### aludu cisco.

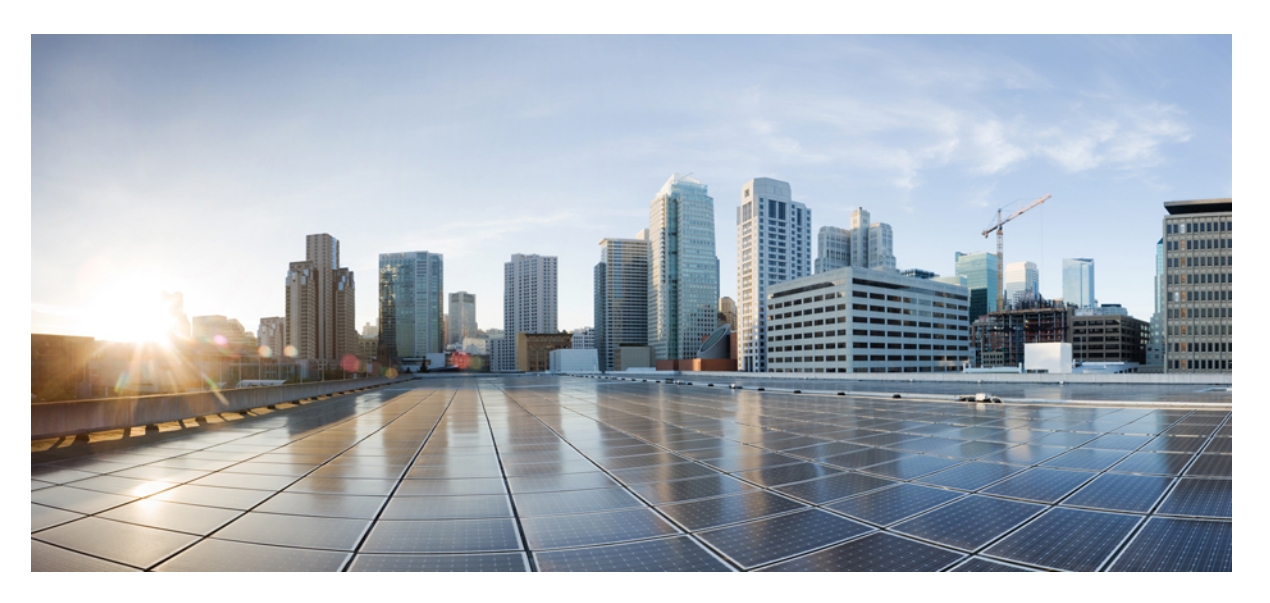

## **Interface and Hardware Component Command Reference for Cisco ASR 9000 Series Routers**

**First Published:** 2017-07-15

**Last Modified:** 2024-03-14

### **Americas Headquarters**

Cisco Systems, Inc. 170 West Tasman Drive San Jose, CA 95134-1706 USA http://www.cisco.com Tel: 408 526-4000 800 553-NETS (6387) Fax: 408 527-0883

THE SPECIFICATIONS AND INFORMATION REGARDING THE PRODUCTS IN THIS MANUAL ARE SUBJECT TO CHANGE WITHOUT NOTICE. ALL STATEMENTS, INFORMATION, AND RECOMMENDATIONS IN THIS MANUAL ARE BELIEVED TO BE ACCURATE BUT ARE PRESENTED WITHOUT WARRANTY OF ANY KIND, EXPRESS OR IMPLIED. USERS MUST TAKE FULL RESPONSIBILITY FOR THEIR APPLICATION OF ANY PRODUCTS.

THE SOFTWARE LICENSE AND LIMITED WARRANTY FOR THE ACCOMPANYING PRODUCT ARE SET FORTH IN THE INFORMATION PACKET THAT SHIPPED WITH THE PRODUCT AND ARE INCORPORATED HEREIN BY THIS REFERENCE. IF YOU ARE UNABLE TO LOCATE THE SOFTWARE LICENSE OR LIMITED WARRANTY, CONTACT YOUR CISCO REPRESENTATIVE FOR A COPY.

The Cisco implementation of TCP header compression is an adaptation of a program developed by the University of California, Berkeley (UCB) as part of UCB's public domain version of the UNIX operating system. All rights reserved. Copyright © 1981, Regents of the University of California.

NOTWITHSTANDING ANY OTHER WARRANTY HEREIN, ALL DOCUMENT FILES AND SOFTWARE OF THESE SUPPLIERS ARE PROVIDED "AS IS" WITH ALL FAULTS. CISCO AND THE ABOVE-NAMED SUPPLIERS DISCLAIM ALL WARRANTIES, EXPRESSED OR IMPLIED, INCLUDING, WITHOUT LIMITATION, THOSE OF MERCHANTABILITY, FITNESS FOR A PARTICULAR PURPOSE AND NONINFRINGEMENT OR ARISING FROM A COURSE OF DEALING, USAGE, OR TRADE PRACTICE.

IN NO EVENT SHALL CISCO OR ITS SUPPLIERS BE LIABLE FOR ANY INDIRECT, SPECIAL, CONSEQUENTIAL, OR INCIDENTAL DAMAGES, INCLUDING, WITHOUT LIMITATION, LOST PROFITS OR LOSS OR DAMAGE TO DATA ARISING OUT OF THE USE OR INABILITY TO USE THIS MANUAL, EVEN IF CISCO OR ITS SUPPLIERS HAVE BEEN ADVISED OF THE POSSIBILITY OF SUCH DAMAGES.

Any Internet Protocol (IP) addresses and phone numbers used in this document are not intended to be actual addresses and phone numbers. Any examples, command display output, network topology diagrams, and other figures included in the document are shown for illustrative purposes only. Any use of actual IP addresses or phone numbers in illustrative content is unintentional and coincidental.

All printed copies and duplicate soft copies of this document are considered uncontrolled. See the current online version for the latest version.

Cisco has more than 200 offices worldwide. Addresses and phone numbers are listed on the Cisco website at www.cisco.com/go/offices.

Cisco and the Cisco logo are trademarks or registered trademarks of Cisco and/or its affiliates in the U.S. and other countries. To view a list of Cisco trademarks, go to this URL: <https://www.cisco.com/c/en/us/about/legal/trademarks.html>. Third-party trademarks mentioned are the property of their respective owners. The use of the word partner does not imply a partnership relationship between Cisco and any other company. (1721R)

© 2019 Cisco Systems, Inc. All rights reserved.

- To receive timely, relevant information from Cisco, sign up at Cisco Profile [Manager](https://www.cisco.com/offer/subscribe).
- To get the business impact you're looking for with the technologies that matter, visit Cisco [Services](https://www.cisco.com/go/services).
- To submit a service request, visit Cisco [Support.](https://www.cisco.com/c/en/us/support/index.html)
- To discover and browse secure, validated enterprise-class apps, products, solutions and services, visit Cisco [Marketplace.](https://developer.cisco.com/site/marketplace/)
- To obtain general networking, training, and certification titles, visit [Cisco](http://www.ciscopress.com) Press.
- To find warranty information for a specific product or product family, access Cisco [Warranty](http://www.cisco-warrantyfinder.com) Finder.

#### **Cisco Bug Search Tool**

Cisco Bug [Search](https://www.cisco.com/c/en/us/support/web/tools/bst/bsthelp/index.html) Tool (BST) is a web-based tool that acts as a gateway to the Cisco bug tracking system that maintains a comprehensive list of defects and vulnerabilities in Cisco products and software. BST provides you with detailed defect information about your products and software.

© 2019 Cisco Systems, Inc. All rights reserved.

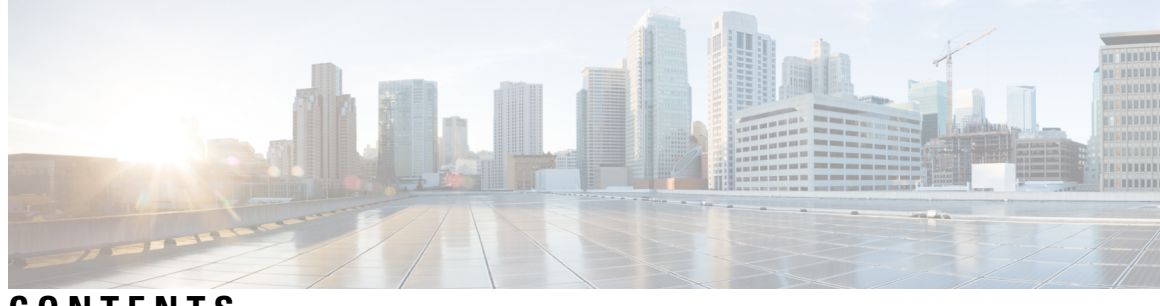

## **CONTENTS**

 $\overline{\phantom{a}}$ 

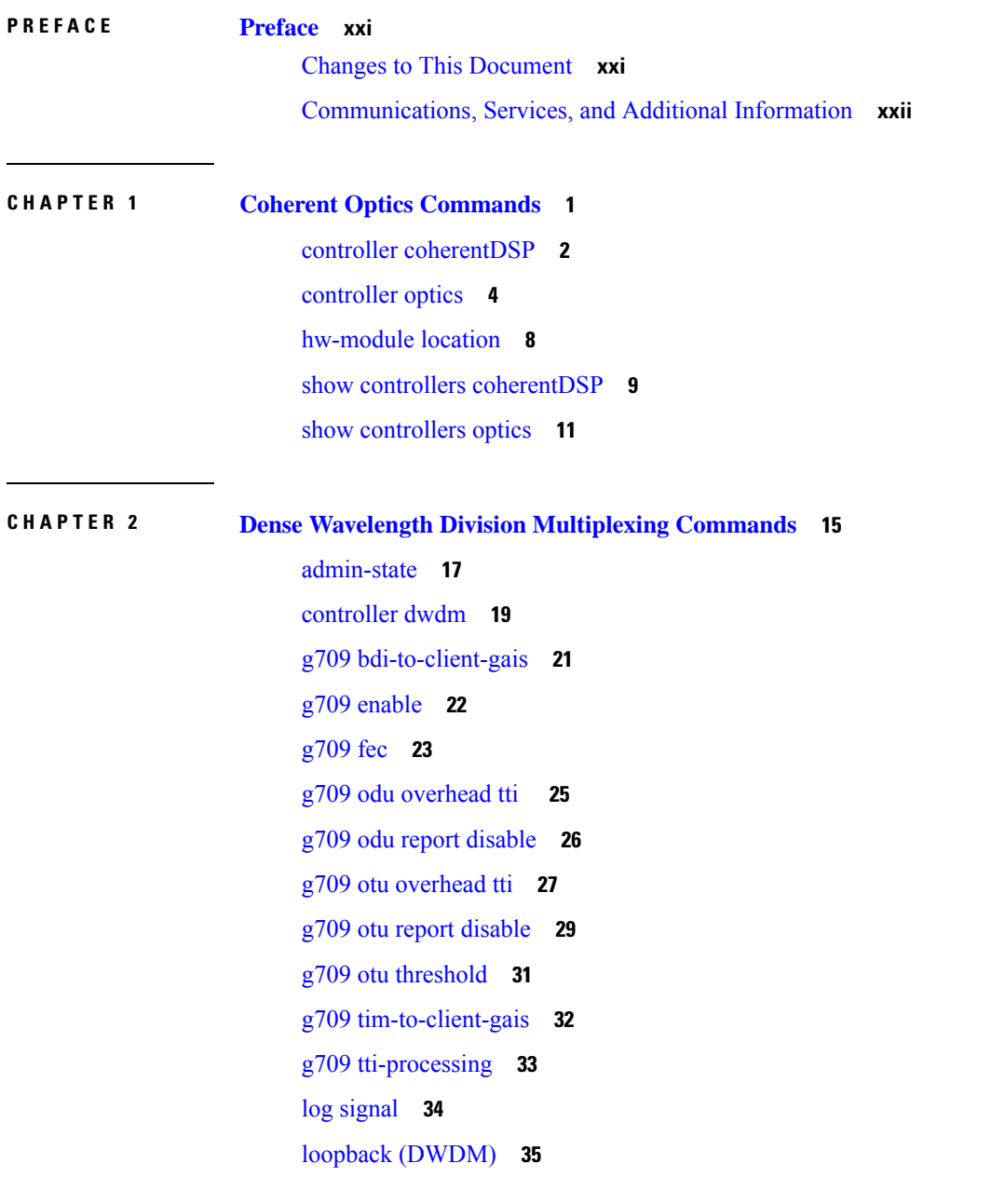

- network [connection](#page-57-0) id **36** [network](#page-58-0) port id **37** pm fec report [enable](#page-59-0) **38** pm fec [threshold](#page-60-0) **39** pm optics report [enable](#page-61-0) **40** pm optics [threshold](#page-63-0) **42** pm otn report [enable](#page-65-0) **44** pm otn [threshold](#page-68-0) **47** [proactive](#page-71-0) **50** proactive revert [threshold](#page-73-0) **52** [proactive](#page-75-0) revert window **54** proactive trigger [threshold](#page-77-0) **56** [proactive](#page-79-0) trigger window **58** show [controller](#page-81-0) dwdm **60** show [controller](#page-87-0) dwdm pm **66** show [vtxp-monitored](#page-92-0) ports **71** [transport-mode](#page-93-0) (WAN/OTN) **72** [wavelength](#page-96-0) **75**
- **CHAPTER 3 Ethernet Interface [Commands](#page-98-0) 77**
	- [carrier-delay](#page-100-0) **79** [clear](#page-102-0) lldp **81** clear [mac-accounting](#page-104-0) (Ethernet) **83** crc-ber [auto-recover](#page-106-0) **85** [flow-control](#page-107-0) **86** interface [\(Ethernet\)](#page-109-0) **88** [lldp](#page-111-0) **90** lldp [\(interface\)](#page-112-0) **91** lldp enable [\(per-interface\)](#page-113-0) **92** lldp [holdtime](#page-114-0) **93** lldp [reinit](#page-115-0) **94** lldp [timer](#page-116-0) **95** lldp [tlv-select](#page-117-0) disable **96** loopback [\(Ethernet\)](#page-118-0) **97**

[mac-accounting](#page-119-0) **98** [mac-address](#page-121-0) (Ethernet) **100** mtu [\(interface\)](#page-122-0) **101** [negotiation](#page-123-0) auto **102** packet-gap [non-standard](#page-124-0) **103** report [crc-ber](#page-125-0) **104** show [controllers](#page-126-0) (Ethernet) **105** [show](#page-135-0) lldp **114** [show](#page-137-0) lldp entry **116** show lldp [errors](#page-139-0) **118** show lldp [interface](#page-140-0) **119** show lldp [neighbors](#page-142-0) **121** show lldp [traffic](#page-145-0) **124** show [mac-accounting](#page-147-0) (Ethernet) **126** [small-frame-padding](#page-149-0) **128** speed (Fast [Ethernet\)](#page-150-0) **129** [transport-mode](#page-152-0) (UDLR) **131**

### **CHAPTER 4 Ethernet OAM [Commands](#page-154-0) 133**

action [capabilities-conflict](#page-158-0) **137** action [critical-event](#page-160-0) **139** action [discovery-timeout](#page-162-0) **141** action [dying-gasp](#page-164-0) **143** action [high-threshold](#page-166-0) **145** action [remote-loopback](#page-168-0) **147** action [session-down](#page-170-0) **149** action [session-up](#page-172-0) **151** action [uni-directional](#page-174-0) link-fault **153** action [wiring-conflict](#page-176-0) **155** [aggregate](#page-178-0) **157** ais [transmission](#page-180-0) **159** ais [transmission](#page-182-0) up **161** [buckets](#page-184-0) archive **163** [buckets](#page-185-0) size **164**

clear [error-disable](#page-187-0) **166** clear ethernet cfm [ccm-learning-database](#page-188-0) location **167** clear ethernet cfm [interface](#page-189-0) statistics **168** clear [ethernet](#page-190-0) cfm local meps **169** clear [ethernet](#page-192-0) cfm offload **171** clear [ethernet](#page-193-0) cfm peer meps **172** clear ethernet cfm [traceroute-cache](#page-194-0) **173** clear ethernet lmi [interfaces](#page-195-0) **174** clear ethernet oam [statistics](#page-196-0) **175** clear ethernet sla [statistics](#page-197-0) all **176** clear ethernet sla statistics [on-demand](#page-198-0) **177** clear ethernet sla [statistics](#page-200-0) profile **179** clear ethernet udld [statistics](#page-202-0) **181** [connection](#page-203-0) timeout **182** [continuity-check](#page-205-0) archive hold-time **184** [continuity-check](#page-206-0) interval **185** [continuity-check](#page-208-0) loss auto-traceroute **187** cos [\(CFM\)](#page-209-0) **188** debug [ethernet](#page-211-0) cfm packets **190** debug ethernet cfm [protocol-state](#page-214-0) **193** [domain](#page-216-0) **195** [efd](#page-218-0) **197** [error-disable](#page-220-0) recovery cause **199** [ethernet](#page-222-0) cfm (global) **201** ethernet cfm [\(interface\)](#page-223-0) **202** [ethernet](#page-225-0) lmi **204** [ethernet](#page-226-0) oam **205** ethernet oam [loopback](#page-227-0) **206** [ethernet](#page-229-0) oam profile **208** [ethernet](#page-230-0) sla **209** ethernet sla on-demand operation type [cfm-delay-measurement](#page-231-0) probe **210** ethernet sla on-demand operation type [cfm-loopback](#page-246-0) probe **225** ethernet sla on-demand operation type [cfm-synthetic-loss-measurement](#page-253-0) probe **232** ethernet udld reset [interface](#page-258-0) **237**

[ethernet](#page-259-0) uni id **238** extension [remote-uni](#page-260-0) disable **239** [frame-period](#page-261-0) threshold **240** [frame-period](#page-263-0) window **242** [frame-seconds](#page-264-0) threshold **243** [frame-seconds](#page-266-0) window **245** frame [threshold](#page-267-0) **246** frame [window](#page-269-0) **248** [link-monitor](#page-270-0) **249** [log](#page-271-0) ais **250** log [continuity-check](#page-272-0) errors **251** log [continuity-check](#page-273-0) mep changes **252** log [crosscheck](#page-274-0) errors **253** log [disable](#page-276-0) **255** [log](#page-277-0) efd **256** [maximum-meps](#page-278-0) **257** mep [crosscheck](#page-280-0) **259** [mep-id](#page-281-0) **260** mep [domain](#page-283-0) **262** [mib-retrieval](#page-284-0) **263** mip [auto-create](#page-286-0) **265** mode [\(Ethernet](#page-288-0) OAM) **267** [monitoring](#page-290-0) **269** [packet](#page-291-0) size **270** ping [ethernet](#page-293-0) cfm **272** [polling-verification-timer](#page-296-0) **275** [priority](#page-297-0) (SLA) **276** probe [\(SLA\)](#page-298-0) **277** profile [\(EOAM\)](#page-299-0) **278** [profile](#page-300-0) (SLA) **279** [remote-loopback](#page-302-0) **281** [require-remote](#page-304-0) **283** [schedule](#page-306-0) (SLA) **285** send [\(SLA\)](#page-309-0) **288**

[service](#page-312-0) **291** show [error-disable](#page-315-0) **294** show efd [database](#page-316-0) **295** show efd [interface](#page-317-0) **296** show ethernet cfm [ccm-learning-database](#page-318-0) **297** show ethernet cfm [configuration-errors](#page-320-0) **299** show ethernet cfm [interfaces](#page-322-0) ais **301** show ethernet cfm [interfaces](#page-324-0) statistics **303** show ethernet cfm local [maintenance-points](#page-326-0) **305** show [ethernet](#page-328-0) cfm local meps **307** show [ethernet](#page-334-0) cfm peer meps **313** show ethernet cfm [summary](#page-340-0) **319** show ethernet cfm [traceroute-cache](#page-342-0) **321** show ethernet lmi [interfaces](#page-348-0) **327** show ethernet [loopback](#page-356-0) active **335** show ethernet loopback [permitted](#page-357-0) **336** show ethernet oam [configuration](#page-358-0) **337** show ethernet oam [discovery](#page-361-0) **340** show ethernet oam [event-log](#page-363-0) **342** show ethernet oam [interfaces](#page-365-0) **344** show ethernet oam [statistics](#page-367-0) **346** show ethernet oam [summary](#page-369-0) **348** show ethernet sla [configuration-errors](#page-371-0) **350** show ethernet sla [operations](#page-373-0) **352** show ethernet sla [statistics](#page-376-0) **355** show ethernet udld [interfaces](#page-384-0) **363** show ethernet udld [statistics](#page-386-0) **365** sla [operation](#page-388-0) **367** [snmp-server](#page-390-0) traps ethernet cfm **369** [snmp-server](#page-391-0) traps ethernet oam events **370** [statistics](#page-392-0) measure **371** [status-counter](#page-394-0) **373** [symbol-period](#page-395-0) threshold **374** [symbol-period](#page-397-0) window **376**

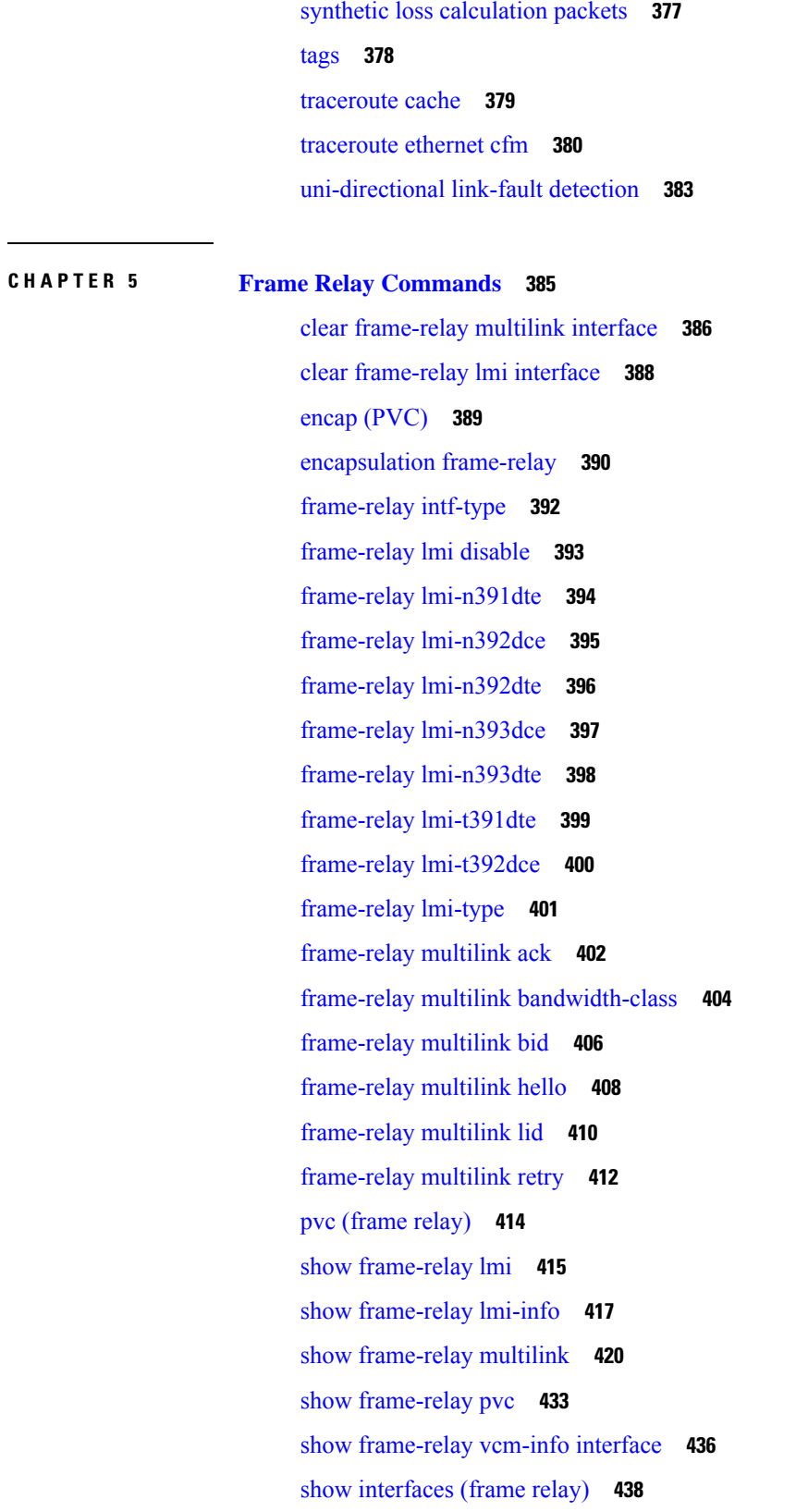

 $\blacksquare$ 

 $\mathbf I$ 

### [snmp-server](#page-463-0) traps frame-relay pvc **442**

I

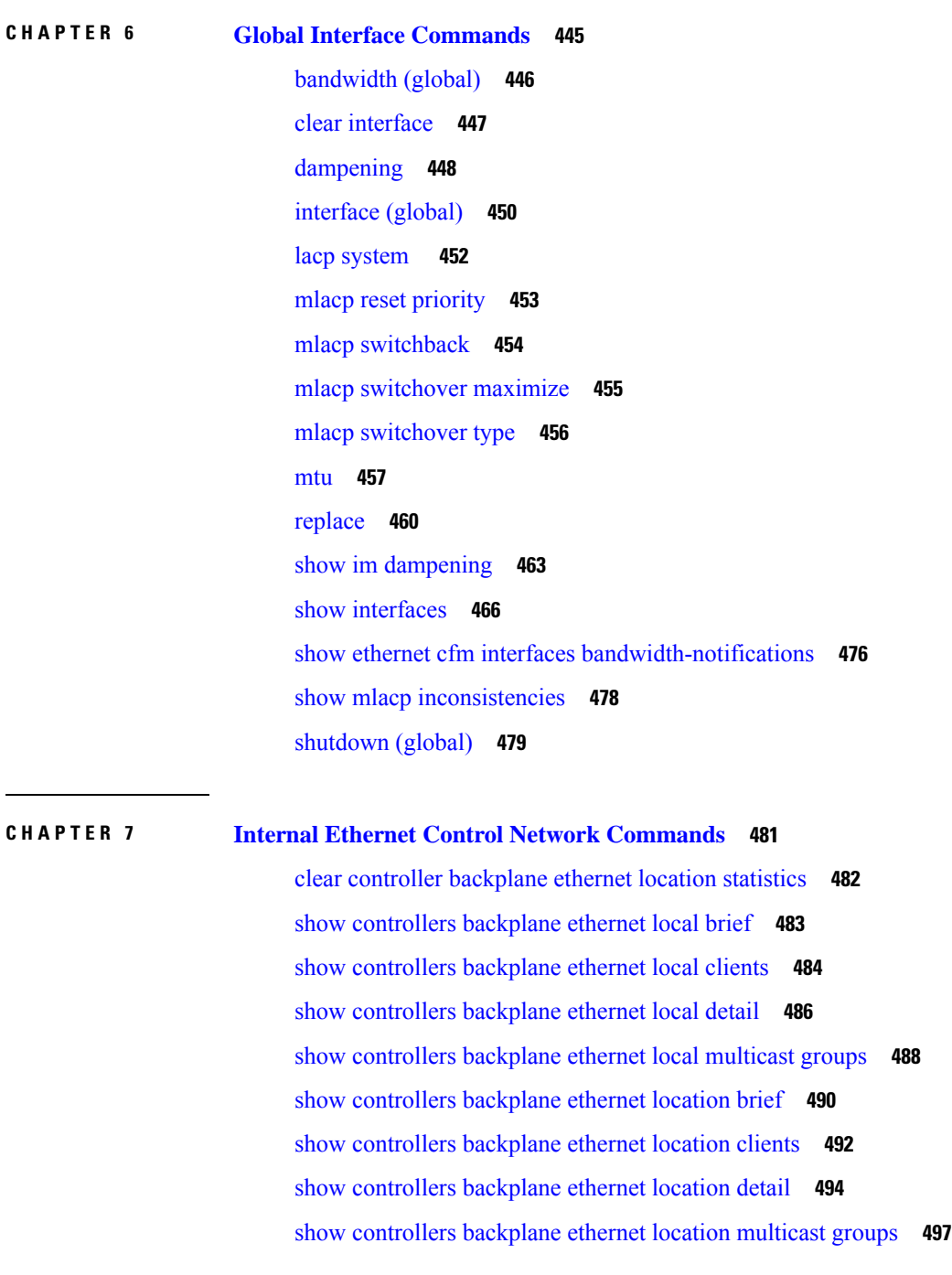

### **CHAPTER 8 Integrated Routing and Bridging [Commands](#page-520-0) 499**

[interface](#page-521-0) bvi **500** routed [interface](#page-523-0) bvi **502**

**Interface and Hardware Component Command Reference for Cisco ASR 9000 Series Routers**

### show [interfaces](#page-524-0) bvi **503**

### **CHAPTER 9 Link Bundling [Commands](#page-530-0) 509**

- [backbone](#page-532-0) interface **511**
- [bundle](#page-533-0) lacp delay **512**
- [bundle-hash](#page-534-0) **513**
- [bundle](#page-540-0) id **519**
- bundle [load-balancing](#page-542-0) hash **521**
- bundle [load-balancing](#page-544-0) hash (EFP) **523**
- bundle [maximum-active](#page-546-0) links **525**
- bundle [minimum-active](#page-548-0) bandwidth **527**
- bundle [minimum-active](#page-549-0) links **528**
- bundle [port-priority](#page-550-0) **529**
- bundle [wait-while](#page-552-0) **531**
- clear lacp [counters](#page-553-0) **532**
- [interface](#page-554-0) (bundle) **533**
- isolation [recovery-delay](#page-555-0) **534**
- lacp cisco [enable](#page-556-0) **535**
- lacp churn [logging](#page-558-0) **537**
- lacp [collector-max-delay](#page-559-0) **538**
- lacp [fast-switchover](#page-560-0) **539**
- lacp [non-revertive](#page-561-0) **540**
- lacp [packet-capture](#page-562-0) **541**
- lacp [period](#page-564-0) short **543**
- lacp system [priority](#page-567-0) **546**
- member [neighbor](#page-569-0) **548**
- mlacp [connect](#page-570-0) **549**
- mlacp [iccp-group](#page-571-0) **550**
- [mlacp](#page-572-0) node **551**
- mlacp [port-priority](#page-573-0) **552**
- mlacp [system](#page-574-0) mac **553**
- mlacp system [priority](#page-575-0) **554**
- [redundancy](#page-576-0) iccp group **555**
- [redundancy](#page-577-0) one-way **556**

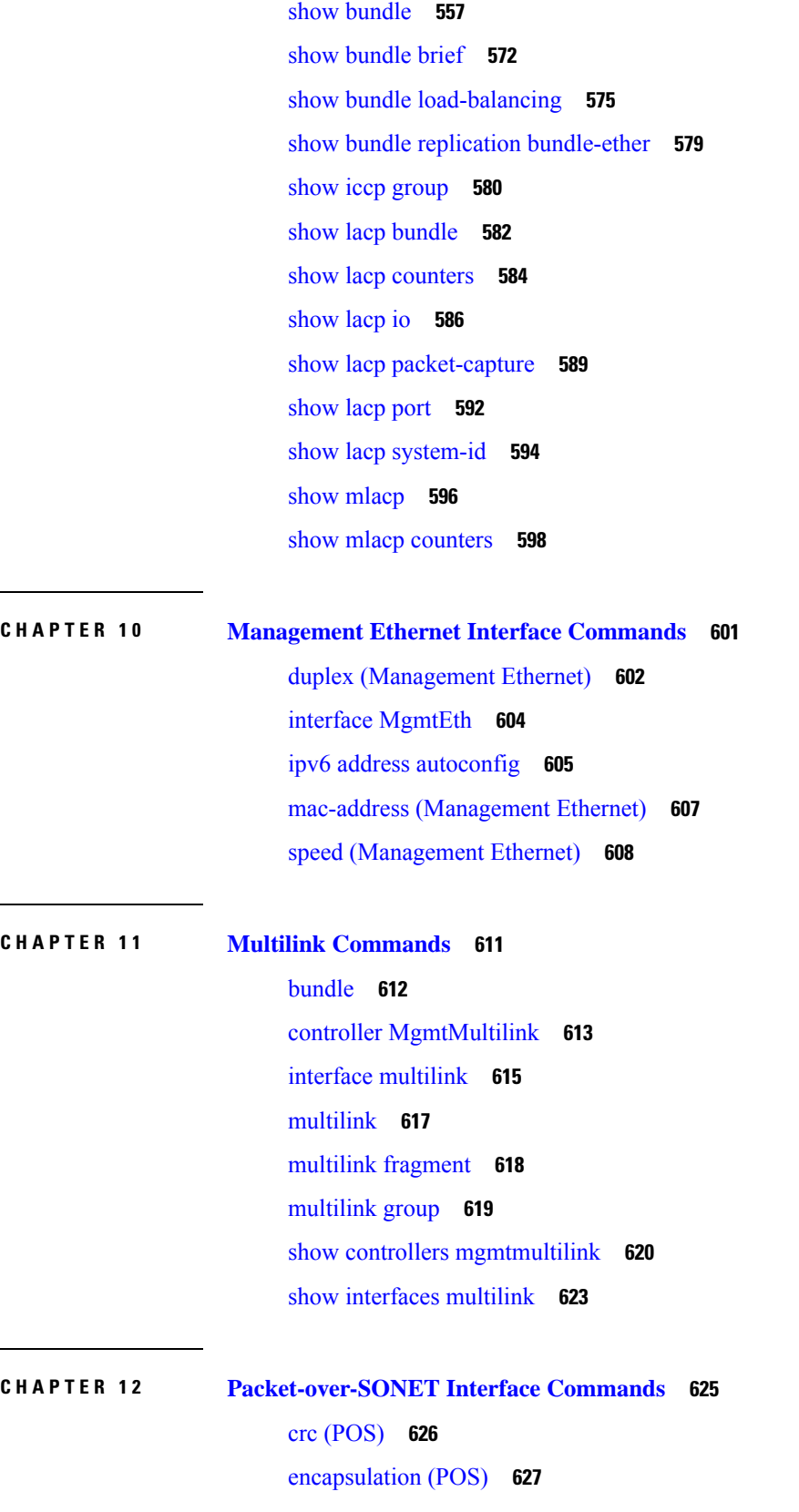

 $\mathbf l$ 

**Interface and Hardware Component Command Reference for Cisco ASR 9000 Series Routers**

 $\sim$ 

[interface](#page-649-0) pos **628** [keepalive](#page-651-0) (POS) **630** [pos](#page-653-0) **632** show [interfaces](#page-655-0) pos **634** [transmit-delay](#page-658-0) **637 CHAPTER 1 3 Serial Interface [Commands](#page-660-0) 639** [clear](#page-662-0) iphc ipv4 **641** crc [\(serial\)](#page-664-0) **643** [description](#page-666-0) (IPHC profile) **645** [encapsulation](#page-667-0) (serial) **646** [feedback](#page-668-0) disable **647** fragment [end-to-end](#page-669-0) **648** [interface](#page-670-0) serial **649** [invert](#page-672-0) **651** iphc [profile](#page-673-0) **652** ipv4 iphc [profile](#page-674-0) **653** [keepalive](#page-675-0) (serial) **654** [max-header](#page-677-0) **656** non-tcp [compression](#page-678-0) **657** non-tcp context [absolute](#page-679-0) **658** refresh [max-period](#page-680-0) **659** refresh [max-time](#page-681-0) **660** [refresh](#page-682-0) rtp **661** rtp **[662](#page-683-0)** [scramble](#page-684-0) **663** [serial](#page-685-0) **664** [show](#page-686-0) iphc idb **665** [show](#page-688-0) iphc ipv4 rtp **667** [show](#page-690-0) iphc ipv4 tcp **669** show iphc [platform](#page-692-0) trace **671** show iphc [profile](#page-694-0) **673** [show](#page-697-0) iphc trace all **676**

show [tech-support](#page-699-0) iphc **678**

tcp [compression](#page-701-0) **680** tcp context [absolute](#page-702-0) **681** [transmit-delay](#page-703-0) (serial) **682**

**CHAPTER 1 4 SONET Controller [Commands](#page-704-0) 683**

ais-shut [\(SONET\)](#page-706-0) **685** ais-shut [\(SONET](#page-707-0) path) **686** aps [group](#page-708-0) **687** aps group [\(global\)](#page-711-0) **690** au **[692](#page-713-0)** [authenticate](#page-715-0) (PGP) **694** [b3-ber-prdi](#page-717-0) **696** [channel](#page-718-0) local **697** [channel](#page-720-0) remote **699** clear [counters](#page-722-0) sonet **701** clock source [\(SONET\)](#page-724-0) **703** controller [\(SONET\)](#page-725-0) **704** [delay](#page-727-0) clear **706** delay [trigger](#page-728-0) **707** [down-when-looped](#page-729-0) **708** framing [\(SONET\)](#page-730-0) **709** line [delay](#page-731-0) clear **710** line delay [trigger](#page-732-0) **711** [lockout](#page-733-0) **712** loopback [\(SONET\)](#page-734-0) **713** mode [\(SONET\)](#page-735-0) **714** overhead [\(SONET\)](#page-737-0) **716** [overhead](#page-739-0) (SONET path) **718** path [delay](#page-741-0) clear **720** path delay [trigger](#page-742-0) **721** path [\(SONET\)](#page-743-0) **722** report [\(SONET\)](#page-745-0) **724** report [\(SONET](#page-747-0) path) **726** [revert](#page-749-0) **728**

[scrambling](#page-751-0) disable (SONET path) **730** [show](#page-752-0) aps **731** show aps [agents](#page-754-0) **733** show aps [group](#page-756-0) **735** show [controllers](#page-758-0) pos **737** show [controllers](#page-764-0) sonet **743** show [sonet-local](#page-771-0) trace frr **750** [shutdown](#page-772-0) (SONET) **751** [signalling](#page-773-0) **752** sts **[753](#page-774-0)** timers [\(APS\)](#page-775-0) **754** threshold [\(SONET\)](#page-777-0) **756** [threshold](#page-779-0) (SONET path) **758** [tug3](#page-780-0) **759** [uneq-shut](#page-781-0) (SONET path) **760** [unidirectional](#page-782-0) **761** [width](#page-784-0) **763**

### **CHAPTER 1 5 T3, E3, T1, E1 Controller [Commands](#page-786-0) on the Cisco ASR 9000 Series Router 765**

[bert](#page-788-0) e1 **767** [bert](#page-790-0) e3 **769** bert [error](#page-792-0) **771** bert [interval](#page-794-0) **773** bert [pattern](#page-796-0) **775** [bert](#page-799-0) t1 **778** [bert](#page-801-0) t3 **780** [cablelength](#page-803-0) **782** [channel-group](#page-804-0) **783** clear [controller](#page-806-0) lnm **785** clear [controller](#page-809-0) t1 **788** clear [controller](#page-811-0) t3 **790** clock source [\(T1/E1\)](#page-813-0) **792** clock source [\(T3/E3\)](#page-815-0) **794** [controller](#page-817-0) e1 **796**

[controller](#page-819-0) e3 **798** [controller](#page-821-0) t1 **800** [controller](#page-823-0) t3 **802** delay clear [\(T1/E1\)](#page-825-0) **804** delay clear [\(T3/E3\)](#page-826-0) **805** delay trigger [\(T1/E1\)](#page-827-0) **806** delay trigger [\(T3/E3\)](#page-828-0) **807** [description](#page-829-0) (T1/E1) **808** [description](#page-830-0) (T3/E3) **809** [down-when-looped](#page-831-0) (T1/E1) **810** [down-when-looped](#page-832-0) (T3/E3) **811** dsu [bandwidth](#page-833-0) **812** dsu [mode](#page-835-0) **814** dsu [remote](#page-837-0) **816** fdl **[817](#page-838-0)** [framing](#page-839-0) (E1) **818** [framing](#page-840-0) (E3) **819** [framing](#page-841-0) (T1) **820** [framing](#page-842-0) (T3) **821** [linecode](#page-843-0) **822** lnm [major-warning](#page-845-0) **824** lnm [minor-warning](#page-848-0) **827** lnm [remove](#page-851-0) **830** lnm [syslog](#page-854-0) **833** [loopback](#page-856-0) (T1/E1) **835** [loopback](#page-858-0) (T3/E3) **837** [mdl](#page-860-0) **839** [mode](#page-862-0) **841** [national](#page-864-0) bits (E1) **843** [national](#page-865-0) bits (E3) **844** show [controllers](#page-866-0) e1 **845** show [controllers](#page-869-0) e3 **848** show [controllers](#page-873-0) lnm **852** show [controllers](#page-876-0) t1 **855**

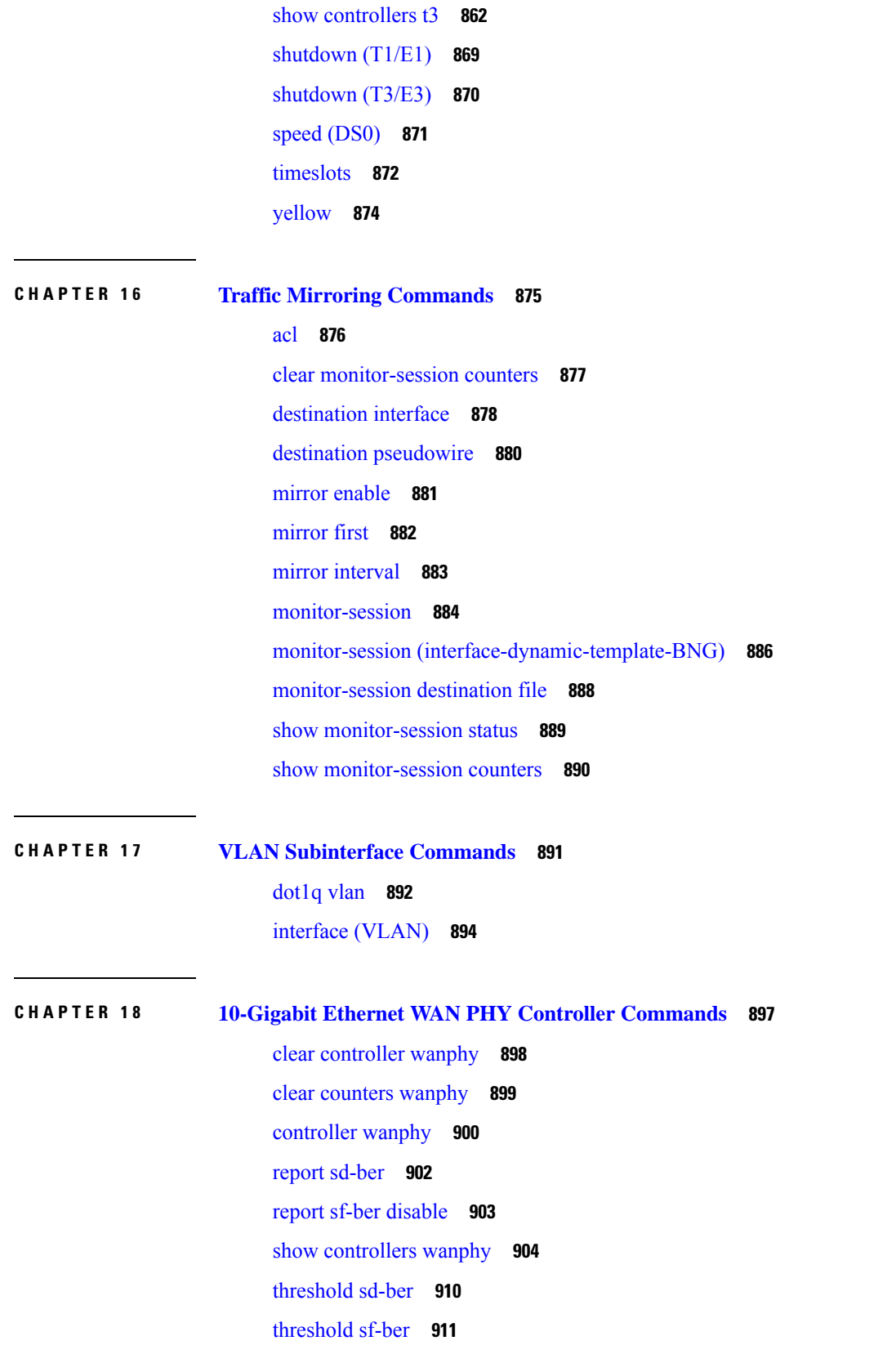

 $\blacksquare$ 

 $\mathbf l$ 

### **Contents**

I

 $\mathbf I$ 

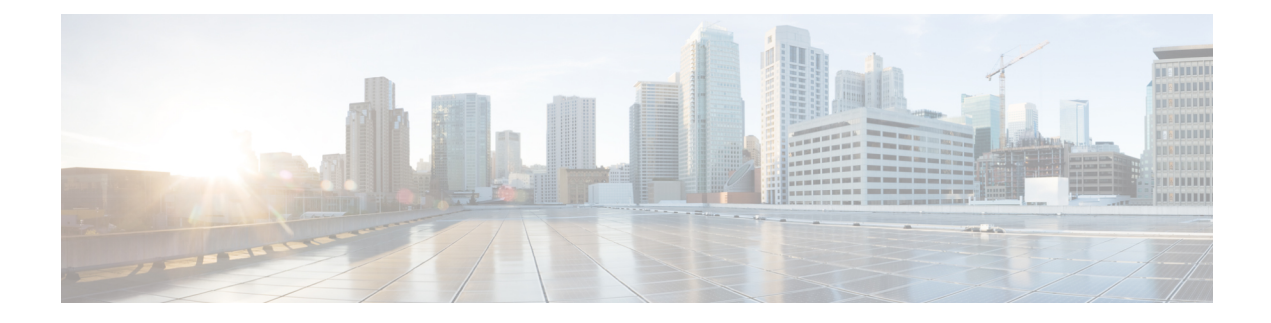

# <span id="page-20-0"></span>**Preface**

This command reference describes the Cisco IOS XR Interfaces commands.

From Release 6.1.2 onwards, Cisco introduces support for the 64-bit Linux-based IOS XR operating system. Extensive feature parity is maintained between the 32-bit and 64-bit environments. Unless explicitly marked otherwise, the contents of this document are applicable for both the environments. For more details on Cisco IOS XR 64 bit, refer to the [Release](http://www.cisco.com/c/en/us/support/ios-nx-os-software/ios-xr-software/products-release-notes-list.html) Notes for Cisco ASR 9000 Series Routers, Release 6.1.2 document.

The preface for the *Interface and Hardware Component Command Reference for Cisco ASR 9000 Series Routers* contains the following sections:

- Changes to This [Document,](#page-20-1) on page xxi
- [Communications,](#page-21-0) Services, and Additional Information, on page xxii

# <span id="page-20-1"></span>**Changes to This Document**

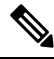

*This software release has reached end-of-life status. For more information, see the End-of-Life and [End-of-Sale](https://www.cisco.com/c/en/us/products/ios-nx-os-software/ios-xr-software/eos-eol-notice-listing.html)* [Notices](https://www.cisco.com/c/en/us/products/ios-nx-os-software/ios-xr-software/eos-eol-notice-listing.html)*.* **Note**

**Table 1: Changes to This Document**

| <b>Date</b>      | <b>Summary</b>                                                                                                    |
|------------------|----------------------------------------------------------------------------------------------------|
| Nov 2017         | Initial release of the cumulative command reference<br>document that covers all updates from Release 4.3.0<br>onwards. |
| March 2018       | Republished for Release 6.3.2                                                                                          |
| March 2018       | Republished for Release 6.4.1                                                                                          |
| <b>July 2018</b> | Republished for Release 6.5.1                                                                                          |
| December 2018    | Republished for Release 6.6.1                                                                                          |
| January 2019     | Republished for Release 6.5.2                                                                                          |

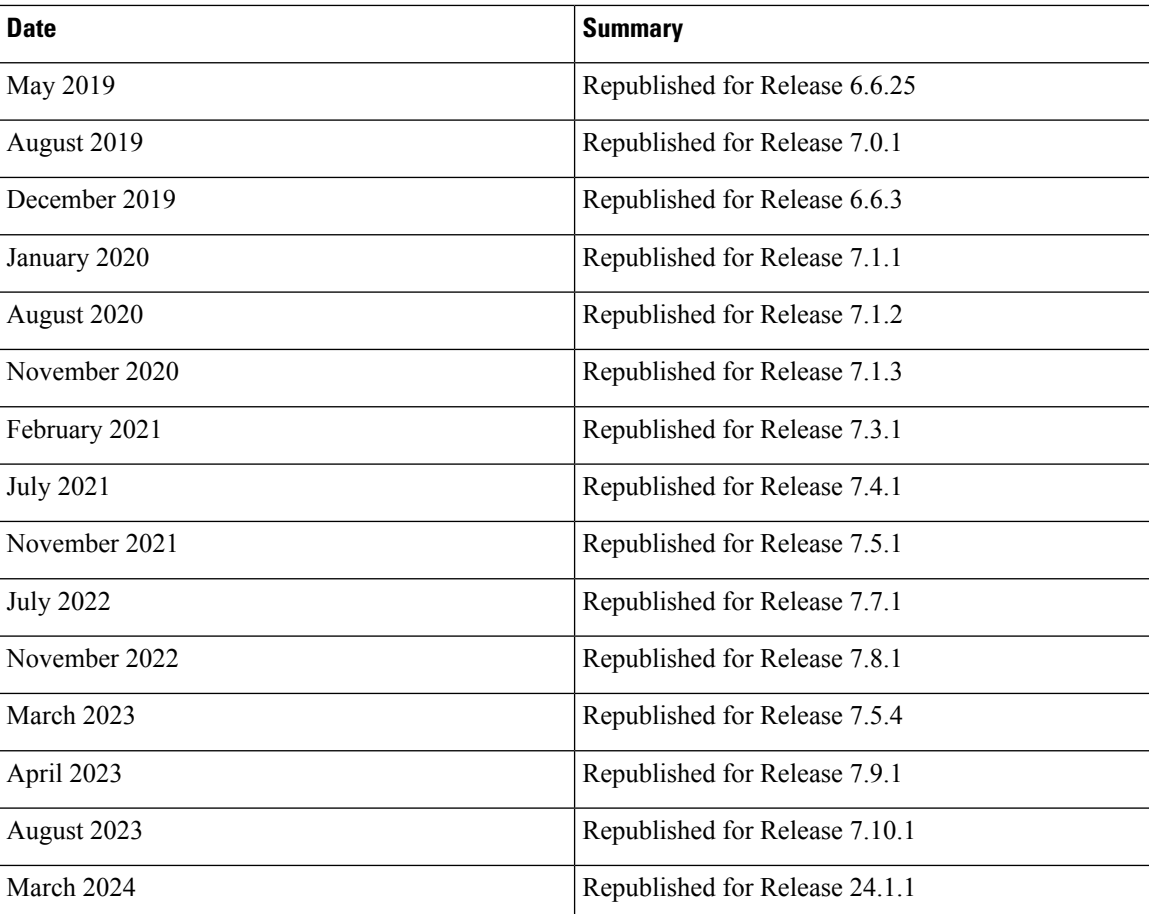

# <span id="page-21-0"></span>**Communications, Services, and Additional Information**

- To receive timely, relevant information from Cisco, sign up at Cisco Profile [Manager](https://www.cisco.com/offer/subscribe).
- To get the business impact you're looking for with the technologies that matter, visit Cisco [Services.](https://www.cisco.com/go/services)
- To submit a service request, visit Cisco [Support](https://www.cisco.com/c/en/us/support/index.html).
- To discover and browse secure, validated enterprise-class apps, products, solutions and services, visit Cisco [Marketplace.](https://developer.cisco.com/site/marketplace/)
- To obtain general networking, training, and certification titles, visit [Cisco](http://www.ciscopress.com) Press.
- To find warranty information for a specific product or product family, access Cisco [Warranty](http://www.cisco-warrantyfinder.com) Finder.

### **Cisco Bug Search Tool**

Cisco Bug [Search](https://www.cisco.com/c/en/us/support/web/tools/bst/bsthelp/index.html) Tool (BST) is a web-based tool that acts as a gateway to the Cisco bug tracking system that maintains a comprehensive list of defects and vulnerabilitiesin Cisco products and software. BST provides you with detailed defect information about your products and software.

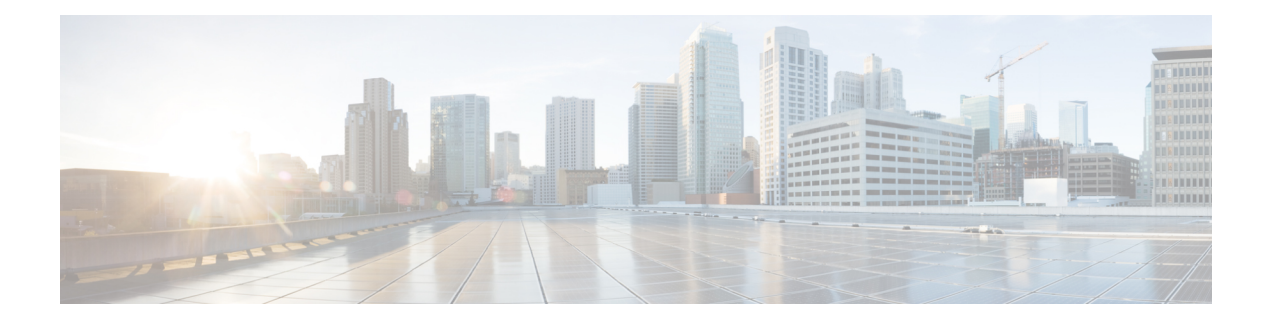

# <span id="page-22-0"></span>**Coherent Optics Commands**

- controller [coherentDSP,](#page-23-0) on page 2
- [controller](#page-25-0) optics, on page 4
- [hw-module](#page-29-0) location, on page 8
- show controllers [coherentDSP,](#page-30-0) on page 9
- show [controllers](#page-32-0) optics, on page 11

# <span id="page-23-0"></span>**controller coherentDSP**

To configure the coherent DSP controller, use the **controller coherentDSP** command in the Coherent DSP controller configuration mode.

**controller coherentDSP** *R/S/I/P* [ **description** *description* | **perf-mon** { **enable** | **disable** } | **pm** { **30-sec |15-min |24-hour** } { **fec** } { **report | threshold** } *value* | **secondary-admin-state** { **maintenance | normal** } **loopback** { **internal** | **line** }]

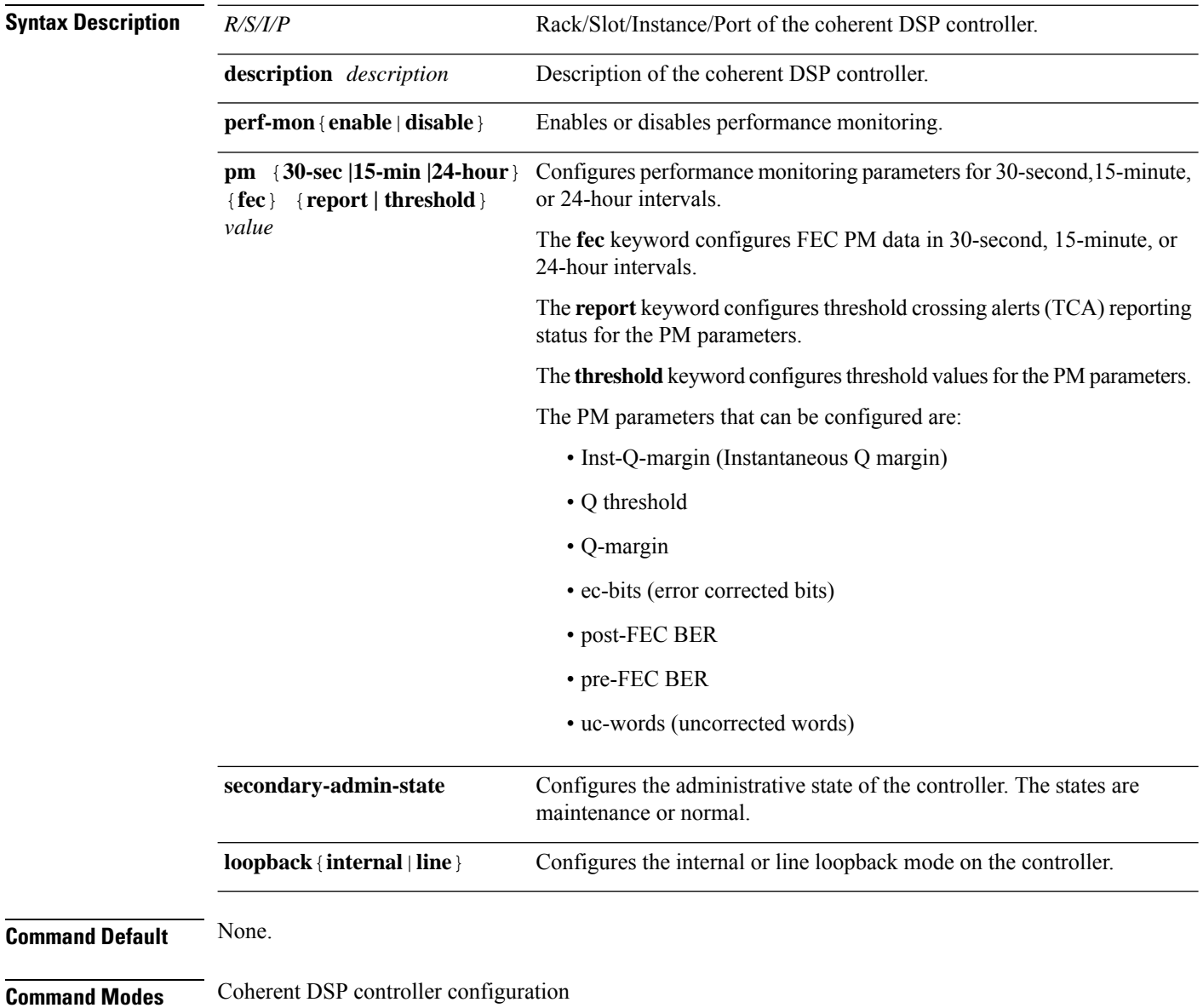

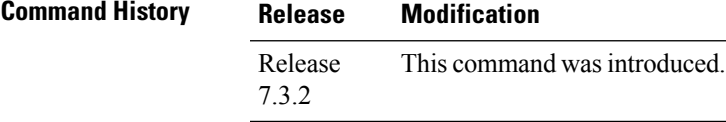

### **Example**

The following example shows how to enable line loopback configuration on coherent DSP controllers:

```
Router#config
Router(config)#controller coherentDSP 0/0/0/4
Router(config-CoDSP)#secondary-admin-state maintenance
Router(config-CoDSP)#loopback line
Router(config-CoDSP)#commit
```
# <span id="page-25-0"></span>**controller optics**

To configure the optics controller, use the **controller optics** command in the optics controller configuration mode.

**controller optics** *R/S/I/P* [ **DAC-Rate** *rate* | **cd-max** *cd-max* | **cd-min** *cd-min* | **cd-low-threshold** *cd-low* | **cd-high-threshold** *cd-high* | **dgd-high-threshold** *dgd-value* | **dwdm-carrier** *channel-grid* | **lbc-high-threshold** *lbc-value* | **osnr-low-threshold** *osnr-value* **description** *description* | **fec** *fec-mode* | **sec-admin-state {maintenance |normal}** | **shutdown** | **transmit-power** *transmit-power* | **perf-mon** { **enable** | **disable** } | **host** { **auto-squelch** } { **disable** } | **pm** { **30-sec |15-min | 24-hour** } { **optics** } { **report | threshold** } *pm-parameter value* ]

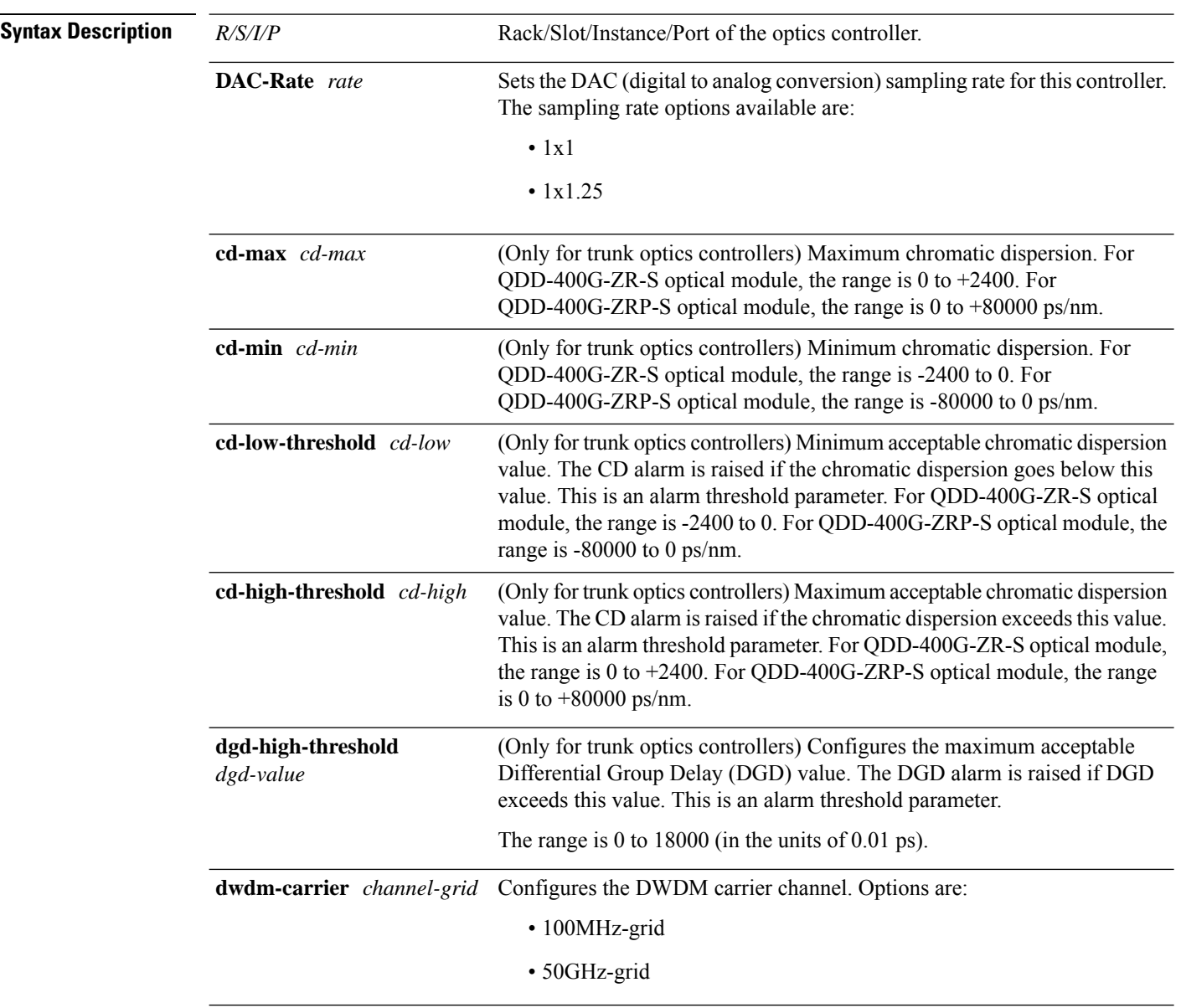

 $\overline{\phantom{a}}$ 

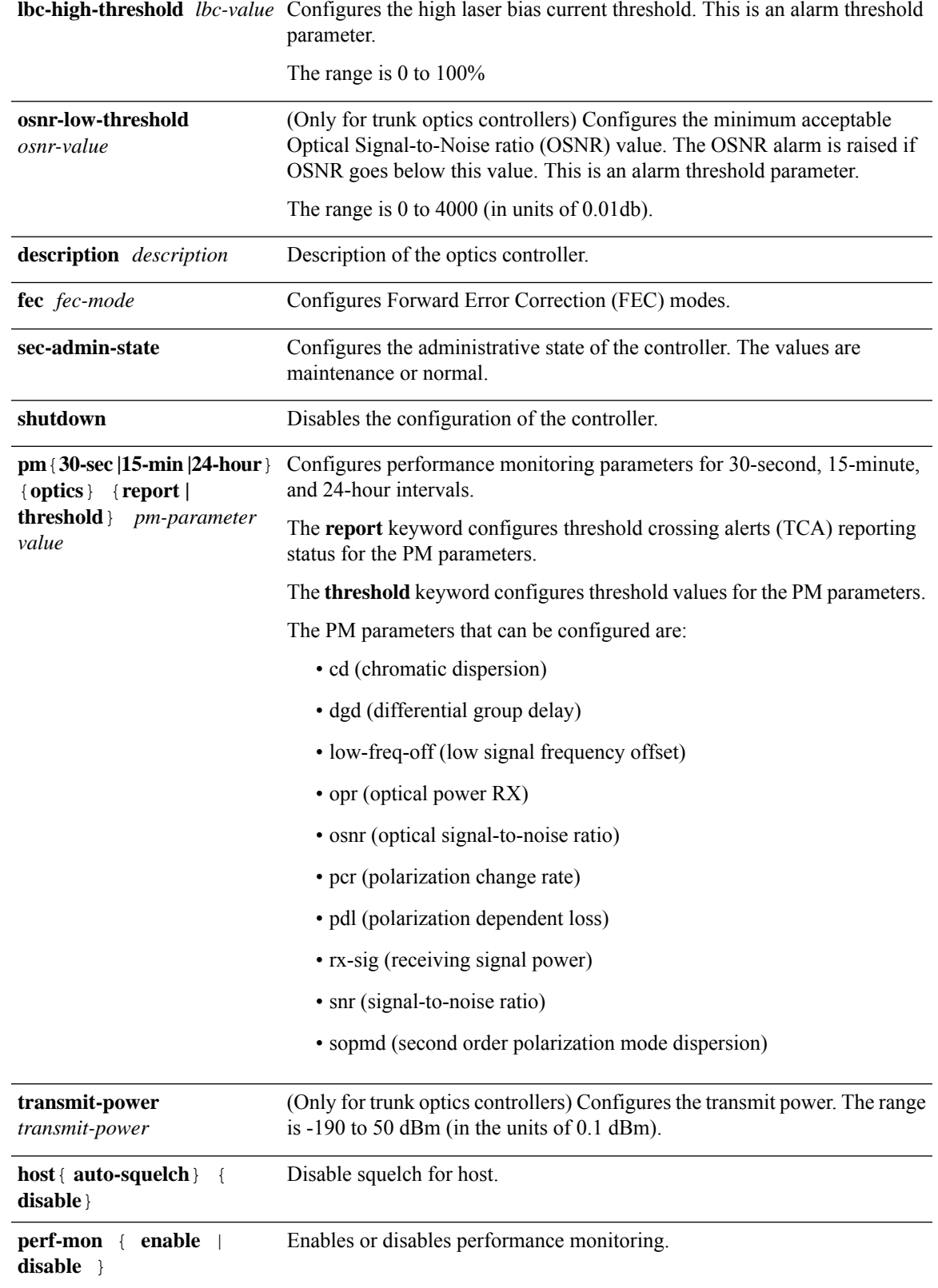

### **Interface and Hardware Component Command Reference for Cisco ASR 9000 Series Routers**

**2x100G**

**3x100G**

**4x100G**

**1x400G**

**Supported**

**Default Port** 

**1x100G**

**Command Default Table 2: Supported Line Cards and Modes**

**Line Card**

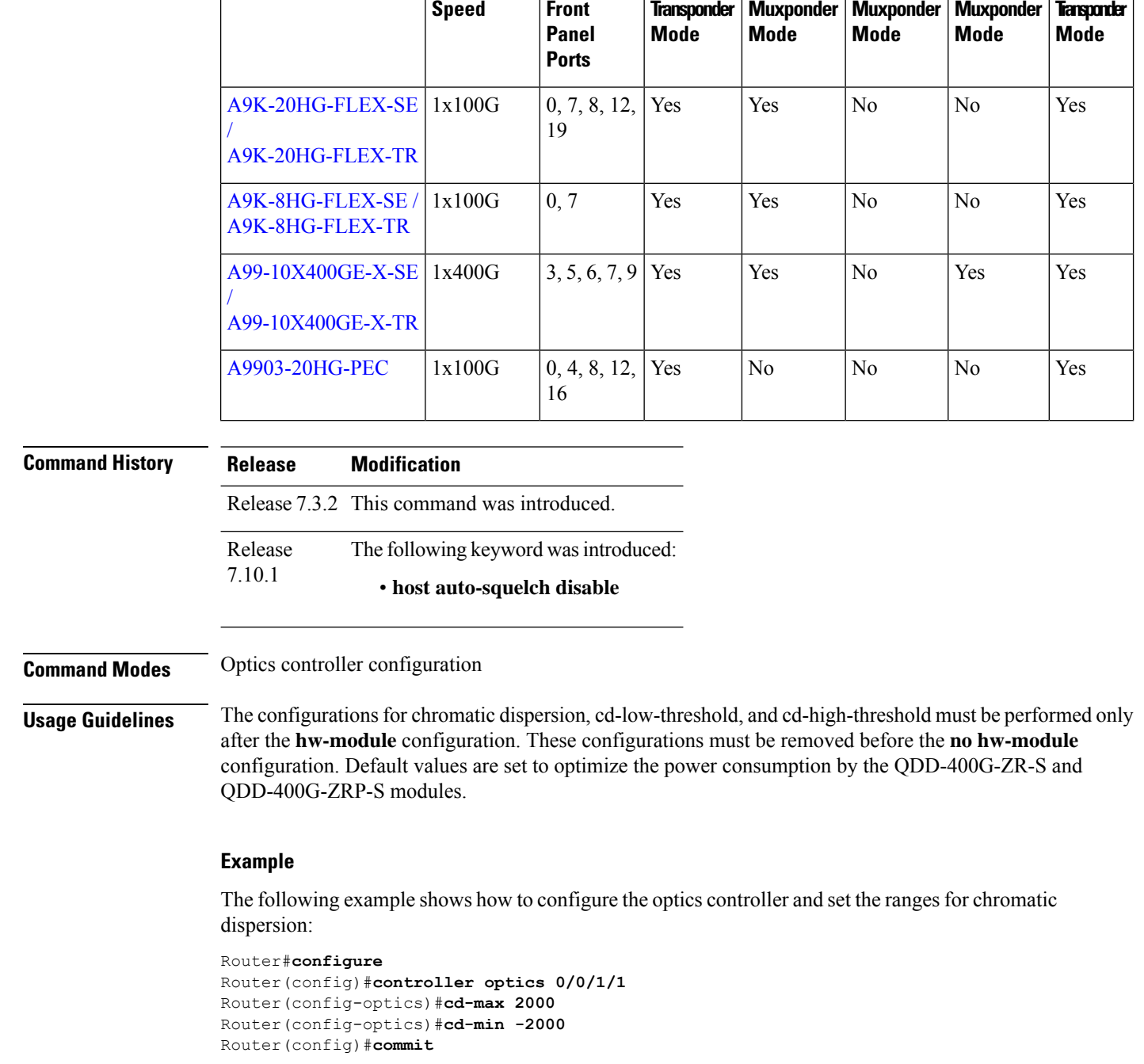

The following is a sample in which the performance monitoring parameters of optics controller are configured in 24-hour intervals:

```
Router#configure
Router(config)#controller optics 0/0/1/1
Router(config-optics)#perf-mon enable
```
Router(config-optics)#**pm 24-hour optics threshold osnr max 345** Router(config)#**commit**

This example shows how to disable laser squelching for host on controller optics:

```
router#config
router(config)#controller 0/0/0/0
router(config-Optics)#host auto-squelch disable
router(config-Optics)#commit
```
# <span id="page-29-0"></span>**hw-module location**

To configure breakout, use the **hw-module location** command in the global configuration mode.

**hw-module location** *node-id* **[bay** *bay-number***] port** *port-number* **breakout** *muxponder-mode*

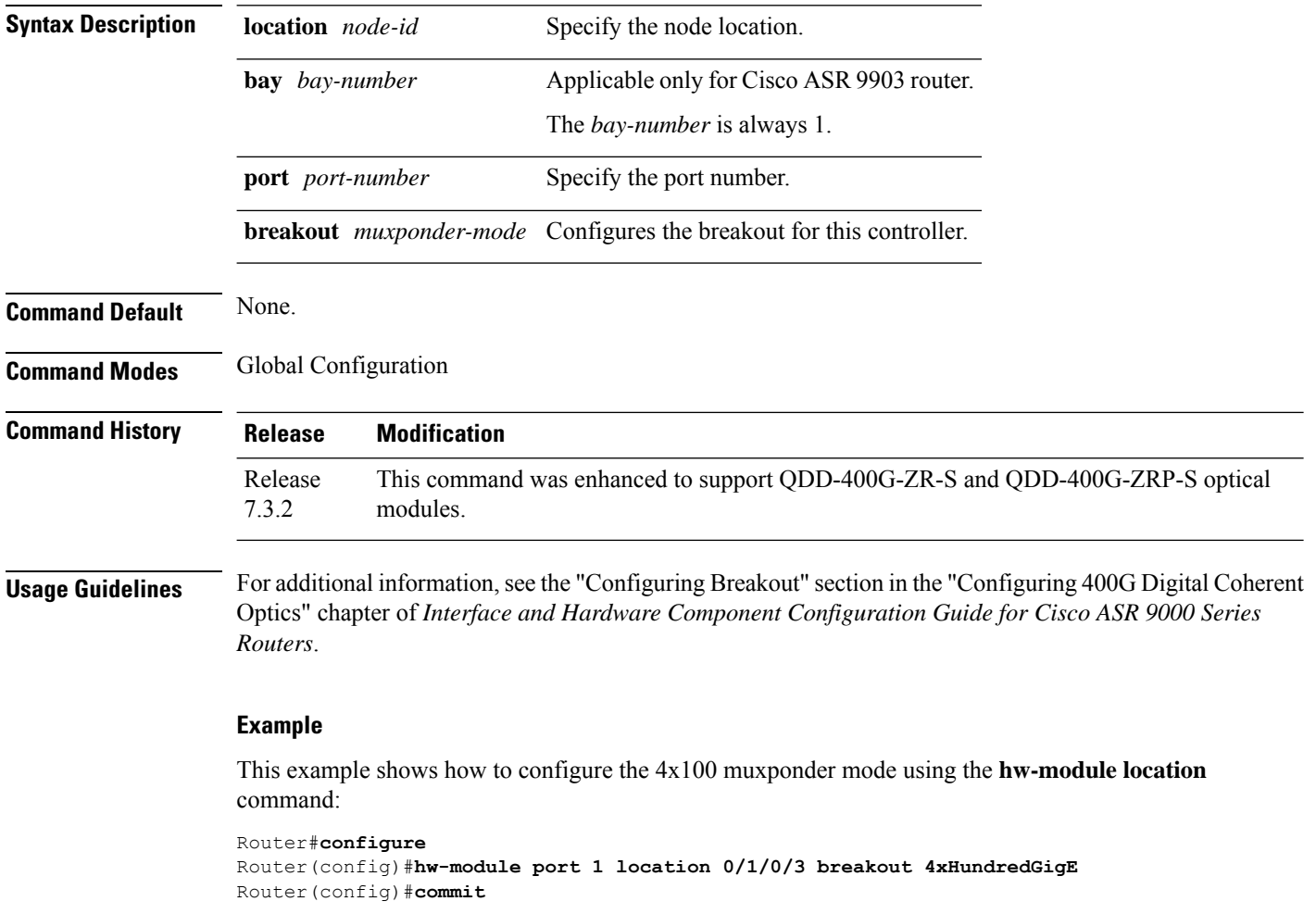

Ш

## <span id="page-30-0"></span>**show controllers coherentDSP**

To display the status and configuration information about the interfaces configured as coherent DSPcontrollers on a specific node, use the **show controllers coherentDSP** command in XR EXEC mode.

**show controller coherentDSP** *R/S/I/P* [ **pm** { **current | history** } { **30-sec | 15-min | 24-hour** } { **fec** } ]

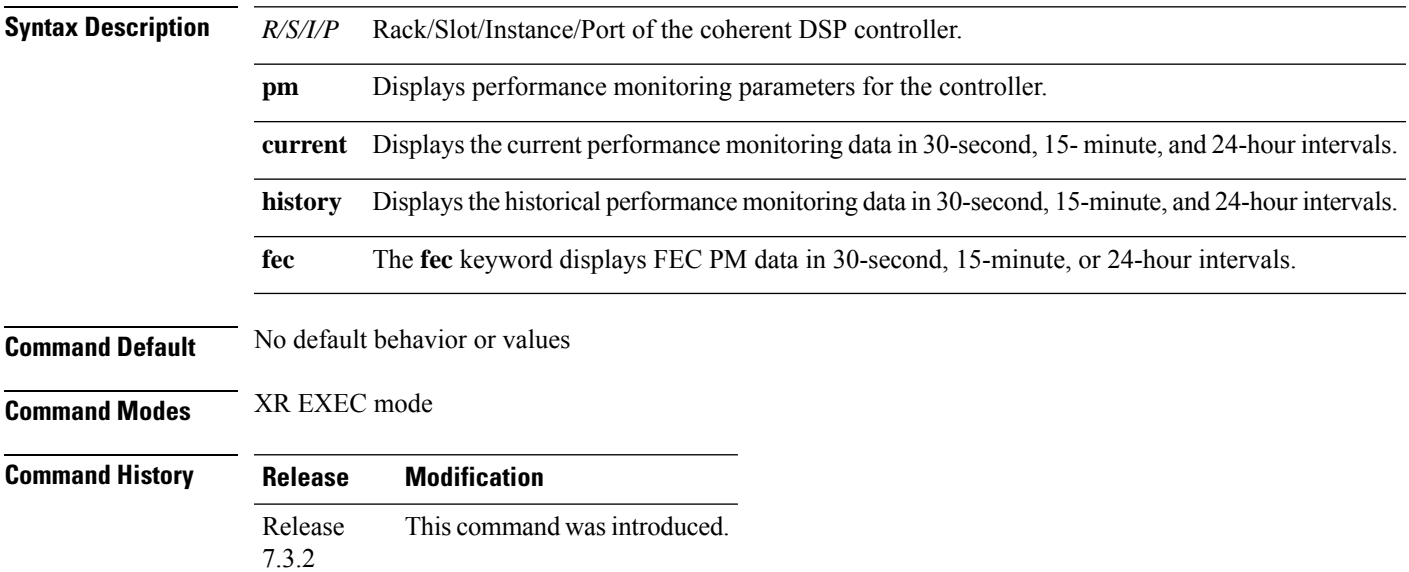

#### **Example**

The following is a sample to view the status and configuration information about the coherent DSP controller.

Router#**show controllers coherentDSP 0/19/0/3**

```
Port : CoherentDSP 0/19/0/3
Controller State : Up
Inherited Secondary State \begin{array}{ccc} \text{1} & \text{2} & \text{3} & \text{4} \\ \text{1} & \text{4} & \text{5} & \text{6} \\ \text{2} & \text{5} & \text{7} & \text{7} \\ \text{3} & \text{8} & \text{7} & \text{8} \\ \text{4} & \text{9} & \text{9} & \text{10} \\ \text{10} & \text{11} & \text{12} & \text{13} \\ \text{11} & \text{13} & \text{14} & \text{15} \\ \text{12} & \text{1Configured Secondary State
Derived State : In Service
Loopback mode : None
BER Thresholds : SF = 1.0E-5 SD = 1.0E-7
Performance Monitoring \qquad \qquad : Enable<br>Bandwidth \qquad \qquad : 100.0Gk
                                                         : 100.0Gb/s
Alarm Information:
LOS = 0 LOF = 0 LOM = 0OOF = 0 OOM = 0 AIS = 0<br>IAE = 0 BIAE = 0 SF BER = 0
IAE = 0 BIAE = 0SD BER = 0 BDI = 0 TIM = 0
FECMISMATCH = 0 FEC-UNC = 0 FLEXO GIDM = 0FLEXO-MM = 0 FLEXO-LOM = 0 FLEXO-RDI = 0FLEXO-LOF = 1Detected Alarms : None
Bit Error Rate Information
```
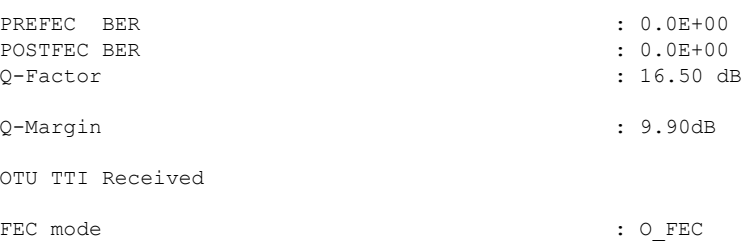

The following is a sample to view the current performance monitoring parameters of the coherent DSP controller in 30 second intervals.

Router#**show controllers coherentDSP 0/0/0/13 pm current 30-sec fec** g709 FEC in the current interval [07:03:00 - 07:03:29 Thu May 27 2021]

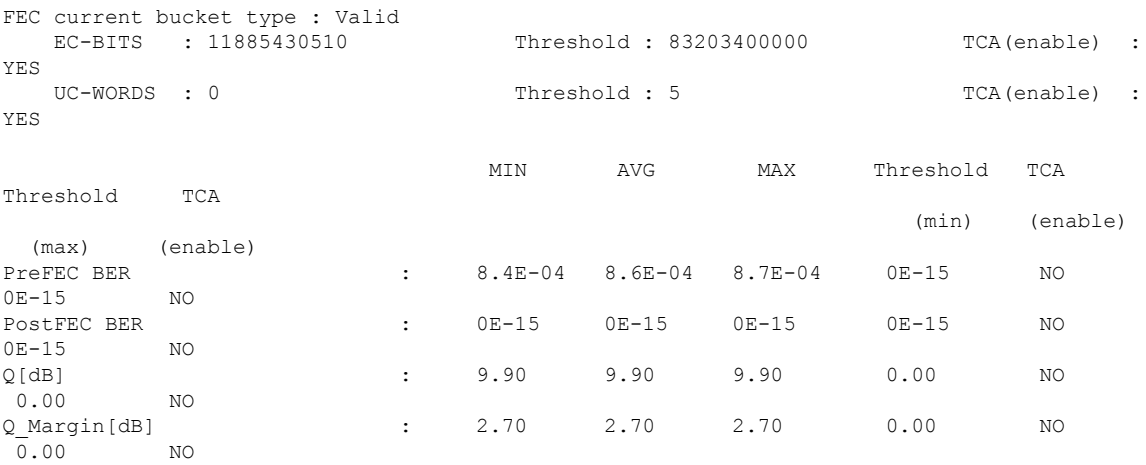

Last clearing of "show controllers OTU" counters never

# <span id="page-32-0"></span>**show controllers optics**

Optics Status

Optics Type: 400G QSFP-DD ZR

To display status and configuration information about the interfaces configured as optics controller on a specific node, use the **show controllers optics** command in XR EXEC mode.

**show controller optics** *R/S/I/P* [ **pm** { **current | history** } { **30-sec | 15-min | 24-hour** } { **optics** } { *lane-number* } ]

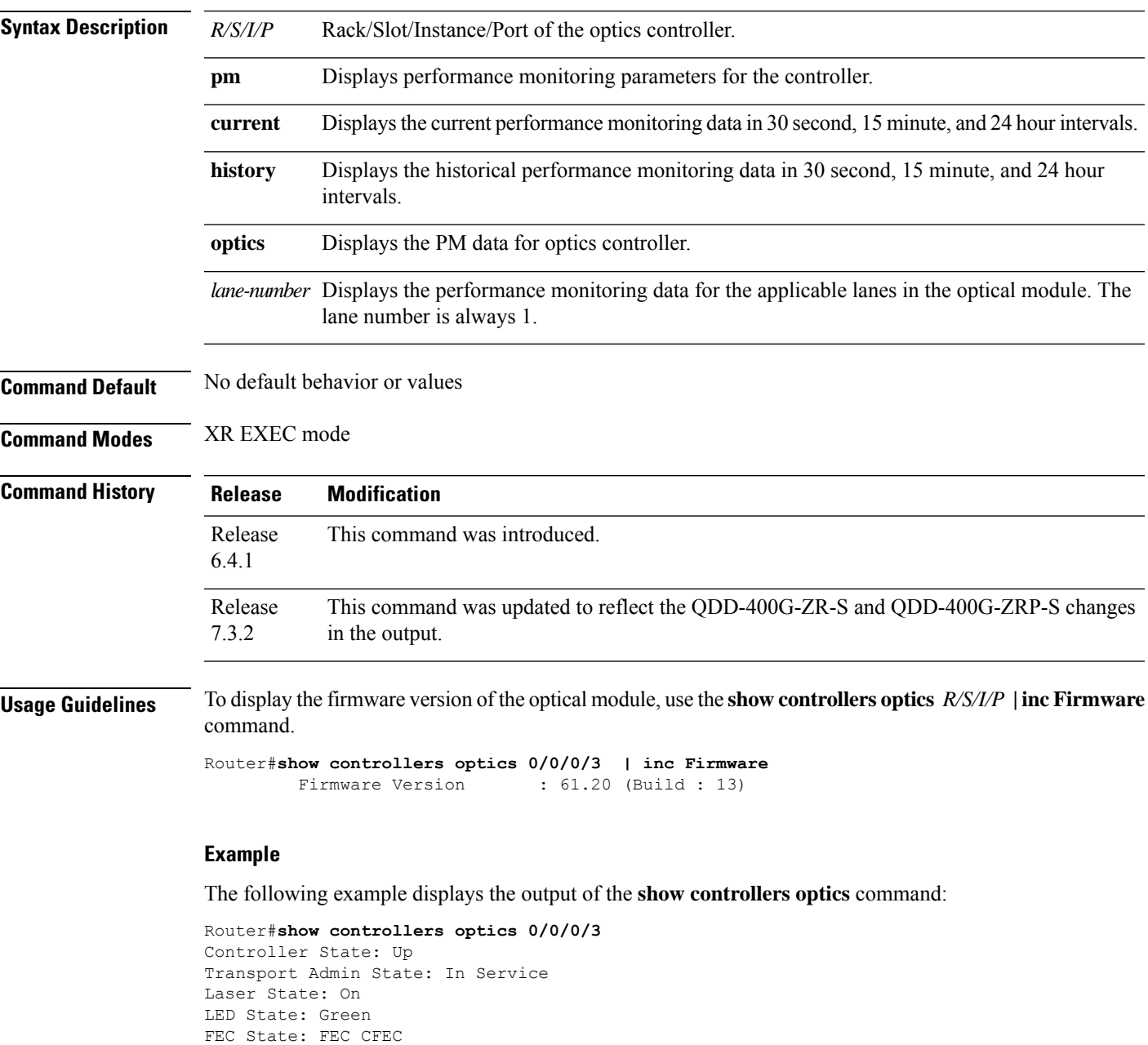

DWDM carrier Info: C BAND, MSA ITU Channel=61, Frequency=193.10THz,

Wavelength=1552.524nm Alarm Status: ------------- Detected Alarms: None LOS/LOL/Fault Status: Laser Bias Current = 52.5 mA Actual TX Power =  $-8.51$  dBm  $RX Power = -8.67 dBm$ RX Signal Power =  $-8.66$  dBm Frequency Offset = 0 MHz Laser Temperature = 62.21 Celsius Laser Age =  $0$  %  $DAC Rate = 1x1$ Performance Monitoring: Enable THRESHOLD VALUES ---------------- Parameter High Alarm Low Alarm High Warning Low Warning ------------------------ ---------- --------- ------------ ----------- Rx Power Threshold(dBm)  $1.9$  -28.2 0.0 -25.0<br>Tx Power Threshold(dBm)  $0.0$  -18.0 -2.0 -16.0<br>LBC Threshold(mA)  $0.00$  0.00 0.00 0.00 Tx Power Threshold(dBm) 0.0 -18.0 -2.0 -16.0 LBC Threshold(mA) 0.00 0.00 0.00 0.00 Temp. Threshold(celsius) 80.00 -5.00 75.00 15.00 Voltage Threshold(volt) 3.46 3.13 3.43 3.16 LBC High Threshold = 98 % Configured Tx Power =  $-7.00$  dBm Configured CD High Threshold = 80000 ps/nm Configured CD lower Threshold =  $-80000$  ps/nm Configured OSNR lower Threshold = 9.00 dB Configured DGD Higher Threshold = 180.00 ps Baud Rate = 59.8437500000 GBd Modulation Type: 16QAM Chromatic Dispersion 0 ps/nm Configured CD-MIN -2400 ps/nm CD-MAX 2400 ps/nm Second Order Polarization Mode Dispersion = 25.00 ps^2 Optical Signal to Noise Ratio = 36.40 dB Polarization Dependent Loss = 0.07 dB Polarization Change Rate = 0.00 rad/s Differential Group Delay = 1.00 ps Temperature = 59.00 Celsius Voltage = 3.31 V Transceiver Vendor Details Form Factor : QSFP-DD Optics type : QSFP-DD 400G-ZR-S Name : CISCO-ACACIA OUI Number : 7c.b2.5c Part Number : DP04QSDD-E20-19E Rev Number : 01 Serial Number : ACA2504002U PID : QDD-400G-ZR-S VID : ES03<br>Firmware Version : 161.

The following is a sample to view the current performance monitoring parameters of the optics controller in 30 second intervals.

 $: 161.20$  (Build  $: 9)$ 

Date Code(yy/mm/dd) : 21/02/03

 $\overline{\phantom{a}}$ 

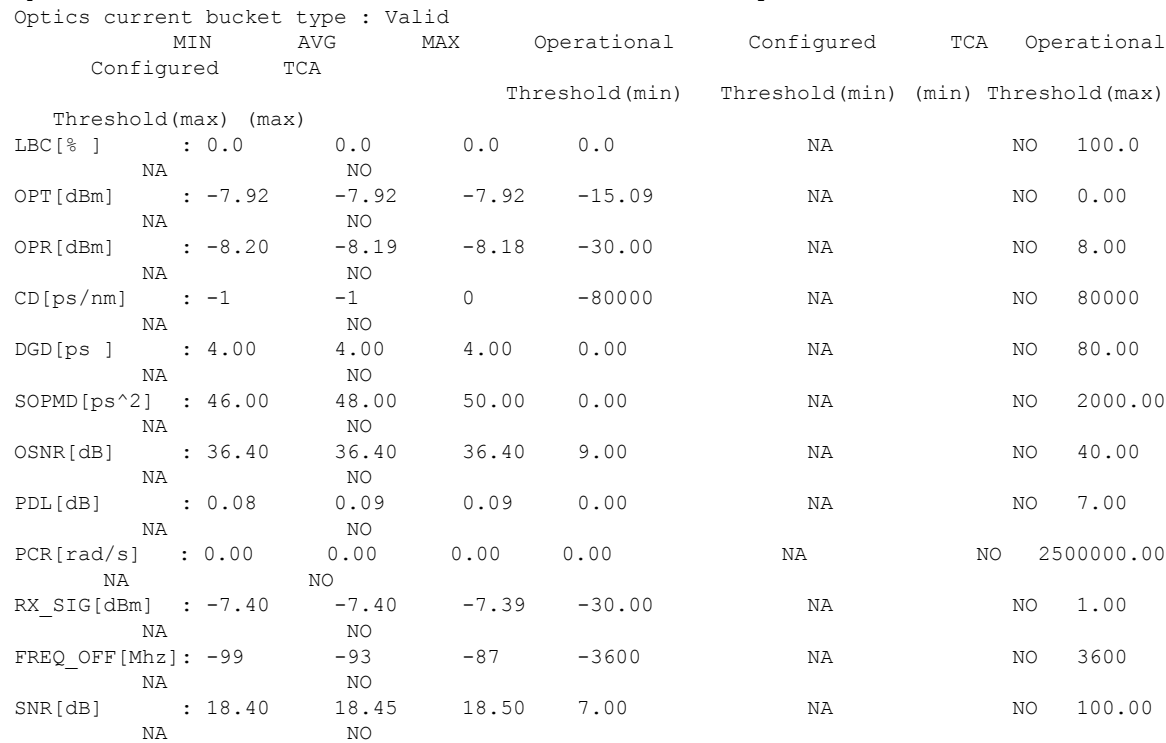

Router#**show controllers optics 0/0/0/7 pm current 30-sec optics 1** Optics in the current interval [07:11:30 - 07:11:33 Thu May 27 2021]

Last clearing of "show controllers OPTICS" counters never

 $\mathbf I$
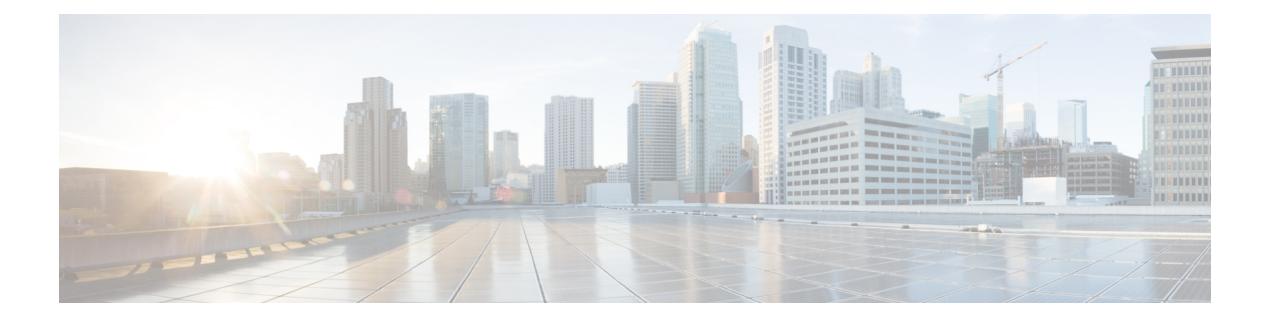

# **Dense Wavelength Division Multiplexing Commands**

This module provides command line interface (CLI) commands for configuring dense wavelength division multiplexing (DWDM) on the Cisco ASR 9000 Series Router.

To use commands of this module, you must be in a user group associated with a task group that includes appropriate task IDs. If the user group assignment is preventing you from using any command, contact your AAA administrator for assistance.

- [admin-state,](#page-38-0) on page 17
- [controller](#page-40-0) dwdm, on page 19
- g709 [bdi-to-client-gais,](#page-42-0) on page 21
- g709 [enable,](#page-43-0) on page 22
- [g709](#page-44-0) fec, on page 23
- g709 odu [overhead](#page-46-0) tti, on page 25
- g709 odu report [disable,](#page-47-0) on page 26
- g709 otu [overhead](#page-48-0) tti, on page 27
- g709 otu report [disable,](#page-50-0) on page 29
- g709 otu [threshold,](#page-52-0) on page 31
- g709 [tim-to-client-gais,](#page-53-0) on page 32
- g709 [tti-processing,](#page-54-0) on page 33
- log [signal,](#page-55-0) on page 34
- loopback [\(DWDM\),](#page-56-0) on page 35
- network [connection](#page-57-0) id, on page 36
- [network](#page-58-0) port id, on page 37
- pm fec report [enable,](#page-59-0) on page 38
- pm fec [threshold,](#page-60-0) on page 39
- pm optics report [enable,](#page-61-0) on page 40
- pm optics [threshold,](#page-63-0) on page 42
- pm otn report [enable,](#page-65-0) on page 44
- pm otn [threshold,](#page-68-0) on page 47
- [proactive,](#page-71-0) on page 50
- proactive revert [threshold,](#page-73-0) on page 52
- [proactive](#page-75-0) revert window, on page 54
- proactive trigger [threshold,](#page-77-0) on page 56
- [proactive](#page-79-0) trigger window, on page 58
- show [controller](#page-81-0) dwdm, on page 60
- show [controller](#page-87-0) dwdm pm, on page 66
- show [vtxp-monitored](#page-92-0) ports, on page 71
- [transport-mode](#page-93-0) (WAN/OTN), on page 72
- [wavelength,](#page-96-0) on page 75

#### <span id="page-38-0"></span>**admin-state**

To configure the transport administration state on a DWDM port, use the **admin-state** command in DWDM configuration mode. To return the administration state from a DWDM port to the default, use the **no** form of this command.

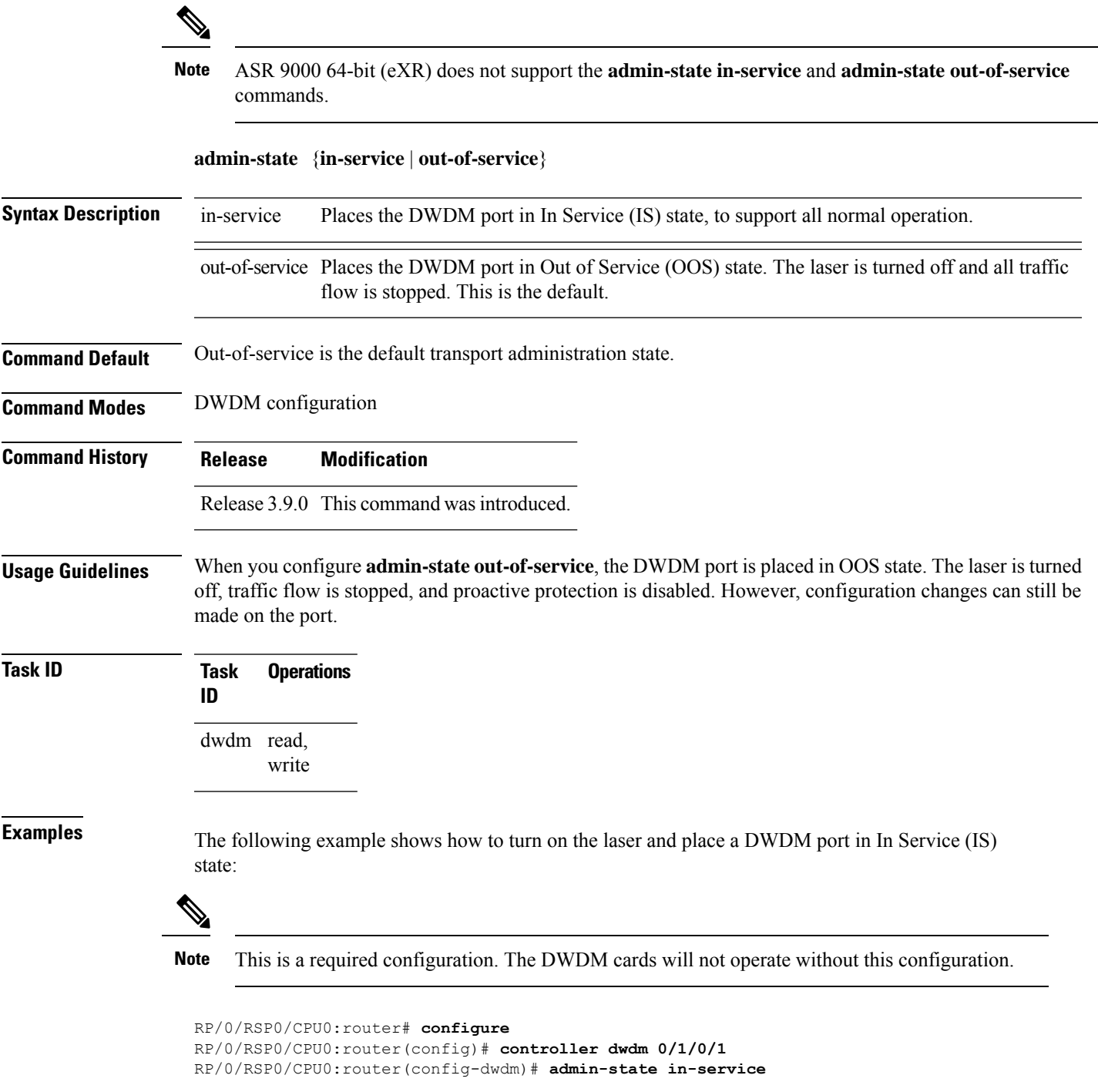

RP/0/RSP0/CPU0:router(config-dwdm)# **commit**

The following example shows how to stop all operation on a DWDM port:

```
RP/0/RSP0/CPU0:router# config
RP/0/RSP0/CPU0:router(config)# controller dwdm 0/1/0/1
RP/0/RSP0/CPU0:router(config-dwdm)# admin-state out-of-service
```
### <span id="page-40-0"></span>**controller dwdm**

To configure a DWDM controller, use the **controller dwdm** command in Global Configuration mode. To return to the default state, use the **no** form of this command.

**controller dwdm** *interface-path-id* [**vtxp-monitor**]

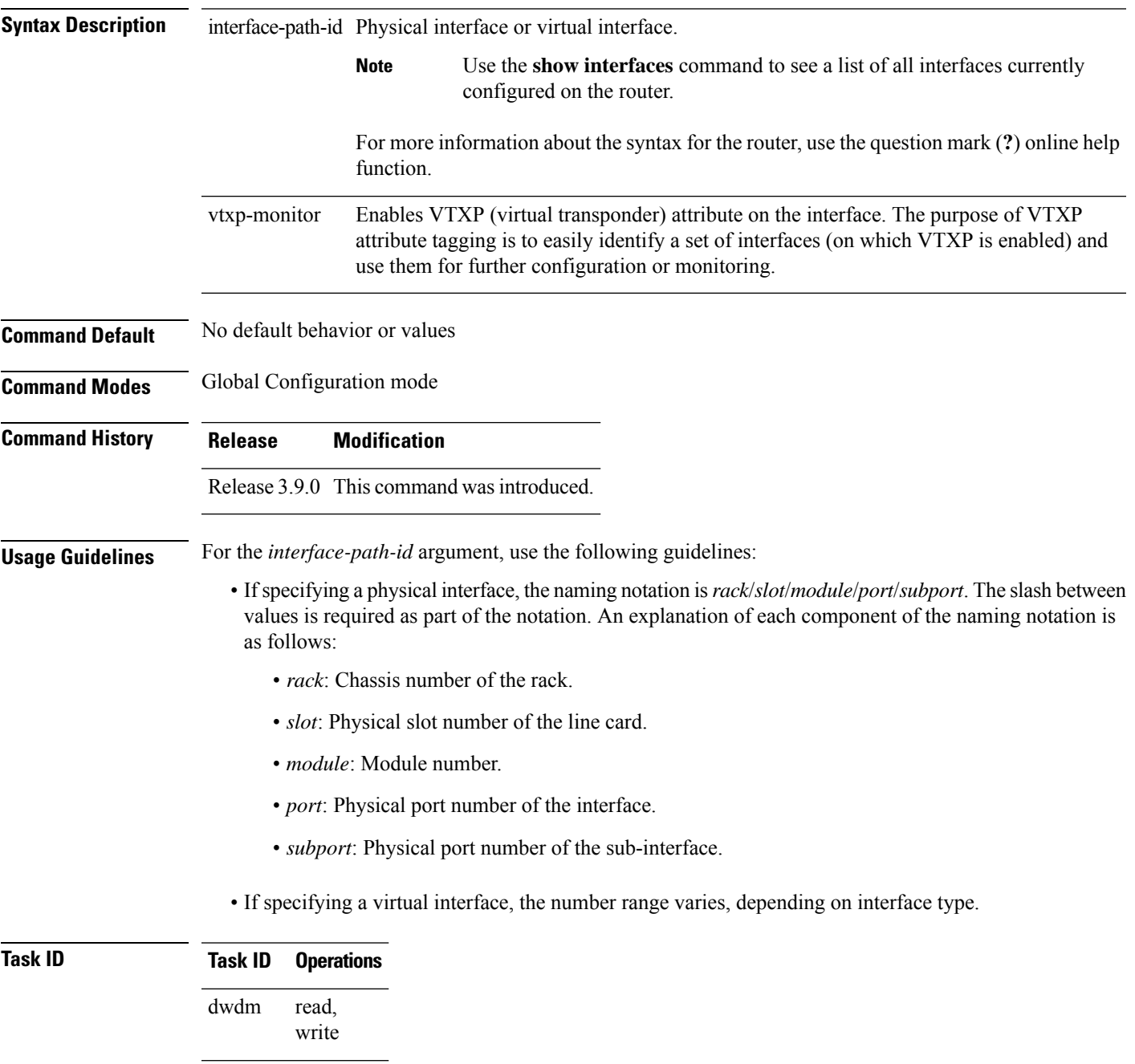

 $\mathbf I$ 

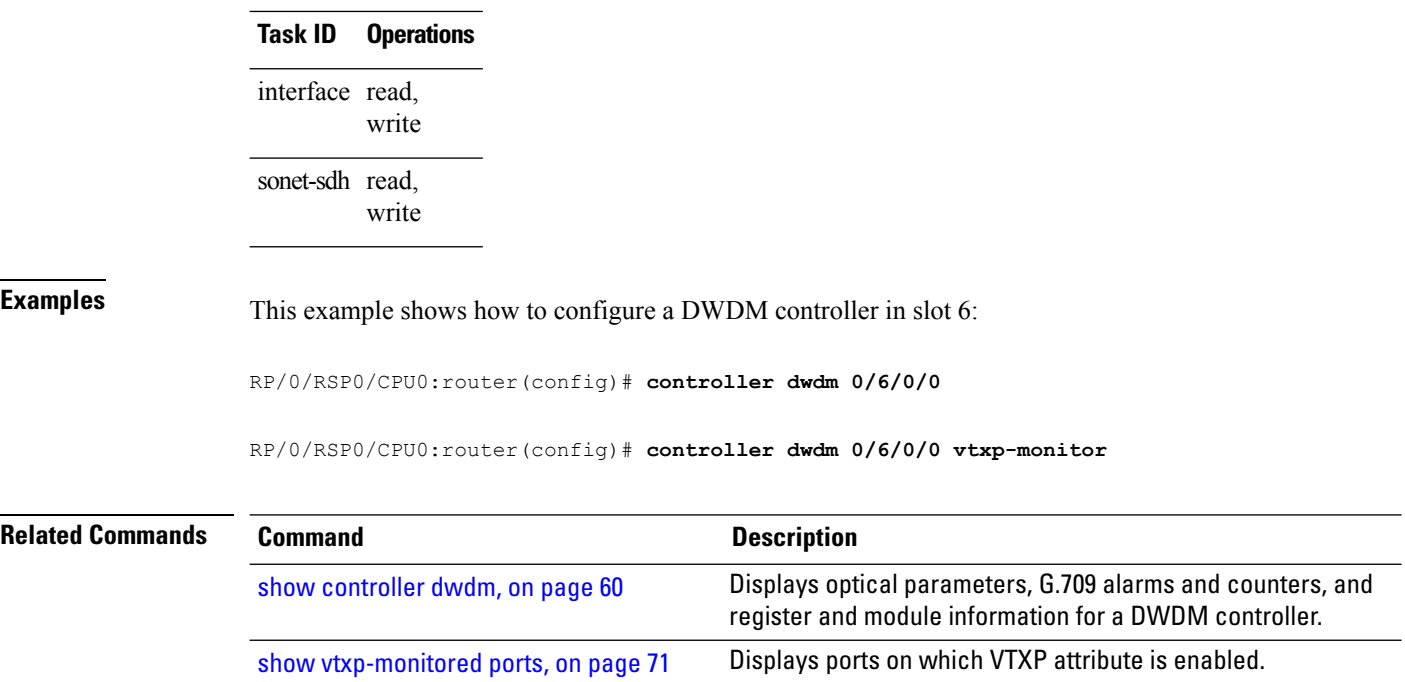

Ш

### <span id="page-42-0"></span>**g709 bdi-to-client-gais**

To insert a Generic Alarm Indication Signal (GAIS) pattern to client on the detection of a backward defect indication (BDI), use the **g709 bdi-to-client-gais** command in DWDM configuration mode. To disable this feature, use the **no** form of this command.

#### **g709 bdi-to-client-gais**

**Syntax Description** This command has no keywords or arguments.

**Command Default** By default, no GAIS to client is inserted.

**Command Modes** DWDM configuration

**Command History Release Modification**

Release 3.9.0 This command was introduced.

#### **Task ID Task Operations ID** dwdm read,

write

**Examples** This example shows how to configure sending a Generic Alarm Indication Signal (GAIS) pattern signal to client when a BDI is received:

> RP/0/RSP0/CPU0:router(config)# **controller dwdm 0/6/0/0** RP/0/RSP0/CPU0:router(config-dwdm)# **g709 bdi-to-client-gais**

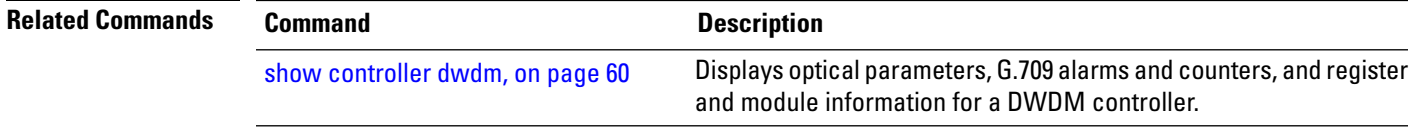

#### <span id="page-43-0"></span>**g709 enable**

To enable the ITU-T G.709 wrapper, use the **g709 enable** command in DWDM configuration mode. To disable the ITU-T G.709 wrapper, use the **no** form of this command.

#### **g709 enable**

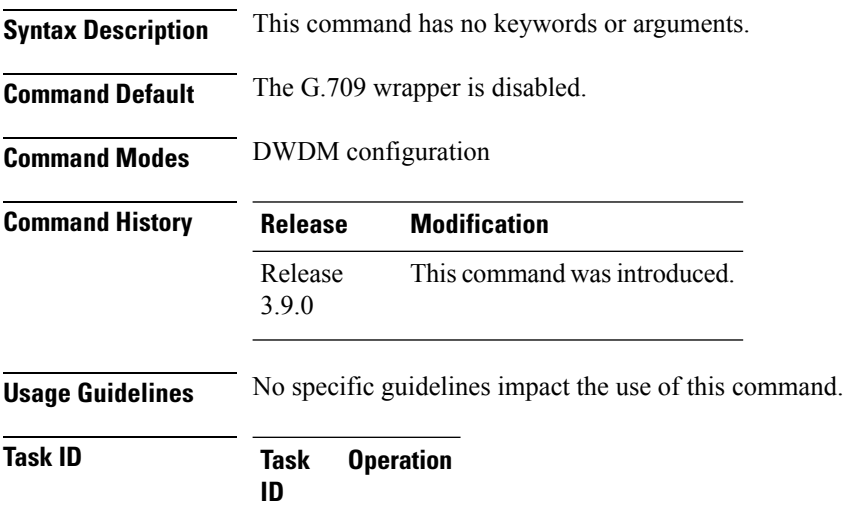

dwdm read, write

#### **Example**

This example shows how to enable the G.709 wrapper on an interface:

RP/0/RP0/CPU0:Router(config)# **controller dwdm 0/5/0/0** RP/0/RP0/CPU0:Router(config-dwdm)# **g709 enable** RP/0/RP0/CPU0:Router(config-dwdm)# **admin-state in-service**

#### <span id="page-44-0"></span>**g709 fec**

П

To configure the Forward Error Correction (FEC) mode for the DWDM controller, use the **g709 fec** command in DWDM configuration mode. To return to the default state, use the **no** form of this command.

ASR 9000 64-bit (eXR) does not support the **g709 disable**, **g709 enhanced<I.4>**, and **g709 standard** commands. **Note**

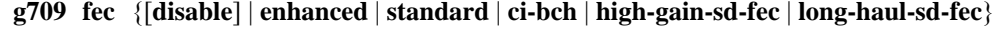

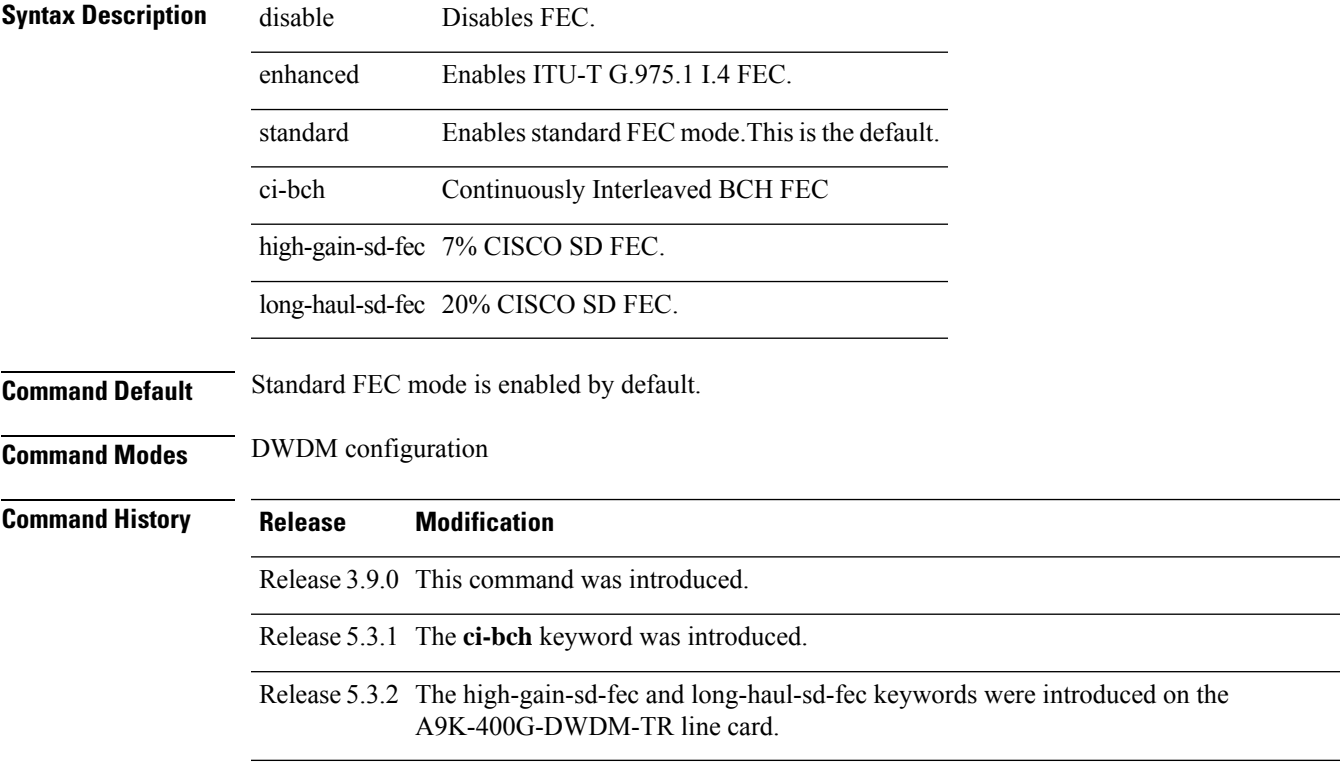

#### **Usage Guidelines**

**Note**

The enhanced FEC mode supported on the Cisco CRS Router (ITU-T G.975.1 I.7) and the Cisco ASR 9000 Series Router (ITU-T G.975.1 I.4) are different and therefore, incompatible. To support interoperability of DWDM between these routers, standard FEC must be configured.

The **g709 fec** command can be used only when the DWDM controller port isin the out-of-service administrative state. You stop operation using the **admin-state out-of-service** command.

The G.709 wrapper must be enabled to enable forward error correction (FEC) mode on the controller.

Standard FEC is the default mode; therefore, if you use the **no g709 fec** command, standard FEC is used.

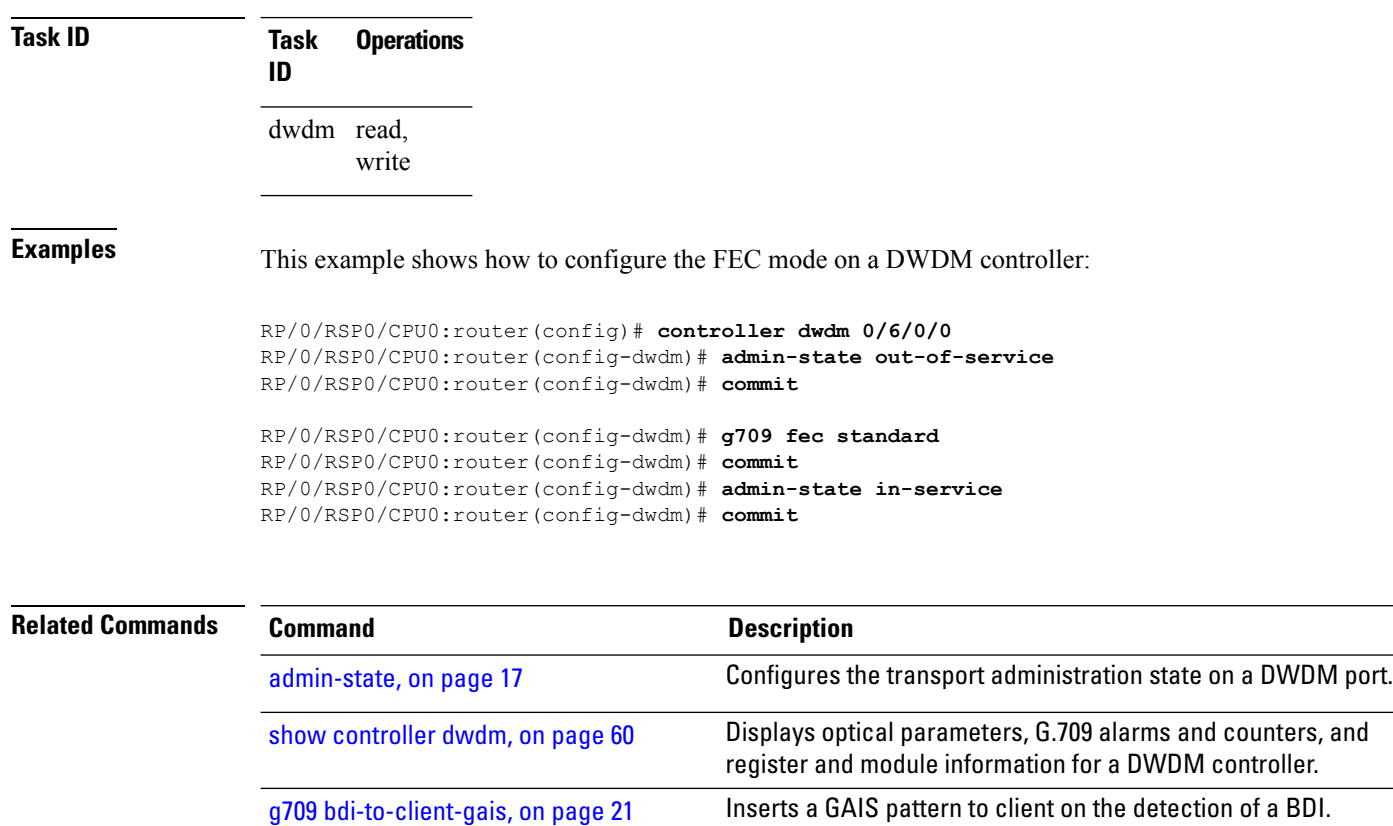

To display the FEC mode, use the **show controller dwdm** command.

#### <span id="page-46-0"></span>**g709 odu overhead tti**

To configure the Trail Trace Identifier (TTI) level for an Optical Channel Data Unit (ODU), use the **g709 odu overhead tti** command in DWDM configuration mode. To return to the default, use the **no** form of this command.

**g709 odu overhead tti** {**expected** | **sent**} {**ascii** | **hex**}*tti-string*

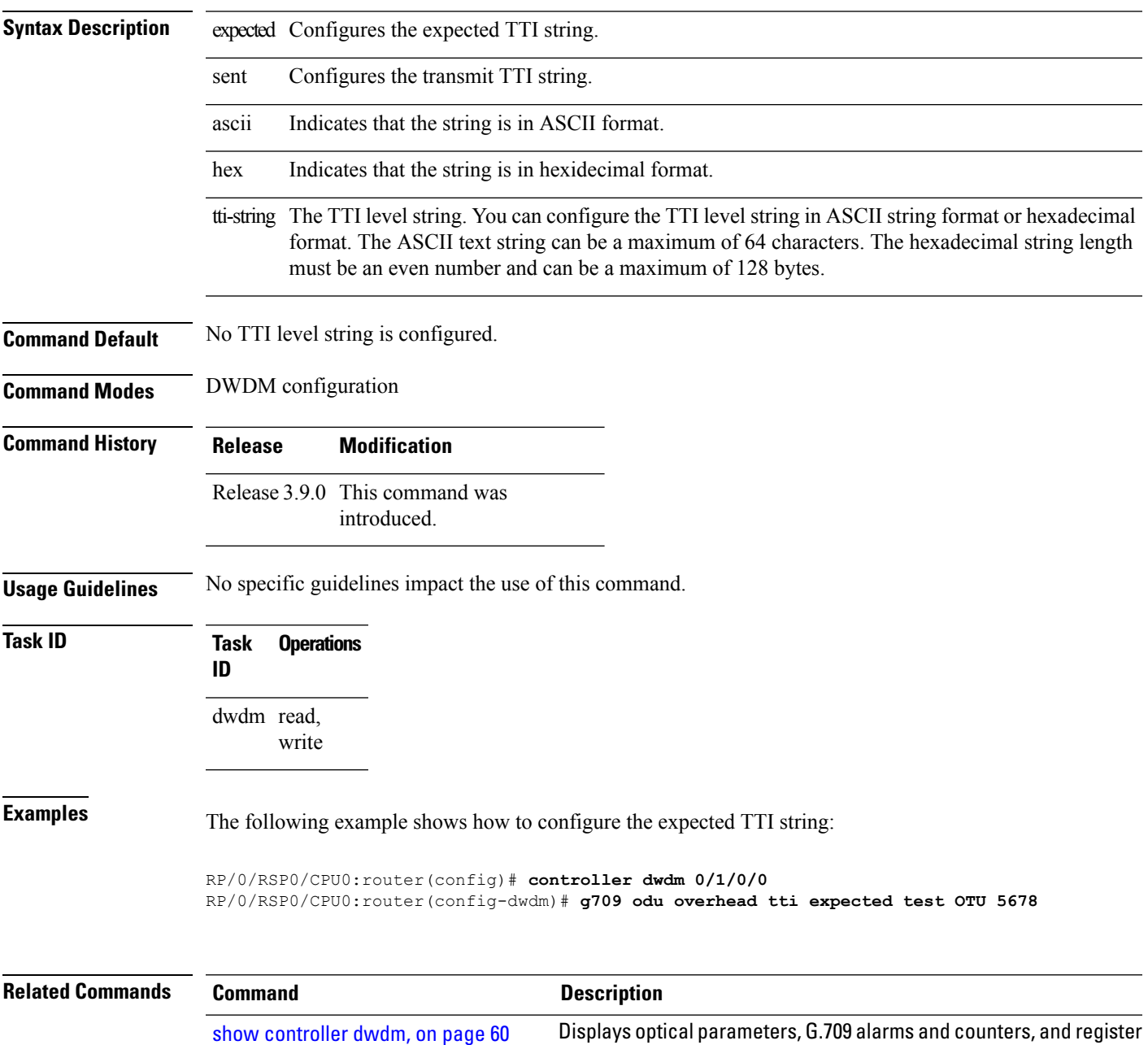

and module information for a DWDM controller.

# <span id="page-47-0"></span>**g709 odu report disable**

To disable the logging of selected Optical Channel Data Unit (ODU) alarms to the console for a DWDM controller, use the **g709 odu report disable** command in DWDM configuration mode. To return to the default state, use the **no** form of this command.

**g709 odu report** {**ais** | **bdi** | **lck** | **oci** | **ptim** | **tim**} **disable**

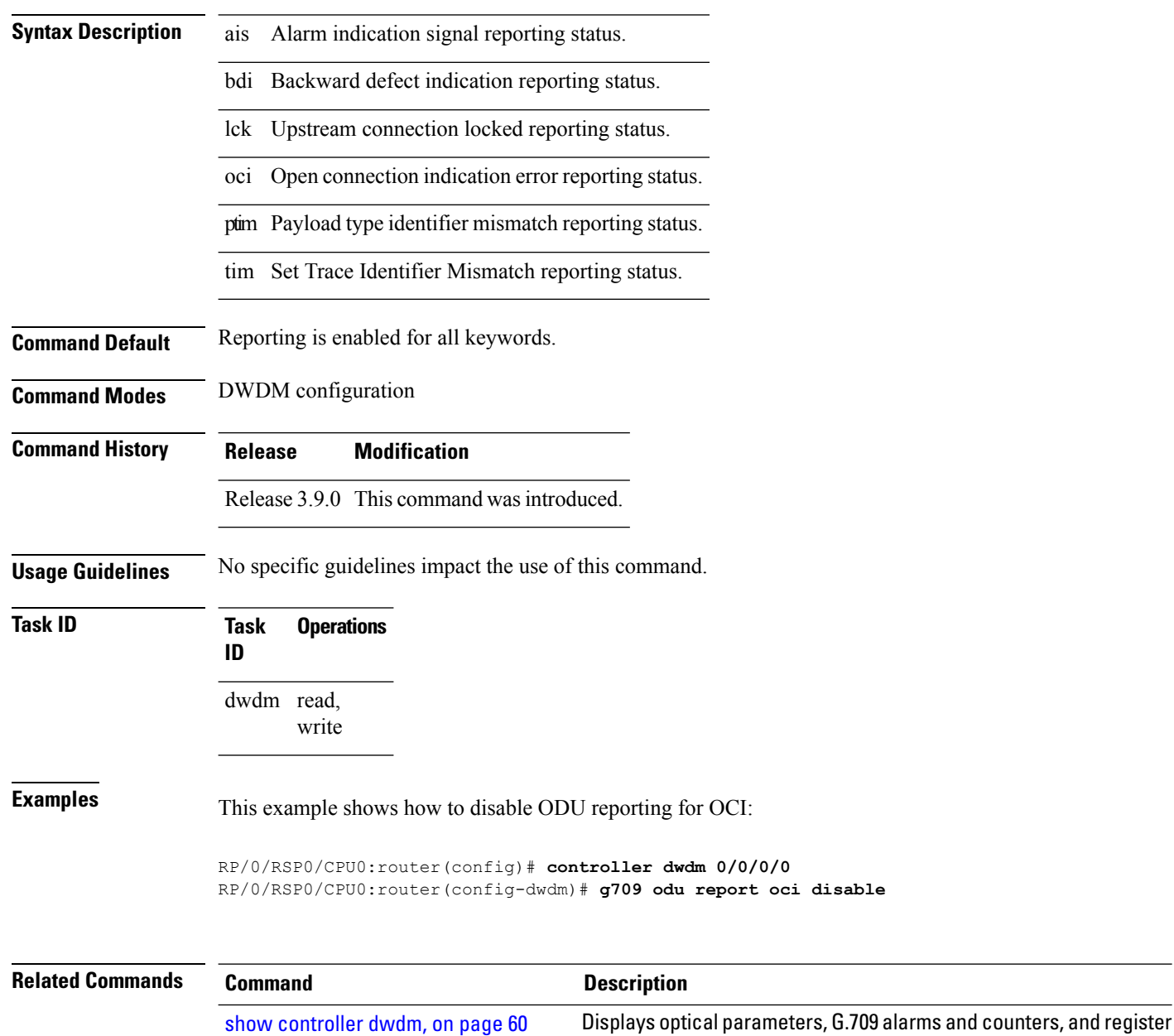

and module information for a DWDM controller.

### <span id="page-48-0"></span>**g709 otu overhead tti**

To configure the OTU Trail Trace Identifier (TTI) buffer for a DWDM controller, use the **g709 otu overhead tti** command in DWDM configuration mode. To return to the default state, use the **no** form of this command.

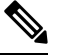

ASR 9000 64-bit (eXR) does not support the **g709 otu overhead tti sent ascii LINE** and **g709 otu overhead tti sent hex LINE** commands. **Note**

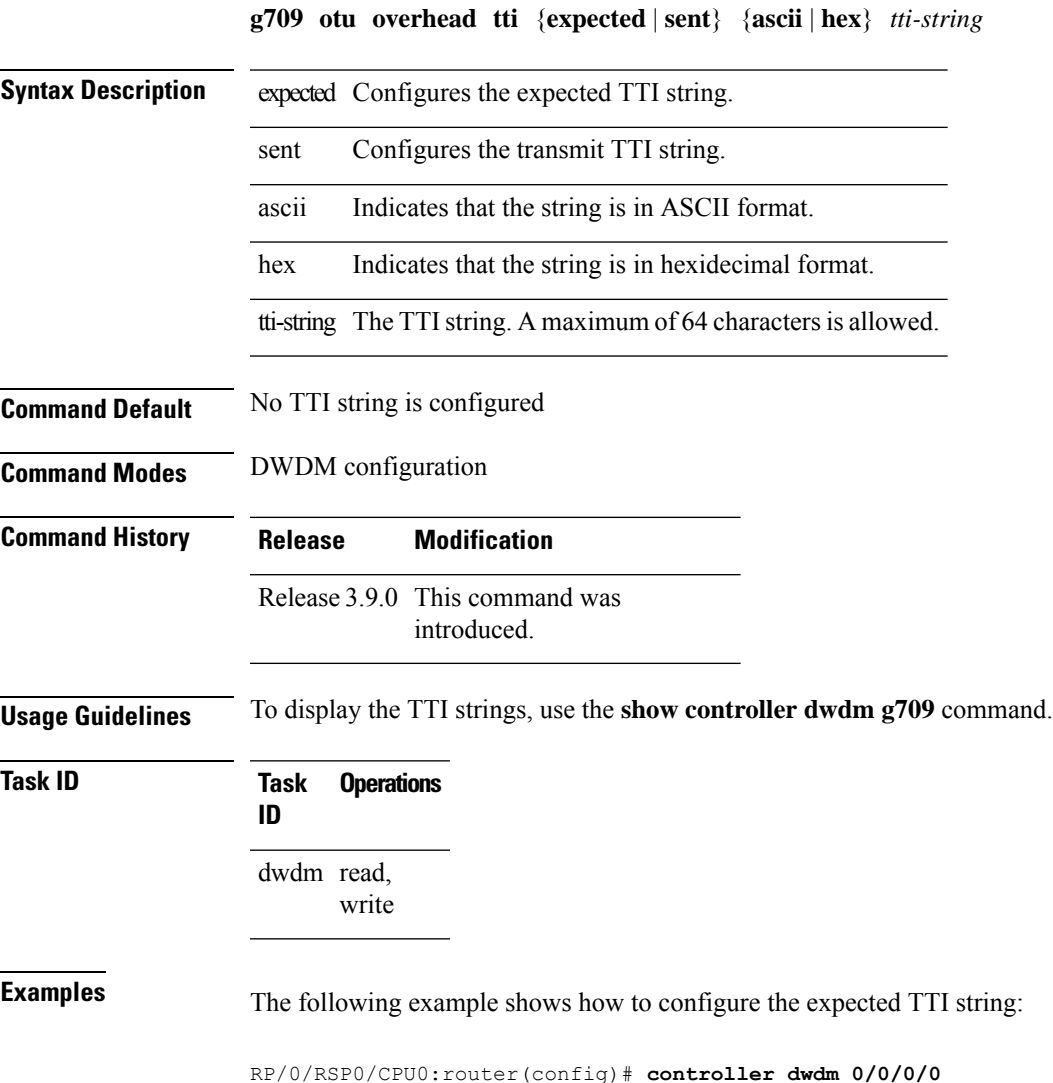

RP/0/RSP0/CPU0:router(config-dwdm)# **g709 otu overhead tti expected test OTU 5678**

I

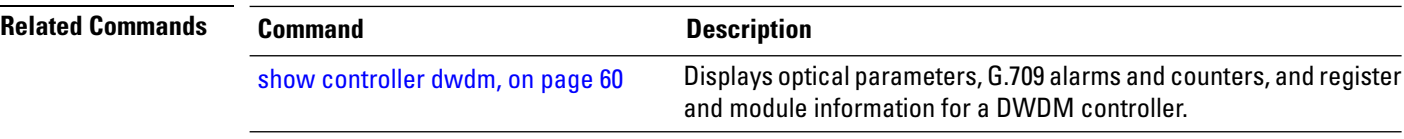

## <span id="page-50-0"></span>**g709 otu report disable**

To disable the logging of selected Optical Channel Transport Unit (OTU) alarms to the console for a DWDM controller, use the **g709 otu report disable** command in DWDM configuration mode. To return to the default state, use the **no** form of this command.

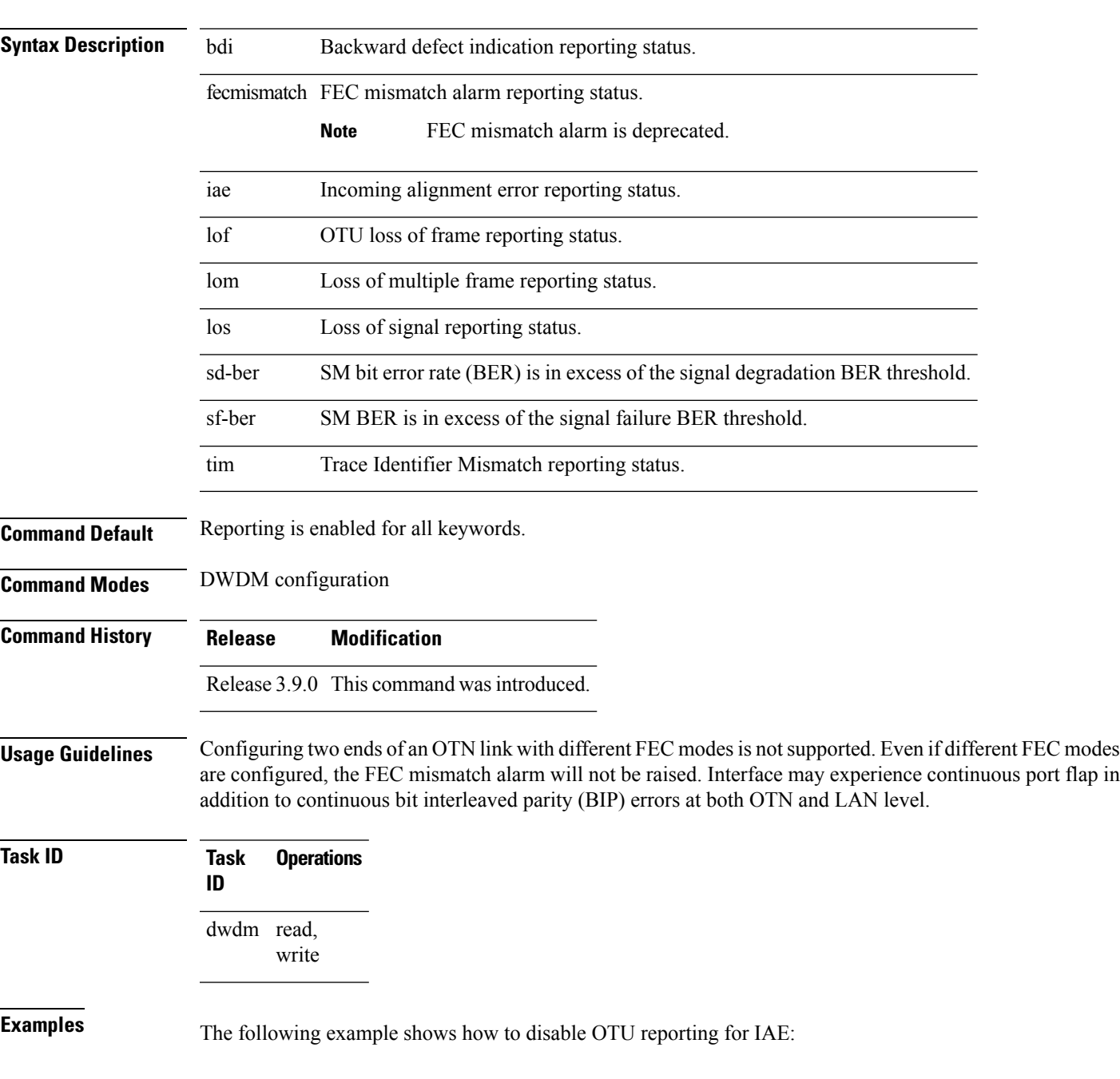

**g709 otu report** {**bdi** | **fecmismatch** | **iae** | **lof** | **lom** | **los** | **sd-ber** | **sf-ber** | **tim**} **disable**

RP/0/RSP0/CPU0:router(config)# **controller dwdm 0/0/0/0** RP/0/RSP0/CPU0:router(config-dwdm)# **g709 otu report iae disable**

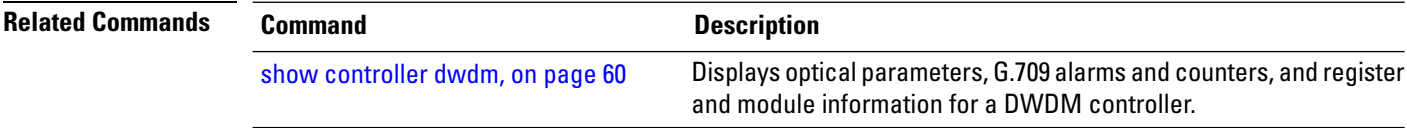

### <span id="page-52-0"></span>**g709 otu threshold**

To configure thresholds for selected Optical Channel Transport Unit (OTU) bit error rate (BER) alarms, use the **g709 otu threshold** command in DWDM configuration mode. To return to the default state, use the **no** form of this command.

**g709 otu threshold** {**sd-ber** | **sf-ber**} **bit-error-rate**

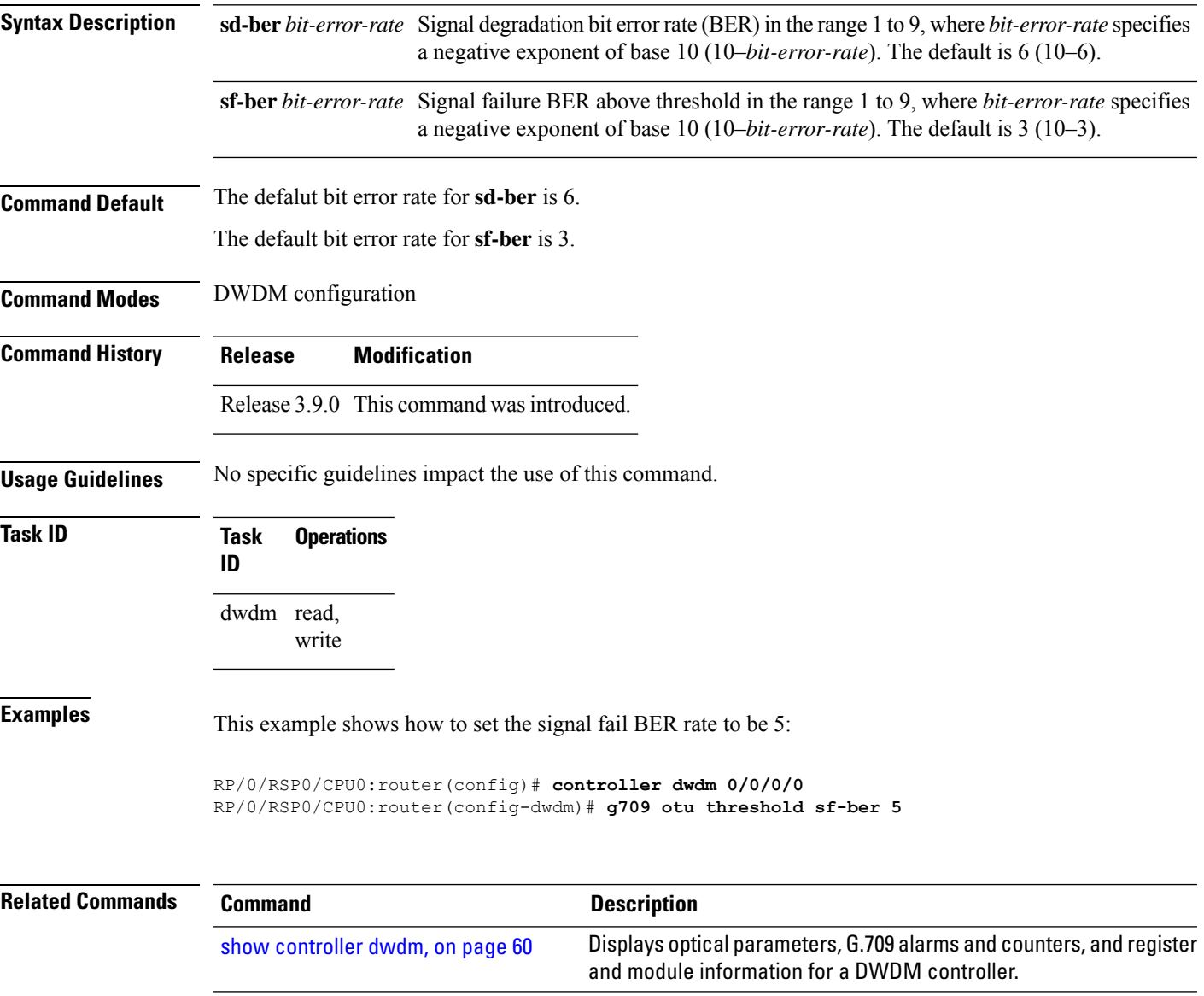

### <span id="page-53-0"></span>**g709 tim-to-client-gais**

To insert a Generic Alarm Indication Signal (GAIS) on the client side when a Trace Identifier Mismatch (TIM) is detected, use the **g709 tim-to-client-gais** command in DWDM configuration mode. To disable this feature, use the **no** form of this command.

#### **g709 tim-to-client-gais**

- **Syntax Description** This command has no keywords or arguments.
- **Command Default** By default, no GAIS to client is inserted.

**Command Modes** DWDM configuration

**Command History Release Modification**

Release 3.9.0 This command was introduced.

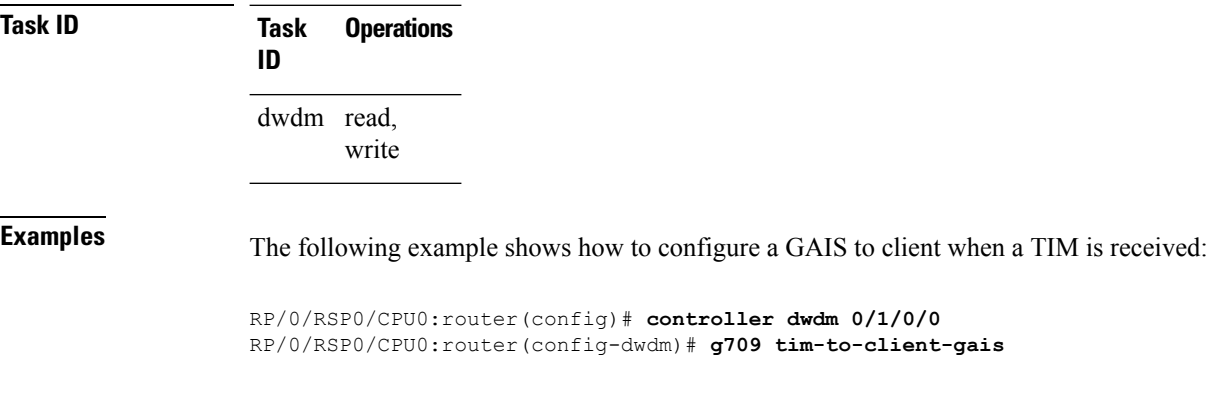

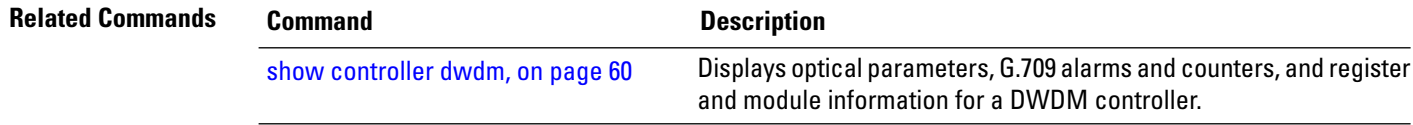

## <span id="page-54-0"></span>**g709 tti-processing**

To enable Trace Identifier Mismatch (TIM) alarms, use the **g709 tti-processing** command in DWDM configuration mode. To disable TIM alarms, use the **no** form of this command.

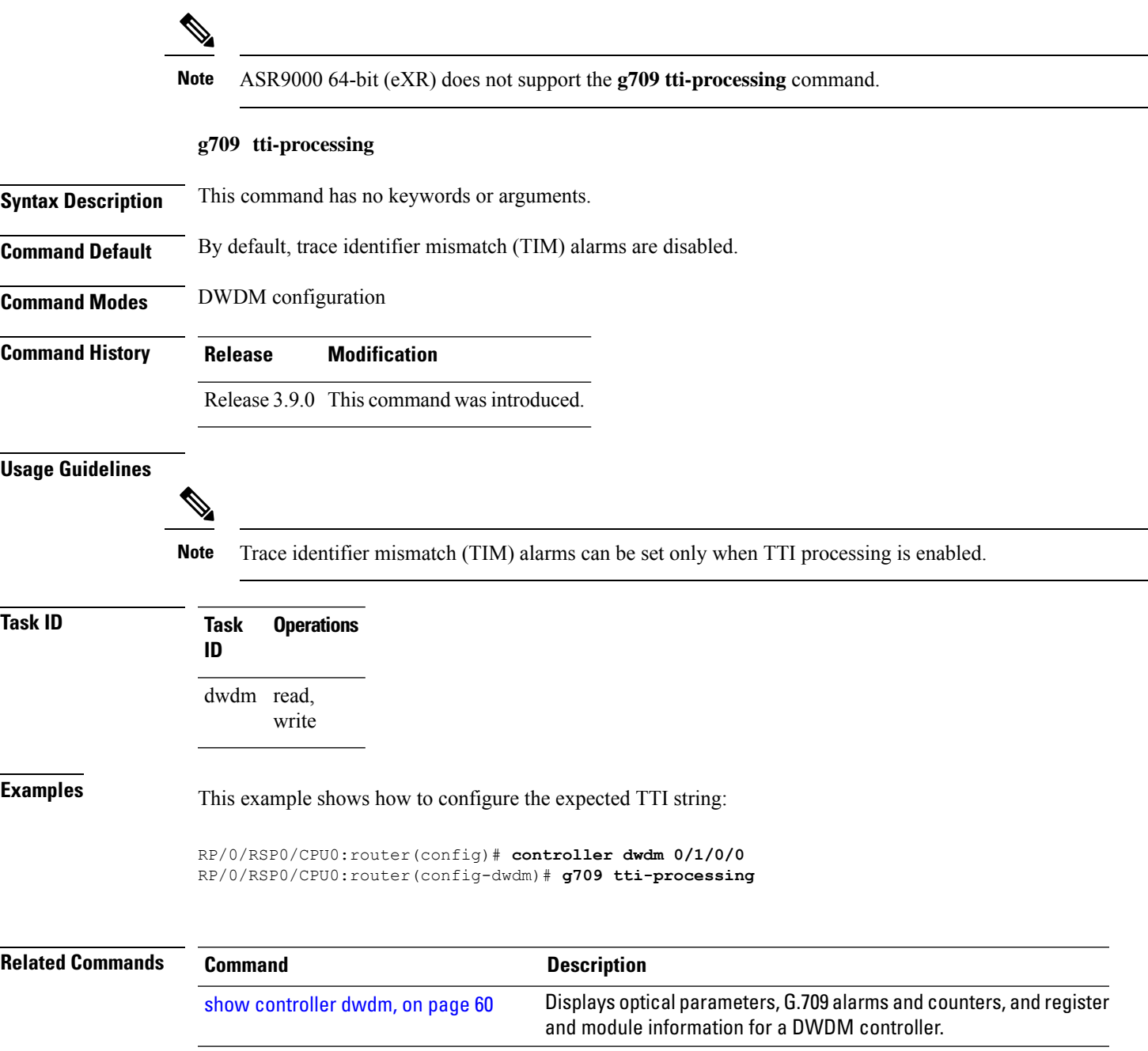

### <span id="page-55-0"></span>**log signal**

To enable 10 millisecond proactive monitoring of Forward Error Correction-Fast Re-Route (FEC-FRR), use the **log signal** command in DWDM configuration mode. To disable proactive monitoring, use the no form of this command.

**log signal** *file-name*

**Syntax Description** *file-name* Specifies the name of the log file.

**Command Default** No default behavior or values

**Command Modes** DWDM configuration

**Command History Release Modification**

Release 4.0.0 This command was introduced.

**Usage Guidelines** The proactive feature is used to trigger Forward Error Correction-Fast Re-Route (FEC-FRR).

⇘ **Note** The **log signal** command issupported on the legacy line cards but does not function on the A9K-8X100GE-SE line cards though it is supported on them.

To see the proactive status, use the **show controller dwdm proactive status** command.

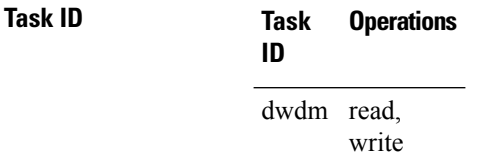

**Examples** The following example shows how to enable 10 millisecond proactive monitoring of Forward Error Correction-Fast Re-Route (FEC-FRR).

> RP/0/RSP0/CPU0:router# **config** RP/0/RSP0/CPU0:router(config)# **controller dwdm 0/1/0/1** RP/0/RSP0/CPU0:router(config-dwdm)# **log signal LogFile1**

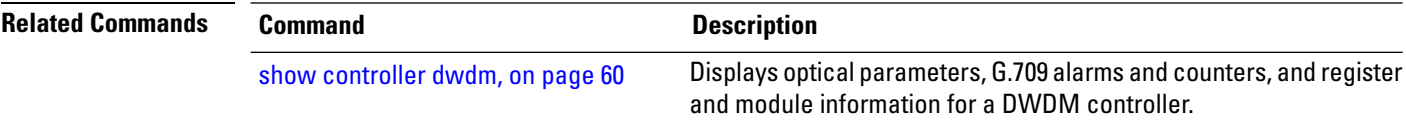

# <span id="page-56-0"></span>**loopback (DWDM)**

To configure the DWDM controller for loopback mode, use the **loopback**command in DWDM configuration mode. To remove the loopback DWDM command from the configuration file, use the**no** form of this command.

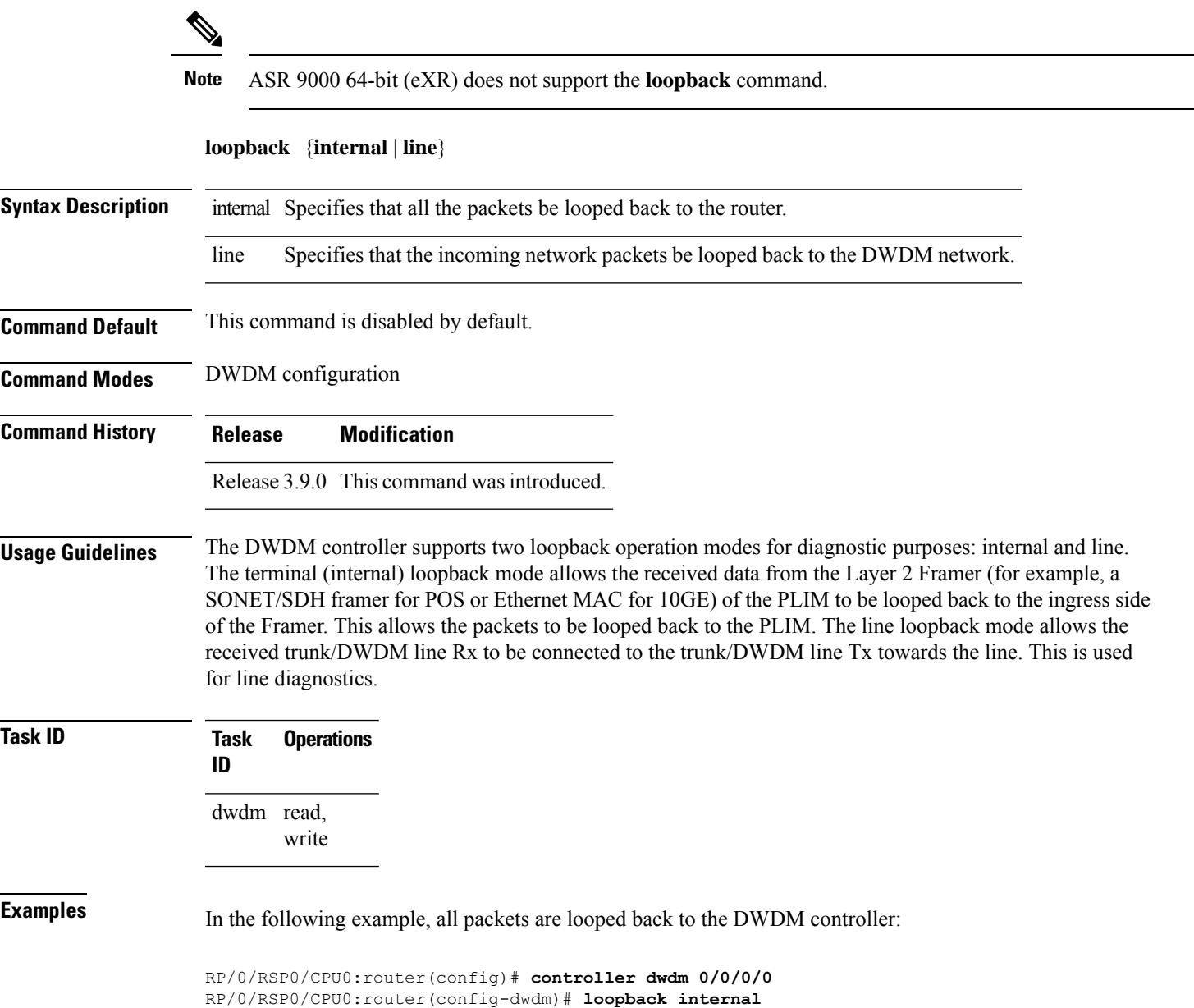

#### <span id="page-57-0"></span>**network connection id**

To configure a connection identifier for the Multi Service Transport Protocol (MSTP), use the **network connection id** command in DWDM configuration mode. To remove a connection identifier, use the no form of this command.

**network connection id** *id-number*

- **Syntax Description** id-number Connection identifier.
- **Command Default** No default behavior or values

**Command Modes** DWDM configuration

**Command History Release Modification**

write

- Release 3.9.0 This command was introduced.
- **Usage Guidelines** No specific guidelines impact the use of this command.
- **Task ID Task Operations ID** dwdm read,

**Examples** The following example shows how to configure a connection identifier for the Multi Service Transport Protocol (MSTP).

> RP/0/RSP0/CPU0:router# **config** RP/0/RSP0/CPU0:router(config)# **controller dwdm 0/1/0/1** RP/0/RSP0/CPU0:router(config-dwdm)# **network connection id 1/1/1/1**

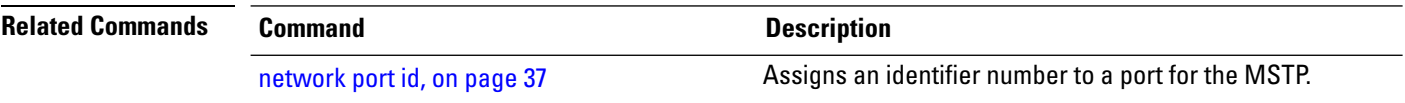

#### <span id="page-58-0"></span>**network port id**

П

To assign an identifier number to a port for the Multi Service Transport Protocol (MSTP), use the **network port id** command in DWDM configuration mode. To remove an identifier number from a port, use the no form of this command.

**network port id** *id-number* **Syntax Description** identifier. id-number **Command Default** No default behavior or values **Command Modes** DWDM configuration **Command History Release Modification** Release 3.9.0 This command was introduced. **Usage Guidelines** No specific guidelines impact the use of this command. **Task ID Task Operations ID** dwdm read, write **Examples** The following example shows how to assign an identifier number to a port for the Multi Service Transport Protocol (MSTP): RP/0/RSP0/CPU0:router# **config** RP/0/RSP0/CPU0:router(config)# **controller dwdm 0/1/0/1** RP/0/RSP0/CPU0:router(config-dwdm)# **network port id 1/0/1/1 Related Commands Command Command Command Description** network [connection](#page-57-0) id, on page 36 Configures a connection identifier for the MSTP.

Displays optical parameters, G.709 alarms and counters, and register

and module information for a DWDM controller.

### <span id="page-59-0"></span>**pm fec report enable**

To enable Threshold Crossing Alert (TCA) generation for FEC, use the **pm fec report enable** command in DWDM configuration mode. To disable TCAs, use the **no** form of this command.

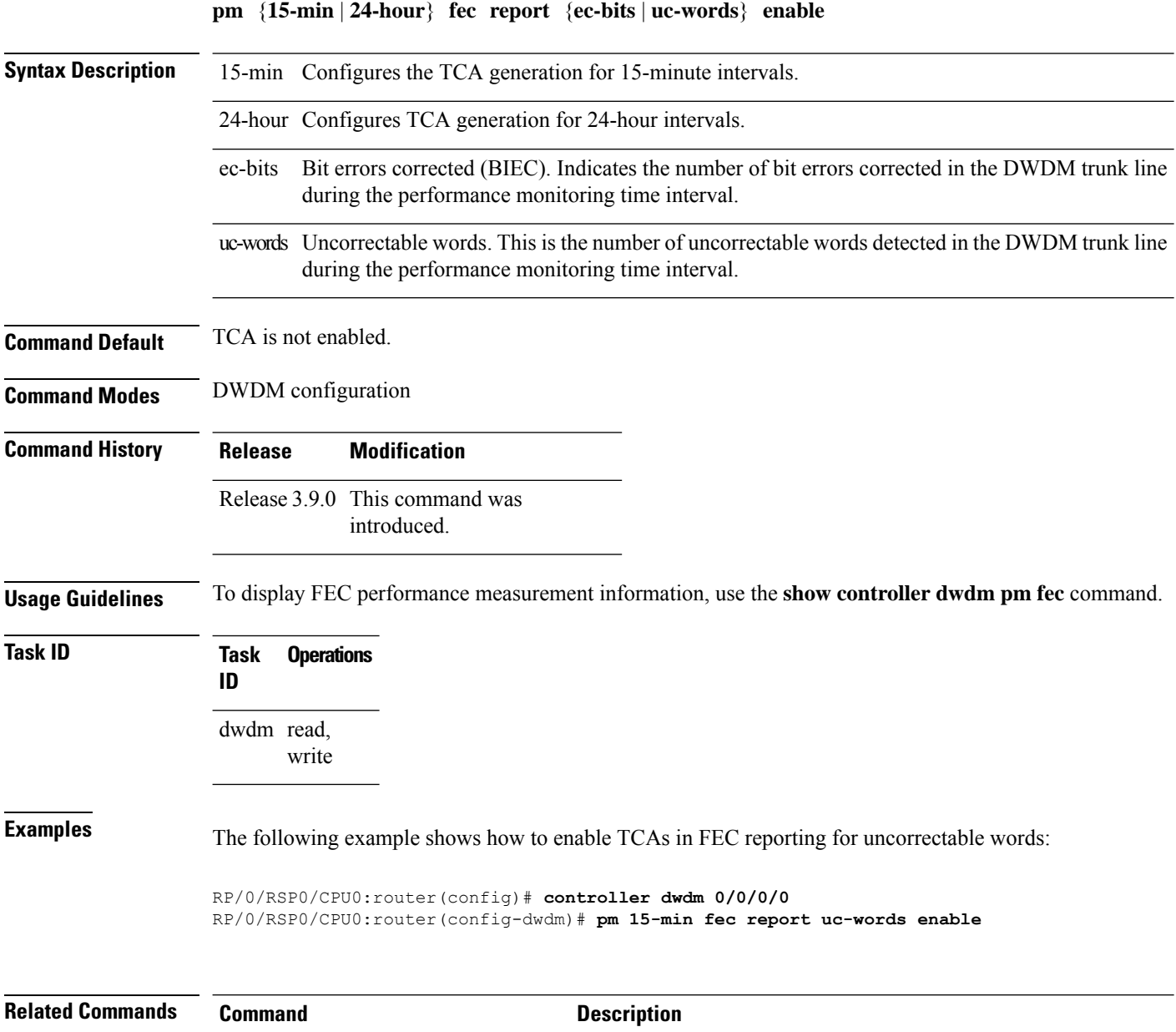

show [controller](#page-81-0) dwdm, on page 60

#### <span id="page-60-0"></span>**pm fec threshold**

To configure performance monitoring thresholds on the FEC layer, use the **pm fec threshold** command in DWDM configuration mode. To return to the default state, use the **no** form of this command.

**pm** {**15-min** | **24-hour**} **fec threshold** {**ec-bits** | **uc-words**} *threshold*

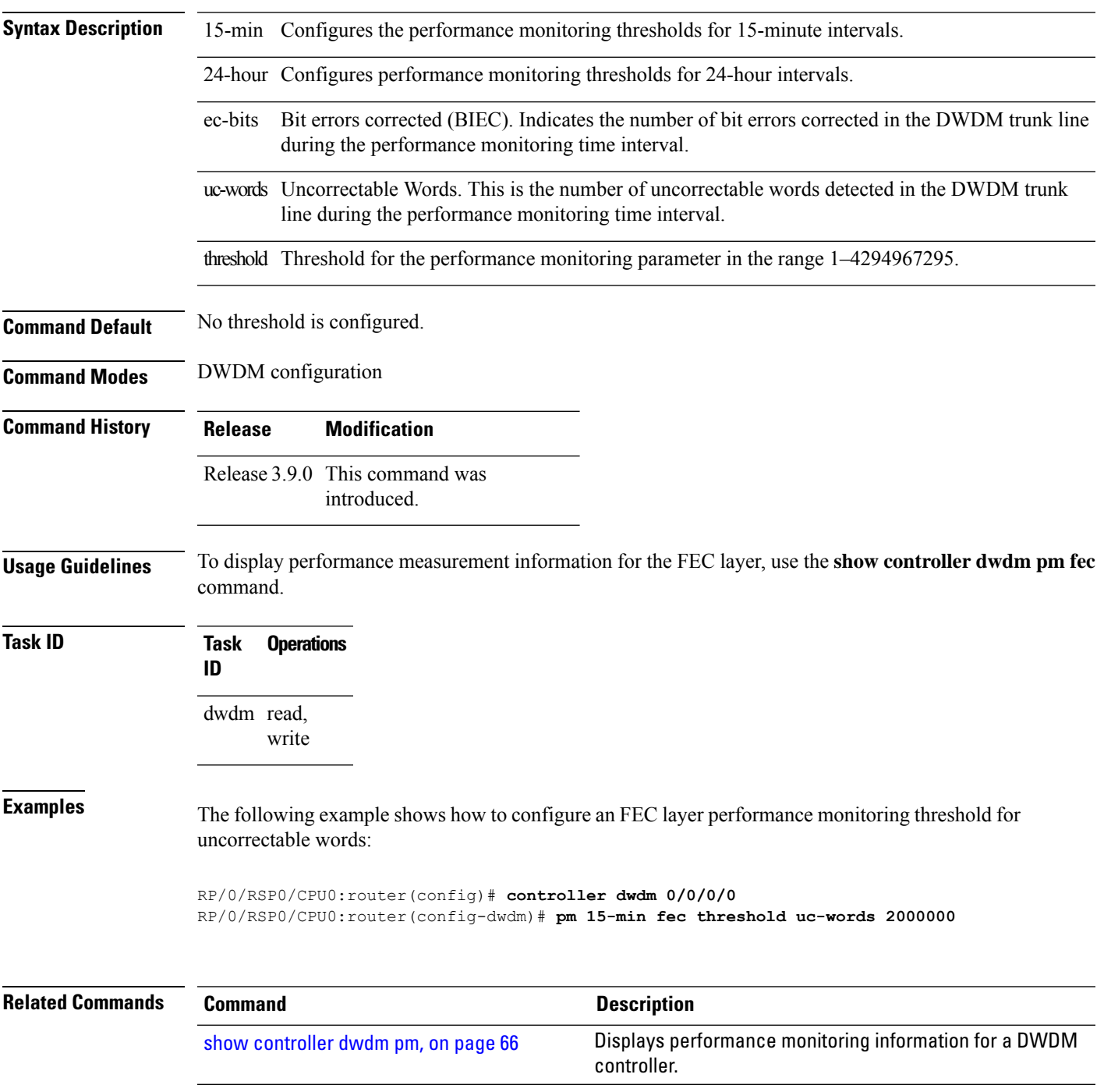

### <span id="page-61-0"></span>**pm optics report enable**

To enable Threshold Crossing Alert (TCA) generation on the optics layer, use the **pm optics report enable** command in DWDM configuration mode. To disable TCA reporting, use the **no** form of this command.

**pm** {**15-min** | **24-hour**} **optics report** {**lbc** | **opr** | **opt**} {**max-tca** | **min-tca**} **enable**

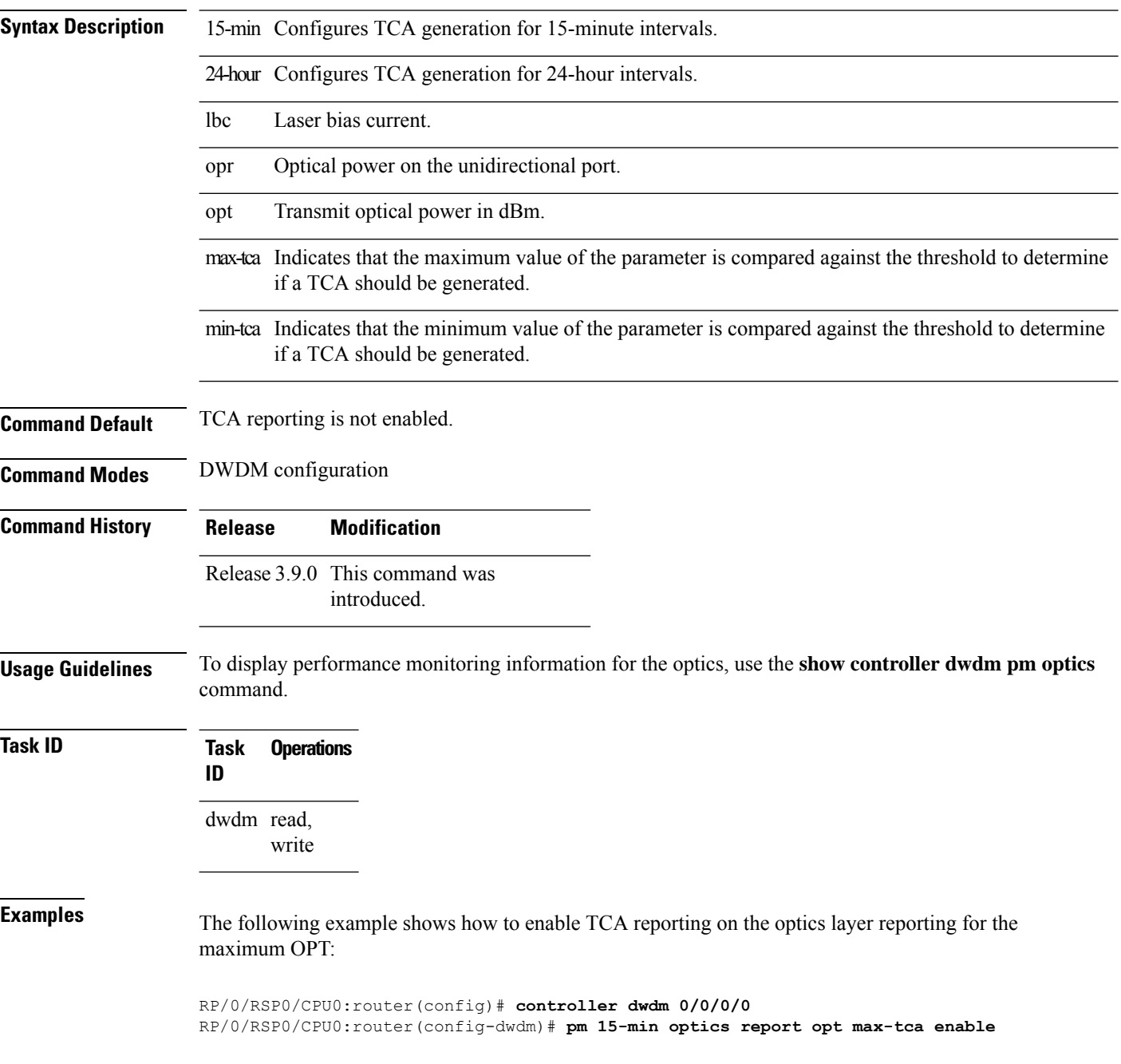

 $\mathbf{l}$ 

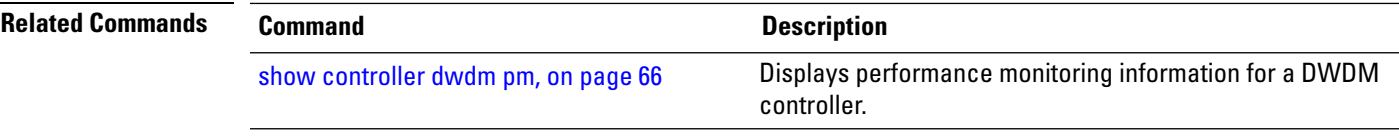

#### <span id="page-63-0"></span>**pm optics threshold**

To configure performance monitoring thresholds on the optics layer, use the **pm optics threshold** command in DWDM configuration mode. To return to the default state, use the **no** form of this command.

**pm** {**15-min** | **24-hour**} **optics threshold** {**lbc** | **opr** | **opt**}{**max** | **min**} *threshold*

**Syntax Description** 15-min Configures the performance monitoring thresholds for 15-minute intervals. 24-hour Configures performance monitoring thresholds for 24-hour intervals. lbc Laser bias current. opr Optical power on the unidirectional port. opt Transmit optical power in dBm. max Indicates that the *threshold* is for the maximum value of the parameter. min Indicates that the *threshold* is for the minimum value of the parameter. threshold Threshold for the performance monitoring parameter. **Command Default** No thresholds are configured. **Command Modes** DWDM configuration **Command History Release Modification** Release 3.9.0 This command was introduced. **Usage Guidelines** To display performance monitoring information for the optics layer, use the **show controller dwdm pm optics** command. **Task ID Task Operations ID** dwdm read, write **Examples** The following example shows how to configure an optics layer performance monitoring threshold for maximum OPT: RP/0/RSP0/CPU0:router(config)# **controller dwdm 0/0/0/0**

RP/0/RSP0/CPU0:router(config-dwdm)# **pm 15-min optics threshold opt max 2000000**

 $\mathbf{l}$ 

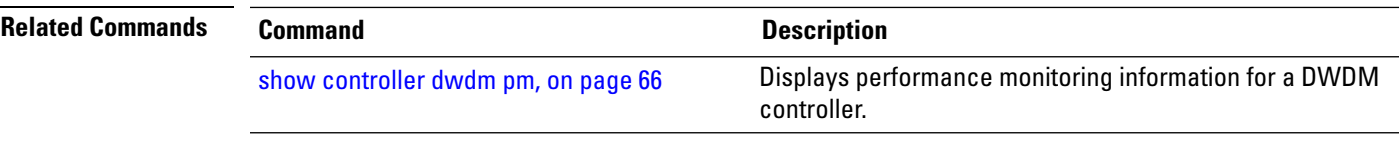

### <span id="page-65-0"></span>**pm otn report enable**

To enable Threshold Crossing Alert (TCA) generation on the Optical Transport Network (OTN) layer, use the **pm otn report enable** command in DWDM configuration mode. To disable TCA reporting, use the **no** form of this command.

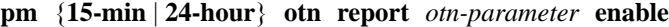

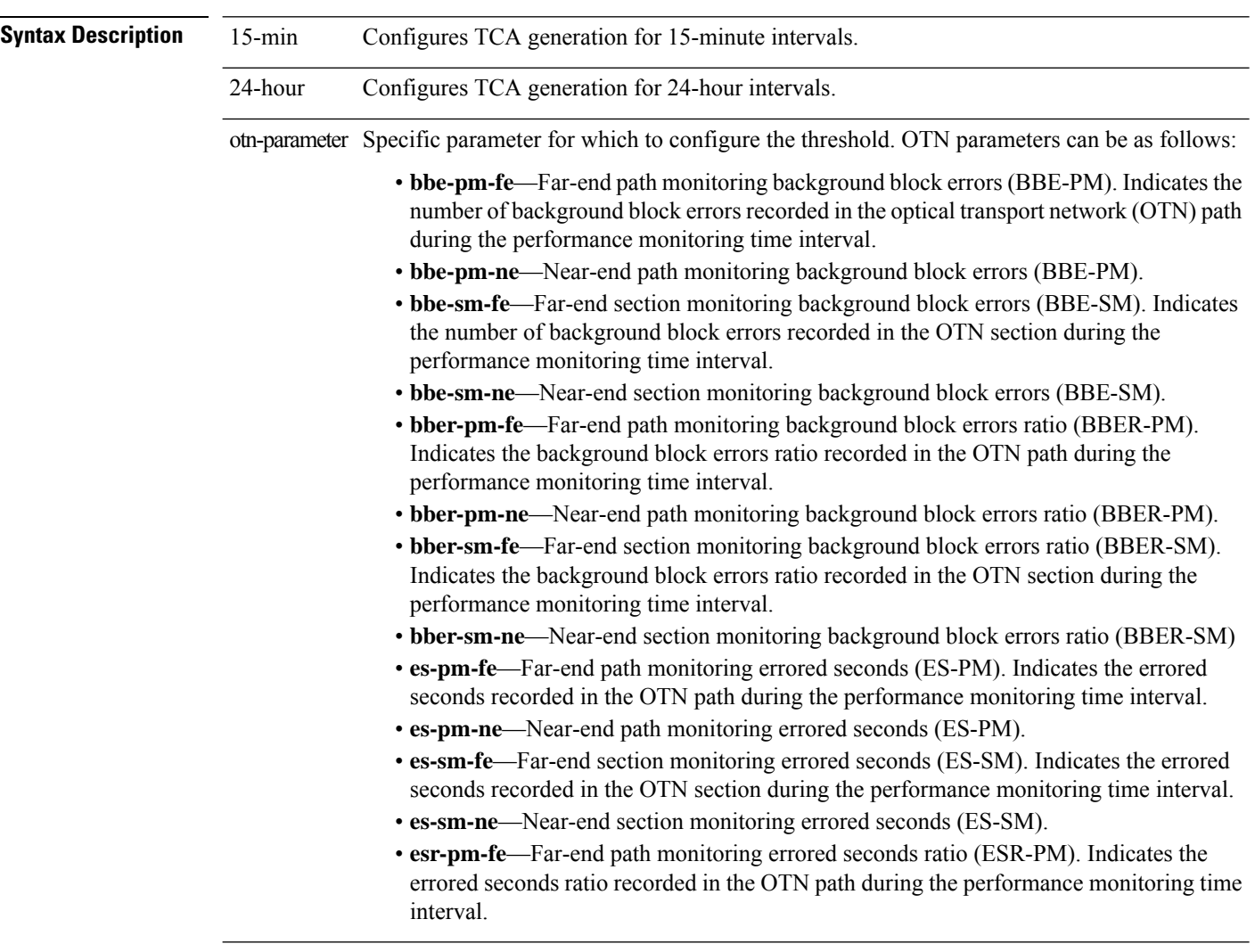

I

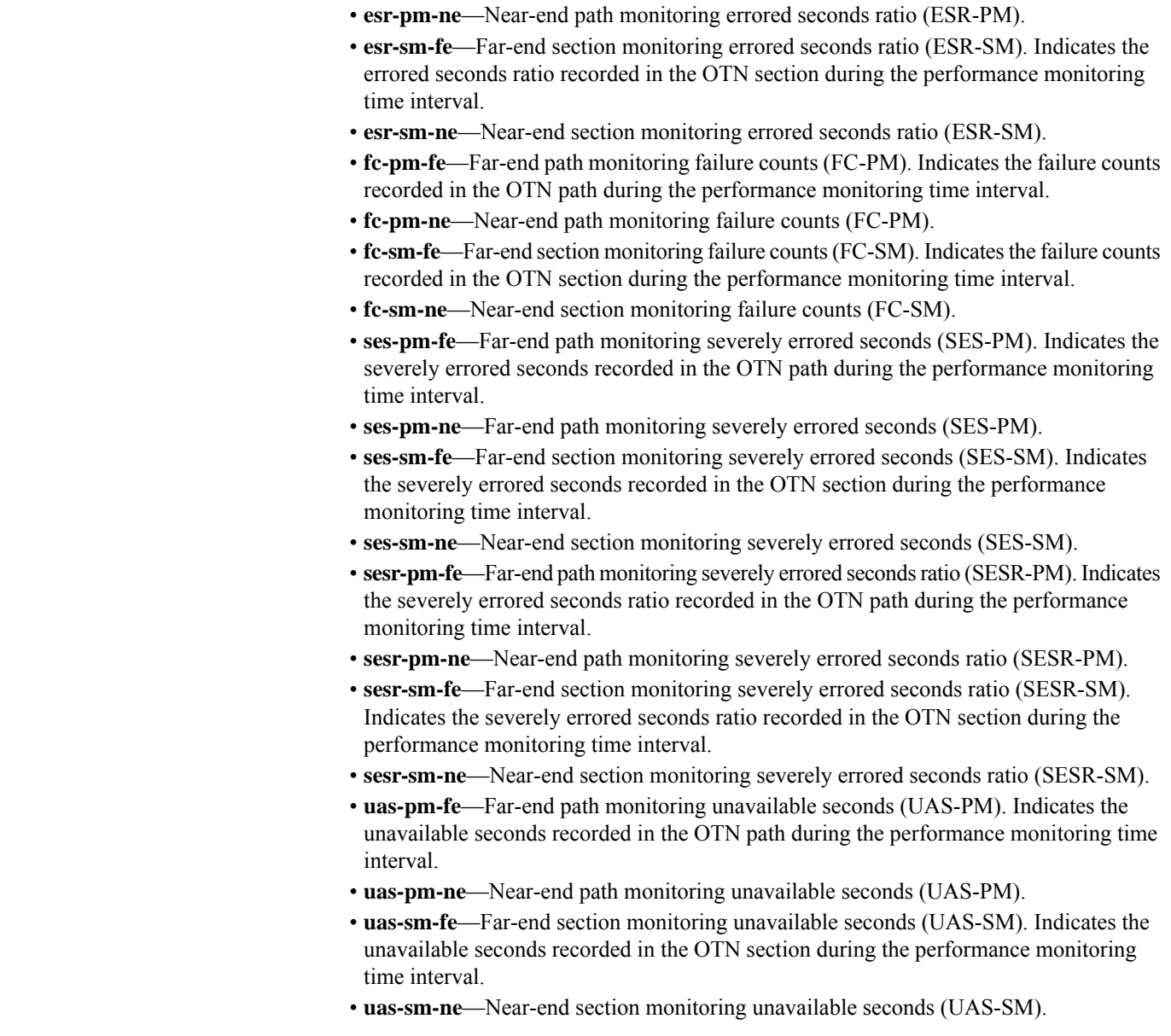

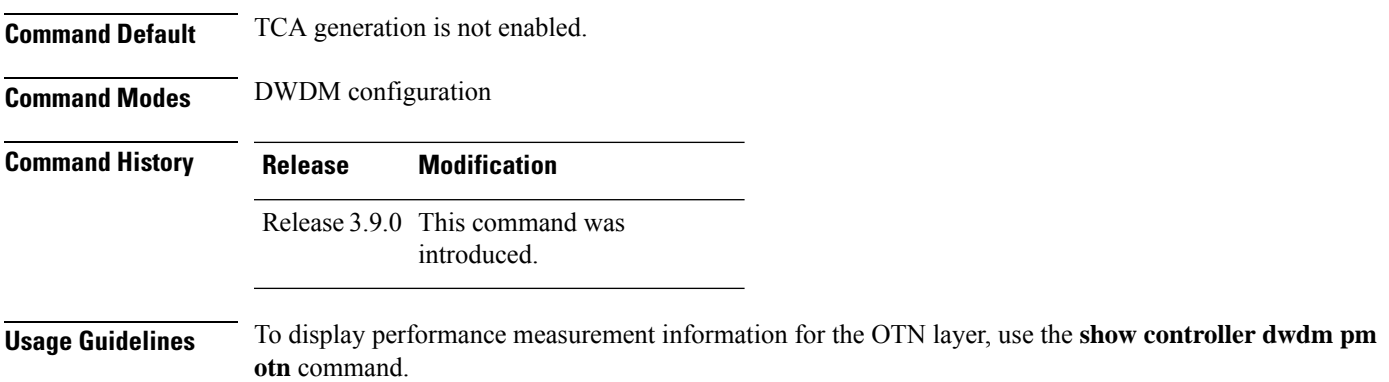

 $\mathbf I$ 

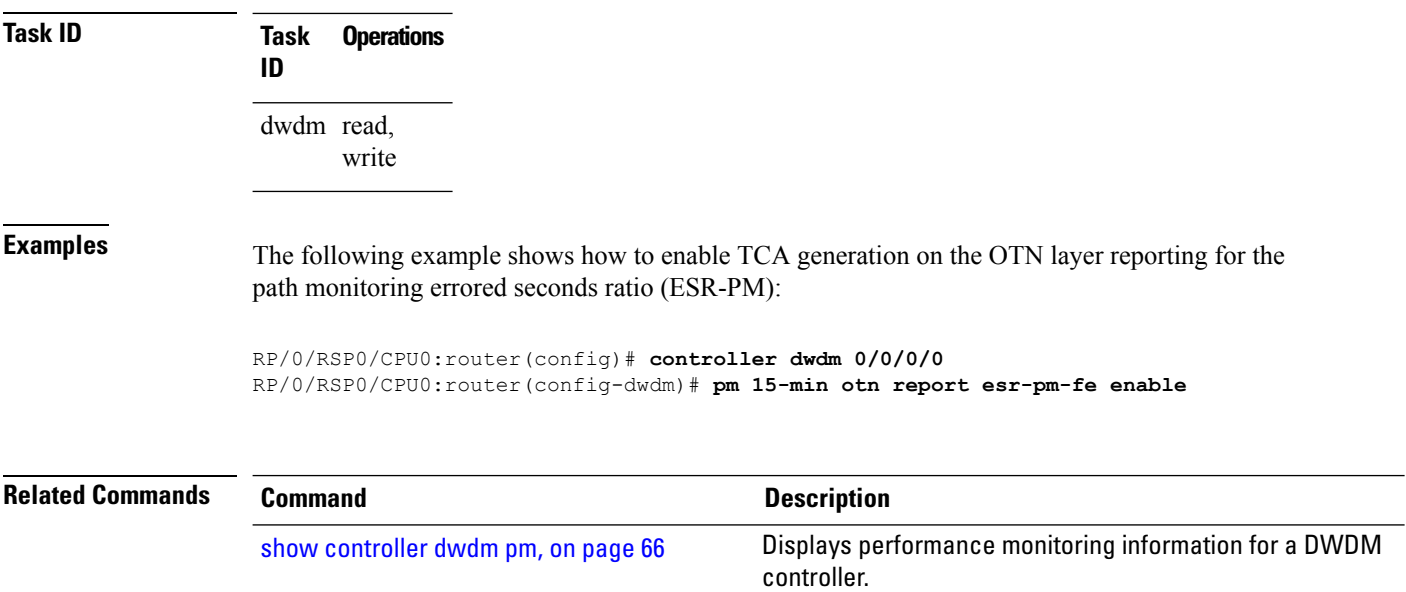

i.

#### <span id="page-68-0"></span>**pm otn threshold**

To configure performance monitoring thresholds on the optical transport network (OTN) layer, use the **pm otn threshold** command in DWDM configuration mode. To disable TCA reporting, use the **no** form of this command.

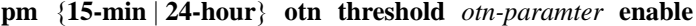

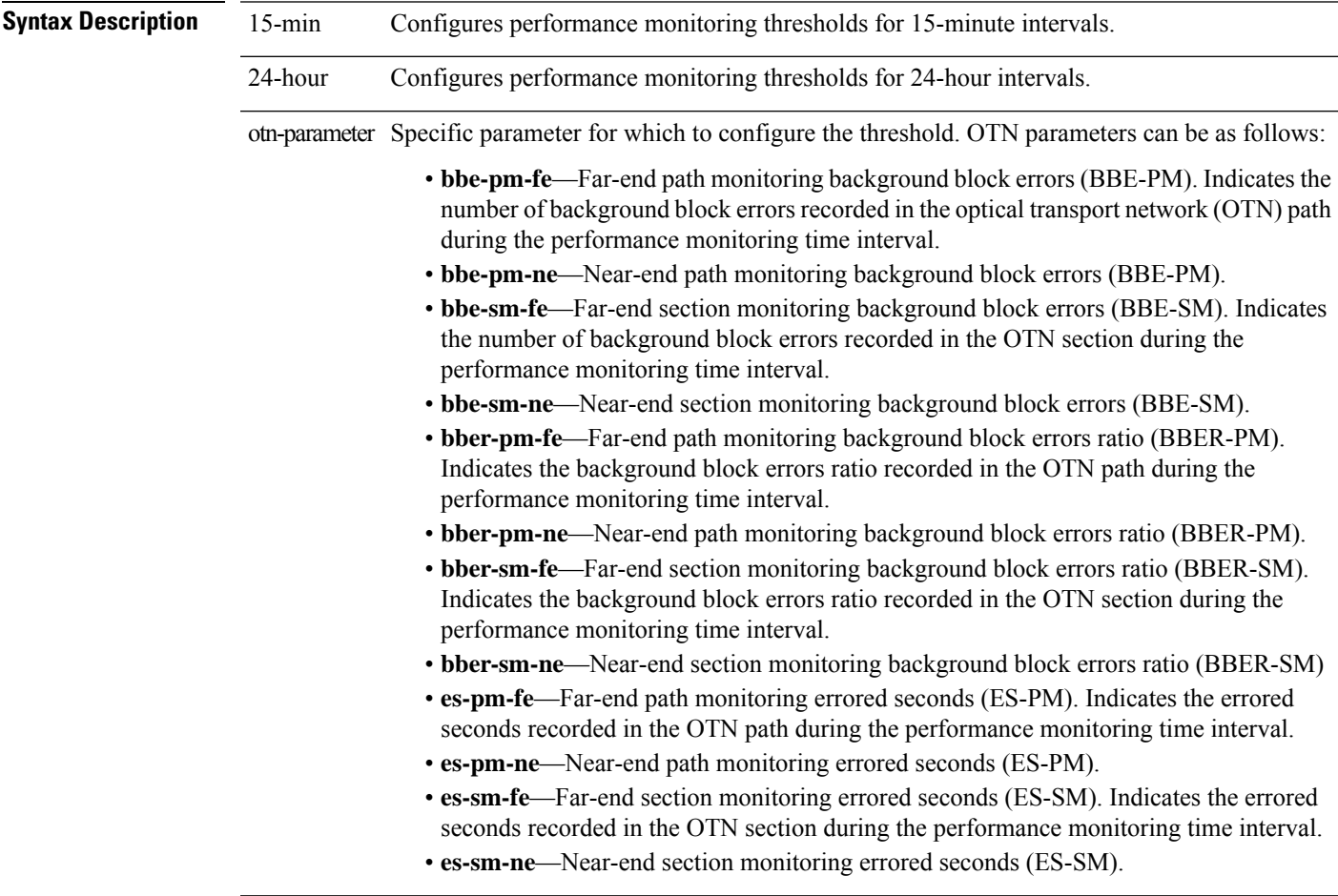

 $\mathbf I$ 

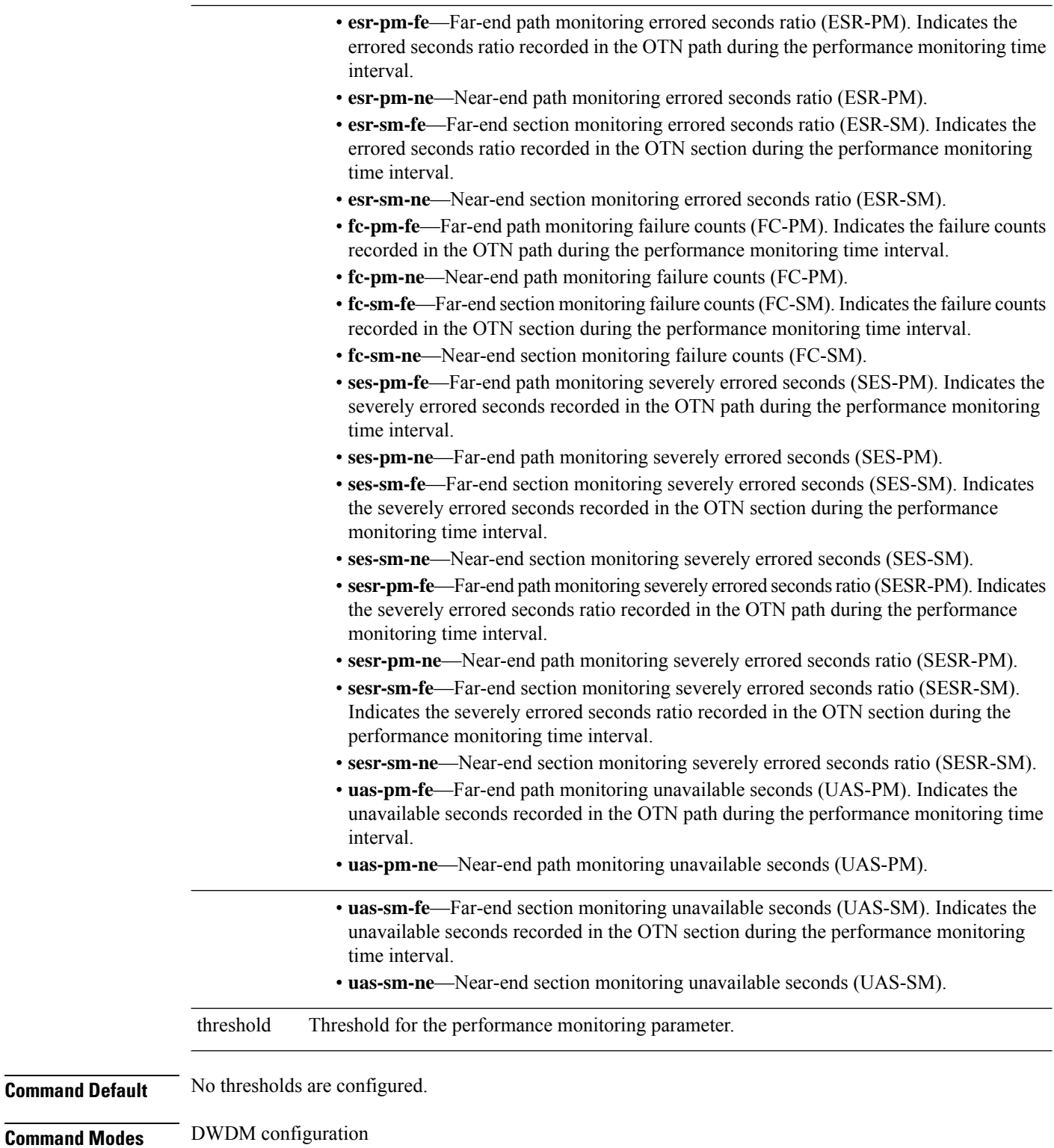

٦

 $\mathbf l$ 

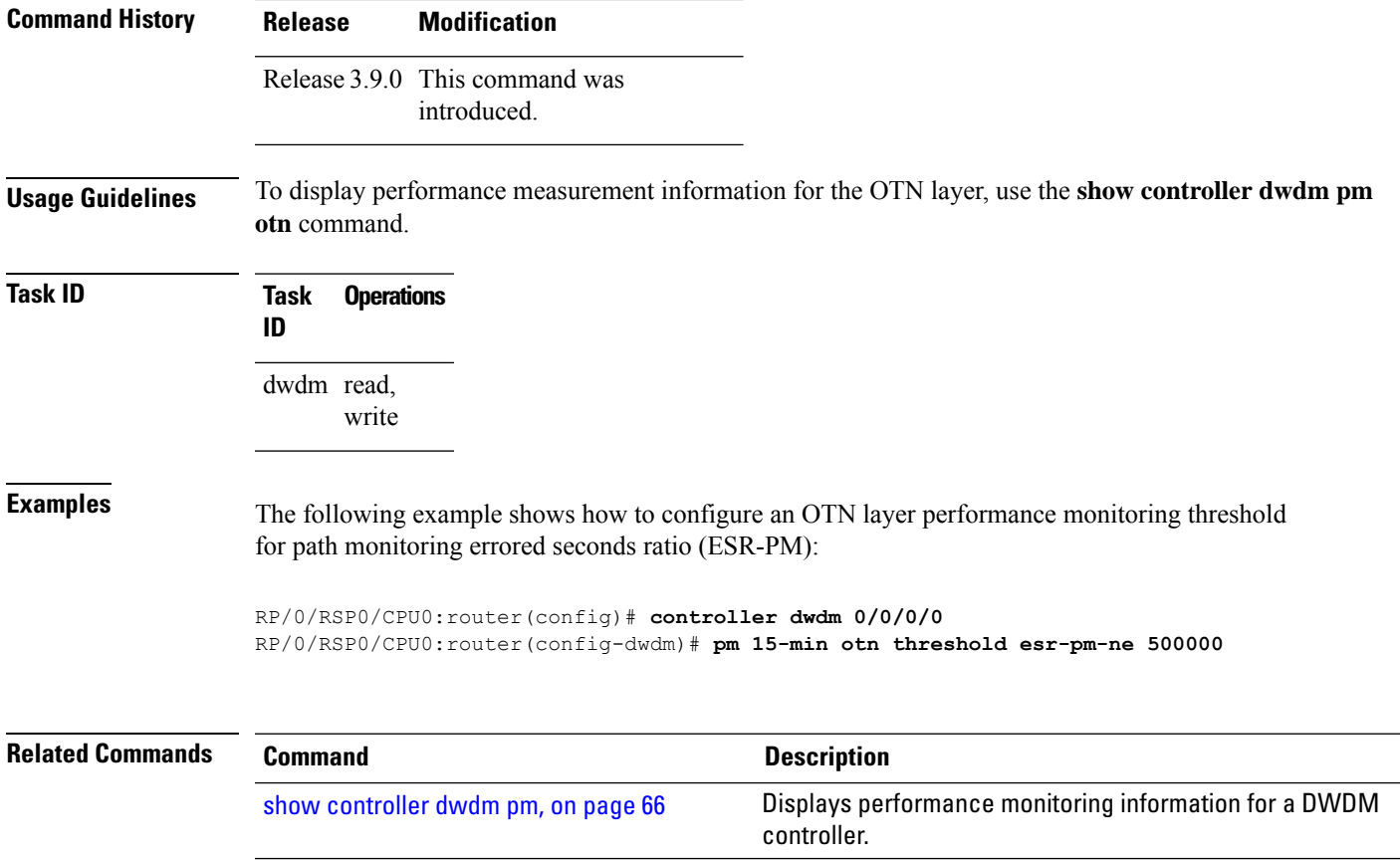

#### <span id="page-71-0"></span>**proactive** To enable automatic triggering of Forward Error Correction-Fast Re-Route (FEC-FRR), use the **proactive** command in DWDM configuration mode. To disable automatic triggering, use the no form of this command. **Note** ASR 9000 64-bit (eXR) does not support the **proactive** command. **proactive Syntax Description** This command has no keywords or arguments. **Command Default** No default behavior or values **Command Modes** DWDM configuration **Command History Release Modification** Release 4.0.0 This command was introduced. Release 4.2.3 Support for Proactive protection feature was included on these Modular Port Adaptors(MPAs): • A9K-MPA-2X40GE • A9K-MPA-1X40GE **Usage Guidelines** The proactive feature is used to trigger Forward Error Correction-Fast Re-Route (FEC-FRR).  $\mathscr{D}$ **Note** The**proactive** command issupported on the legacy line cards but does not function on the A9K-8X100GE-SE line cards though it is supported on them. To see the proactive status, use the **show controller dwdm proactive status** command. **Task ID Task Operations ID** dwdm read, write **Examples** The following example shows how to enable automatic triggering of Forward Error Correction-Fast Re-Route (FEC-FRR): RP/0/RSP0/CPU0:router# **config** RP/0/RSP0/CPU0:router(config)# **controller dwdm 0/1/0/1** RP/0/RSP0/CPU0:router(config-dwdm)# **proactive**
$\mathbf{l}$ 

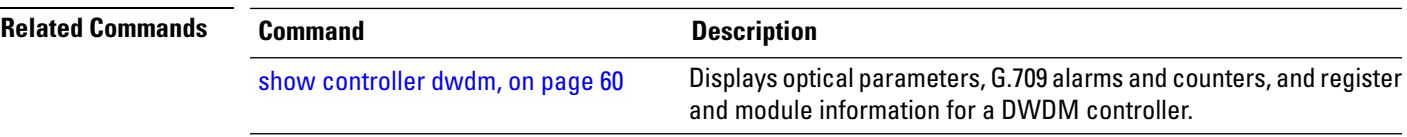

# **proactive revert threshold**

 $\mathscr{D}$ 

To configure the revert threshold to trigger reverting from the Forward Error Correction-Fast Re-Route (FEC-FRR) route back to the original route, use the **proactive revert threshold** command in DWDM configuration mode. To remove the revert threshold, use the no form of this command.

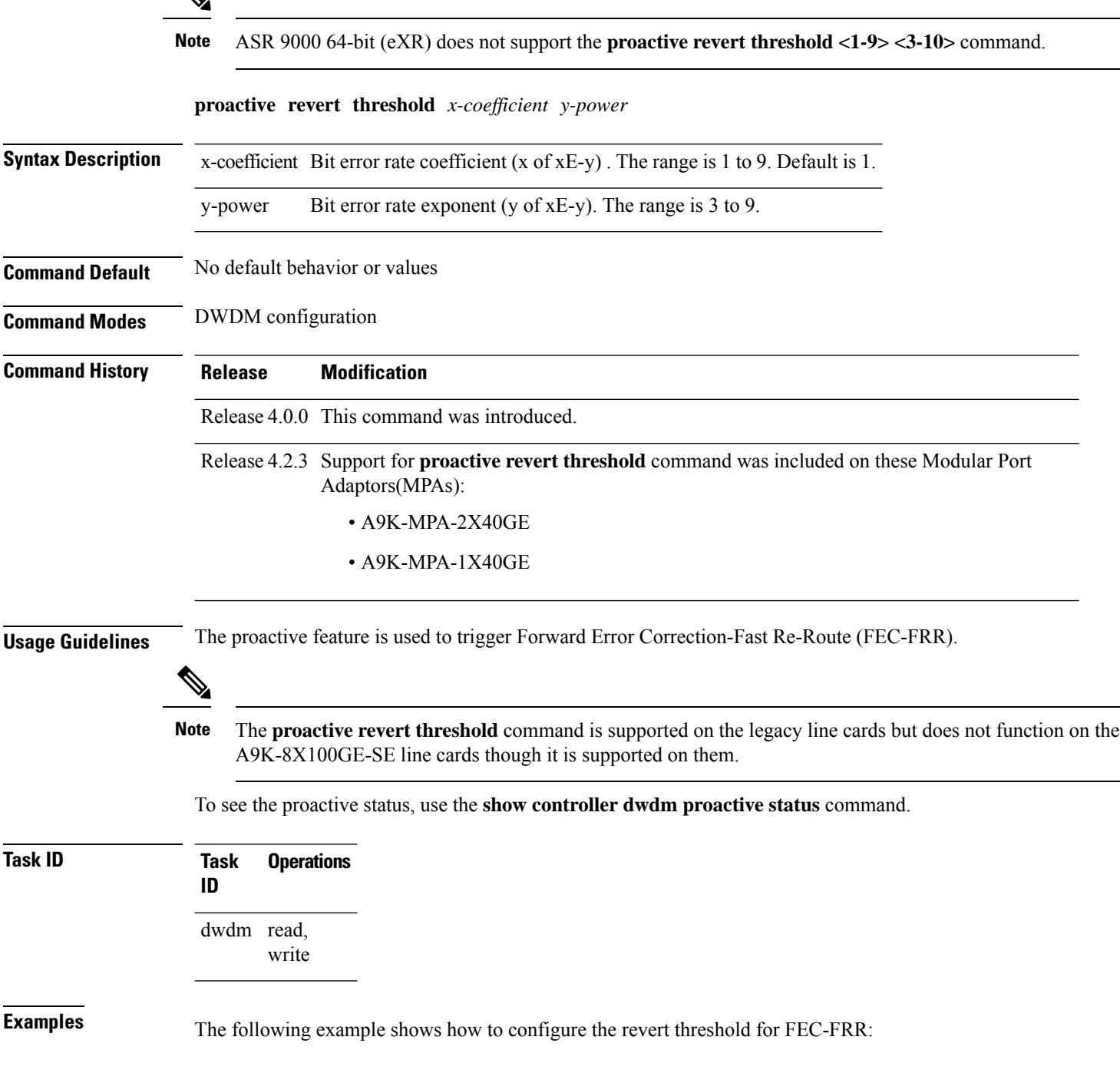

RP/0/RSP0/CPU0:router# **config** RP/0/RSP0/CPU0:router(config)# **controller dwdm 0/1/0/1** RP/0/RSP0/CPU0:router(config-dwdm)# **proactive revert threshold 1 9**

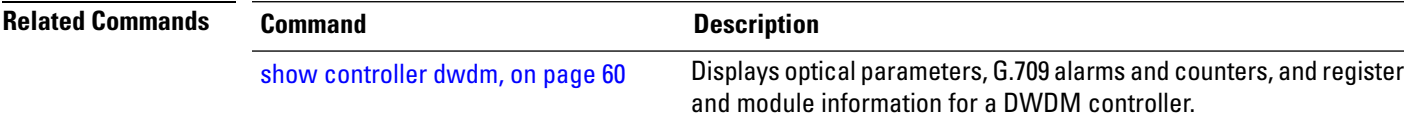

# **proactive revert window**

 $\mathscr{D}$ 

To configure the revert window in which reverting from the Forward Error Correction-Fast Re-Route (FEC-FRR) route back to the original route istriggered, use the**proactive revert window** command in DWDM configuration mode. To remove the revert window, use the **no** form of this command.

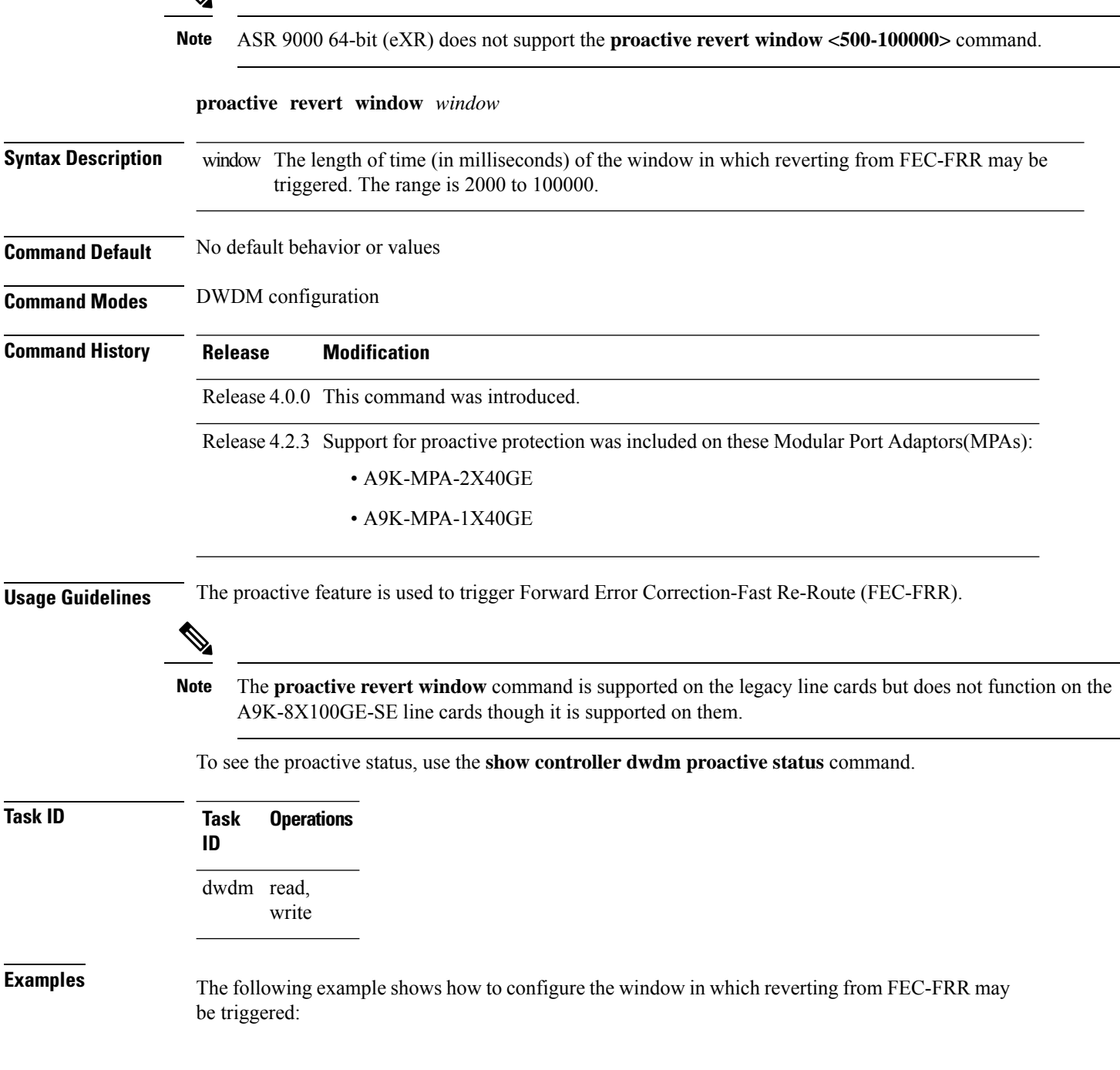

RP/0/RSP0/CPU0:router# **config** RP/0/RSP0/CPU0:router(config)# **controller dwdm 0/1/0/1** RP/0/RSP0/CPU0:router(config-dwdm)# **proactive revert window 100000**

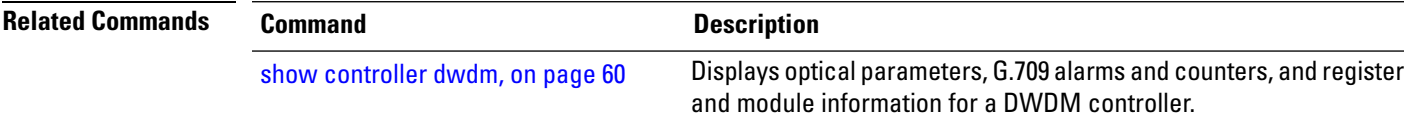

# **proactive trigger threshold**

To configure the trigger threshold of Forward Error Correction-Fast Re-Route (FEC-FRR), use the **proactive trigger threshold**command in DWDM configuration mode. To remove the trigger threshold, use the no form of this command.

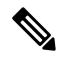

**Note** ASR 9000 64-bit (eXR) does not support the **proactive trigger threshold <1-9> <2-9>** command. **proactive trigger threshold** *x-coefficient y-power* **Syntax Description** x-coefficient Bit error rate coefficient (x of xE-y). The range is 1 to 9. Default is 1. y-power Bit error rate exponent (y of xE-y). The range is 3 to 9. **Command Default** No default behavior or values **Command Modes** DWDM configuration **Command History Release Modification** Release 4.0.0 This command was introduced. Release 4.2.3 Support for **proactive trigger threshold** command was included on these Modular Port Adaptors(MPAs): • A9K-MPA-2X40GE • A9K-MPA-1X40GE **Usage Guidelines** The proactive feature is used to trigger Forward Error Correction-Fast Re-Route (FEC-FRR).  $\mathscr{O}$ **Note** The **proactive trigger threshold** command is supported on the legacy line cards but does not function on the A9K-8X100GE-SE line cards though it is supported on them. To see the proactive status, use the **show controller dwdm proactive status** command. **Task ID Task Operations ID** dwdm read, write **Examples** The following example shows how to configure the trigger threshold of Forward Error Correction-Fast Re-Route (FEC-FRR)

RP/0/RSP0/CPU0:router# **config** RP/0/RSP0/CPU0:router(config)# **controller dwdm 0/1/0/1** RP/0/RSP0/CPU0:router(config-dwdm)# **proactive trigger threshold 1 9**

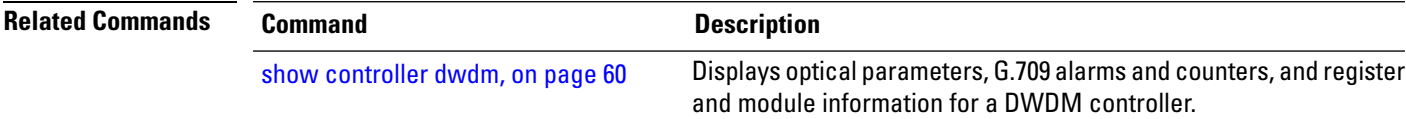

# **proactive trigger window**

To configure the trigger window (in milliseconds) in which Fast Re-Route may be triggered, use the **proactive trigger window** command in DWDM configuration mode. To remove the trigger window, use the no form of this command.

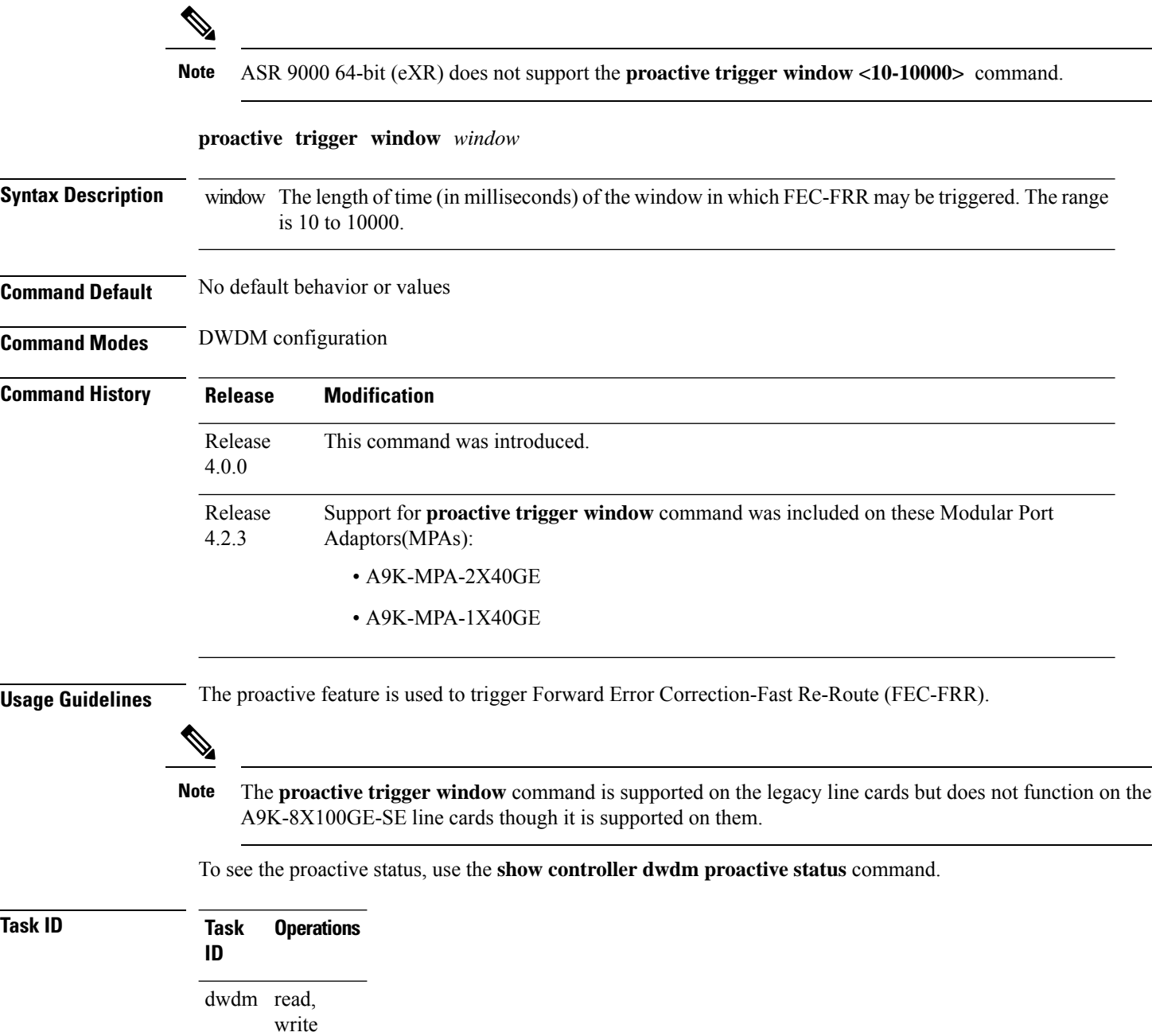

**Examples** The following example shows how to configure the trigger window (in milliseconds) in which triggering of Fast Re-Route may happen:

```
RP/0/RSP0/CPU0:router# config
RP/0/RSP0/CPU0:router(config)# controller dwdm 0/1/0/1
RP/0/RSP0/CPU0:router(config-dwdm)# proactive trigger window 10000
```
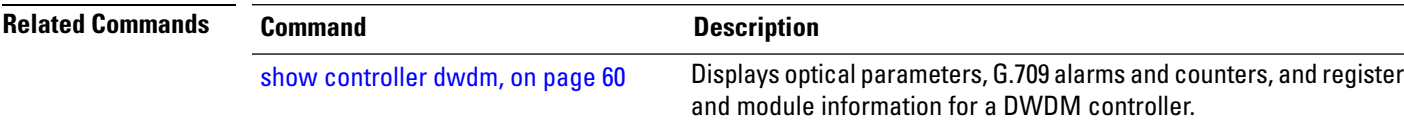

# <span id="page-81-0"></span>**show controller dwdm**

To display optical parameters, G.709 alarms and counters, and register and module information for a DWDM controller, use the **show controller dwdm** command in EXEC mode.

**show controller dwdm interface-path-id** [{**g709** [**registers**] | **log** | **optics** | **wavelength-map**}] **Syntax Description** interface-path-id Physical interface or virtual interface. Use the **show interfaces** command to see a list of all interfaces currently configured on the router. **Note** For more information about the syntax for the router, use the question mark (**?**) online help function. (Optional) Displays the G.709 Optical Transport Network (OTN) protocol alarms and counters for bit errors, along with the FEC statistics and threshold-based alerts. g709 mode and g709 fec set to enhanced by default. g709 log (Optional) Displays information about signal logging. (Optional) Displays optical related information about the interface, such as output power level and wavelength. optics (Optional) For **g709**, displays platform-specific OTN framer registers; for **optics**, displays transponder registers. registers tdc (Optional) Displays tunable dispersion compensator (TDC) information. wavelength-map (Optional) Displays the wavelength information. **Command Default** No default behavior or values **Command Modes** EXEC mode **Command History Release Modification** Release 3.9.0 This command was introduced. Release 5.3.1 g709 standard FEC mode is enabled by default. **Usage Guidelines** DWDM interfaces with g709 capability(enabled) and FEC(enabled) would report with Threshold Crossing Alerts (TCA) for Error Correction based PREFEC version of SD and SF BER. The thresholds act independent of FRR thresholds. If FRR is also enabled, then PREFEC thresholds are expected to be manually tuned to provide an early warning before the protection is triggered. The information regarding PREFEC\_SD and PREFEC\_SF are made available for the **show controller dwdm interface-path-id g709** command. 10 GigE

and 40 GigE DWDM interfaces support standard FEC and enhanced i.4 and i.7 FEC modes while 100GigE

supports standard FEC.

Ш

**Task ID Task ID Operations** dwdm read interface read sonet-sdh read **Examples** This example shows sample output from the **show controllers dwdm g709** command when FEC and g709 are both active: RP/0/RSP0/CPU0:Router# **show controller dwdm 0/5/0/0 g709** Mon Feb 10 13:12:00.268 IST G709 Status **OTU**  $\text{LOS} = 0$   $\text{LOF} = 0$   $\text{LOM} = 0$  $BDI = 0$   $IAE = 1$   $BIP = 0$  $BEI = 0$  TIM = 0 ODU  $AIS = 0$  BDI = 0 OCI = 0  $LCK = 0$  BIP = 0 BEI = 0  $PTIM = 0$   $TIM = 0$ FEC Mode: Enhanced (Default) EC(current second) = 0  $\text{EC}$  = 0  $\text{UC}$  = 0  $\text{UC}$  = 0  $\text{D}$ <br>PREFEC BER < 9.01E-11  $\text{Q} > 6.46$   $\text{Q}$  Margin > 7.26 PREFEC BER  $< 9.01E-11$ Detected Alarms: None Asserted Alarms: None Alarm Reporting Enabled for: LOS LOF LOM IAE OTU-BDI OTU-TIM OTU SD\_BER PREFEC\_SD\_BER PREFEC SF\_BER ODU-AIS ODU-BDI OCI LCK PTIM ODU-TIM ODU SF\_BER ODU\_SD\_BER FECMISMATCH BER Thresholds: preFEC-SF = E-9 preFEC-SD = E-11  $OTU-SF = E-3$   $OTU-SD = E-6$  $ODU-SF = E-3$   $ODU-SD = E-6$ Connectivity Info Network Port ID: Not Configured Network Connection ID: Not Configured OTU TTI Sent String ASCII : Tx TTI Not Configured OTU TTI Received String ASCII : Rx TTI Not Received OTU TTI Expected String ASCII : Exp TTI Not Configured ODU TTI Sent String ASCII : Tx TTI Not Configured ODU TTI Received String ASCII : Rx TTI Not Received ODU TTI Expected String ASCII : Exp TTI Not Configured

This table describes selected fields from the **show controllers dwdm** command output.

**Table 3: show controllers dwdm Command Output Field Descriptions**

| <b>Field</b>                | <b>Description</b>                                                                                                    |
|-----------------------------|----------------------------------------------------------------------------------------------------|
| <b>AIS</b>                  | Number of alarm indication signal (AIS) alarms. AIS is a signal sent downstream<br>as an indication that an upstream defect has been detected.                                      |
| Alarm reporting enabled for | Lists the alarms that are enabled for reporting.                                                                                                    |
| <b>Asserted Alarms</b>      | Alarms indicated to be reported by the user.                                                                                                    |
| <b>BDI</b>                  | Number of backward defect indication (BDI) alarms. The BDI is a single bit<br>that conveys information regarding signal failure in the upstream direction.                          |
| <b>BER</b> thresholds       | Values of the configured bit error rate thresholds.                                                                                                    |
| BIP                         | Number of bit interleaved parity alarms. The BIP is comprised of one byte and<br>is used for error detection. It is computed over the entire optical channel payload<br>unit (OPU). |
| <b>Controller State</b>     | Status of the controller.                                                                                                    |
| <b>Detected Alarms</b>      | Alarms detected by the hardware.                                                                                                    |
| EC                          | Corrected code words. This is the number of words corrected by the FEC and<br>is displayed as a per second rate.                                                                    |
| FEC Mode                    | Indicates the forward error correction (FEC) mode for the controller. This can<br>be Disabled, Enhanced FEC G.975.1 1.4, or Standard FEC (Default).                                 |
| <b>IAE</b>                  | Number of incoming alignment errors (IAE).                                                                                                    |
| <b>LCK</b>                  | Number of upstream connection locked alarms. LCK is a signal sent downstream<br>as an indication that upstream the connection is locked, and no signal is passed<br>through.        |
| LOF                         | Number of OTU loss of frame (LOF) alarms.                                                                                                    |
| LOM                         | Number of OTU loss of multiframe (LOM) alarms.                                                                                                    |
| Loopback                    | Loopback status. Indicates whether or not loopback is enabled and the type of<br>loopback enabled.                                                                                  |
| LOS                         | Number of OTU loss of signal (LOS) alarms. If the receive optical power is<br>less than or equal to this defined threshold, the optical LOS alarm is raised.                        |
| <b>OCI</b>                  | Number of open connection indication alarms. OCI is a signal sent downstream<br>as an indication that upstream the signal is not connected to a trail termination<br>source.        |
| ODU                         | Optical channel data unit alarms.                                                                                                    |
| <b>OTU</b>                  | Optical transport unit overhead alarms.                                                                                                    |

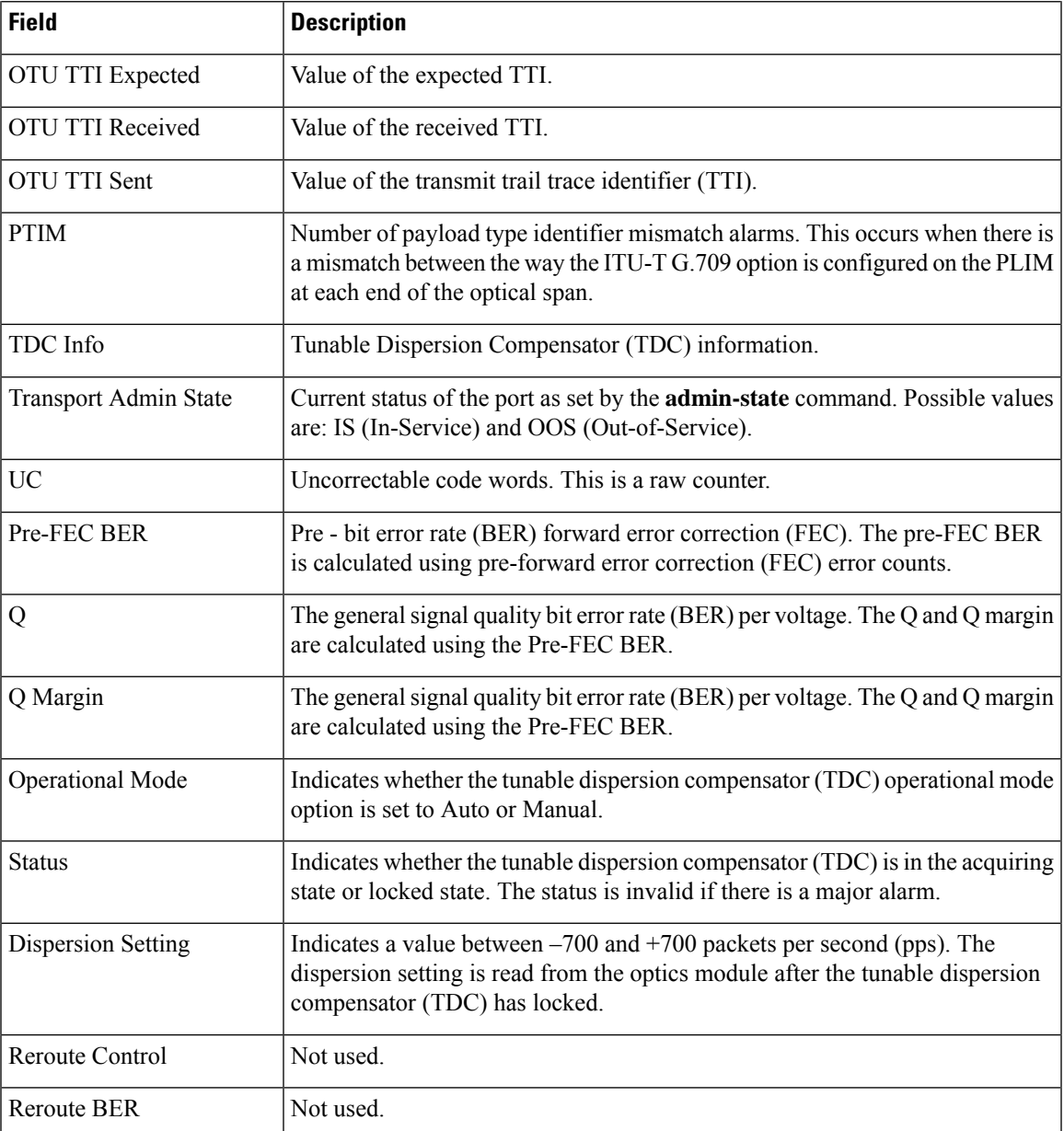

See Table 4: show controllers dwdm optics Command Output Field [Descriptions,](#page-85-0) on page 64 for a description of the optics fields.

The following example showsthe output from the **show controllersdwdm** command with the **optics** keyword:

```
RP/0/RSP0/CPU0:router# show controllers dwdm 0/2/0/0 optics
Mon Jul 12 21:04:29.254 UTC
```
Optics Status

```
Optics Type: 10GBASE-ZR,
Wavelength Info: C-Band, MSA ITU Channel= N/A, Frequency=192THz, Wavelength=1558nm
```
TX Power =  $1.50$  dBm RX Power =  $-11.86$  dBm

<span id="page-85-0"></span>This table describes selected fields from the **show controllers dwdm** command output with the **optics** keyword.

**Table 4: show controllers dwdm optics Command Output Field Descriptions**

| <b>Field</b>     | <b>Description</b>                                                                                                    |
|------------------|----------------------------------------------------------------------------------------------------|
| Optics Type      | Indicates the optics type: GE or OC-768c/STM-256c DWDM.                                                                                     |
| Clock Source     | Indicates whether the clock is internal or line.                                                                                            |
| Wavelength Band  | Indicates the wavelength band: C-band or L-band.                                                                                            |
|                  | MSA ITU Channel   Multi Source Agreement (MSA) ITU channel number.                                                                          |
| Frequency        | Frequency of the channel in terahertz.                                                                                                    |
| Wavelength       | Wavelength corresponding to the channel number in nanometers.                                                                               |
| TX power         | Value of the transmit power level.                                                                                                    |
| <b>RX</b> Power  | Actual optical power at the RX port.                                                                                                    |
| RX LOS Threshold | Receive loss of signal threshold. If the receive optical power is less than or equal to this<br>threshold, the optical LOS alarm is raised. |

This example shows sample output from the **show controllers dwdm** command with the **wavelength-map** keyword on a Gigabit Ethernet controller:

RP/0/RSP0/CPU0:router# **show controller dwdm 0/5/0/3 wavelength-map**

```
Wavelength band: C-band
MSA ITU channel range supported: 3~84
```
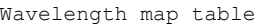

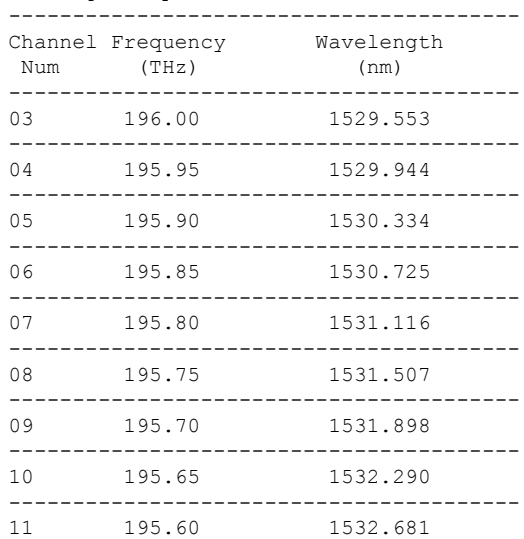

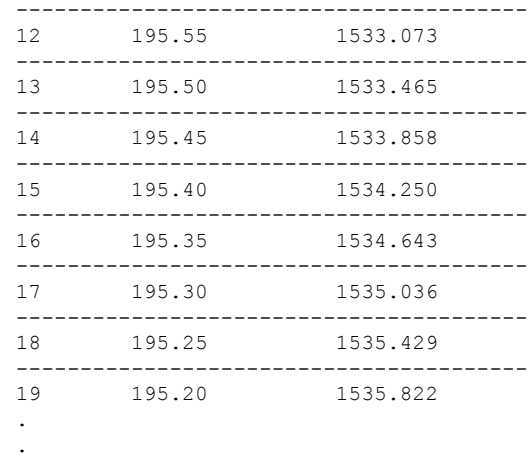

This table describes selected fields from the **show controllers dwdm** command output with the **wavelength-map** keyword.

**Table 5: show controllers dwdm wavelength Command Output Field Descriptions**

| <b>Field</b>       | <b>Description</b>                                        |
|--------------------|-----------------------------------------------------------|
| channel Num        | Channel number.                                           |
|                    | frequency (THz) Frequency of the wavelength in terahertz. |
| wavelength<br>(nm) | Wavelength in nanometers.                                 |

## **Related Commands Command Description**

.

[admin-state,](#page-38-0) on page 17 Configures the transport administration state on a DWDM port.

# **show controller dwdm pm**

To display performance monitoring information for a DWDM controller, use the **show controller dwdm pm** command in EXEC mode.

**show controller dwdm** *instance* **pm history** [{**15-min** | **24-hour** | **fec** | **optics** | **otn**}] **show controller dwdm** *instance* **pm interval** [{**15-min** | **24-hour**}][{**fec** | **optics** | **otn**}] *index*

**Syntax Description** *instance* Physical interface instance. Naming notation is rack/slot/module/port and a slash between values is required as part of the notation. • *rack*: Chassis number of the rack. • *slot*: Physical slot number of the line card. • *module*: Module number. A physical layer interface module (PLIM) is always 0. Shared port adapters (SPAs) are referenced by their subslot number. • *port*: Physical port number of the interface. For more information about the syntax for the router, use the question mark (?) online help function. history Displays all performance monitoring data. interval Displays specific performance monitoring data in a particular interval. 15-min Displays performance monitoring data in a 15-minute interval. 24-hour Displays performance monitoring data in a 24-hour interval. fec Displays FEC performance parameters, such as bit errors corrected (BIEC) and uncorrectable words. optics Displays optics performance parameters, such as optical power. Displays OTN performance parameters, such as path monitoring failure counts (FC-PM) and section monitoring unavailable seconds (UAS-SM). otn index Interval for which to display the performance monitoring information. **Command Default** No default behavior or values **Command Modes** EXEC mode **Command History Release Modification** Release 3.9.0 This command was introduced. **Usage Guidelines** No specific guidelines impact the use of this command. **Task ID Task ID Operations** dwdm read

## **Task ID Operations**

interface read

sonet-sdh read

**Examples** The following examples show sample output for a DWDM controller:

RP/0/RSP0/CPU0:Router# **show controller dwdm 0/5/0/0 pm interval 15-min fec 0** Thu Jul 1 18:58:09.353 UTC

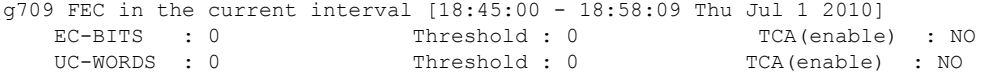

RP/0/RSP0/CPU0:Router# **show controller dwdm 0/5/0/0 pm history 15-min** Thu Jul 1 18:59:04.585 UTC

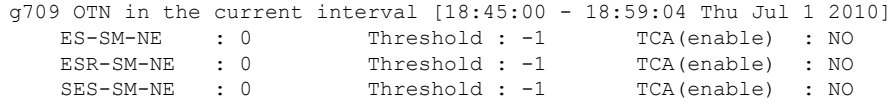

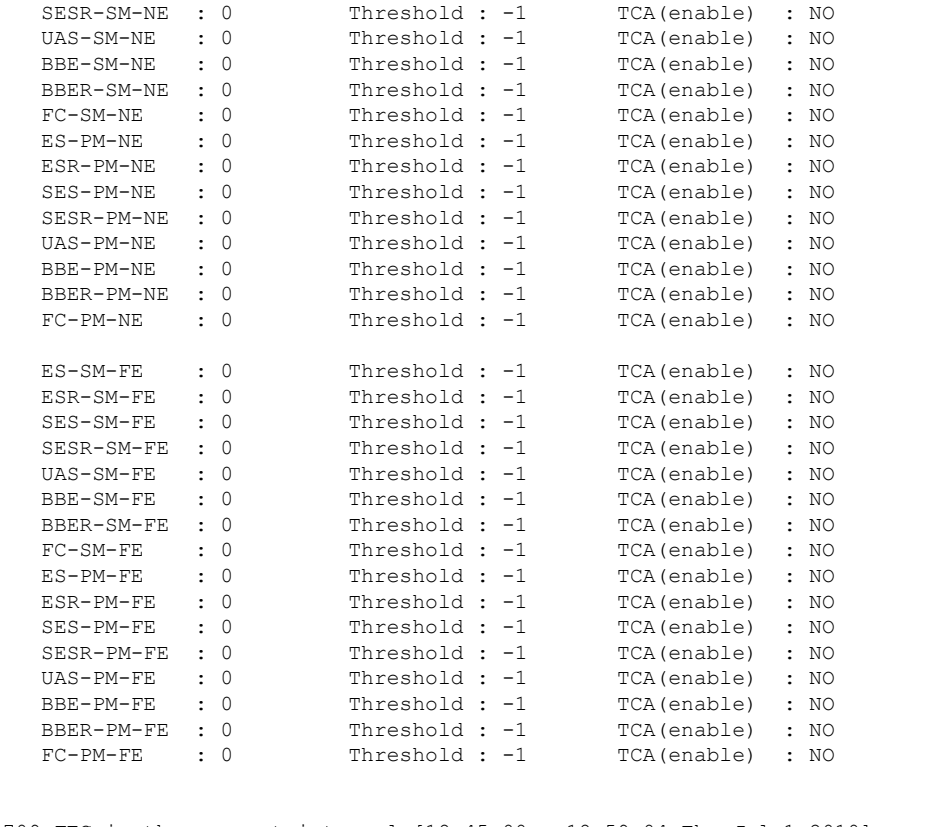

g709 FEC in the current interval [18:45:00 - 18:59:04 Thu Jul 1 2010] EC-BITS : 0 Threshold : 0 TCA(enable) : NO<br>
UC-WORDS : 0 Threshold : 0 TCA(enable) : NO Threshold : 0 TCA(enable) : NO

Optics in the current interval [18:45:00 - 18:59:04 Thu Jul 1 2010]<br>MIN AVG MAX Threshold TCA Threshold TCA MAX Threshold TCA Threshold

(min) (enable) (max) (enable)<br>LBC[mA ]: 17210 17542 17662 0 NO 0 NO LBC[mA ] : 17210 17542 17662 0 NO 0 NO OPT[dBm] : -1.46 -1.46 -1.46 0.00 NO 0.00 NO OPR[dBm] : -31.67 -31.66 -31.65 0.00 NO 0.00 NO g709 OTN in interval 1 [18:30:00 - 18:45:00 Thu Jul 1 2010] ES-SM-NE : 0 ES-SM-FE : 0  $\begin{array}{lllllll} \texttt{ESR-SM-NE} & : & 0 & \texttt{ESR-SM-FE} & : & 0 \\ \texttt{SES-SM-NE} & : & 0 & & \texttt{SES-SM-FE} & : & 0 \end{array}$ SES-SM-NE : 0 SES-SM-FE : 0 SESR-SM-NE : 0 SESR-SM-FE : 0 UAS-SM-NE : 0 UAS-SM-FE : 0 BBE-SM-NE : 0 BBE-SM-FE : 0 on on the set of the BBE-SM-FE : 0<br>BBER-SM-NE : 0 BBER-SM-FE : 0<br>BBER-SM-NE : 0 BBER-SM-FE : 0 FC-SM-NE : 0 FC-SM-FE : 0  $\begin{array}{lcccccc} \texttt{ES-PM-NE} & & \texttt{: 0} & & & \texttt{ES-PM-FE} & & \texttt{: 0} \\ \texttt{ESR-PM-NE} & & \texttt{: 0} & & & \texttt{ESR-PM-FE} & & \texttt{: 0} \\ \end{array}$ ESR-PM-NE : 0 ESR-PM-FE : 0 SES-PM-NE : 0 SES-PM-FE : 0 SESR-PM-NE : 0 SESR-PM-FE : 0 UAS-PM-NE : 0 UAS-PM-FE : 0 BBE-PM-NE : 0 BBE-PM-FE : 0 BBER-PM-NE : 0 BBER-PM-FE : 0 FC-PM-NE : 0 FC-PM-FE : 0 g709 FEC in interval 1 [18:30:00 - 18:45:00 Thu Jul 1 2010] EC-BITS : 0 UC-WORDS : 0 Optics in interval 1 [18:30:00 - 18:45:00 Thu Jul 1 2010] MIN AVG MAX LBC[mA ] : 17210 17526 17662 OPT[dBm] : -1.46 -1.46 -1.46<br>OPR[dBm] : -31.67 -31.67 -31.66  $OPR[dBm]$  :  $-31.67$ g709 OTN in interval 2 [18:15:00 - 18:30:00 Thu Jul 1 2010] ES-SM-NE : 0 ES-SM-FE : 0  $\begin{array}{ccccccccc} \texttt{ESR-SM-NE} & & \texttt{: 0} & & & & \texttt{ESR-SM-FE} & & \texttt{: 0} \\ \texttt{SES-SM-NE} & & \texttt{: 0} & & & & \texttt{SES-SM-FE} & & \texttt{: 0} \\ \end{array}$ SES-SM-NE : 0 SES-SM-FE : 0 SESR-SM-NE : 0 SESR-SM-FE : 0 UAS-SM-NE : 0 UAS-SM-FE : 0 BBE-SM-NE : 0 BBE-SM-FE : 0 BBER-SM-FE : 0 . . .

This table describes selected fields from the **show controllers dwdm pm** command output.

**Table 6: show controllers dwdm pm Command Output Field Descriptions**

| <b>Field</b> | <b>Description</b>                                                                                                    |
|--------------|----------------------------------------------------------------------------------------------------|
| EC-BITS      | Bit errors corrected (BIEC). Indicates the number of bit errors corrected in the DWDM trunk<br>line during the performance monitoring time interval.        |
|              | UC-WORDS Uncorrectable words. This is the number of uncorrectable words detected in the DWDM<br>trunk line during the performance monitoring time interval. |
| <b>LBC</b>   | Laser bias current.                                                                                                    |
| <b>OPR</b>   | Optical power on the unidirectional port.                                                                                                    |

 $\mathbf{l}$ 

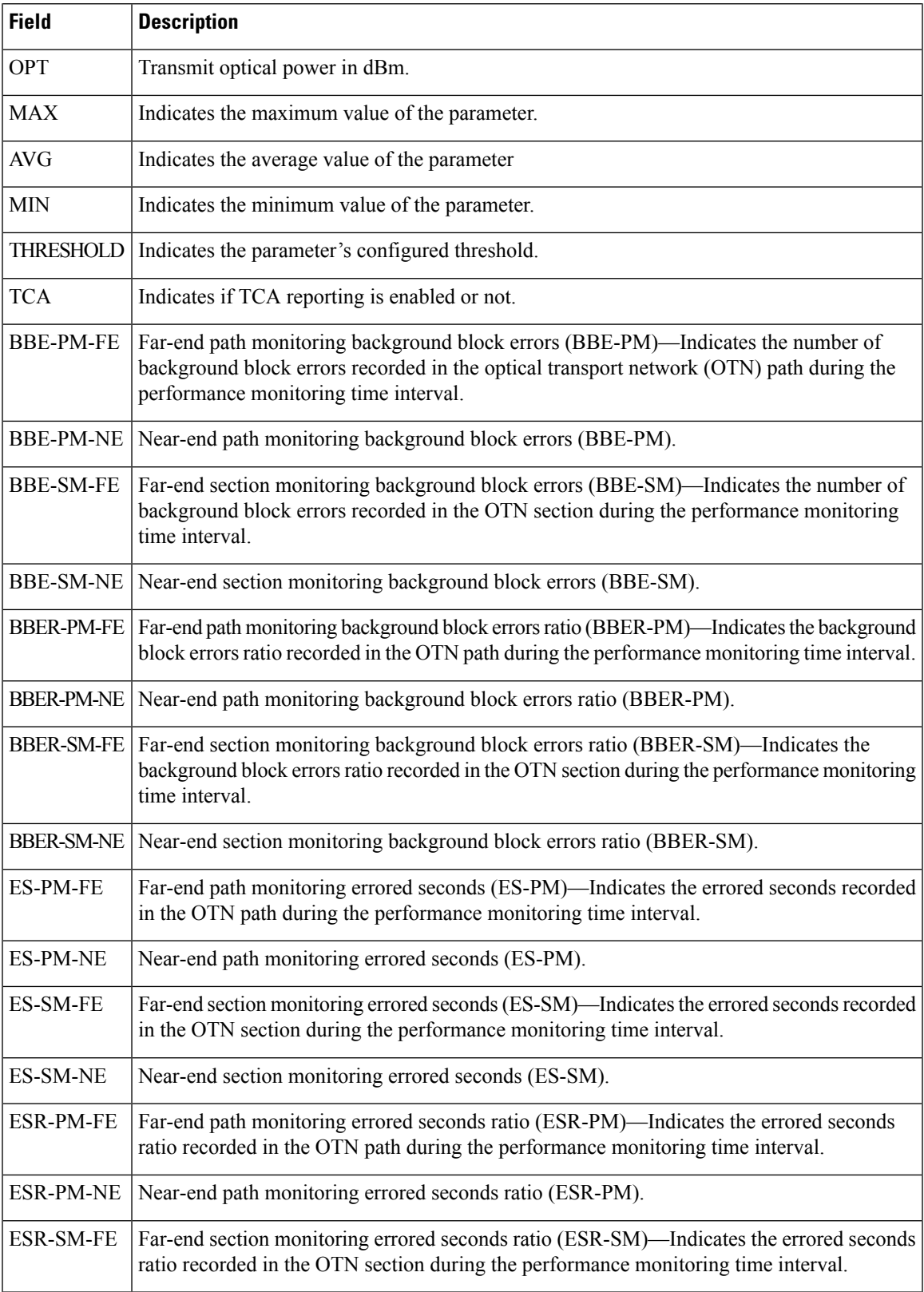

 $\mathbf I$ 

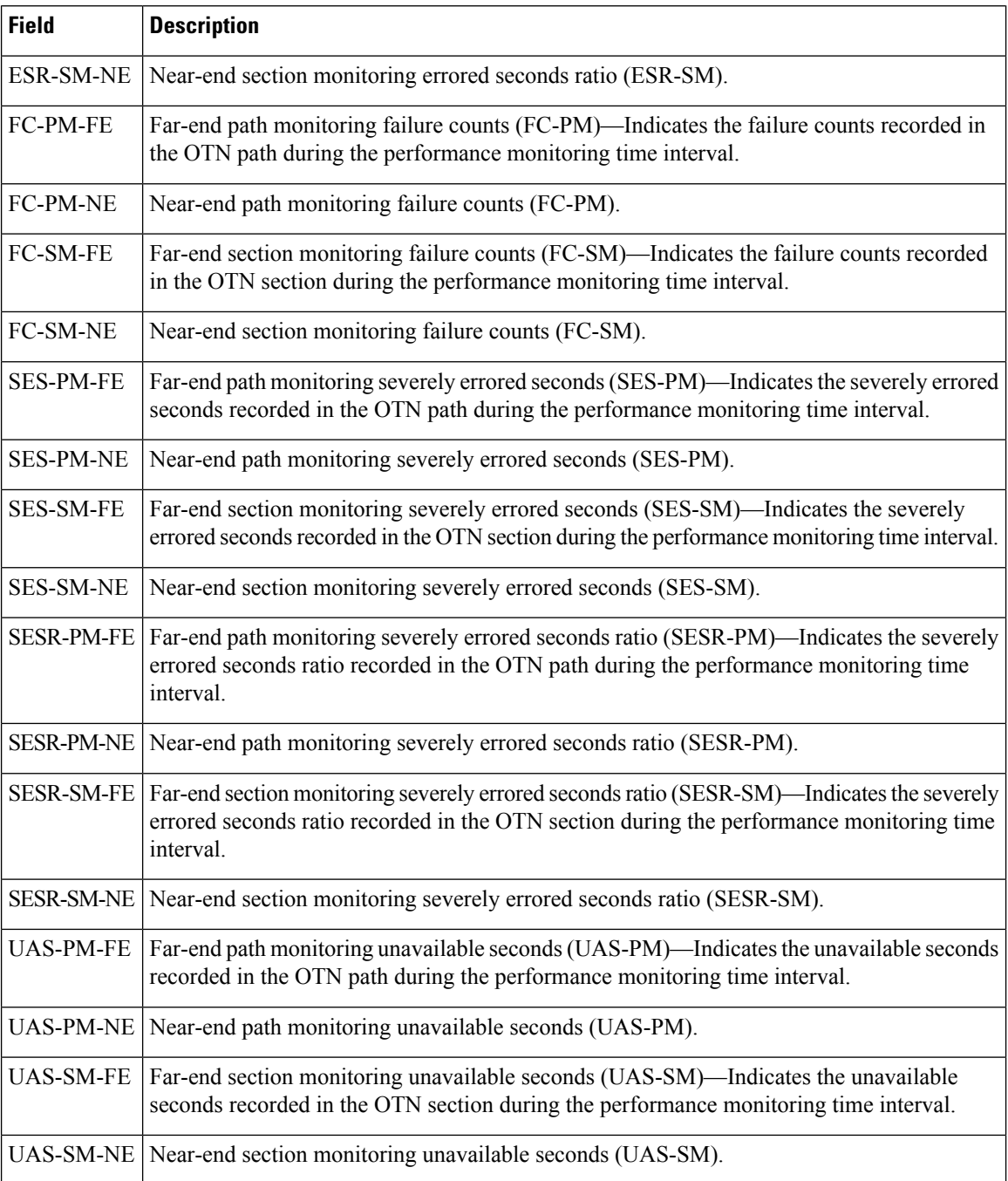

# **show vtxp-monitored ports**

To display the list of DWDM controller interfaces on which VTXP attribute is enabled, use the use the **show vtxp-monitored ports** command in Global Configuration mode.

### **show vtxp-monitored ports**

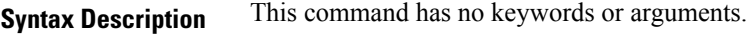

**Command Default** None

**Command Modes** Global Configuration mode

**Usage Guidelines** No specific guidelines impact the use of this command.

## **Task ID Task ID Operations**

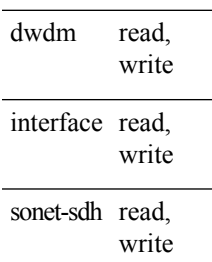

**Examples** The following example shows how to view the interfaces on which the VTXP attribute is enabled:

RP/0/RSP0/CPU0:router# **show vtxp-monitored ports**

Thu Jan 8 17:01:29.931 IST dwdm ifName : dwdm0/1/0/0 dwdm ifName : dwdm0/1/0/1 dwdm ifName : dwdm0/1/0/2

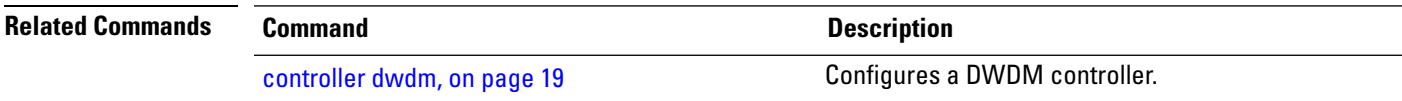

# **transport-mode (WAN/OTN)**

To specify the transport mode for a 10-Gigabit Ethernet interface, use the **transport-mode** command in interface configuration mode. To return to the default mode, use the **no** form of this command.

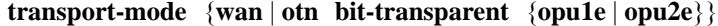

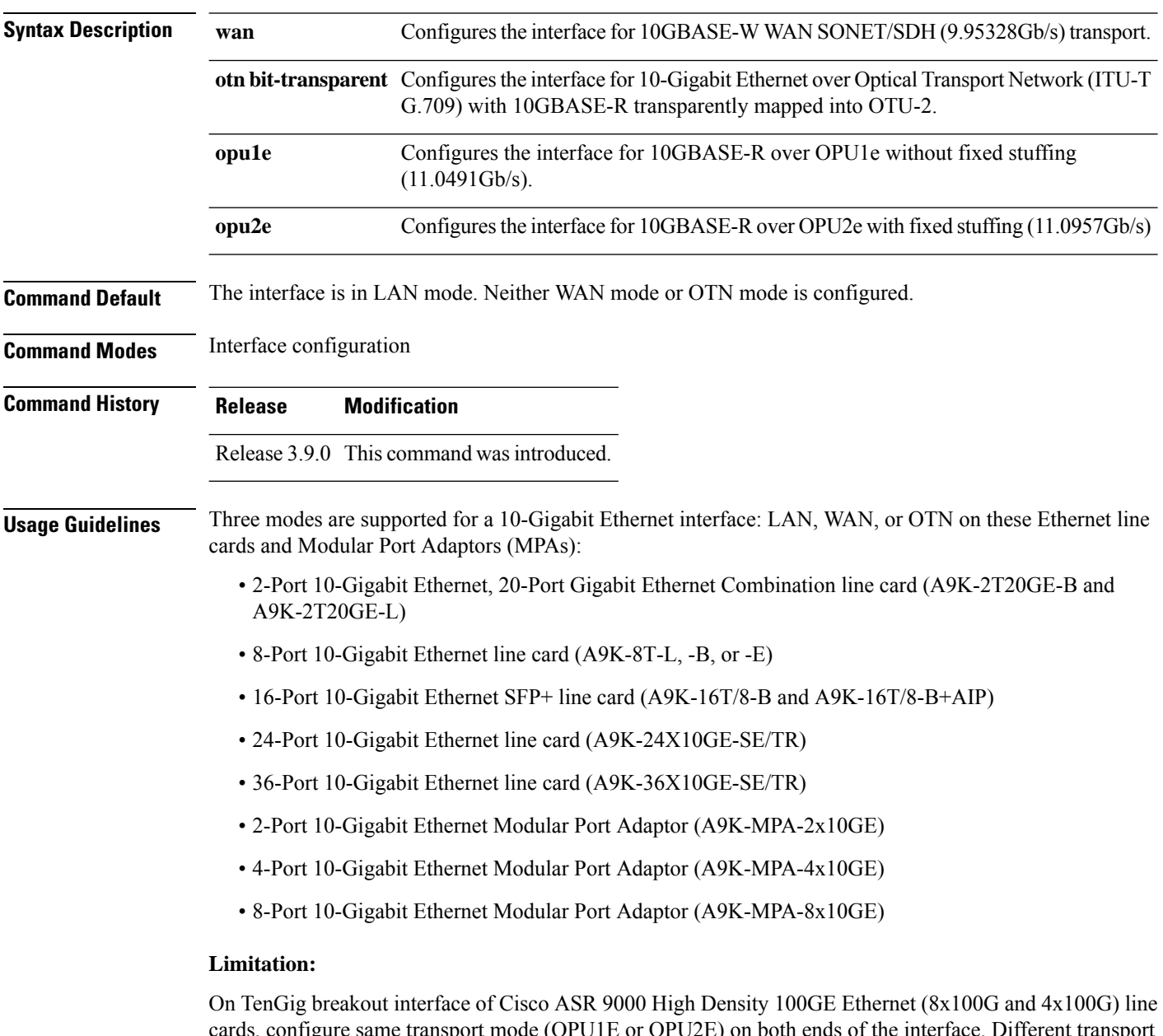

ds, configure same transport mode (OPU1E or OPU2E) on both ends of the interface. Different transport modes at both ends results in flapping of the interface status and the router console displays continuous interface UP/DOWN messages.

If you want to configure the interface for DWDM support, configure the 10-Gigabit Ethernet interface for OTN transport mode.

These 40GE MPAs support LAN and OTU3 modes:

- A9K-MPA-1x40GE
- A9K-MPA-2x40GE

**Note**

Before Cisco IOS XR Software Release 4.2.0, only **transport-mode wan** was used under the interface configuration mode to set WAN PHY controller. Then, both Operational Mode and Configuration Mode would be changed to WAN Mode.

After Cisco IOS XR Software Release 4.2.0, you can use **transport-mode wan**under the interface configuration mode to use basic function of WAN PHY. In addition, we can use **wanmode on** under the wanphy controller mode to use alarm function and BIP counter.

On the Cisco A9K-4T16GE-TR and Cisco A9K-4T16GE-SE line cards, mixed use of LAN and WAN transport modes is not supported due to hardware limitation. In other words, WAN PHY is configured on all the four 10GigE ports to be operated either in LAN mode or WAN mode for 10 GigE ports 16, 17, 18 and 19. **Note**

On applying the configuration change from LAN to WAN or back on port 16, the same configuration shall be applied on all the other 10 GigE ports 17, 18, and 19. The ports 17, 18 or 19 cannot be used to make configuration changes using the **transport-mode** command. Also, the running configuration shows the configuration change only on port 16.

**Task ID Task ID Operations** interface read,

write

**Examples** This example shows how to configure the interface for WAN PHY mode:

```
RP/0/RSP0/CPU0:router# config
RP/0/RSP0/CPU0:router(config)# interface 10gigabitethernet 0/1/0/1
RP/0/RSP0/CPU0:router(config-if)# transport-mode wan
RP/0/RSP0/CPU0:router(config-if)# commit
```
The following configuration is needed to operate in WAN PHY mode:

```
RP/0/RSP0/CPU0:router# config
RP/0/RSP0/CPU0:router(config)# controller wanphy <>
RP/0/RSP0/CPU0:router(config)# wanmode on
RP/0/RSP0/CPU0:router(config)# commit
```
This example shows how to configure a DWDM interface using OTN transport:

```
RP/0/RSP0/CPU0:router# config
```

```
RP/0/RSP0/CPU0:router(config)# interface 10gigabitethernet 0/5/0/7/0
RP/0/RSP0/CPU0:router(config-if)# transport-mode otn bit-transparent opu1e
RP/0/RSP0/CPU0:router(config-if)# commit
```
The following additional configuration is also needed:

```
RP/0/RSP0/CPU0:router# config
RP/0/RSP0/CPU0:router(config)# controller dwdm <>
RP/0/RSP0/CPU0:router(config)# admin-state in-service
RP/0/RSP0/CPU0:router(config)# commit
```
This example shows how to return the interface configuration to its default LAN mode from OTN or WAN PHY mode:

```
RP/0/RSP0/CPU0:router# config
RP/0/RSP0/CPU0:router(config)# interface 10gigabitethernet 0/1/0/1
RP/0/RSP0/CPU0:router(config-if)# no transport-mode
RP/0/RSP0/CPU0:router(config-if)# commit
```
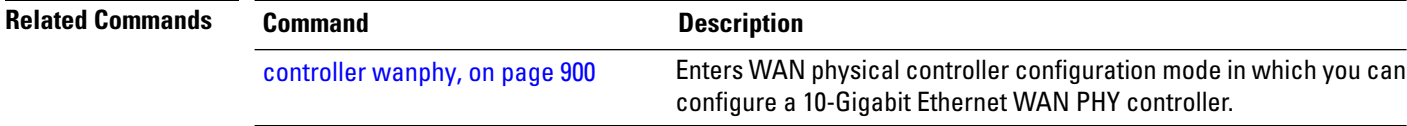

# **wavelength**

To set the wavelength on a DWDM controller to a specific ITU channel or to define a specific frequency or wavelength to a DWDM controller, use the **wavelength** command in DWDM configuration mode. To return the wavelength to its default value, use the **no** form of this command.

**Note** ASR 9000 64-bit (eXR) does not support the **wavelength 100MHz-Grid frequency** command.

**wavelength** {**50GHz-grid**{*channel-number* | **frequency** *frequency* |**update** *wavelength*}} | {**100MHz-grid frequency** *frequency*}

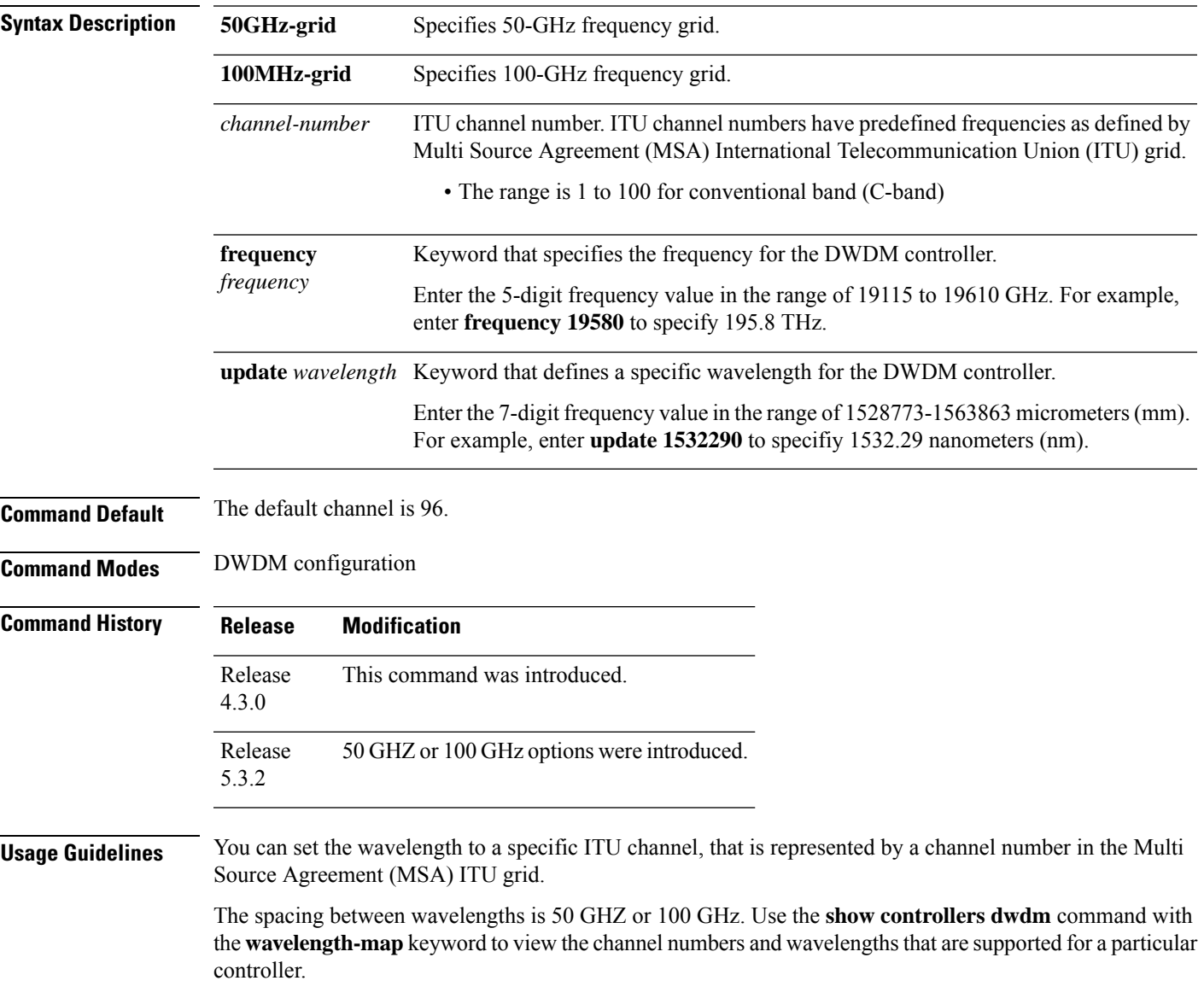

I

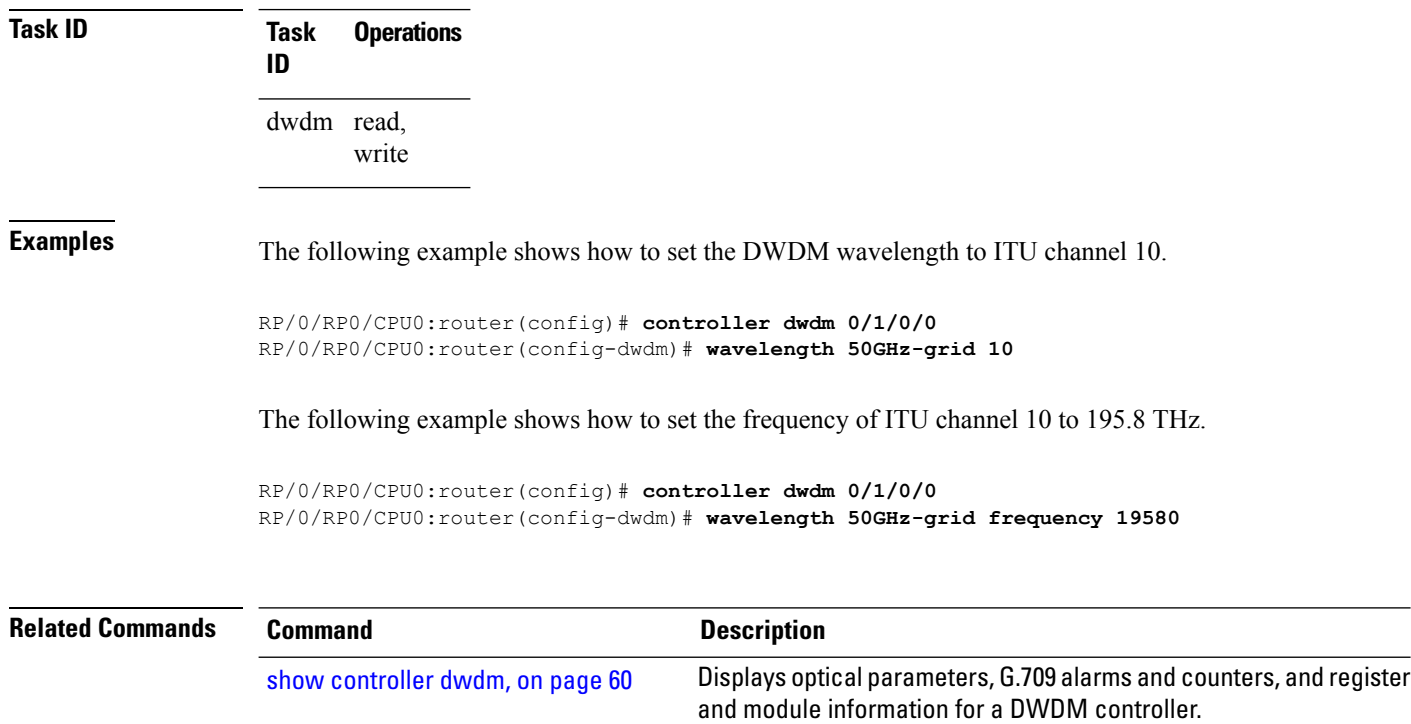

The controller must be in the out-of-service state before you can use the **wavelength** command.

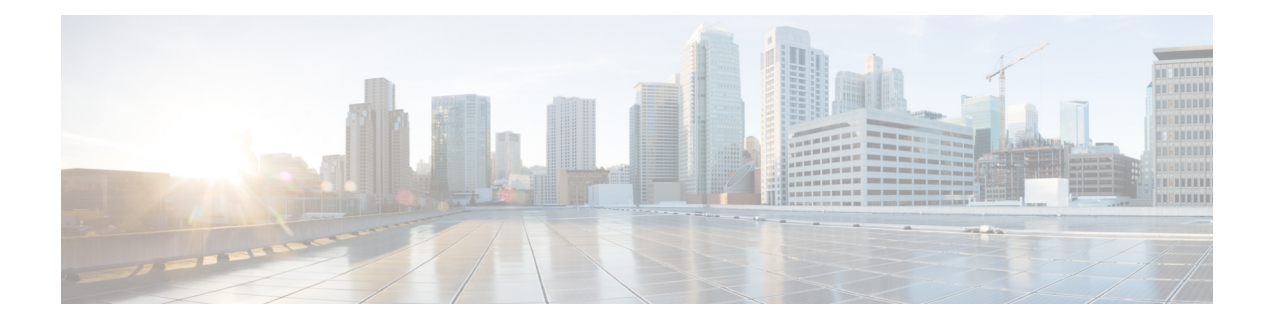

# **Ethernet Interface Commands**

This module provides command line interface (CLI) commands for configuring Ethernet interfaces on the Cisco ASR 9000 Series Router.

To use commands of this module, you must be in a user group associated with a task group that includes appropriate task IDs. If the user group assignment is preventing you from using any command, contact your AAA administrator for assistance.

- [carrier-delay,](#page-100-0) on page 79
- [clear](#page-102-0) lldp, on page 81
- clear [mac-accounting](#page-104-0) (Ethernet), on page 83
- crc-ber [auto-recover,](#page-106-0) on page 85
- [flow-control,](#page-107-0) on page 86
- interface [\(Ethernet\),](#page-109-0) on page 88
- Ildp, on [page](#page-111-0) 90
- Ildp [\(interface\),](#page-112-0) on page 91
- Ildp enable [\(per-interface\),](#page-113-0) on page 92
- Ildp [holdtime,](#page-114-0) on page 93
- Ildp [reinit,](#page-115-0) on page 94
- Ildp [timer,](#page-116-0) on page 95
- lldp [tlv-select](#page-117-0) disable, on page 96
- loopback [\(Ethernet\),](#page-118-0) on page 97
- [mac-accounting,](#page-119-0) on page 98
- [mac-address](#page-121-0) (Ethernet), on page 100
- mtu [\(interface\),](#page-122-0) on page 101
- [negotiation](#page-123-0) auto, on page 102
- packet-gap [non-standard,](#page-124-0) on page 103
- report [crc-ber,](#page-125-0) on page 104
- show controllers [\(Ethernet\),](#page-126-0) on page 105
- [show](#page-135-0) lldp, on page 114
- show lldp [entry,](#page-137-0) on page 116
- show lldp [errors,](#page-139-0) on page 118
- show lldp [interface,](#page-140-0) on page 119
- show lldp [neighbors,](#page-142-0) on page 121
- show lldp [traffic,](#page-145-0) on page 124
- show [mac-accounting](#page-147-0) (Ethernet), on page 126

I

- [small-frame-padding,](#page-149-0) on page 128
- speed (Fast [Ethernet\),](#page-150-0) on page 129
- [transport-mode](#page-152-0) (UDLR) , on page 131

П

# <span id="page-100-0"></span>**carrier-delay**

To delay the processing of hardware link down notifications, use the **carrier-delay** command in interface configuration mode.

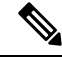

**Note**

- The **carrier-delay** command is active only when both **up** and **down** are configured from the host.
	- If this configuration is not used, the default value is determined by the underlying driver, and may vary depending on whether auto-negotiation is enabled. The default value is chosen to provide enough time for the hardware link to stabilize after state change and to protect the system from excessive link flaps. • If a value of 0 is set, carrier-delay is disabled in that direction.
	- The range of carrier-delay on access port of ASR 9000v is 1 to 60000 msec. If a value of 0 is set, the

**carrier-delay** {**down** *milliseconds* [**up** *milliseconds*] | **up** *milliseconds* [**down** *milliseconds*]}

default value of 100 msec is applied. A value greater than 60000 msec will be ignored and **show interfaces** output will display the previously configured msec.

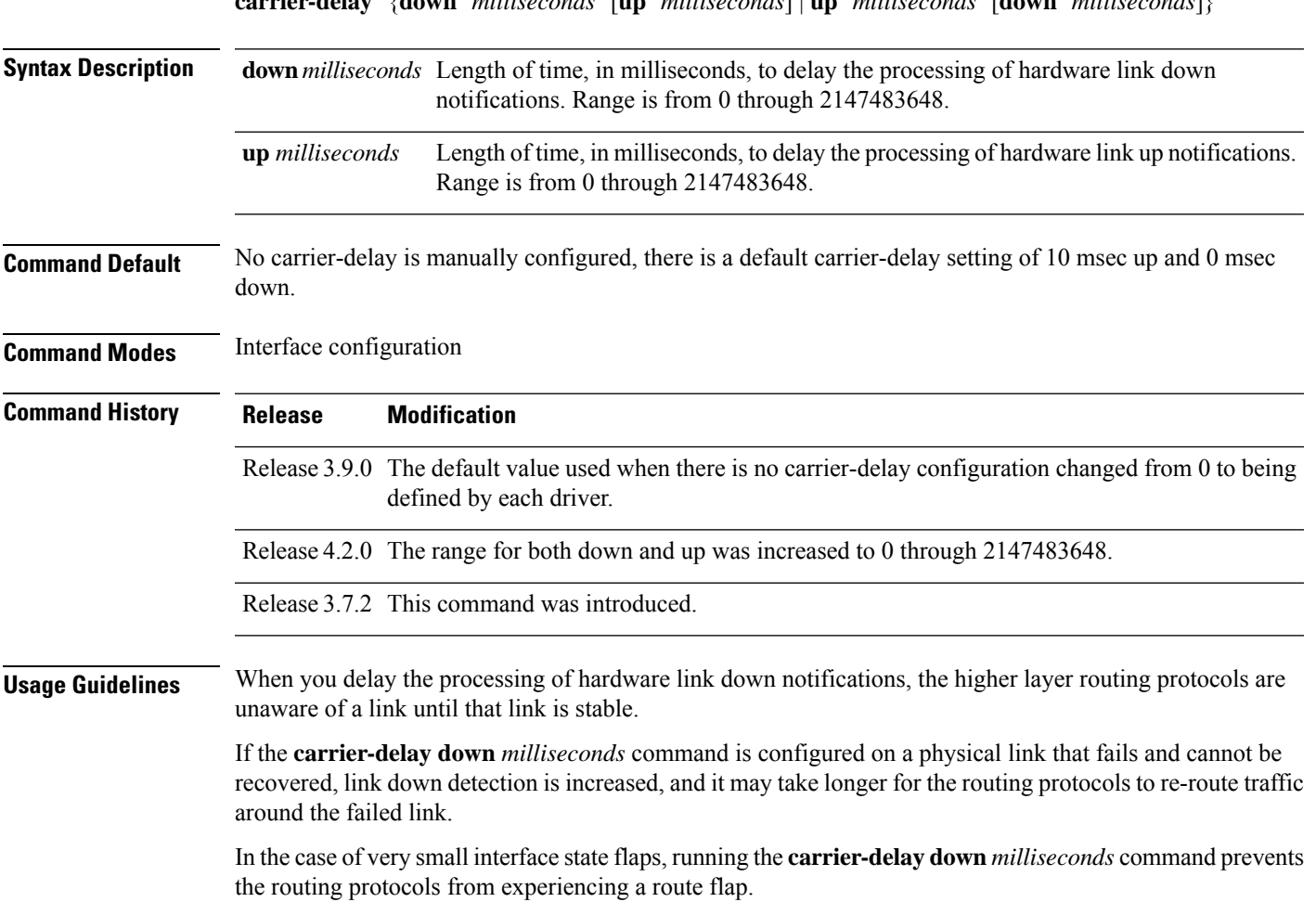

 $\mathbf l$ 

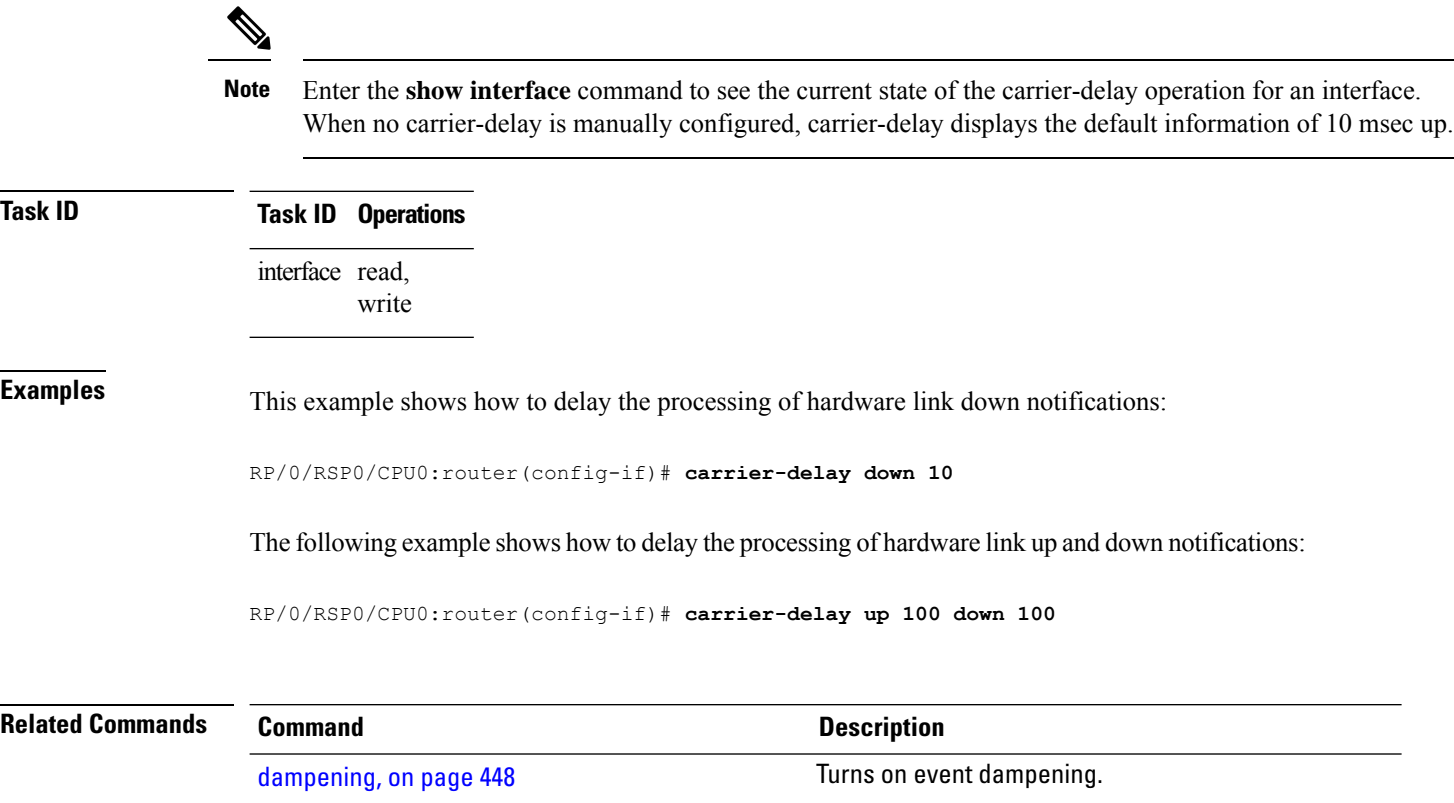

П

# <span id="page-102-0"></span>**clear lldp**

To reset Link Layer Discovery Protocol (LLDP) traffic counters or LLDP neighbor information, use the **clear lldp** command in EXEC mode.

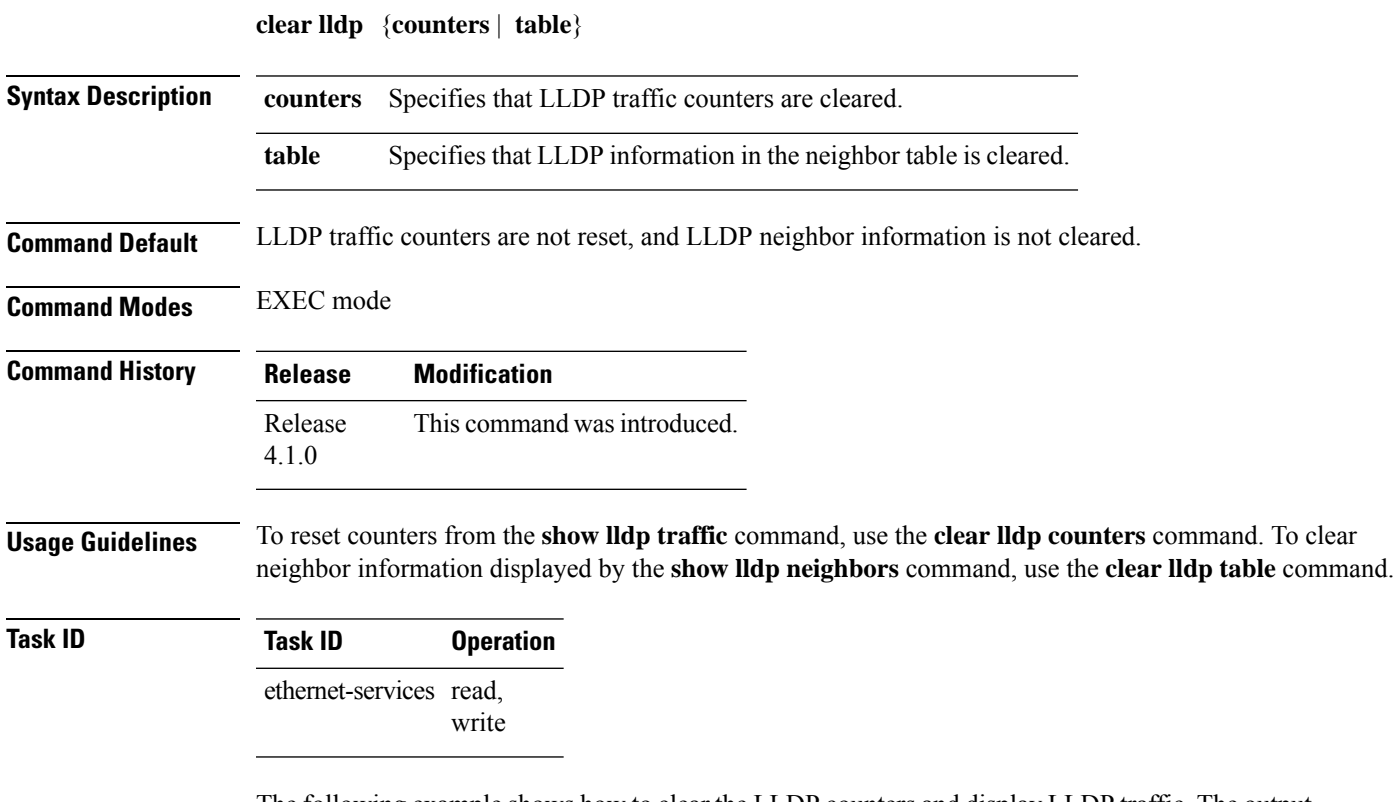

The following example shows how to clear the LLDP counters and display LLDP traffic. The output from the **show lldp traffic** command shows that all the traffic counters have been reset to zero.

```
RP/0/RSP0/CPU0:router# clear lldp counters
RP/0/RSP0/CPU0:router# show lldp traffic
LLDP traffic statistics:
        Total frames out: 0
        Total entries aged: 0
        Total frames in: 0
        Total frames received in error: 0
        Total frames discarded: 0
        Total TLVs discarded: 0
        Total TLVs unrecognized: 0
```
The following example shows how to clear the LLDP table. The output of the **show lldp neighbors** command shows that all information has been deleted from the table.

```
RP/0/RSP0/CPU0:router# clear lldp table
RP/0/RSP0/CPU0:router# show lldp neighbors
Capability codes:
    (R) Router, (B) Bridge, (T) Telephone, (C) DOCSIS Cable Device
    (W) WLAN Access Point, (P) Repeater, (S) Station, (O) Other
```
 $\mathbf I$ 

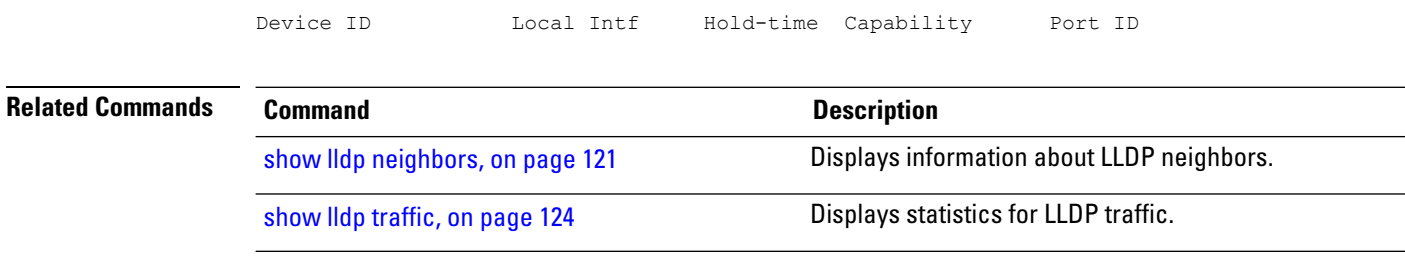

# <span id="page-104-0"></span>**clear mac-accounting (Ethernet)**

To clear Media Access Control (MAC) accounting statistics, use the **clear mac-accounting** command in EXEC mode.

**clear mac-accounting** {**GigabitEthernet** | **TenGigE**} *interface-path-id* [**location** *node-id*]

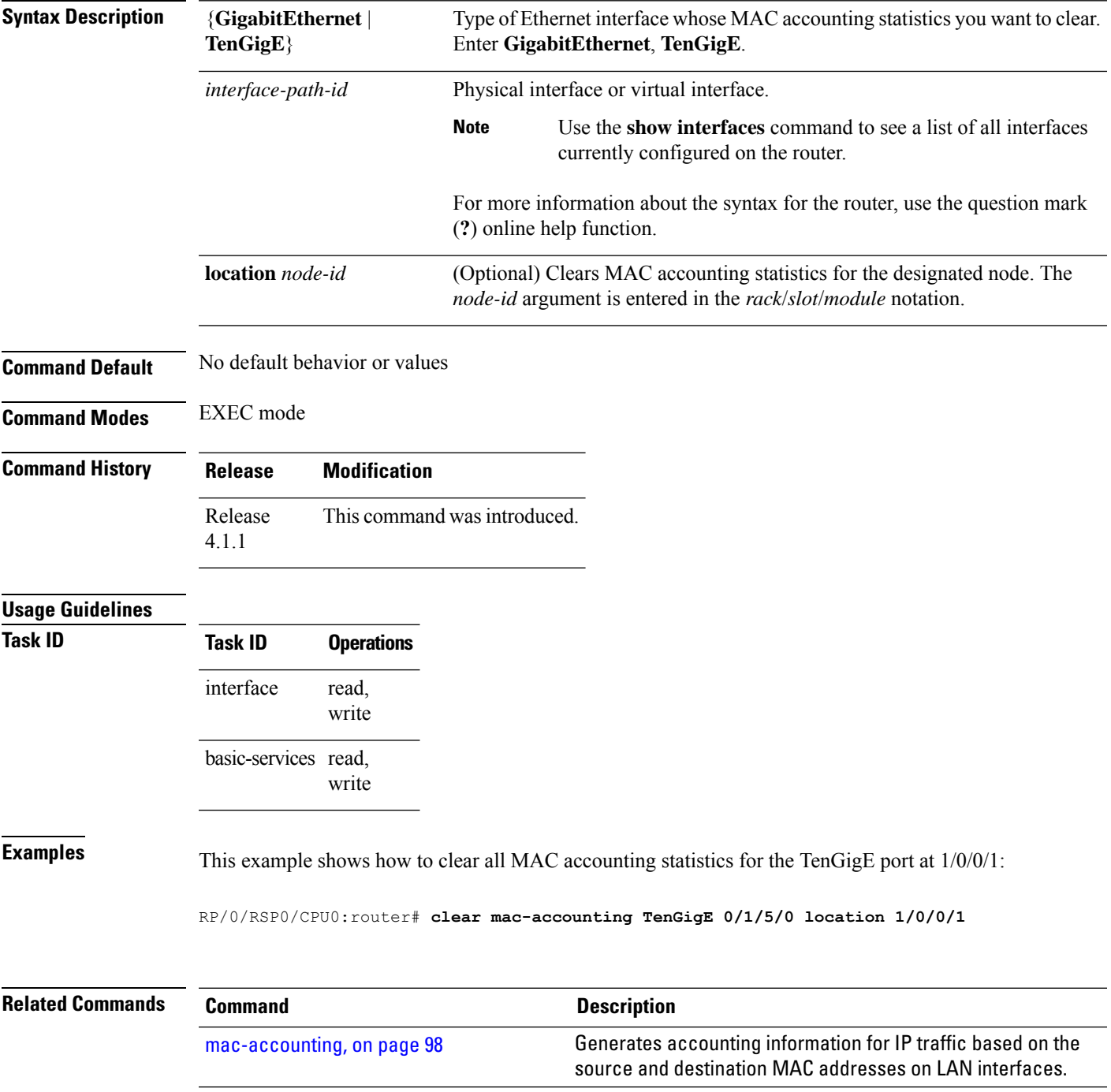

 $\mathbf I$ 

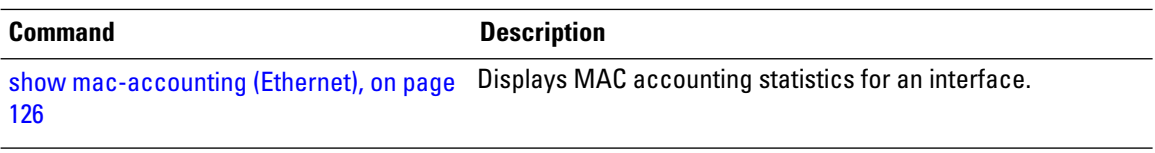

П

## <span id="page-106-0"></span>**crc-ber auto-recover**

To enable Cyclic Redundancy Check (CRC) Bit Error Rate (BER) auto recover, use the **crc-ber auto-recover** command in wanphy configuration mode.

**crc-ber auto-recover**

**Syntax Description** This command has no keywords or arguments.

**Command Default** Cyclic Redundancy Check (CRC) Bit Error Rate (BER) auto recover is disabled by default.

**Command Modes** Wanphy configuration

**Command History Release Modification** Release This command was introduced. 7.4.2

**Usage Guidelines** No specific guidelines impact the use of this command.

**Task ID Task ID Operations** interface read, write

**Examples** This example shows how to enable Cyclic Redundancy Check (CRC) Bit Error Rate (BER) reporting.

RP/0/RSP0/CPU0:router# **configure** RP/0/RSP0/CPU0:router(config)# **interface TenGigE 0/1/0/3** RP/0/RSP0/CPU0:router(config-wanphy)# **crc-ber auto-recover** RP/0/RSP0/CPU0:router(config-wanphy)#

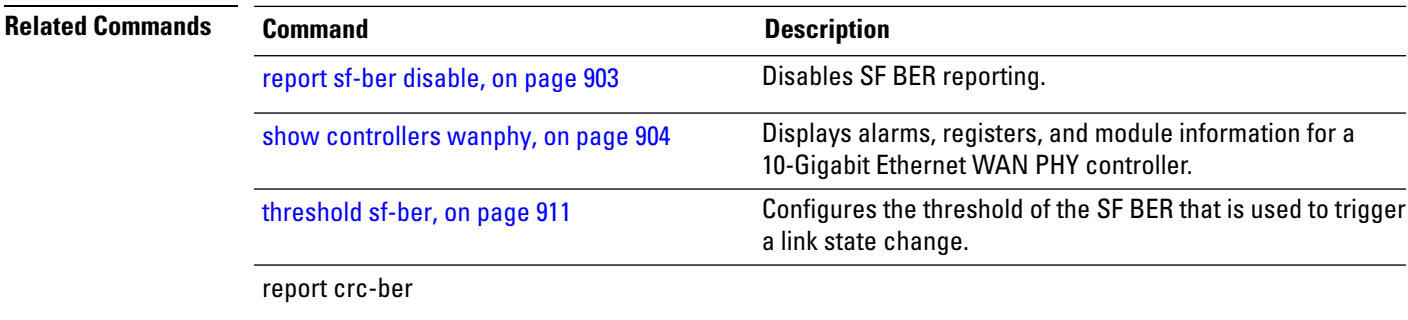

# <span id="page-107-0"></span>**flow-control**

To enable the sending of flow-control pause frames, use the **flow-control** command in interface configuration mode. To disable flow control, use the **no** form of this command.

**flow-control** {**bidirectional** | **egress** | **ingress**}

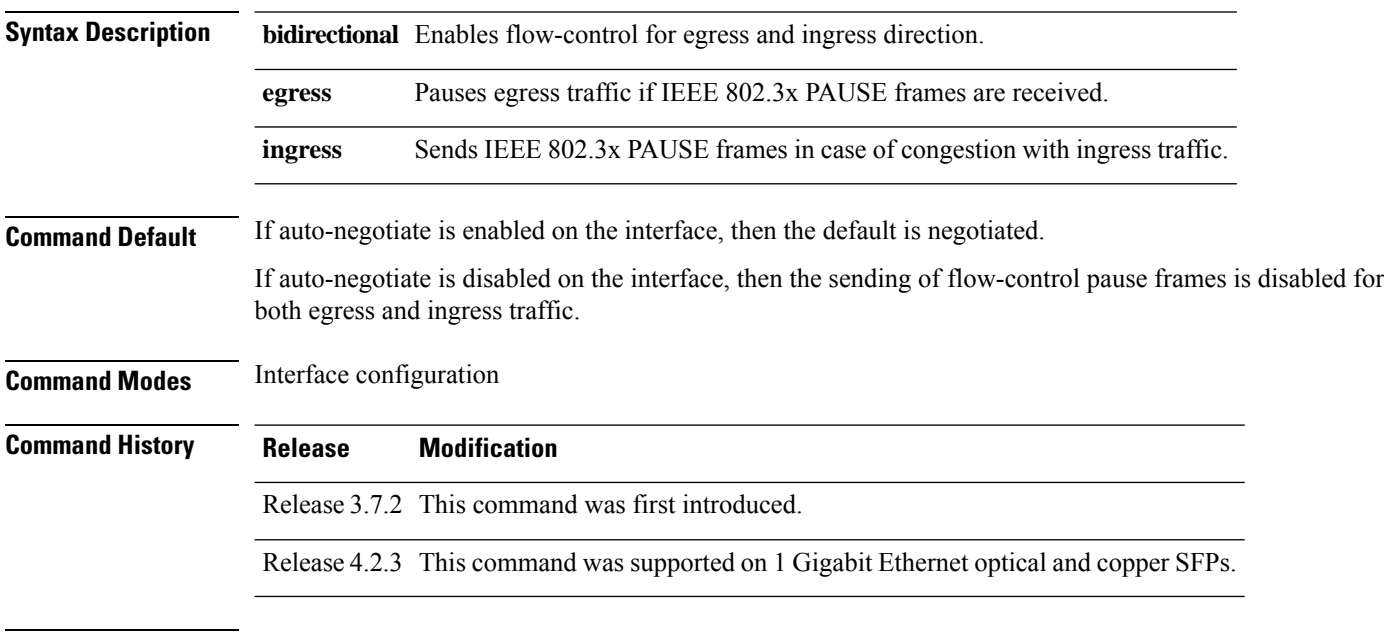

### **Usage Guidelines**

 $\mathscr{D}_{\mathbf{z}}$ 

When you explicitly enable the sending of flow-control pause frames, the value you configured with the **flow-control** command overrides any auto-negotiated value. This prevents a link from coming up if the value you set with the **flow-control** command conflicts with the allowable settings on the other end of the connection. **Note**

The **flow-control** command is supported on Gigabit Ethernet, TenGigE interfaces only; the **flow-control** command is not supported on Management Ethernet Interfaces. **Note**

## $\mathscr{D}$

The **flow-control** command syntax options may vary, depending on the type of PLIM or SPA that is installed in your router. **Note**

## **Task ID Task ID Operations**

interface read, write
**Examples** This example shows how to enable the sending of flow-control pause frames for ingress traffic on the TenGigE interface 0/3/0/0:

> RP/0/RSP0/CPU0:router(config)# **interface TenGigE 0/3/0/0** RP/0/RSP0/CPU0:router(config-if)# **flow-control ingress**

## <span id="page-109-0"></span>**interface (Ethernet)**

To specify or create an Ethernet interface and enter interface configuration mode, use the **interface (Ethernet)** command in Global Configuration mode. Use the **no** form of the command to remove the configuration.

**interface** {**GigabitEthernet** | **TenGigE**} *interface-path-id*

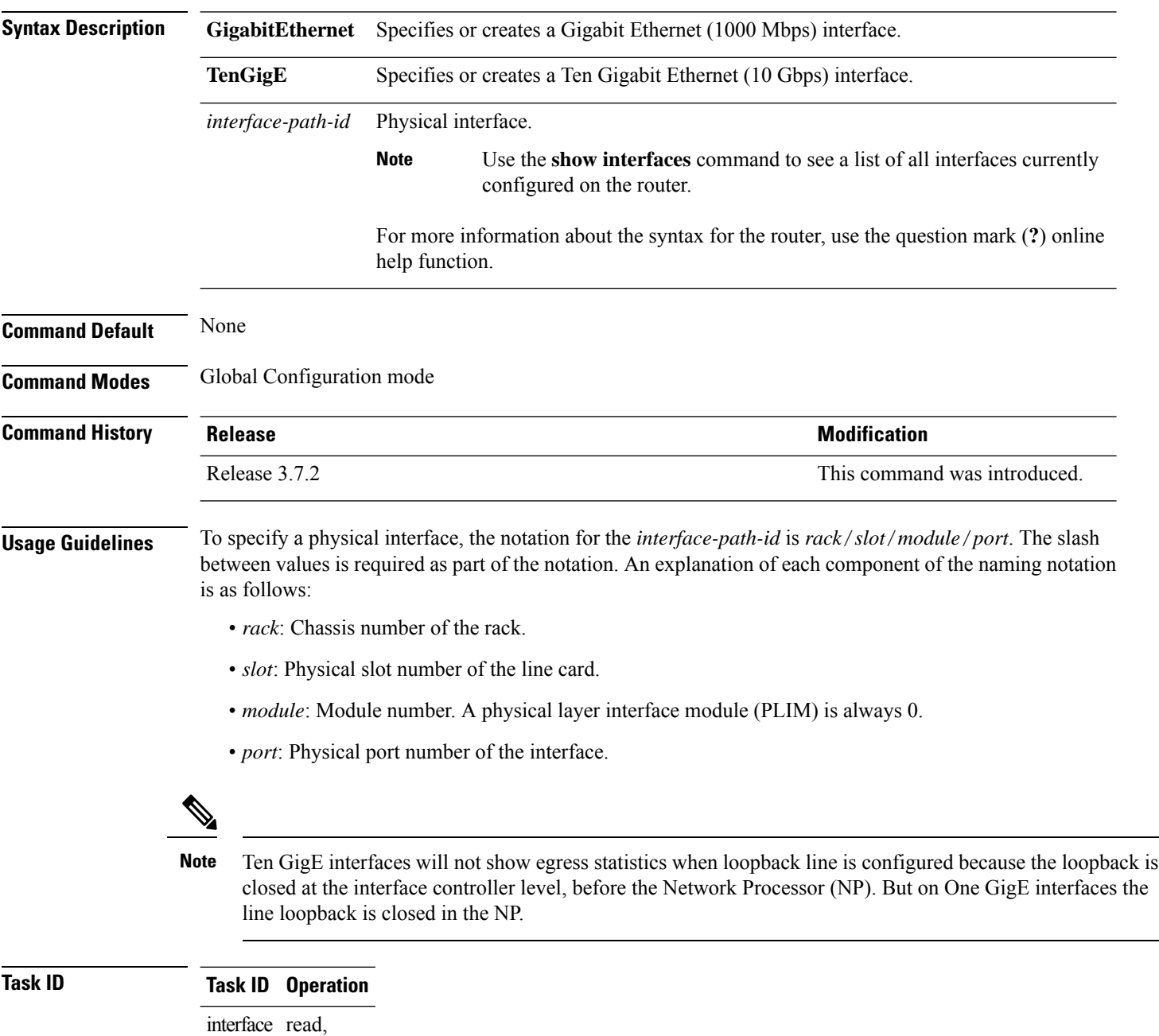

write

This example shows how to enter interface configuration mode for a Ten Gigabit Ethernet interface:

RP/0/RSP0/CPU0:router(config)# **interface TenGigE 0/4/0/0** RP/0/RSP0/CPU0:router(config-if)#

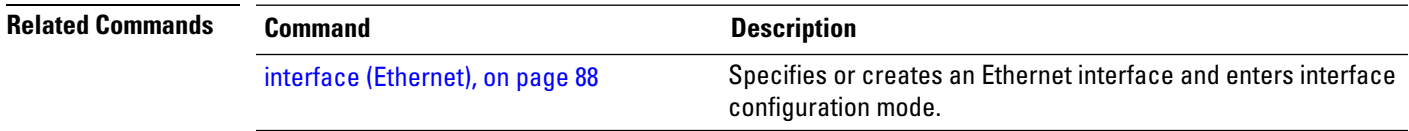

### **lldp**

## <span id="page-111-0"></span>**lldp**

To enable the Link Layer Discovery Protocol (LLDP) globally for both transmit and receive operation on the system, use the **lldp** command in Global Configuration mode. To disable LLDP, use the **no** form of this command.

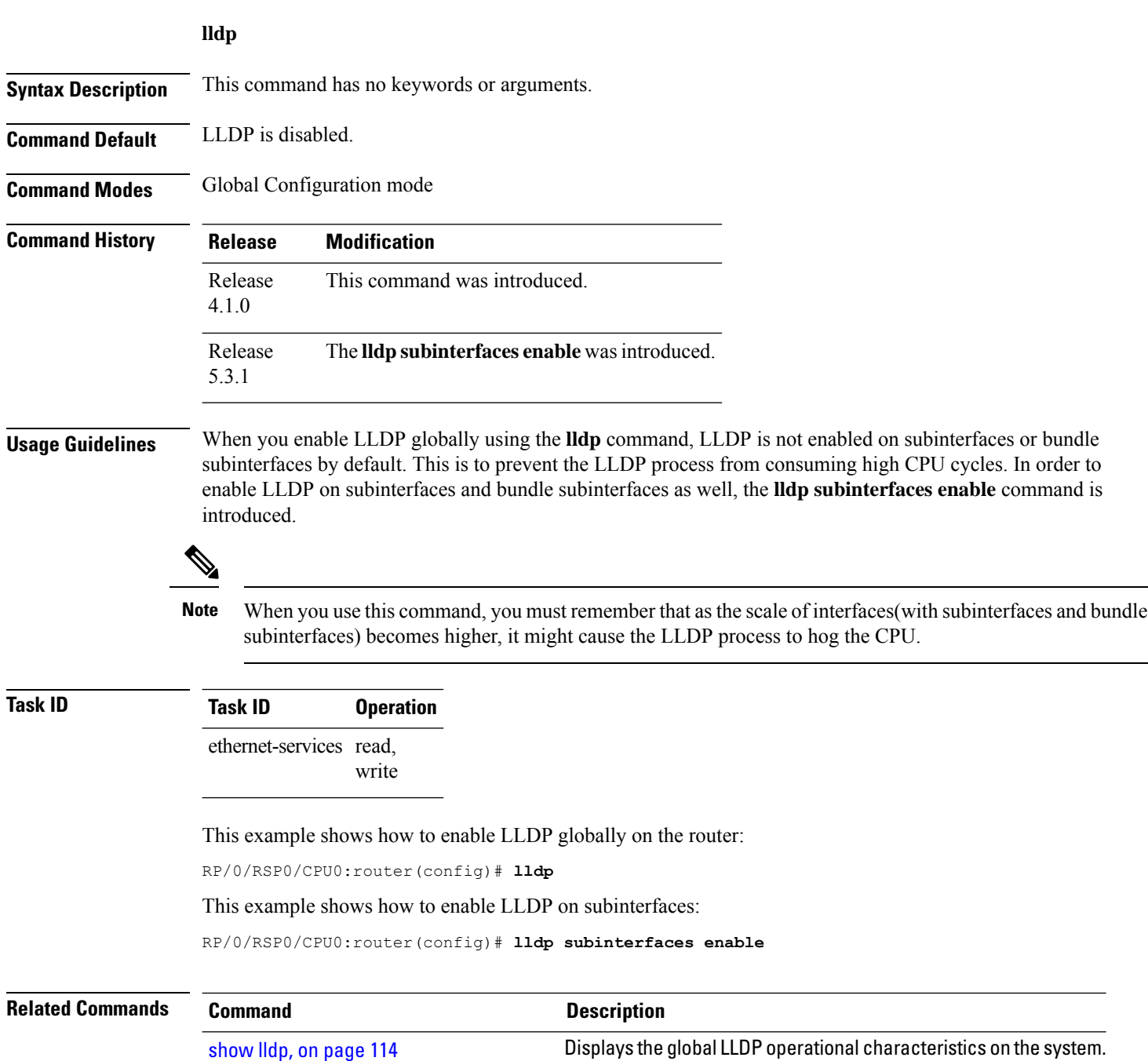

## <span id="page-112-0"></span>**lldp (interface)**

To enter LLDP configuration mode, use the **lldp (interface)** command.

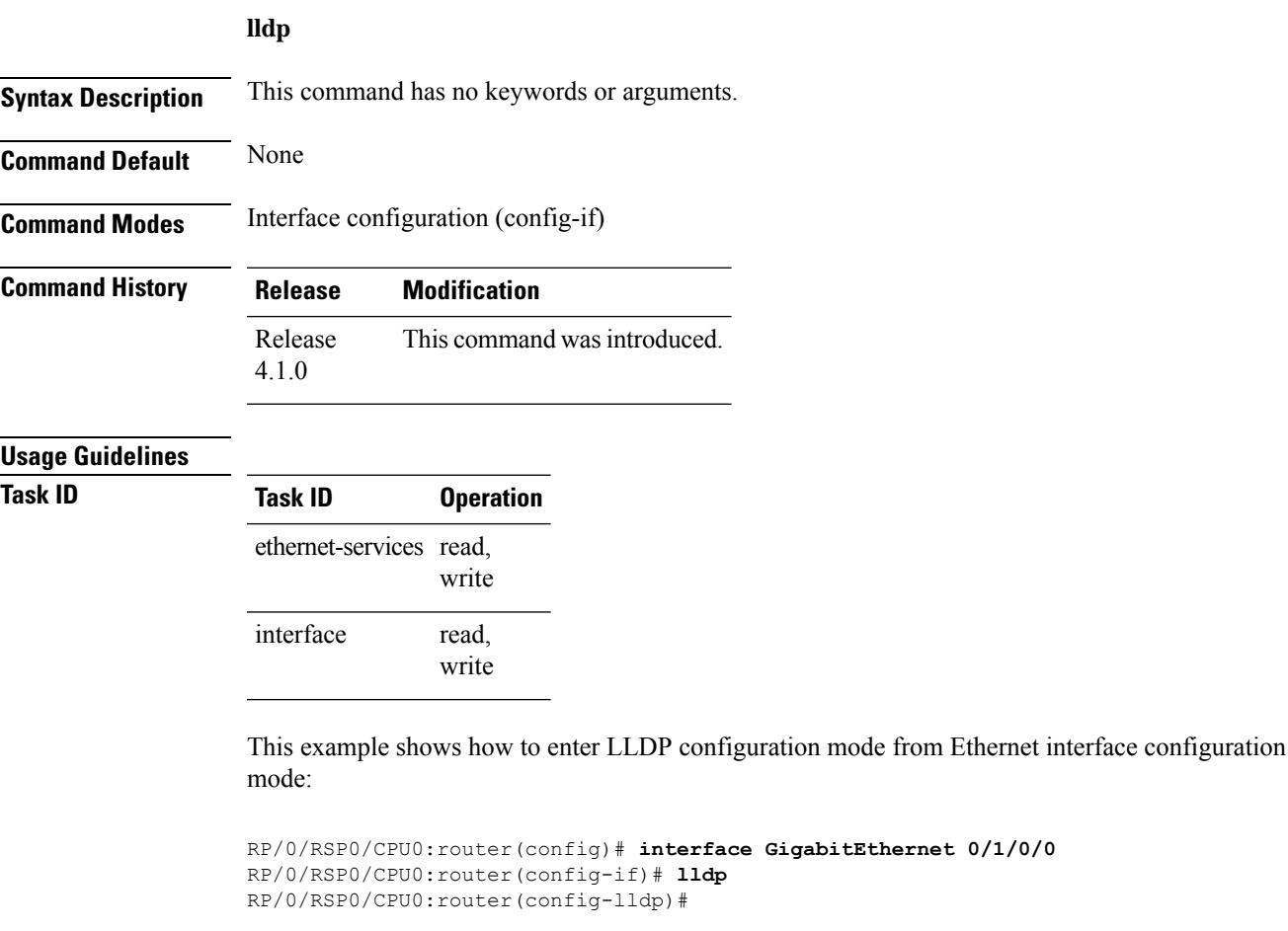

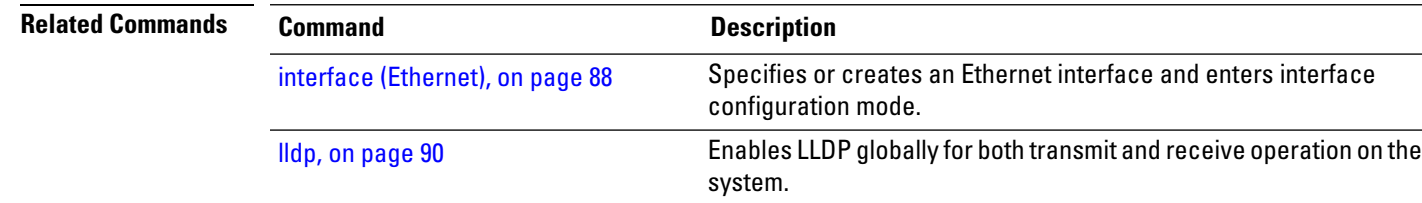

## **lldp enable (per-interface)**

When LLDP is enabled globally, all interfaces that support LLDP are automatically enabled for both transmit and receive operations. However, if you want to enable LLDP per interface, use 11dp enable command in interface configuration mode.

### **lldp enable**

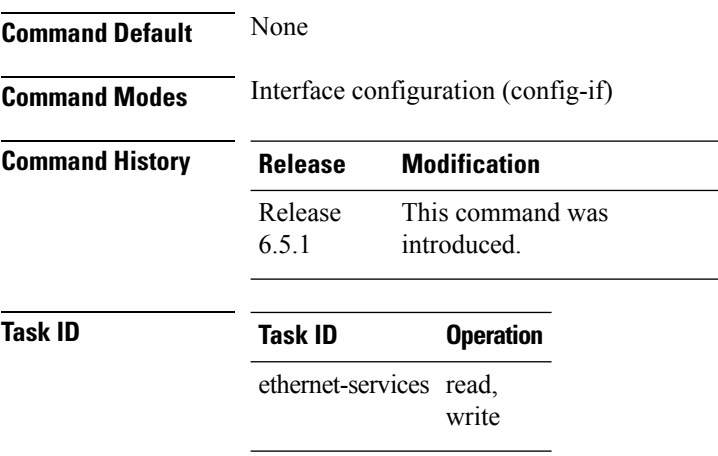

interface

#### To enable LLDP per interface:

read, write

```
RP/0/RSP0/CPU0:ios(config)# int gigabitEthernet 0/2/0/0
RP/0/RSP0/CPU0:ios(config-if)# no sh
RP/0/RSP0/CPU0:ios(config-if)#commit
RP/0/RSP0/CPU0:ios(config-if)#lldp ?
RP/0/RSP0/CPU0:ios(config-if)#lldp enable
RP/0/RSP0/CPU0:ios(config-if)#commit
```
## <span id="page-114-0"></span>**lldp holdtime**

To specify the length of time that information from a Link Layer Discovery Protocol (LLDP) packet should be held by the receiving device before aging and removing it, use the **lldp holdtime** command in Global Configuration mode. To return to the default, use the **no** form of this command.

**lldp holdtime** *seconds*

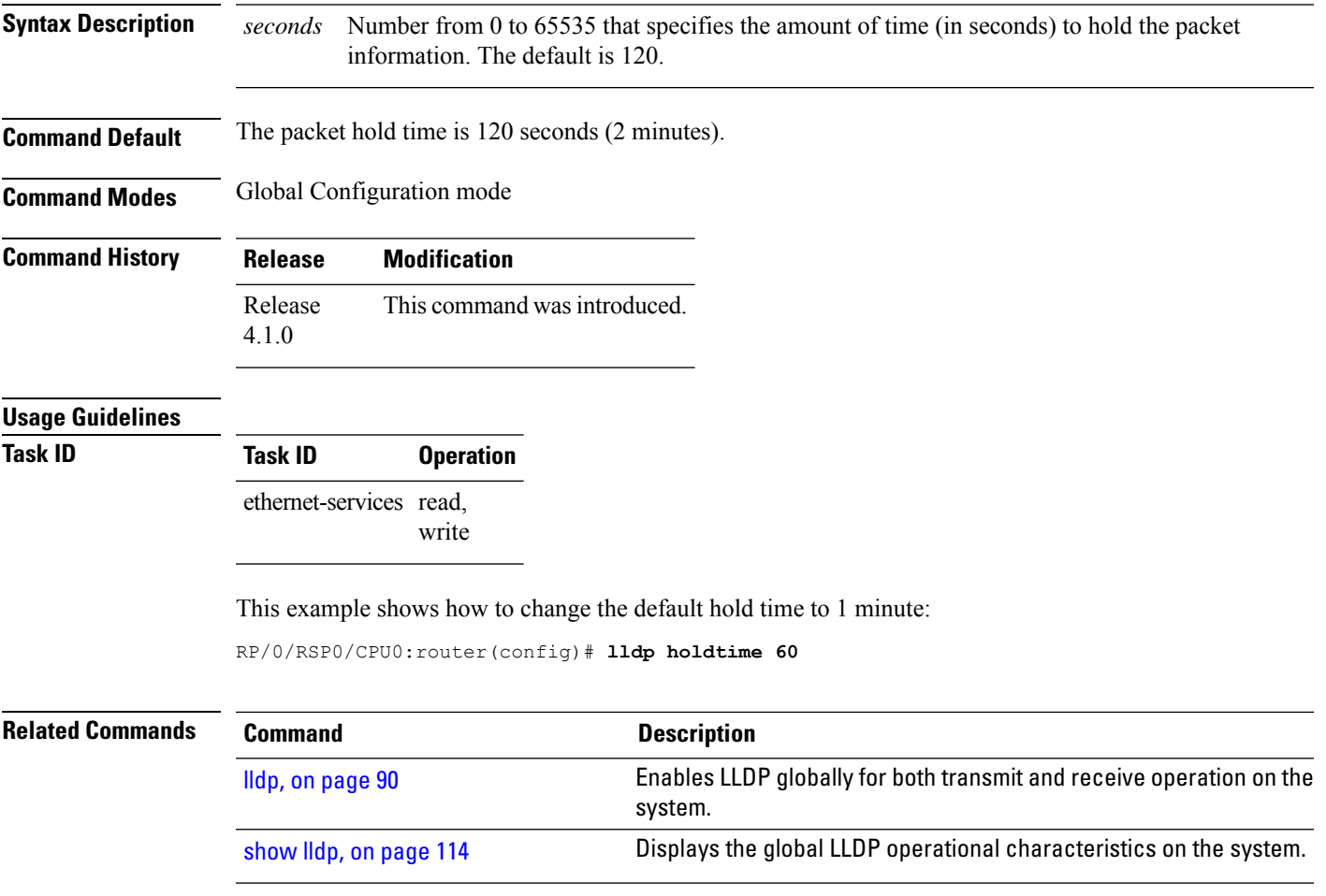

## <span id="page-115-0"></span>**lldp reinit**

To specify the length of time to delay initialization of the Link Layer Discovery Protocol (LLDP) on an interface, use the **lldp reinit** command in Global Configuration mode. To return to the default, use the **no** form of this command.

**lldp reinit** *seconds*

**Syntax Description** seconds Number from 2 to 5 that specifies the length of time (in seconds) that LLDP should delay initialization. The default is 2. *seconds*

**Command Default** Initialization of LLDP is delayed for 2 seconds on an interface.

**Command Modes** Global Configuration mode

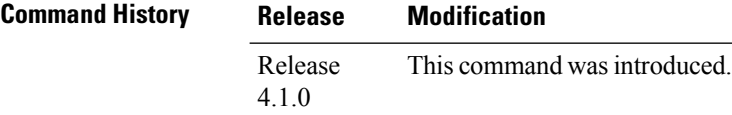

### **Usage Guidelines**

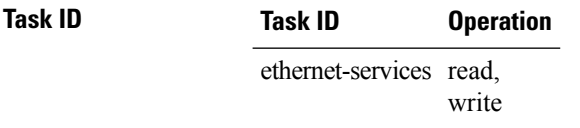

The following example shows how to change the default initialization delay from 2 to 4 seconds: RP/0/RSP0/CPU0:router(config)# **lldp reinit 4**

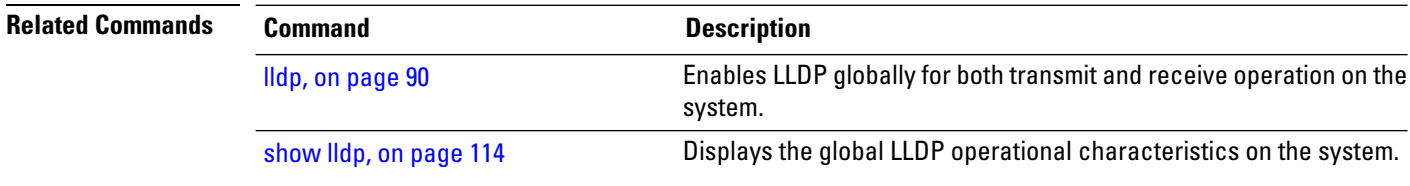

## <span id="page-116-0"></span>**lldp timer**

To specify the Link Layer Discovery Protocol (LLDP) packet rate, use the **lldp timer** command in Global Configuration mode. To return to the default, use the **no** form of this command.

**lldp timer** *seconds*

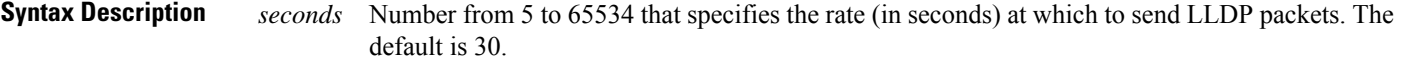

**Command Default** LLDP packets are sent every 30 seconds.

**Command Modes** Global Configuration mode

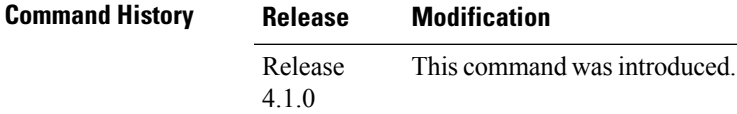

**Usage Guidelines Task ID Task ID Operation** ethernet-services read,

write

The following example shows how to change the default LLDP packet rate from 30 seconds to 1 minute:

RP/0/RSP0/CPU0:router(config)# **lldp timer 60**

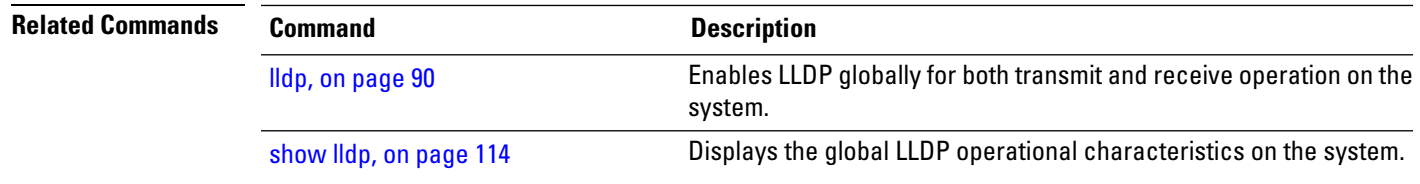

## **lldp tlv-select disable**

To disable transmission of the selected Type Length Value (TLV) in Link Layer Discovery Protocol (LLDP) packets, use the **lld tlv-select disable** command in Global Configuration mode. To return to the default, use the **no** form of this command.

**lldp tlv-select** *tlv-name* **disable**

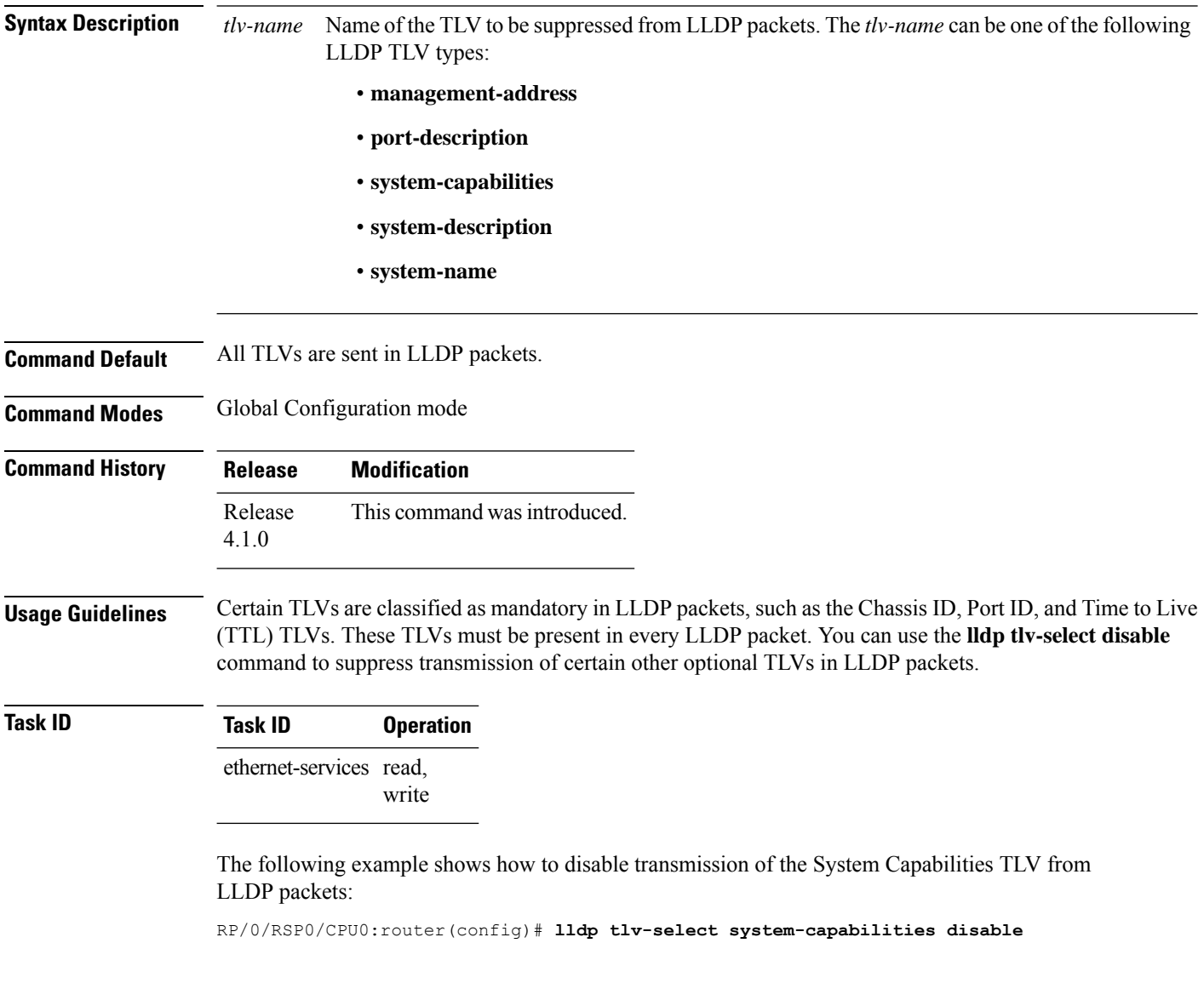

## **loopback (Ethernet)**

To configure an Ethernet controller for loopback mode, use the **loopback**command in interface configuration mode. To disable loopback, use the **no** form of this command.

**loopback** {**external** | **internal** | **line**}

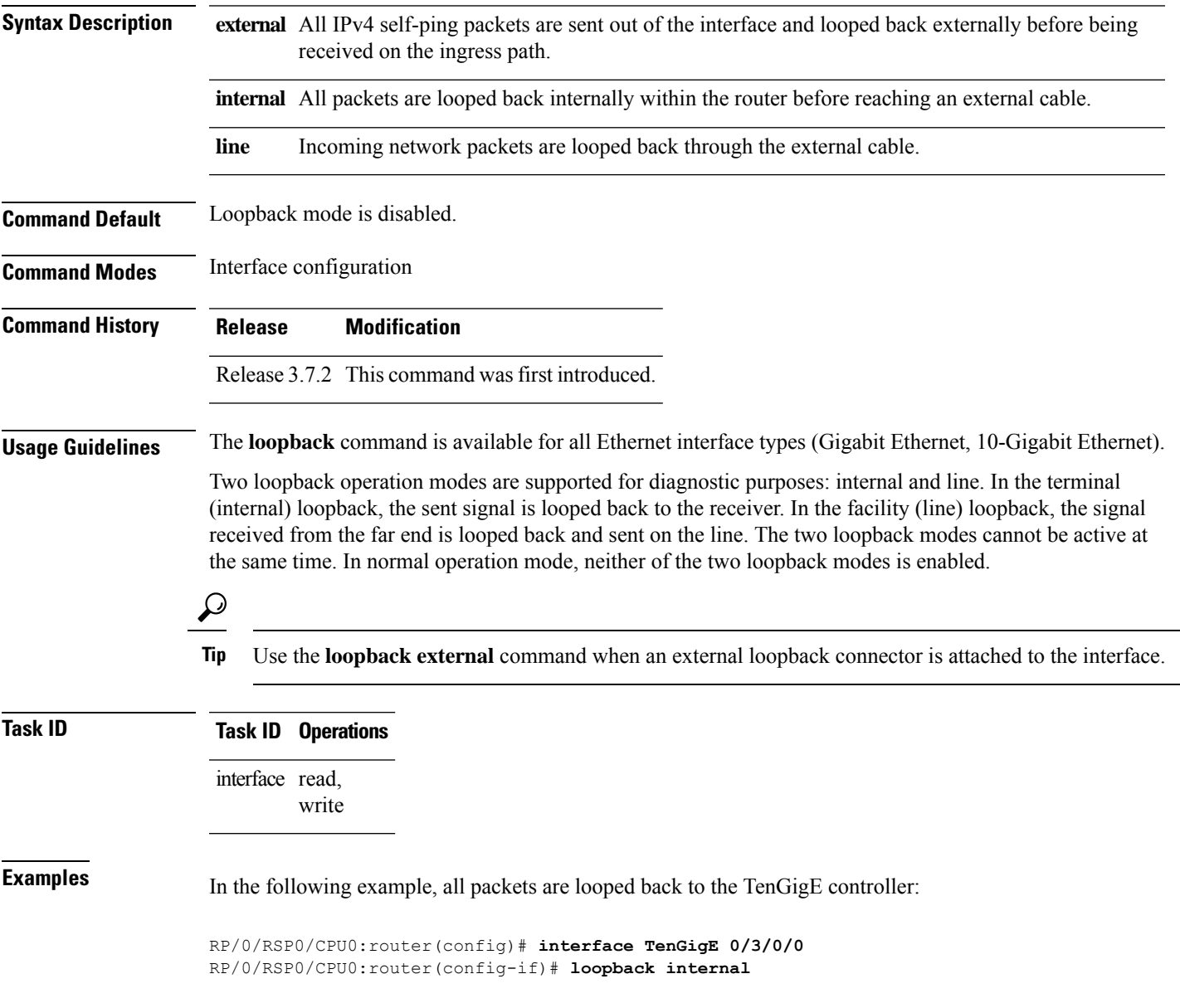

## **mac-accounting**

To generate accounting information for IP traffic based on the source and destination Media Access Control (MAC) addresses on LAN interfaces, use the **mac-accounting** command in interface configuration mode. To disable MAC accounting, use the **no** form of this command.

**mac-accounting** {**egress** | **ingress**}

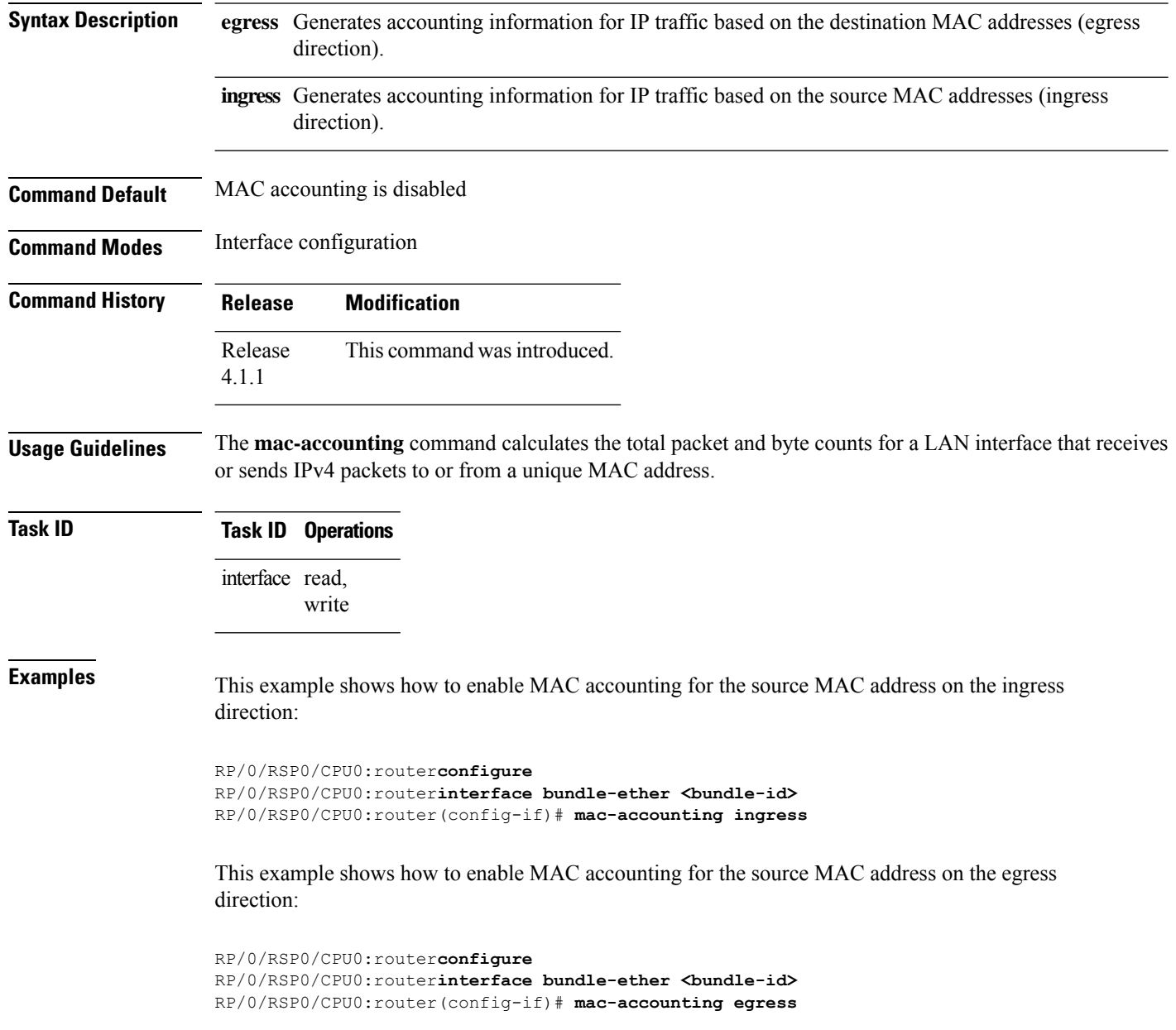

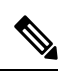

In order to view the mac-accounting statistics for the configured bundle interface, use the **show mac-accounting bundle-ether <bundle id>** command. **Note**

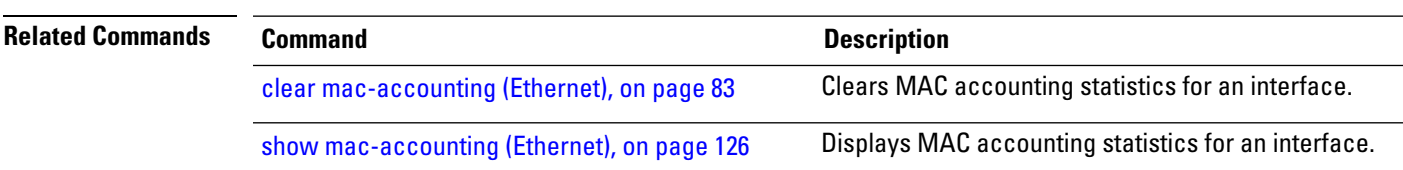

## **mac-address (Ethernet)**

To set the MAC layer address of an Ethernet interface, use the **mac-address** command in interface configuration mode. To return the device to its default MAC address, use the **no** form of this command.

**mac-address** *value1***.***value2***.***value3*

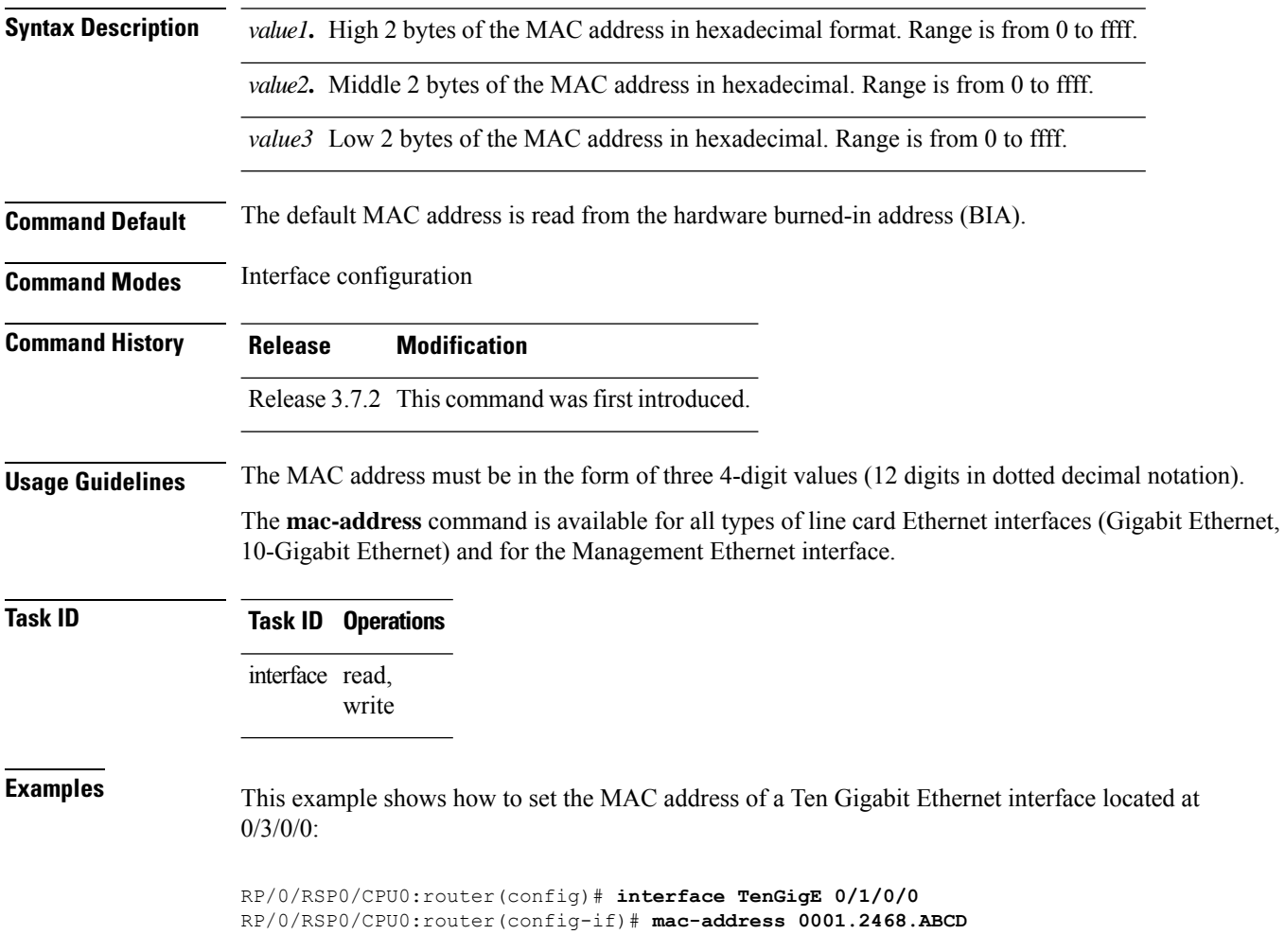

## **mtu (interface)**

To configure maximum transmission unit (MTU) size on an Ethernet interface, use the **mtu** command in interface configuration mode.

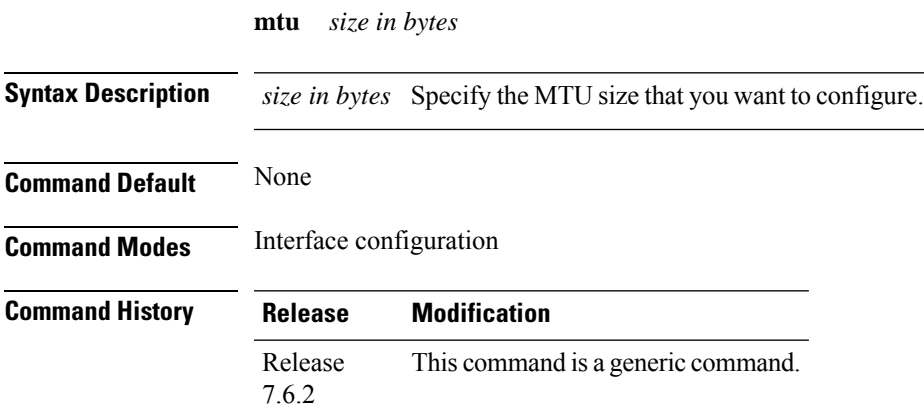

**Usage Guidelines** None

### **Example**

This example shows how to configure the MTU size on an interface. *Bundle-Ether1* is the interface name.

```
Router(config)#interface Bundle-Ether1
Router(config-if)#mtu 9646
Router(config-if)#commit
```
## **negotiation auto**

To enable link autonegotiation on Gigabit Ethernet interfaces, use the**negotiationauto** command in interface configuration mode. To disable link autonegotiation, use the **no** form of this command.

### **negotiation auto**

**Syntax Description** This command has no keywords or arguments.

**Command Default** Link auto-negotiation is disabled.

**Command Modes** Interface configuration

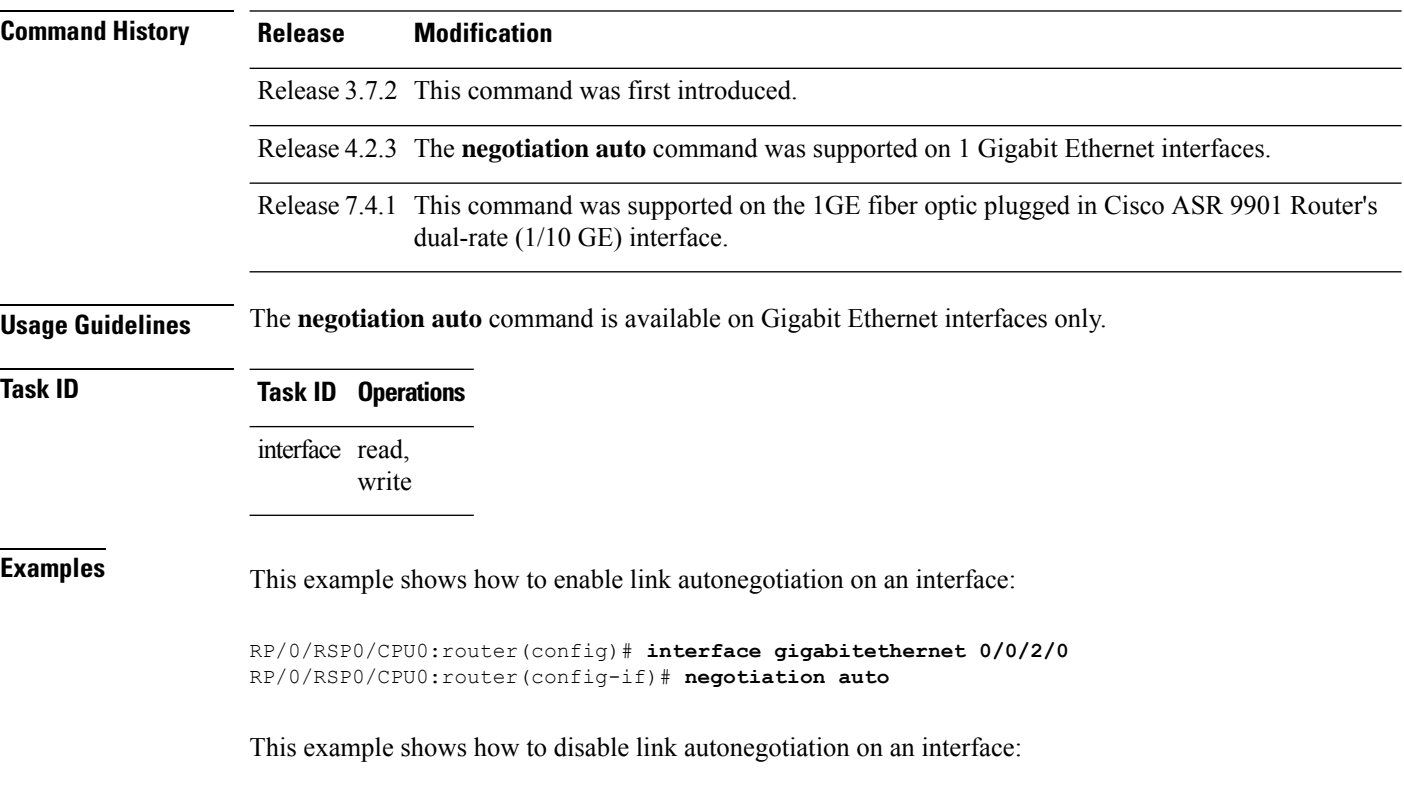

RP/0/RSP0/CPU0:router(config)# **interface gigabitethernet 0/0/2/0** RP/0/RSP0/CPU0:router(config-if)# **no negotiation auto**

П

### **packet-gap non-standard**

To change the packet interval for traffic on an interface for improved interoperability with Cisco Catalyst 6000 series switches, use the **packet-gap non-standard** command in interface configuration mode. To use the standard packet interval as defined by the IEEE 802.ae specification, use the **no** form of this command.

### **packet-gap non-standard**

**Syntax Description** This command has no keywords or arguments.

**Command Default** The interface uses the standard packet interval as defined by the IEEE 802.ae specification.

**Command Modes** Interface configuration

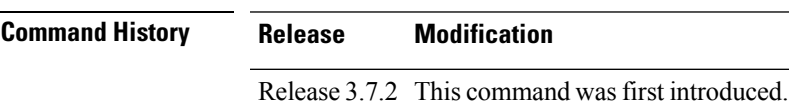

**Usage Guidelines** An interface that is connected to a Cisco Catalyst 6000 series switch may experience packet loss problems that can be resolved by changing the packet interval of traffic from standard (as defined by the IEEE 802.ae specification) to nonstandard using the **packet-gap non-standard** command.

**Note** The **packet-gap non-standard** command is available on 10-Gigabit Ethernet interfaces only.

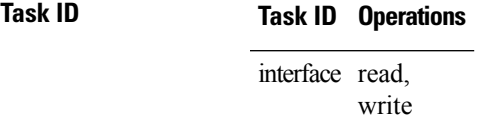

**Examples** This example shows how to change the packet interval for traffic on an interface from standard to nonstandard:

> RP/0/RSP0/CPU0:router(config)# **interface TenGigE 0/3/0/0** RP/0/RSP0/CPU0:router(config-if)# **packet-gap non-standard**

## **report crc-ber**

To enable Cyclic Redundancy Check (CRC) Bit Error Rate (BER) reporting, use the **report crc-ber** command in wanphy configuration mode.

**report crc-ber**

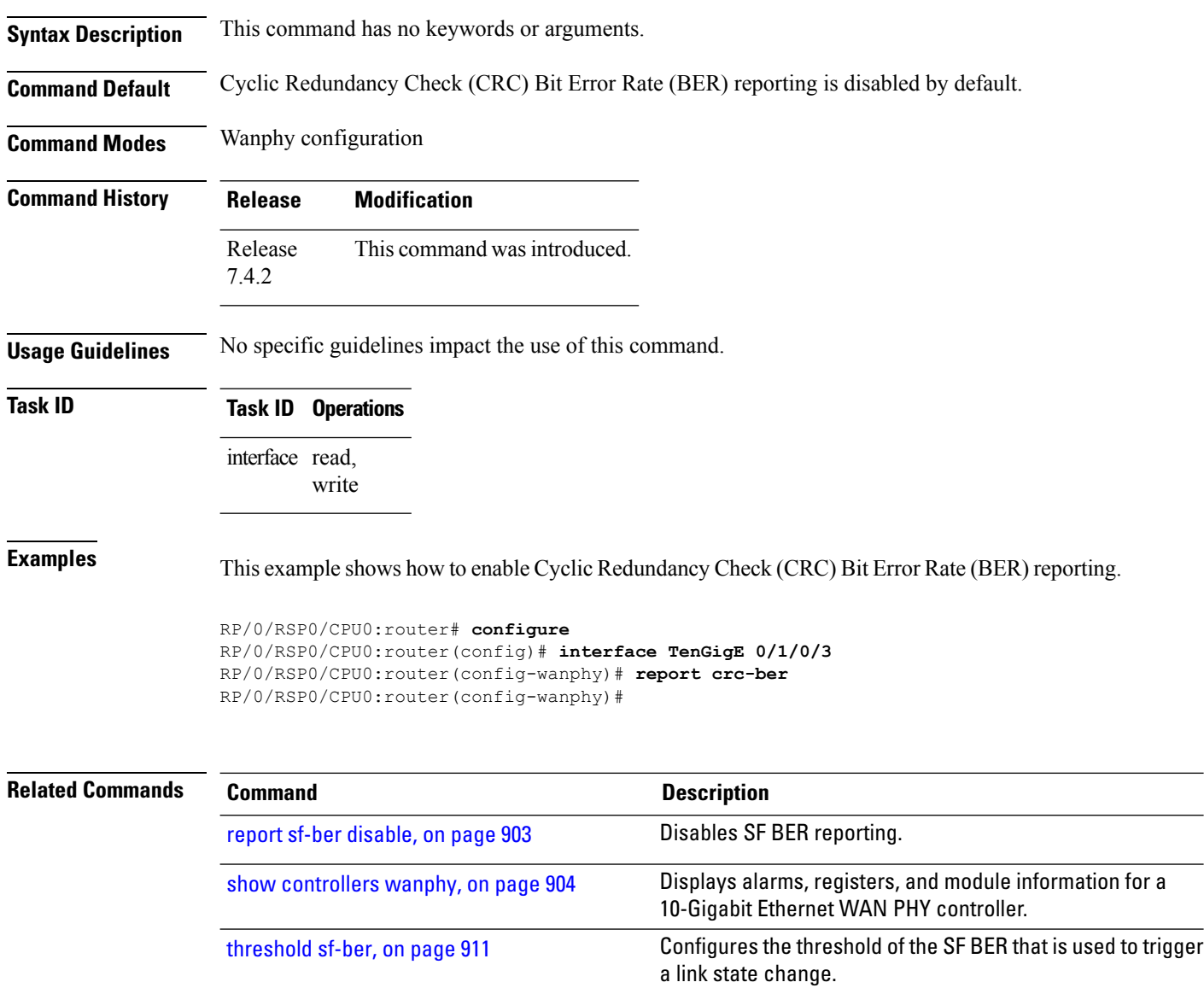

crc-ber [auto-recover](https://www.cisco.com/content/en/us/td/docs/routers/asr9000/software/interfaces/command/reference/b-interfaces-hardware-component-cr-asr9000/ten-gigabit-ethernet-wan-phy-controller-commands.html#wp2552299305)

## **show controllers (Ethernet)**

To display status and configuration information about the Ethernet interfaces on a specific node, use the **show controllers command** in EXEC mode.

**show controllers** { **GigabitEthernet** | **GigabitEthCtrlr** | **HundredGigE** | **HundredGigECtrlr** | **TenGigE** | **TenGigECtrlr** | **FortyGigE** } *interface-path-id* [{ **all** | **bert** | **control** | **internal** | **mac** | **periodic** | **phy** | **pm** | **priority-flow-control** | **regs** | **stats** | **xgxs** }]

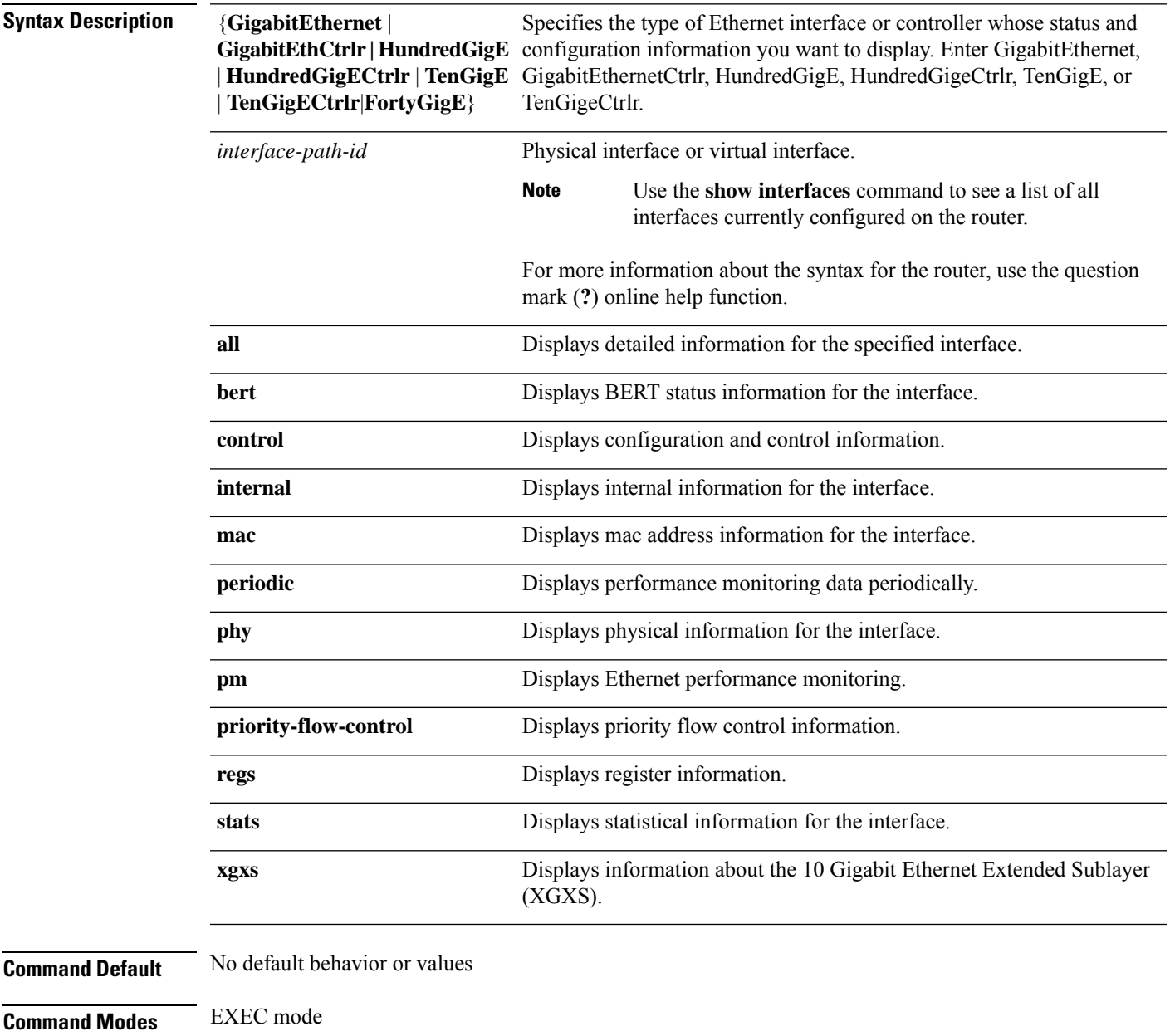

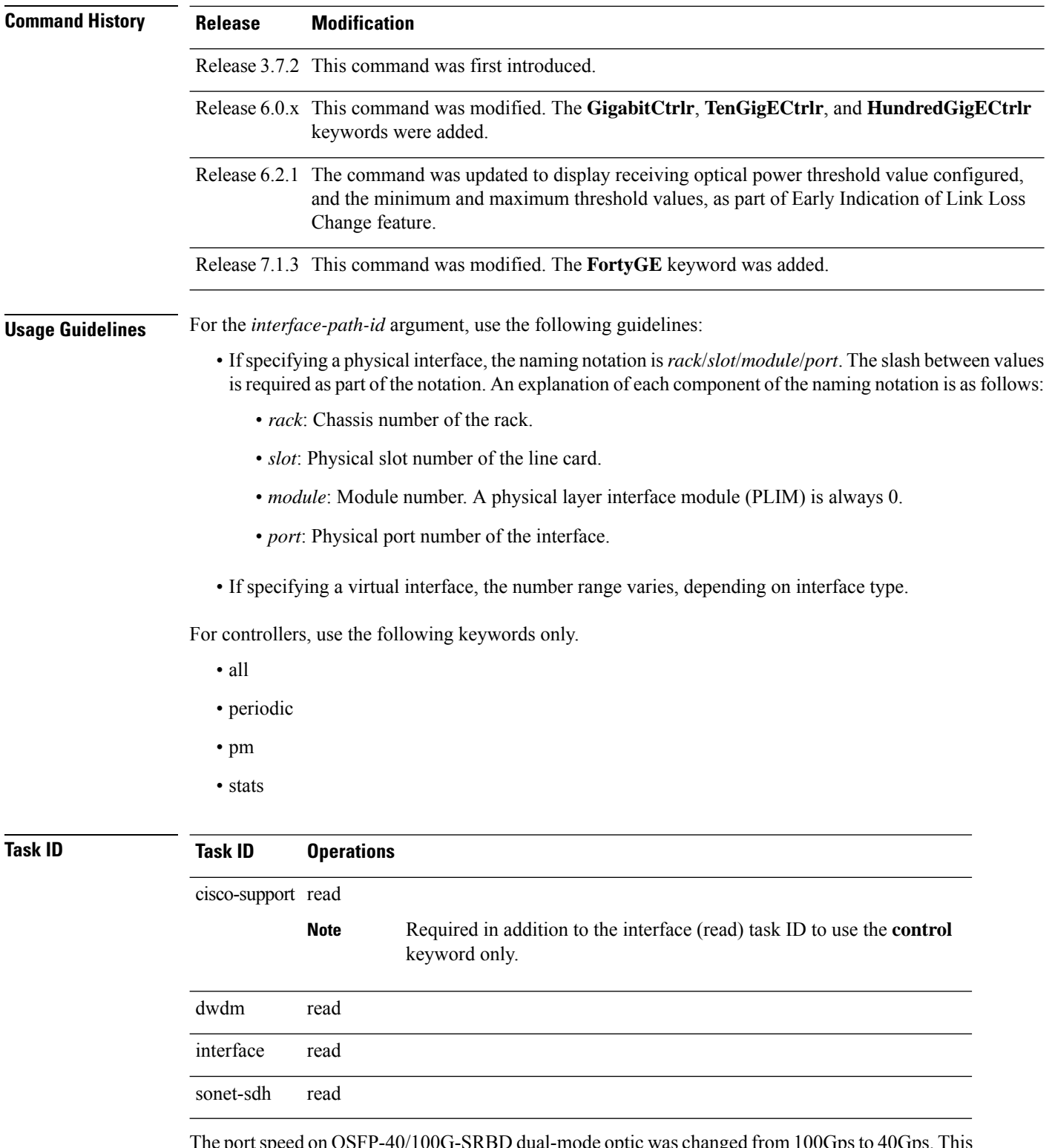

The port speed on QSFP-40/100G-SRBD dual-mode optic was changed from 100Gps to 40Gps. This example shows the QSFP-40/100G-SRBD dual-mode optic status on FortyGigE 0/0/0/21/0:

RP/0/RSP0/CPU0:router#**show controllers FortyGigE0/0/0/21/0 internal**

Wed Nov 11 06:34:26.861 UTC Internal data for interface: FortyGigE0/0/0/21/0 Subport Number : 0 Port Number : 21 Bay Number : 0 Ifinst : 6 Ifinst Subport : 21 Board Type : 0x003d1013 Port Type : 40GE Bandwidth(Kbps) : 40000000 Transport mode : LAN BIA MAC addr : badb.ad03.a84d Oper. MAC addr : badb.ad03.a84d Egress MAC addr : badb.ad03.a84d Port Available : true Status polling is : enabled Status events are : enabled I/F Handle : 0x04001300 Cfg Link Enabled : tx/rx enabled H/W Tx Enable : yes MTU : 1514 **H/W Speed : 40 Gbps** H/W Loopback Type : None FEC : Disable H/W FlowCtrl Type : None H/W AutoNeg Enable : Off Rx OPD : Not Supported H/W Link Defects : (0x0000000000000000) none H/W Raw Link Defects : (0x0000000000000000) none Link Up : yes Link Led Status : Link up -- Green/Amber Serdes fw version : 100.0 Pluggable Present : yes Pluggable Type : 100/40G SRBD **Pluggable PID : QSFP-40/100-SRBD** Pluggable Compl. : Compliant Pluggable Type Supp.: Supported Pluggable PID Supp. : Supported

This example shows the receiving optical power alarm status on HuGigE0/1/2/3:

```
RP/0/RSP0/CPU0:router#show controllers GigabitEthernet0/0/0/4
Operational data for interface HuGigE0/1/2/3:
State:
   Administrative state: Enabled
    Operational state: Up,
   LED state: Green On
Phy:
   Media type: 100GBASE-LR4, fiber over 4 Lane optics (long reach),
    Optics:
        Vendor: CISCO-AVAGO
        Part number: 10-2134-01 (ver.: V01)
        Serial number: IPUIALJRAA
    Digital Optical Monitoring:
        Transceiver Temp: 98.781 C
        Transceiver Voltage: 3.283 V
        Alarms key: (H) Alarm high, (h) Warning high
                    (L) Alarm low, (l) Warning low
```
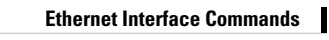

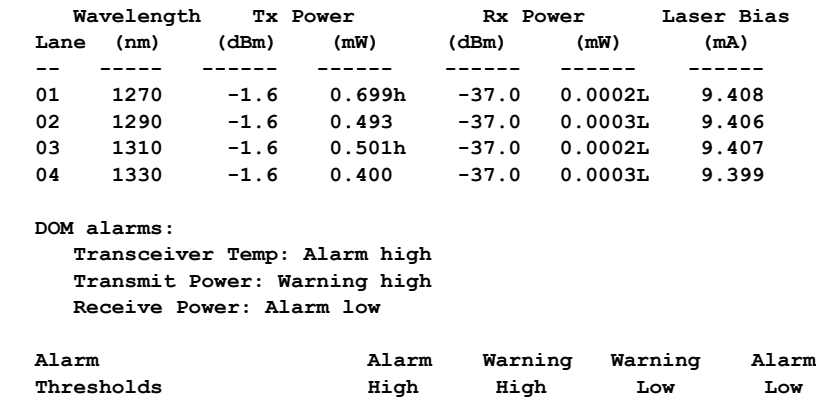

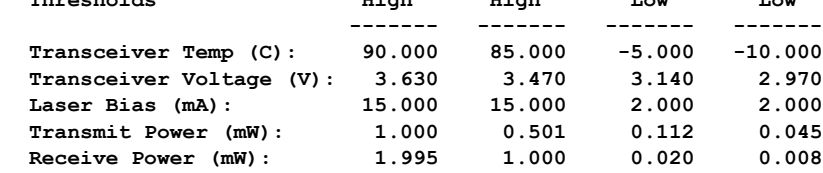

#### **Alarms:**

```
Current:
    SD-BER
    SF-BER
Previous:
   No alarms
```

```
Statistics:
   Sync Header Error Count: < count>
   PCS BIP Error count: < count>
   FEC:
       Corrected Codeword Count: <count>
       Uncorrected Codeword Count: <count>
```

```
MAC address information:
    Operational address: 0003.6cff.0c00
    Burnt-in address: 0003.6cff.0c00
    1 unicast address(es) in filter:
        0012.3456.7890
    Operating in multicast promiscuous mode
```

```
Autonegotiation disabled
```
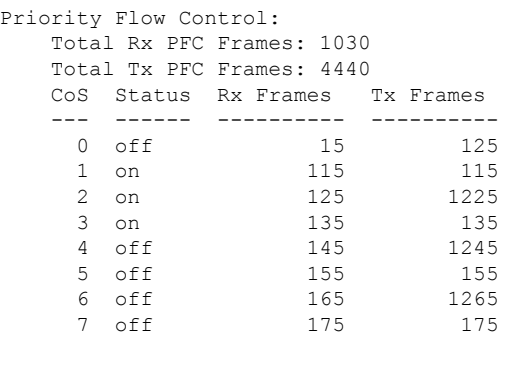

```
Operational values:
   Speed: 10 Gbps,
   Bandwidth utilization: 19.73%,
   Duplex: Full Duplex,
```

```
Flowcontrol: None,
Priority flow control: On,
Loopback: None (or external),
MTU: 1514 bytes,
MRU: 1514 bytes,
Inter-packet gap: standard (12),
Forward error correction: Standard (Reed-Solomon)
```

$$
\overline{\mathscr{O}}
$$

**Note**

A higher count of Bit Interleaved Parity (BIP) errors lead to Bit Error Rate (BER) errors. Ethernet interfaces must be continuously monitored in order to detect any link that is not working due to BER errors (bit error rate) and to bring down the interface connected to that link. BER informs you of the number of bit errors per unit time and helps you test cables and diagnose signal problems in the field. For more information on BER, see the *Interface and Hardware Component Configuration Guide for Cisco ASR 9000 Series Routers*.

This example showsthe receiving optical power degrade threshold value configured on GigabitEther interface location 0/0/0/4:

```
RP/0/RSP0/CPU0:router#show controllers GigabitEthernet0/0/0/4 control
Management information for interface GigabitEthernet0/0/0/4:
Port number: 4
Interface handle: 0x08000400
Config:
   Auto-negotiation: Off
   Carrier delay (up): None
   Carrier delay (down): None
   Duplex: Not configured
    Flow Control: None
   Priority Flow Control: None
   Forward Error Correction: Standard (Reed-Solomon)
   IPG: Standard (12)
   Loopback: None
   MTU: Not configured
    Speed: Not configured
   Soft BW: Not configured
   MAC Address: Not configured
   Rx Optical Power Degrade Threshold: -10db
Driver constraints:
   Min MTU: 64 bytes
   Max MTU: 9000 bytes
   Max speed: 1Gbps
   Interface type: Gigabit Ethernet
   Mgmt interface: No
   Allowed config mask: 0x26f
Cached driver state:
   MTU: 1514 bytes
   Burnt-in MAC Address: 0001.0203.0404
Not a member of a bundle interface.
Port FSM state:
   Port is disabled due to an admin down condition.
Complete FSM state:
   Admin down
   Bundle admin up
```
Client admin up Client admin tx up Port disabled Port tx disabled HW link down IDB interface state information: IDB bundle admin up IDB client admin up IDB client tx admin up IDB error disable not set 0 Unicast MAC Addresses: 0 Multicast MAC Addresses:

The following example showssample output from the **show controllershundredGigE phy** command for A9K-2x100GE line card:

RP/0/RSP0/CPU0:router# **show controller hundredGigE 0/9/0/0 phy**

PHY data for interface: HundredGigE0/9/0/0:

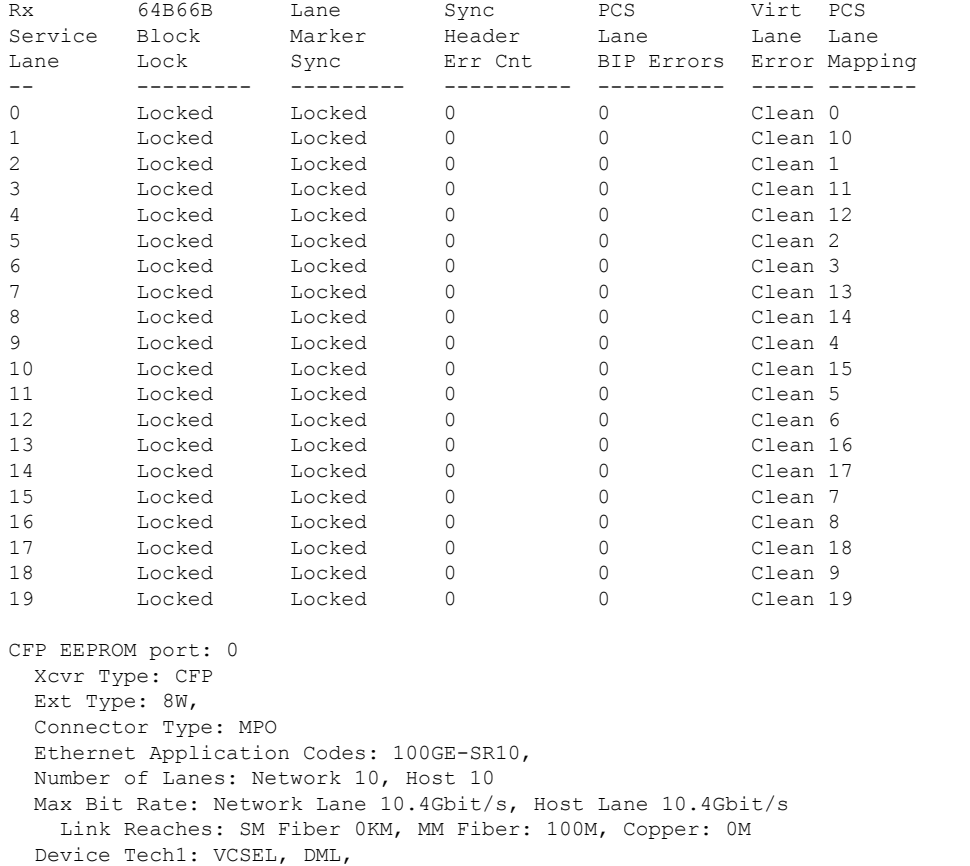

Device Tech2: No WL, Uncool Xmtr, Xmtr not tunable, No VOA, PIN detector, No EDC, Encoding: NRZ, Non-PSK, Vendor Name: Reflex Photonics

Vendor OUI: 00.00.00 Vendor Part Number: CF-X12-C11801

Vendor Serial Number: X000A906 Date Code (yyyymmdd): 20110527, Lot Code 25 DDM Type: RX Avg Power, TX OMA, Module DDM: Power Supply Voltage, Temperature, Per Lane DDM: Laser Temp, Enhanced Options: MSA Data (CFP NVR 1 Table - addr 0x8000-0x807F) 0x0000: 0e 30 09 03 00 00 00 00 : 08 aa 4a 34 34 00 0a 00 0x0010: 0a 01 83 40 86 60 4e 20 : 00 04 40 3c 50 26 fa 46 0x0020: 00 52 65 66 6c 65 78 20 : 50 68 6f 74 6f 6e 69 63 0x0030: 73 00 00 00 43 46 2d 58 : 31 32 2d 43 31 31 38 30 0x0040: 31 20 20 20 58 30 30 30 : 41 39 30 36 20 20 20 20 0x0050: 20 20 20 20 32 30 31 31 : 30 35 32 37 32 35 20 20 0x0060: 20 20 20 20 20 20 20 20 : 0a 0d 04 14 04 05 0c 03 0x0070: 01 00 01 01 01 00 01 01 : 40 00 00 00 00 00 00 17 Part Number: (ver.: ) Product ID: Vendor Specific Data (Vendor Cisco NVR 1 Table - address 0x8400-0x847F) 0x0100: 00 00 00 00 00 00 00 00 : 00 00 00 00 00 00 00 00 0x0110: 00 00 00 00 00 00 00 00 : 00 00 00 00 00 00 00 00 0x0120: 00 00 00 00 00 00 00 00 : 00 00 00 00 00 00 00 00 0x0130: 00 00 00 00 00 00 00 00 : 00 00 00 00 00 00 00 00 0x0140: 00 00 00 00 00 00 00 00 : 00 00 00 00 00 00 00 00 0x0150: 00 00 00 00 00 00 00 00 : 00 00 00 00 00 00 00 00 0x0160: 00 00 00 00 00 00 00 00 : 00 00 00 00 00 00 00 00 0x0170: 00 00 00 00 00 00 00 00 : 00 00 00 00 00 00 00 00 Module Thresholds: Alarm High Warning High Warning Low Alarm Low Temperature:  $+0.273$  C  $+0.253$  C  $+0.019$  C  $+0.000$  $\mathcal{C}$ Voltage: 5.031 Volt 5.338 Volt 0.013 Volt 2.879 Volt Temperature: +45.132 C Voltage: 3.355 Volt Lanes Thresholds: Alarm High Warning High Warning Low Alarm Low Temperature: +0.273 C +0.253 C +0.019 C +0.000 C Bias: 0.000 mAmps 0.000 mAmps 0.000 mAmps 0.000 mAmps Transmit Power: 0.000 mW (<-40.00 dBm) 0.000 mW (<-40.00 dBm) 0.000 mW (<-40.00 dBm) 0.000 mW (<-40.00 dBm) Receive Power: 0.000 mW (<-40.00 dBm) 0.000 mW (<-40.00 dBm) 0.000 mW (<-40.00 dBm) 0.000 mW (<-40.00 dBm) Lane Temp Bias Tx Power Rx Power 0 +42.640 C N/A N/A N/A 1 +42.640 C N/A N/A N/A 2 +42.640 C N/A N/A N/A 3 +42.640 C N/A N/A N/A 4 +42.640 C N/A N/A

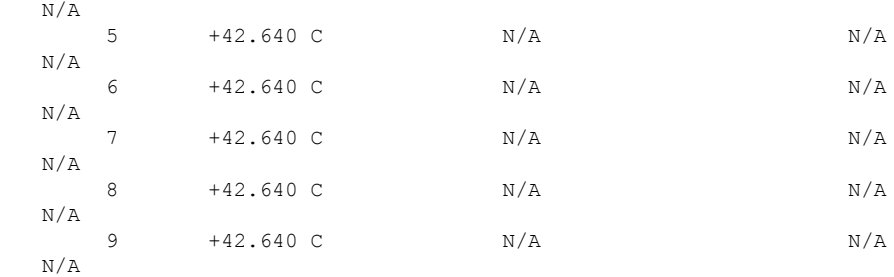

Threshold Data (CFP NVR 2 Table - address 0x8080-0x80ff) 0x0080: 00 46 00 41 00 05 00 00 : c4 86 d0 84 00 7d 70 7b 0x0090: 00 00 00 00 00 00 00 00 : 00 00 00 00 00 00 00 00 0x00a0: 00 00 00 00 00 00 00 00 : 00 00 00 00 00 00 00 00 0x00b0: 00 00 00 00 00 00 00 00 : 00 46 00 41 00 05 00 00 0x00c0: 00 00 00 00 00 00 00 00 : 00 00 00 00 00 00 00 00 0x00d0: 00 00 00 00 00 00 00 00 : 00 00 00 00 00 00 00 00 0x00e0: 00 00 00 00 00 00 00 00 : 00 00 00 00 00 00 00 00 0x00f0: 00 00 00 00 00 00 00 00 : 00 00 00 00 00 00 00 1e

### The following example showssample output from the **show controllershundredGigE phy** command for A9K-400G-DWDM-TR line card:

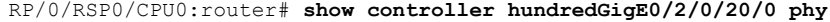

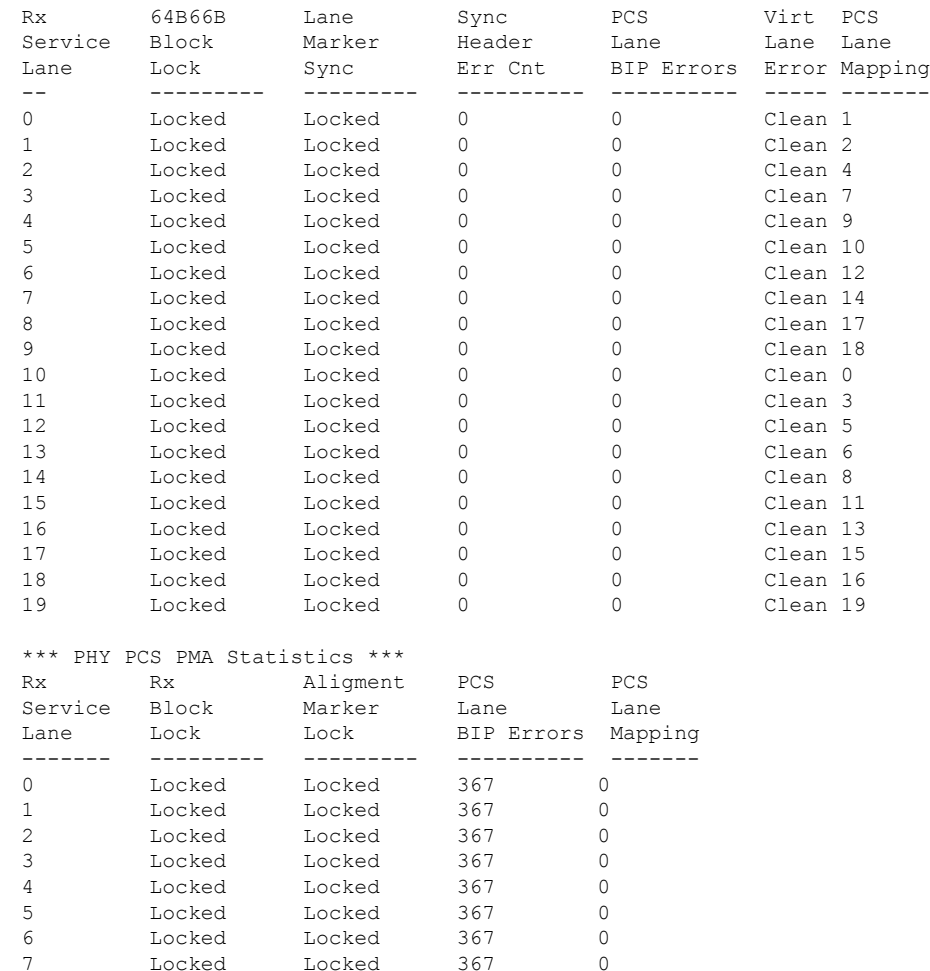

 $\mathbf l$ 

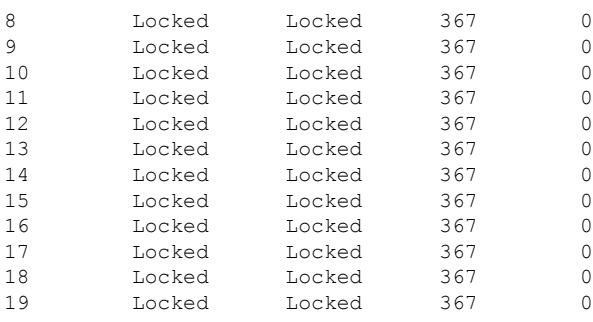

I

## <span id="page-135-0"></span>**show lldp**

To display the global Link Layer Discovery Protocol (LLDP) operational characteristics on the system, use the **show lldp** command in EXEC mode.

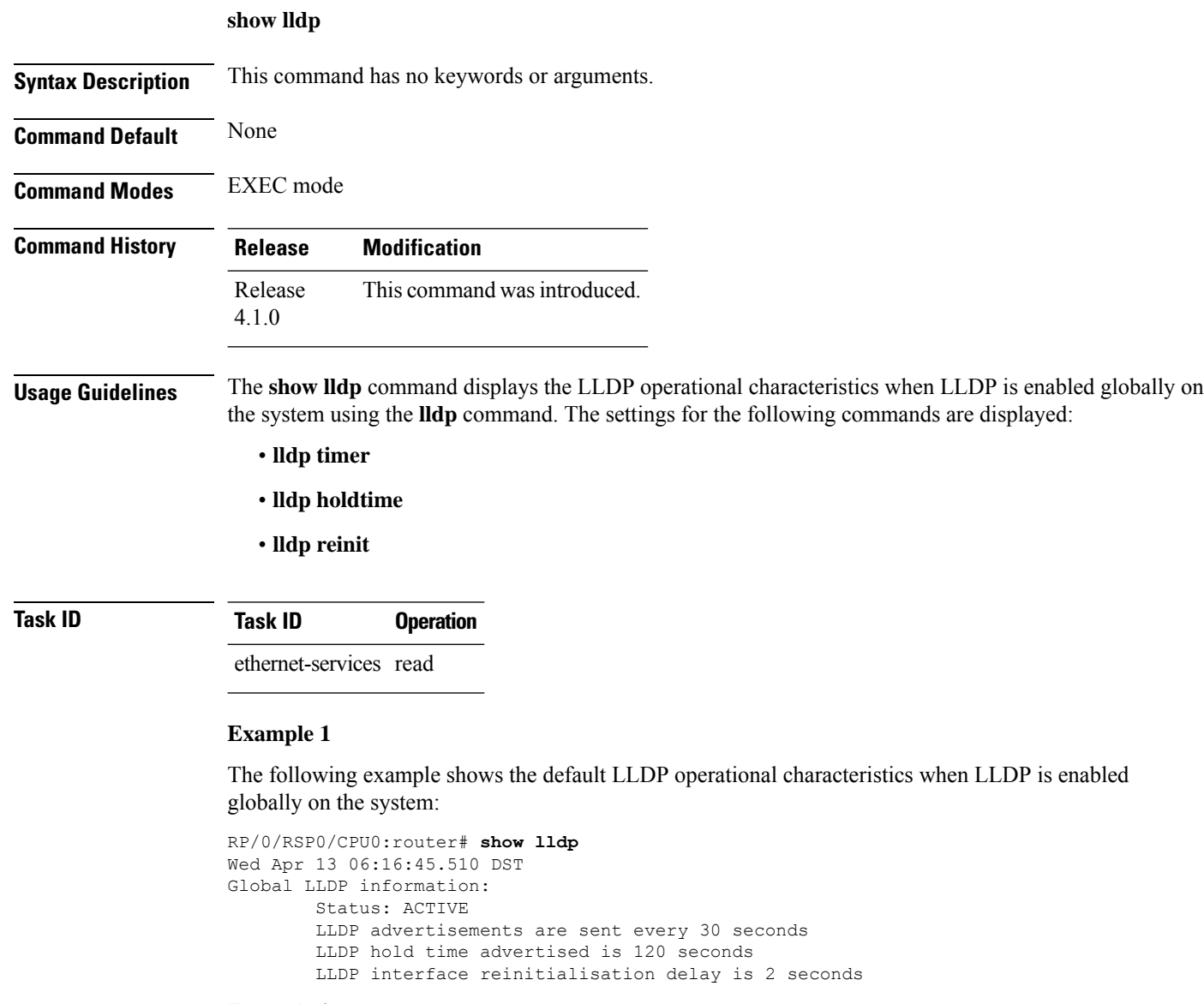

### **Example 2**

The following example shows the output when LLDP is not enabled globally on the system:

RP/0/RSP0/CPU0:router# **show lldp** Wed Apr 13 06:42:48.221 DST % LLDP is not enabled

### **Related Commands**

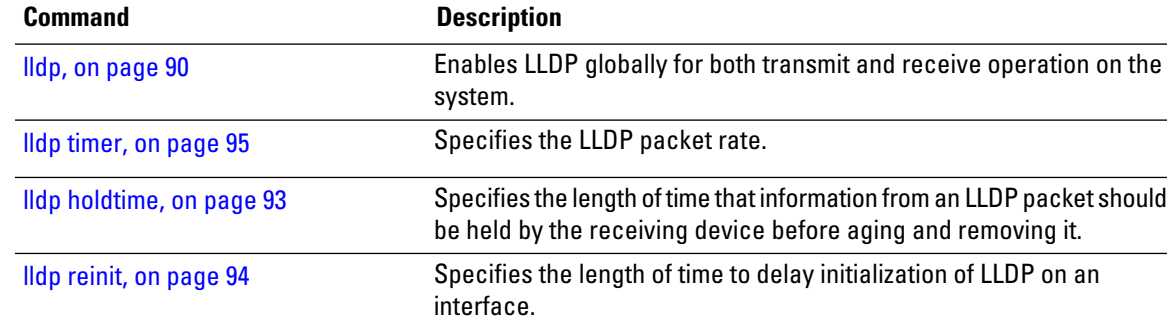

# **show lldp entry**

To display detailed information about LLDP neighbors, use the **show lldp entry** command in EXEC mode.

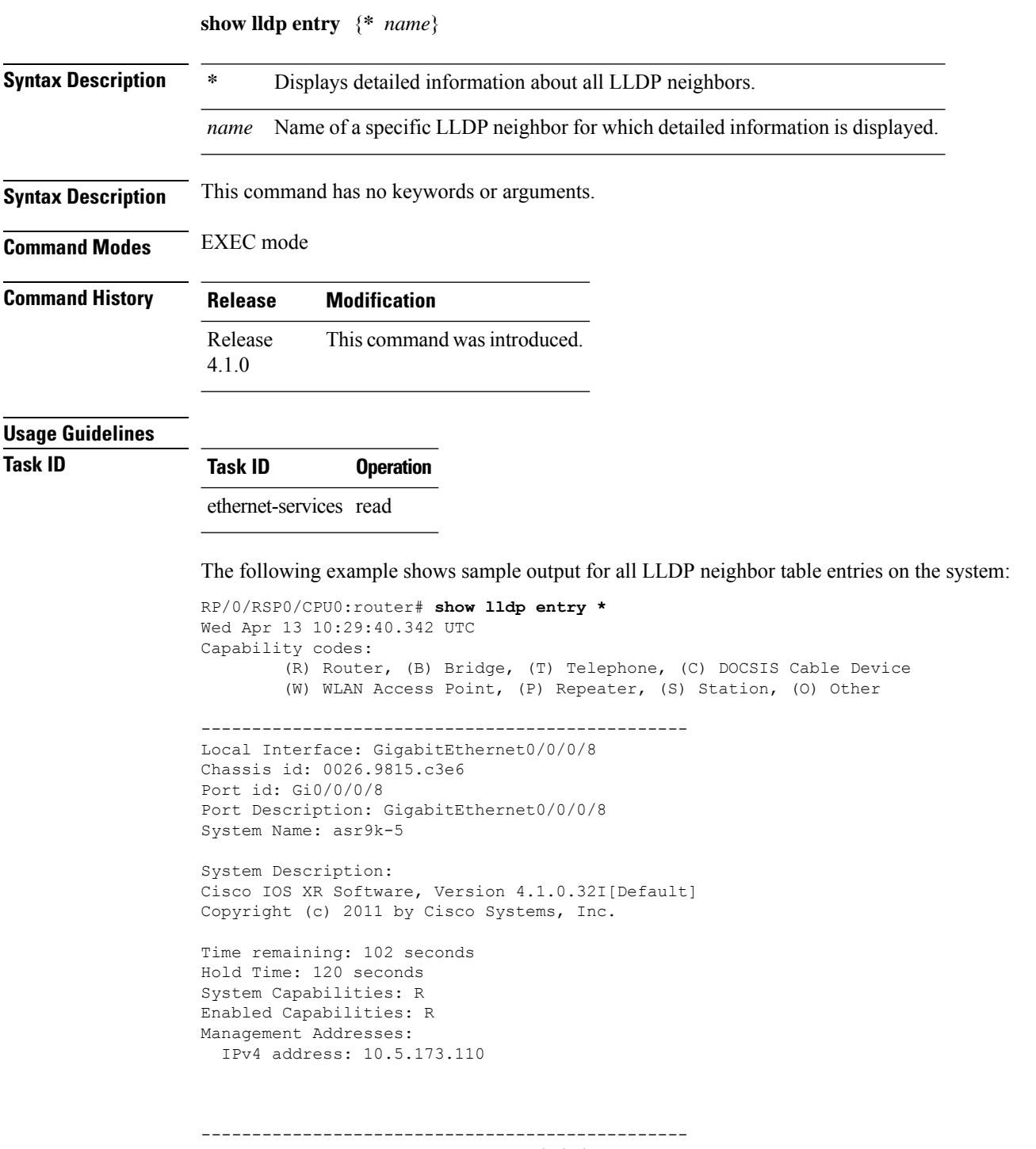

Local Interface: GigabitEthernet0/0/0/8

```
Chassis id: 0026.9815.c3e6
Port id: Gi0/0/0/8.1
Port Description: GigabitEthernet0/0/0/8.1
System Name: asr9k-5
System Description:
Cisco IOS XR Software, Version 4.1.0.32I[Default]
Copyright (c) 2011 by Cisco Systems, Inc.
Time remaining: 96 seconds
Hold Time: 120 seconds
System Capabilities: R
Enabled Capabilities: R
```
Total entries displayed: 2

IPv4 address: 10.5.173.110

Management Addresses:

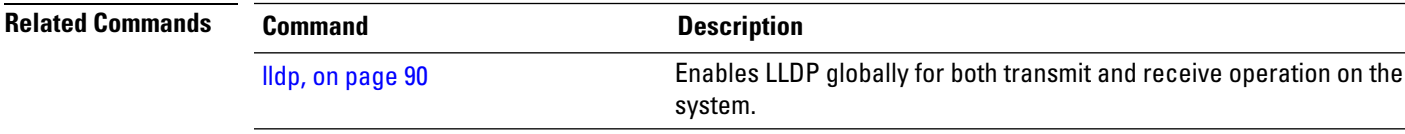

### **show lldp errors**

To display Link Layer Discovery Protocol (LLDP) error and overflow statistics, use the **show lldp errors** command in EXEC mode.

**show lldp errors** [**location** *location*]

**Syntax Description** location *location* (Optional) Displays information about LLDP neighbors for the specified location. The *location* argument is entered in the *rack/slot/module* notation. **location** *location*

**Command Default** Totals of LLDP error and overflow statistics for the system are displayed.

**Command Modes** EXEC mode

**Command History Release Modification** Release This command was introduced. 4.1.0

### **Usage Guidelines**

**Task ID Task ID Operation**

ethernet-services read

The following example shows sample output for the **show lldp errors** command:

```
RP/0/RSP0/CPU0:router# show lldp errors
Wed Apr 13 06:17:08.321 DST
LLDP errors/overflows:
        Total memory allocation failures: 0
        Total encapsulation failures: 0
        Total input queue overflows: 0
        Total table overflows: 0
```
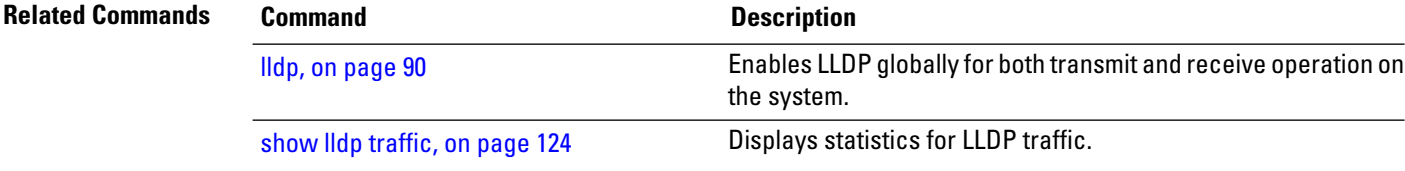

## **show lldp interface**

To display Link Layer Discovery Protocol (LLDP) configuration and status information on an interface, use the **show lldp interface** command in EXEC mode.

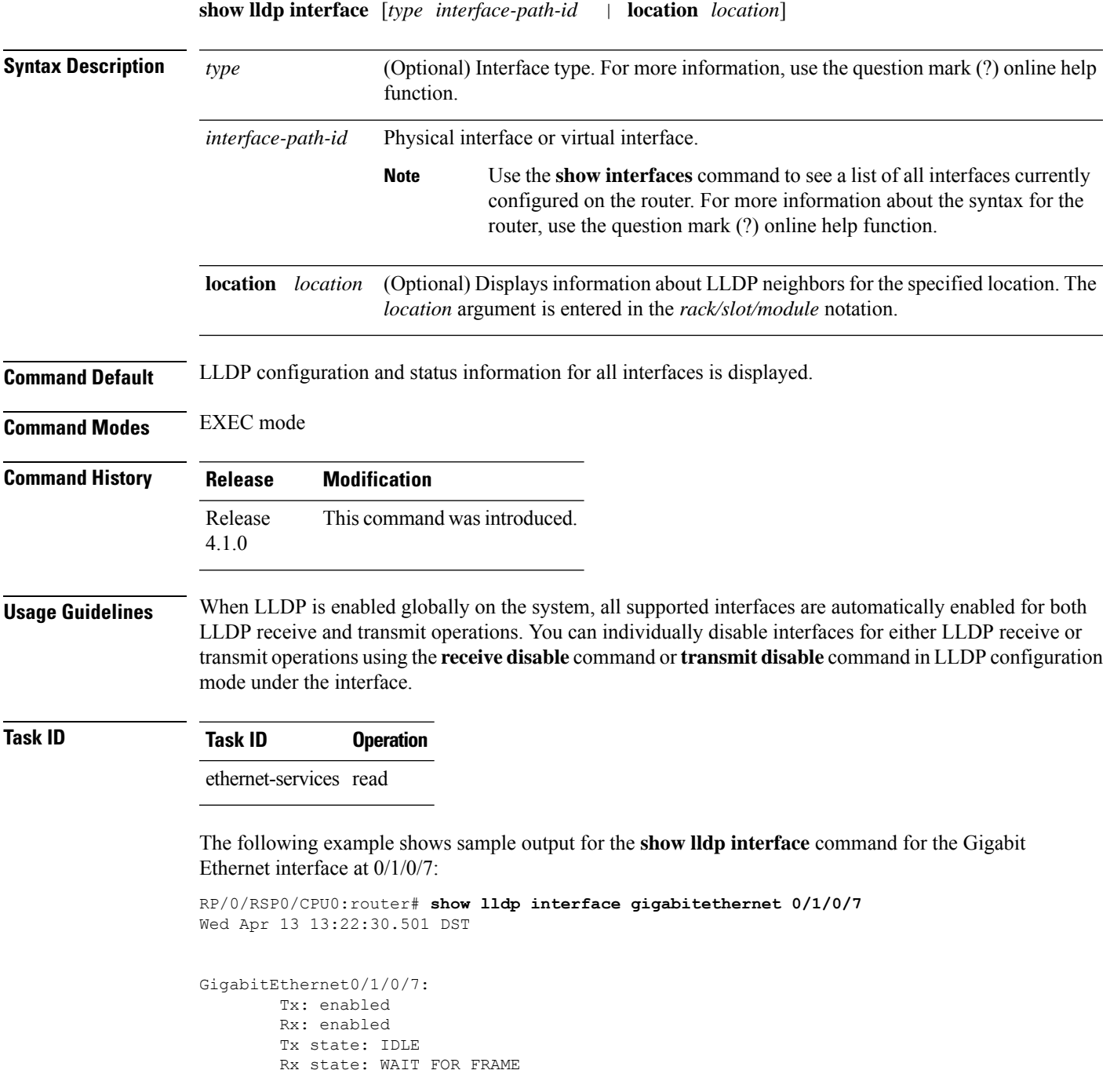

I

### **Table 7: show lldp interface Field Descriptions**

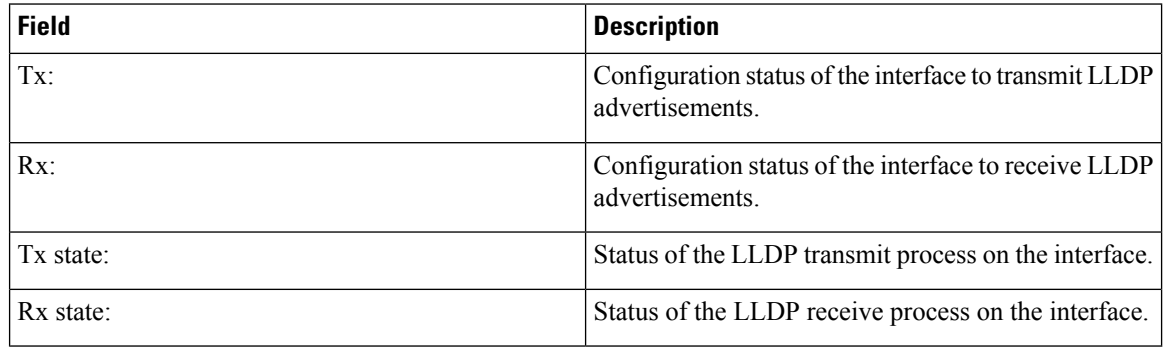

### **Related Commands**

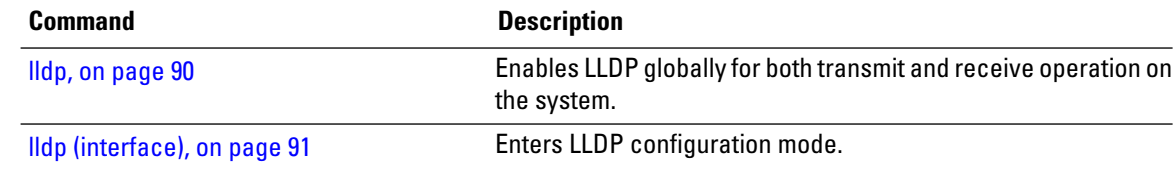

## **show lldp neighbors**

To display information about Link Layer DiscoveryProtocol (LLDP) neighbors, use the **show lldpneighbors** command in EXEC mode.

**show lldp neighbors** [*type interface-path-id* | **location** *location*] [**detail**]

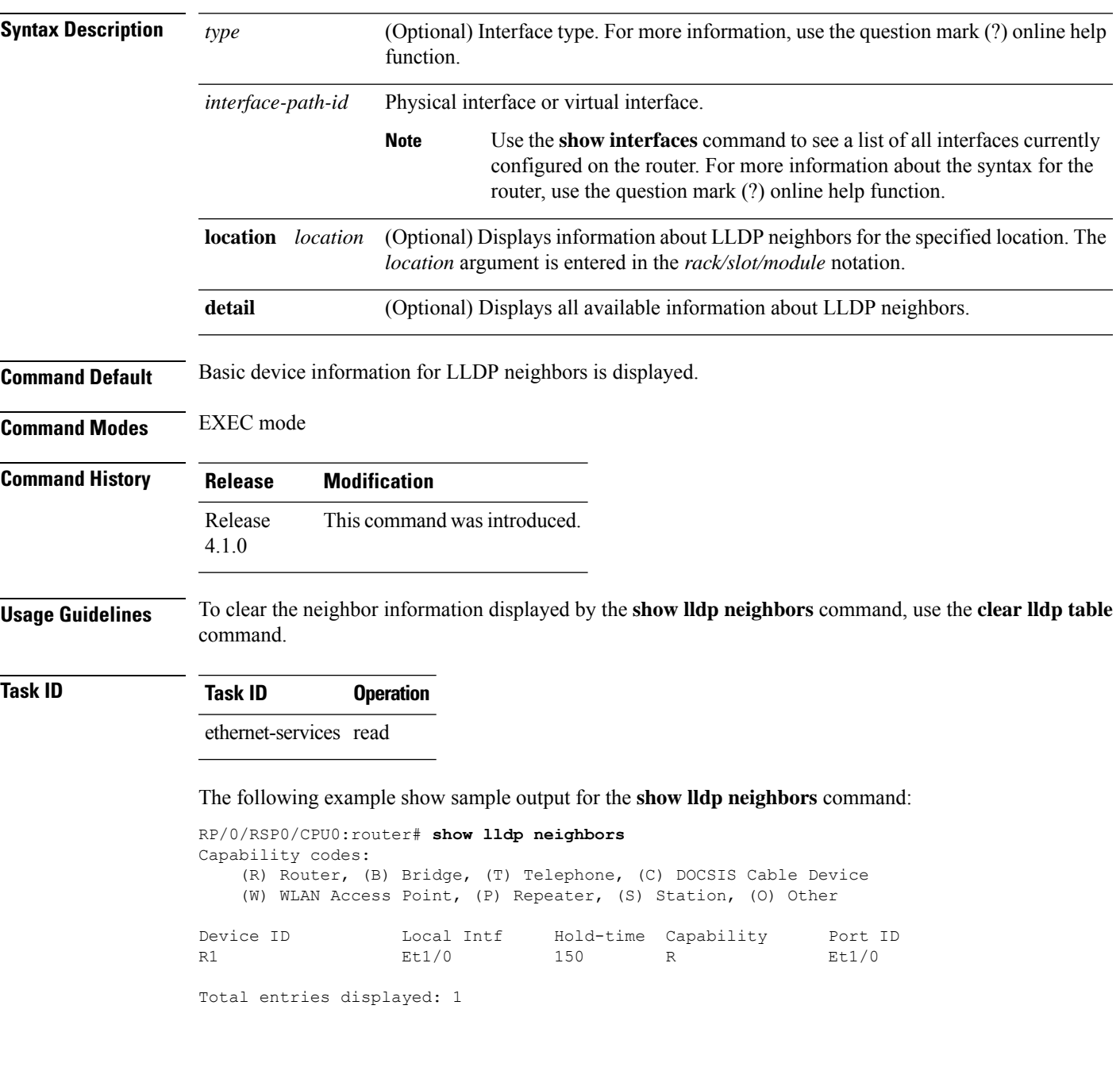

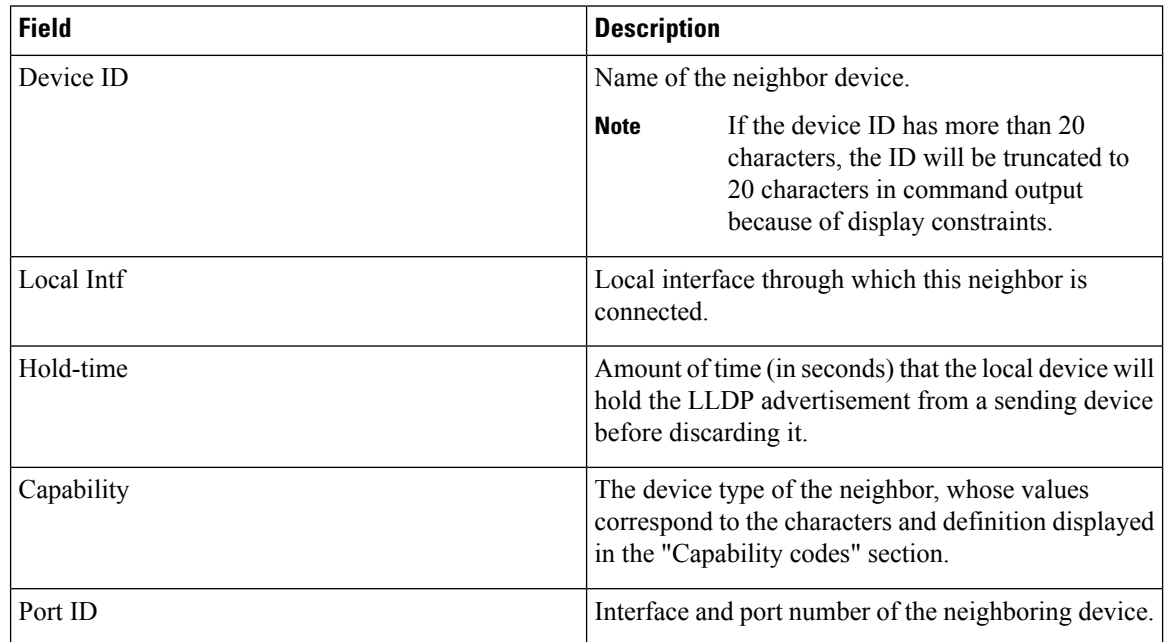

#### **Table 8: show lldp neighbors Field Descriptions**

The following example shows sample output for the **show lldp neighbors detail** command:

```
RP/0/RSP0/CPU0:router# show lldp neighbors detail
Wed Apr 13 10:29:40.342 UTC
Capability codes:
        (R) Router, (B) Bridge, (T) Telephone, (C) DOCSIS Cable Device
        (W) WLAN Access Point, (P) Repeater, (S) Station, (O) Other
------------------------------------------------
Local Interface: GigabitEthernet0/0/0/8
Chassis id: 0026.9815.c3e6
Port id: Gi0/0/0/8
Port Description: GigabitEthernet0/0/0/8
System Name: asr9k-5
System Description:
Cisco IOS XR Software, Version 4.1.0.32I[Default]
Copyright (c) 2011 by Cisco Systems, Inc.
Time remaining: 102 seconds
Hold Time: 120 seconds
System Capabilities: R
Enabled Capabilities: R
Management Addresses:
 IPv4 address: 10.5.173.110
      ------------------------------------------------
Local Interface: GigabitEthernet0/0/0/8
Chassis id: 0026.9815.c3e6
Port id: Gi0/0/0/8.1
Port Description: GigabitEthernet0/0/0/8.1
System Name: asr9k-5
System Description:
Cisco IOS XR Software, Version 4.1.0.32I[Default]
```
Copyright (c) 2011 by Cisco Systems, Inc. Time remaining: 96 seconds Hold Time: 120 seconds System Capabilities: R Enabled Capabilities: R Management Addresses: IPv4 address: 10.5.173.110

Total entries displayed: 2

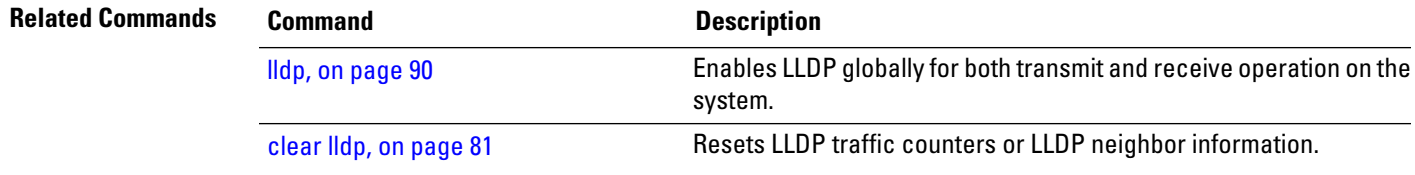

#### **show lldp traffic**

To display statistics for Link Layer Discovery Protocol (LLDP) traffic, use the **show lldp traffic** command in EXEC mode.

**show lldp traffic** [**location** *location*]

**Syntax Description** location *location* (Optional) Displays LLDP statistics for traffic at the specified location. The *location* argument is entered in the *rack/slot/module* notation.

**Command Default** Totals of LLDP statistics for the system are displayed.

**Command Modes** EXEC mode

**Command History Release Modification** Release This command was introduced. 4.1.0

**Usage Guidelines** To reset the counters displayed by the **show lldp traffic** command, use the **clear lldp counters** command.

**Task ID Task ID Operation** ethernet-services read

The following example shows sample output for statistics for all LLDP traffic on the system:

```
RP/0/RSP0/CPU0:router# show lldp traffic
LLDP traffic statistics:
   Total frames out: 277
    Total entries aged: 0
    Total frames in: 328
    Total frames received in error: 0
    Total frames discarded: 0
    Total TLVs discarded: 0
    Total TLVs unrecognized: 0
```
#### **Table 9: show lldp traffic Field Descriptions**

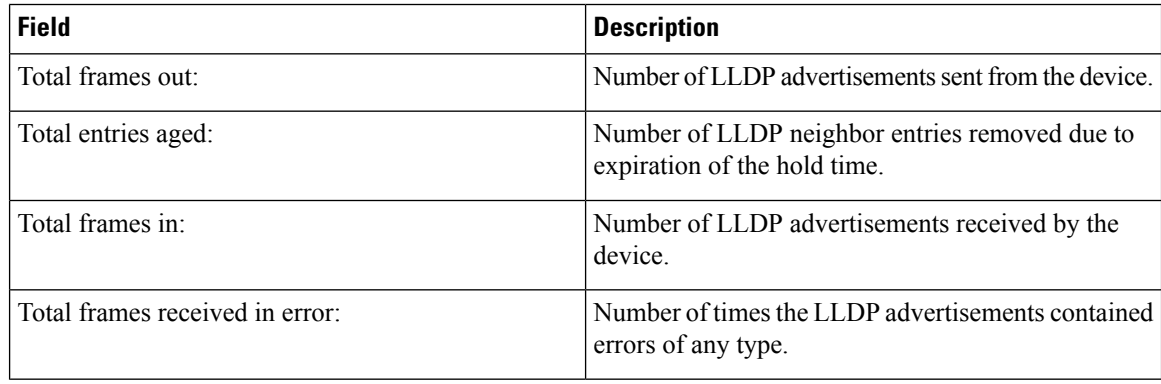

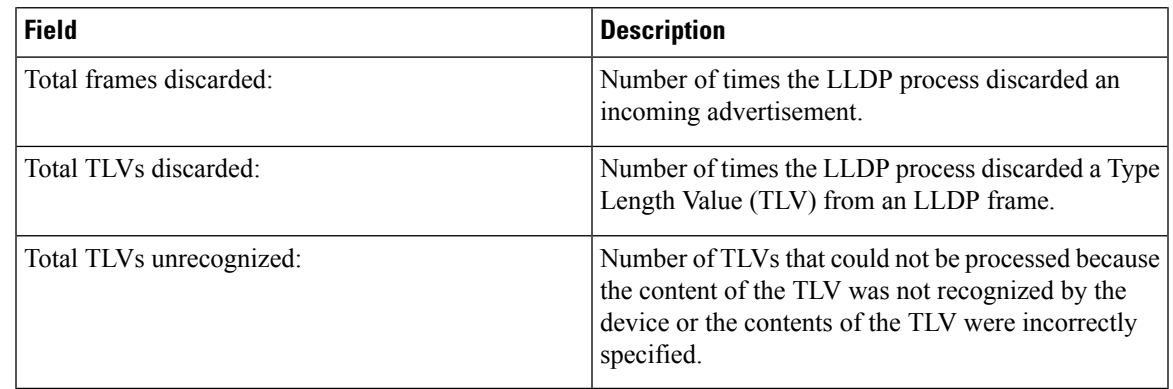

#### $\overline{\text{Related Commands}}$

 $\mathbf{l}$ 

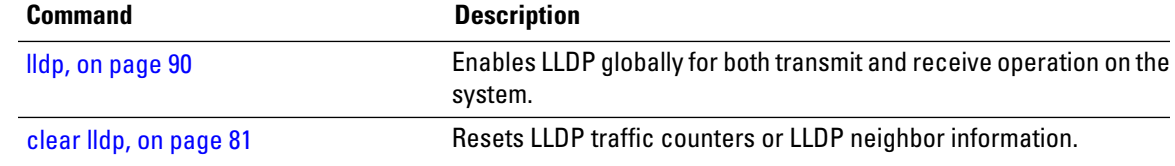

# **show mac-accounting (Ethernet)**

To display MAC accounting statistics for an interface, use the **show mac-accounting** command in EXEC mode.

**show mac-accounting** {**GigabitEthernet** | **TenGigE**} *interface-path-id* [**location node-id**]

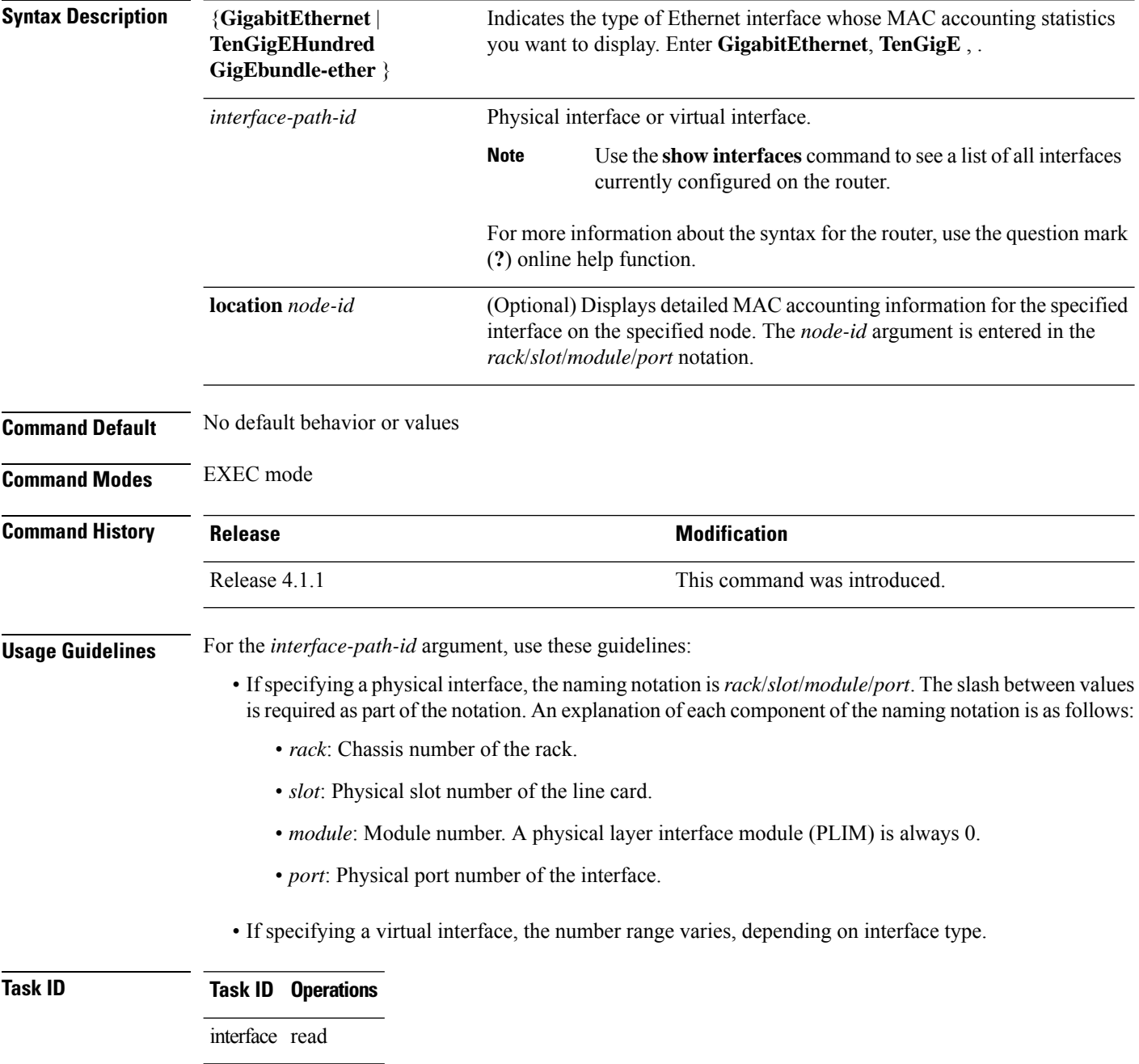

**Examples** These examples show the outputs from the **show mac-accounting** command, which displays MAC accounting statistics on any specified interface:

```
RP/0/RSP0/CPU0:router# show mac-accounting TenGigE 0/2/0/4 location 0/1/CPU0
```

```
TenGigE0/2/0/4
  Input (511 free)
000b.4558.caca: 4 packets, 456 bytes
             Total: 4 packets, 456 bytes
```
#### **Table 10: show mac-accounting Field Descriptions**

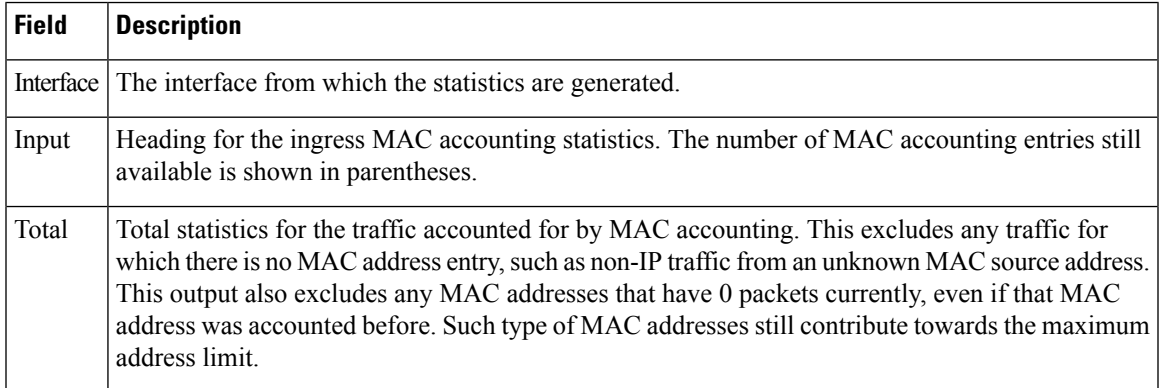

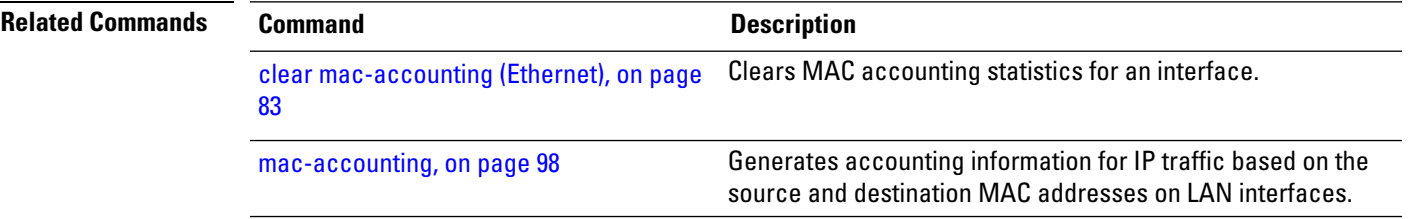

## **small-frame-padding**

To enable small frame padding on physical interfaces, use the **small-frame-padding** command in the interface configuration mode. To disable small frame padding, use the **no** form of this command.

**small-frame-padding** *interface-path-id*

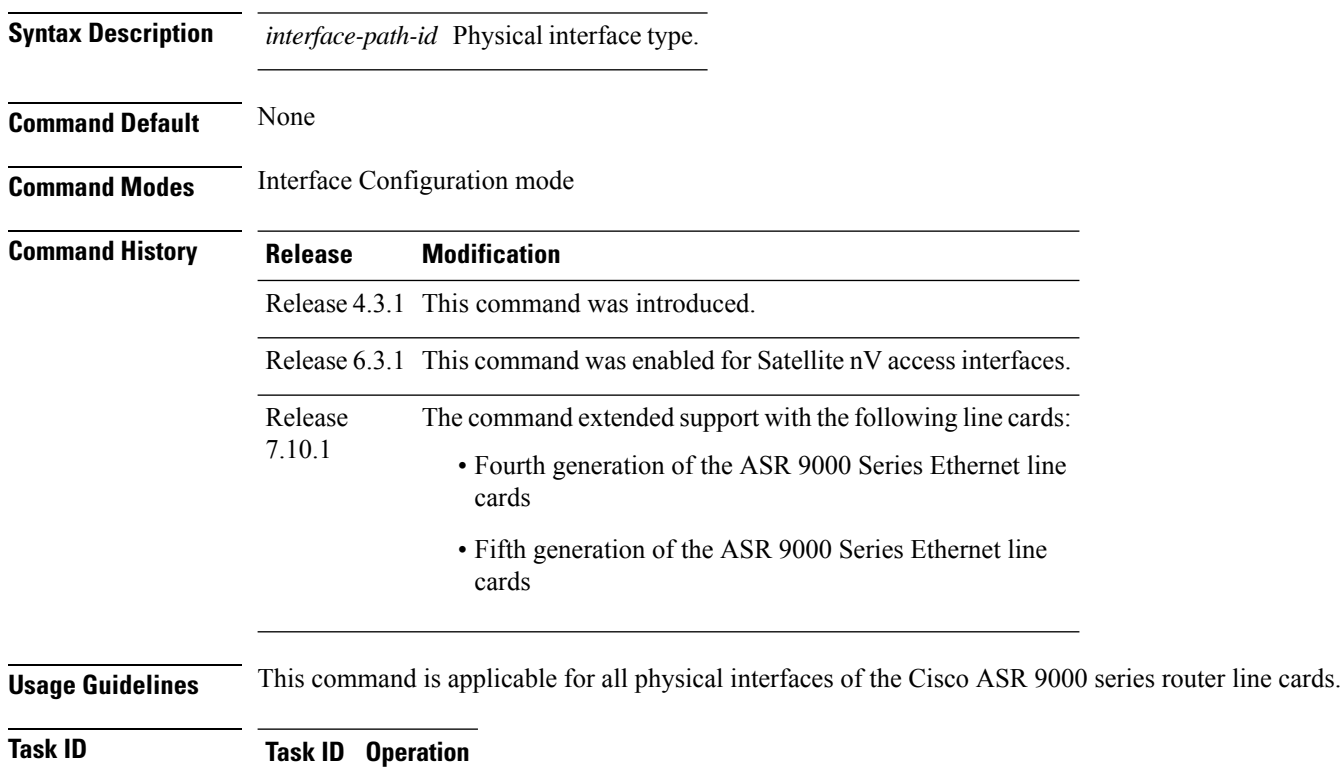

interface read, write

#### **Example**

This example shows how to use the small-frame-padding command:

RP/0/RSP0/CPU0:router(config)# **interface HundredGigE 0/1/0/0** RP/0/RSP0/CPU0:router(config-if)# small-frame-padding

# **speed (Fast Ethernet)**

To configure the speed for a Fast Ethernet interface, enter the **speed** command in interface configuration mode. To return the system to auto-negotiate speed, use the **no** form of this command.

**speed** {**10** | **100** | **1000**}

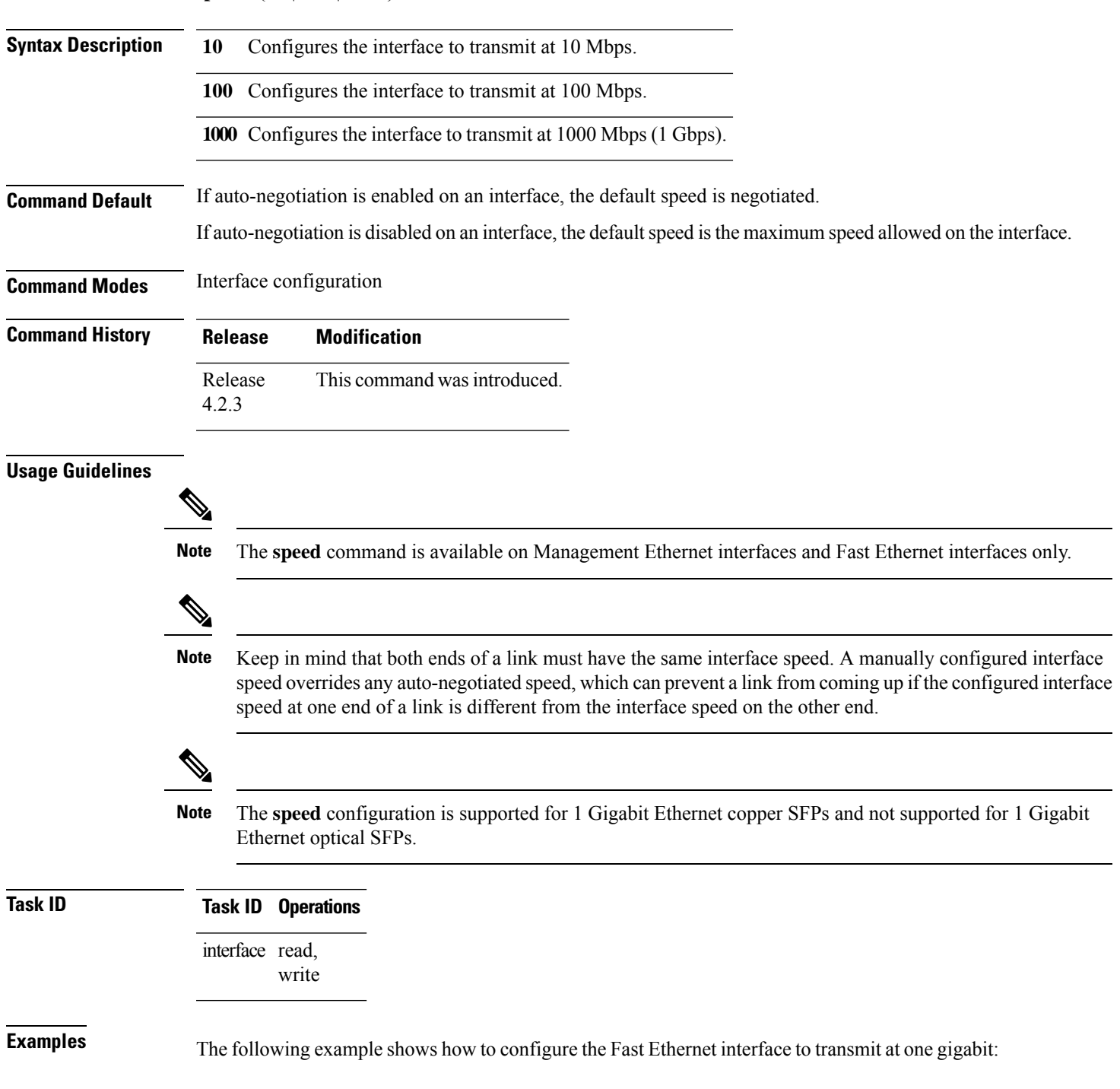

I

RP/0/RSP0/CPU0:router(config)# **interface FastEthernet 0/0/2/0** RP/0/RSP0/CPU0:router(config-if)# **speed 1000**

## **transport-mode (UDLR)**

 $\triangle$ 

To specify the Unidirectional Link Routing (UDLR) mode as receive-only or transmit-only for a 10-Gigabit Ethernet interface, use the **transport-mode** command in interface configuration mode. To return to the default mode, use the **no** form of this command.

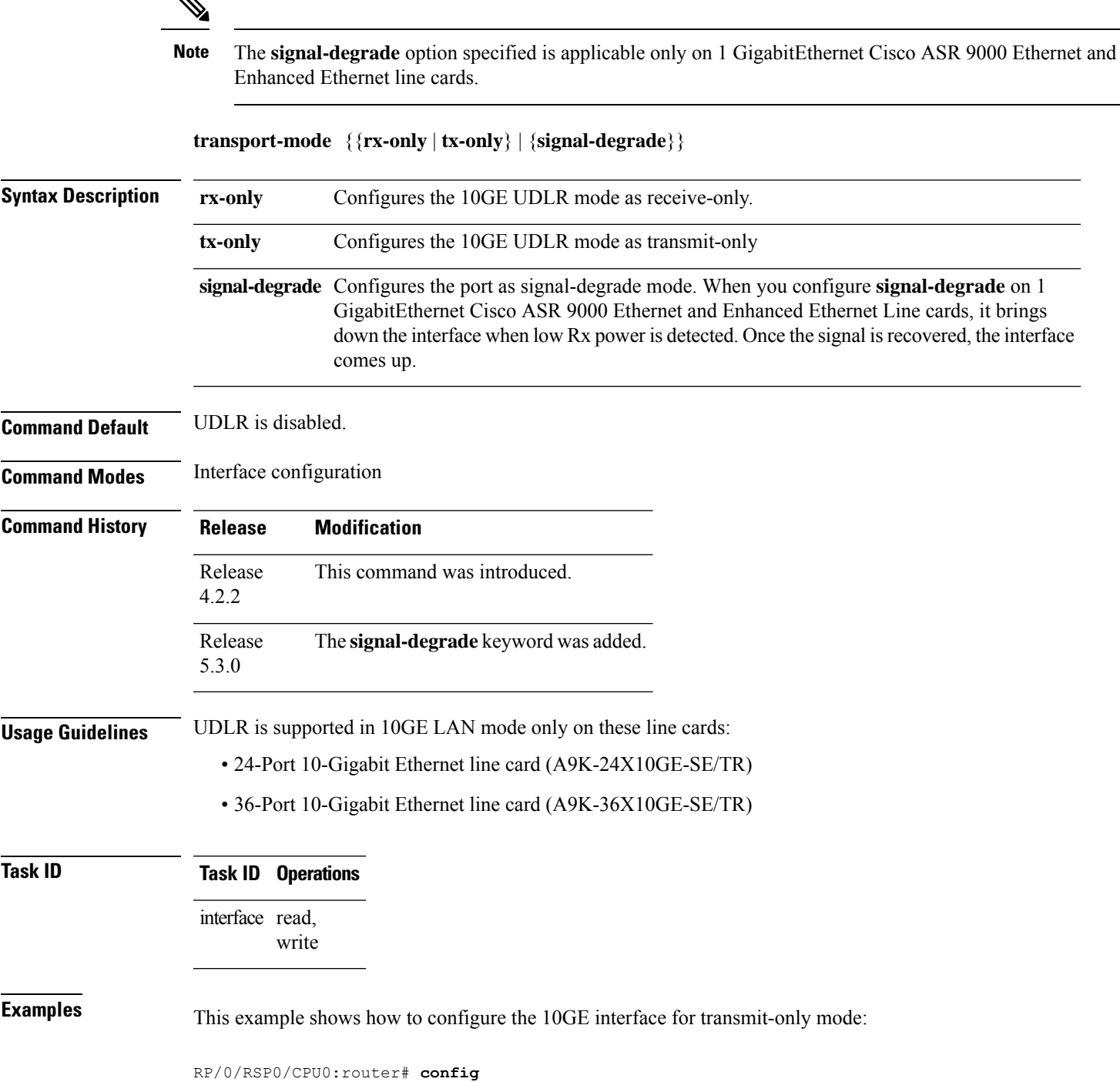

```
RP/0/RSP0/CPU0:router(config)# interface TenGigE 0/1/0/1
RP/0/RSP0/CPU0:router(config-if)# transport-mode tx-only
RP/0/RSP0/CPU0:router(config-if)# commit
```
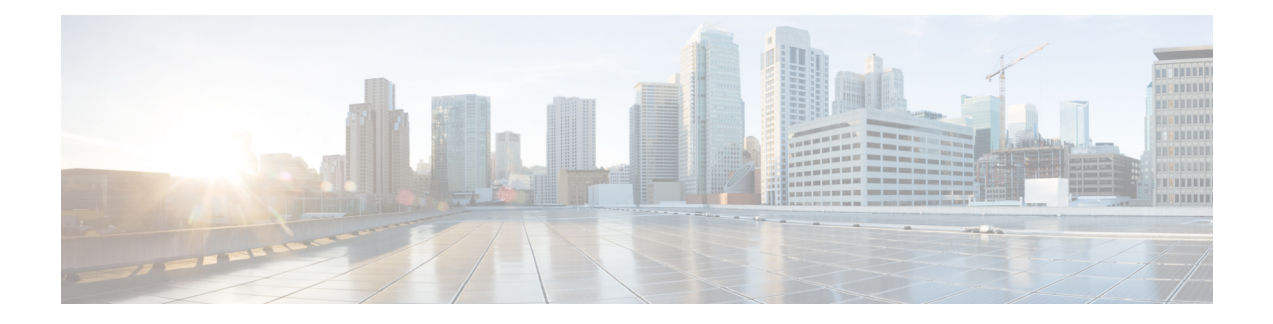

# **Ethernet OAM Commands**

This module provides command line interface (CLI) commands for configuring Ethernet Operations, Administration, and Maintenance (EOAM) on the Cisco ASR 9000 Series Router.

To use commands of this module, you must be in a user group associated with a task group that includes appropriate task IDs. If the user group assignment is preventing you from using any command, contact your AAA administrator for assistance.

- action [capabilities-conflict,](#page-158-0) on page 137
- action [critical-event,](#page-160-0) on page 139
- action [discovery-timeout,](#page-162-0) on page 141
- action [dying-gasp,](#page-164-0) on page 143
- action [high-threshold,](#page-166-0) on page 145
- action [remote-loopback,](#page-168-0) on page 147
- action [session-down,](#page-170-0) on page 149
- action [session-up,](#page-172-0) on page 151
- action [uni-directional](#page-174-0) link-fault, on page 153
- action [wiring-conflict,](#page-176-0) on page 155
- [aggregate,](#page-178-0) on page 157
- ais [transmission,](#page-180-0) on page 159
- ais [transmission](#page-182-0) up, on page 161
- buckets [archive,](#page-184-0) on page 163
- [buckets](#page-185-0) size, on page 164
- clear [error-disable,](#page-187-0) on page 166
- clear ethernet cfm [ccm-learning-database](#page-188-0) location, on page 167
- clear ethernet cfm interface [statistics,](#page-189-0) on page 168
- clear [ethernet](#page-190-0) cfm local meps, on page 169
- clear [ethernet](#page-192-0) cfm offload, on page 171
- clear [ethernet](#page-193-0) cfm peer meps, on page 172
- clear ethernet cfm [traceroute-cache,](#page-194-0) on page 173
- clear ethernet lmi [interfaces,](#page-195-0) on page 174
- clear ethernet oam [statistics,](#page-196-0) on page 175
- clear ethernet sla [statistics](#page-197-0) all, on page 176
- clear ethernet sla statistics [on-demand,](#page-198-0) on page 177
- clear ethernet sla [statistics](#page-200-0) profile, on page 179
- clear ethernet udld [statistics,](#page-202-0) on page 181
- [connection](#page-203-0) timeout, on page 182
- [continuity-check](#page-205-0) archive hold-time, on page 184
- [continuity-check](#page-206-0) interval, on page 185
- [continuity-check](#page-208-0) loss auto-traceroute, on page 187
- cos [\(CFM\),](#page-209-0) on page 188
- debug ethernet cfm [packets,](#page-211-0) on page 190
- debug ethernet cfm [protocol-state,](#page-214-0) on page 193
- [domain,](#page-216-0) on page 195
- efd, on [page](#page-218-0) 197
- [error-disable](#page-220-0) recovery cause , on page 199
- ethernet cfm [\(global\),](#page-222-0) on page 201
- ethernet cfm [\(interface\),](#page-223-0) on page 202
- [ethernet](#page-225-0) lmi, on page 204
- [ethernet](#page-226-0) oam, on page 205
- ethernet oam [loopback,](#page-227-0) on page 206
- [ethernet](#page-229-0) oam profile, on page 208
- [ethernet](#page-230-0) sla, on page 209
- ethernet sla on-demand operation type [cfm-delay-measurement](#page-231-0) probe, on page 210
- ethernet sla on-demand operation type [cfm-loopback](#page-246-0) probe, on page 225
- ethernet sla on-demand operation type [cfm-synthetic-loss-measurement](#page-253-0) probe, on page 232
- ethernet udld reset [interface,](#page-258-0) on page 237
- [ethernet](#page-259-0) uni id, on page 238
- extension [remote-uni](#page-260-0) disable, on page 239
- [frame-period](#page-261-0) threshold, on page 240
- [frame-period](#page-263-0) window, on page 242
- [frame-seconds](#page-264-0) threshold, on page 243
- [frame-seconds](#page-266-0) window, on page 245
- frame [threshold,](#page-267-0) on page 246
- frame [window,](#page-269-0) on page 248
- [link-monitor,](#page-270-0) on page 249
- log ais, on [page](#page-271-0) 250
- log [continuity-check](#page-272-0) errors, on page 251
- log [continuity-check](#page-273-0) mep changes, on page 252
- log [crosscheck](#page-274-0) errors, on page 253
- log [disable,](#page-276-0) on page 255
- log efd, on [page](#page-277-0) 256
- [maximum-meps,](#page-278-0) on page 257
- mep [crosscheck,](#page-280-0) on page 259
- [mep-id,](#page-281-0) on page 260
- mep [domain,](#page-283-0) on page 262
- [mib-retrieval,](#page-284-0) on page 263
- mip [auto-create,](#page-286-0) on page 265
- mode [\(Ethernet](#page-288-0) OAM), on page 267
- [monitoring,](#page-290-0) on page 269
- [packet](#page-291-0) size, on page 270
- ping [ethernet](#page-293-0) cfm, on page 272
- [polling-verification-timer,](#page-296-0) on page 275
- [priority](#page-297-0) (SLA), on page 276
- probe [\(SLA\),](#page-298-0) on page 277
- profile [\(EOAM\),](#page-299-0) on page 278
- profile [\(SLA\),](#page-300-0) on page 279
- [remote-loopback,](#page-302-0) on page 281
- [require-remote,](#page-304-0) on page 283
- [schedule](#page-306-0) (SLA), on page 285
- send [\(SLA\),](#page-309-0) on page 288
- [service,](#page-312-0) on page 291
- show [error-disable,](#page-315-0) on page 294
- show efd [database,](#page-316-0) on page 295
- show efd [interface,](#page-317-0) on page 296
- show ethernet cfm [ccm-learning-database,](#page-318-0) on page 297
- show ethernet cfm [configuration-errors,](#page-320-0) on page 299
- show ethernet cfm [interfaces](#page-322-0) ais, on page 301
- show ethernet cfm [interfaces](#page-324-0) statistics, on page 303
- show ethernet cfm local [maintenance-points,](#page-326-0) on page 305
- show [ethernet](#page-328-0) cfm local meps, on page 307
- show [ethernet](#page-334-0) cfm peer meps, on page 313
- show ethernet cfm [summary,](#page-340-0) on page 319
- show ethernet cfm [traceroute-cache,](#page-342-0) on page 321
- show ethernet lmi [interfaces,](#page-348-0) on page 327
- show ethernet [loopback](#page-356-0) active, on page 335
- show ethernet loopback [permitted,](#page-357-0) on page 336
- show ethernet oam [configuration,](#page-358-0) on page 337
- show ethernet oam [discovery,](#page-361-0) on page 340
- show ethernet oam [event-log,](#page-363-0) on page 342
- show ethernet oam [interfaces,](#page-365-0) on page 344
- show ethernet oam [statistics,](#page-367-0) on page 346
- show ethernet oam [summary,](#page-369-0) on page 348
- show ethernet sla [configuration-errors,](#page-371-0) on page 350
- show ethernet sla [operations,](#page-373-0) on page 352
- show ethernet sla [statistics,](#page-376-0) on page 355
- show ethernet udld [interfaces,](#page-384-0) on page 363
- show ethernet udld [statistics,](#page-386-0) on page 365
- sla [operation,](#page-388-0) on page 367
- [snmp-server](#page-390-0) traps ethernet cfm, on page 369
- [snmp-server](#page-391-0) traps ethernet oam events, on page 370
- statistics [measure,](#page-392-0) on page 371
- [status-counter,](#page-394-0) on page 373
- [symbol-period](#page-395-0) threshold, on page 374
- [symbol-period](#page-397-0) window, on page 376
- synthetic loss [calculation](#page-398-0) packets, on page 377
- tags, on [page](#page-399-0) 378
- [traceroute](#page-400-0) cache, on page 379

I

- [traceroute](#page-401-0) ethernet cfm, on page 380
- [uni-directional](#page-404-0) link-fault detection, on page 383

# <span id="page-158-0"></span>**action capabilities-conflict**

To configure what action is taken on an interface when a capabilities-conflict event occurs, use the **action capabilities-conflict** command in Ethernet OAM configuration mode or interface Ethernet OAM configuration mode. To return to the default, use the **no** form of this command.

**action capabilities-conflict** {**disable** | **efd | error-disable-interface** | **log**}

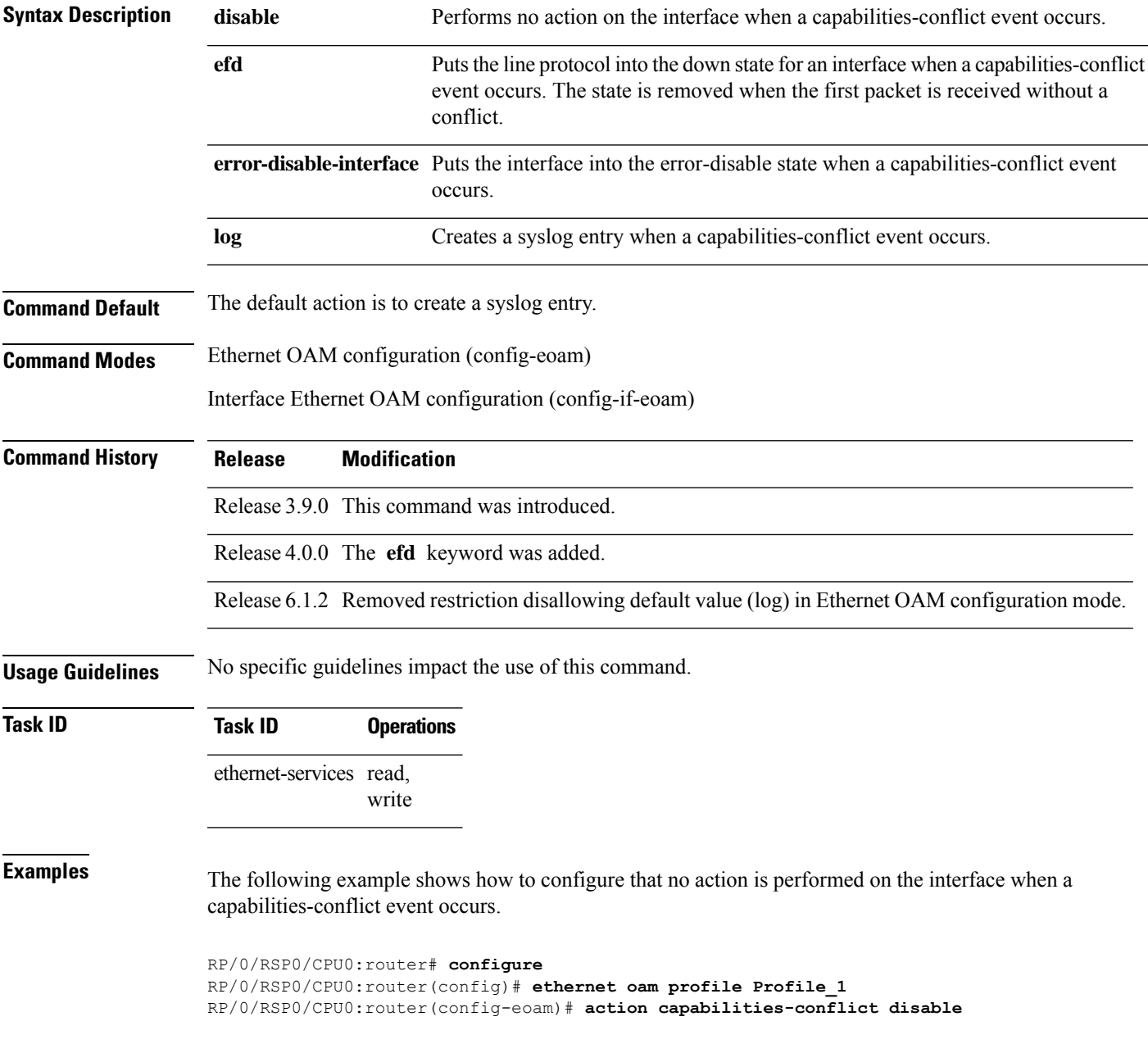

The following example shows how to configure putting the interface into the line-protocol-down state when a capabilities-conflict event occurs.

```
RP/0/RSP0/CPU0:router# configure
RP/0/RSP0/CPU0:router(config)# ethernet oam profile Profile_1
RP/0/RSP0/CPU0:router(config-eoam)# action capabilities-conflict efd
```
The following example shows how to configure that the interface is put into the error-disable state when a capabilities-conflict event occurs.

```
RP/0/RSP0/CPU0:router# configure
RP/0/RSP0/CPU0:router(config)# ethernet oam profile Profile_1
RP/0/RSP0/CPU0:router(config-eoam)# action capabilities-conflict error-disable-interface
```
The following example shows how to configure that a syslog entry is created when a capabilities-conflict event occurs. This configuration overrides the interface Ethernet OAM profile.

```
RP/0/RSP0/CPU0:router# configure
RP/0/RSP0/CPU0:router(config)# interface gigabitethernet 0/1/0/0
RP/0/RSP0/CPU0:router(config-if)# ethernet oam
RP/0/RSP0/CPU0:router(config-if-eoam)# action capabilities-conflict log
```
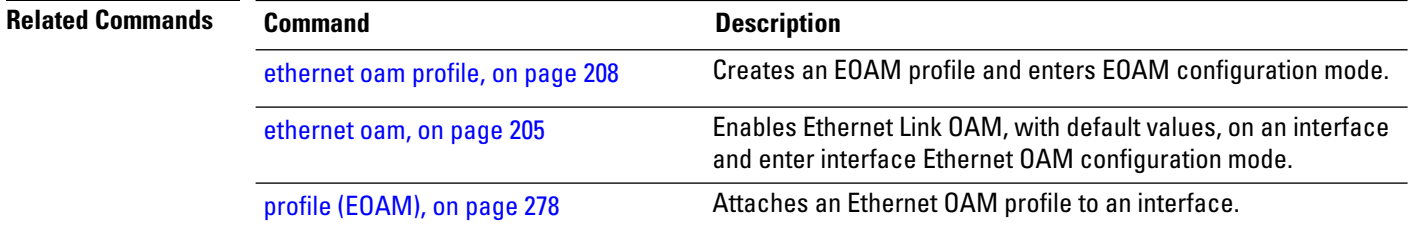

#### <span id="page-160-0"></span>**action critical-event**

To configure what action istaken on an interface when a critical-event notification isreceived from the remote Ethernet OAM peer, use the **action critical-event** command in Ethernet OAM configuration mode or interface Ethernet OAM configuration mode. To return to the default, use the **no** form of this command.

**action critical-event** {**disable** | **error-disable-interface** | **log**}

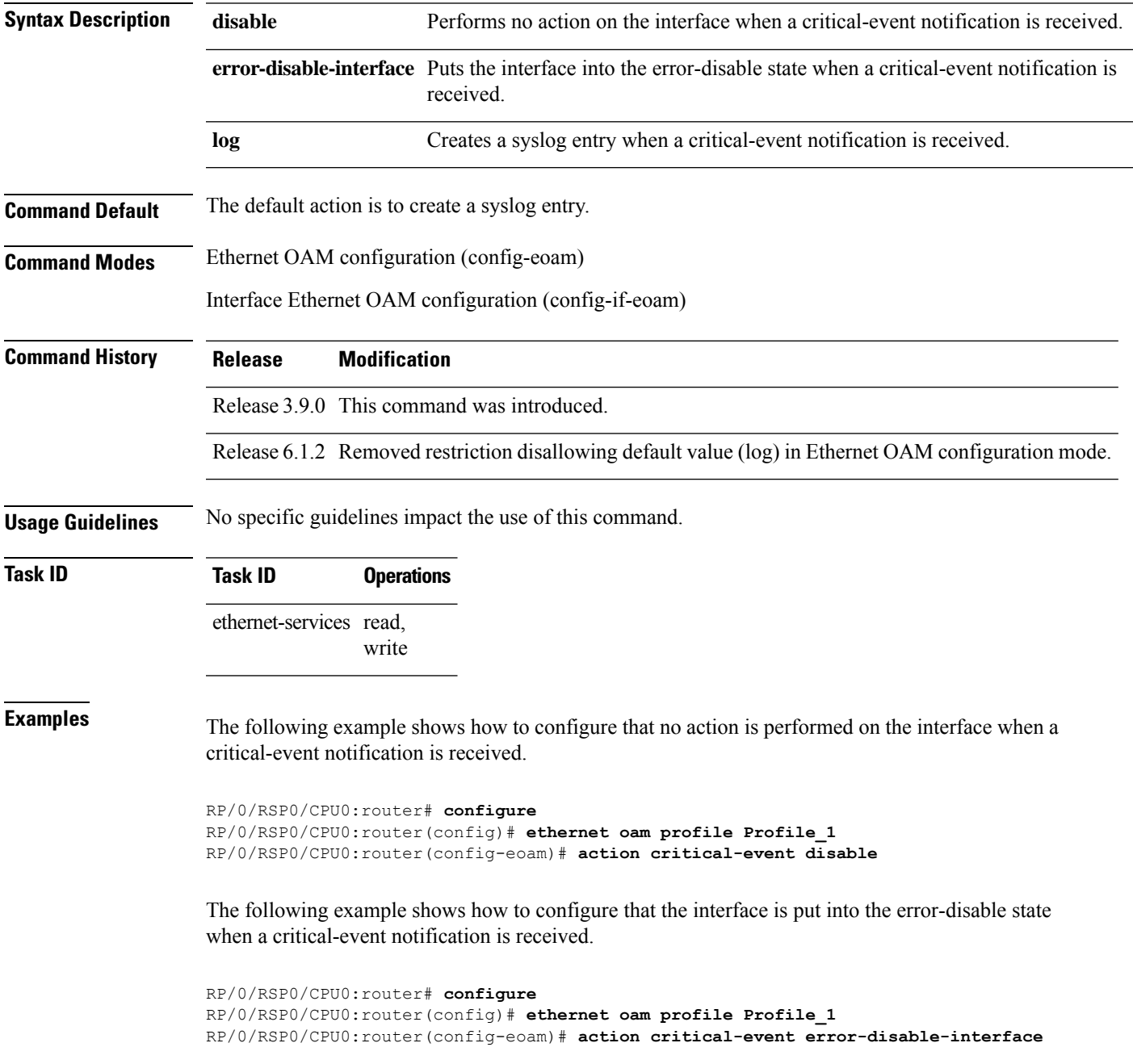

The following example shows how to configure that a syslog entry is created when a critical-event notification is received. This configuration overrides the interface Ethernet OAM profile.

```
RP/0/RSP0/CPU0:router# configure
RP/0/RSP0/CPU0:router(config)# interface gigabitethernet 0/1/0/0
RP/0/RSP0/CPU0:router(config-if)# ethernet oam
RP/0/RSP0/CPU0:router(config-if-eoam)# action critical-event log
```
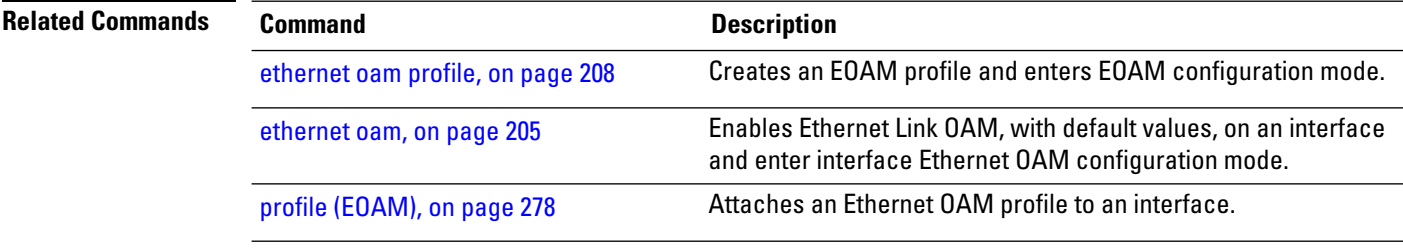

# <span id="page-162-0"></span>**action discovery-timeout**

To configure what action is taken on an interface when a connection timeout occurs, use the **action discovery-timeout** command in Ethernet OAM configuration mode or interface Ethernet OAM configuration mode. To return to the default, use the **no** form of this command.

**action discovery-timeout** {**disable** | **efd** |**error-disable-interface** | **log**}

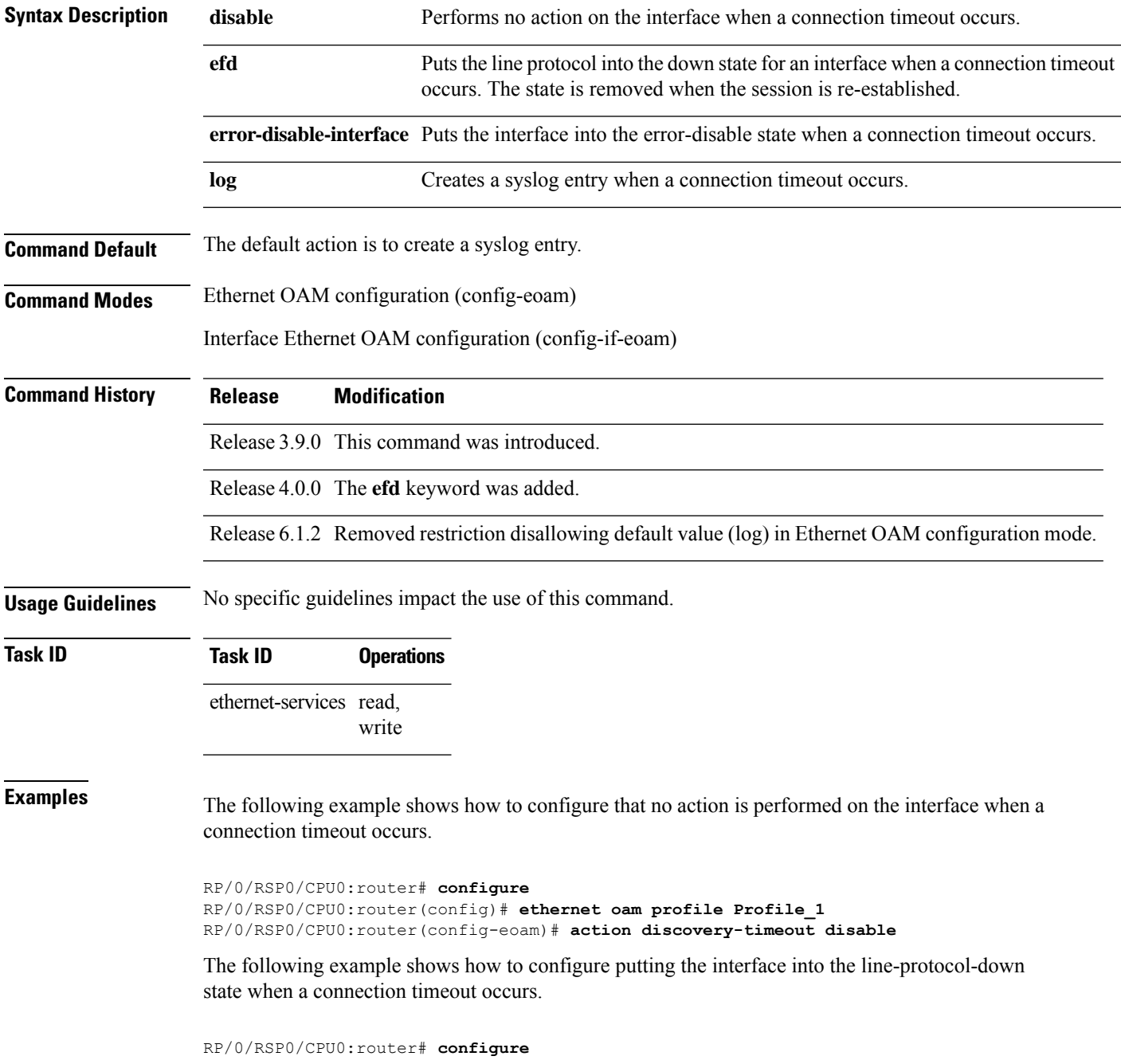

RP/0/RSP0/CPU0:router(config)# **ethernet oam profile Profile\_1** RP/0/RSP0/CPU0:router(config-eoam)# **action discovery-timeout efd**

The following example shows how to configure that the interface is put into the error-disable state when a connection timeout occurs.

```
RP/0/RSP0/CPU0:router# configure
RP/0/RSP0/CPU0:router(config)# ethernet oam profile Profile_1
RP/0/RSP0/CPU0:router(config-eoam)# action discovery-timeout error-disable-interface
```
The following example shows how to configure that a syslog entry is created when a connection timeout occurs. This configuration overrides the interface Ethernet OAM profile.

```
RP/0/RSP0/CPU0:router# configure
RP/0/RSP0/CPU0:router(config)# interface gigabitethernet 0/1/0/0
RP/0/RSP0/CPU0:router(config-if)# ethernet oam
RP/0/RSP0/CPU0:router(config-if-eoam)# action discovery-timeout log
```
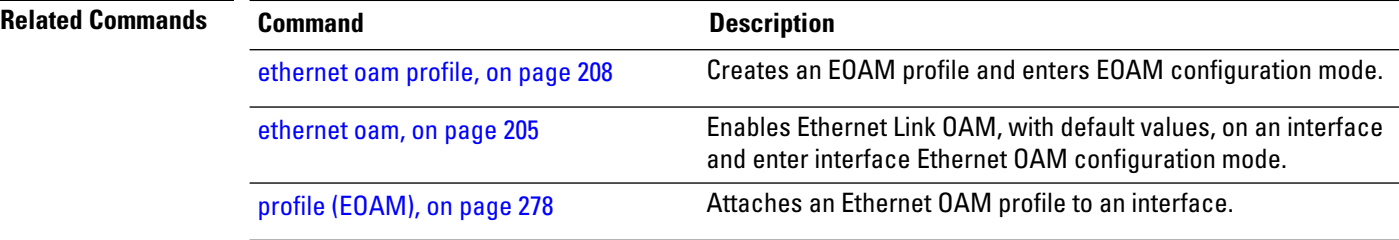

## <span id="page-164-0"></span>**action dying-gasp**

To configure what action is taken on an interface when a dying-gasp notification is received from the remote Ethernet OAM peer, use the **action dying-gasp** command in Ethernet OAM configuration mode or interface Ethernet OAM configuration mode. To return to the default, use the **no** form of this command.

**action dying-gasp** {**disable** | **error-disable-interface** | **log**}

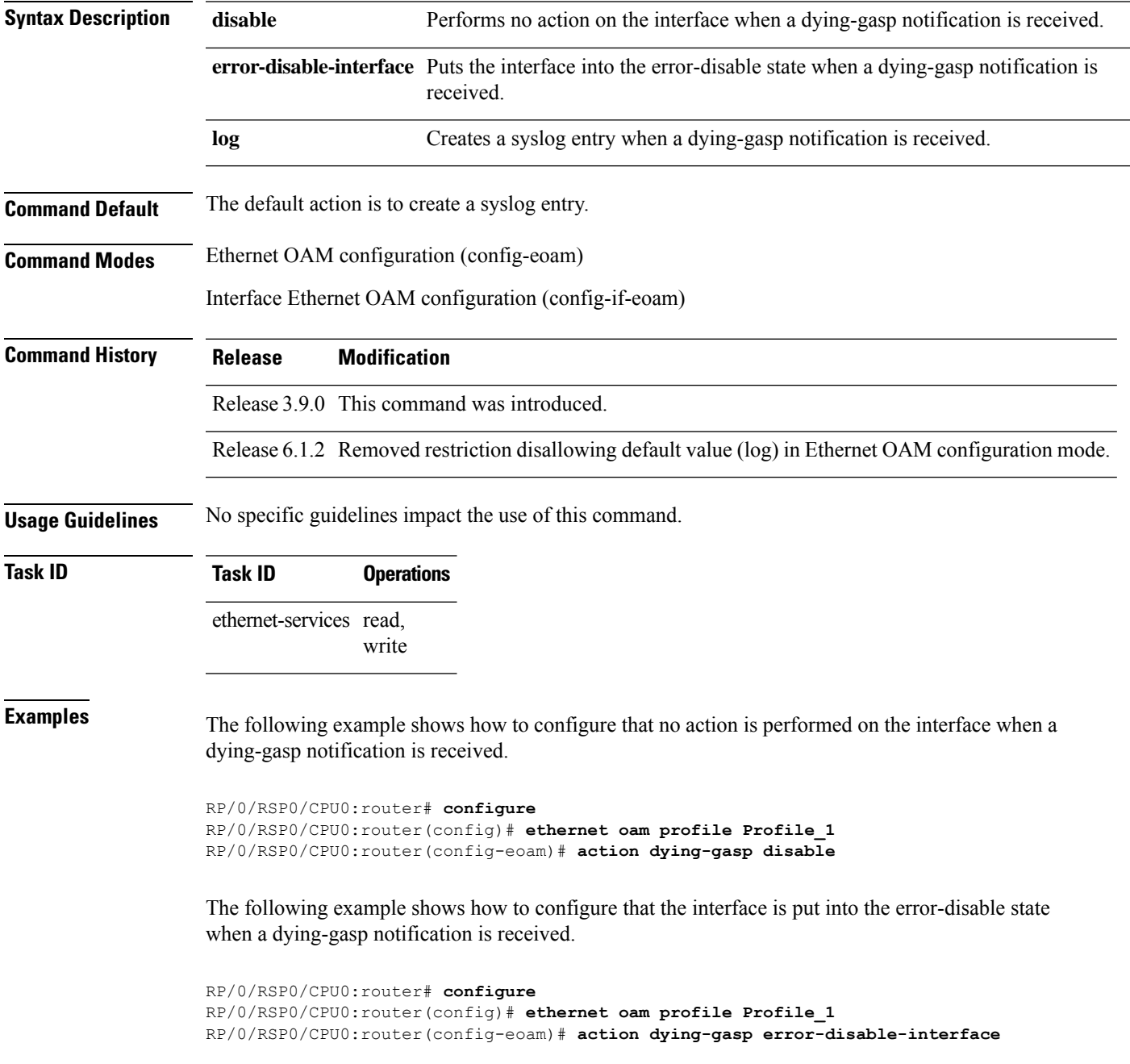

The following example shows how to configure that a syslog entry is created when a dying-gasp notification is received. This configuration overrides the interface Ethernet OAM profile.

```
RP/0/RSP0/CPU0:router# configure
RP/0/RSP0/CPU0:router(config)# interface gigabitethernet 0/1/0/0
RP/0/RSP0/CPU0:router(config-if)# ethernet oam
RP/0/RSP0/CPU0:router(config-if-eoam)# action dying-gasp log
```
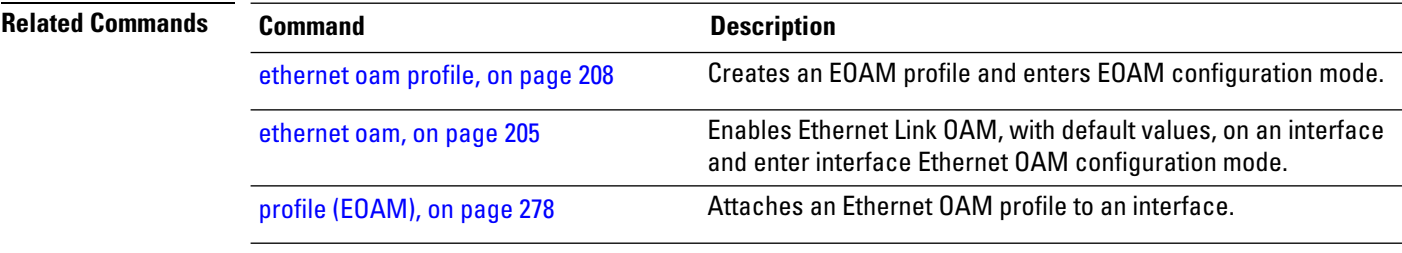

#### <span id="page-166-0"></span>**action high-threshold**

To configure what action is taken on an interface when a high threshold is exceeded, use the **action high-threshold** command in Ethernet OAM configuration mode or interface Ethernet OAM configuration mode. To return to the default, use the **no** form of this command.

**action high-threshold** {**disable** | **error-disable-interface** | **log**}

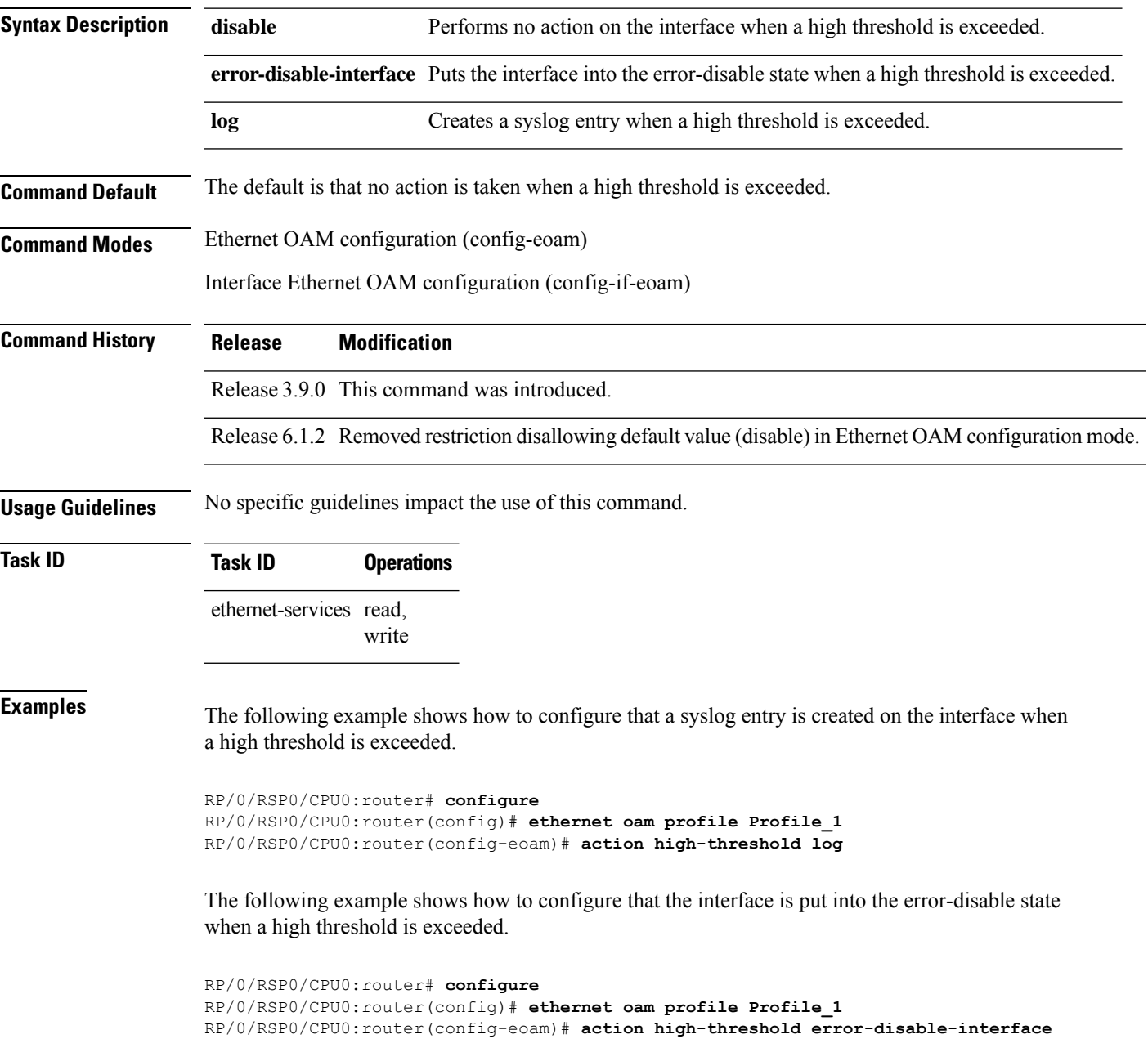

The following example shows how to configure that no action is taken when a high threshold is exceeded. This configuration overrides the Ethernet OAM profile configuration.

```
RP/0/RSP0/CPU0:router# configure
RP/0/RSP0/CPU0:router(config)# interface gigabitethernet 0/1/0/0
RP/0/RSP0/CPU0:router(config-if)# ethernet oam
RP/0/RSP0/CPU0:router(config-if-eoam)# action high-threshold disable
```
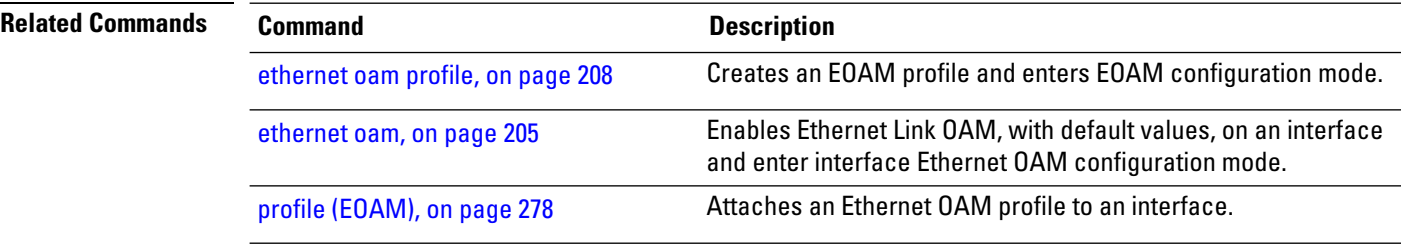

# <span id="page-168-0"></span>**action remote-loopback**

To configure what action is taken on an interface when a remote-loopback event occurs, use the **action remote-loopback** command in Ethernet OAM configuration mode or interface Ethernet OAM configuration mode. To return to the default, use the **no** form of this command.

**action remote-loopback** {**disable** | **log**}

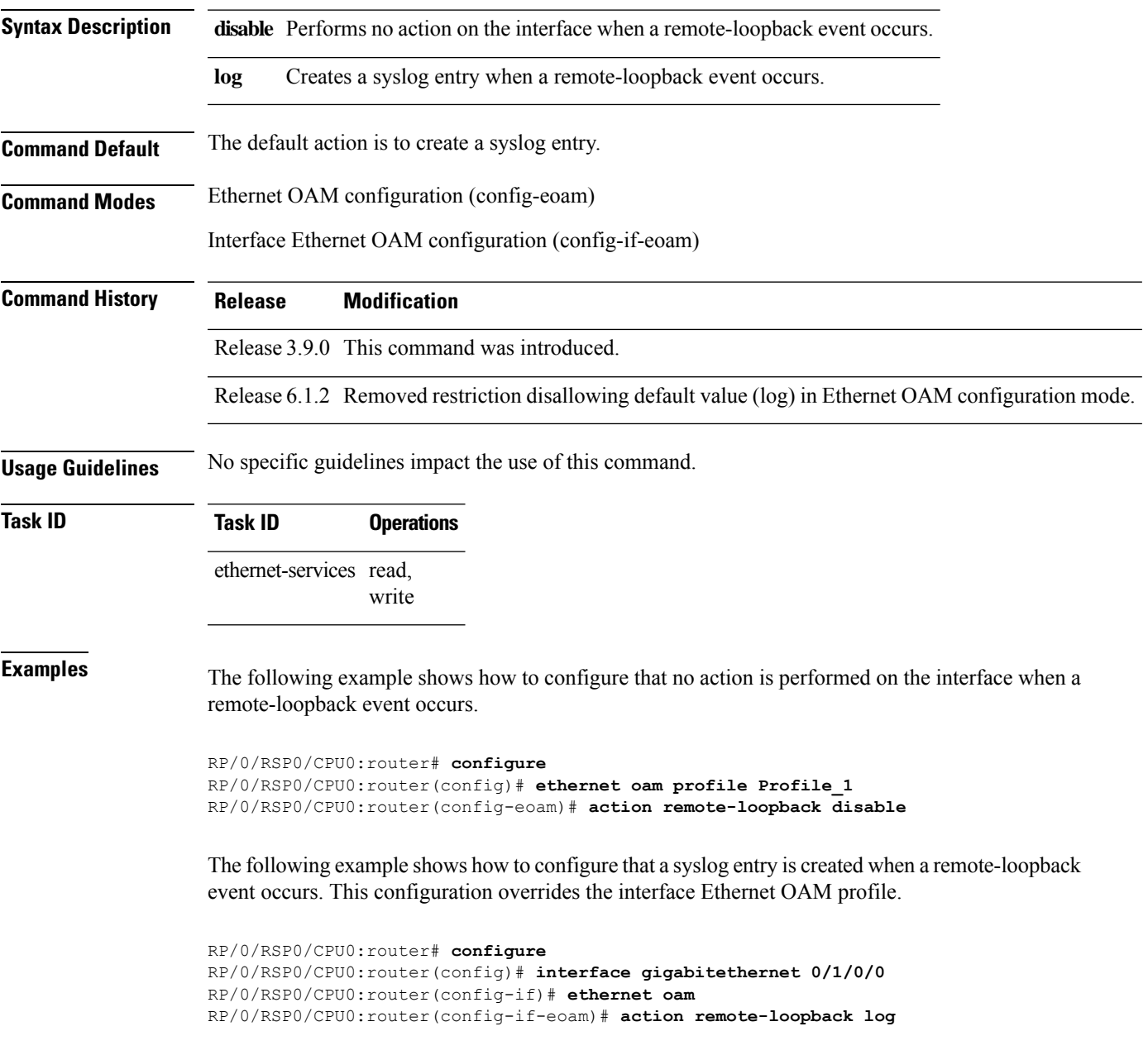

 $\mathbf I$ 

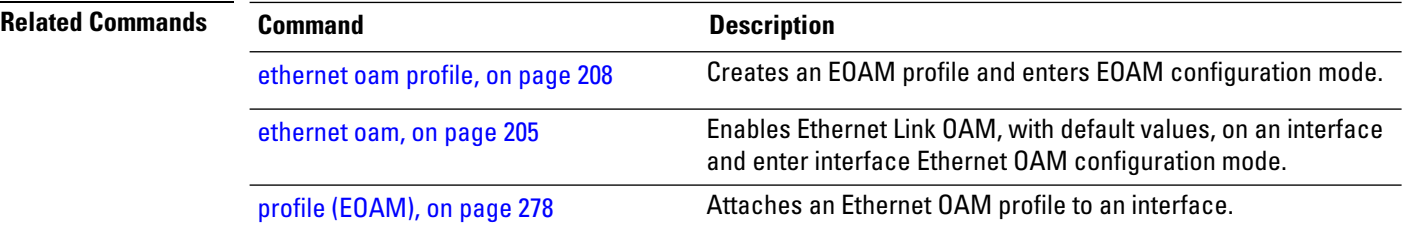

## <span id="page-170-0"></span>**action session-down**

To configure what action is taken on an interface when an Ethernet OAM session goes down, use the **action session-down** command in Ethernet OAM configuration mode or interface Ethernet OAM configuration mode. To return to the default, use the **no** form of this command.

**action session-down** {**disable** | **efd | error-disable-interface** | **log**}

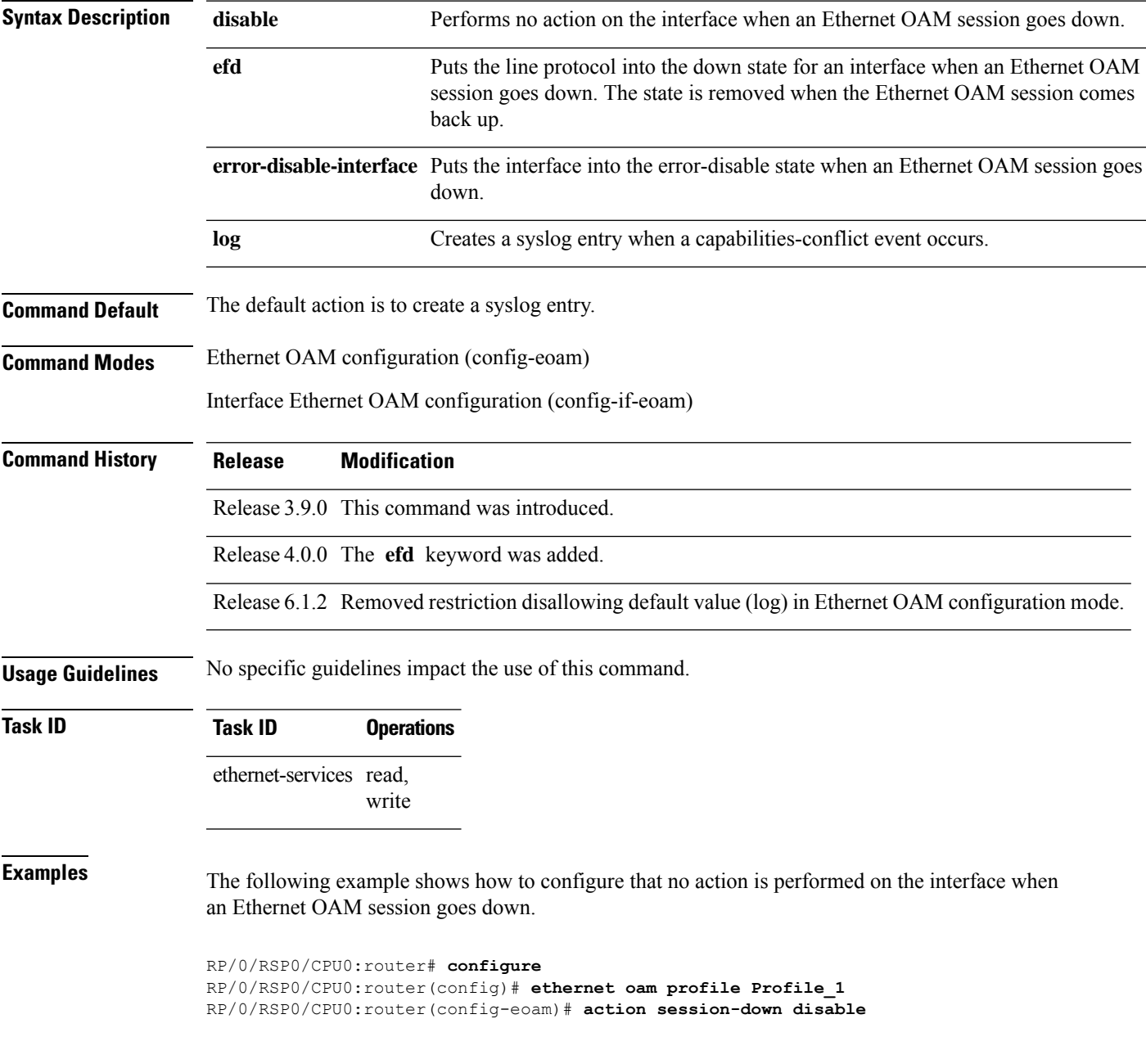

The following example shows how to configure putting the interface into the line-protocol-down state when an Ethernet OAM session goes down.

```
RP/0/RSP0/CPU0:router# configure
RP/0/RSP0/CPU0:router(config)# ethernet oam profile Profile_1
RP/0/RSP0/CPU0:router(config-eoam)# action session-down efd
```
The following example shows how to configure that the interface is put into the error-disable state when an Ethernet OAM session goes down.

```
RP/0/RSP0/CPU0:router# configure
RP/0/RSP0/CPU0:router(config)# ethernet oam profile Profile_1
RP/0/RSP0/CPU0:router(config-eoam)# action session-down error-disable-interface
```
The following example shows how to configure that a syslog entry is created when an Ethernet OAM session goes down. This configuration overrides the interface Ethernet OAM profile.

```
RP/0/RSP0/CPU0:router# configure
RP/0/RSP0/CPU0:router(config)# interface gigabitethernet 0/1/0/0
RP/0/RSP0/CPU0:router(config-if)# ethernet oam
RP/0/RSP0/CPU0:router(config-if-eoam)# action session-down log
```
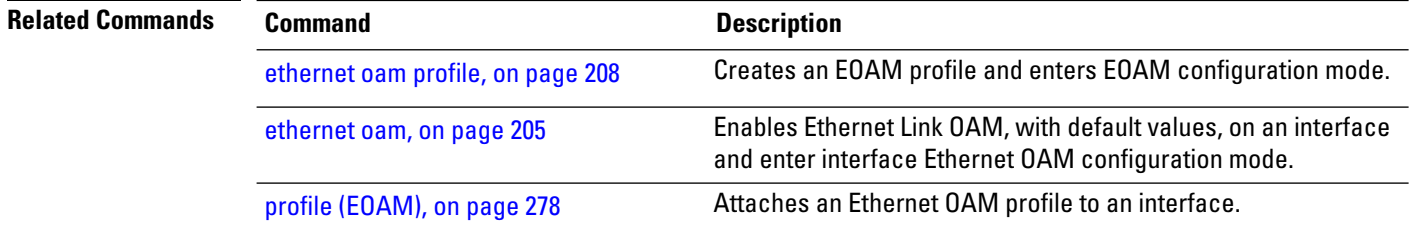

# <span id="page-172-0"></span>**action session-up**

To configure what action istaken on an interface when an Ethernet OAM session is established, use the **action session-up** command in Ethernet OAM configuration mode or interface Ethernet OAM configuration mode. To return to the default, use the **no** form of this command.

**action session-up** {**disable** | **log**}

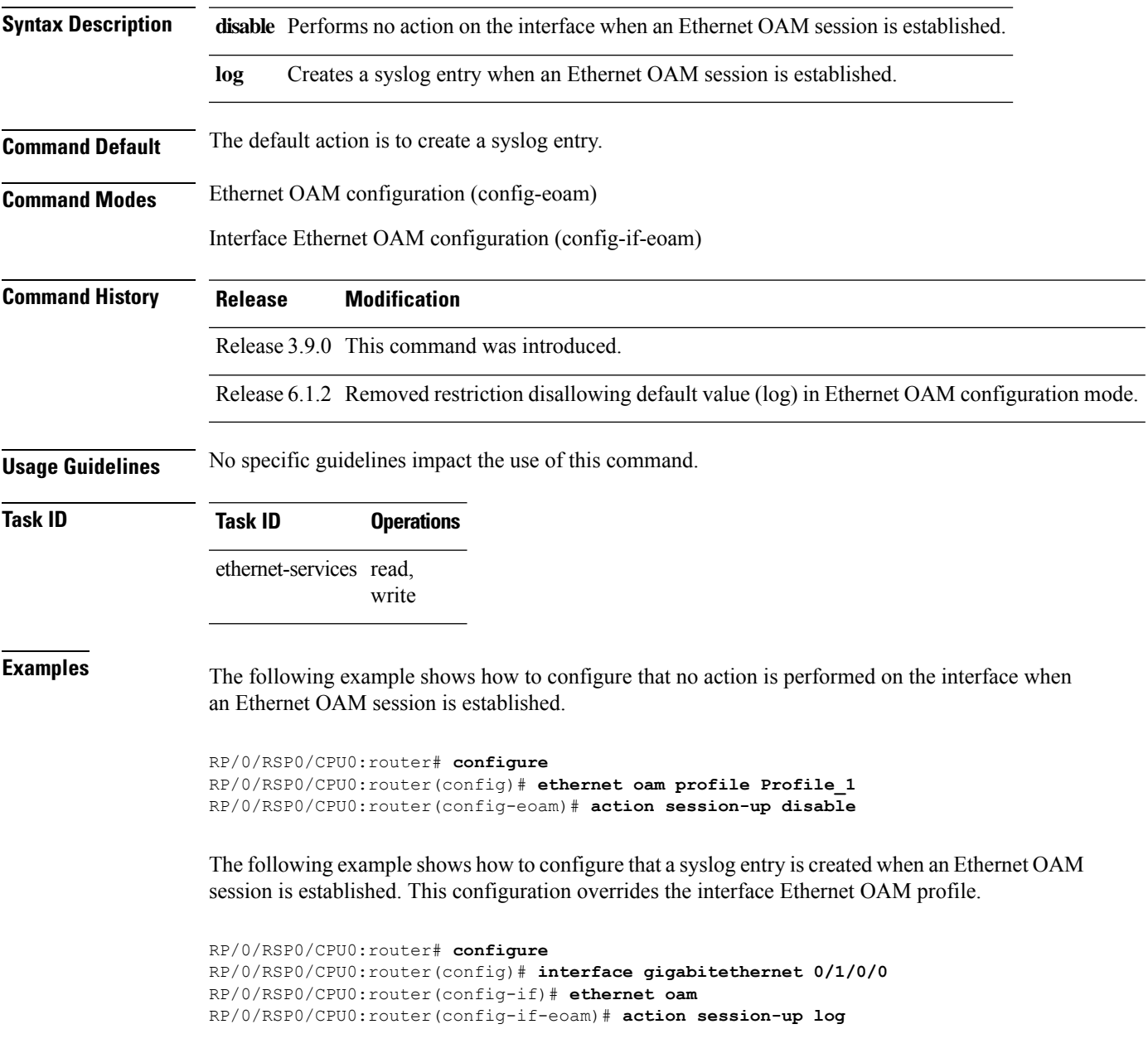

 $\mathbf I$ 

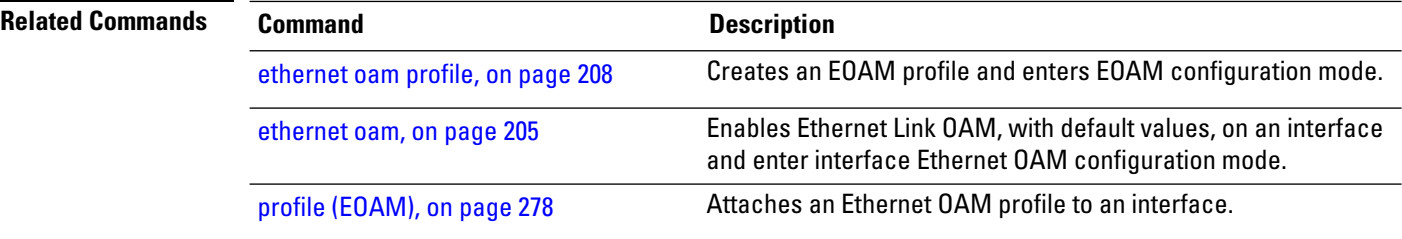

### <span id="page-174-0"></span>**action uni-directional link-fault**

To configure what action is taken on an interface when a link-fault notification is received from the remote Ethernet OAM peer, use the **action uni-directional link-fault** command in Ethernet OAM configuration mode or interface Ethernet OAM configuration mode. To return to the default, use the**no** form of this command.

**action uni-directional link-fault** {**disable** | **efd | error-disable-interface** | **log**}

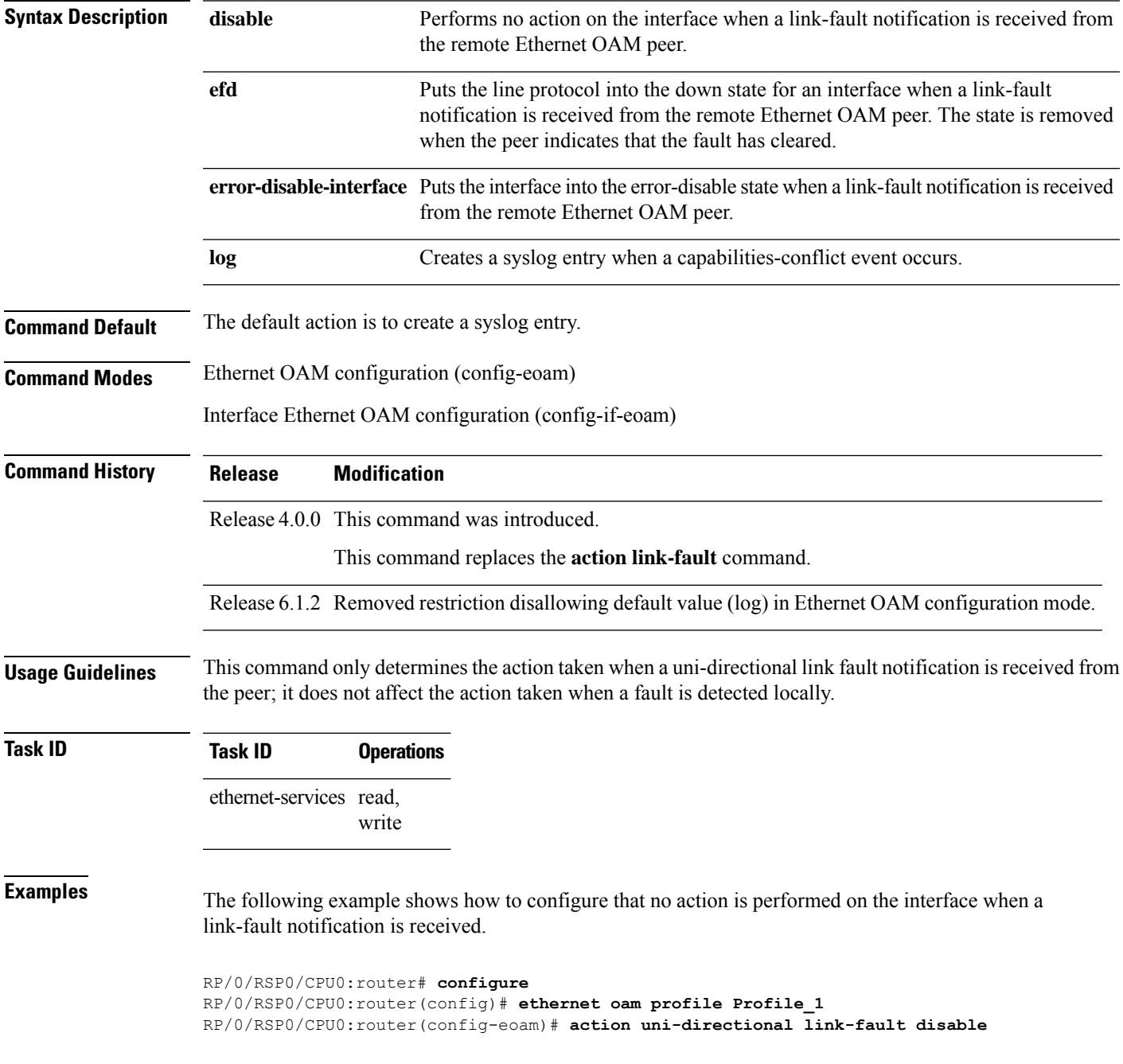

The following example shows how to configure putting the interface into the line-protocol-down state when a link-fault notification is received.

```
RP/0/RSP0/CPU0:router# configure
RP/0/RSP0/CPU0:router(config)# ethernet oam profile Profile_1
RP/0/RSP0/CPU0:router(config-eoam)# action uni-directional link-fault efd
```
The following example shows how to configure that the interface is put into the error-disable state when a link-fault notification is received.

```
RP/0/RSP0/CPU0:router# configure
RP/0/RSP0/CPU0:router(config)# ethernet oam profile Profile_1
RP/0/RSP0/CPU0:router(config-eoam)# action uni-directional link-fault error-disable-interface
```
The following example shows how to configure that a syslog entry is created when a link-fault notification is received. This configuration overrides the interface Ethernet OAM profile.

```
RP/0/RSP0/CPU0:router# configure
RP/0/RSP0/CPU0:router(config)# interface gigabitethernet 0/1/0/0
RP/0/RSP0/CPU0:router(config-if)# ethernet oam
RP/0/RSP0/CPU0:router(config-if-eoam)# action uni-directional link-fault log
```
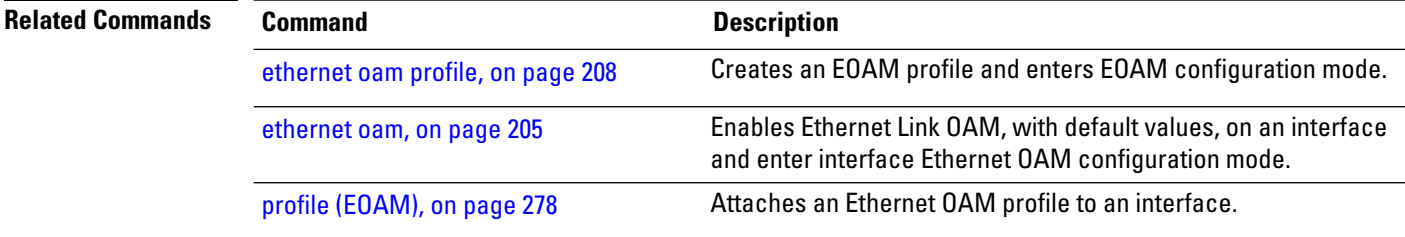

## <span id="page-176-0"></span>**action wiring-conflict**

To configure what action is taken on an interface when a wiring-conflict event occurs, use the **action wiring-conflict** command in Ethernet OAM configuration mode or interface Ethernet OAM configuration mode. To return to the default, use the **no** form of this command.

**action wiring-conflict** {**disable** | **efd | error-disable-interface** | **log**}

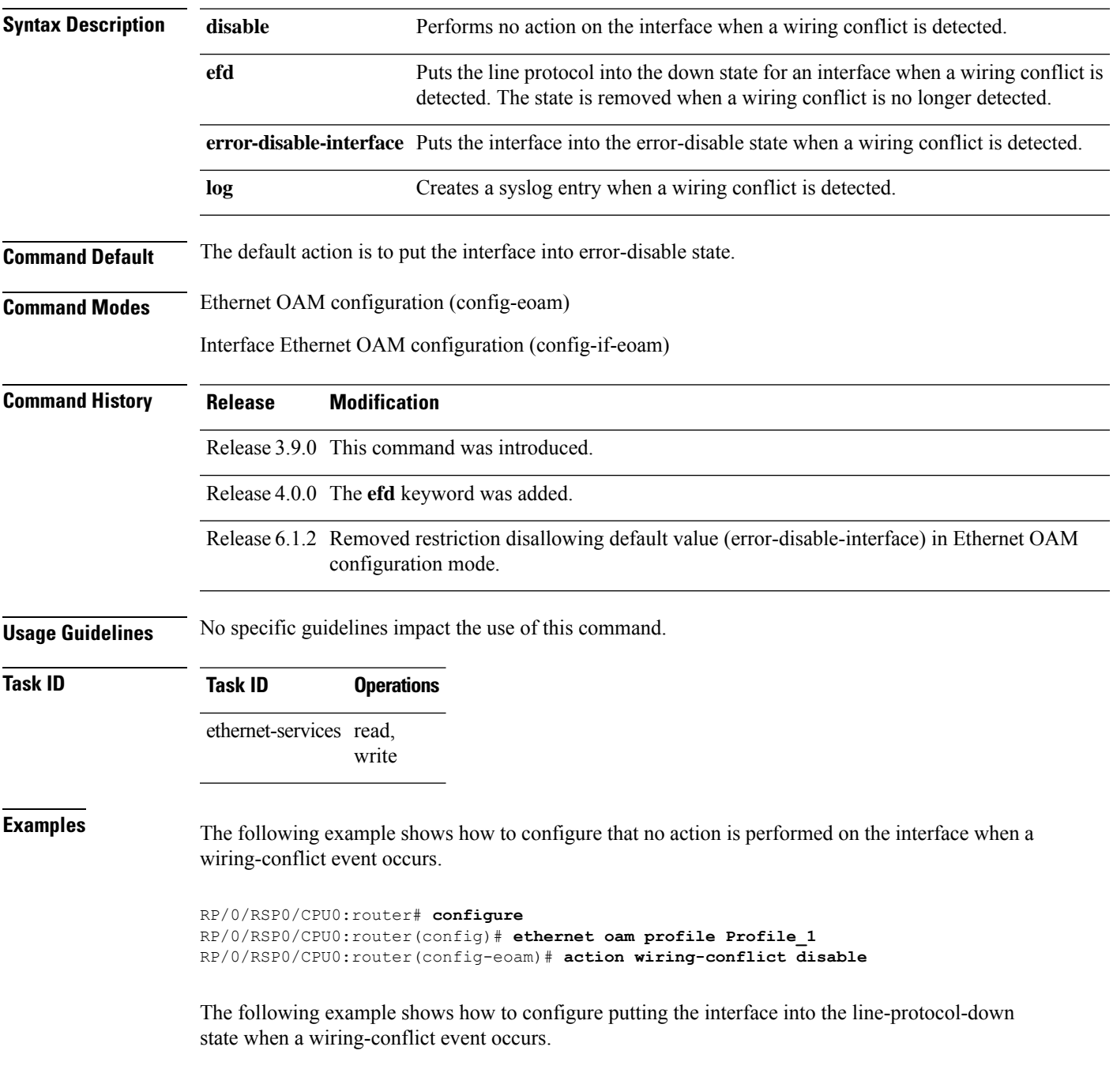

```
RP/0/RSP0/CPU0:router# configure
RP/0/RSP0/CPU0:router(config)# ethernet oam profile Profile_1
RP/0/RSP0/CPU0:router(config-eoam)# action wiring-conflict efd
```
The following example shows how to configure that a syslog entry is created when a wiring-conflict event occurs.

```
RP/0/RSP0/CPU0:router# configure
RP/0/RSP0/CPU0:router(config)# ethernet oam profile Profile_1
RP/0/RSP0/CPU0:router(config-eoam)# action wiring-conflict log
```
The following example shows how to configure that the interface is put into the error-disable state when a wiring-conflict event occurs. This configuration overrides the interface Ethernet OAM profile.

```
RP/0/RSP0/CPU0:router# configure
RP/0/RSP0/CPU0:router(config)# interface gigabitethernet 0/1/0/0
RP/0/RSP0/CPU0:router(config-if)# ethernet oam
(config-if-eoam)# action wiring-conflict error-disable-interface
```
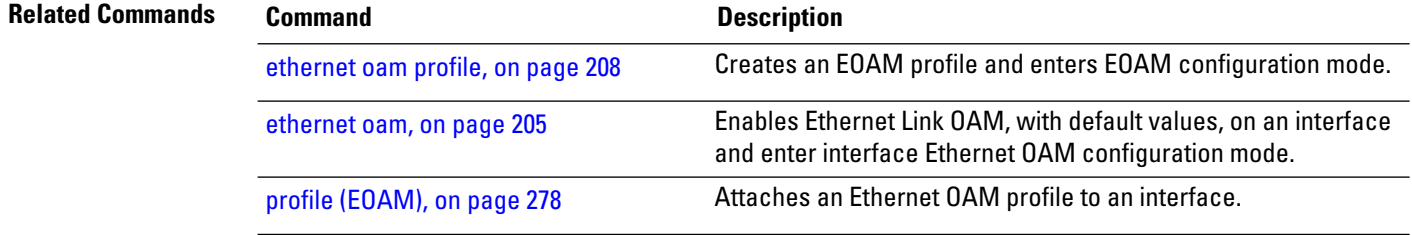

#### <span id="page-178-0"></span>**aggregate**

To configure the size and number of bins into which to aggregate the results of statistics collection, use the **aggregate** command in SLA profile statistics configuration mode. To return to the default, use the **no** form of this command.

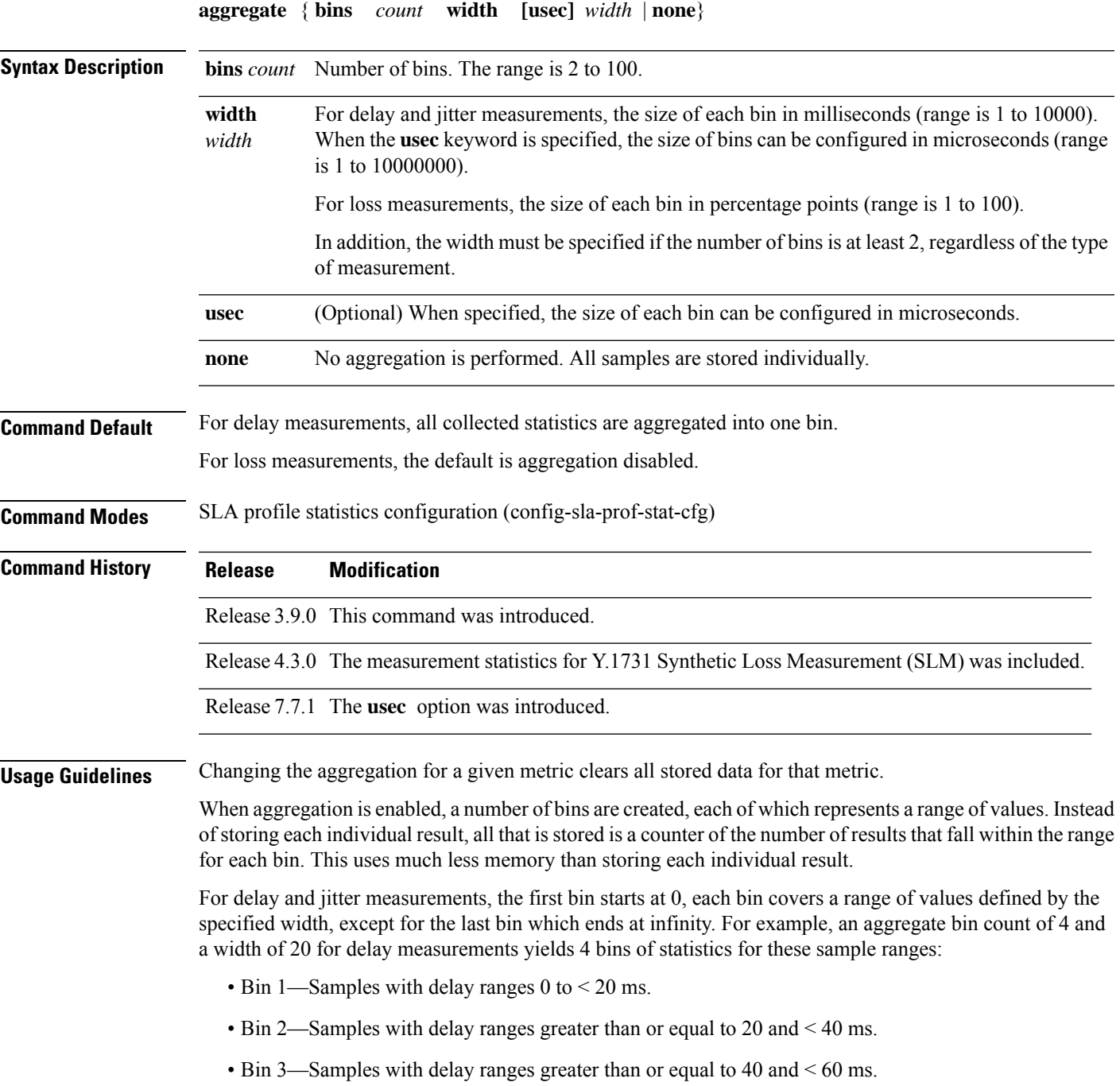

• Bin 4—Samples with delay ranges 60 ms or greater (unbounded).

For synthetic loss measurements, the first bin starts at 0, each bin covers a range of values defined by the specified width, except for the last bin which ends at infinity. For example, an aggregate bin count of 4 and a width of 25 for loss measurements yields 4 bins of statistics for these sample ranges:

- Bin 1—Samples with loss ranges 0 to < 25 percentage points.
- Bin 2—Samples with loss ranges greater than or equal to 25 and < 50 percentage points.
- Bin 3—Samples with loss ranges greater than or equal to 50 and < 75 percentage points.
- Bin 4—Samples with loss ranges greater than or equal to 75 and <100 percentage points.

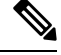

For delay and jitter measurements (round-trip or one-way), the lower bound of the first bin is zero, and the last bin is effectively of infinite width. If aggregation is disabled, each individual delay value is stored. For loss measurements, the lower bound of the first bin is zero, and the upper bound of the last bin is 100. The last bin may be wider than the other bins. If aggregation is disabled, each calculated FLR value is stored. **Note**

The lower bound of each bin is inclusive, while the upper bound is exclusive. Changing the aggregation for a given metric clears all stored data for that metric. **Note**

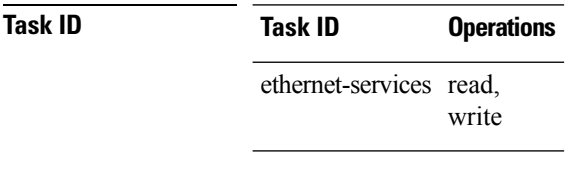

**Examples** This example shows how to configure round-trip-delay statistics measurement in 4 bins each with a width of 10000000 microseconds:

> Router# **configure** Router(config)# **ethernet sla** Router(config-sla)# **profile Prof1 type cfm-delay-measurement** Router(config-sla-prof)# **statistics measure round-trip-delay** Router(config-sla-prof-stat-cfg)# **aggregate bins 4 width usec 10000000**
# <span id="page-180-0"></span>**ais transmission**

To configure Alarm Indication Signal (AIS) transmission for a Connectivity Fault Management (CFM) domain service, use the **ais transmission** command in CFM domain service configuration mode. To disable AIS transmission in a CFM domain service, use the **no** form of this command.

**ais transmission** [{**interval 1s** | **1m**}] [**cos** *cos*]

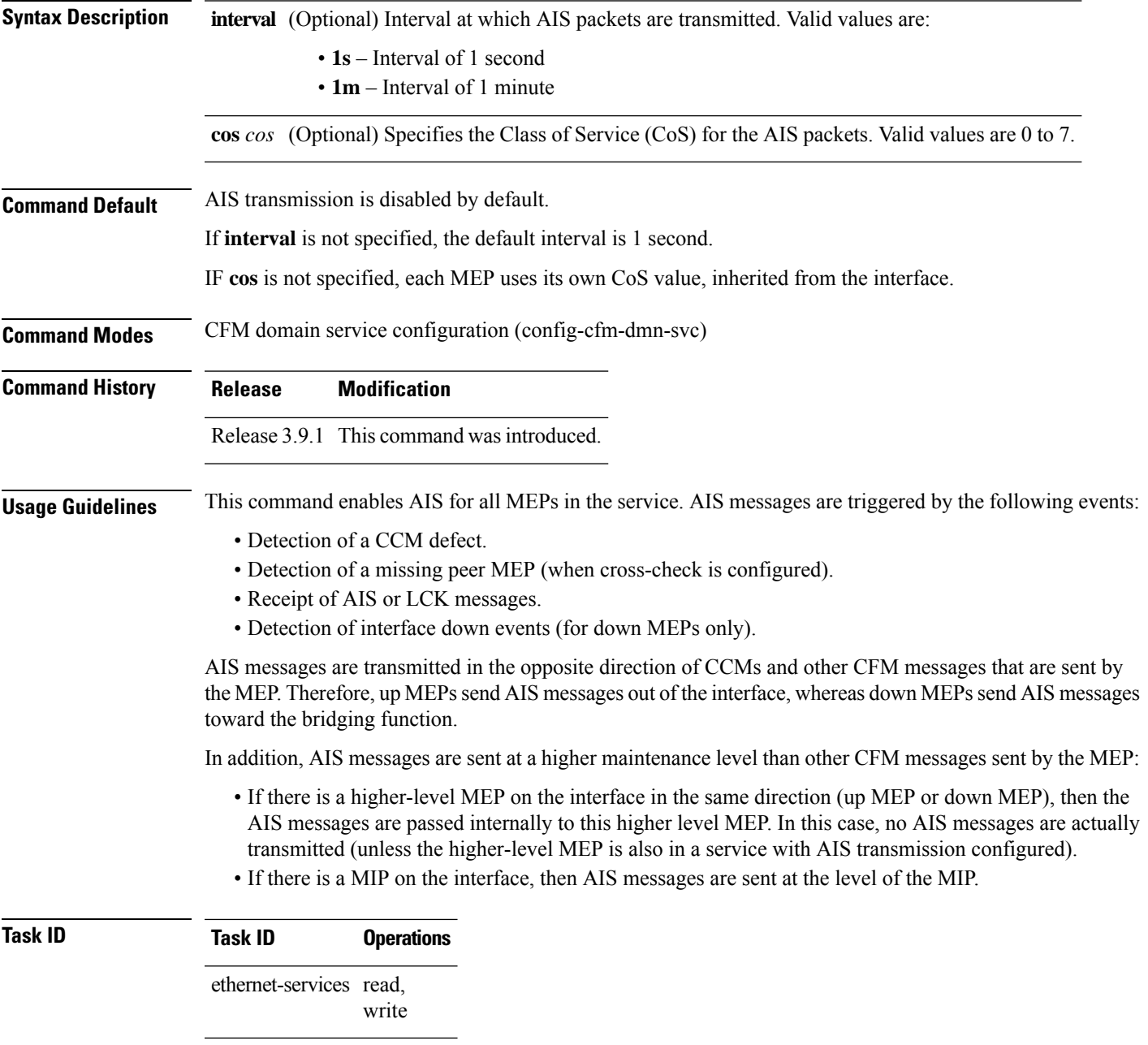

**Examples** The following example shows how to configure Alarm Indication Signal (AIS) transmission for a CFM domain service:

```
RP/0/RSP0/CPU0:router# configure
RP/0/RSP0/CPU0:router(config)# ethernet cfm
RP/0/RSP0/CPU0:router(config-cfm)# domain D1 level 1
RP/0/RSP0/CPU0:router(config-cfm-dmn)# service S1 bridge group BG1 bridge-domain BD2
RP/0/RSP0/CPU0:router(config-cfm-dmn-svc)# ais transmission interval 1m cos 7
```
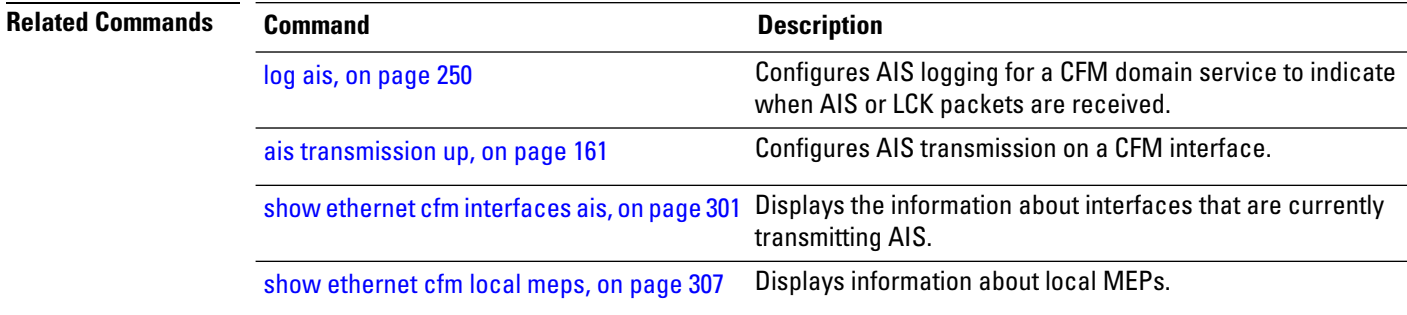

# <span id="page-182-0"></span>**ais transmission up**

To configure Alarm Indication Signal (AIS) transmission on a Connectivity Fault Management (CFM) interface, use the **ais transmission up** command in interface CFM configuration mode. To disable AIS transmission on an interface, use the **no** form of this command.

**ais transmission up** [{**interval 1s** | **1m**}] [**cos** *cos*]

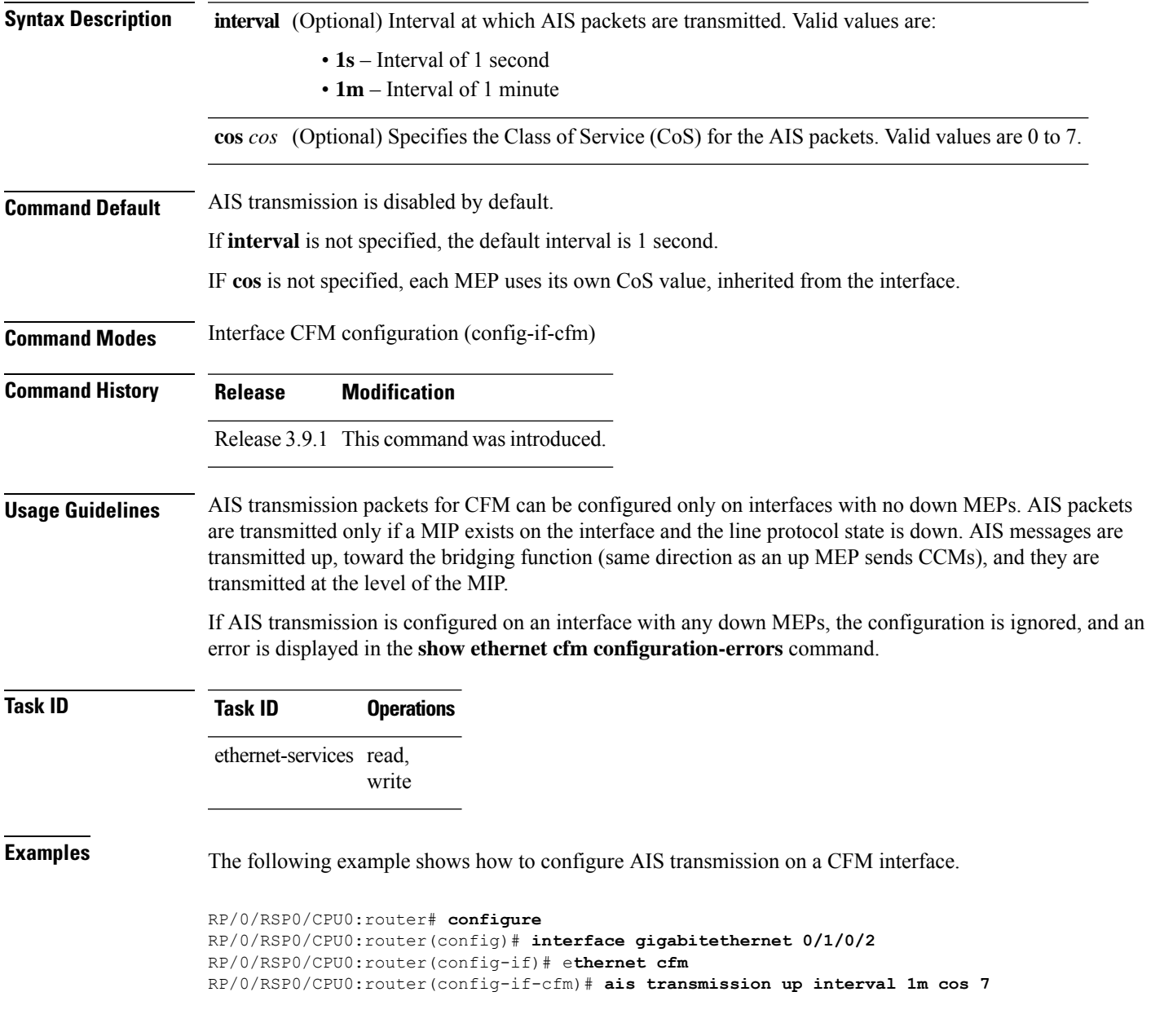

 $\mathbf I$ 

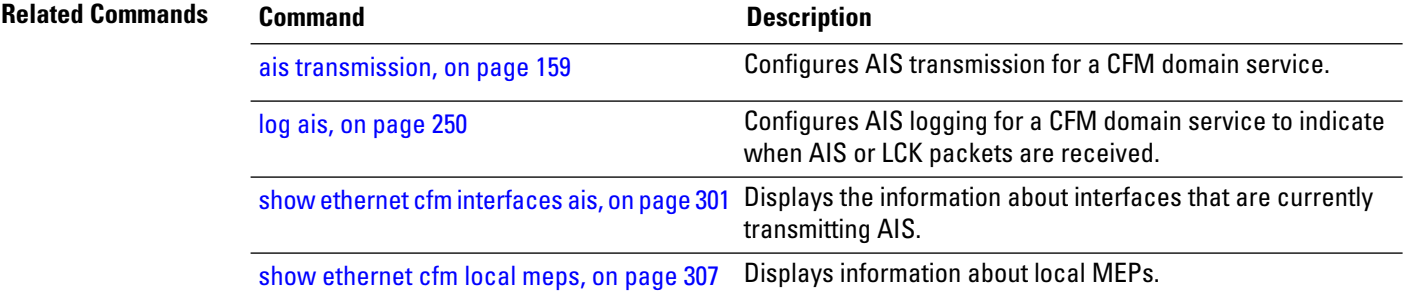

#### <span id="page-184-0"></span>**buckets archive**

To configure the number of buckets to store in memory, use the **buckets archive** command in SLA profile statistics configuration mode. To return to the default value, use the **no** form of this command.

**buckets archive** *number* **Syntax Description** *number* Number of buckets to store. The range is 1 to 100. **Command Default** The default number of buckets stored in memory is 100. **Command Modes** SLA profile statistics configuration (config-sla-prof-stat-cfg) **Command History Release Modification** Release 3.9.0 This command was introduced. **Usage Guidelines** The results stored in the oldest bucket are discarded when the limit is reached, to make room for new results. If the number of archived buckets for a given metric decreases, the oldest buckets are deleted and the remaining buckets are untouched. If the number archived buckets for a given metric increases, the newest buckets are filled when the data is collected. See the Usage Guidelines in the [buckets](#page-185-0) size, on page 164 command for a description of buckets. **Task ID Task ID Operations** ethernet-services read, write **Examples** The following example shows how to configure the number of buckets to store in memory: RP/0/RSP0/CPU0:router# **configure** RP/0/RSP0/CPU0:router(config)# **ethernet sla** RP/0/RSP0/CPU0:router(config-sla)# **profile Prof1 type cfm-loopback** RP/0/RSP0/CPU0:router(config-sla-prof)# **statistics measure round-trip-delay** RP/0/RSP0/CPU0:router(config-sla-prof-stat-cfg)# **buckets archive 50 Related Commands Command Command Description** 

[buckets](#page-185-0) size, on page 164 Configures the size ofthe buckets in which statistics are collected.

# <span id="page-185-0"></span>**buckets size**

To configure the size of the buckets in which statistics are collected, use the **buckets size** command in SLA profile statistics configuration mode. To return the **buckets size** to the default value, use the **no** form of this command.

**buckets size** *number* {}

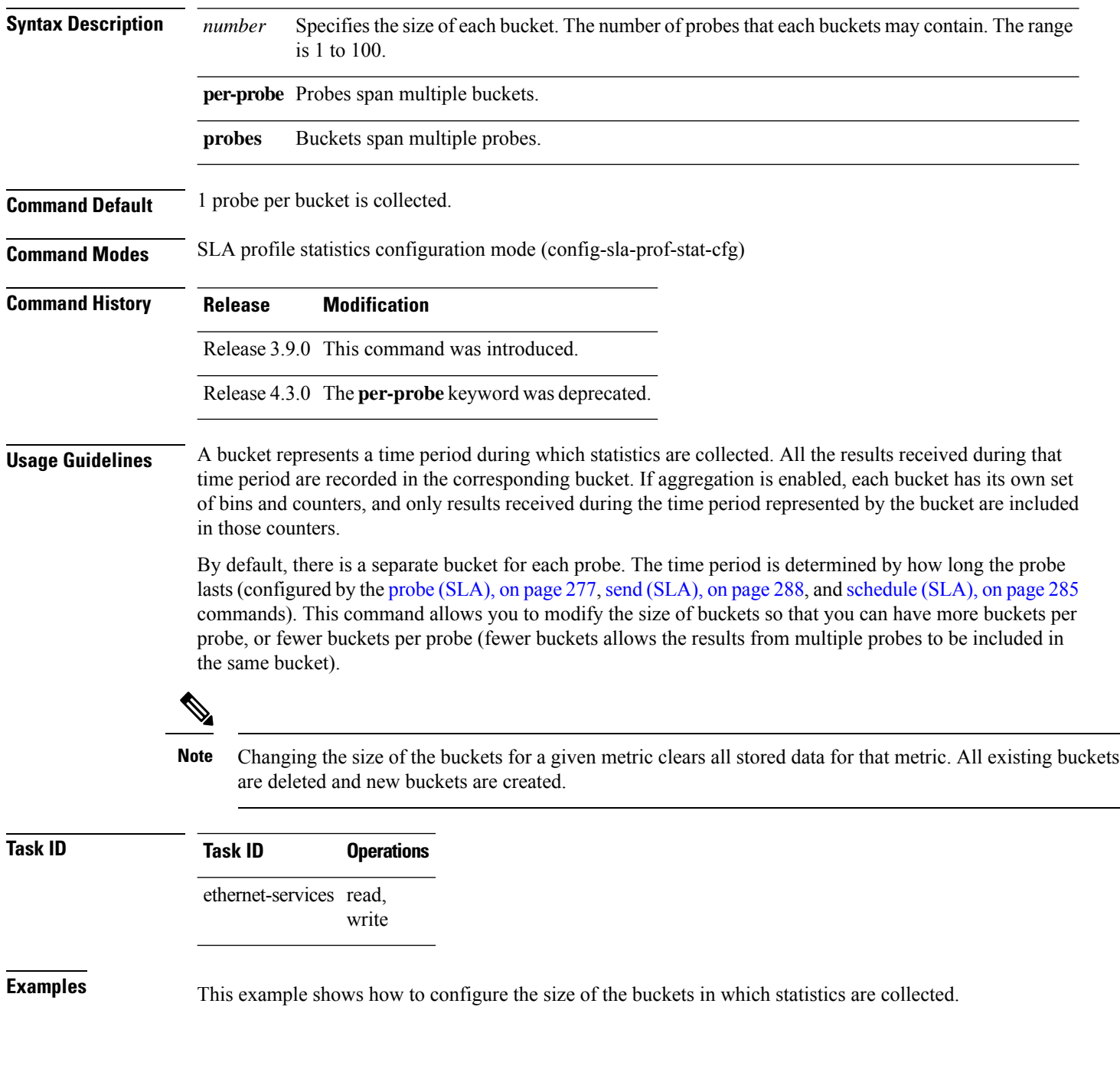

```
RP/0/RSP0/CPU0:router# configure
RP/0/RSP0/CPU0:router(config)# ethernet sla
RP/0/RSP0/CPU0:router(config-sla)# profile Prof1 type cfm-loopback
RP/0/RSP0/CPU0:router(config-sla-prof)# statistics measure round-trip-delay
RP/0/RSP0/CPU0:router(config-sla-prof-stat-cfg)# buckets size 100 per-probe
```
#### $\overline{\text{Related Commands}}$

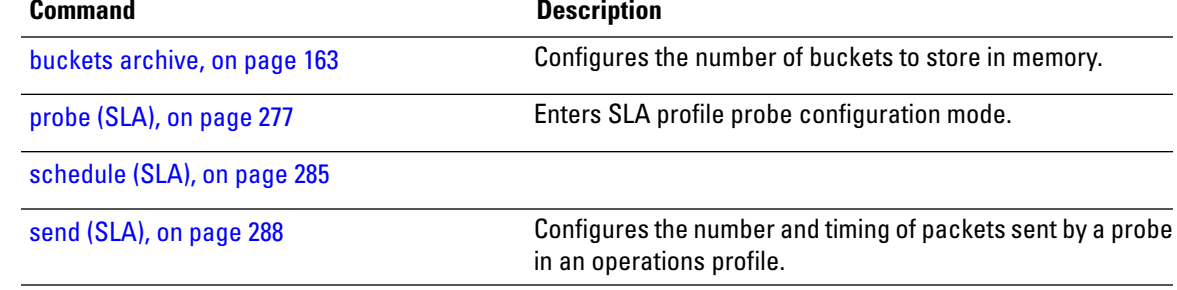

# **clear error-disable**

To clear error-disable reason of an interface, use the **clear error-disable** command in the EXEC mode.

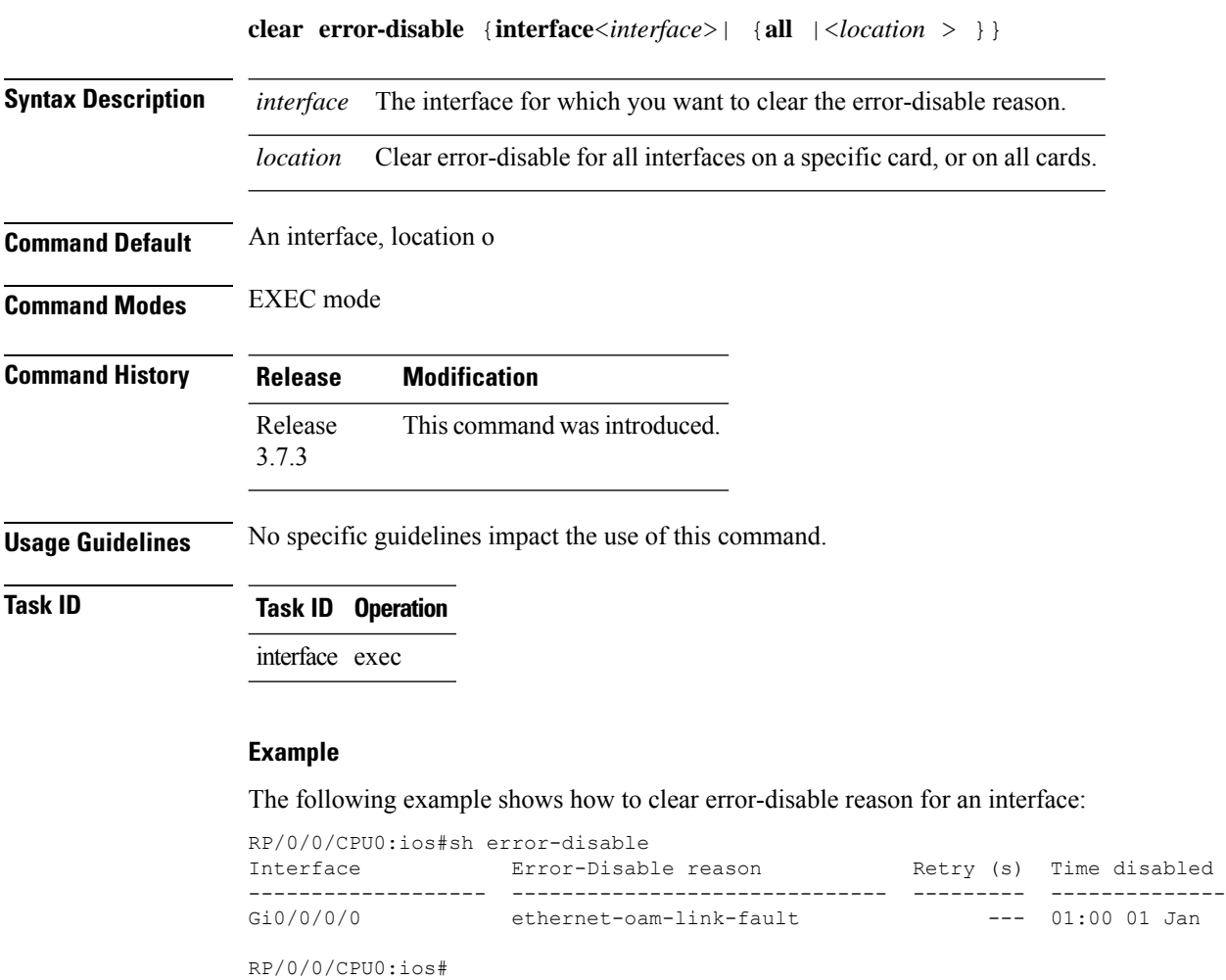

RP/0/0/CPU0:ios#clear error-disable interface G 0/0/0/0

# **clear ethernet cfm ccm-learning-database location**

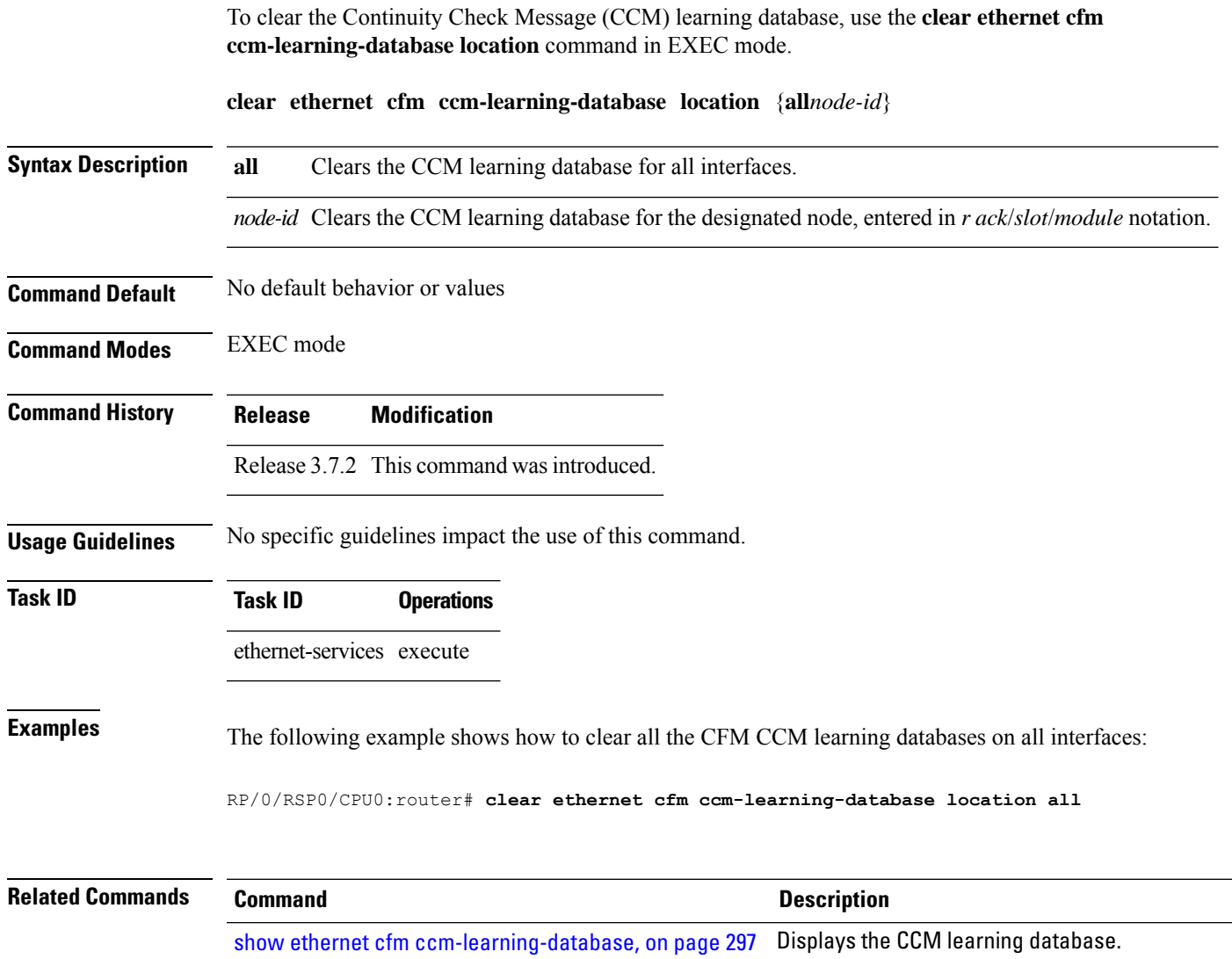

#### **clear ethernet cfm interface statistics**

To clear the countersfor an Ethernet CFM interface, use the **clear ethernet cfm interface statistics** command in EXEC mode.

**clear ethernet cfm interface** *interface-path-id* **statistics** [**location** {**all** | **location**}] **clear ethernet cfm interface statistics location** {**all***node-id*}

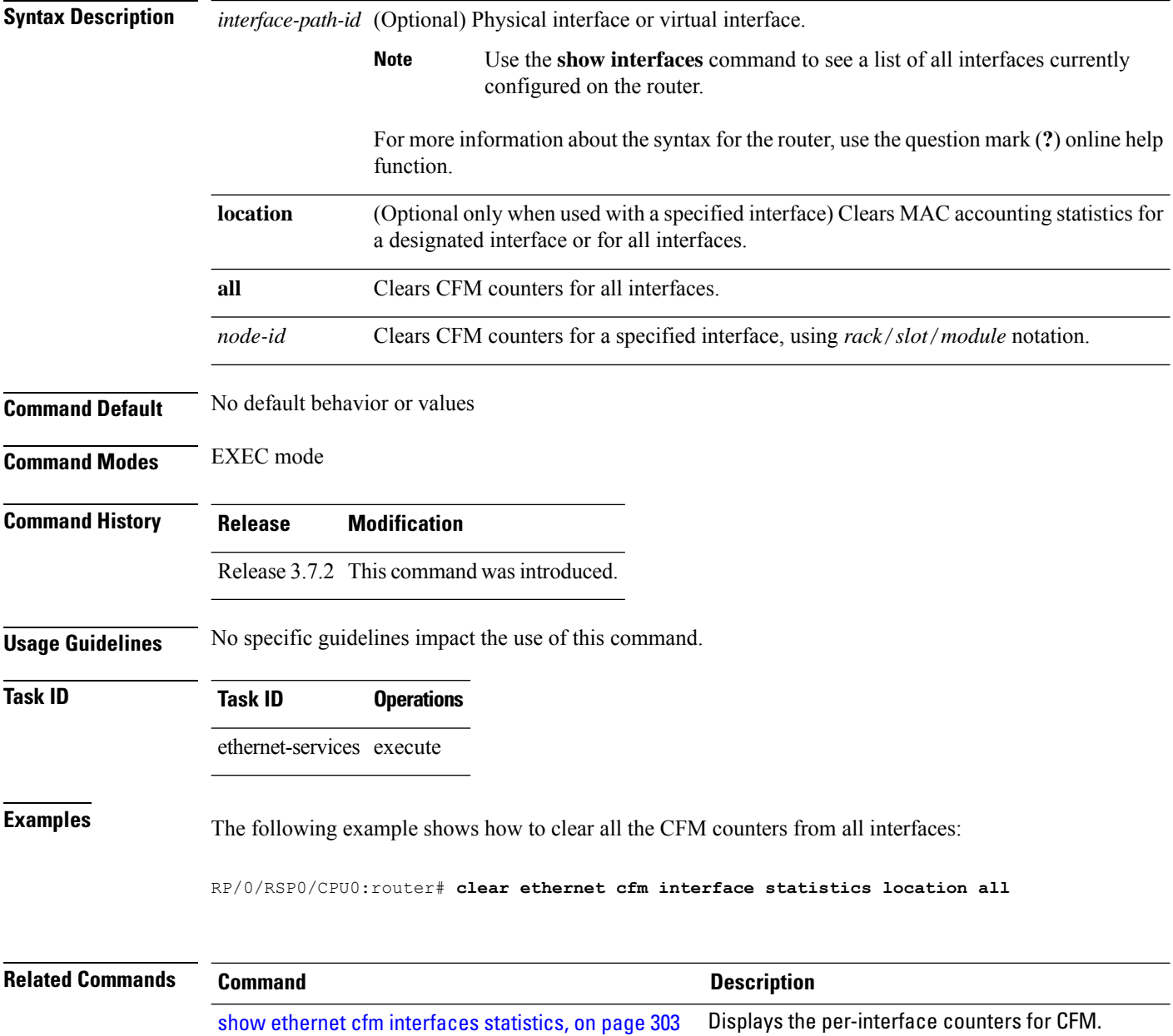

# **clear ethernet cfm local meps**

To clear the counters for all MEPs or a specified MEP, use the **clear ethernet cfm local meps** command in EXEC mode.

**clear ethernet cfm local meps** {**all** | **domain** *domain-name* {**all** | **service** *service-name* {**all** | **mep-id** *id*}} | **interface** *interface-name* {**all** | **domain** *domain-name*}}

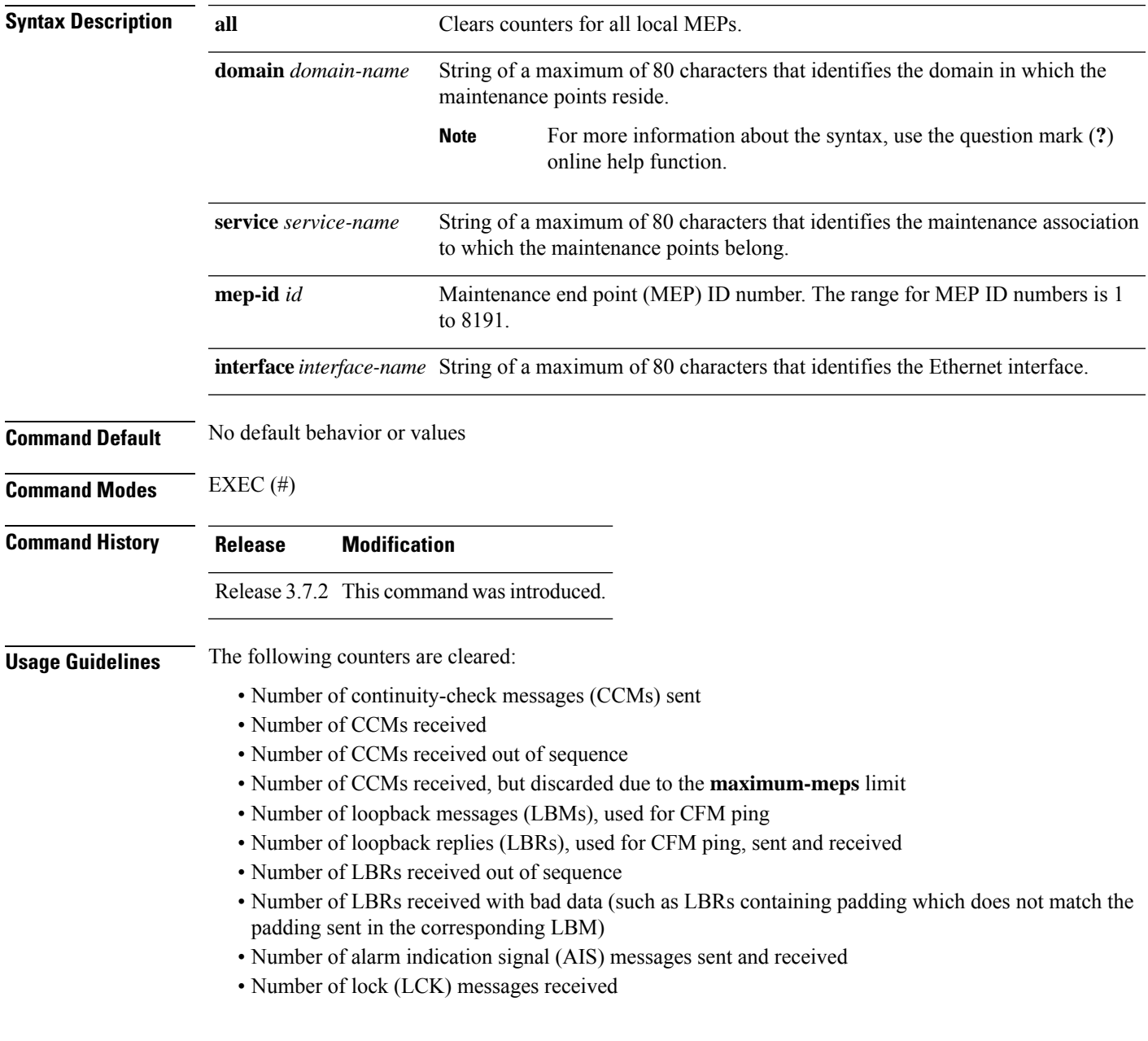

 $\overline{\phantom{a}}$ 

 $\mathbf I$ 

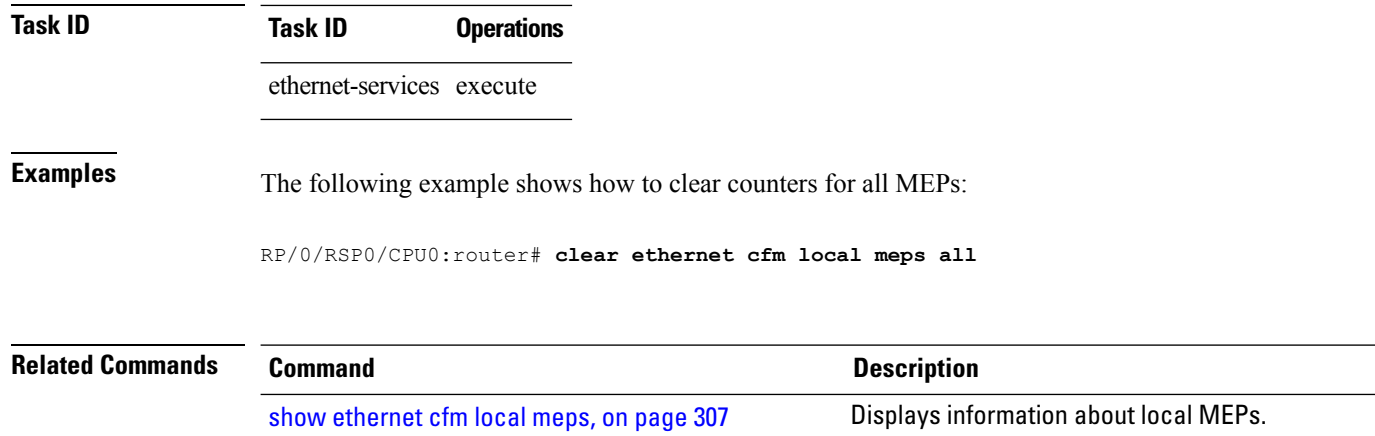

## **clear ethernet cfm offload**

To trigger the re-application of Maintenance End Points (MEPs) that have been disabled due to exceeding offload resource limits, use the **clear ethernet cfm offload** command in the EXEC mode.

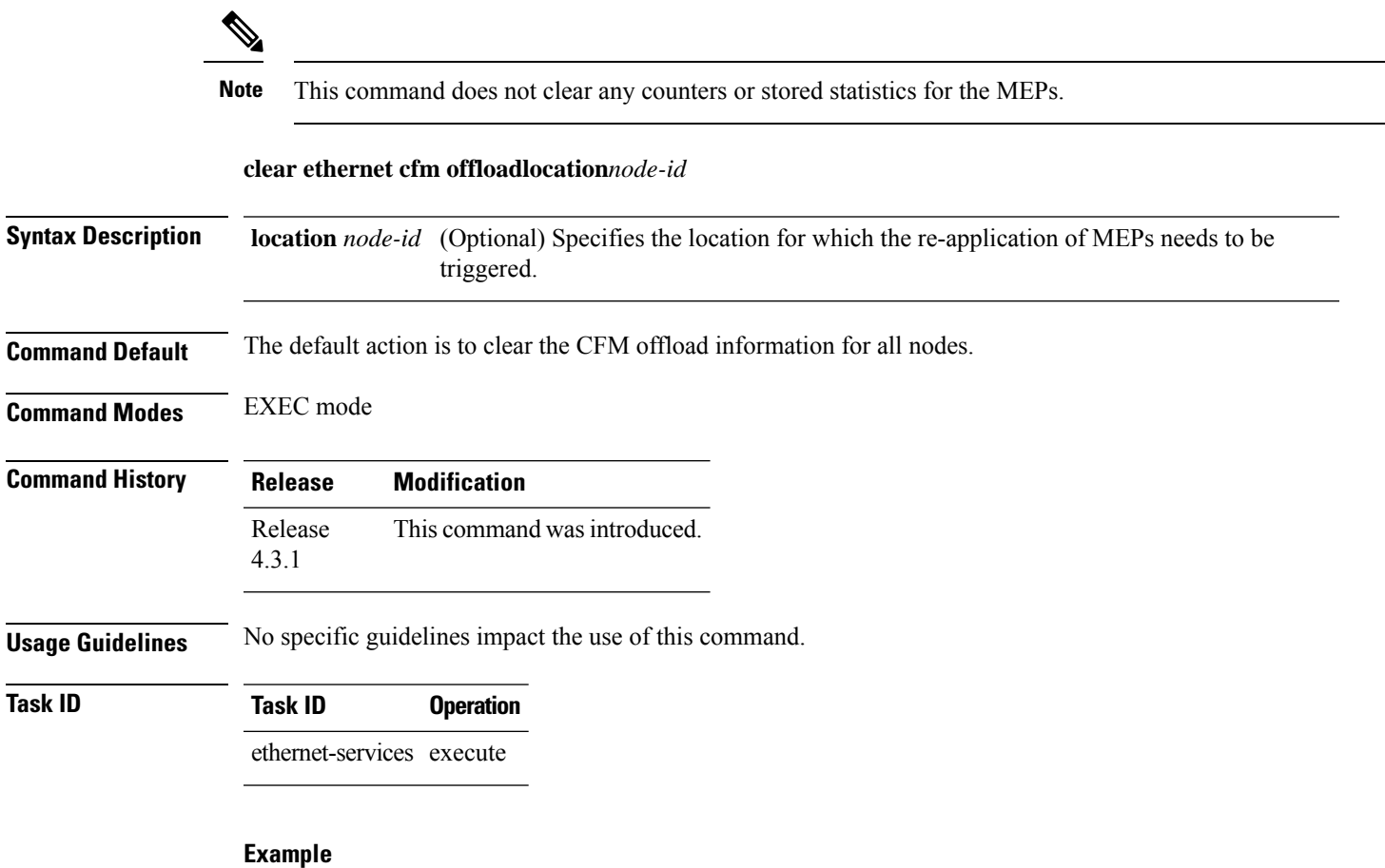

This example shows how to execute the **clear ethernet cfm offload** command:

RP/0/RSP0/CPU0:router# **clear ethernet cfm offload**

# **clear ethernet cfm peer meps**

To clear all peer MEPs or peer MEPs for a specified local MEP, use the **clear ethernet cfm peer meps** command in EXEC mode.

**clear ethernet cfm peer meps** {**all** | **domain** *domain-name* {**all** | **service** *service-name* {**all** | **local mep-id** *id*}} | **interface** *interface-name* {**all** | **domain** *domain-name*}}

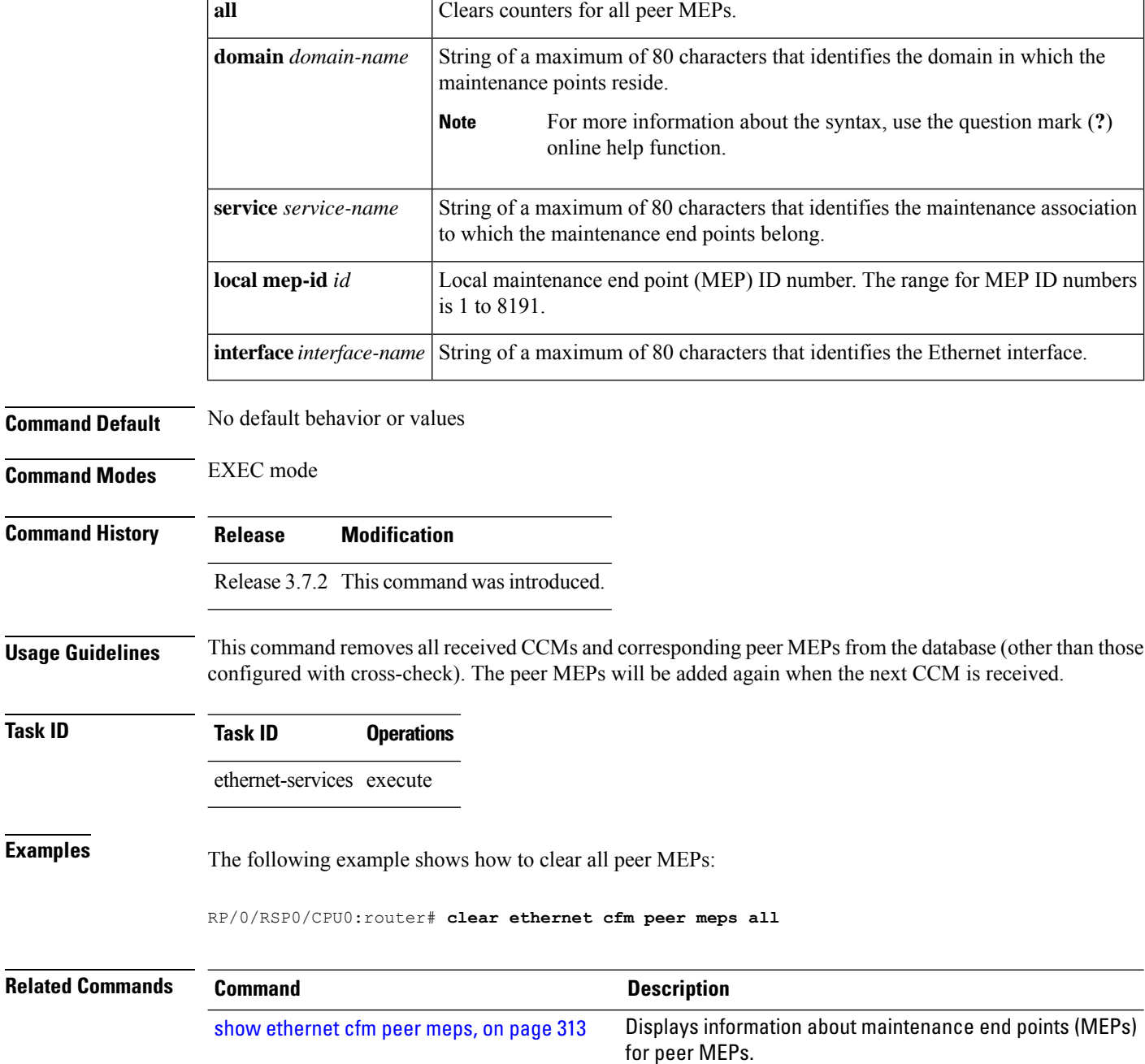

#### **clear ethernet cfm traceroute-cache**

To remove the contents of the traceroute cache, use the **clear ethernet cfm traceroute-cache** command in EXEC mode.

**clear ethernet cfm traceroute-cache** {**all** | **domain** *domain-name* {**all** | **service** *service-name* {**all** | **mep-id** *id*}} | **interface** *interface-name* {**all** | **domain** *domain-name*}}

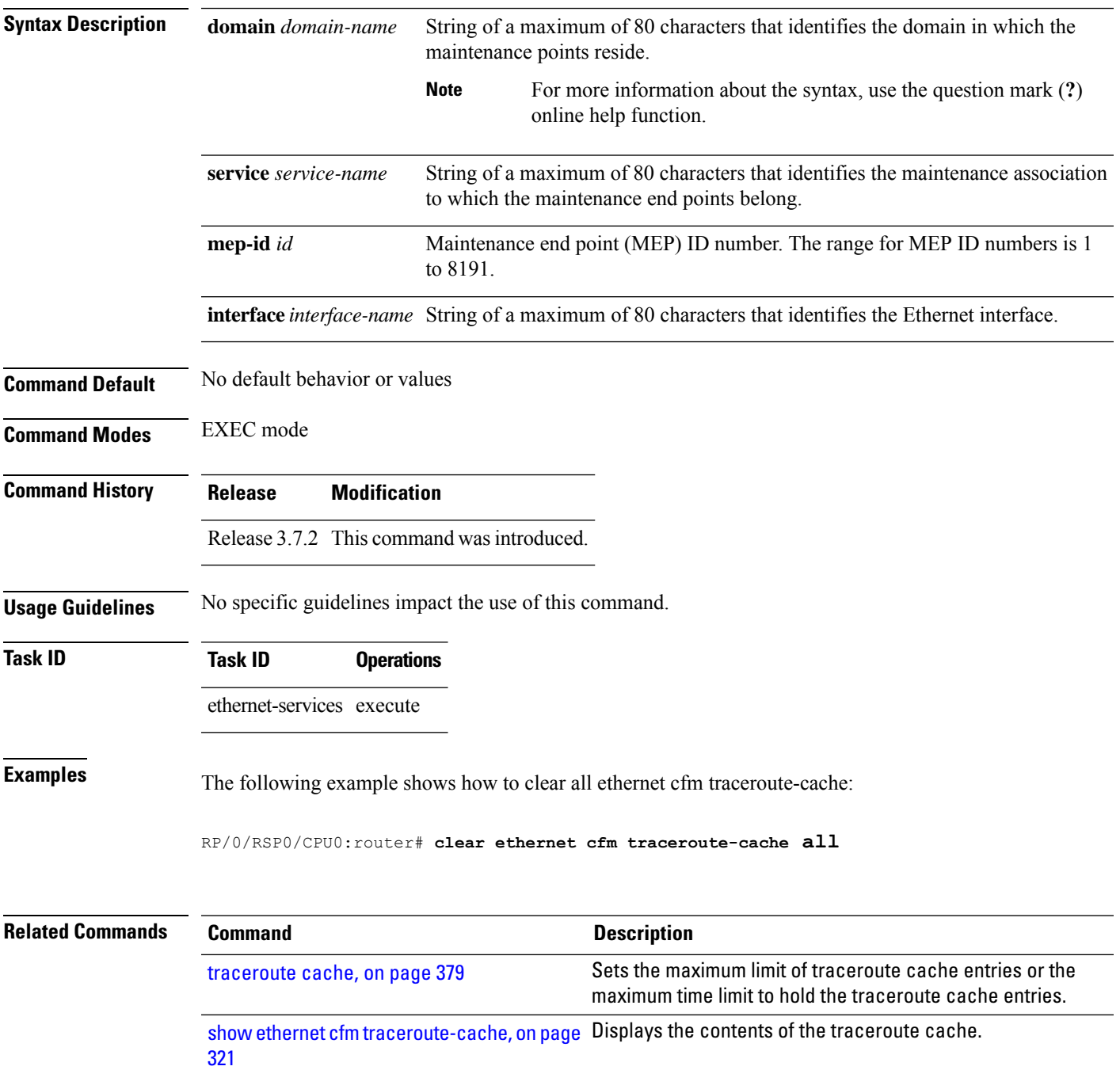

# **clear ethernet lmi interfaces**

To clear Ethernet LMI statistics on one or all interfaces, use the **clear ethernet lmi interfaces** command in EXEC mode.

**clear ethernet lmi interfaces** {*type interface-path-id* | **all**}

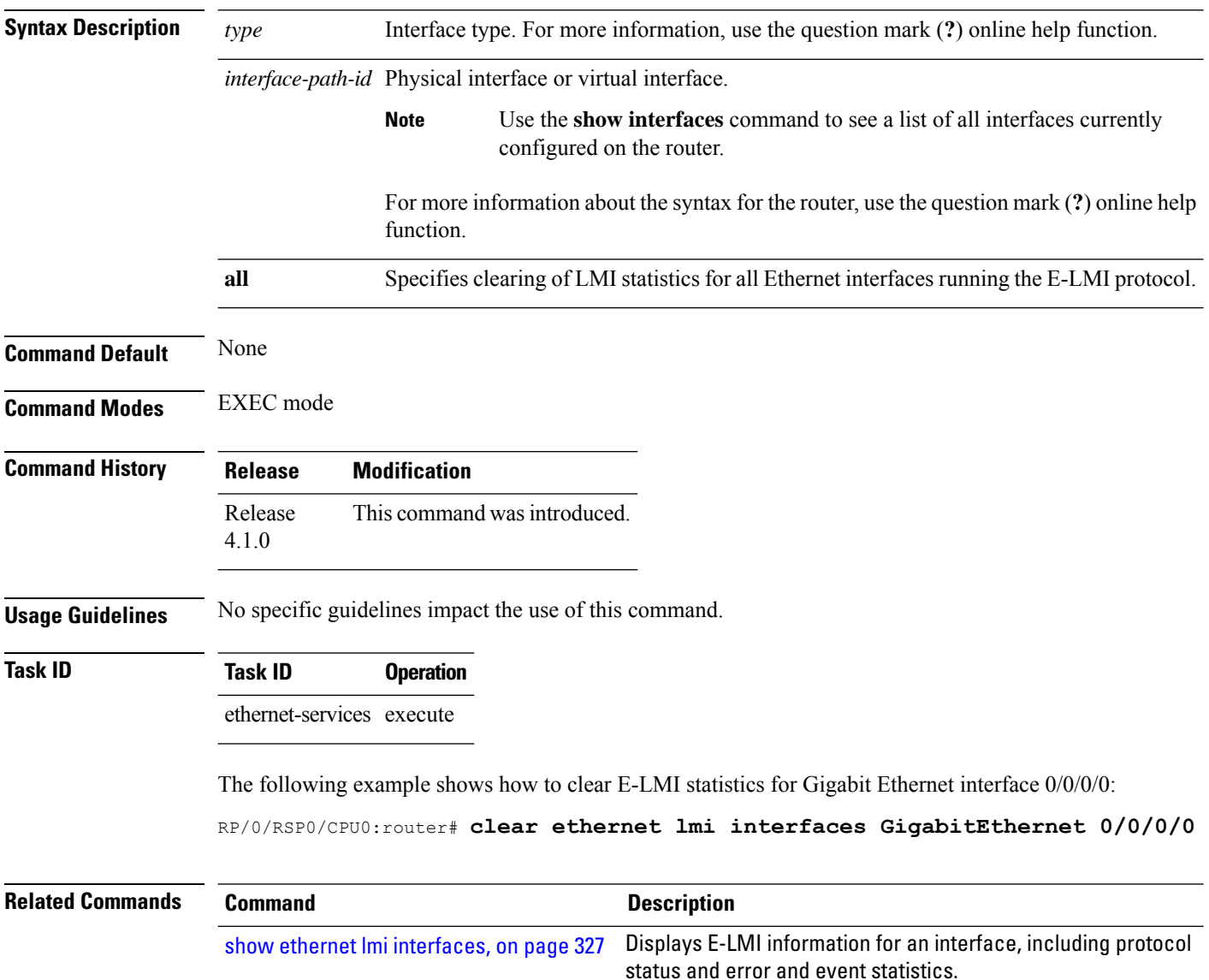

#### **clear ethernet oam statistics**

To clear the packet counters on Ethernet OAM interfaces, use the **clear ethernet oam statistics** command in EXEC mode.

**clear ethernet oam statistics** [{**interface** *type interface-path-id* | **location** *node-id* **all**}]

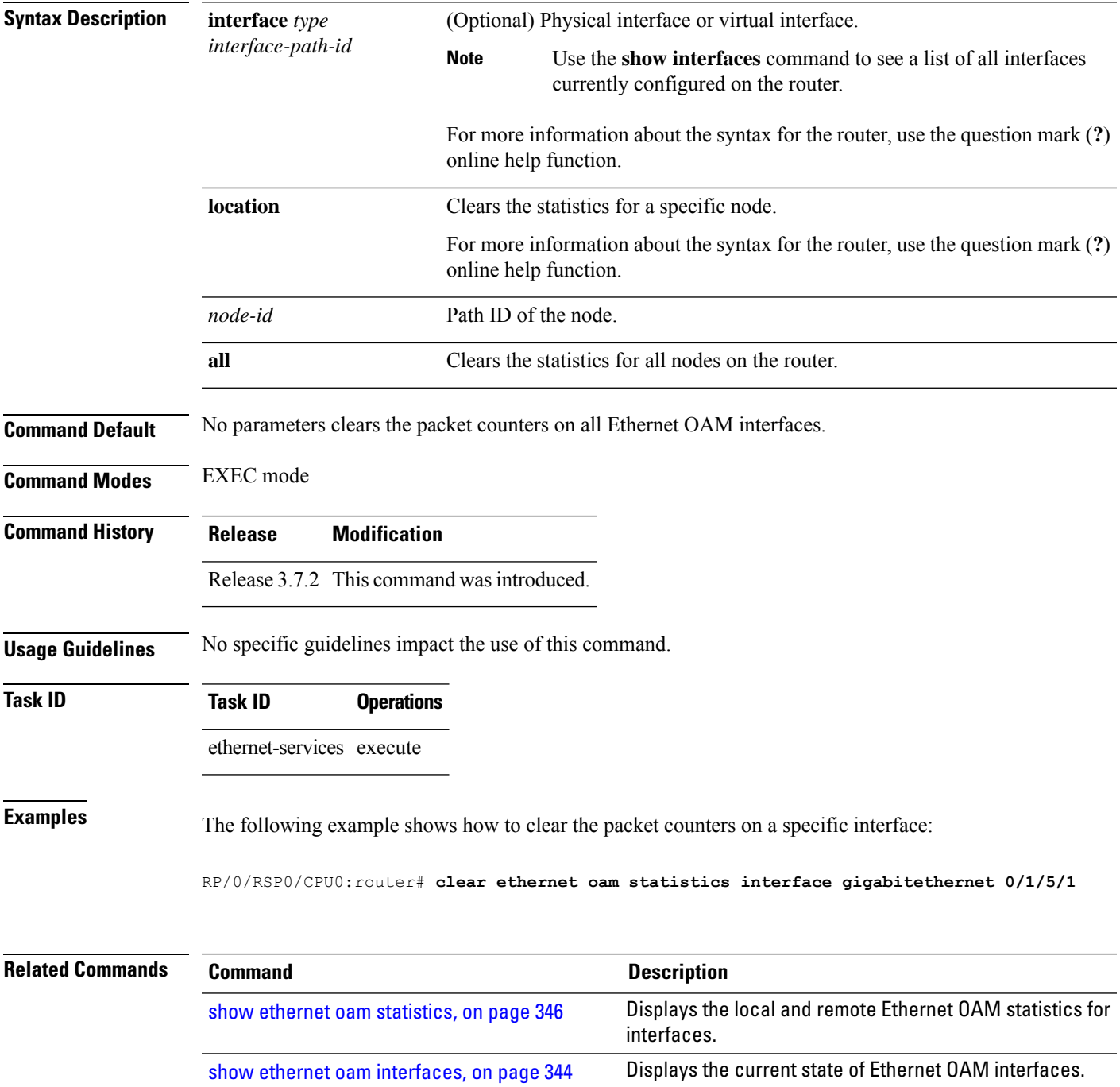

## <span id="page-197-0"></span>**clear ethernet sla statistics all**

To delete the contents of buckets containing SLA statistics collected by all operations probes, including on-demand operations, use the **clear ethernet sla statistics all** command in EXEC mode.

**clear ethernet sla statistics** [{**current** | **history**}] **all**

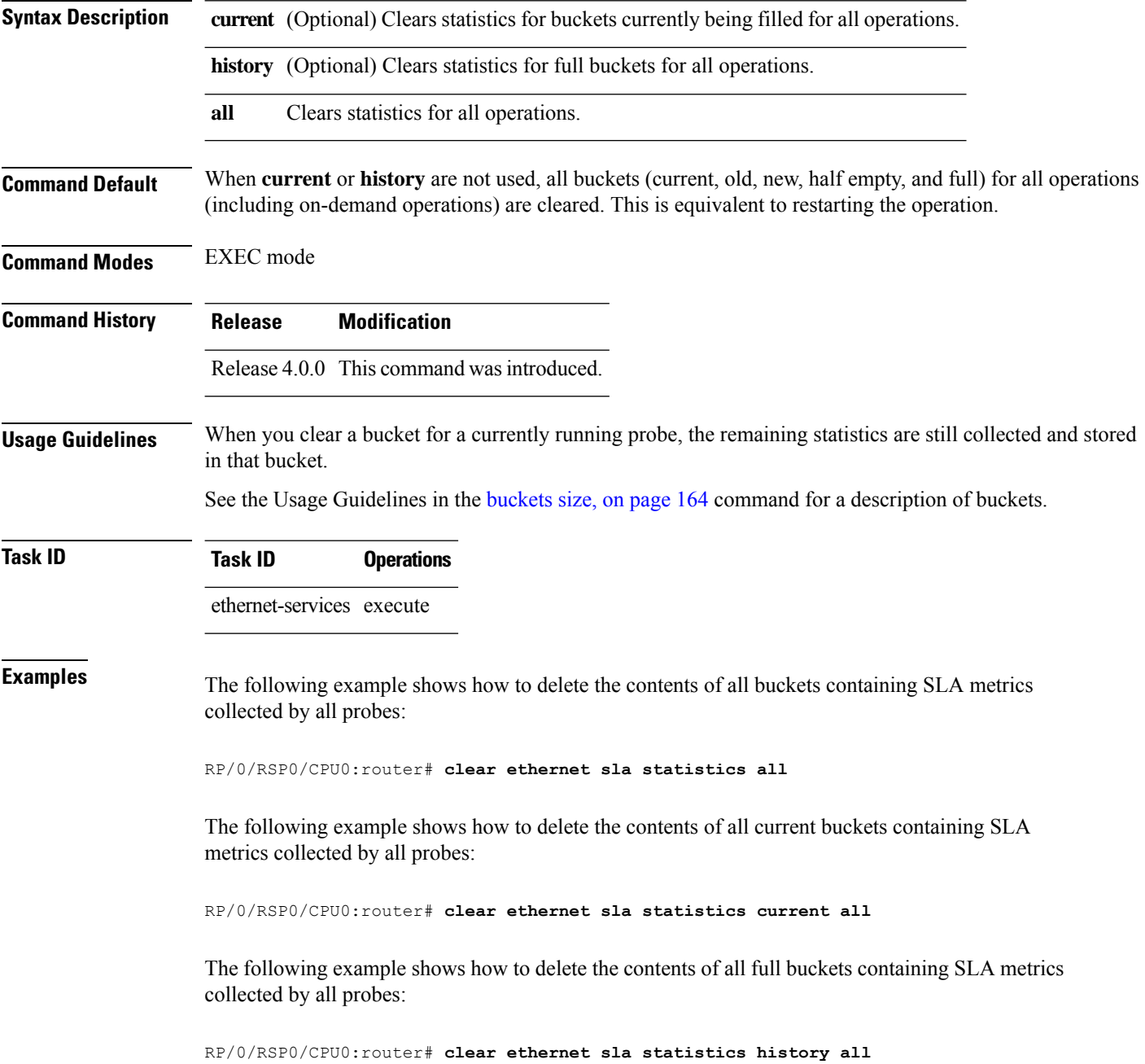

#### **clear ethernet sla statistics on-demand**

To delete the contents of buckets containing SLA statistics collected by on-demand probes, use the **clear ethernet sla statistics on-demand** command in EXEC mode.

**clear ethernet sla statistics** [{**current** |**history**}] **on-demand** {**all***id*} [{**interface** *type interface-path-id* **domain all** | **interface** *type interface-path-id* **domain** *domain-name* **target** {**all** | **mac-address** *H.H.H* | **mep-id** *id*} | **interface all domain** *domain-name*}]

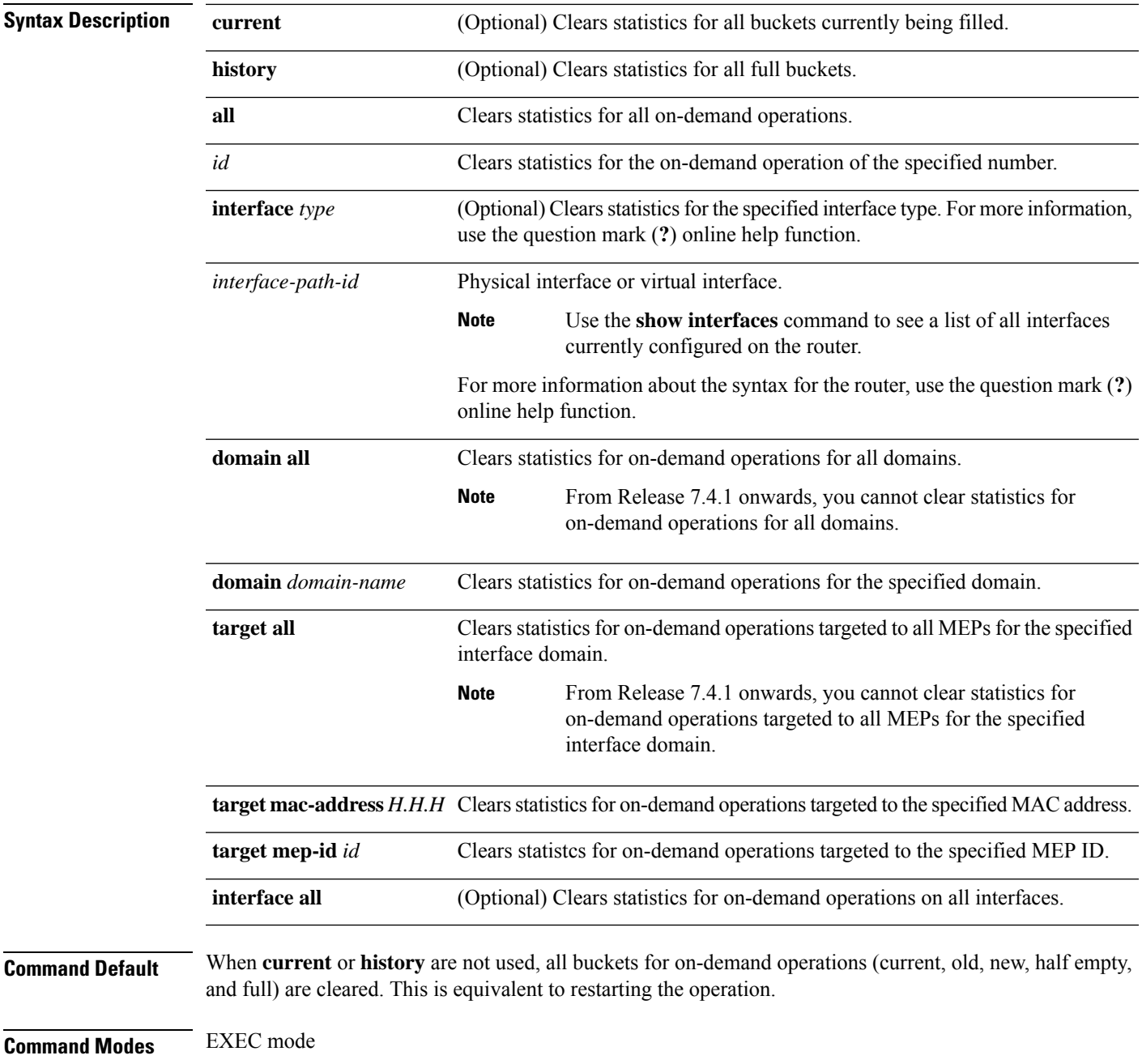

 $\mathbf I$ 

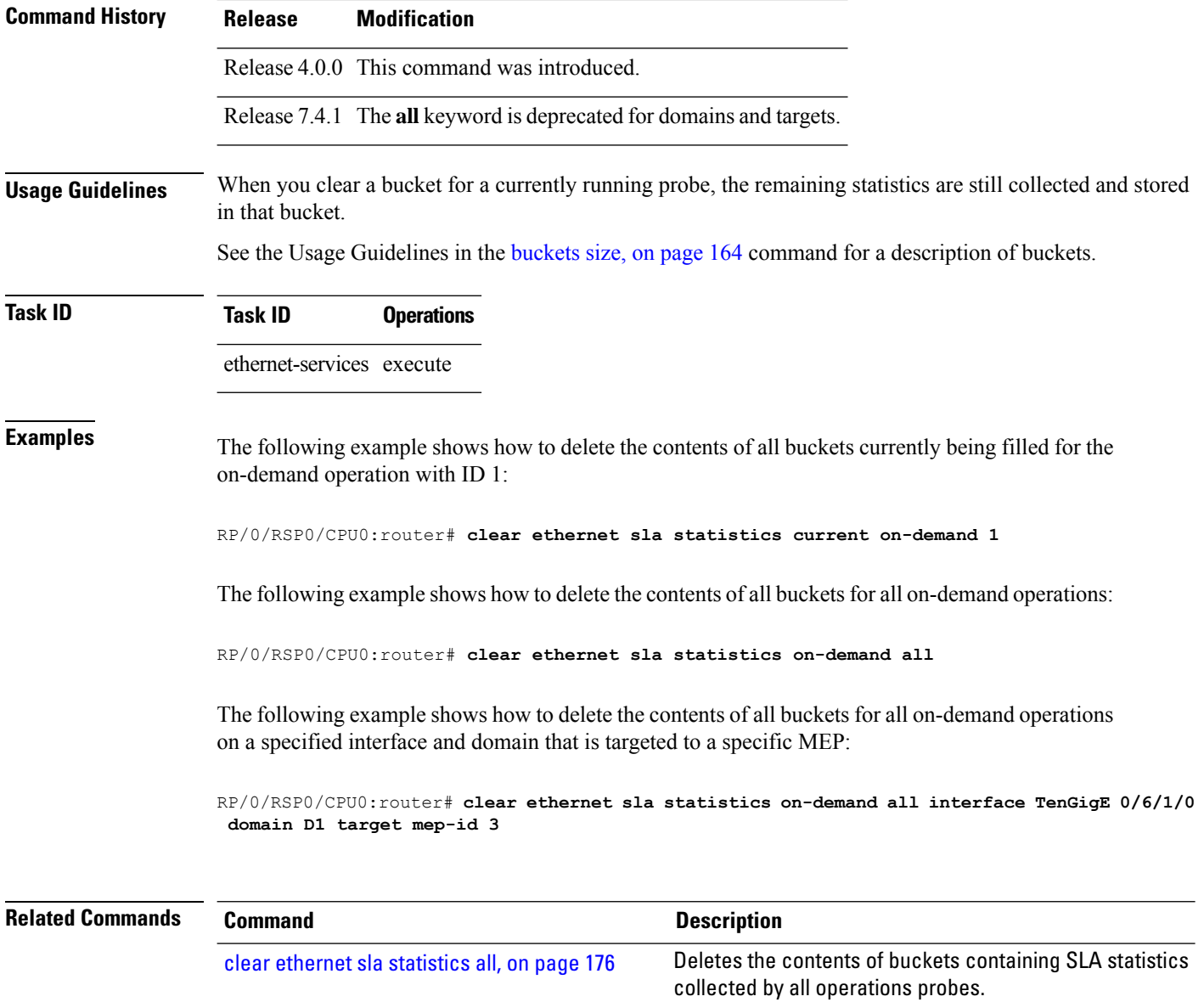

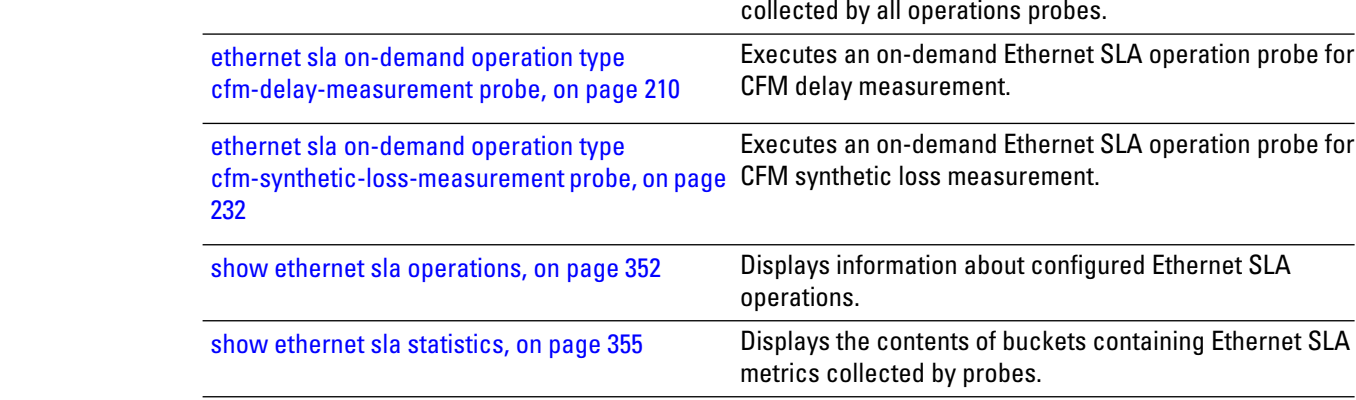

# **clear ethernet sla statistics profile**

To delete the contents of buckets containing SLA statistics collected by probes for a profile, use the **clear ethernet sla statistics profile** command in EXEC mode.

**clear ethernet sla statistics** [{**current** | **history**}] **profile** {**all***profile-name*} [{**interface** *type interface-path-id* **domain all** | **interface** *type interface-path-id* **domain** *domain-name* **target** {**all** | **mac-address** *H.H.H* | **mep-id** *id*} | **interface all domain** *domain-name*}]

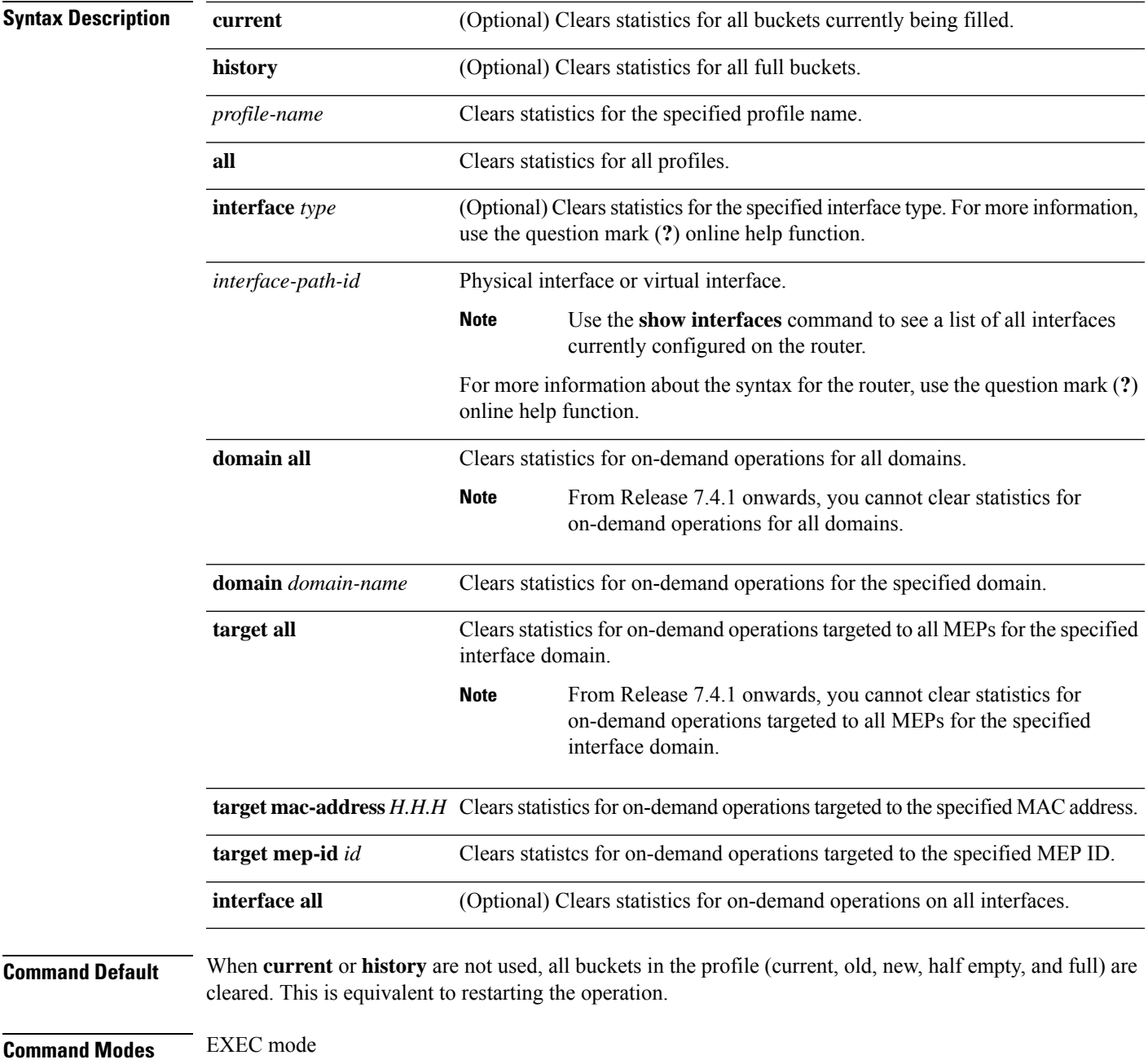

 $\mathbf I$ 

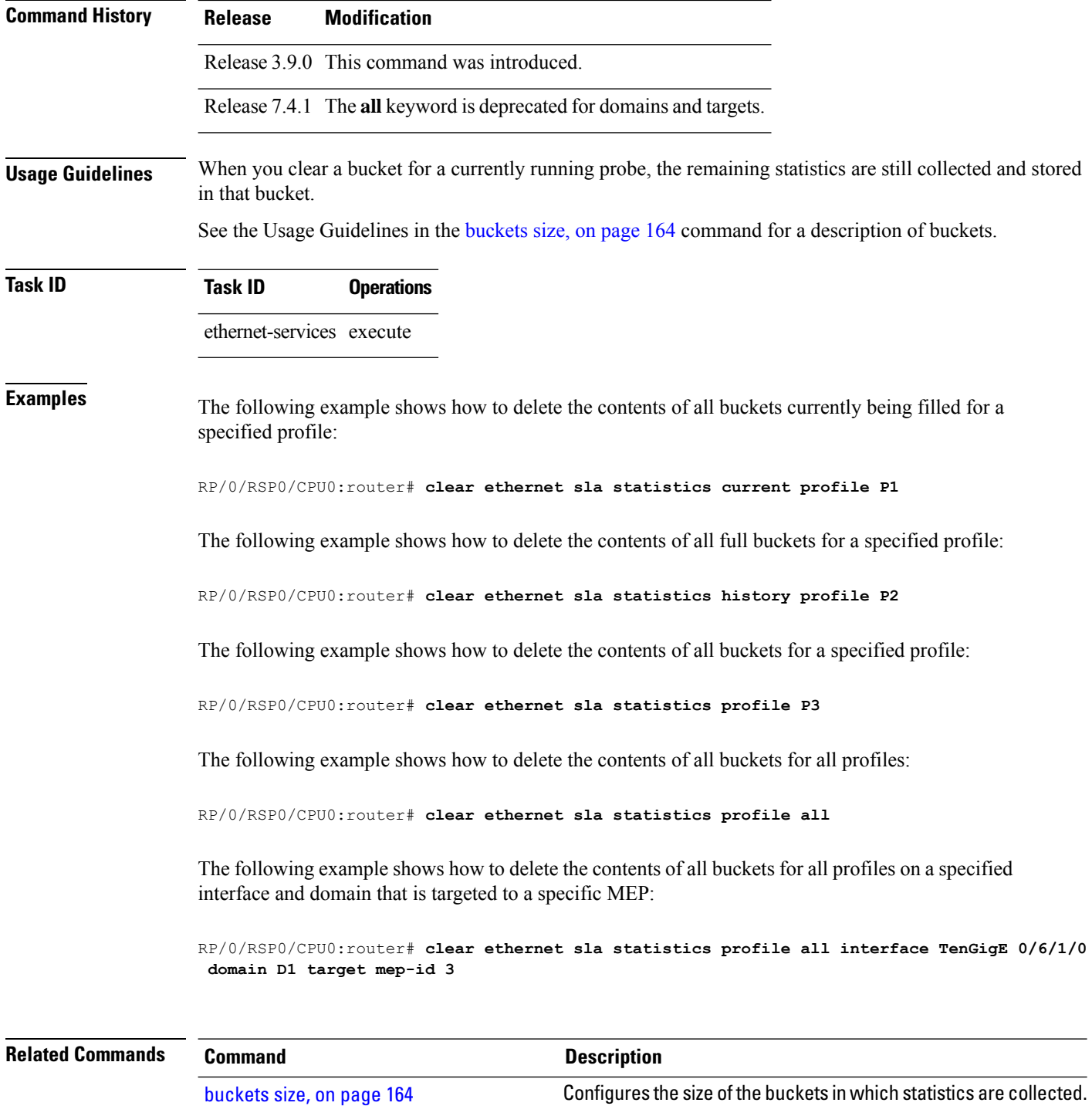

#### **clear ethernet udld statistics**

To remove the statistics of state machine transitions and packets exchanged on an interface running UDLD protocol, use the **clear ethernet udld statistics** command in the ethernet interface configuration mode.

**clear ethernet udld statistics**[**interface** *type* **|unaccounted-drops |all**]

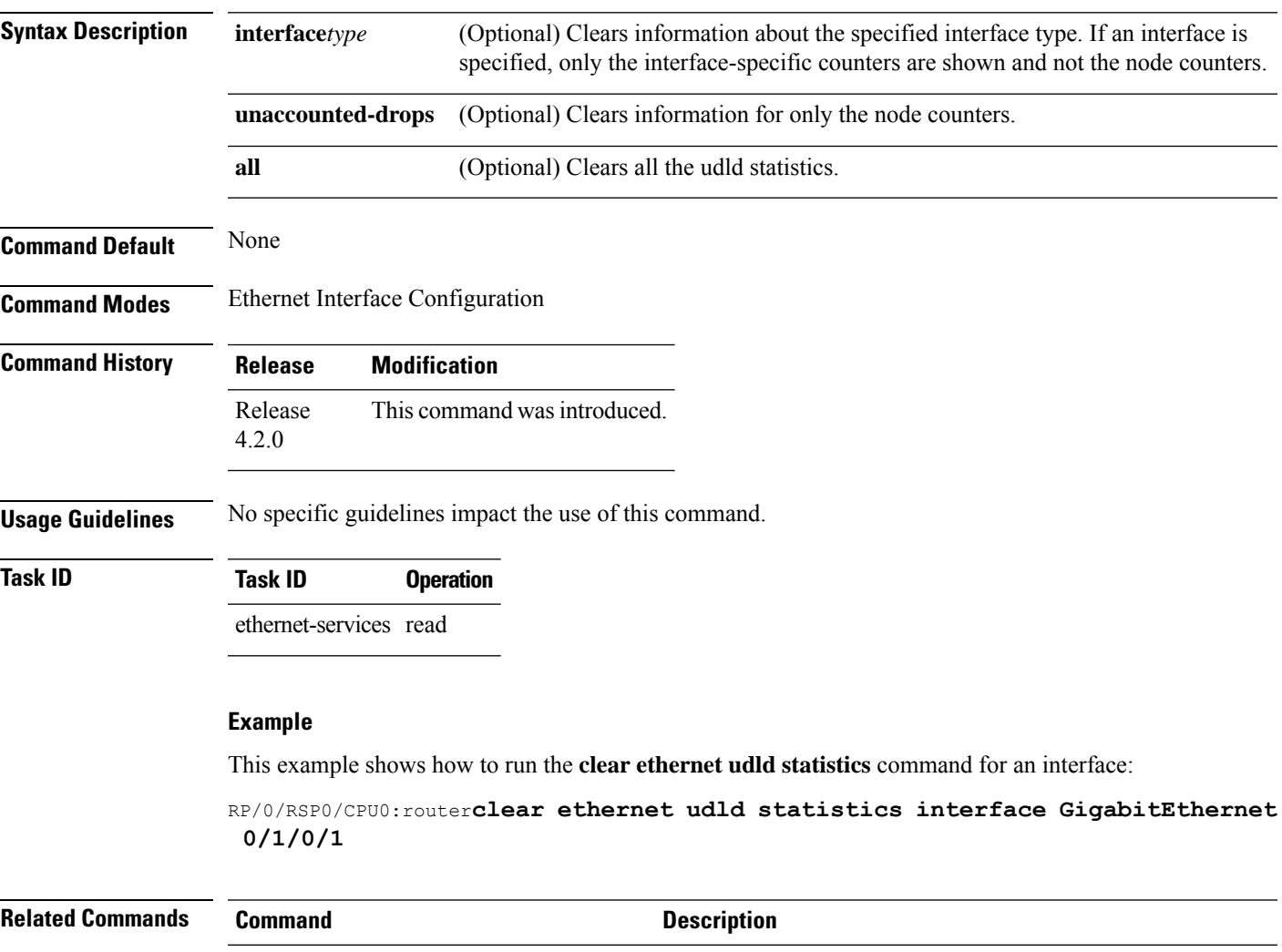

show ethernet udld [statistics,](#page-386-0) on page 365 Displays statistics on state machine transitions and packets sent

and received for an UDLD interface.

#### **connection timeout**

To configure the timeout value for an Ethernet OAM session, use the **connectiontimeout** command in Ethernet OAM configuration mode.

**connection timeout** *seconds*

**Syntax Description** *seconds* Connection timeout period in number of lost periodic information OAMPDUs. The range is 2 to 30.

- **Command Default** The default value is 5.
- **Command Modes** Ethernet OAM configuration (config-eoam)
	- Interface Ethernet OAM configuration (config-if-eoam)

**Command History Release Modification** Release 3.9.0 This command was introduced.

**Usage Guidelines** If no packets are received from the OAM peer in the specified connection timeout period which is measured in number of lost periodic Information OAMPDUs, then the OAM session is brought down, and the negotiation phase starts again.

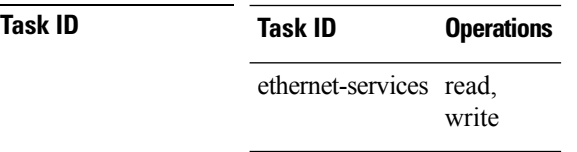

**Examples** This example shows how to configure the connection timeout value of an Ethernet OAM session:

```
RP/0/RSP0/CPU0:router# configure
RP/0/RSP0/CPU0:router(config)# ethernet oam profile Profile_1
RP/0/RSP0/CPU0:router(config-eoam)# connection timeout 20
```
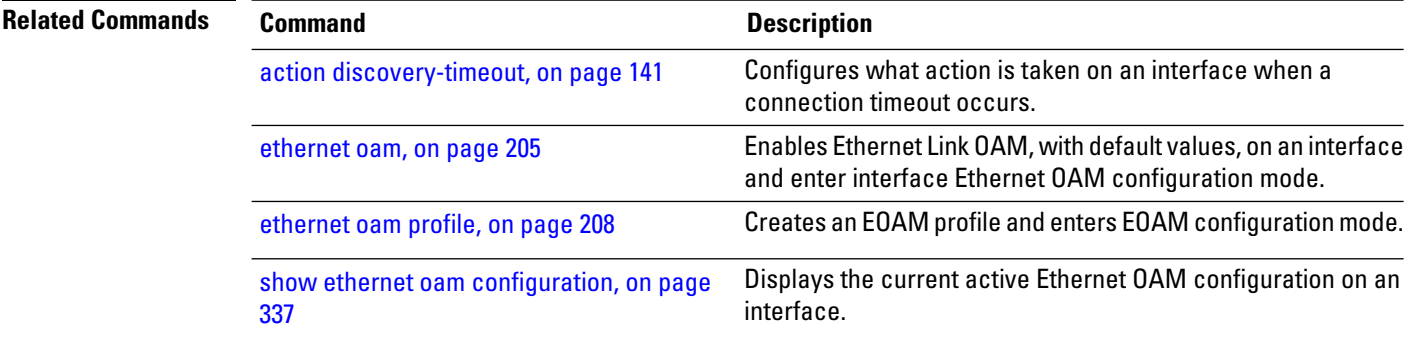

 $\mathbf{l}$ 

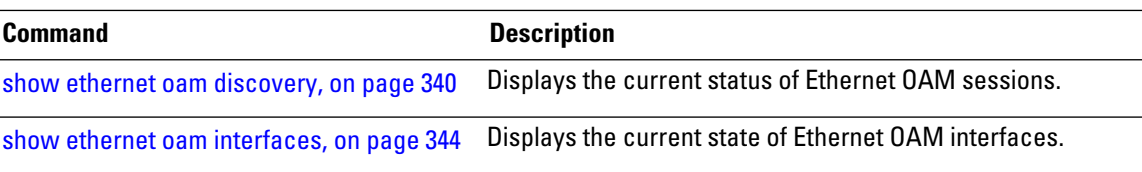

# **continuity-check archive hold-time**

To configure the time limit for how long peer maintenance-end-points(MEPs) are held in the continuity-check database after they have timed out (no more CCMs are received), use the **continuity-check archive hold-time** command in CFM domain service configuration mode. To return to the default value, use the **no** form of this command.

**continuity-check archive hold-time** *minutes*

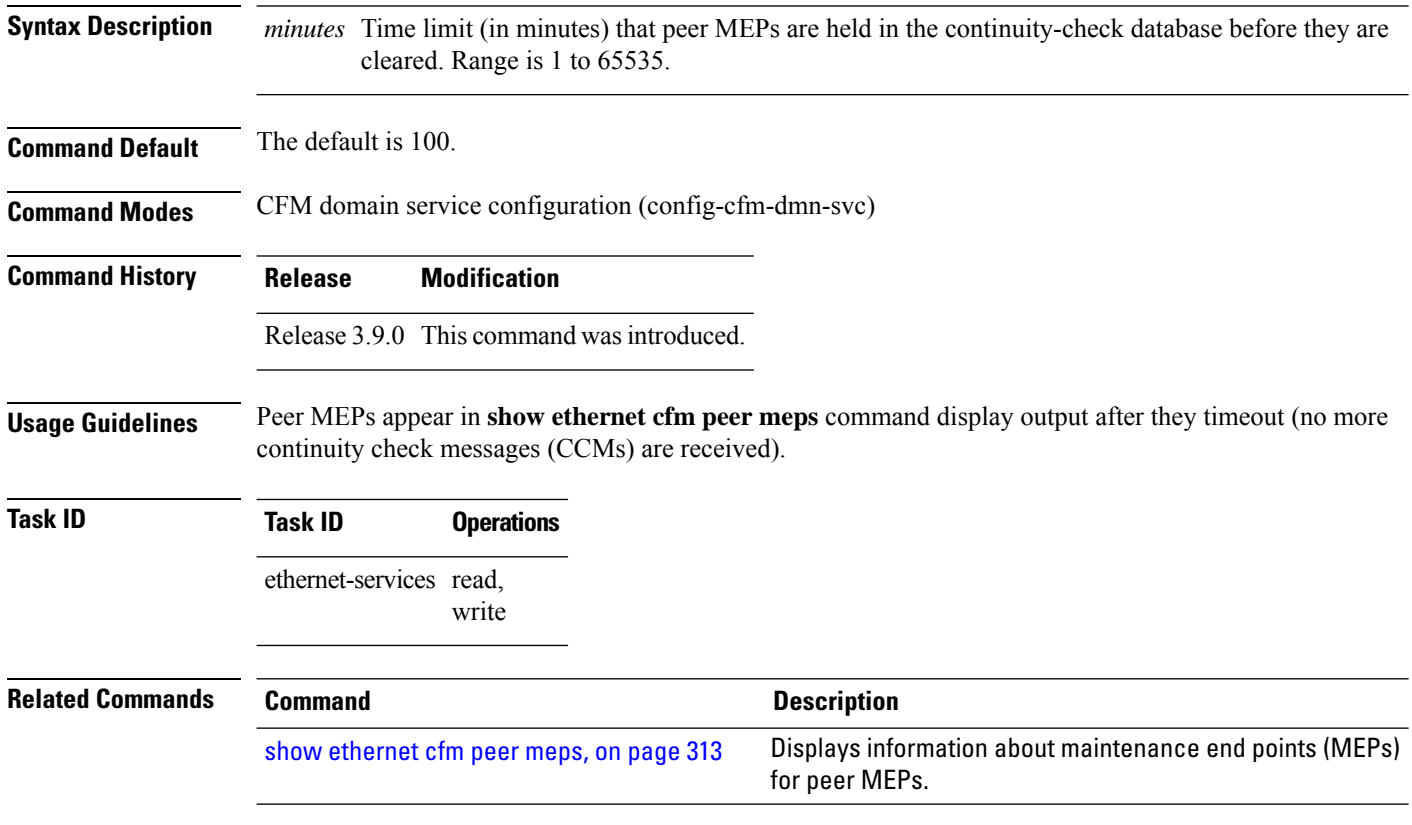

#### **continuity-check interval**

To enable continuity check and configure the time interval at which continuity-check messages are transmitted or to set the threshold limit for when a MEP is declared down, use the **continuity-check interval** command in CFM domain service configuration mode. To disable continuity check, use the **no** form of this command.

**continuity-check interval** *time* [**loss-threshold** *threshold*]

| <b>Syntax Description</b> | time                                                                                                    |                                                       | Interval at which continuity-check messages are transmitted. Valid values are: |                        |                                     |                                                                                                    |
|---------------------------|----------------------------------------------------------------------------------------------------|-------------------------------------------------------|--------------------------------------------------------------------------------|------------------------|-------------------------------------|----------------------------------------------------------------------------------------------------|
|                           | • 3.3ms: 3.3 milliseconds<br>• 10ms: 10 milliseconds<br>· 100ms: 100 milliseconds<br>• 1s: 1 second<br>$\cdot$ 10s: 10 seconds<br>· 1m: 1 minute<br>$\cdot$ 10m: 10 minutes |                                                       |                                                                                |                        |                                     |                                                                                                    |
|                           |                                                                                                    |                                                       |                                                                                |                        |                                     |                                                                                                    |
|                           |                                                                                                    |                                                       |                                                                                |                        |                                     |                                                                                                    |
|                           |                                                                                                    |                                                       |                                                                                | loss-threshold         |                                     | (Optional) Specifies the number of continuity-check messages that are lost before                       |
|                           |                                                                                                    |                                                       |                                                                                | threshold              |                                     | CFM declares that a MEP is down (unreachable). Range is 2 to 255. Used in<br>conjunction with interval. |
|                           |                                                                                                    |                                                       |                                                                                | <b>Command Default</b> | Continuity check is off by default. |                                                                                                    |
|                           | If loss-threshold is not specified, the default is 3.                                                                                                    |                                                       |                                                                                |                        |                                     |                                                                                                    |
|                           | <b>Command Modes</b>                                                                                                    | CFM domain service configuration (config-cfm-dmn-svc) |                                                                                |                        |                                     |                                                                                                    |
| <b>Command History</b>    | <b>Modification</b><br><b>Release</b>                                                                                                    |                                                       |                                                                                |                        |                                     |                                                                                                    |
|                           | Release 3.9.0 This command was introduced.                                                                                                    |                                                       |                                                                                |                        |                                     |                                                                                                    |
|                           | Release 4.3.1 The <b>continuity-check interval</b> command was updated to allow CCM time interval of 10ms.                                                                  |                                                       |                                                                                |                        |                                     |                                                                                                    |
|                           | Release<br>7.1.15                                                                                                    |                                                       | The command was updated to allow CCM time interval of 3.3ms.                   |                        |                                     |                                                                                                    |
| <b>Usage Guidelines</b>   | No specific guidelines impact the use of this command.                                                                                                    |                                                       |                                                                                |                        |                                     |                                                                                                    |
| <b>Task ID</b>            | <b>Task ID</b>                                                                                                    | <b>Operations</b>                                     |                                                                                |                        |                                     |                                                                                                    |
|                           | ethernet-services read,<br>write                                                                                                    |                                                       |                                                                                |                        |                                     |                                                                                                    |
| <b>Examples</b>           | This example shows how to configure the time interval at which continuity-check messages are<br>transmitted and set the threshold limit for when a MEP is declared down.    |                                                       |                                                                                |                        |                                     |                                                                                                    |

RP/0/RSP0/CPU0:router# **configure** RP/0/RSP0/CPU0:router(config)# **ethernet cfm** RP/0/RSP0/CPU0:router(config-cfm)# **domain Domain\_One level 1 id string D1** RP/0/RSP0/CPU0:router(config-cfm-dmn)# **service Bridge\_Service bridge group BD1 bridge-domain B1** RP/0/RSP0/CPU0:router(config-cfm-dmn-svc)# **continuity-check interval 100ms loss-threshold 10**

 $\overline{\phantom{a}}$ 

# **continuity-check loss auto-traceroute**

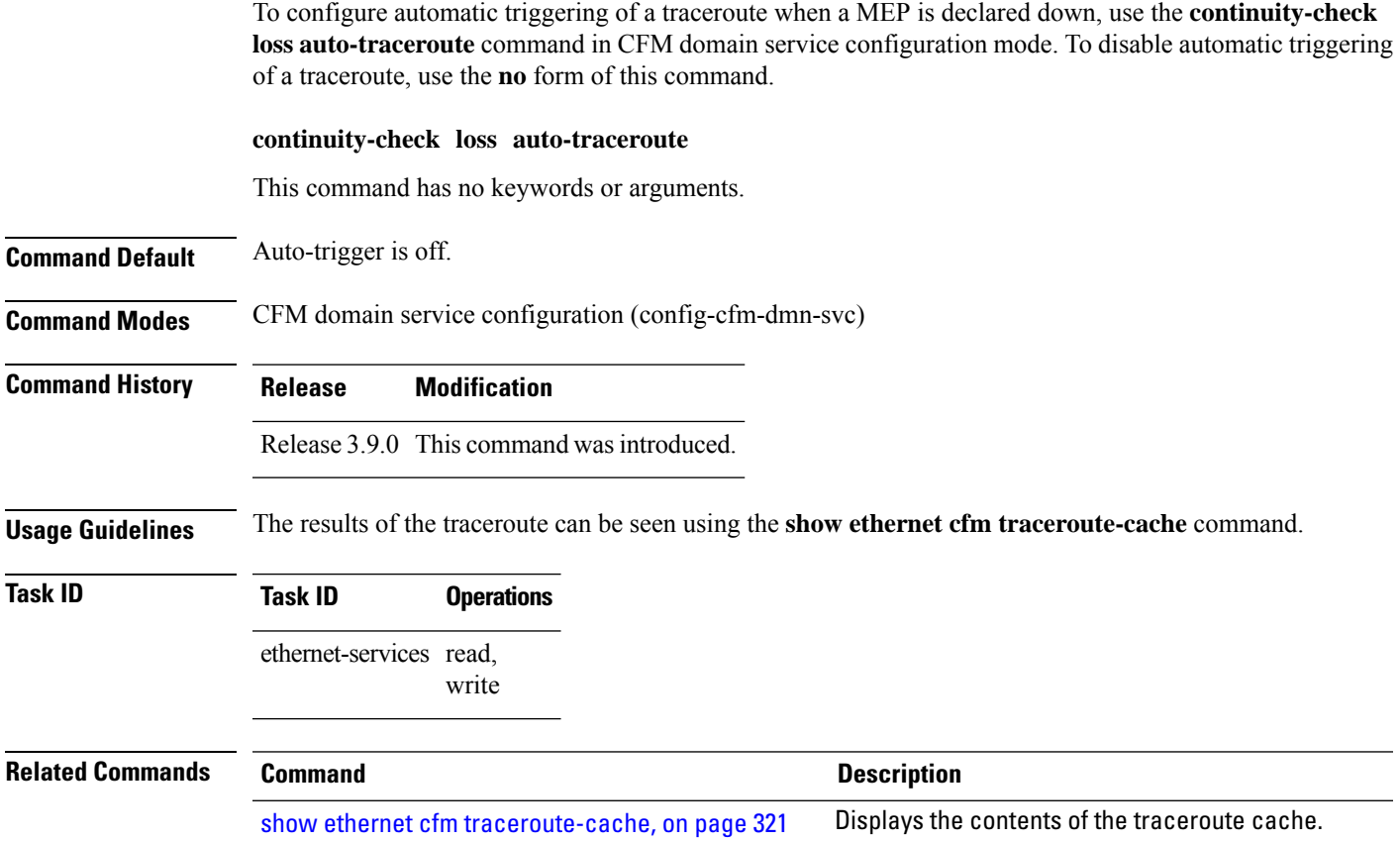

# **cos (CFM)**

To configure the class of service (CoS) for all CFM packets generated by the maintenance end point (MEP) on an interface, use the **cos** command in interface CFM MEP configuration mode. To return to the default CoS, use the **no** form of this command.

**cos** *cos*

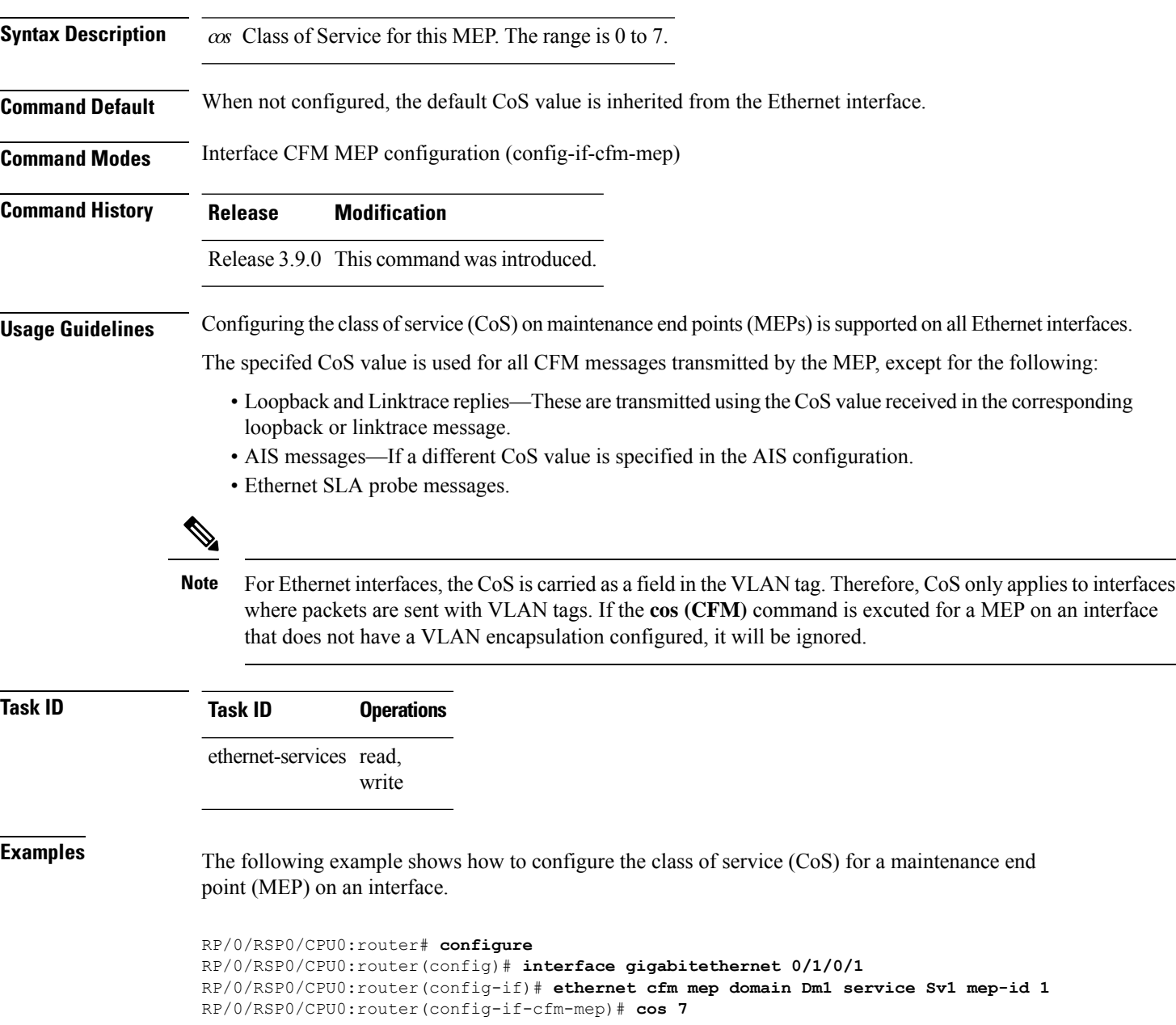

 $\mathbf{l}$ 

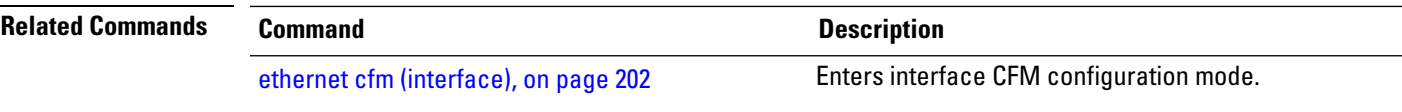

#### <span id="page-211-0"></span>**debug ethernet cfm packets**

To log debug messages about CFM packets that are sent or received by the Ethernet connectivity fault management (CFM) process, use the **debug ethernet cfm packets** command in EXEC mode.

**debug ethernet cfm packets** [**domain** *domain-name* [**service** *service-name* [**mep-id** *mep-id*]]] [**interface** *type interface-path-id* [**domain** *domain-name*]] [**packet-type** {**ccm** | **linktrace** | **loopback**}] [**remote mac-address** *mac-address*] [**remote mep-id** *mep-id*] [{**sent** | **received**}] [{**brief** | **full** | **hexdump**}]

**debug ethernet cfm packets** [**domain** *domain-name* [**service** *service-name* [**mep-id** *mep-id*]]] [**interface** *type interface-path-id* [**domain** *domain-name*]] [**packet-type** {**ais**| **ccm** |**delay-measurement** |**linktrace** |**loopback**}] [**remote mac-address** *mac-address*] [**remote mep-id** *mep-id*] [{**sent** | **received**}] [{**brief** | **full** | **hexdump**}]

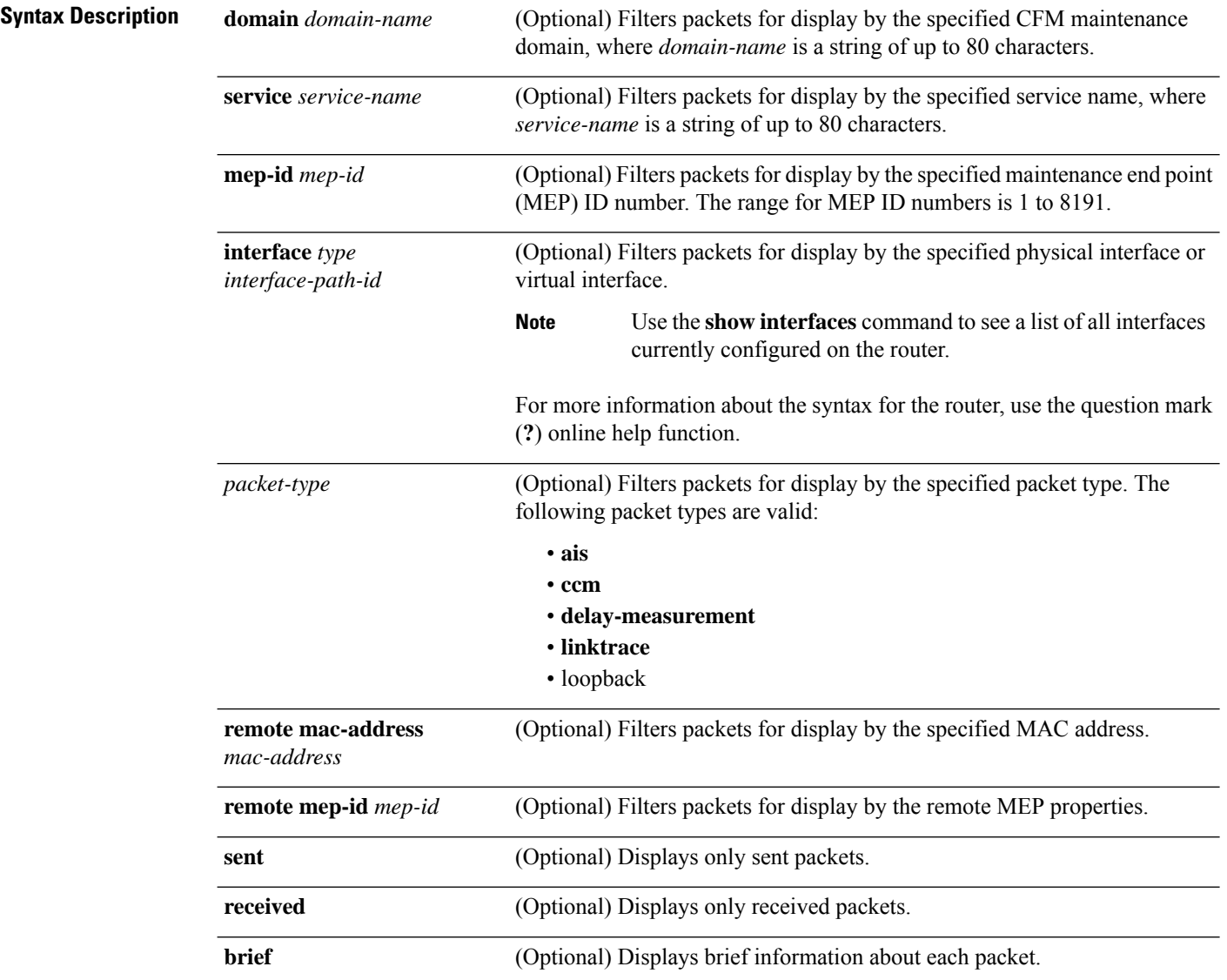

 $\mathbf{l}$ 

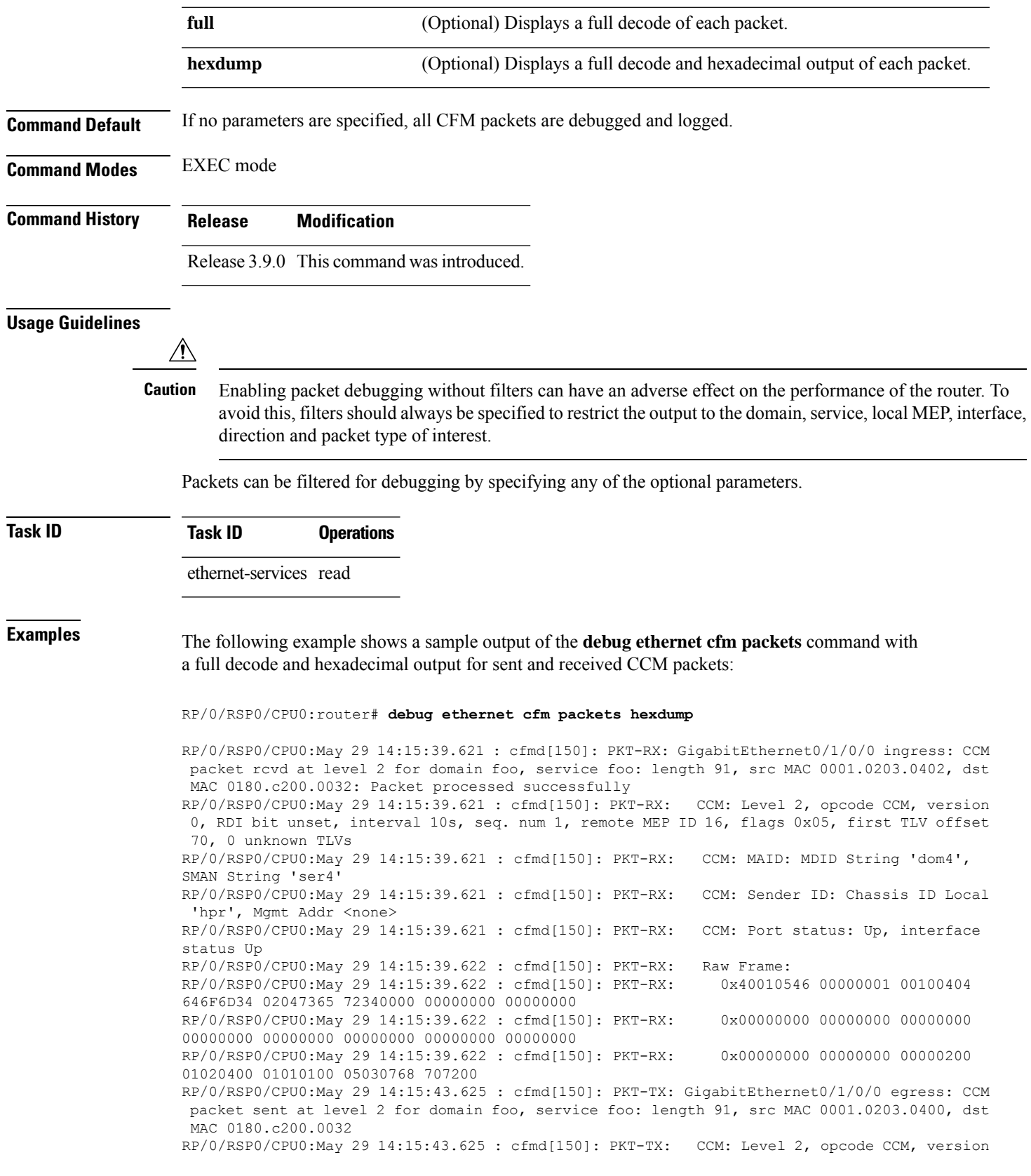

0, RDI bit set, interval 10s, seq. num 16, remote MEP ID 1, flags 0x85, first TLV offset 70, 0 unknown TLVs RP/0/RSP0/CPU0:May 29 14:15:43.625 : cfmd[150]: PKT-TX: CCM: MAID: MDID String 'foo', SMAN String 'foo' RP/0/RSP0/CPU0:May 29 14:15:43.625 : cfmd[150]: PKT-TX: CCM: Sender ID: Chassis ID Local 'ios', Mgmt Addr <none> RP/0/RSP0/CPU0:May 29 14:15:43.625 : cfmd[150]: PKT-TX: CCM: Port status: Up, interface status Up RP/0/RSP0/CPU0:May 29 14:15:43.625 : cfmd[150]: PKT-TX: Raw Frame: RP/0/RSP0/CPU0:May 29 14:15:43.625 : cfmd[150]: PKT-TX: 0x40018546 00000010 00010403 666F6F02 03666F6F 00000000 00000000 00000000 RP/0/RSP0/CPU0:May 29 14:15:43.625 : cfmd[150]: PKT-TX: 0x00000000 00000000 00000000 00000000 00000000 00000000 00000000 00000000 RP/0/RSP0/CPU0:May 29 14:15:43.625 : cfmd[150]: PKT-TX: 0x00000000 00000000 00000200 01020400 01010100 05030769 6F7300

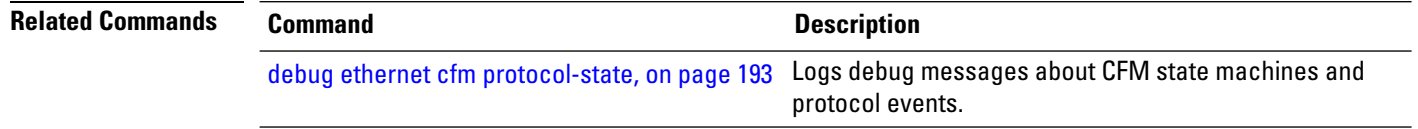

# <span id="page-214-0"></span>**debug ethernet cfm protocol-state**

To log debug messages about CFM state machines and protocol events, use the **debug ethernet cfm protocol-state** command in EXEC mode.

**debug ethernet cfm protocol-state** [**domain** *domain-name* [**service** *service-name* [**mep-id** *mep-id*]]] [**interface** *type interface-path-id* [**domain** *domain-name*]]

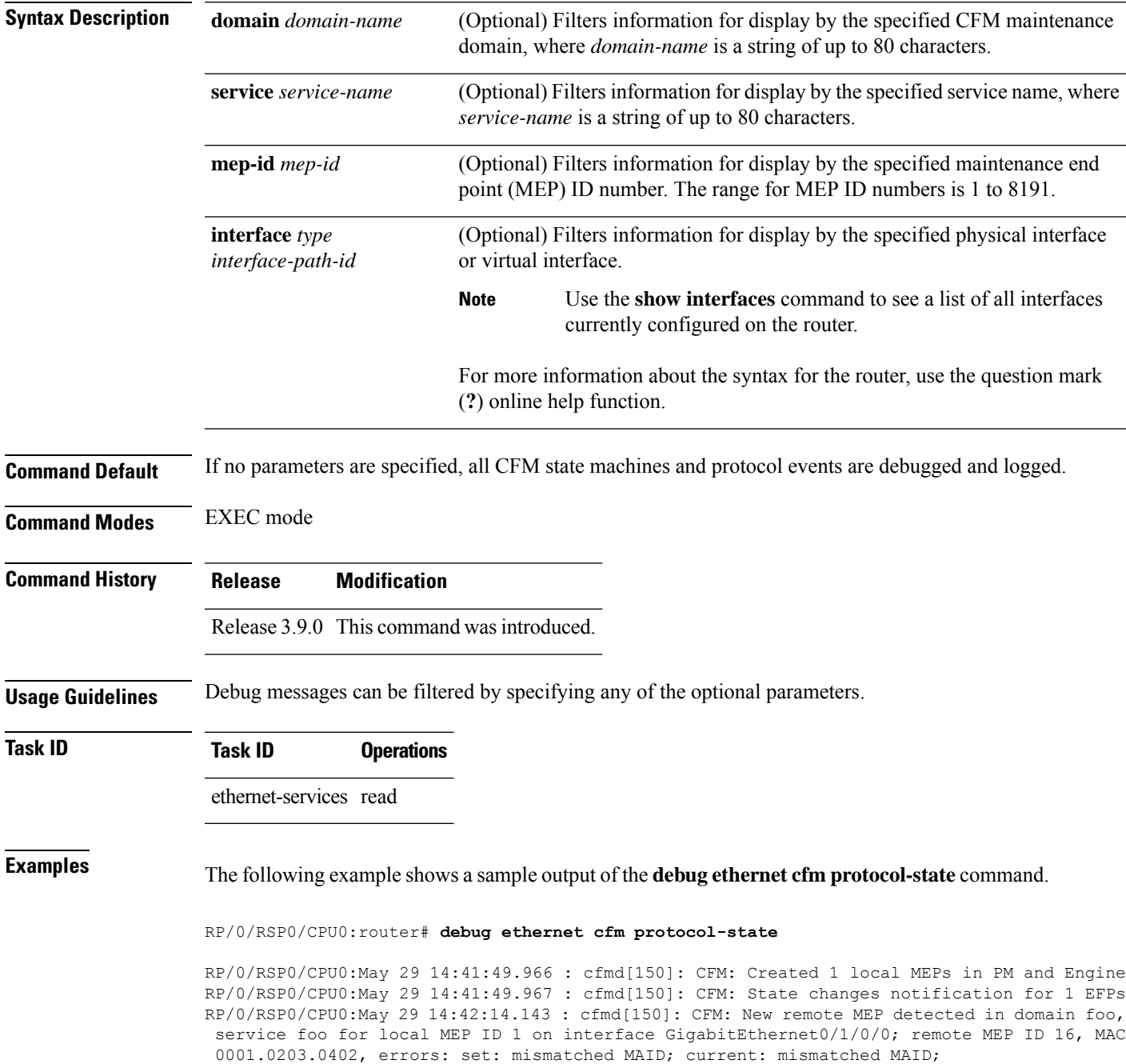

RP/0/RSP0/CPU0:May 29 14:42:16.644 : cfmd[150]: CFM: Fault alarm notification for local MEP - domain: foo, service: foo, MEP ID: 1, interface: GigabitEthernet0/1/0/0, defect: cross-connect CCM RP/0/RSP0/CPU0:May 29 14:43:32.247 : cfmd[150]: CFM: Initiated exploratory linktrace to ffff.ffff.ffff from MEP in domain foo, service foo, MEP ID 1, interface GigabitEthernet0/1/0/0 with ttl 64 and transaction ID 65537, reply-filtering Default and directed MAC None May 29 14:43:49.155 : cfmd[150]: CFM: Remote MEP timed out in domain foo, service foo for local MEP ID 1 on interface GigabitEthernet0/1/0/0; remote MEP ID 16, MAC 0001.0203.0402, errors: cleared: mismatched MAID; current: none

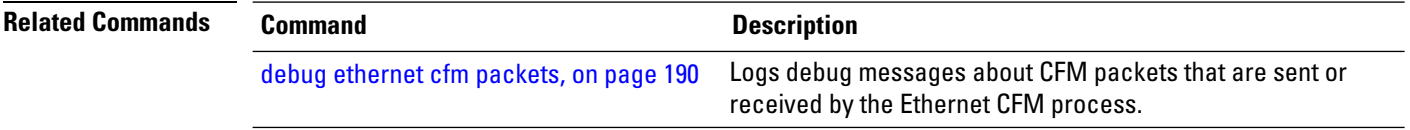
## <span id="page-216-0"></span>**domain**

To create and name a container for all domain configurations and enter the CFM domain configuration mode, use the **domain** command in CFM configuration mode. To remove the domain, use the **no** form of this command.

**domain** *domain-name* **level** *level-value* [**id null** [**dns** *dns-name*][**mac** *H.H.H*][**string** *string*]]

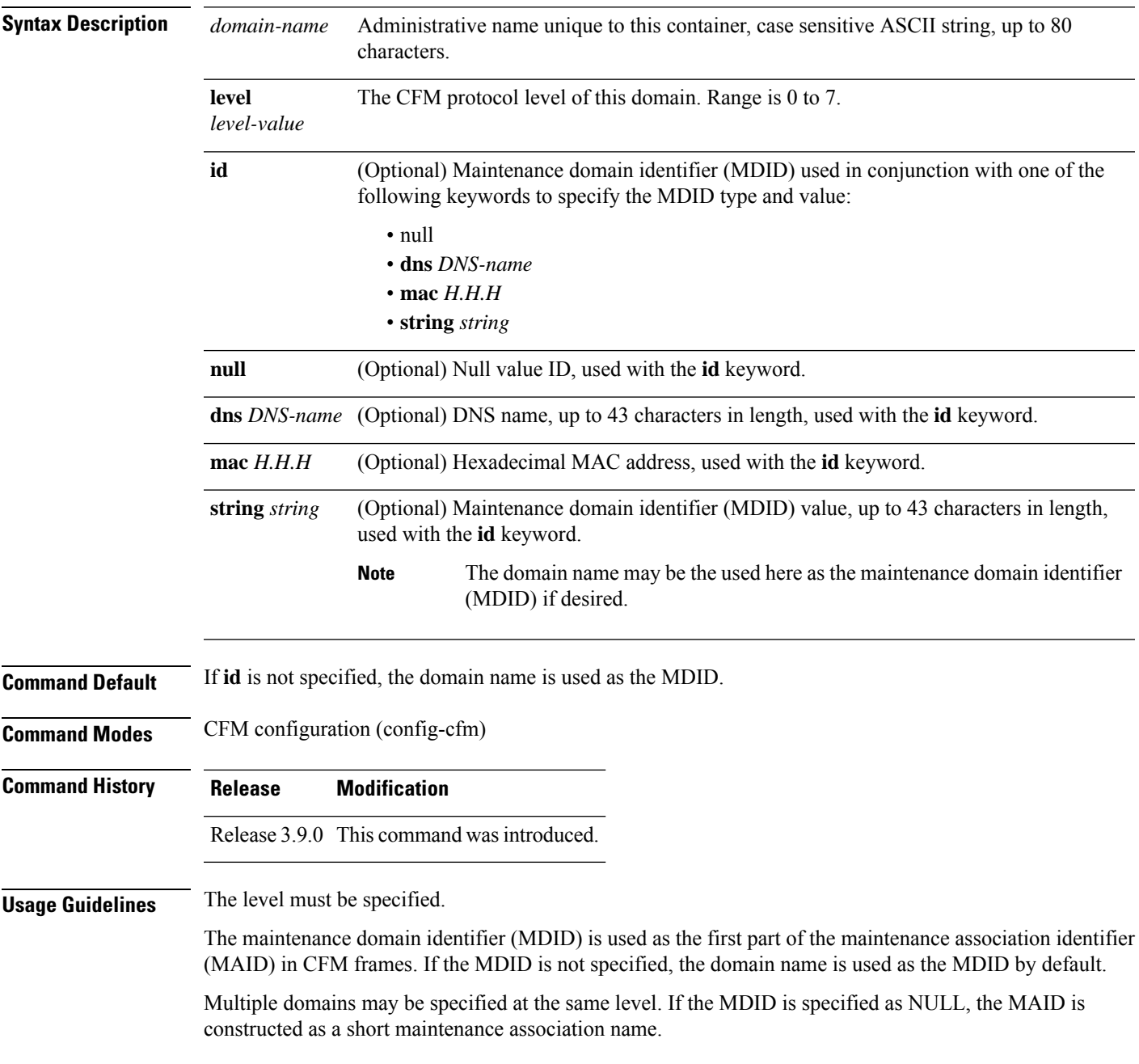

I

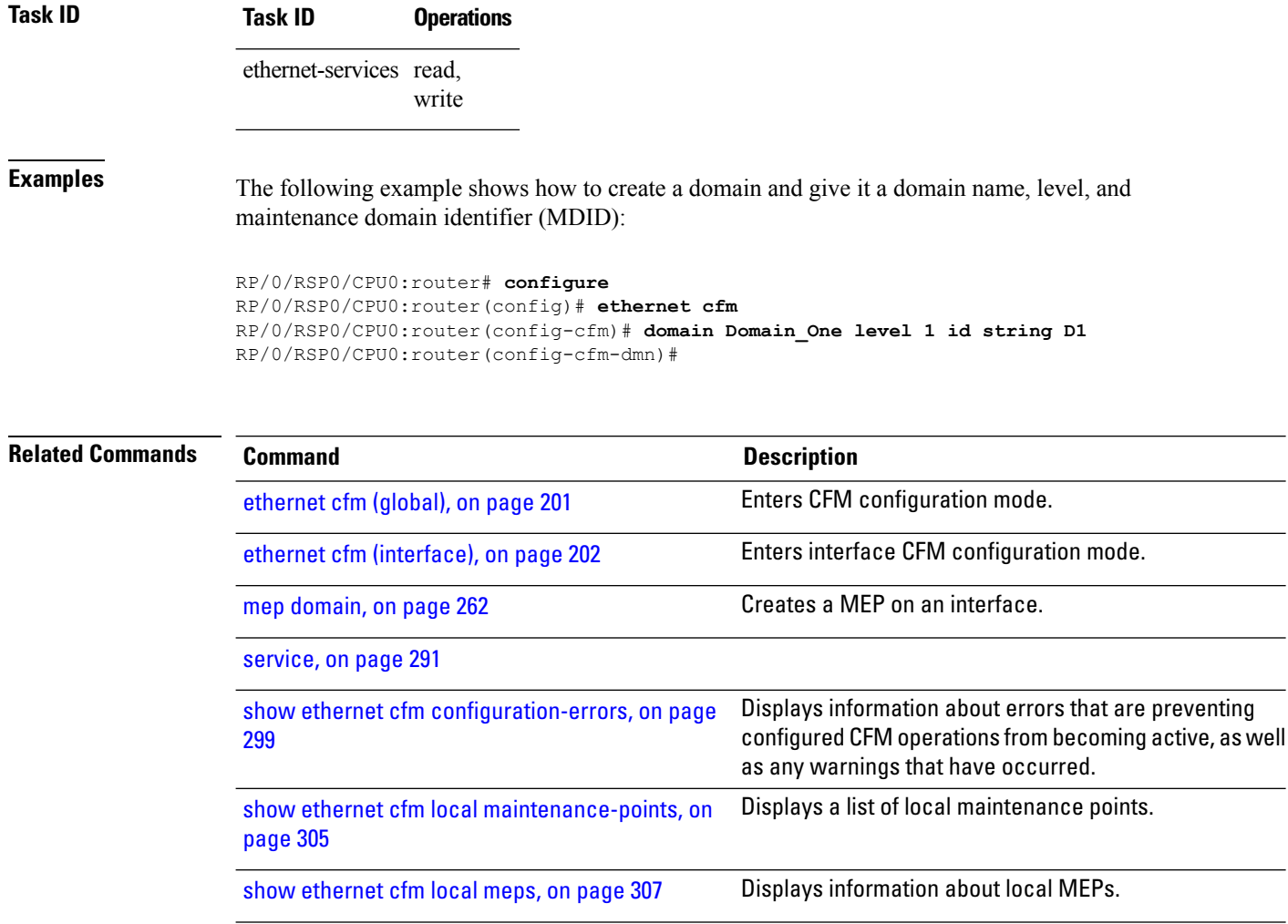

## **efd**

 $\mathbf l$ 

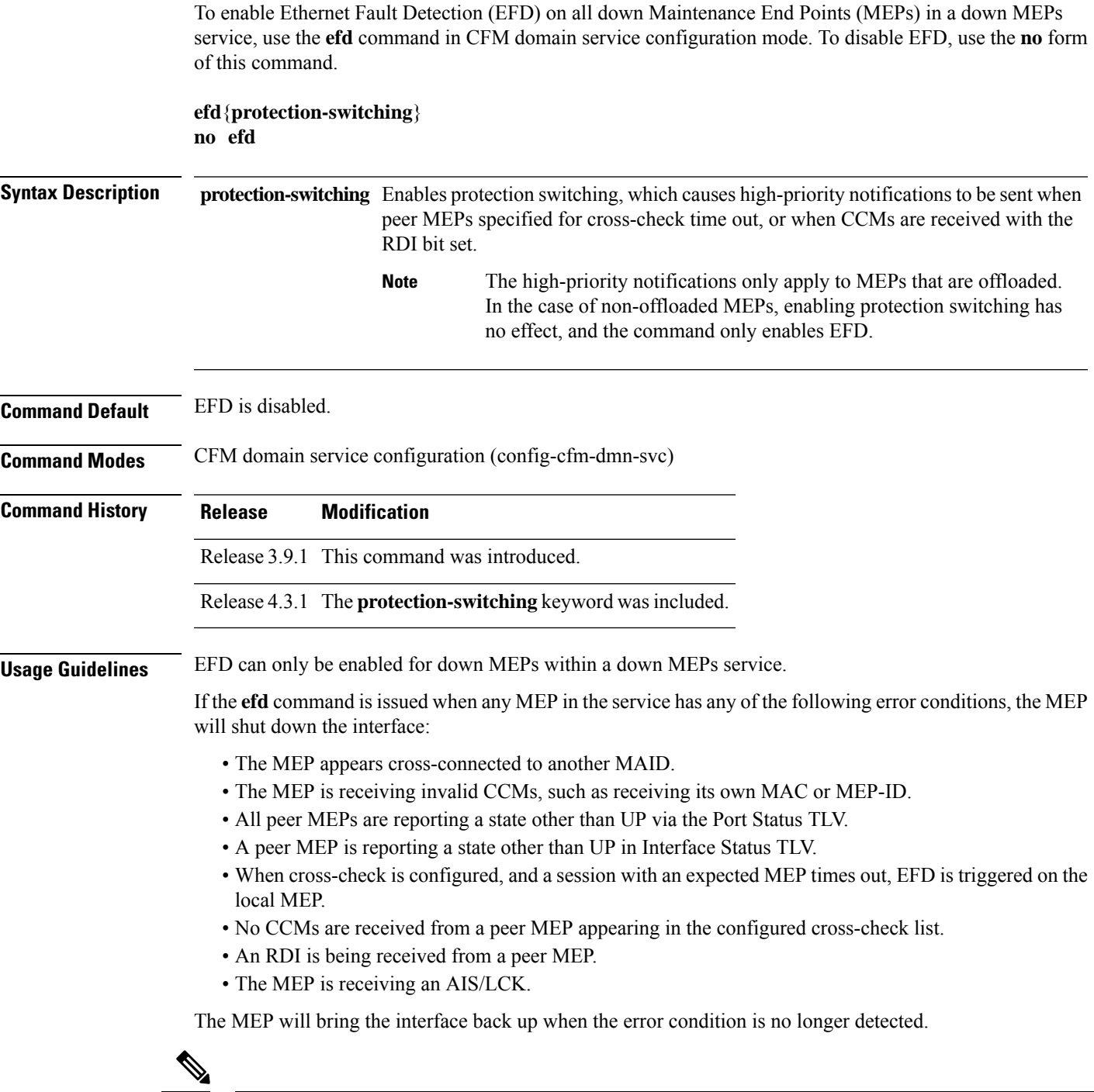

When an interface is shut down by a MEP using EFD, the MEP will continue to send and receive CCMs and other CFM messages. **Note**

 $\mathbf I$ 

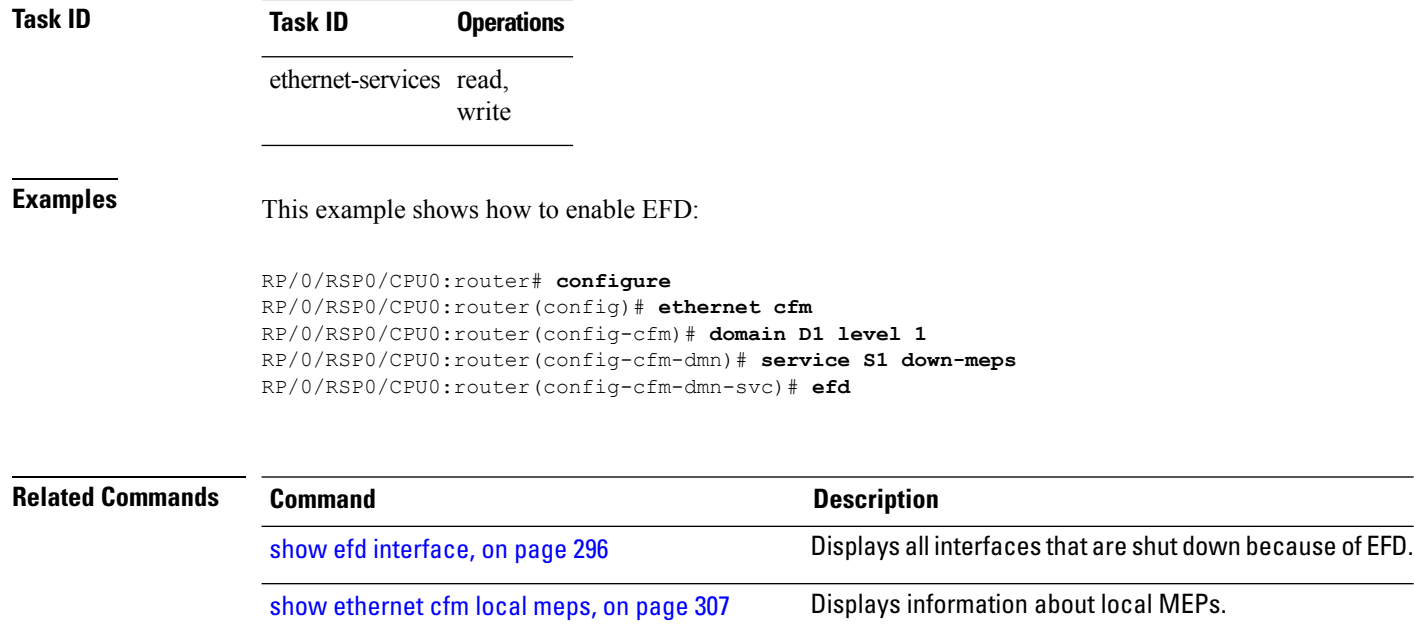

# **error-disable recovery cause**

To configure error-disable to automatically attempt recovery, use the **error-disable recovery cause** command.

**error-disable recovery cause**{**ethernet-oam-critical-event**|**ethernet-oam-link-fault**|...}[**interval**<**30**  $-1,000,000 >$ 

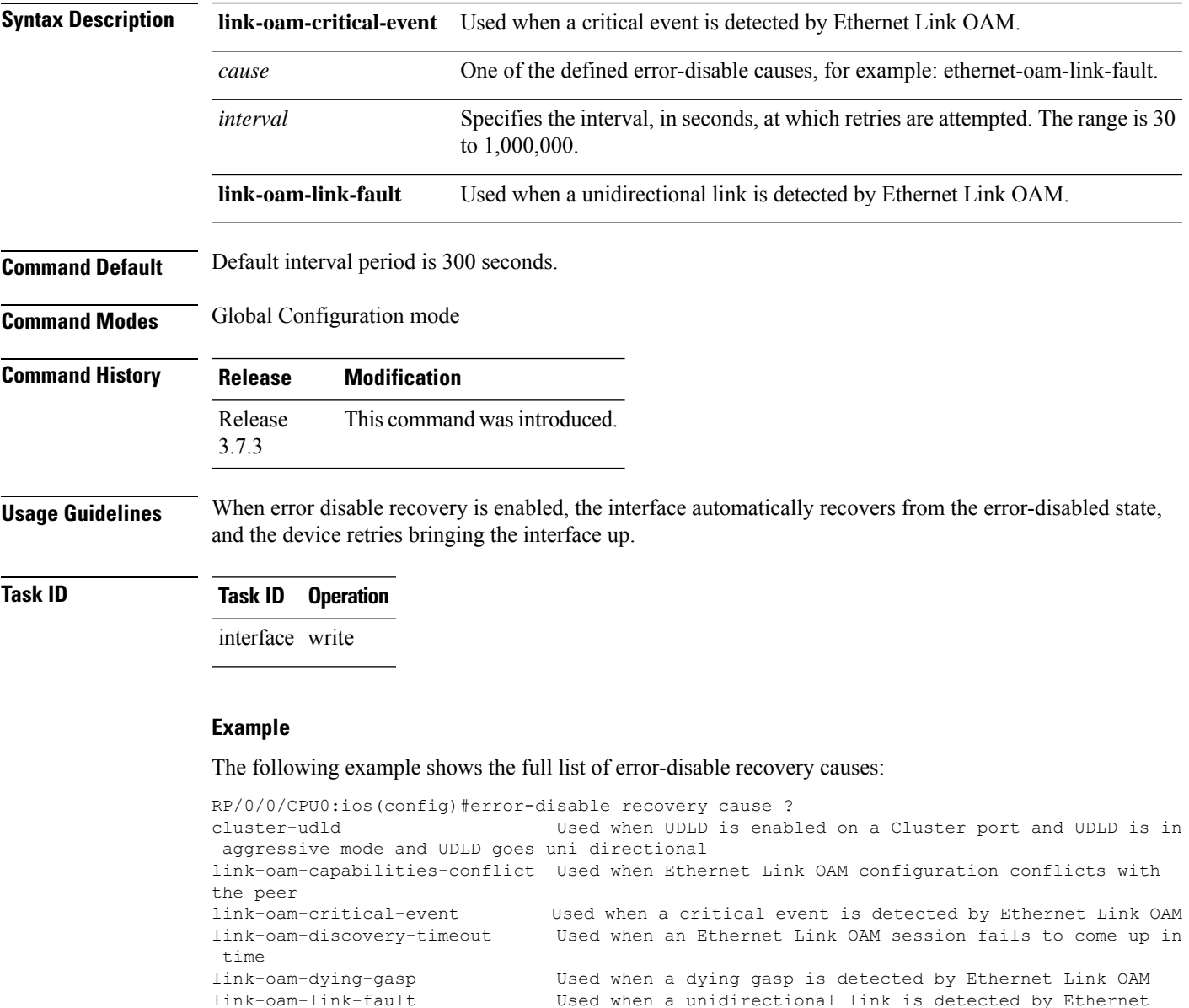

Link OAM

link-oam-miswired Used when a mis-wiring is detected with Ethernet Link OAM link-oam-session-down Used when an Ethernet Link OAM session goes down link-oam-threshold-breached Used when a configured error threshold has been breached Used when a PVRST BPDU packet is tagged with a VLAN ID which is different from the VLAN ID on which it was sent. stp-bpdu-guard Used when an STP BPDU is received on a port on which BPDU

 $\mathbf I$ 

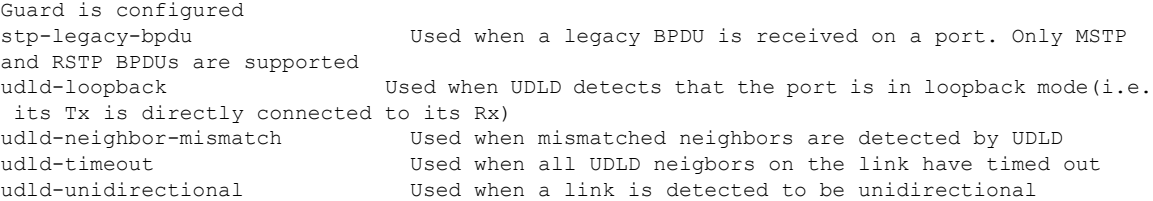

 $\overline{\phantom{a}}$ 

## <span id="page-222-0"></span>**ethernet cfm (global)**

To enter ConnectivityFault Management (CFM) configuration mode, use the **ethernet cfm (global)** command in Global Configuration mode.

#### **ethernet cfm**

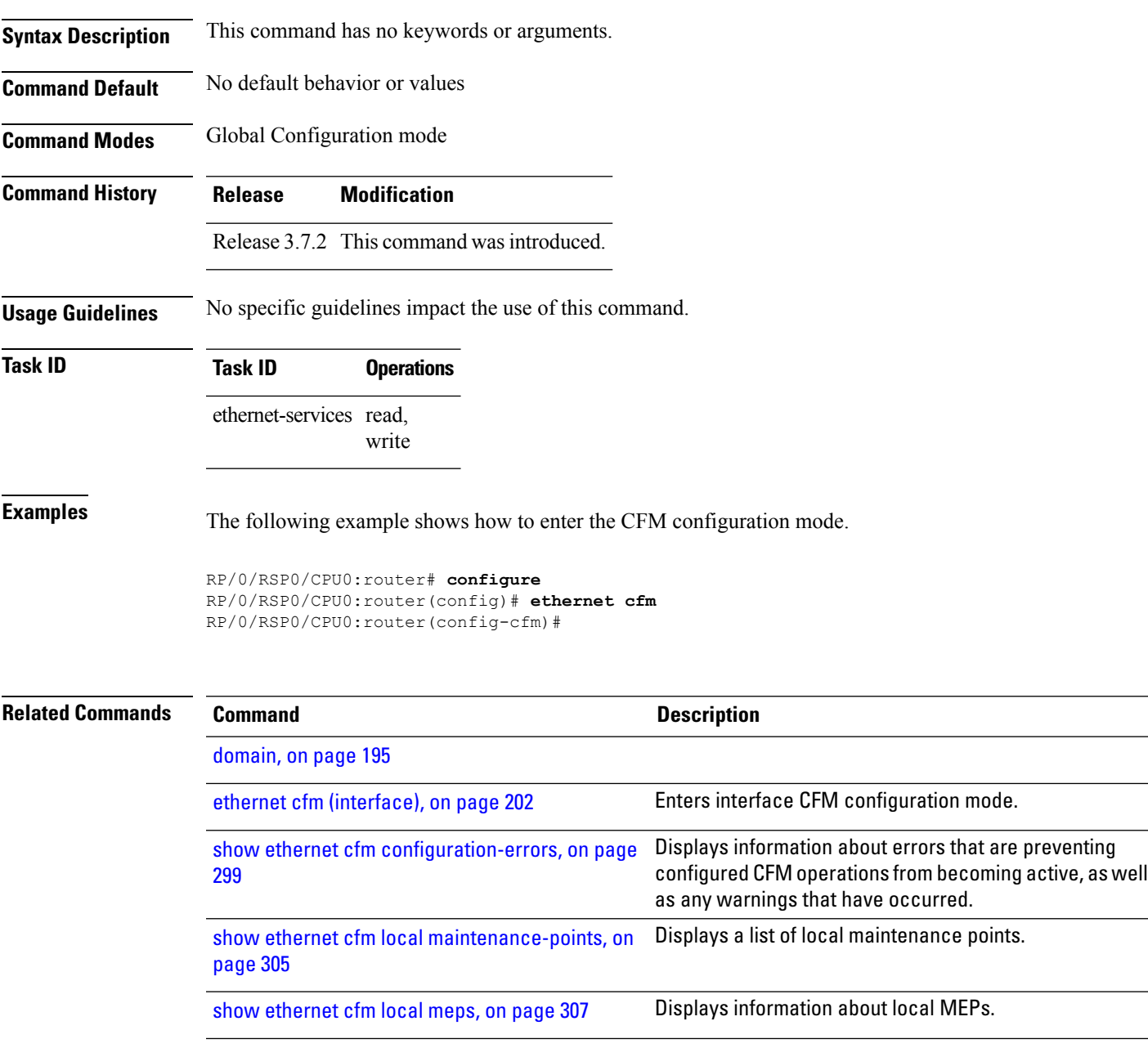

I

## <span id="page-223-0"></span>**ethernet cfm (interface)**

To enter interface CFM configuration mode, use the **ethernet cfm (interface)** command in interface configuration mode.

#### **ethernet cfm**

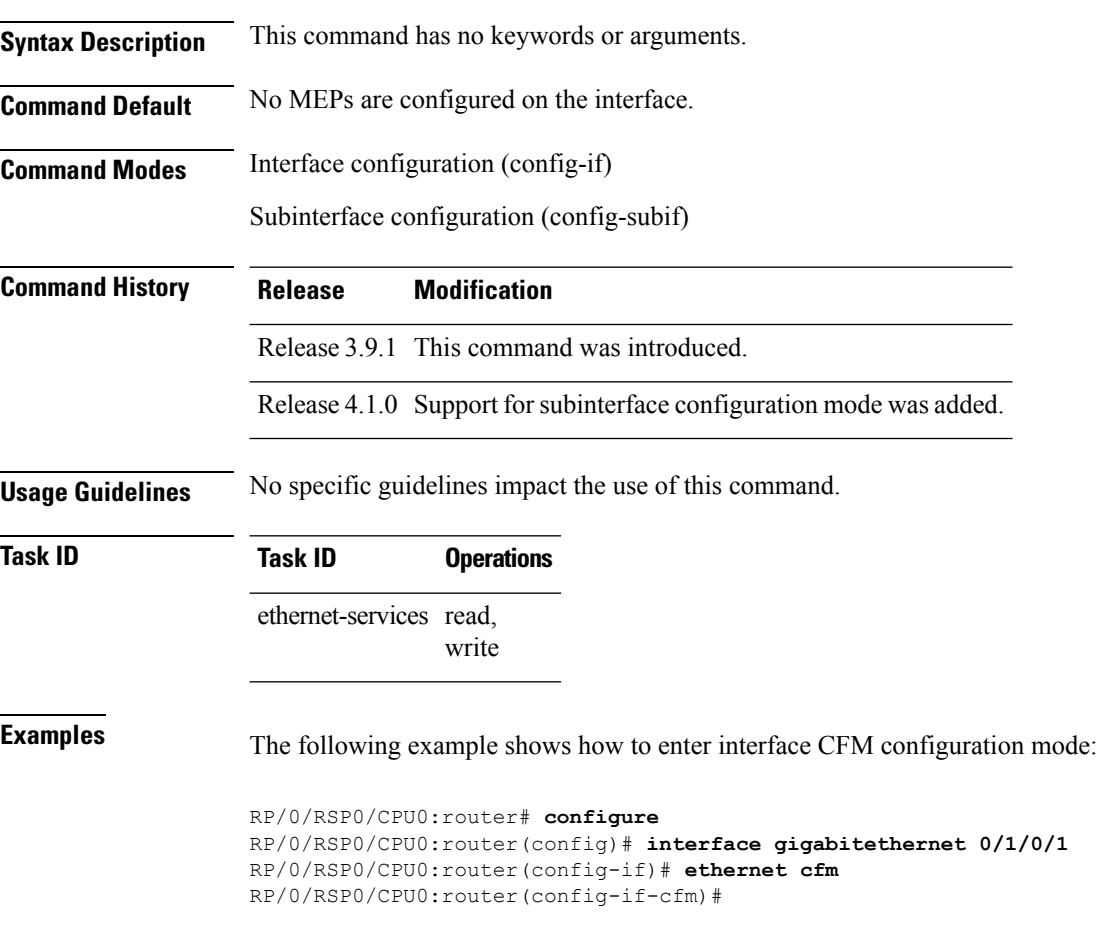

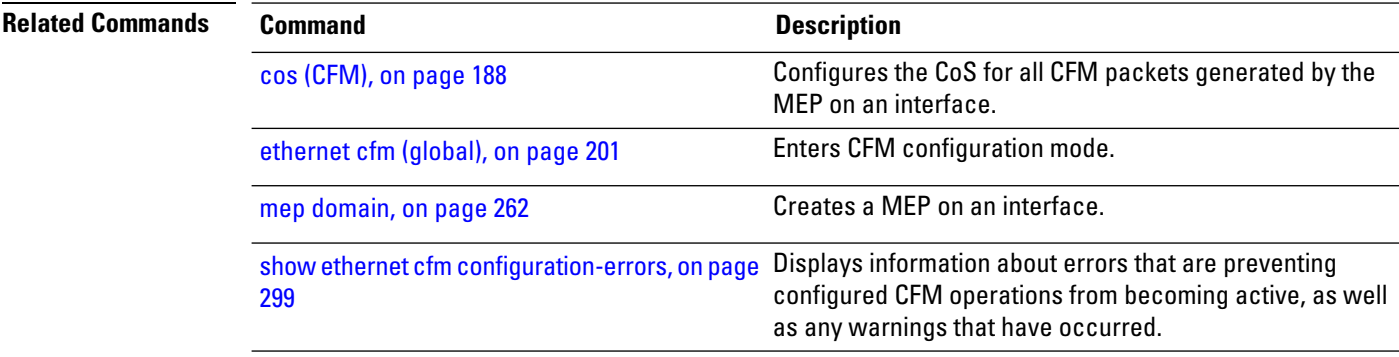

 $\mathbf{l}$ 

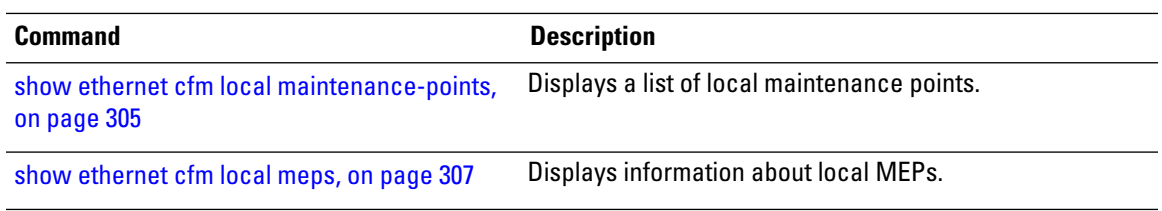

### **ethernet lmi**

To enable Ethernet Local Managment Interface (E-LMI) operation on an interface and enter interface Ethernet LMI configuration mode, use the **ethernet lmi** command in interface configuration mode. To disable Ethernet LMI and return to the default, use the **no** form of the command.

#### **ethernet lmi Syntax Description** This command has no keywords or arguments. **Command Default** Ethernet LMI is disabled. **Command Modes** Interface configuration (config-if) **Command History Release Modification** Release This command was introduced. 4.1.0

#### **Usage Guidelines** Ethernet LMI is supported only on physical Ethernet interfaces.

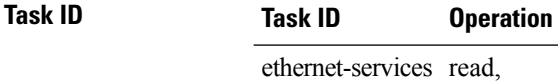

write

The following example shows how to enable Ethernet LMI on a Gigabit Ethernet interface and enter Ethernet LMI configuration mode:

```
RP/0/RSP0/CPU0:router# interface gigabitethernet 0/1/0/0
RP/0/RSP0/CPU0:router(config-if)# ethernet lmi
RP/0/RSP0/CPU0:router(config-if-elmi)#
```
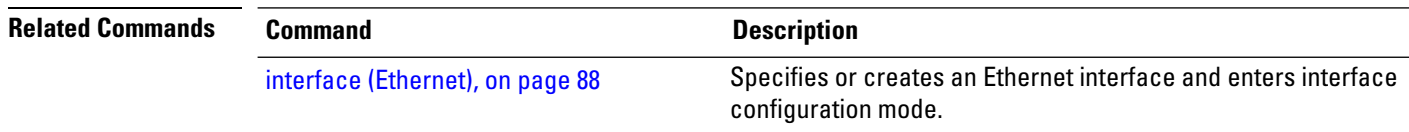

### **ethernet oam**

To enable Ethernet Link OAM, with default values, on an interface and enter interface Ethernet OAM configuration mode, use the **ethernet oam** command in interface configuration mode. To disable Ethernet Link OAM, use the **no** form of this command.

#### **ethernet oam**

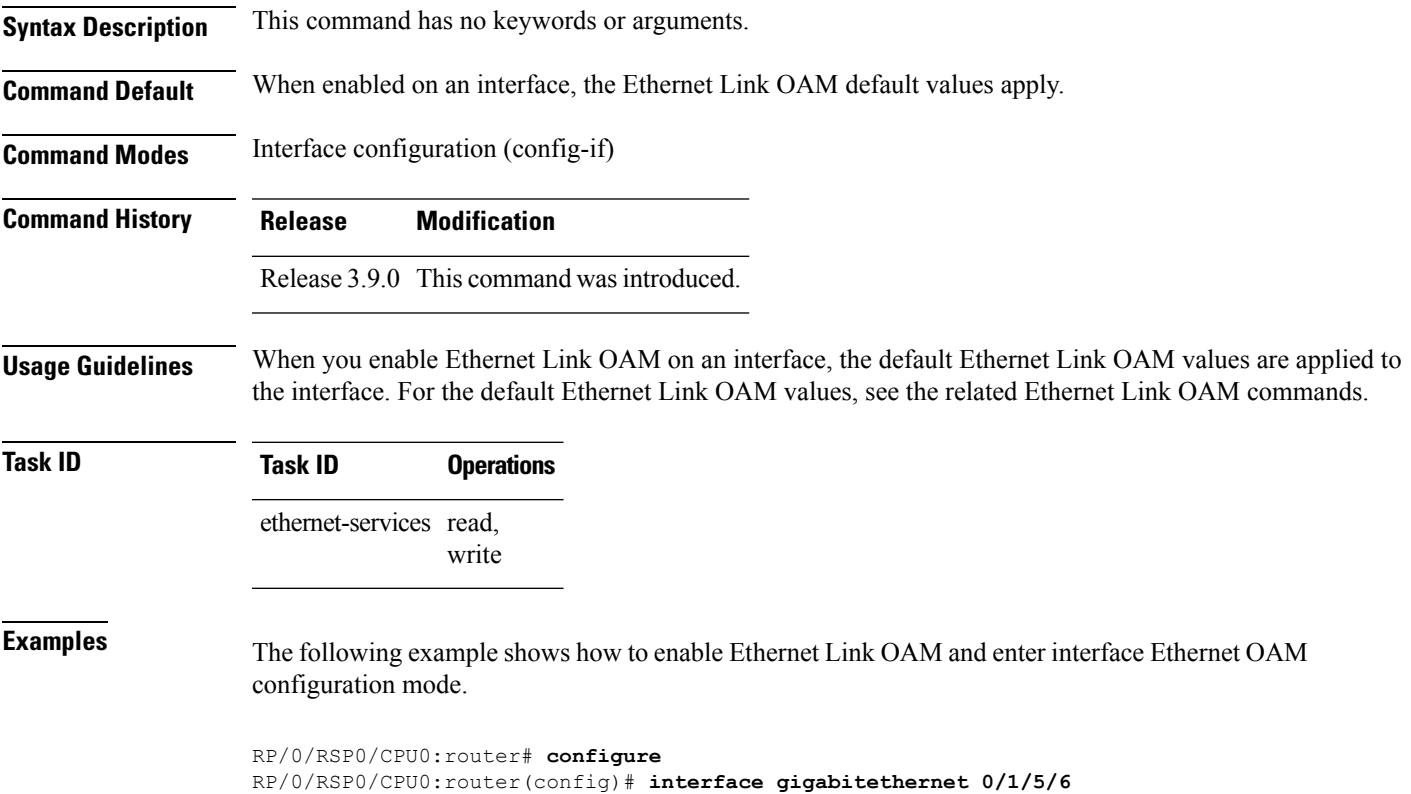

RP/0/RSP0/CPU0:router(config-if)# **ethernet oam**

RP/0/RSP0/CPU0:router(config-if-eoam)#

## **ethernet oam loopback**

To start or stop a loopback at the remote end of an Ethernet OAM interface, use the **ethernet oam loopback** command in EXEC mode.

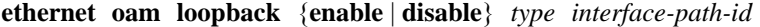

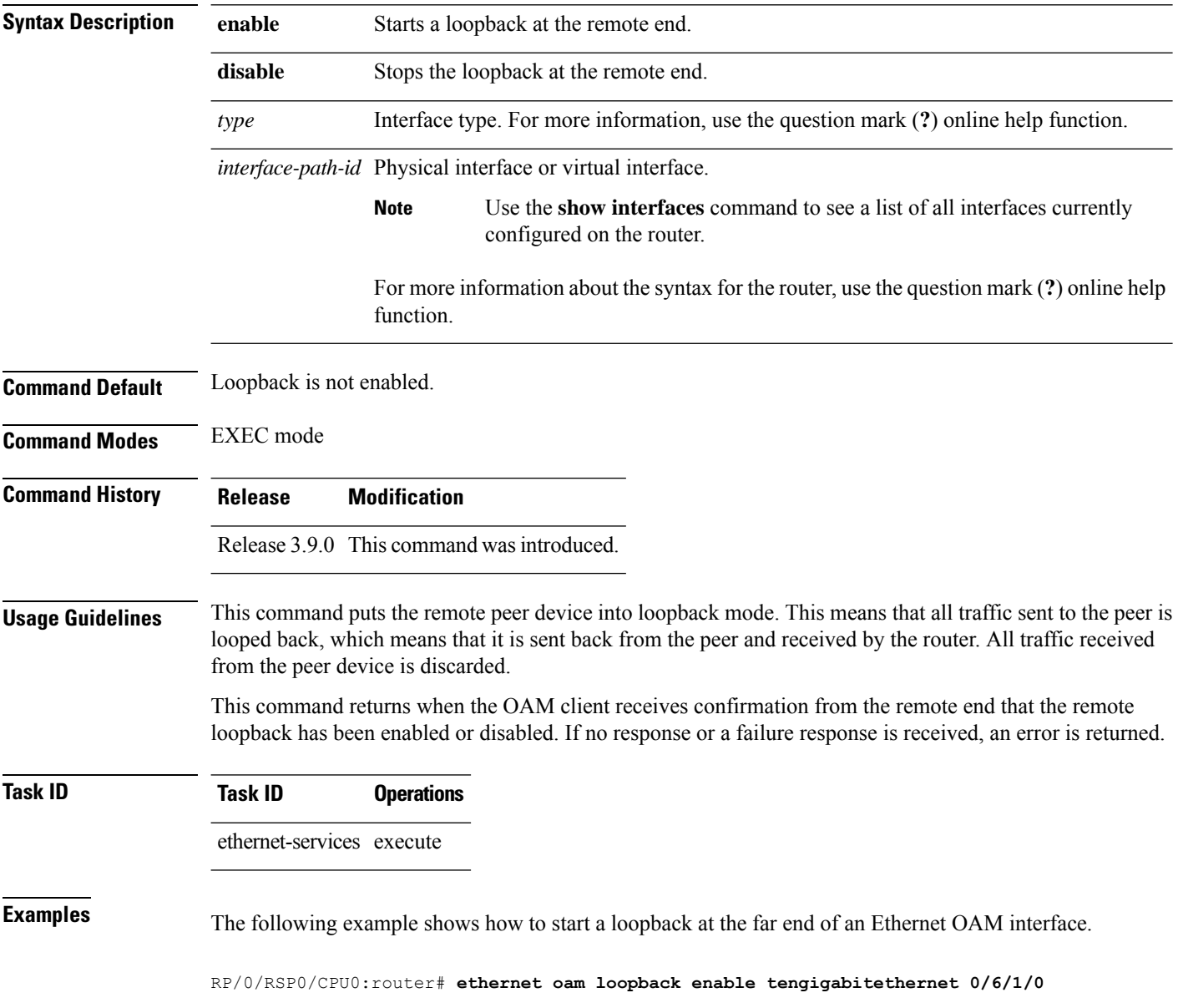

 $\mathbf{l}$ 

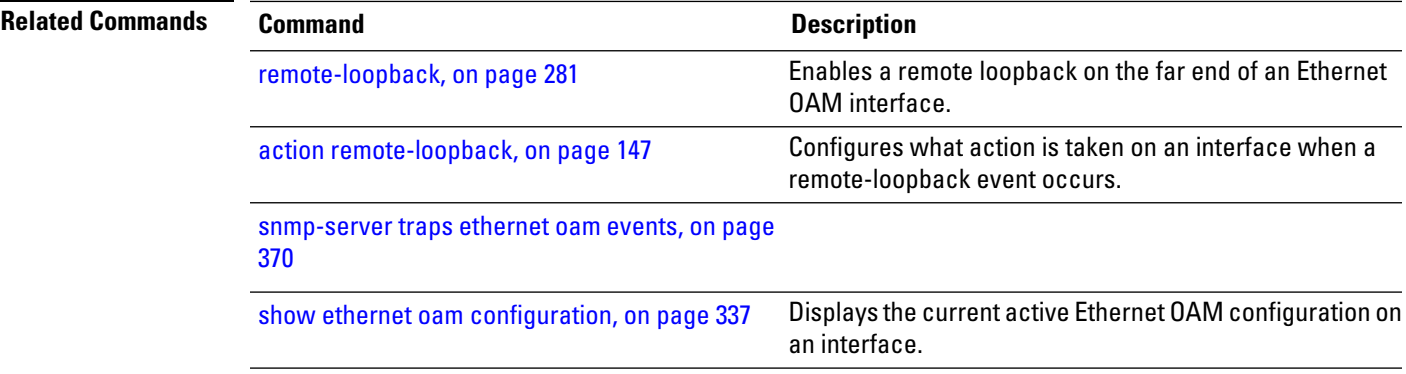

## **ethernet oam profile**

To create an Ethernet Operations, Administration and Maintenance (EOAM) profile and enter EOAM configuration mode, use the **ethernet oam profile** command in global configuration mode. To delete an EOAM profile, use the **no** form of this command.

**ethernet oam profile** *profile-name*

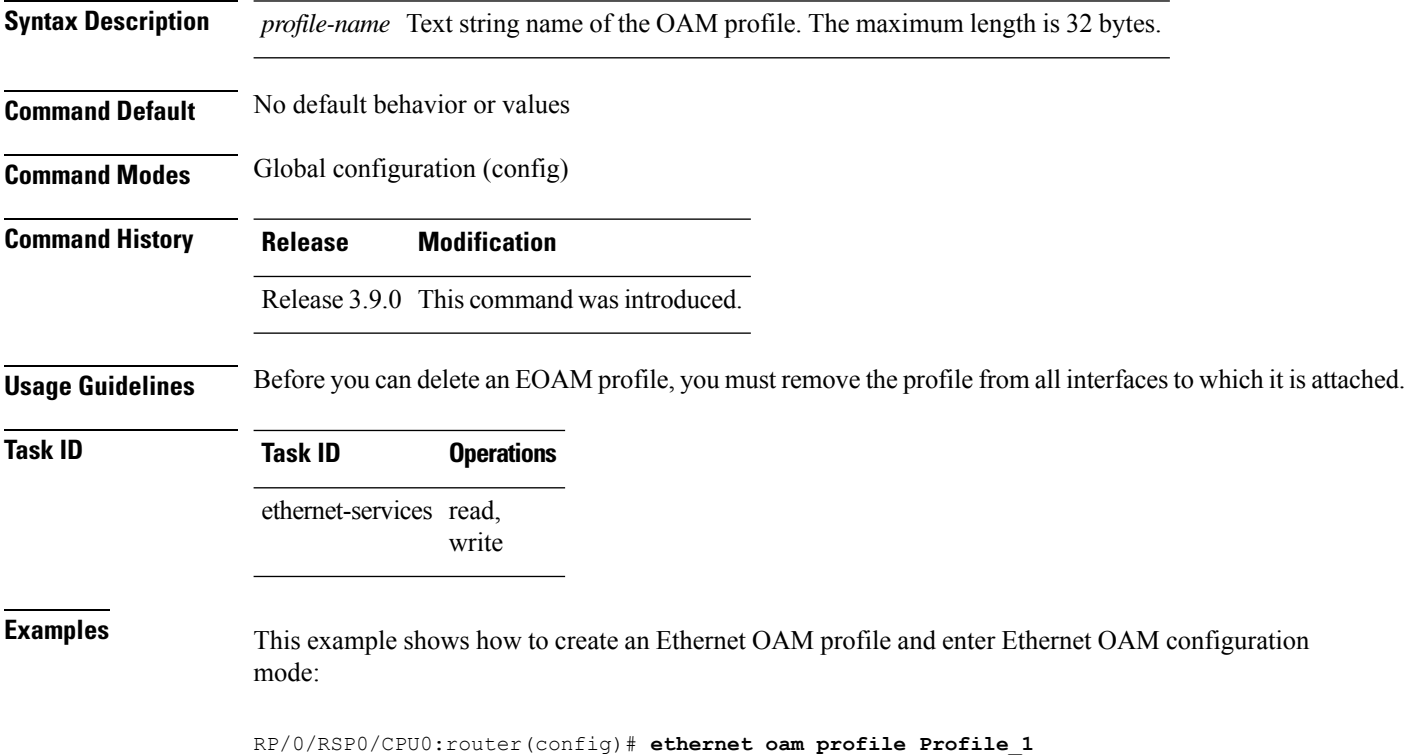

RP/0/RSP0/CPU0:router(config-eoam)#

## **ethernet sla**

To enter the Ethernet Service Level Agreement (SLA) configuration mode, use the **ethernet sla** command in Global Configuration mode.

#### **ethernet sla**

**Syntax Description** This command has no keywords or arguments.

**Command Default** No default behavior or values

**Command Modes** Global Configuration mode

### **Command History Release Modification** Release 3.9.0 This command was introduced.

**Usage Guidelines** No specific guidelines impact the use of this command.

write

**Task ID Task ID Operations** ethernet-services read,

**Examples** The following example shows how to enter the Ethernet SLA configuration mode.

RP/0/RSP0/CPU0:router# **configure** RP/0/RSP0/CPU0:router(config)# **ethernet sla** RP/0/RSP0/CPU0:router(config-sla)#

## **ethernet sla on-demand operation type cfm-delay-measurement probe**

To execute an on-demand Ethernet SLA operation probe for CFM delay measurement, use the **ethernet sla on-demand operation type cfm-delay-measurement probe** command in EXEC mode.

<groupcomp > <kwd >ethernet</kwd> <sep></sep> <kwd>sla</kwd>  $<$ sep> $<$ /sep> <kwd >on-demand</kwd>  $<$ sep> $<$ /sep> <kwd >operation</kwd>  $<$ sep> $<$ /sep> <kwd >type</kwd>  $<$ sep> $<$ /sep> <groupchoice > <kwd >cfm-delay-measurement</kwd> <kwd >cfm-delay-measurement-v0</kwd> </groupchoice>  $<$ sep> $<$ /sep> <kwd >probe</kwd>  $<$ sep> $<$ /sep> <groupcomp importance='optional' > <kwd >priority</kwd> <sep></sep> <kwd >number</kwd> </groupcomp>  $<$ sep> $<$ /sep> <groupcomp importance='optional' > <kwd >send</kwd>  $<$ sep> $<$ /sep> <groupchoice >

<kwd >packet</kwd>

 $<$ sep> $<$ /sep>

<groupchoice >

<kwd >once</kwd>

<groupcomp >

<kwd >every</kwd>

<sep></sep>

<kwd >number</kwd>

 $<$ sep> $<$ /sep>

<groupchoice >

<kwd >milliseconds</kwd>

<kwd >seconds</kwd>

<kwd >minutes</kwd>

<kwd >hours</kwd>

</groupchoice>

</groupcomp>

</groupchoice>

</groupcomp>

<groupcomp >

<kwd >burst</kwd>

 $<$ sep> $<$ /sep>

<groupchoice >

<kwd >once</kwd>

<groupcomp >

<kwd >every</kwd>

 $<$ sep> $<$ /sep>

<kwd >number</kwd>

 $<$ sep> $<$ /sep>

<groupchoice >

<kwd >seconds</kwd>

<kwd >minutes</kwd>

<kwd >hours</kwd>

</groupchoice>

</groupcomp>

</groupchoice>

</groupcomp>

</groupchoice>

<sep></sep>

<kwd >packet</kwd>

<sep></sep>

<kwd >count</kwd>

 $<$ sep> $<$ /sep>

<kwd >number</kwd>

<sep></sep>

<kwd >interval</kwd>

 $<$ sep> $<$ /sep>

<kwd >number</kwd>

<sep></sep>

<groupchoice >

<kwd >milliseconds</kwd>

<kwd >seconds</kwd>

</groupchoice>

</groupcomp>

 $<$ sep> $<$ /sep>

<groupcomp importance='optional' >

<kwd >packet</kwd>

<sep></sep>

<kwd >size</kwd>

<sep></sep>

<kwd >bytes</kwd>

<sep></sep>

<groupcomp importance='optional' >

<kwd>test</kwd>

<sep></sep>

<kwd >pattern</kwd>

<sep></sep>

<groupchoice >

<groupcomp >

- <kwd >hex</kwd>
- $<$ sep> $<$ /sep>
- $\langle kwd \rangle 0x \langle kwd \rangle$
- $<$ sep> $<$ /sep>
- <kwd >HHHHHHHH</kwd>
- </groupcomp>
- <kwd >pseudo-random</kwd>
- </groupchoice>
- </groupcomp>
- </groupcomp>
- <sep></sep>
- <kwd >domain</kwd>
- $<$ sep> $<$ /sep>
- <kwd >domain\_name</kwd>
- $<$ sep> $<$ /sep>
- <kwd >source</kwd>
- <sep></sep>
- <kwd >interface</kwd>
- $<$ sep> $<$ /sep>
- <kwd >type</kwd>
- <sep></sep>
- <kwd >interface-path-id</kwd>
- <sep></sep>
- <kwd >target</kwd>
- <sep></sep>
- <groupchoice >
- <groupcomp >
- <kwd>mac-address</kwd>
- <sep></sep>
- <kwd>H</kwd>
- <sep></sep>
- <groupcomp >
- <delim>.</delim>
- <kwd>H</kwd>

</groupcomp>

 $<$ sep> $<$ /sep>

<groupcomp >

<delim>.</delim>

 $\langle kwd \rangle H \langle kwd \rangle$ 

</groupcomp>

<sep></sep>

<groupcomp >

<delim>.</delim>

<kwd>H</kwd>

</groupcomp>

</groupcomp>

<groupcomp >

<kwd>mep-id</kwd>

 $<$ sep> $<$ /sep>

<kwd >id\_number</kwd>

</groupcomp>

</groupchoice>

 $<$ sep> $<$ /sep>

<groupcomp importance='optional' >

<kwd>statistics</kwd>

<sep></sep>

<kwd >measure</kwd>

 $<$ sep> $<$ /sep>

<groupchoice >

<kwd >one-way-delay-ds</kwd>

<kwd >one-way-delay-sd</kwd>

<kwd >one-way-jitter-ds</kwd>

<kwd >one-way-jitter-sd</kwd>

<kwd >round-trip-delay</kwd>

<kwd >round-trip-jitter</kwd>

</groupchoice>

<sep></sep>

<groupcomp importance='optional' >

- <kwd >aggregate</kwd>
- <sep></sep>
- <groupchoice >
- <kwd >none</kwd>
- <groupcomp >
- <kwd >bins</kwd>
- <sep></sep>
- <kwd >number</kwd>
- $<$ sep> $<$ /sep>
- <kwd >width</kwd>
- $<$ sep> $<$ /sep>
- <kwd >milliseconds</kwd>
- </groupcomp>
- </groupchoice>
- </groupcomp>
- </groupcomp>
- <sep></sep>
- <groupcomp importance='optional' >
- <kwd >buckets</kwd>
- $<$ sep> $<$ /sep>
- <groupchoice >
- <groupcomp >
- <kwd >archive</kwd>
- <sep></sep>
- <kwd >number</kwd>
- </groupcomp>
- <groupcomp >
- <kwd>size</kwd>
- <sep></sep>
- <kwd >number</kwd>
- <sep></sep>
- <groupchoice >
- <kwd >per-probe</kwd>
- <kwd>probes</kwd>

</groupchoice>

</groupcomp>

</groupchoice>

</groupcomp>

 $<$ sep> $<$ /sep>

<groupcomp importance='optional' >

<kwd>schedule</kwd>

 $<$ sep> $<$ /sep>

<groupchoice >

<kwd >now</kwd>

<groupcomp >

 $\langle kwd \rangle$ at $\langle kwd \rangle$ 

 $<$ sep> $<$ /sep>

<kwd >hh</kwd>

 $<$ sep> $<$ /sep>

<groupcomp >

<delim>:</delim>

<kwd >mm</kwd>

</groupcomp>

 $<$ sep> $<$ /sep>

<groupcomp importance='optional' >

<delim>.</delim>

 $\langle kwd \rangle$ ss $\langle kwd \rangle$ 

</groupcomp>

<sep></sep>

<groupcomp importance='optional' >

<kwd>day</kwd>

<sep></sep>

<groupcomp importance='optional' >

<kwd >month</kwd>

 $<$ sep> $<$ /sep>

<kwd importance='optional' >year</kwd>

</groupcomp>

</groupcomp>

- </groupcomp>
- <groupcomp >
- <kwd>in</kwd>
- $<$ sep> $<$ /sep>
- <kwd >number</kwd>
- <sep></sep>
- <groupchoice >
- <kwd >seconds</kwd>
- <kwd >minutes</kwd>
- <kwd >hours</kwd>
- </groupchoice>
- </groupcomp>
- </groupchoice>
- <sep></sep>
- <groupcomp importance='optional' >
- <kwd>for</kwd>
- <sep></sep>
- <kwd >duration</kwd>
- $<$ sep> $<$ /sep>
- <groupchoice >
- <kwd >seconds</kwd>
- <kwd >minutes</kwd>
- <kwd >hours</kwd>
- </groupchoice>
- </groupcomp>
- <sep></sep>
- <groupcomp importance='optional' >
- <kwd >repeat</kwd>
- <sep></sep>
- <kwd >every</kwd>
- $<$ sep> $<$ /sep>
- <kwd >number</kwd>
- <sep></sep>
- <groupchoice >

I

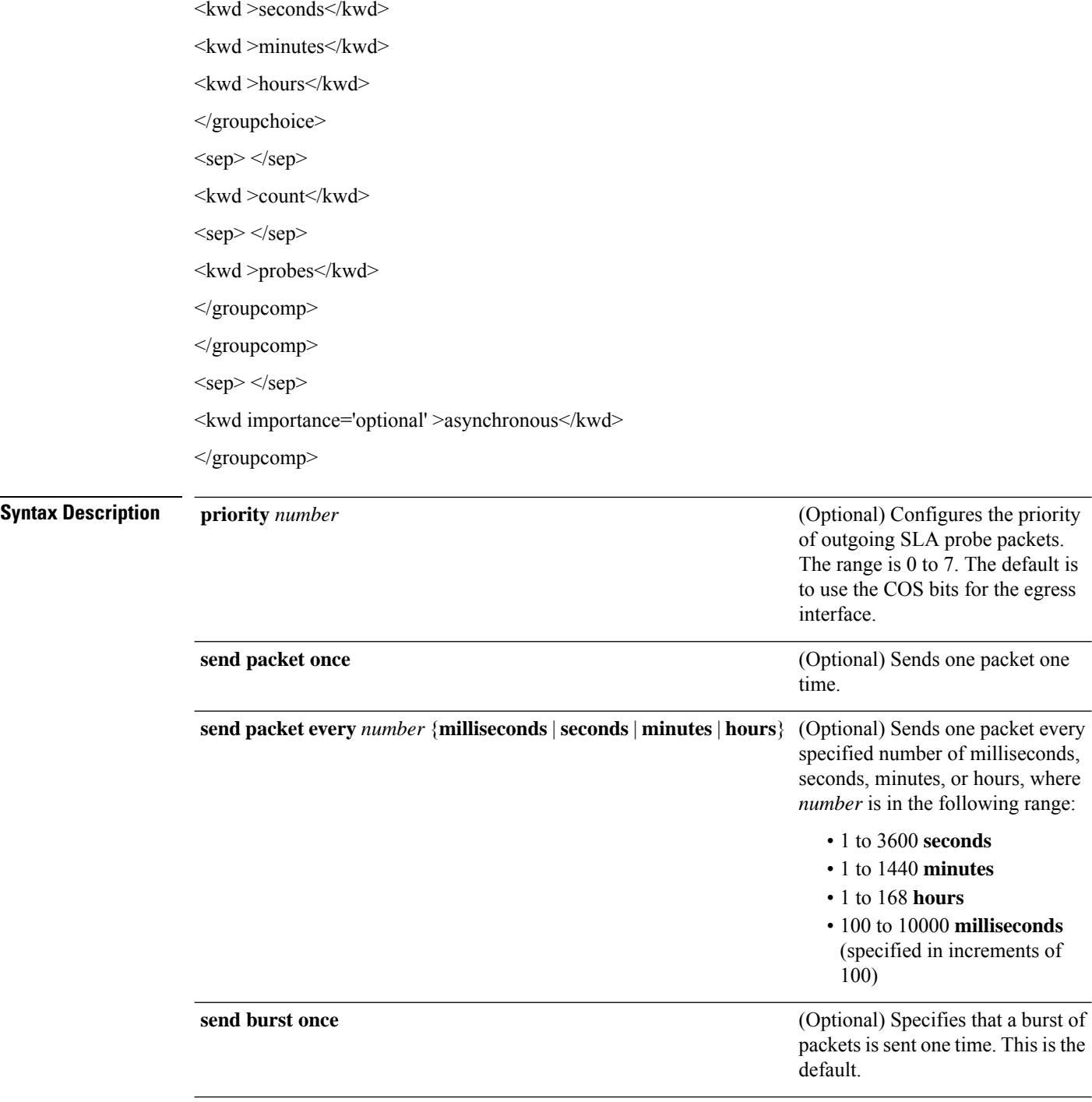

 $\mathbf l$ 

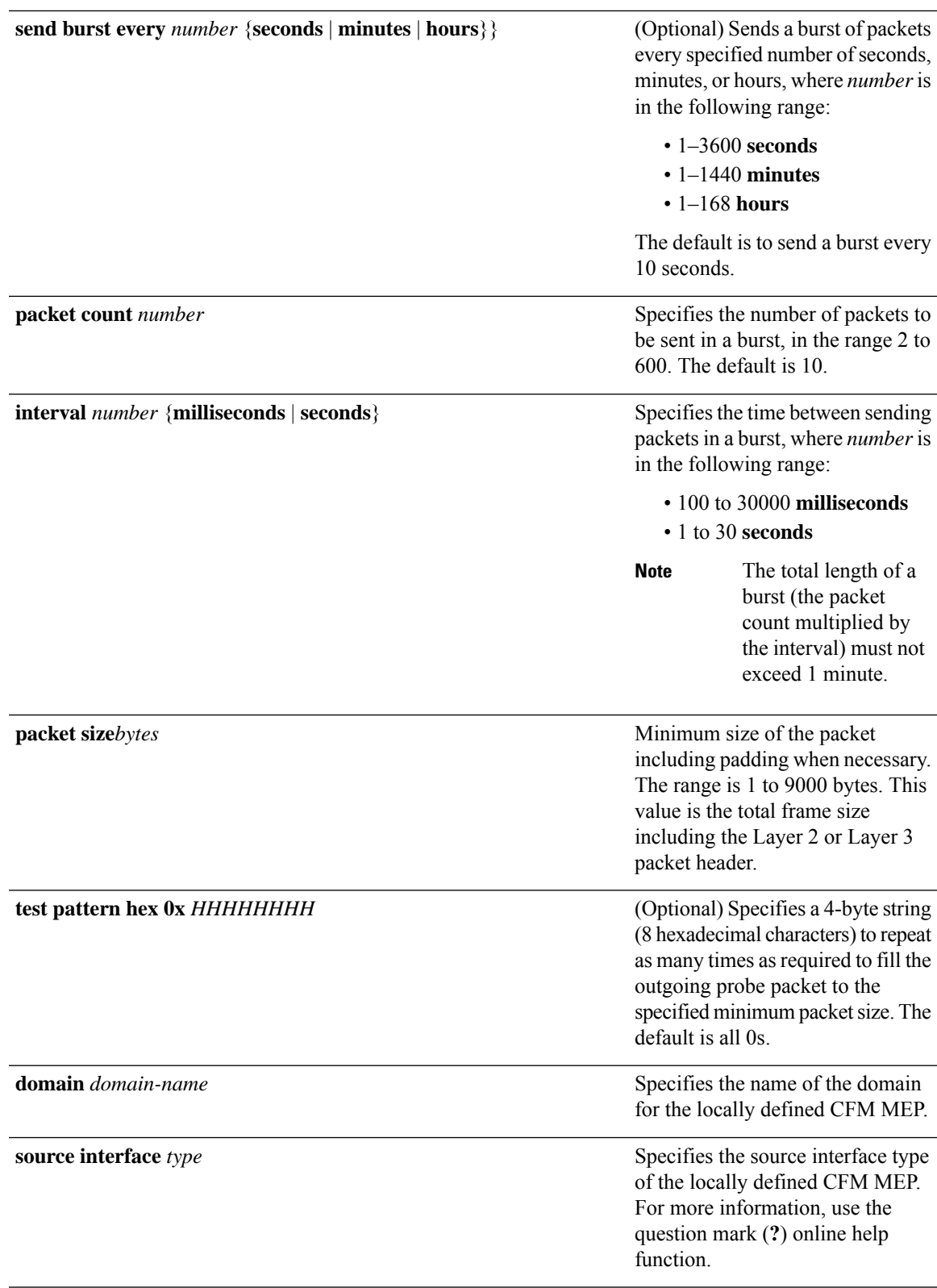

I

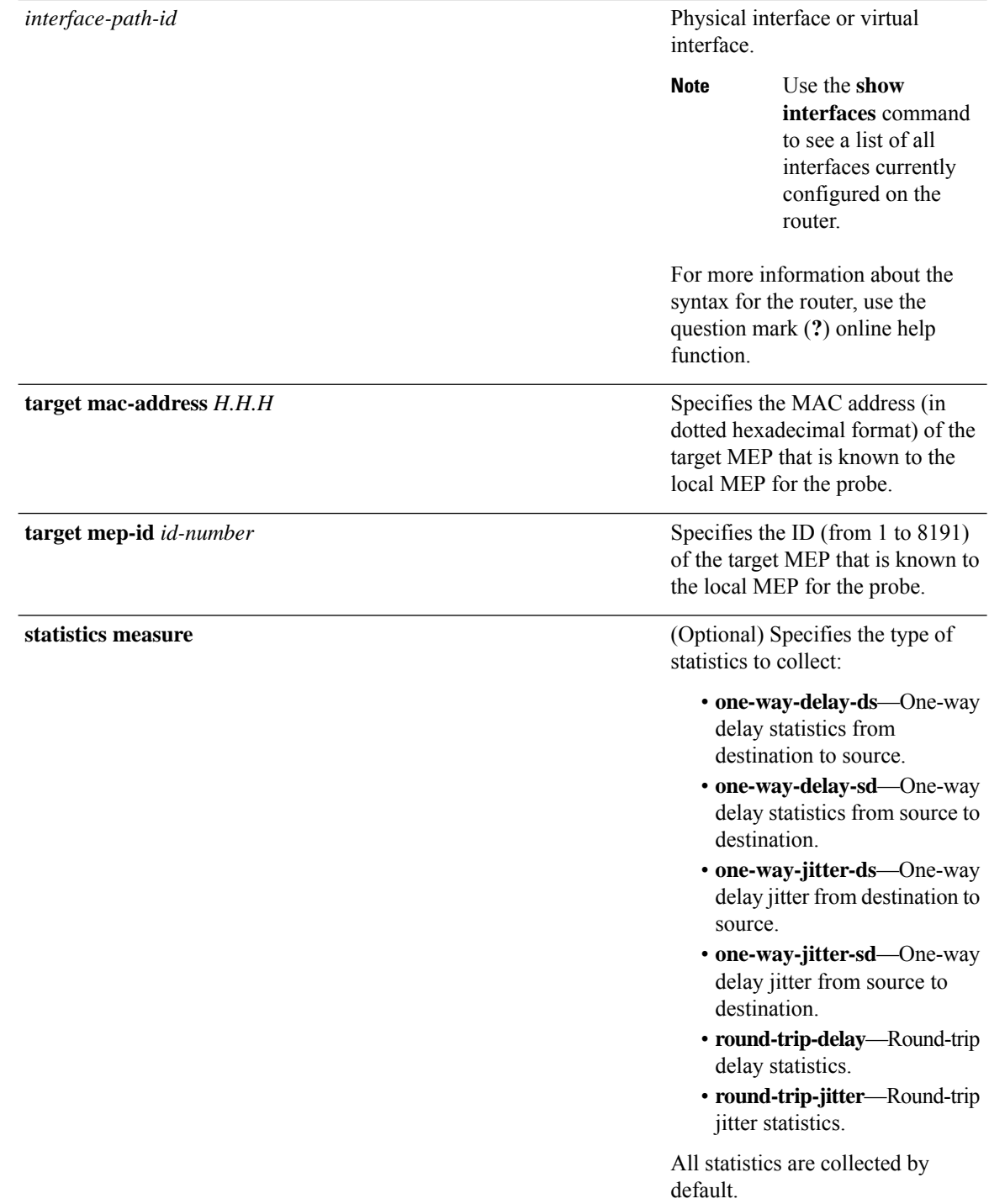

 $\mathbf l$ 

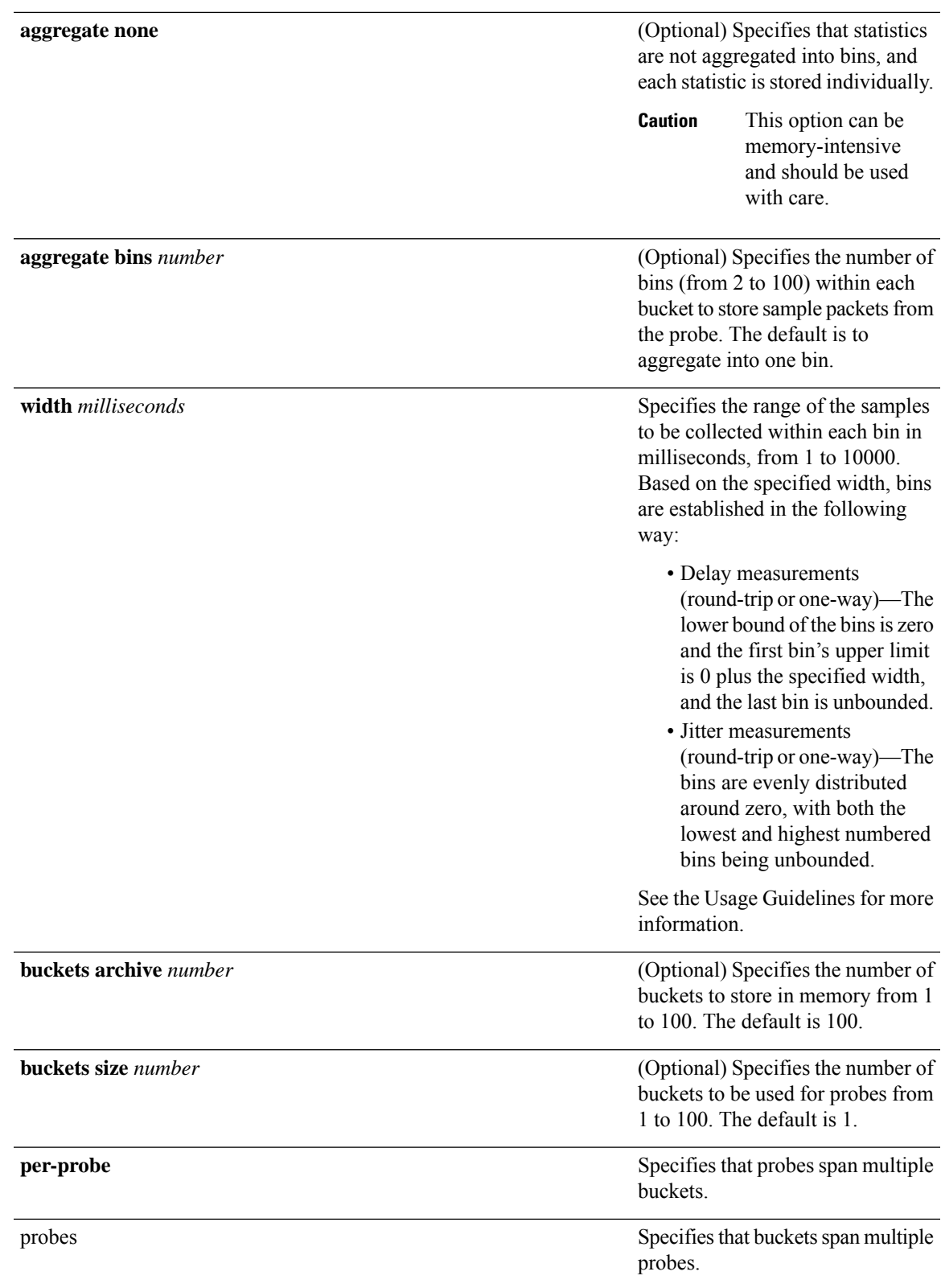

 $\mathbf I$ 

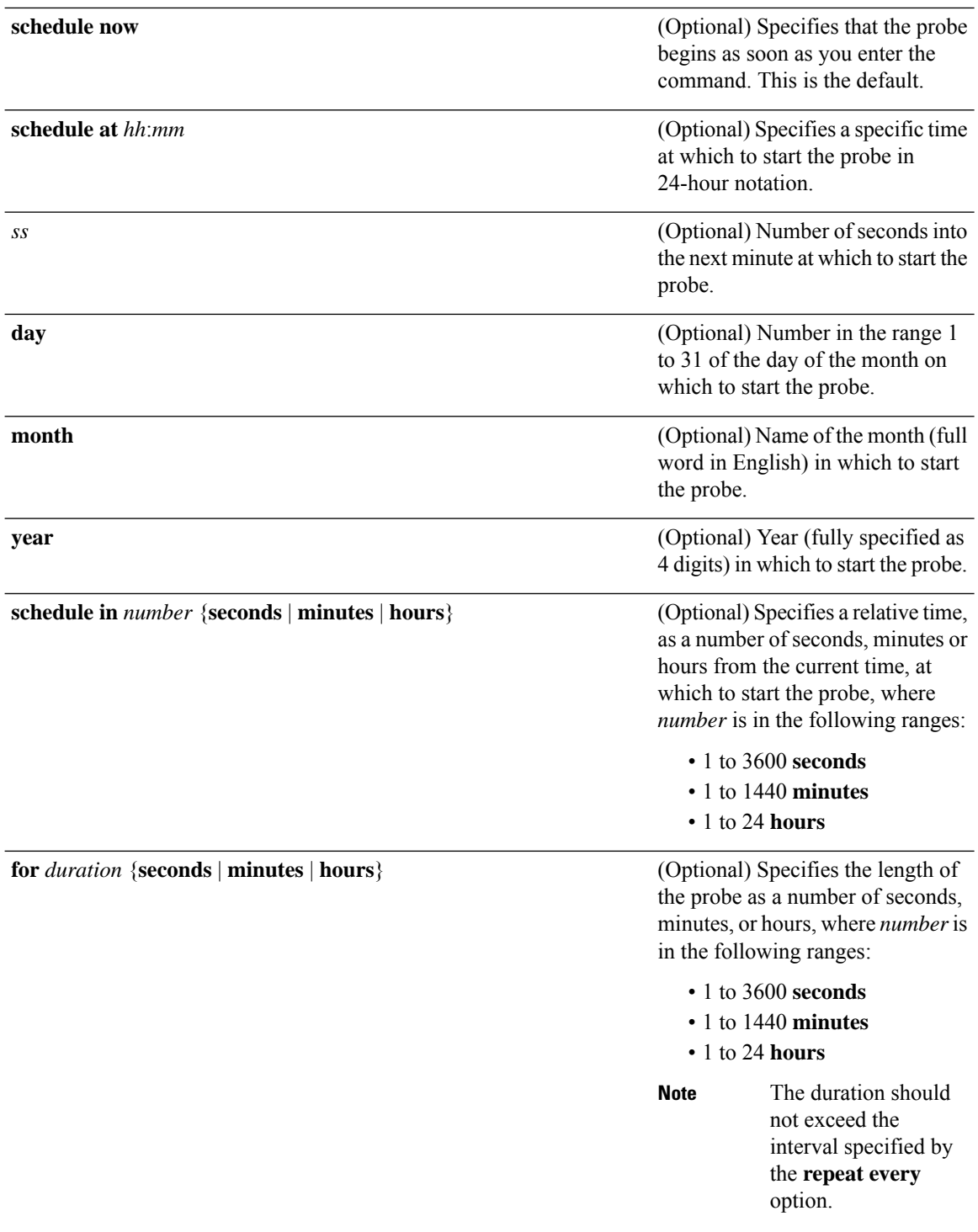

 $\mathbf l$ 

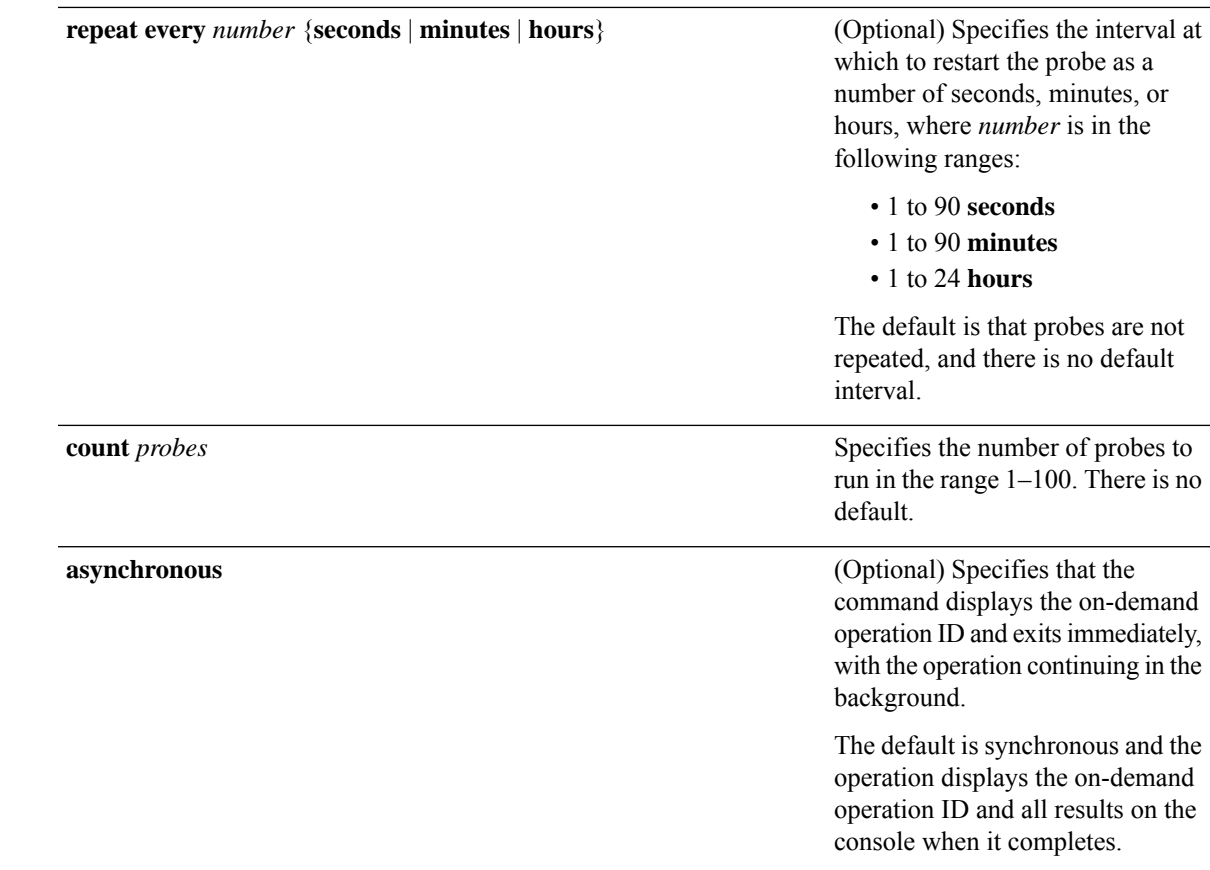

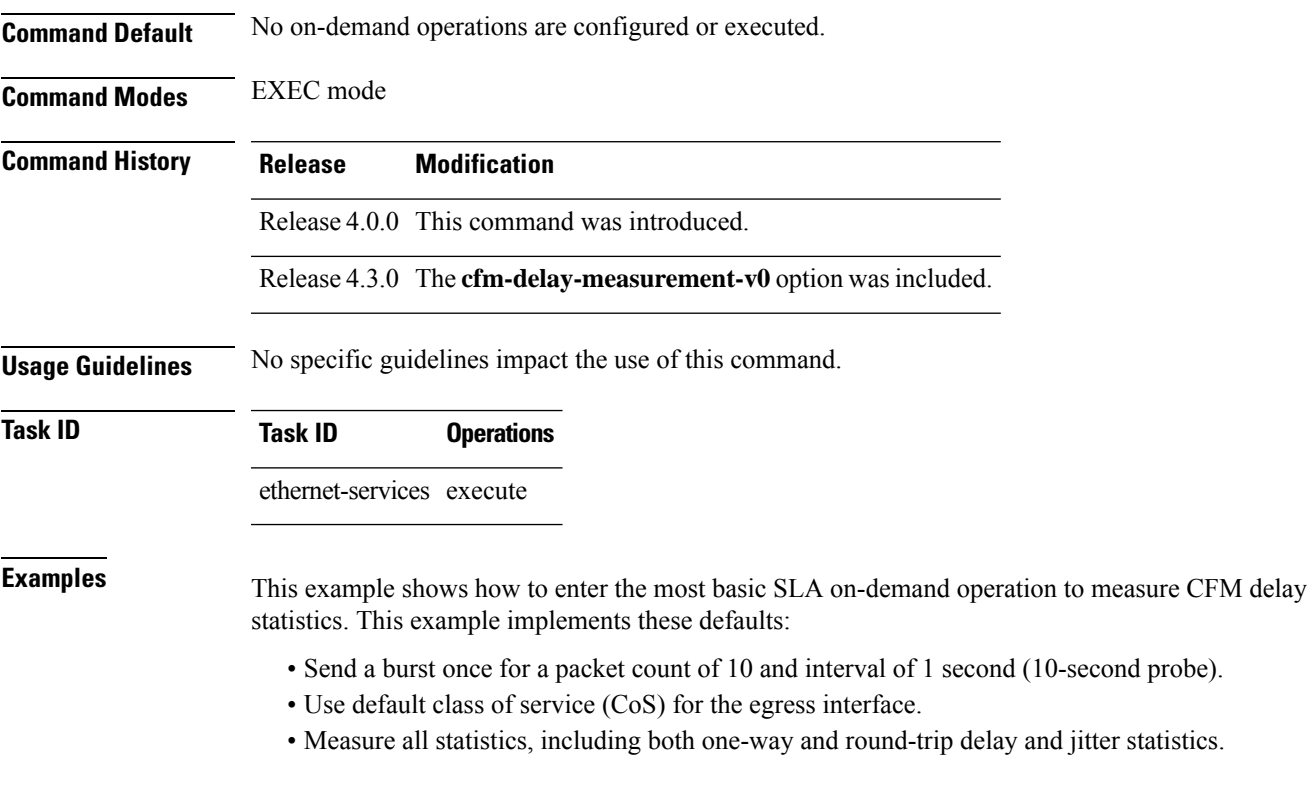

- Aggregate statistics into one bin.
- Schedule now.
- Display results on the console.

RP/0/RSP0/CPU0:router# **ethernet sla on-demand operation type cfm-delay-measurement probe domain D1 source interface TenGigE 0/6/1/0 target mep-id 100**

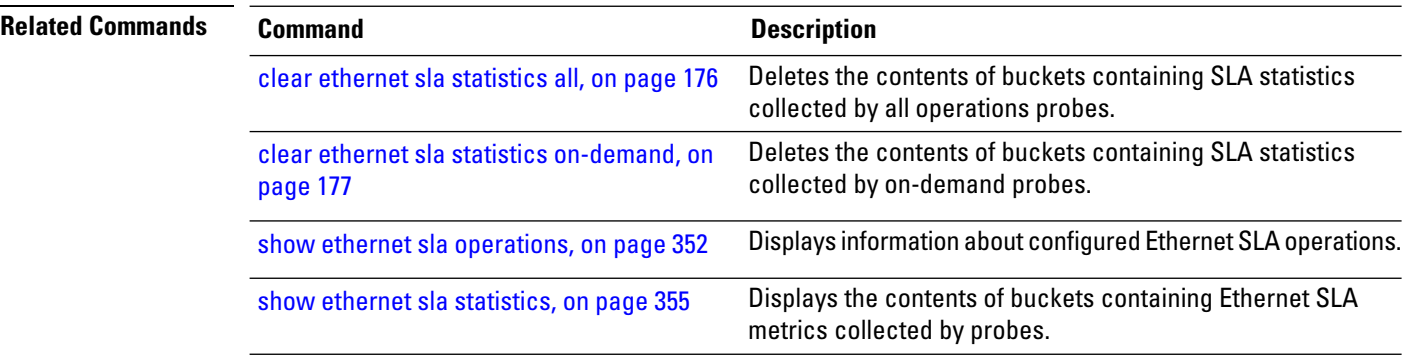

### **ethernet sla on-demand operation type cfm-loopback probe**

To execute an on-demand Ethernet SLA operation probe for CFM loopback measurement, use the **ethernet sla on-demand operation type cfm-loopback probe** command in EXEC mode.

**ethernet sla on-demand operation type cfm-delay-measurement cfm-delay-measurement-v0probe** [**priority** *number*] **send** {**packet** {**once** | **every** *number* {**milliseconds** | **seconds** | **minutes** | **hours**}} | **burst** {**once** | **every** *number* {**seconds**| **minutes**|**hours**}} **packet count** *number* **interval** *number* {**milliseconds**|**seconds**}} [**packet size** *bytes* [**test pattern** {**hex 0x** *HHHHHHHH* | **pseudo-random**}]] **domain** *domain\_name* **source interface** *type interface-path-id* **target** {**mac-address** *H*.*H*.*H*.*H* | **mep-id** *id\_number*} [ **statistics measure** {**one-way-delay-ds** | **one-way-delay-sd** | **one-way-jitter-ds** | **one-way-jitter-sd** | **round-trip-delay** | **round-trip-jitter**} **aggregate** {**none** | **bins** *number* **width** *milliseconds*} **buckets** {**archive** *number* | **size** *number* {**per-probe** | **probes**}} ] **schedule** {**now** | **at** *hh*:*mm*:*ss* [*day month year*] | **in** *number* {**seconds** | **minutes** | **hours**}} **for** *duration* {**seconds** | **minutes** | **hours**} **repeat every** *number* {**seconds** | **minutes** | **hours**} **count** *probes* [**asynchronous**] **Syntax Description** priority number (Optional) Configures the priority of outgoing SLA probe packets. The range is 0 to 7. The default is to use the COS bits for the egress **priority** *number*

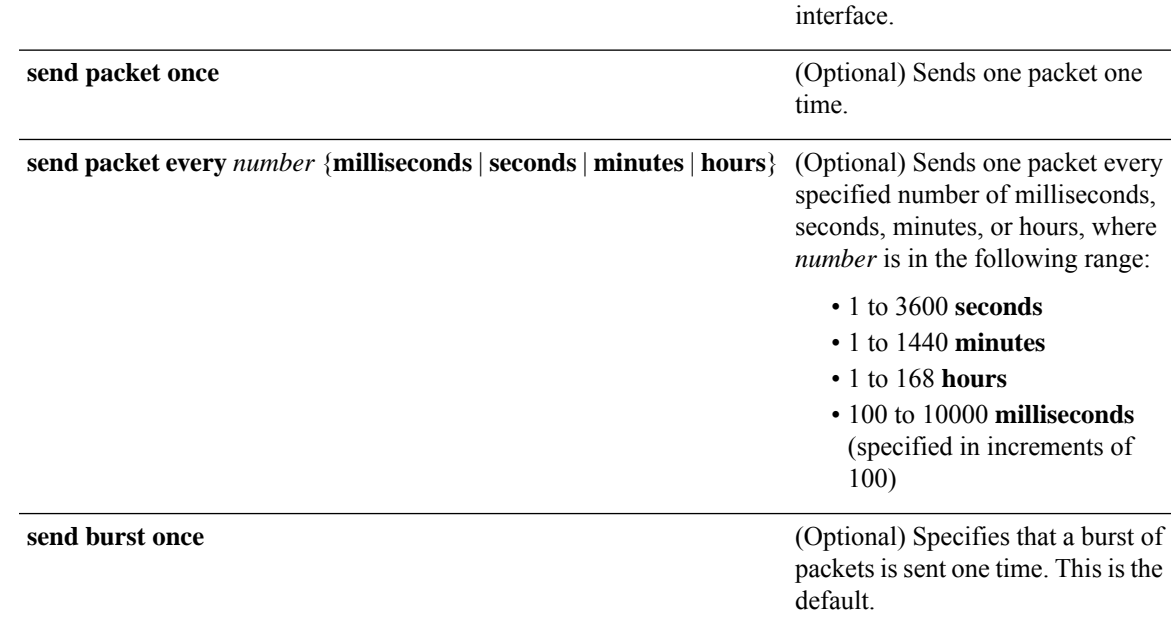

 $\mathbf I$ 

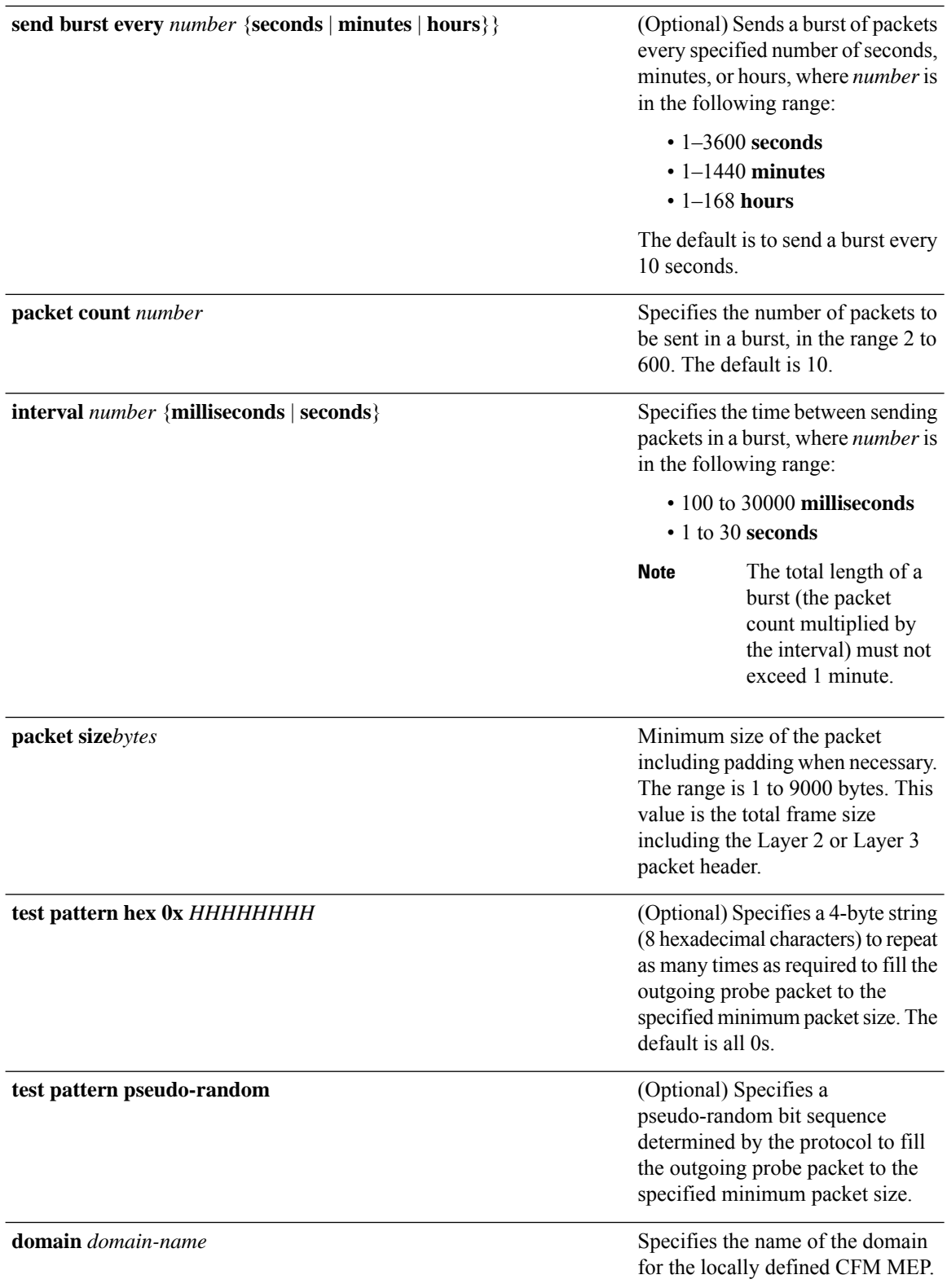

 $\mathbf l$ 

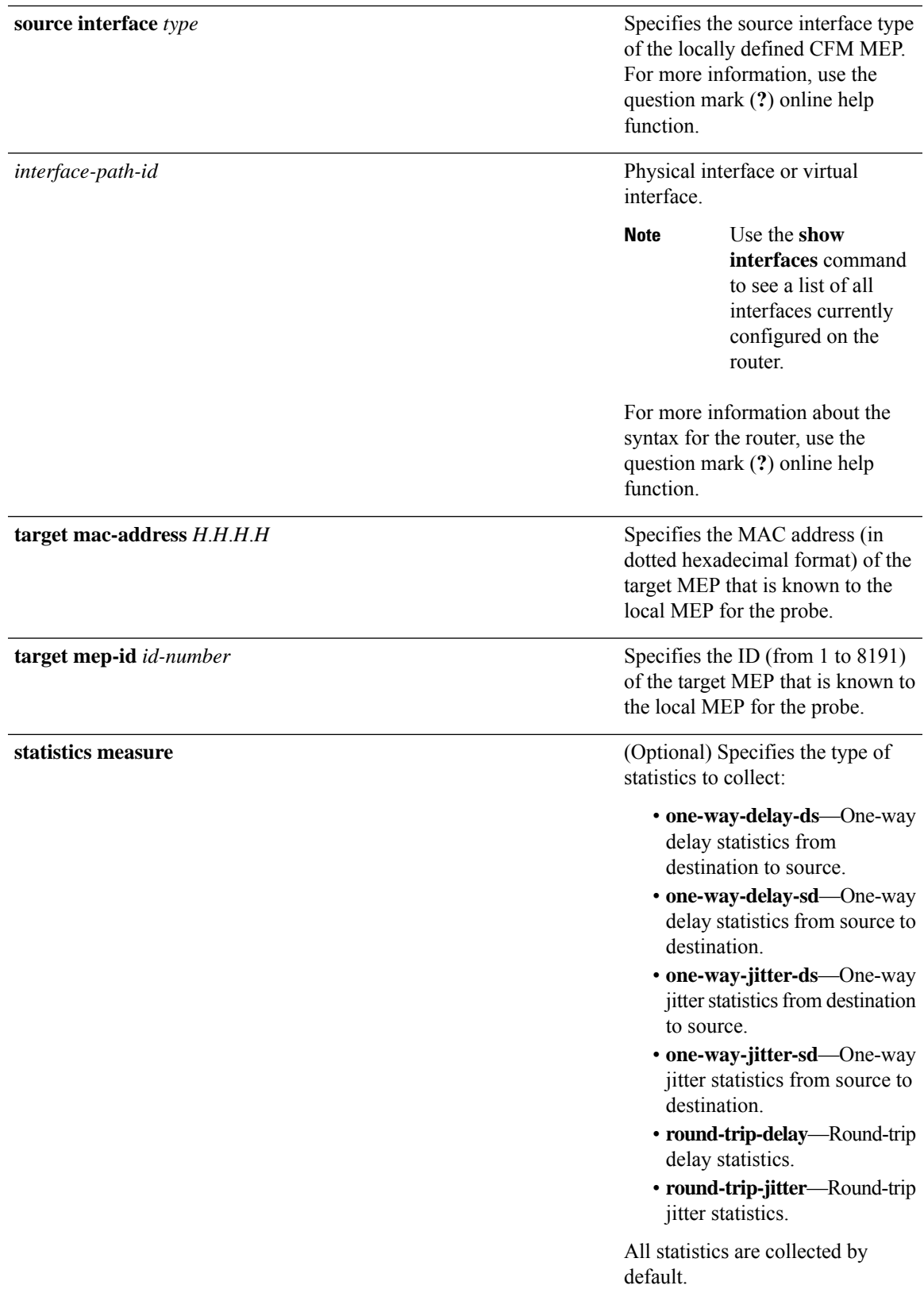

I

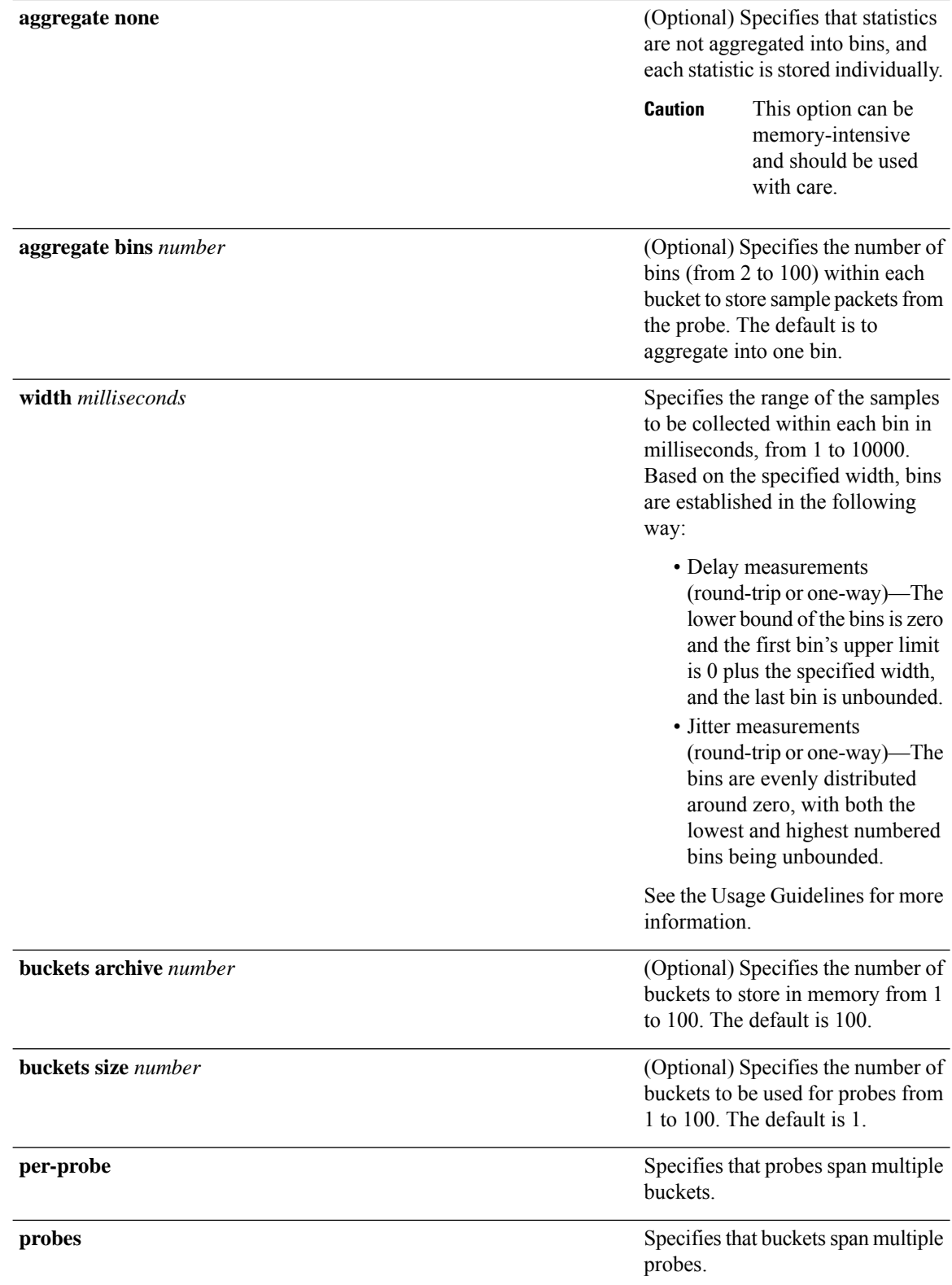

 $\mathbf l$ 

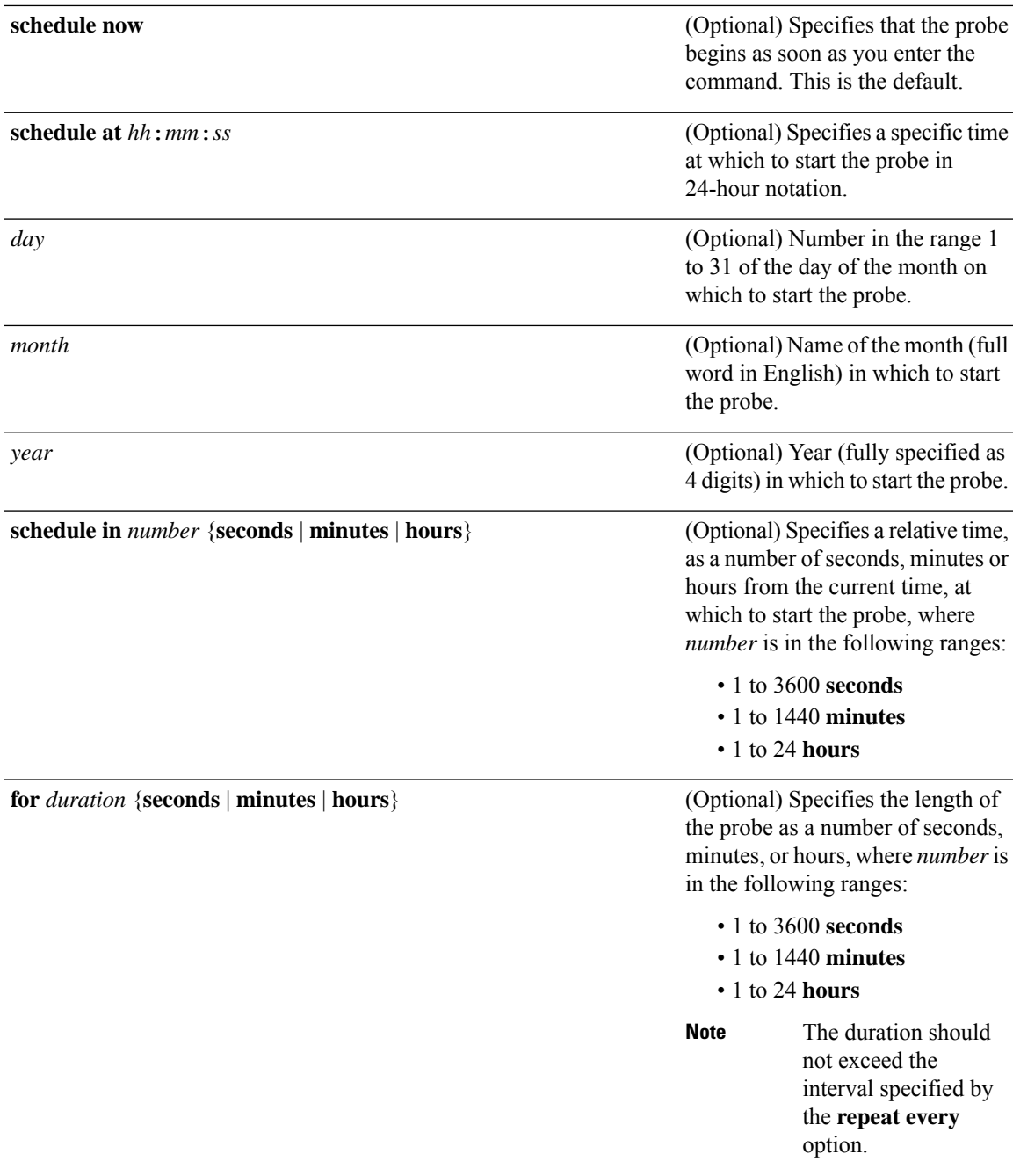

I

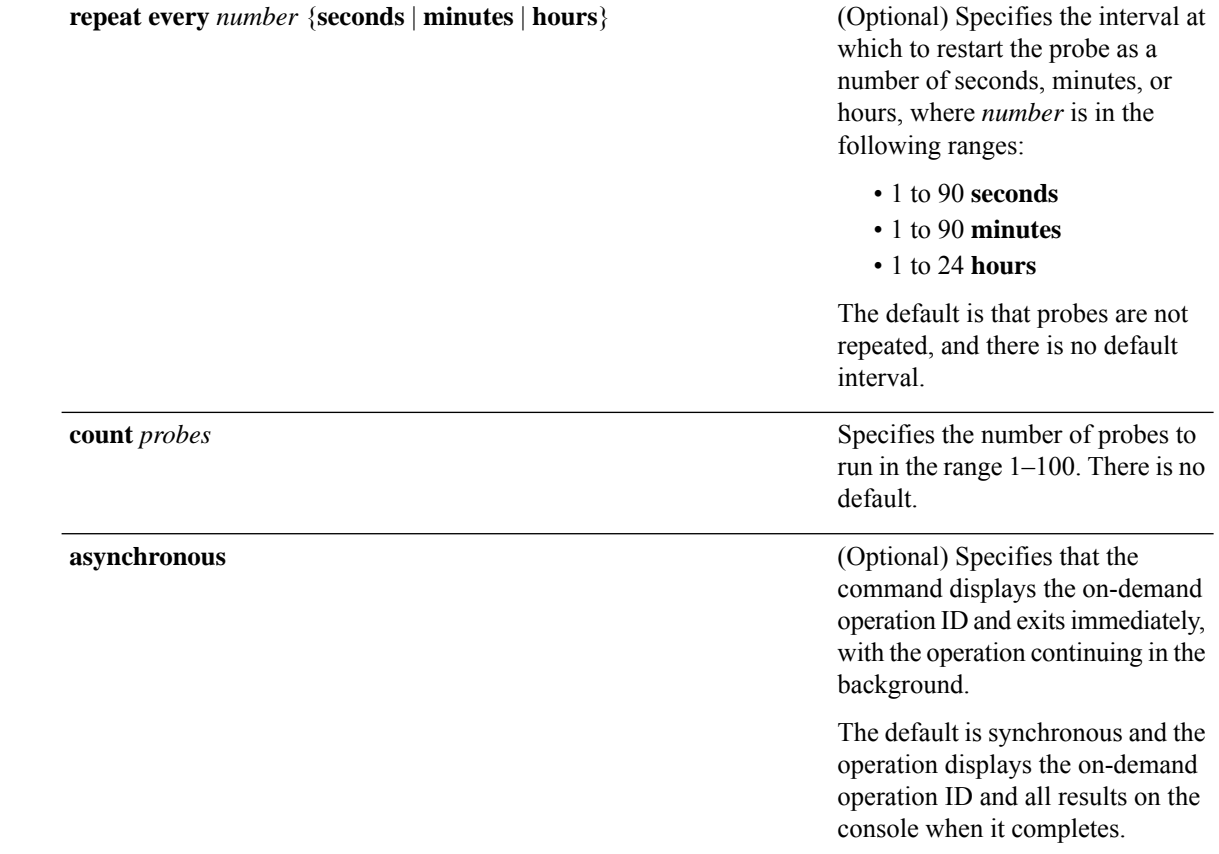

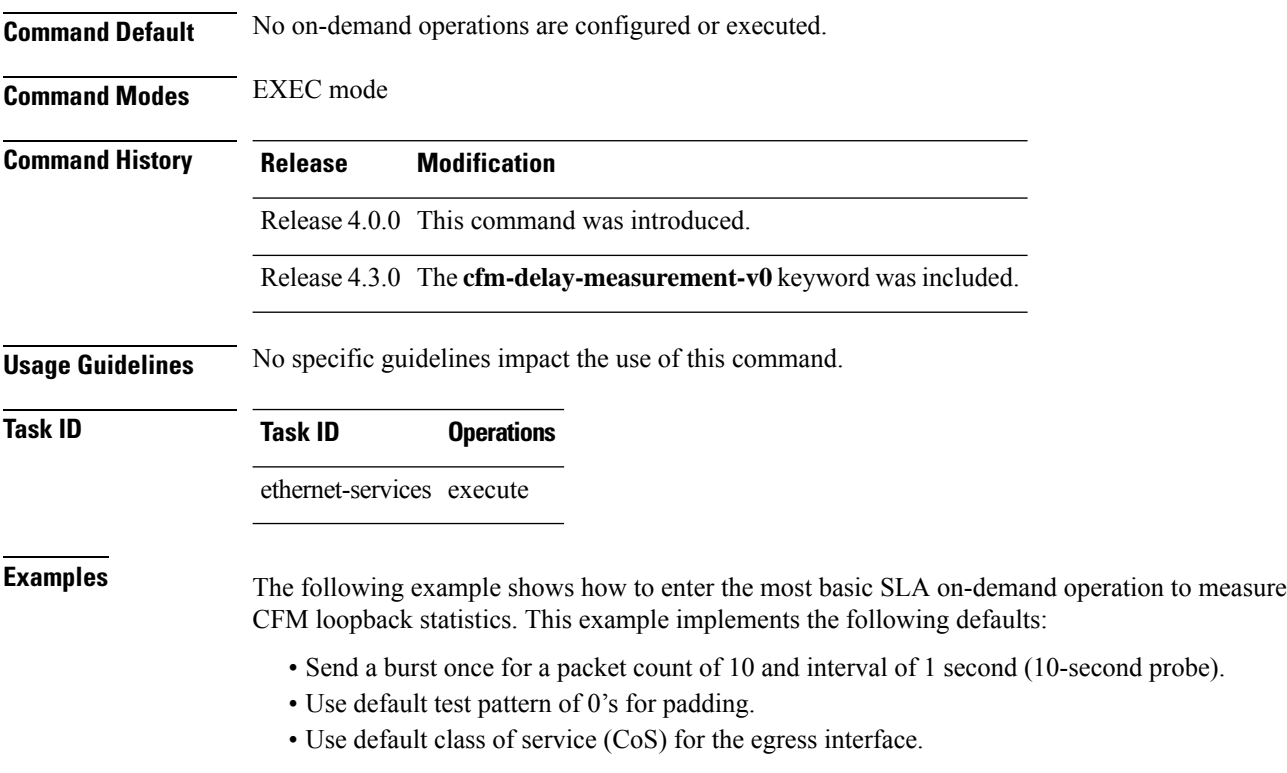
- Measure all statistics.
- Aggregate statistics into one bin.
- Schedule now.
- Display results on the console.

RP/0/RSP0/CPU0:router# **ethernet sla on-demand operation type cfm-loopback probe packet size 1500 domain D1 source interface TenGigE 0/6/1/0 target mep-id 100**

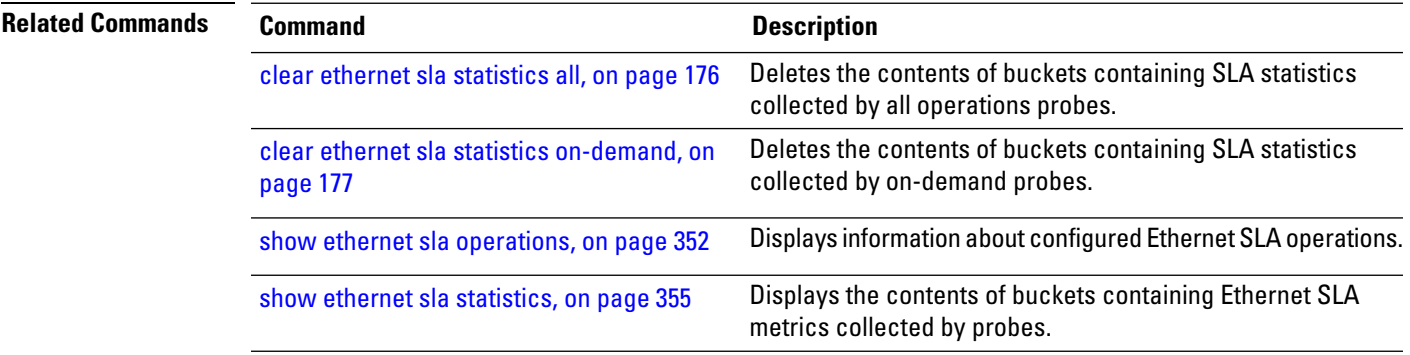

# **ethernet sla on-demand operation type cfm-synthetic-loss-measurement probe**

To execute an on-demand Ethernet SLA operation probe for CFM synthetic loss measurement, use the **ethernet sla on-demand operation type cfm-synthetic-loss-measurement probe** command in EXEC mode.

**ethernet sla on-demand operation type cfm-synthetic-loss-measurement probe** [**priority** *number*] [**send** {**packet** {**once** | **every** *number* {**milliseconds** | **seconds** | **minutes** | **hours**}} | **burst** {**once** | **every** *number* {**seconds** | **minutes** | **hours**}}} **packet count** *number* **interval** *number* {**milliseconds** | **seconds**}]**synthetic loss calculation packets** *number* [ **packet size** *bytes* [**test pattern hex 0x** *HHHHHHHH*] ] **domain** *domain\_name* **source interface** *type interface-path-id* **target** {**mac-address H**.**H**.**H**.**H** | **mep-id** *id\_number*} [ **statistics measure** {**one-way-loss-sd**| **one-way-loss-ds**} [**aggregate** {**none** | **bins** *number* **width** *count*}] [**buckets** {**archive** *number* | **size** *number* {**per-probe** | **probes**}}] ] [**schedule** {**now** | **at** *hh*:*mm* [.*ss*] [*day* [*month* [*year*]]] | **in** *number* {**seconds** | **minutes** | **hours**}} [**for** *duration* {**seconds** | **minutes** | **hours**}] [**repeat every** *number* {**seconds** | **minutes** | **hours**} **count** *probes*]] [**asynchronous**]

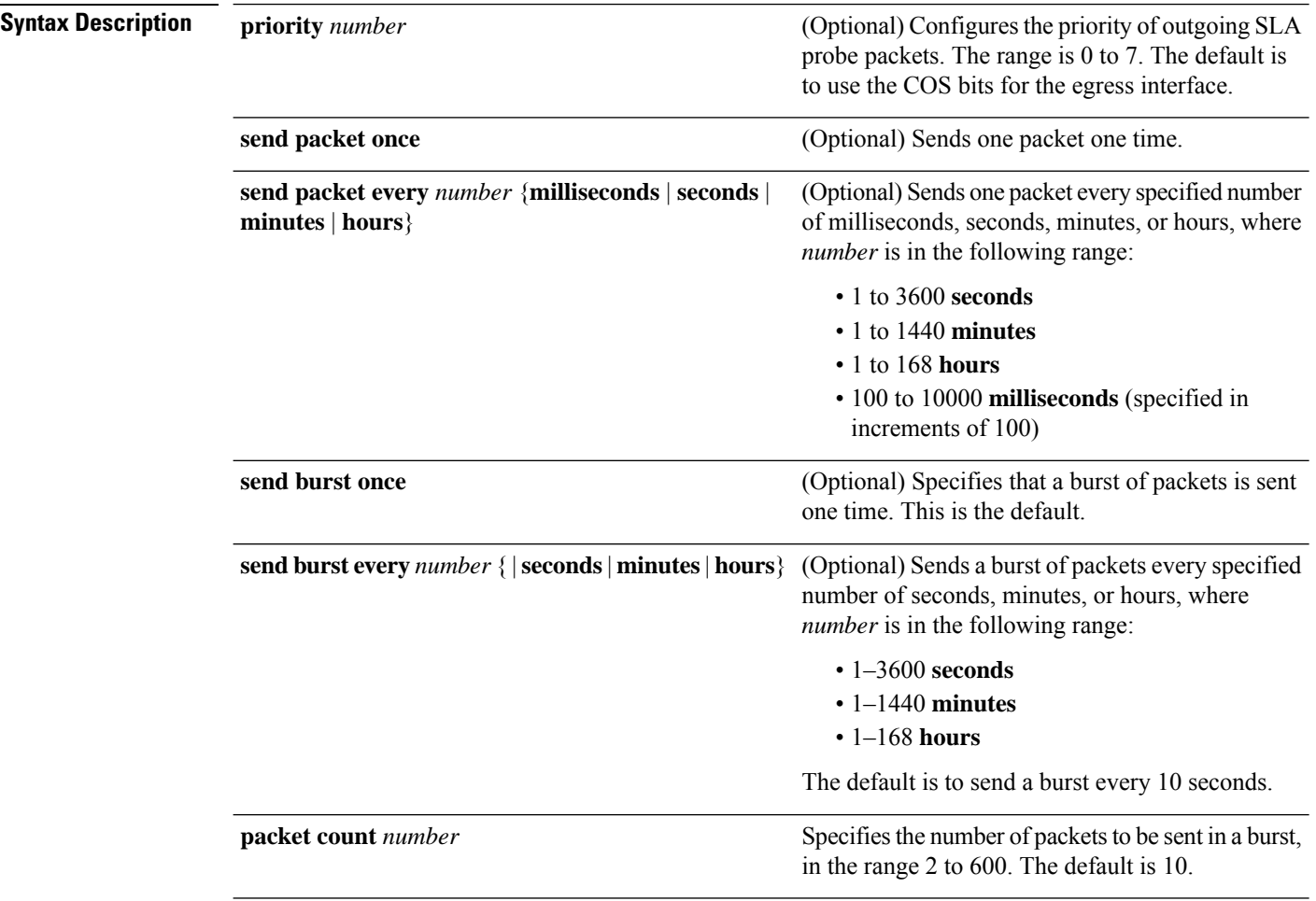

 $\mathbf I$ 

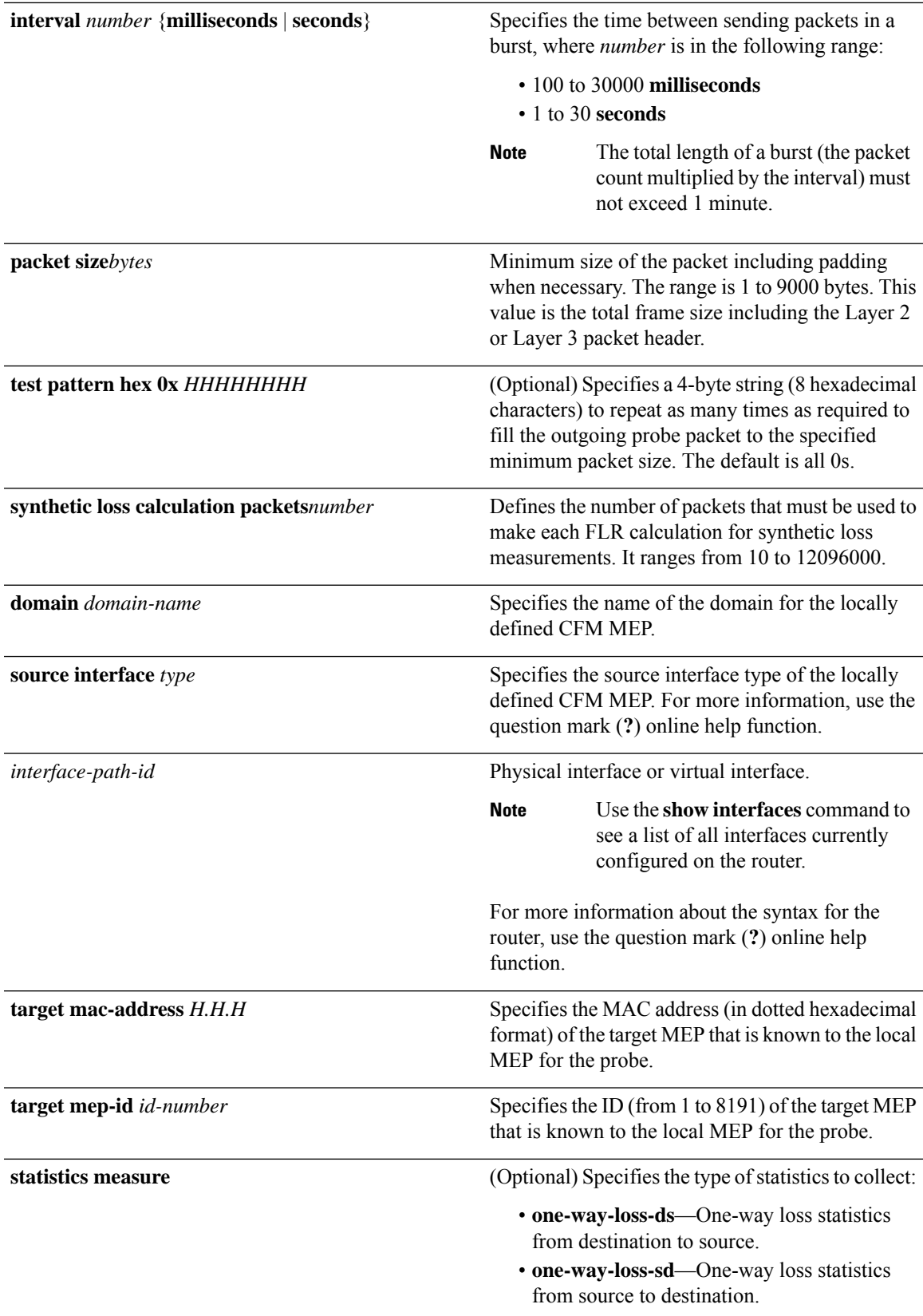

I

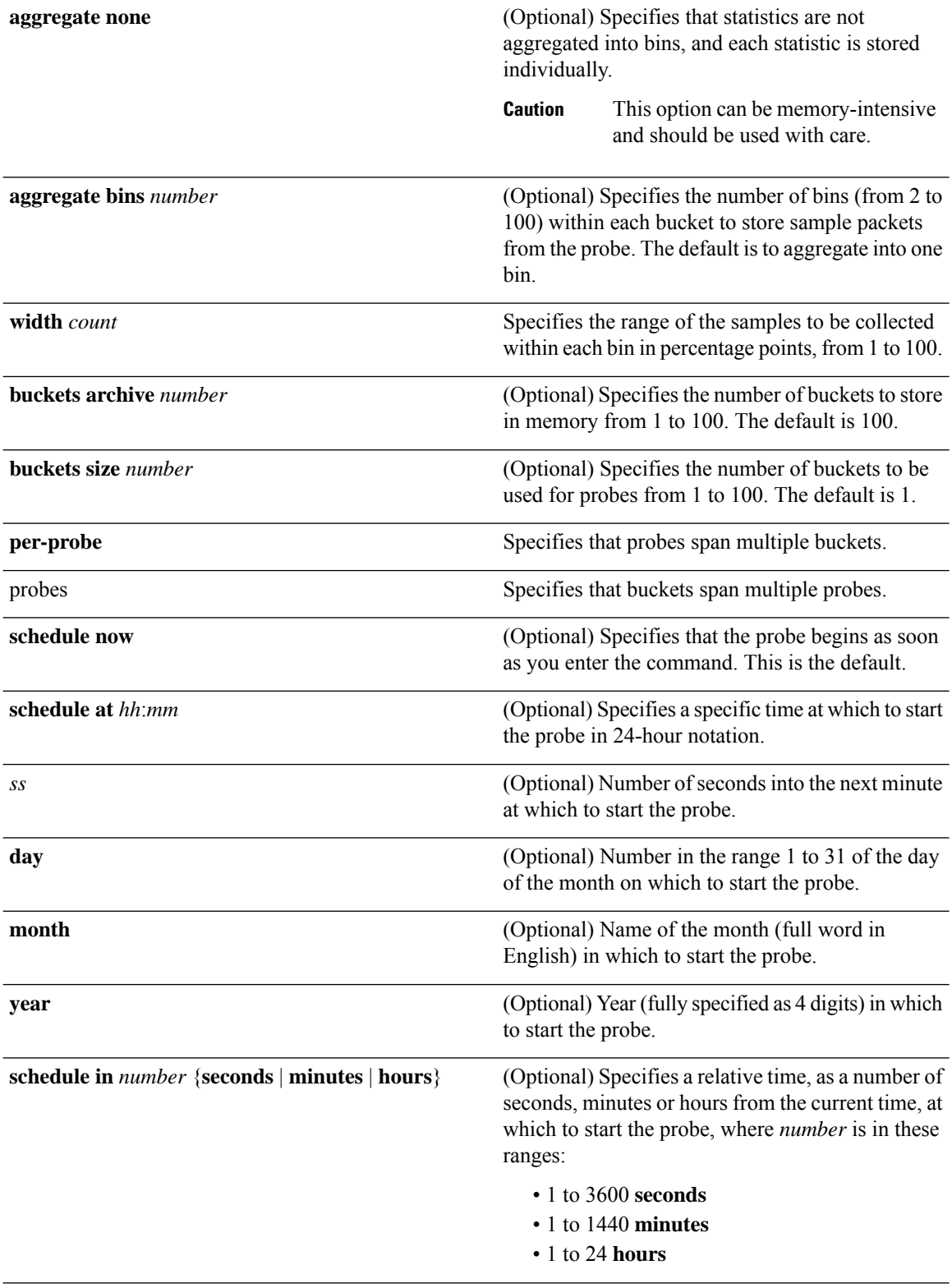

 $\mathbf I$ 

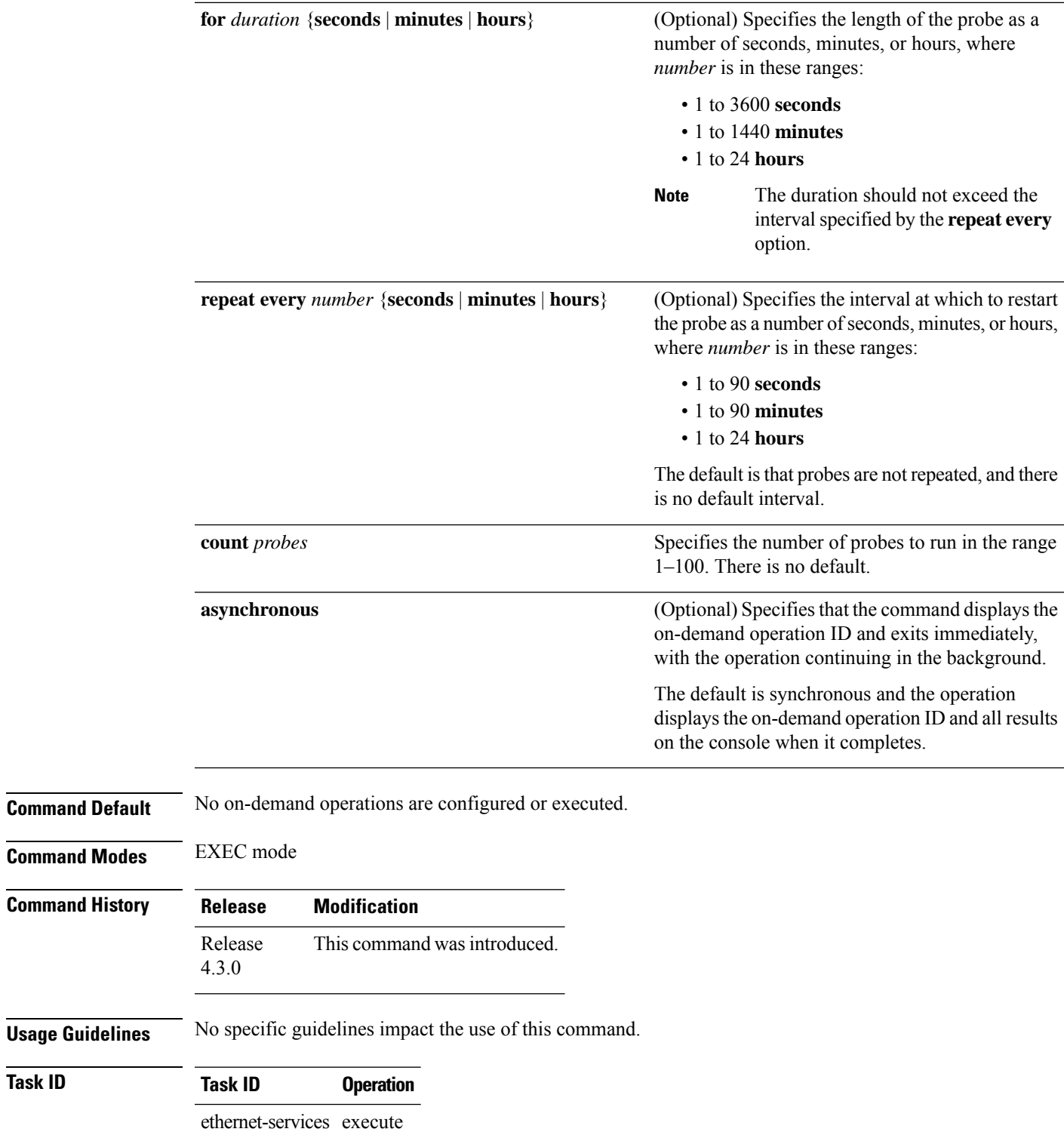

#### **Example**

This example shows a minimum configuration, that specifies the local domain and source interface and target MEP, using these defaults:

- Send a burst once for a packet count of 100 and interval of 100 milliseconds .
- The number of packets to be used for FLR calculation is 100.
- Measure the one way loss statistics in both the directions .
- Aggregate statistics into one bin.
- Schedule now.
- Display results on the console.

RP/0/RSP0/CPU0:router**ethernet sla on-demand operation type cfm-synthetic-loss-measurement probe**

**domain D1 source interface TenGigE 0/6/1/0 target mac-address 2.3.4**

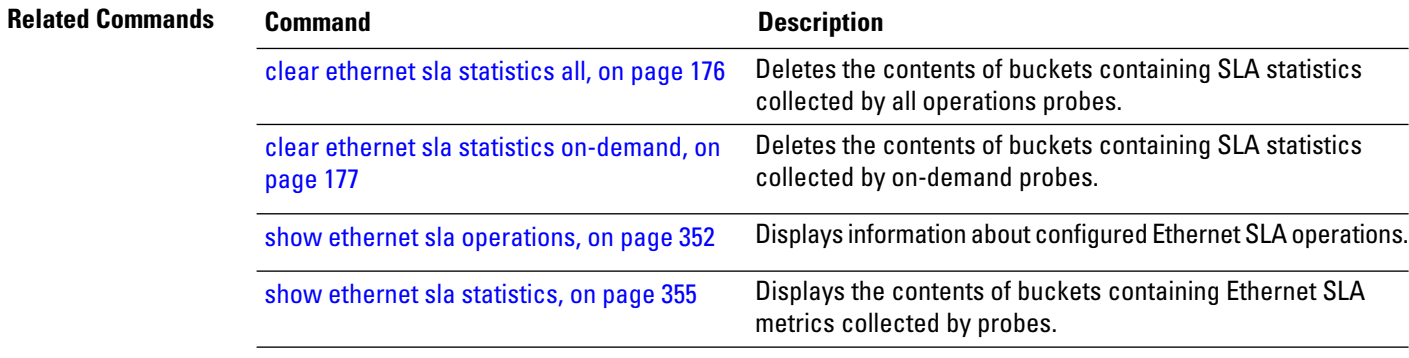

### **ethernet udld reset interface**

To reset the UDLD protocol state for a specified interface or for all interfaces, use the **ethernet udld reset interface** command in the Ethernet Interface Configuration mode.

**ethernet udld reset interface** [**interface** *type* **|all** ]

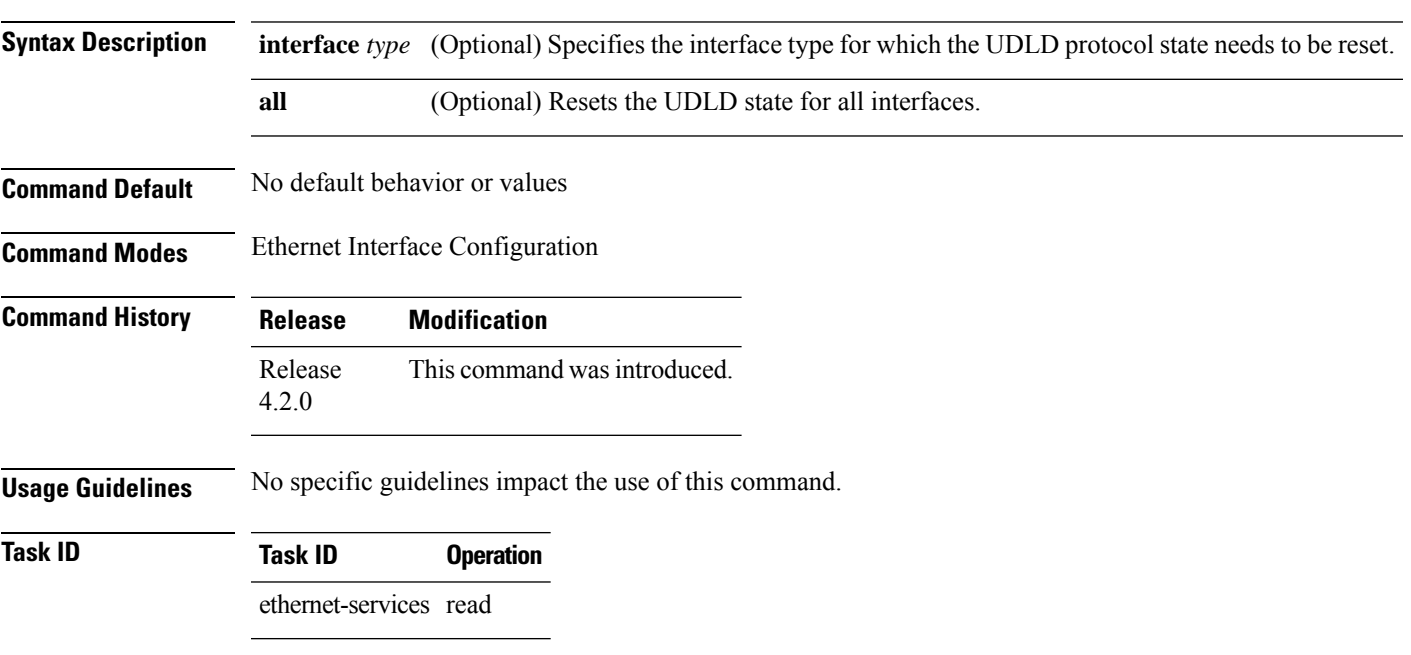

#### **Example**

This example shows how to run the **ethernet udld reset interface** command:

RP/0/RSP0/CPU0:router# **ethernet udld reset interface GigabitEthernet 0/10/0/11**

# **ethernet uni id**

To specify a name for the Ethernet User-Network Interface (UNI) link, use the **ethernet uni id** command in interface configuration mode.

**ethernet uni id** *name*

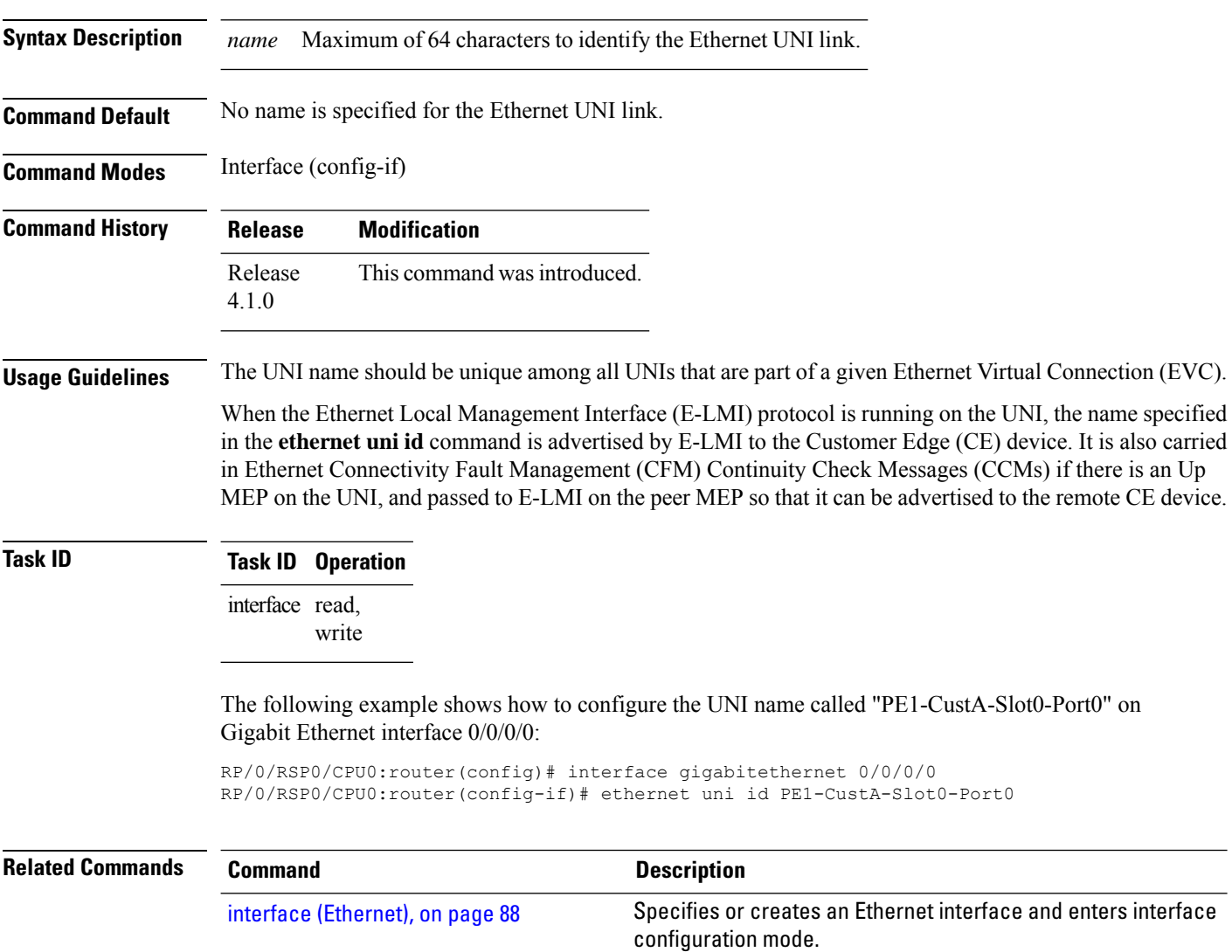

Ш

### **extension remote-uni disable**

To disable transmission of the Cisco-proprietary Remote UNI Details information element in Ethernet LMI (E-LMI) STATUS messages, use the **extension remote-uni disable** command in interface Ethernet LMI configuration mode. To return to the default, use the **no** form of the command.

#### **extension remote-uni disable**

This command has no keywords or arguments.

**Command Default** The Cisco-proprietary Remote UNI Details information element is sent in E-LMI STATUS messages.

**Command Modes** Interface Ethernet LMI configuration (config-if-elmi)

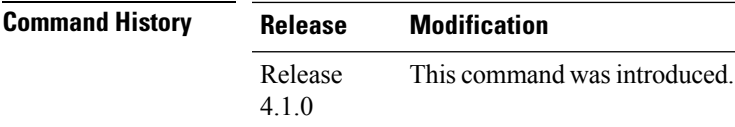

#### **Usage Guidelines** Use the **extension remote-uni disable** command to have stricter conformance to the MEF 16 E-LMI specification for information elements in STATUS messages.

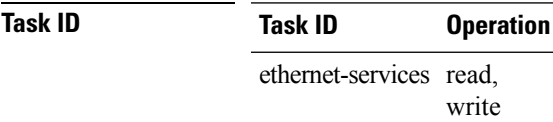

The following example shows how to disable transmission of the Cisco-proprietary Remote UNI Details information element:

```
RP/0/RSP0/CPU0:router# interface gigabitethernet 0/1/0/0
RP/0/RSP0/CPU0:router(config-if)# ethernet lmi
RP/0/RSP0/CPU0:router(config-if-elmi)# extension remote-uni disable
```
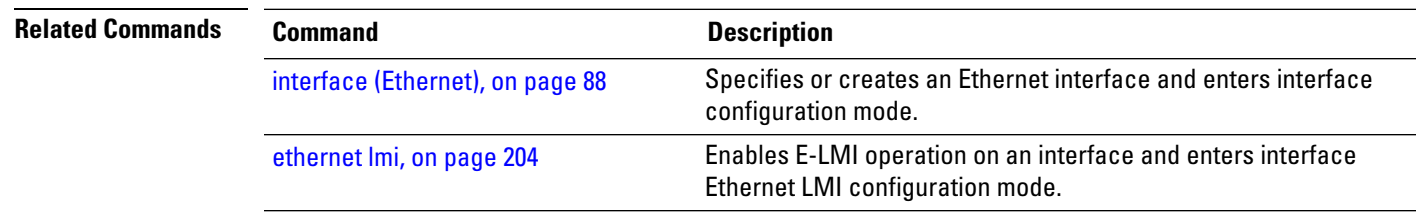

### **frame-period threshold**

To configure the thresholds that trigger an Ethernet OAM frame-period error event, use the **frame-period threshold** command in Ethernet OAM link monitor or interface Ethernet OAM link monitor configuration mode. To return the threshold to the default value, use the **no** form of this command.

**frame-period threshold** {**frames** [**low** *threshold* [**thousand** |**million** |**billion** ]][**high** *threshold* [**thousand** |**million** |**billion** ]]|**ppm** [**low** *threshold* ][**high** *threshold* ]}

**Syntax Description low** *threshold* Low threshold, in frames, that triggers a frame-period error event. The range is 0 to 1000000. (Optional) High threshold, in frames, that triggers a frame-period error event. The range is 0 to 1000000. The high threshold value can be configured only in conjunction with the low threshold value. **high** *threshold* **Command Default** The default low threshold is 1 ppm. **Command Modes** Ethernet OAM link monitor configuration (config-eoam-lm) Interface Ethernet OAM link monitor configuration (config-if-eoam-lm) **Command History Release <b>Modification** Release 6.1.32 This command was introduced. **Usage Guidelines** The frame period window is defined in the IEEE specification as a number of received frames, in our implementation it is x milliseconds. To obtain the number of frames, the configured time interval is converted to a window size in frames using the interface speed. For example, for a 1Gbps interface, the IEEE defines minimum frame size as 512 bits. So, we get a maximum of approximately 1.5 million frames per second. If the window size is configured to be 8 seconds (8000ms) then this would give us a Window of 12 million frames in the specification's definition of Errored Frame Window. The thresholds for frame-period are measured in errors per million frames. Hence, if you configure a window of 8000ms (that is a window of 12 million frames) and a high threshold of 100, then the threshold would be crossed if there are 1200 errored frames in that period (that is, 100 per million for 12 million). When the low threshold is passed, a frame-period error event notification is generated and transmitted to the OAM peer. Additionally, any registered higher level OAM protocols, such as Connectivity Fault Management (CFM), are also notified. When the high threshold is passed, the configured high threshold action is performed in addition to the low threshold actions. **Task ID Task ID Operations** ethernet-services read, write

**Examples** The following example shows how to configure the low and high thresholds that trigger a frame-period error event.

> RP/0/RSP0/CPU0:router(config)# **ethernet oam profile Profile\_1** RP/0/RSP0/CPU0:router(config-eoam)# **link-monitor** RP/0/RSP0/CPU0:router(config-eoam-lm)# **frame-period threshold ppm low 100 high 600000**

### **frame-period window**

To configure the window size for an Ethernet OAM frame-period error event, use the **frame-period window** command in Ethernet OAM link monitor or interface Ethernet OAM link monitor configuration mode. To return the window size to the default value, use the **no** form of this command.

**frame-period window** {**milliseconds** *window* | **frames** *window*[**thousand | million | billion**]}

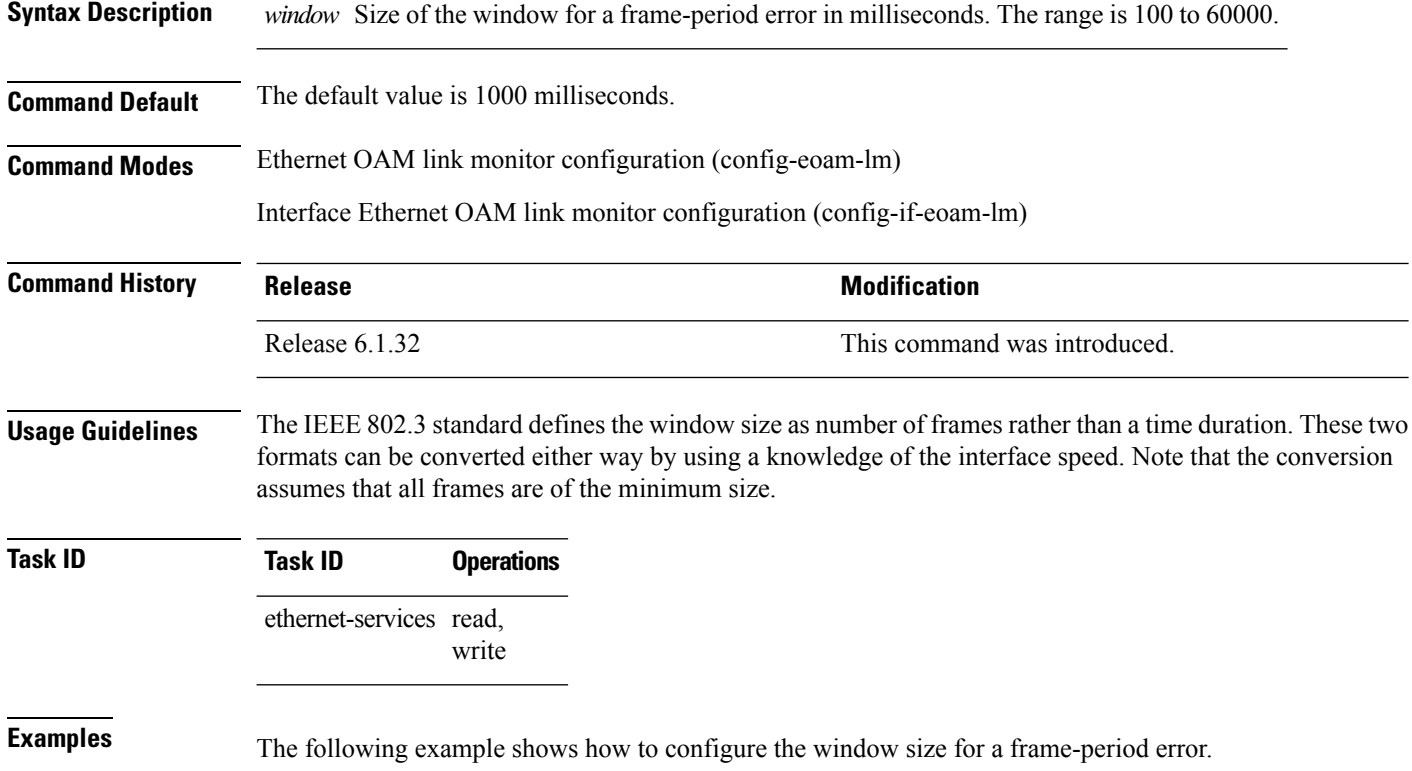

RP/0/RSP0/CPU0:router(config)# **ethernet oam profile Profile\_1** RP/0/RSP0/CPU0:router(config-eoam)# **link-monitor** RP/0/RSP0/CPU0:router(config-eoam-lm)# **frame-period window milliseconds 60000**

# **frame-seconds threshold**

To configure the thresholds that trigger a frame-seconds error event, use the **frame-seconds threshold** command in Ethernet OAM link monitor or interface Ethernet OAM link monitor configuration mode. To return the threshold to the default value, use the **no** form of this command.

**frame-seconds threshold low** *threshould* **high** *threshould*

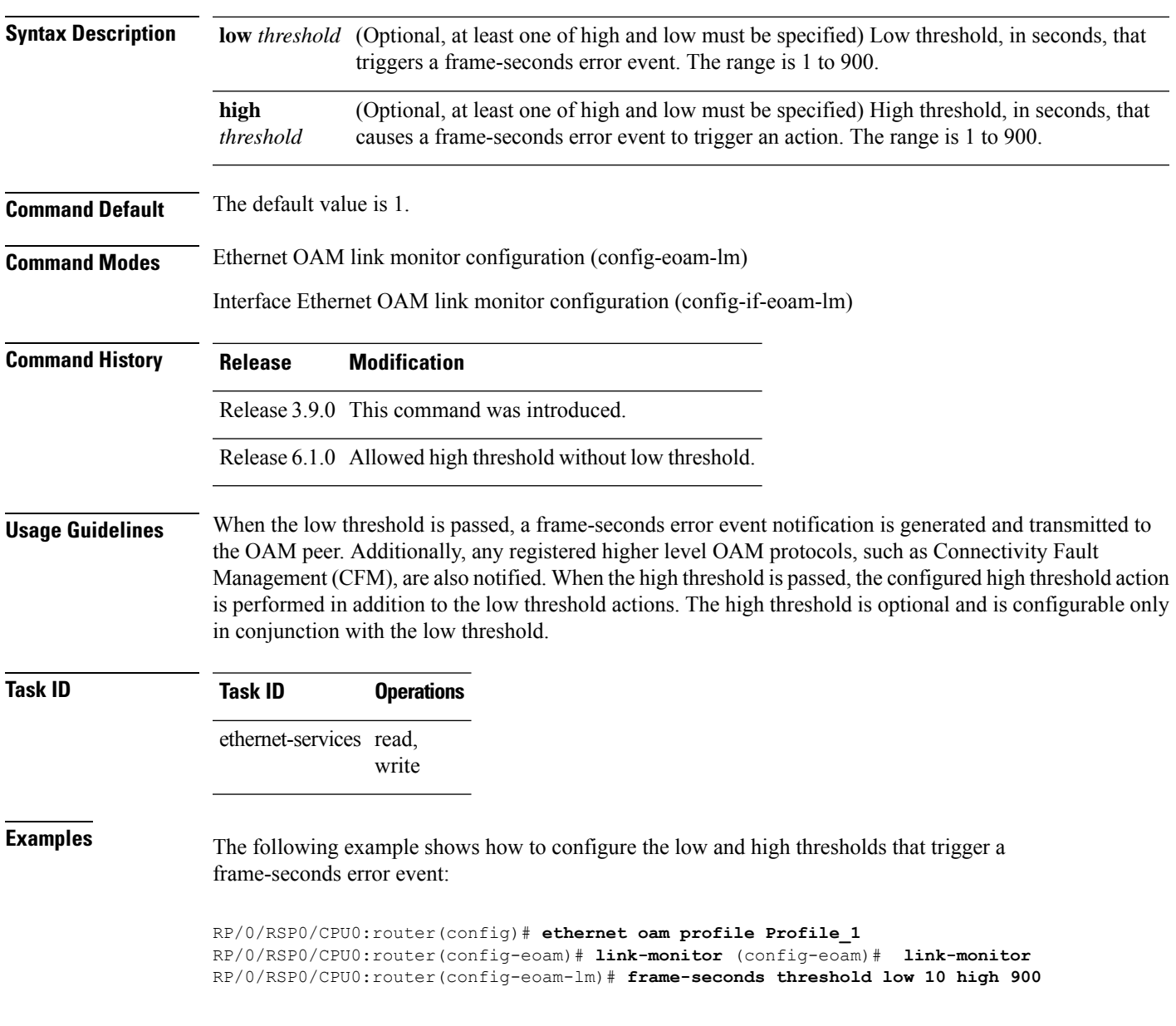

 $\mathbf I$ 

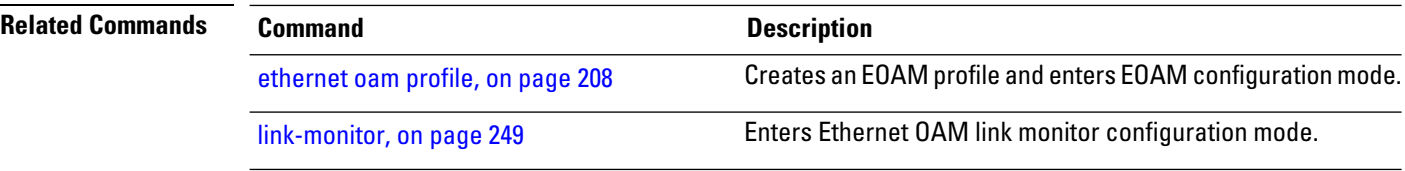

# **frame-seconds window**

To configure the window size for the OAM frame-seconds error event, use the **frame-seconds window** command in Ethernet OAM link monitor or interface Ethernet OAM link monitor configuration mode. To return the window size to the default value, use the **no** form of this command.

**frame-seconds window milliseconds** *window*

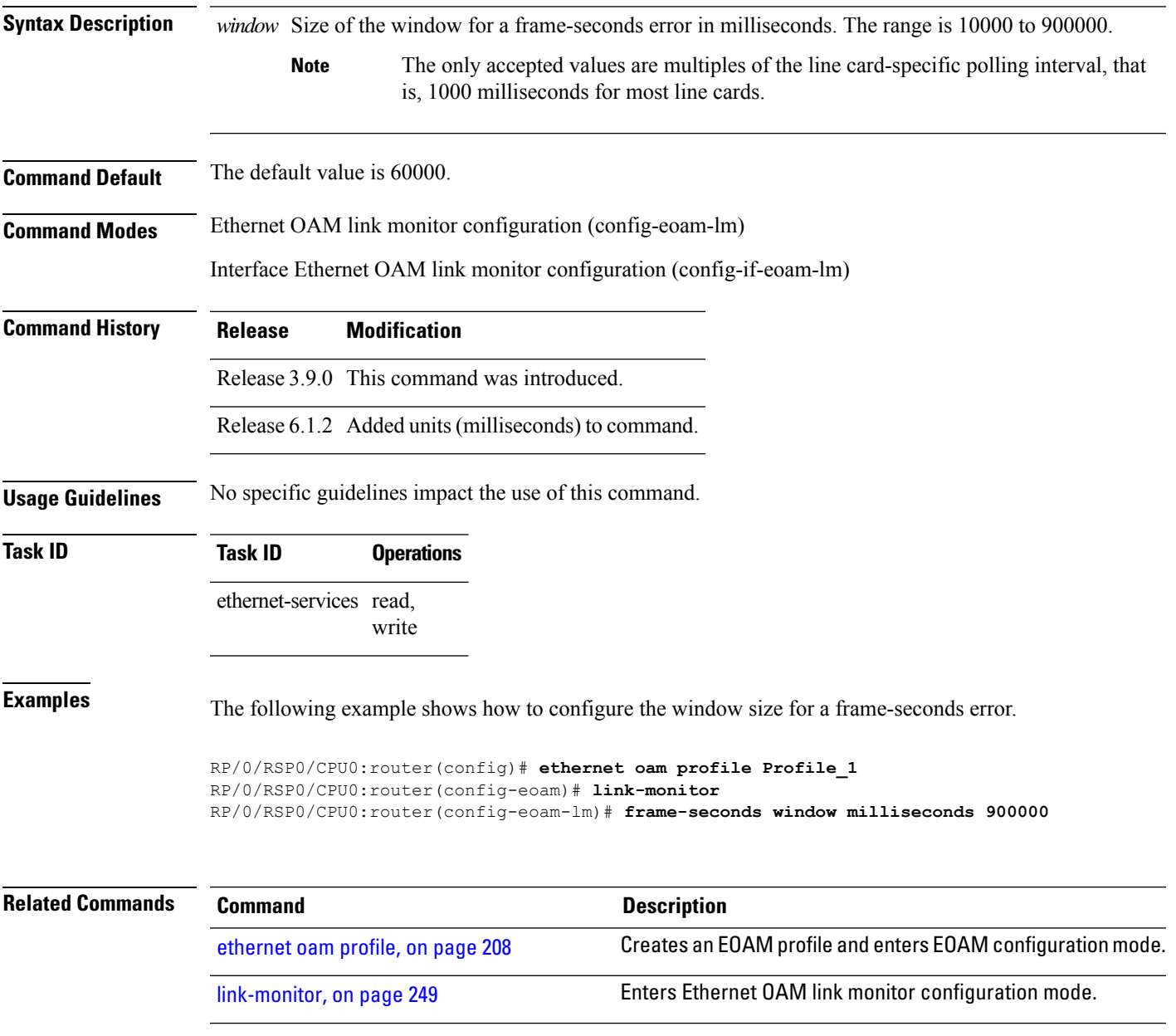

# **frame threshold**

To configure the thresholds that triggers an Ethernet OAM frame error event, use the **frame threshold** command in Ethernet OAM link monitor or interface Ethernet OAM link monitor configuration mode. To return the threshold to the default value, use the **no** form of this command.

**frame threshold** [**low** *threshold* ][**high** *threshold*]

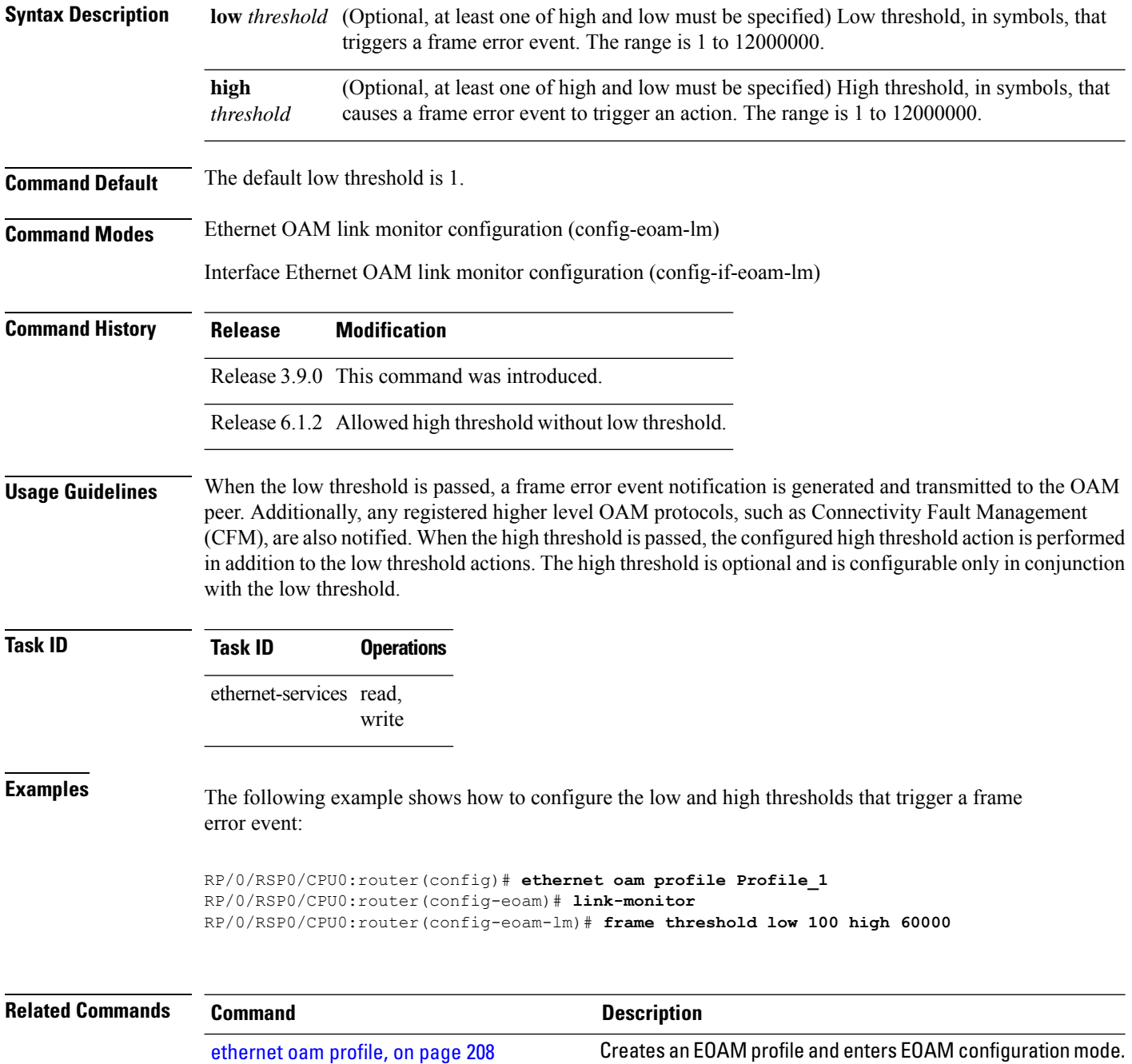

 $\mathbf{l}$ 

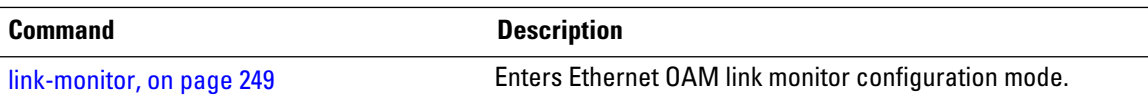

# **frame window**

To configure the frame window size of an OAM frame error event, use the **frame window** command in Ethernet OAM link monitor or interface Ethernet OAM link monitor configuration mode. To return the window size to the default value, use the **no** form of this command.

**frame window milliseconds** *window*

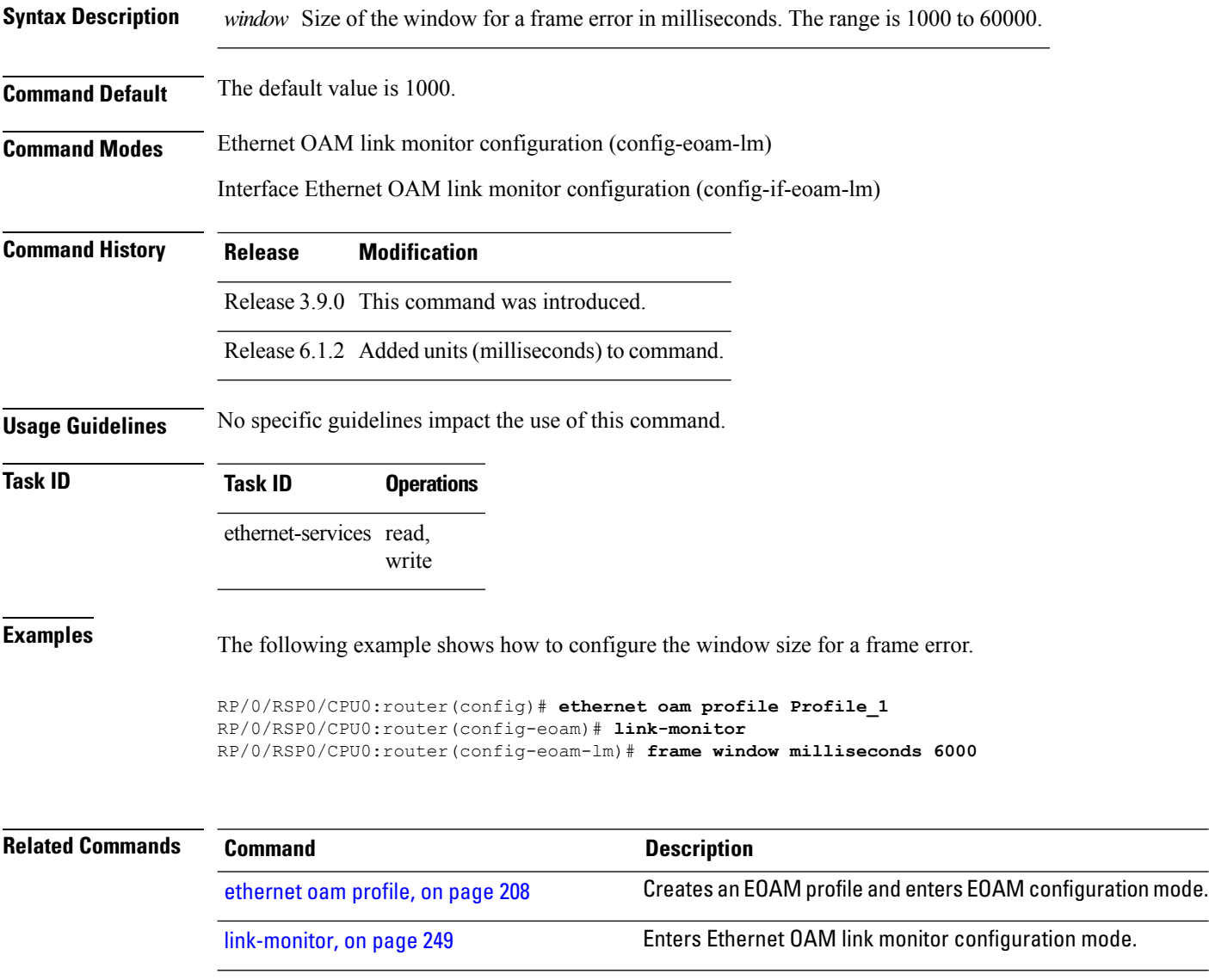

### <span id="page-270-0"></span>**link-monitor**

To enter Ethernet OAM link monitor configuration mode, use the **link-monitor** command in Ethernet OAM configuration mode. To enter interface Ethernet OAM link monitor configuration mode, use the **link-monitor** command in interface Ethernet OAM configuration mode.

#### **link-monitor**

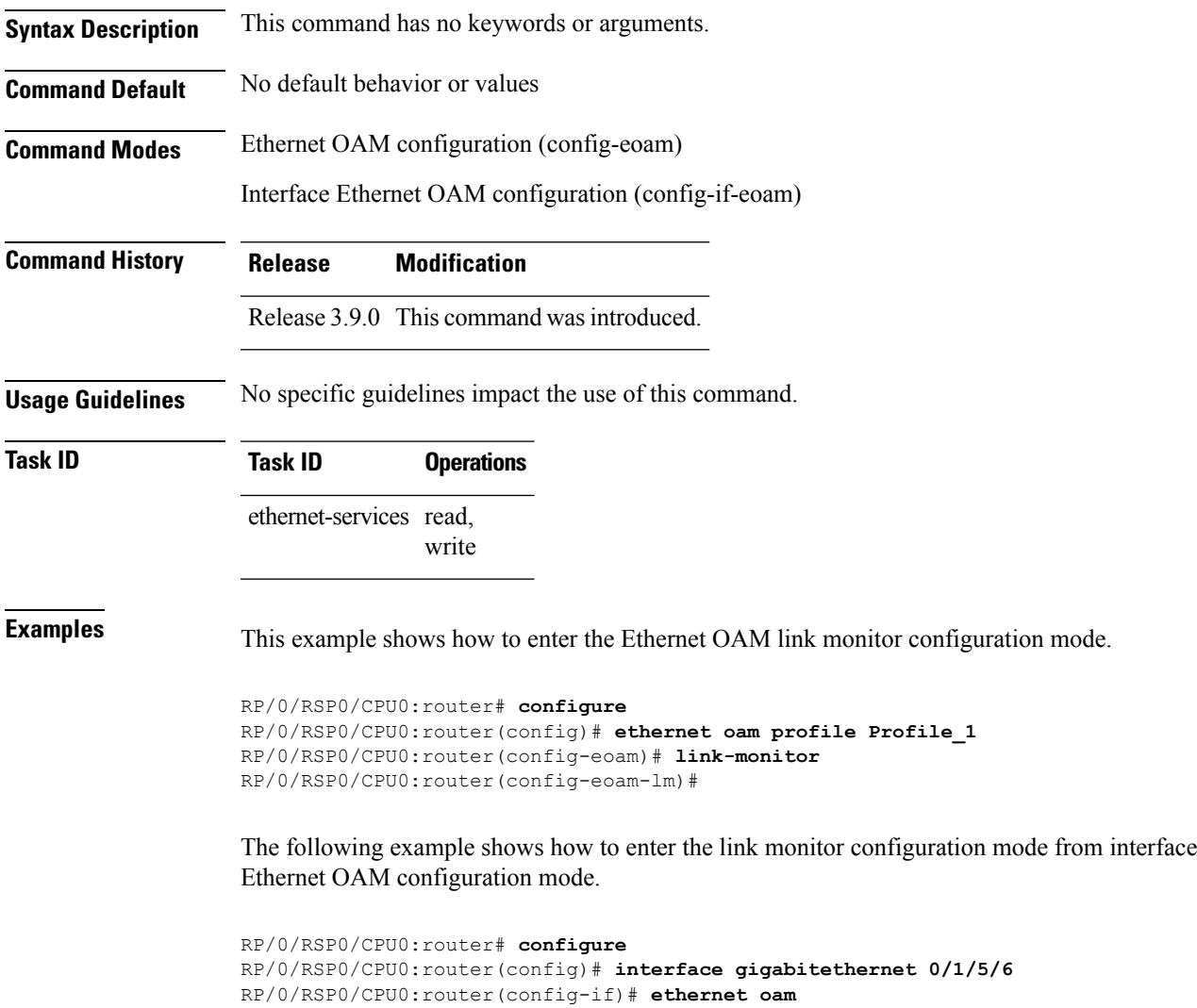

```
RP/0/RSP0/CPU0:router(config-if-eoam)# link-monitor
```
 $\mathbf I$ 

# **log ais**

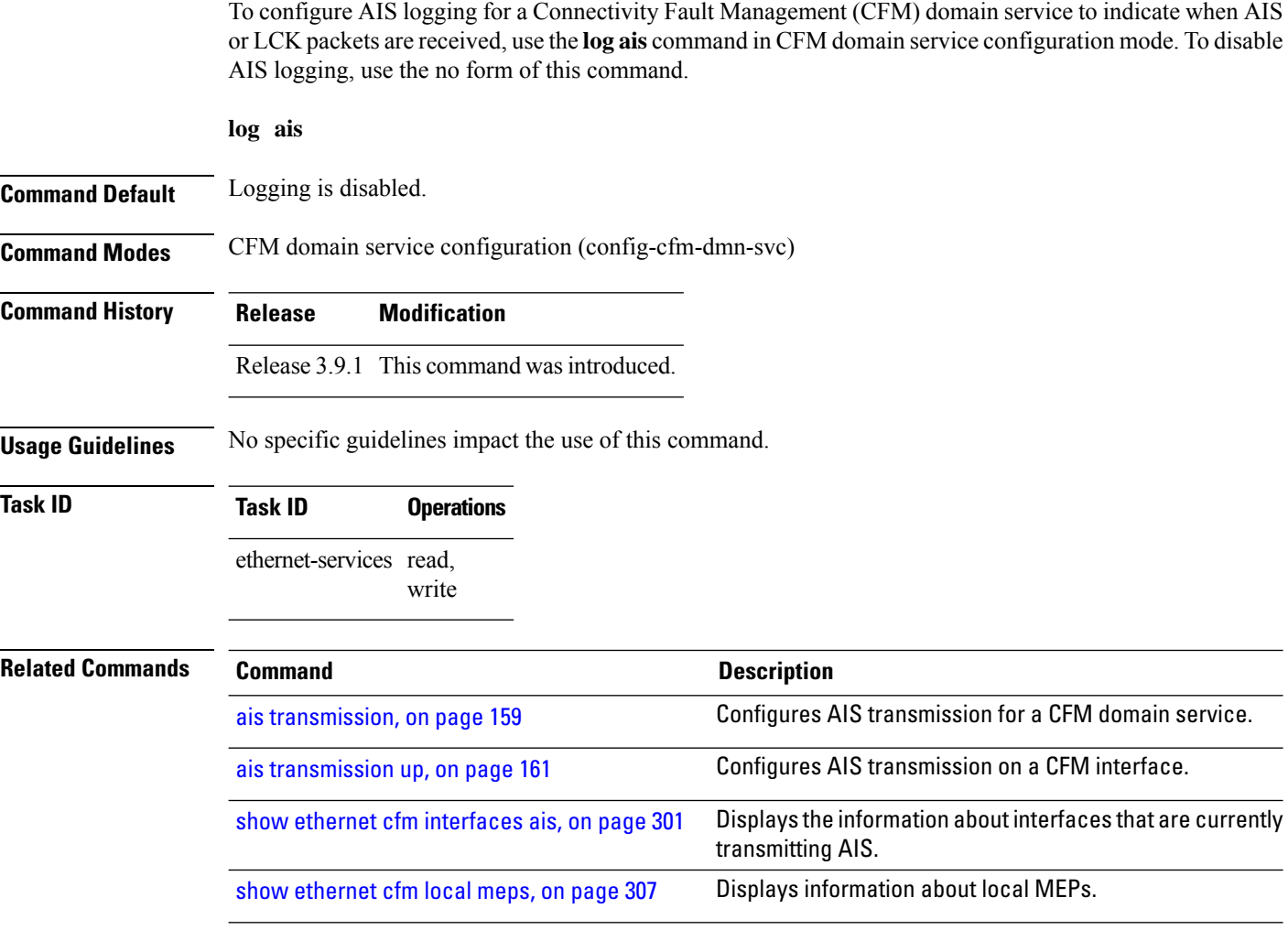

# **log continuity-check errors**

To enable logging of continuity-check errors, use the **log continuity-check errors** command in CFM domain service configuration mode. To disable logging of continuity-check errors, use the no form of this command.

#### **log continuity-check errors**

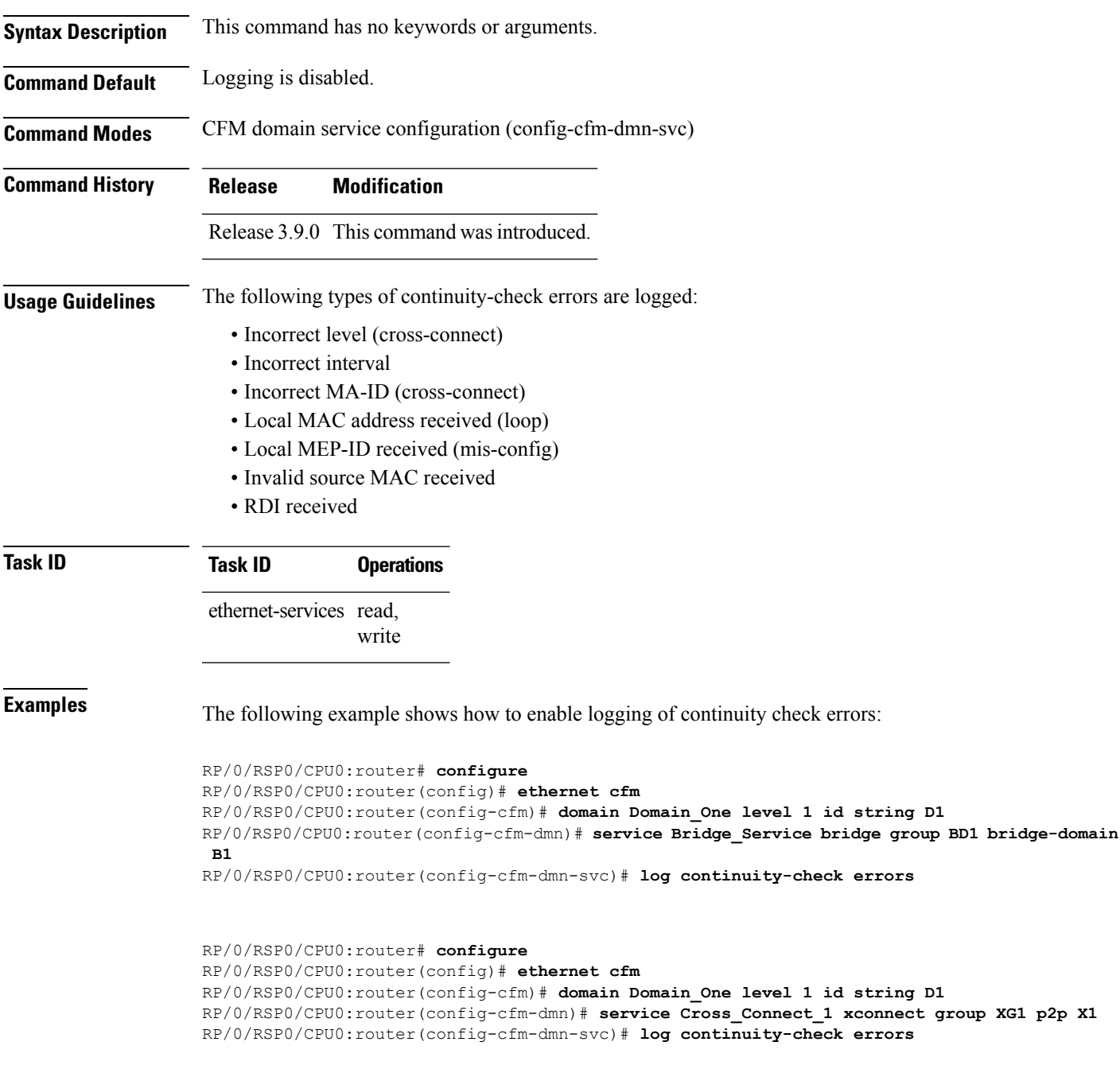

# **log continuity-check mep changes**

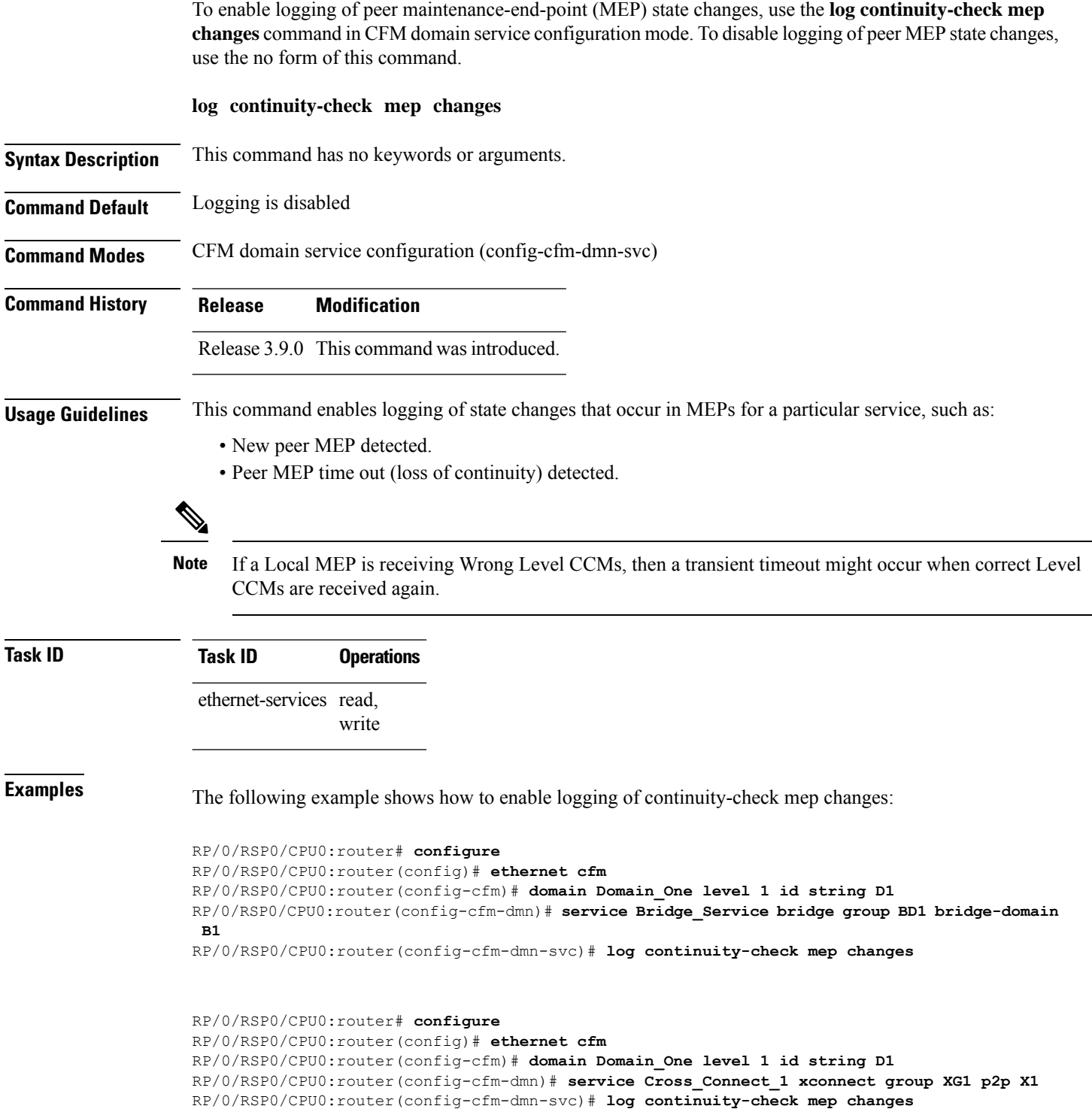

# **log crosscheck errors**

To enable logging of crosscheck error events, use the **log crosscheckerrors** command in CFM domain service configuration mode. To disable logging of crosscheck error events, use the no form of this command.

**log crosscheck errors**

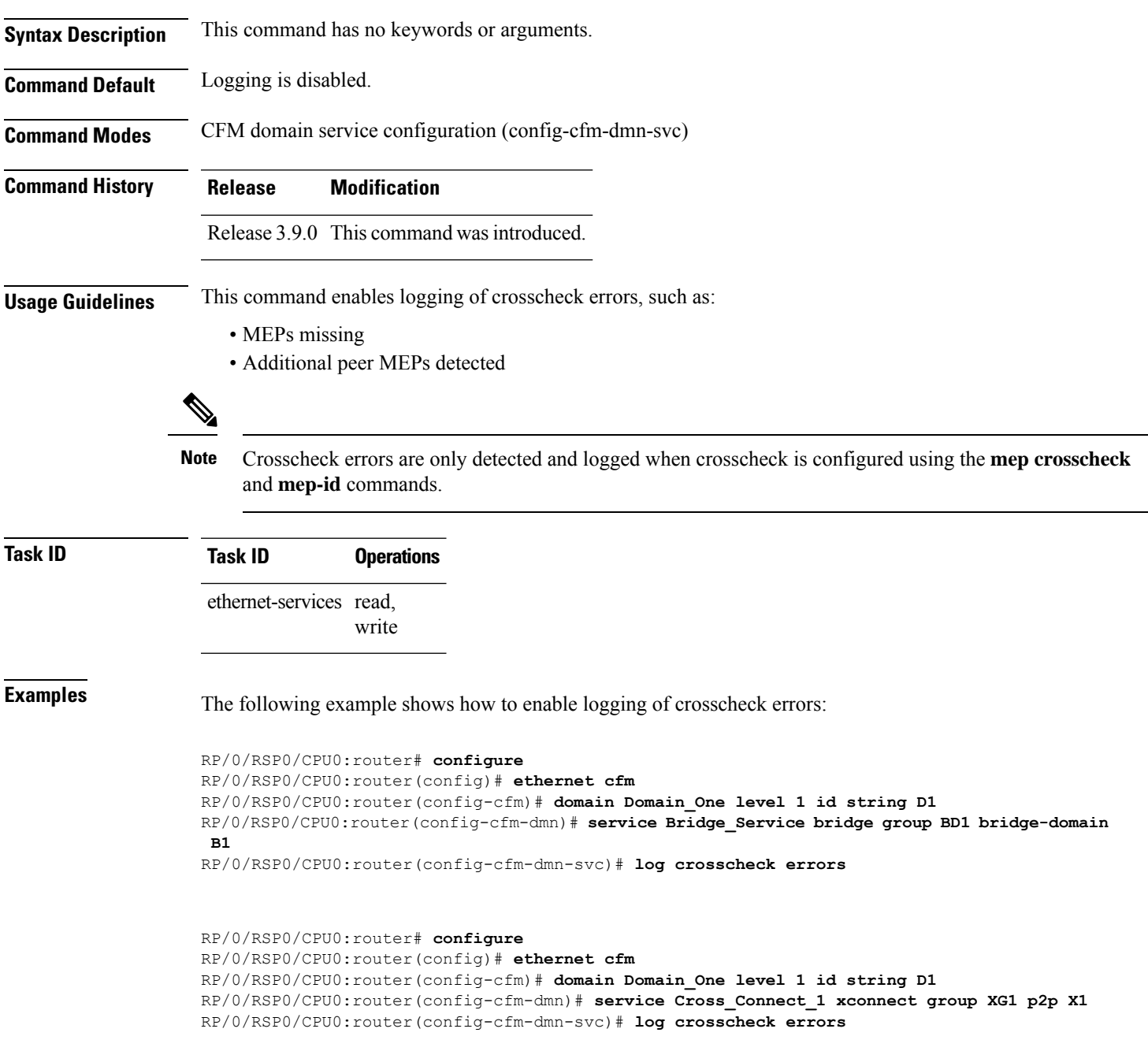

 $\mathbf I$ 

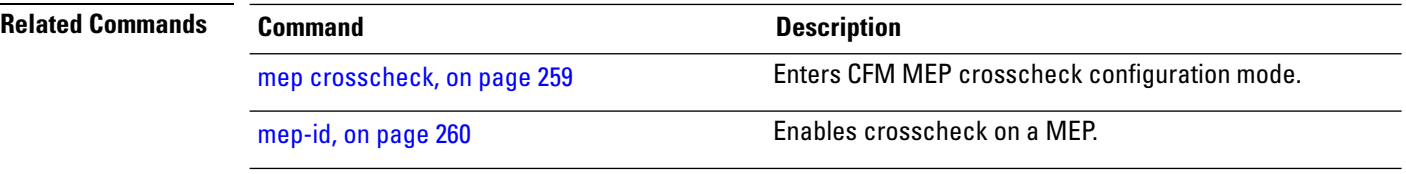

# **log disable**

 $\overline{\phantom{a}}$ 

To turn off syslog messages for Ethernet LMI (E-LMI) errors or events, use the **log disable** command in interface Ethernet LMI configuration mode. To return to the default, use the **no** form of the command.

**log** {**errors** | **events**} **disable**

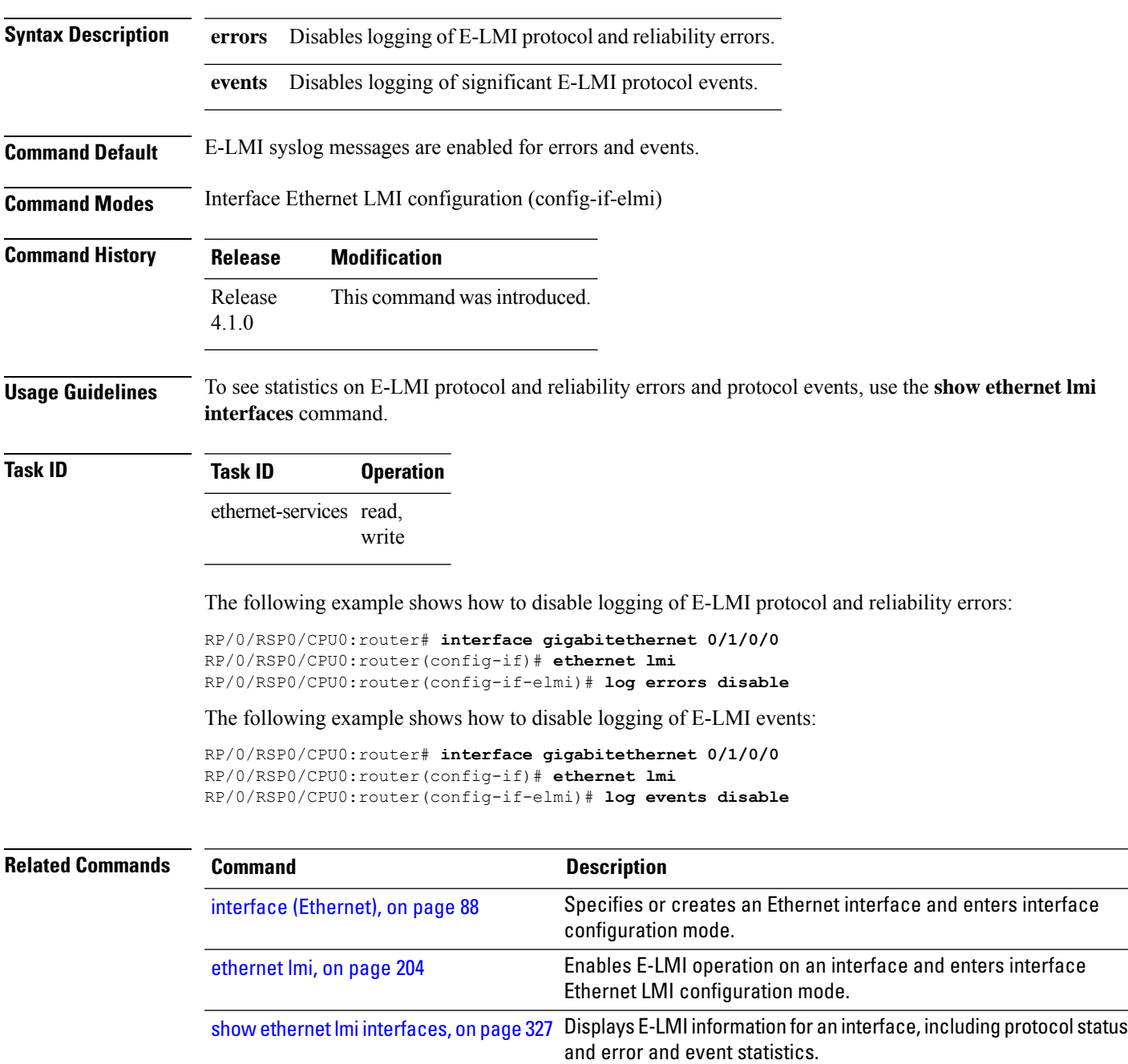

I

# **log efd**

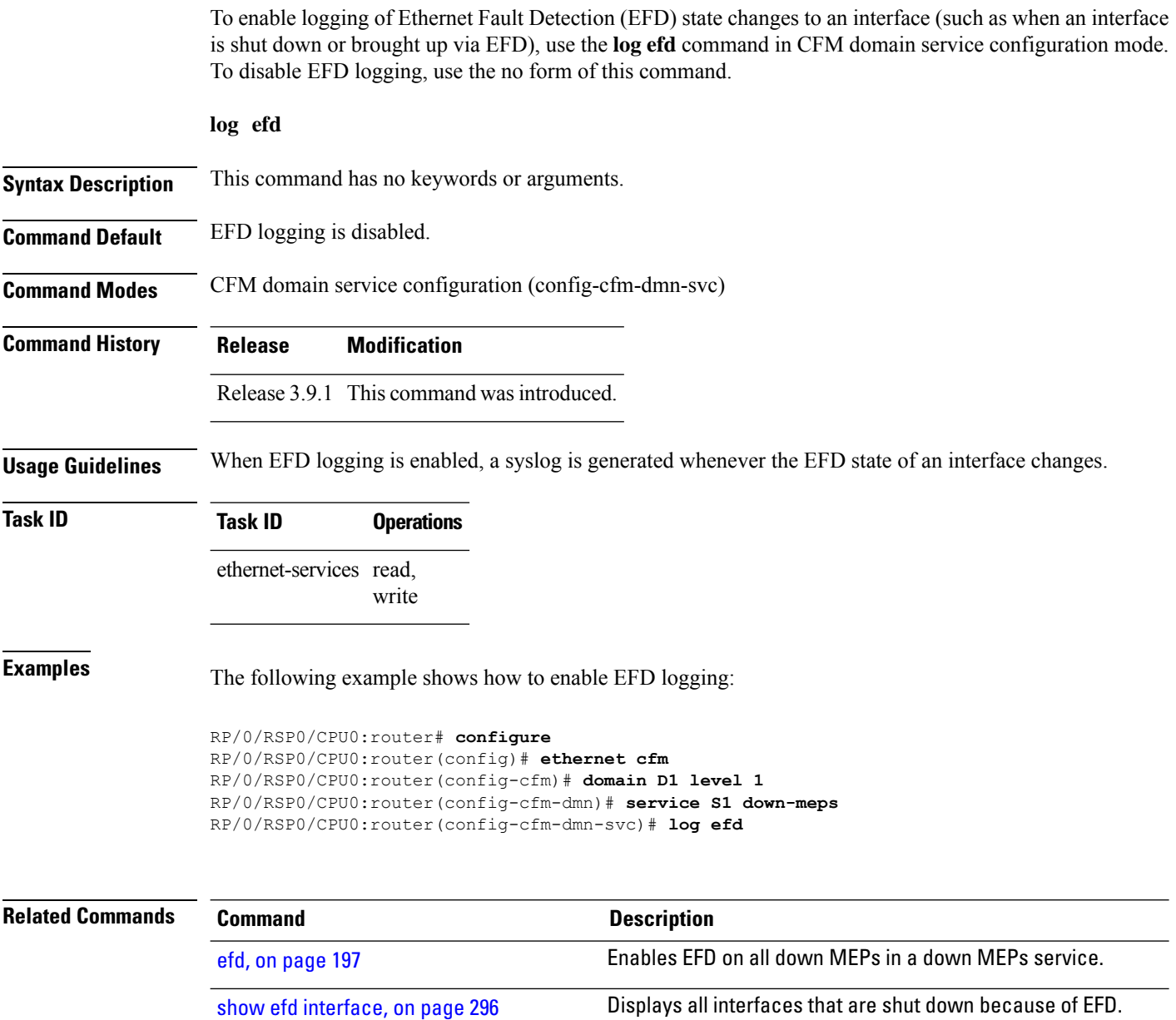

# **maximum-meps**

To configure the maximum number of maintenance end points (MEPs) for a service, use the **maximum-meps** command in CFM domain service configuration mode. To return to the default value, use the no form of this command.

**maximum-meps** *number*

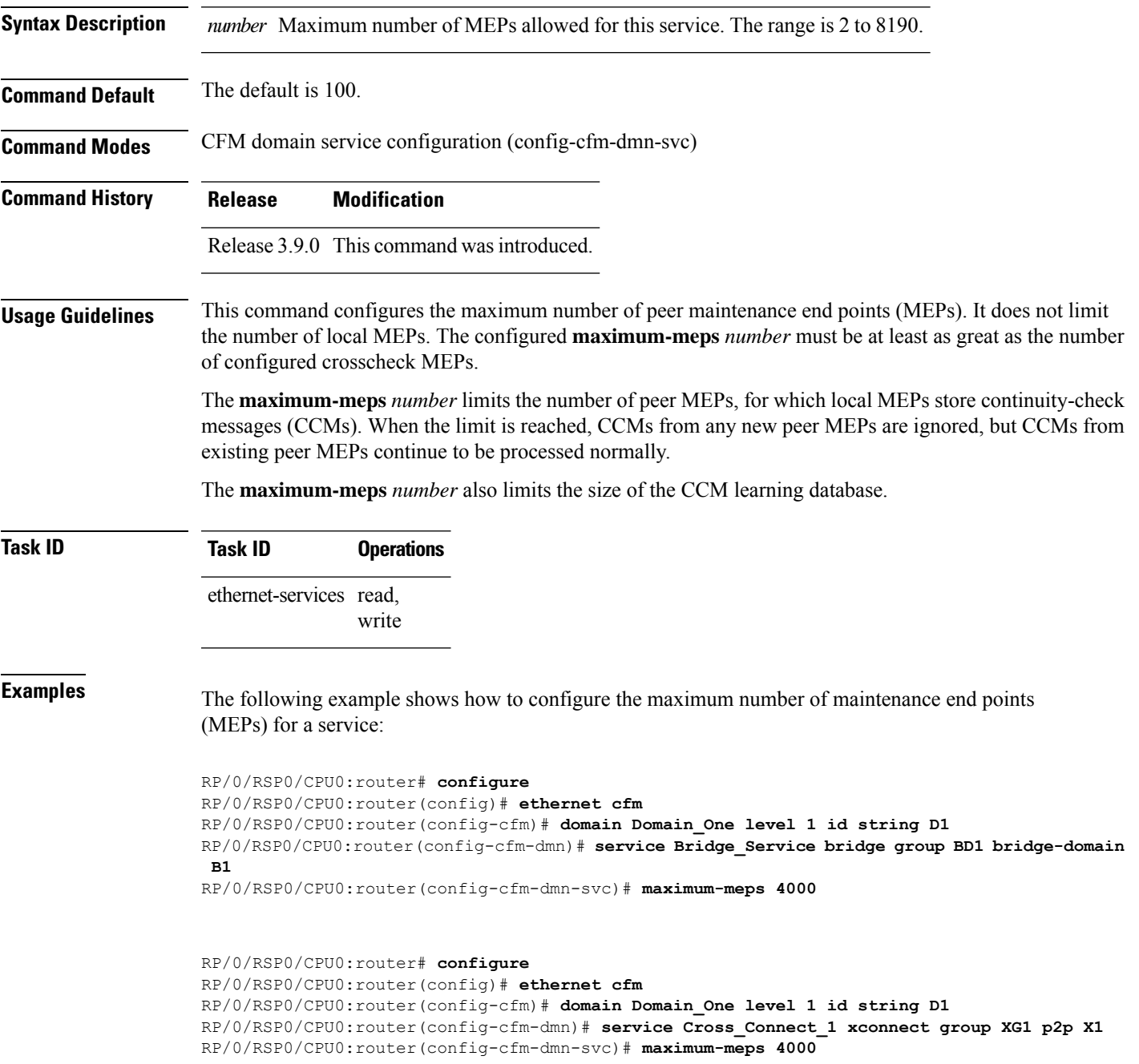

 $\mathbf I$ 

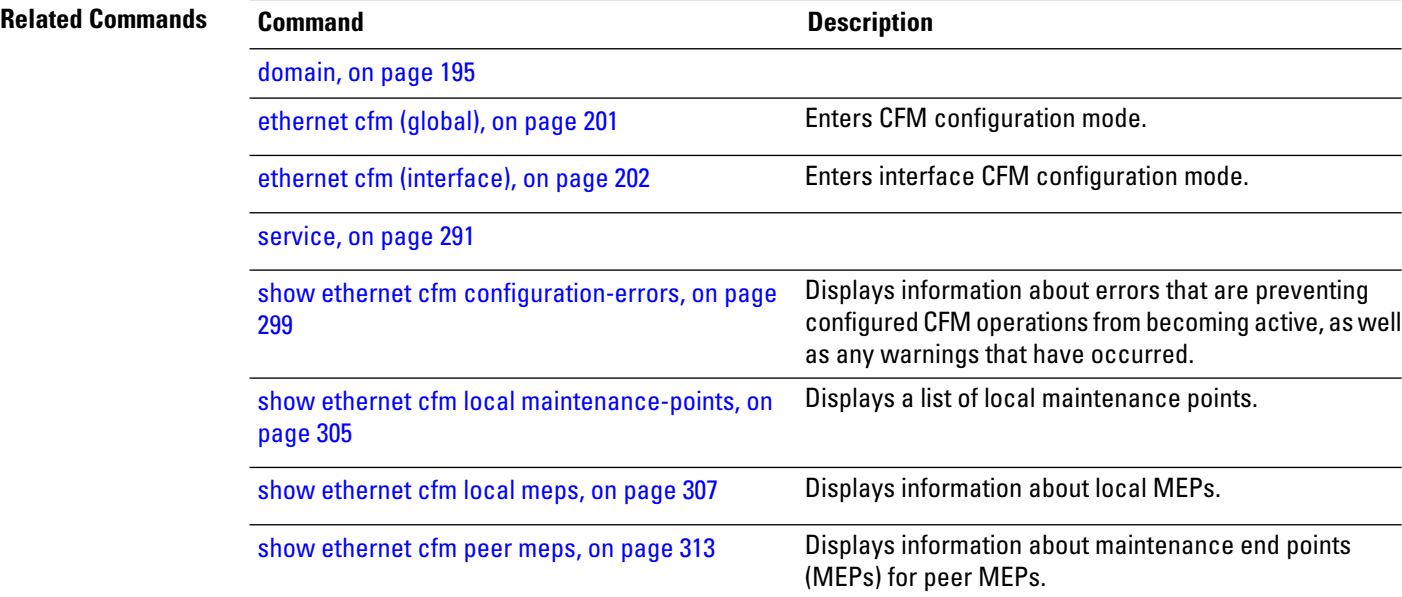

# <span id="page-280-0"></span>**mep crosscheck**

To enter CFM MEP crosscheck configuration mode, use the **mep crosscheck** command in CFM domain service configuration mode.

#### **mep crosscheck**

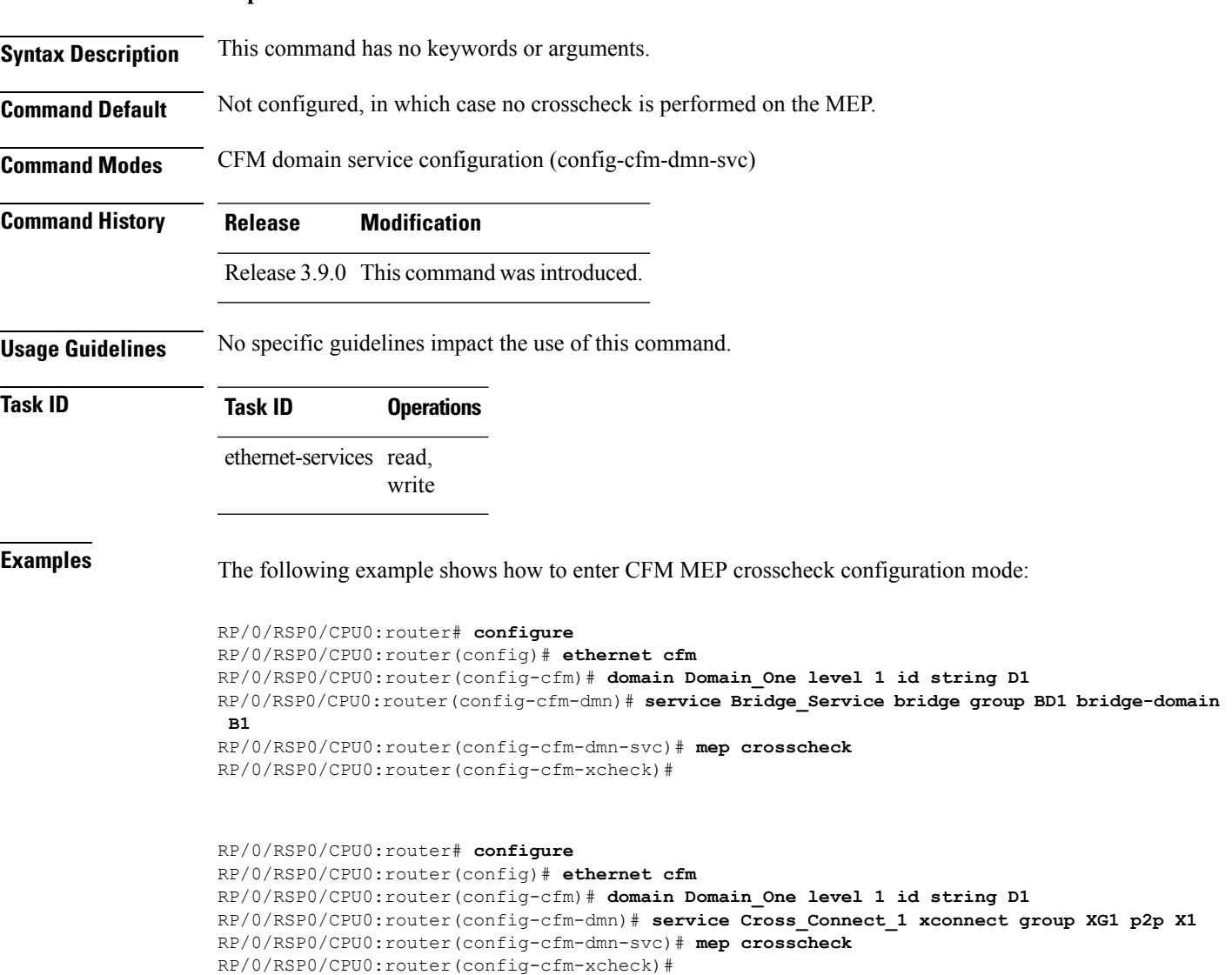

# <span id="page-281-0"></span>**mep-id**

To enable crosscheck on a maintenance end point (MEP), use the **mep-id** command in CFM MEP crosscheck configuration mode. To disable crosscheck on a MEP, use the **no** form of this command.

**mep-id** *mep-id-number* [**mac-address** *mac-address*]

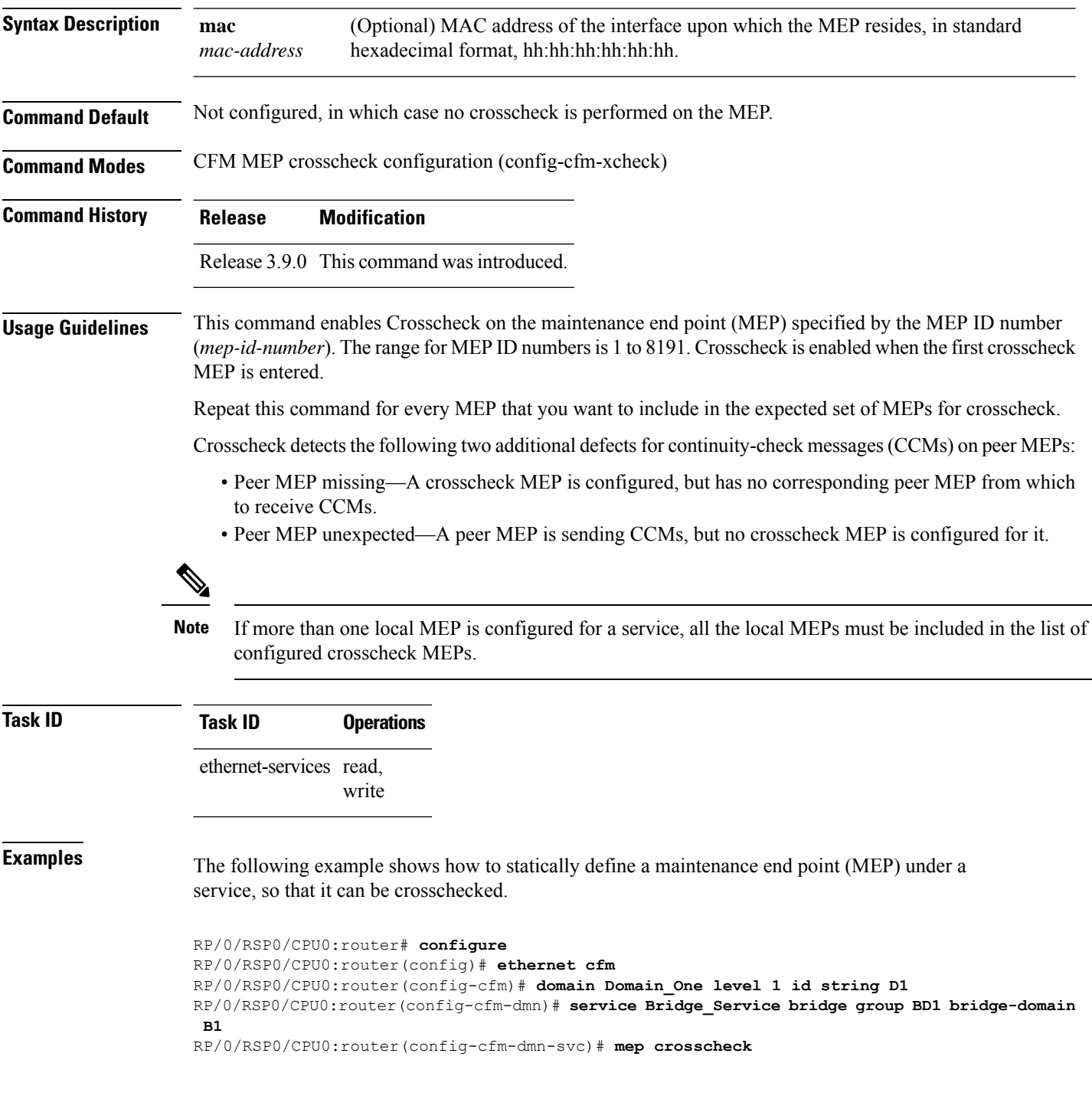

RP/0/RSP0/CPU0:router(config-cfm-xcheck)# **mep-id 10**

RP/0/RSP0/CPU0:router# **configure** RP/0/RSP0/CPU0:router(config)# **ethernet cfm** RP/0/RSP0/CPU0:router(config-cfm)# **domain Domain\_One level 1 id string D1** RP/0/RSP0/CPU0:router(config-cfm-dmn)# **service Cross\_Connect\_1 xconnect group XG1 p2p X1** RP/0/RSP0/CPU0:router(config-cfm-dmn-svc)# **mep crosscheck** RP/0/RSP0/CPU0:router(config-cfm-xcheck)# **mep-id 10**

# **mep domain**

To create a maintenance end point (MEP) on an interface, use the **mep domain** command in interface CFM configuration mode. To remove the MEP from the interface, use the **no** form of this command.

**mep domain** *domain-name* **service** *service-name* **mep-id** *id-number*

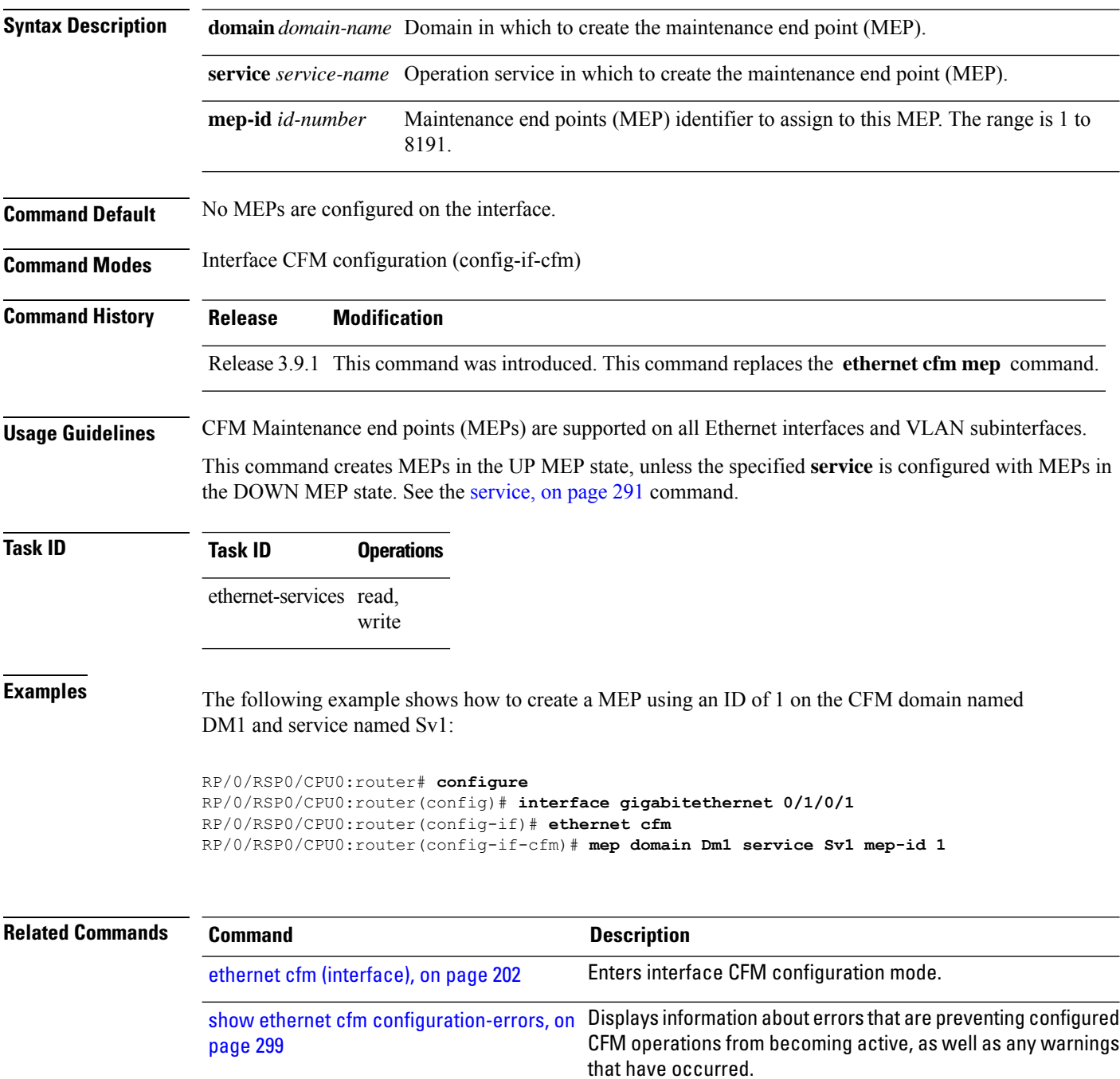

### **mib-retrieval**

To enable MIB retrieval in an Ethernet OAM profile or on an Ethernet OAM interface, use the **mib-retrieval** command in Ethernet OAM or interface Ethernet OAM configuration mode. To return the interface to the default (disabled), use the**disable** keyword, and to remove the configuration use the**no** form of the command.

**mib-retrieval** [**disable**]

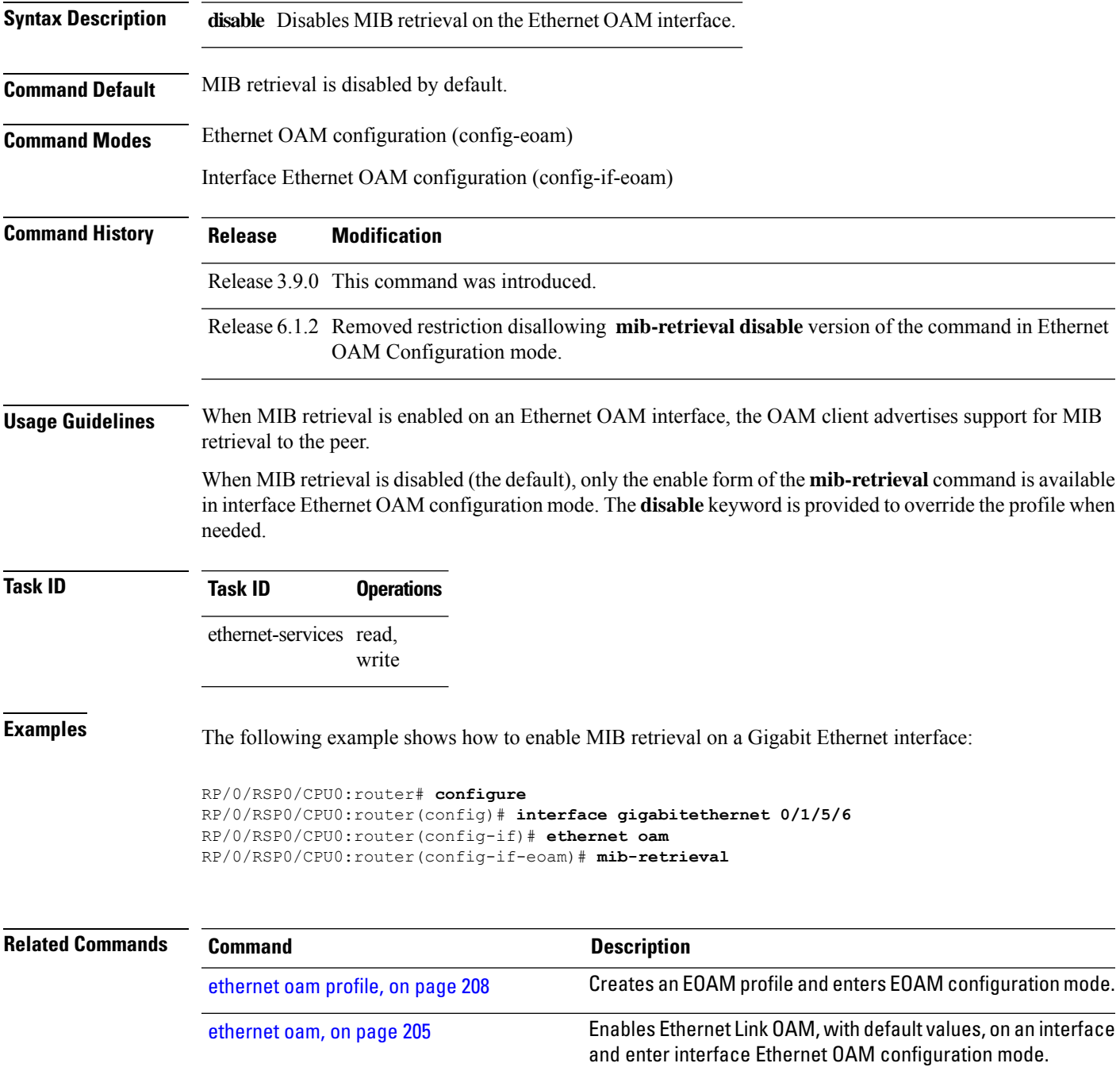

 $\mathbf I$ 

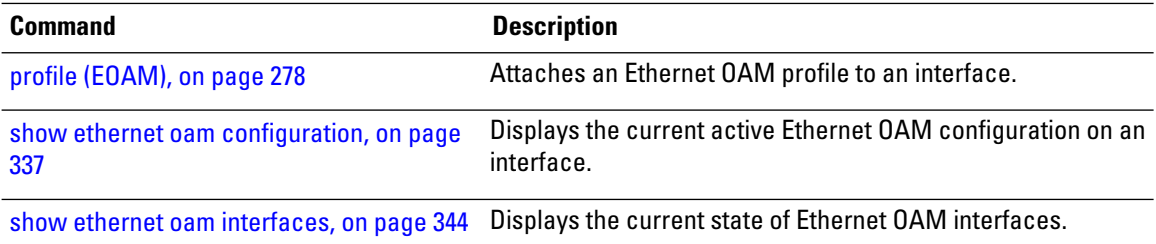

### **mip auto-create**

To enable the automatic creation of Maintenance Intermediate Points (MIPs) in a bridge domain or cross-connect, use the **mip auto-create** command in CFM domain service configuration mode. To disable automatic creation of MIPs, use the **no** form of this command.

**mip auto-create** {**all** | **lower-mep-only**}{**ccm-learning**}

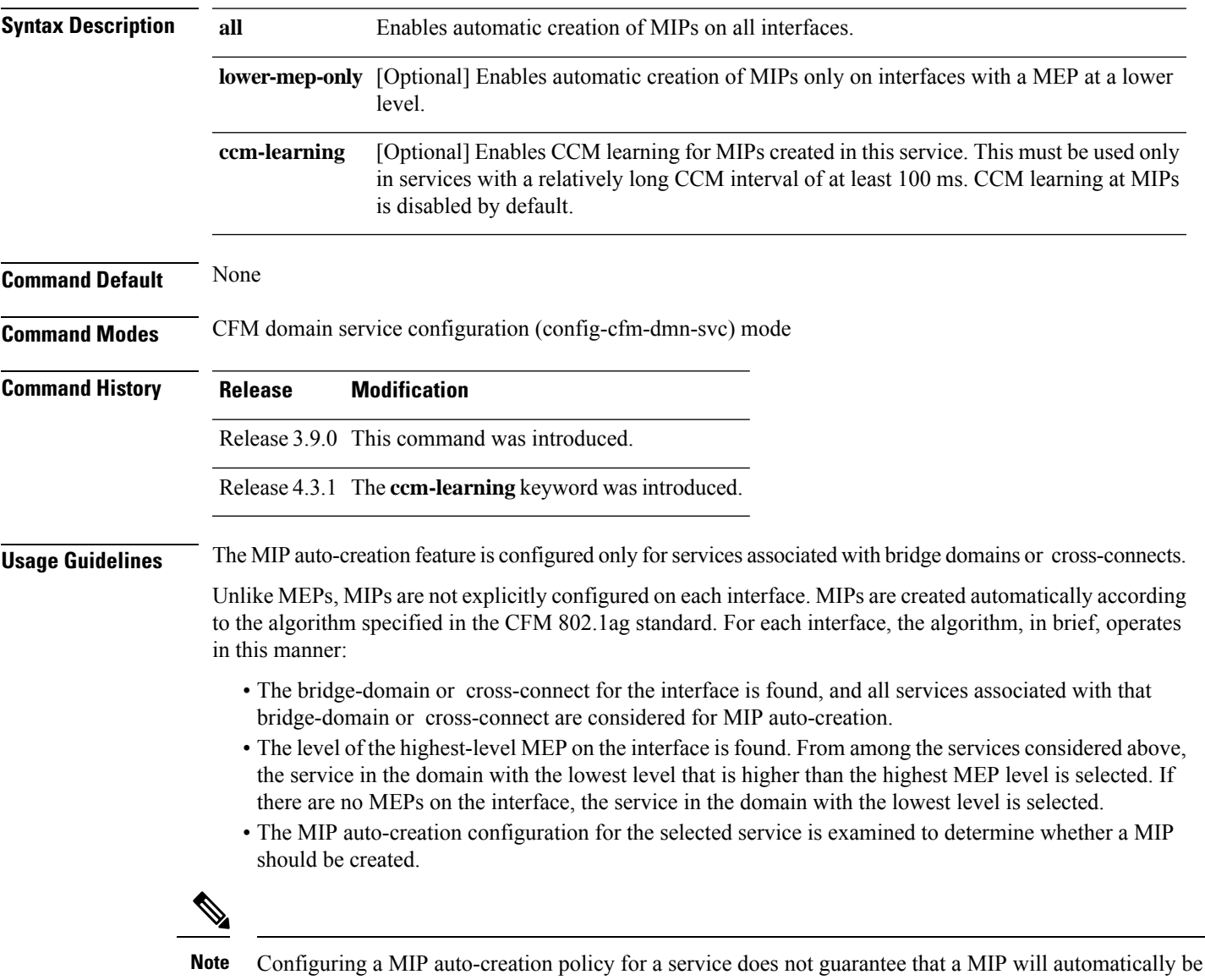

created for that service. The policy is only considered if that service is first selected by the algorithm.

Displays information about maintenance end points

 $\mathbf I$ 

(MEPs) for peer MEPs.

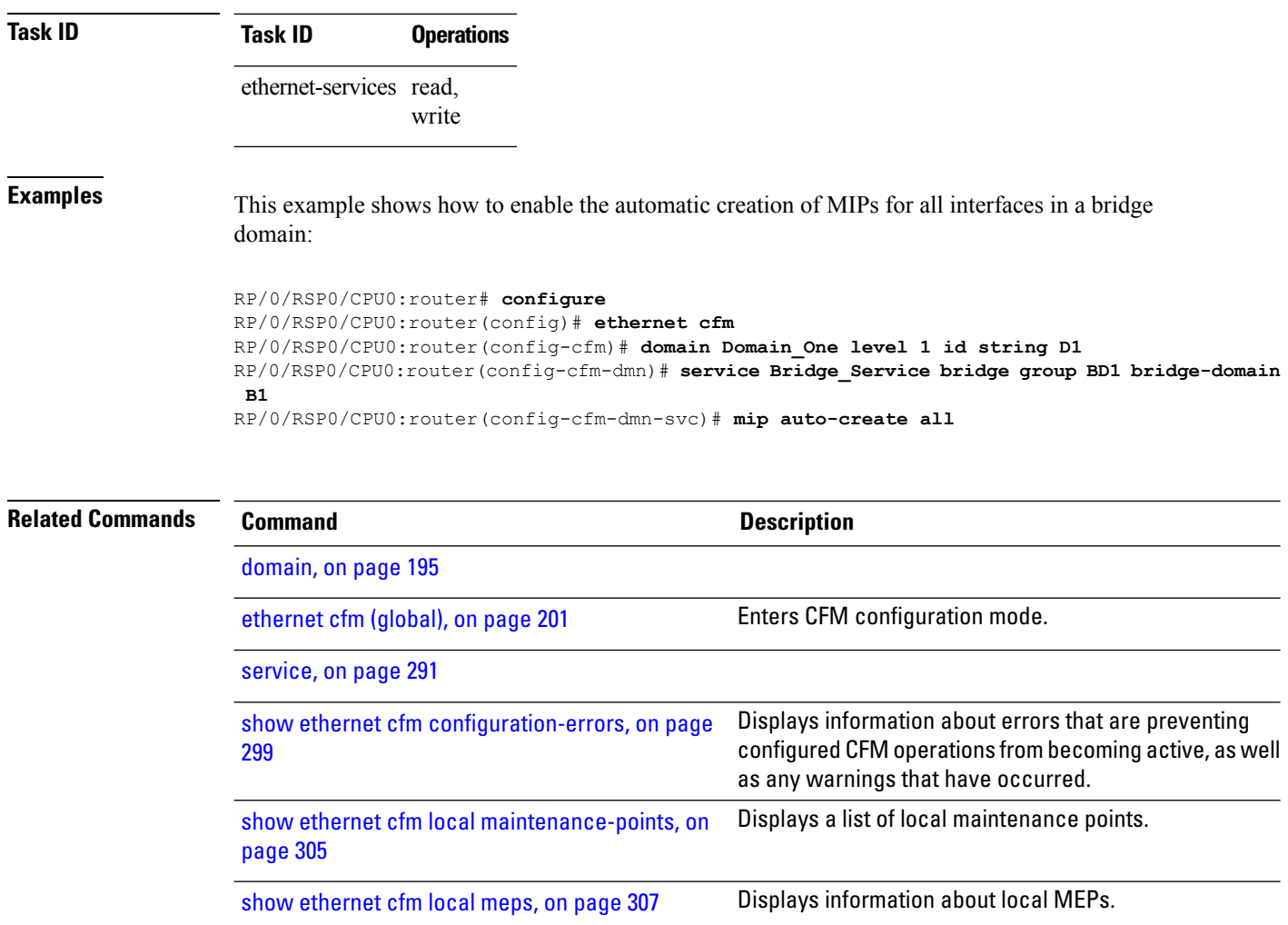

show [ethernet](#page-334-0) cfm peer meps, on page 313
## **mode (Ethernet OAM)**

To configure the Ethernet OAM mode on an interface, use the **mode** command in Ethernet OAM or interface Ethernet OAM configuration mode. To return to the default, use the **no** form of the command.

**mode** {**active** | **passive**}

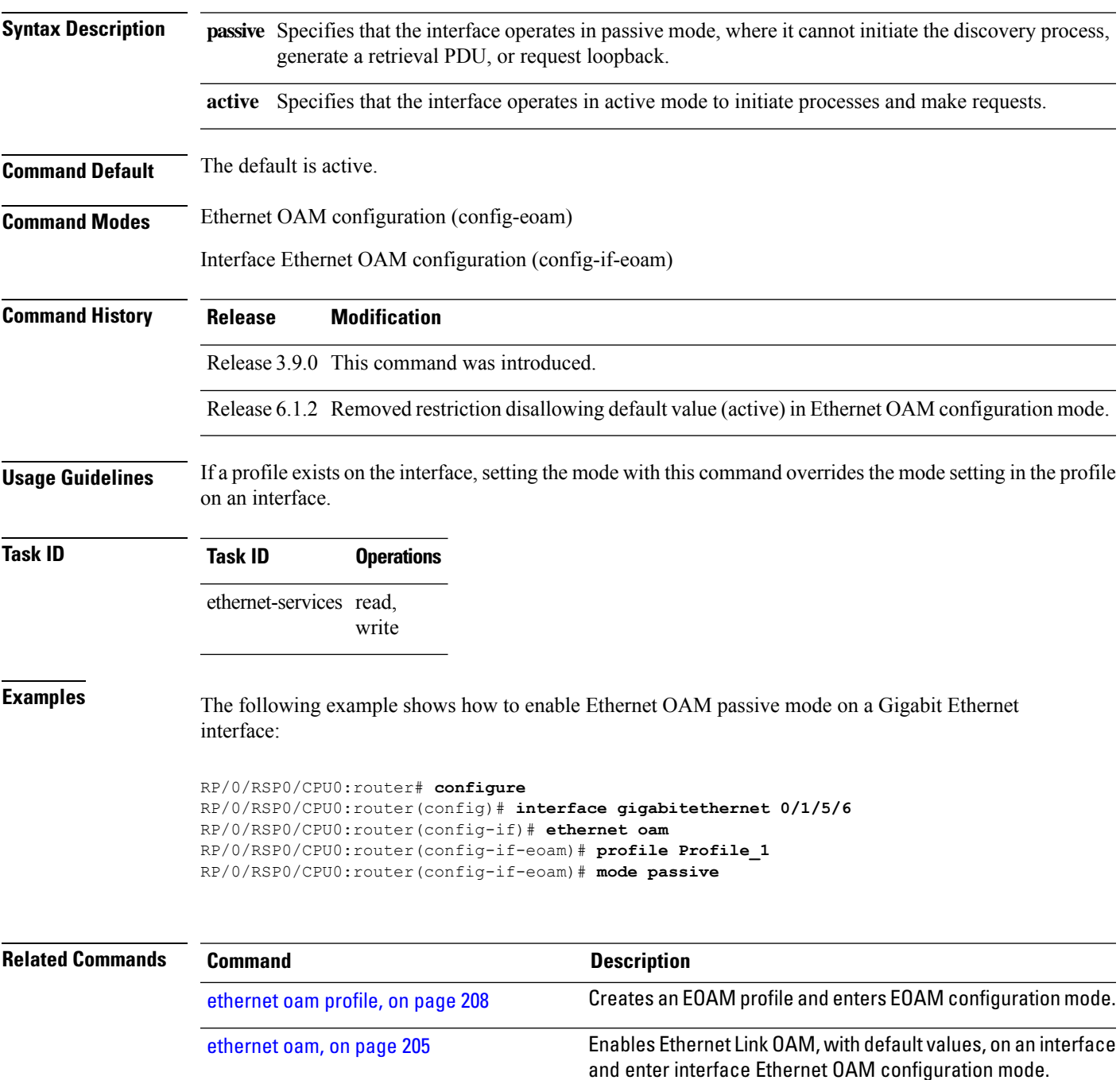

 $\mathbf I$ 

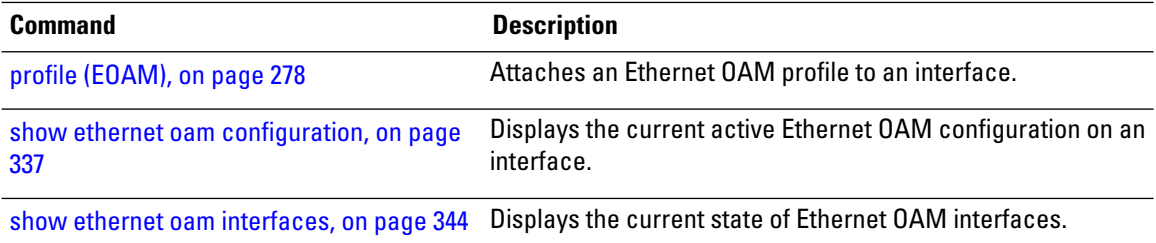

# **monitoring**

To enable Ethernet OAM link monitoring, use the **monitoring** command in Ethernet OAM link monitor or interface Ethernet OAM link monitor configuration mode. To return link monitoring to its default state of enabled, use the **no** form of this command.

**monitoring** [**disable**]

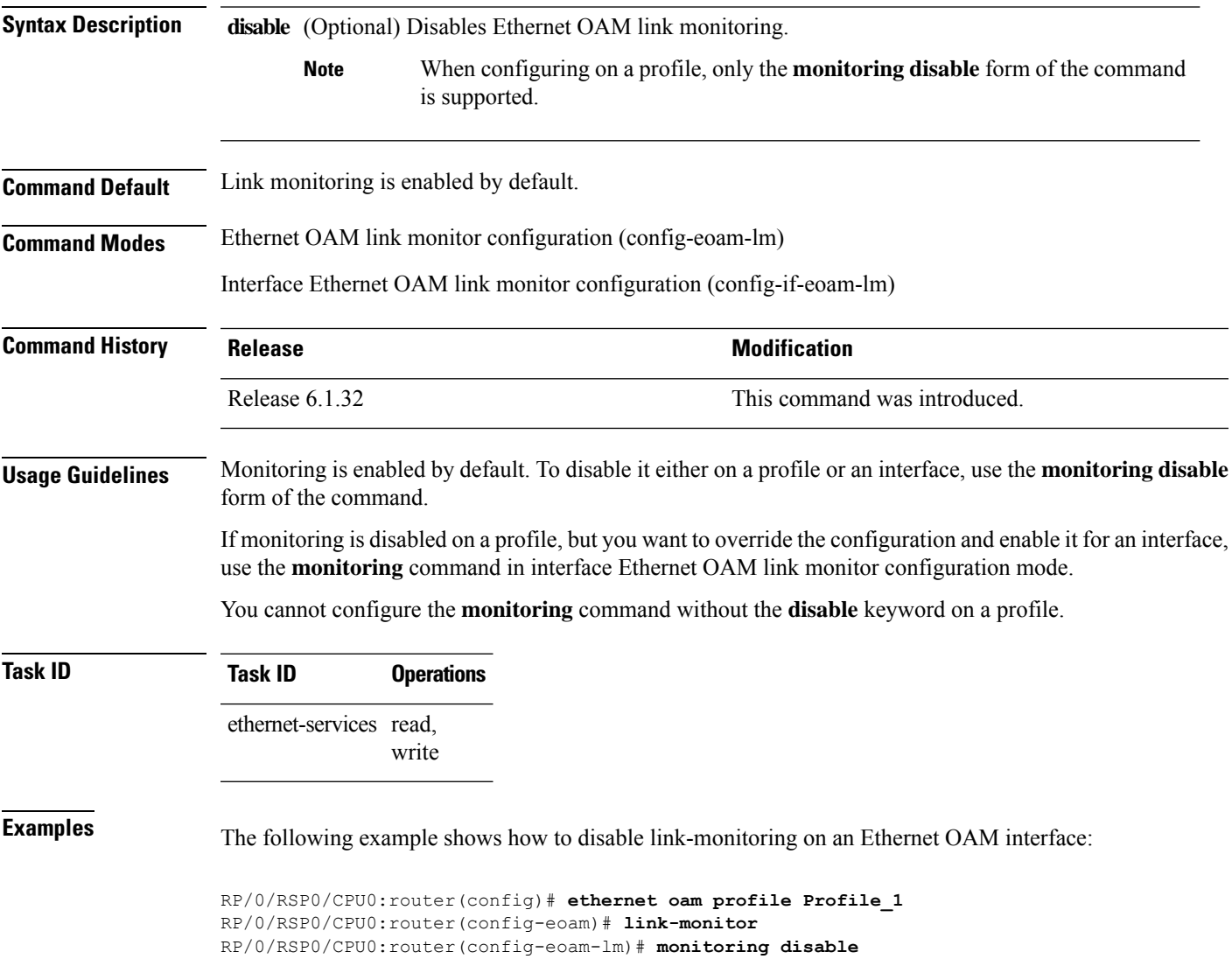

## **packet size**

To configure the minimum size (in bytes) for outgoing probe packets, including padding when necessary, use the **packet size** command in SLA profile probe configuration mode. To remove this configuration, use the no form of this command.

**packet size** *bytes* [**test pattern** {**hex 0x** *HHHHHHHH* | **pseudo-random**}]

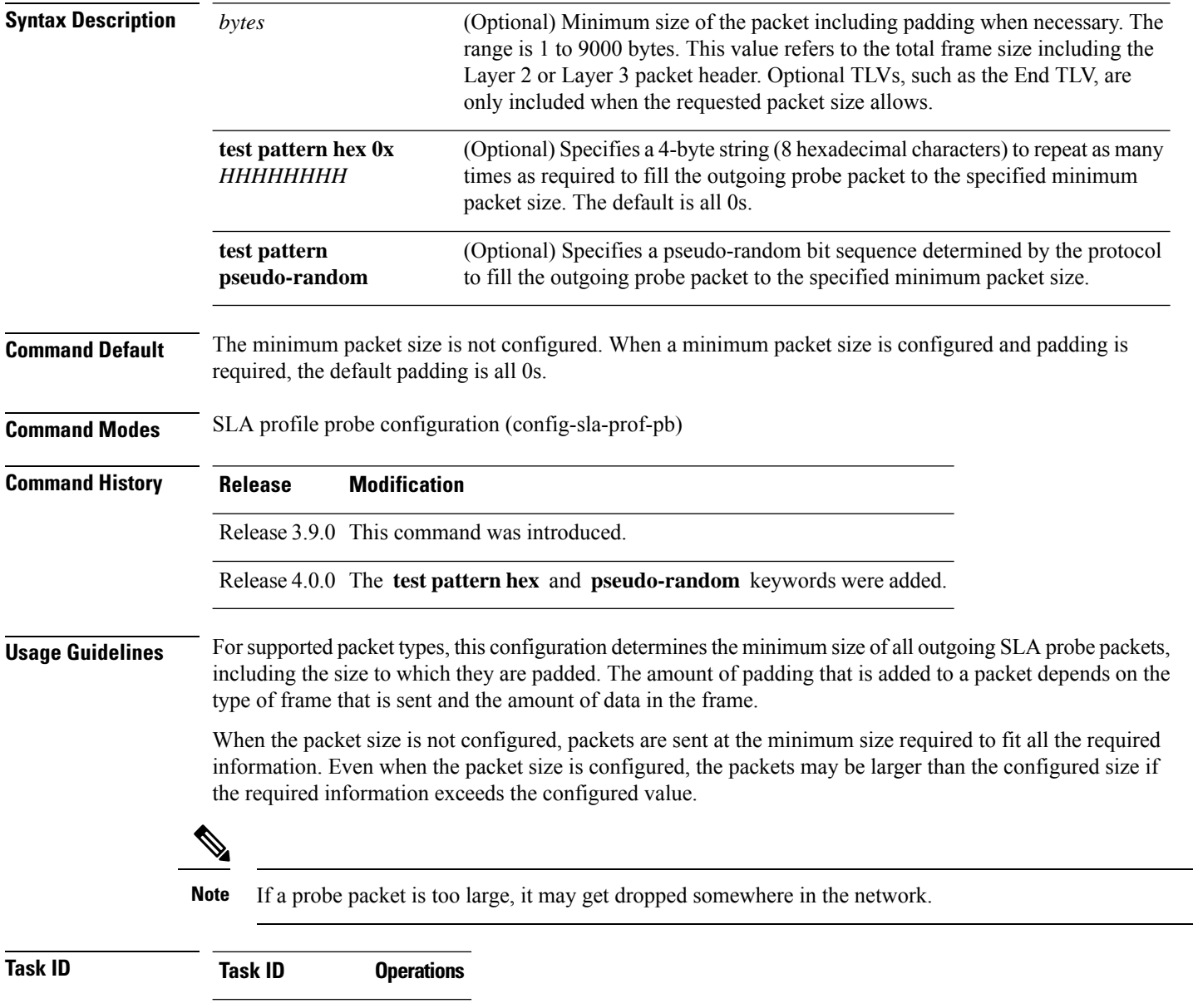

ethernet-services read, write

**Examples** The following example shows how to configure the minimum size of outgoing probe packets using default padding of all 0s as needed:

```
RP/0/RSP0/CPU0:router# configure
RP/0/RSP0/CPU0:router(config)# ethernet sla
RP/0/RSP0/CPU0:router(config-sla)# profile Prof1 type cfm-loopback
RP/0/RSP0/CPU0:router(config-sla-prof)# probe
RP/0/RSP0/CPU0:router(config-sla-prof-pb)# packet size 9000
RP/0/RSP0/CPU0:router(config-sla-prof-pb)# commit
```
The following example shows how to configure a hexadecimal test pattern to pad packets with to reach the minimum packet size:

```
RP/0/RSP0/CPU0:router# configure
RP/0/RSP0/CPU0:router(config)# ethernet sla
RP/0/RSP0/CPU0:router(config-sla)# profile Prof1 type cfm-loopback
RP/0/RSP0/CPU0:router(config-sla-prof)# probe
RP/0/RSP0/CPU0:router(config-sla-prof-pb)# packet size 9000 test pattern hex 0xabcdabcd
RP/0/RSP0/CPU0:router(config-sla-prof-pb)# commit
```
## **ping ethernet cfm**

To send Ethernet connectivity fault management (CFM) loopback messagesto a maintenance end point (MEP) or MAC address destination from the specified source MEP, and display a summary of the responses, use the **ping ethernet cfm** command in EXEC mode.

**ping ethernet cfm domain** *domain-name* **service** *service-name* {**mac-address** *mac* | **mep-id** *id*} **source** [**mep-id** *source-id*] **interface** *interface-path-id* [**cos** *cos-val*] [**count** *n*] [**frame-size** *size*] [**data-pattern** *hex*] [**interval** *seconds*] [**timeout** *time*]

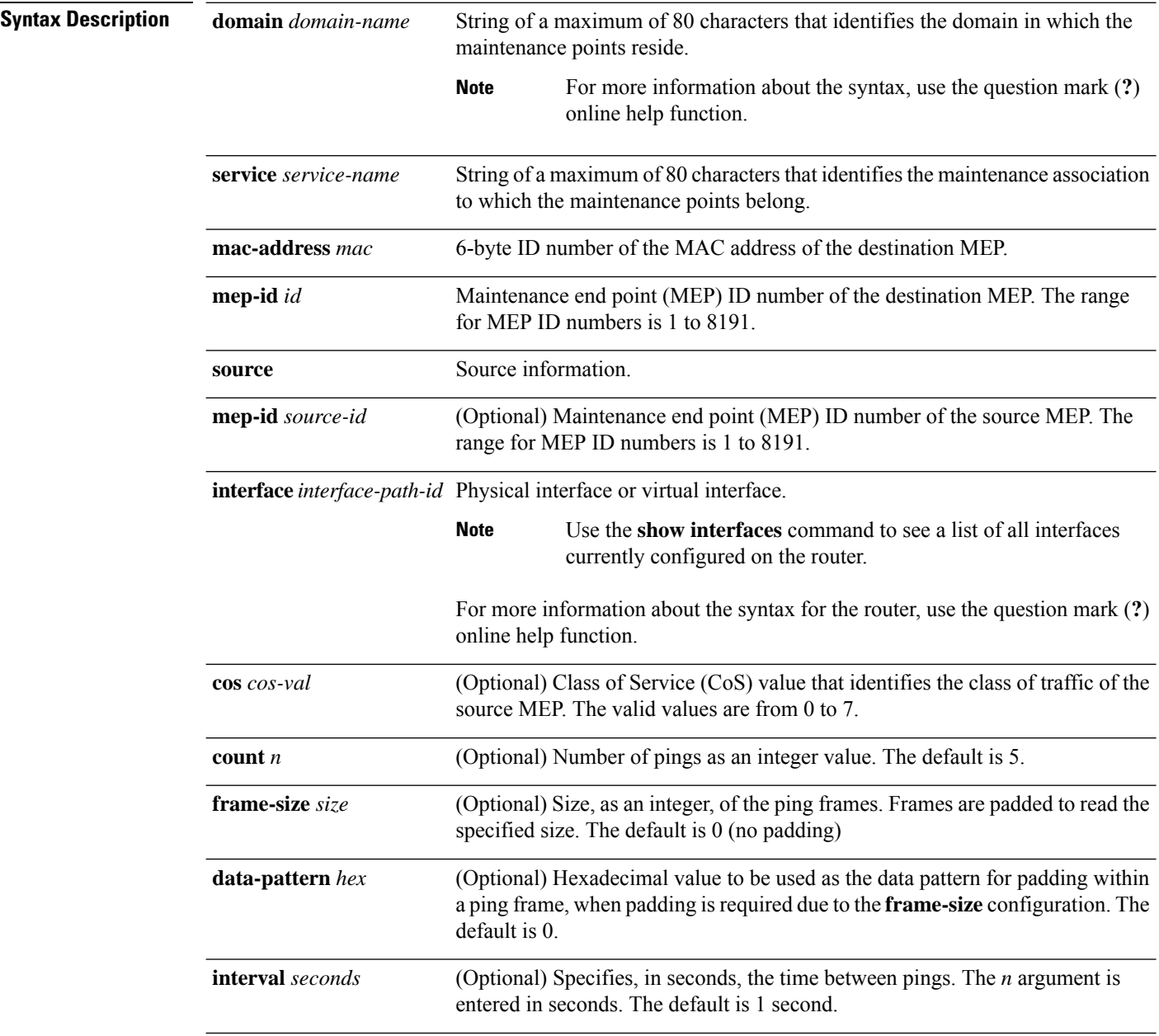

 $\mathbf{l}$ 

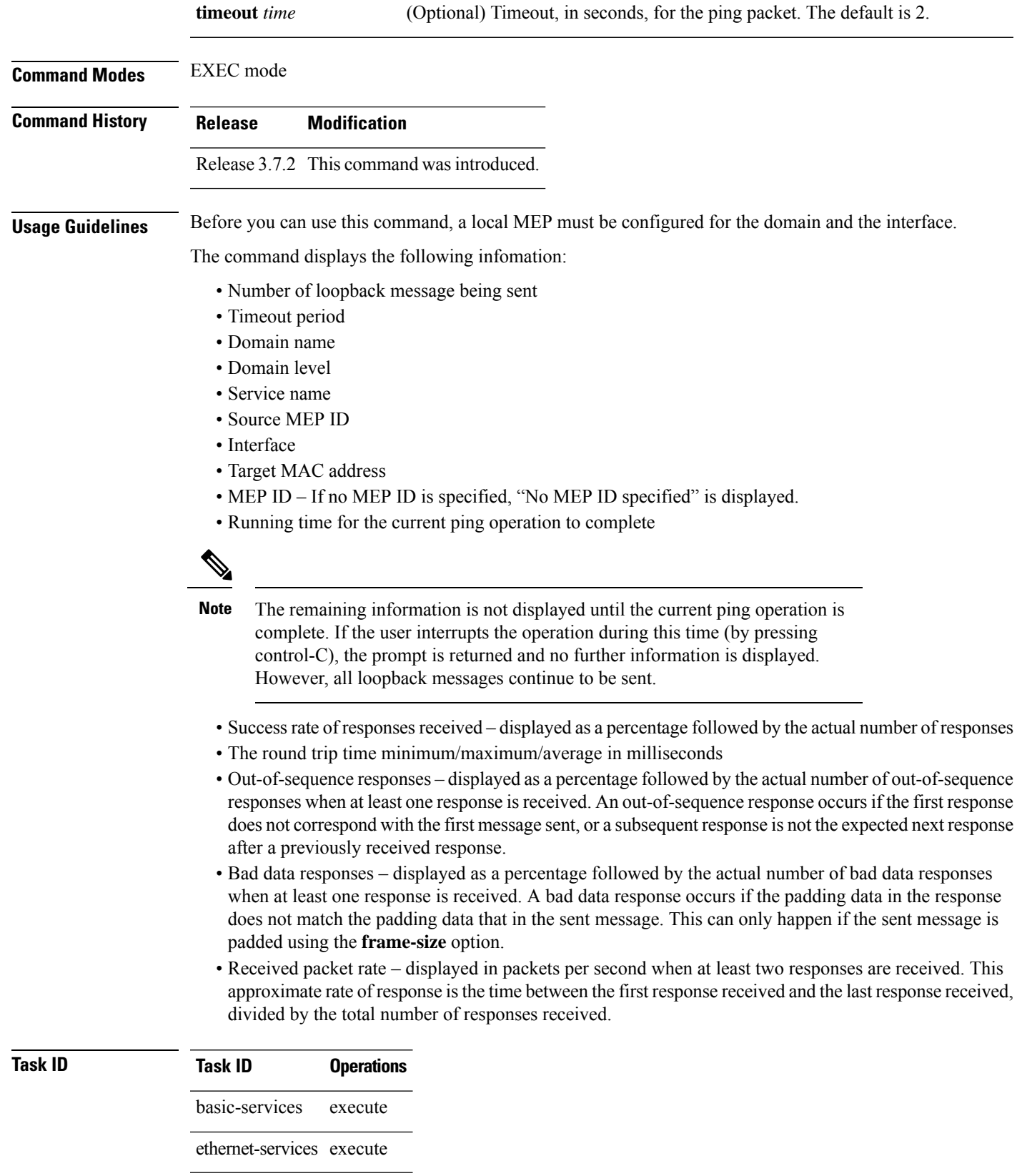

**Examples** The following example shows how to send an Ethernet CFM loopback message:

RP/0/RSP0/CPU0:router# **ping ethernet cfm domain D1 service S1 mep-id 16 source** interface GigabitEthernet 0/0/0/0

Type escape sequence to abort. Sending 5 CFM Loopbacks, timeout is 2 seconds - Domain foo (level 2), Service foo Source: MEP ID 1, interface GigabitEthernet0/0/0/0 Target: 0001.0002.0003 (MEP ID 16): Running (5s) ... Success rate is 60.0 percent (3/5), round-trip min/avg/max = 1251/1349/1402 ms Out-of-sequence: 0.0 percent (0/3) Bad data: 0.0 percent (0/3) Received packet rate: 1.4 pps

# **polling-verification-timer**

To set or disable the Metro Ethernet Forum (MEF) T392 Polling Verification Timer (PVT) for Ethernet Local Management Interface (E-LMI) operation, use the**polling-verification-timer** command in interface Ethernet LMI configuration mode. To return to the default, use the **no** form of the command.

**polling-verification-timer** {*interval* | **disable**}

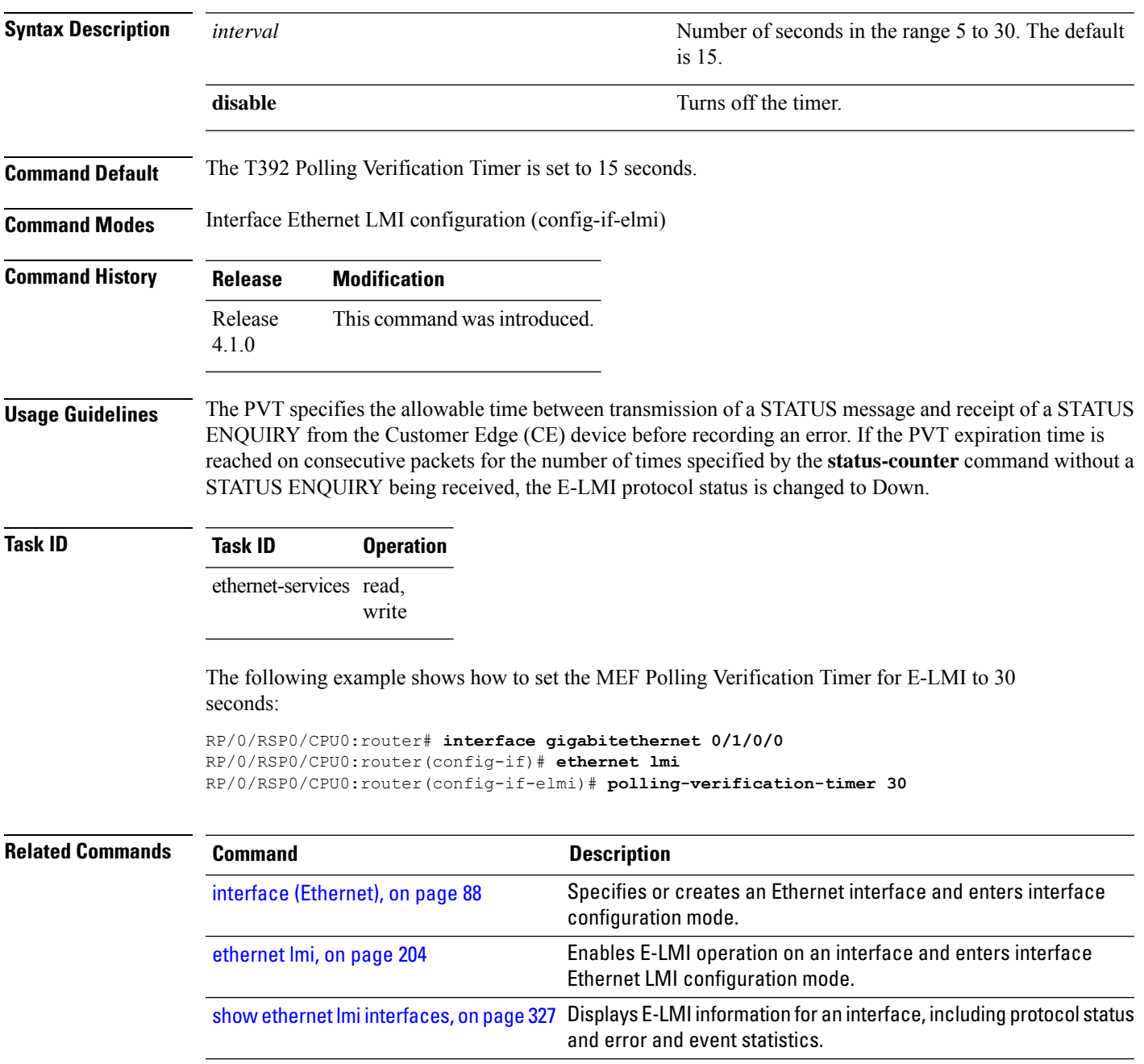

# **priority (SLA)**

To configure the priority of outgoing SLA probe packets, use the **priority** command in SLA profile probe configuration mode. To return the priority to the default value, use the no form of this command.

**priority** *priority*

**Syntax Description** *priority* Priority level. The range is 0 to 7.

**Command Default** When the priority is not configured by SLA, the default is the Class of Service (CoS) priority for the egress interface.

**Command Modes** SLA profile probe configuration (config-sla-prof-pb)

**Command History Release Modification** Release 3.9.0 This command was introduced.

**Usage Guidelines** The default priority for all CFM operation types is the Class of Service (CoS) priority for the egress interface. SLA operations that are configured on Maintenance End Points (MEPs) do not use the Class of Service (CoS) settings that are configured independently on Maintenance End Points (MEPs). Use this command to change the priority level of SLA probe packets.

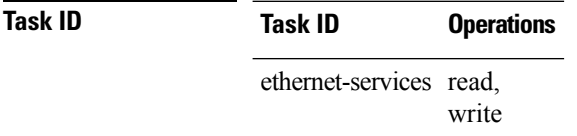

**Examples** The following example shows how to configure the priority of outgoing SLA probe packets.

```
RP/0/RSP0/CPU0:router# configure
RP/0/RSP0/CPU0:router(config)# ethernet sla
RP/0/RSP0/CPU0:router(config-sla)# profile Prof1 type cfm-loopback
RP/0/RSP0/CPU0:router(config-sla-prof)# probe
RP/0/RSP0/CPU0:router(config-sla-prof-pb)# priority 7
```
# **probe (SLA)**

To enter SLA profile probe configuration mode, use the **probe** command in SLA profile configuration mode. To exit to the previous mode, use the no form of this command.

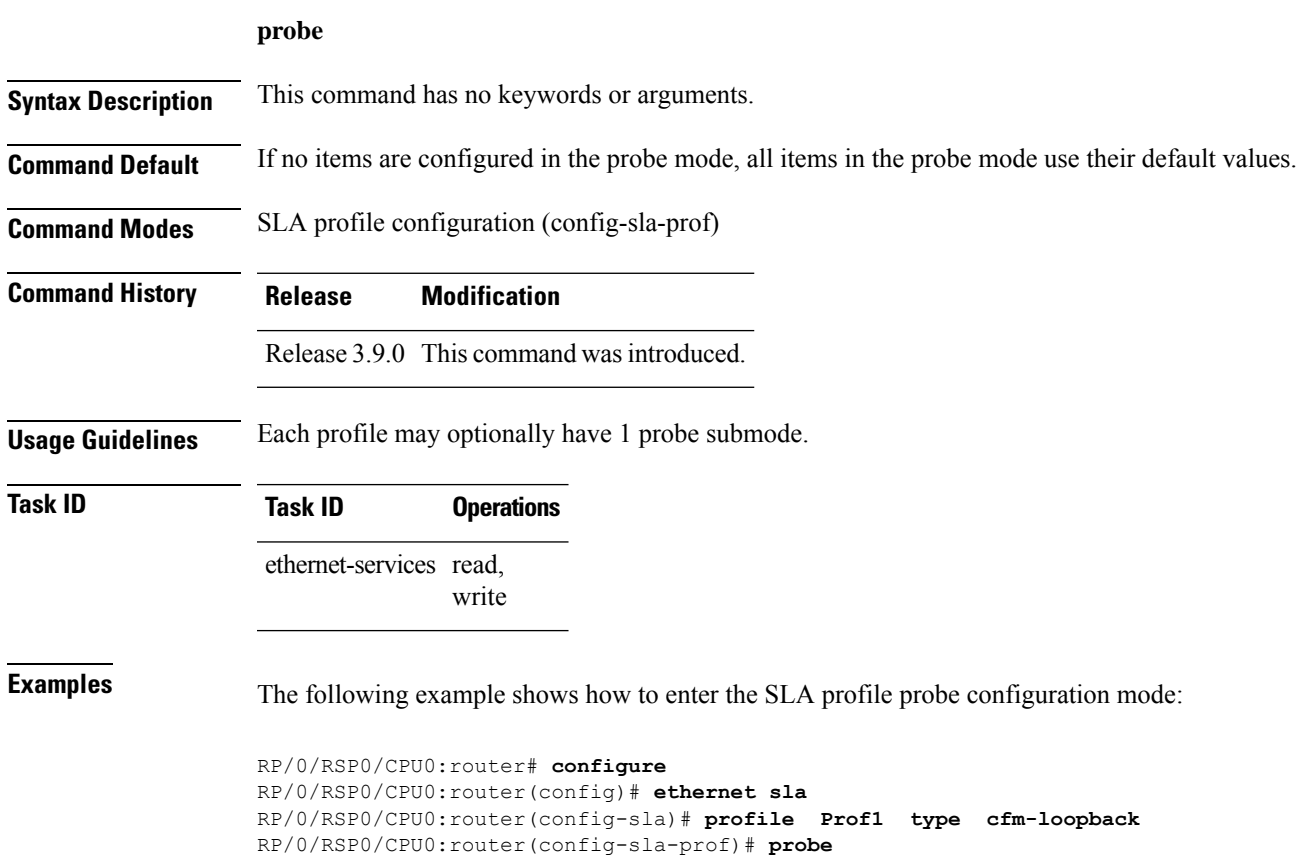

RP/0/RSP0/CPU0:router(config-sla-prof-pb)#

# <span id="page-299-0"></span>**profile (EOAM)**

To attach an Ethernet OAM profile to an interface, use the **profile** command in interface Ethernet OAM configuration mode. To remove the profile from the interface, use the no form of this command.

**profile** *name*

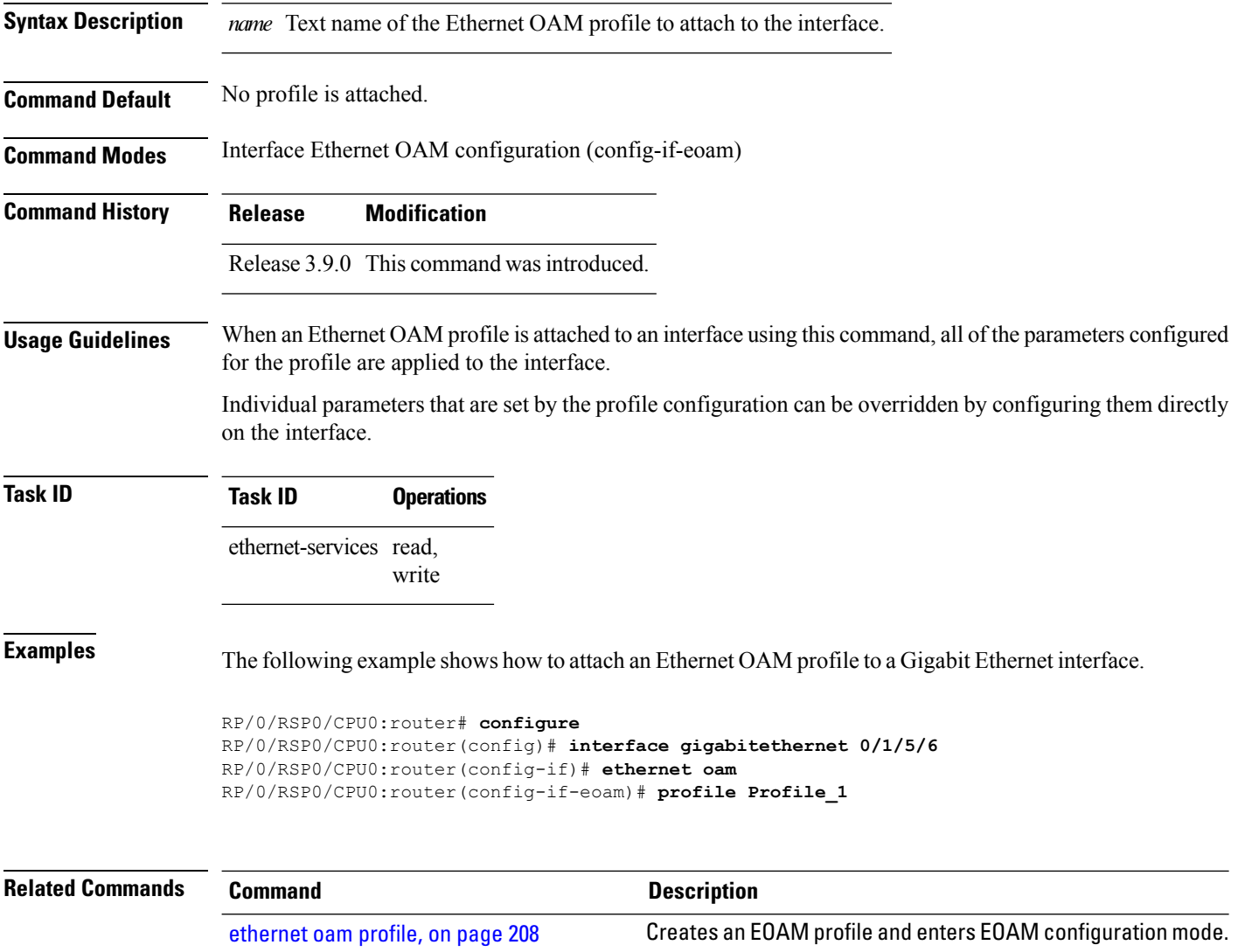

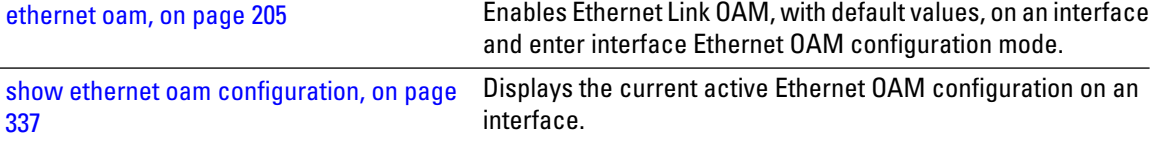

show ethernet oam [interfaces,](#page-365-0) on page 344 Displays the current state of Ethernet OAM interfaces.

 $\overline{\phantom{0}}$ 

# **profile (SLA)**

To create an SLA operation profile and enter the SLA profile configuration mode, use the **profile** command in SLA configuration mode. To remove the profile, use the **no** form of this command.

**profile** *profile-name* **type** {{**cfm-delay-measurement** | **cfm-delay-measurement-v0**} | **cfm-loopback** | **cfm-synthetic-loss-measurement**}

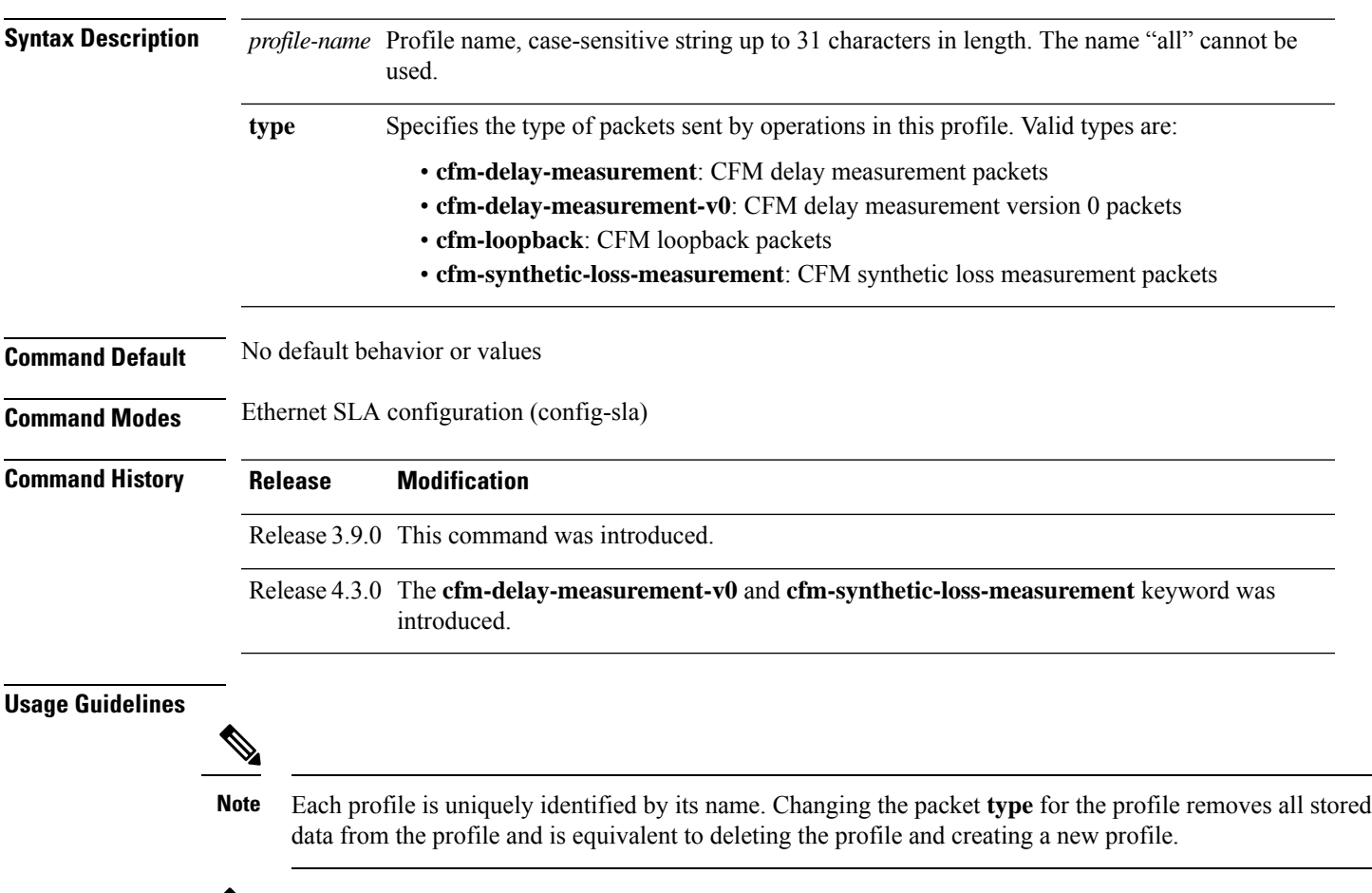

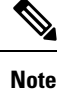

You can configure the Ethernet SLA profile to use Y.1731 DMM frames. The restriction of 150 configured Ethernet SLA operations for each CFM MEP is removed not only for profiles using DMM frames, but also for profiles using the other supported Y.1731 frame types, such as loopback measurement and synthetic loss measurement. For interoperability purposes, it is still possible to configure profiles to use DMM v0 frames. This is done by specifying a type of **cfm-delay-measurement-v0** on the **profile(SLA)** command. The limit of 150 configured operations for each CFM MEP still applies in this case.

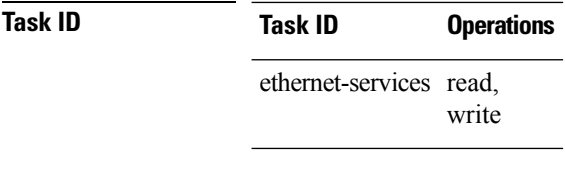

**Examples** This example shows how to configure an SLA operation profile and enter the SLA profile configuration mode:

> RP/0/RSP0/CPU0:router# **configure** RP/0/RSP0/CPU0:router(config)# **ethernet sla** RP/0/RSP0/CPU0:router(config-sla)# **profile Prof1 type cfm-loopback** RP/0/RSP0/CPU0:router(config-sla-prof)#

# **remote-loopback**

To enable a remote loopback on the far end of an Ethernet OAM interface, use the **remote-loopback**command in Ethernet OAM configuration or interface Ethernet OAM configuration mode. To return the interface to the default (disabled), use the**disable** keyword, and to remove the configuration, use the**no** form of the command.

**remote-loopback** [**disable**] **no remote-loopback** [**disable**]

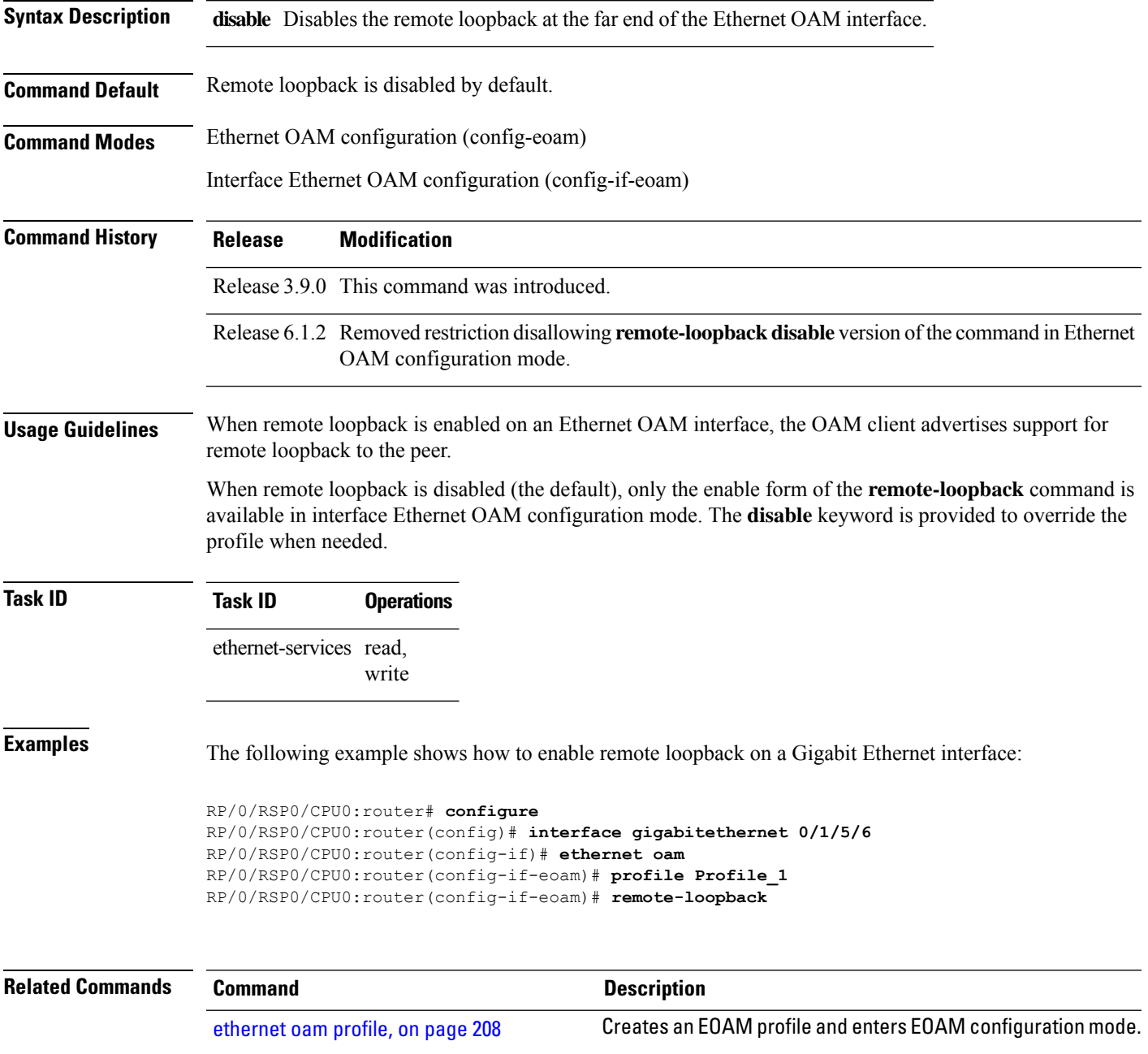

 $\mathbf I$ 

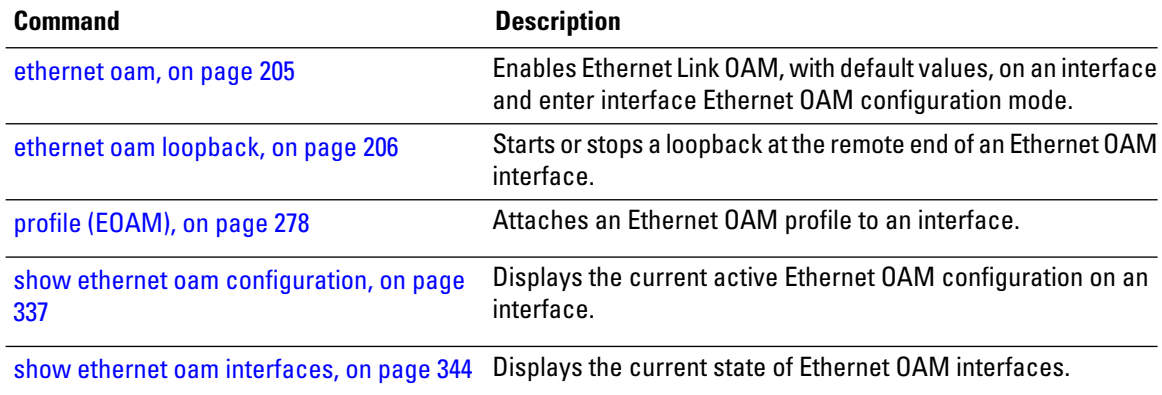

# **require-remote**

To require that certain features are enabled before an OAM session can become active, or to disable a requirement that is part of an active OAM profile, use the **require-remote** command in Ethernet OAM configuration or interface Ethernet OAM configuration mode. To remove the configuration and return to the default, use the **no** form of this command.

**require-remote** {**mode** {**active** |**passive** |**disabled**} | **mib-retrieval** [**disabled**] | **remote-loopback**[**disalbed**] | **link-monitoring** [**disabled**]}

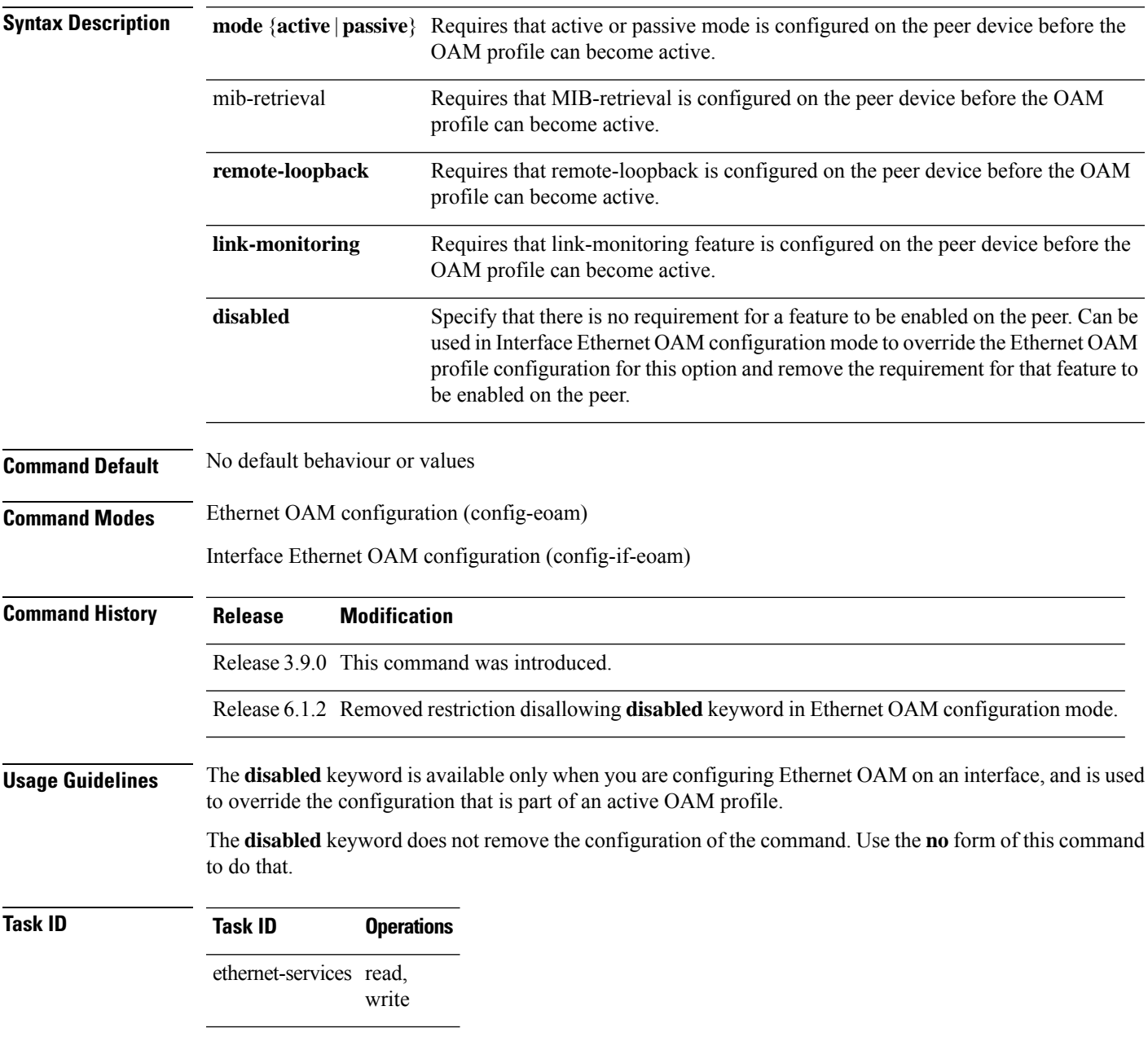

**Examples** The following example shows how to require that specific features are enabled before an OAM session can become active

```
RP/0/RSP0/CPU0:router# configure
RP/0/RSP0/CPU0:router(config)# ethernet oam profile Profile_1
RP/0/RSP0/CPU0:router(config-eoam)# require-remote mode active
RP/0/RSP0/CPU0:router(config-eoam)# require-remote mib-retrieval
RP/0/RSP0/CPU0:router(config-eoam)# require-remote link-monitoring
```
The following example shows how to disable requirements on a particular interface that is part of an active OAM profile:

```
RP/0/RSP0/CPU0:router# configure
RP/0/RSP0/CPU0:router(config)# interface gigabitethernet 0/6/5/0
RP/0/RSP0/CPU0:router(config-if)# ethernet oam
RP/0/RSP0/CPU0:router(config-if-eoam)# require-remote mode active disabled
RP/0/RSP0/CPU0:router(config-if-eoam)# require-remote mib-retrieval disabled
RP/0/RSP0/CPU0:router(config-if-eoam)# require-remote link-monitoring disabled
```
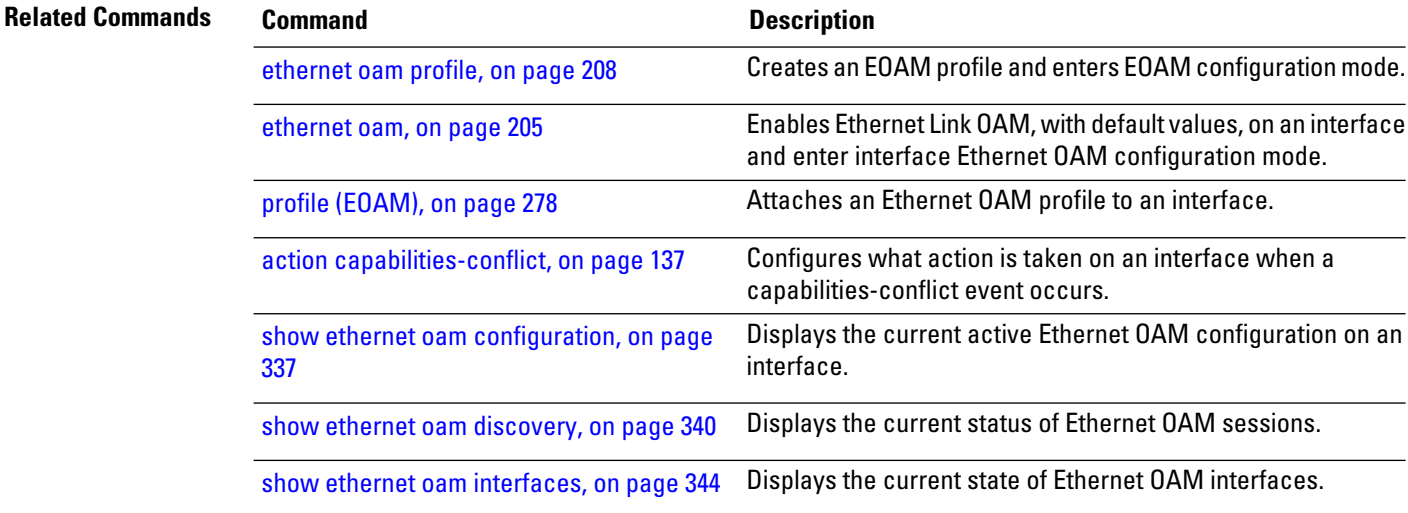

# **schedule (SLA)**

To schedule an operation probe in a profile, use the **schedule** command in SLA profile configuration mode. To disable a schedule, use the **no** form of this command.

### **Hourly Scheduling**

**schedule every** *number* { **hours** | **minutes** } [ **first at hh : mm** [ **: ss** ] ] [ **for duration** { **seconds** | **minutes** | **hours** } ]

**Daily Scheduling schedule every day** [**at hh:mm**] [**for duration** {**seconds** | **minutes** | **hours** | **days**}]

### **Weekly Scheduling**

**schedule every week on day** [**at hh:mm**] [**for duration** {**seconds** | **minutes** | **hours** | **days** | **week**}]

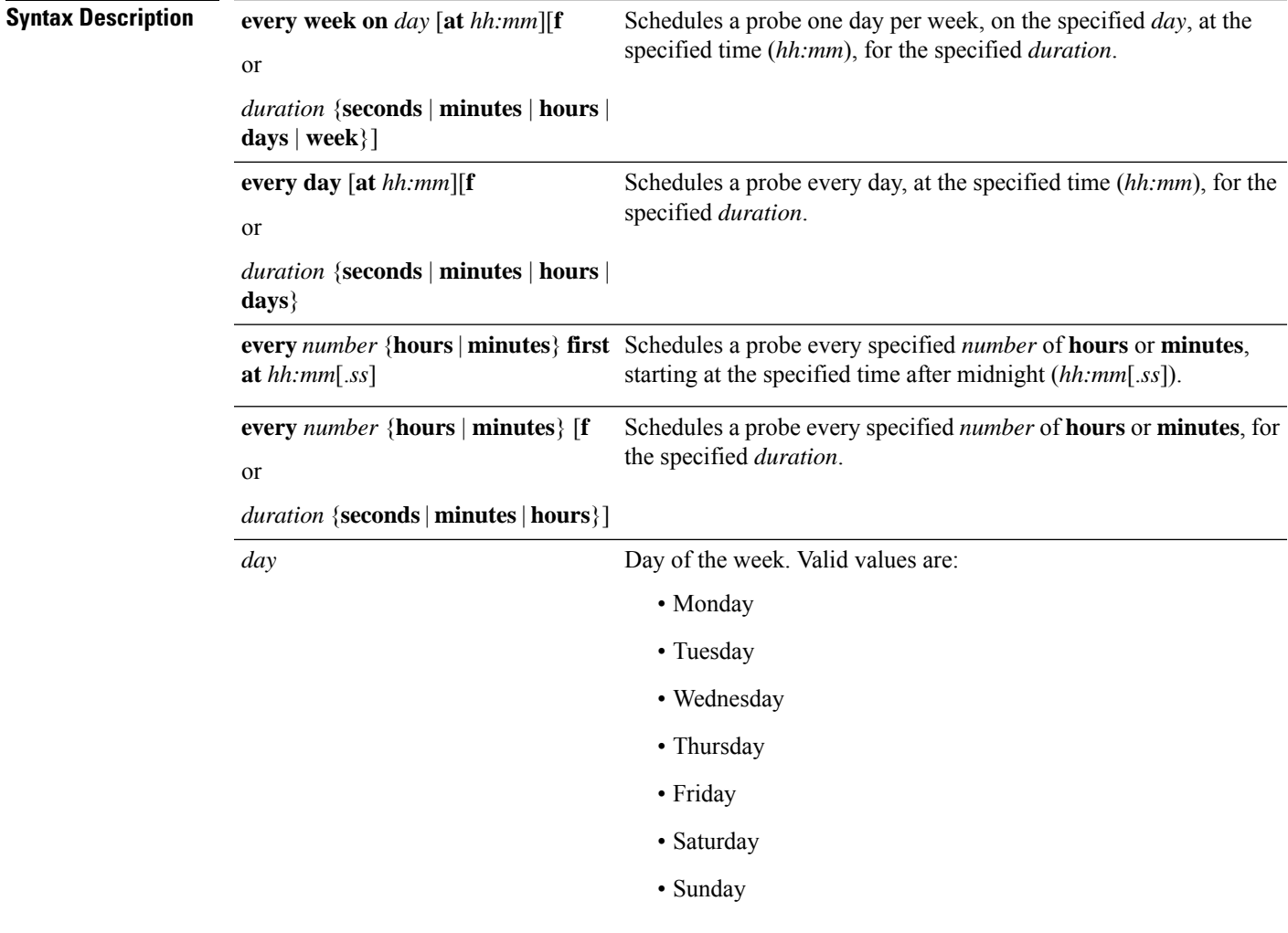

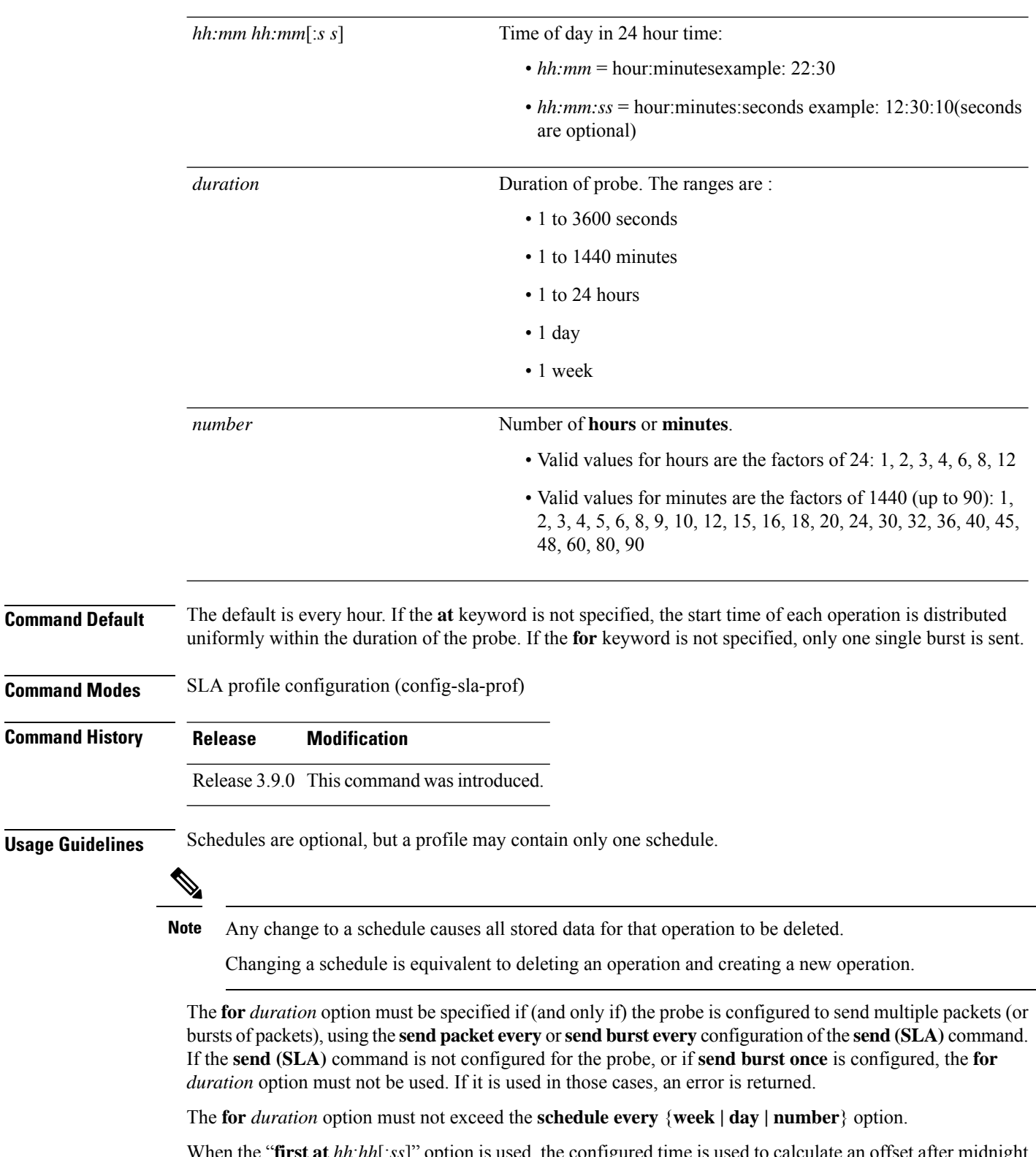

When the "**first at** *hh*:*hh*[:*ss*]" option is used, the configured time is used to calculate an offset after midnight when the first probe should be sent each day. The offset is calculated by taking the configured time plus the interval. Thus, probes may be sent before the configured time.

For example, if you configure "**schedule every 6 hours first at 11:15**," then the offset after midnight will be 5:15 (11:15 plus 6:00) and probes will be sent each day at 05:15, 11:15, 17:15 and 23:15.

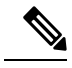

The schedule start time starts after the configuration is committed and not at the time when the operation is configured. **Note**

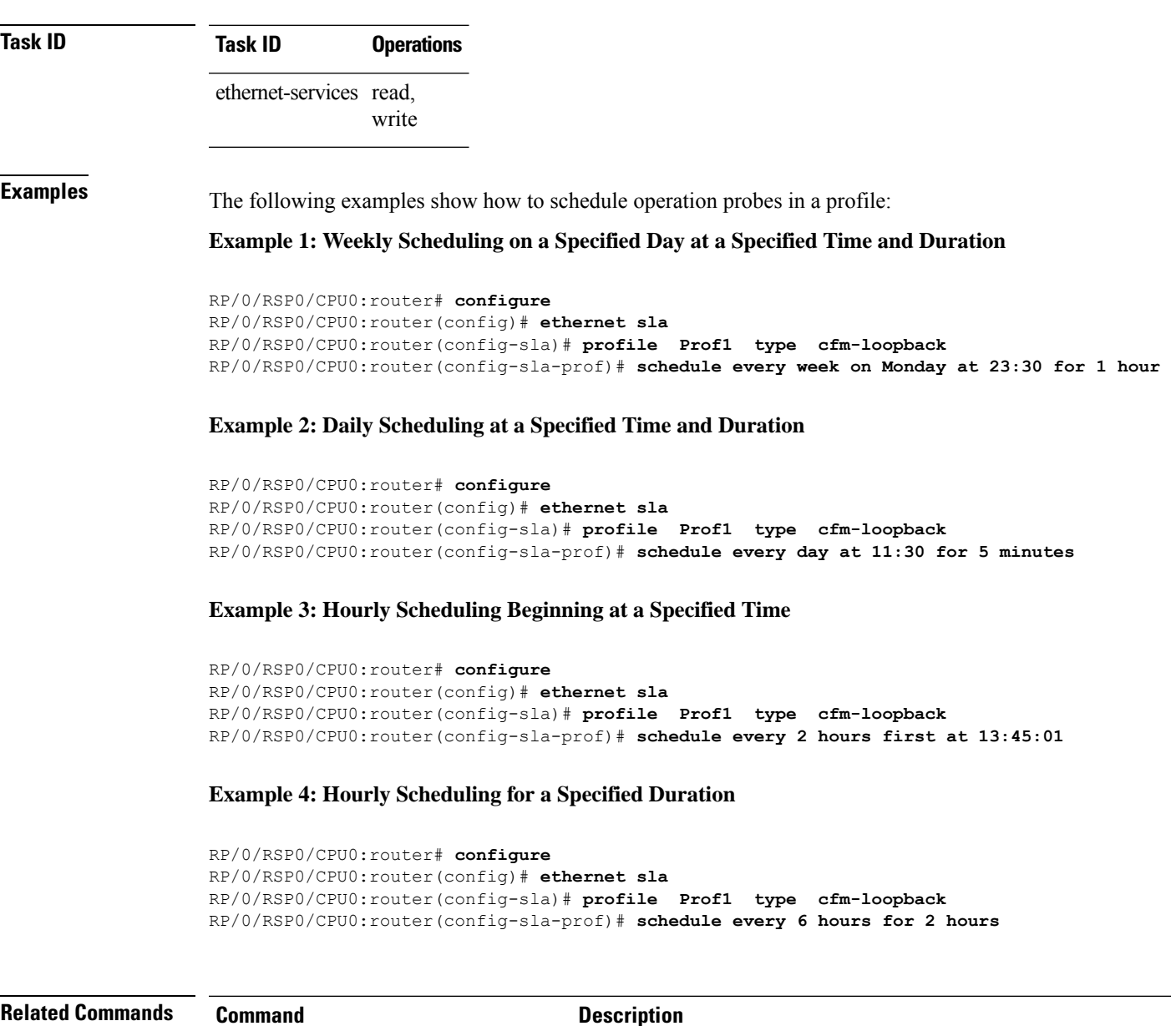

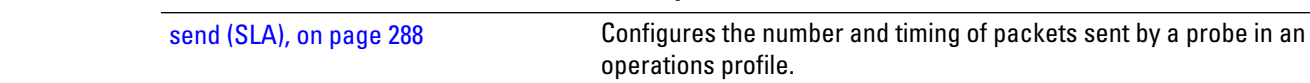

# <span id="page-309-0"></span>**send (SLA)**

To configure the number and timing of packetssent by a probe in an operations profile, use the **send**command in SLA profile probe configuration mode. To return to the default, use the **no** form of the command.

**send burst** {**every** *number* {**seconds**| **minutes**|**hours**} | **once**} **packet count** *packets* **interval** *number* {**seconds** | **milliseconds**}

**send packet** {**every** *number* {**milliseconds** | **seconds** | **minutes** | **hours**} | **once**}

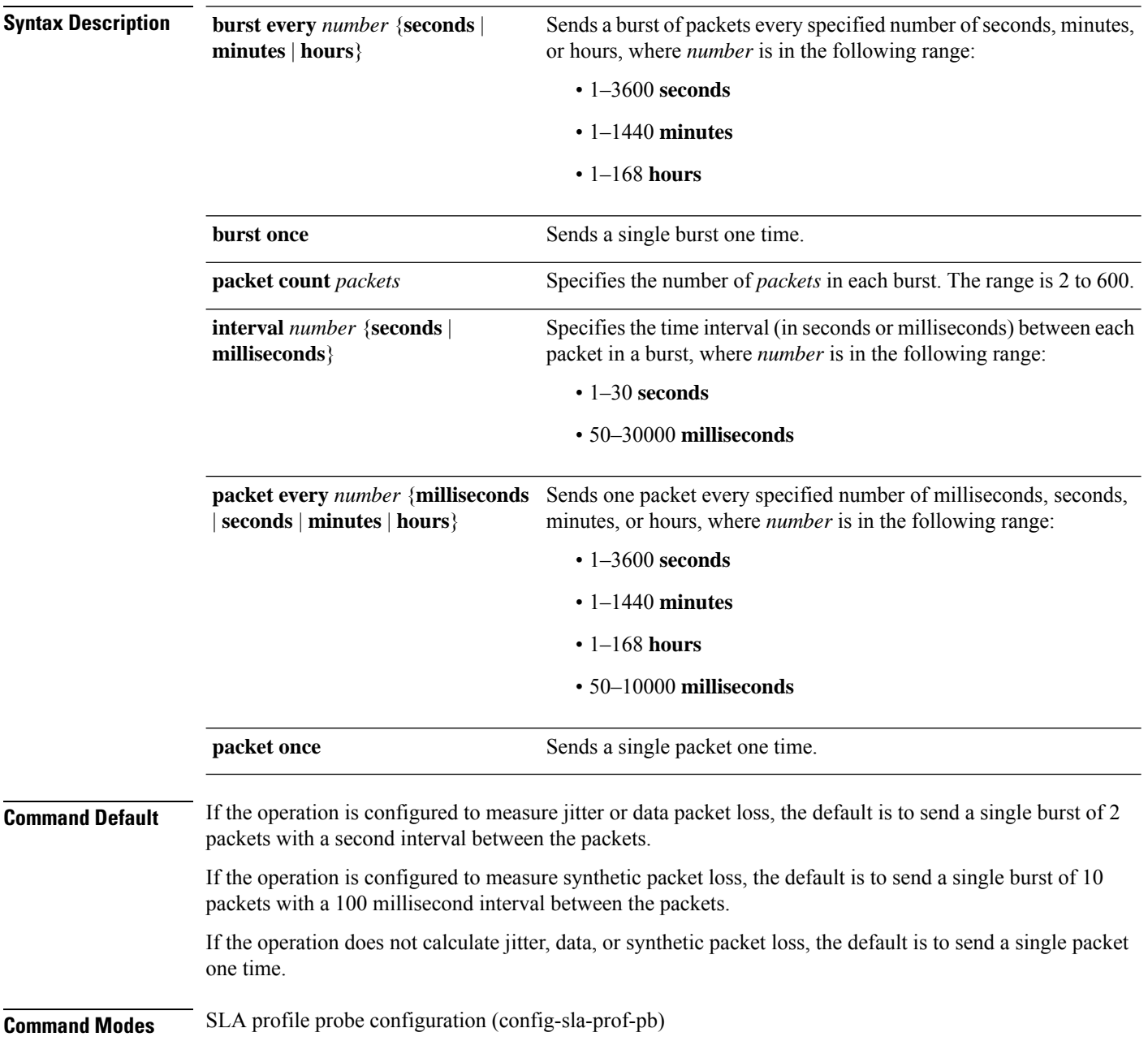

I

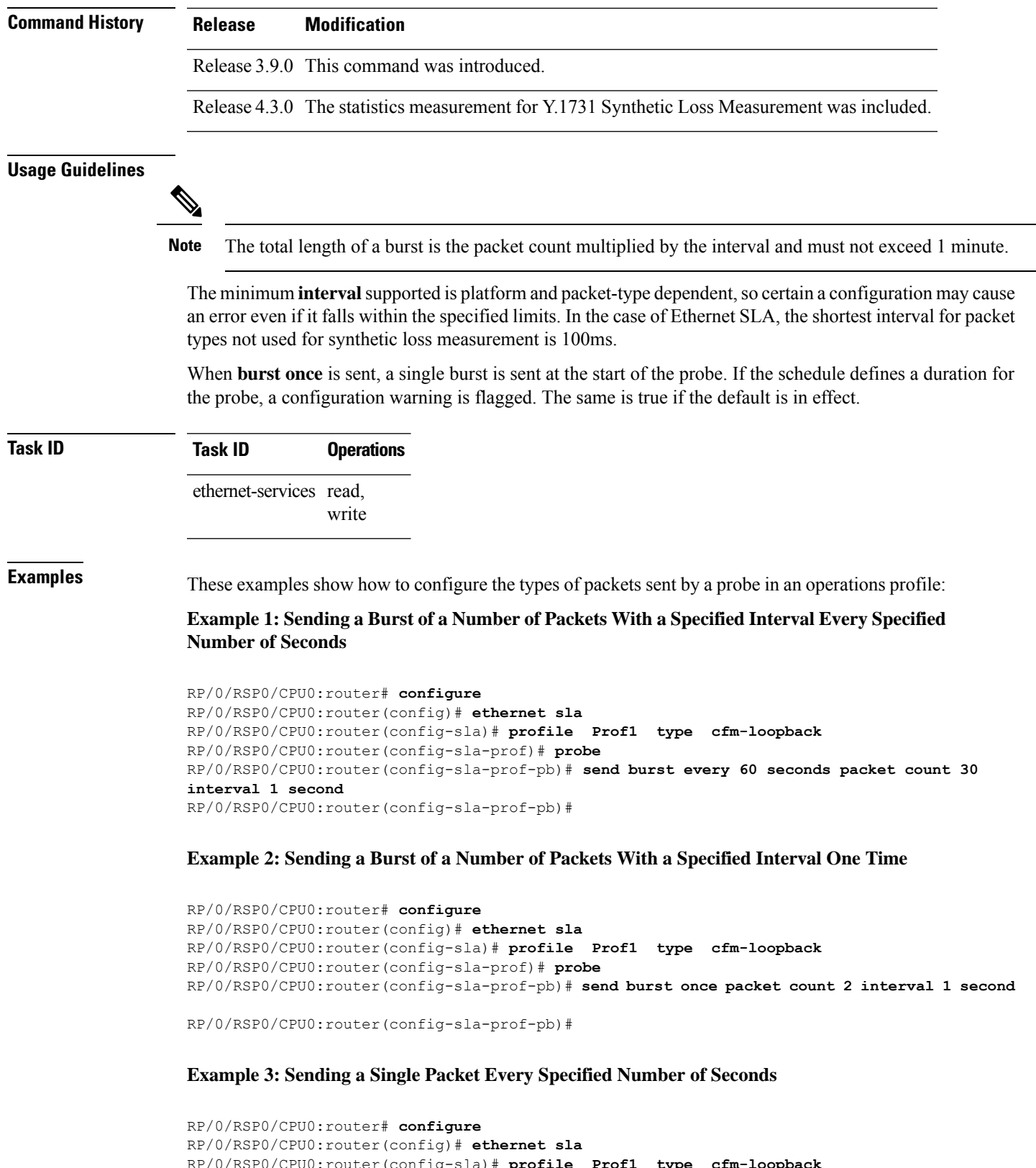

```
RP/0/RSP0/CPU0:router(config-sla)# profile Prof1 type cfm-loopback
RP/0/RSP0/CPU0:router(config-sla-prof)# probe
```
I

RP/0/RSP0/CPU0:router(config-sla-prof-pb)# **send packet every 1 second**

### **service**

To associate a service with a domain and enter CFM domain service configuration mode, use the **service** command in CFM domain configuration mode. To remove a service from a domain, use the **no** form of this command.

**service** *service-name* {**bridge group** *bridge-domain-group* **bridge-domain** *bridge-domain-name* | **down-meps** | **xconnect group** *xconnect-group-name* {**p2p** *xconnect-name* | **mp2mp** *xconnect-name* **ce-id** *ce-id-value* **remote-ce-id** *remote-ce-id-value*}} [{**id** [**icc-based** *icc-string umc-string*] | | [**string** *text*] | [**number** *number*] | [**vlan-id** *id-number*] | [**vpn-id** *oui-vpnid*]}]

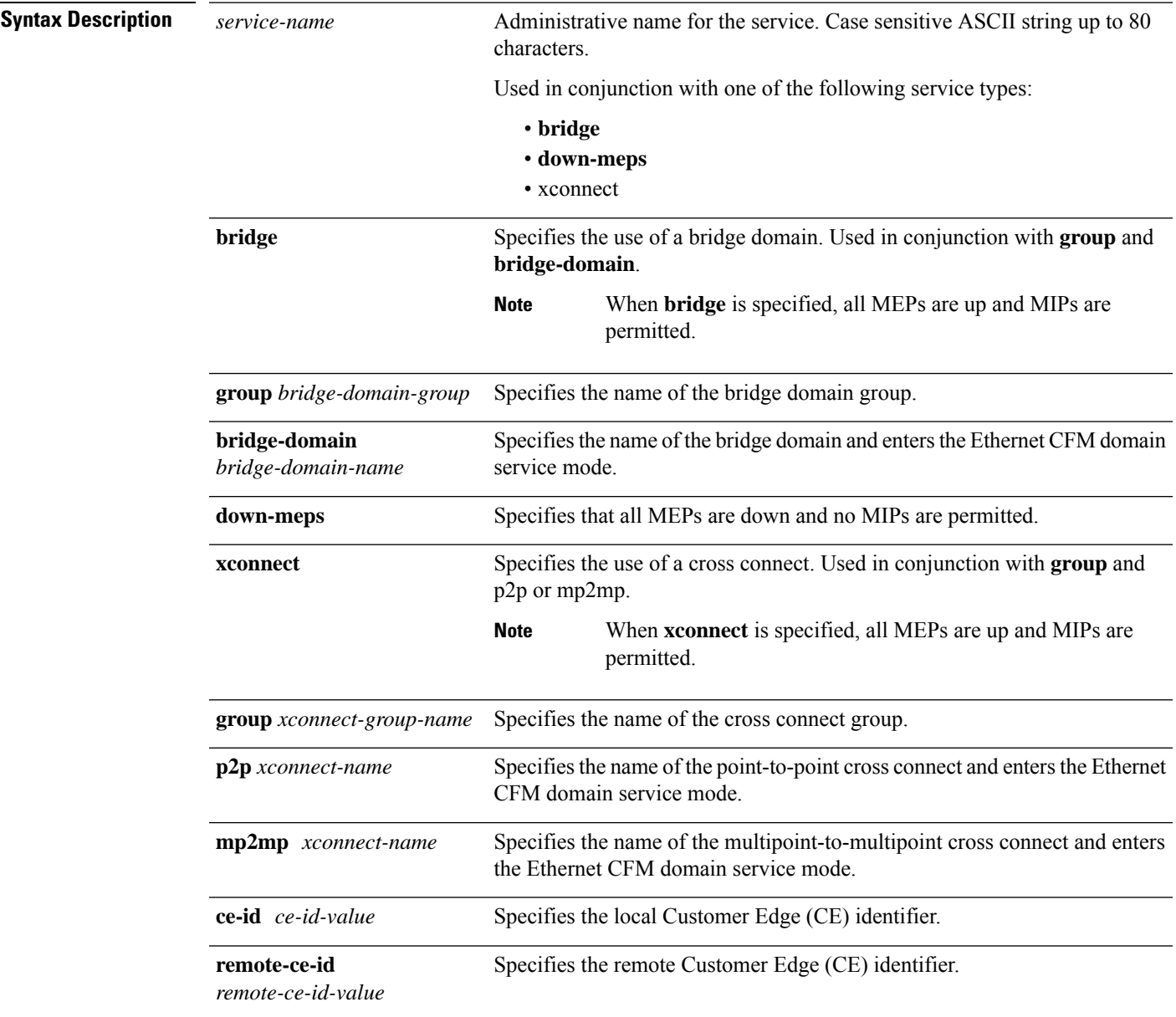

 $\mathbf I$ 

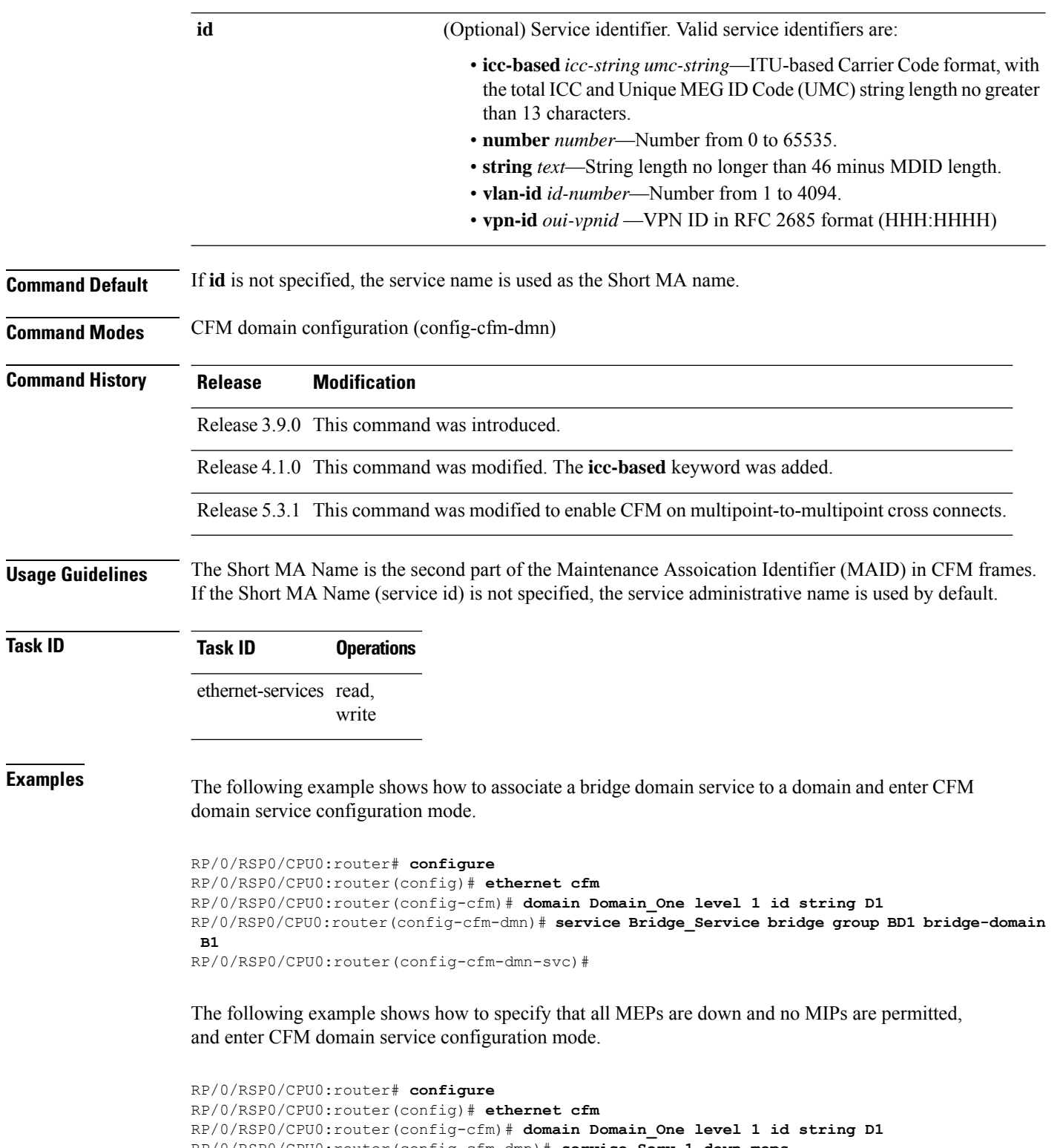

```
RP/0/RSP0/CPU0:router(config-cfm-dmn)# service Serv_1 down-meps
```

```
RP/0/RSP0/CPU0:router(config-cfm-dmn-svc)#
```
The following example shows how to associate a p2p cross connect service to a domain and enter CFM domain service configuration mode.

```
RP/0/RSP0/CPU0:router# configure
RP/0/RSP0/CPU0:router(config)# ethernet cfm
RP/0/RSP0/CPU0:router(config-cfm)# domain Domain_One level 1 id string D1
RP/0/RSP0/CPU0:router(config-cfm-dmn)# service Cross_Connect_1 xconnect group XG1 p2p X1
RP/0/RSP0/CPU0:router(config-cfm-dmn-svc)#
```
The following example shows how to enable CFM on a multipoint-to-multipoint cross connect.

```
RP/0/RSP0/CPU0:router# configure
RP/0/RSP0/CPU0:router(config)# ethernet cfm
RP/0/RSP0/CPU0:router(config-cfm)# domain Domain_One level 1 id string D1
RP/0/RSP0/CPU0:router(config-cfm-dmn)# service Cross_Connect_2 xconnect group XG2 mp2mp X2
ce-id 201 remote-ce-id 202
RP/0/RSP0/CPU0:router(config-cfm-dmn-svc)#
```
### **Related Commands**

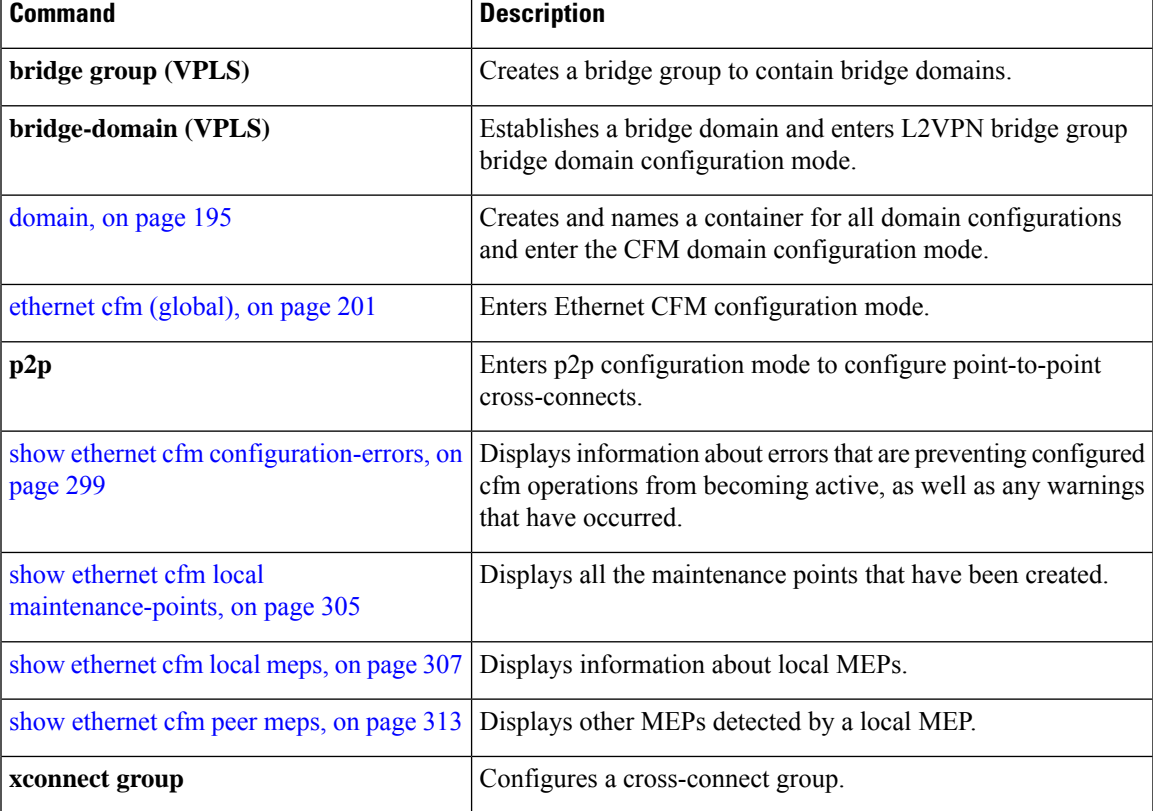

### **show error-disable**

To display the error-disabled state of interfaces, use the **show error-disable** command in the EXEC mode.

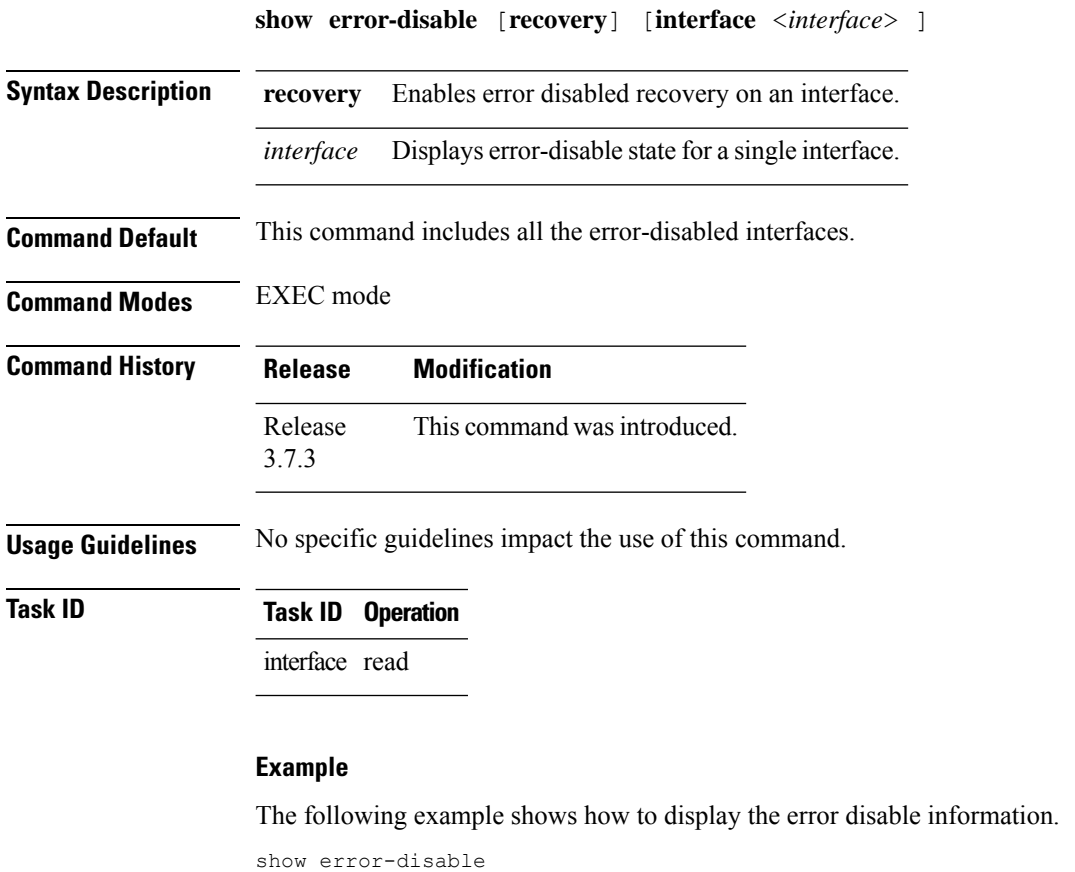

```
[ recovery ]
   [ interface <interface> ]
Interface Error-Disable reason Retry (s) Time disabled
-------------------- ------------------------------ --------- --------------
          Gi0/1/0/3 ethernet-oam-link-fault 1020000 17:12:23 04/31
          Gi0/2/0/1 ethernet-oam-critical-event --- 20:04 04/31/06
  Gi10/11/0/12.1234 ethernet-oam-high-threshold 245 20:02:42
show error-disable trace
   [ essential | non-essential ]
```
## **show efd database**

To display complete information about all interfaces brought down due to **EFD**, use the show efd database command in EXEC mode.

**show efd database** [**server**|**client**][**interface** ]

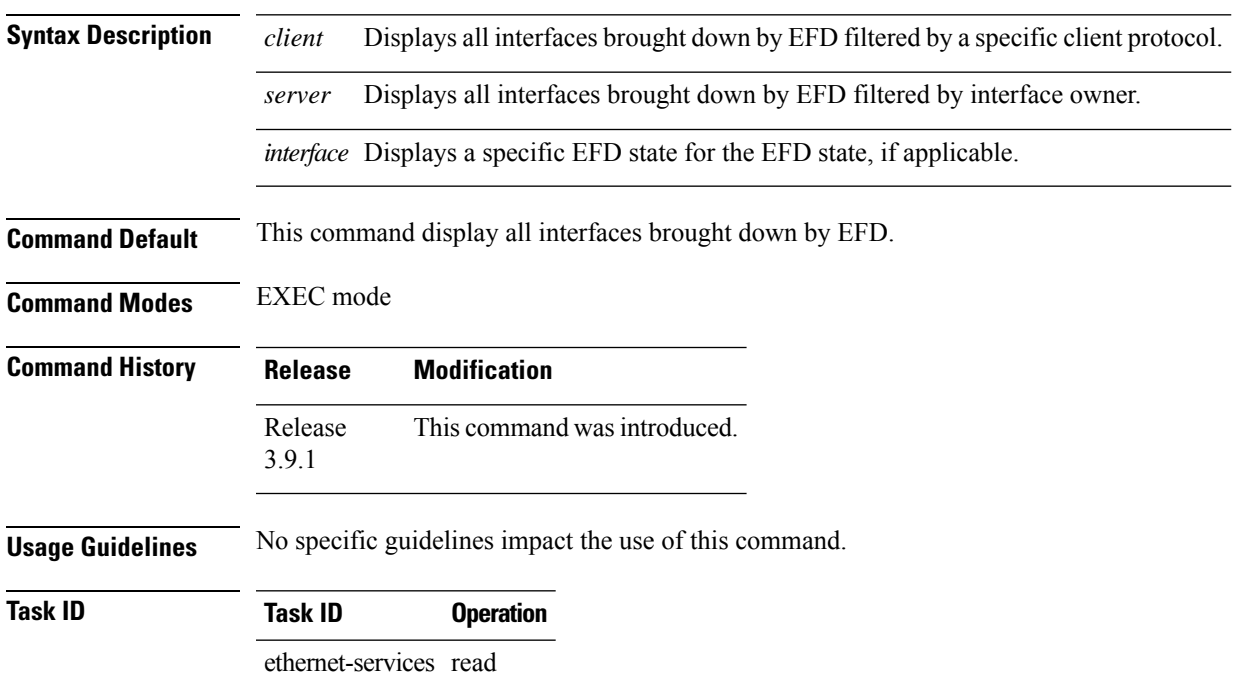

### **Example**

The following example shows how to display the error disable information.

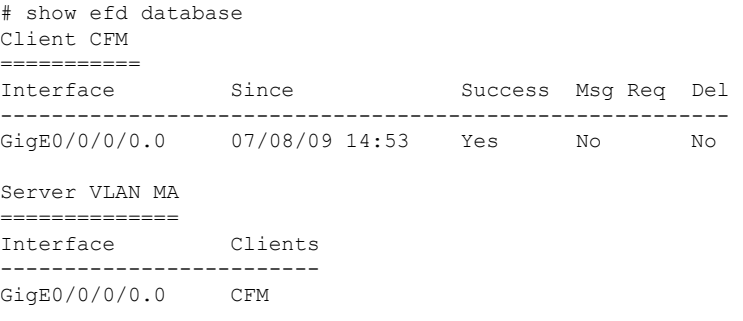

## **show efd interface**

To display all interfaces that are shut down because of Ethernet Fault Detection (EFD), or to display whether a specific interface is shut down because of EFD, use the **show efd interface** command in EXEC mode

**show efd interface** [*type interface-path-id*]

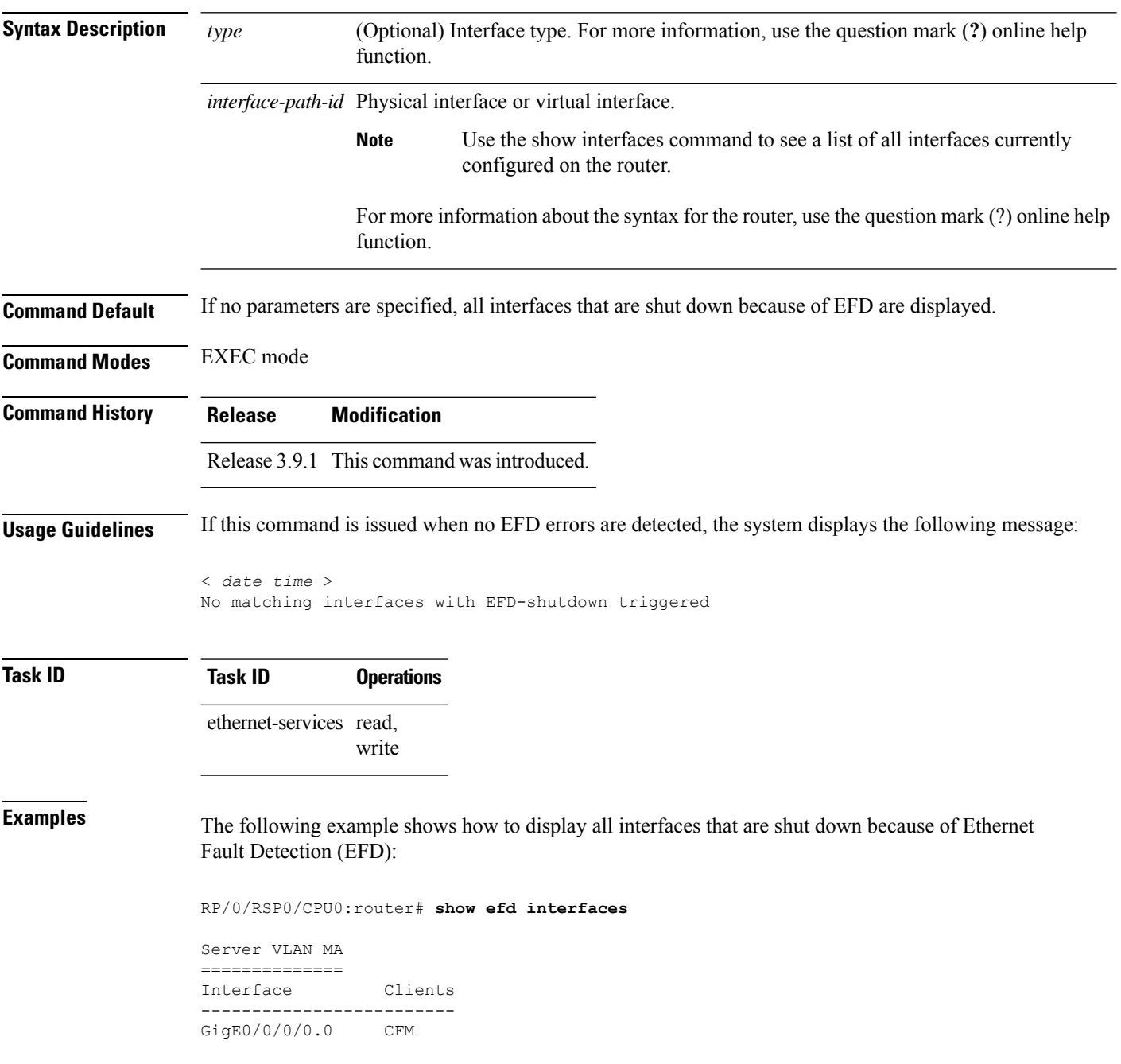

# **show ethernet cfm ccm-learning-database**

To display the Continuity Check Message (CCM) learning database, use the **show ethernet cfm ccm-learning-database** command in EXEC mode.

**show ethernet cfm ccm-learning-database** [**location** *node-id*]

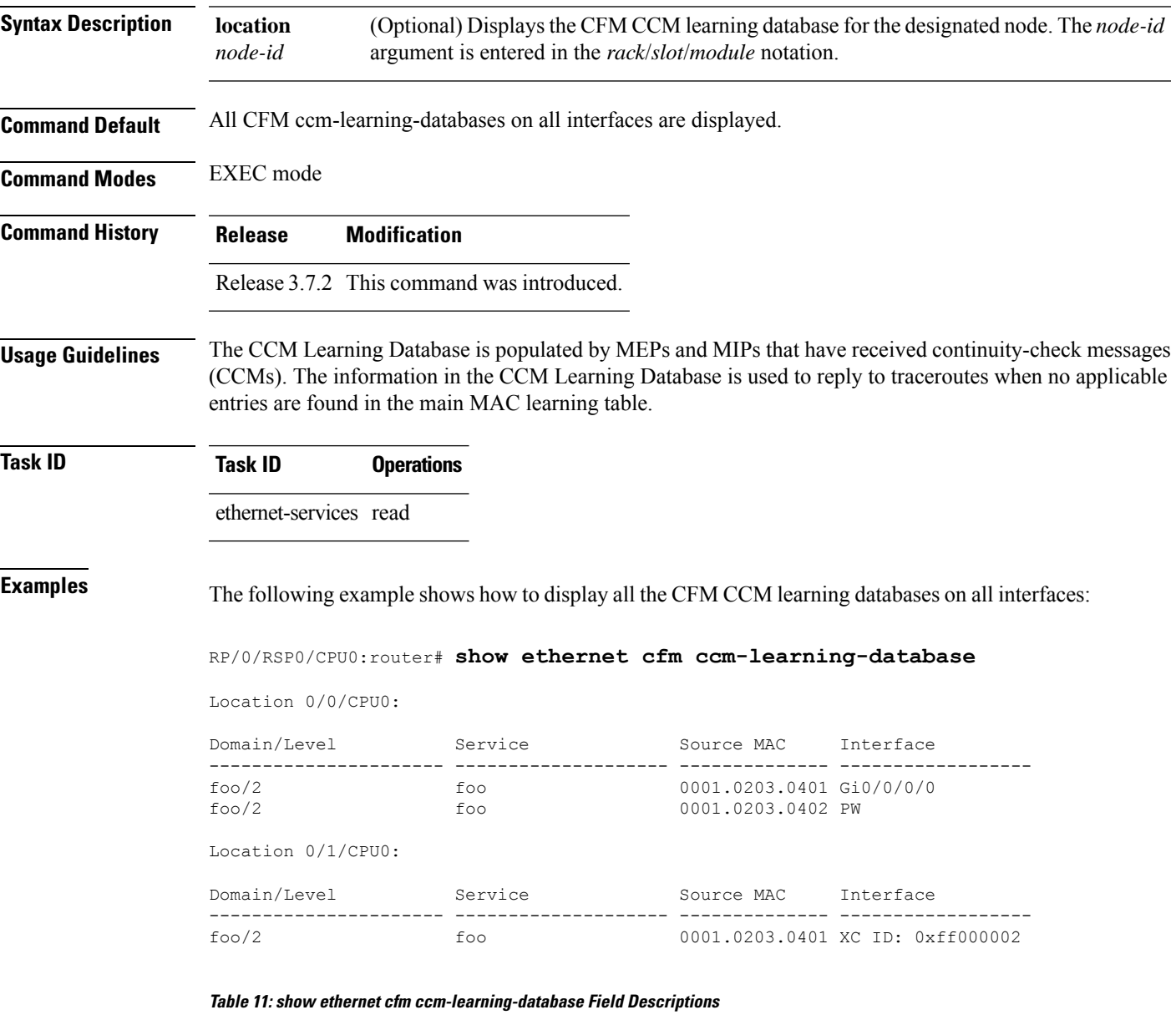

Domain/Level | The domain name and the level of the domain for the maintenance point that received the CCM that caused this entry to be created. This entry will be used to respond to traceroute messages received by maintenance points in this domain.

 $\mathbf{I}$ 

 $\mathbf I$ 

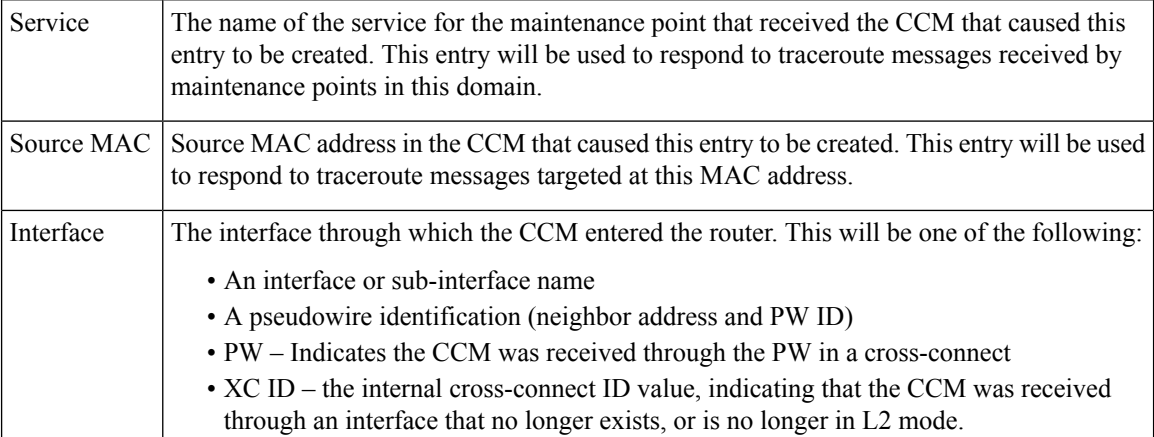

# <span id="page-320-0"></span>**show ethernet cfm configuration-errors**

To display information about errors that are preventing configured CFM operations from becoming active, as well as any warnings that have occurred, use the **show ethernet cfm configuration-errors** command in EXEC mode.

**show ethernet cfm configuration-errors** [**domain** *domain-name*] [**interface** *type interface-path-id*]

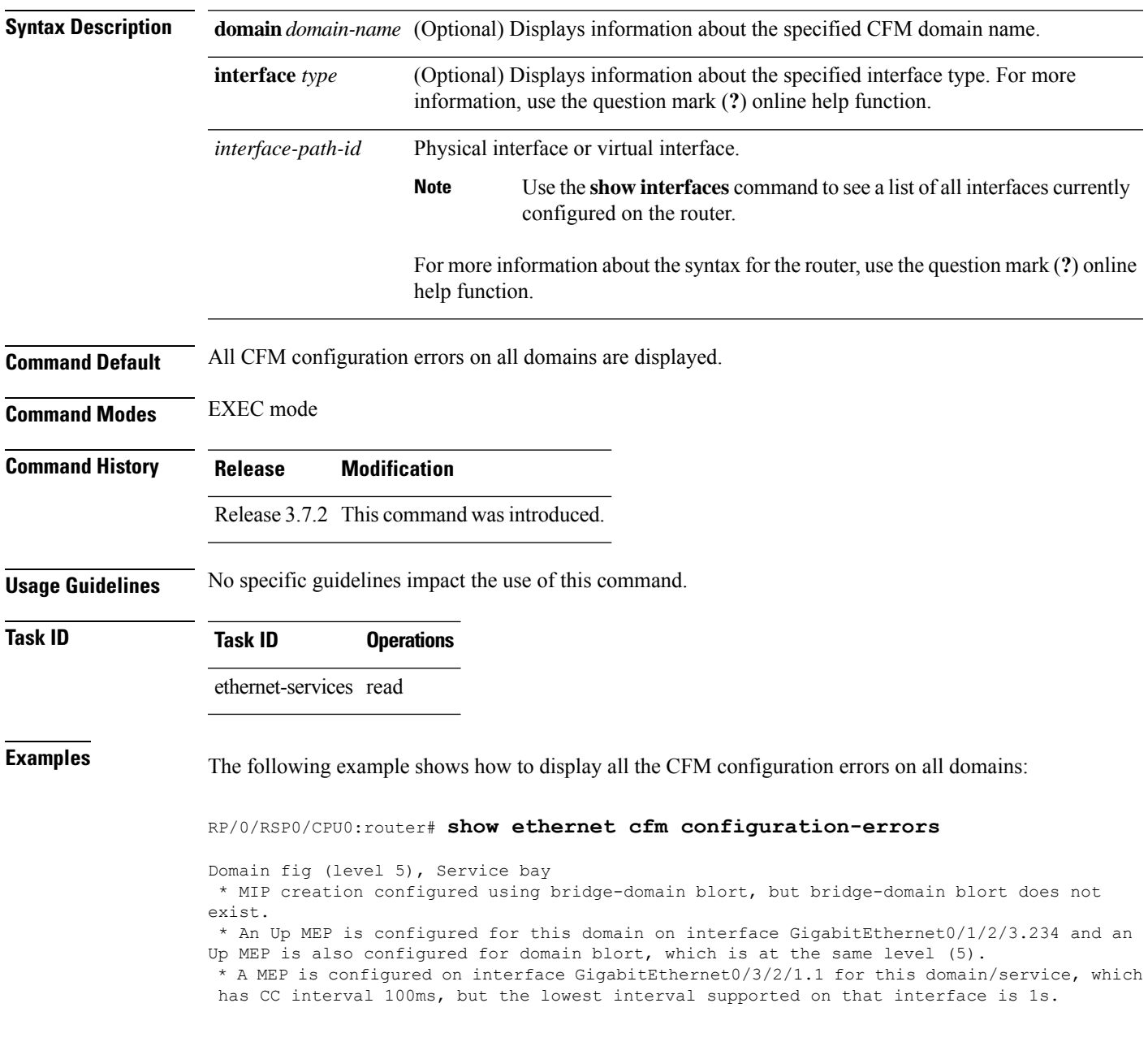

I

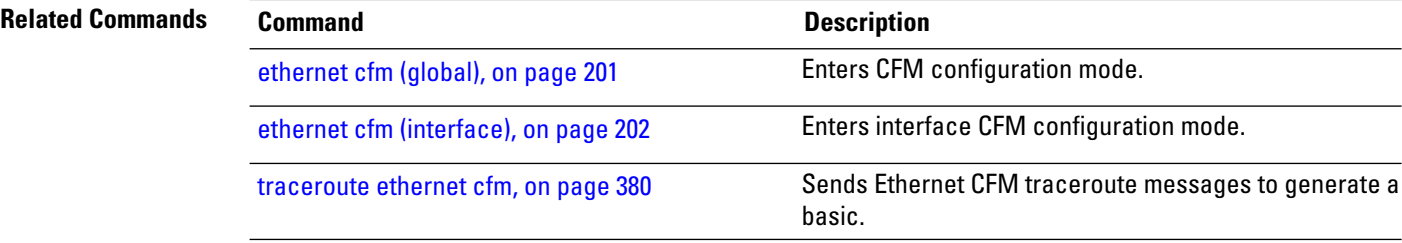

## **show ethernet cfm interfaces ais**

To display the information about interfaces that are currently transmitting Alarm Indication Signal (AIS), use the **show ethernet cfm interfaces ais** command in EXEC mode.

**show ethernet cfm interfaces** [*type interface-path-id*] **ais** [**location** *node-id*]

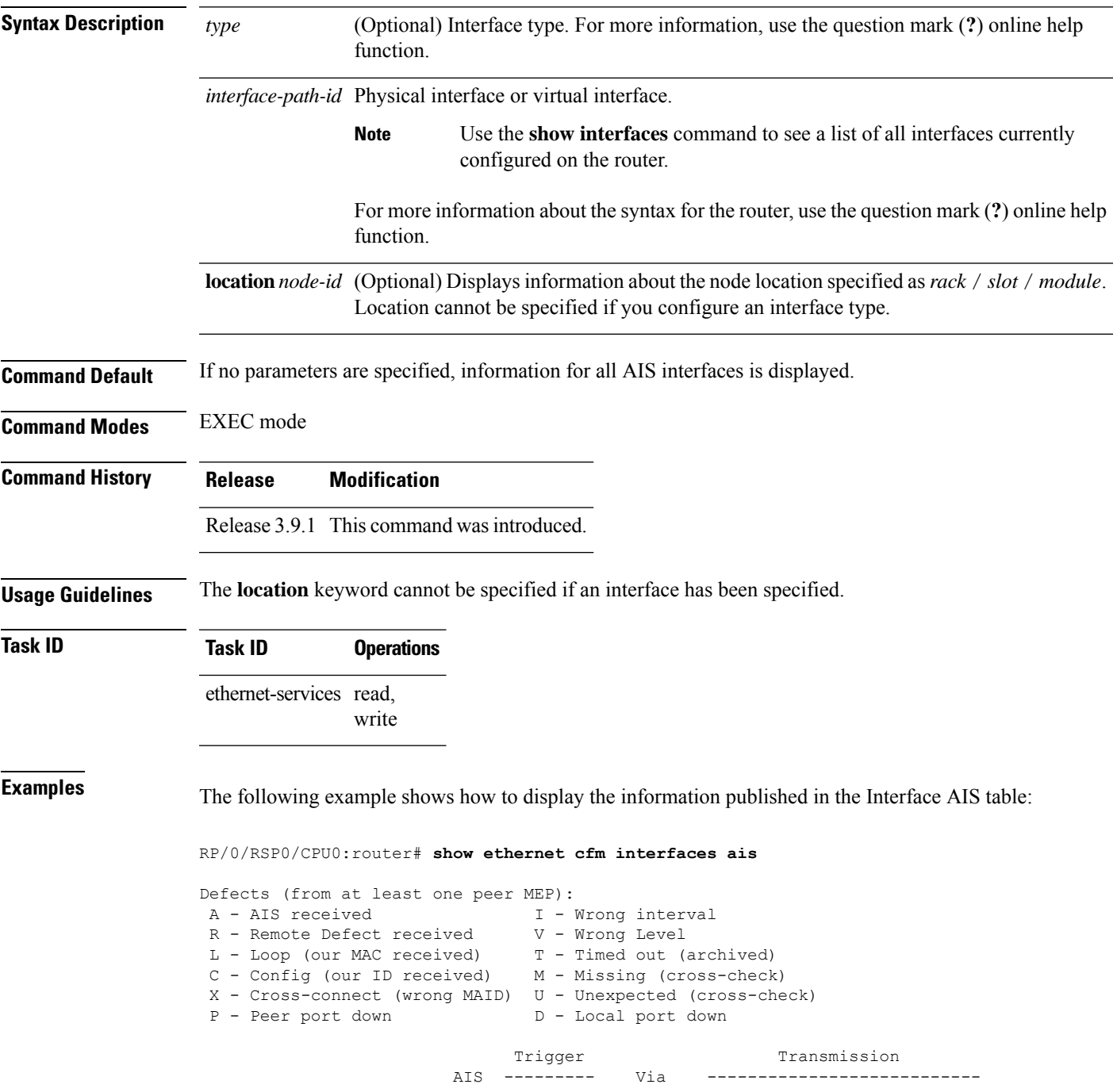

I

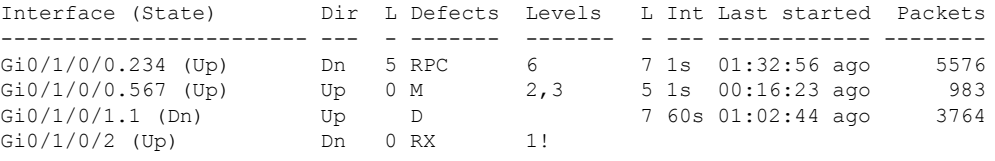

### **Table 12: show ethernet cfm interfaces ais Field Descriptions**

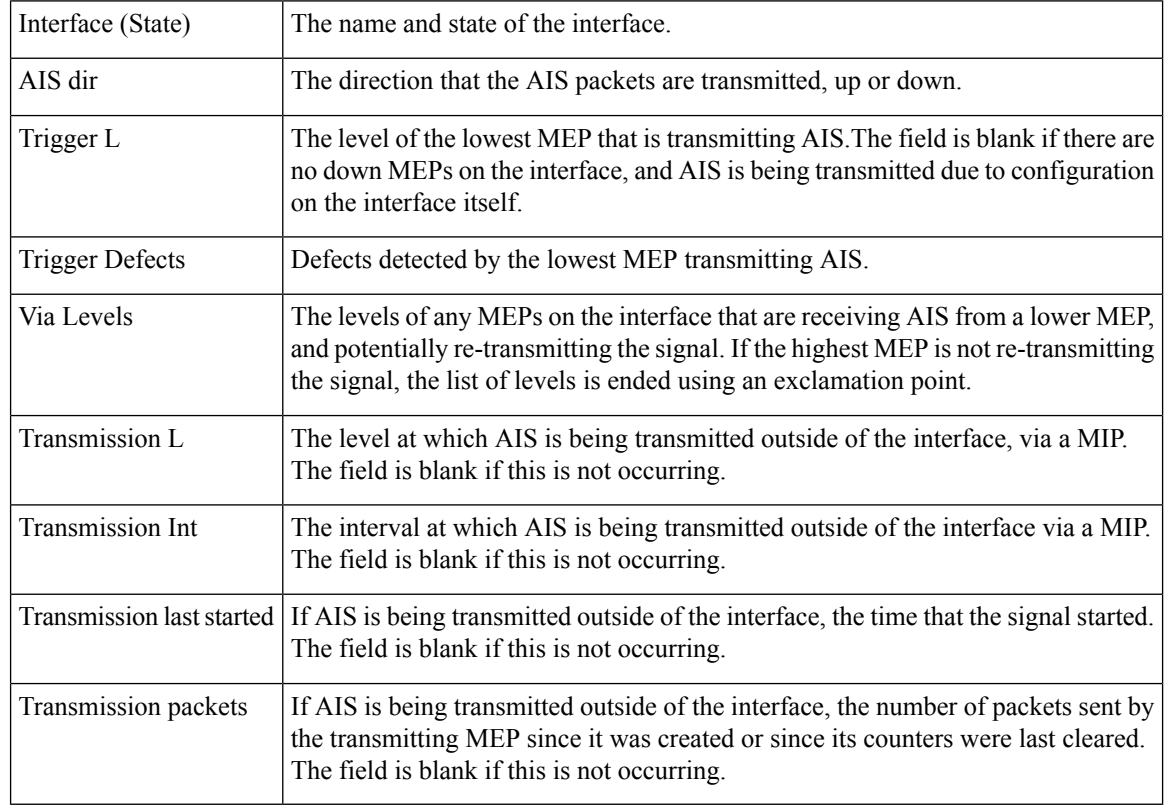

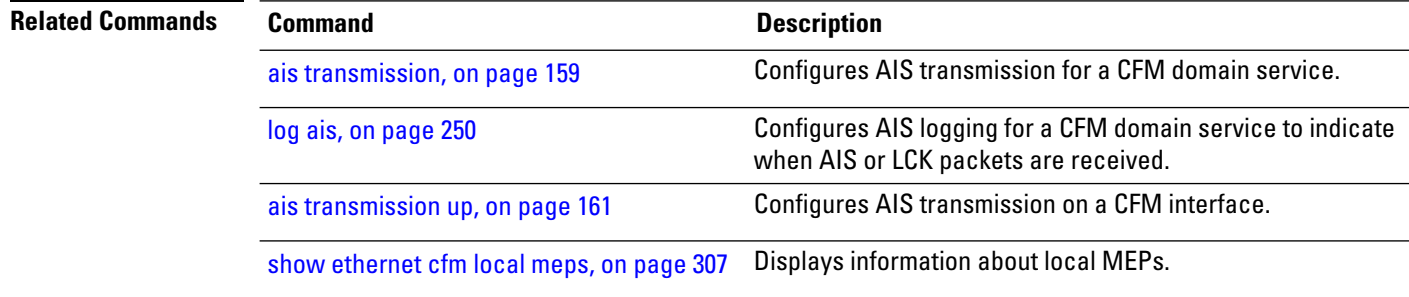
# **show ethernet cfm interfaces statistics**

To display the per-interface counters for Ethernet Connectivity Fault Management (CFM), use the **show ethernet cfm interfaces statistics** command in EXEC mode.

**show ethernet cfm interfaces** [*type interface-path-id*] **statistics** [**location** *node-id*]

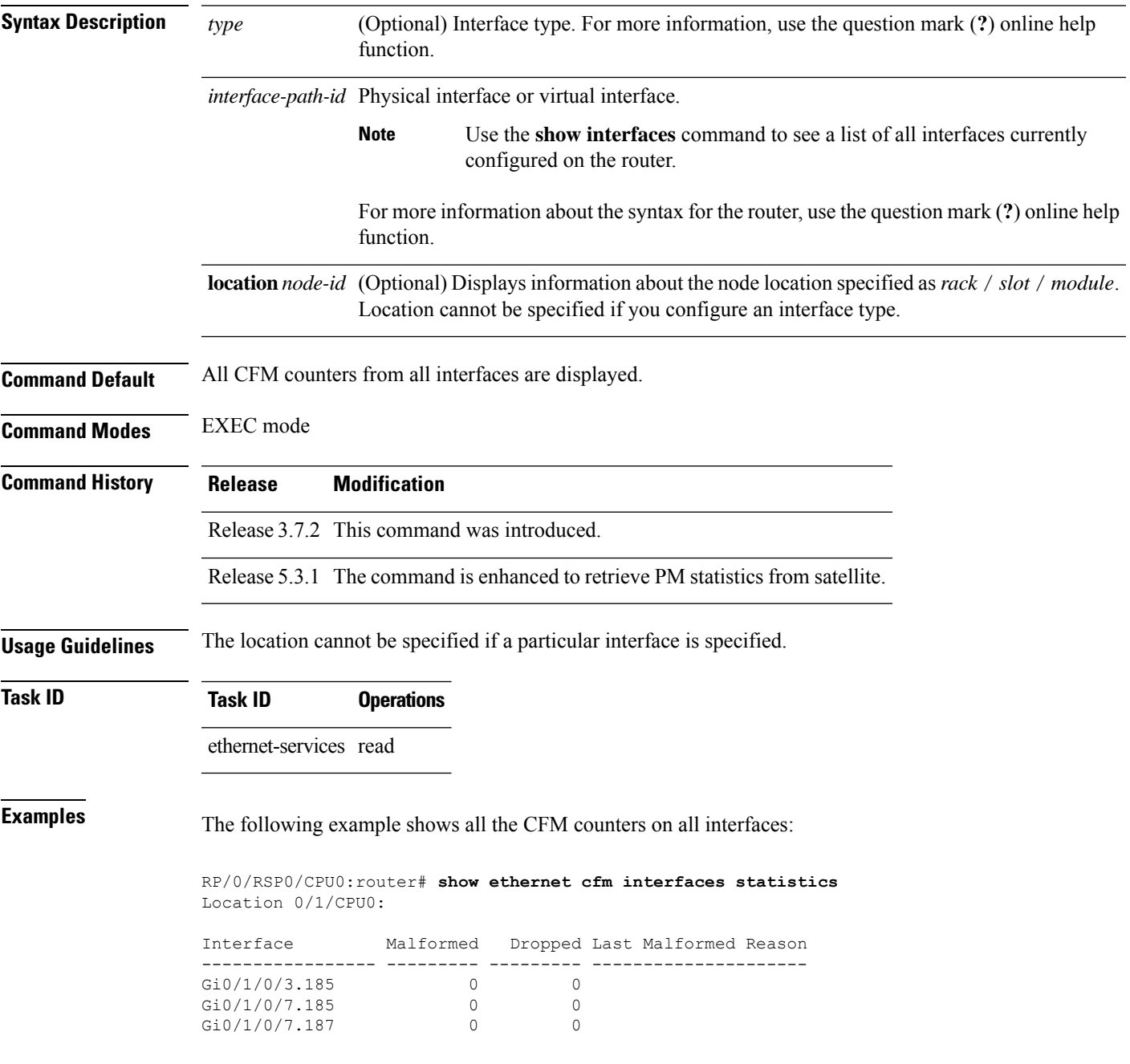

RP/0/RSP0/CPU0:router# **show ethernet cfm interfaces statistics** Location 0/0/CPU0: Interface Malformed Dropped Last Malformed Reason ----------------- --------- --------- --------------------- Gi100/0/0/0 10 2 Packet malformed - SLM is too short or too long Gi100/0/0/3 4 1 Host: Packet malformed - invalid source MAC address Satellite: Packet malformed - the format of one or more timestamps is invalid

#### **Table 13: show ethernet cfm statistics Field Descriptions**

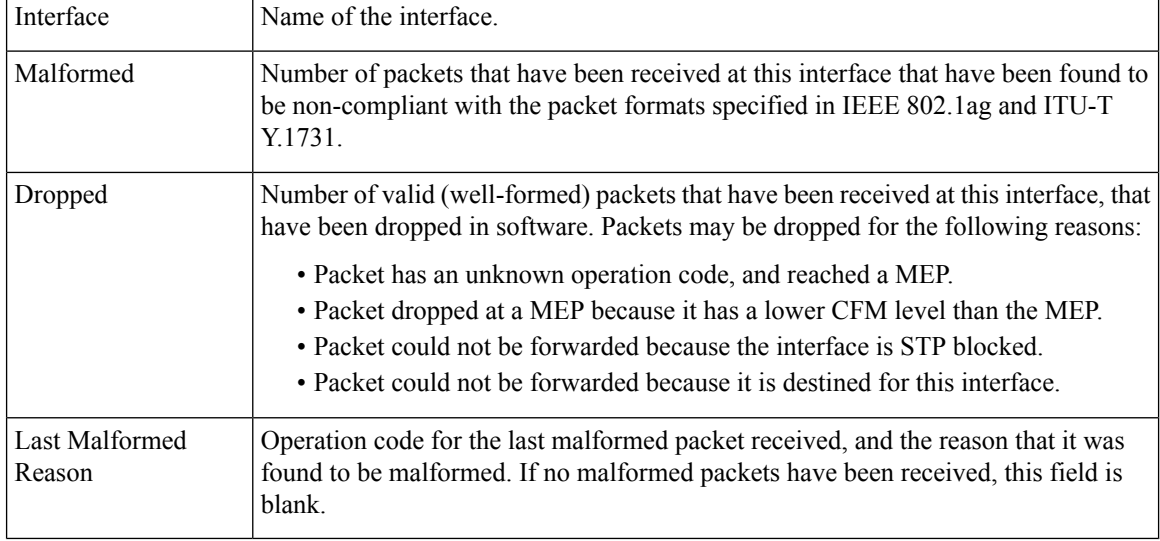

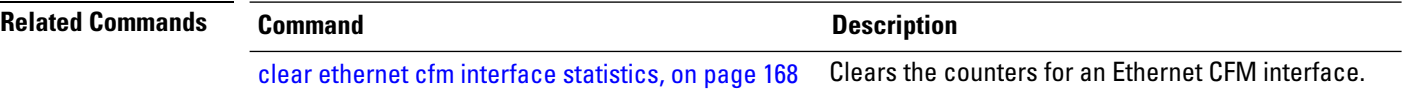

# <span id="page-326-0"></span>**show ethernet cfm local maintenance-points**

To display a list of local maintenance points, use the **show ethernet cfm local maintenance-points** command in EXEC mode.

**show ethernet cfm local maintenance-points** [{**domain** *domain-name* [**service** *service-name*] | **interface** *type interface-path-id*}] [{**mep** | **mip**}]

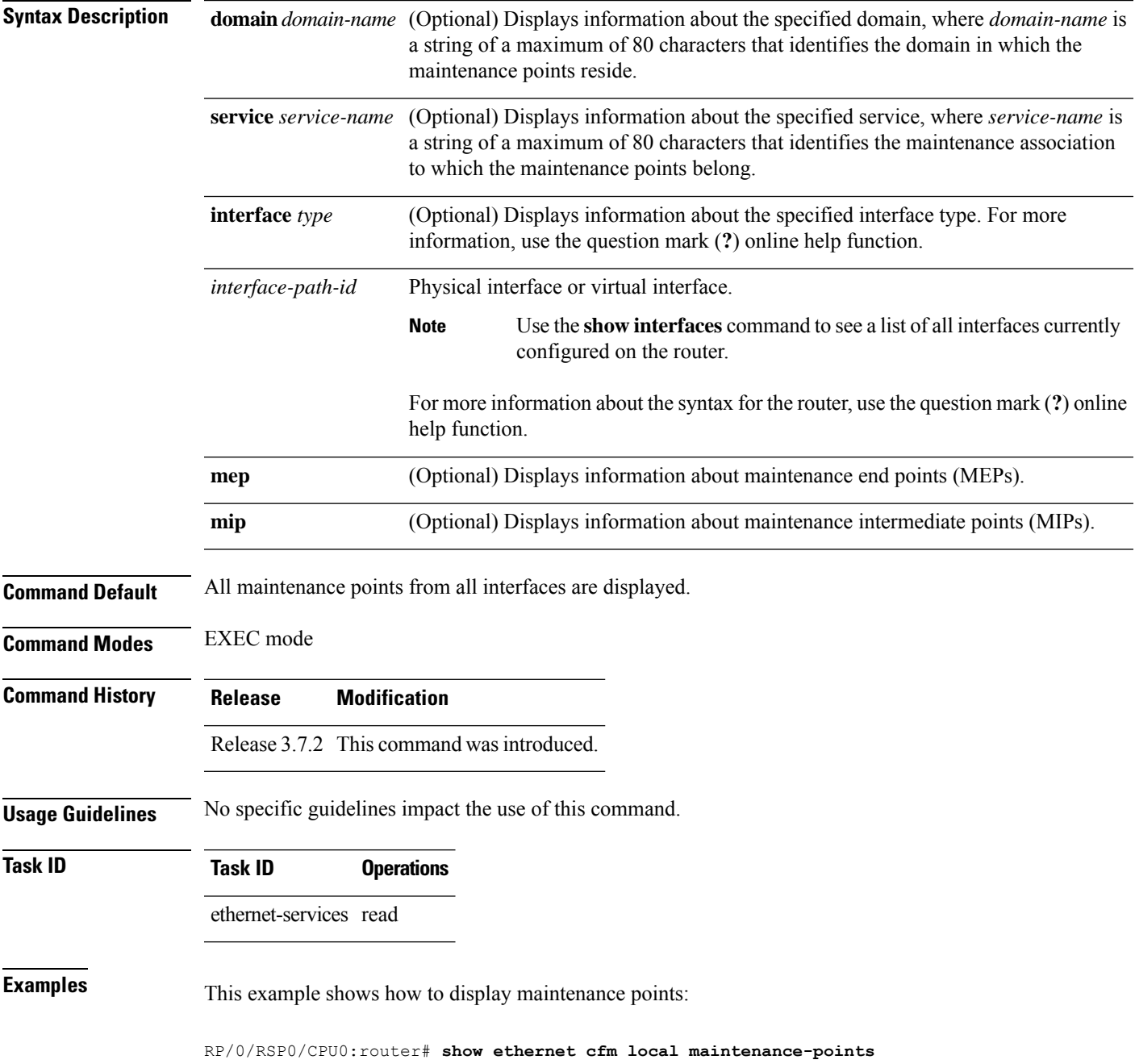

I

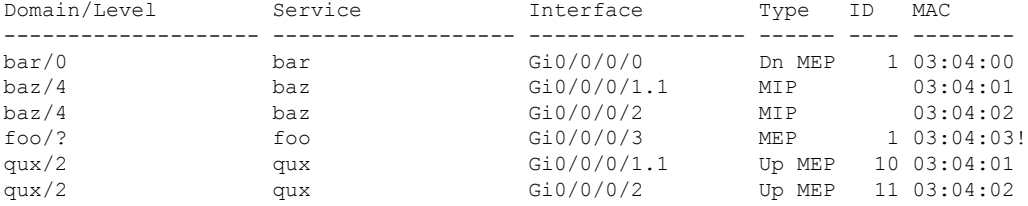

### **Table 14: show ethernet cfm local maintenance-points Field Descriptions**

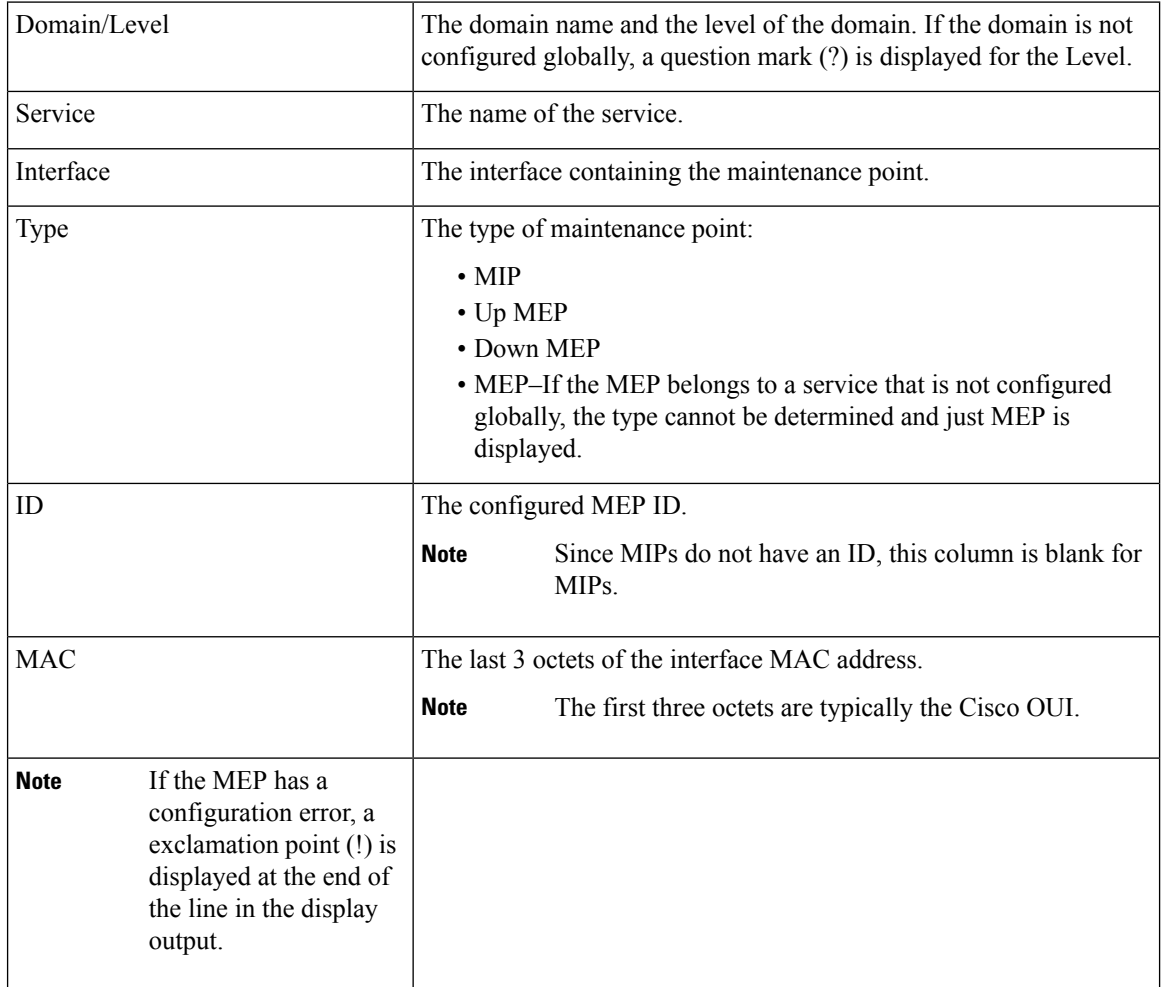

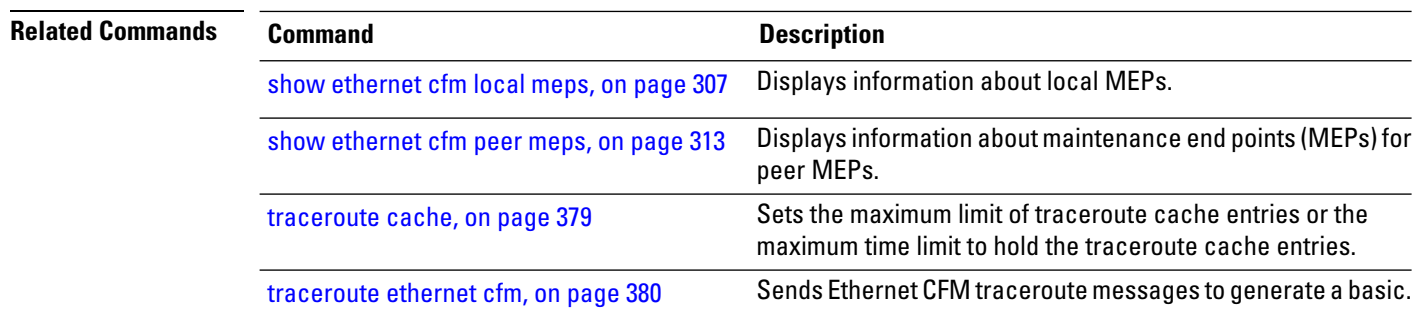

# <span id="page-328-0"></span>**show ethernet cfm local meps**

To display information about local maintenance end points (MEPs), use the **show ethernet cfm local meps** command in EXEC mode.

**show ethernet cfm local meps** [{**domain** *domain-name* [**service** *service-name* [**mep-id** *id*]] |**interface** *type interface-path-id* [**domain** *domain-name*]}] [{**errors** [{**detail** | **verbose**}] | **detail** | **verbose**}]

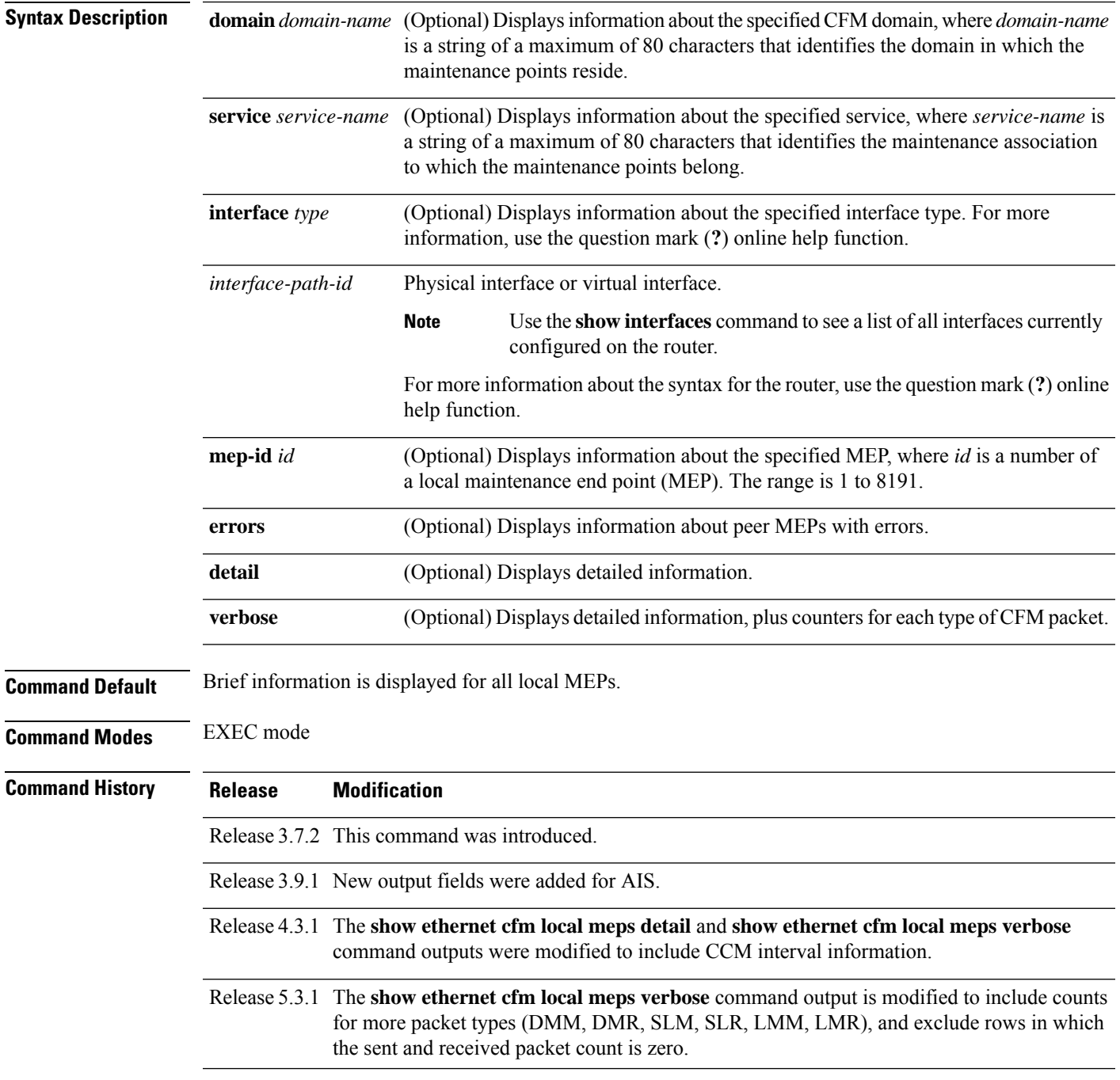

I

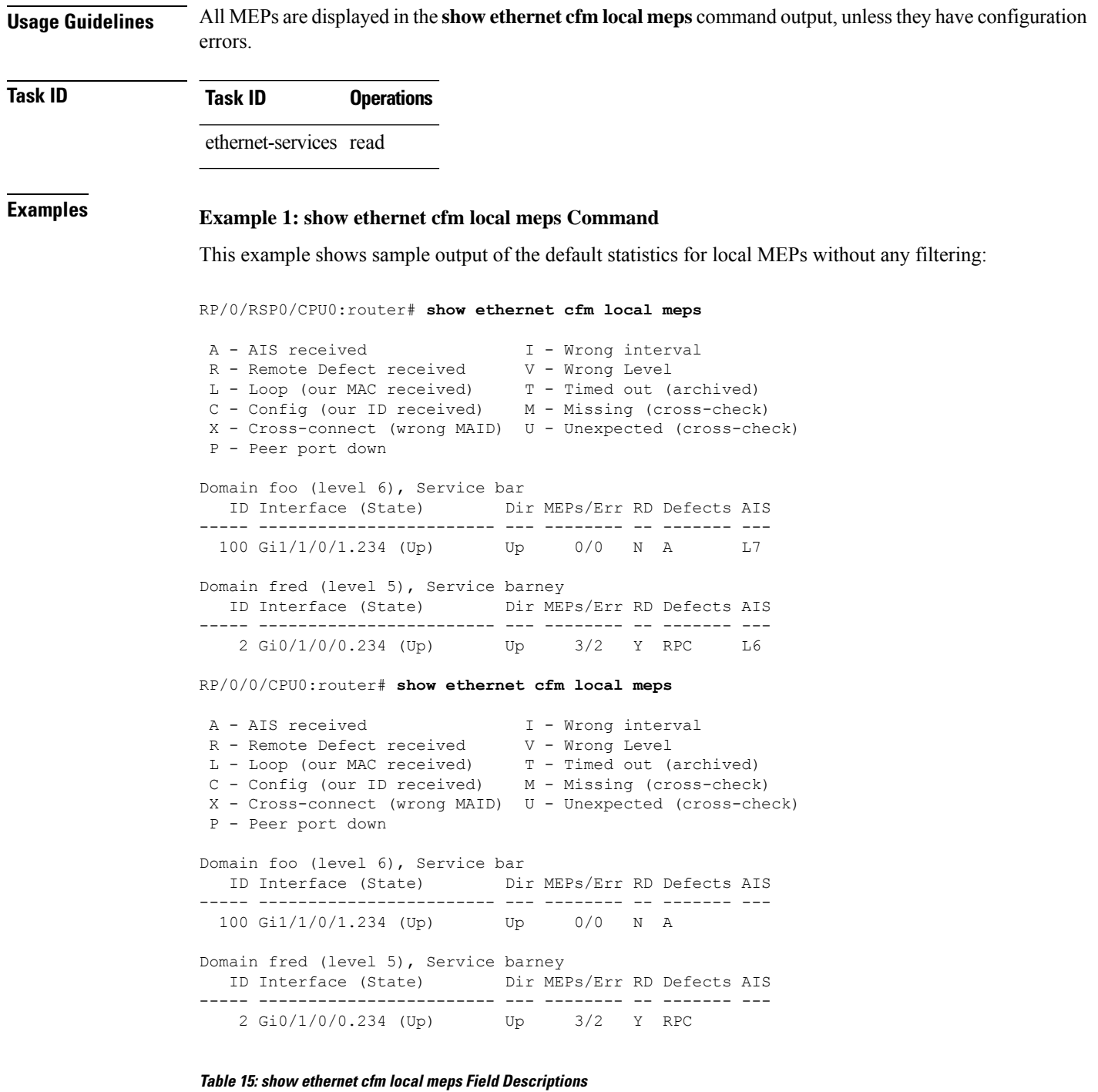

ID Configured MEP ID of the MEP.

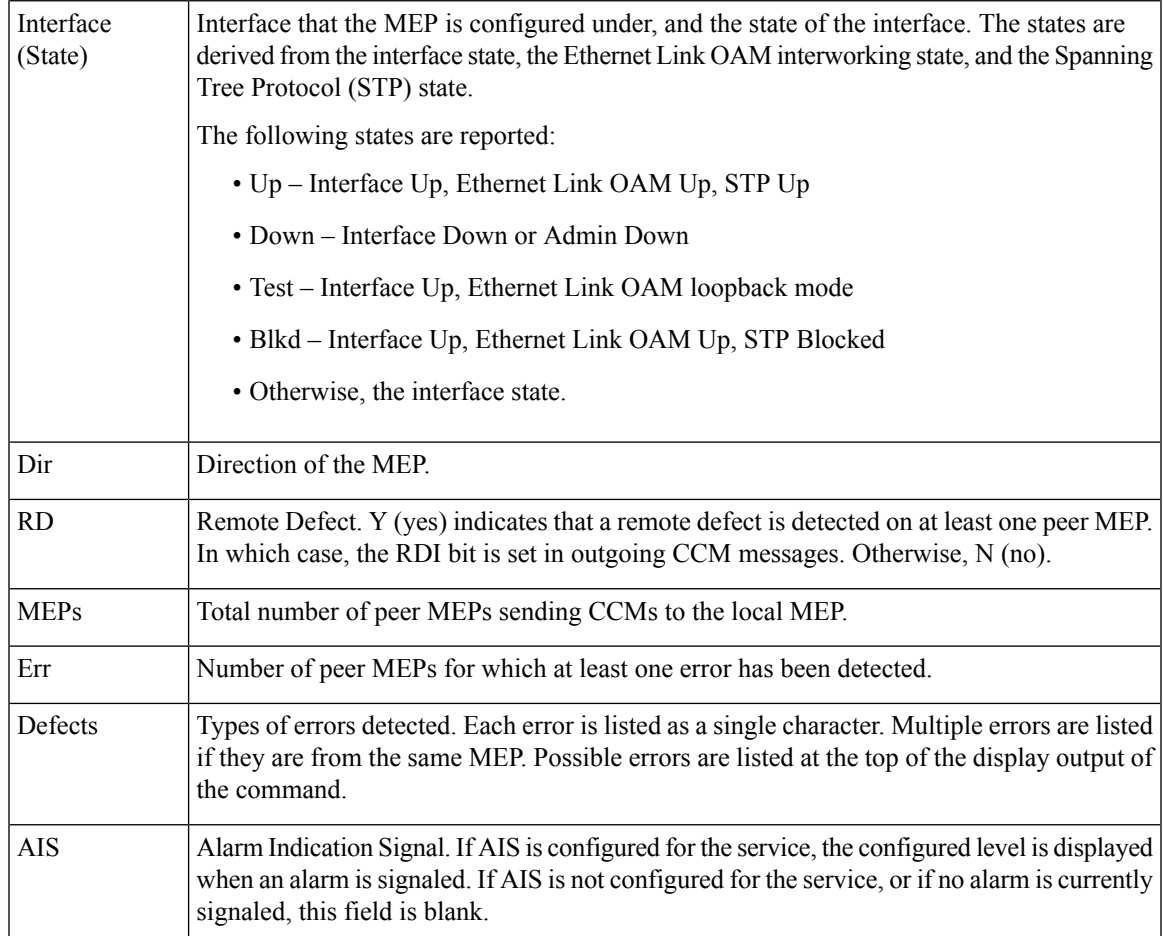

#### **Example 2: show ethernet cfm local meps Command Filtered by Domain and Service**

RP/0/RSP0/CPU0:router# **show ethernet cfm local meps domain foo service bar**

```
A - AIS received I - Wrong interval<br>R - Remote Defect received V - Wrong Level
 R - Remote Defect received
 R - Remote Derect received<br>
L - Loop (our MAC received) T - Timed out (archived)<br>
C - Config (our ID received) M - Missing (cross-check)
 C - Config (our ID received)
 X - Cross-connect (wrong MAID) U - Unexpected (cross-check)
 P - Peer port down
Domain foo (level 6), Service bar
  ID Interface (State) Dir MEPs/Err RD Defects AIS
 ----- ------------------------ --- -------- -- ------- ---
 100 Gi1/1/0/1.234 (Up) Up 0/0 N A L7
RP/0/0/CPU0:router# show ethernet cfm local meps domain foo service bar
 A - AIS received I - Wrong interval
 R - Remote Defect received V - Wrong Level
 L - Loop (our MAC received) T - Timed out (archived)
 C - Config (our ID received) M - Missing (cross-check)
 X - Cross-connect (wrong MAID) U - Unexpected (cross-check)
 P - Peer port down
```
Domain foo (level 6), Service bar

```
ID Interface (State) Dir MEPs/Err RD Defects AIS
----- ------------------------ --- -------- -- ------- ---
 100 Gi1/1/0/1.234 (Up) Up 0/0 N X
```
#### **Example 3: show ethernet cfm local meps detail Command**

This example shows sample output of detailed statistics for local MEPs:

 $\mathscr{D}$ 

**Note**

The Discarded CCMs field is not displayed when the number is zero (0). It is unusual for the count of discarded CCMs to be anything other than zero, since CCMs are only discarded when the limit on the number of peer MEPs is reached. The Peer MEPs field is always displayed, but the counts are always zero when continuity check is not enabled.

```
RP/0/RSP0/CPU0:router# show ethernet cfm local meps detail
Domain foo (level 6), Service bar
Up MEP on GigabitEthernet0/1/0/0.234, MEP-ID 100
 ================================================================================
 Interface state: Up MAC address: 1122.3344.5566
 Peer MEPs: 0 up, 0 with errors, 0 timed out (archived)
 CCM generation enabled: No
 AIS generation enabled: Yes (level: 7, interval: 1s)
 Sending AIS: Yes (started 01:32:56 ago)
 Receiving AIS: Yes (from lower MEP, started 01:32:56 ago)
Domain fred (level 5), Service barney
Up MEP on GigabitEthernet0/1/0/0.234, MEP-ID 2
  ================================================================================
 Interface state: Up MAC address: 1122.3344.5566
 Peer MEPs: 3 up, 2 with errors, 0 timed out (archived)
 Cross-check defects: 0 missing, 0 unexpected
 CCM generation enabled: Yes (Remote Defect detected: Yes)
 CCM defects detected: R - Remote Defect received
                         P - Peer port down
                         C - Config (our ID received)
 AIS generation enabled: Yes (level: 6, interval: 1s)
 Sending AIS: Yes (to higher MEP, started 01:32:56 ago)
 Receiving AIS: No
RP/0/0/CPU0:router# show ethernet cfm local meps detail
Domain foo (level 5), Service bar
Down MEP on GigabitEthernet0/1/0/0.123, MEP-ID 20
 ================================================================================
  Interface state: Up MAC address: 1122.3344.5566
 Peer MEPs: 1 up, 0 with errors, 0 timed out (archived)
 Cross-check errors: 0 missing, 0 unexpected
 CCM generation enabled: Yes, 10ms
                         CCM processing offloaded to high-priority software
 AIS generation enabled: No
 Sending AIS: No
 Receiving AIS: No
```
**Example 4: show ethernet cfm local meps verbose Command**

This example shows sample output of detailed statistics for local MEPs:

```
RP/0/RSP0/CPU0:router# show ethernet cfm local meps verbose
Domain foo (level 6), Service bar
Up MEP on GigabitEthernet0/1/0/0.234, MEP-ID 100
================================================================================
 Interface state: Up MAC address: 1122.3344.5566
 Peer MEPs: 0 up, 0 with errors, 0 timed out (archived)
 CCM generation enabled: No
 AIS generation enabled: Yes (level: 7, interval: 1s)
 Sending AIS: Yes (started 01:32:56 ago)
 Receiving AIS: Yes (from lower MEP, started 01:32:56 ago)
 EFD triggered: No
 Packet Sent Received
       ------ ---------- -----------------------------------------------------
 AIS 5576 0
 SLM 0 11<br>SLR 11 0
  SLR 11 0
  DMM 0 6
  DMR 5 0
Domain fred (level 5), Service barney
Up MEP on GigabitEthernet0/1/0/0.234, MEP-ID 2
================================================================================
                      MAC address: 1122.3344.5566
 Peer MEPs: 3 up, 2 with errors, 0 timed out (archived)
 Cross-check errors: 0 missing (0 auto), 0 unexpected
 CCM generation enabled: Yes, 1s (Remote Defect detected: Yes)
                        CCM processing offloaded to software
 CCM defects detected: R - Remote Defect received
                      P - Peer port down
                       C - Config (our ID received)
 AIS generation enabled: Yes (level: 6, interval: 1s)
 Sending AIS: Yes (to higher MEP, started 01:32:56 ago)
 Receiving AIS: No
 Packet Sent Received
  ------ ---------- ----------------------------------------------------------
 CCM 12345 67890 (out of seq: 6, discarded: 10)
  LBM 5 0
  LBR 6 5 (out of seq: 0, with bad data: 0)
 AIS 0 46910<br>
LMM 3 4
 LMM 3 4
  LMR 5 3
Domain gaz (level 4), Service baz
Up MEP on Standby Bundle-Ether 1, MEP-ID 3
================================================================================
 Interface state: Up MAC address: 6655.4433.2211
 Peer MEPs: 1 up, 0 with errors, 0 timed out (archived)
 CCM generation enabled: Yes, 1s (Remote Defect detected: No)
                        CCM processing offloaded to software
\lambdaSending disabled on local standby MEP
 CCM defects detected: Defects below ignored on local standby MEP
                       I - Wrong interval
                       V - Wrong level
```
AIS generation enabled: No Sending AIS: No<br>Receiving AIS: No Receiving AIS: Packet Sent Received ------ ---------- ---------------------------------------------------------- CCM 0 67890 (out of seq: 6, discarded: 10)<br>
UBM 0 1  $LBM$  0 1 LBR 0 2 (out of seq: 0, with bad data: 0) AIS 0 3 LCK - 4 Domain bar (level 3), Service boz Down MEP on GigabitEthernet102/1/0/0.345, MEP-ID 200 ================================================================================ Interface state: Up MAC address: 1122.3344.5566 Peer MEPs: 0 up, 0 with errors, 0 timed out (archived) CCM generation enabled: No AIS generation enabled: No Sending AIS: No Receiving AIS: No No packets sent/received

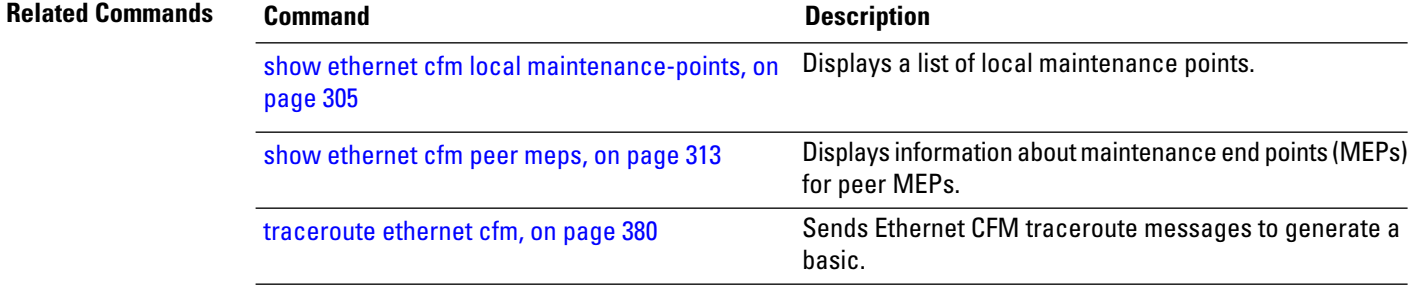

# <span id="page-334-0"></span>**show ethernet cfm peer meps**

To display information about maintenance end points (MEPs) for peer MEPs, use the **show ethernet cfm peer meps** command in EXEC mode.

**show ethernet cfm peer meps** [{**domain** *domain-name* [**service** *service-name* [**local mep-id** *id* [**peer** {**mep-id** *id* | **mac-address** *H* . *H* . *H*}]]] | **interface** *type interface-path-id* [**domain** *domain-name* [**peer** {**mep-id** *id* | **mac-address** *H* . *H* . *H*}]]}] [{**cross-check** [{**missing** | **unexpected**}] | **errors**}] [**detail**]

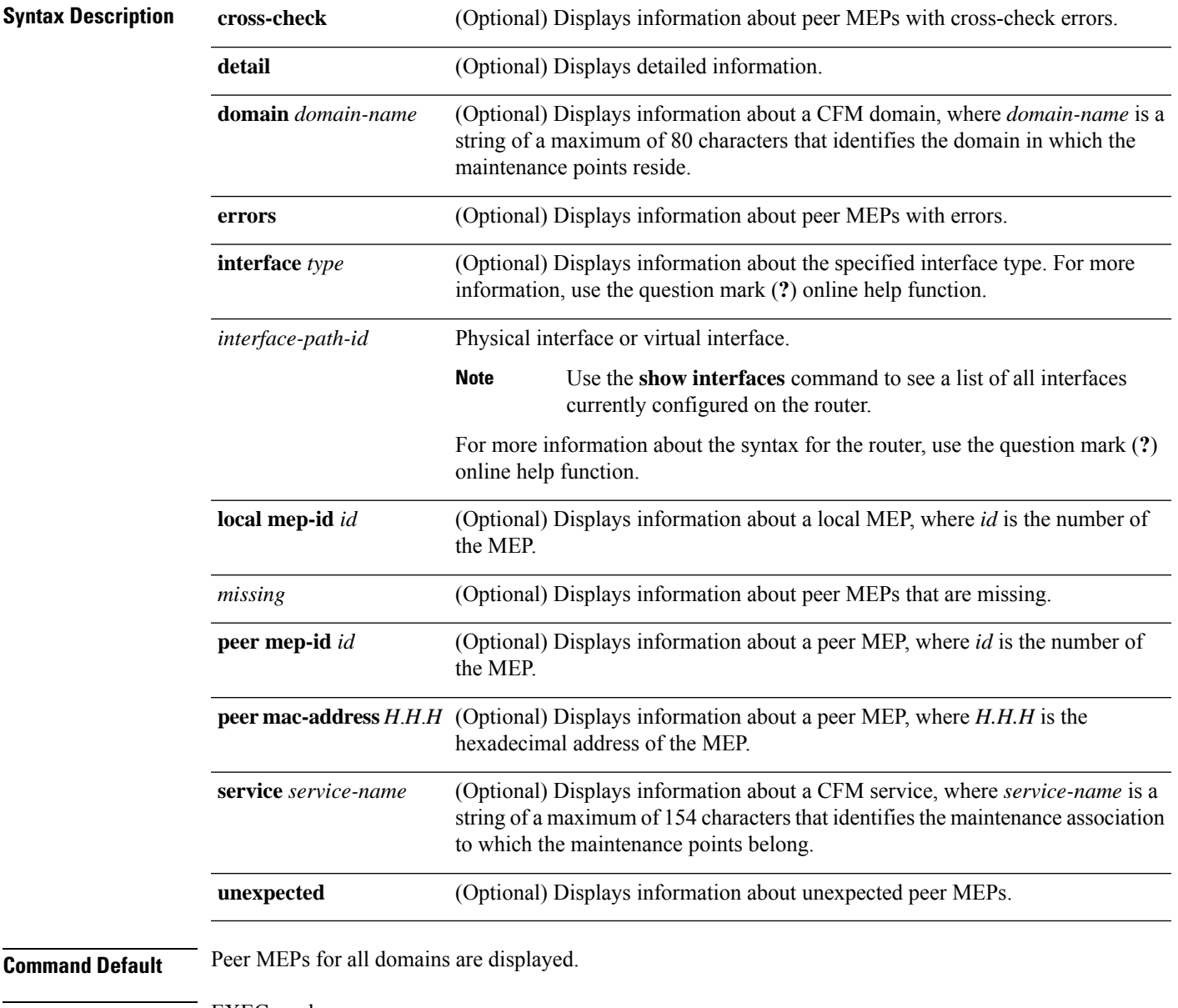

 $\mathbf I$ 

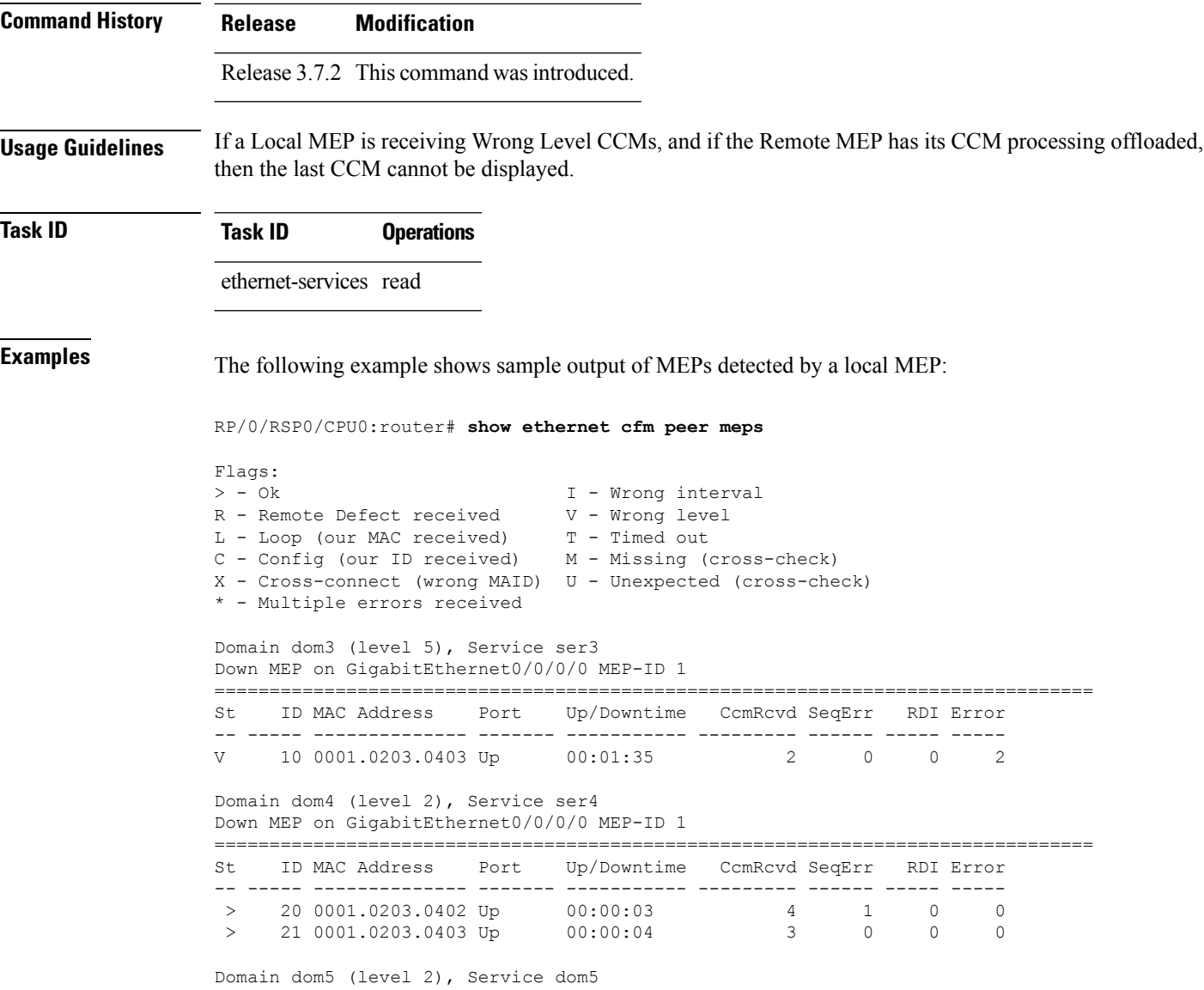

### **Table 16: show ethernet cfm peer meps Field Descriptions**

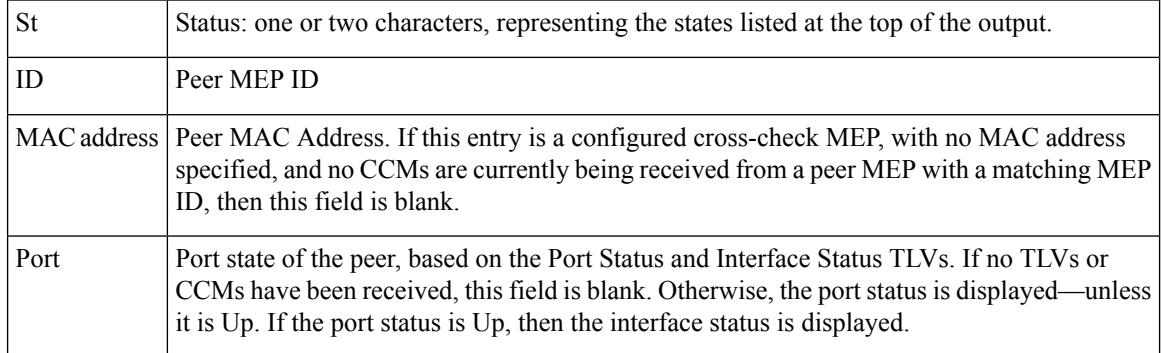

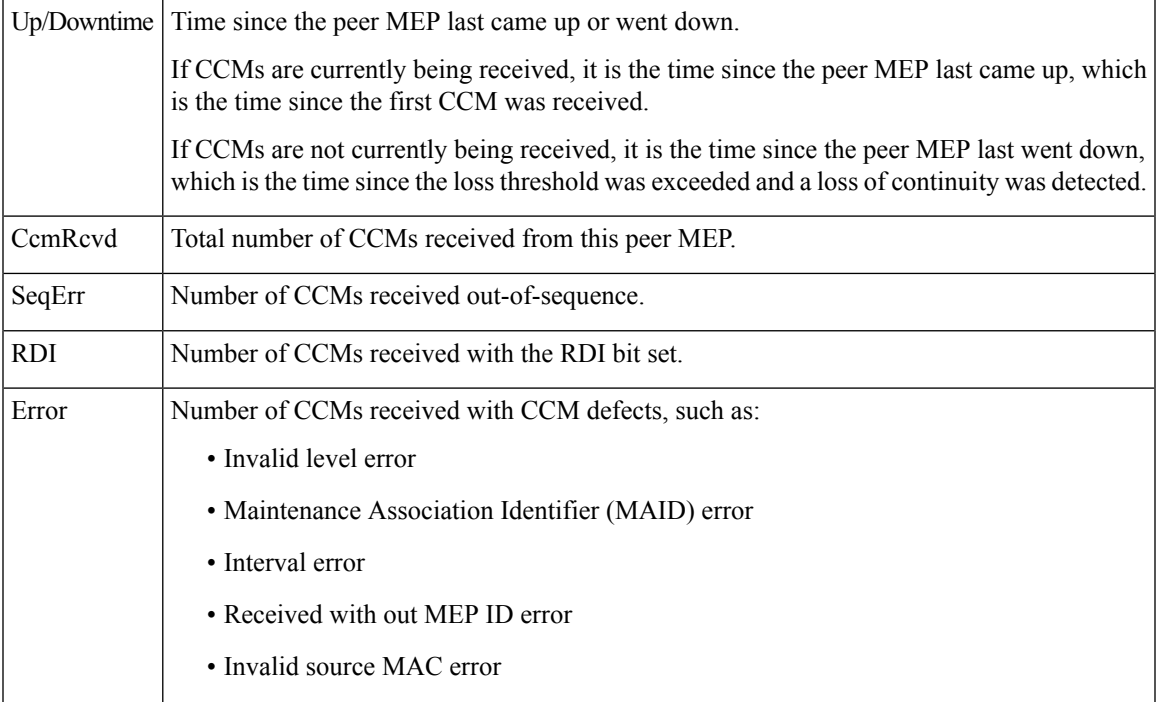

This example shows sample detailed output of MEPs detected by a local MEP:

```
RP/0/RSP0/CPU0:router# show ethernet cfm peer meps detail
```

```
Domain dom3 (level 5), Service ser3
Down MEP on GigabitEthernet0/0/0/0 MEP-ID 1
================================================================================
Peer MEP-ID 10, MAC 0001.0203.0403
  CFM state: Wrong level, for 00:01:34
  Port state: Up
  CCM defects detected: V - Wrong Level
  CCMs received: 5
    Out-of-sequence: 0
    Remote Defect received: 5
    Wrong Level: 0
    Cross-connect (wrong MAID): 0
    Wrong Interval: 5
    Loop (our MAC received): 0
    Config (our ID received): 0
Last CCM received
    Level: 4, Version: 0, Interval: 1min
    Sequence number: 5, MEP-ID: 10
    MAID: String: dom3, String: ser3
    Port status: Up, Interface status: Up
Domain dom4 (level 2), Service ser4
Down MEP on GigabitEthernet0/0/0/0 MEP-ID 1
 ================================================================================
Peer MEP-ID 20, MAC 0001.0203.0402
  CFM state: Ok, for 00:00:04
  Received CCM handling offloaded to software
  Port state: Up
  CCMs received: 7
    Out-of-sequence: 1
```

```
Remote Defect received: 0
    Wrong Level: 0<br>Cross-connect (wrong MAID): 0
    Cross-connect (wrong MAID):
    Wrong Interval: 0
    Loop (our MAC received): 0
Config (our ID received): 0
Last CCM received
    Level: 2, Version: 0, Interval: 10s
    Sequence number: 1, MEP-ID: 20
    MAID: String: dom4, String: ser4
    Chassis ID: Local: ios; Management address: 'Not specified'
    Port status: Up, Interface status: Up
Peer MEP-ID 21, MAC 0001.0203.0403
  CFM state: Ok, for 00:00:05
  Port state: Up
  CCMs received: 6
    Out-of-sequence: 0
    Remote Defect received: 0
    Wrong Level: 0
    Cross-connect (wrong MAID): 0
    Wrong Interval: 0
    Loop (our MAC received): 0
    Config (our ID received): 0
Last CCM received 00:00:05 ago:
    Level: 2, Version: 0, Interval: 10s
    Sequence number: 1, MEP-ID: 21
    MAID: String: dom4, String: ser4
    Port status: Up, Interface status: Up
Domain dom5 (level 2), Service ser5
Up MEP on Standby Bundle-Ether 1 MEP-ID 1
================================================================================
Peer MEP-ID 600, MAC 0001.0203.0401
  CFM state: Ok (Standby), for 00:00:08, RDI received
  Port state: Down
  CCM defects detected: Defects below ignored on local standby MEP
                          I - Wrong Interval
                          R - Remote Defect received
  CCMs received: 5
    Out-of-sequence: 0
    Remote Defect received: 5
 Wrong Level: 0
    Cross-connect W(wrong MAID): 0
    Wrong Interval: 5
    Loop (our MAC received): 0
    Config (our ID received): 0
  Last CCM received 00:00:08 ago:
    Level: 2, Version: 0, Interval: 10s
    Sequence number: 1, MEP-ID: 600
    MAID: DNS-like: dom5, String: ser5
    Chassis ID: Local: ios; Management address: 'Not specified'
    Port status: Up, Interface status: Down
Peer MEP-ID 601, MAC 0001.0203.0402
  CFM state: Timed Out (Standby), for 00:15:14, RDI received
  Port state: Down
  CCM defects detected: Defects below ignored on local standby MEP
                          I - Wrong Interval
                          R - Remote Defect received
                          T - Timed Out
                          P - Peer port down
  CCMs received: 2
```

```
Out-of-sequence: 0
  Remote Defect received: 2<br>Wrong Level: 0
  Wrong Level:
  Cross-connect (wrong MAID): 0<br>Wrong Interval: 2
 Wrong Interval: 2<br>
Loop (our MAC received): 0
  Loop (our MAC received):
  Config (our ID received): 0
Last CCM received 00:15:49 ago:
 Level: 2, Version: 0, Interval: 10s
  Sequence number: 1, MEP-ID: 600
  MAID: DNS-like: dom5, String: ser5
  Chassis ID: Local: ios; Management address: 'Not specified'
  Port status: Up, Interface status: Down
```
#### **Table 17: show ethernet cfm peer meps detail Field Descriptions**

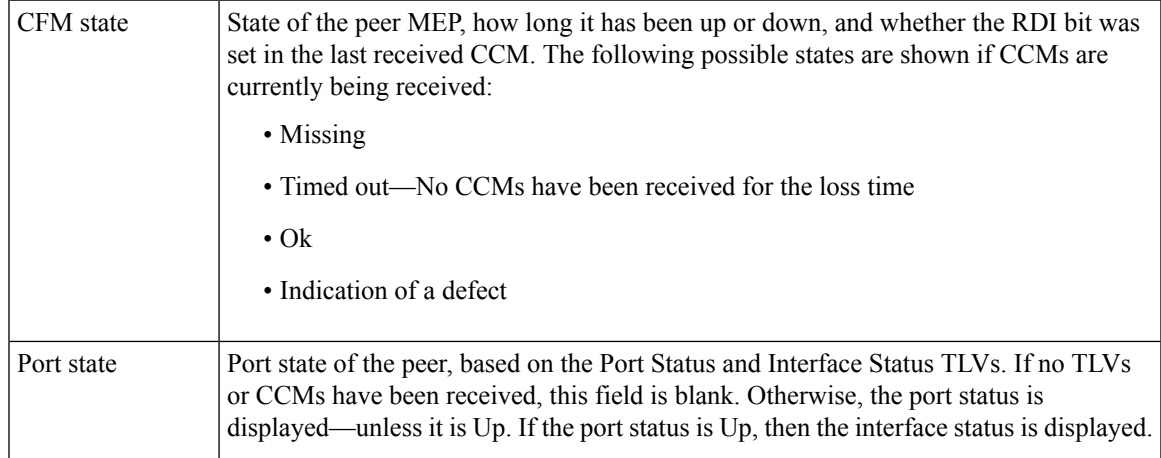

 $\mathbf I$ 

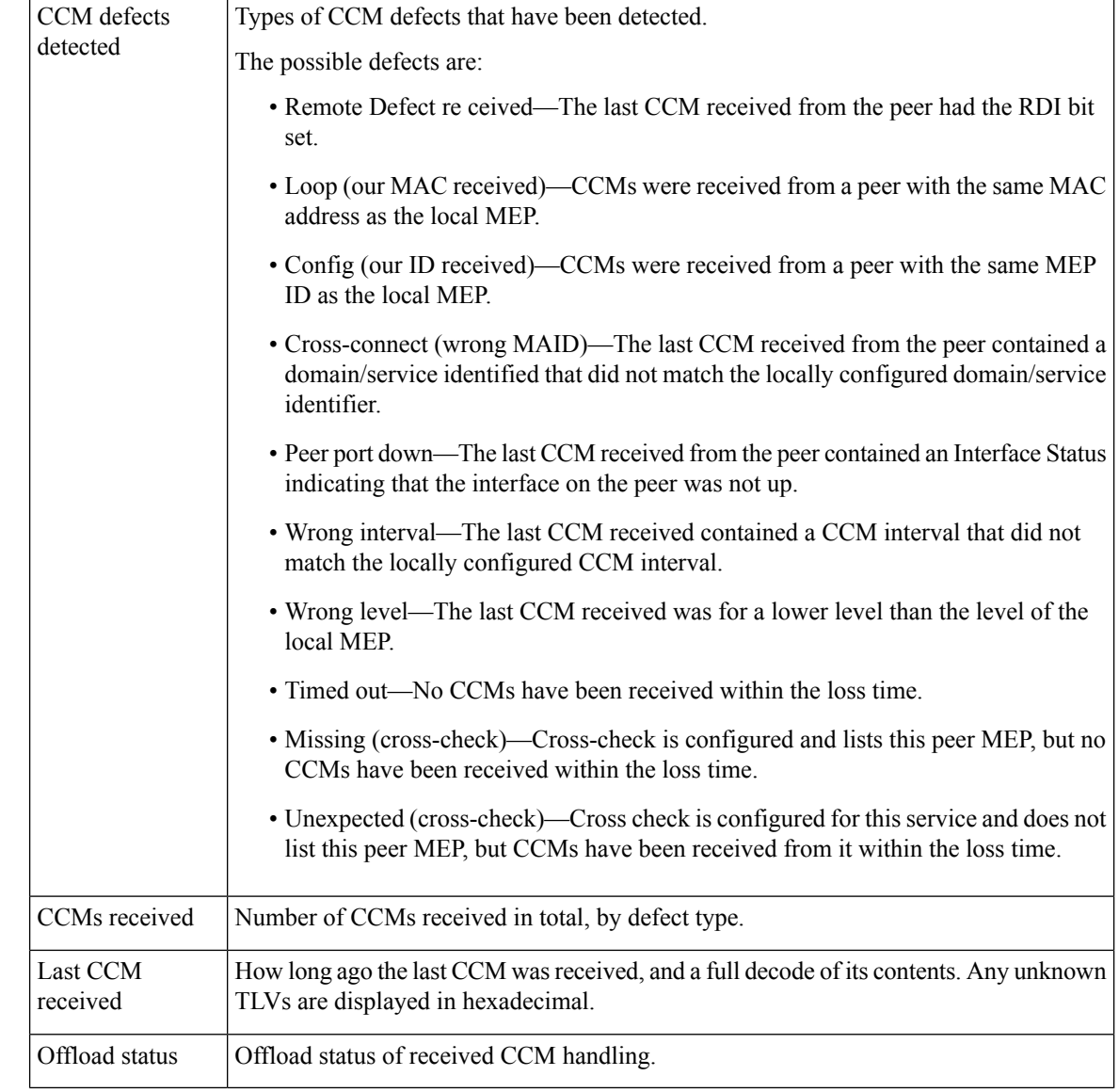

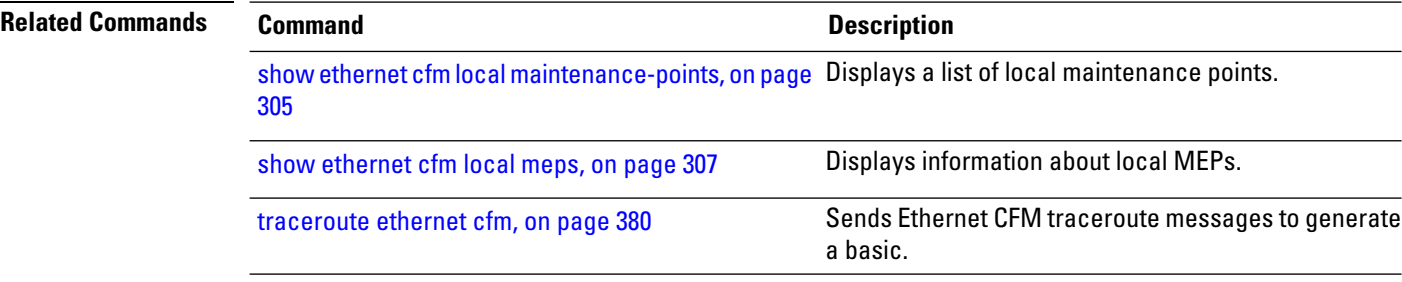

 $\overline{a}$ 

# **show ethernet cfm summary**

To display summary information about CFM, use the **show ethernet cfm summary** command in the EXEC mode.

**show ethernet cfm summary location***node-id*

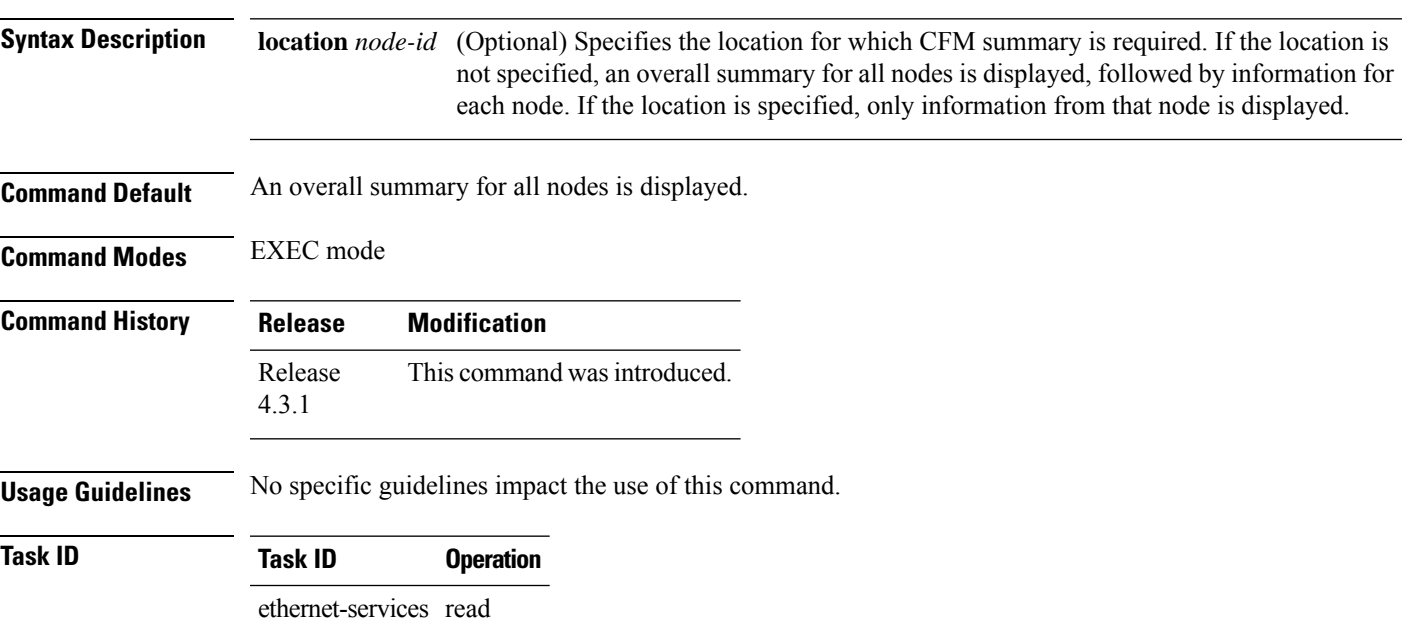

### **Example**

This example shows how to display ethernet CFM summary:

RP/0/RSP0/CPU0:router# **show ethernet cfm summary**

CFM System Summary ==================

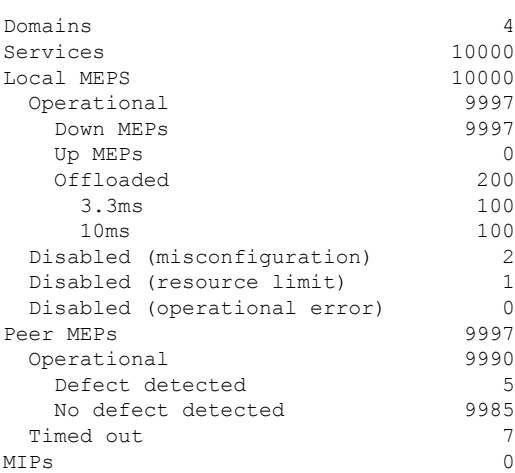

 $\mathbf I$ 

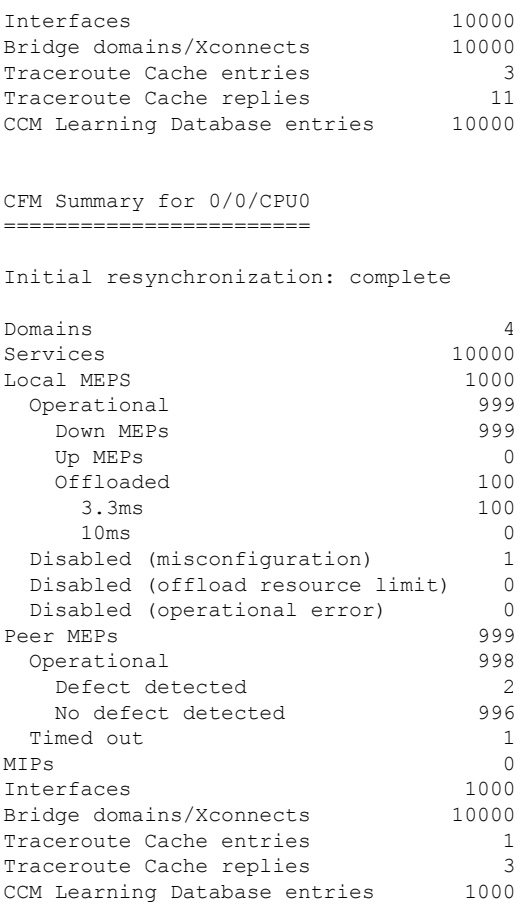

# **show ethernet cfm traceroute-cache**

To display the contents of the traceroute cache, use the **show ethernet cfm traceroute-cache** command in EXEC mode.

{**show ethernet cfm traceroute-cache** [[**domain** *domain-name*] [**service** *service-name*] [**local mep-id** *id*] [**transaction-id** *id*]] | **interface** *type interface-path-id* [[**domain** *domain-name*] [**transaction-id** *id*]] [{**exploratory** | **targeted**}] [**status** {**complete** | **incomplete**}] [**detail**]}

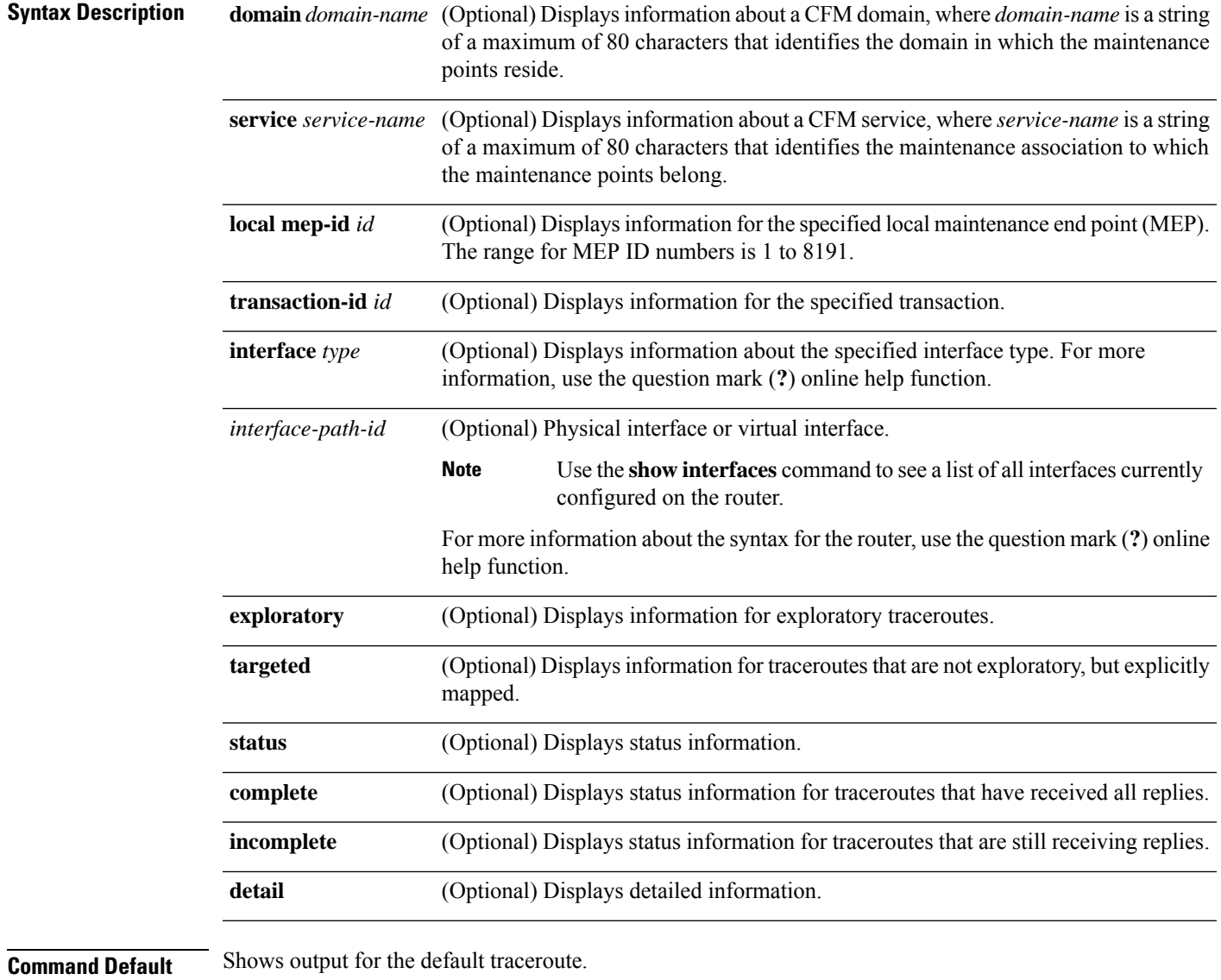

**Command Modes** EXEC mode

 $\mathbf I$ 

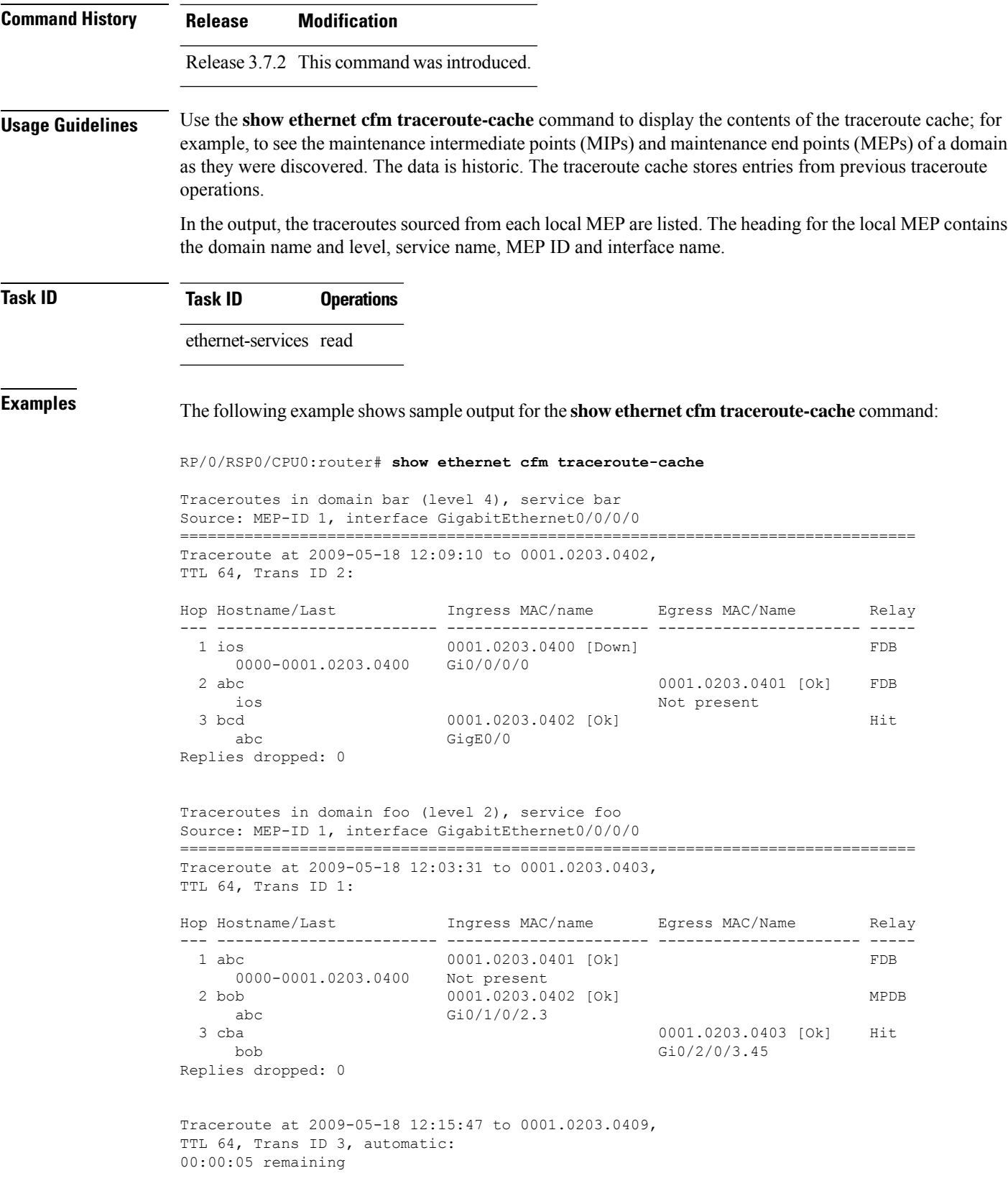

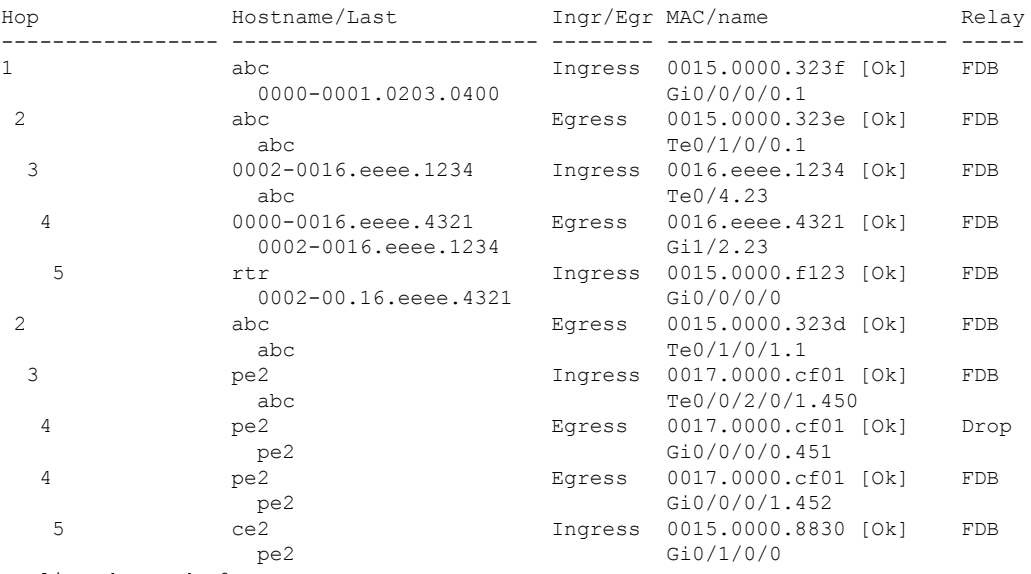

Traceroute at 2009-05-18 12:20:10 explore to ffff.ffff.ffff, TTL 64, Trans ID 4, Timeout auto, Reply Filter Default:

Replies dropped: 0

**Table 18: show ethernet cfm traceroute-cache Field Descriptions**

| <b>Field</b>        | <b>Description</b>                                                                                                    |
|---------------------|----------------------------------------------------------------------------------------------------|
| Traceroute at       | Date and time the traceroute was started.                                                                                                    |
| to                  | Destination MAC address.                                                                                                    |
| explore to          | (Exploratory traceroutes) MAC address of the target for the exploratory traceroute.                                                                                                    |
| TTL                 | Initial Time To Live used for the traceroute operation.                                                                                                    |
| Trans ID            | <b>Transaction ID</b>                                                                                                    |
| Timeout             | (Exploratory traceroutes) If no timeout was configured, "Timeout auto" is shown.                                                                                                    |
| Reply Filter        | (Exploratory traceroutes) Type of filter.                                                                                                    |
| automatic           | Indicates that the traceroute was triggered automatically (for example, as a result of a<br>peer MEP exceeding the loss threshold, or if Continuity-Check Auto-traceroute is<br>configured). |
|                     | $00:00:00$ remaining If the traceroute is in progress, the time remaining until it completes.                                                                                                |
| No replies received | Traceroute has completed but no replies were received.                                                                                                    |
| Replies dropped     | Number of replies dropped.                                                                                                    |
| FDB only            | Indicates FDB-only was configured for a standard traceroute.                                                                                                    |

I

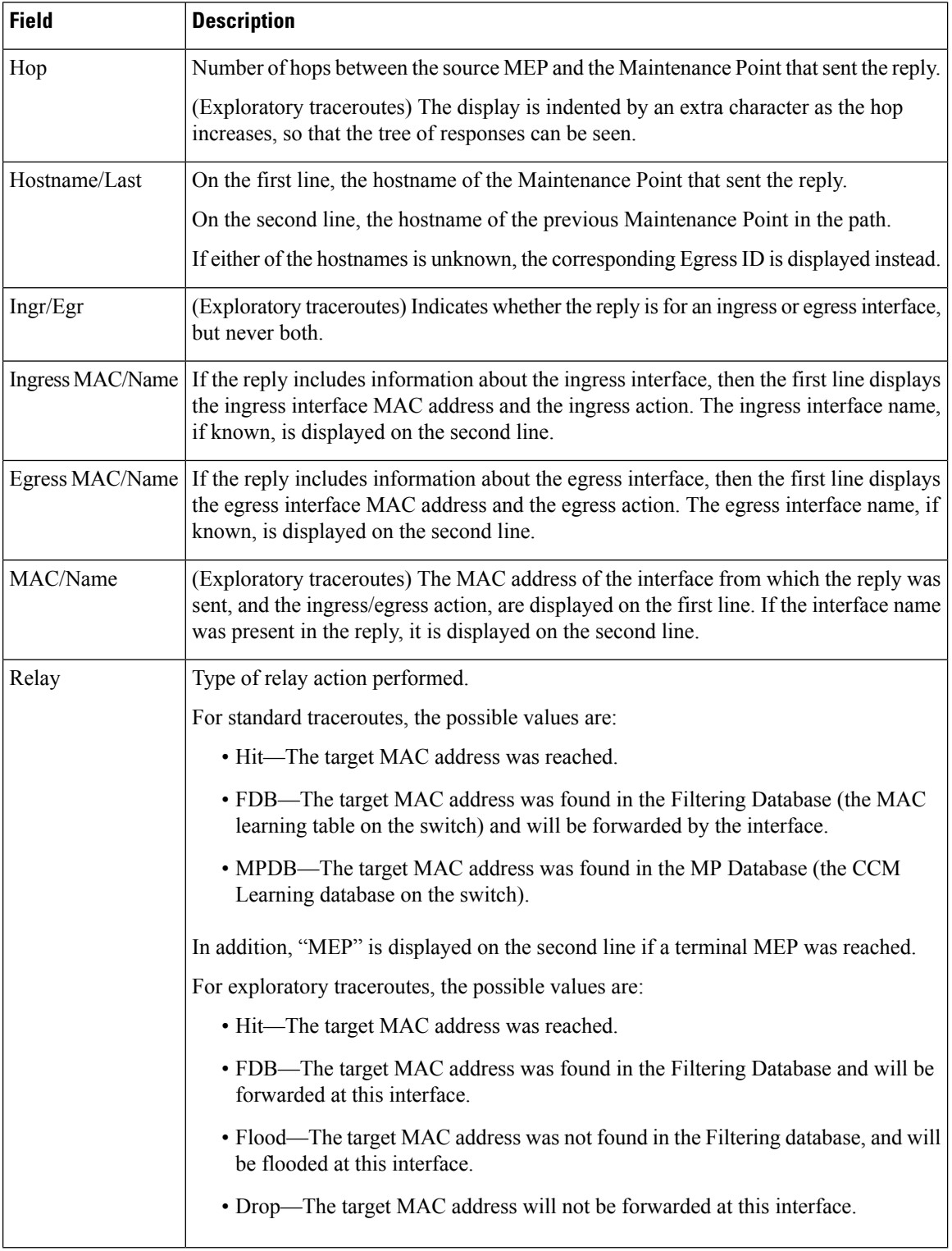

The following example shows sample output for the **show ethernet cfm traceroute-cache detail** command:

RP/0/RSP0/CPU0:router# **show ethernet cfm traceroute-cache domain bar detail** Traceroutes in domain bar (level 4), service bar Source: MEP-ID 1, interface GigabitEthernet0/0/0/0 ================================================================================ Traceroute at 2009-05-18 12:09:10 to 0001.0203.0402, TTL 64, Trans ID 2: Hop Hostname Ingress MAC Egress MAC Relay --- ------------------------ ---------------------- ---------------------- ----- 1 ios 0001.0203.0400 [Down] FDB Level: 4, version: 0, Transaction ID: 2 TTL: 63, Relay Action: RlyFDB Forwarded, Terminal MEP not reached Last egress ID: 0000-0001.0203.0400 Next egress ID: 0000-0001.0203.0400 Ingress interface: Action: IngDown, MAC: 0001.0203.0400 ID: Local: Gi0/0/0/0 Hostname: Local: ios, address Not specified 2 abc 0001.0203.0401 [Ok] FDB Level: 4, version: 0, Transaction ID: 2 TTL: 62, Relay Action: RlyFDB Forwarded, Terminal MEP not reached Last egress ID: 0000-0001.0203.0400 Next egress ID: 0000-0001.0203.0401 Egress interface: Action: EgOk, MAC: 0001.0203.0401 ID: Not present Hostname: Local: abc, address Not specified 3 bcd 0001.0203.0402 [Ok] Hit Level: 4, version: 0, Transaction ID: 2 TTL: 61, Relay Action: RlyHit Not Forwarded, Terminal MEP not reached Last egress ID: 0000-0001.0203.0401 Next egress ID: Not Forwarded Ingress interface: Action: IngOk, MAC: 0001.0203.0402 ID: Local: GigE0/0 Hostname: Local: bcd, address Not specified Replies dropped: 0 Traceroute at 2009-05-18 12:30:10 explore to ffff.ffff.ffff from 0204.0608.0a0c, TTL 255, Trans ID 5, Timeout auto, Reply Filter Spanning Tree: Hop Hostname and The Indeed Indeed The Indeed Machine and The Relay --- -------------------------------------- -------- ---------------------- ----- 1 0000-0015.0000.fffe Ingress 0015.0000.fffe [Ok] FDB Level: 2, version: 0, Transaction ID: 5 TTL: 254, Relay Action: RlyFDB Forwarded, Terminal MEP not reached Next-Hop Timeout: 5 seconds Delay Model: Logarithmic Last egress ID: 0000-0002.0002.0002 Next egress ID: 0000-0015.0000.fffe Ingress interface: Action: ELRIngOk, MAC: 0015.0000.fffe ID: Local: Gi0/0/0/0.1

2 0001-0030.0000.fffd Egress 0030.0000.fffd [Ok] Drop Level: 2, version: 0, Transaction ID: 5 TTL: 253, Relay Action: RlyDrop Not Forwarded, Terminal MEP not reached Next-Hop Timeout: 5 seconds Delay Model: Logarithmic Last egress ID: 0000-0015.0000.fffe Next egress ID: 0030-0000.0000.fffd Egress interface: Action: ELREgrOk, MAC: 0030.0000.fffd ID: Local: Gi0/1/0/1.2

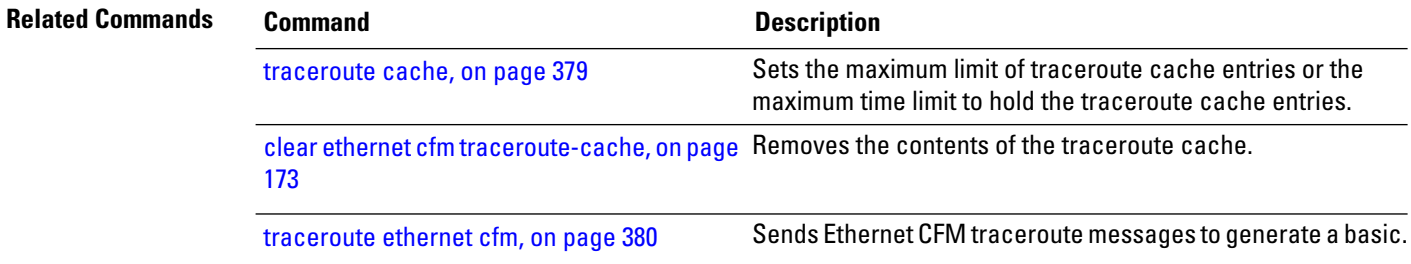

# **show ethernet lmi interfaces**

To display Ethernet Local Management Interface (E-LMI) information for an interface, including protocol status and error and event statistics, use the **show ethernet lmi interfaces** command in EXEC mode.

**show ethernet lmi interfaces** [*type interface-path-id* ][**brief** | **detail**] **show ethernet lmi interfaces** [**brief** | **detail**][**location** *location*]

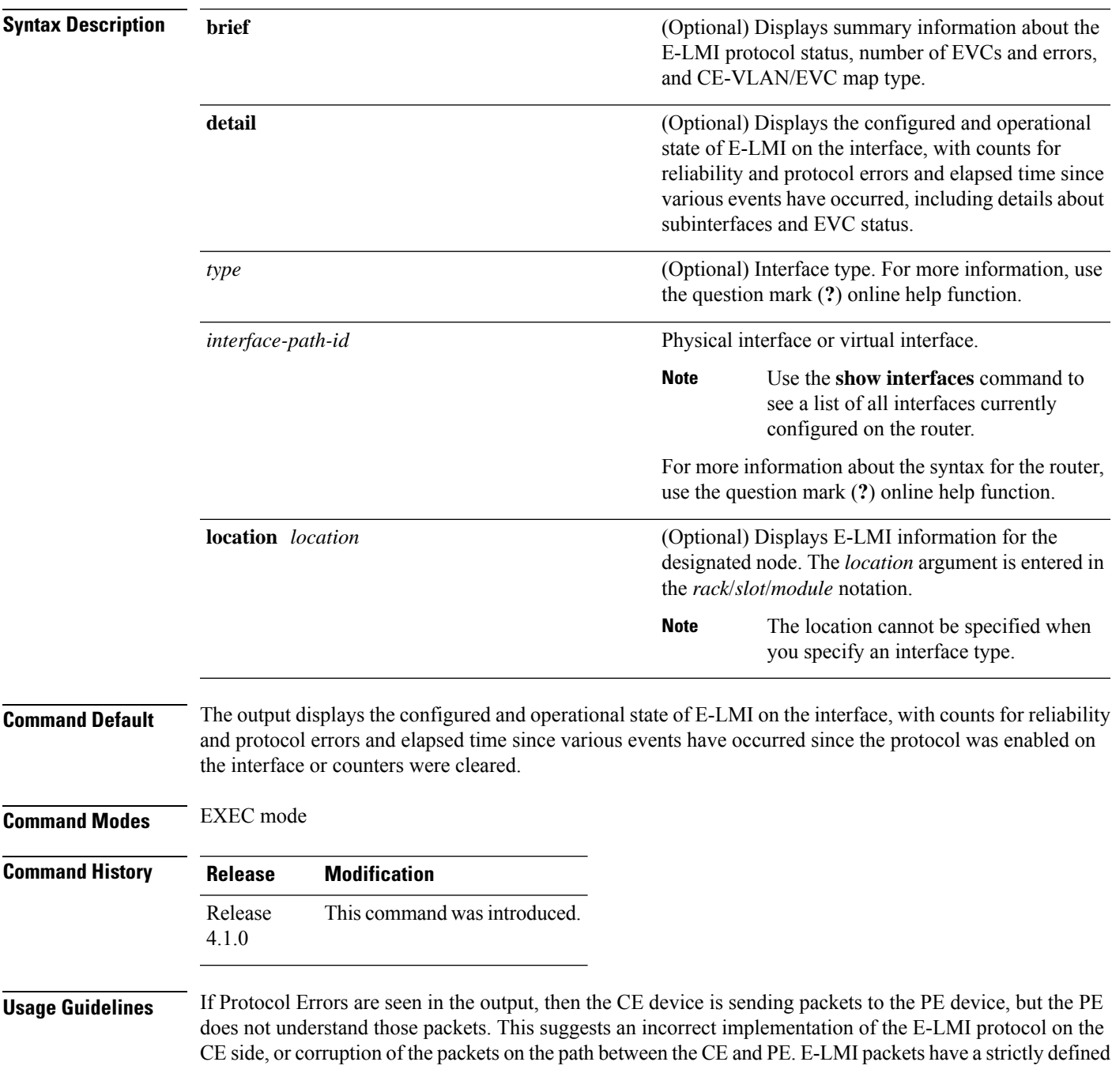

structure in the MEF 16 standard, and any deviation from that results in a protocol error. The PE will not respond to any packets that are malformed and result in a protocol error.

The Reliability Error counters can indicate that messages are being lost between the PE and CE devices. The timers in the last block of the output should indicate that messages are being sent and received by the PE device. Consider the following actions when these Reliability Errors occur:

- Status Enq Timeouts—If this counter is continuously incrementing, it indicates that the Polling Timer on the CE is configured to a greater value than the PVT configuration on the PE. Status Enquiry messages will be sent less frequently than the PVT expects them and PVT timeouts occur. Be sure that the value of the PVT (specified by the **polling-verification-timer** command on the PE) is greater than the Polling Timer value on the CE device.
- Invalid Sequence Number—Indicates that messages from the PE are not being received by the CE. Be sure that the correct interface on the CE device is connected to the corresponding E-LMI interface on the PE device, so that communication can take place. Verify that both interfaces are Up.
- Invalid Report Type—This error can occur under the following conditions:
	- If the protocol is in the process of a status update and an "E-LMI Check" type of STATUS ENQUIRY is received by the PE, then the PE ignores the ENQUIRY and records an error.
	- If the protocol is not in the process of a status update and a "Full Status Continued" type of STATUS ENQUIRY is received by the PE, then the PE ignores the ENQUIRY and records an error.

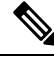

If the protocol is in the process of a status update and a "Full Status" type of STATUS ENQUIRY is received by the PE, then the PE restarts the status update but does not record any error. **Note**

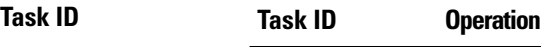

ethernet-services read

The following example shows sample output for the default form of the command:

```
RP/0/RSP0/CPU0:router# show ethernet lmi interfaces
Interface: GigabitEthernet0/0/0/0
 Ether LMI Link Status: Up
 UNI Id: PE1-CustA-Slot1-Port0
 Line Protocol State: Up
 MTU: 1500 (2 PDUs reqd. for full report)
 CE-VLAN/EVC Map Type: Bundling (1 EVC)
 Configuration: Status counter 4, Polling Verification Timer 15 seconds
 Last Data Instance Sent: 1732
 Last Sequence Numbers: Sent 128, Received 128
 Reliability Errors:
   Status Enq Timeouts 19 Invalid Sequence Number 0
  Invalid Report Type 0
 Protocol Errors:
  Malformed PDUs 0 Invalid Protocol Version 0
   Invalid Message Type 0 Out of Sequence IE 0
   Duplicated IE 0 Mandatory IE Missing 0
  Invalid Mandatory IE 0 Invalid non-Mandatory IE 0
  Unrecognized IE and 0 Unexpected IE 0 0 Unexpected IE
```
I

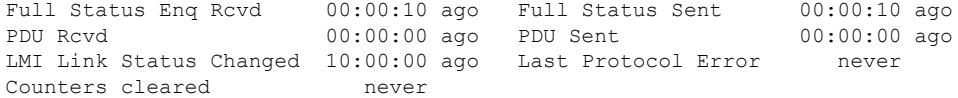

### **Table 19: show ethernet lmi interfaces Field Descriptions**

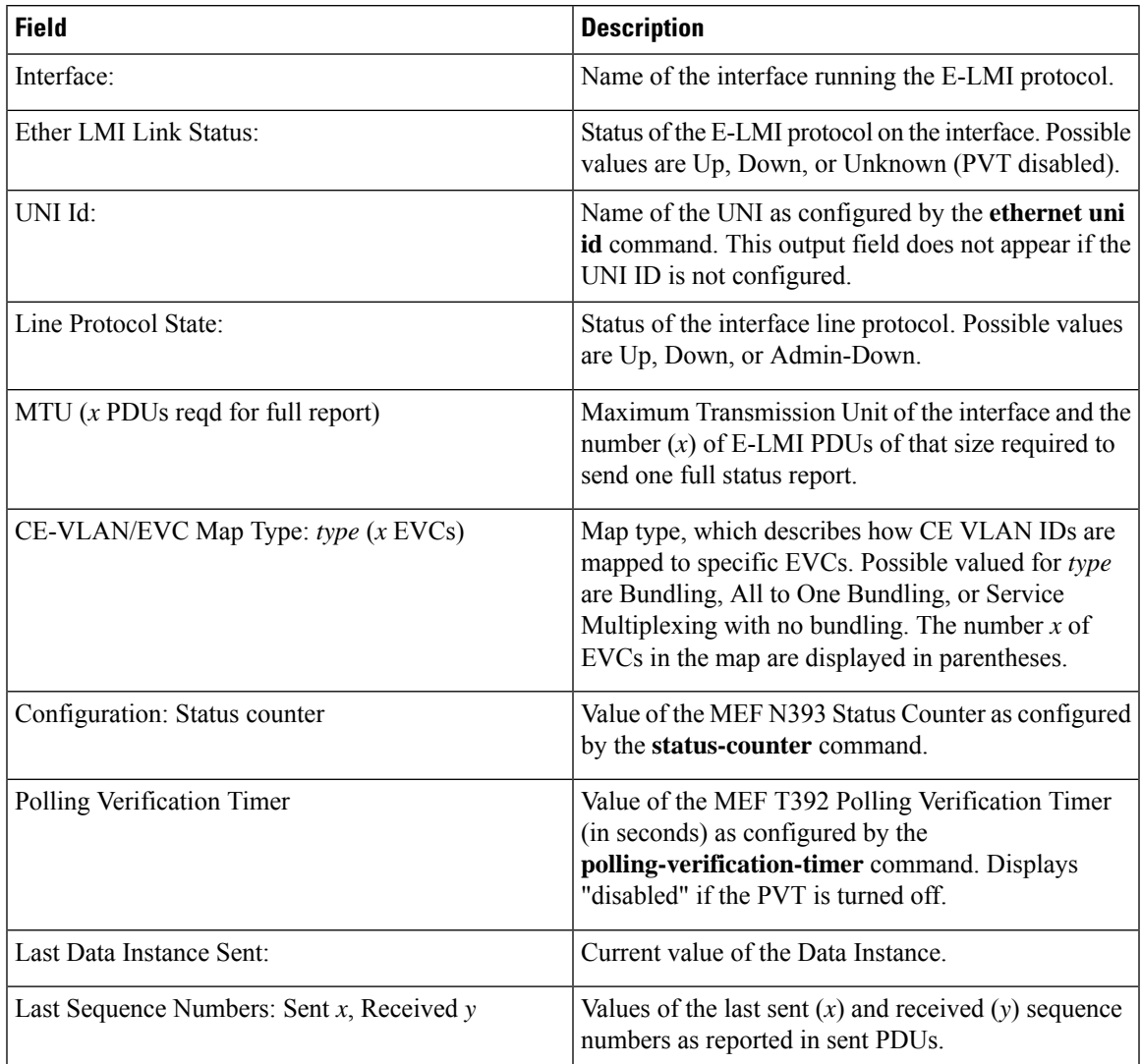

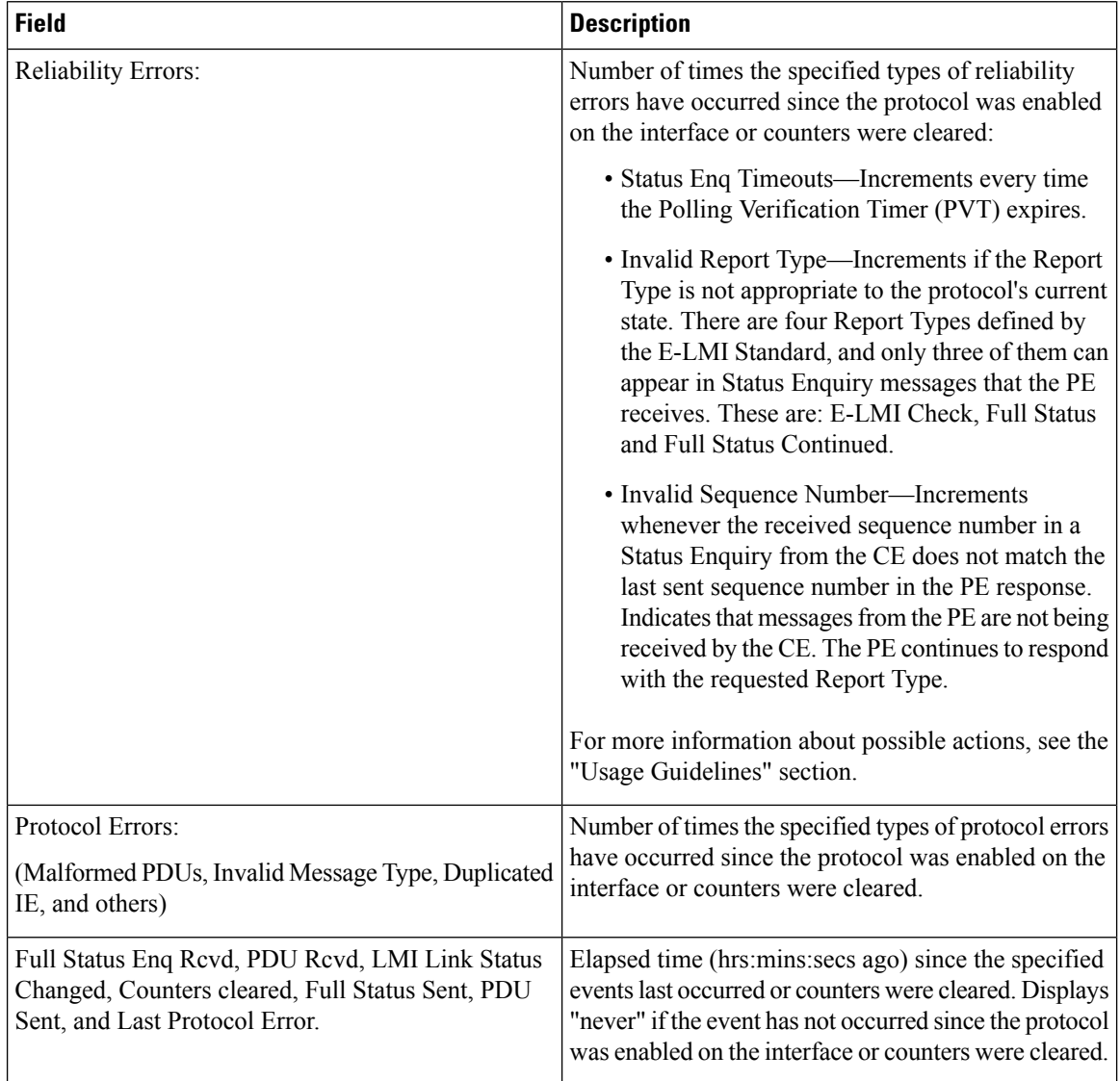

The following example shows sample output for the **show ethernet lmi interfaces brief** form of the command:

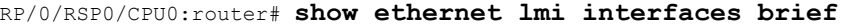

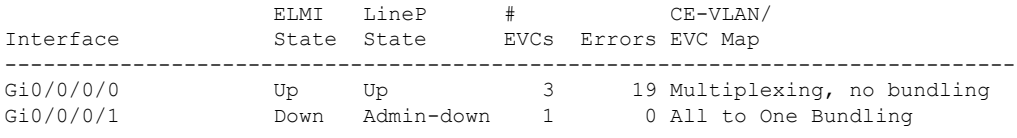

#### **Table 20: show ethernet lmi interfaces brief Field Descriptions**

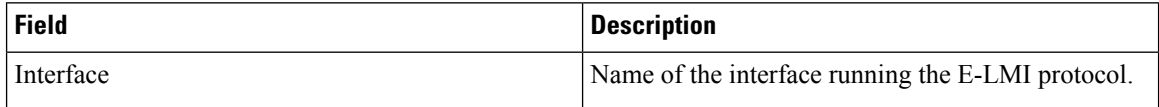

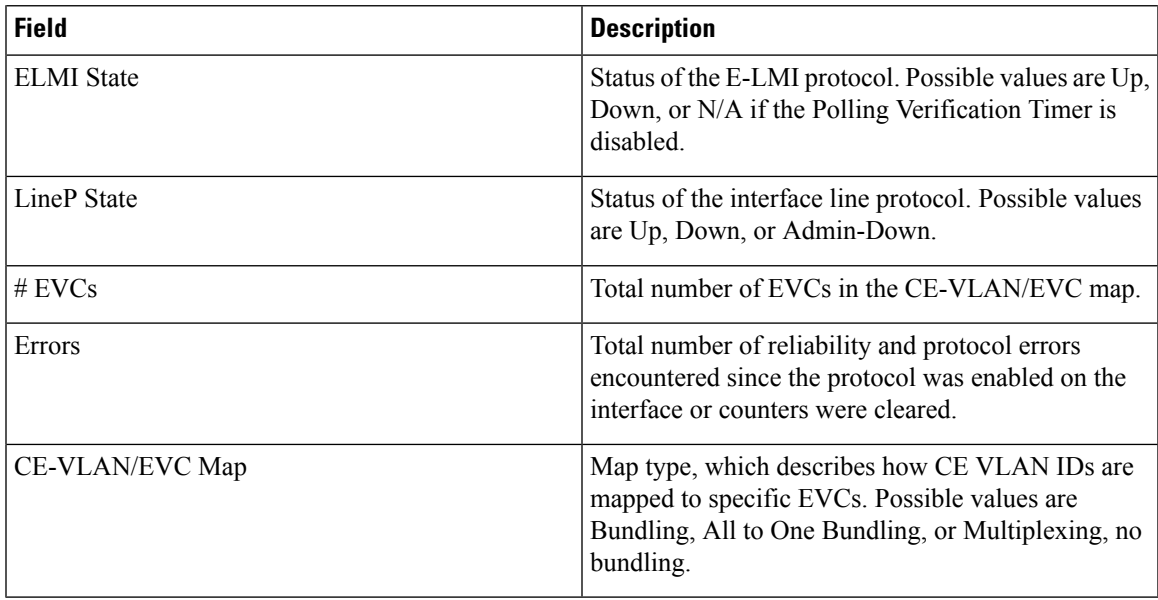

The following example shows sample output for the **show ethernet lmi interfaces detail** form of the command:

```
RP/0/RSP0/CPU0:router #show ethernet lmi interfaces detail
Interface: GigabitEthernet0/0/0/0
 Ether LMI Link Status: Up
 UNI Id: PE1-CustA-Slot1-Port0
 Line Protocol State: Up
 MTU: 1500 (2 PDUs reqd. for full report)
 CE-VLAN/EVC Map Type: Bundling (1 EVC)
 Configuration: Status counter 4, Polling Verification Timer 15 seconds
 Last Data Instance Sent: 1732
 Last Sequence Numbers: Sent 128, Received 128
 Reliability Errors:
  Status Enq Timeouts 19 Invalid Sequence Number 0
   Invalid Report Type 0
 Protocol Errors:
   Malformed PDUs 0 Invalid Protocol Version 0
   Invalid Message Type 0 Out of Sequence IE 0
   Duplicated IE 0 Mandatory IE Missing 0 0
   Invalid Mandatory IE 0 Invalid non-Mandatory IE 0
   Unrecognized IE 0 Unexpected IE 0
 Full Status Enq Rcvd 00:00:10 ago Full Status Sent 00:00:10 ago
 PDU Rcvd 00:00:00 ago PDU Sent
 LMI Link Status Changed 10:00:00 ago Last Protocol Error never
 Counters cleared never
 Sub-interface: GigabitEthernet0/0/0/0.1
   VLANs: 1,10,20-30, default, untagged/priority tagged
   EVC Status: New, Partially Active
   EVC Type: Multipoint-to-Multipoint
   OAM Protocol: CFM
    CFM Domain: Global (level 5)
    CFM Service: CustomerA
   Remote UNI Count: Configured = 2, Active = 1
   Remote UNI Id Status Status Status Status Status Status Status Status Status Status Status Status Status Status
```
I

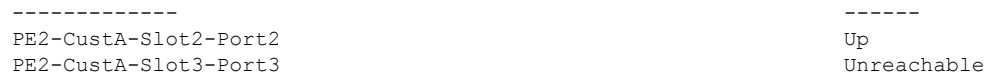

### **Table 21: show ethernet lmi interfaces detail Field Descriptions**

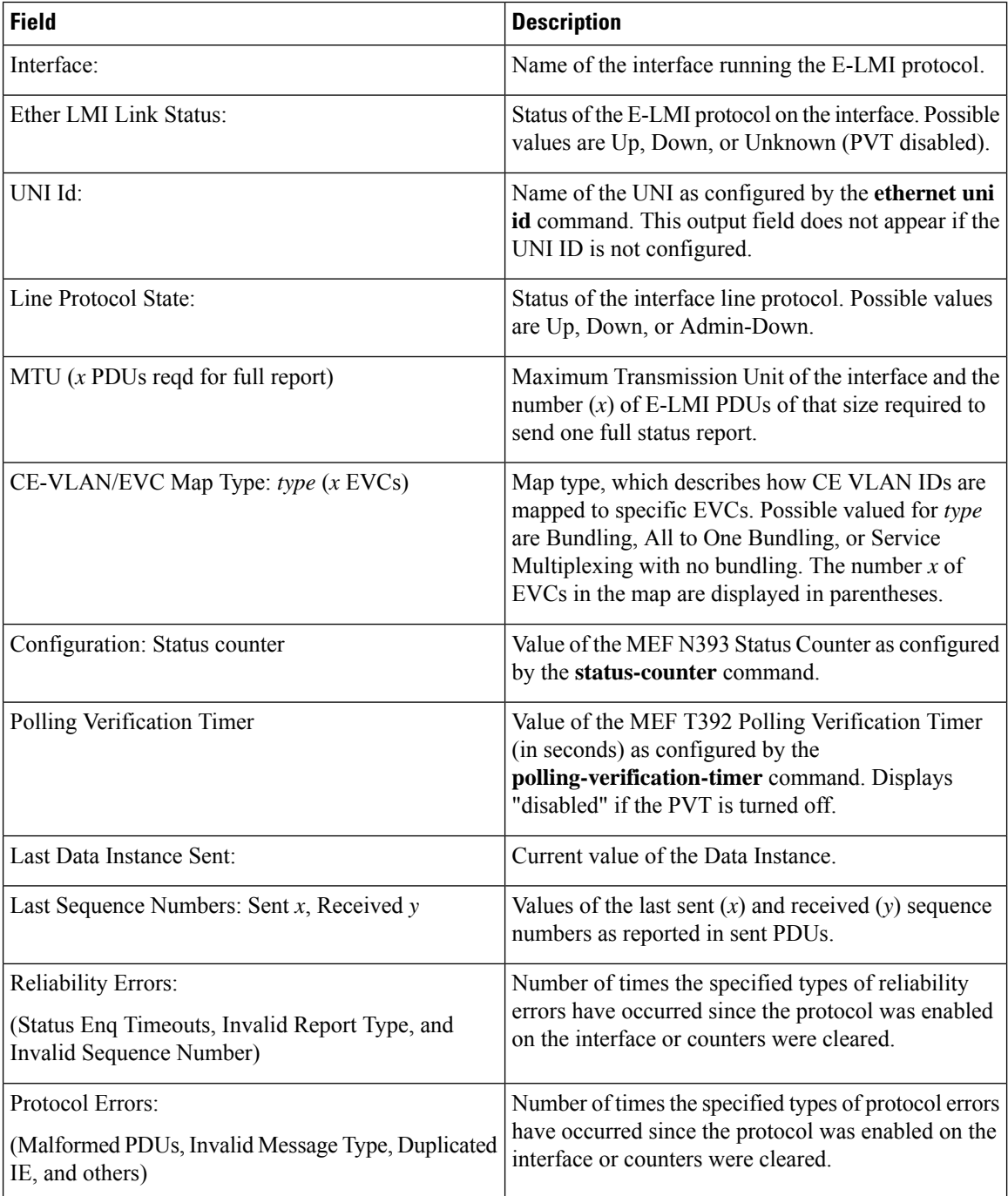

 $\mathbf{l}$ 

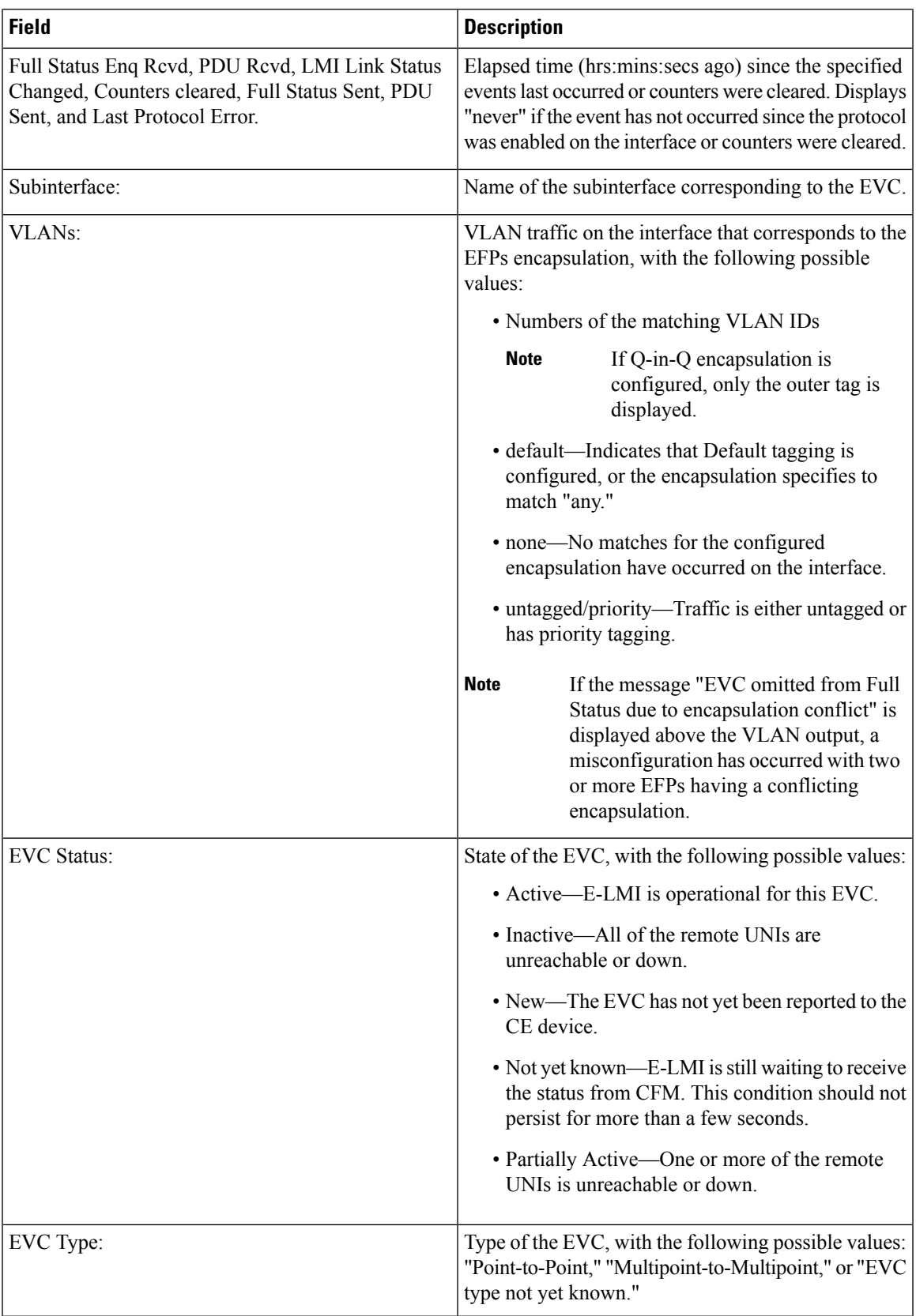

 $\mathbf I$ 

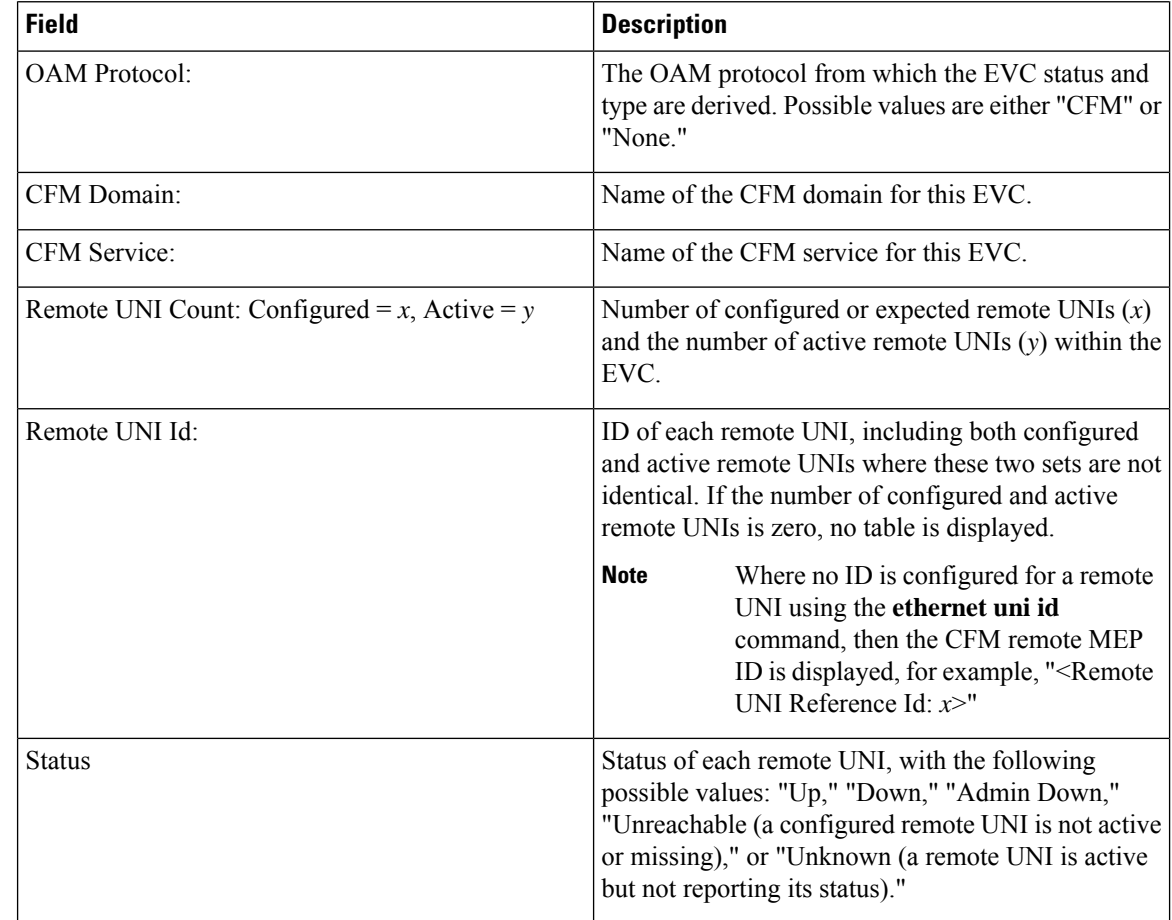

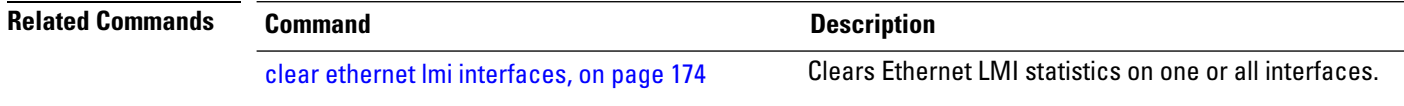

П

# **show ethernet loopback active**

To display the loopback sessions that are currently active, use the **show ethernet loopback active** command in the EXEC mode.

**show ethernet loopback active** {**interface***interface name* | **brief**}

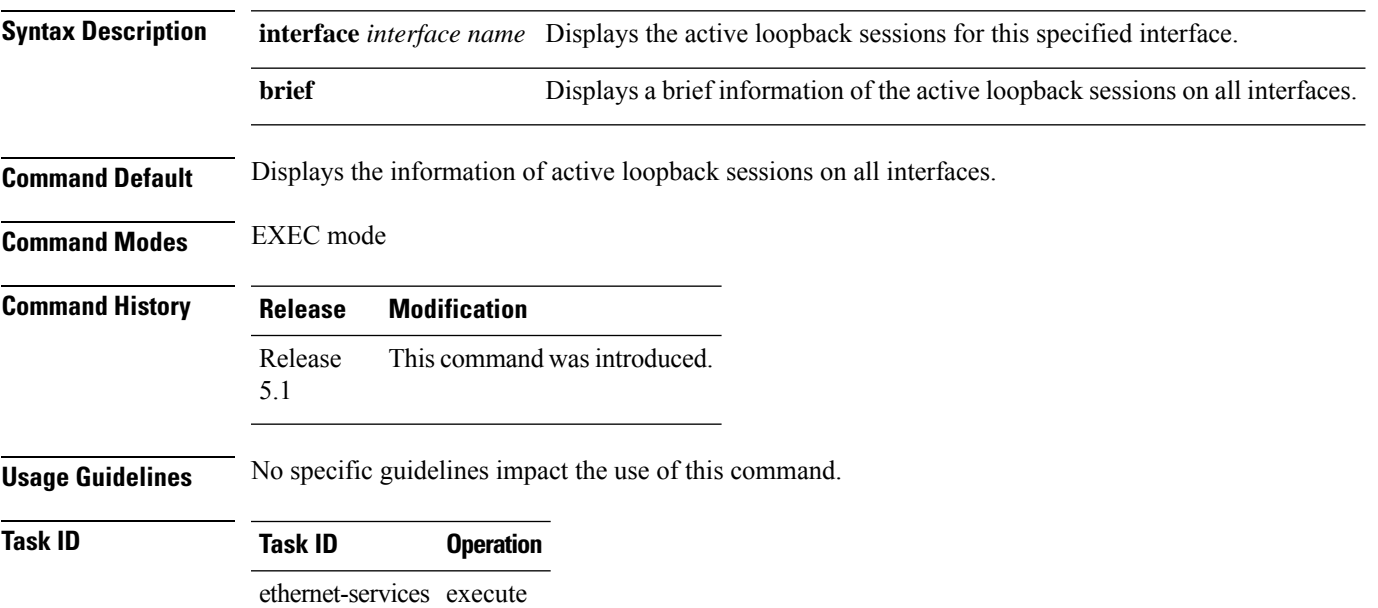

#### **Example**

This example shows a sample output of the **show ethernet loopback active brief** command:

RP/0/RSP0/CPU0:router**show ethernet loopback active brief**

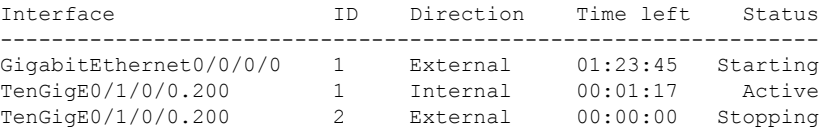

Each row in the table corresponds to a loopback session which is currently active. For each session, these fields are displayed:

- Interface: The interface on which the loopback session is running.
- ID: The session ID allocated to the session when it was started.
- Direction: The direction of the loopback session.
- Time left: The amount of time left until the loopback session is automatically stopped.
- Status: The status of the loopback session.

# **show ethernet loopback permitted**

To display all the interfaces which are permitted to run loopback sessions, use the **show ethernet loopback permitted** command in the EXEC mode.

### **show ethernet loopback permitted**

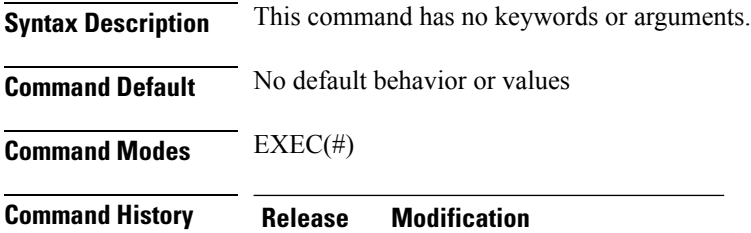

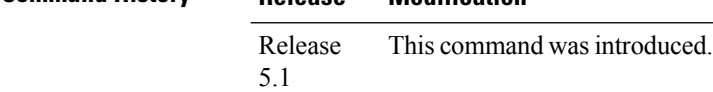

**Task ID Task ID Operation**

ethernet-services execute

#### **Example**

This example shows a sample output of the **show ethernet loopback permitted** command:

RP/0/RSP0/CPU0:router**show ethernet loopback permitted**

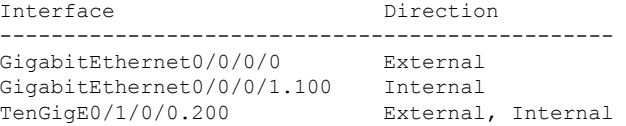

These are the description of the fields in the command output:

- **Interface**: Specifies the interface on which loopback is permitted.
- **Direction**: Specifies the direction in which the loopback is permitted on that interface.

### **show ethernet oam configuration**

To display the current active Ethernet OAM configuration on an interface, use the **show ethernet oam configuration** command in EXEC mode.

**show ethernet oam configuration** [**interface** *type interface-path-id*] **Syntax Description** interface type (Optional) Displays information about the specified interface type. For more information, use the question mark (**?**) online help function. **interface** *type* interface-path-id (Optional) Physical interface or virtual interface. Use the **show interfaces** command to see a list of all interfaces currently configured on the router. **Note** For more information about the syntax for the router, use the question mark (**?**) online help function. **Command Default** If no parameters are specified, the configurations for all Ethernet OAM interfaces is displayed. **Command Modes** EXEC mode **Command History Release Modification** Release 3.9.0 This command was introduced. Release 4.0.0 **Usage Guidelines** This command displays the Ethernet OAM configuration information for all interfaces, or a specified interface. **Task ID Task ID Operations** ethernet-services read **Examples** The following example shows how to display Ethernet OAM configuration information for a specific interface: RP/0/RSP0/CPU0:router# **show ethernet oam configuration interface gigabitethernet 0/4/0/0** Thu Aug 5 21:54:34.050 DST GigabitEthernet0/4/0/0: Hello interval: 1s Link monitoring enabled: Y Remote loopback enabled: N Mib retrieval enabled: N Uni-directional link-fault detection enabled: N Configured mode: Active Connection timeout: 5 Symbol period window: 0 Symbol period low threshold: 1 Symbol period high threshold: None

**Interface and Hardware Component Command Reference for Cisco ASR 9000 Series Routers**

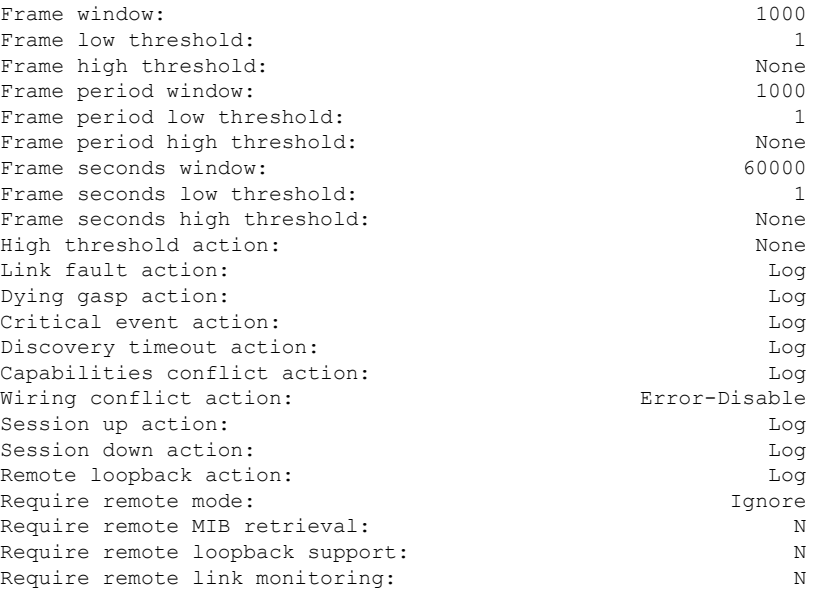

### The following example shows how to display the configuration for all EOAM interfaces:

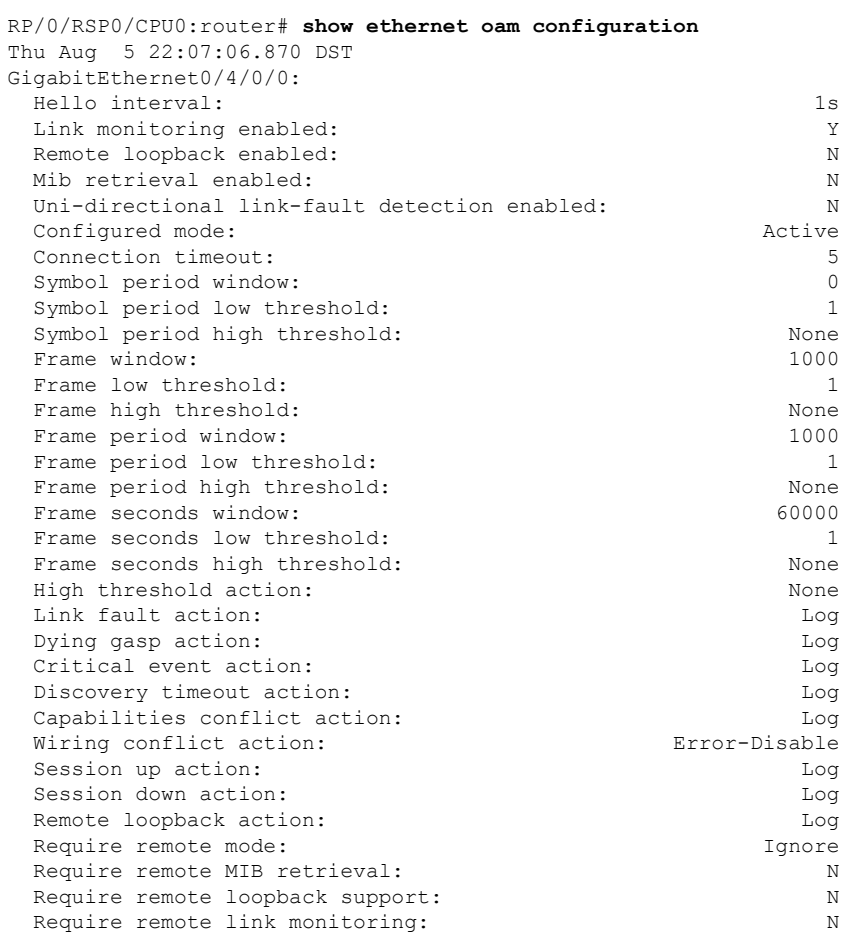
I

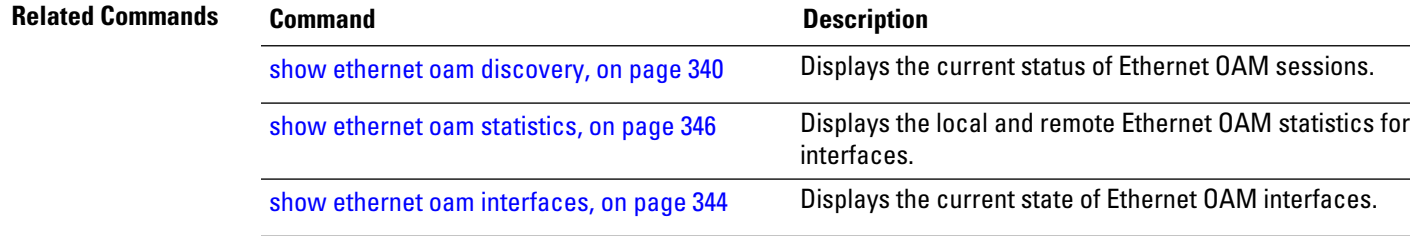

## <span id="page-361-0"></span>**show ethernet oam discovery**

To display the currently configured OAM information of Ethernet OAM sessions on interfaces, use the **show ethernet oam discovery** command in EXEC mode.

**show ethernet oam discovery** [{**brief** | **interface** *type interface-path-id* [**remote**]}]

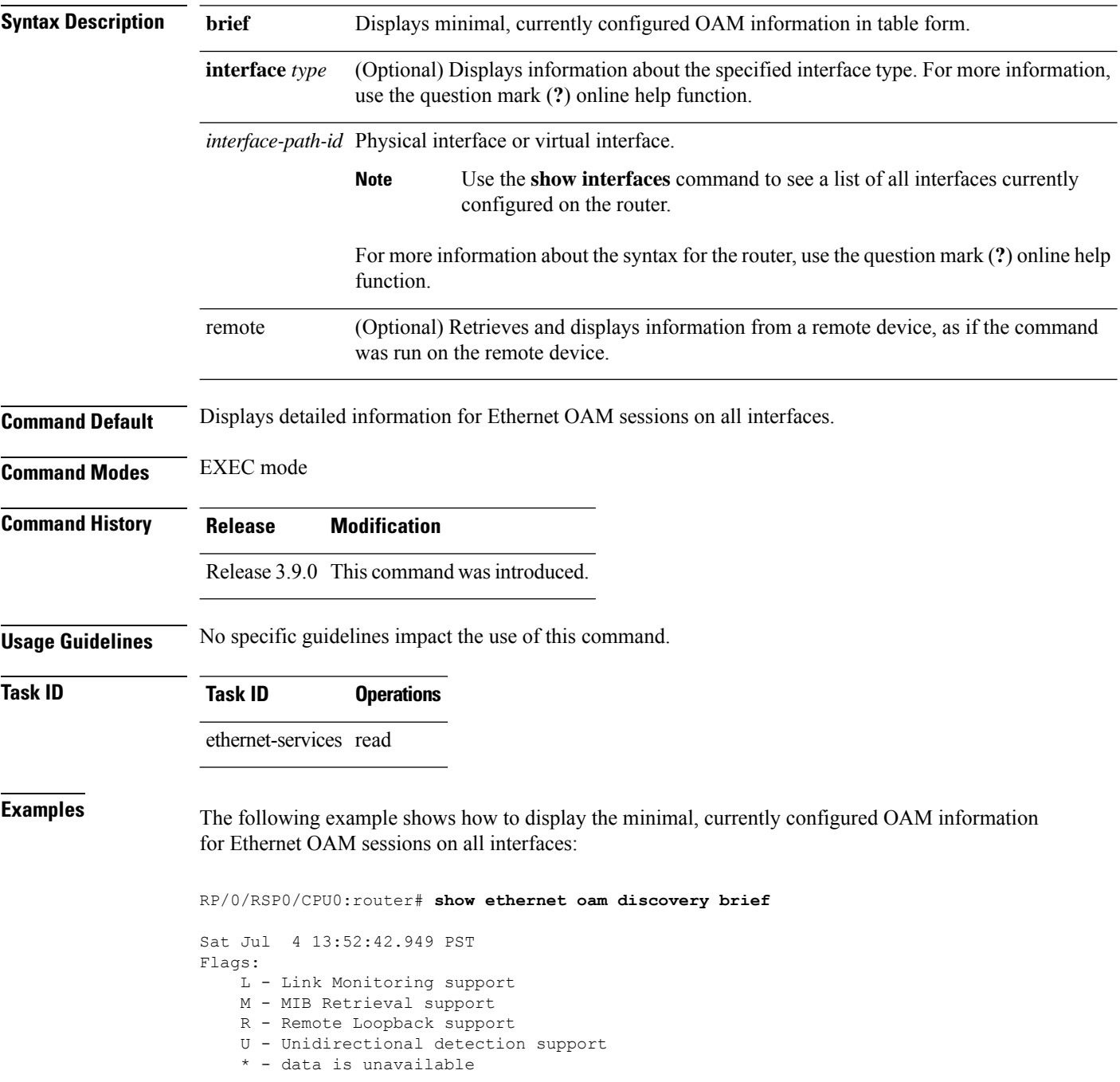

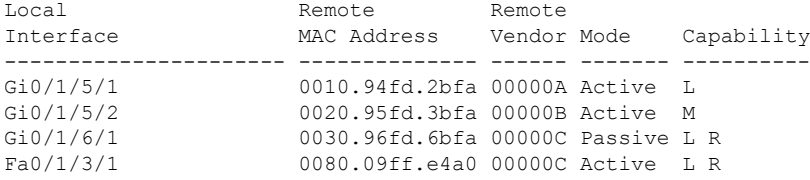

The following example shows how to display detailed, currently configured OAM information for the Ethernet OAM session on a specific interface:

RP/0/RSP0/CPU0:router# **show ethernet oam discovery interface gigabitethernet 0/1/5/1**

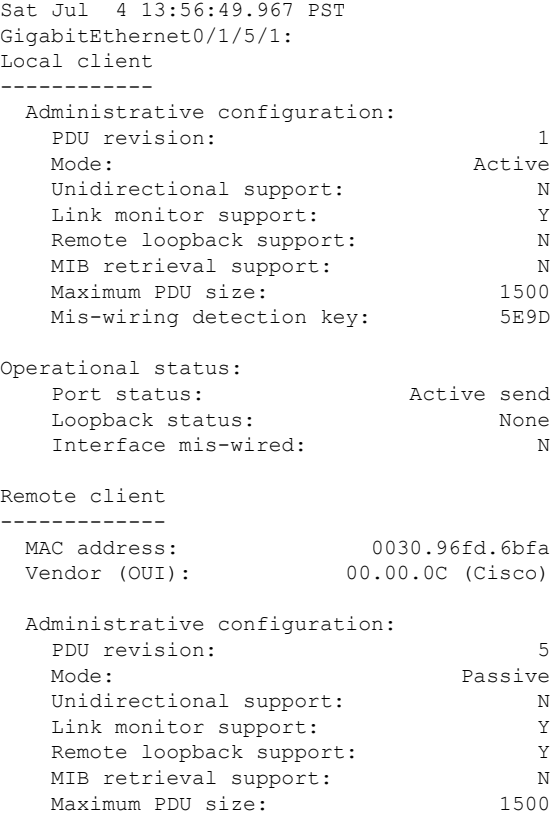

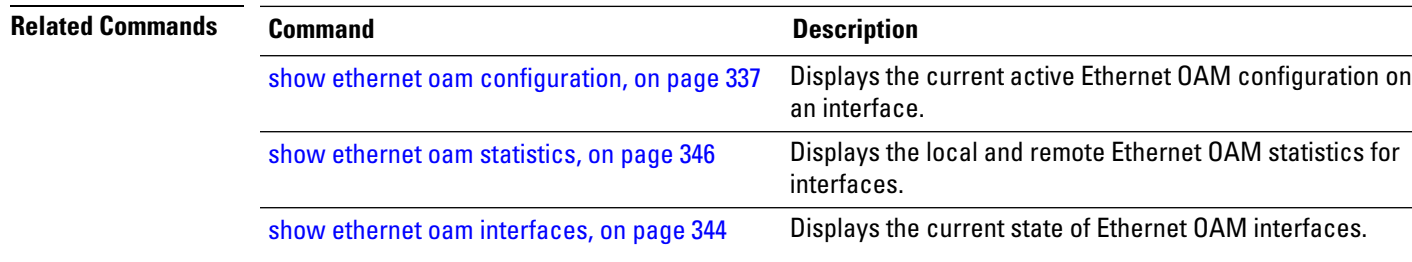

## **show ethernet oam event-log**

To display the most recent OAM event logs per interface, use the **show ethernet oam event-log** command in EXEC mode.

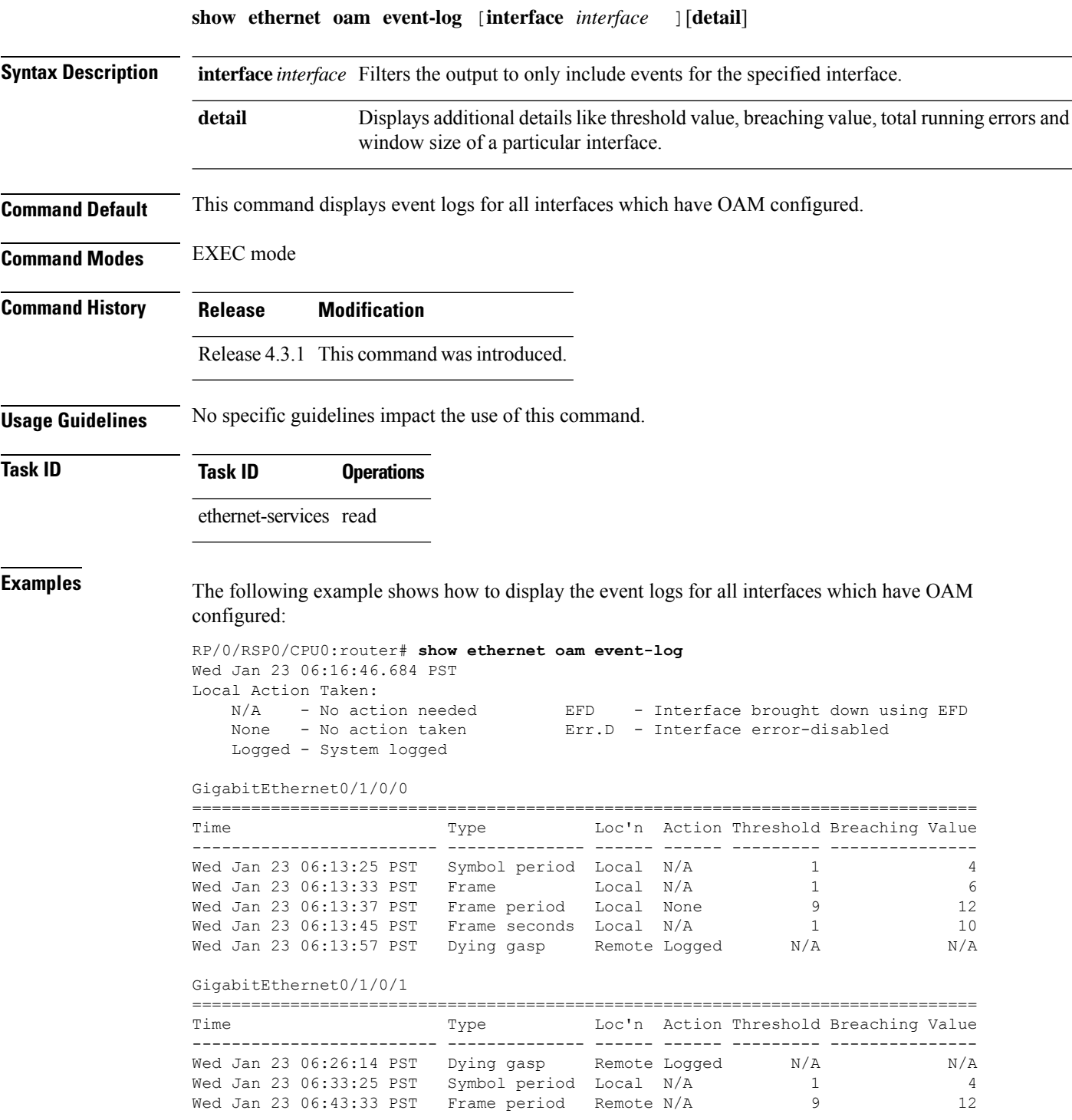

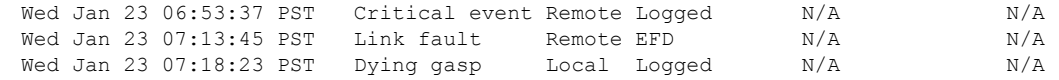

#### $\overline{\text{Related Commands}}$

 $\mathbf l$ 

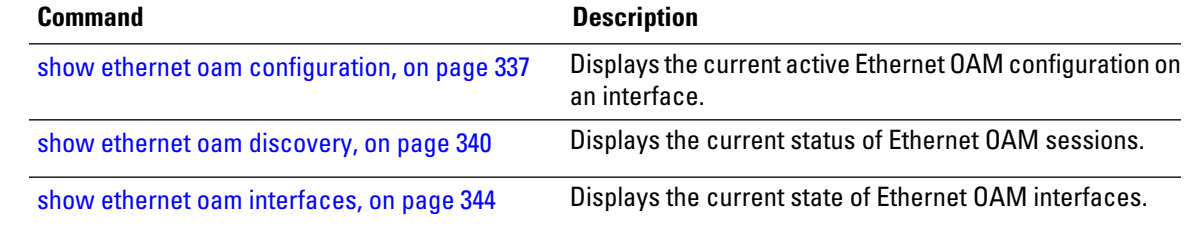

I

## <span id="page-365-0"></span>**show ethernet oam interfaces**

To display the current state of Ethernet OAM interfaces, use the **show ethernet oam interfaces** command in EXEC mode.

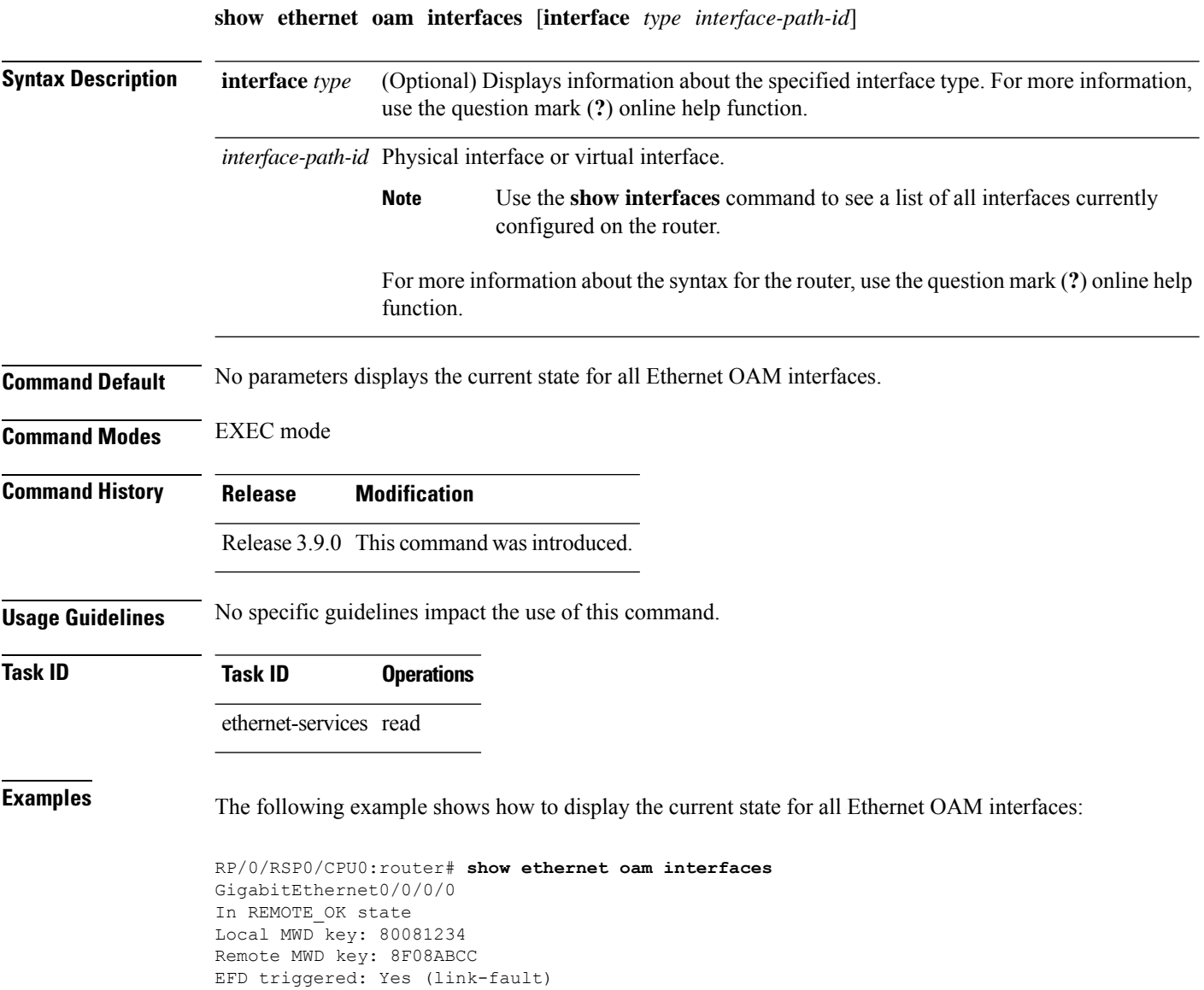

 $\mathbf{l}$ 

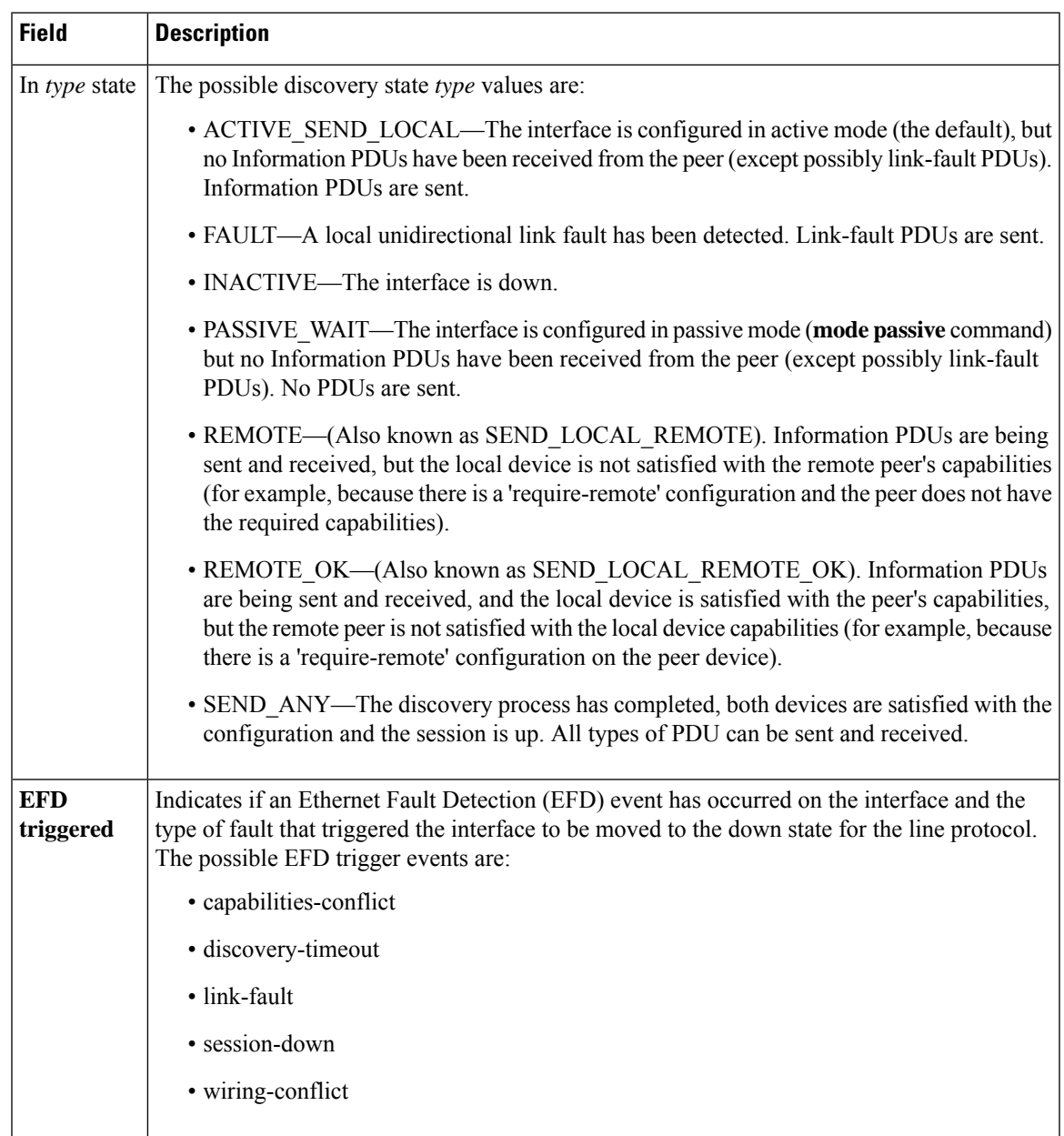

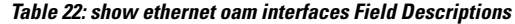

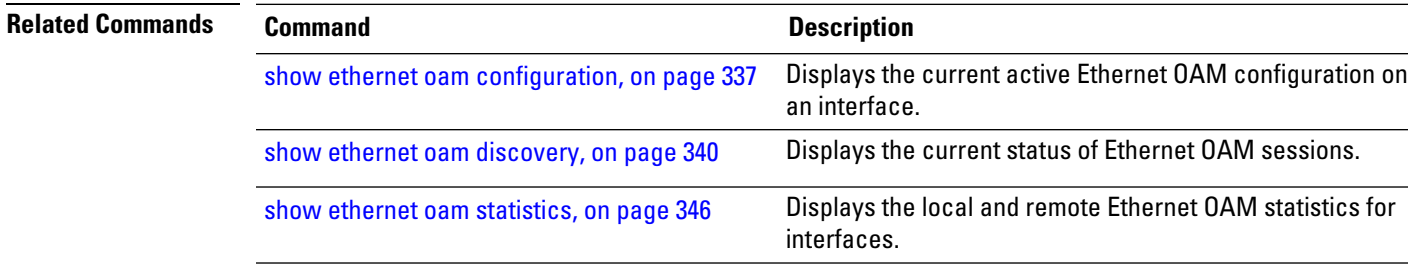

### <span id="page-367-0"></span>**show ethernet oam statistics**

To display the local and remote Ethernet OAM statistics for interfaces, use the **show ethernet oam statistics** command in EXEC mode.

**show ethernet oam statistics** [**interface** *type interface-path-id* [**remote**]] **Syntax Description** interface type (Optional) Displays information about the specified interface type. For more information, use the question mark (**?**) online help function. **interface** *type interface-path-id* Physical interface or virtual interface. Use the **show interfaces** command to see a list of all interfaces currently configured on the router. **Note** For more information about the syntax for the router, use the question mark (**?**) online help function. (Optional) Retrieves and displays information from a remote device, as if the command was run on the remote device. *remote* **Command Default** No parameters displays statistics for all Ethernet OAM interfaces. **Command Modes** EXEC mode **Command History Release Modification** Release 3.9.0 This command was introduced. **Usage Guidelines** No specific guidelines impact the use of this command. **Task ID Task ID Operations** ethernet-services read **Examples** The following example shows how to display Ethernet OAM statistics for a specific interface: RP/0/RSP0/CPU0:router# **show ethernet oam statistics interface gigabitethernet 0/1/5/1** GigabitEthernet0/1/5/1: Counters -------- Information OAMPDU Tx 161177<br>Information OAMPDU Rx 151178 Information OAMPDU Rx Unique Event Notification OAMPDU Tx 0 Unique Event Notification OAMPDU Rx 0 Duplicate Event Notification OAMPDU Tx 0 Duplicate Event Notification OAMPDU Rx 0<br>Doopback Control OAMPDU Tx 0 Loopback Control OAMPDU Tx 0 Loopback Control OAMPDU Rx 0

 $\mathbf{l}$ 

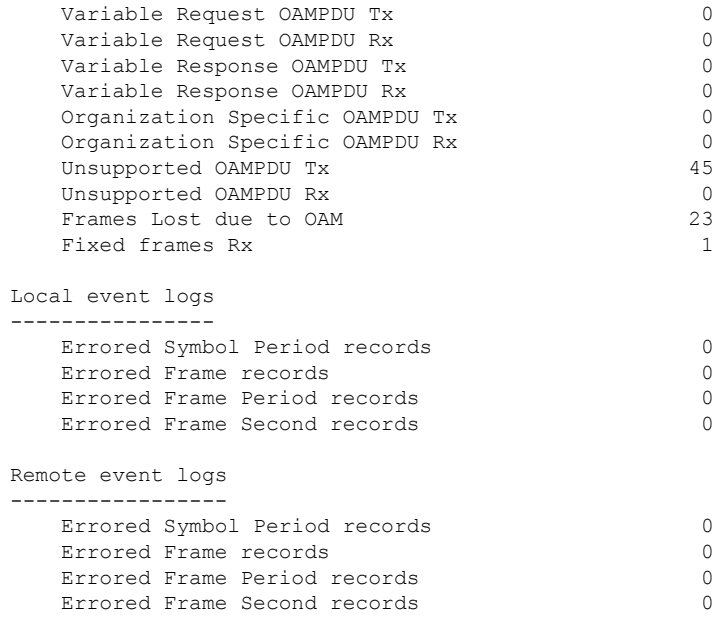

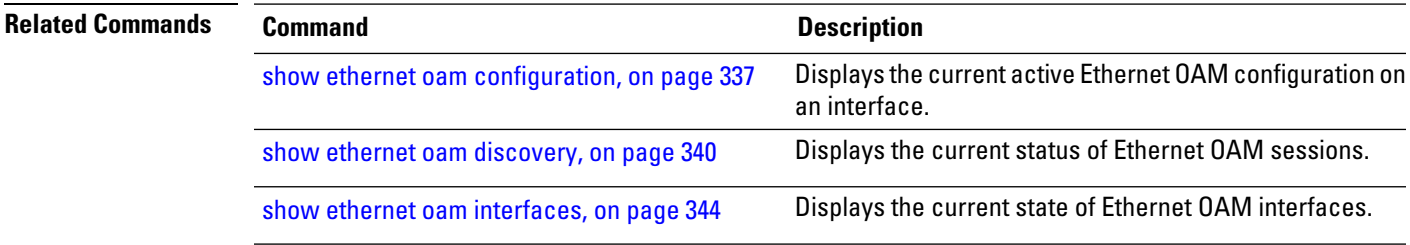

### **show ethernet oam summary**

To display the summary of all the active OAM sessions across all the interfaces, use the **show ethernet oam summary** command in EXEC mode.

The summary output hides the fields for which the field count is zero (0).

**show ethernet oam summary**

**Command Default** This command displays summary of all the active OAM sessions for all the interfaces.

**Command Modes** EXEC mode

**Command History Release Modification** Release 5.2.1 This command was introduced.

**Usage Guidelines** No specific guidelines impact the use of this command.

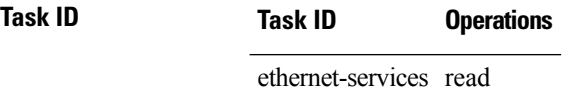

**Examples** The following example shows how to display the summary for all the active OAM sessions across all the interfaces.

```
Router#show ethernet oam summary
Wed Apr 29 09:32:19.874 PDT
Link OAM System Summary
=======================
Profiles: 1
Interfaces: 4
 Interface states
  Port down: 4
  Passive wait: 0
  Active send: 0
  Operational: 0
  Loopback mode: 0
 Miswired connections: 1
Events: 0
 Local: 0
  Symbol period: 0
  Frame: 0
  Frame period: 0
  Frame seconds: 0<br>emote: 0
 Remote:
  Symbol period: 0
  Frame: 0
  Frame period: 0
  Frame seconds: 0
Event Logs
===========================================================================
Local Action Taken:
  N/A - No action needed EFD - Interface brought down using EFD
```
 $\mathbf I$ 

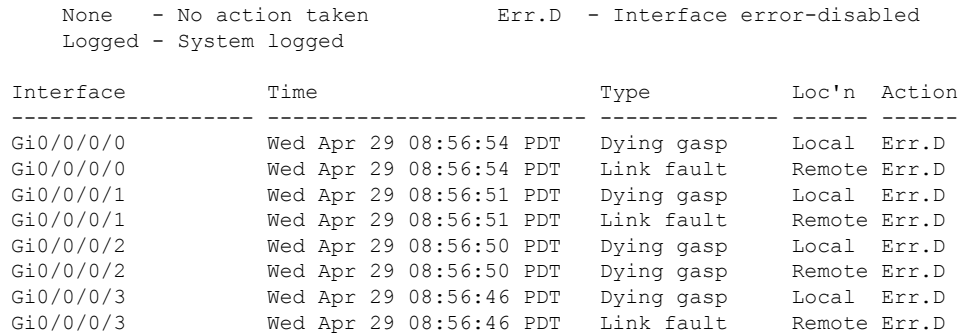

## **show ethernet sla configuration-errors**

To display information about errors that are preventing configured Ethernet Service Level Agreement (SLA) operations from becoming active, as well as any warnings that have occurred, use the **show ethernet sla configuration-errors** command in EXEC mode.

**show ethernet sla configuration-errors** [**domain** *domain-name*] [**interface** *type interface-path-id*] [**profile** *profile-name*]

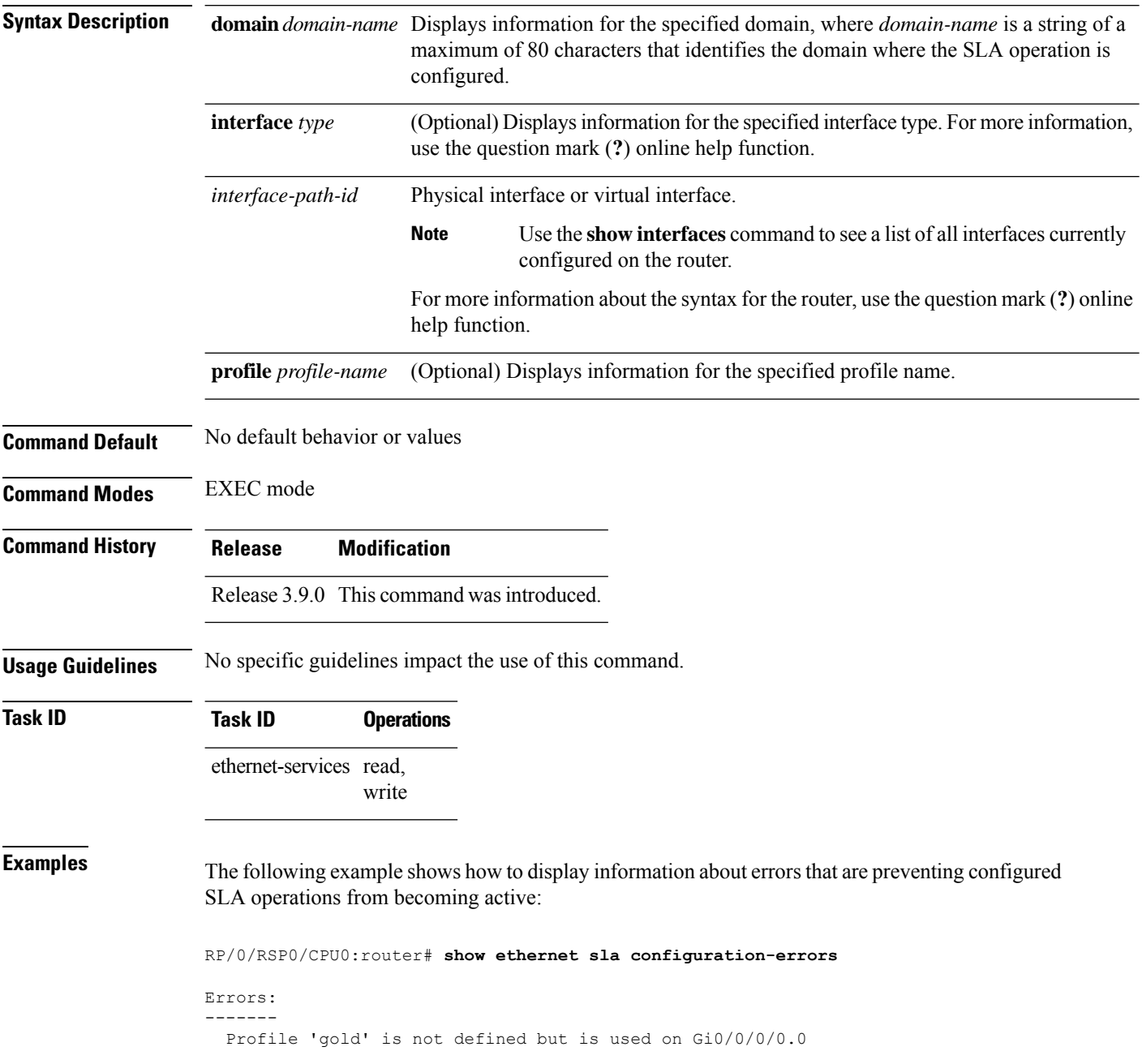

Ш

Profile 'red' defines a test-pattern, which is not supported by the type

The following example shows the errors from configured Ethernet SLA operations that cannot be represented correctly in the MEF-SOAM-PM-MIB:

RP/0/RSP0/CPU0:router# **show ethernet sla configuration-errors** Mon Aug 18 12:21:31.355 CEST

Profile 'gold': This operation cannot be fully represented in the MEF-SOAM-PM-MIB due to burst configuration being present

Profile 'red': This operation cannot be fully represented in the MEF-SOAM-PM-MIB due to the use of bin configuration for loss measurement

**Note**

The operations willstill work and statistics willstill be gathered and retrievable using **show** commands. However, you cannot retrieve all profile data from the MIB.

The following configuration errors reflect profiles that work but have no data retrievable from the MIB:

- This operation cannot be represented in the MEF-SOAM-PM-MIB as not all metrics have the same bucket size
- This operation cannot be represented in the MEF-SOAM-PM-MIB as the probe interval is not the probe duration and there are multiple buckets per probe

The following configuration errors reflect profiles that are only partially represented in the MIB:

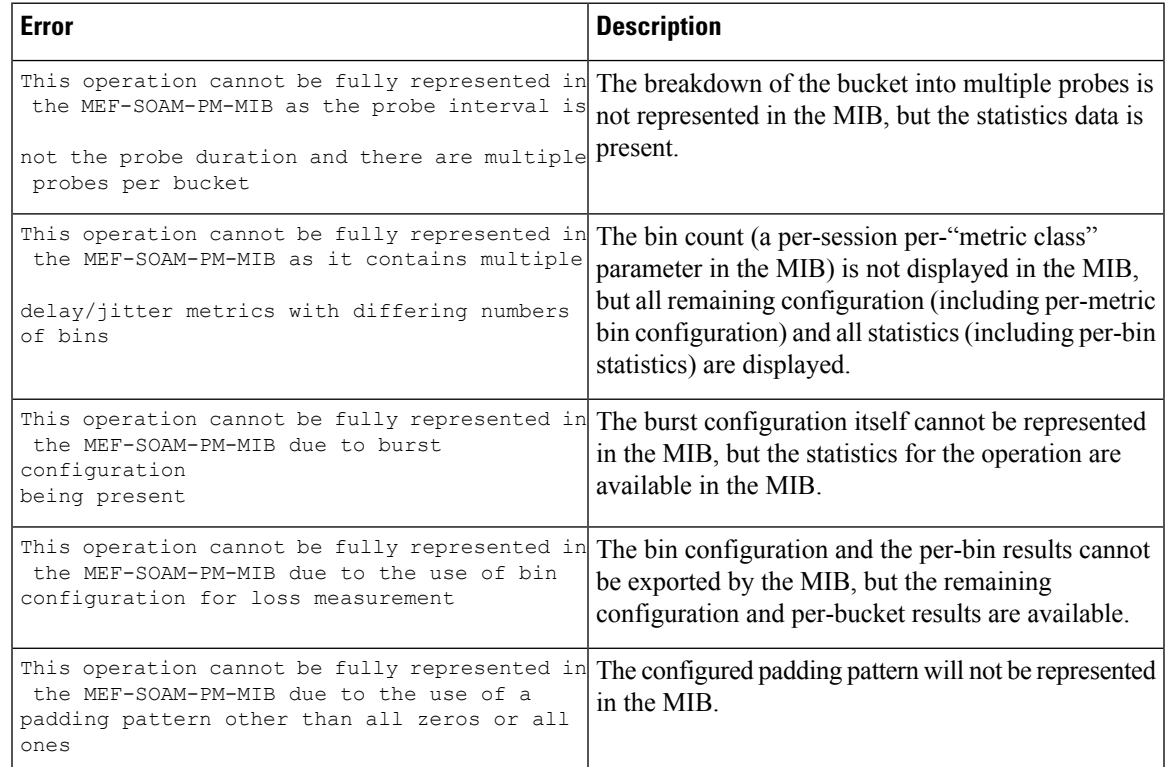

## **show ethernet sla operations**

To display information about configured Ethernet Service Level Agreement (SLA) operations, use the **show ethernet sla operations** command in EXEC mode.

**show ethernet sla operations** [**detail**] [**domain** *domain-name*] [**interface** *type interface-path-id*] [{**on-demand** {**all***id*} | **profile** {*profile-name* | **all**}}]

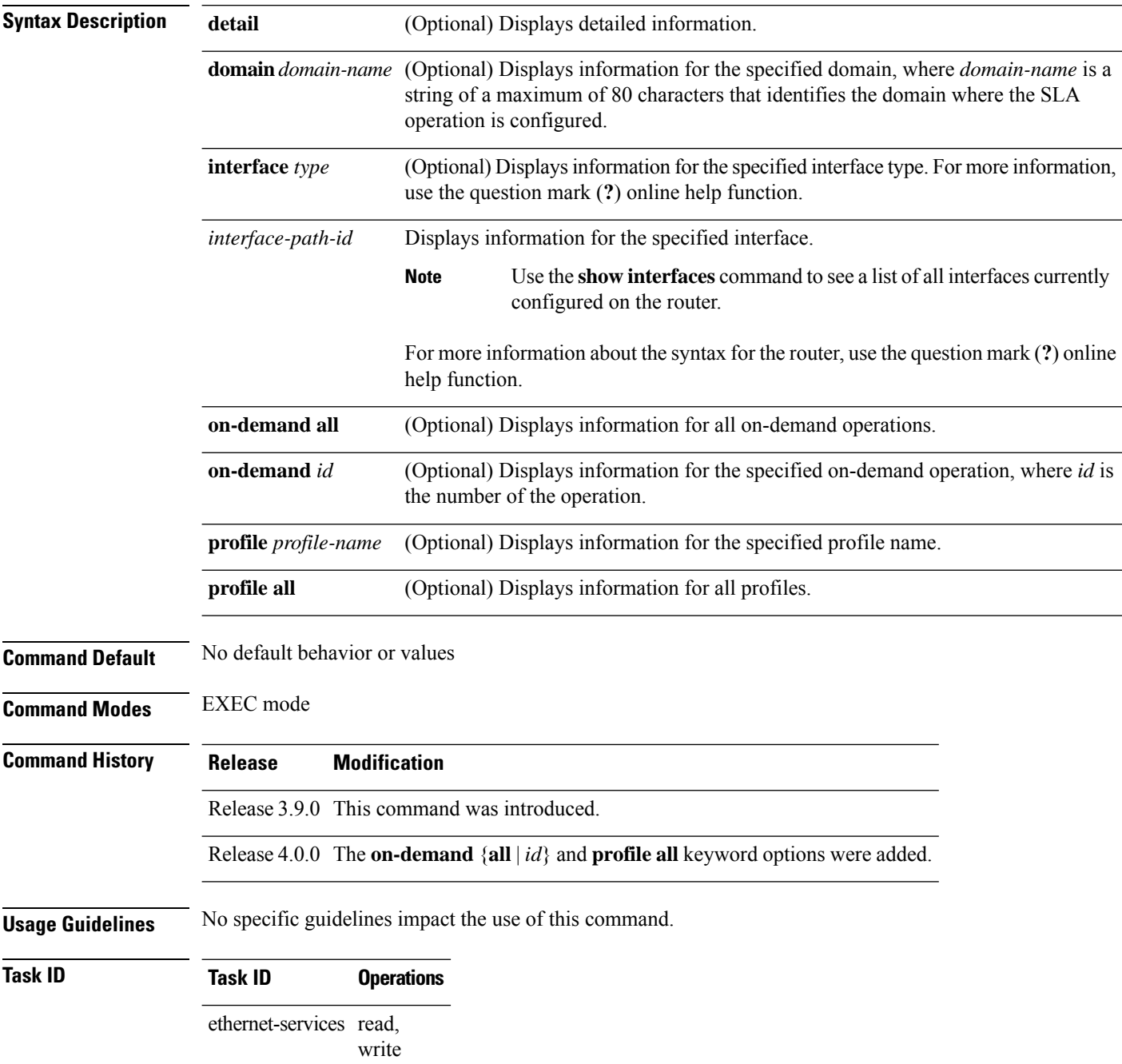

#### **Examples**

**Examples** The following example shows how to display information about configured SLA operations in brief:

```
RP/0/RSP0/CPU0:router# show ethernet sla operations
```

```
Profile Instance
-------------------- ----------------------------------------------------------
gold Gi0/0/0/0, dom d, to MEP-ID 200 !
business-gold Gi0/0/0/0, dom mydom, to 00ab.cdef.1234
business-gold Gi0/0/0/0, dom mydom, to MEP-ID 2
```
**Note**

If the SLA operation has a configuration error, an exclamation point (!) is displayed at the end of the line in the command output.

The following example shows how to display information about configured SLA operations in detail:

RP/0/RSP0/CPU0:router# **show ethernet sla operations detail**

```
Source: Interface GigabitEthernet0/0/0/0, Domain d
Destination: Target MEP-ID 200
================================================================================
Profile 'gold'
Profile is not configured
Source: Interface GigabitEthernet0/0/0/0, Domain mydom
Destination: Target MAC Address 00ab.cdef.1234
                                                      ================================================================================
Profile 'business-gold'
Probe type 'cfm-delay-measurement':
   burst sent every 1min, each of 20 packets sent every 100ms
Measures RT Delay: 5 bins; 1 buckets/probe; 75 of 100 archived
Measures RT Jitter (interval 1): no aggregation; 5 probes/bucket; 10 of 10 archived
Scheduled to run every 5min first at 00:02:00 UTC for 2min (2 bursts)
    last run at 07:32:00 PST Tue 19 January 2010
Source: Interface GigabitEthernet0/0/0/0, Domain mydom
Destination: Target MEP-ID 2
================================================================================
Profile 'business-gold'
Probe type 'cfm-delay-measurement':
    burst sent every 1min, each of 20 packets sent every 100ms
Measures RT Delay: 5 bins; 1 buckets/probe; 75 of 100 archived
Measures RT Jitter (interval 1): no aggregation; 5 probes/bucket; 10 of 10 archived
Scheduled to run every 5min first at 00:02:00 UTC for 2min (2 bursts)
    last run at 07:32:00 PST Tue 19 January 2010
```
The following example shows how to display information about on-demand SLA operations in detail:

RP/0/RSP0/CPU0:router# **show ethernet sla operations detail on-demand** Source: Interface GigabitEthernet0/0/0/0.0, Domain mydom Destination: Target MAC Address 00ab.cdef.1234

=============================================================================

On-demand operation ID #6

```
Probe type 'cfm-loopback':
   burst sent every 10s, each of 10 packets sent every 1s
   packets padded to 1024 bytes with pattern 0xabcd56ef
   packets use priority value of 3
Measures RT Delay: no aggregation; 1 buckets/probe; 1 of 100 archived
Started at 12:01:49 GMT Tue 02 March 2010, runs every 1hr for 1hr (360 bursts)
    repeats 10 times, ends at 22:01:49 GMT Tue 02 March 2010
```
The following example shows how to display information about configured and on-demand SLA operations on a specific interface:

```
RP/0/RSP0/CPU0:router# show ethernet sla operations interface gigabitethernet 0/0/0/0.0
detail
```

```
Interface GigabitEthernet 0/0/0/0.0
Domain mydom Service myser to 00AB.CDEF.1234
-----------------------------------------------------------------------------
Profile 'business-gold'
Probe type CFM-delay-measurement:
   bursts sent every 1min, each of 20 packets sent every 100ms
   packets padded to 1500 bytes with zeroes
   packets use priority value of 7
Measures RTT: 5 bins 20ms wide; 2 buckets/ probe; 75/100 archived
Measures Jitter (interval 1): 3 bins 40ms wide; 2 buckets/probe; 50 archived
Scheduled to run every Sunday at 4am for 2 hours:
   last run at 04:00 25/05/2008
```
### **show ethernet sla statistics**

To display the contents of buckets containing Ethernet Service Level Agreement (SLA) metrics collected by probes, use the **show ethernet sla statistics** command in EXEC mode.

**show ethernet sla statistics** [{**current** | **history**}] [**detail**] [**domain** *domain-name*] [**interface** *type interface-path-id*] [{**on-demand** {**all***id*} | **profile** {*profile-name* | **all**}}] [**statistic** *stat-type*]

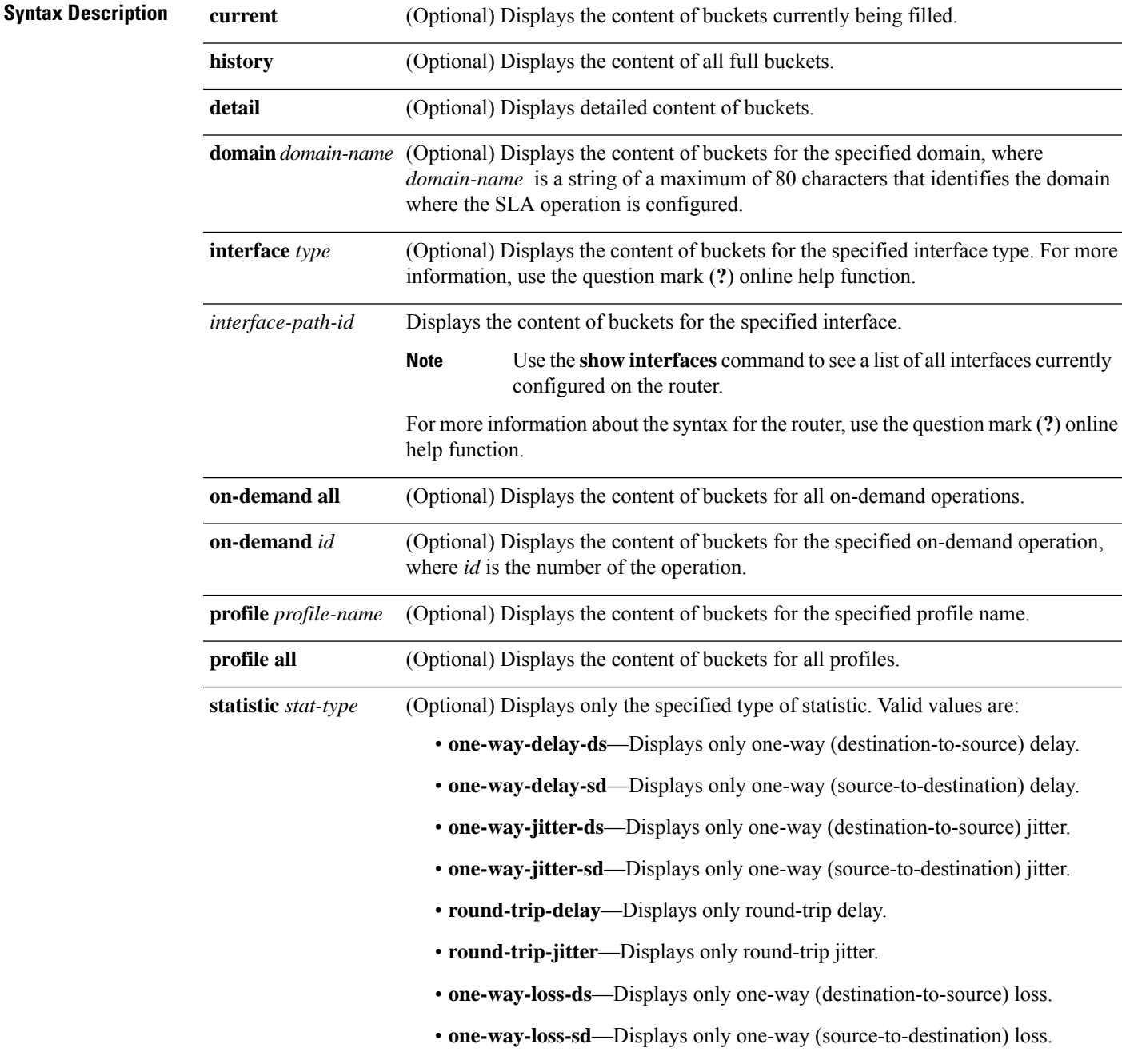

 $\mathbf I$ 

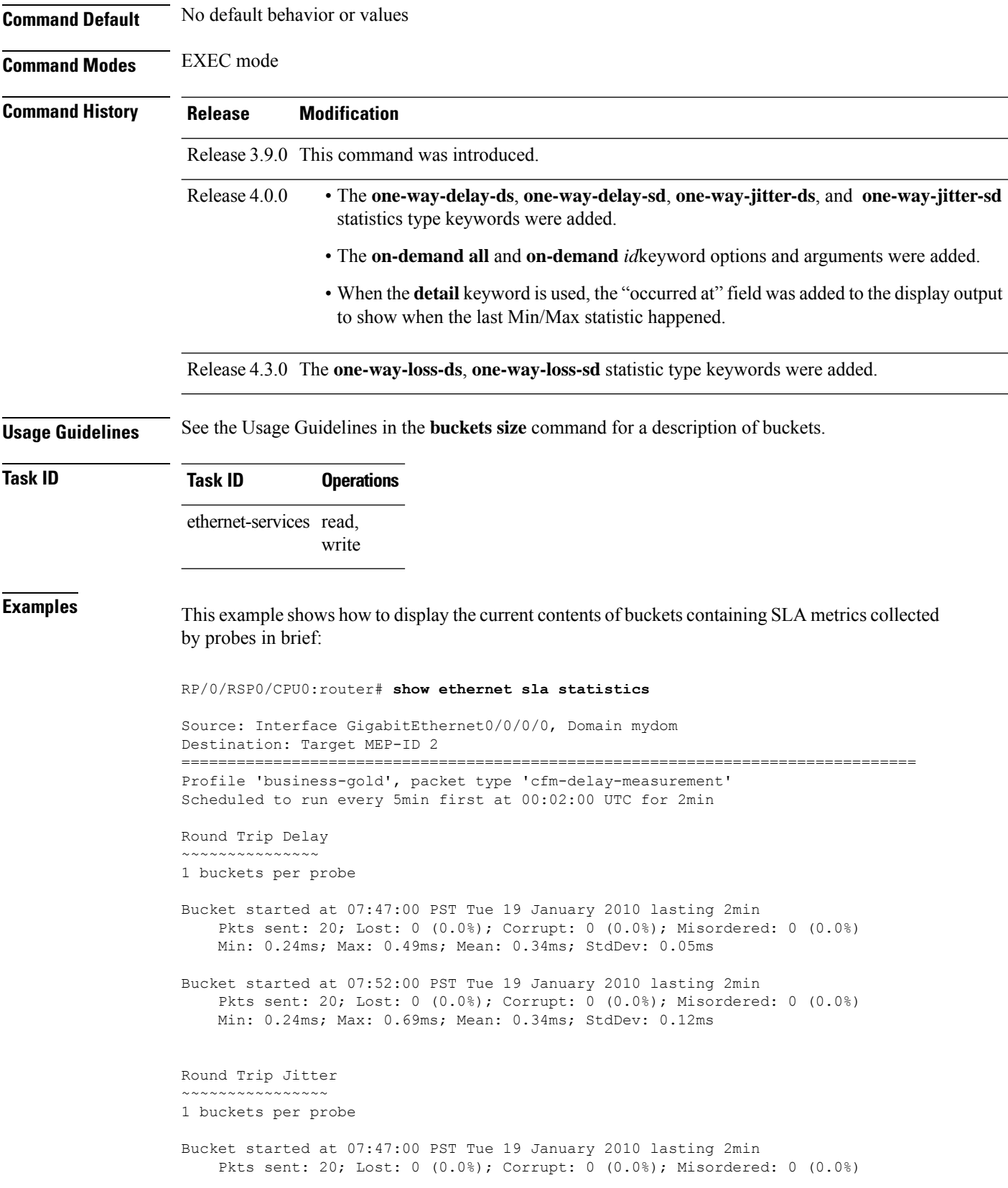

```
Min: -0.25ms; Max: 0.13ms; Mean: -0.01ms; StdDev: 0.08ms
Bucket started at 07:52:00 PST Tue 19 January 2010 lasting 2min
   Pkts sent: 20; Lost: 0 (0.0%); Corrupt: 0 (0.0%); Misordered: 0 (0.0%)
   Min: -0.38ms; Max: 0.38ms; Mean: -0.02ms; StdDev: 0.14ms
```
This example shows how to display the current contents of buckets containing SLA metrics collected by probes in detail:

**Note**

In this example, the round-trip-delay measurement is configured with aggregation (and hence bins are displayed), whereas the round-trip-jitter measurement is configured with no aggregation (and hence individual samples are displayed).

```
RP/0/RSP0/CPU0:router# show ethernet sla statistics detail
Source: Interface GigabitEthernet0/0/0/0, Domain mydom
Destination: Target MEP-ID 2
================================================================================
Profile 'business-gold', packet type 'cfm-delay-measurement'
Scheduled to run every 5min first at 00:02:00 UTC for 2min
Round Trip Delay
~~~~~~~~~~~~~~~
1 buckets per probe
Bucket started at 07:47:00 PST Tue 19 January 2010 lasting 2min
   Pkts sent: 20; Lost: 0 (0.0%); Corrupt: 0 (0.0%); Misordered: 0 (0.0%)
   Min: 0.24ms, occurred at 07:47:29 on Tue 19 Jan 2010 UTC
   Max: 0.49ms, occurred at 07:48:04 on Tue 19 Jan 2010 UTC
   Mean: 0.34ms; StdDev: 0.05ms
   Bins:
   Range Samples Cum. Count Mean
    ----------- ----------- ----------- -----
    0 to 20 ms 20 (100.0%) 20 (100.0%) 0.34ms
    20 to 40 ms 0 (0.0%) 20 (100.0%) -
    40 to 60 ms 0 (0.0\%) 20 (100.0\%)<br>60 to 80 ms 0 (0.0\%) 20 (100.0\%)(0.0\%) 20 (100.0%) -
    > 80 ms 0 (0.0%) 20 (100.0%)
Bucket started at 07:52:00 PST Tue 19 January 2010 lasting 2min
   Pkts sent: 20; Lost: 0 (0.0%); Corrupt: 0 (0.0%); Misordered: 0 (0.0%)
   Min: 0.24ms, occurred at 07:53:10 on Tue 19 Jan 2010 UTC
   Max: 0.69ms, occurred at 07:53:42 on Tue 19 Jan 2010 UTC
   Mean: 0.34ms; StdDev: 0.12ms
   Bins:
   Range Samples Cum. Count Mean
    ----------- ----------- ----------- -----
    0 to 20 ms 20 (100.0%) 20 (100.0%) 0.34ms<br>20 to 40 ms 0 (0.0%) 20 (100.0%) -
    20 to 40 ms 0 (0.0%) 20 (100.0%) -
    40 to 60 ms 0 (0.0%) 20 (100.0%) -
    60 to 80 ms 0 (0.0%) 20 (100.0%) -
    > 80 ms 0 (0.0%) 20 (100.0%) -
Round Trip Jitter
~~~~~~~~~~~~~~~~
1 buckets per probe
```

```
Bucket started at 07:47:00 PST Tue 19 January 2010 lasting 2min
   Pkts sent: 20; Lost: 0 (0.0%); Corrupt: 0 (0.0%); Misordered: 0 (0.0%)
   Min: -0.25ms, occurred at 07:47:53 on Tue 19 Jan 2010 UTC
   Max: 0.13ms, occurred at 07:48:11 on Tue 19 Jan 2010 UTC
   Mean: -0.01ms; StdDev: 0.08ms
    Samples:
   Time sent Result Notes
    ---------- ------ ----------
    07:47:00.0 ...
    07:47:00.1 -0.12ms
    07:47:00.2 0.06ms
    07:47:00.3 0.00ms
    07:47:00.4 -0.06ms
    07:47:00.5 0.00ms
    07:47:00.6 0.00ms
    07:47:00.7 0.00ms
   07:47:00.8 0.06ms
    07:47:00.9 0.00ms
    07:48:00.0 0.11ms
    07:48:00.1 -0.25ms
    07:48:00.2 0.13ms
    07:48:00.3 0.00ms
    07:48:00.4 -0.06ms
    07:48:00.5 0.00ms
    07:48:00.6 0.06ms
    07:48:00.7 -0.06ms
    07:48:00.8 0.00ms
    07:48:00.9 0.00ms
Bucket started at 07:52:00 PST Tue 19 January 2010 lasting 2min
   Pkts sent: 20; Lost: 0 (0.0%); Corrupt: 0 (0.0%); Misordered: 0 (0.0%)
   Min: -0.38ms, occurred at 07:52:13 on Tue 19 Jan 2010 UTC
   Max: 0.38ms, occurred at 07:53:26 on Tue 19 Jan 2010 UTC
   Mean: -0.02ms; StdDev: 0.14ms
    Samples:
   Time sent Result Notes
    ---------- ------ ----------
    07:52:00.0 ...
    07:52:00.1 -0.38ms
    07:52:00.2 0.00ms
    07:52:00.3 -0.05ms
    07:52:00.4 0.00ms
    07:52:00.5 0.05ms
    07:52:00.6 0.00ms
    07:52:00.7 0.00ms
    07:52:00.8 0.00ms
    07:52:00.9 0.00ms
    07:53:00.0 0.38ms
    07:53:00.1 -0.32ms
    07:53:00.2 0.00ms
    07:53:00.3 -0.13ms
    07:53:00.4 0.06ms
    07:53:00.5 0.00ms
    07:53:00.6 0.00ms
   07:53:00.7 0.00ms
    07:53:00.8 0.06ms
```
This example shows how to display the current contents of buckets containing SLA metrics collected by probes on a specific interface:

07:53:00.9 0.00ms

RP/0/RSP0/CPU0:router# **show ethernet sla statistics current interface GigabitEthernet 0/0/0/0.0**

```
Interface GigabitEthernet 0/0/0/0.0
Domain mydom Service myser to 00AB.CDEF.1234
              =============================================================================
Profile 'business-gold', packet type 'cfm-superpacket'
Scheduled to run every Sunday at 4am for 2 hours
Round Trip Delay
 ~~~~~~~~~~~~~~~~
2 buckets per probe
Bucket started at 04:00 Sun 17 Feb 2008 lasting 1 hour:
    Pkts sent: 2342; Lost 2 (0%); Corrupt: 0 (0%); Misordered: 0 (0%)
    Min: 13ms; Max: 154ms; Mean: 28ms; StdDev: 11ms
Round Trip Jitter
~~~~~~~~~~~~~~~~~
2 buckets per probe
Bucket started at 04:00 Sun 17 Feb 2008 lasting 1 hour:
    Pkts sent: 2342; Lost: 2 (0%); Corrupt: 0 (0%); Misordered: 0 (0%)
    Min: -5ms; Max: 8ms; Mean: 0ms; StdDev: 3.6ms
```
This example shows how to display a history detail of buckets containing SLA metrics collected by probes on a specific interface:

```
RP/0/RSP0/CPU0:router# show ethernet sla history detail GigabitEthernet 0/0/0/0.0
Interface GigabitEthernet 0/0/0/0.0
Domain mydom Service myser to 00AB.CDEF.1234
===============================================================================
Profile 'business-gold', packet type 'cfm-loopback'
Scheduled to run every Sunday at 4am for 2 hours
Round Trip Delay
~~~~~~~~~~~~~~~~
2 buckets per probe
Bucket started at 04:00 Sun 17 Feb 2008 lasting 1 hour:
   Pkts sent: 2342; Lost: 2 (0%); Corrupt: 0 (0%); Misordered: 0 (0%)
   Min: 13ms, occurred at 04:43:29 on Sun 22 Aug 2010 UTC
   Max: 154ms, occurred at 05:10:32 on Sun 22 Aug 2010 UTC
   Mean: 28ms; StdDev: 11ms
   Results suspect as more than 10 seconds time drift detected
   Results suspect as scheduling latency prevented some packets being sent
   Samples:
   Time sent Result Notes
    ------------ -------- ----------
   04:00:01.324 23ms
    04:00:01.425 36ms
   04:00:01.525 - Timed Out
    ...
Round Trip Jitter
~~~~~~~~~~~~~~~~~
2 buckets per probe
```

```
Bucket started at 04:00 Sun 17 Feb 2008, lasting 1 hour:
   Pkts sent: 2342; Lost: 2 (0%); Corrupt: 0 (0%); Misordered: 0 (0%)
   Min: -5ms, occurred at 04:15:03 on Sun 22 Aug 2010 UTC
   Max: 10ms, occurred at 05:29:15 on Sun 22 Aug 2010 UTC
   Mean: 0ms; StdDev: 3.6ms
   Samples:
   Time sent Result Notes
    ------------ -------- ----------
   04:00:01.324 -
    04:00:01.425 13ms
    04:00:01.525 - Timed out
    ...
```
This example shows how to display statistics for all full buckets for on-demand operations in detail:

RP/0/RSP0/CPU0:router# **show ethernet sla statistics history detail on-demand**

```
Interface GigabitEthernet0/0/0/0.1
Domain mydom Service myser to 0123.4567.890A
                                           =============================================================================
On-demand operation ID #1, packet type 'cfm-delay-measurement'
Started at 15:38 on 06 July 2010 UTC, runs every 1 hour for 1 hour
Round Trip Delay
~~~~~~~~~~~~~~~~
1 bucket per probe
Bucket started at 15:38 on Tue 06 Jul 2010 UTC, lasting 1 hour:
   Pkts sent: 1200; Lost: 4 (0%); Corrupt: 600 (50%); Misordered: 0 (0%)
   Min: 13ms, occurred at 15:43:29 on Tue 06 Jul 2010 UTC
   Max: 154ms, occurred at 16:15:34 on Tue 06 Jul 2010 UTC
   Mean: 28ms; StdDev: 11ms
   Bins:
   Range Samples Cum. Count Mean
   ------------ ------------ ------------ --------
    0 - 20 ms 194 (16%) 194 (16%) 17ms
   20 - 40 ms 735 (61%) 929 (77%) 27ms
   40 - 60 ms 212 (18%) 1141 (95%) 45ms
         ms 55 (5%) 1196 70ms
Bucket started at 16:38 on Tue 01 Jul 2008 UTC, lasting 1 hour:
   Pkts sent: 3600; Lost: 12 (0%); Corrupt: 1800 (50%); Misordered: 0 (0%)
   Min: 19ms, occurred at 17:04:08 on Tue 06 Jul 2010 UTC
   Max: 70ms, occurred at 16:38:00 on Tue 06 Jul 2010 UTC
   Mean: 28ms; StdDev: 11ms
   Bins:
   Range Samples Cum. Count Mean
   ------------ ------------ ------------ --------
   0 - 20 ms 194 (16%) 194 (16%) 19ms
   20 - 40 ms 735 (61%) 929 (77%) 27ms
   40 - 60 ms 212 (18%) 1141 (95%) 45ms
   > 60 ms 55 (5%) 1196 64ms
```
This example shows how to display the current contents of buckets containing SLM metrics collected by probes on a specific interface:

RP/0/RSP0/CPU0:router**show ethernet sla statistics current interface GigabitEthernet 0/0/0/0.0**

```
Interface GigabitEthernet0/0/0/0.0
```
Domain mydom Service myser to 00AB.CDEF.1234 ============================================================================= Profile 'business-gold', packet type 'cfm-synthetic-loss-measurement' Scheduled to run every day at 11:50 UTC for 10min (10 bursts) Frame Loss Ratio calculated every 1min One-Way Frame Loss (Source->Dest) ~~~~~~~~~~~~~~~~~~~~~~~~~~~~~~~~~ 1 probes per bucket Bucket started at 11:50:00 UTC Fri 01 January 2010 lasting 10min Pkts sent: 600; Lost: 62 (10.3%); Corrupt: 0 (0.0%); Misordered: 56 (9.3%); Duplicates: 0 (0.0%) Min: 1.67%; Max: 21.67%; Mean: 10.05%; StdDev: 2.34%; Overall: 10.03% Bucket started at 11:50:00 UTC Sat 02 January 2010 lasting 10min Pkts sent: 600; Lost: 23 (3.8%); Corrupt: 0 (0.0%); Misordered: 56 (9.3%); Duplicates: 0 (0.0%) Min: 1.67%; Max: 11.67%; Mean: 3.08%; StdDev: 1.34%; Overall: 3.03%

This example shows how to display statistics for all full buckets for on-demand operations in detail:

RP/0/RSP0/CPU0:router**show ethernet sla statistics history detail on-demand**

```
Interface GigabitEthernet0/0/0/0.1
Domain mydom Service myser to 0123.4567.890A
=============================================================================
On-demand operation ID #1, packet type 'cfm-synthetic-loss-measurement'
Started at 15:38 on 01 July 2008, runs every 1 hour for 1 hour
Frame Loss Ratio calculated every 10min
One-Way Frame Loss (Source->Dest)
 ~~~~~~~~~~~~~~~~~~~~~~~~~~~~~~~~~
1 probes per bucket
Bucket started at 15:38 on Tue 01 Jul 2008, lasting 1 hour:
   Pkts sent: 1200; Lost: 132 (11%); Corrupt: 0 (0%);
               Misordered: 129 (10.8%); Duplicate: 0 (0%)
   Min: 8.00%, occurred at 15:43:29 on Tue 01 Jul 2008 UTC
   Max: 12.12%, occurred at 16:15:34 on Tue 01 Jul 2008 UTC
   Mean: 10.02%; StdDev: 0.98%; Overall: 10.00%
   Bins:
   Range Count Cum. Count Mean
    --------- --------- ---------- -------
    0 to– 5% 0 (0%) 0 (0%)
    5 to– 10% 2 (33%) 2 (33%) 9.4%
   10 to– 15% 4 (67%) 6 (100%) 10.5%
    > 15\% 0 (0%) 6 (100%)
Bucket started at 16:38 on Tue 01 Jul 2008, lasting 1 hour:
   Pkts sent: 1200; Lost: 32 (2.6%); Corrupt: 0 (0%);
               Misordered: 129 (10.8%); Duplicate: 0 (0%)
   Min: 0.60%, occurred at 16:43:29 on Tue 01 Jul 2008 UTC
   Max: 5.12%, occurred at 17:15:34 on Tue 01 Jul 2008 UTC
   Mean: 2.02%; StdDev: 0.58%; Overall: 2.00%
Bins:
   Range Count Cum. Count Mean
    --------- --------- ---------- -------
     0 to– 5% 5 (83%) 5 (83%) 1.8%
     5 to– 10% 1 (17%) 6 (100%) 5.12%
   5t0-10% 1 (17%) 6 (100%)<br>10 to– 15% 0 (0%) 6 (100%)
```
 $> 15\%$  0 (0%) 6 (100%)

I

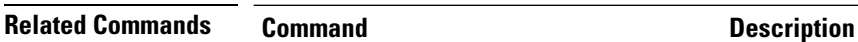

[buckets](#page-185-0) size, on page 164 Configures the size ofthe buckets in which statistics are collected.

### **show ethernet udld interfaces**

To display the ethernet interfaces configured with unidirectional link detection protocol, use the **show ethernet udld interfaces** in the ethernet interface configuration mode.

**show ethernet udld interfaces** {**brief**}

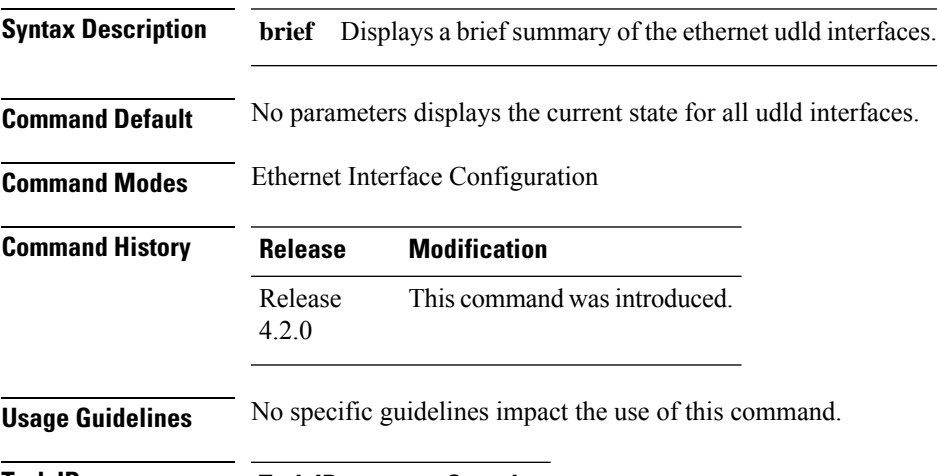

**Task ID Task ID Operation** ethernet-services read

#### **Example**

This example shows a sample output of the **show ethernet udld interfaces** command:

RP/0/RSP0/CPU0:router# **show ethernet udld interfaces**

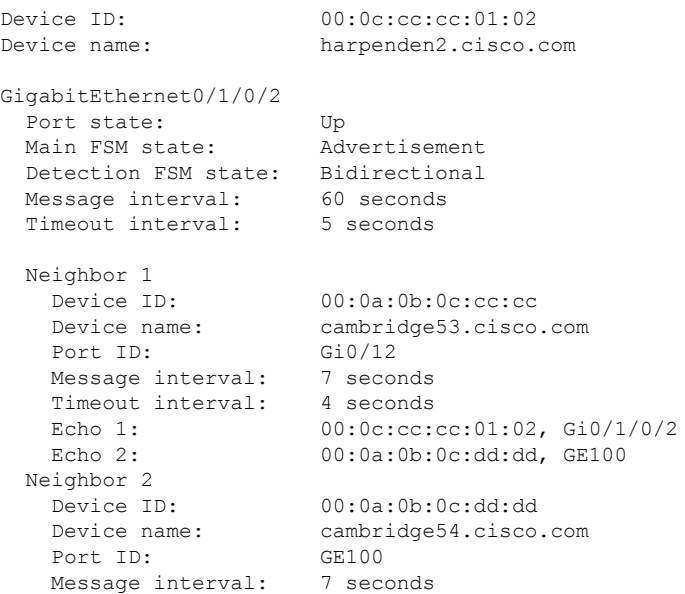

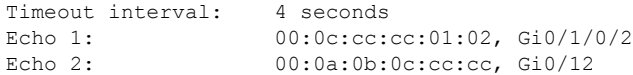

This example shows a sample output of the **show ethernet udld interfaces** command with the brief keyword:

RP/0/RSP0/CPU0:router# **show ethernet udld interfaces brief**

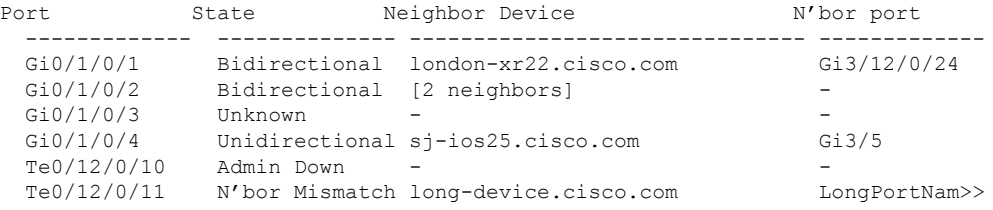

#### **Table 23: show ethernet udld interfaces Field Descriptions**

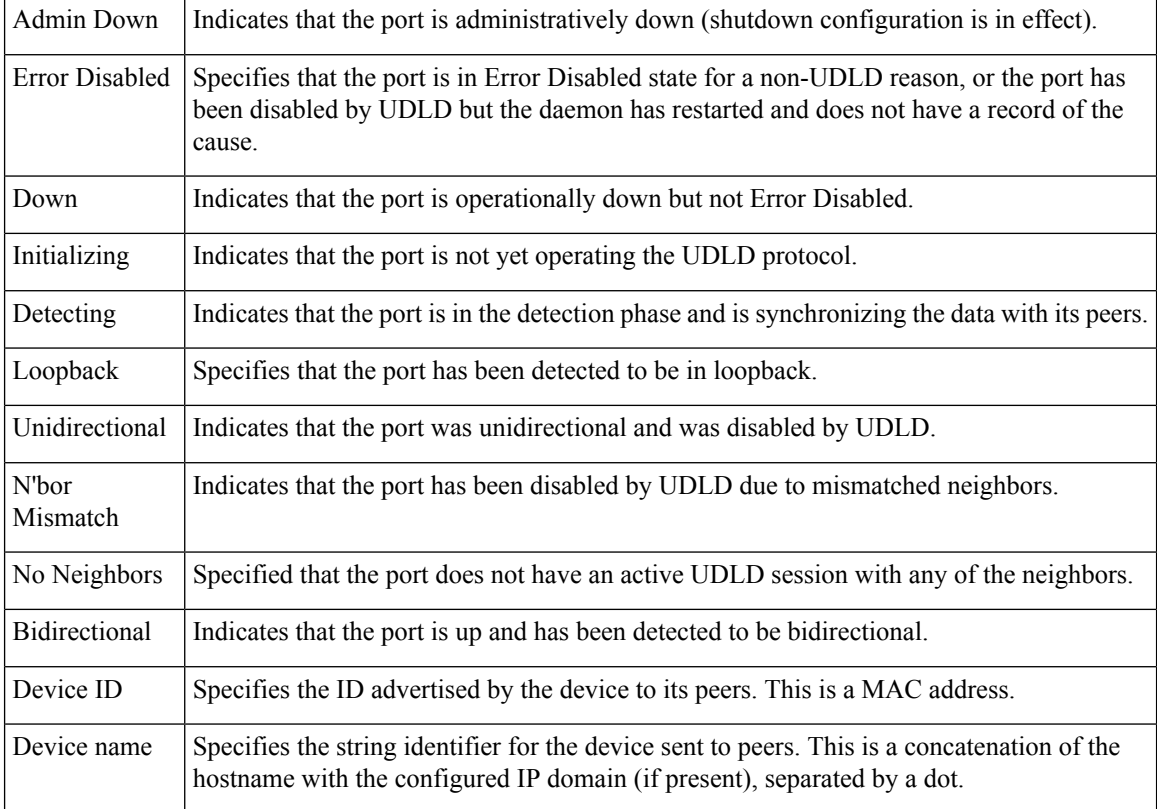

#### **Related Commands**

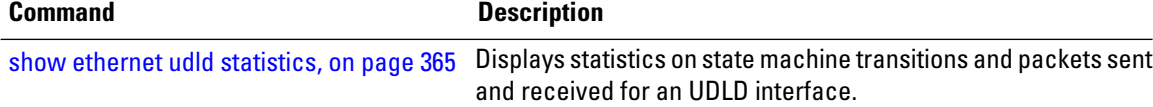

### <span id="page-386-0"></span>**show ethernet udld statistics**

To display the statistics of state machine transitions and packets exchanged on an interface running UDLD protocol, use the **show ethernet udld statistics** command in the ethernet interface configuration mode.

**show ethernet udld statistics**[**interface** *type* **|unaccounted-drops** ]

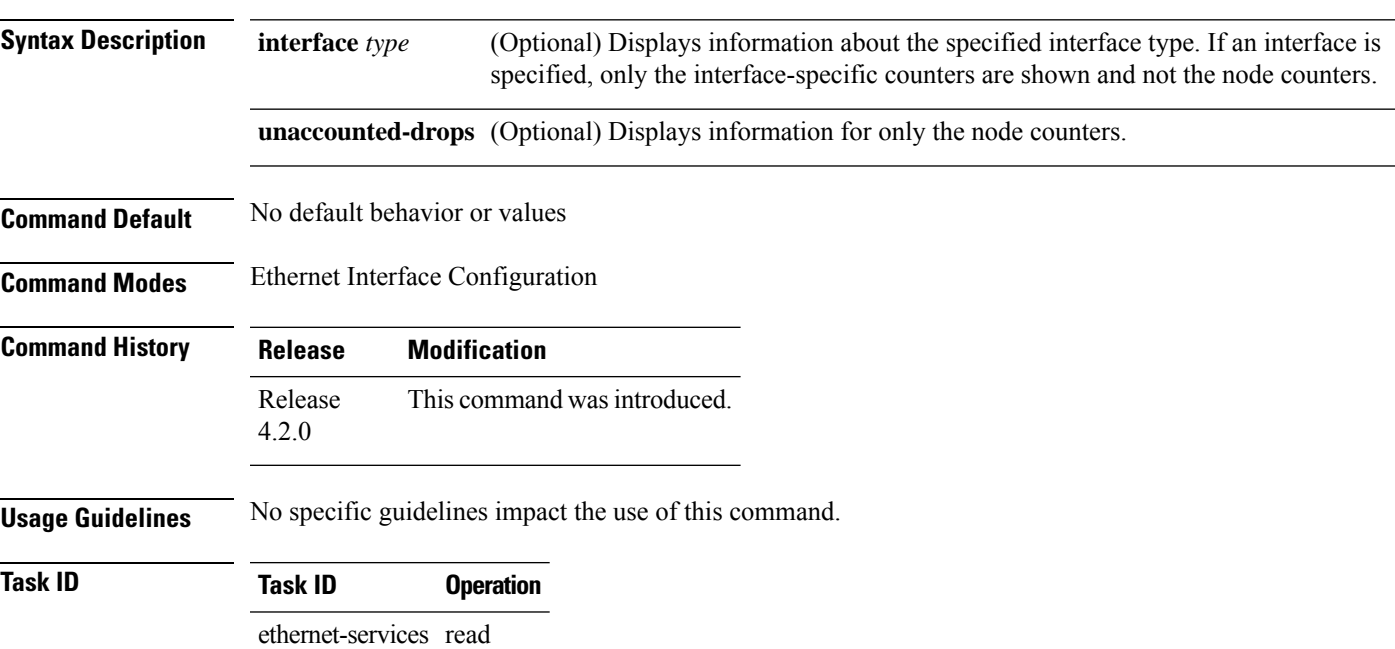

#### **Example**

This example shows a sample output of the **show ethernet udld statistics** command:

RP/0/RSP0/CPU0:router# **show ethernet udld statistics interface GigabitEthernet 0/10/0/11**

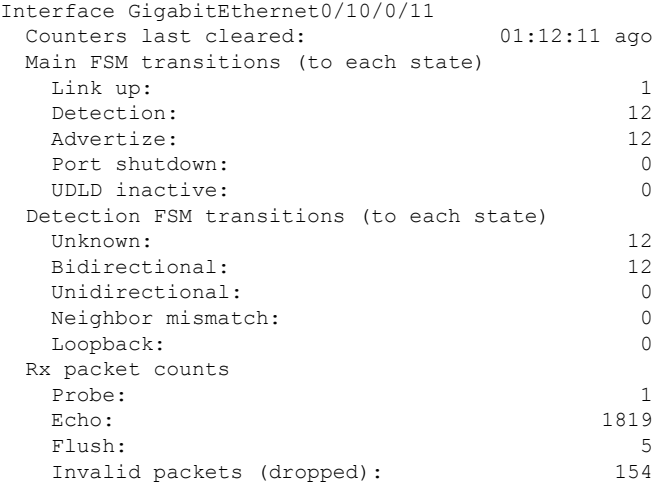

**Interface and Hardware Component Command Reference for Cisco ASR 9000 Series Routers**

 $\mathbf I$ 

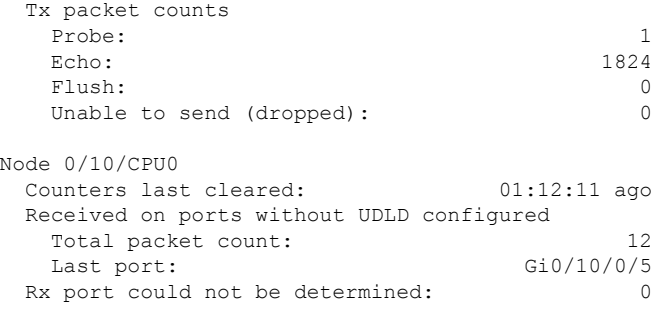

# **sla operation**

To create an operation instance from a maintenance end point (MEP) to a specified destination, use the **sla operation** command in interface CFM MEP configuration mode. To remove the operation, use the **no** form of this command.

**sla operation profile** *profile-name* **target** {**mep-id** *id* | **mac-address** *mac-address*}

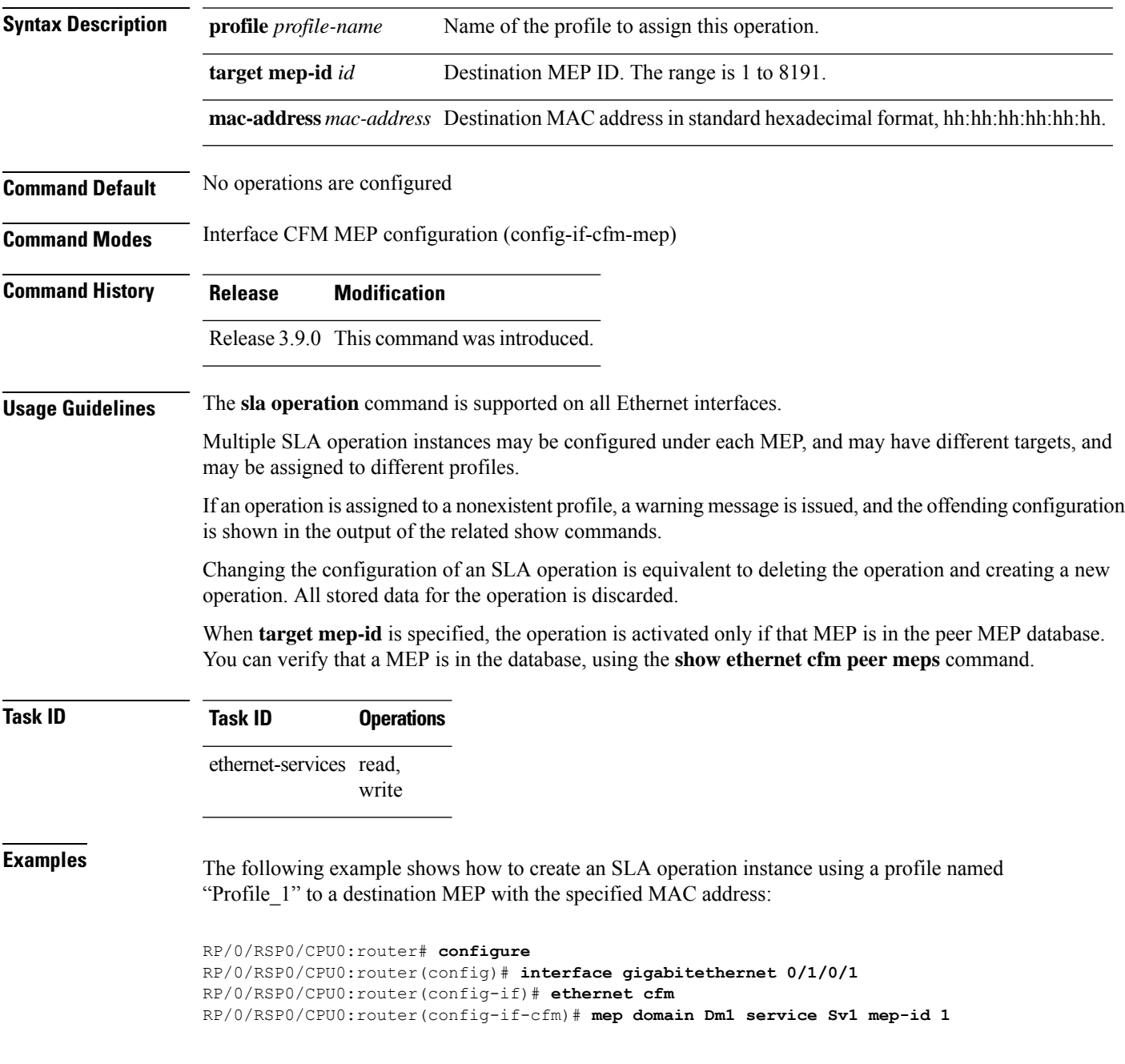

I

RP/0/RSP0/CPU0:router(config-if-cfm-mep)# **sla operation profile Profile\_1 target mac-address 01:23:45:67:89:ab**

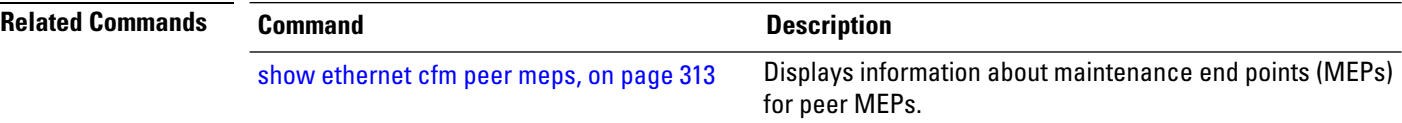

### **snmp-server traps ethernet cfm**

To enable SNMP traps for Ethernet Connectivity Fault Management (CFM), use the **snmp-server traps ethernet cfm** command in Global Configuration mode.

**snmp-server traps ethernet cfm**

**Syntax Description** This command has no keywords or arguments.

**Command Default** Ethernet OAM event traps are not enabled.

**Command Modes** Global Configuration mode

**Command History Release Modification** Release 3.9.0 This command was introduced.

**Usage Guidelines** If a Local MEP is receiving Wrong Level CCMs, then a transient timeout might occur when correct Level CCMs are received again.

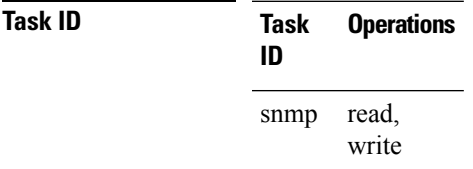

**Examples** The following example shows how to enable SNMP server traps on an Ethernet OAM interface.

RP/0/RSP0/CPU0:router #**configure** RP/0/RSP0/CPU0:router(config)# **snmp-server traps ethernet cfm**

## **snmp-server traps ethernet oam events**

To enable SNMP traps for Ethernet OAM events, use the **snmp-server traps ethernet oam events** command in Global Configuration mode.

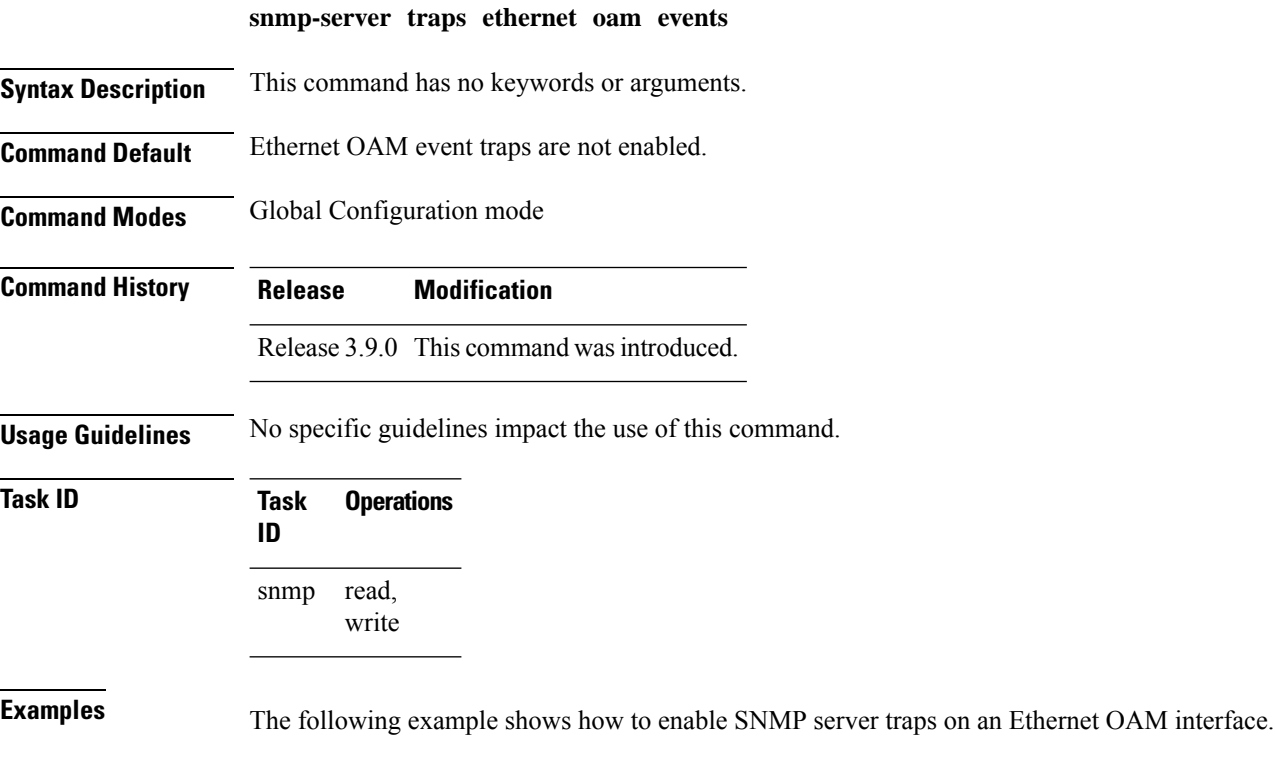

RP/0/RSP0/CPU0:router# **configure** RP/0/RSP0/CPU0:router(config)# **snmp-server traps ethernet oam events**

## **statistics measure**

To enable the collection of Ethernet Service Level Agreement (SLA) statistics, and enter the SLA profile statistics configuration mode, use the **statistics measure** command in SLA profile configuration mode. To disable statistics collection, use the **no** form of this command.

**statistics measure** {**one-way-delay-ds** | **one-way-delay-sd** | **one-way-jitter-ds** | **one-way-jitter-sd** | **round-trip-delay** | **round-trip-jitter** | **one-way-loss-sd** | **one-way-loss-ds**} **no statistics measure** {**one-way-delay-ds** | **one-way-delay-sd** | **one-way-jitter-ds** | **one-way-jitter-sd** | **round-trip-delay** | **round-trip-jitter** | **one-way-loss-sd** | **one-way-loss-ds**}

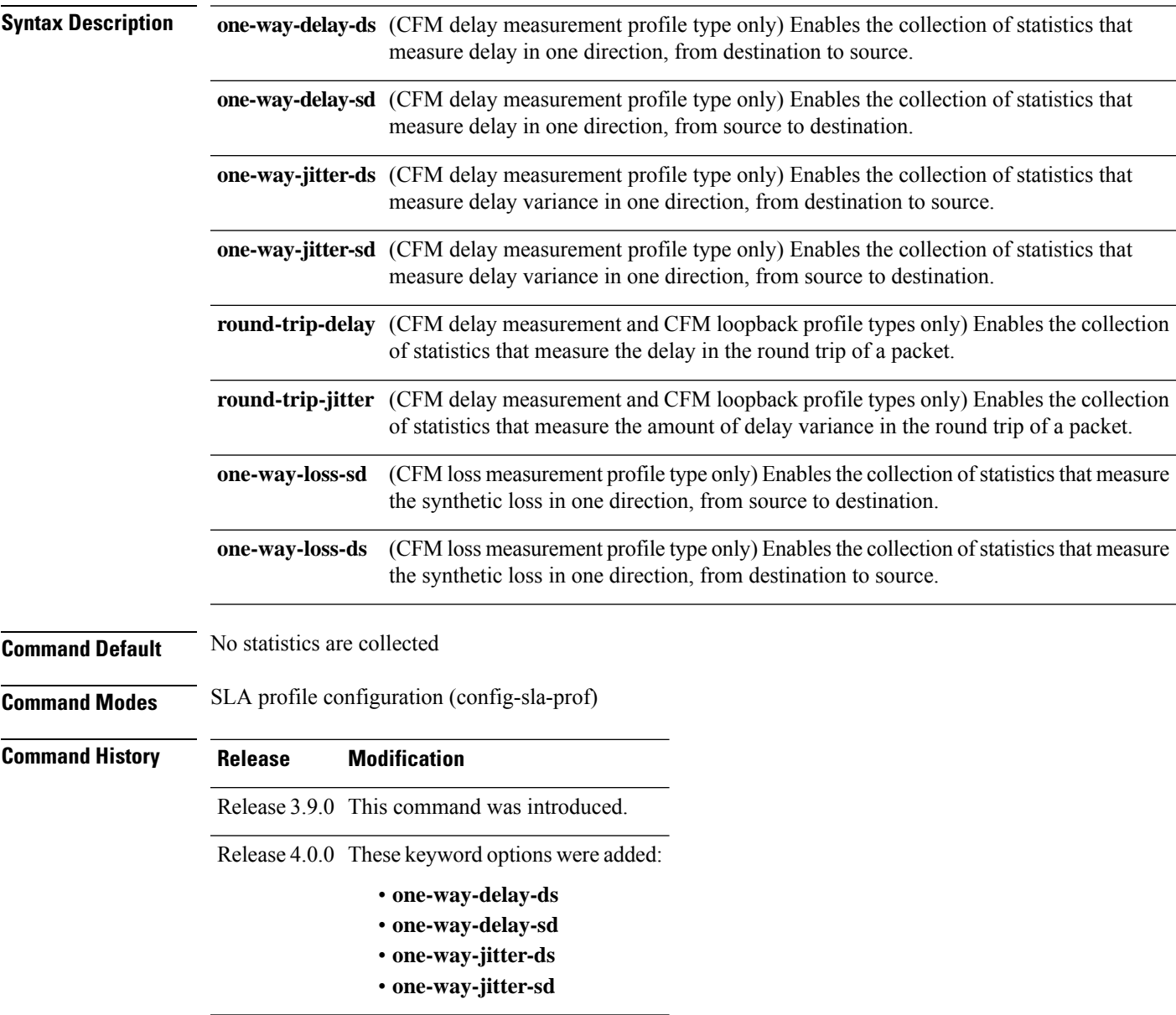

 $\mathbf I$ 

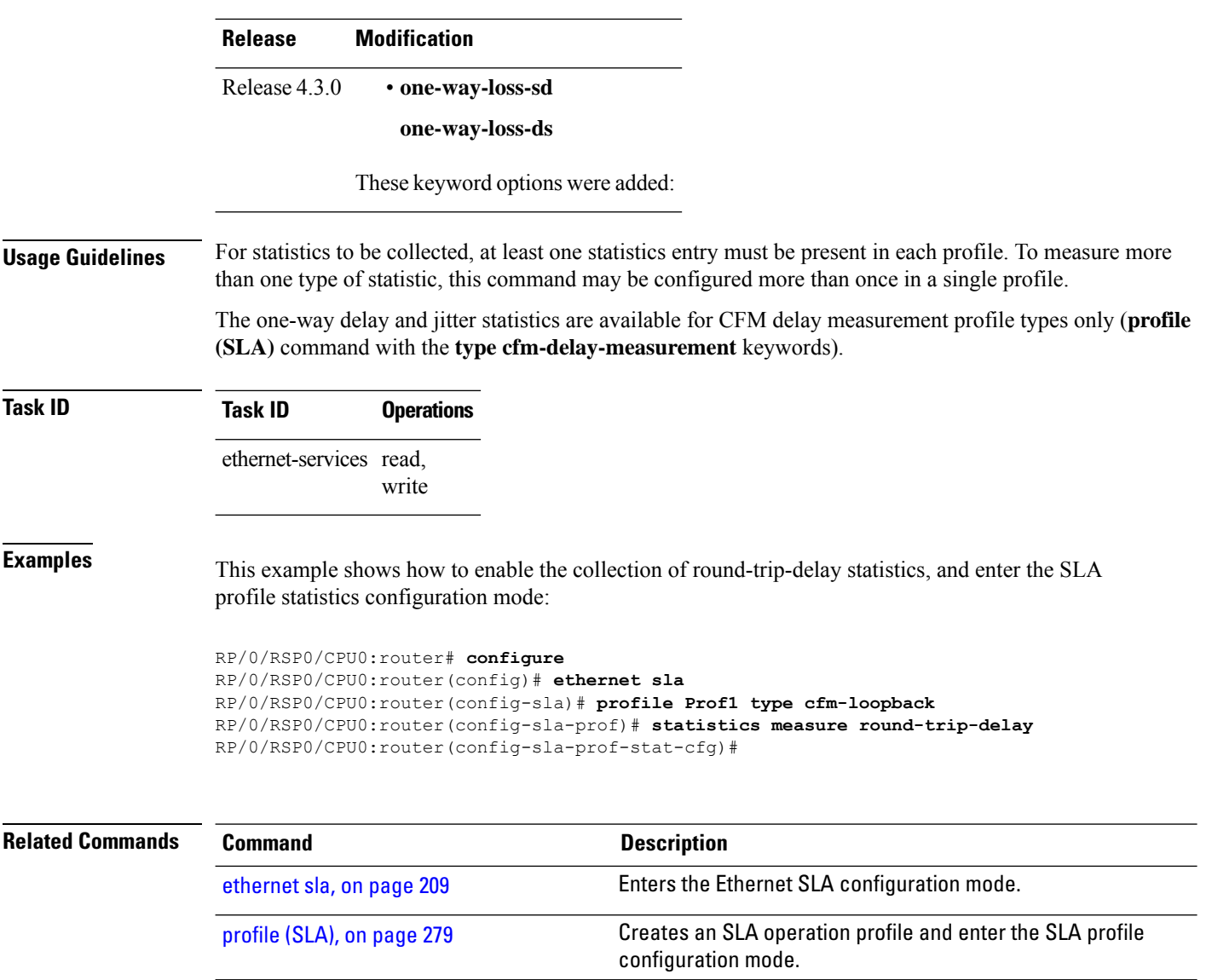

Ш

### **status-counter**

To set the Metro Ethernet Forum (MEF) N393 Status Counter value that is used to determine Ethernet Local Management Interface (E-LMI) operational status, use the **status-counter** command in interface Ethernet LMI configuration mode. To return to the default, use the **no** form of the command.

**status-counter** *threshold*

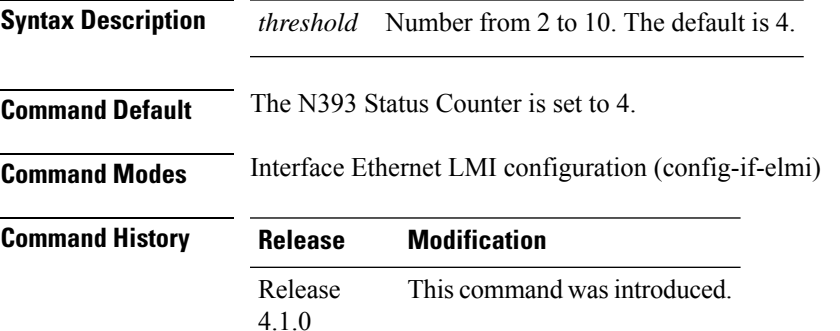

**Usage Guidelines** If the E-LMI protocol status is currently Up, the Status Counter specifies how many consecutive times the PVT must expire before the status is changed to Down. If the E-LMI status is currently Down, the Status Counter specifies how many STATUS ENQUIRY messages must be received without the PVT expiring before the status is changed to Up. If the PVT is disabled, the status counter has no effect.

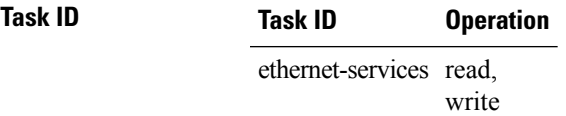

The following example shows how to set the MEF Status Counter for E-LMI to 6:

```
RP/0/RSP0/CPU0:router# interface gigabitethernet 0/1/0/0
RP/0/RSP0/CPU0:router(config-if)# ethernet lmi
RP/0/RSP0/CPU0:router(config-if-elmi)# status-counter 6
```
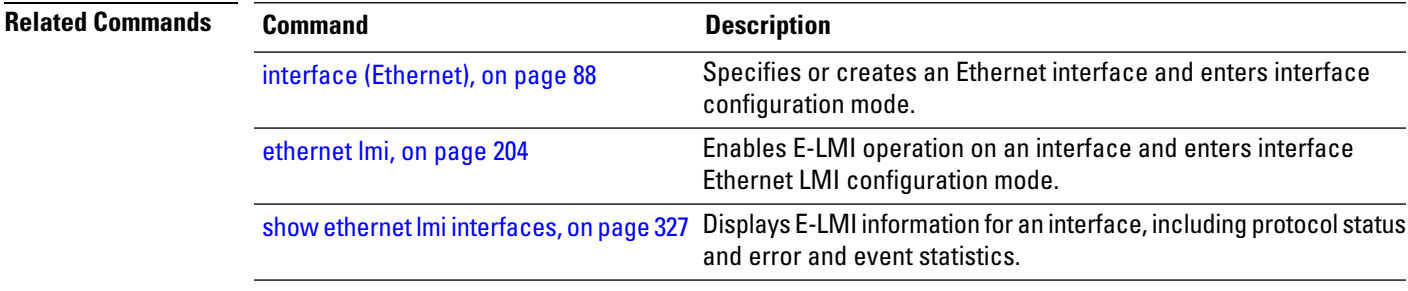

### **symbol-period threshold**

To configure the thresholds that trigger an Ethernet OAM symbol-period error event, use the **symbol-period threshold**command in Ethernet OAM link monitor configuration mode. To return the threshold to the default value, use the **no** form of this command.

**symbol-period threshold** { **ppm** | { [ **low** *threshold* ] | [ **high** *threshold* ] } | **symbols** | { [ **low** *threshold* [ **thousand | million | billion** ] ] | [ **high** *threshold* [ **thousand | million | billion** ] ] } }

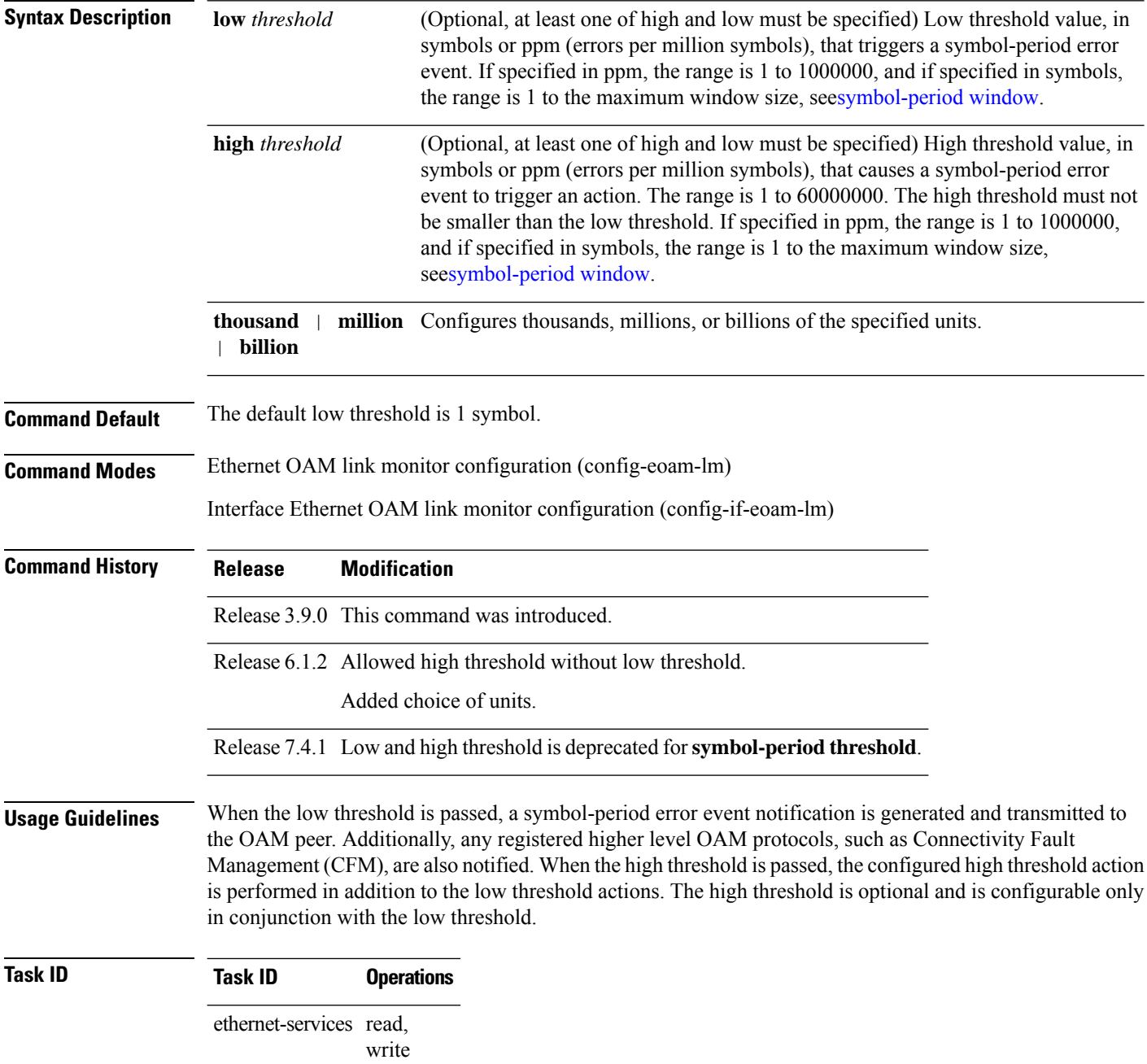
**Examples** The following example shows how to configure the symbol-period low and high thresholds that trigger a symbol-period error event:

```
Router(config)# ethernet oam profile Profile_1
Router(config-eoam)# link-monitor
Router(config-eoam-lm)# symbol-period threshold low 100 high 6000
```
## **symbol-period window**

To configure the window size for an Ethernet OAM symbol-period error event, use the **symbol-period window** command in Ethernet OAM link monitor or interface Ethernet OAM link monitor configuration mode. To return the window size to the default value, use the **no** form of this command.

**symbol-period window** {**milliseconds** *window* | **symbols** *window*[**thousand |million |billion**]}

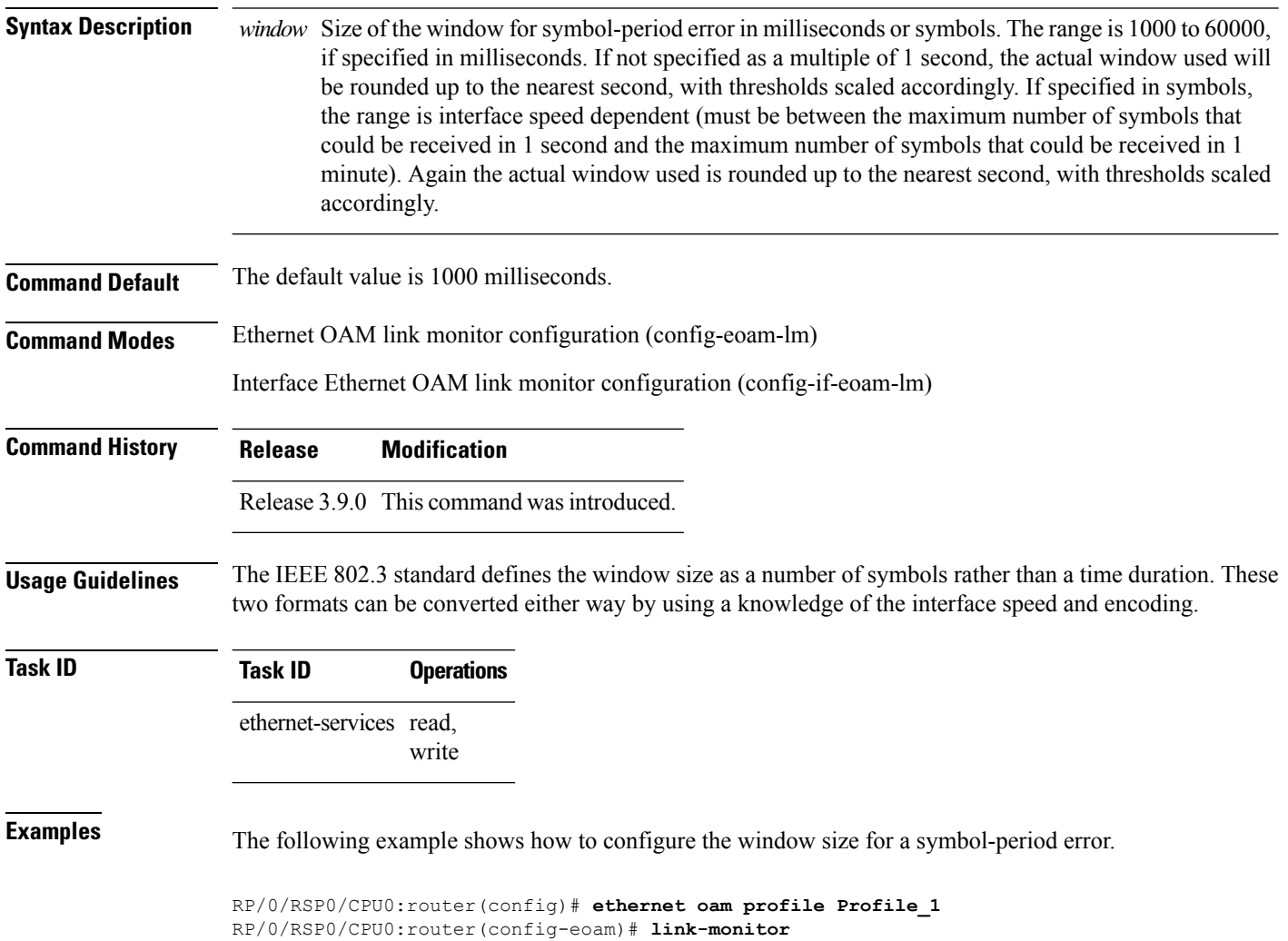

RP/0/RSP0/CPU0:router(config-eoam-lm)# **symbol-period window 60000**

# **synthetic loss calculation packets**

To configure the number of packets that must be used to calculate each Frame Loss Ratio (FLR) calculation, use the **synthetic loss calculation packets** command in the Ethernet SLA profile probe configuration mode.

**synthetic loss calculation packets** *number*

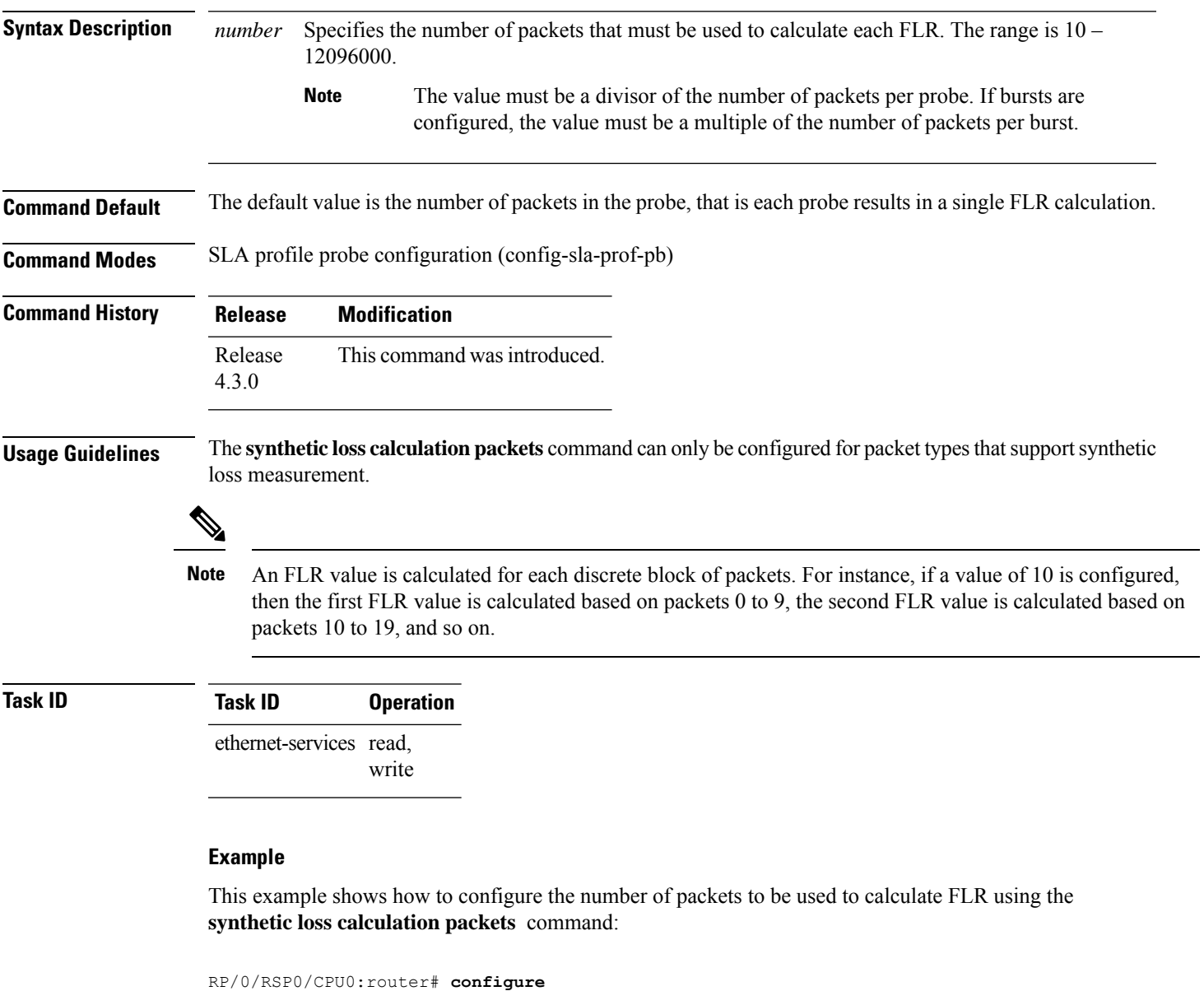

```
RP/0/RSP0/CPU0:router(config)# ethernet sla
RP/0/RSP0/CPU0:router(config-sla)# profile Prof1 type cfm-synthetic-loss-measurement
RP/0/RSP0/CPU0:router(config-sla-prof)# probe
RP/0/RSP0/CPU0:router(config-sla-prof-pb)# synthetic loss calculation packets 1250
```
I

## **tags**

To set the number of outer tags in CFM packets sent from up MEPs in a CFM domain service, use the **tags** command in CFM domain service configuration mode. To return the number of tags in CFM packets to the default value, use the **no** form of this command.

**tags** *number*

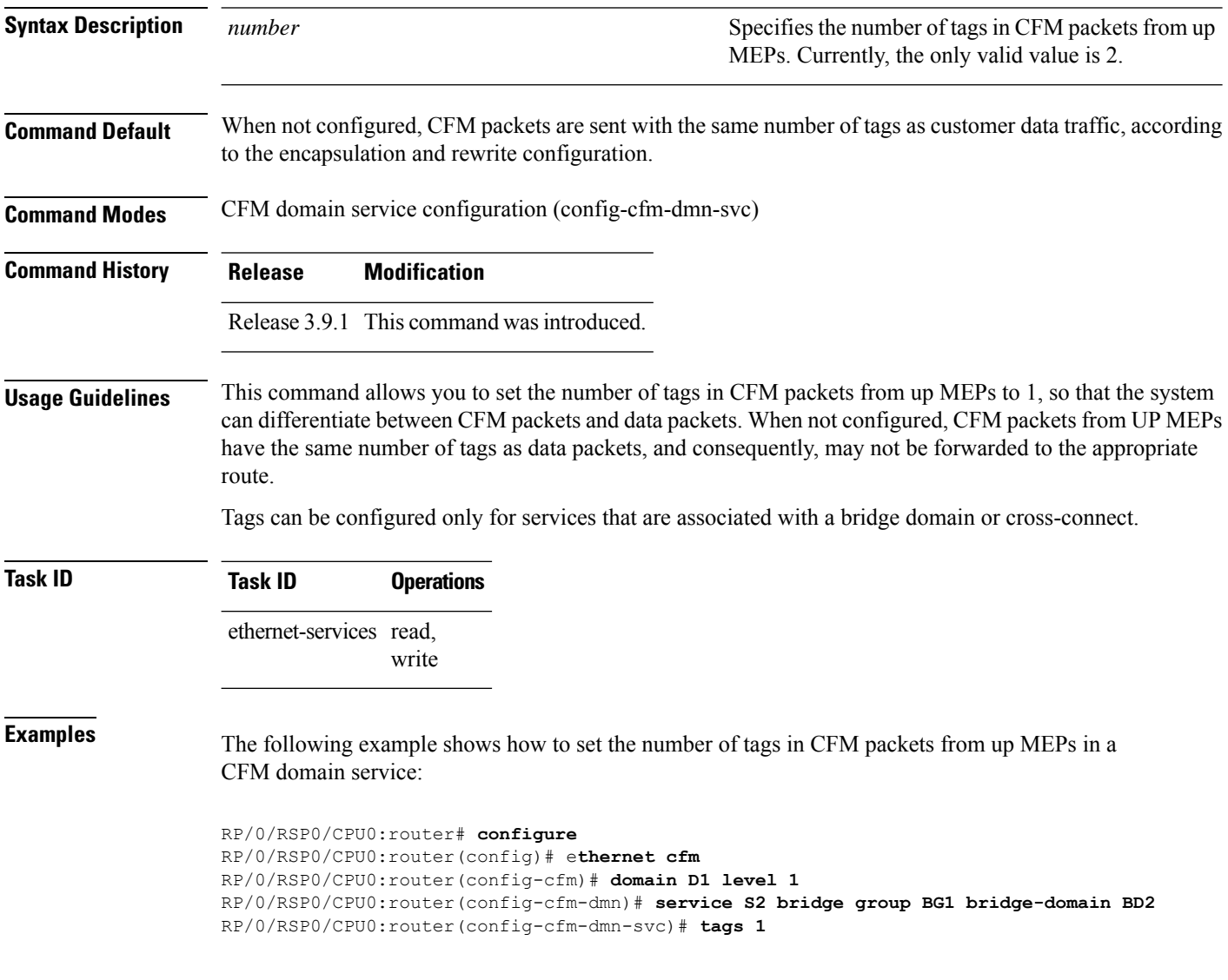

## <span id="page-400-0"></span>**traceroute cache**

To set the maximum limit of traceroute cache entries or the maximum time limit to hold the traceroute cache entries, use the **traceroute cache** command in CFM configuration mode. To return the traceroute cache to its default limits, use the **no** form of this command.

**traceroute cache hold-time** *minutes* **size** *entries*

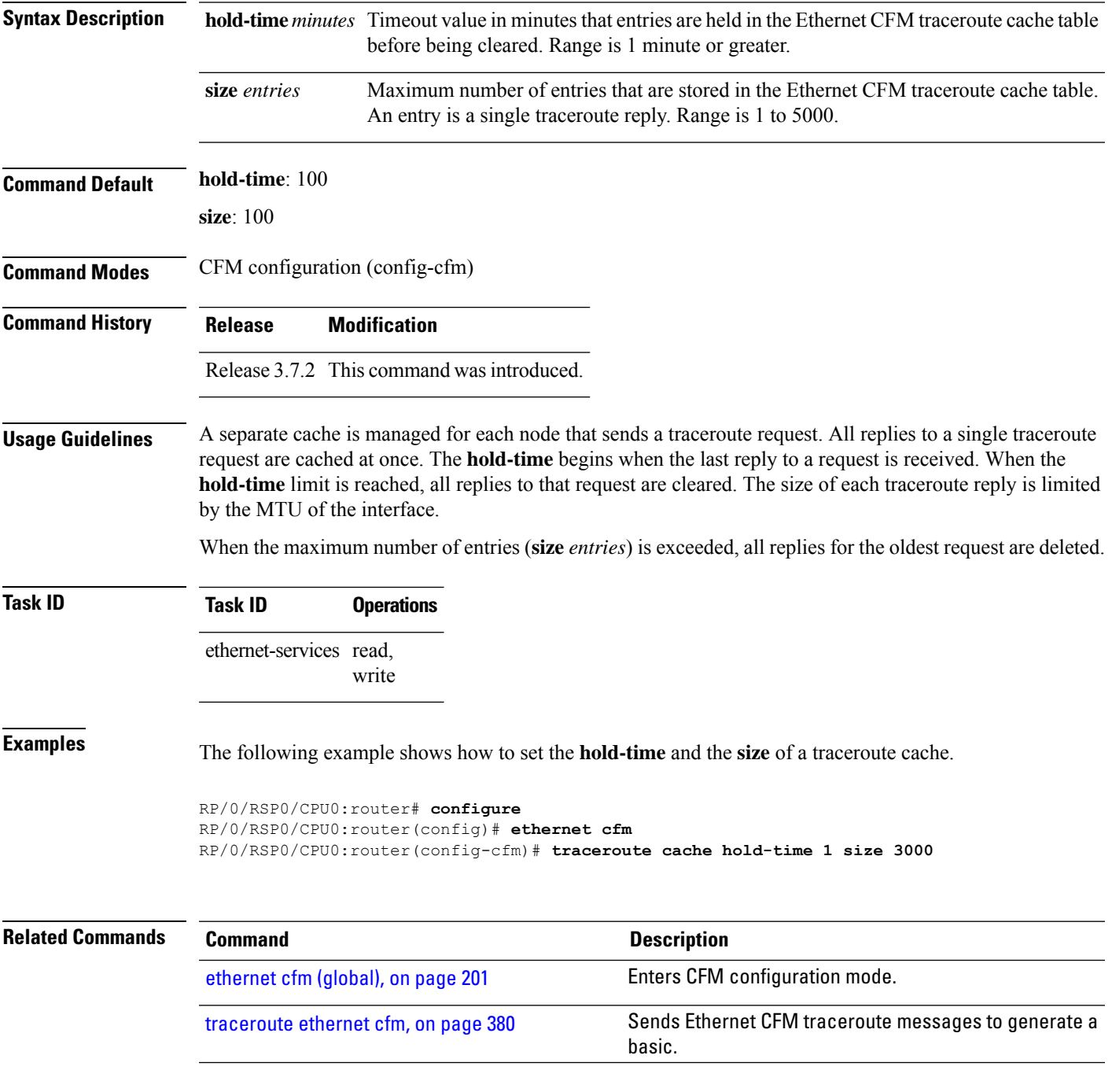

### <span id="page-401-0"></span>**traceroute ethernet cfm**

To send Ethernet connectivity fault management (CFM) traceroute messages to generate a basic, targeted, or exploratory traceroute, use the **traceroute ethernet** command in EXEC mode .

**traceroute ethernet cfm domain** *domain-name* **service** *service-name* {**mac-address** *target-mac-address* | **mep-id** *target-mep-id* | **explore** [**all-ports**] [**from** *from-mac-address*]} **source** [**mep-id** *source-mep-id*] **interface** *type interface-path-id* [**asynchronous**] [**timeout** *seconds*] [**filtering-db-only**] [**cos** *cos-no*] [**ttl** *ttl*] [**detail**]

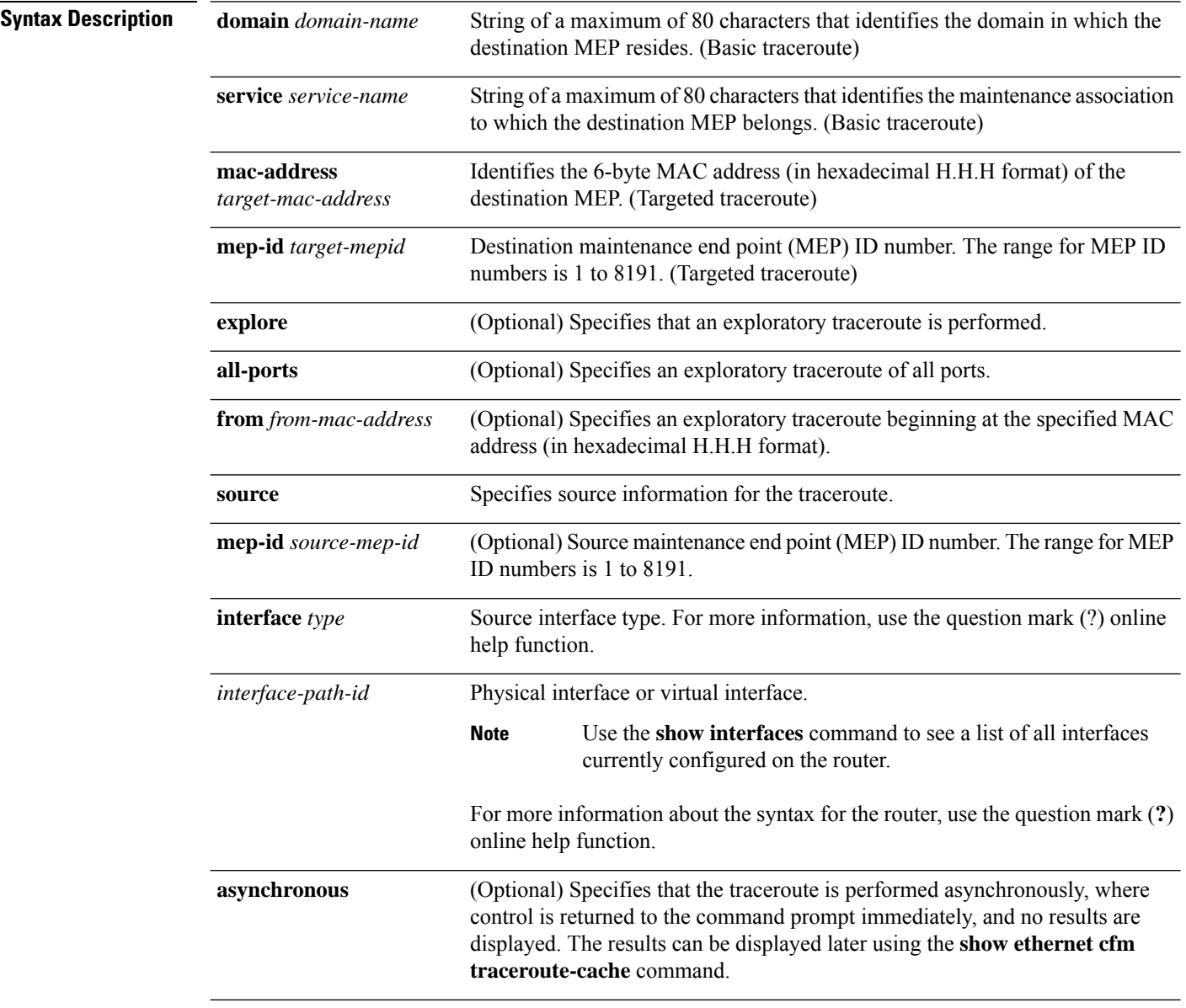

 $\mathbf{l}$ 

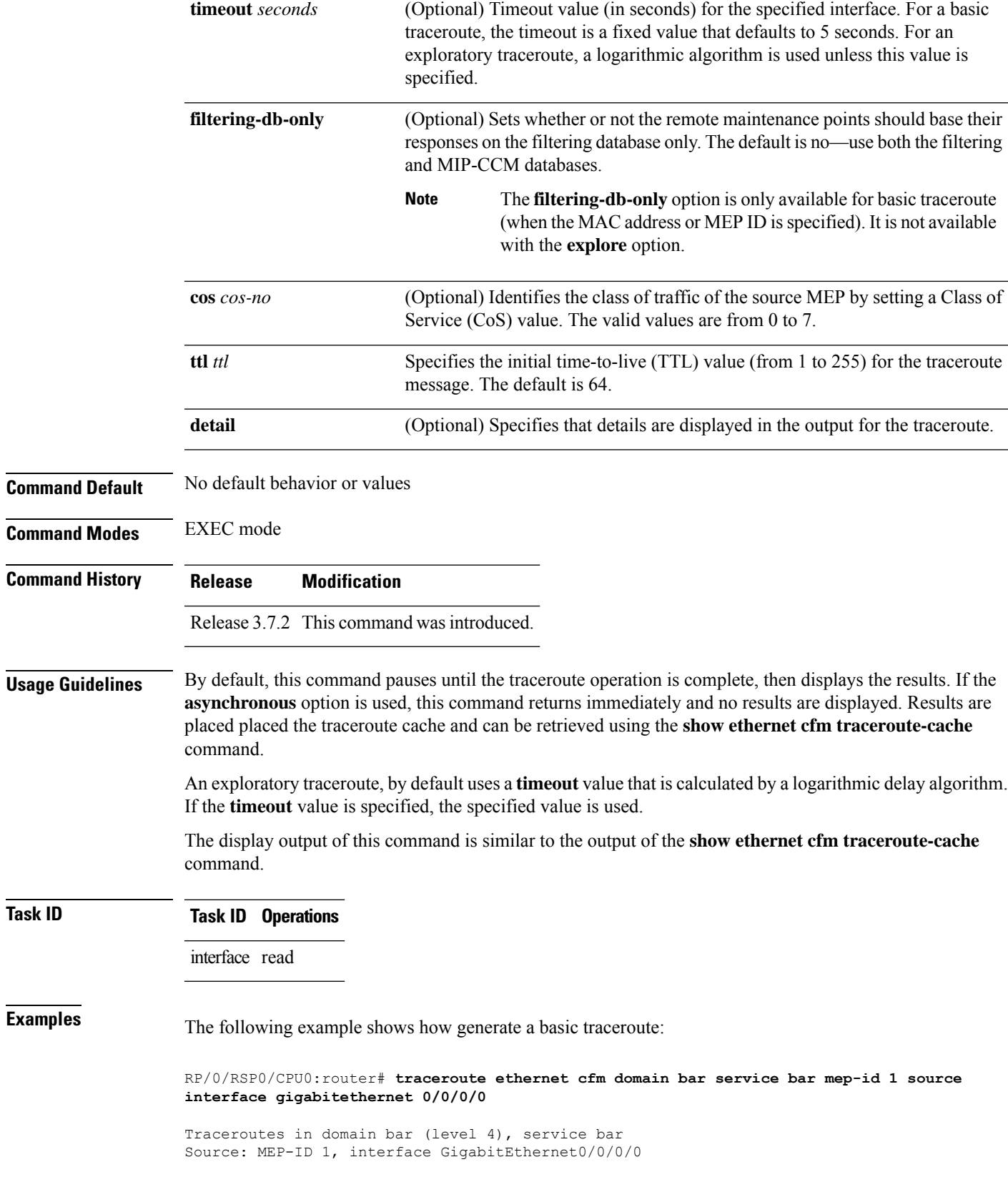

I

================================================================================ Traceroute at 2009-05-18 12:09:10 to 0001.0203.0402, TTL 64, Trans ID 2: Hop Hostname/Last Ingress MAC/name Egress MAC/Name Relay --- ------------------------ ---------------------- ---------------------- ----- 0001.0203.0400 [Down] FDB 0000-0001.0203.0400 Gi0/0/0/0 2 abc 0001.0203.0401 [Ok] FDB ios Not present 3 bcd 0001.0203.0402 [Ok] Hit abc GigE0/0 Replies dropped: 0

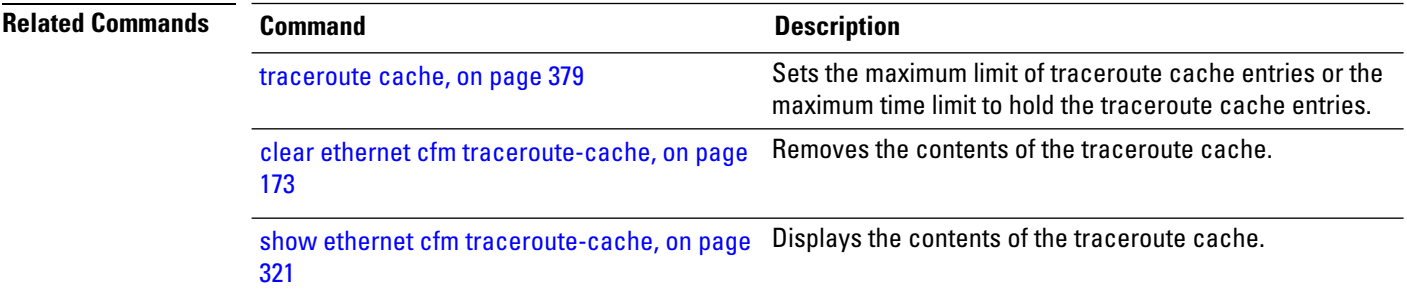

# **uni-directional link-fault detection**

To enable detection of a local, unidirectional link fault and send notification of that fault to an Ethernet OAM peer, use the **uni-directional link-fault detection** command in Ethernet OAM configuration mode or interface Ethernet OAM configuration mode.

**uni-directional link-fault detection** [**disable**]

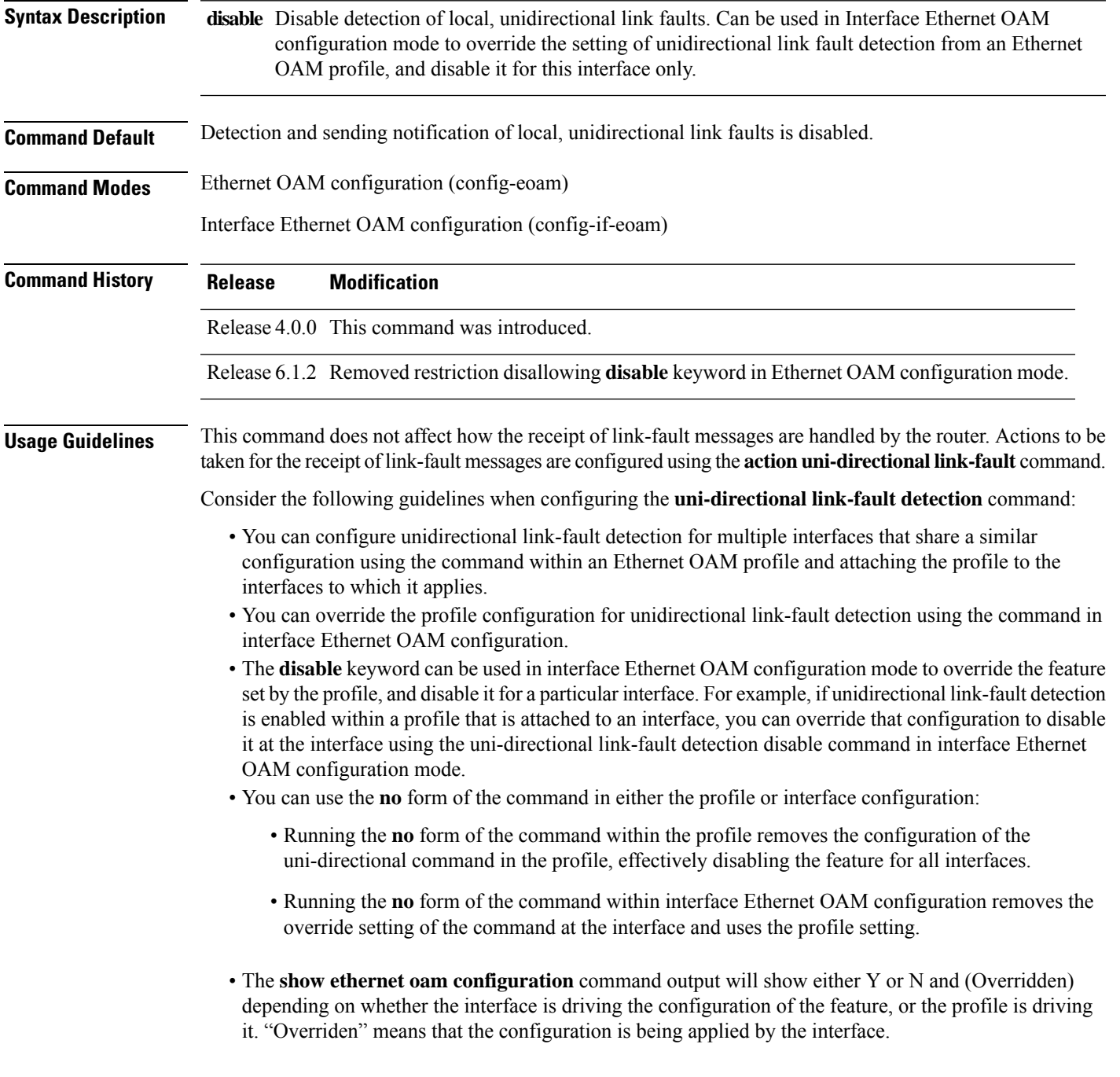

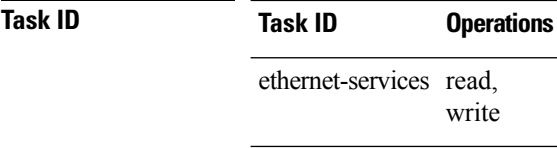

**Examples** The following example shows how to enable detection of a local, unidirectional link fault and send notification of that fault to an Ethernet OAM peer within an Ethernet OAM profile that can be attached to multiple interfaces:

```
RP/0/RSP0/CPU0:router# configure
RP/0/RSP0/CPU0:router(config)# ethernet oam profile Profile_1
RP/0/RSP0/CPU0:router(config-eoam)# uni-directional link-fault detection
```
The same profile can be applied to multiple interfaces. The following example shows how to attach the Ethernet OAM profile to an interface:

```
RP/0/RSP0/CPU0:router# configure
RP/0/RSP0/CPU0:router(config)# interface gigabitethernet 0/1/0/0
RP/0/RSP0/CPU0:router(config-if)# ethernet oam
RP/0/RSP0/CPU0:router(config-if-eoam)# profile Profile_1
RP/0/RSP0/CPU0:router(config-if-eoam)# commit
```
Consider that you have decided that you do not want unidirectional link-fault detection enabled at this particular interface, but you do want to keep the other attached profile settings. The following example shows how to disable link-fault detection at this interface only:

```
RP/0/RSP0/CPU0:router# configure
RP/0/RSP0/CPU0:router(config)# interface gigabitethernet 0/1/0/0
RP/0/RSP0/CPU0:router(config-if)# ethernet oam
RP/0/RSP0/CPU0:router(config-if-eoam)# uni-directional link-fault detection disable
RP/0/RSP0/CPU0:router(config-if-eoam)# commit
```
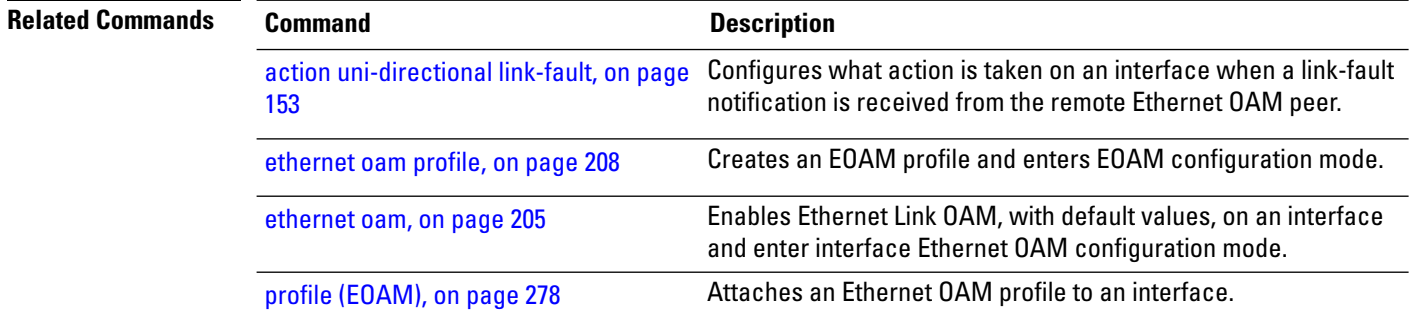

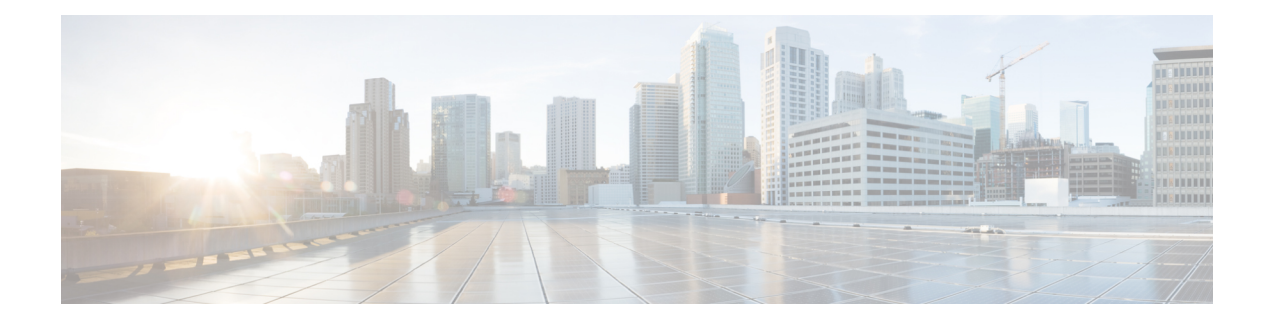

# **Frame Relay Commands**

This module provides CLI commands for configuring Frame Relay services on the Cisco ASR 9000 Series Router.

To use commands of this module, you must be in a user group associated with a task group that includes appropriate task IDs. If the user group assignment is preventing you from using any command, contact your AAA administrator for assistance.

- clear [frame-relay](#page-407-0) multilink interface, on page 386
- clear [frame-relay](#page-409-0) lmi interface, on page 388
- encap [\(PVC\),](#page-410-0) on page 389
- [encapsulation](#page-411-0) frame-relay, on page 390
- [frame-relay](#page-413-0) intf-type, on page 392
- [frame-relay](#page-414-0) lmi disable, on page 393
- frame-relay [lmi-n391dte,](#page-415-0) on page 394
- frame-relay [lmi-n392dce,](#page-416-0) on page 395
- frame-relay [lmi-n392dte,](#page-417-0) on page 396
- frame-relay [lmi-n393dce,](#page-418-0) on page 397
- frame-relay [lmi-n393dte,](#page-419-0) on page 398
- frame-relay [lmi-t391dte,](#page-420-0) on page 399
- frame-relay [lmi-t392dce,](#page-421-0) on page 400
- [frame-relay](#page-422-0) lmi-type, on page 401
- [frame-relay](#page-423-0) multilink ack, on page 402
- frame-relay multilink [bandwidth-class,](#page-425-0) on page 404
- [frame-relay](#page-427-0) multilink bid, on page 406
- [frame-relay](#page-429-0) multilink hello, on page 408
- [frame-relay](#page-431-0) multilink lid, on page 410
- [frame-relay](#page-433-0) multilink retry, on page 412
- pvc [\(frame](#page-435-0) relay), on page 414
- show [frame-relay](#page-436-0) lmi, on page 415
- show [frame-relay](#page-438-0) lmi-info, on page 417
- show [frame-relay](#page-441-0) multilink, on page 420
- show [frame-relay](#page-454-0) pvc, on page 433
- show [frame-relay](#page-457-0) vcm-info interface, on page 436
- show [interfaces](#page-459-0) (frame relay), on page 438
- [snmp-server](#page-463-0) traps frame-relay pvc, on page 442

# <span id="page-407-0"></span>**clear frame-relay multilink interface**

To clear the multilink frame-relay (MFR) statistics for the given interface or location, use the **clear frame-relay multilink interface** command in EXEC mode.

**clear frame-relay multilink interface** {*type interface-path-id* | **all** [**location** *node id*]}

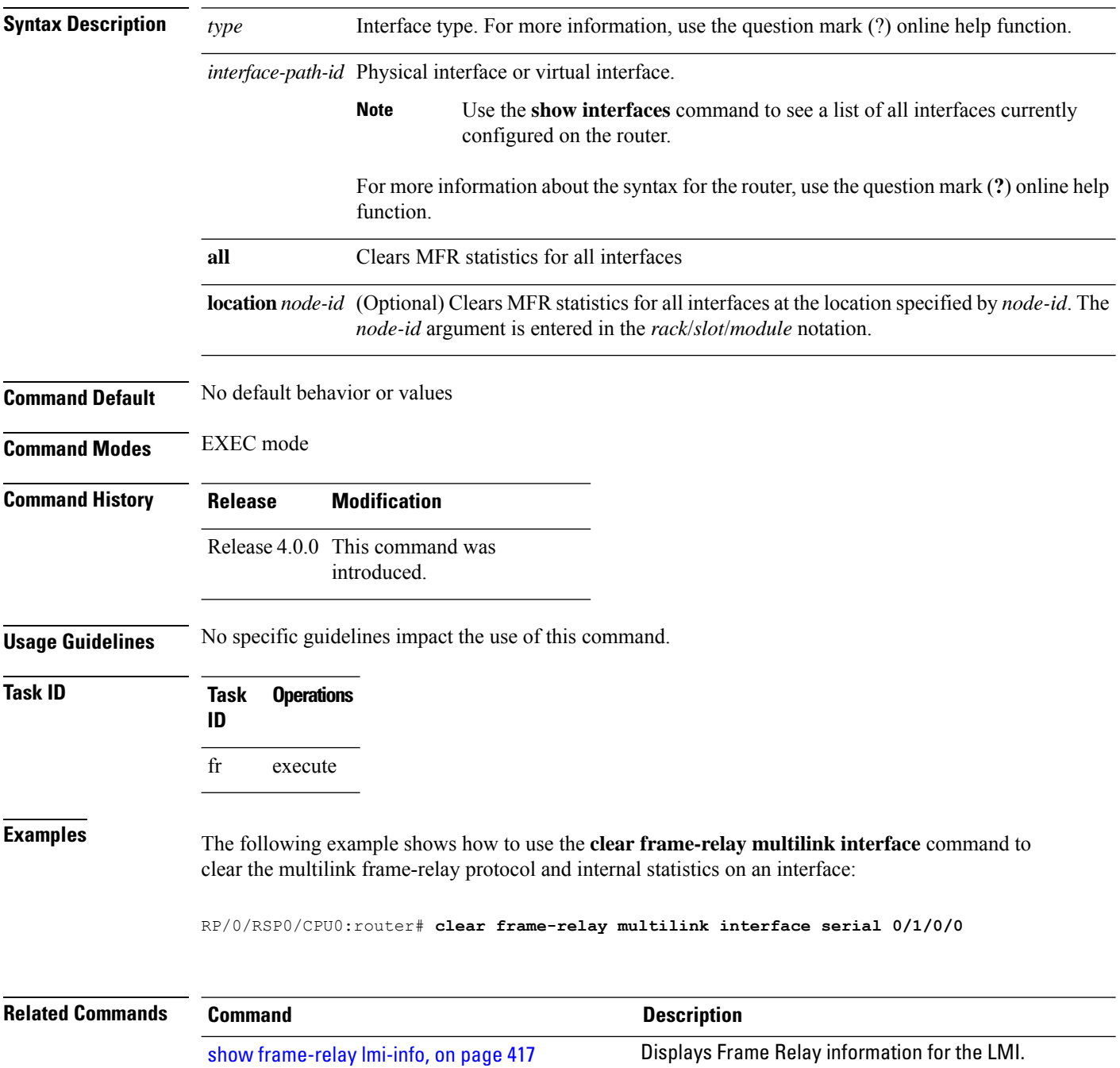

 $\mathbf l$ 

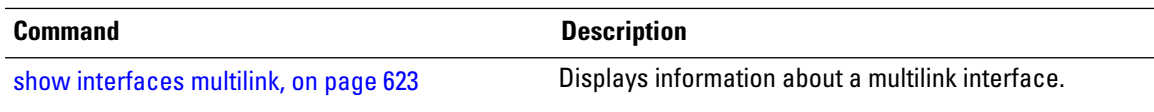

# <span id="page-409-0"></span>**clear frame-relay lmi interface**

To clear the LMI statistics for the given interface or location, use the **clear frame-relay lmi** command in EXEC mode.

**clear frame-relay lmi interface** {*type interface-path-id* | **all** [**location** *node id*]}

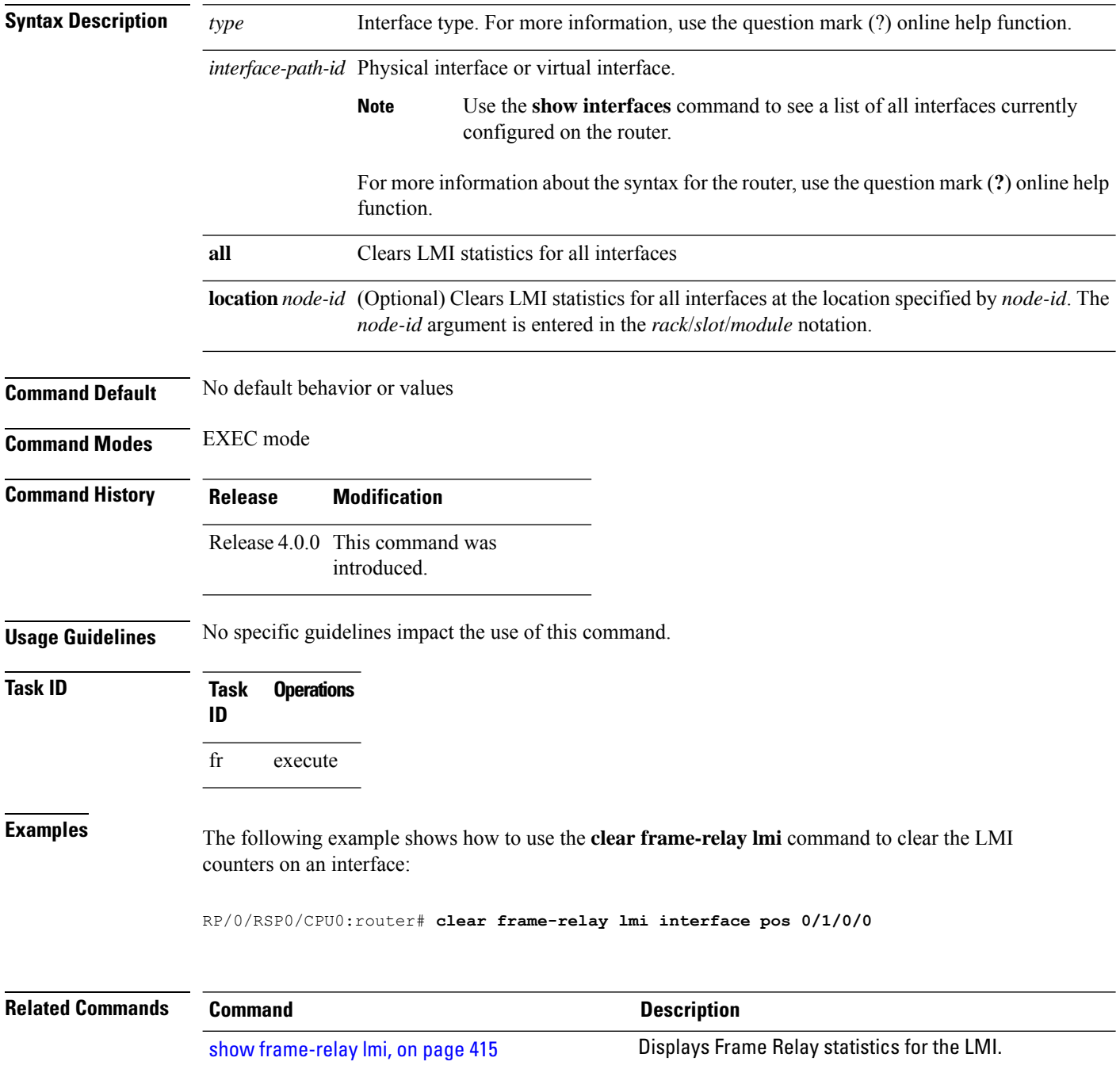

# <span id="page-410-0"></span>**encap (PVC)**

To change the encapsulation for a Frame Relay permanent virtual circuit (PVC), use the **encap** command in Frame Relay PVC configuration mode. To restore default encapsulation from the Frame Relay main interface, use the **no** form of this command.

**encap** {**cisco** | **ietf**}

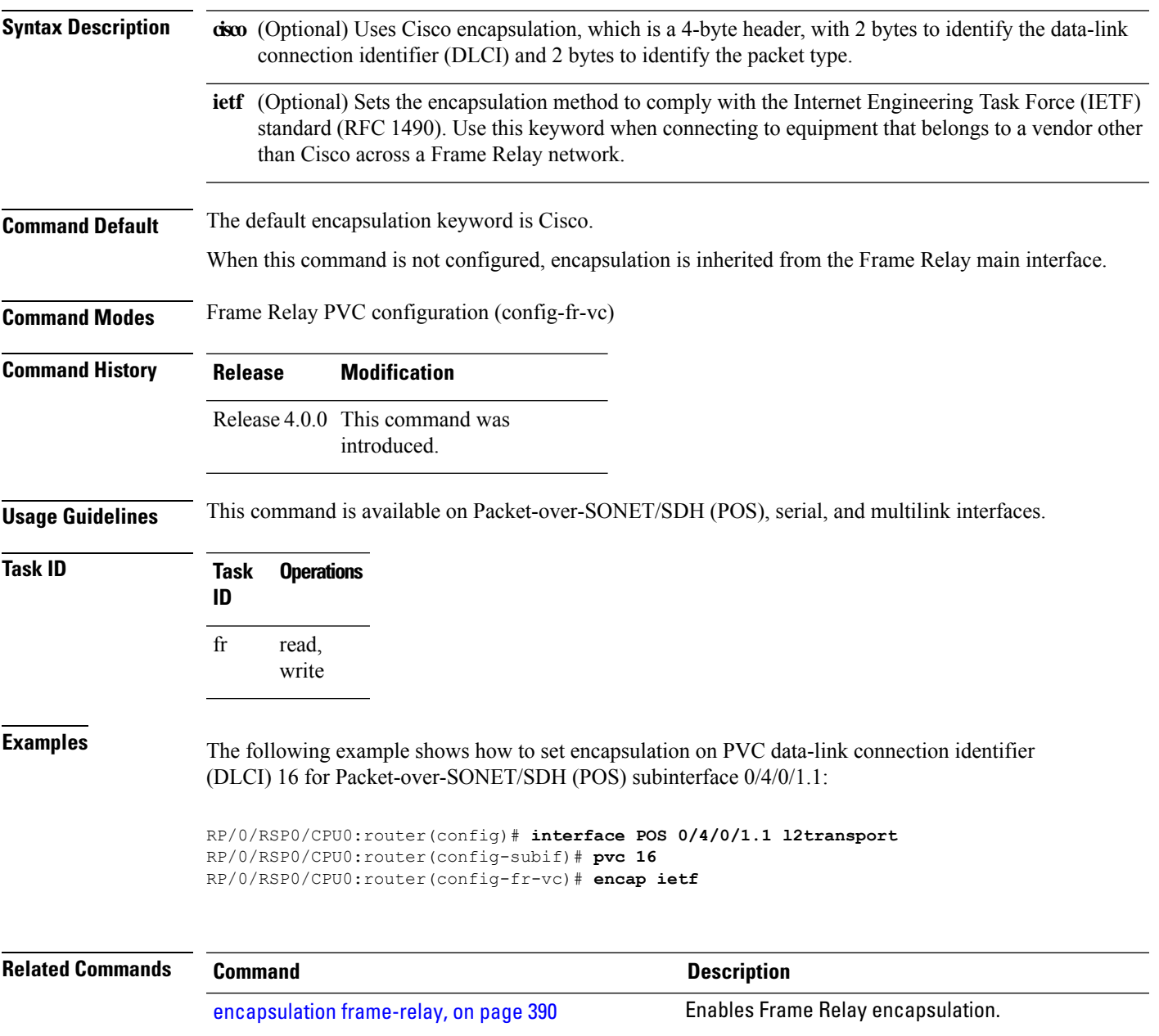

# <span id="page-411-0"></span>**encapsulation frame-relay**

To enable Frame Relay encapsulation, use the **encapsulation frame-relay** command in interface configuration mode. To disable Frame Relay encapsulation, use the **no** form of this command.

**encapsulation frame-relay** [**ietf**]

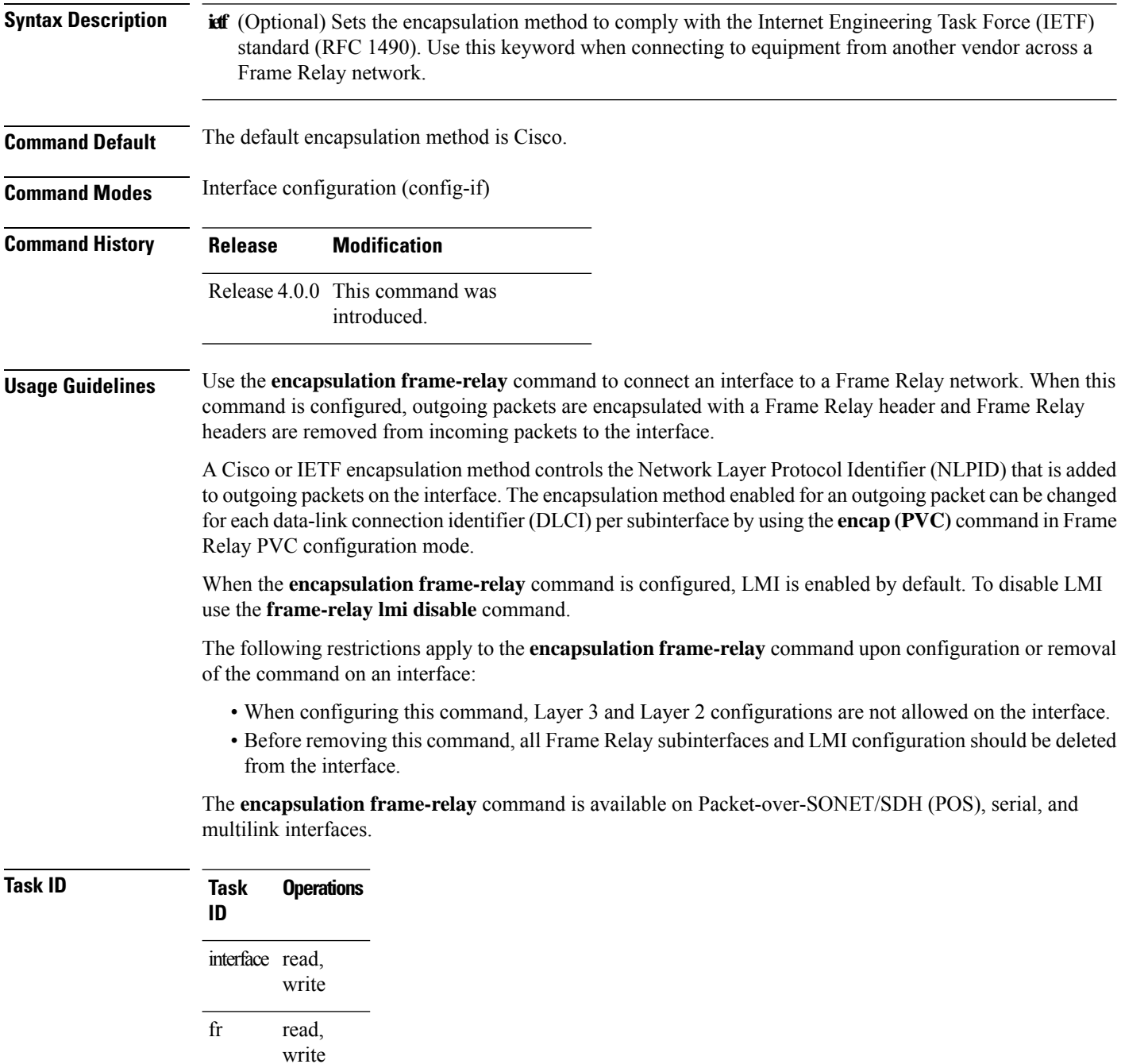

**Examples** The following example shows Frame Relay encapsulation configured on Packet-over-SONET/SDH (POS) 0/3/0/1:

```
RP/0/RSP0/CPU0:router(config)# interface POS 0/3/0/1
RP/0/RSP0/CPU0:router(config-if)# encapsulation frame-relay ietf
```
### **Related Commands Command Command Description** [encap](#page-410-0) (PVC), on page 389 Changes the encapsulation for a Frame Relay PVC. [frame-relay](#page-414-0) lmi disable, on page 393 Disables the Frame Relay LMI.

# <span id="page-413-0"></span>**frame-relay intf-type**

To configure the interface type of the User-Network Interface (UNI), use the **frame-relay intf-type** command in interface configuration mode. To change the configuration, use the **no** form of this command.

**frame-relay intf-type** {**dce** | **dte** | **nni**} **Syntax Description de** Router functions as a switch connected to a router.

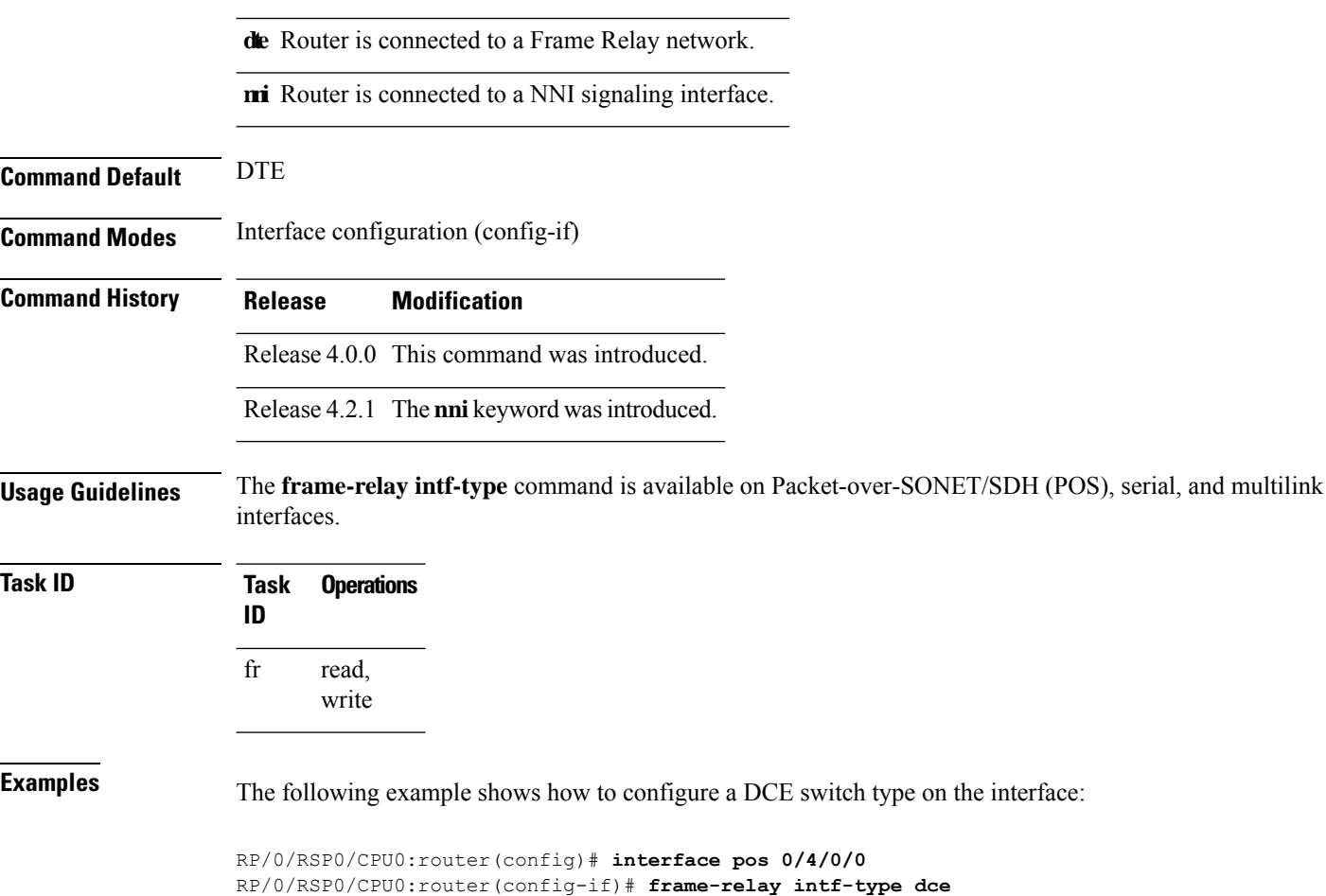

## <span id="page-414-0"></span>**frame-relay lmi disable**

To disable the Frame Relay Local Management Interface (LMI), use the **frame-relay lmi disable** command in interface configuration mode. To reenable LMI, use the **no** form of this command.

### **frame-relay lmi disable**

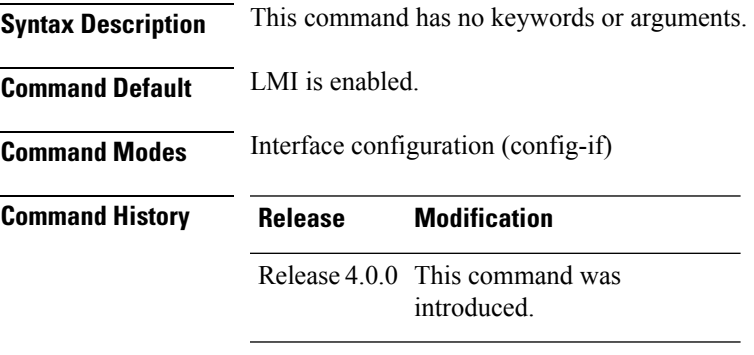

**Usage Guidelines** The **frame-relay lmi disable** command is available on Packet-over-SONET/SDH (POS), serial, and multilink interfaces.

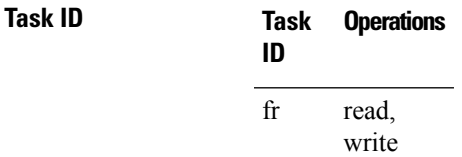

**Examples** The following example shows how to configure a DCE switch type on the interface:

RP/0/RSP0/CPU0:router(config)# **interface pos 0/4/0/0** RP/0/RSP0/CPU0:router(config-if)# **frame-relay lmi disable**

# <span id="page-415-0"></span>**frame-relay lmi-n391dte**

To set the full status polling interval, use the **frame-relay lmi-n391dte** command in interface configuration mode. To restore the default interval value, use the **no** form of this command.

**frame-relay lmi-n391dte** *polling-cycles*

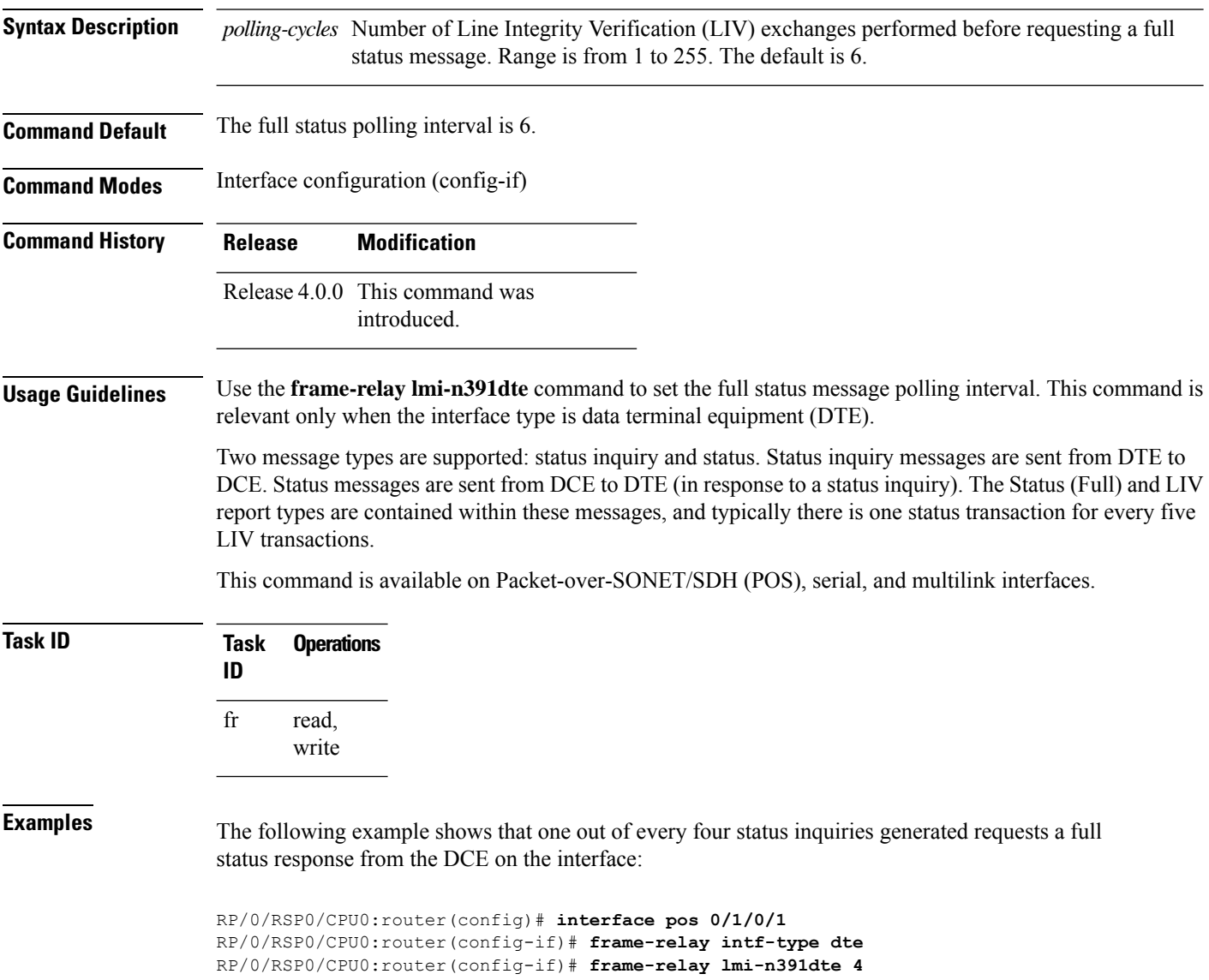

# <span id="page-416-0"></span>**frame-relay lmi-n392dce**

To set the error threshold on a DCE interface, use the **frame-relay lmi-n392dce** command in interface configuration mode. To restore the default setting, use the **no** form of this command.

**frame-relay lmi-n392dce** *threshold*

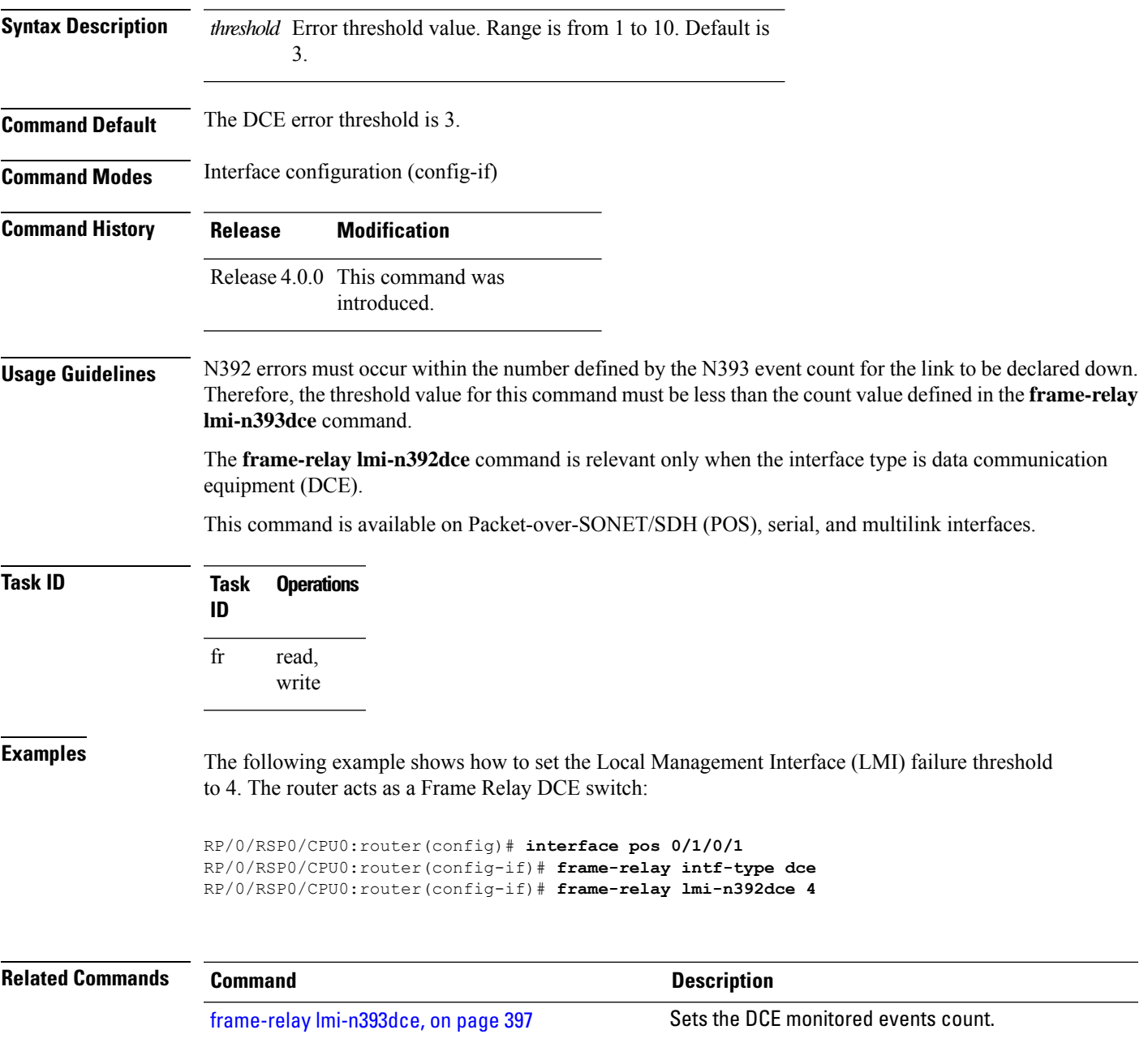

# <span id="page-417-0"></span>**frame-relay lmi-n392dte**

To set the error threshold on a DTE interface, use the **frame-relay lmi-n392dte** command in interface configuration mode. To restore the default setting, use the **no** form of this command.

**frame-relay lmi-n392dte** *threshold*

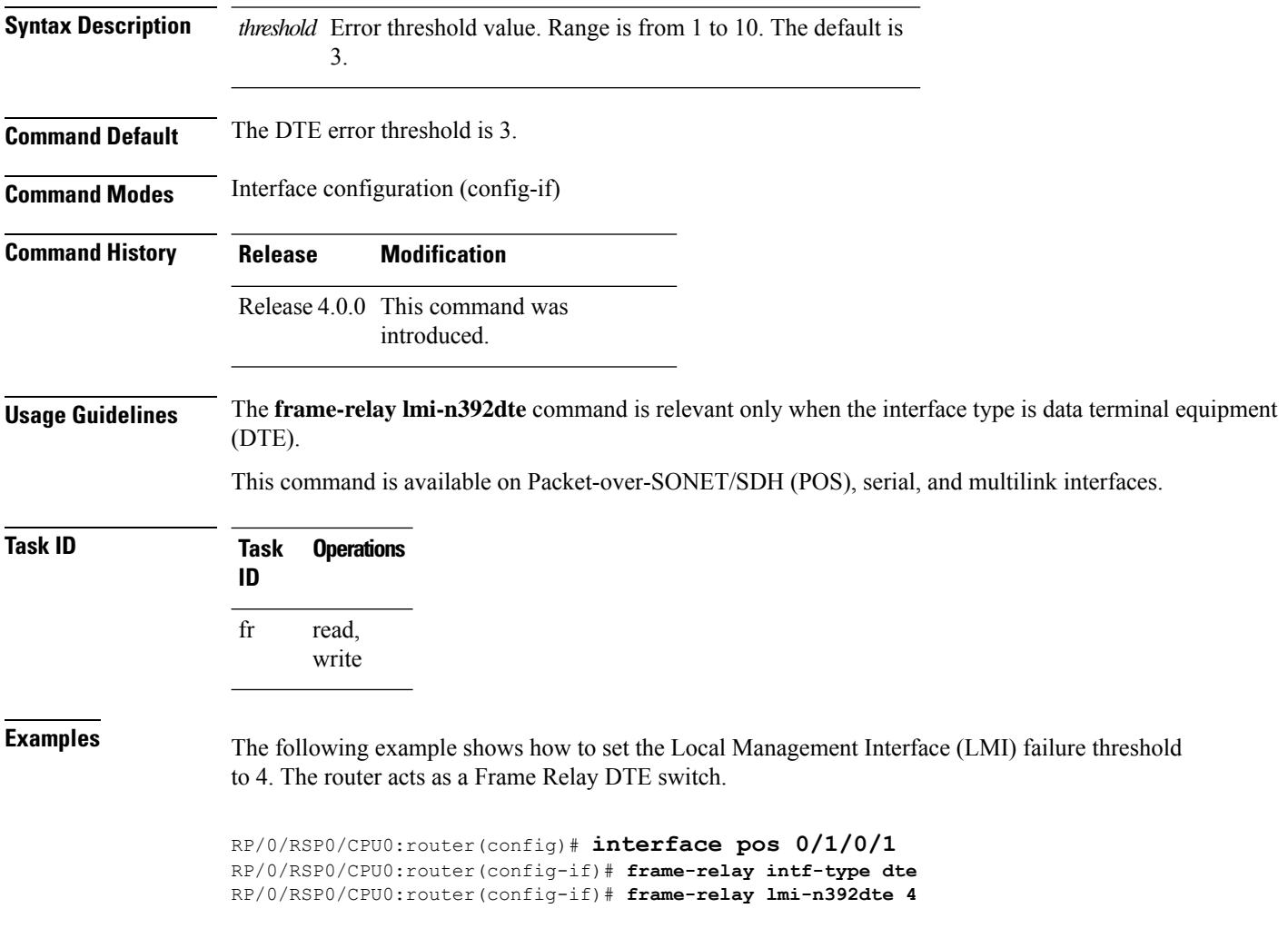

# <span id="page-418-0"></span>**frame-relay lmi-n393dce**

To set the DCE monitored events count, use the **frame-relay lmi-n393dce** command in interface configuration mode. To restore the default setting, use the **no** form of this command.

**frame-relay lmi-n393dce** *events*

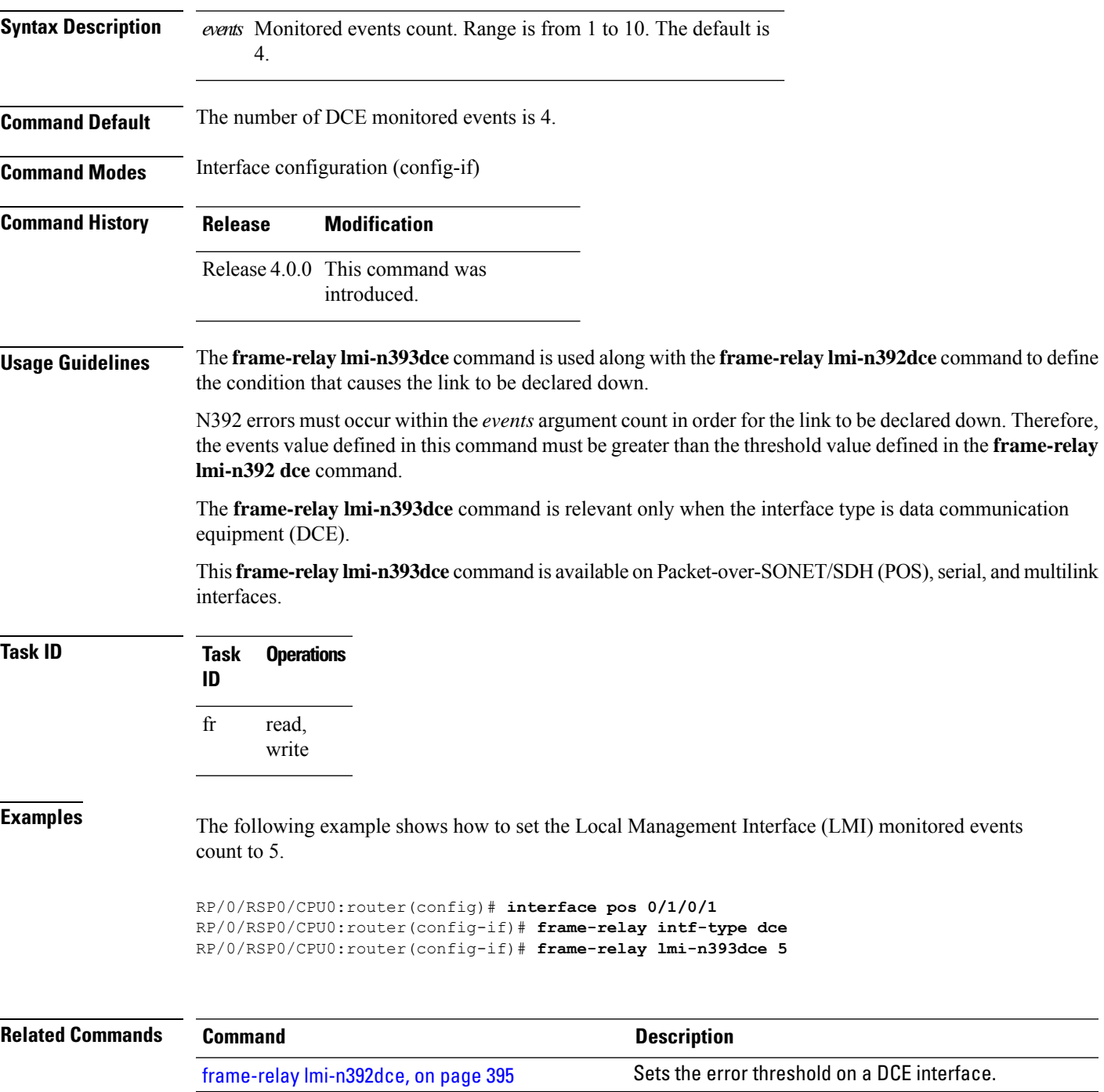

# <span id="page-419-0"></span>**frame-relay lmi-n393dte**

To set the monitored event count on a DTE interface, use the **frame-relay lmi-n393dte** command in interface configuration mode. To restore the default setting, use the **no** form of this command.

**frame-relay lmi-n393dte** *events*

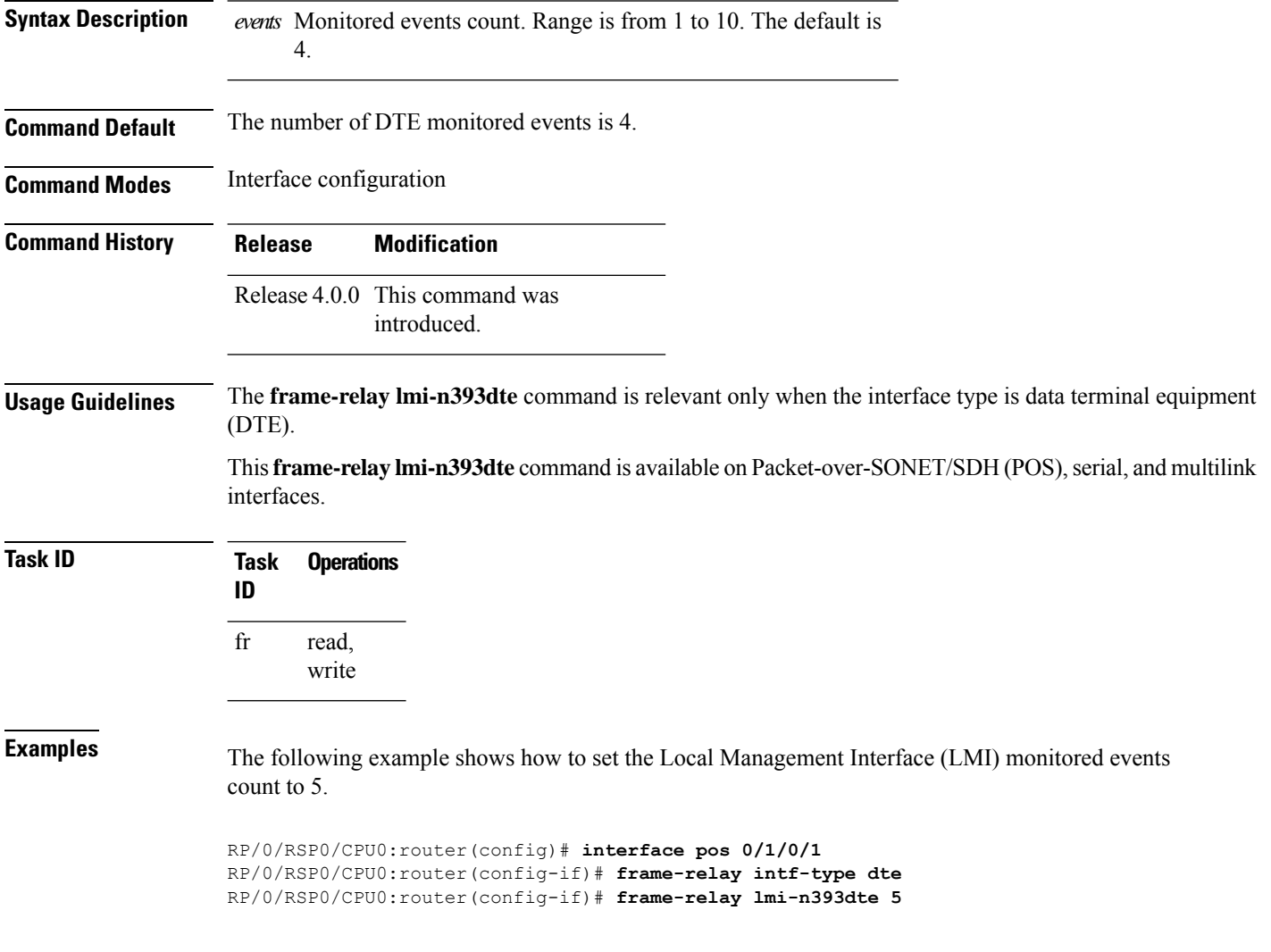

# <span id="page-420-0"></span>**frame-relay lmi-t391dte**

To set the Local Management Interface (LMI) polling interval, use the **frame-relay lmi-t391dte** command in interface configuration mode. To restore the default interval value, use the **no** form of this command.

**frame-relay lmi-t391dte** *seconds*

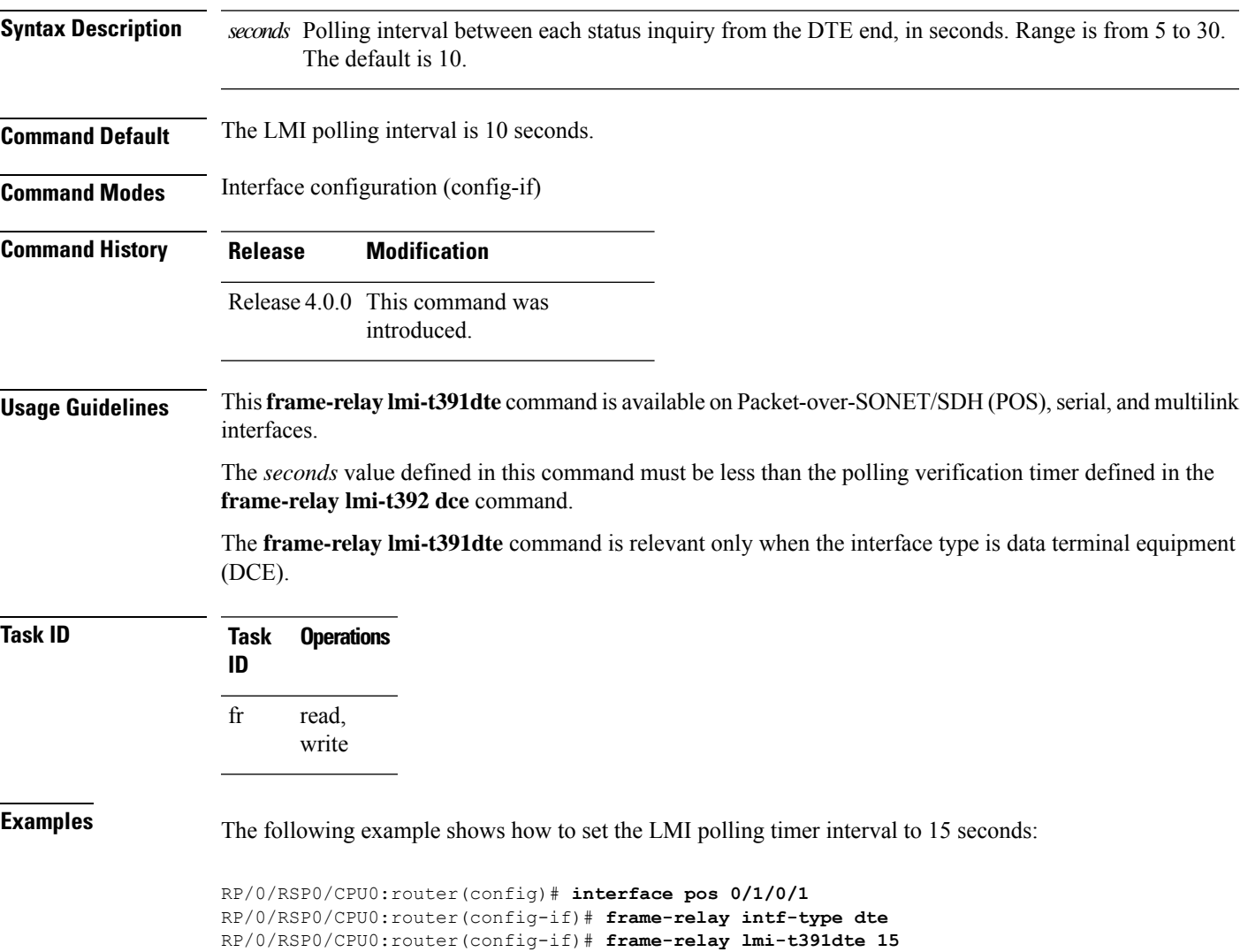

# <span id="page-421-0"></span>**frame-relay lmi-t392dce**

To set the Local Management Interface (LMI) polling verification timer on the DCE, use the **frame-relay lmi-t392dce** command in interface configuration mode. To restore the default setting, use the **no** form of this command.

**frame-relay lmi-t392dce** *seconds*

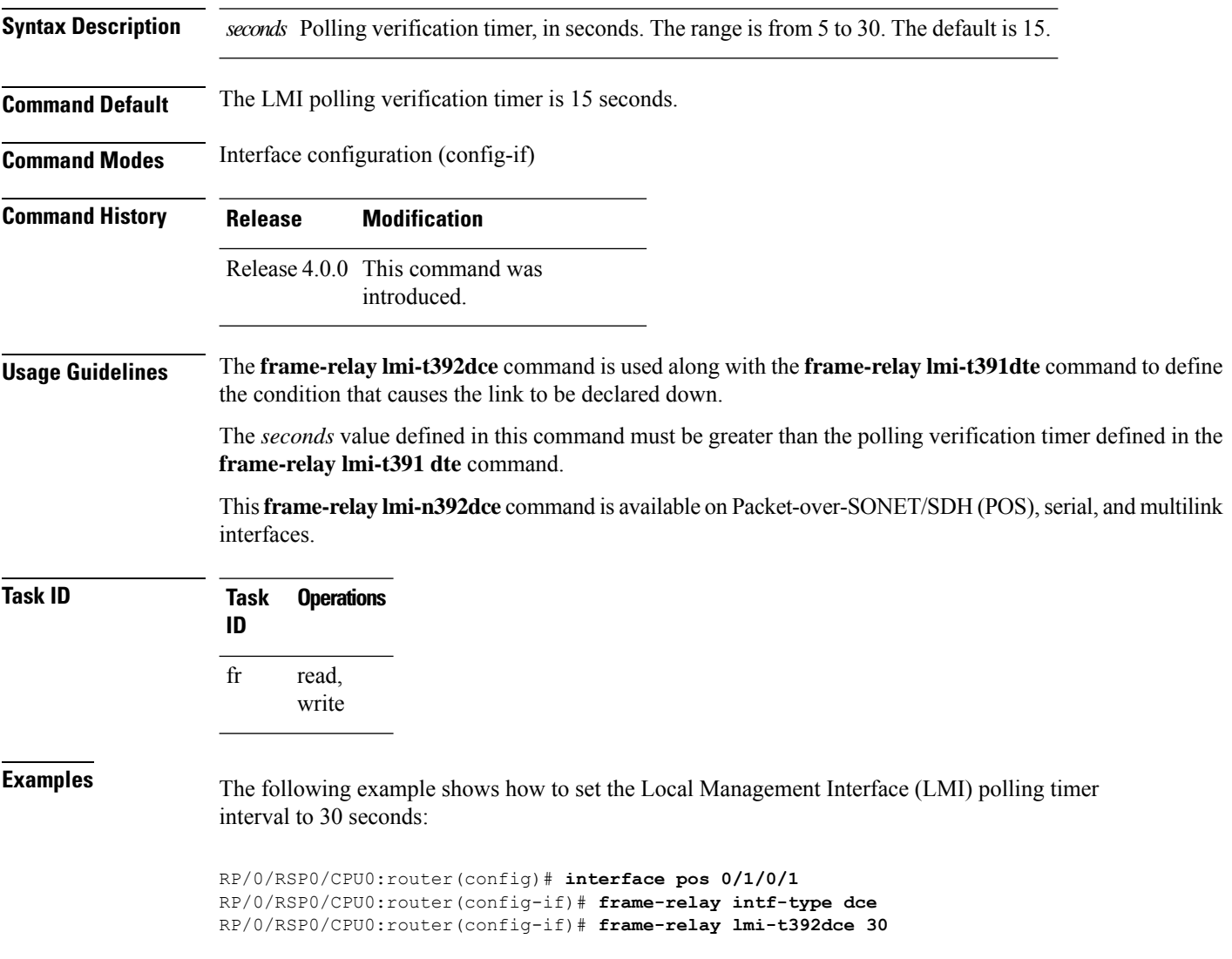

Ш

## <span id="page-422-0"></span>**frame-relay lmi-type**

To select the Local Management Interface (LMI) type, use the **frame-relay lmi-type** command in interface configuration mode. To restore the default setting, use the **no** form of this command.

**frame-relay lmi-type** [{**ansi** | **cisco** | **q933a**}] **Syntax Description ansi** (Optional) Uses LMI as defined by ANSI T1.617a-1994 Annex D. **cisco** (Optional) Uses LMI as defined by Cisco (not standard). (Optional) Uses LMI as defined by ITU-T Q.933 (02/2003) Annex **q933a** A. **Command Default** The default is **cisco**. **Command Modes** Interface configuration (config-if) **Command History Release Modification** Release 4.0.0 This command was introduced. **Usage Guidelines** If the DTE is not explicitly configured or the **no** form is not used after explicit configuration, then the DTE automatically senses the LMI type of the DCE and use that type of LMI. This **frame-relay lmi-type** command is available on Packet-over-SONET/SDH (POS), serial, and multilink interfaces. **Task ID Task Operations ID** read, write fr **Examples** The following example shows how to set the Local Management Interface (LMI) type to Q.933, Annex A: RP/0/RSP0/CPU0:router(config)# **interface pos 0/1/0/1** RP/0/RSP0/CPU0:router(config-if)# **frame-relay lmi-type q933a**

### <span id="page-423-0"></span>**frame-relay multilink ack**

To configure the MFR acknowledge timeout value for aFrame Relay multilink bundle link, use the **frame-relay multilink ack** command in interface configuration mode. To revert to the default settings, use the **no** form of this command.

**frame-relay multilink ack** *ack-timeout*

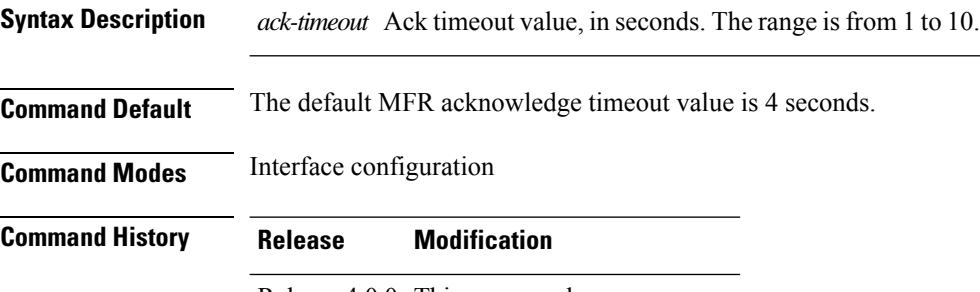

Release 4.0.0 This command was introduced.

**Usage Guidelines**

The **frame-relay multilink ack** command is supported only on serial interfaces. The **frame-relay multilink ack** command is not supported on Packet-over-SONET/SDH (POS) or multilink frame relay interfaces. **Note**

The **frame-relay multilink ack** command can be configured only on bundle link interfaces that have been associated with a bundle using the **encapsulation frame-relay mfr** command.

**Note**

You can enter the **frame-relay multilink ack** command at any time without affecting the current state of the interface; however, the configured timeout value does not go into effect until the interface has gone from the down state to the up state. One way to bring the interface down and back up again is by using the **shutdown** and **no shutdown** commands in interface configuration mode.

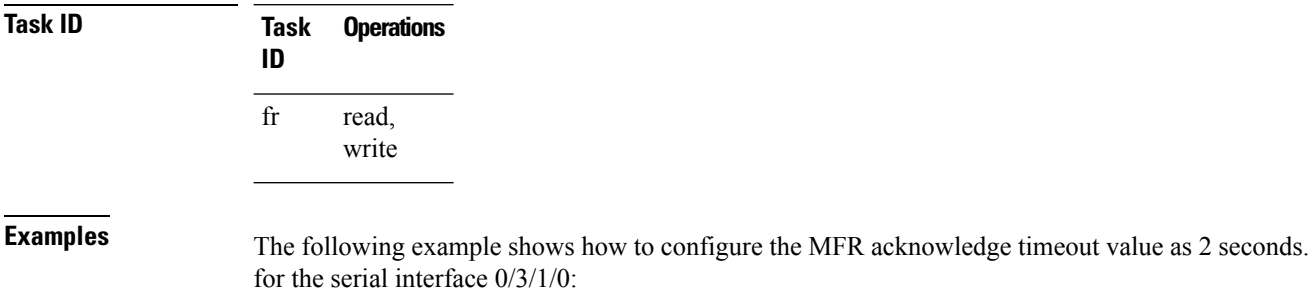

RP/0/RSP0/CPU0:router(config)# **interface serial 0/3/1/0**

I

RP/0/RSP0/CPU0:router(config-if)# **frame-relay multilink ack 2**

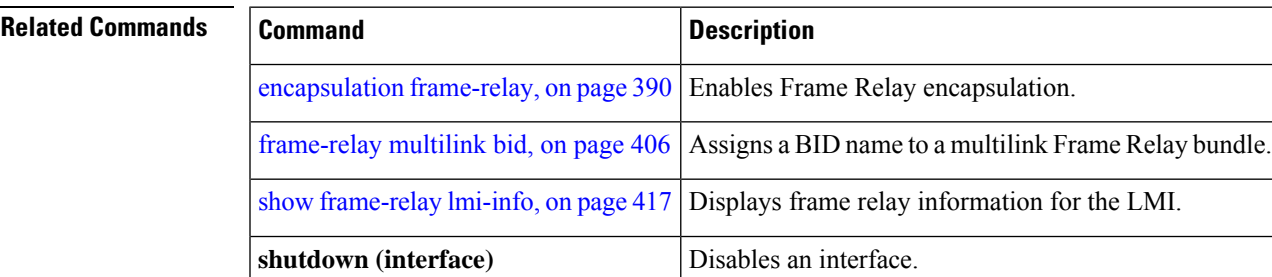

# <span id="page-425-0"></span>**frame-relay multilink bandwidth-class**

To configure the bandwidth classfor aFrame Relay multilink bundle interface, use the **frame-relay multilink bid bandwidth-class** command in interface configuration mode. To restore the default setting, use the **no** form of this command.

**frame-relay multilink bandwidth-class** {**a** | **b** | **c** *threshold*}

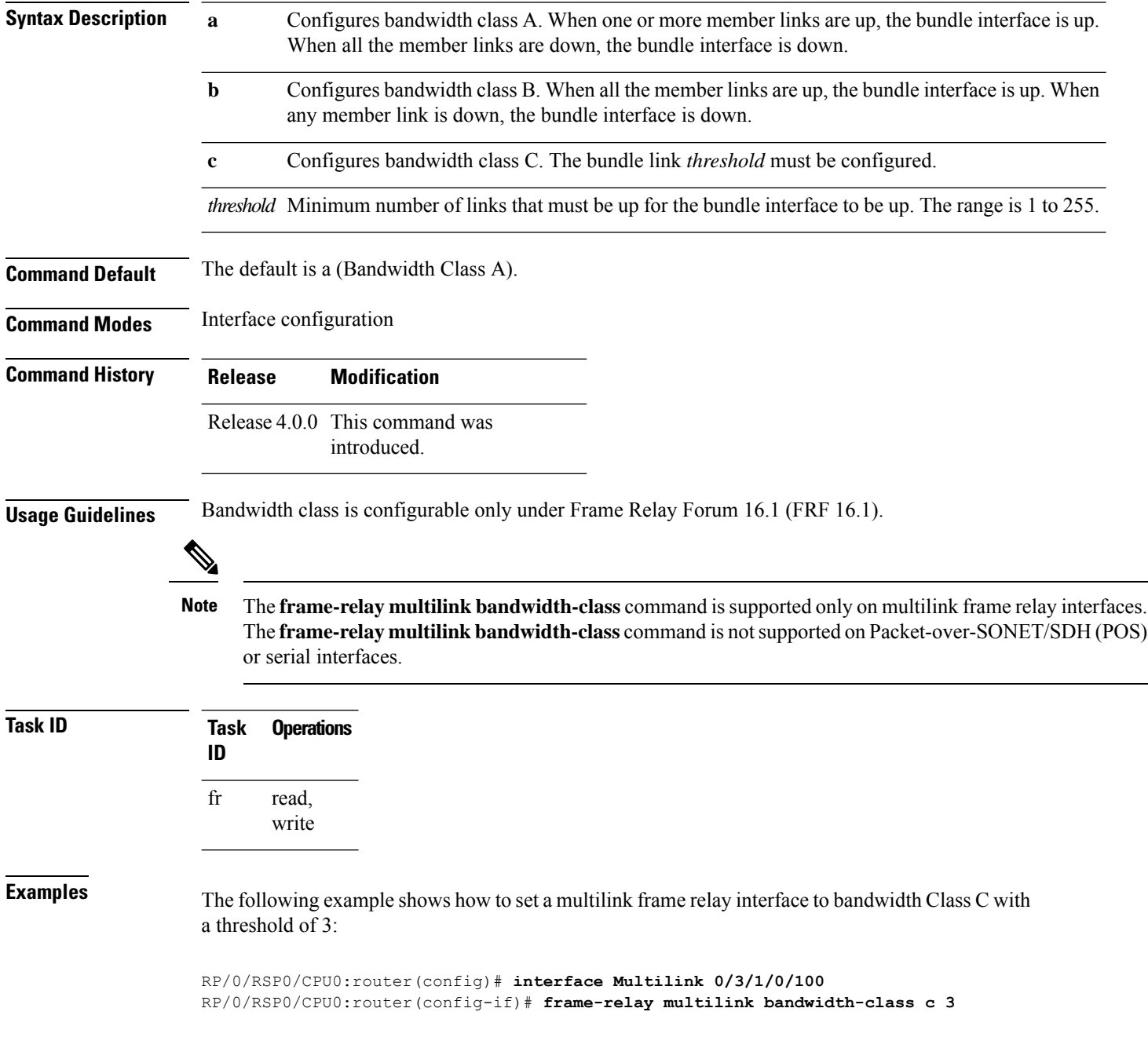

 $\mathbf l$ 

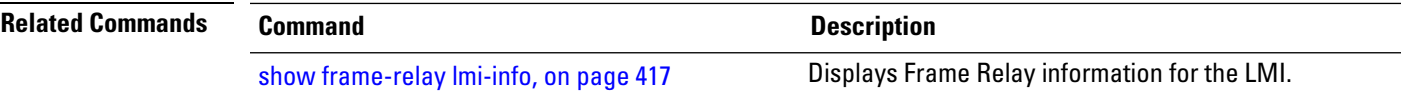

# <span id="page-427-0"></span>**frame-relay multilink bid**

To create a name for a Frame Relay multilink bundle interface, use the **frame-relay multilink bid** command in interface configuration mode. To restore the default setting, use the **no** form of this command.

**frame-relay multilink bid bundle-id-name**

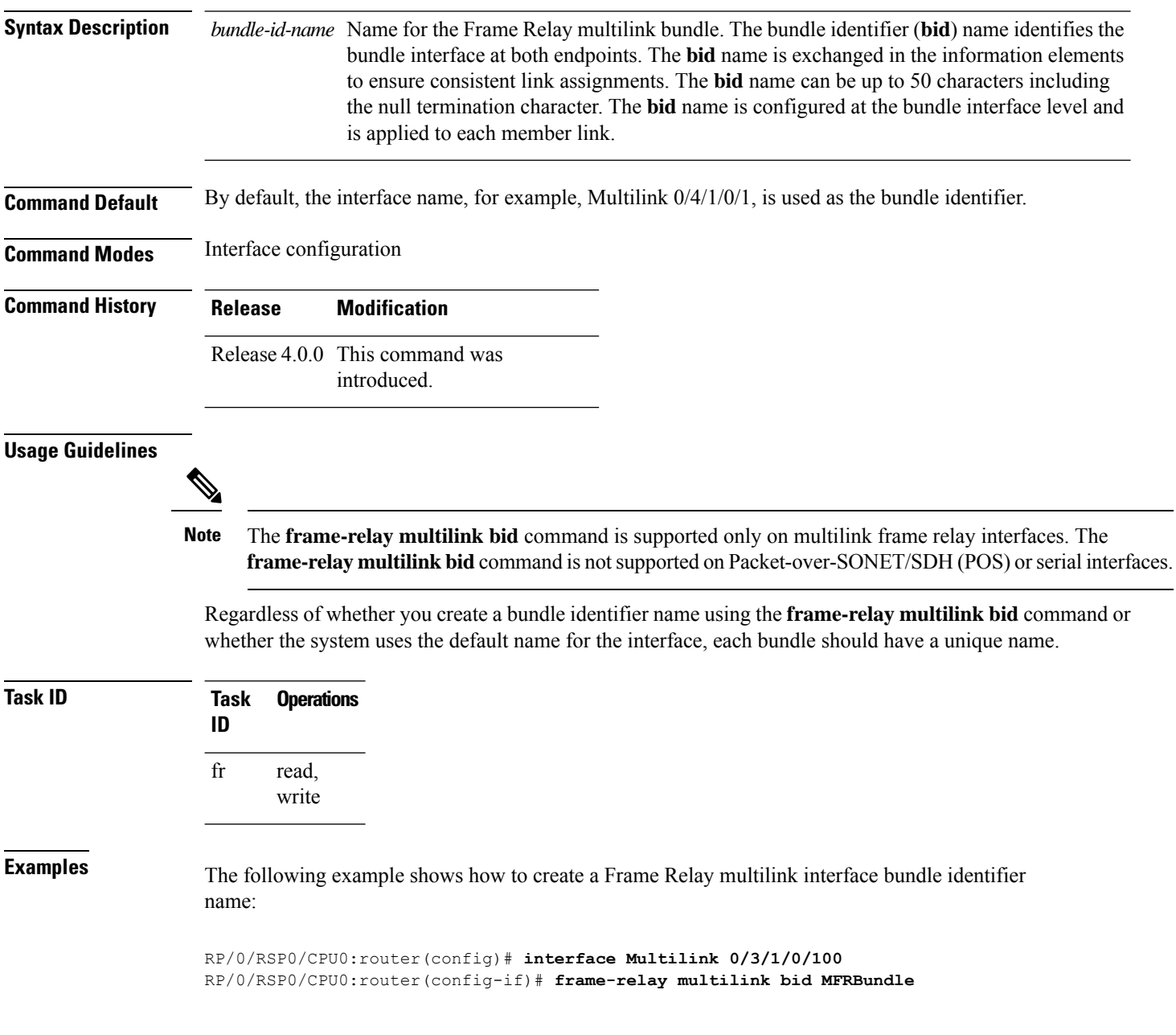

 $\mathbf{l}$ 

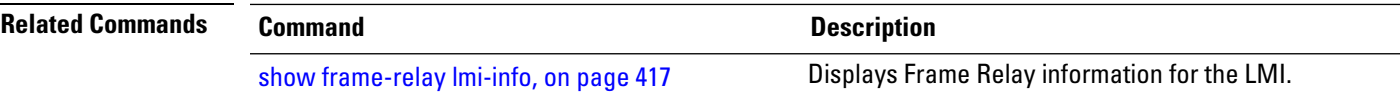

### <span id="page-429-0"></span>**frame-relay multilink hello**

To configure the hello interval used by a Frame Relay multilink bundle link, use the **frame-relay multilink hello** command in interface configuration mode. To reset the name to the default, use the **no** form of this command.

**frame-relay multilink hello** *hello-interval*

**Syntax Description** hello-interval Hello interval for the Frame Relay multilink bundle link, in seconds. The range is from 1 to 180. **Command Default** The default hello interval is 10 seconds.

**Command Modes** Interface configuration

**Command History Release Modification**

Release 4.0.0 This command was introduced.

### **Usage Guidelines**

The **frame-relay multilinkhello** command issupported only on serial interfaces. The **frame-relay multilink hello** command is not supported on Packet-over-SONET/SDH (POS) or multilink frame relay interfaces. **Note**

The **frame-relay multilink hello** command can be configured only on bundle link interfaces that have been associated with a bundle using the **encapsulation frame-relay mfr** command.

**Note**

You can enter the **frame-relay multilink hello** command at any time without affecting the current state of the interface; however, the configured hello interval value does not go into effect until the interface has gone from the down state to the up state. One way to bring the interface down and back up again is by using the **shutdown** and **no shutdown** commands in interface configuration mode.

**Task ID Task Operations ID** read, write fr

**Examples** The following example shows how to configure the hello interval value as 10 seconds, for the serial interface 0/3/1/0:

RP/0/RSP0/CPU0:router(config)# **interface serial 0/3/1/0**

RP/0/RSP0/CPU0:router(config-if)# **frame-relay multilink hello 10**

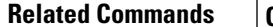

I

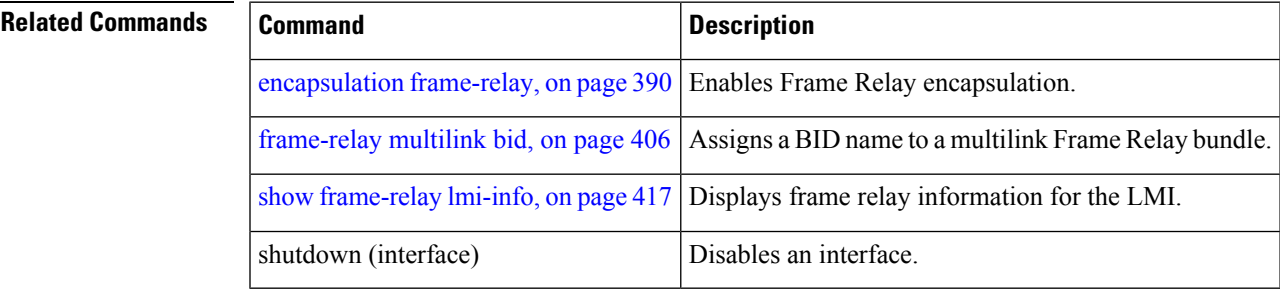

### <span id="page-431-0"></span>**frame-relay multilink lid**

To create a name for a Frame Relay multilink bundle link, use the **frame-relay multilink lid** command in interface configuration mode. To reset the name to the default, use the **no** form of this command.

**frame-relay multilink lid** *link-id name*

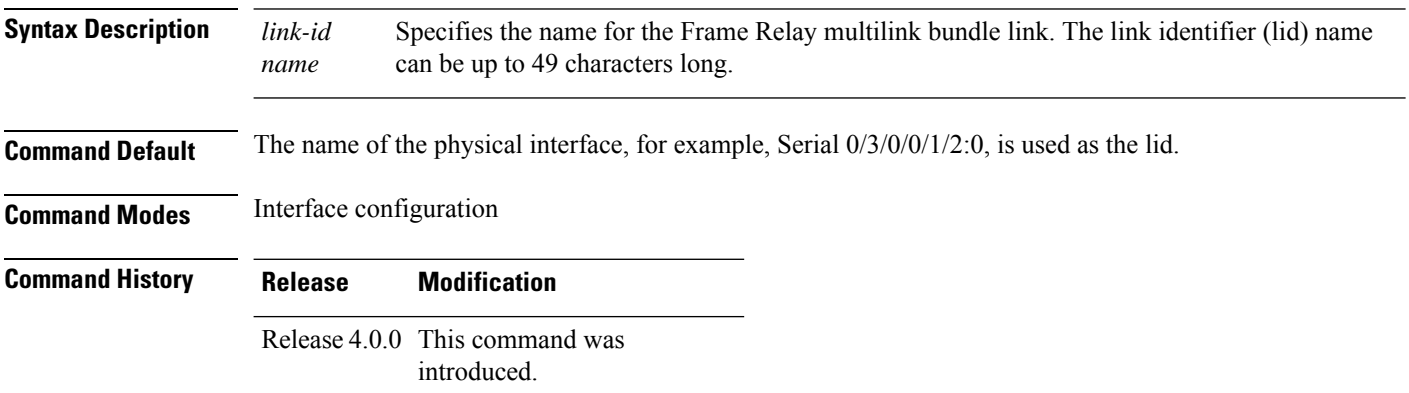

**Usage Guidelines**

The **frame-relay multilink lid** command is supported only on serial interfaces. The **frame-relay multilink lid** command is not supported on Packet-over-SONET/SDH (POS) or multilink frame relay interfaces. **Note**

The **frame-relay multilink lid** command can be configured only on bundle link interfaces that have been associated with a bundle using the **encapsulation frame-relay mfr** command.

**Note**

You can enter the **frame-relay multilink lid** command at any time without affecting the current state of the interface; however, the link identifier name does not go into effect until the interface has gone from the down state to the up state. One way to bring the interface down and back up again is by using the **shutdown** and **no shutdown** commands in interface configuration mode.

Thelid name is used to identify the bundle link to peer devices and to enable the devices to identify which bundle links are associated with which bundles. The lid name can also be assigned when the bundle link is created using the **encapsulation frame-relay mfr** command with the *name* argument. If a lid name is not assigned, the default lid is the name of the physical interface.

The local and peer lid names do not have to be unique. However, regardless of whether you create a lid name using the **frame-relay multilink lid** command or the systems uses the default name for the bundle link, each link within a bundle must have a unique name. If the same name is used by different links in the same bundle, the bundles will flap indefinitely.
$\mathbf l$ 

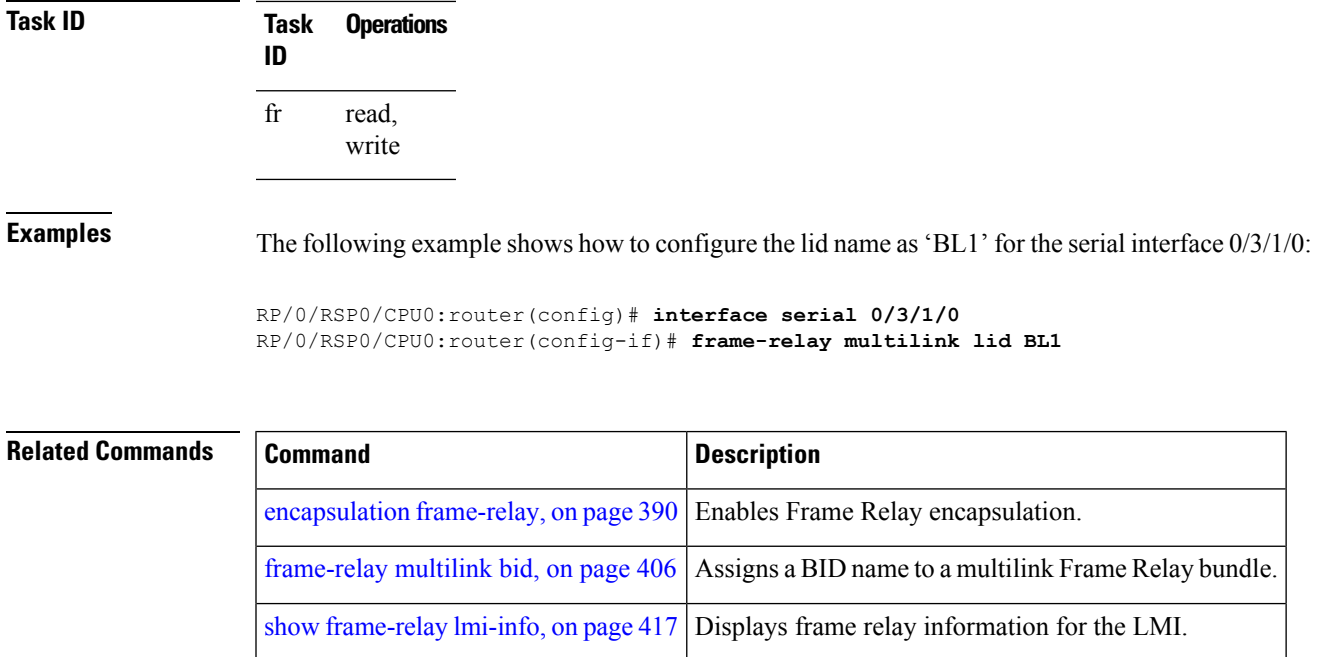

shutdown (interface) Disables an interface.

#### **frame-relay multilink retry**

To configure the retry count for retransmissions for a Frame Relay multilink bundle link, use the **frame-relay multilink retry** command in interface configuration mode. To reset the name to the default, use the **no** form of this command.

**frame-relay multilink retry** *retry-count*

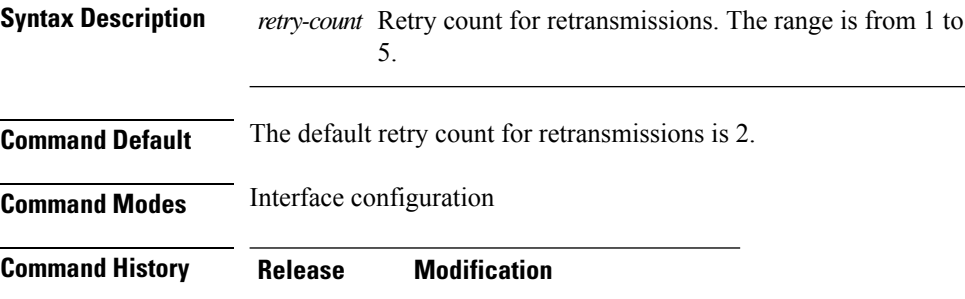

Release 4.0.0 This command was introduced.

#### **Usage Guidelines**

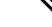

The **frame-relay multilinkretry** command issupported only on serial interfaces. The **frame-relay multilink retry** command is not supported on Packet-over-SONET/SDH (POS) or multilink frame relay interfaces. **Note**

The **frame-relay multilink retry** command can be configured only on bundle link interfaces that have been associated with a bundle using the **encapsulation frame-relay mfr** command.

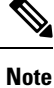

You can enter the **frame-relay multilink retry** command at any time without affecting the current state of the interface; however, the configured retry count value does not go into effect until the interface has gone from the down state to the up state. One way to bring the interface down and back up again is by using the **shutdown** and **no shutdown** commands in interface configuration mode.

**Task ID Task Operations ID** read, write fr

**Examples** The following example shows how to configure the retry count for retransmissions as 2 on the serial interface 0/3/1/0:

RP/0/RSP0/CPU0:router(config)# **interface serial 0/3/1/0**

RP/0/RSP0/CPU0:router(config-if)# **frame-relay multilink retry 2**

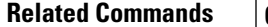

I

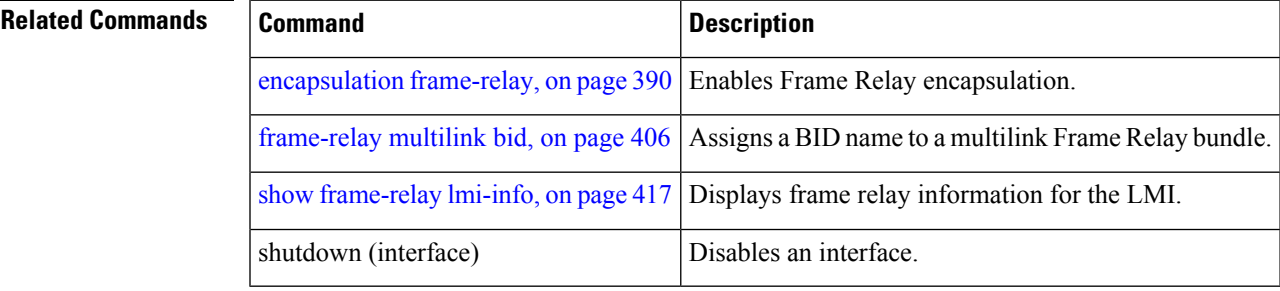

# **pvc (frame relay)**

To associate a data-link connection identifier (DLCI) number to a permanent virtual circuit (PVC), and to enter Frame Relay PVC configuration mode, use the **pvc** command in subinterface configuration mode. To delete the PVC, use the **no** form of this command.

**pvc** *dlci-number*

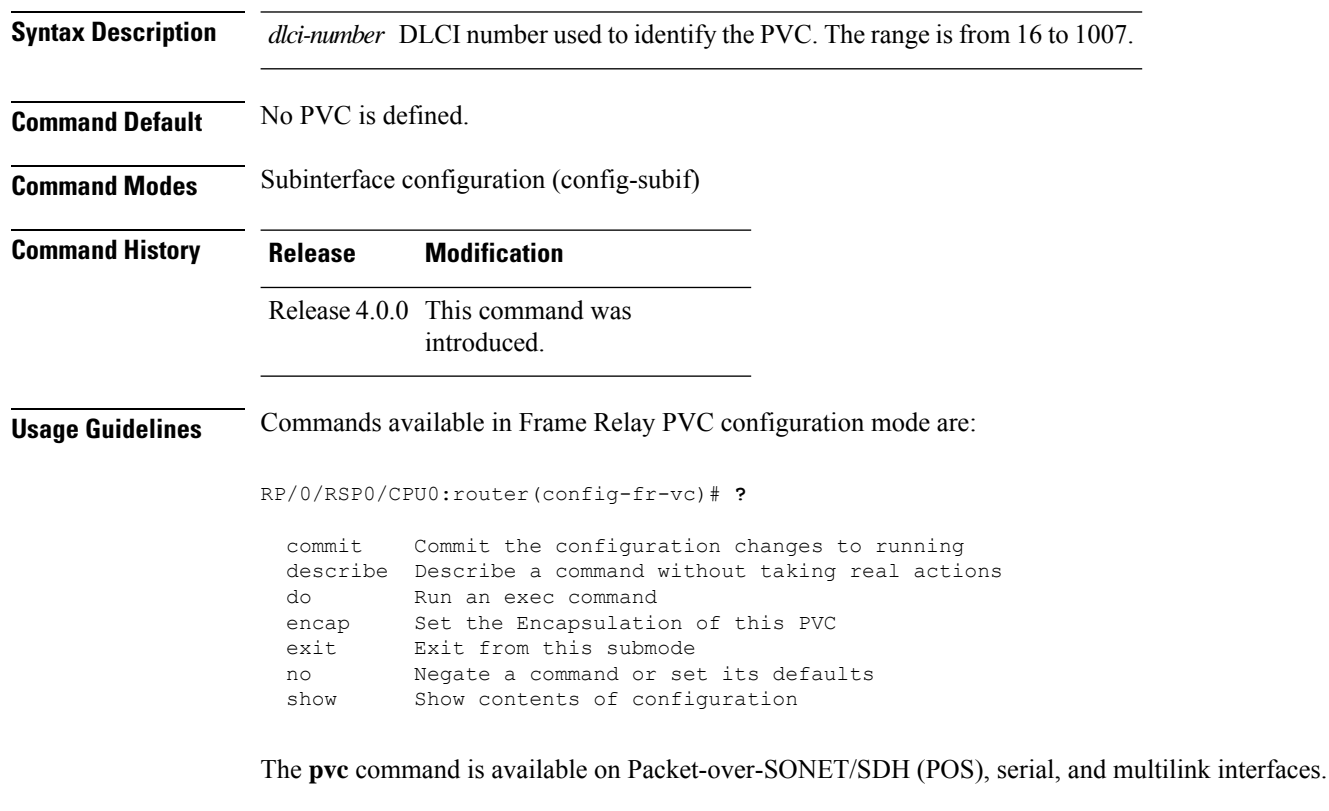

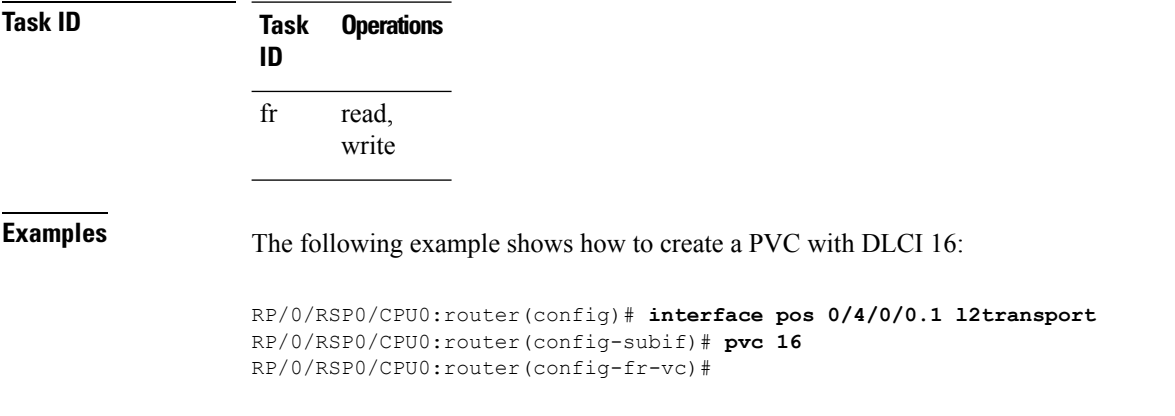

# **show frame-relay lmi**

To display Frame Relay statistics for the Local Management Interface (LMI), use the **show frame-relay lmi** command in EXEC mode.

**show frame-relay lmi** [{**interface** *type interface-path-id* | **location** *node-id*}]

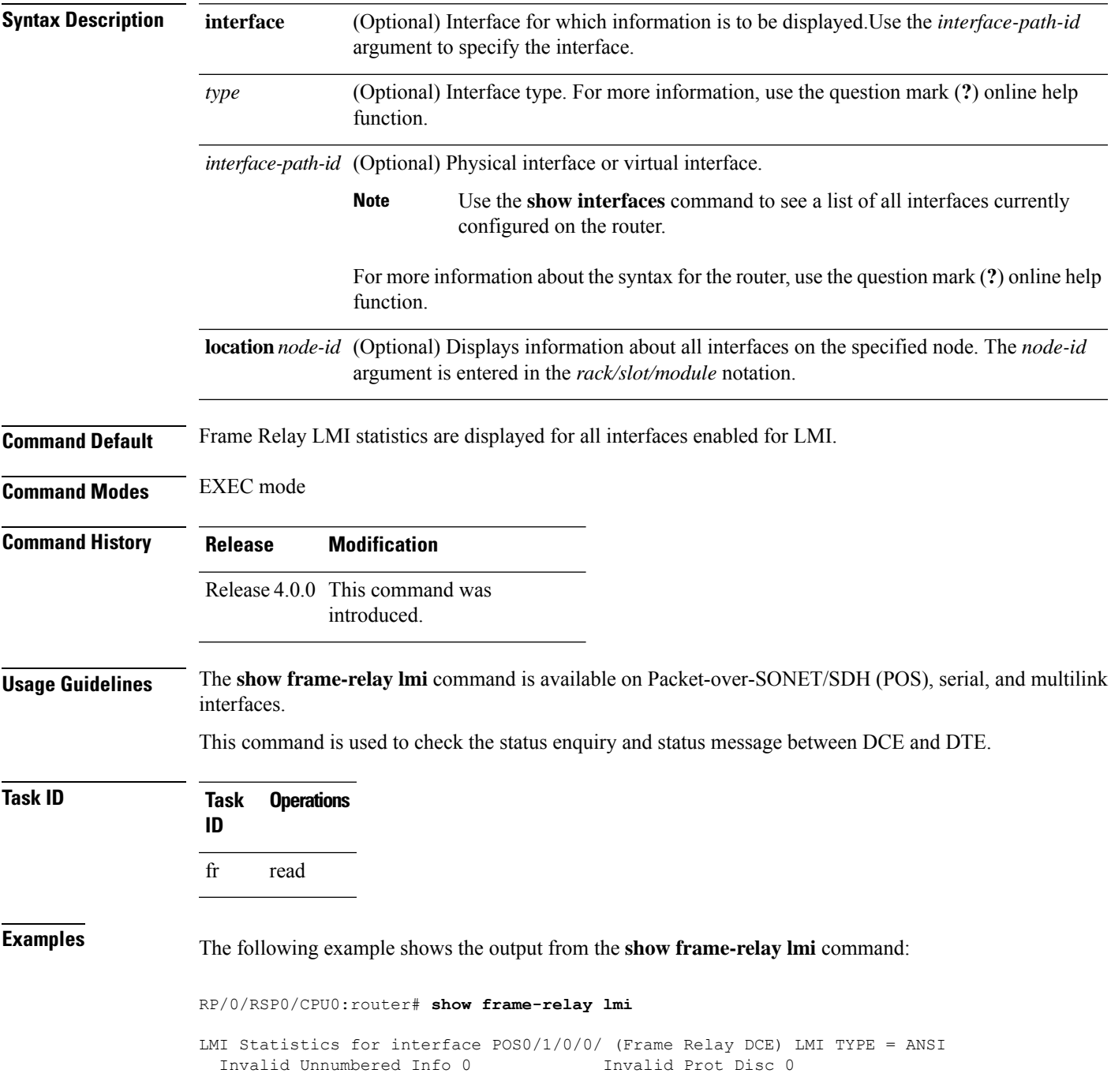

I

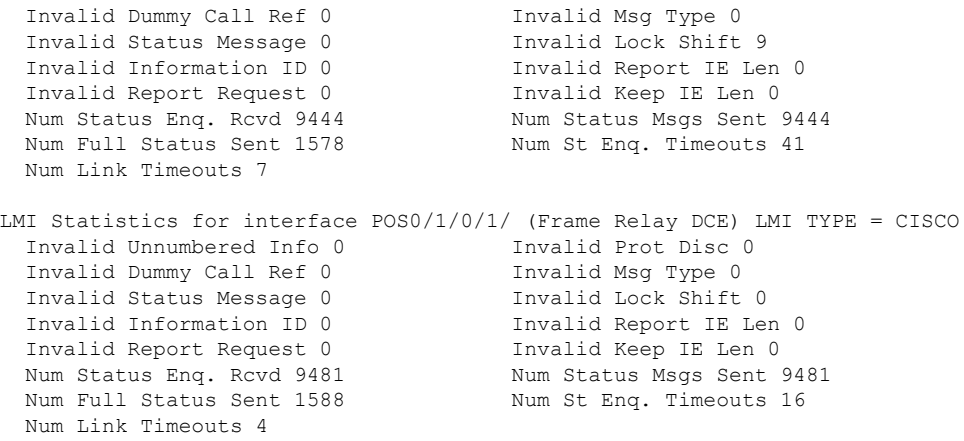

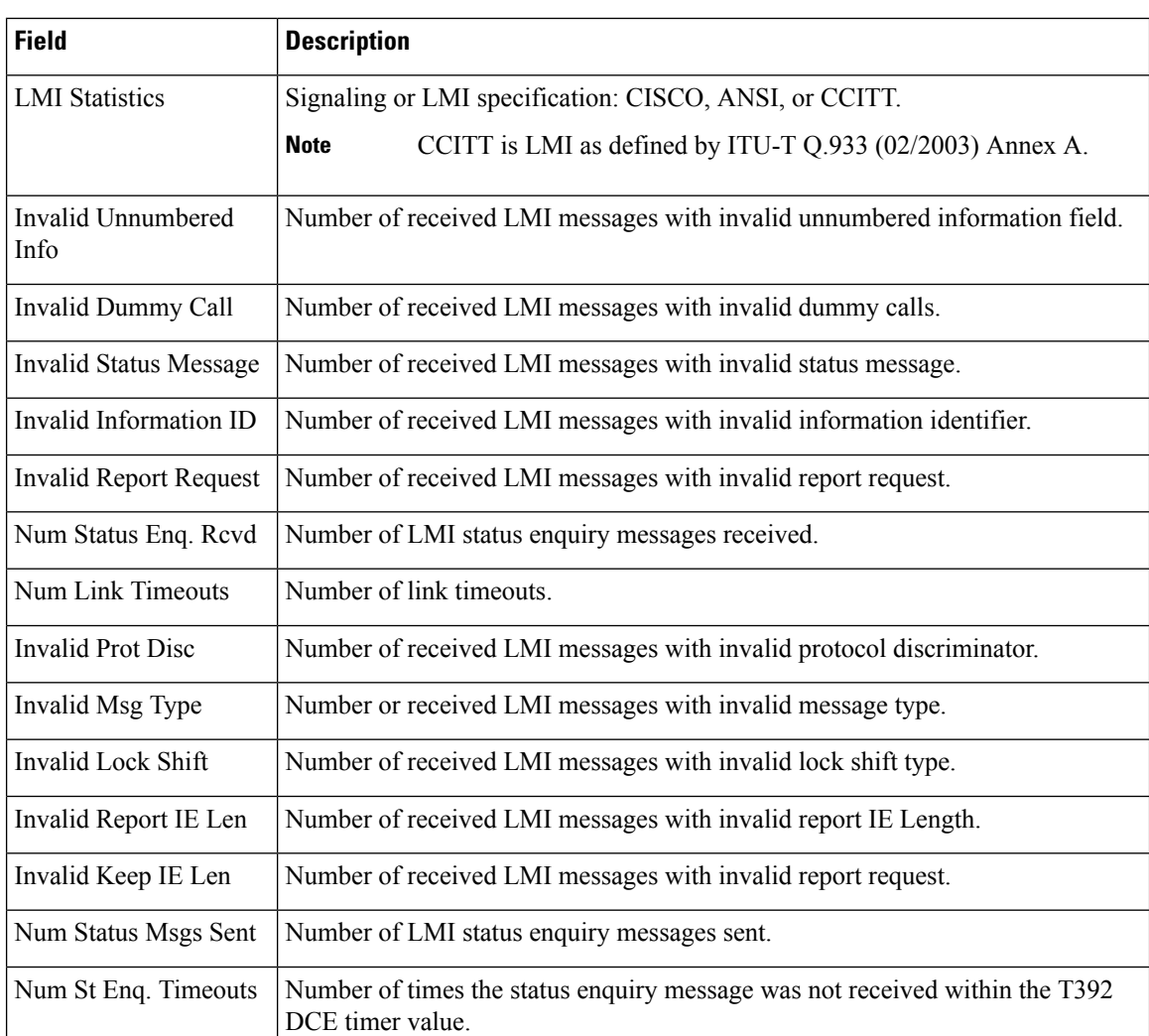

#### **Table 24: show frame-relay lmi Field Descriptions**

# <span id="page-438-0"></span>**show frame-relay lmi-info**

To display Frame Relay information for the Local Management Interface (LMI), use the **show frame-relay lmi -info** command in EXEC mode.

**show frame-relay lmi-info** [{**interface** *type interface-path-id* | **location** *node-id*}] [**detail**]

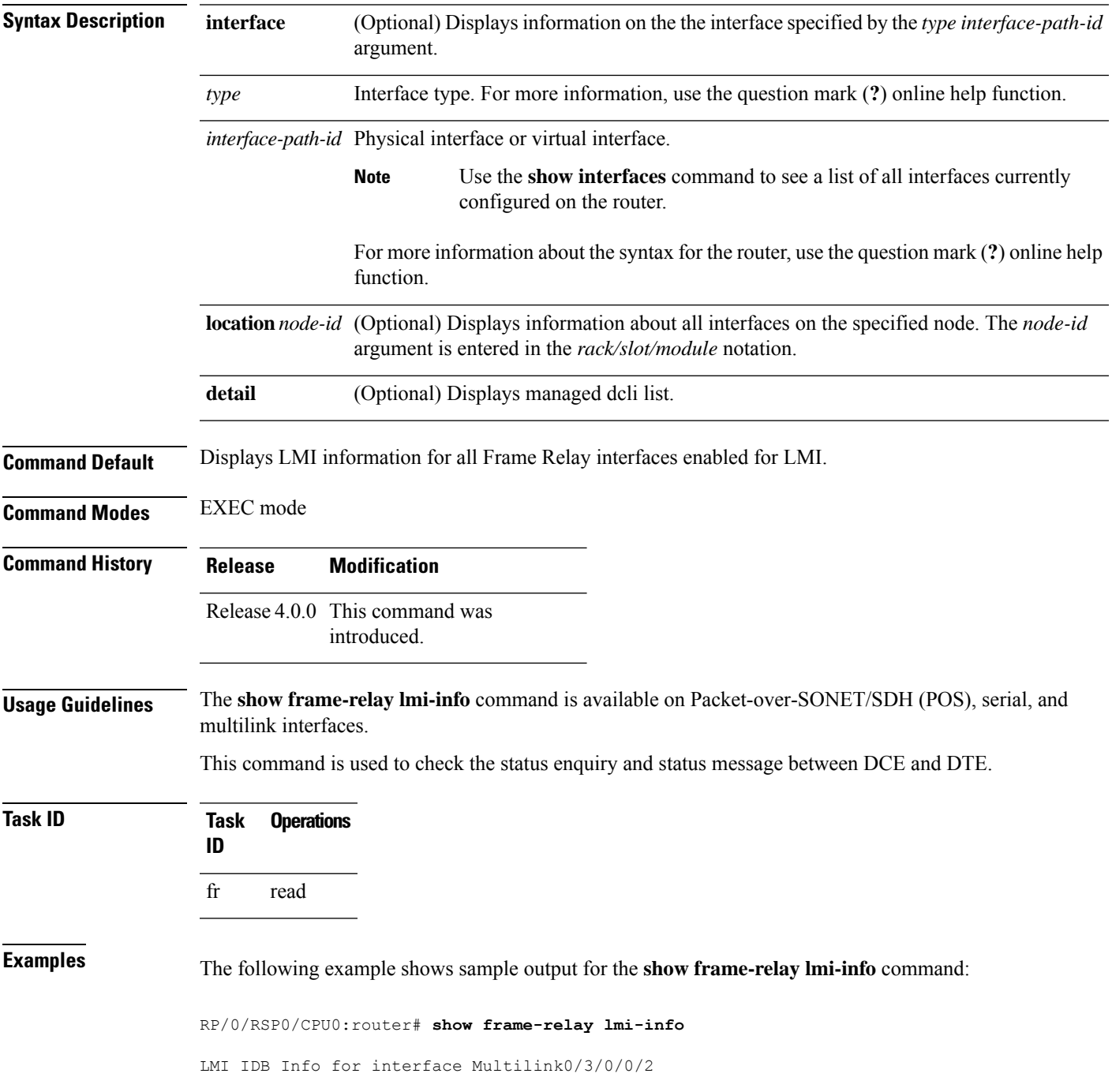

ifhandle: 0x6176840 Interface type: DTE<br>Interface state: UP Interface state: Line Protocol: UP LMI type (cnf/oper): AUTO/CISCO LMI type autosense: OFF Interface MTU: 1504 -------------- DTE ------------- T391: 10s N391: (cnf/oper): 6/5 N392: (cnf/oper): 3/0 N393: 4 My seq#: 83 My seq# seen: 83 Your seq# seen: 82 --------------- DCE --------------<br>T392: 15s<br>N392: (cnf/oper): 2/0 T392: N392: (cnf/oper): 3/0 N393: 4 My seq#: 0<br>My seq# seen: 0<br>Your sect# of: My seq# seen: 0 Your seq# seen: 0 LMI IDB Info for interface Multilink0/3/0/0/1 ifhandle: 0x6186240 Interface type: DTE Interface state: UP Line Protocol: UP LMI type (cnf/oper): AUTO/CISCO LMI type autosense: OFF Interface MTU: 1504 -------------- DTE ------------- T391: 10s<br>
N391: (cnf/oper): 6/5<br>
N392: (cnf'  $N391:$  (cnf/oper): N392: (cnf/oper): 3/0 N393: 4 My seq#: 83 My seq# seen: 83<br>Your seq# seen: 82 Your seq# seen: -------------- DCE ------------- T392: 15s N392: (cnf/oper): 3/0 N393: 4 My seq#: 0<br>My seq# seen: 0 My seq# seen: 0 Your seq# seen: 0

**Table 25: show frame-relay lmi-info Field Descriptions**

| <b>Field</b>     | <b>Description</b>                          |
|------------------|---------------------------------------------|
| DIE.             |                                             |
| <b>T391</b>      | Local Management Interface polling interval |
| N91              | Full status polling interval                |
|                  | NH <sub>2</sub> Error threshold value       |
| NB <sub>23</sub> | DTE monitored events count                  |
| YE               |                                             |

 $\mathbf{l}$ 

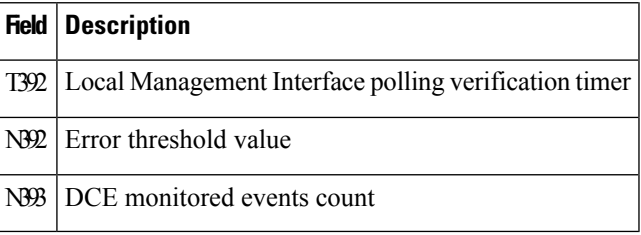

#### **show frame-relay multilink**

To display the multilink Frame-Relay (MFR) information about the given interface along with MFR protocol and internal statistics, use the **show frame-relay multilink interface** command in EXEC mode.

**show frame-relay multilink** [{**detail** [**location** *node id*] | **interface** *type interface-path-id* [{**detail** | **verbose**}] | **location** *node id* | **verbose** [**location** *node id*]}]

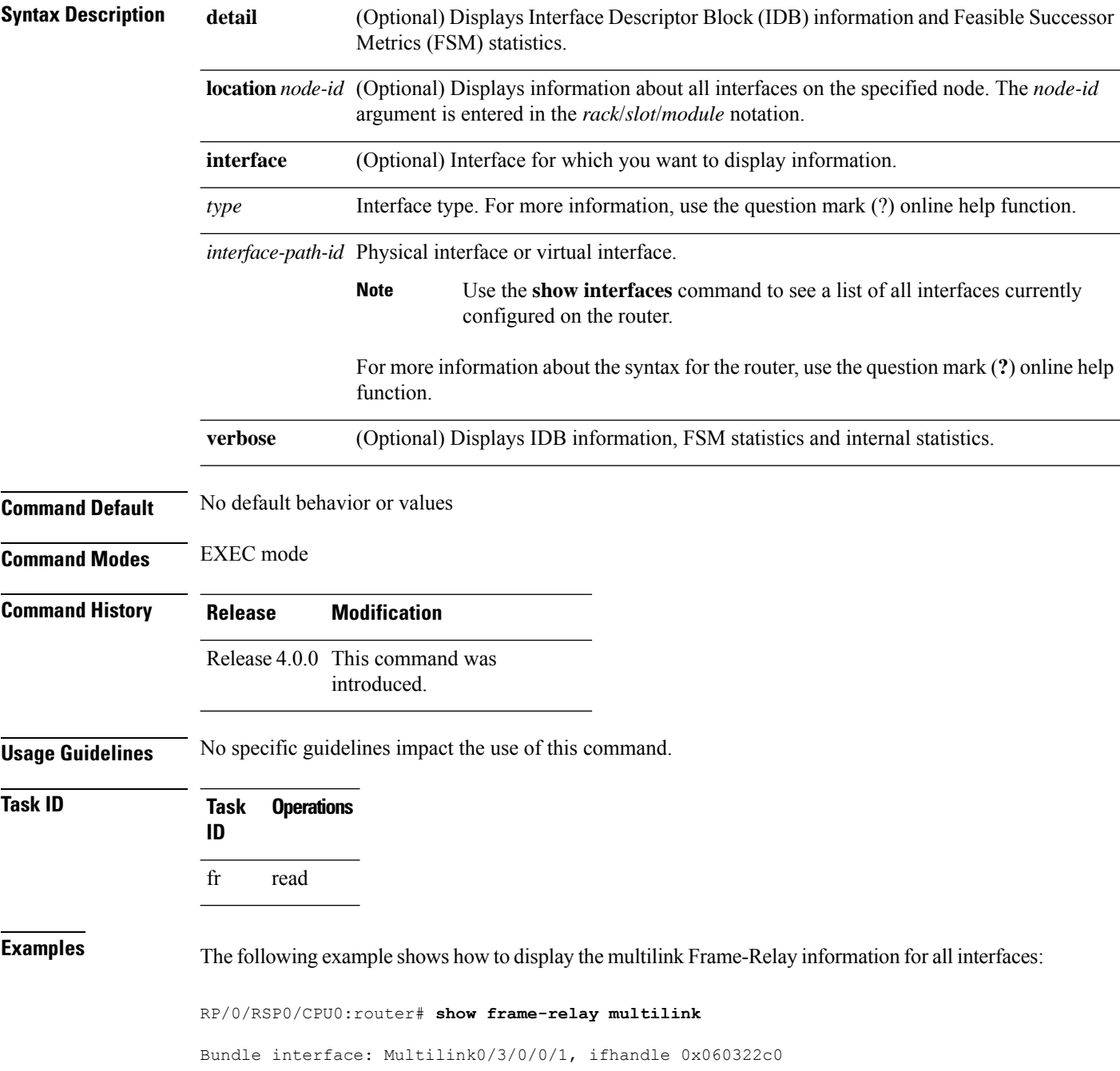

```
Member Links: 2 active, 0 inactive
    State = Up, BW Class = A
   Member Links:
   Serial0/3/0/0/1/2:0, HW state = Up, link state = Up
    Serial0/3/0/0/1/1:0, HW state = Up, link state = Up
Bundle interface: Multilink0/3/0/0/2, ifhandle 0x06032280
   Member Links: 2 active, 0 inactive
   State = Up, BW Class = A
   Member Links:
   Serial0/3/0/0/1/4:0, HW state = Up, link state = Up
    Serial0/3/0/0/1/3:0, HW state = Up, link state = Up
Member interface: Serial0/3/0/0/1/1:0, ifhandle 0x060323c0
 HW state = Up, link state = UpMember of bundle interface Multilink0/3/0/0/1 with ifhandle 0x060322c0
Member interface: Serial0/3/0/0/1/2:0, ifhandle 0x06032380
 HW state = Up, link state = UpMember of bundle interface Multilink0/3/0/0/1 with ifhandle 0x060322c0
Member interface: Serial0/3/0/0/1/3:0, ifhandle 0x06032340
  HW state = Up, link state = UpMember of bundle interface Multilink0/3/0/0/2 with ifhandle 0x06032280
Member interface: Serial0/3/0/0/1/4:0, ifhandle 0x06032300
  HW state = Up, link state = UpMember of bundle interface Multilink0/3/0/0/2 with ifhandle 0x06032280
```
The following example shows how to display detailed multilink Frame-Relay information for all interfaces, including IDB information and FSM statistics:

RP/0/RSP0/CPU0:router# **show frame-relay multilink detail** Bundle interface: Multilink0/3/0/0/1, ifhandle 0x060322c0 Member Links: 2 active, 0 inactive State =  $Up$ , BW Class = A nodeid: 0x838 group: 1 my\_bid: Multilink0/3/0/0/1 peer\_bid: Multilink0/6/0/0/1 magic: 0x696d8a95 flags: 0x0 im state: 3 [Up] fsm\_req\_state: 3 [Up] is\_owned\_resource: Y is\_zombie: N active mbr count: 2 cfg\_bid: bw class: 1 bw\_class\_threshold: 0 =============== Member Links ===============

Serial0/3/0/0/1/2:0, HW state = Up, link state = Up my\_lid: Serial0/3/0/0/1/2:0 peer\_lid: Serial0/6/0/0/1/2:0 flags: 0x0 fsm state: 3 [Up] im state: 3 [Up] fsm\_req\_state: 3 [Up] cause: 0 [None] retry\_count: 0 in\_loopback: No<br>bc\_init\_rcvd: Yes  $bc\_init\_rcvd$ : bc\_owned\_res: Yes cc\_owned\_res: Yes is parent up: Yes Last Packet Tx: 00:00:09 ago Round trip: 00:00.000 (0 secs 999997 nsecs) Min Round trip: 00:00.000 (0 secs 999997 nsecs) Max Round trip: 00:00.003 (0 secs 3999988 nsecs) cfg\_lid: mfr t hello: 10 mfr $t$  ack:  $4$ mfr\_retry\_max: 2 --------------- Member Link Statistics --------------- Add Link Tx: 3 Add Link Rx: 2 Add Link Ack Tx: 2 Add Link Ack Rx: 1 Add Link Rej Tx: 0 Add Link Rej Rx: 0 Remove Link Tx:  $0$  Remove Link Rx:  $0$ Remove Link Ack Tx: 0 8 Remove Link Ack Rx: 0 Hello Tx: 6235 Hello Rx: 6236 Hello Ack Tx: 6236 Hello Ack Rx: 6235 Loopback Detected: 0 Invalid Pkts Rx: 0 Bundle Mismatch: 0 Expired Ack Rx: 0 Hello Timer expiry: 6236 Ack Timer expiry: 1 Serial0/3/0/0/1/1:0, HW state = Up, link state = Up my\_lid: Serial0/3/0/0/1/1:0 peer\_lid: Serial0/6/0/0/1/1:0 flags: 0x0 fsm state: 3 [Up] im state: 3 [Up] fsm\_req\_state: 3 [Up] cause: 0 [None] retry\_count: 0<br>in\_loopback: No in loopback: bc\_init\_rcvd: Yes bc\_owned\_res: Yes cc\_owned\_res: Yes is parent up: Yes Last Packet Tx: 00:00:01 ago Round trip: 00:00.000 (0 secs 999997 nsecs) Min Round trip: 00:00.000 (0 secs 999997 nsecs) Max Round trip: 00:00.004 (0 secs 4999985 nsecs) cfg\_lid: mfr\_t\_hello: 10 mfr t ack:  $4$ mfr\_retry\_max: 2 -------------- Member Link Statistics ---------------Add Link Tx: 3 Add Link Rx: 2 Add Link Ack Tx: 2 Add Link Ack Rx: 1 Add Link Rej Tx: 0 Add Link Rej Rx: 0<br>
Remove Link Tx: 0 Remove Link Rx: 0 Remove Link Tx:  $0$  Remove Link Rx:  $0$ Remove Link Ack Tx: 0 8 Remove Link Ack Rx: 0 Hello Tx: 6234 Hello Rx: 6237 Hello Ack Tx: 6237 Hello Ack Rx: 6234

Loopback Detected: 0 Invalid Pkts Rx: 0 Bundle Mismatch: 0 Expired Ack Rx: 0 Loopback Detected:  $\begin{array}{ccc}\n 0 & \text{invariant line} \\
 0 & \text{Expied Ack Rx:} \\
 0 & \text{Hello Timer expiry:} \\
 1 & 0\n\end{array}$ Bundle interface: Multilink0/3/0/0/2, ifhandle 0x06032280 Member Links: 2 active, 0 inactive State =  $Up$ , BW Class = A nodeid: 0x838 group: 2 my\_bid: Multilink0/3/0/0/2 peer\_bid: Multilink0/6/0/0/2 magic: 0x303c008f flags: 0x0<br>im\_state: 0x0 im state: 3 [Up] fsm req state: 3 [Up] is owned resource: Y is\_zombie: N active mbr count: 2 cfg\_bid: bw class: 1 bw class threshold: 0 =============== Member Links =============== Serial0/3/0/0/1/4:0, HW state = Up, link state = Up my\_lid: Serial0/3/0/0/1/4:0 peer\_lid: Serial0/6/0/0/1/4:0  $_{\text{flags}}$ :  $_{\text{0x0}}$ fsm state: 3 [Up] im state: 3 [Up] fsm\_req\_state: 3 [Up]<br>cause: 0 [None] cause: retry\_count: 0 in\_loopback: No bc\_init\_rcvd: Yes bc\_owned\_res: Yes cc\_owned\_res: Yes<br>is parent up: Yes is\_parent\_up: Last Packet Tx: 00:00:00 ago Round trip: 00:00.000 (0 secs 999997 nsecs) Min Round trip: 00:00.000 (0 secs 999997 nsecs) Max Round trip: 00:00.004 (0 secs 4999985 nsecs) cfg\_lid: mfr t hello: 10 mfr $t$  ack:  $4$ mfr\_retry\_max: 2 -------------- Member Link Statistics ---------------Add Link Tx: 3 Add Link Rx: 2<br>Add Link Ack Tx: 2 Add Link Ack Rx: 1 Add Link Ack Tx: 2 Add Link Ack Rx: 1 Add Link Rej Tx: 0 Add Link Rej Rx: 0 Remove Link Tx:  $0$  Remove Link Rx:  $0$ Remove Link Ack Tx: 0 8 Remove Link Ack Rx: 0 Hello Tx: 6236 Hello Rx: 6235 Hello Ack Tx: 6235 Hello Ack Rx: 6236 Loopback Detected: 0 Invalid Pkts Rx: 0 Bundle Mismatch: 0 Expired Ack Rx: 0 Hello Timer expiry: 6237 Ack Timer expiry: 1 Serial0/3/0/0/1/3:0, HW state = Up, link state = Up my\_lid: Serial0/3/0/0/1/3:0 peer\_lid: Serial0/6/0/0/1/3:0

flags: 0x0 fsm state: 3 [Up] im state: 3 [Up] fsm req state: 3 [Up] cause: 0 [None]<br>retry\_count: 0<br>in late: retry\_count: 0 in\_loopback: No bc init rcvd: Yes bc\_owned\_res: Yes cc\_owned\_res: Yes is\_parent\_up: Yes Last Packet Tx: 00:00:01 ago Round trip: 00:00.000 (0 secs 999997 nsecs) Min Round trip: 00:00.000 (0 secs 999997 nsecs) Max Round trip: 00:00.003 (0 secs 3999988 nsecs) cfg\_lid: mfr t hello: 10 mfr $t$ ack:  $4$ mfr\_retry\_max: 2 -------------- Member Link Statistics ---------------Add Link Tx: 3 Add Link Rx: 2 Add Link Ack Tx: 2 Add Link Ack Rx: 1 Add Link Rej Tx: 0 Add Link Rej Rx: 0 Remove Link Tx:  $0$  Remove Link Rx:  $0$ Remove Link Ack Tx: 0 8 Remove Link Ack Rx: 0 Hello Tx: 6236 Hello Rx: 6237 Hello Ack Tx: 6237 Hello Ack Rx: 6236 Loopback Detected: 0 Invalid Pkts Rx: 0 Bundle Mismatch: 0 Expired Ack Rx: 0 Hello Timer expiry: 6237 Ack Timer expiry: 1 Member interface: Serial0/3/0/0/1/1:0, ifhandle 0x060323c0 HW state =  $Up$ , link state =  $Up$ Member of bundle interface Multilink0/3/0/0/1 with ifhandle 0x060322c0 Local bid: Multilink0/3/0/0/1 Peer bid: Multilink0/6/0/0/1 my\_lid: Serial0/3/0/0/1/1:0 peer\_lid: Serial0/6/0/0/1/1:0 flags: 0x0 fsm state: 3 [Up] im state: 3 [Up] fsm\_req\_state: 3 [Up] cause: 0 [None] retry\_count: 0<br>in\_loopback: No in loopback: bc\_init\_rcvd: Yes bc\_owned\_res: Yes cc\_owned\_res: Yes is parent up: Yes Last Packet Tx: 00:00:00 ago Round trip: 00:00.000 (0 secs 999997 nsecs) Min Round trip: 00:00.000 (0 secs 999997 nsecs) Max Round trip: 00:00.004 (0 secs 4999985 nsecs) cfg\_lid: mfr\_t\_hello: 10 mfr t ack:  $4$ mfr\_retry\_max: 2 -------------- Member Link Statistics ---------------Add Link Tx: 3 Add Link Rx: 2 Add Link Ack Tx: 2 Add Link Ack Rx: 1 Add Link Rej Tx: 0 Add Link Rej Rx: 0 Remove Link Tx:  $0$  Remove Link Rx:  $0$ Remove Link Ack Tx: 0 8 Remove Link Ack Rx: 0 Hello Tx: 6235 Hello Rx: 6237 Hello Ack Tx: 6237 Hello Ack Rx: 6235

Loopback Detected:  $\begin{array}{ccc} 0 & \text{Invalid Pkts Rx:} \\ 0 & \text{Expied Ack Rx:} \end{array}$  0 Bundle Mismatch: 0 Expired Ack Rx: 0 Hello Timer expiry: 6236 Ack Timer expiry: Member interface: Serial0/3/0/0/1/2:0, ifhandle 0x06032380 HW state = Up, link state = Up Member of bundle interface Multilink0/3/0/0/1 with ifhandle 0x060322c0 Local bid: Multilink0/3/0/0/1 Peer bid: Multilink0/6/0/0/1 my\_lid: Serial0/3/0/0/1/2:0 peer\_lid: Serial0/6/0/0/1/2:0<br>flags: 0x0  $flags:$ fsm state: 3 [Up] im state: 3 [Up] fsm\_req\_state: 3 [Up] cause: 0 [None] retry\_count: 0 in\_loopback: No bc\_init\_rcvd: Yes<br>bc\_owned\_res: Yes bc\_owned\_res: cc\_owned\_res: Yes is parent up: Yes Last Packet Tx: 00:00:00 ago Round trip: 00:00.000 (0 secs 999997 nsecs) Min Round trip: 00:00.000 (0 secs 999997 nsecs) Max Round trip: 00:00.003 (0 secs 3999988 nsecs) cfg\_lid: mfr\_t\_hello: 10 mfr $t$  ack:  $4$ mfr\_retry\_max: 2 -------------- Member Link Statistics ---------------Add Link Tx: 3 Add Link Rx: 2 Add Link Ack Tx: 2 Add Link Ack Rx: 1 Add Link Rej Tx: 0 Add Link Rej Rx: 0 Remove Link Tx:  $0$  Remove Link Rx:  $0$ Remove Link Ack Tx: 0 8 Remove Link Ack Rx: 0 Hello Tx: 6236 Hello Rx: 6237 Hello Ack Tx: 6237 Hello Ack Rx: 6236 Loopback Detected: 0 Invalid Pkts Rx: 0 Bundle Mismatch: 0 Expired Ack Rx: 0 Hello Timer expiry: 6237 Ack Timer expiry: 1 Member interface: Serial0/3/0/0/1/3:0, ifhandle 0x06032340 HW state =  $Up$ , link state =  $Up$ Member of bundle interface Multilink0/3/0/0/2 with ifhandle 0x06032280 Local bid: Multilink0/3/0/0/2 Peer bid: Multilink0/6/0/0/2 my\_lid: Serial0/3/0/0/1/3:0 peer\_lid: Serial0/6/0/0/1/3:0 flags: 0x0 fsm state: 3 [Up] im state: 3 [Up] im\_state: 3 [Up]<br>fsm\_req\_state: 3 [Up]  $\frac{-}{\text{cause:}}$   $\frac{-}{\text{None}}$ retry\_count: 0 in\_loopback: No<br>bc\_init\_rcvd: Yes bc init rcvd: bc\_owned\_res: Yes cc\_owned\_res: Yes is parent up: Yes Last Packet Tx: 00:00:02 ago Round trip: 00:00.000 (0 secs 999997 nsecs) Min Round trip: 00:00.000 (0 secs 999997 nsecs) Max Round trip: 00:00.003 (0 secs 3999988 nsecs) cfg\_lid: mfr t hello: 10

mfr t ack: mfr\_retry\_max: 2 --------------- Member Link Statistics --------------- Add Link Tx: 3 Add Link Rx: 2<br>Add Link Ack Tx: 2 Add Link Ack Rx: 1 Add Link Ack Tx: 2 Add Link Ack Rx: 1 Add Link Rej Tx: 0 Add Link Rej Rx: 0 Remove Link Tx:  $0$  Remove Link Rx:  $0$ Remove Link Ack Tx: 0 8 Remove Link Ack Rx: 0 Hello Tx: 6236 Hello Rx: 6237 Hello Ack Tx: 6237 Hello Ack Rx: 6236 Loopback Detected: 0 Invalid Pkts Rx: 0 Bundle Mismatch: 0 Expired Ack Rx: 0 Hello Timer expiry: 6237 Ack Timer expiry: 1 Member interface: Serial0/3/0/0/1/4:0, ifhandle 0x06032300 HW state =  $Up$ , link state =  $Up$ Member of bundle interface Multilink0/3/0/0/2 with ifhandle 0x06032280 Local bid: Multilink0/3/0/0/2 Peer bid: Multilink0/6/0/0/2 my\_lid: Serial0/3/0/0/1/4:0 peer\_lid: Serial0/6/0/0/1/4:0 flags: 0x0 fsm state: 3 [Up] im state: 3 [Up] fsm\_req\_state: 3 [Up] cause: 0 [None] retry\_count: 0<br>in\_loopback: No in loopback: bc\_init\_rcvd: Yes bc\_owned\_res: Yes<br>cc owned res: Yes cc\_owned\_res: is parent up: Yes Last Packet Tx: 00:00:01 ago Round trip: 00:00.000 (0 secs 999997 nsecs) Min Round trip: 00:00.000 (0 secs 999997 nsecs) Max Round trip: 00:00.004 (0 secs 4999985 nsecs) cfg\_lid: mfr t hello: 10 mfr\_t\_ack: 4 mfr retry max: 2 --------------- Member Link Statistics --------------- Add Link Tx: 3 Add Link Rx: 2 Add Link Ack Tx: 2 Add Link Ack Rx: 1 Add Link Rej Tx: 0 Add Link Rej Rx: 0 Remove Link Tx:  $0$  Remove Link Rx:  $0$ Remove Link Ack Tx: 0 8 Remove Link Ack Rx: 0 Hello Tx: 6236 Hello Rx: 6235 Hello Ack Tx: 6235 Hello Ack Rx: 6236 Loopback Detected: 0 Invalid Pkts Rx: 0 Bundle Mismatch: 0 Expired Ack Rx: 0 Hello Timer expiry: 6237 Ack Timer expiry: 1

The following example shows how to display detailed multilink Frame Relay information for all interfaces, including IDB information and FSM statistics, on a Cisco 2-Port Channelized OC-12c/DS0 SPA:

```
RP/0/RSP0/CPU0:router# show frame-relay multilink detail
Fri Mar 25 14:04:05.425 UTC
Bundle interface: Multilink0/2/1/0/1, ifhandle 0x04002840
   Member Links: 2 active, 0 inactive
   State = Up, BW Class = A<br>nodeid: 0x820x829
     group: 1
     my_bid: Multilink0/2/1/0/1
```
 $\mathbf{l}$ 

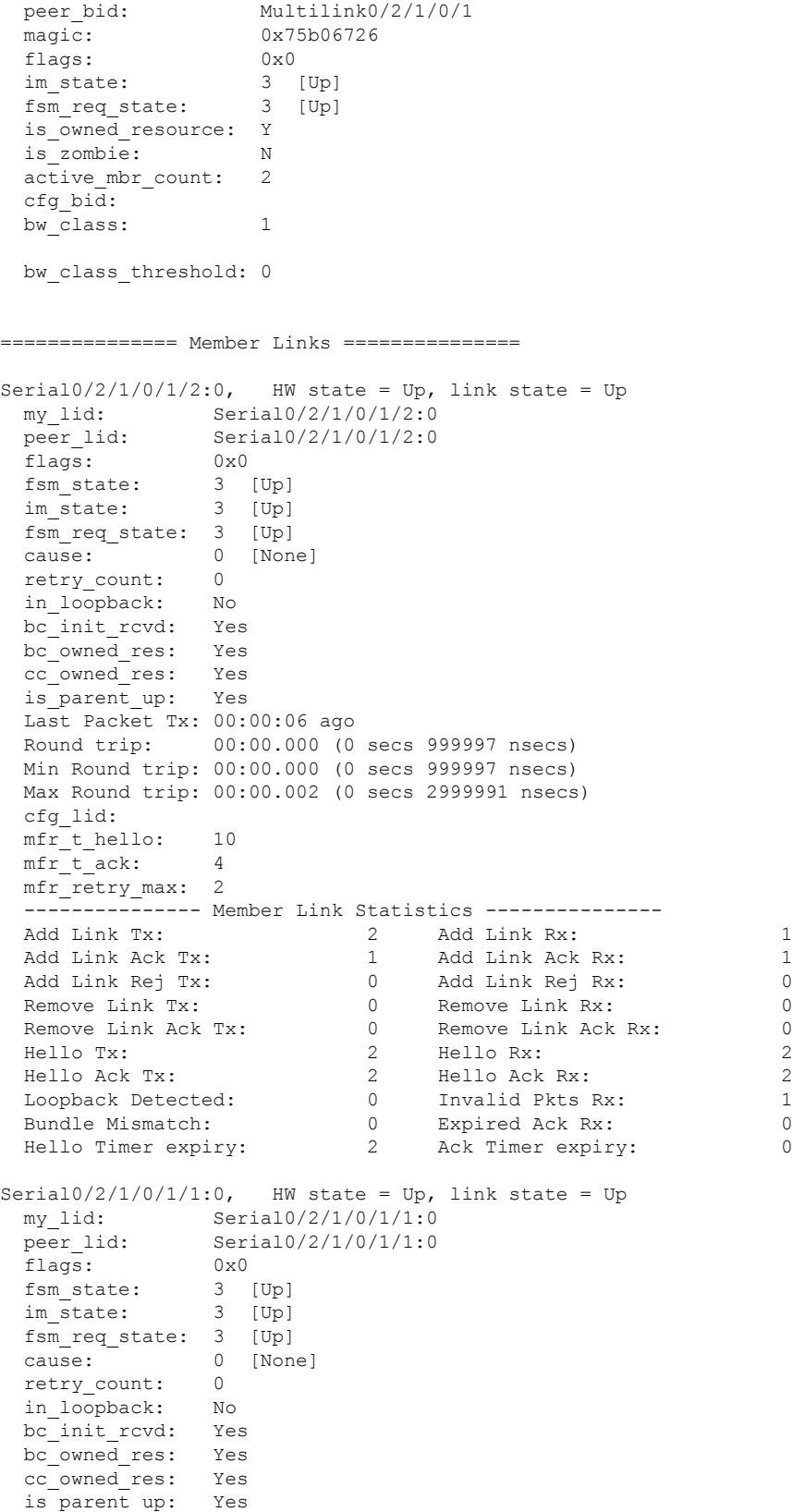

Last Packet Tx: 00:00:06 ago Round trip: 00:00.000 (0 secs 999997 nsecs) Min Round trip: 00:00.000 (0 secs 999997 nsecs) Max Round trip: 00:00.002 (0 secs 2999991 nsecs) cfg\_lid: mfr\_t\_hello: 10 mfr $t$ ack: 4 mfr\_retry\_max: 2 -------------- Member Link Statistics ---------------Add Link Tx: 1 Add Link Ack Tx: 1 Add Link Ack Rx: 1 Add Link Rej Tx: 0 Add Link Rej Rx: 0 Remove Link Tx:  $0$  Remove Link Rx:  $0$ Remove Link Ack Tx: 0 8 Remove Link Ack Rx: 0 Hello Tx: 2 Hello Rx: 2 Hello Ack Tx: 2 Hello Ack Rx: 2 Loopback Detected: 0 Invalid Pkts Rx: 1 Bundle Mismatch: 0 Expired Ack Rx: 0 Hello Timer expiry: 2 Ack Timer expiry: 0 Bundle interface: Multilink0/2/1/0/2, ifhandle 0x04002880 Member Links: 2 active, 0 inactive State =  $Up$ , BW Class = A nodeid: 0x829<br>group: 2 group: 2 my\_bid: Multilink0/2/1/0/2 peer bid: Multilink0/2/1/0/2 magic: 0x41f1f15a flags: 0x0 im state: 3 [Up] fsm\_req\_state: 3 [Up] is owned resource: Y is\_zombie: N active mbr count: 2 cfg\_bid: bw\_class: 1 bw class threshold: 0 =============== Member Links =============== Serial0/2/1/0/1/4:0, HW state = Up, link state = Up my\_lid: Serial0/2/1/0/1/4:0 peer\_lid: Serial0/2/1/0/1/4:0 flags: 0x0 fsm state: 3 [Up] im state: 3 [Up] fsm req state: 3 [Up] cause: 0 [None] retry count: 0 in\_loopback: No bc\_init\_rcvd: Yes bc\_owned\_res: Yes cc\_owned\_res: Yes is\_parent\_up: Yes Last Packet Tx: 00:00:06 ago Round trip: 00:00.000 (0 secs 999997 nsecs) Min Round trip: 00:00.000 (0 secs 999997 nsecs) Max Round trip: 00:00.002 (0 secs 2999991 nsecs) cfg\_lid: mfr t hello: 10 mfr $t$ ack:  $4$ 

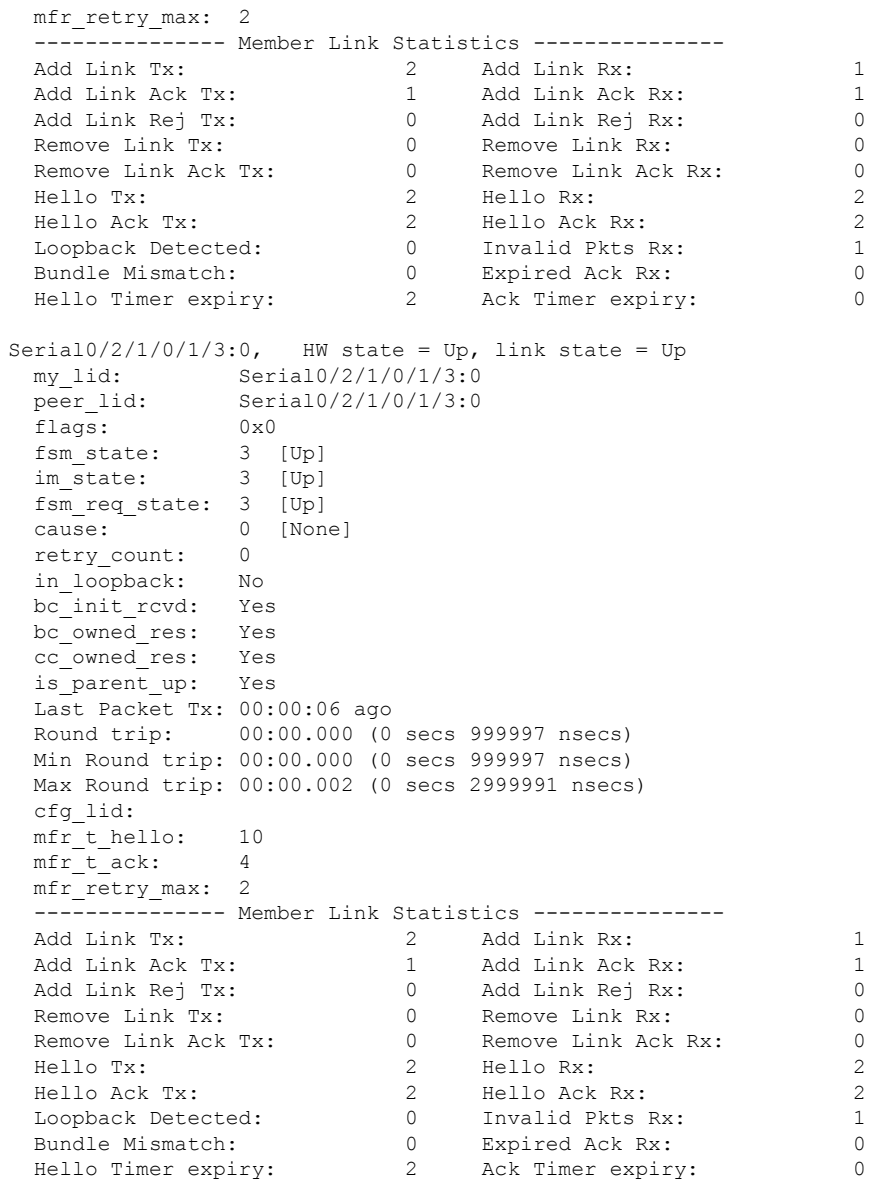

The following example shows how to display detailed multilink Frame Relay information for all interfaces, including IDB information and FSM statistics, on a Cisco 4-Port Channelized T3 SPA:

```
RP/0/RSP0/CPU0:router# show frame-relay multilink detail
Member interface: Serial0/0/0/0/1:0, ifhandle 0x00005180
  HW state = Up, link state = Up
  Member of bundle interface Multilink0/0/0/0/1 with ifhandle 0x00005280
  Local bid: Multilink0/0/0/0/0/1 Peer bid: Multilink0/0/0/0/1 my\_lid: Serial0/0/0/0/1:0
                   Serial0/0/0/0/1:0
      peer_lid: Serial0/0/0/0/1:0
      flags: 0x0<br>fsm state: 3
                    \frac{3}{2} [Up]
      im_state: 3 [Up]
      fsm_req_state: 3 [Up]
      cause: 0 [None]
      retry_count: 0<br>in loopback: No
      in loopback:
```
bc\_init\_rcvd: Yes bc\_owned\_res: Yes cc\_owned\_res: Yes is parent up: Yes Last Packet Tx: 00:00:06 ago Round trip: 00:00.000 (0 secs 999997 nsecs) Min Round trip: 00:00.000 (0 secs 999997 nsecs) Max Round trip: 00:00.001 (0 secs 1999994 nsecs) cfg\_lid: mfr\_t\_hello: 10  $mfr_t$  $ack:$  4 mfr\_retry\_max: 2 --------------- Member Link Statistics --------------- Add Link Tx: 1 3 Add Link Rx: 1 Add Link Ack Tx: 1 Add Link Ack Rx: 1 Add Link Rej Tx: 0 Add Link Rej Rx: 0 Remove Link Tx:  $0$  Remove Link Rx:  $0$ Remove Link Ack Tx: 0 8 Remove Link Ack Rx: 0 Hello Tx: 21692 Hello Rx: 21690 Hello Ack Tx: 21690 Hello Ack Rx: 21692 Loopback Detected: 0 Invalid Pkts Rx: 0 Bundle Mismatch: 0 Expired Ack Rx: 0 Hello Timer expiry: 21693 Ack Timer expiry: 1 Member interface: Serial0/0/0/0/2:0, ifhandle 0x000051c0 HW state =  $Up$ , link state =  $Up$ Member of bundle interface Multilink0/0/0/0/1 with ifhandle 0x00005280 Local bid: Multilink0/0/0/0/1 Peer bid: Multilink0/0/0/0/1 my\_lid: Serial0/0/0/0/2:0 peer\_lid: Serial0/0/0/0/2:0 flags: 0x0 fsm state: 3 [Up] im state: 3 [Up] fsm\_req\_state: 3 [Up] cause: 0 [None] retry\_count: 0 in loopback: No bc\_init\_rcvd: Yes bc\_owned\_res: Yes cc\_owned\_res: Yes is parent up: Yes Last Packet Tx: 00:00:03 ago Round trip: 00:00.000 (0 secs 999997 nsecs) Min Round trip: 00:00.000 (0 secs 999997 nsecs) Max Round trip: 00:00.001 (0 secs 1999994 nsecs) cfg\_lid: mfr\_t\_hello: 10 mfr t ack:  $4$ mfr\_retry\_max: 2 -------------- Member Link Statistics ---------------Add Link Tx: 3 Add Link Rx: 1<br>Add Link Ack Tx: 1 Add Link Ack Rx: 1 Add Link Ack Tx: 1 Add Link Ack Rx: 1 Add Link Rej Tx: 0 Add Link Rej Rx: 0 Remove Link Tx:  $0$  Remove Link Rx:  $0$ Remove Link Ack Tx: 0 8 Remove Link Ack Rx: 0 Hello Tx: 21688 Hello Rx: 21694 Hello Ack Tx: 21694 Hello Ack Rx: 21688 Loopback Detected: 0 Invalid Pkts Rx: 0 Bundle Mismatch: 0 Expired Ack Rx: 0 Hello Timer expiry: 21689 Ack Timer expiry: 1

```
Member interface: Serial0/0/0/0/3:0, ifhandle 0x00005200
 HW state = Up, link state = UpMember of bundle interface Multilink0/0/0/0/2 with ifhandle 0x000052c0
 Local bid: Multilink0/0/0/0/2 Peer bid: Multilink0/0/0/0/2
    my_lid: Serial0/0/0/0/3:0
     peer_lid: Serial0/0/0/0/3:0<br>flags: 0x0
     flags:
     fsm state: 3 [Up]
     im state: 3 [Up]
     fsm_req_state: 3 [Up]
     cause: 0 [None]<br>retry count: 0
     retry_count:
     in_loopback: No
     bc_init_rcvd: Yes
     bc_owned_res: Yes
     cc_owned_res: Yes
     is parent up: Yes
     Last Packet Tx: 00:00:03 ago
     Round trip: 00:00.000 (0 secs 999997 nsecs)
     Min Round trip: 00:00.000 (0 secs 999997 nsecs)
     Max Round trip: 00:00.001 (0 secs 1999994 nsecs)
     cfg_lid:
     mfr t hello: 10
     mfrtack: 4mfr retry max: 2
     --------------- Member Link Statistics ---------------
     Add Link Tx: 3 Add Link Rx: 1<br>Add Link Ack Tx: 1 Add Link Ack Rx: 1
     Add Link Ack Tx: 1 Add Link Ack Rx: 1
     Add Link Rej Tx: 0 Add Link Rej Rx: 0
     Remove Link Tx: 0 Remove Link Rx: 0
     Remove Link Ack Tx: 0 8emove Link Ack Rx: 0
     Hello Tx: 21694 Hello Rx: 21689
     Hello Ack Tx: 21689 Hello Ack Rx: 21694
     Loopback Detected: 0 Invalid Pkts Rx: 0
     Bundle Mismatch: 0 Expired Ack Rx: 0
     Hello Timer expiry: 21695 Ack Timer expiry: 1
Member interface: Serial0/0/0/0/4:0, ifhandle 0x00005240
 HW state = Up, link state = UpMember of bundle interface Multilink0/0/0/0/2 with ifhandle 0x000052c0
 Local bid: Multilink0/0/0/0/2 Peer bid: Multilink0/0/0/0/2
     my_lid: Serial0/0/0/0/4:0
     peer_lid: Serial0/0/0/0/4:0
     flags: 0x0
     fsm state: 3 [Up]
     im state: 3 [Up]
     fsm_req_state: 3 [Up]
     cause: 0 [None]
     retry count: 0
     in loopback: No
     bc init rcvd: Yes
     bc_owned_res: Yes
     cc_owned_res: Yes<br>is parent_up: Yes
     is parent up:
     Last Packet Tx: 00:00:00 ago
     Round trip: 00:00.000 (0 secs 999997 nsecs)
     Min Round trip: 00:00.000 (0 secs 999997 nsecs)
     Max Round trip: 00:00.001 (0 secs 1999994 nsecs)
     cfg_lid:
     mfr t hello: 10
     mfrt ack: 4
```
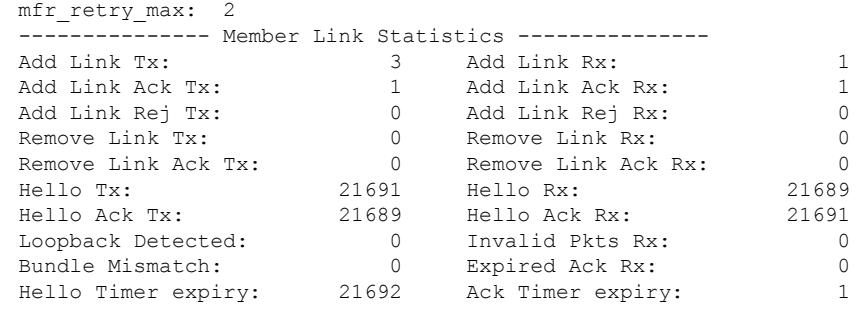

```
Bundle interface: Multilink0/0/0/0/1, ifhandle 0x00005280
   Member Links: 2 active, 0 inactive
   State = Up, BW Class = A
    nodeid: 0x808
    group: 1
    my_bid: Multilink0/0/0/0/1
     peer_bid: Multilink0/0/0/0/1
     magic: 0x48bac00c
    magners<br>flags: 0x0<br>im state: 3 [Up]
    im state:
    fsm_req_state: 3 [Up]
    is_owned_resource: Y
    is_zombie: N
    active_mbr_count: 2
    cfg_bid:
    bw class: 1
    bw class threshold: 0
```
The following example shows how to display the multilinkFrame-Relay information for the interface at location 0/3/0/0/1:

```
RP/0/RSP0/CPU0:router# show frame-relay multilink interface multilink 0/3/0/0/1
Bundle interface: Multilink0/3/0/0/1, ifhandle 0x060322c0
   Member Links: 2 active, 0 inactive
   State = Up, BW Class = A
   Member Links:
   Serial0/3/0/0/1/2:0, HW state = Up, link state = Up
   Serial0/3/0/0/1/1:0, HW state = Up, link state = Up
```
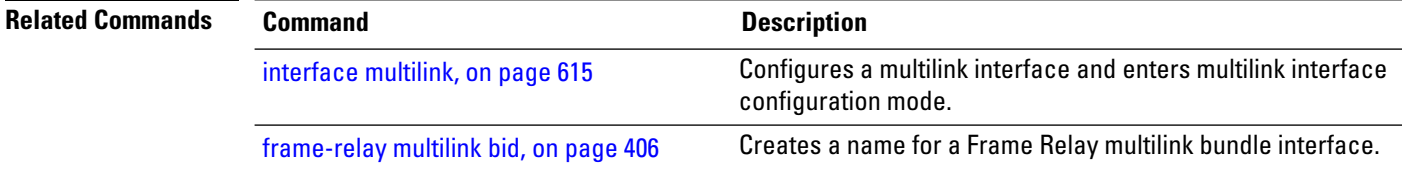

# **show frame-relay pvc**

To display statistics about Frame Relay permanent virtual circuits (PVCs), use the **show frame-relay pvc** command in EXEC mode.

**show frame-relay pvc** [{**interface** *type interface-path-id* | **location** *node-id*}] [*dlci-number*]

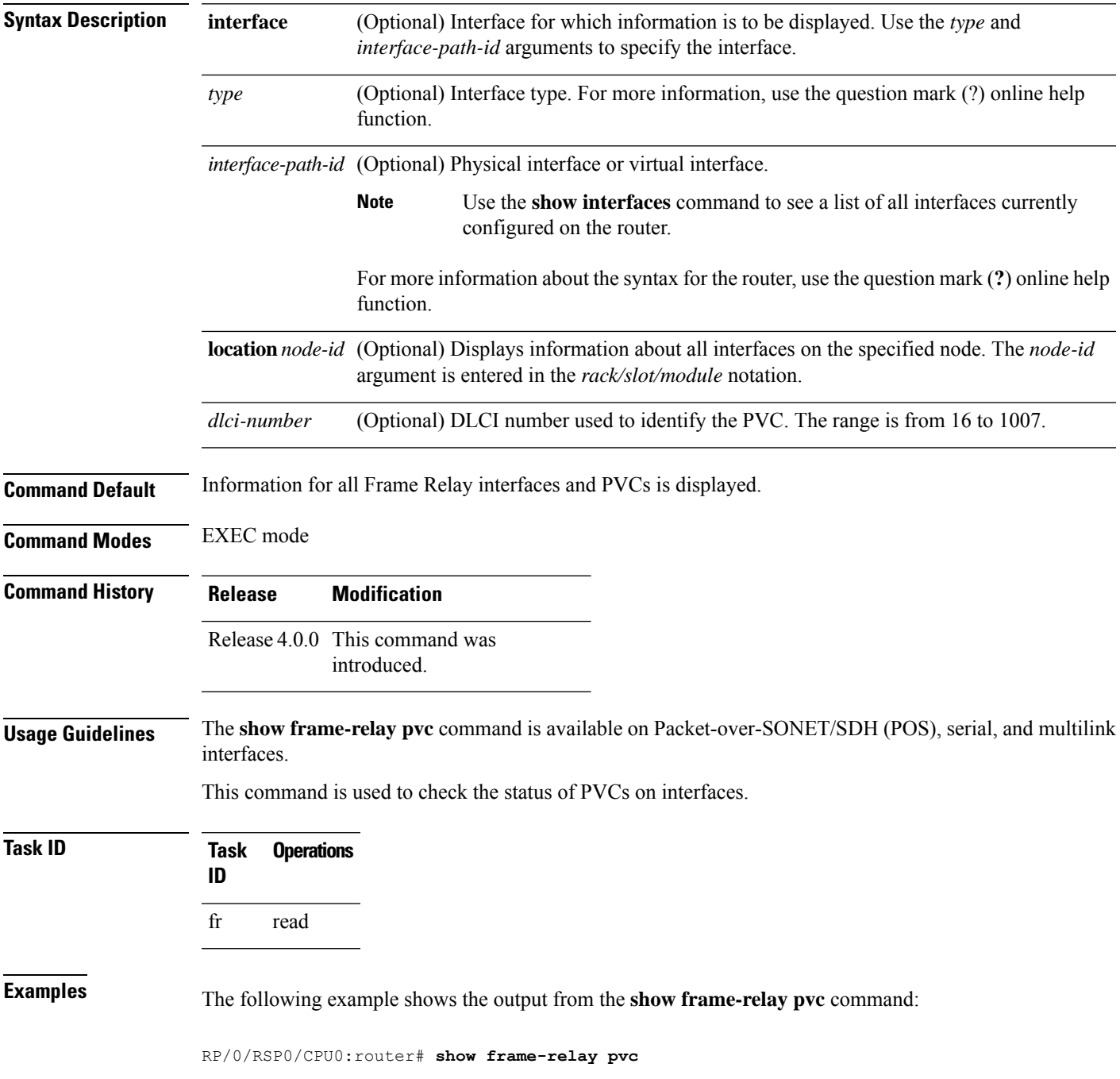

PVC Statistics for interface POS0/3/2/0 (Frame Relay DCE) Active Inactive Deleted Static 4 0 0 0 Local 4 0 0 0 0 Switched 0 0 0 0 0<br>Dynamic 0 0 0 0 Dynamic 0 0 0 0 0 DLCI = 612, DLCI USAGE = LOCAL, ENCAP = CISCO, INHERIT = TRUE, PVC STATUS = ACT VE, INTERFACE = POS0/3/2/0.1 input pkts 0 output pkts 0 in bytes 0 out bytes 0 dropped pkts 0 in FECN packets 0 in BECN pkts 0 out FECN pkts 0 out BECN pkts 0 in DE pkts 0 out DE pkts 0 out bcast pkts 0 out bcast bytes 0 pvc create time 00:00:00 last time pvc status changed 00:00:00 DLCI = 613, DLCI USAGE = LOCAL, ENCAP = CISCO, INHERIT = TRUE, PVC STATUS = ACT VE, INTERFACE = POS0/3/2/0.2 input pkts 0 output pkts 0 in bytes 0 out bytes 0 dropped pkts 0 in FECN packets 0 in BECN pkts 0 out FECN pkts 0 out BECN pkts 0 in DE pkts 0 out DE pkts 0 out bcast pkts 0 out bcast bytes 0 pvc create time 00:00:00 last time pvc status changed 00:00:00 DLCI = 614, DLCI USAGE = LOCAL, ENCAP = CISCO, INHERIT = TRUE, PVC STATUS = ACT VE, INTERFACE = POS0/3/2/0.3 input pkts 0 output pkts 0 in bytes 0 out bytes 0 dropped pkts 0 in FECN packets 0<br>in BECN pkts 0 out FECN pkts 0 out BECN pkts 0 in BECN pkts 0 out FECN pkts 0 in DE pkts 0 out DE pkts 0 out bcast pkts 0 out bcast bytes 0 pvc create time 00:00:00 last time pvc status changed 00:00:00 DLCI = 615, DLCI USAGE = LOCAL, ENCAP = CISCO, INHERIT = TRUE, PVC STATUS = ACT VE, INTERFACE =  $POS0/3/2/0.4$ input pkts 0 output pkts 0 in bytes 0 out bytes 0 dropped pkts 0 in FECN packets 0 in BECN pkts 0 out FECN pkts 0 out BECN pkts 0 in DE pkts 0 out DE pkts 0 out bcast pkts 0 out bcast bytes 0 pvc create time 00:00:00 last time pvc status changed 00:00:00

The following example shows the output for a specific frame-relay PVC:

```
RP/0/RSP0/CPU0:router# show frame-relay pvc 613
DLCI = 613, DLCI USAGE = LOCAL, ENCAP = CISCO, INHERIT = TRUE, PVC STATUS = ACTI
VE, INTERFACE = POS0/3/2/0.2
 input pkts 0 output pkts 0 in bytes 0
 out bytes 0 dropped pkts 0 in FECN packets 0
 in BECN pkts 0 out FECN pkts 0 out BECN pkts 0
 in DE pkts 0 out DE pkts 0
 out bcast pkts 0 out bcast bytes 0
 pvc create time 00:00:00 last time pvc status changed 00:00:00
```
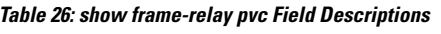

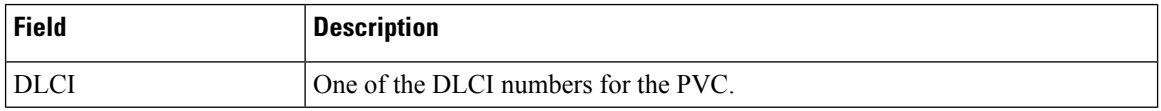

I

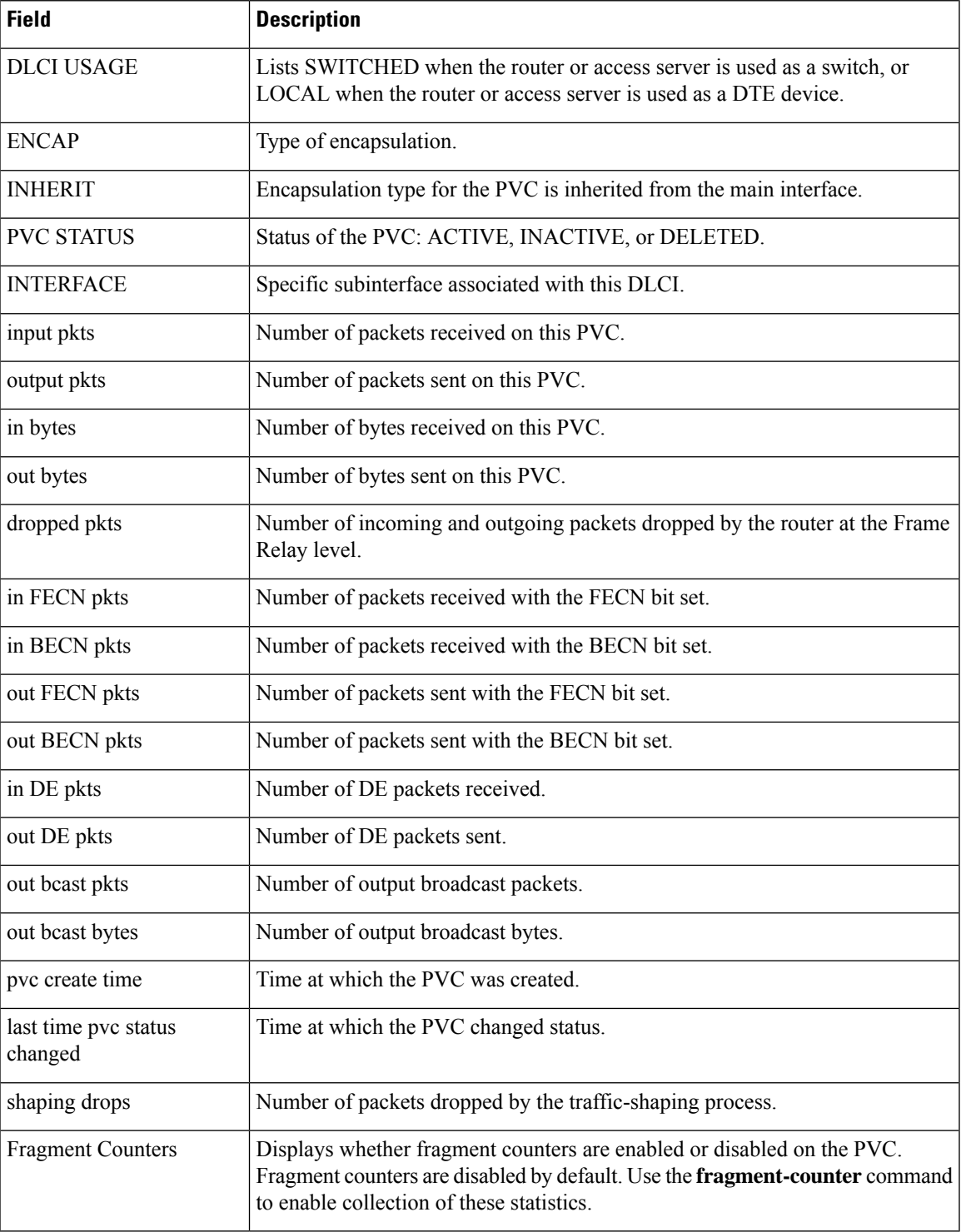

# **show frame-relay vcm-info interface**

To display Virtual Circuit (VC) manager information for a given interface, use the **show frame-relay vcm-info interface** command in EXEC mode.

**show frame-relay vcm-info interface** *type interface-path-id* [**vc** *dlci*]

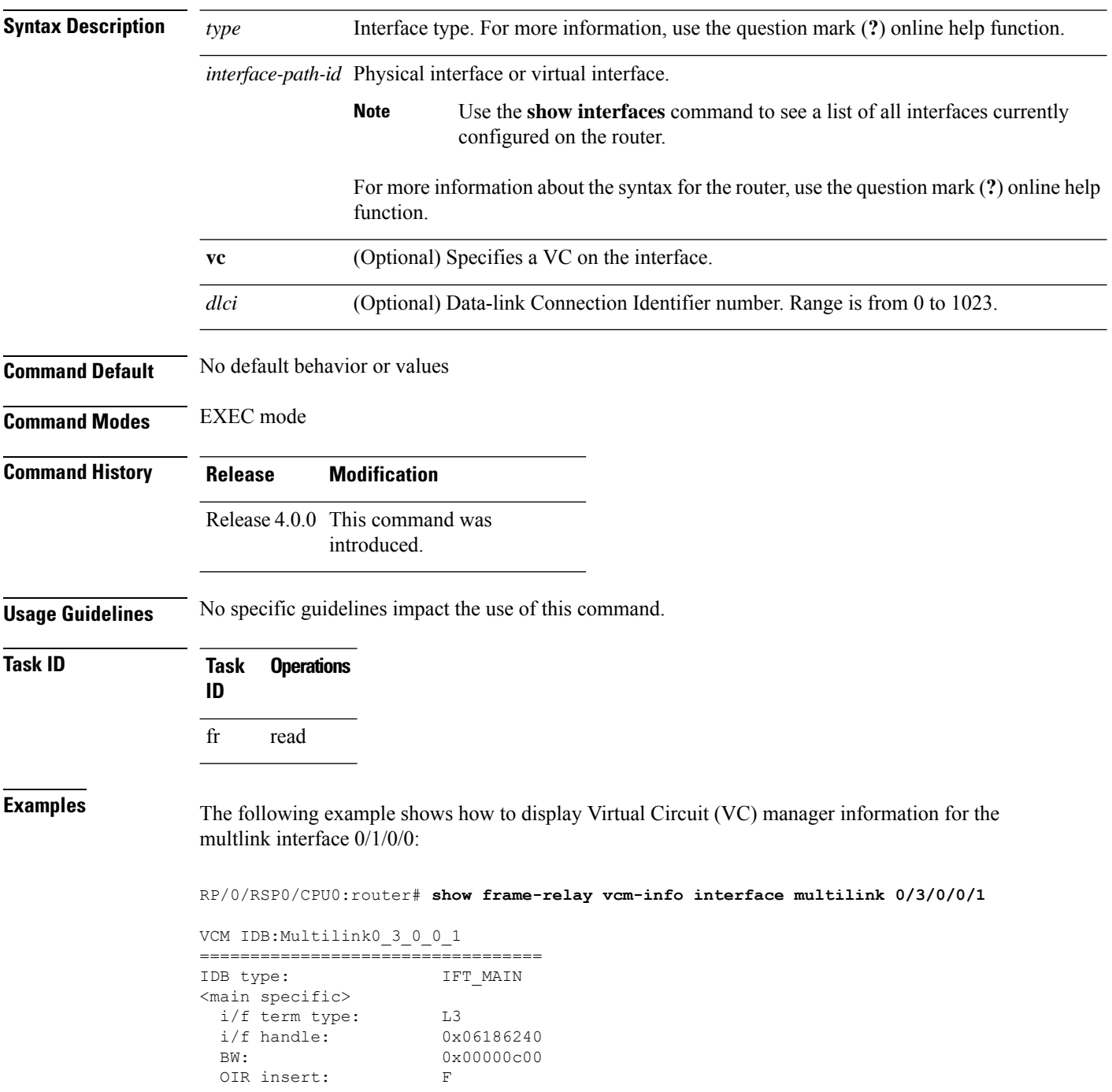

 $\mathbf{l}$ 

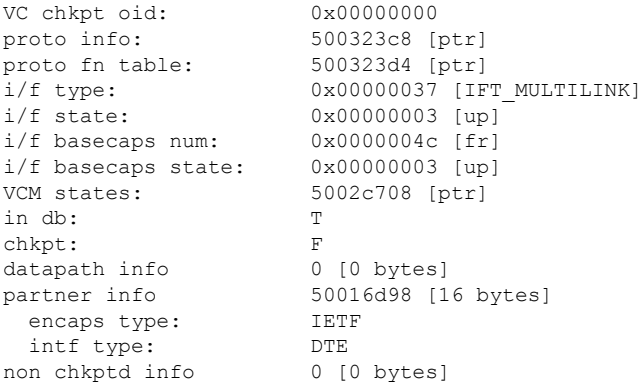

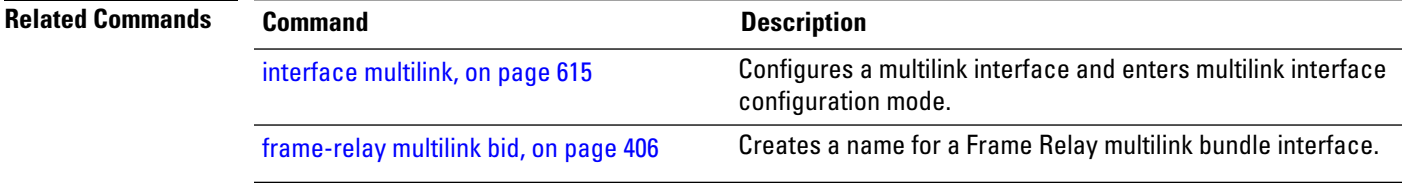

# **show interfaces (frame relay)**

To display statistics about Frame Relay interfaces, use the **show interfaces** command in EXEC mode.

**show interfaces** [{**summary** | [*type interface-path-id*] [{**brief** |**description**|**detail**| **accounting** [**rates**]}]}] [**location** *node-id*]

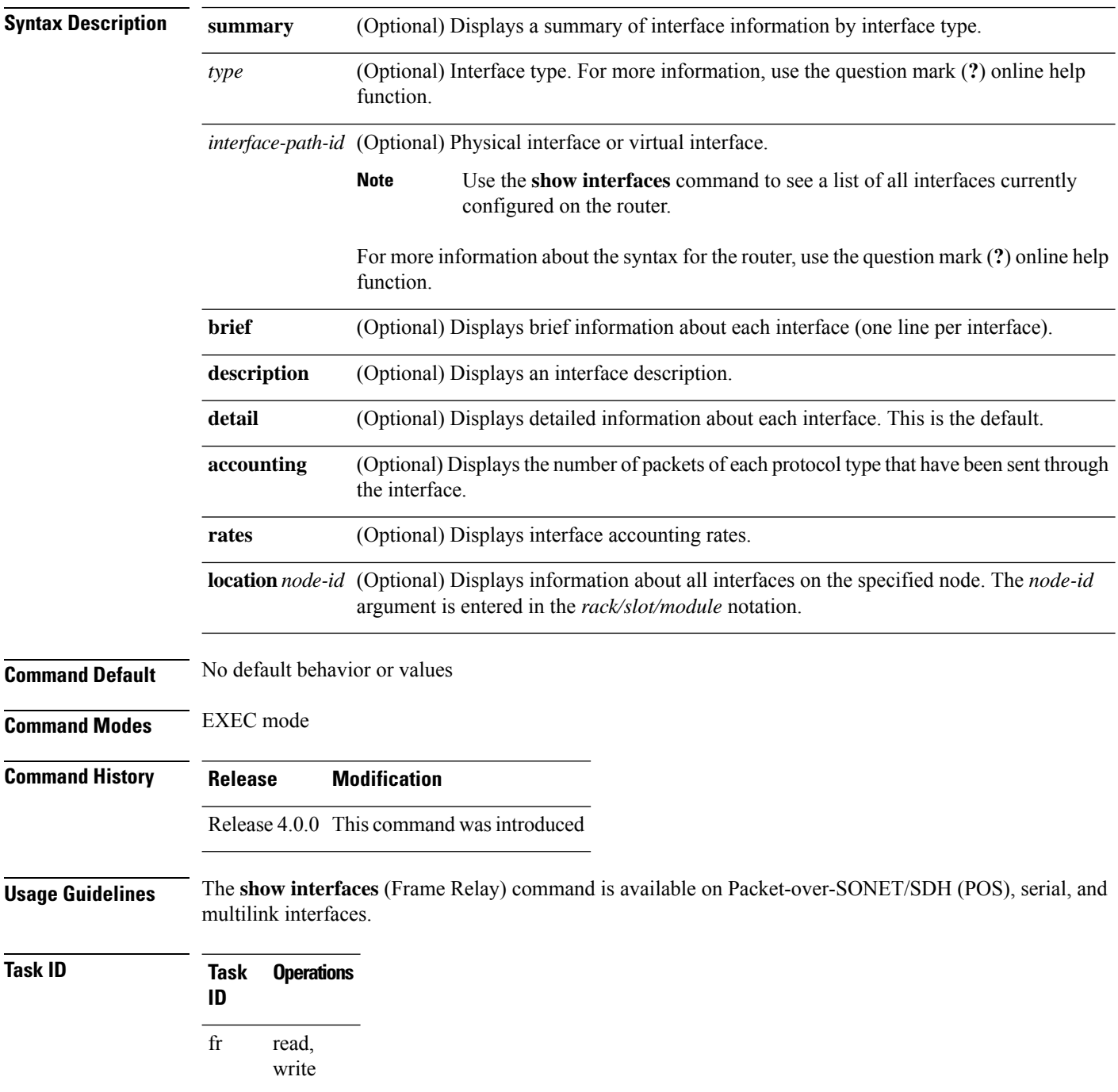

Ш

**Examples** The following example shows the output from the **show interfaces** command when the interface is configured with Frame Relay encapsulation:

```
RP/0/RSP0/CPU0:router# show interfaces pos 0/1/0/0
POS0/1/0/0 is up, line protocol is up
 Hardware is Packet over SONET/SDH
  Internet address is Unknown
 MTU 4474 bytes, BW 622080 Kbit
    reliability 255/255, txload 1/255, rxload 1/255
  Encapsulation FRAME-RELAY, crc 32, controller loopback not set,
 LMI enq sent 0, LMI stat recvd 0, LMI upd recvd 0
  LMI enq recvd 9463, LMI stat sent 9463, LMI upd sent 0, DCE LMI up
  LMI DLCI 0 LMI type is ANSI Annex D frame relay DCE
  Last clearing of "show interface" counters never
  5 minute input rate 0 bits/sec, 0 packets/sec
  5 minute output rate 0 bits/sec, 0 packets/sec
     20934 packets input, 1508069 bytes, 1151 total input drops
     0 drops for unrecognized upper-level protocol
    Received 0 broadcast packets, 0 multicast packets
             0 runts, 0 giants, 0 throttles, 0 parity
     1151 input errors, 1058 CRC, 0 frame, 0 overrun, 93 ignored, 0 abort
     19590 packets output, 990924 bytes, 0 total output drops
     Output 0 broadcast packets, 0 multicast packets
     0 output errors, 0 underruns, 0 applique, 0 resets
     0 output buffer failures, 0 output buffers swapped out
```
#### **Table 27: show interfaces Field Descriptions**

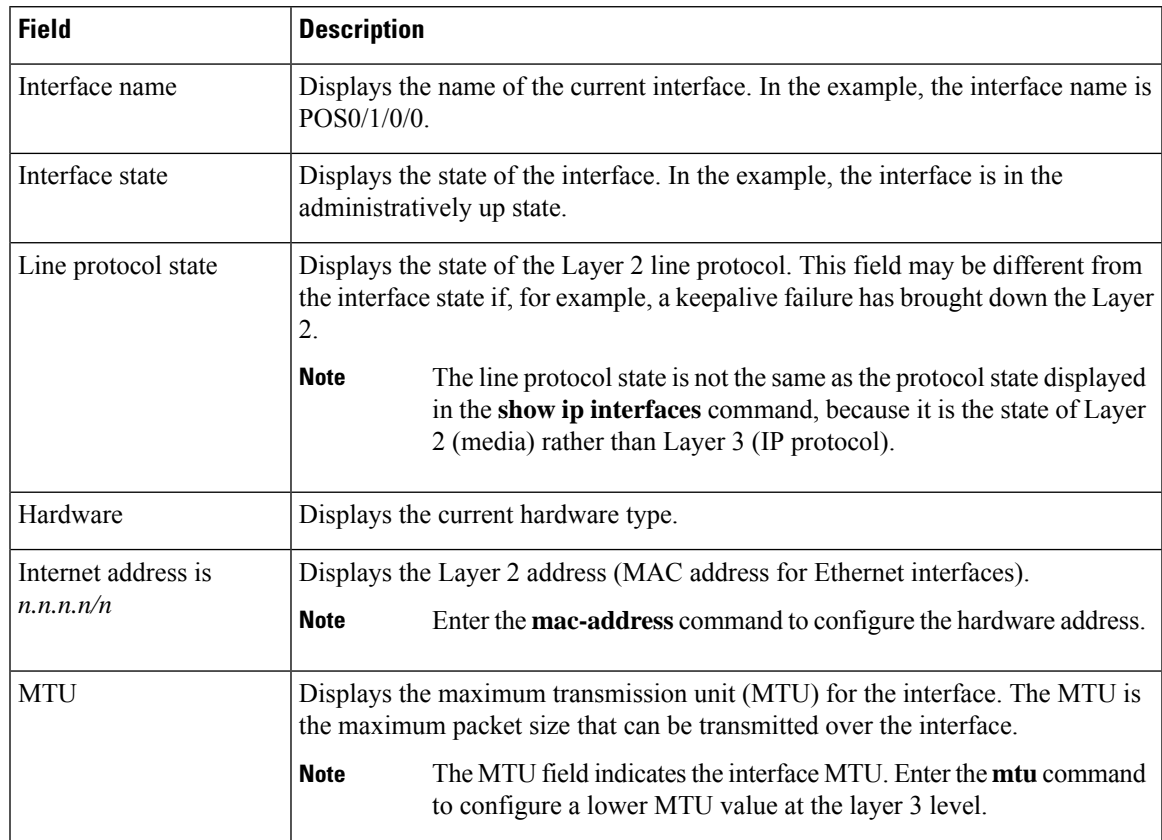

 $\mathbf I$ 

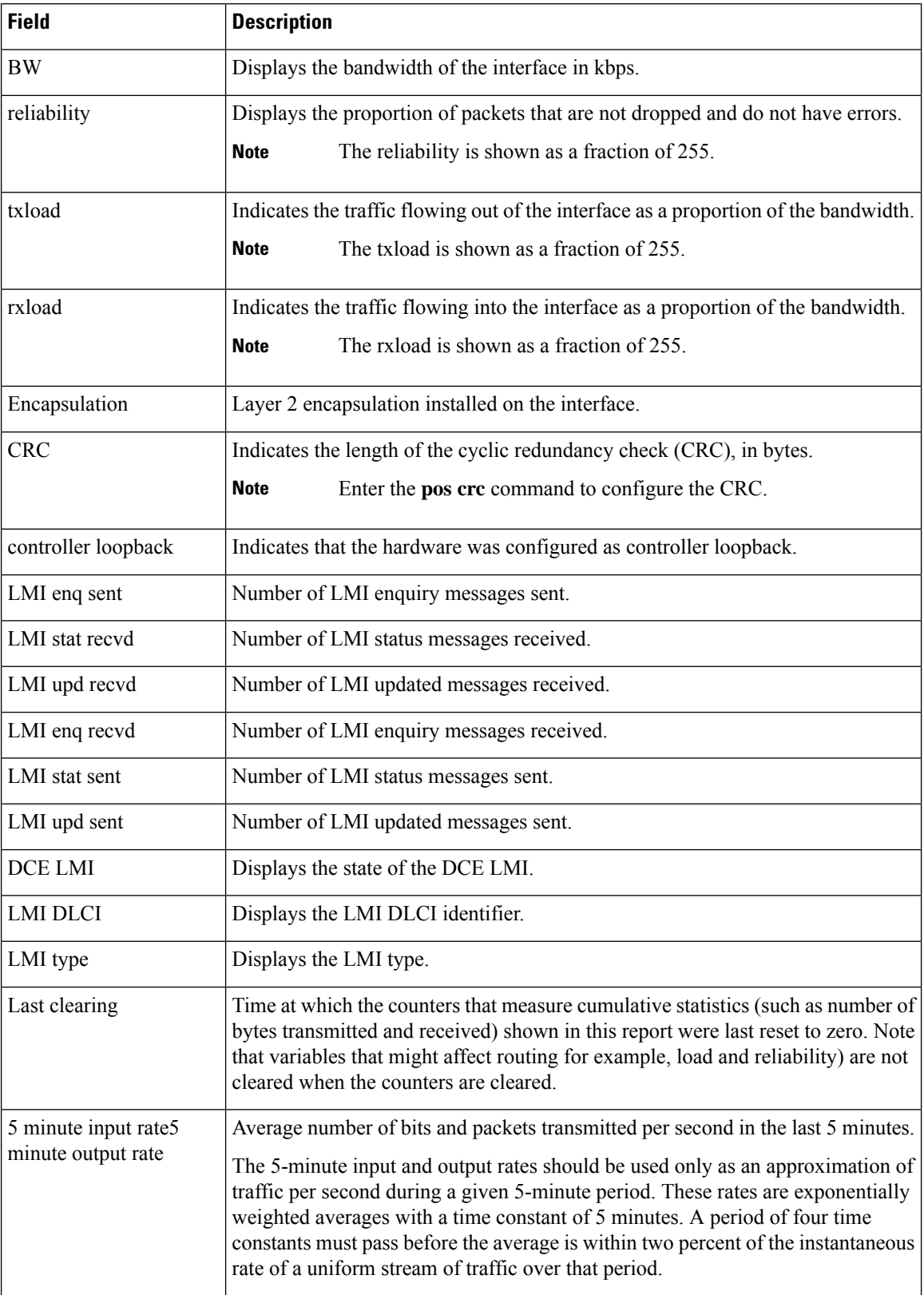

 $\mathbf l$ 

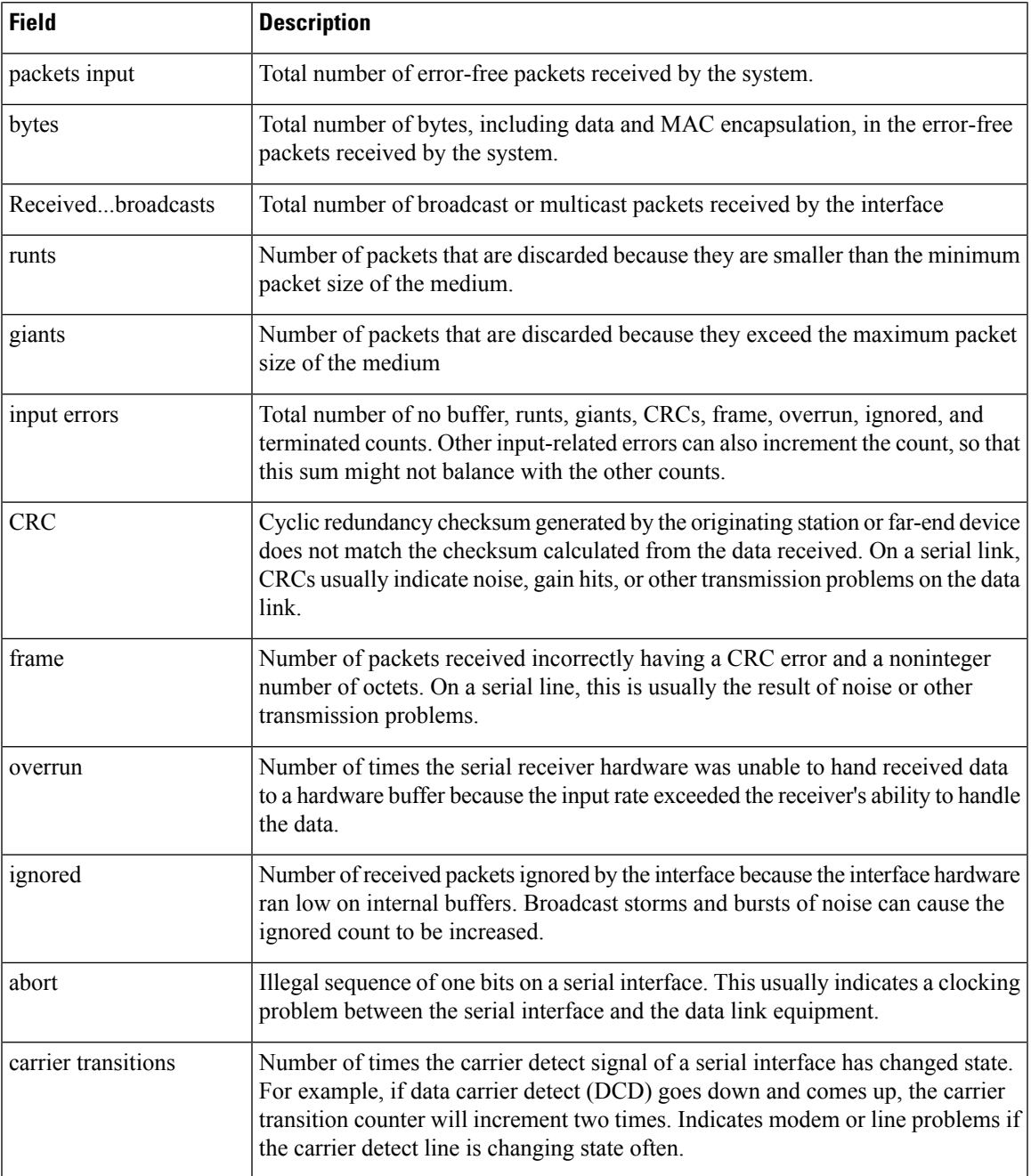

#### **snmp-server traps frame-relay pvc**

To enable Simple Network Management Protocol (SNMP) trap notifications for a Frame Relay permanent virtual circuit (PVC), use the **snmp-server traps frame-relay pvc** command in Global Configuration mode. To disable SNMP notifications for a FR PVC, use the **no** form of this command.

**snmp-server traps frame-relay pvc** [**interval** *seconds*]

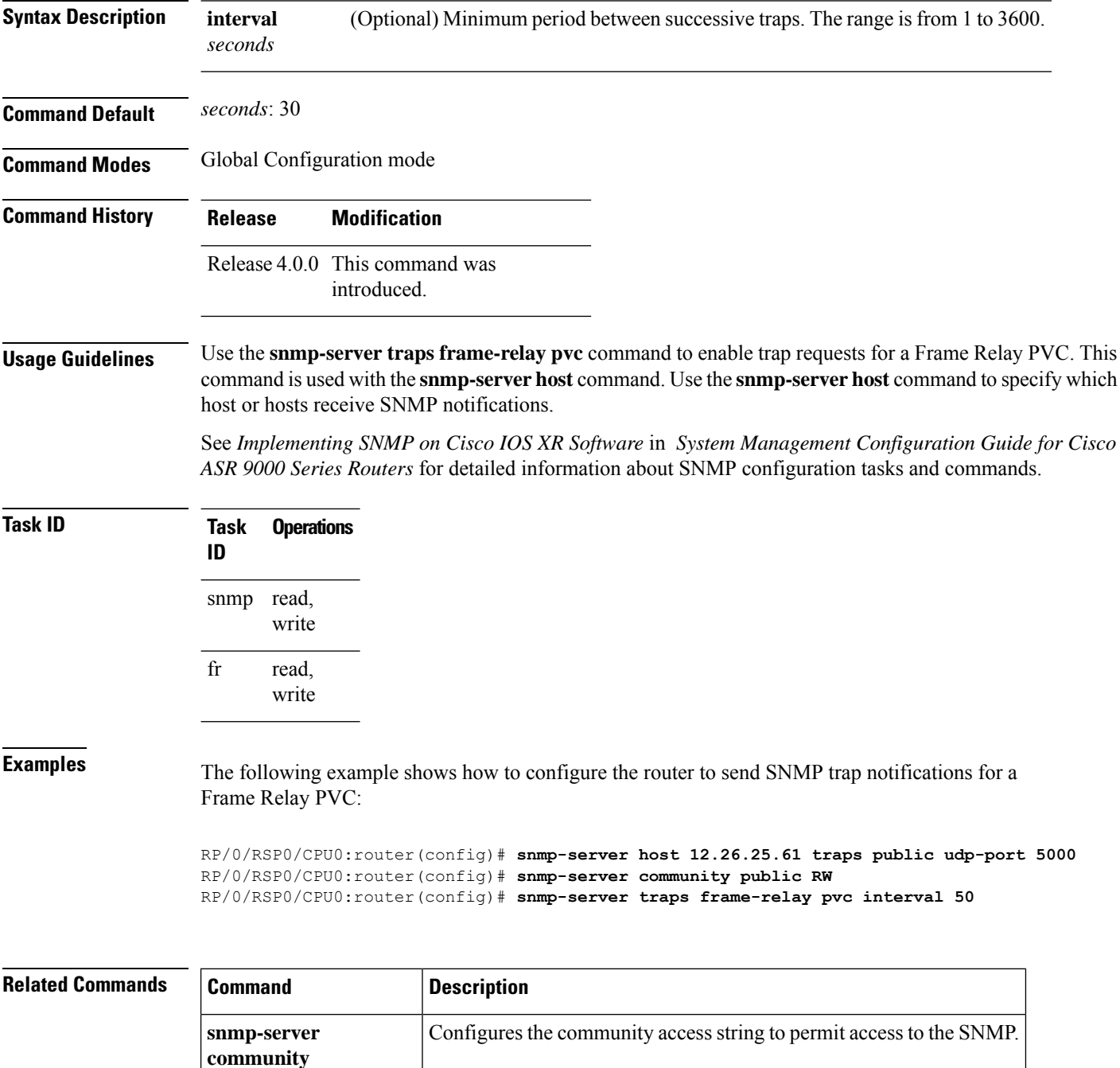

 $\mathbf l$ 

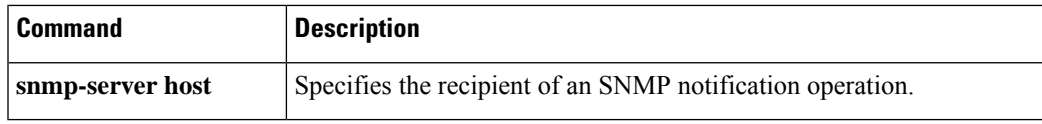

 $\mathbf I$ 

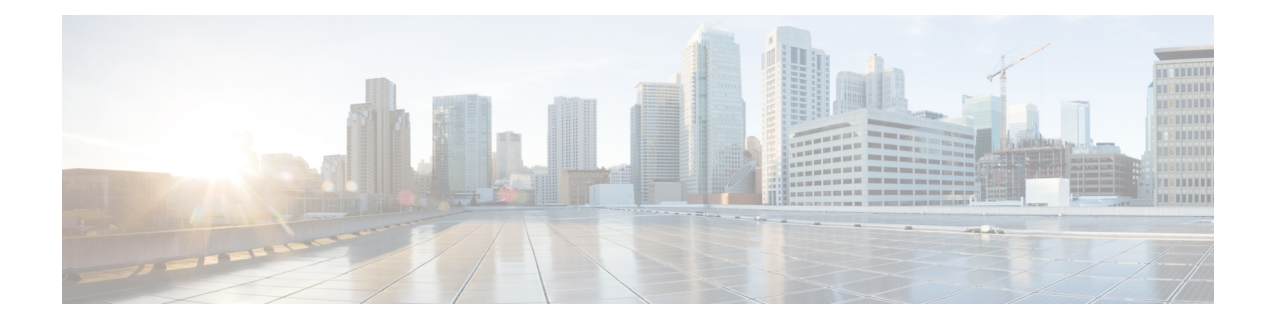

# **Global Interface Commands**

This module describes the global command line interface (CLI) commands for configuring interfaces on the Cisco ASR 9000 Series Router.

To use commands of this module, you must be in a user group associated with a task group that includes appropriate task IDs. If the user group assignment is preventing you from using any command, contact your AAA administrator for assistance.

- [bandwidth](#page-467-0) (global), on page 446
- clear [interface,](#page-468-0) on page 447
- [dampening,](#page-469-0) on page 448
- [interface](#page-471-0) (global), on page 450
- lacp [system](#page-473-0) , on page 452
- mlacp reset [priority,](#page-474-0) on page 453
- mlacp [switchback,](#page-475-0) on page 454
- mlacp [switchover](#page-476-0) maximize, on page 455
- mlacp [switchover](#page-477-0) type, on page 456
- mtu, on [page](#page-478-0) 457
- [replace,](#page-481-0) on page 460
- show im [dampening,](#page-484-0) on page 463
- show [interfaces,](#page-487-0) on page 466
- show ethernet cfm interfaces [bandwidth-notifications,](#page-497-0) on page 476
- show mlacp [inconsistencies,](#page-499-0) on page 478
- [shutdown](#page-500-0) (global), on page 479

# <span id="page-467-0"></span>**bandwidth (global)**

To configure the bandwidth of an interface, use the **bandwidth** command in interface configuration mode. Bandwidth defines the maximum tramission speed for a given interface. For example, you can use the allocate lower bandwidth for a lower bandwidth consumption service, such as voice calling. And use higher bandwidth for video calling service.

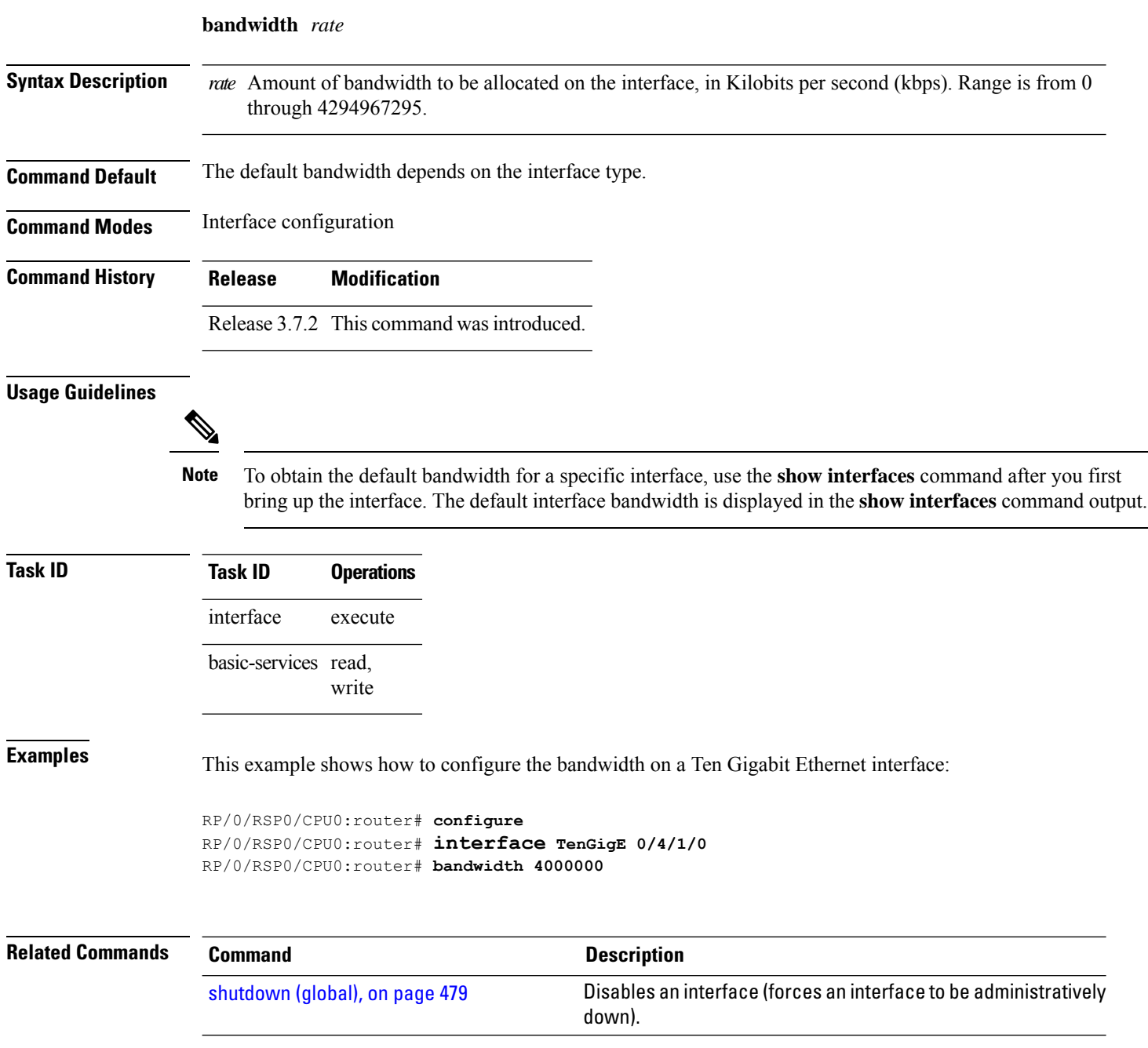
Ш

### <span id="page-468-0"></span>**clear interface**

To clear interface statistics or packet counters, use the **clear interface** command in EXEC mode . **clear interface** *type interface-path-id* **Syntax Description** *type* Interface type. For more information, use the question mark (?) online help function. *interface-path-id* Physical interface or virtual interface. Use the **show interfaces** command to see a list of all interfaces currently configured on the router. **Note** For more information about the syntax for the router, use the question mark (**?**) online help function. **Command Default** No default behavior or values **Command Modes** EXEC **Command History Release Modification** Release 3.7.2 This command was introduced. **Task ID Task ID Operations** interface execute basic-services read, write **Examples** This example shows how to use the **clear interface** command to clear the loopback interface 2: RP/0/RSP0/CPU0:router# **clear interface loopback 2 Related Commands Command Description** Disables an interface (forces an interface to be administratively down). [shutdown](#page-500-0) (global), on page 479

## <span id="page-469-0"></span>**dampening**

To limit propagation of transient or frequently changing interface states on Interface Manager (IM) clients, turn on event dampening by using the**dampening** command in interface configuration mode. To turn dampening off, use the **no** form of this command.

**dampening** [*half-life* [*reuse suppress max-suppress-time*]]

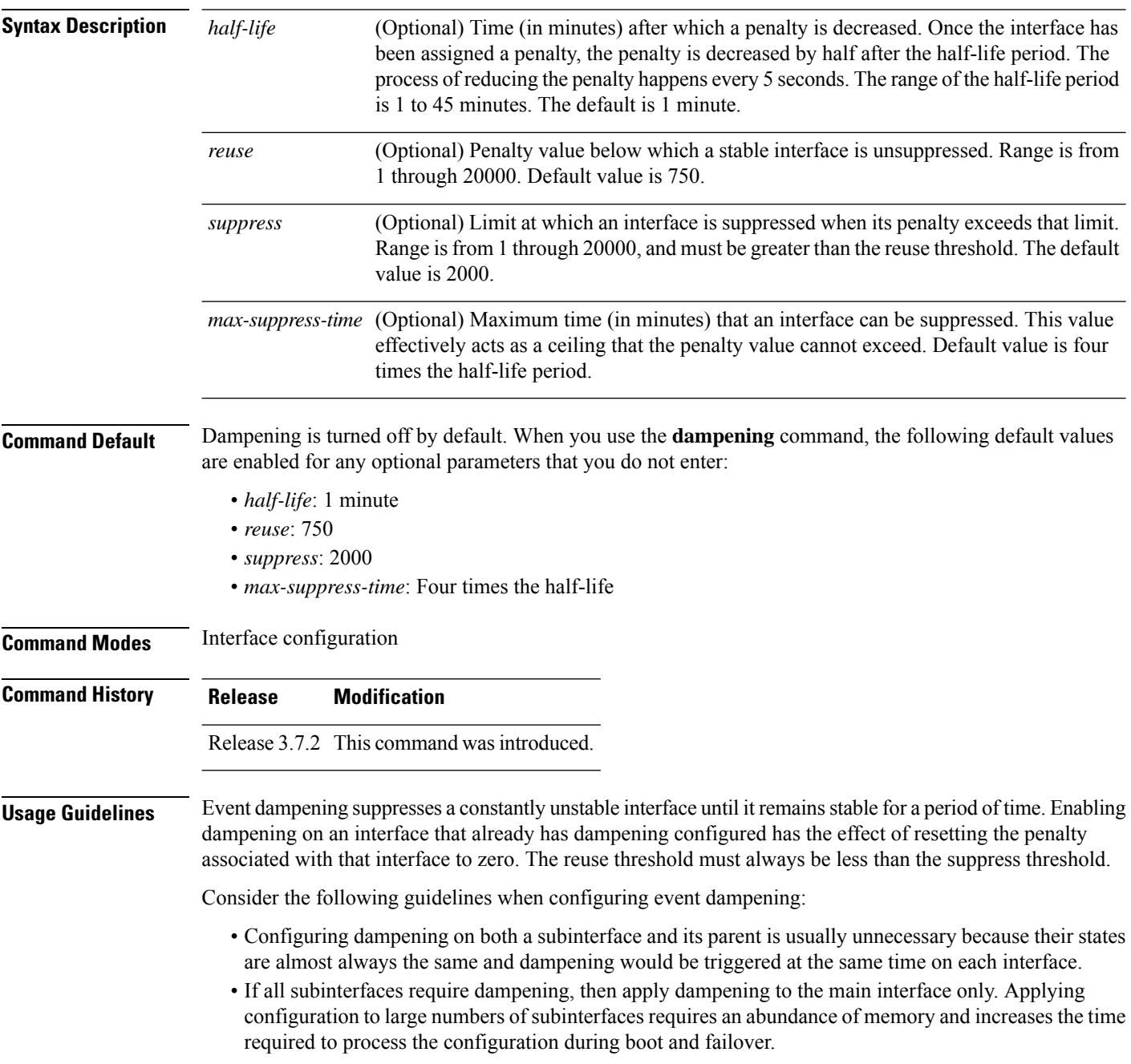

 $\mathbf{l}$ 

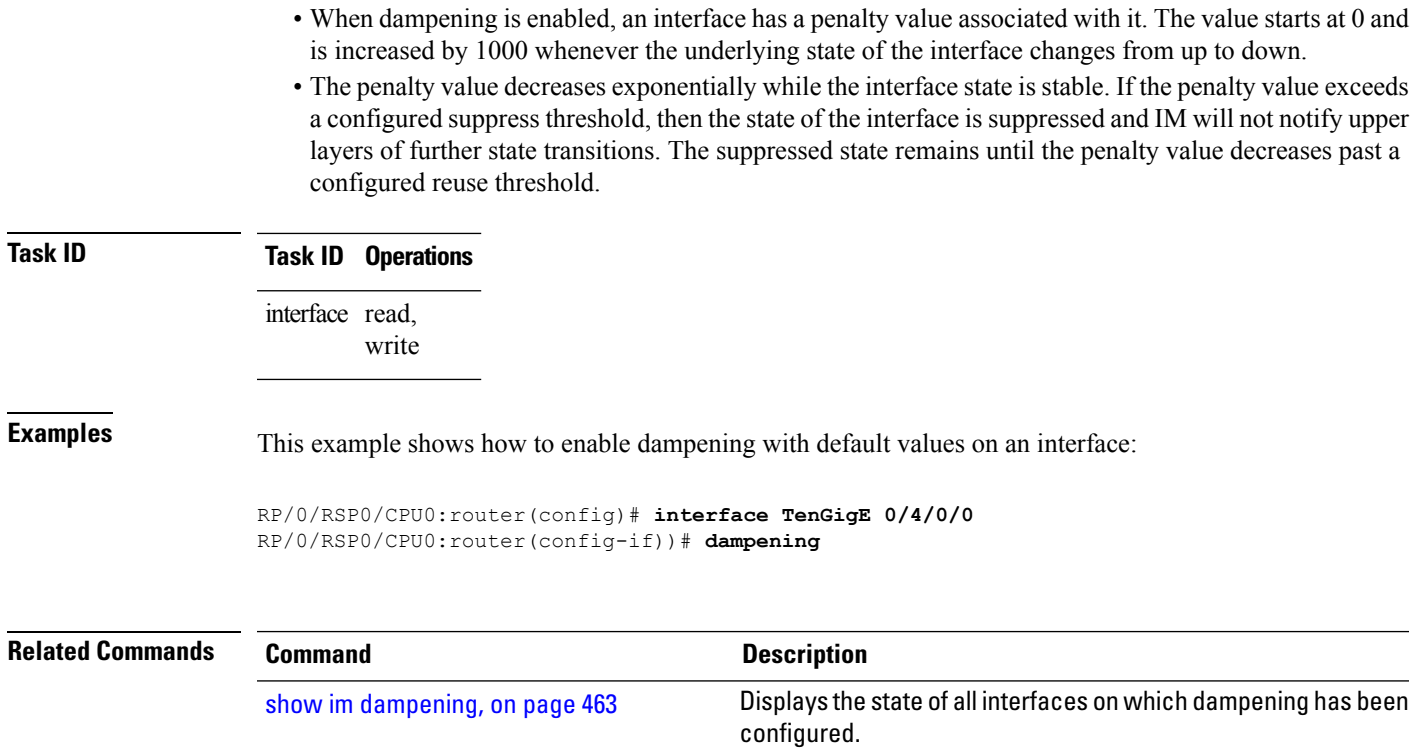

# **interface (global)**

To configure an interface or to create or configure a virtual interface, use the **interface** command in Global Configuration mode . To delete the interface configuration, use the **no** form of this command.

**interface** *type interface-path-id*

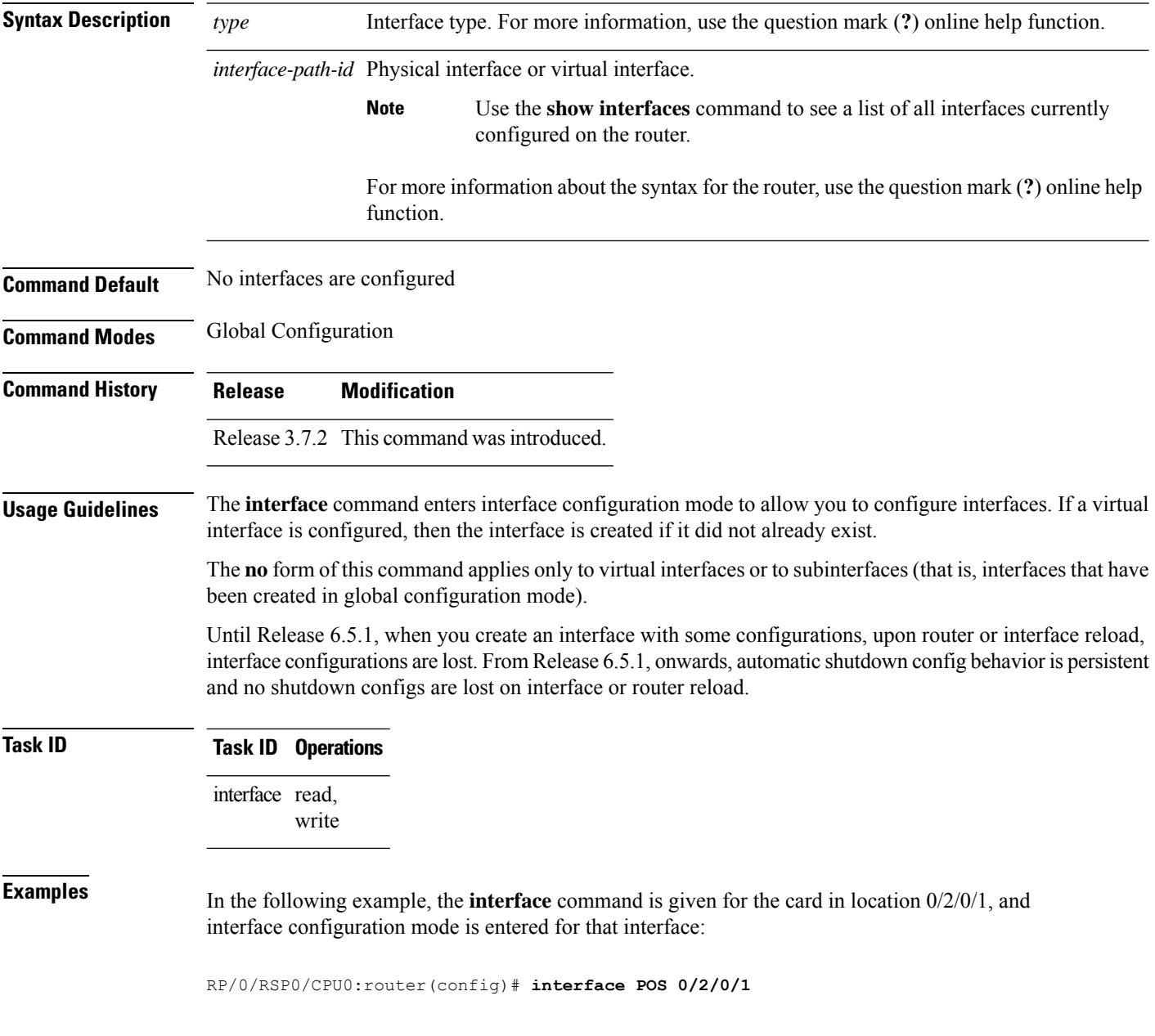

 $\mathbf{l}$ 

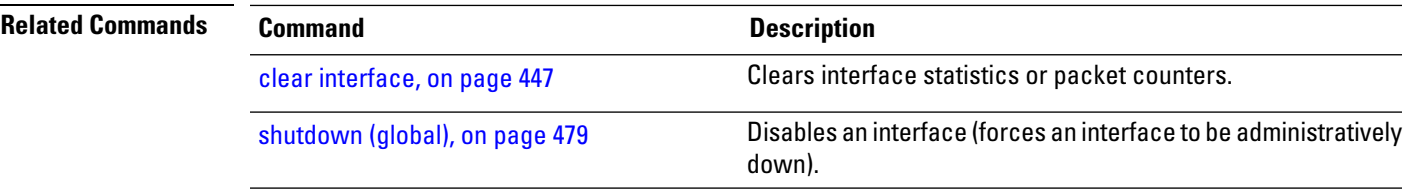

### **lacp system**

To set the default system parameters for the Link Aggregation ControlProtocol (LACP) bundles, use the **lacp system** command in Global Configuration mode .

**lacp system**{ **mac**|**priority**}

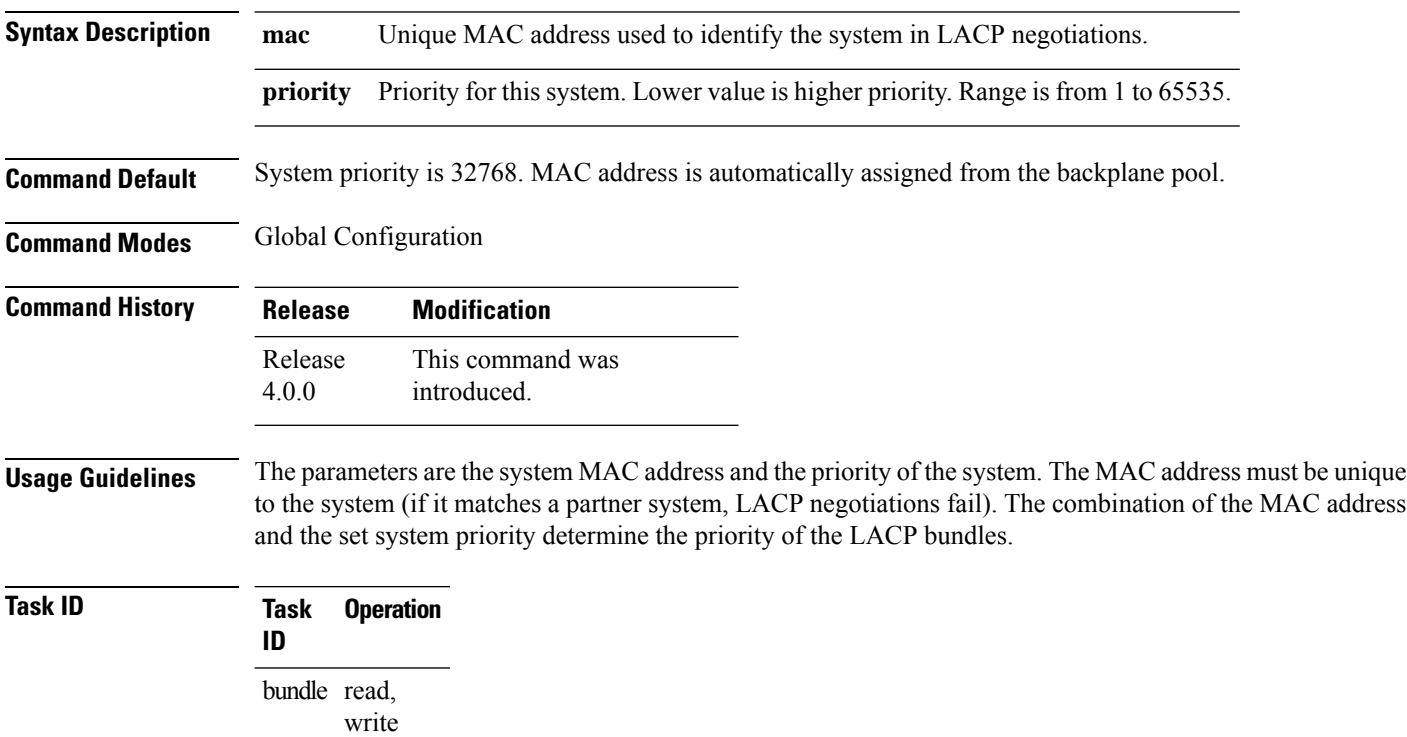

### **Example**

The following example shows how to configure the MAC address on an LACP system:

RP/0/RSP0/CPU0:router(config)**lacp system mac 000c.15c0.bd15**

## **mlacp reset priority**

To reset operational priorities of mlacp members to their configured mLACP prorities, use the **mlacp reset priority** command in EXEC mode .

**mlacp reset priority bundle-ether** *interface-path-id*

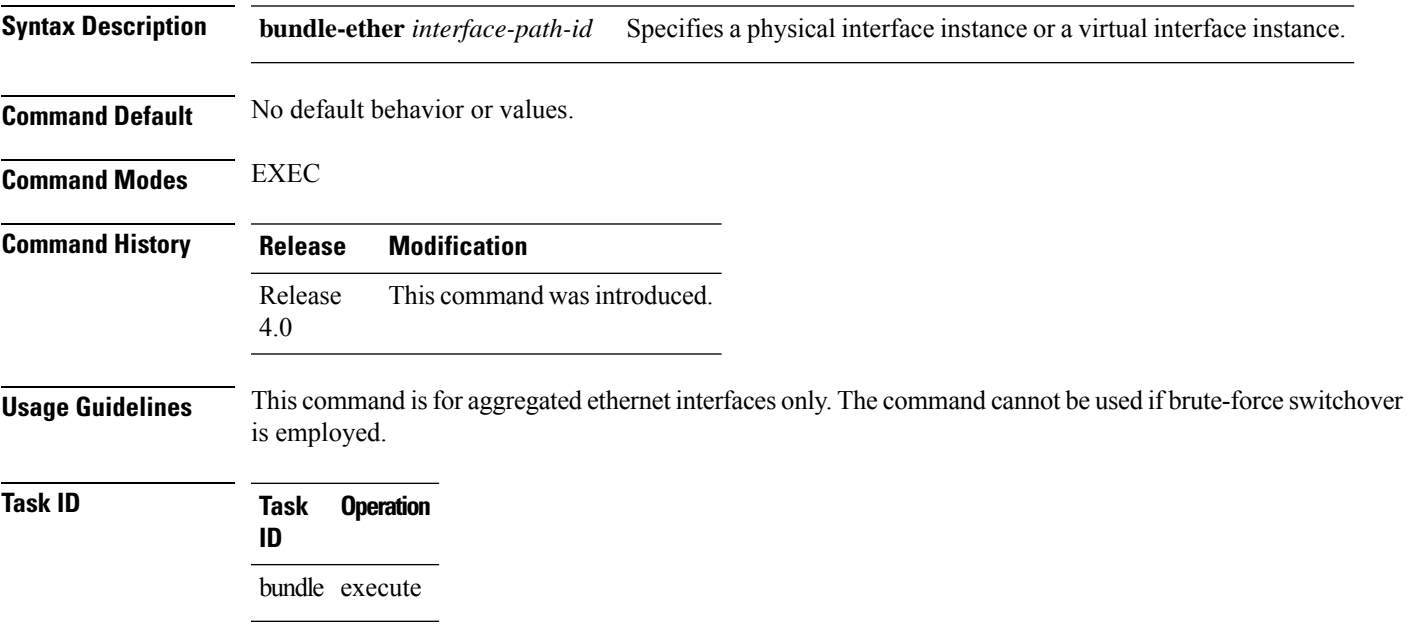

#### **Example**

The following example shows how to use the **mlacp reset priority** command:

RP/0/RSP0/CPU0:router #**mlacp reset priority bundle-ether 10**

# **mlacp switchback**

To force a switchback to the local mlacp device for a specified bundle, use the **mlacp switchback** command in the EXEC mode .

**mlacp switchback interface** *interface-path-id* [ **at** |**in** | **no prompt** ]

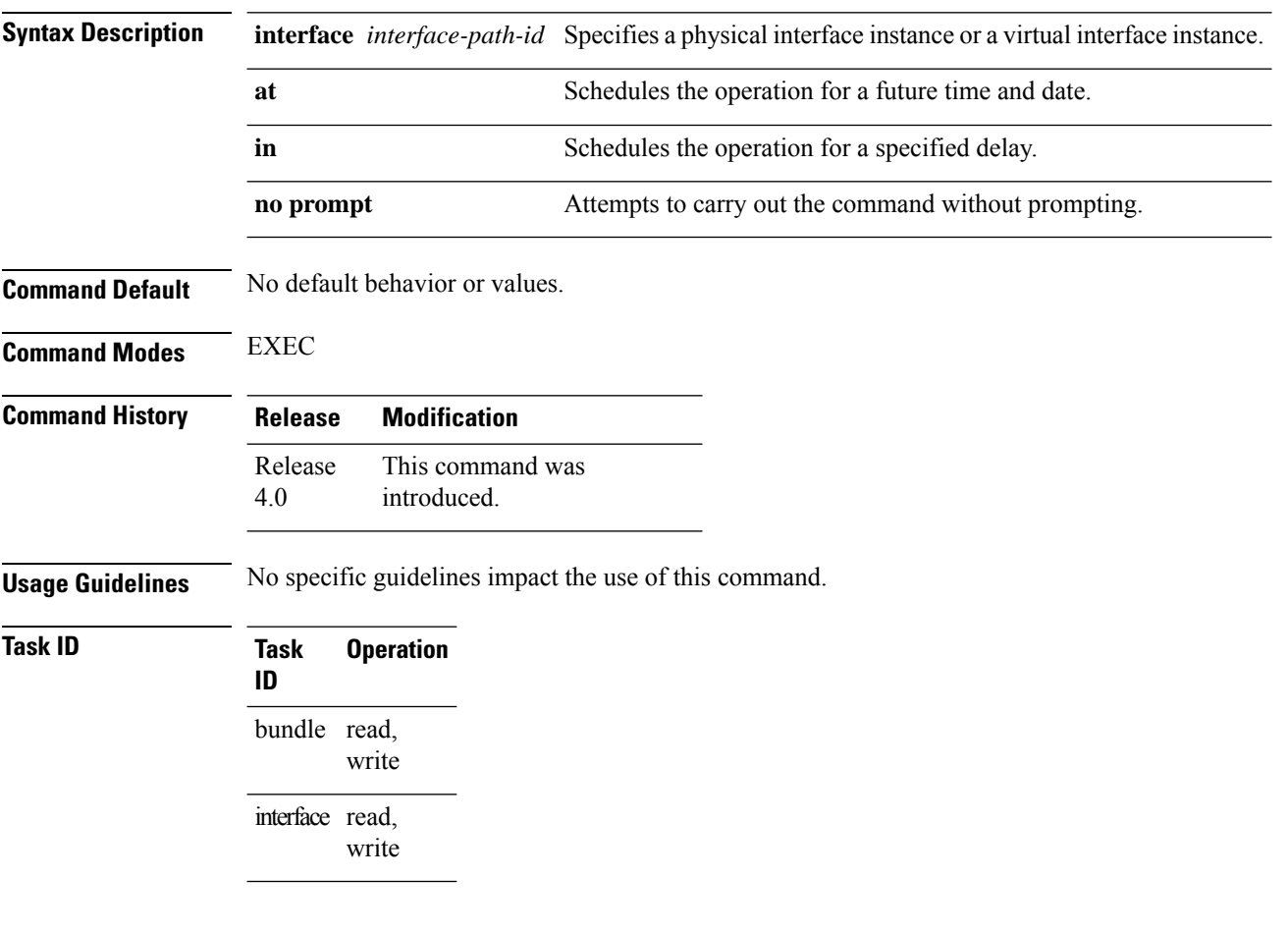

#### **Example**

The following example shows how to schedule the operation at a specified time and date on a bundle-ether interface:

RP/0/RSP0/CPU0:router#**mlacp switchback bundle-ether 20 at march 21 08:30:10**

# **mlacp switchover maximize**

To set the maximum number of links or bandwidth in the bundle, use the **mlacp switchover maximize** command in the bundle interface configuration mode.

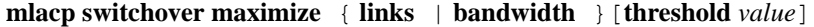

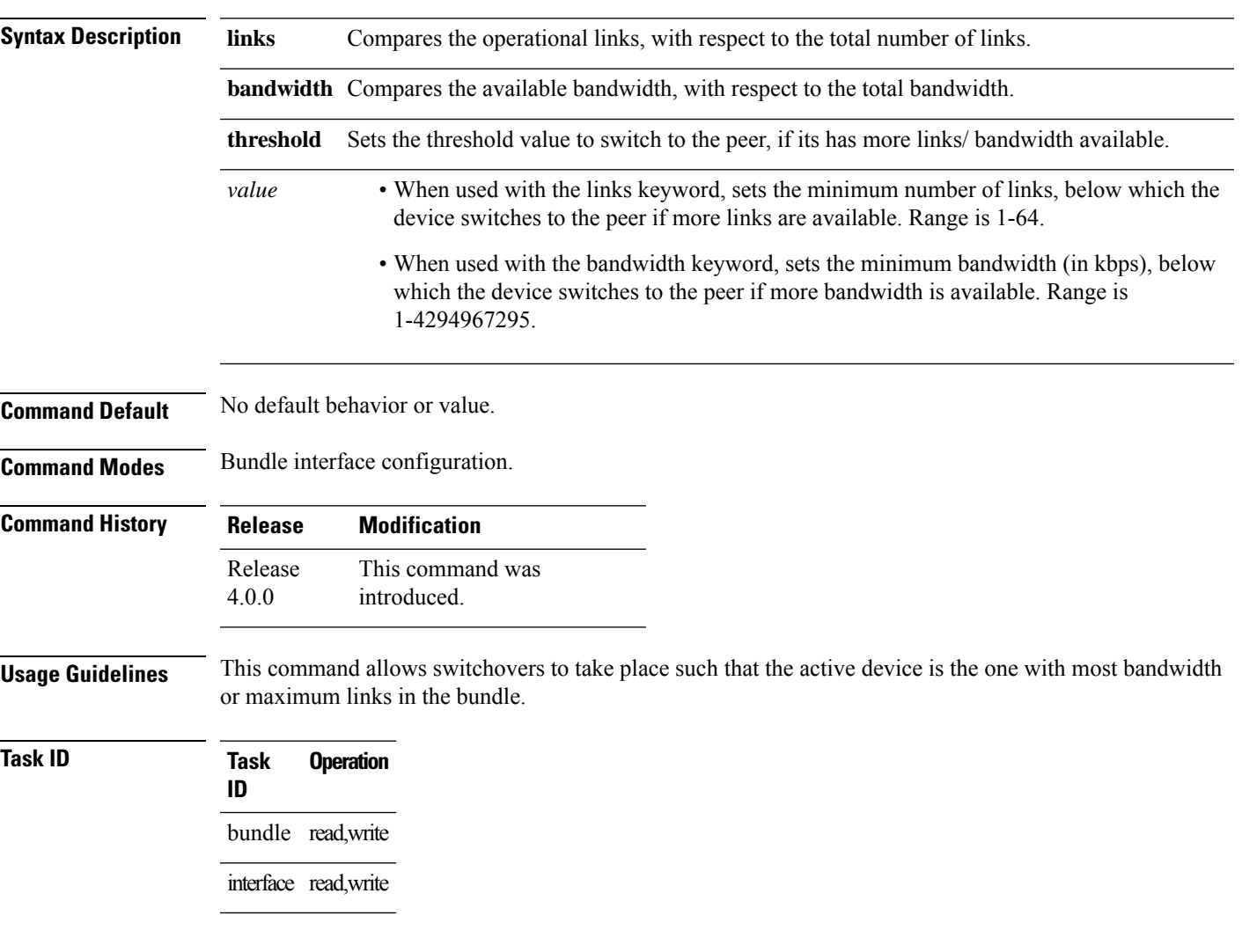

### **Example**

The following example shows how to maximize the links:

RP/0/RSP0/CPU0:router(config-if)#**interface bundle-ether 10 mlacp switchover maximize links threshold 20**

# **mlacp switchover type**

To specify a non-defaultswitchover method , use the **mlacpswitchover type**command in the bundle interface configuration mode.

**mlacp switchover type** [ **brute-force** | **revertive** ]

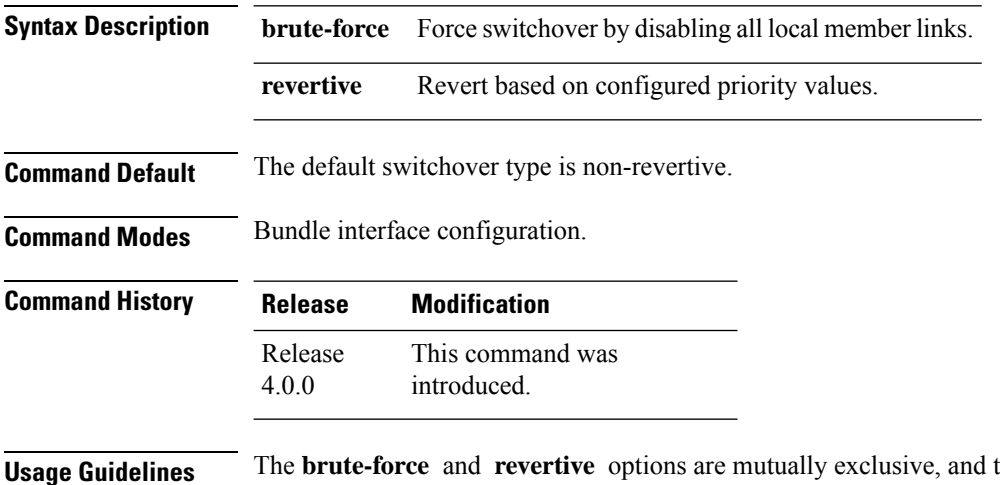

the value must match on the bundle on both POAs. They determine whether the dynamic priority management or brute force mechanism is used, and whether the behavior is revertive or non-revertive.

### **Task ID Task ID Operation** interface read, write

#### **Example**

The following example shows how to force a switchover by disabling all local member links on an bundle-ether interface:

RP/0/RSP0/CPU0:router(config-if)#**mlacp switchover type brute-force**

### **mtu**

To adjust the maximum transmission unit (MTU) value for packets on the interface, use the **mtu** command in interface configuration mode. To return the interface to the default MTU for the interface type, use the **no** form of this command. **mtu** *bytes* **Syntax Description** *bytes* Maximum number of bytes in a Layer 2 frame. Range is from 64 through 65535. **Command Default** The default MTU for each interface is as follows: • Ethernet—1514 bytes • POS—4474 bytes • Tunnel—1500 bytes • Loopback—1514 bytes • ATM-4470 bytes **Command Modes** Interface configuration **Command History Release Modification** Release 3.7.2 This command was introduced. **Usage Guidelines** Use the **mtu** command to set a specific MTU value for an interface, or use the **no mtu** command to return the interface to the default MTU value for that interface type. The MTU value can be increased or decreased using the **mtu** command, subject to minimum and maximum MTU limits for the interface type. If the MTU value is not configured, then each interface will have a default MTU value that is specific to the interface type. The default MTU value is generally the largest Layer 2 frame size possible for the interface type. The default/configured MTU value on an atm interface includes the L2 header. The MTU size consists of L2 header that includes either SNAP(8bytes)/MUX(0)/NLPID(2) header or the AAL5 SDU. The AAL5 SDU includes the L3 datagram and the optional Logical Link Control/Subnetwork Access Protocol (LLC/SNAP) header. The Ethernet interface isthe Layer 3 datagram plus 14 bytes.For ATM main interface, the MTU is L3 datagram  $+ 0$  bytes. For ATM L3 sub interface, mtu is as follows: • SNAP - L3 datagram + 8 bytes • NLPID - L3 datagram + 2 bytes • MUX - L3datagram  $+$  0 bytes • When no pvc is configured under sub interface - L3datagram + 0 bytes You can use the **show interfaces** command to determine if the MTU value has been changed. The **show interfaces** command output displays the MTU size for each interface in the MTU (byte) field. Note that the MTU size that is displayed includes the Layer 2 header bytes used for each encapsulation type.

I

 $T$ ask<sub>ID</sub>

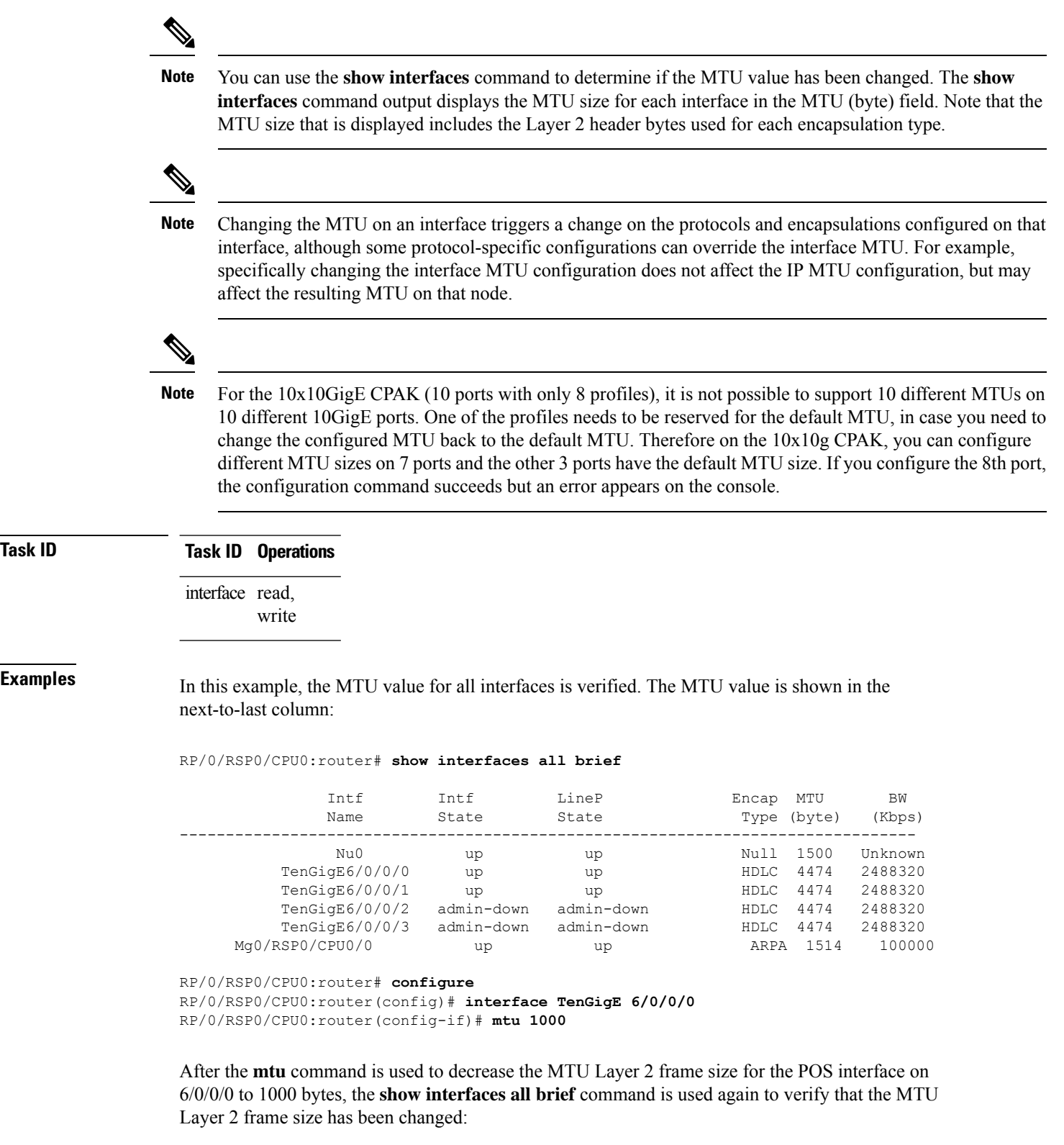

```
RP/0/RSP0/CPU0:router# show interfaces all brief
```
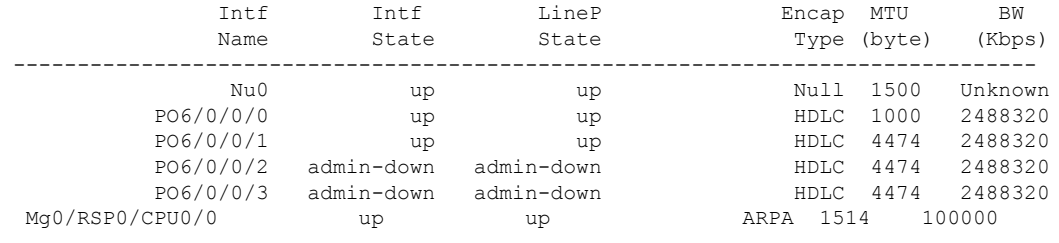

 $\overline{\phantom{a}}$ 

**Related Commands Command Command Description** Disables an interface (forces an interface to be administratively down). [shutdown](#page-500-0) (global), on page 479

## **replace**

To substitute any configuration in the router with new settings, use the **replace** command in Global Configuration mode.

**replace interface** *interface\_name\_before* **with** *interface\_name\_after*

**replace pattern** *string\_before* **with** *string\_after* [ **dry-run** ]

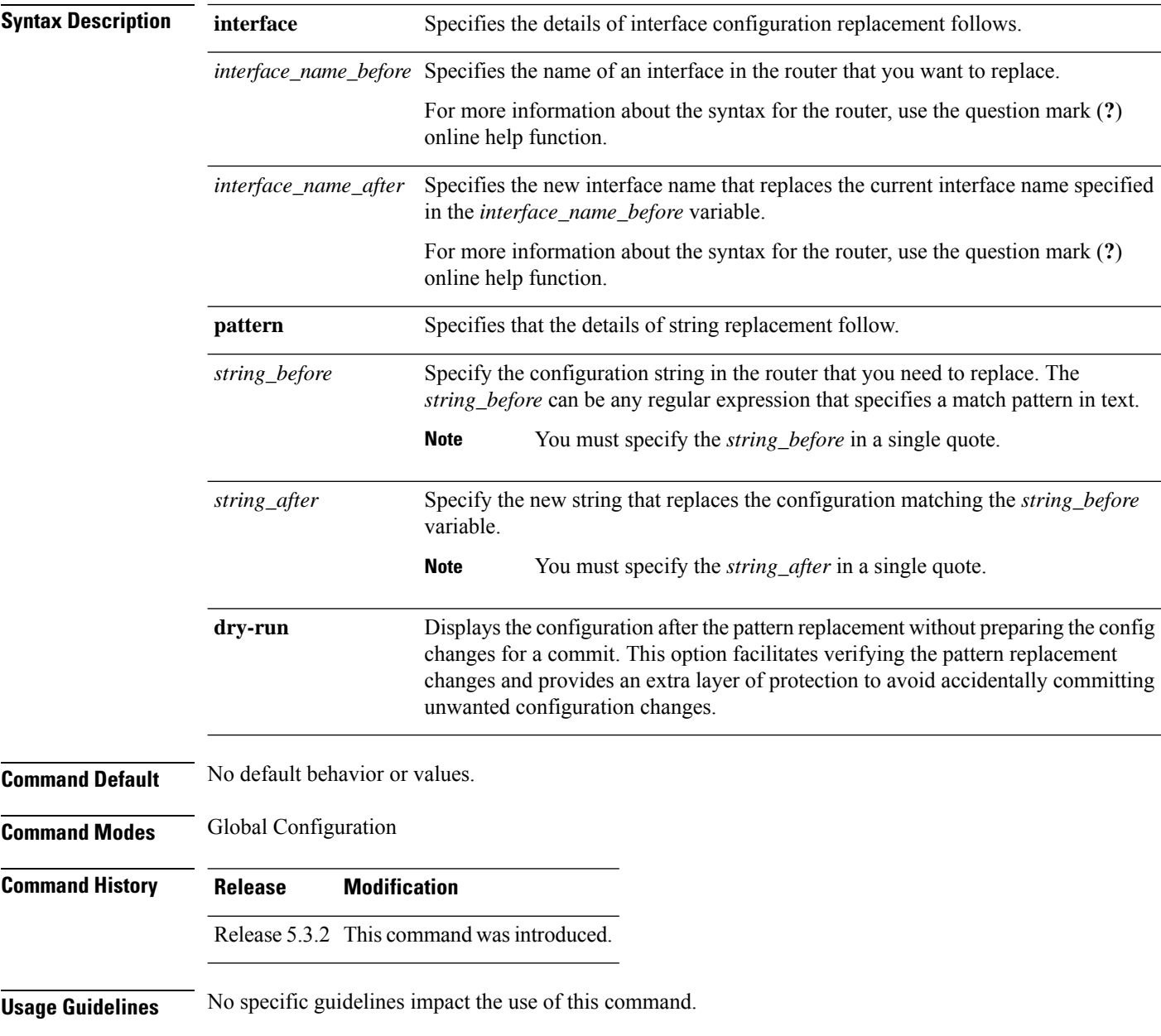

 $\mathbf I$ 

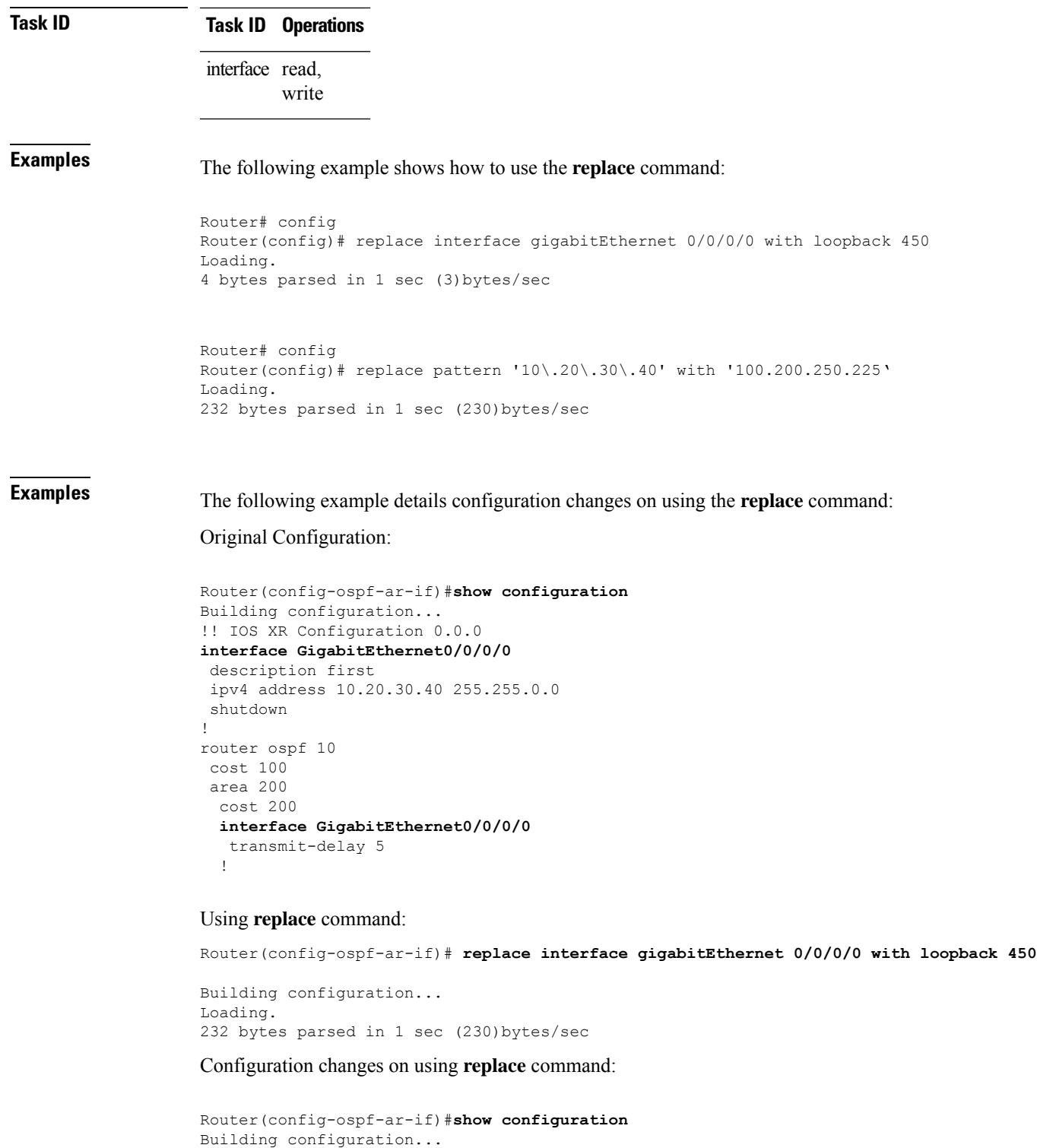

```
!! IOS XR Configuration 0.0.0
interface Loopback450
description first
ipv4 address 10.20.30.40 255.255.0.0
shutdown
```

```
!
no interface GigabitEthernet0/0/0/0
router ospf 10
area 200
 interface Loopback450
  transmit-delay 5
  !
 no interface GigabitEthernet0/0/0/0
```
**Examples** The following example shows how to use the **dry-run** option in the **replace** command:

```
Router# config
Router(config)# replace pattern 'vrf thr' with 'vrf three' dry-run
no vrf thr
vrf three
address-family ipv4 unicast
 import route-target
  65321:3
  !
  export route-target
  65321:3
  !
 !
exit
router static
no vrf thr
vrf three
 address-family ipv4 unicast
  192.168.3.0/24 vrf one 192.168.1.1
  192.168.3.0/24 vrf two 192.168.2.2
  !
exit
end
Router(config)# commit
No configuration changes to commit.
```
# <span id="page-484-0"></span>**show im dampening**

To display the state of all interfaces on which dampening has been configured, use the **show im dampening** command in EXEC mode .

**show im dampening** [{**interface** *type* | **ifhandle** *handle*}]

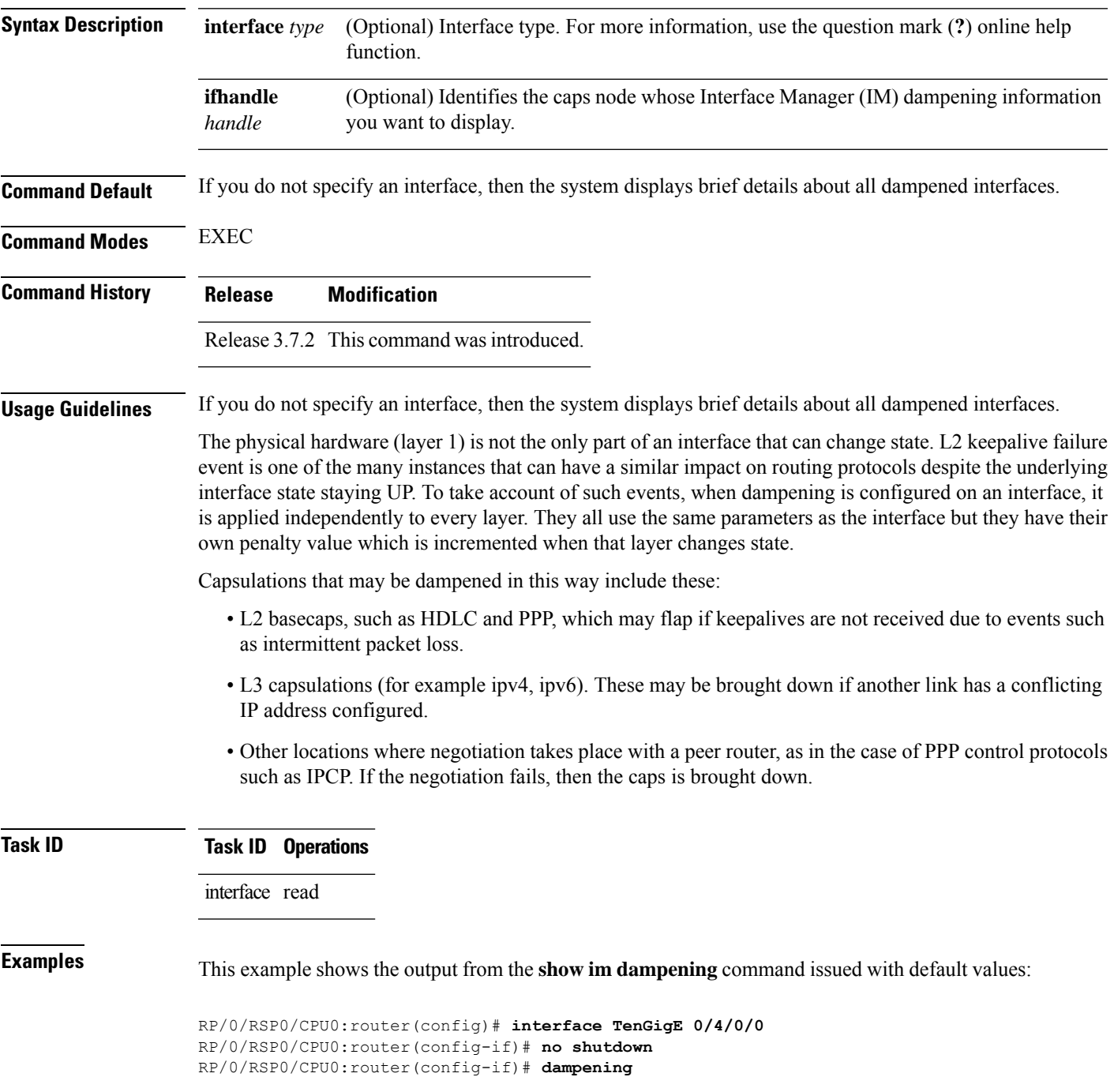

RP/0/RSP0/CPU0:router# **show im dampening** Interface Proto Proto Caps Penalty Suppressed --------- ----- ---- ---------------- TenGigE0/4/0/0 0 0 0 NO RP/0/RSP0/CPU0:router# **show im dampening interface TenGigE 0/4/0/0** TenGigE0/4/0/0 (0x05000d00) Dampening enabled: penalty 0, not suppressed underlying state: Up half\_life: 1 reuse: 750<br>suppress: 3000 max-suppress-time: 4 max-suppress-time: 4 restart-penalty: 0 RP/0/RSP0/CPU0:router# **show interfaces TenGigE 0/4/0/0** TenGigE0/4/0/0 is up, line protocol is down Dampening enabled: penalty 0, not suppressed half\_life: 1 reuse: 750<br>suppress: 3000 max-suppress-time: 4 max-suppress-time: 4 restart-penalty: 0 Hardware is Ten Gigabit Ethernet Description: ensoft-gsr5 TenGigE 4\2 Internet address is Unknown MTU 4474 bytes, BW 155520 Kbit reliability 255/255, txload 1/255, rxload 1/255 Encapsulation HDLC, crc 16, controller loopback not set, keepalive set (10 sec) Last clearing of "show interface" counters never 30 second input rate 0 bits/sec, 0 packets/sec 30 second output rate 0 bits/sec, 0 packets/sec 0 packets input, 0 bytes, 0 total input drops 0 drops for unrecognized upper-level protocol Received 0 broadcast packets, 0 multicast packets 0 runts, 0 giants, 0 throttles, 0 parity 0 input errors, 0 CRC, 0 frame, 0 overrun, 0 ignored, 0 abort 48 packets output, 1504 bytes, 0 total output drops Output 0 broadcast packets, 0 multicast packets 0 output errors, 0 underruns, 0 applique, 0 resets 0 output buffer failures, 0 output buffers swapped out

This sample output shows a POS interface with PPP basecaps and IPCP. The subsequent output for **show im dampening interface <ifname>** contains a table of any capsulations which have their own penalty as shown below:

RP/0/RSP0/CPU0:router# **show im dampening**

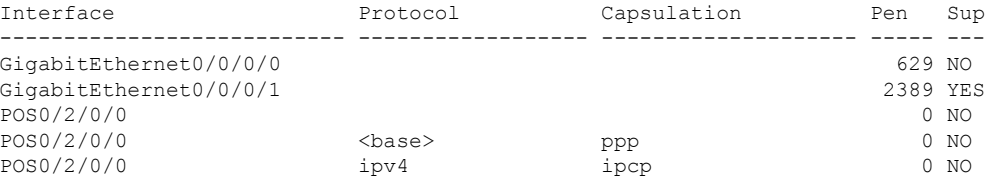

RP/0/RSP0/CPU0:router# **show im dampening interface TenGigaE 0/1/0/0**

```
TenGigE 0/1/0/0 (0x01180020)
```

```
Dampening enabled: Penalty 1625, SUPPRESSED (42 secs remaining)
 Underlying state: Down
 half-life: 1 reuse: 1000
 suppress: 1500 max-suppress-time: 4
 restart-penalty: 0
Protocol Capsulation Pen Suppression U-L State
-------------- ------------------ ----- --------------------- -------------
ipv6 ipv6 1625 YES 42s remaining Down
```
**Note**

When dampening is configured on an interface it is also applied independently to all capsulations on that interface. For example, the ppp or hdlc basecaps state can flap even while the interface stays up and if keepalives fail. The **show im dampening interface** command contains one line for each such capsulation as well as the interface itself.

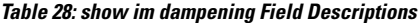

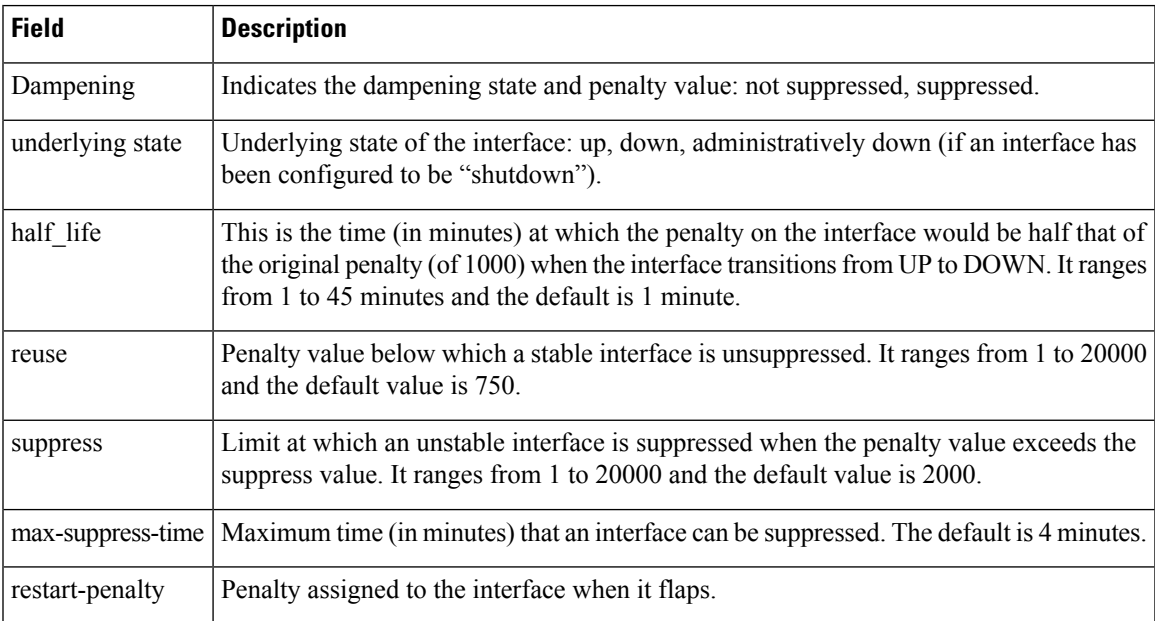

### **Related Commands**

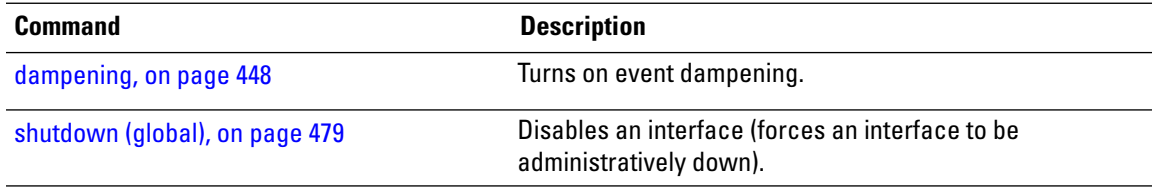

### **show interfaces**

To display statistics, state and other information such as mac address etc. for all interfaces configured on the router or for a specific node, use the **show interfaces** command in EXEC mode.

**show interfaces** [ **summary** | [ *type interface-path-id* | **all** | **local** ] [**non-dynamic**] [ **brief** | **description** | **detail** | **sparse** | **accounting** ] ] [ **location** *node-id* ]

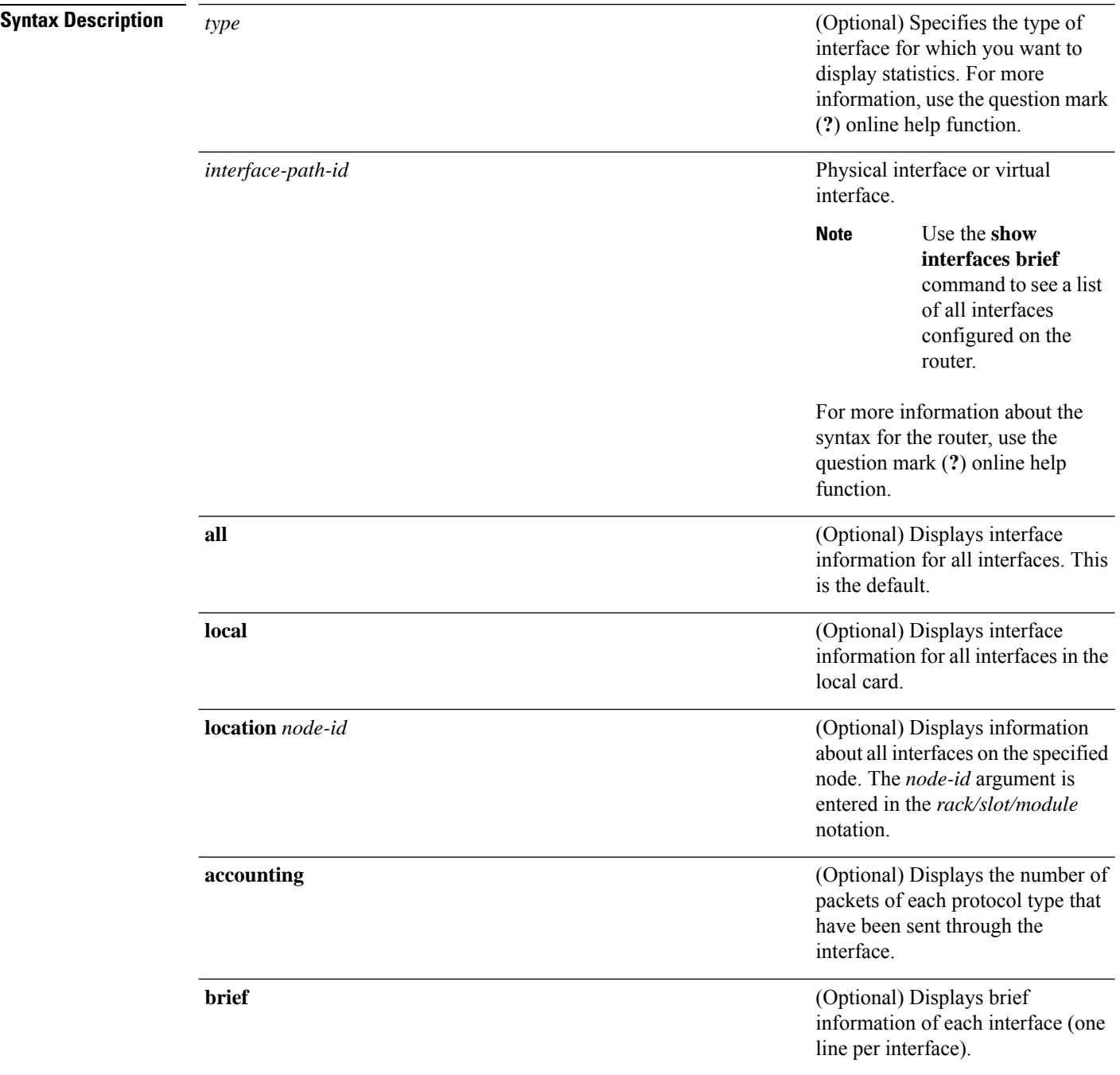

 $\mathbf I$ 

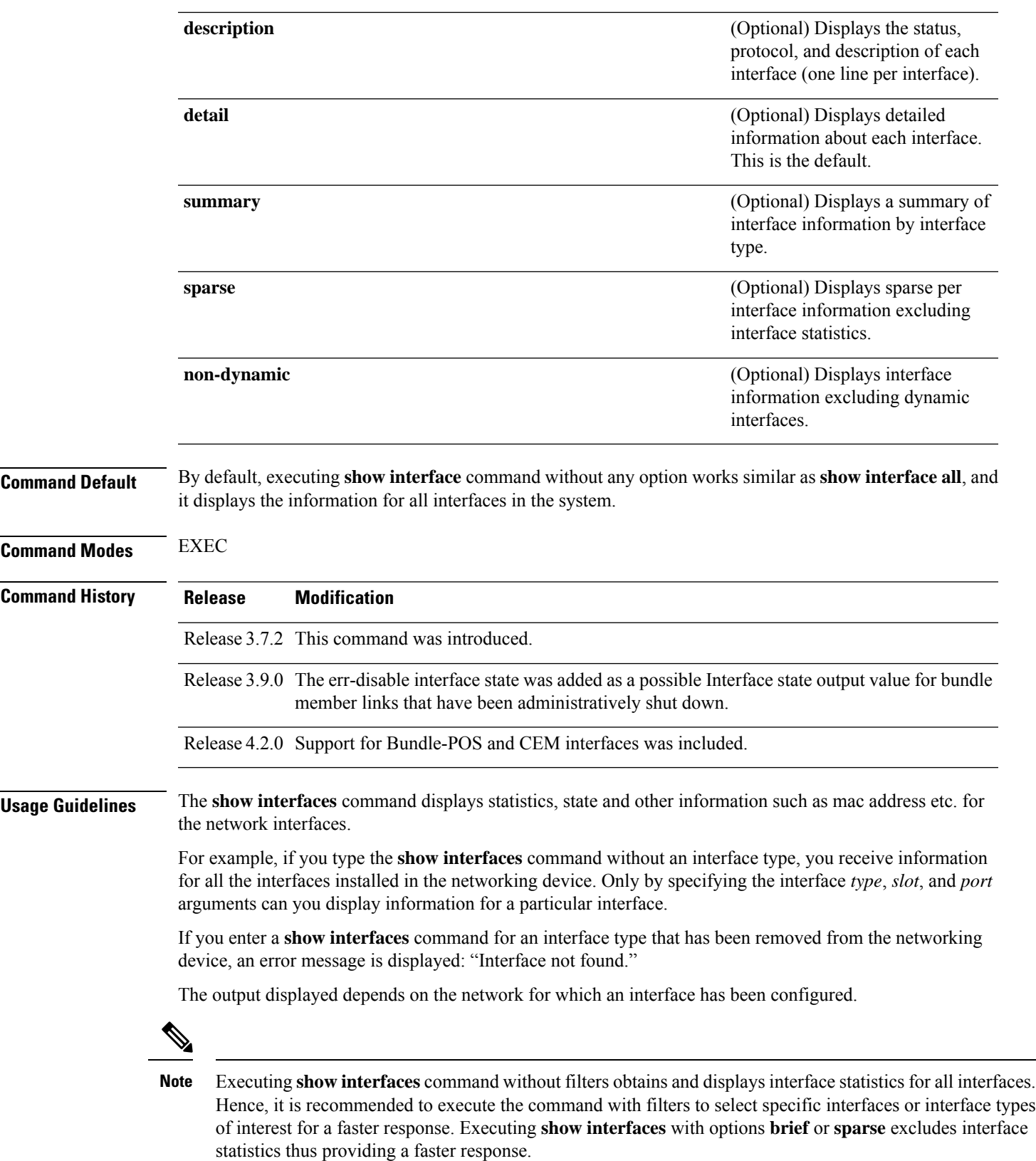

### The 5-minute input and output rates should be used only as an approximation of traffic per second during a given 5-minute period. These rates are exponentially weighted averages with a time constant of 5 minutes. A period of four time constants must pass before the average is within 2 percent of the instantaneous rate of a uniform stream of traffic over that period. **Note Task ID Task ID Operations** interface read **Examples** This example shows the output from the **show interfaces** command. The output displayed depends on the type and number of interface cards in the networking device. Router# **show interfaces HundredGigE 0/3/0/35** HundredGigE0/3/0/35 is up, line protocol is up Interface state transitions: 1 Hardware is HundredGigE, address is e666.9aa0.223c (bia e666.9aa0.223c) Description: \*\*To RouterX Hu0/7/0/2\*\* Internet address is 192.168.1.29/30 MTU 1514 bytes, BW 100000000 Kbit (Max: 100000000 Kbit) reliability 255/255, txload 239/255, rxload 238/255 Encapsulation ARPA, Full-duplex, 100000Mb/s, unknown, link type is force-up output flow control is off, input flow control is off Carrier delay (up) is 10 msec loopback not set, Last link flapped 3w3d ARP type ARPA, ARP timeout 04:00:00 Last input 00:00:00, output 00:00:00 Last clearing of "show interface" counters never 30 second input rate 93725392000 bits/sec, 32528692 packets/sec 30 second output rate 93726416000 bits/sec, 32527860 packets/sec 68118736643563 packets input, 24783244282360579 bytes, 0 total input drops 0 drops for unrecognized upper-level protocol Received 0 broadcast packets, 0 multicast packets 0 runts, 0 giants, 0 throttles, 0 parity 174 input errors, 174 CRC, 0 frame, 0 overrun, 0 ignored, 0 abort 68115867305777 packets output, 24782409845763776 bytes, 0 total output drops Output 0 broadcast packets, 0 multicast packets 0 output errors, 0 underruns, 0 applique, 0 resets 0 output buffer failures, 0 output buffers swapped out 0 carrier transitions This example shows bundle member links whose link interface statusis "err-disable" and line protocol state is "admin-down" after the bundle interface has been administratively shut down using the **shutdown** command:

Router# **show interfaces brief** Thu May 6 06:30:55.797 DST Intf Intf LineP Encap MTU BW Name State State Type (byte) (Kbps) --------------------------------------------------------------------------------

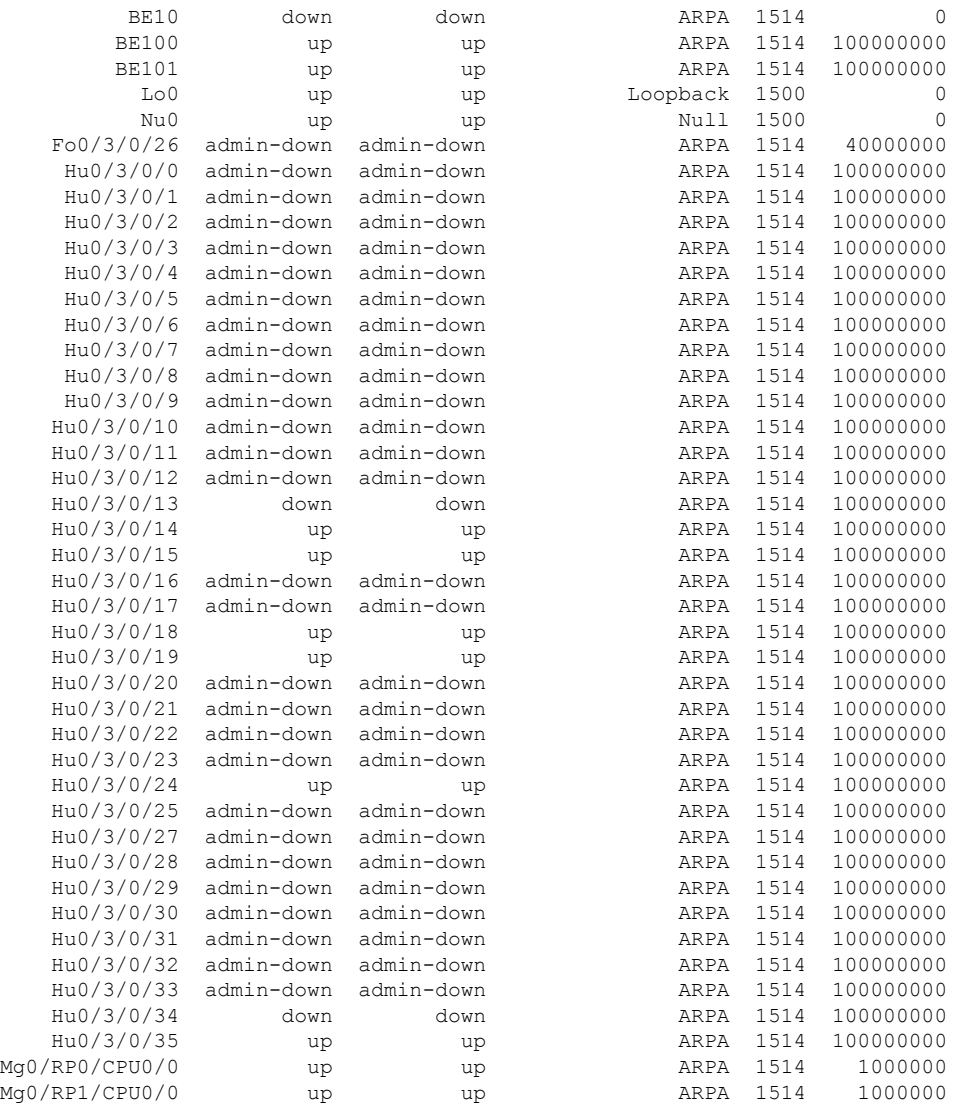

This example shows the output from the **show interfaces** *interface-path-id* **sparse** command.

Router#**show interfaces gigabitEthernet 0/1/0/0 sparse** Wed Apr 5 18:05:34.000 IST

Interface name : GigabitEthernet0/1/0/0 Operational state : administratively down Admin state : administratively down MAC address : 02:7d:42:e9:bd:36 Burned In Address : 027d.42e9.bd36 IPv4 Address : 2.2.2.2/24 Max. Bandwidth (Kbit) : 1000000 Effective Bandwidth (Kbit) : 1000000 MTU (in bytes) : 1514 Duplexity : Full-duplex Link type : force-up

I

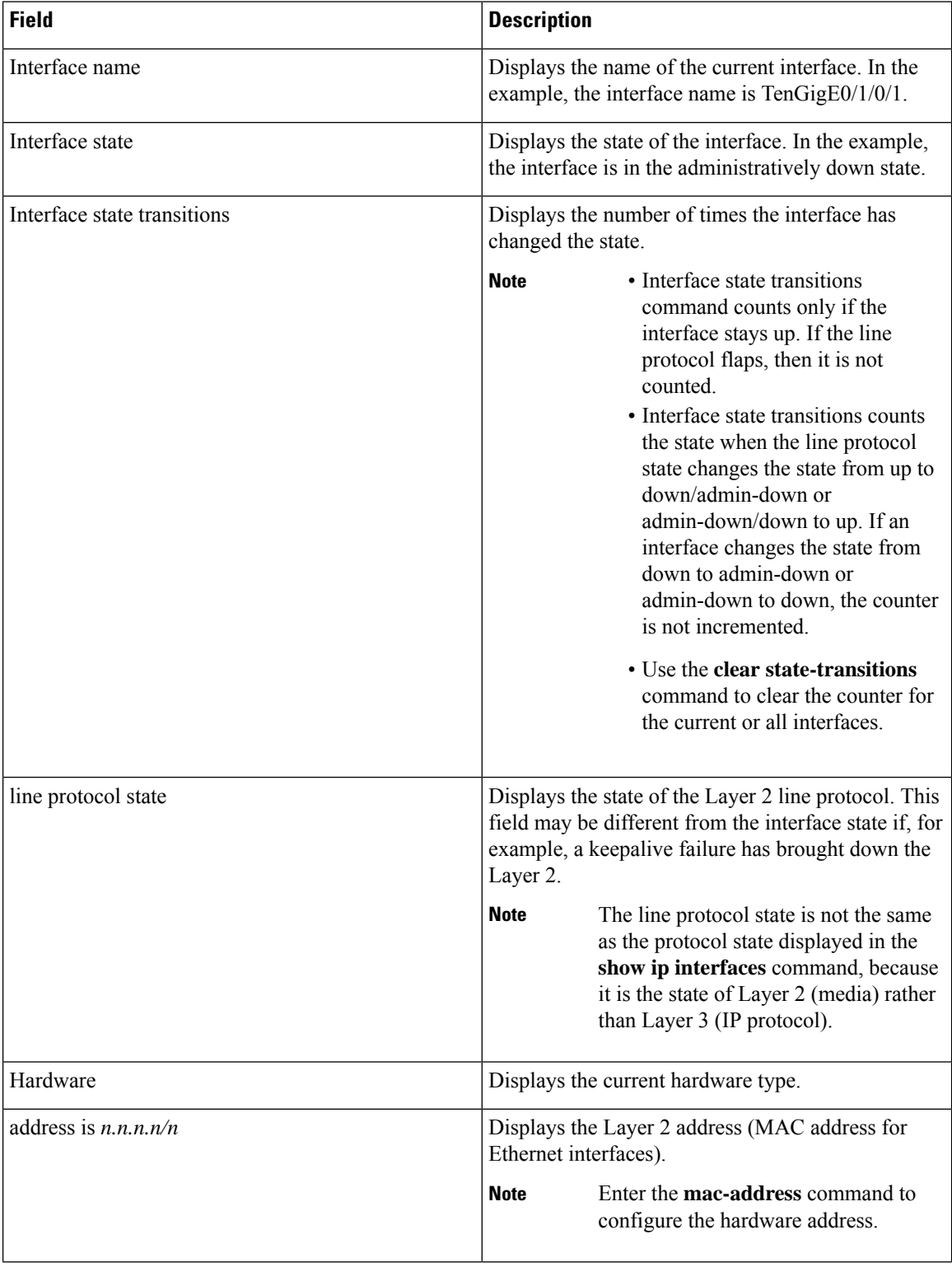

#### **Table 29: show interfaces Field Descriptions**

 $\overline{\phantom{a}}$ 

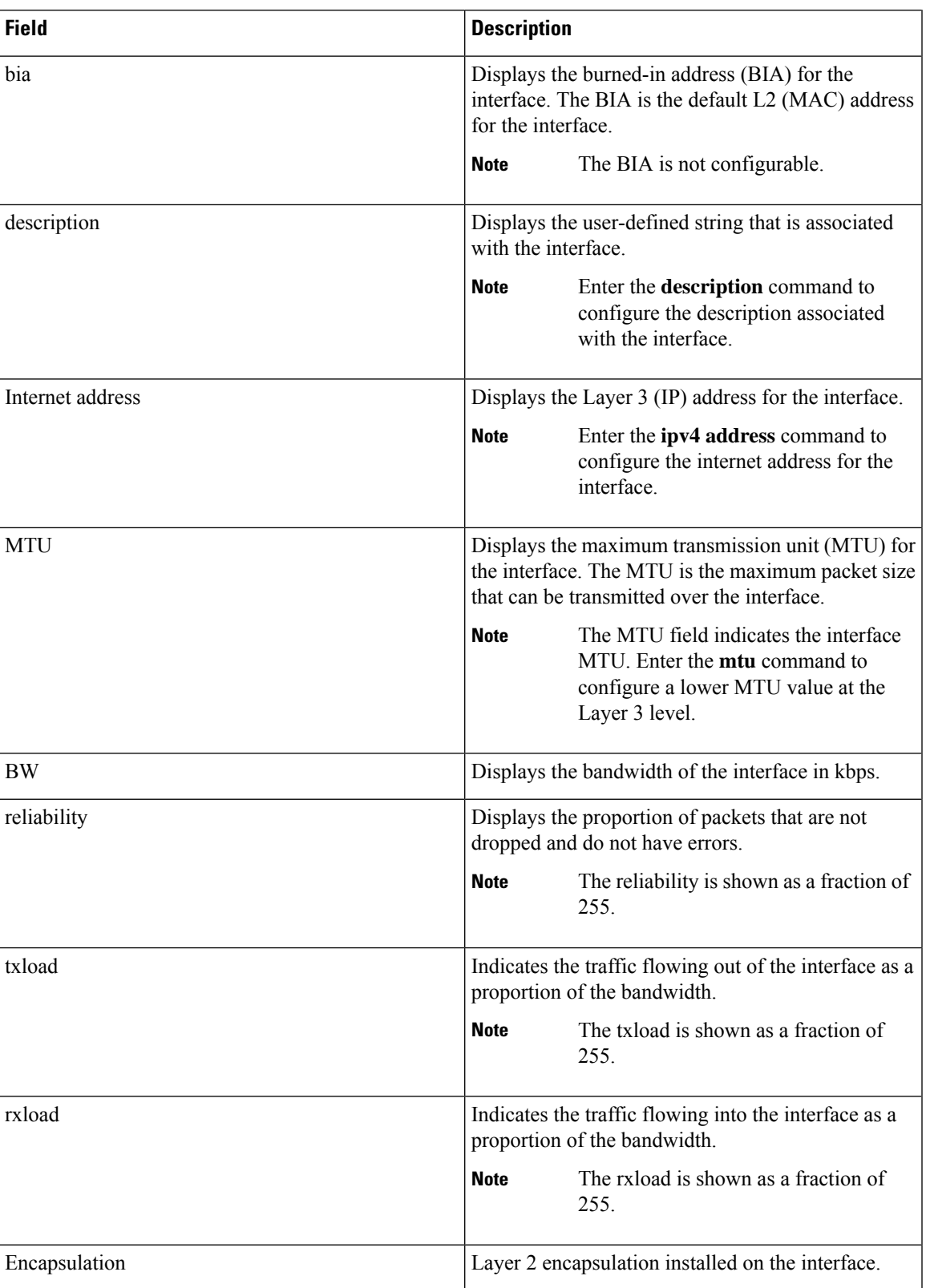

 $\mathbf I$ 

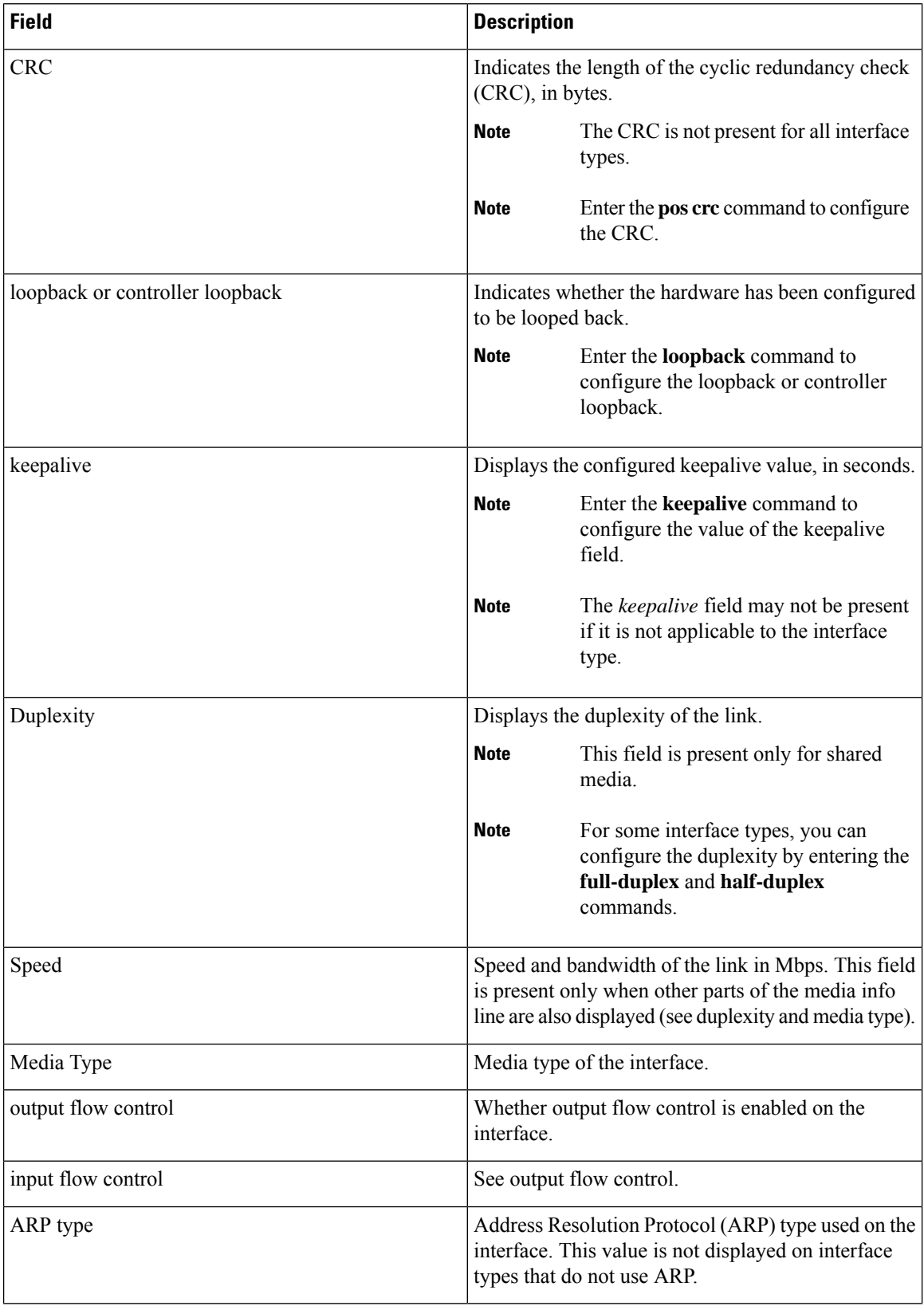

I

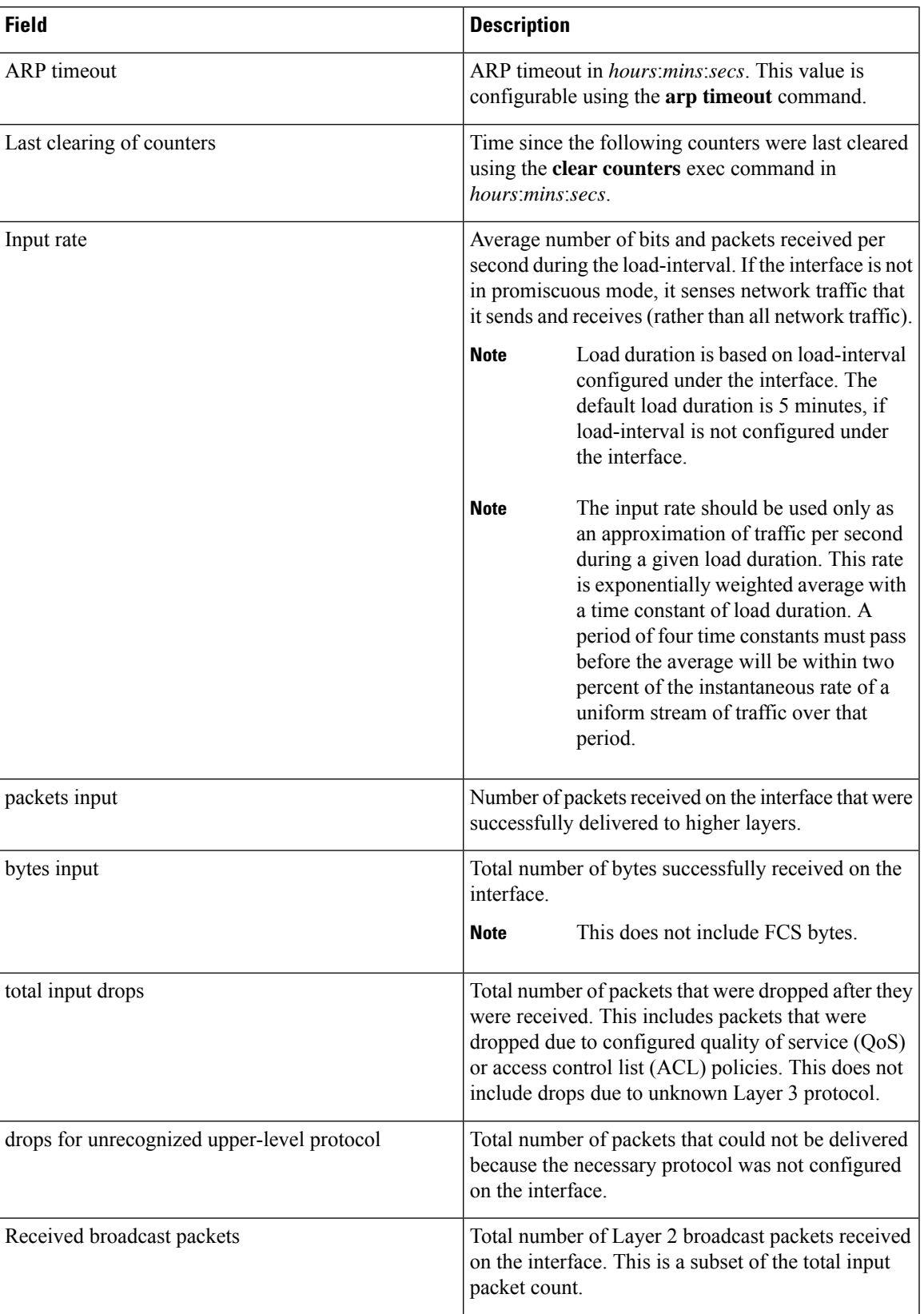

 $\mathbf I$ 

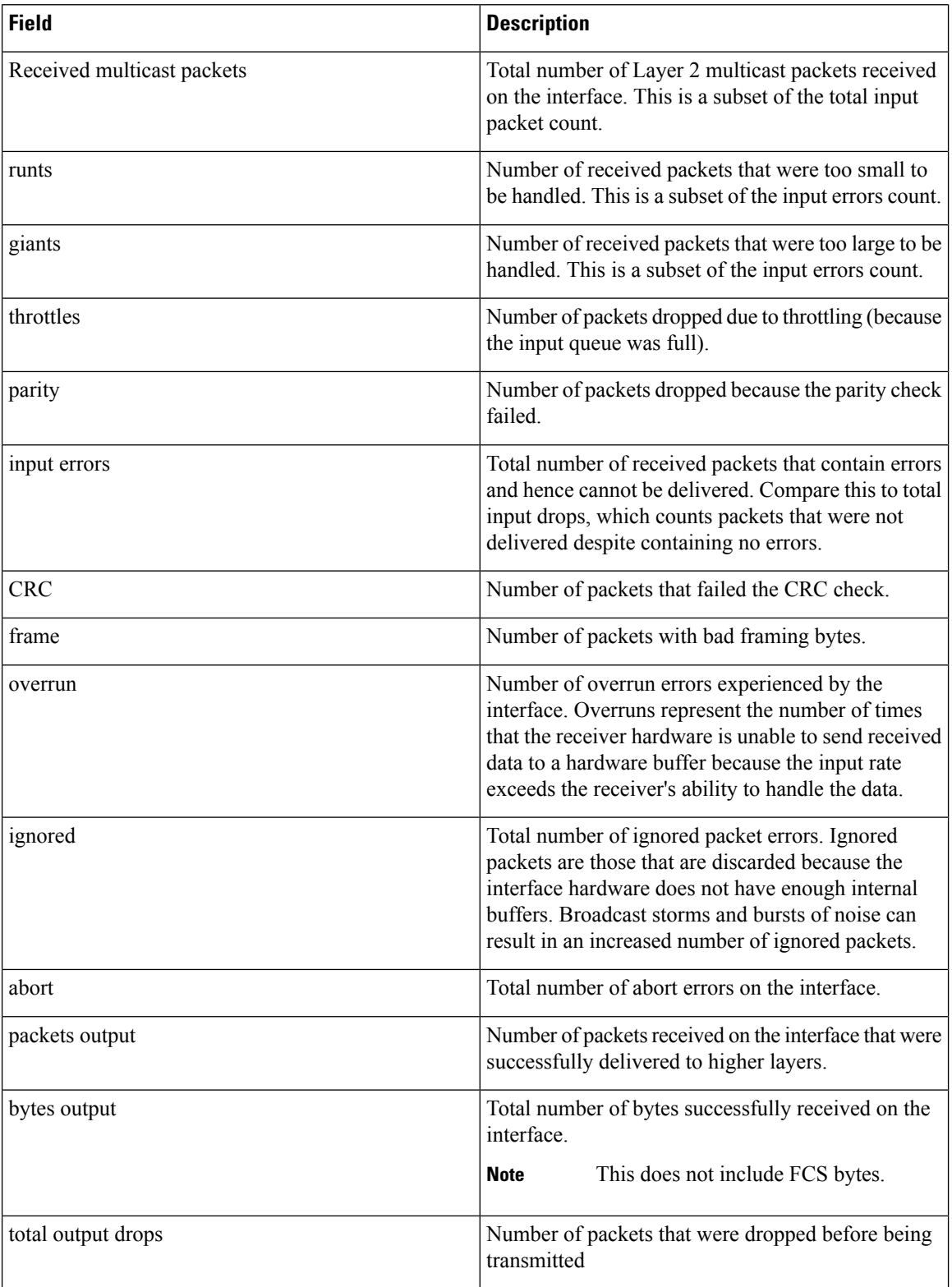

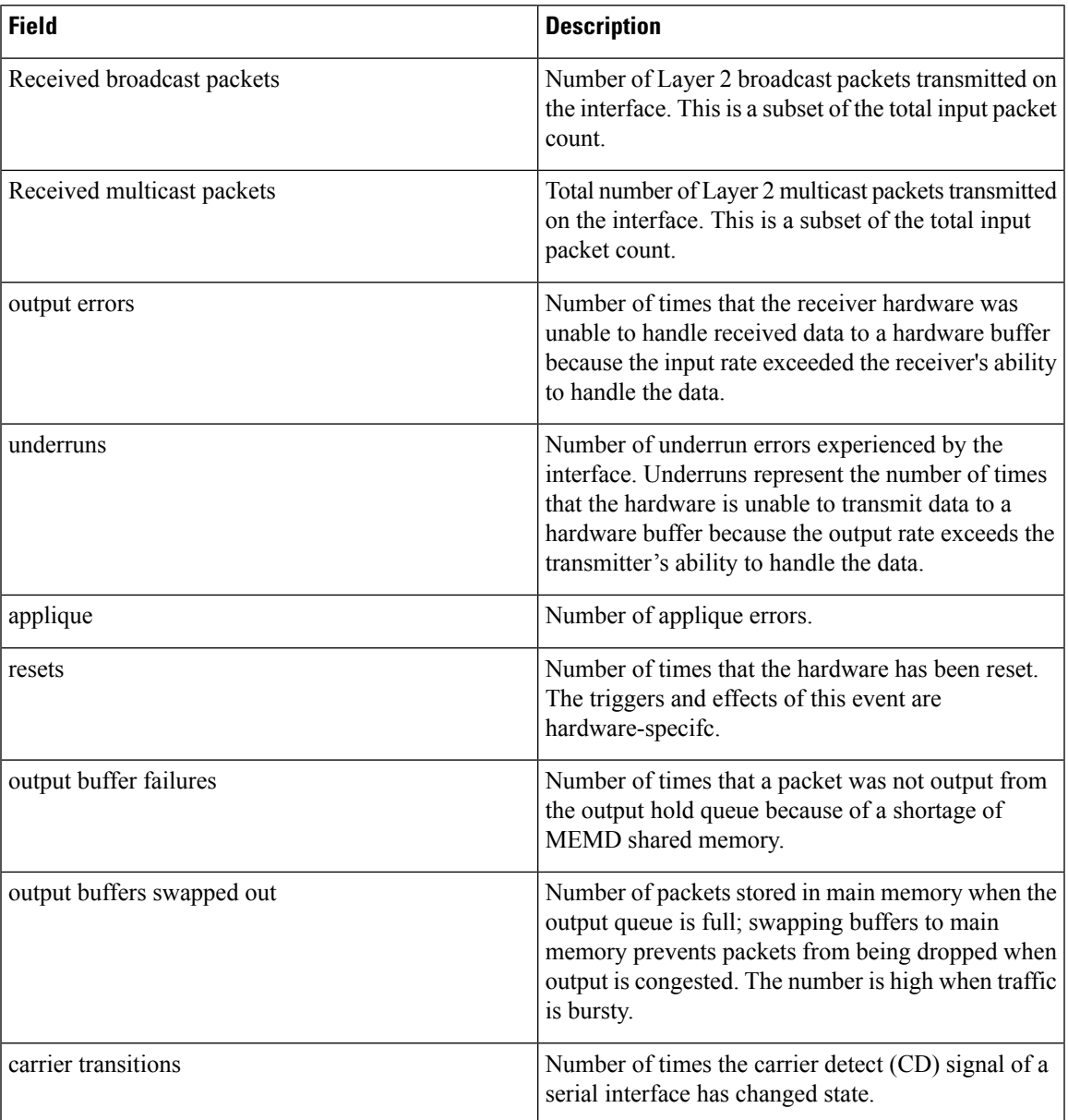

### $\overline{\text{Related Commands}}$

I

ľ

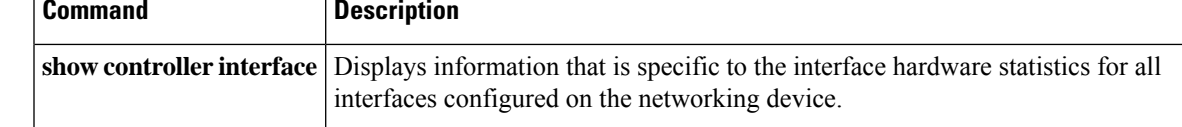

### **show ethernet cfm interfaces bandwidth-notifications**

To display detailed information about Ethernet CFM interfaces and bandwidth notifications, use the show ethernet cfm interfaces bandwidth-notifications detail command in XR EXEC mode.

#### **show ethernet cfm interfaces bandwidth-notifications detail**

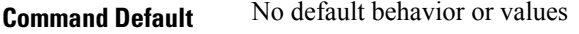

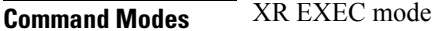

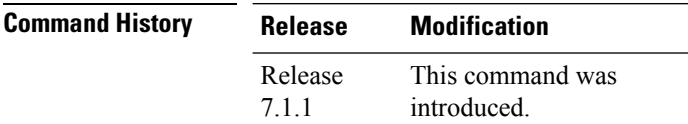

### **Task ID Task ID Operation**

interface read

This example shows the output from the show ethernet cfm interfaces bandwidth-notifications detail command.

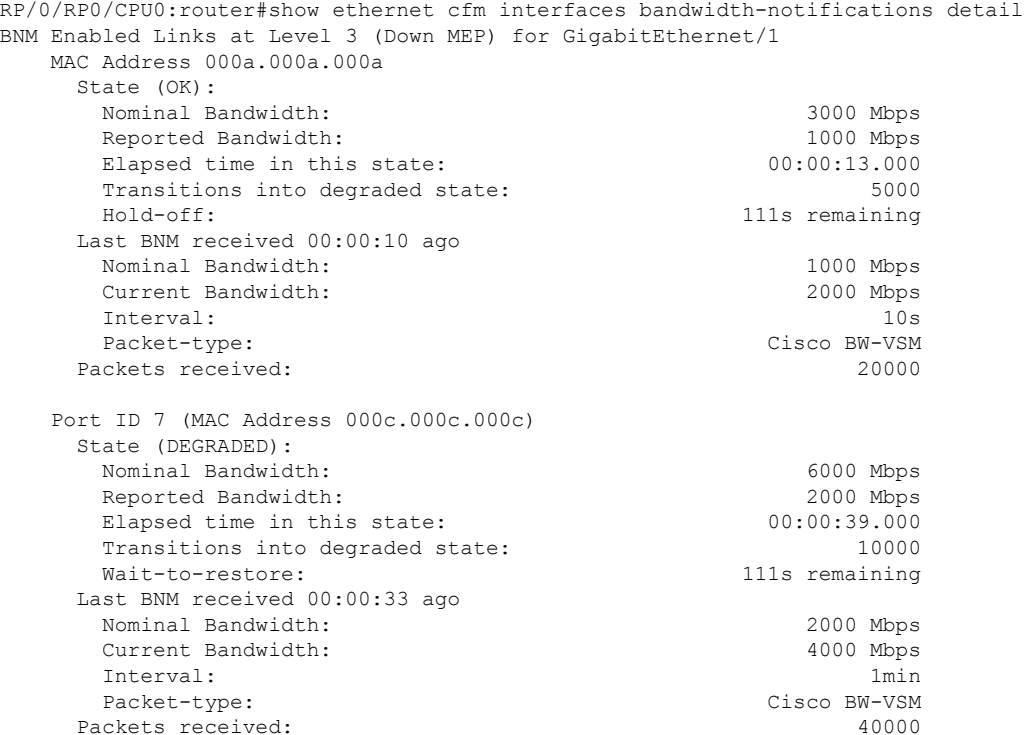

 $\overline{\phantom{a}}$ 

**Note** This feature is supported only on 64-bit Linux-based IOS XR ASR 9000 operating system.

# **show mlacp inconsistencies**

To check and highlight inconsistencies and misconfigurations in mlacp setup, use the **show mlacp inconsistencies** command in EXEC mode .

#### **show mlacp inconsistencies**

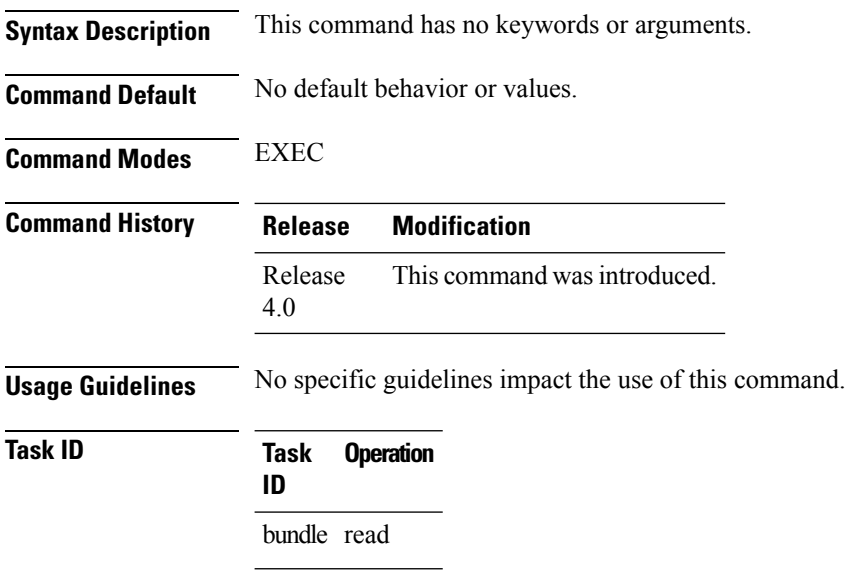

#### **Example**

The followig example shows how to view mlacp inconsistencies:

RP/0/RSP0/CPU0:router # **show mlacp inconsistencies**

# <span id="page-500-0"></span>**shutdown (global)**

To disable an interface (to force an interface to be administratively down), use the **shutdown** command in interface configuration mode. To enable an interface that has been shut down, use the**no** form of this command.

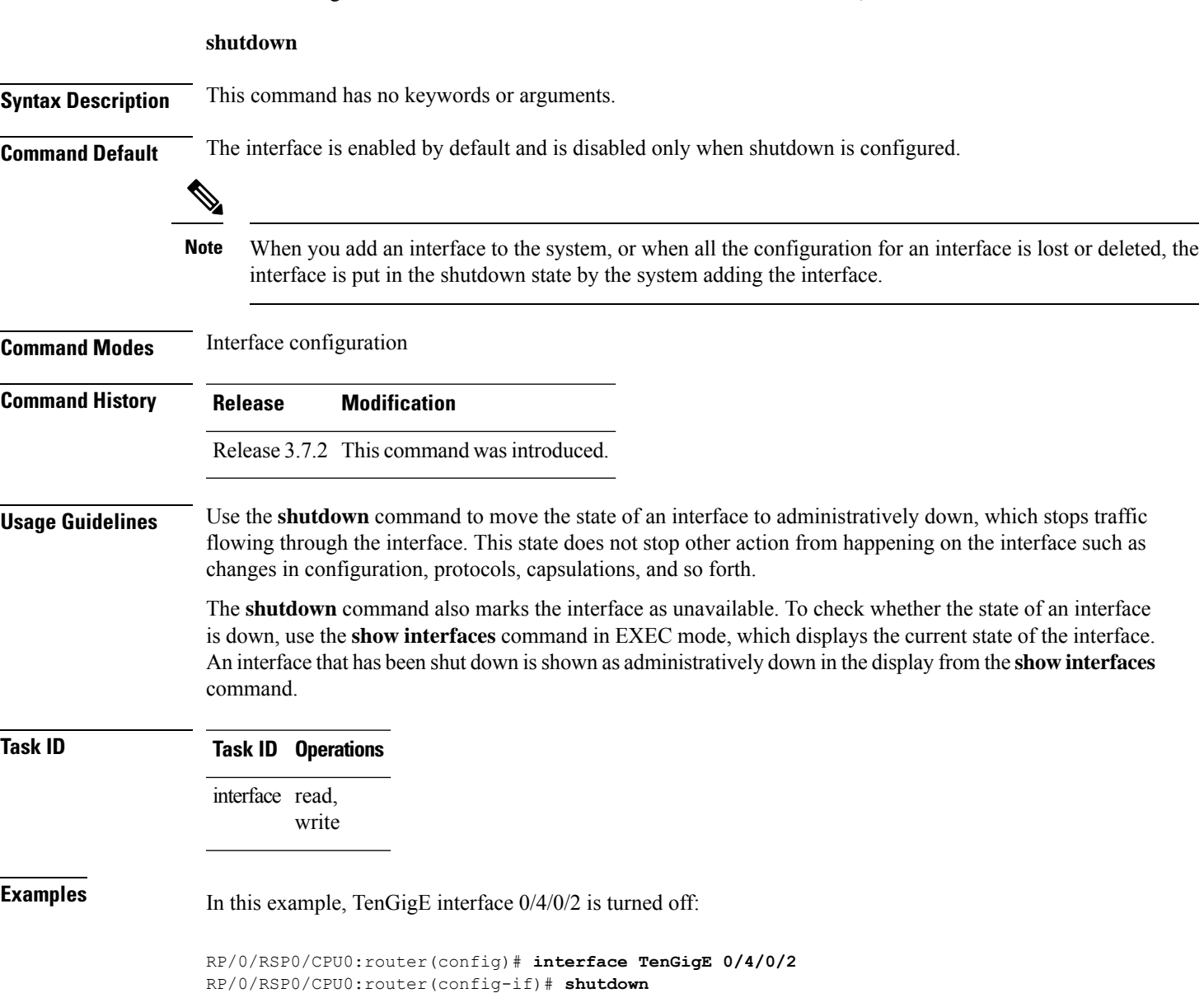

 $\mathbf I$ 

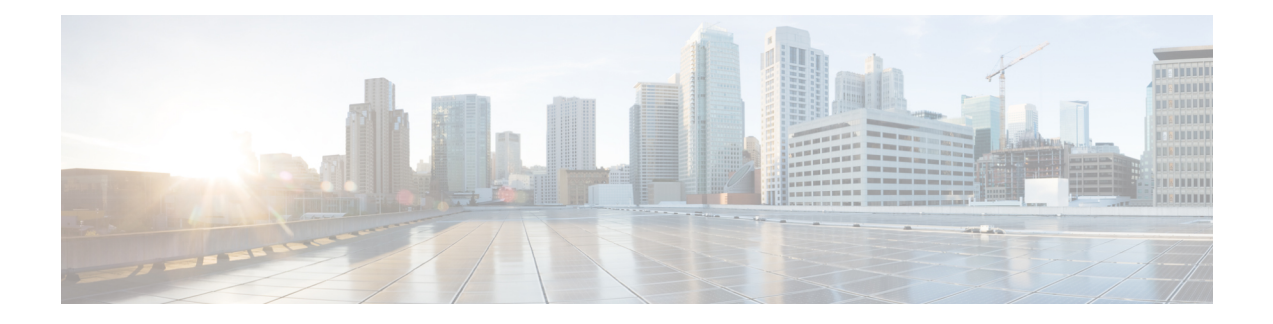

# **Internal Ethernet Control Network Commands**

This module provides command line interface (CLI) commands for configuring internal ethernet control on your router.

To use commands of this module, you must be in a user group associated with a task group that includes appropriate task IDs. If the user group assignment is preventing you from using any command, contact your AAA administrator for assistance.

- clear controller [backplane](#page-503-0) ethernet location statistics, on page 482
- show [controllers](#page-504-0) backplane ethernet local brief, on page 483
- show [controllers](#page-505-0) backplane ethernet local clients, on page 484
- show [controllers](#page-507-0) backplane ethernet local detail, on page 486
- show [controllers](#page-509-0) backplane ethernet local multicast groups, on page 488
- show [controllers](#page-511-0) backplane ethernet location brief, on page 490
- show [controllers](#page-513-0) backplane ethernet location clients, on page 492
- show [controllers](#page-515-0) backplane ethernet location detail, on page 494
- show [controllers](#page-518-0) backplane ethernet location multicast groups, on page 497

### <span id="page-503-0"></span>**clear controller backplane ethernet location statistics**

To delete the aggregate statistics of traffic sent and received over the control Ethernet, use the **clear controller backplane ethernet location statistics** command in EXEC mode.

#### **clear controller backplane ethernet location** *node-id* **statistics**

Syntax Description *node-id* Identifies the node whose controller information you want to delete. The *node-id* argument is entered in the *rack*/*slot*/*module* notation. **Command Modes** EXEC mode **Command History Release Modification** Release 3.7.2 This command was introduced.

**Usage Guidelines** No specific guidelines impact the use of this command.

**Examples** The following example shows how to clear all client statistics on the node at 0/1/1:

RP/0/RSP0/CPU0:router# **clear controller backplane ethernet location 0/1/1 clients all statistics**
П

# <span id="page-504-0"></span>**show controllers backplane ethernet local brief**

To display brief information about the Ethernet interface that connects the node to the router control Ethernet, use the **show controllers backplane ethernet local brief** command in EXEC mode.

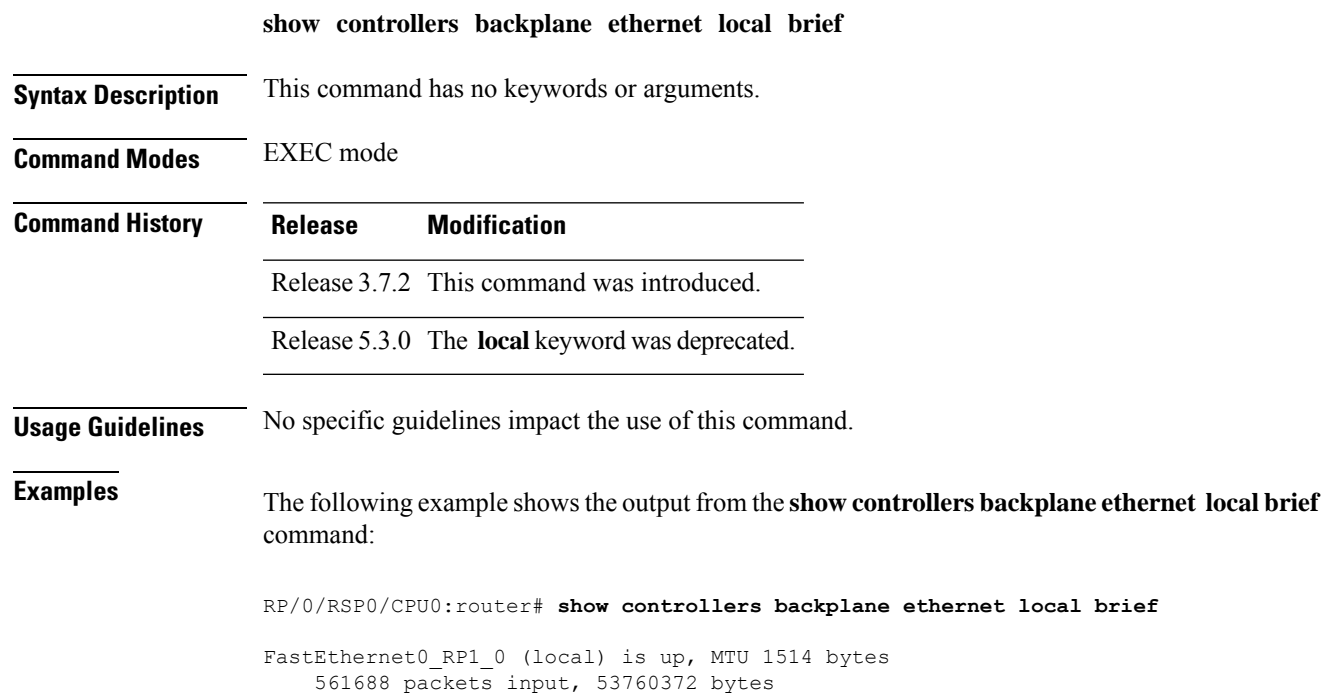

#### **Table 30: show controllers backplane ethernet local brief Field Descriptions**

683424 packets output, 216565877 bytes

RP/0/RSP0/CPU0:router#

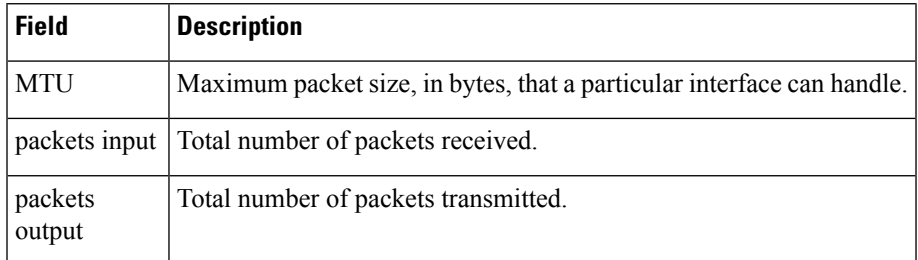

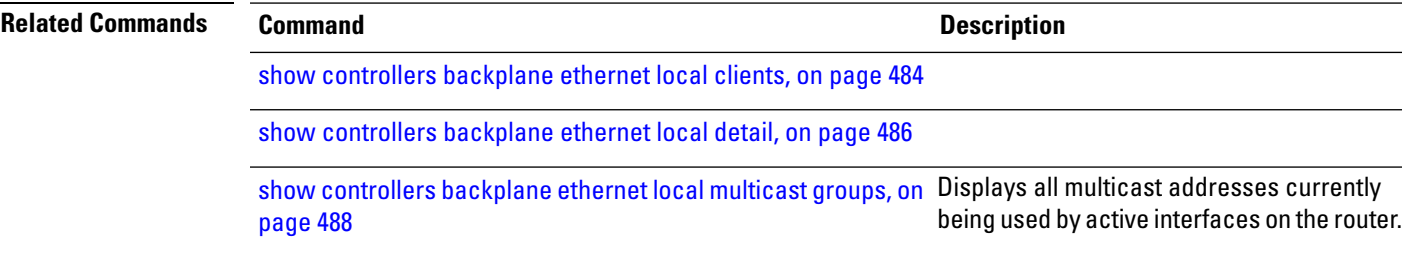

# <span id="page-505-0"></span>**show controllers backplane ethernet local clients**

To display information about local client applications, use the **show controllers backplane ethernet local clients** command in EXEC mode.

**show controllers backplane ethernet local clients** {*client-id* **statistics** | **all**}

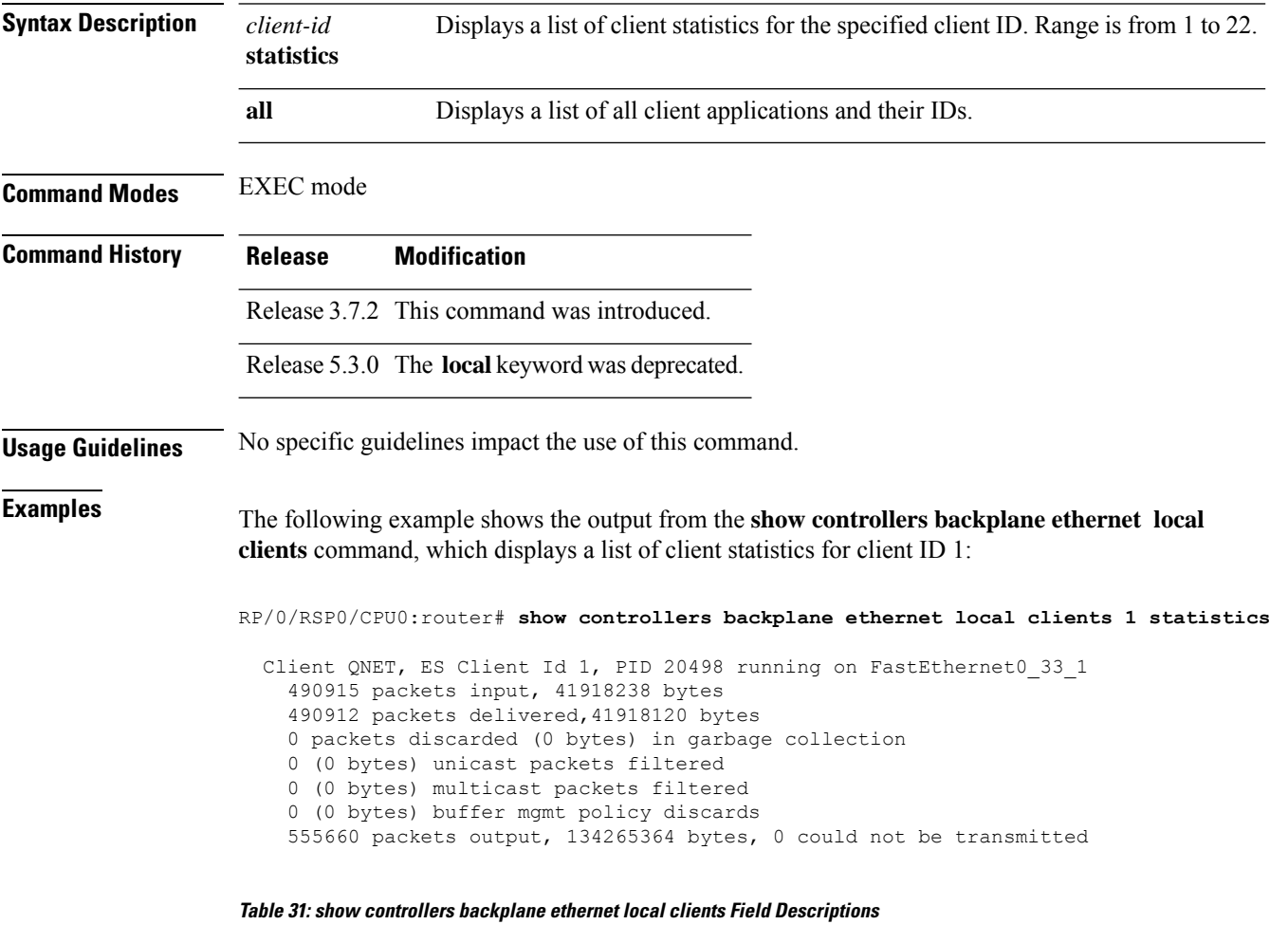

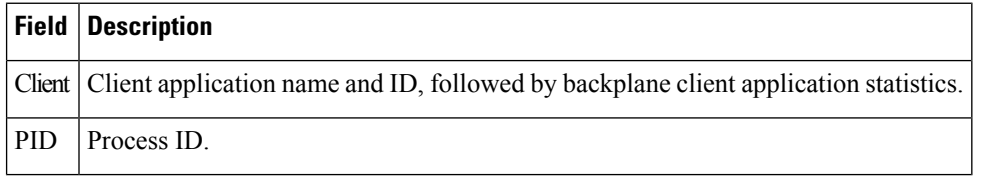

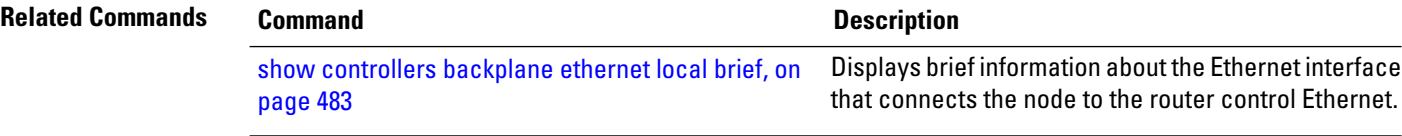

 $\mathbf I$ 

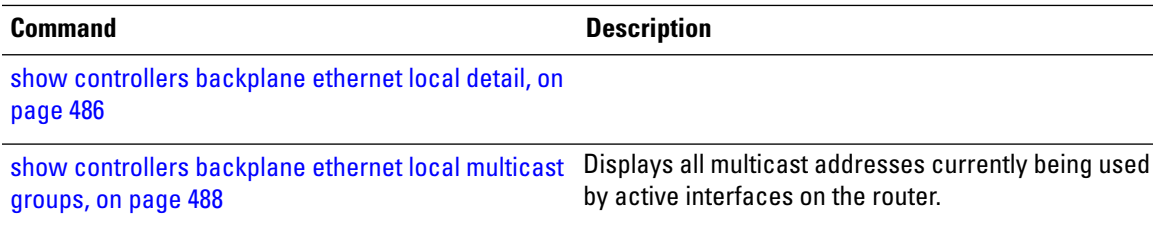

# <span id="page-507-0"></span>**show controllers backplane ethernet local detail**

To display detailed information for the Ethernet interface that connects the node to the router control Ethernet, use the **show controllers backplane ethernet local detail** command in EXEC mode.

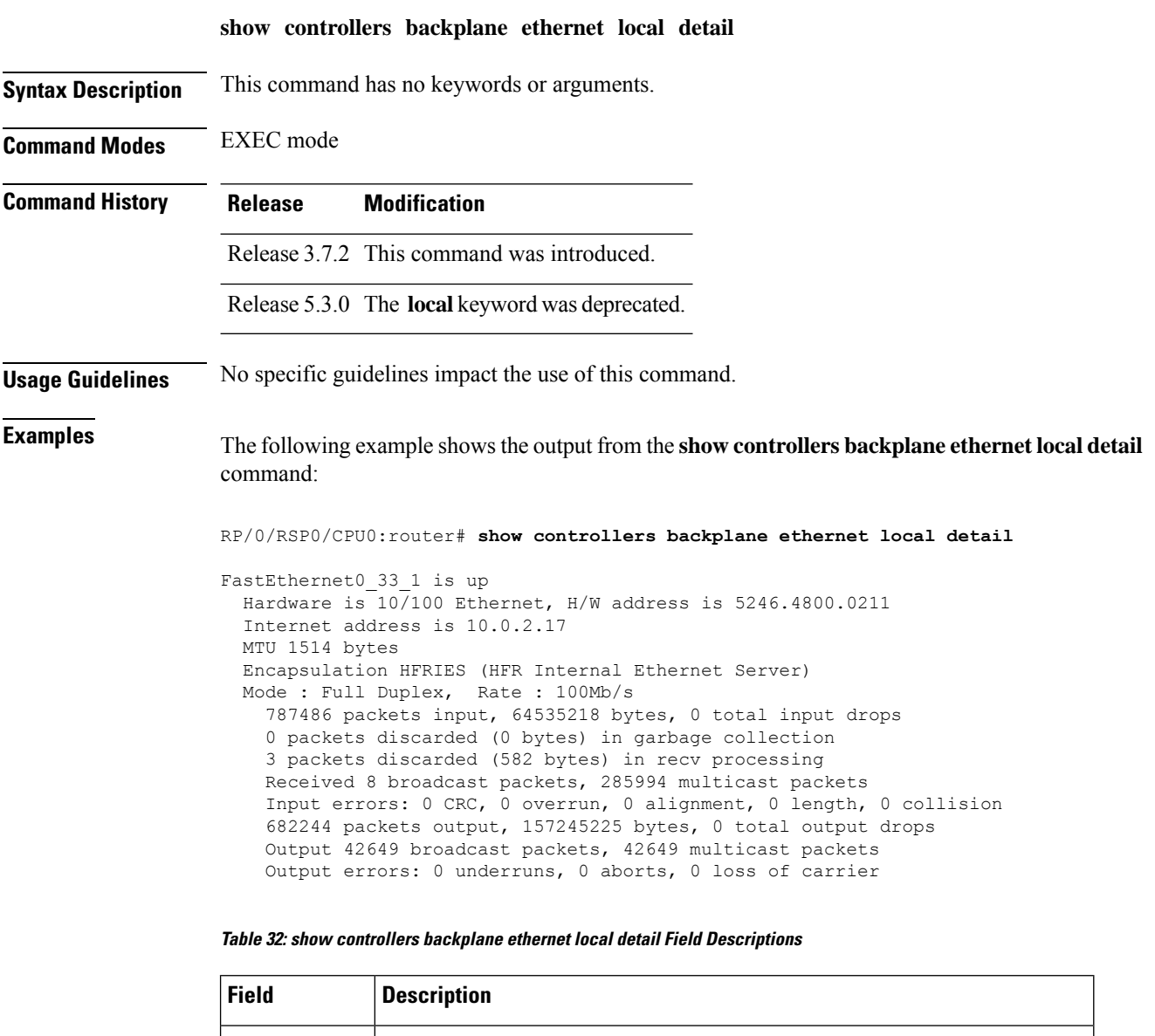

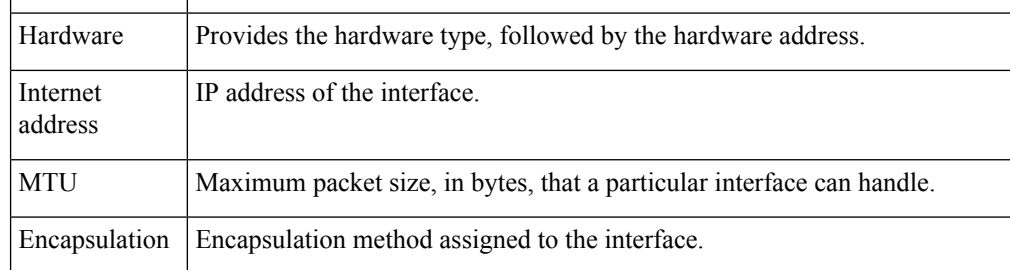

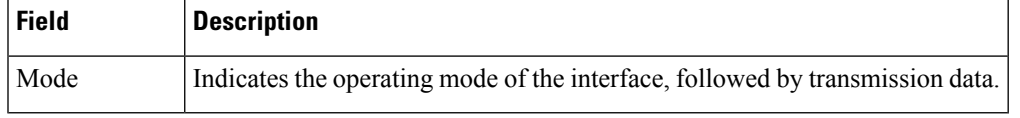

### **Related Comma**

 $\mathbf I$ 

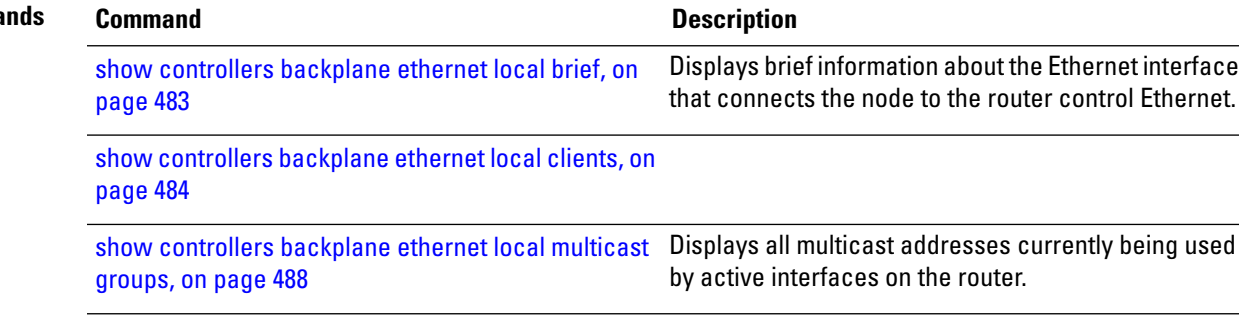

# <span id="page-509-0"></span>**show controllers backplane ethernet local multicast groups**

To display all multicast addresses currently being used by active interfaces on the router, use the **show controllers backplane ethernet local multicast groups** command in EXEC mode.

**show controllers backplane ethernet local multicast groups**

**Syntax Description** This command has no keywords or arguments.

**Command Modes** EXEC mode

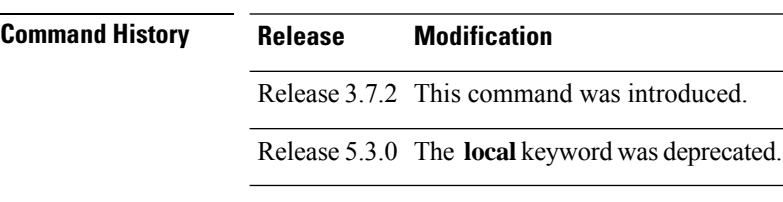

**Usage Guidelines** No specific guidelines impact the use of this command.

**Examples** The following example shows the output from the **show controllers backplane ethernet local multicast groups** command:

RP/0/RSP0/CPU0:router# **show controllers backplane ethernet local multicast groups**

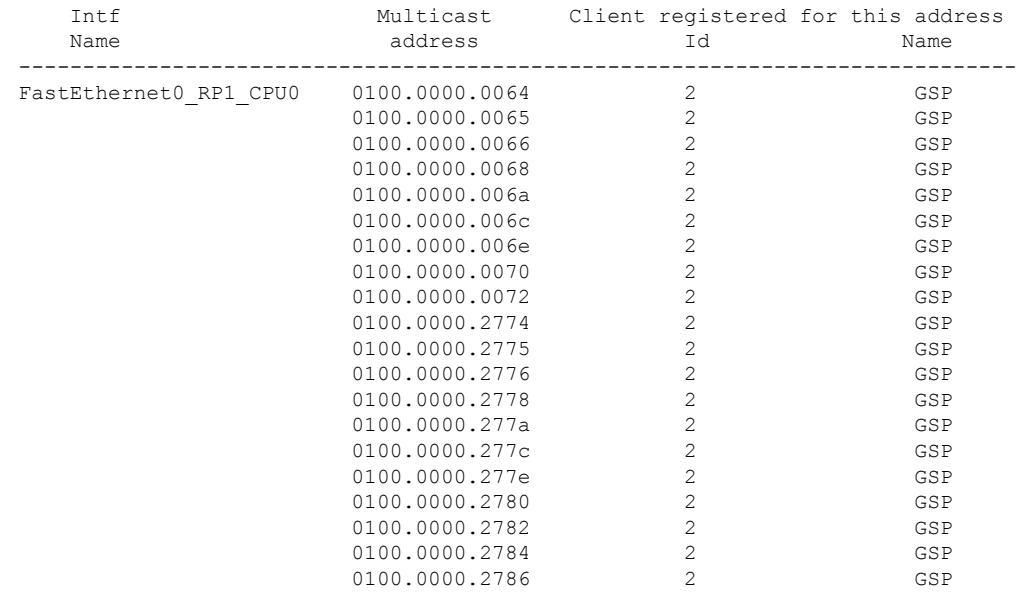

--More--

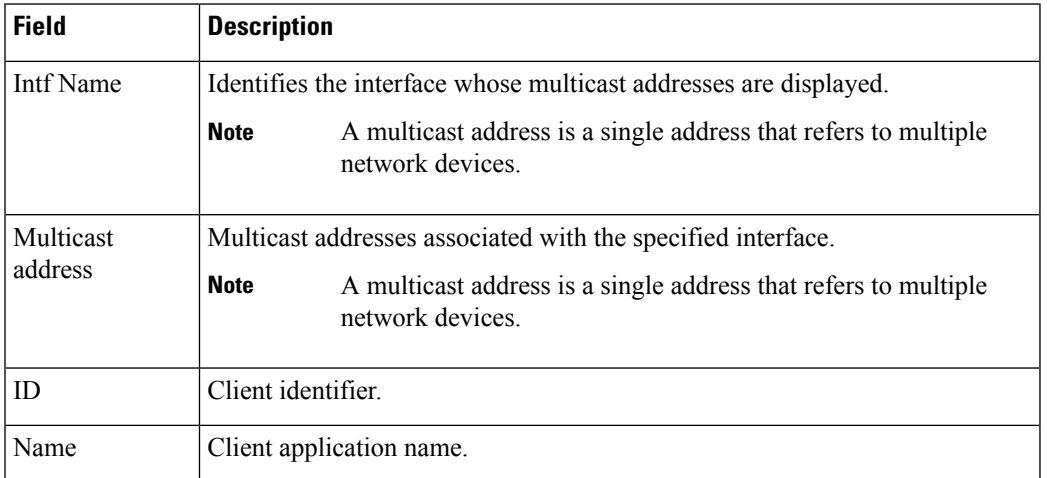

### **Table 33: show controllers backplane ethernet local multicast groups Field Descriptions**

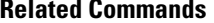

 $\overline{\phantom{a}}$ 

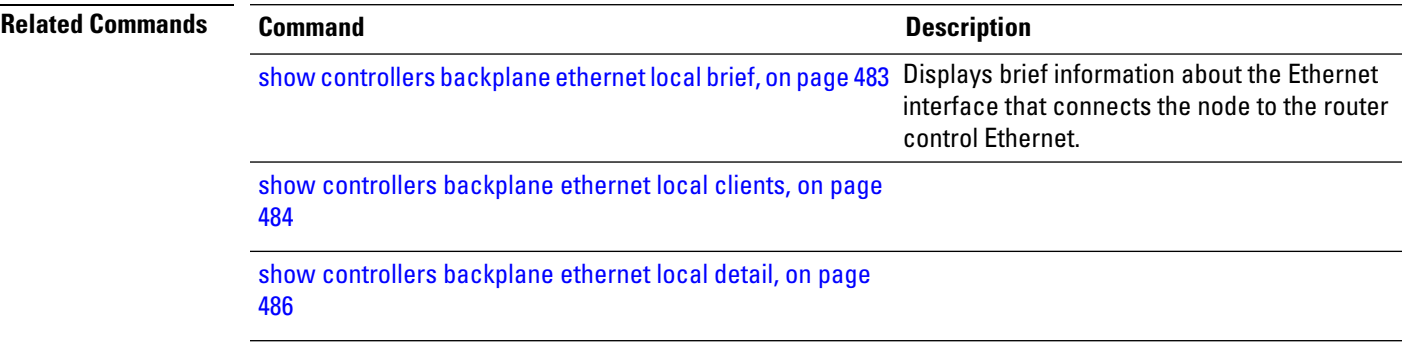

# <span id="page-511-0"></span>**show controllers backplane ethernet location brief**

To display brief information about backplane Ethernet interfaces in a particular location, use the **show controllers backplane ethernet location brief** command in EXEC mode.

|                           | show controllers backplane ethernet location <i>node-id</i> brief<br>This command has no keywords or arguments.       |                                                                                          |  |  |  |
|---------------------------|----------------------------------------------------------------------------------------------------|------------------------------------------------------------------------------------------|--|--|--|
| <b>Syntax Description</b> |                                                                                                    |                                                                                          |  |  |  |
| <b>Command Modes</b>      | EXEC mode                                                                                                    |                                                                                          |  |  |  |
| <b>Command History</b>    | <b>Release</b>                                                                                                    | <b>Modification</b>                                                                      |  |  |  |
|                           |                                                                                                    | Release 3.7.2 This command was<br>introduced.                                            |  |  |  |
| <b>Usage Guidelines</b>   | No specific guidelines impact the use of this command.                                                                |                                                                                          |  |  |  |
| <b>Examples</b>           | The following example shows the output from the show controllers backplane ethernet location<br><b>brief</b> command: |                                                                                          |  |  |  |
|                           | RP/0/RSP0/CPU0:router# show controllers backplane ethernet location 0/1/0 brief                                       |                                                                                          |  |  |  |
|                           |                                                                                                    | FastEthernet0 0 CPU0 (local) is up, MTU 1514 bytes<br>57569 packets input, 5999749 bytes |  |  |  |

**Table 34: show controllers backplane ethernet location brief Field Descriptions**

36963 packets output, 4105673 bytes

RP/0/RSP0/CPU0:router#

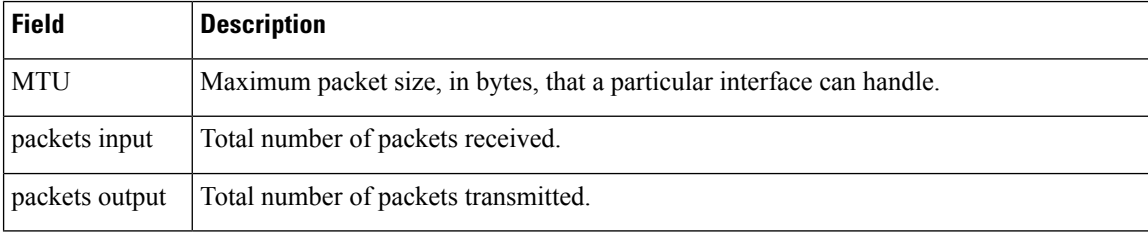

 $\mathbf I$ 

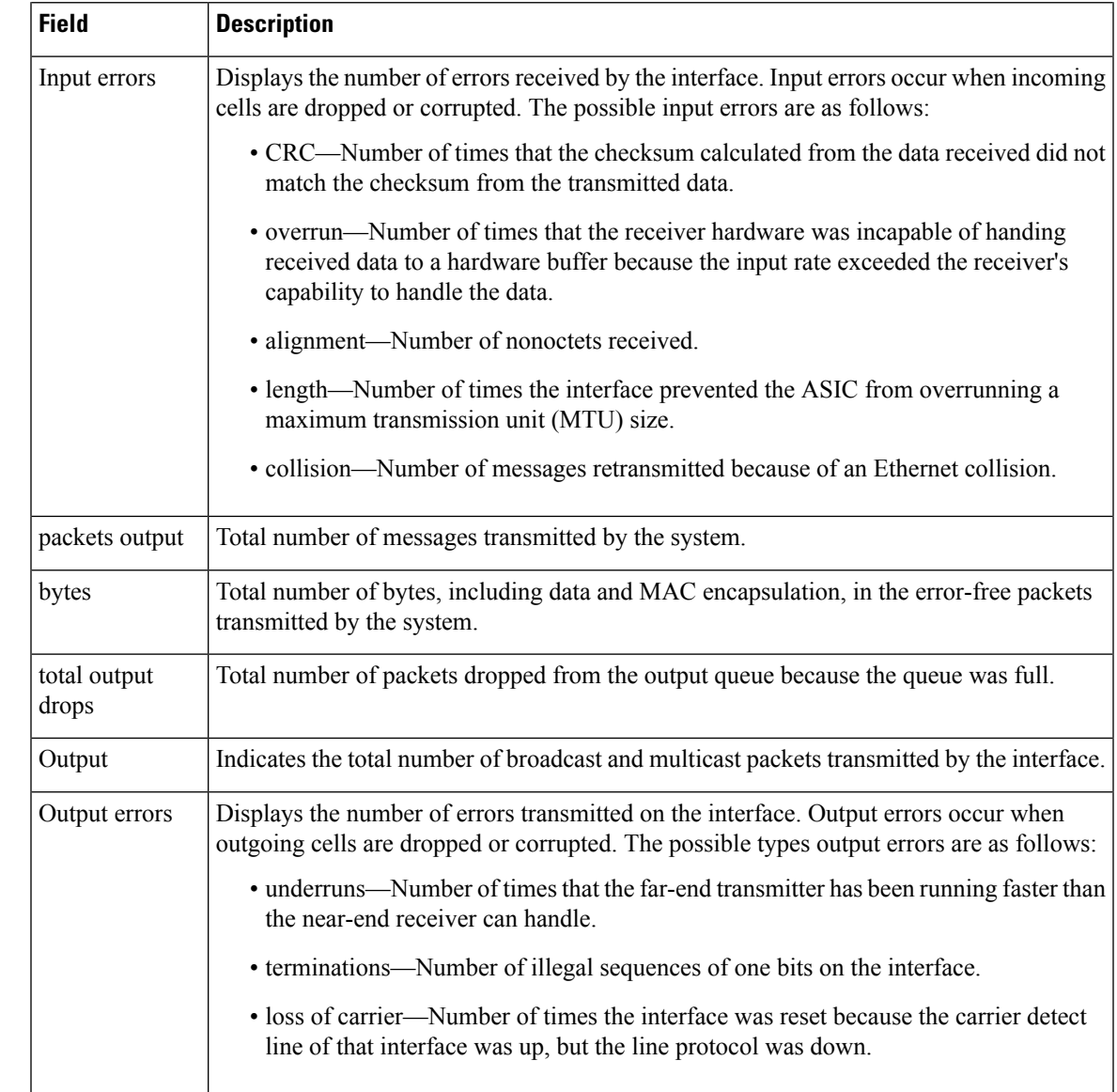

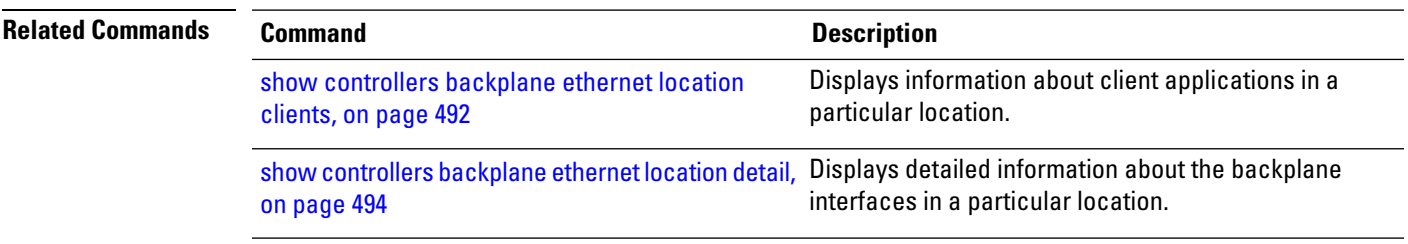

# <span id="page-513-0"></span>**show controllers backplane ethernet location clients**

To display information about client applications in a particular location, use the **show controllers backplane ethernet location clients** command in EXEC mode.

**show controllers backplane ethernet location** *node-id* **clients** *client-id* {**statistics** | **all**}

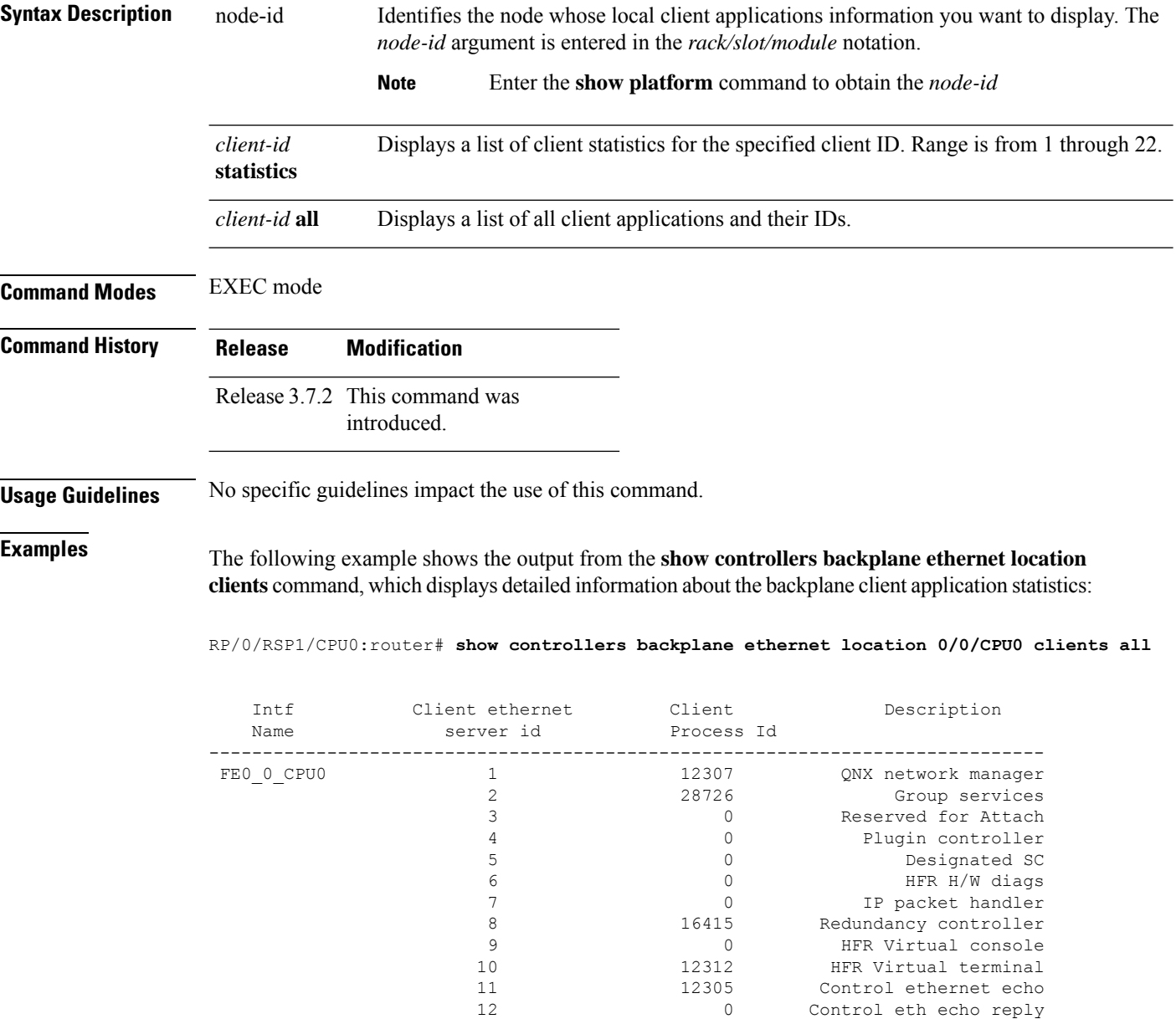

 0 Card Configuration Protocol 14 0 Reserved for Attach 15 0 Chassis controller<br>16 0 Chassis controller 0 Forwarding driver 16414 MBI hello 0 MBI Boot Server Source

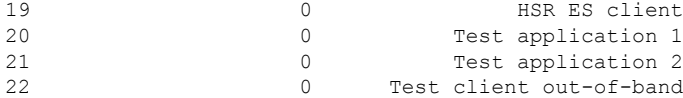

### **Table 35: show controllers backplane ethernet location clients Field Descriptions**

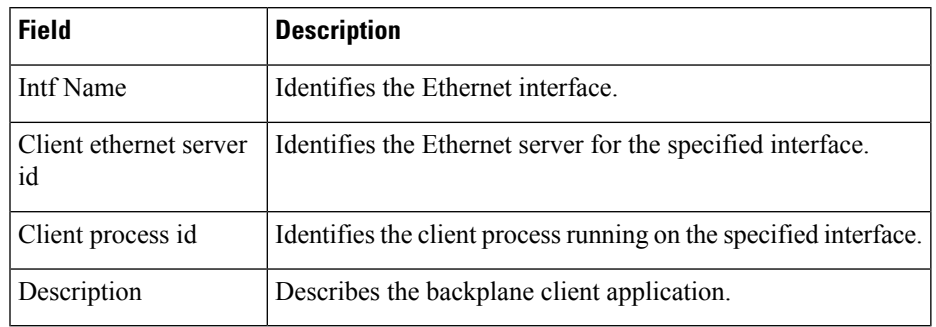

### **Related Command**

 $\overline{\phantom{a}}$ 

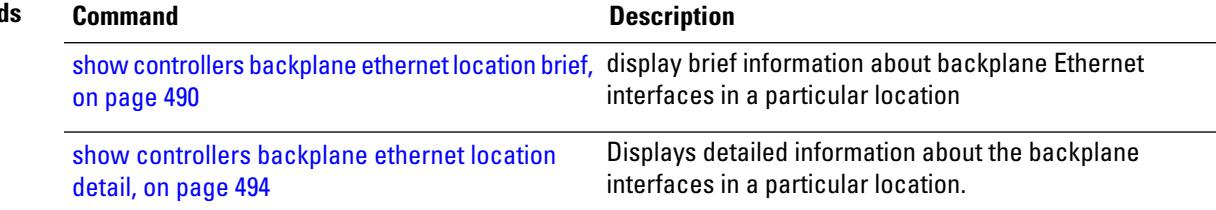

### <span id="page-515-0"></span>**show controllers backplane ethernet location detail**

To display detailed information about the backplane interfacesin a particular location, use the **show controllers backplane ethernet location detail** command in EXEC mode.

**show controllers backplane ethernet location** *node-id* **detail Syntax Description** This command has no keywords or arguments. **Command Modes** EXEC mode **Command History Release Modification** Release 3.7.2 This command was introduced. **Usage Guidelines** No specific guidelines impact the use of this command. **Examples** The following example shows the output from the **show controllers backplane ethernet location detail** command: RP/0/RSP0/CPU0:router# **show controllers backplane ethernet location 0/1/0 detail** FastEthernet0 1 0 is up Hardware is 10/100 Ethernet, H/W address is 5246.4800.0010 Internet address is 10.0.0.16 MTU 1514 bytes Encapsulation HFRIES (HFR Internal Ethernet Server) Mode : Full Duplex, Rate : 100Mb/s 426422 packets input, 0 bytes, 1 total input drops 14170 packets discarded (935122 bytes) in garbage collection 16 packets discarded (5344 bytes) in recv processing Received 0 broadcast packets, 0 multicast packets Input errors: 0 CRC, 0 overrun, 0 alignment, 0 length, 0 collision 440272 packets output, 0 bytes, 0 total output drops Output 0 broadcast packets, 0 multicast packets Output errors: 0 underruns, 0 aborts, 0 loss of carrier

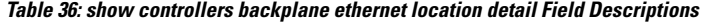

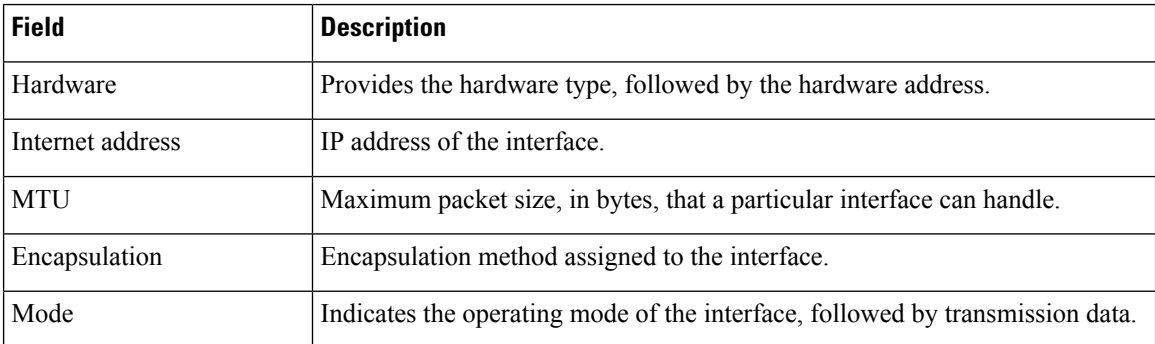

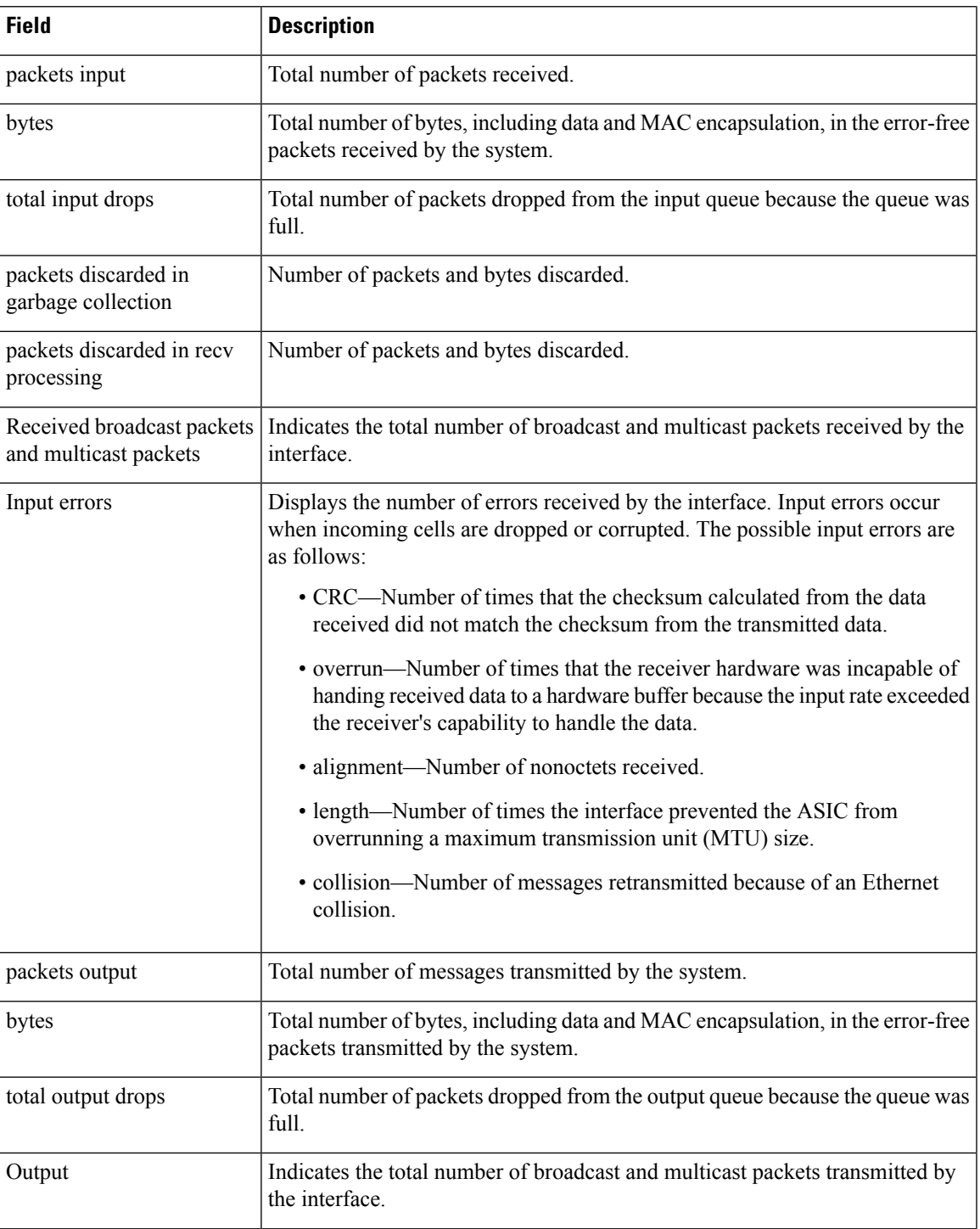

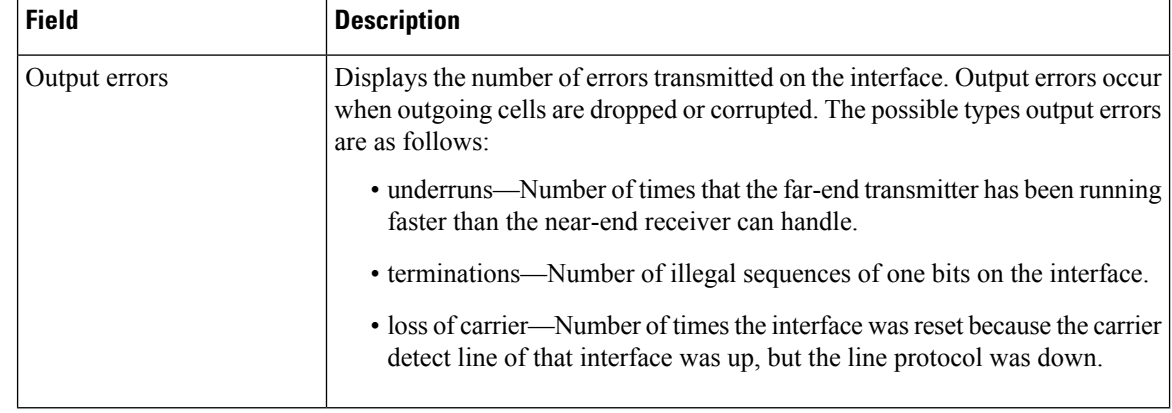

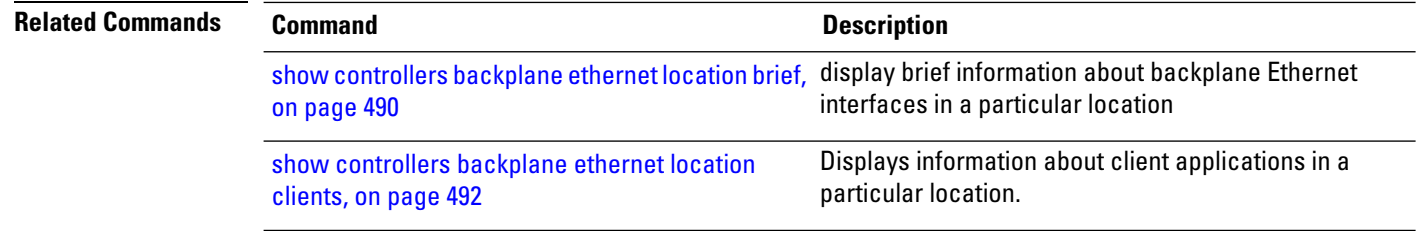

### **show controllers backplane ethernet location multicast groups**

To display information about backplane interfaces that are in multicast groups in a particular location, use the **show controllers backplane ethernet location multicast groups** command in EXEC mode.

**show controllers backplane ethernet location multicast groups**

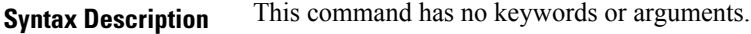

**Command Modes** EXEC mode

**Command History Release Modification** Release 3.7.2 This command was

introduced.

**Usage Guidelines** No specific guidelines impact the use of this command.

Ш

**Examples** The following example shows the output from the **show controllers backplane ethernet location multicast groups** command, which displays detailed information about the backplane interfaces.

RP/0/RSP0/CPU0:router# **show controllers backplane ethernet location multicast groups**

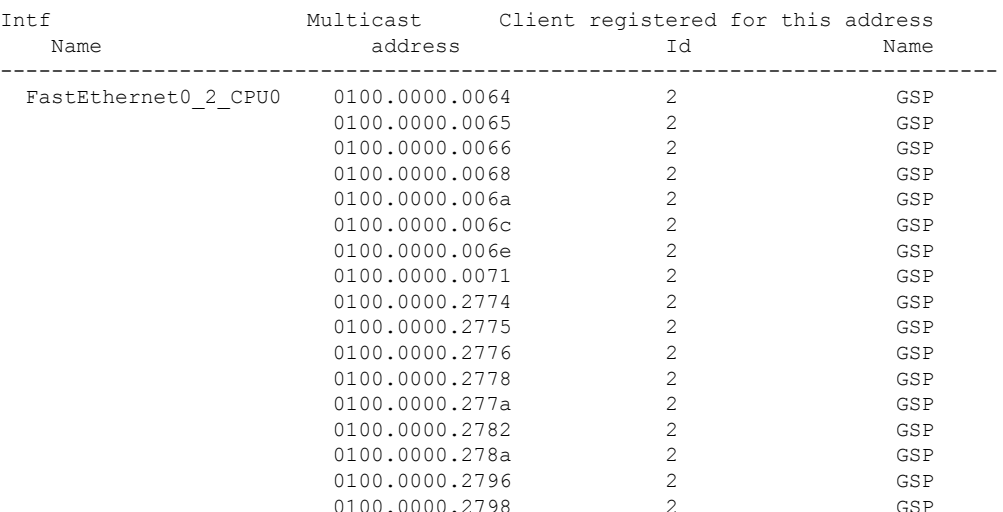

#### **Table 37: show controllers backplane ethernet location multicast groups Field Description**

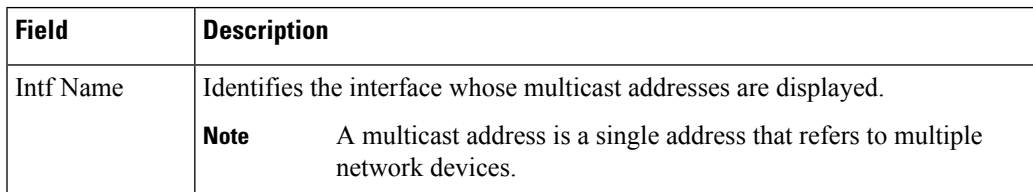

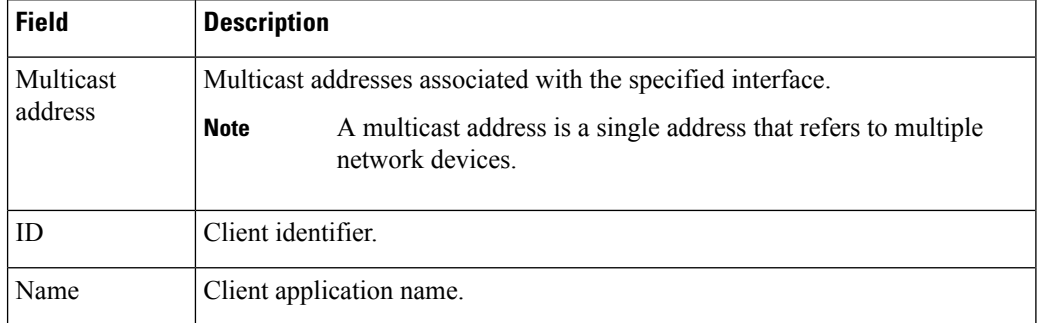

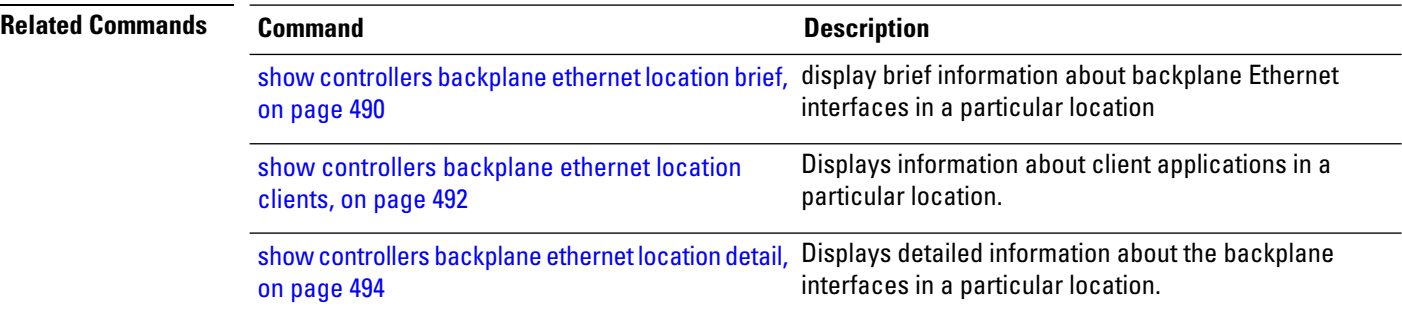

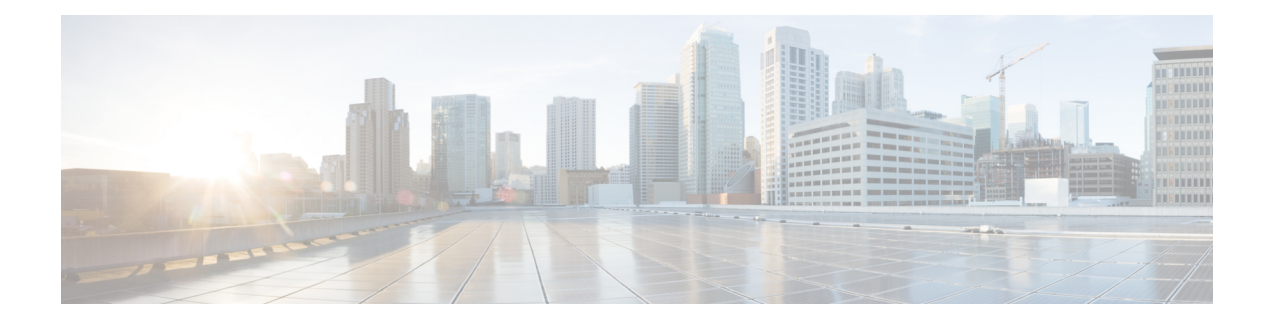

# **Integrated Routing and Bridging Commands**

This module describes the commands to configure Integrated Routing and Bridging (IRB) on the Cisco ASR 9000 Series Router.

To use commands of this module, you must be in a user group associated with a task group that includes appropriate task IDs. If the user group assignment is preventing you from using any command, contact your AAA administrator for assistance.

- [interface](#page-521-0) bvi, on page 500
- routed [interface](#page-523-0) bvi, on page 502
- show [interfaces](#page-524-0) bvi, on page 503

# <span id="page-521-0"></span>**interface bvi**

To create a bridge-group virtual interface (BVI), use the **interface bvi** command in Global Configuration mode. To delete the BVI, use the **no** form of this command.

**interface bvi** *identifier*

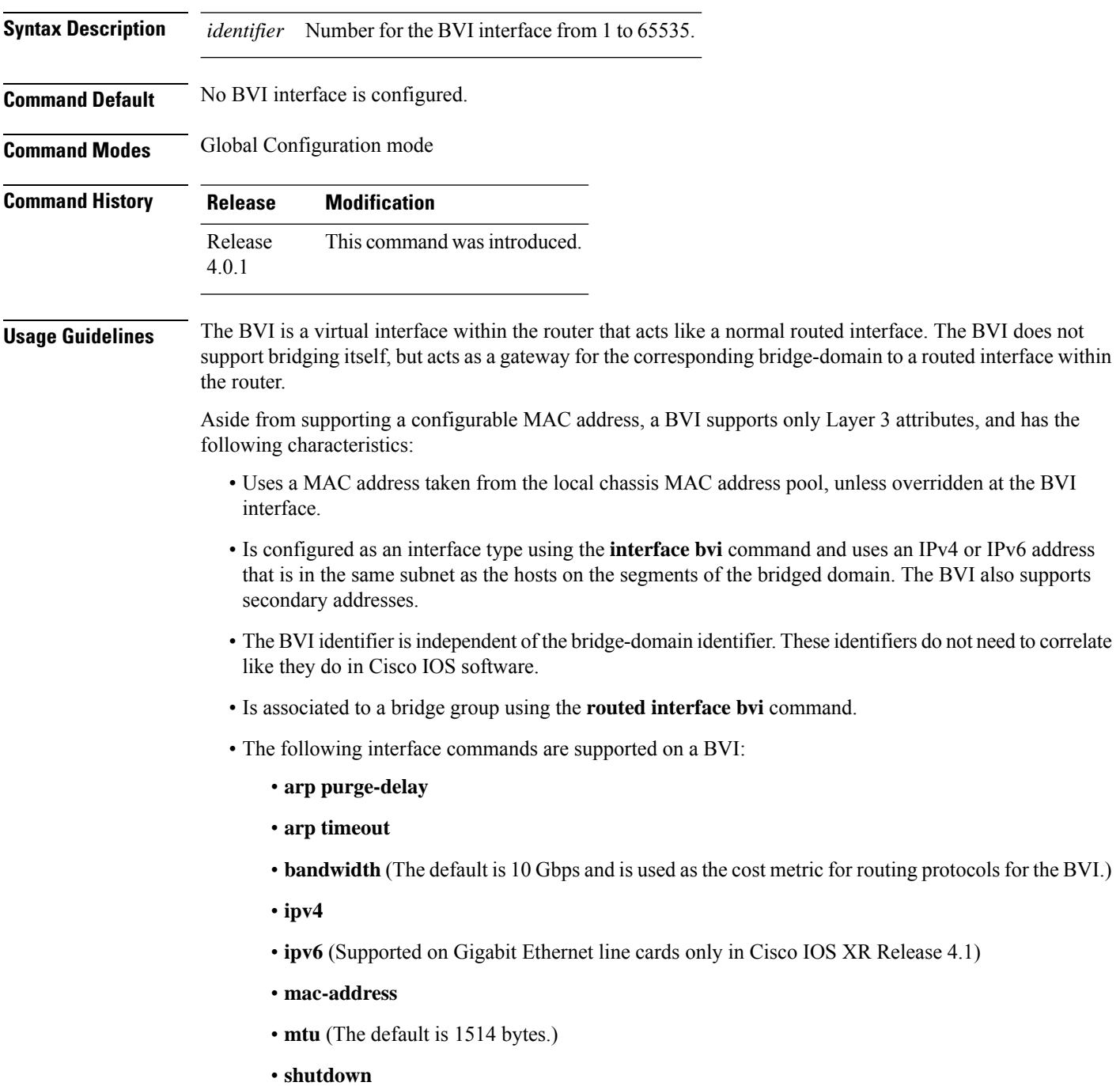

• The BVI supports IP helper addressing and secondary IP addressing.

To display bridge group, bridge-domain, interface status, line protocol state, and packet counters for the specified BVI, use the **show l2vpn bridge domain interface bvi** form of the **show l2vpn bridge domain (VPLS)** command. To display the reason that a BVI is down, you can use the **detail** keyword option.

**Task ID Task ID Operation**

interface read, write

The following example shows how to create a BVI interface and configure its IPv4 address:

```
RP/0/RSP0/CPU0:router# configure
RP/0/RSP0/CPU0:router(config)# interface bvi 50
RP/0/RSP0/CPU0:router(config-if)# ipv4 address 10.10.0.4 255.255.255.0
RP/0/RSP0/CPU0:router(config-if)# commit
```
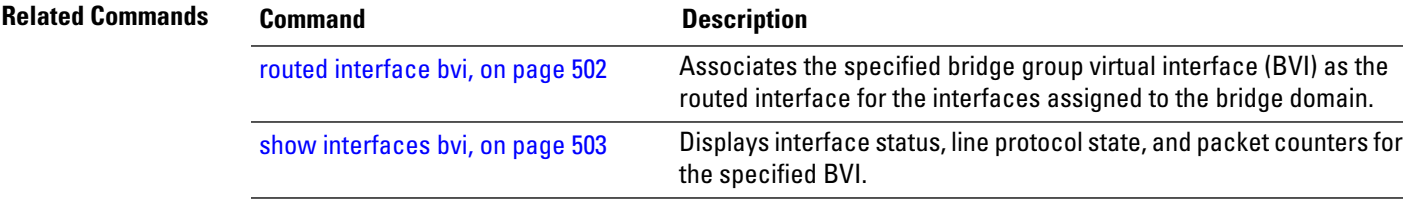

# <span id="page-523-0"></span>**routed interface bvi**

To associate the specified bridge group virtual interface (BVI) asthe routed interface for the interfaces assigned to the bridge domain, use the **routed interface bvi** command in L2VPN bridge group bridge domain configuration mode. To remove the BVI asthe routed interface for the interfaces assigned to the bridge domain, use the **no** form of this command.

counters for the specified BVI.

**routed interface bvi** *identifier*

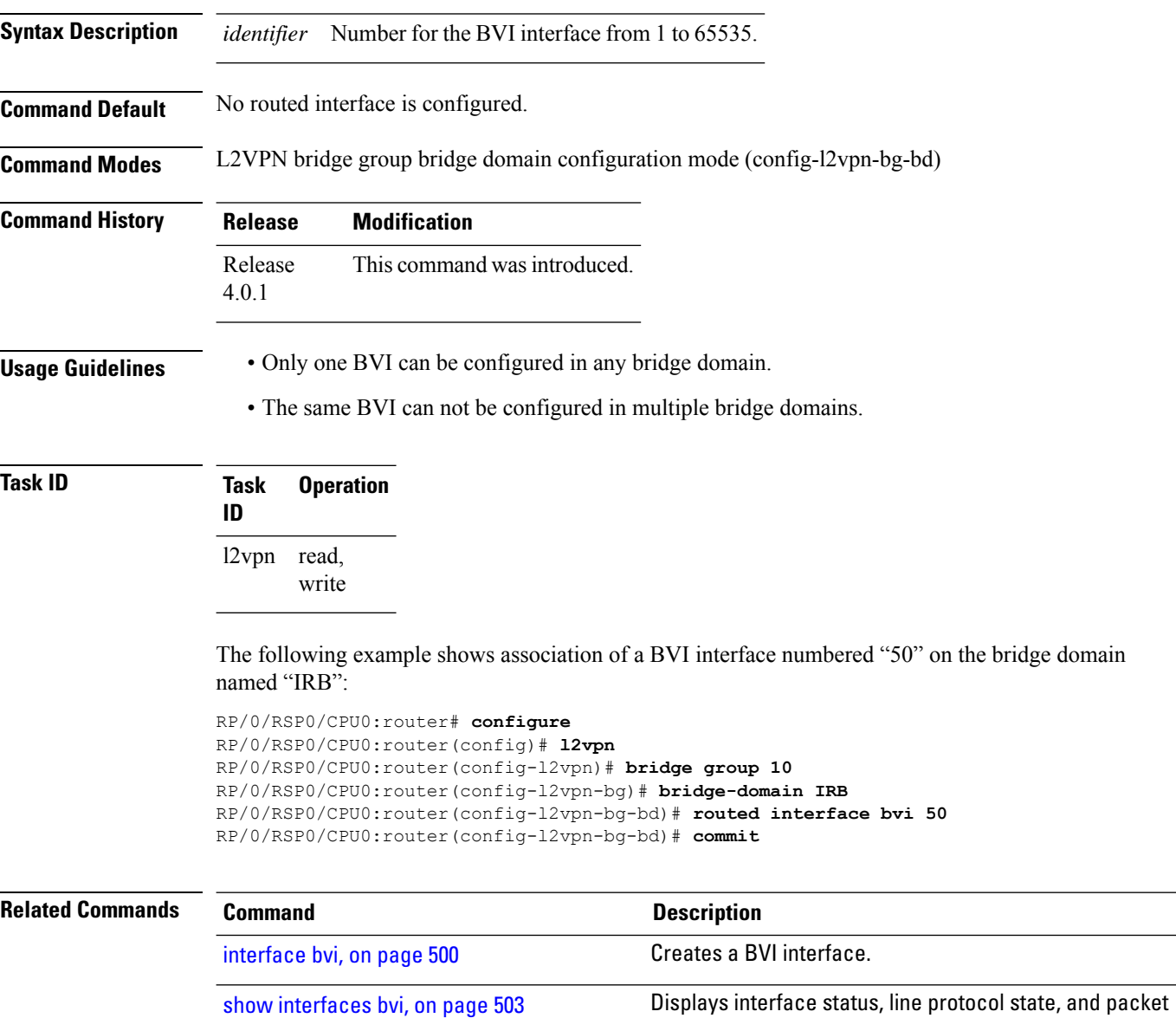

# <span id="page-524-0"></span>**show interfaces bvi**

To display interface status, line protocol state, and packet counters for the specified BVI, use the **show interfaces bvi** command in EXEC mode.

**show interfaces bvi** *identifier* [**accounting** | **brief** | **description** | **detail** | **location** *location*]

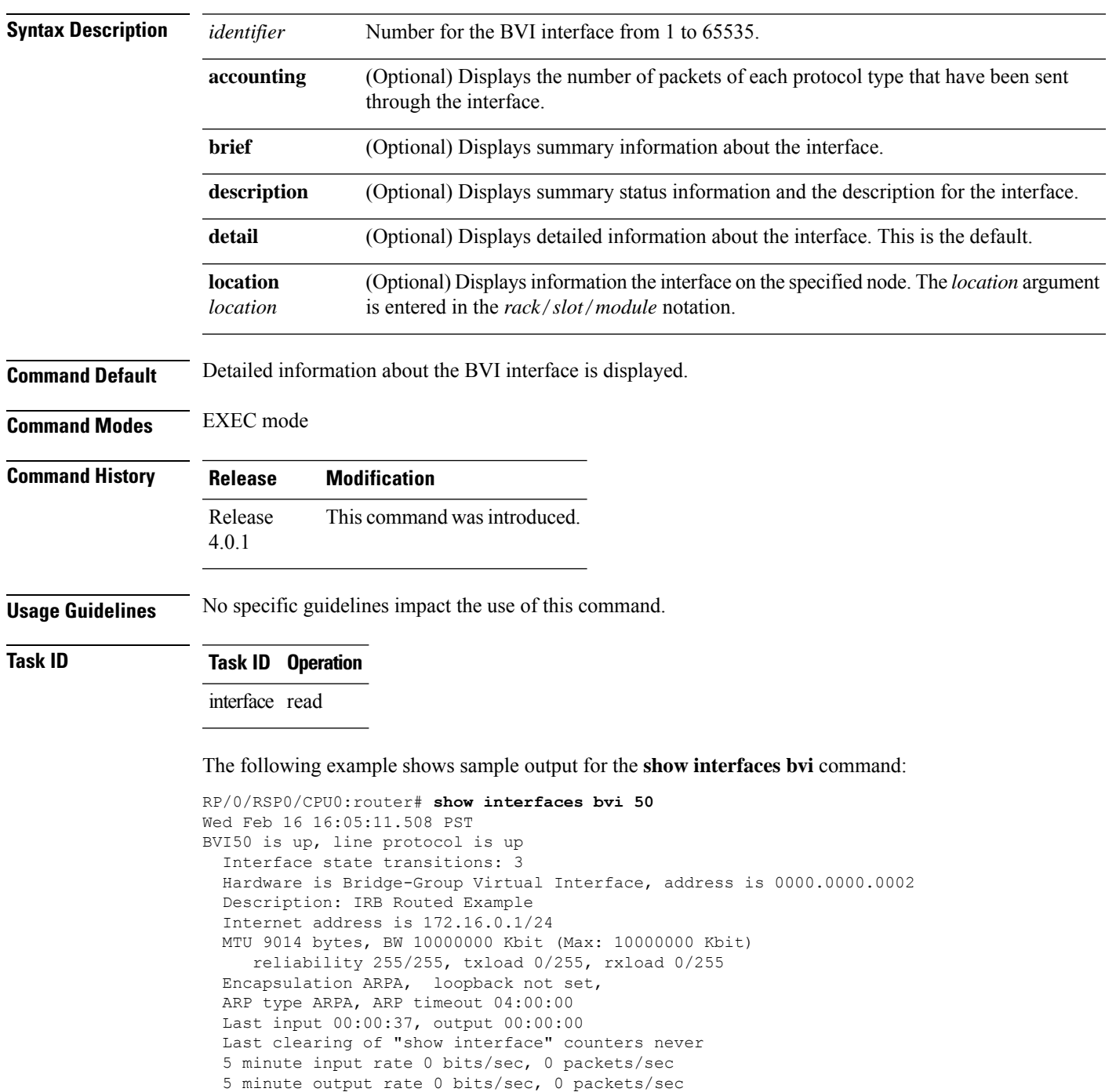

25643 packets input, 1641152 bytes, 0 total input drops 0 drops for unrecognized upper-level protocol Received 0 broadcast packets, 25445 multicast packets 208 packets output, 9472 bytes, 0 total output drops Output 8 broadcast packets, 0 multicast packets

**Table 38: show interfaces bvi Field Descriptions**

| <b>Field</b>                    | <b>Description</b>                                                                                                    |  |  |
|---------------------------------|----------------------------------------------------------------------------------------------------|--|--|
| $BVIx$ is                       | Displays the state of the specified BVI interface,<br>where $x$ is the number of the interface. The possible<br>values are: administratively down, down, or up.                                                     |  |  |
| line protocol is                | Displays the state of the line protocol for the BVI<br>interface. The possible values are: administratively<br>down, down, or up.                                                                                   |  |  |
|                                 | <b>Note</b><br>The line protocol state is not the same<br>as the protocol state displayed in the<br>show ip interfaces command, because<br>it is the state of Layer 2 (media) rather<br>than Layer 3 (IP protocol). |  |  |
| Interface state transitions:    | Displays the number of times the interface has<br>changed states.                                                                                                    |  |  |
| Hardware is                     | Displays Bridge-Group Virtual Interface for a BVI.                                                                                                    |  |  |
| address is                      | Layer 2 MAC address of the BVI.                                                                                                    |  |  |
| Description:                    | Displays the description of the interface when<br>configured.                                                                                                    |  |  |
| Internet address is $n.n.n.n/n$ | Layer 3 IP address of the BVI in dotted decimal<br>format.                                                                                                    |  |  |
| <b>MTU</b>                      | Displays the maximum transmission unit (MTU) for<br>the interface. The MTU is the maximum packet size<br>that can be transmitted over the interface.<br>1514 is the default.                                        |  |  |
| BW x Kbit                       | Displays the current bandwidth of the interface in<br>kilobits per second.                                                                                                    |  |  |
| Max:                            | Displays the maximum bandwidth available on the<br>interface in kilobits per second.                                                                                                    |  |  |
| reliability                     | Displays the proportion of packets that are not dropped<br>and do not have errors.<br>The reliability is shown as a fraction of<br><b>Note</b><br>255.                                                              |  |  |

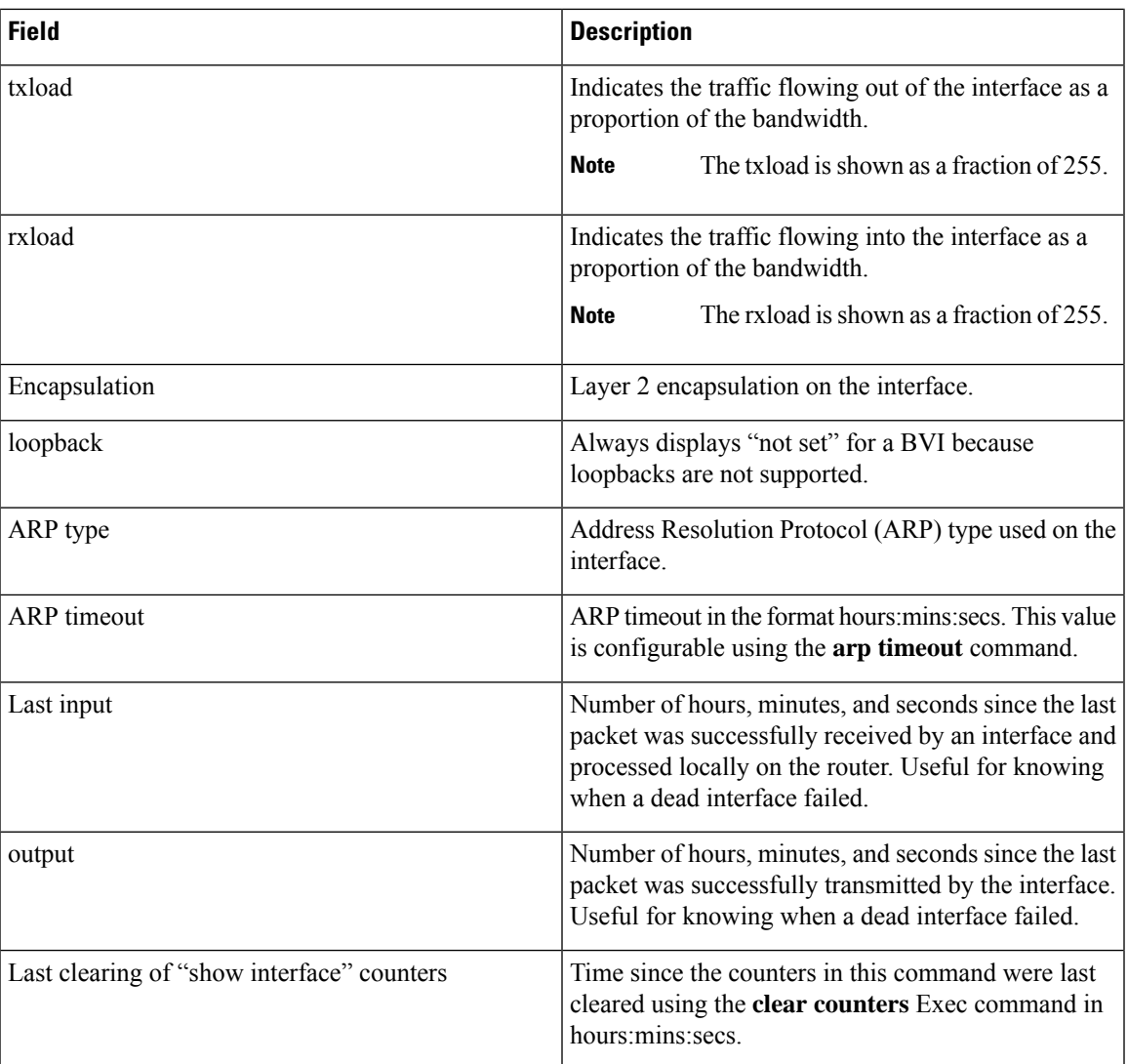

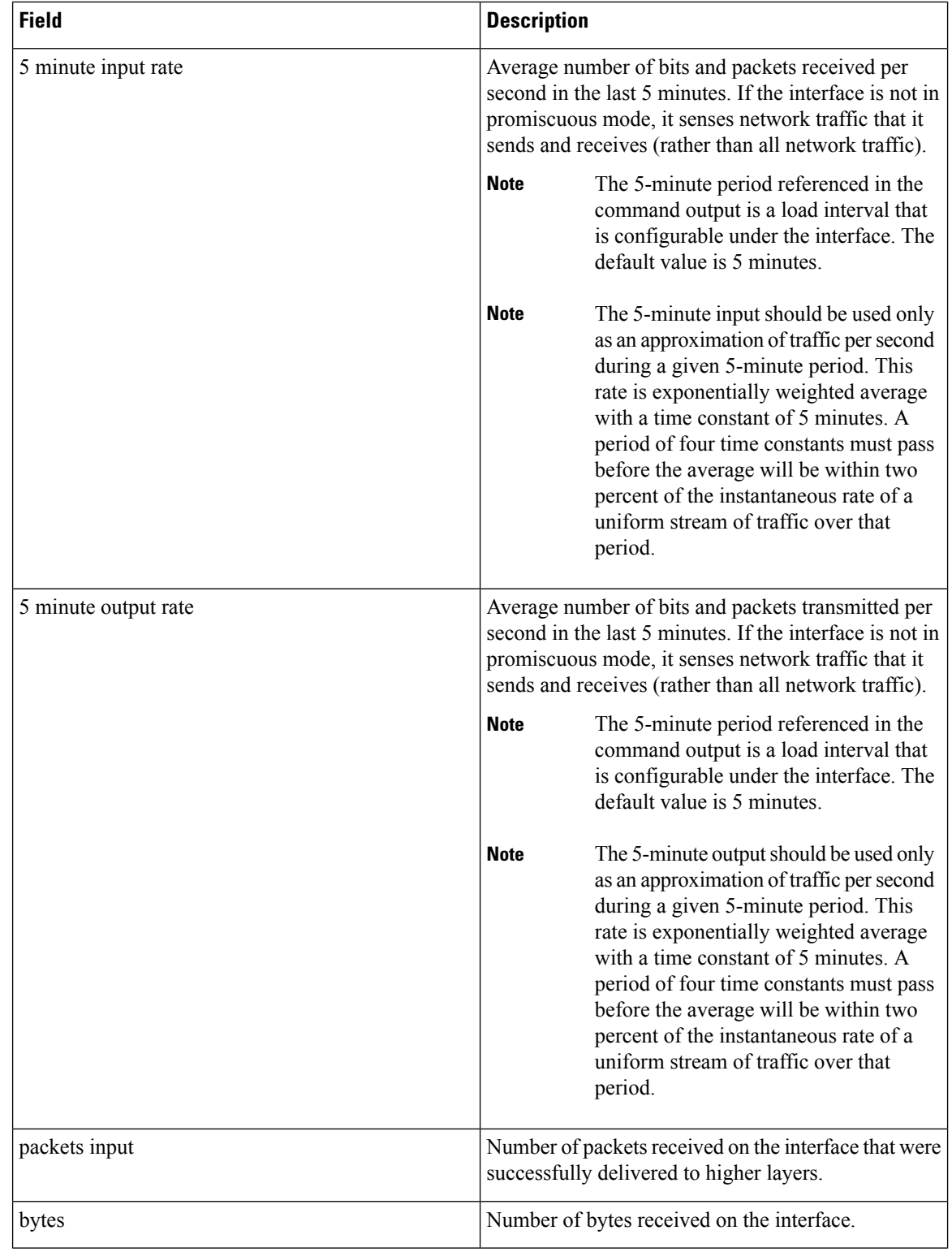

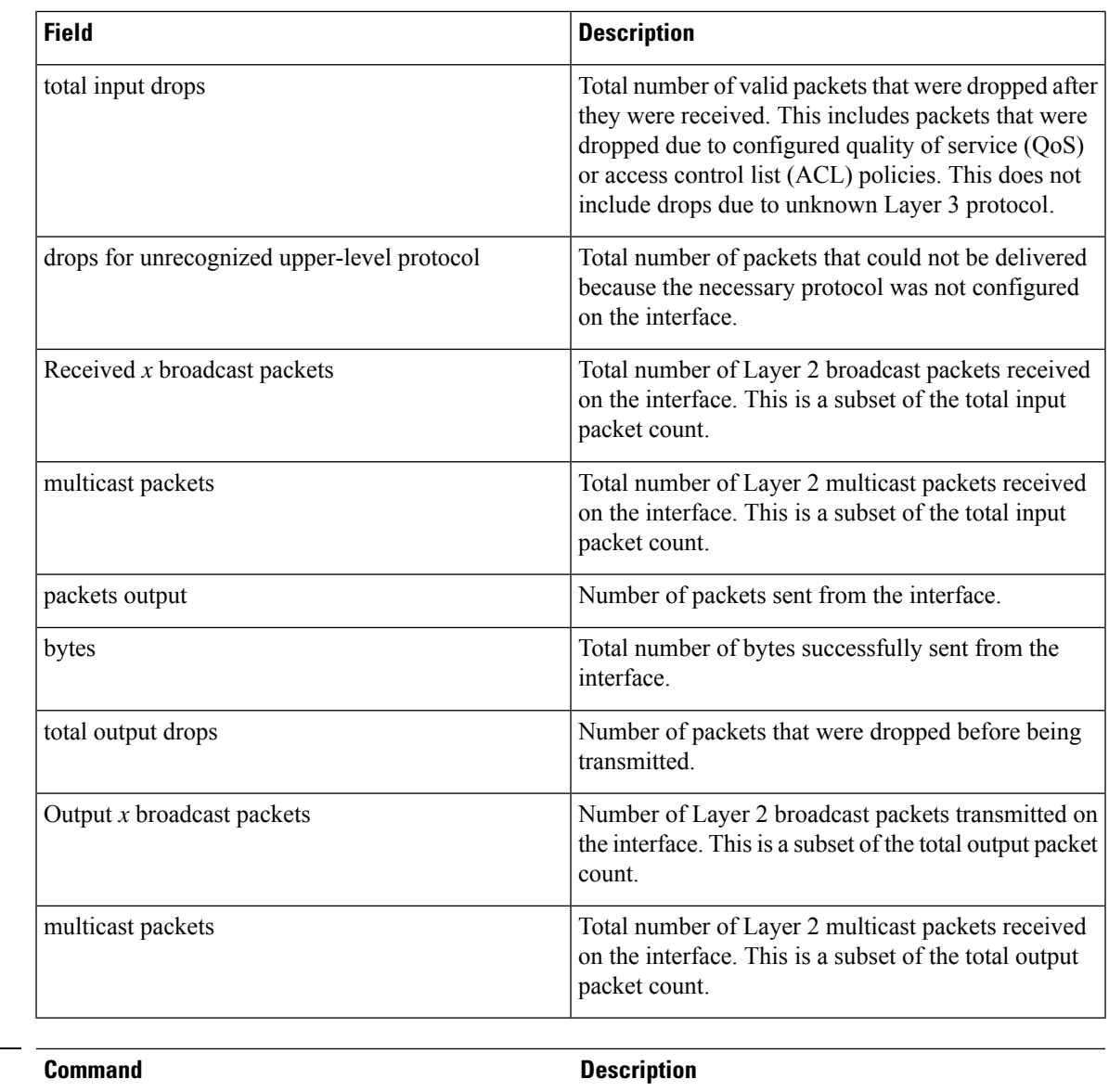

**Related Commands** 

 $\mathbf I$ 

[interface](#page-521-0) bvi, on page 500 Creates a BVI interface.

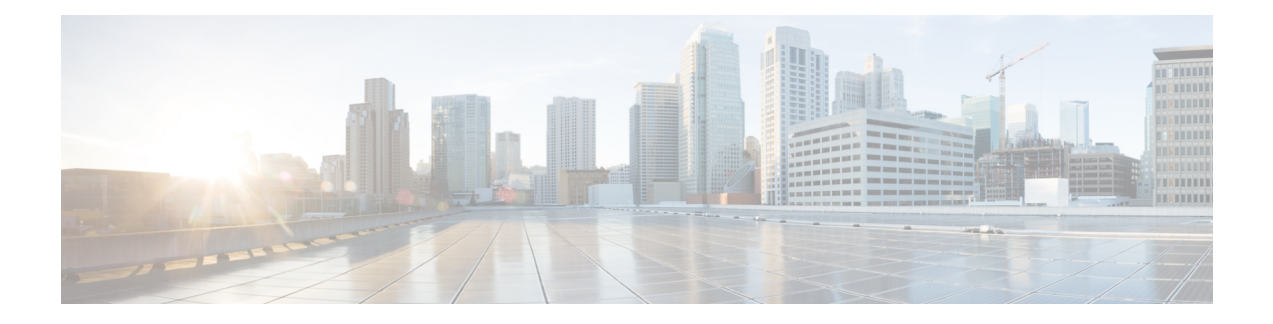

# **Link Bundling Commands**

This module provides command line interface (CLI) commands for configuring Link Bundle interfaces on the Cisco ASR 9000 Series Router.

To use commands of this module, you must be in a user group associated with a task group that includes appropriate task IDs. If the user group assignment is preventing you from using any command, contact your AAA administrator for assistance.

- [backbone](#page-532-0) interface, on page 511
- [bundle](#page-533-0) lacp delay, on page 512
- [bundle-hash,](#page-534-0) on page 513
- [bundle](#page-540-0) id, on page 519
- bundle [load-balancing](#page-542-0) hash, on page 521
- bundle [load-balancing](#page-544-0) hash (EFP), on page 523
- bundle [maximum-active](#page-546-0) links, on page 525
- bundle [minimum-active](#page-548-0) bandwidth, on page 527
- bundle [minimum-active](#page-549-0) links, on page 528
- bundle [port-priority,](#page-550-0) on page 529
- bundle [wait-while,](#page-552-0) on page 531
- clear lacp [counters,](#page-553-0) on page 532
- interface [\(bundle\),](#page-554-0) on page 533
- isolation [recovery-delay,](#page-555-0) on page 534
- lacp cisco [enable,](#page-556-0) on page 535
- lacp churn [logging,](#page-558-0) on page 537
- lacp [collector-max-delay](#page-559-0), on page 538
- lacp [fast-switchover,](#page-560-0) on page 539
- lacp [non-revertive,](#page-561-0) on page 540
- lacp [packet-capture,](#page-562-0) on page 541
- lacp [period](#page-564-0) short, on page 543
- lacp system [priority,](#page-567-0) on page 546
- member [neighbor,](#page-569-0) on page 548
- mlacp [connect,](#page-570-0) on page 549
- mlacp [iccp-group,](#page-571-0) on page 550
- [mlacp](#page-572-0) node, on page 551
- mlacp [port-priority,](#page-573-0) on page 552
- mlacp [system](#page-574-0) mac, on page 553
- mlacp system [priority,](#page-575-0) on page 554
- [redundancy](#page-576-0) iccp group, on page 555
- [redundancy](#page-577-0) one-way, on page 556
- show [bundle,](#page-578-0) on page 557
- show [bundle](#page-593-0) brief, on page 572
- show bundle [load-balancing,](#page-596-0) on page 575
- show bundle replication [bundle-ether,](#page-600-0) on page 579
- show iccp [group,](#page-601-0) on page 580
- show lacp [bundle,](#page-603-0) on page 582
- show lacp [counters,](#page-605-0) on page 584
- [show](#page-607-0) lacp io, on page 586
- show lacp [packet-capture,](#page-610-0) on page 589
- [show](#page-613-0) lacp port, on page 592
- show lacp [system-id,](#page-615-0) on page 594
- show [mlacp,](#page-617-0) on page 596
- show mlacp [counters,](#page-619-0) on page 598

# <span id="page-532-0"></span>**backbone interface**

To configure interchassis group ICCP backbone interface, use the **backbone interface** command in the redundancy group ICCP configuration mode. To return to the default behavior, use the **no** form of this command.

**backbone interface** *type interface-path-id*

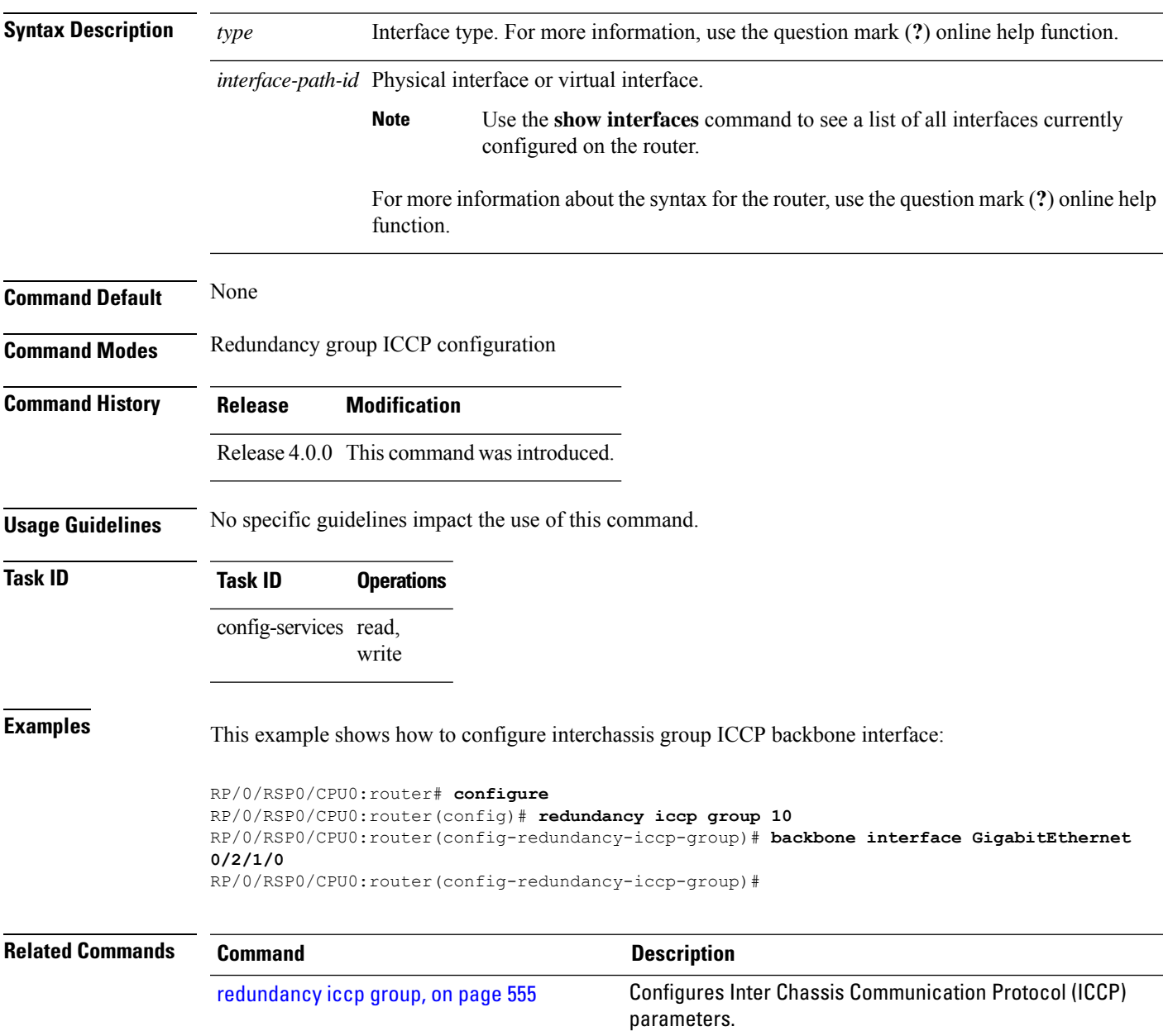

# <span id="page-533-0"></span>**bundle lacp delay**

To apply delay of a specified duration in adding a member to a specific bundle, use the **bundle lacp-delay** command in the interface configuration mode.

### **bundle lacp-delay**

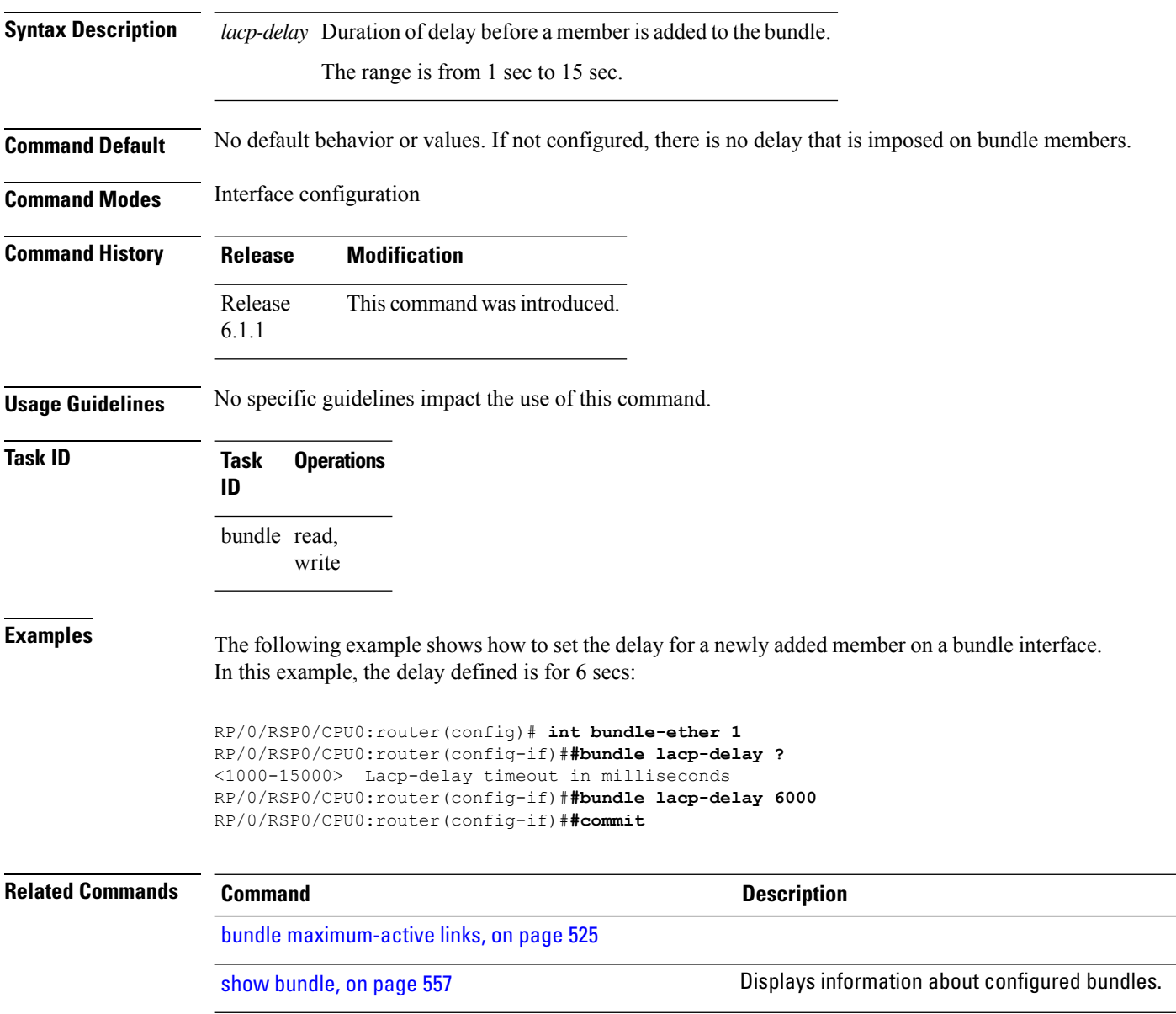

# <span id="page-534-0"></span>**bundle-hash**

To display the source and destination IP addresses for the member links, distributed by the load balancing feature, in a multilink interface bundle, use the **bundle-hash** command in EXEC mode.

**bundle-hash** {**Bundle-Ether** *bundle-id* | **members** {**GigabitEthernet** | **TenGigabitEthernet**} *interface-path-id*} **location** *source-interface*

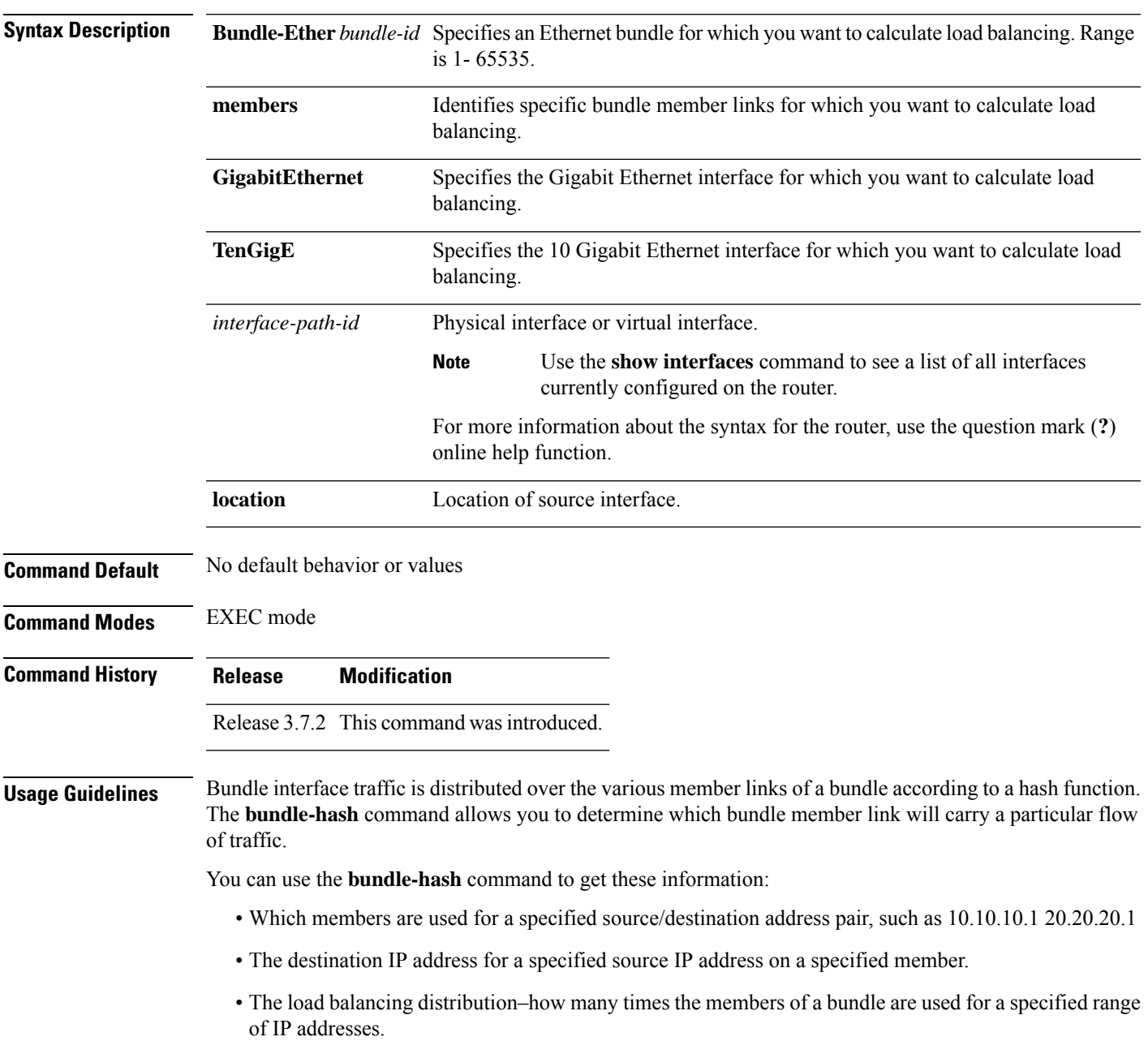

The **bundle-hash** command does not display all possible IP addresses in an entire series. It stops displaying addresses after all the addresses for all the members of the bundle have been displayed once.

The **bundle-hash** command is not applicable to multicast traffic and only applicable to unicast traffic.

The **bundle-hash** command invokes a utility that initially prompts you to select some options. Based on the options you select, the utility prompts you more options to select. The initial options to select are as follows:

- L3/3-tuple or L4/7-tuple
- Single pair or Range
- IPv4 or IPv6

The **bundle-hash** command utility prompts you for these options as follows:

- Specify load-balance configuration (L3/3-tuple or L4/7-tuple) (L3,L4):
- Single SA/DA pair (IPv4,IPv6) or range (IPv4 only): S/R [S]:
- Enter bundle type IP V4 (1) or IP V6 (2):
- Enter source IP V4 address:
- Enter destination IP V4 address:
- Compute destination address set for all members? [y/n]:
- Enter subnet prefix for destination address set:
- Enter bundle IP V4 address [10.10.10.10]:

<span id="page-535-0"></span>You may also be prompted to make further option choices depending on your selections.

You can use the **show bundle** command to get IP address information.

Table 39: [bundle-hash](#page-535-0) Command Options, on page 514 provides a general summary of the options and the information you need to provide for each selected option. The actual information that you need to provide depends on the selections you make and may vary from the information provided in Table 39: [bundle-hash](#page-535-0) [Command](#page-535-0) Options, on page 514.

**Table 39: bundle-hash Command Options**

| <b>Option</b> | <b>Information You Need to Provide</b>     |
|---------------|--------------------------------------------|
|               | $\vert$ L3/3-tuple $\vert$ L3 information: |
|               | • Source IP address                        |
|               | • Destination IP address                   |
|               | • Destination subnet prefix                |
|               | • Bundle IP address                        |
|               |                                            |

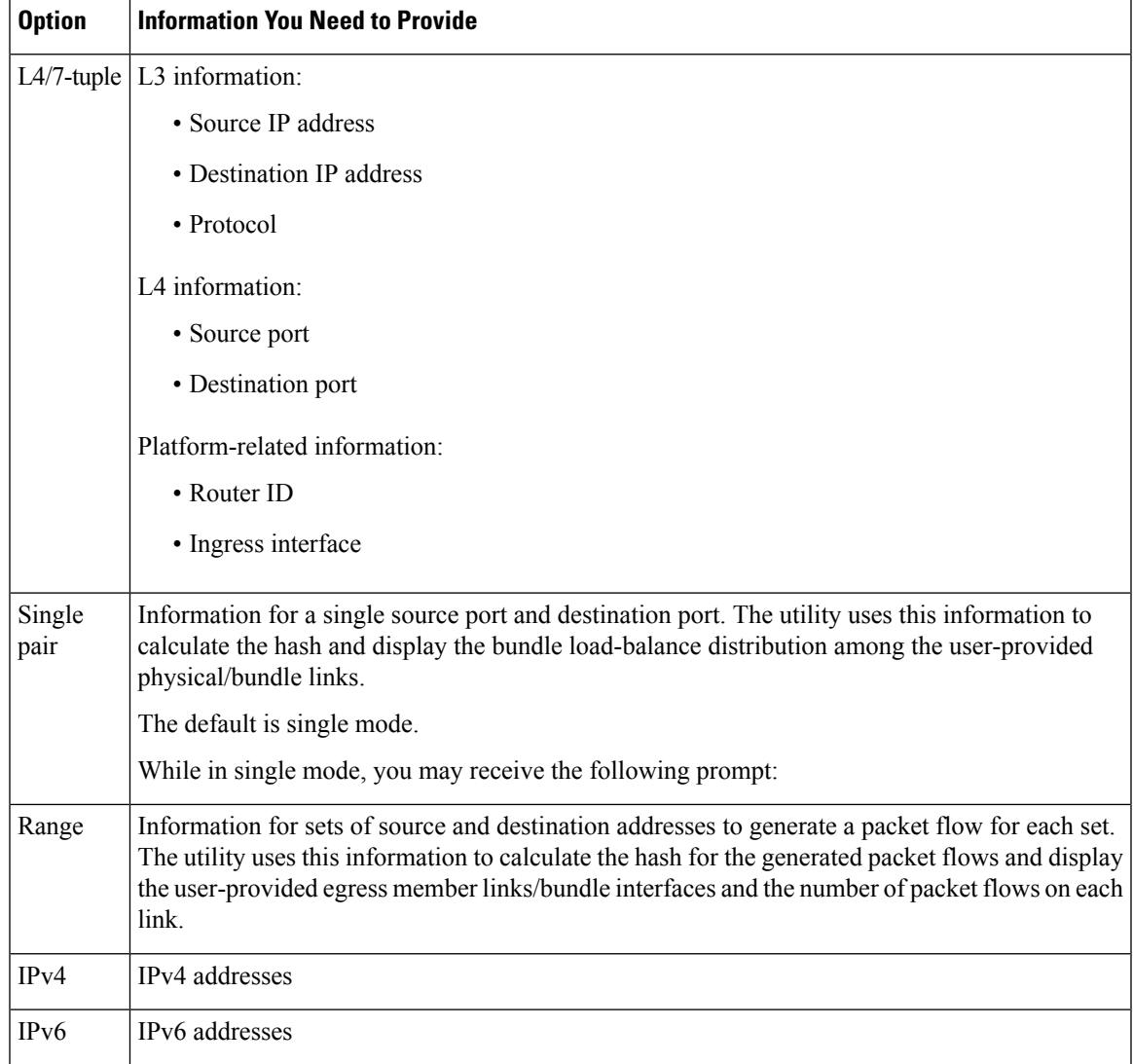

Compute destination address set for all members [y|n]:

If you enter y(es), several sample IPv4 addresses in the destination subnet are generated, and the link is calculated for each sample address. During this calculation, the destination network address is derived from the destination IPv4 address and the subnet prefix.

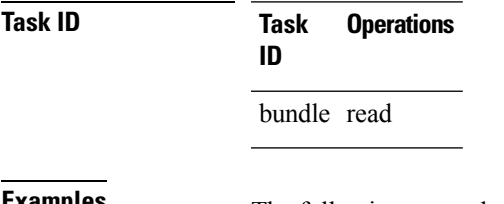

**Examples** The following example shows how to calculate load balancing across the members of a link bundle (bundle-ether 28) using the 3-tuple hash algorithm, a single source and destination, and IPv4 addresses:

```
RP/0/RSP0/CPU0:router# bundle-hash bundle-ether 28
Specify load-balance configuration (L3/3-tuple or L4/7-tuple) (L3,L4): l3
Single SA/DA pair (IPv4,IPv6) or range (IPv4 only): S/R [S]: s
Enter bundle type IP V4 (1) or IP V6 (2): 1
Enter source IP V4 address: 10.12.28.2
Enter destination IP V4 address: 10.12.28.1
Compute destination address set for all members? [y/n]: y
Enter subnet prefix for destination address set: 8
Enter bundle IP V4 address [10.12.28.2]: 10.12.28.2
Link hashed to is GigabitEthernet0/6/5/7
Destination address set for subnet 10.0.0.0:
  10.0.0.6 hashes to link GigabitEthernet0/1/5/6
  10.0.0.8 hashes to link GigabitEthernet0/6/5/5
 10.0.0.12 hashes to link GigabitEthernet0/6/5/6
  10.0.0.2 hashes to link GigabitEthernet0/6/5/7
  10.0.0.1 hashes to link GigabitEthernet0/1/5/7
```
The following example shows how to calculate load balancing across the members of a link bundle (bundle-ether 28) using the 3-tuple hash algorithm, a range of source and destinations, and IPv4 addresses:

```
RP/0/RSP0/CPU0:router# bundle-hash bundle-ether 28
Specify load-balance configuration (L3/3-tuple or L4/7-tuple) (L3,L4): l3
Single SA/DA pair (IPv4,IPv6) or range (IPv4 only): S/R [S]: r
Maximum number of flows (num src addr * num dst addr): 65536
Enter first source IP address: 10.12.28.2
Enter subnet prefix for source address set: 8
Enter number of source addresses (1-245): 20
Enter source address modifier (1-12) [def:1]: 5
  Enter destination IP address: 10.12.28.1
 Enter subnet prefix for destination address set: 8
 Enter number of destination addresses (1-245): 20
Enter destination address modifier (1-12) [1]: 5
Many to many (M) or simple pairs (S)? [M]: s
Calculating simple pairs...
Total number of hits 20
Member GigabitEthernet0/1/5/6 has 6 hits
Member GigabitEthernet0/6/5/5 has 2 hits
Member GigabitEthernet0/6/5/6 has 2 hits
Member GigabitEthernet0/6/5/7 has 9 hits
Member GigabitEthernet0/1/5/7 has 1 hits
```
The following example shows how to calculate load balancing across the members of a link bundle (bundle-ether 202) using the 7-tuple hash algorithm, a single source and destination, and IPv4 addresses:

RP/0/RSP0/CPU0:router# **bundle-hash bundle-ether 202**

```
Specify load-balance configuration (L3/3-tuple or L4/7-tuple) (L3,L4): l4
Single SA:SP/DA:SP pair (IPv4,IPv6) or range (IPv4 only): S/R [S]: s
Enter bundle type IP V4 (1) or IP V6 (2): 1
Enter source IP V4 address: 172.20.180.167
Enter destination IP V4 address: 172.30.15.42
  Ingress interface --
  - physical interface format: [ GigabitEthernet | TenGigE ]R/S/I/P
  - bundle interface format: [ Bundle-Ether]bundle-id
 Enter ingress interface: GigabitEthernet0/2/0/3
 Enter L4 protocol (TCP,UDP,SCTP,L2TPV3,NONE): UDP
  Enter src port: 1000
  Enter destination port: 2000
Compute destination address set for all members? [y/n]: n
S/D pair 172.20.180.167:1000/172.30.15.42:2000 -- Link hashed to is GigabitEthernet0/3/3/6
Another? [y]: y
Enter bundle type IP V4 (1) or IP V6 (2): 1
Enter source IP V4 address [172.20.180.167]: 172.20.180.167
Enter destination IP V4 address [172.30.15.42]: 172.30.15.42
  Ingress interface --
  - physical interface format: [GigabitEthernet | TenGigE ]R/S/I/P
  - bundle interface format: [ Bundle-Ether ]bundle-id
  Enter ingress interface [GigabitEthernet0/2/0/3]: GigabitEthernet0/2/0/3
 Enter L4 protocol (TCP,UDP,SCTP,L2TPV3,NONE) [udp]: UDP
  Enter src port [1000]: 1000
  Enter destination port [2000]: 2000
Compute destination address set for all members? [y/n]: y
Enter subnet prefix for destination address set: 24
Enter bundle IP V4 address [172.20.180.167]: 209.165.200.225
S/D pair 172.20.180.167:1000/172.30.15.42:2000 -- Link hashed to is GigabitEthernet0/3/3/6
Destination address set for subnet 172.30.15.0:
  S/D pair 172.20.180.167:1000/172.30.15.1:2000 hashes to link GigabitEthernet0/3/3/6
  S/D pair 172.20.180.167:1000/172.30.15.6:2000 hashes to link GigabitEthernet0/2/0/1
  S/D pair 172.20.180.167:1000/172.30.15.3:2000 hashes to link GigabitEthernet0/2/0/2
  S/D pair 172.20.180.167:1000/172.30.15.5:2000 hashes to link GigabitEthernet0/0/3/0
Another? [y]: n
```
The following example shows how to calculate load balancing across the members of a link bundle (bundle-ether 5001) using entropy label, and ingress interface:

```
RP/0/RSP0/CPU0:router# bundle-hash bundle-ether 5001 location 0/0/CPU0
Calculate Bundle-Hash for L2 or L3 or sub-int based: 2/3/4 [3]: 3
Enter traffic type (1:IPv4-inbound, 2:MPLS-inbound, 3:IPv6-inbound, 4:IPv4-MGSCP,
5:IPv6-MGSCP): [1]: 2
Entropy label: y/n [n]: y
Enter Entropy Label (in decimal): 1997
Enter the source interface name (Enter to skip interface details): TenGigE0/0/0/1/0
```
Entropy Label 1997 -- Link hashed to is TenGigE0/1/0/29, (raw hash 0xb5703292, LAG hash 2, ICL (), LON 2, IFH 0x06001740)

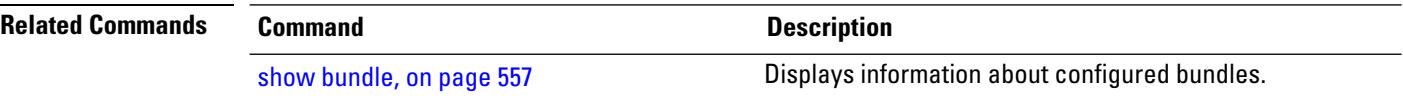
# <span id="page-540-0"></span>**bundle id**

 $\overline{\phantom{a}}$ 

To add a port to an aggregated interface (or bundle), enter the **bundle id** command in interface configuration mode. To remove a port from the bundle, use the **no** form of the command.

**bundle id** *bundle-id* [**mode** {**active** | **on** | **passive**}]

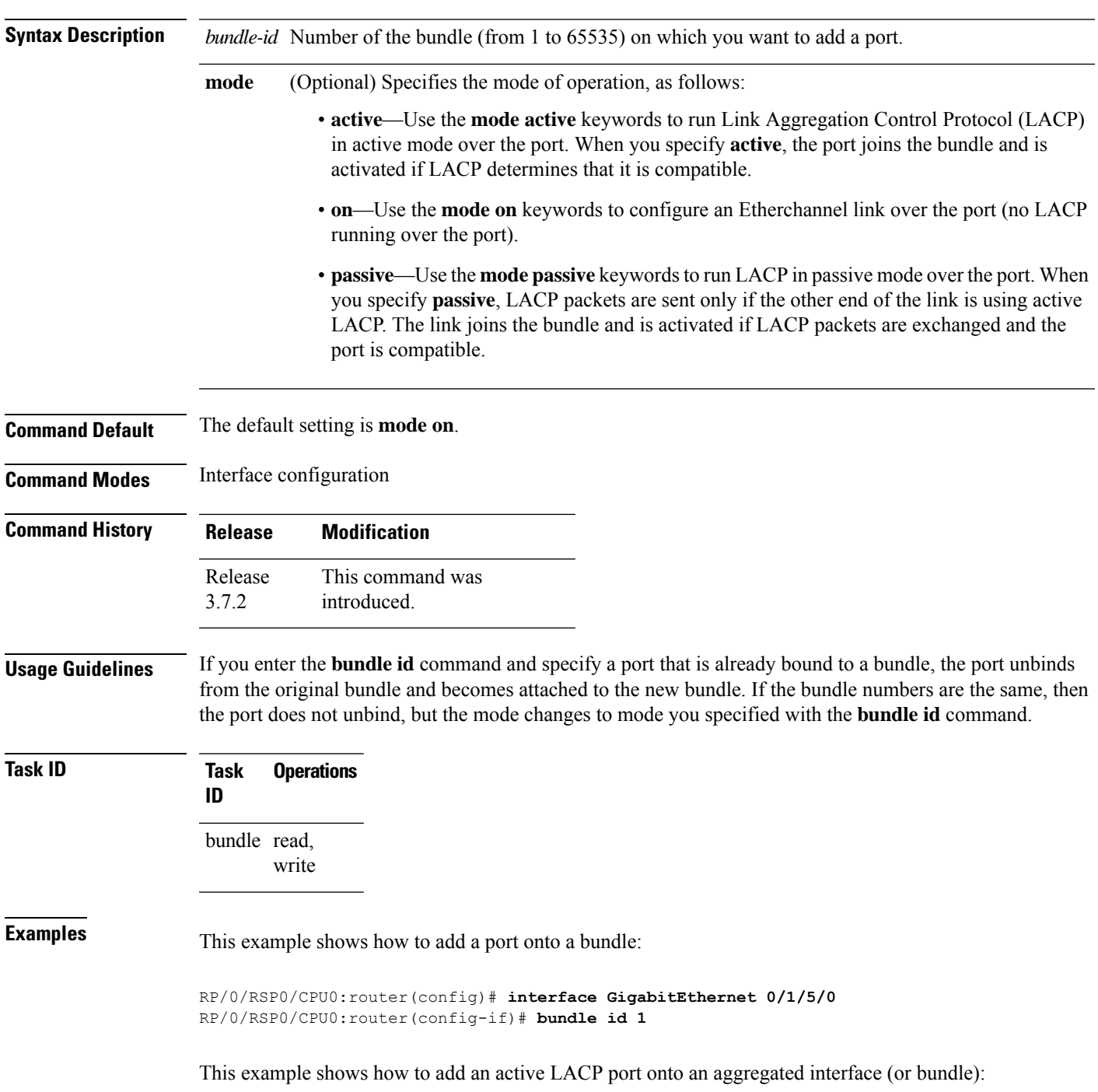

RP/0/RSP0/CPU0:router(config)# **interface GigabitEthernet 0/6/5/7** RP/0/RSP0/CPU0:router(config-if)# **bundle id 5 mode active**

# **bundle load-balancing hash**

To specify the hash function to be used for traffic being forwarded over a bundle interface, use the **bundle load-balancing hash** command in interface configuration mode. To return to the default, use the **no** form of the command.

**bundle load-balancing hash** {**dst-ip** | **src-ip**}

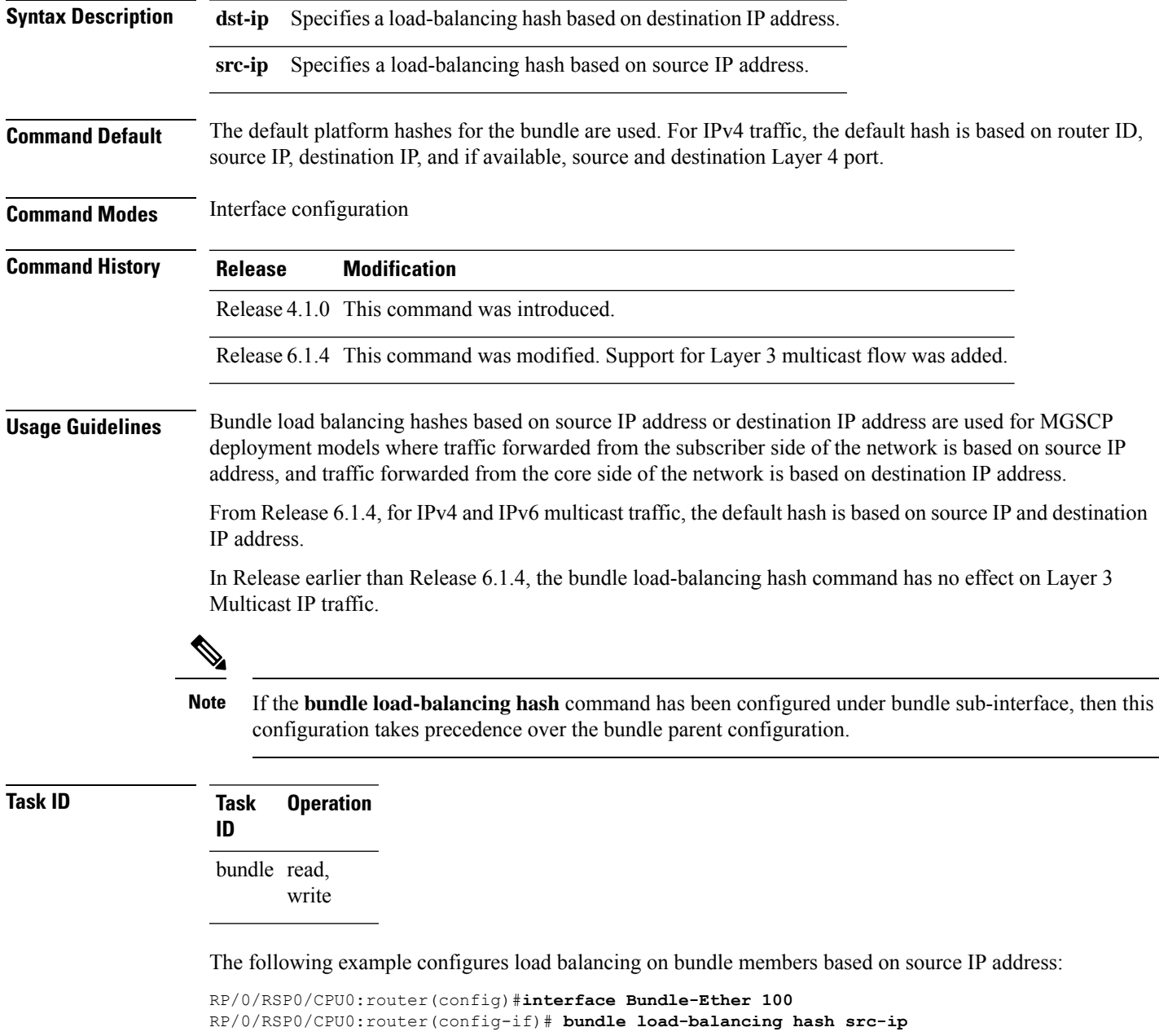

The following example configures load balancing on bundle members based on source IP address under bundle subinterface:

RP/0/RSP0/CPU0:router(config)#**interface Bundle-Ether 100** RP/0/RSP0/CPU0:router(config-if)# **bundle load-balancing hash src-ip**

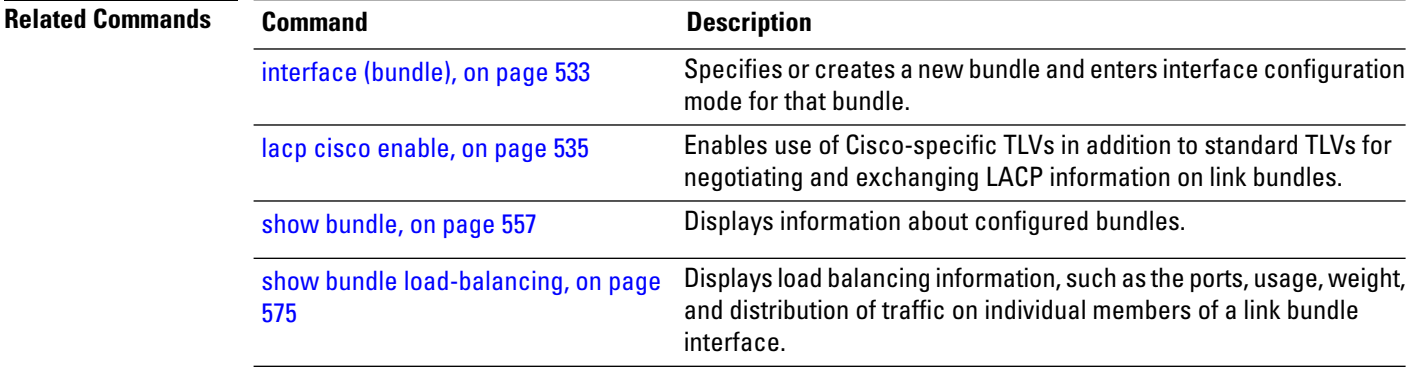

# **bundle load-balancing hash (EFP)**

To configure all egressing traffic on a particular subinterface of a bundle to flow through the same physical member link, use the **bundle load-balancing hash (EFP)** command in subinterface configuration mode. To disassociate the traffic from the physical member link, use the **no** form of the command.

**bundle load-balancing hash** *hash-value* [**auto**]

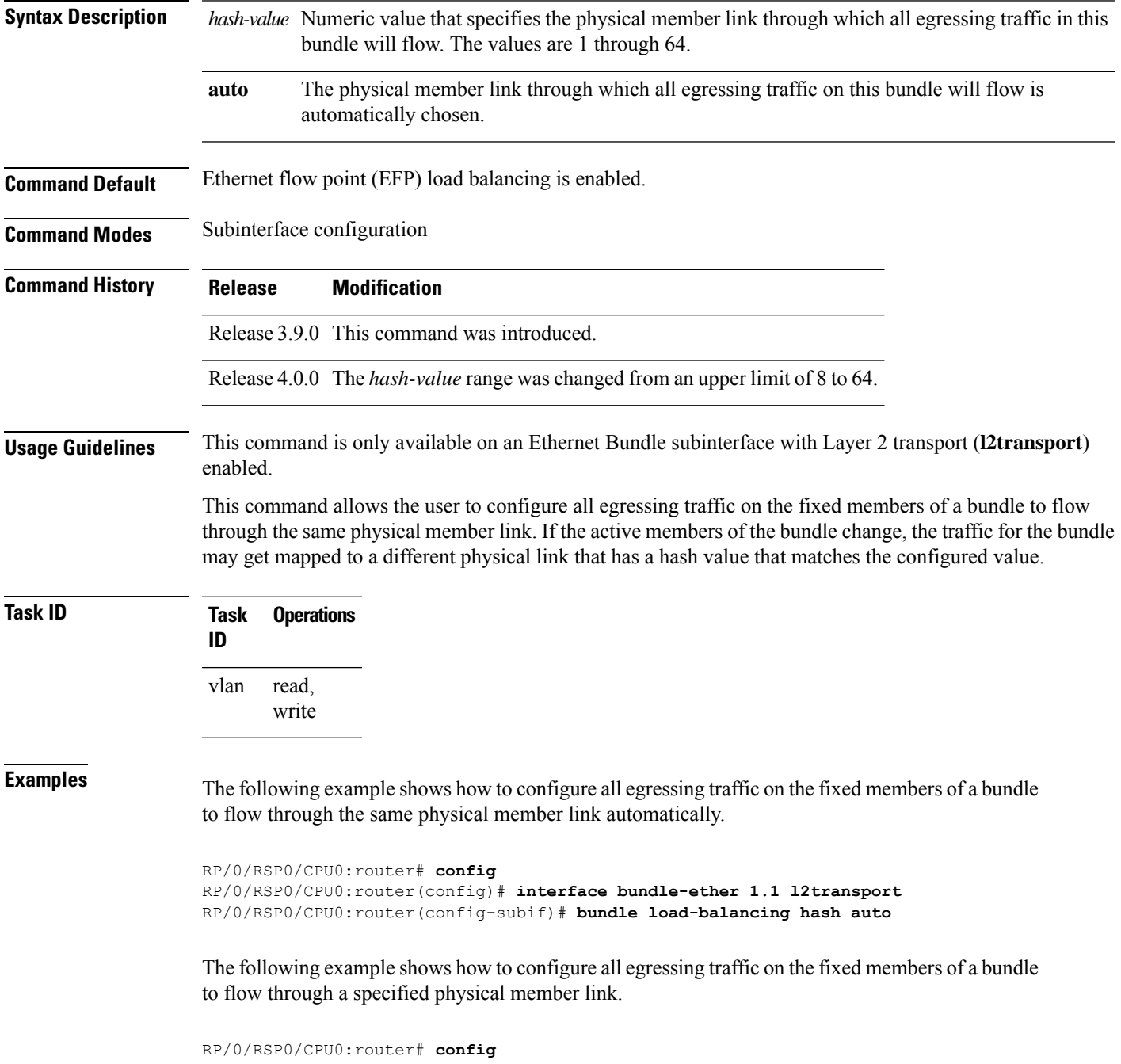

RP/0/RSP0/CPU0:router(config)# **interface bundle-ether 1.1 l2transport** RP/0/RSP0/CPU0:router(config-subif)# **bundle load-balancing hash 1**

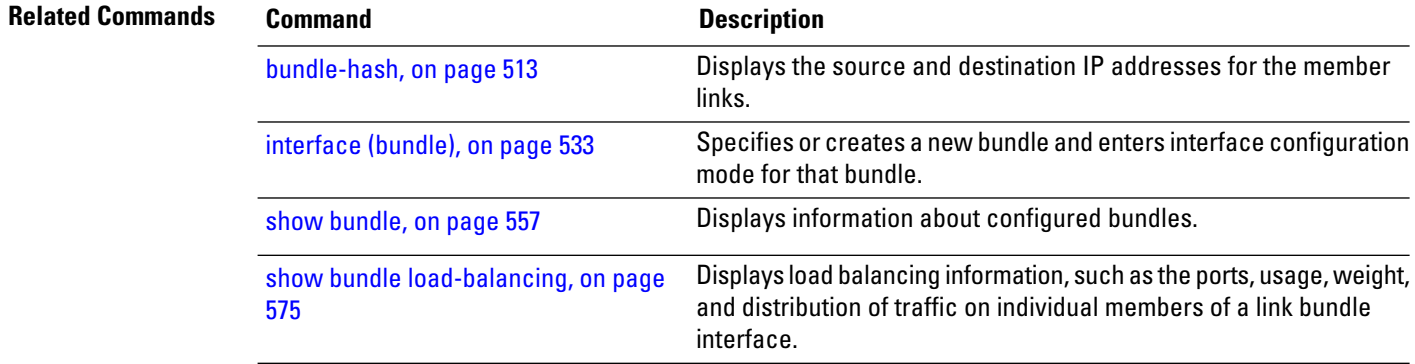

# <span id="page-546-0"></span>**bundle maximum-active links**

To designate one active link and one link in standby mode that can take over immediately for a bundle if the active link fails, use the **bundle maximum-active links** command in interface configuration mode. To return to the default maximum active links value, use the **no** form of this command.

**bundle maximum-active links** *links* [**hot-standby**]

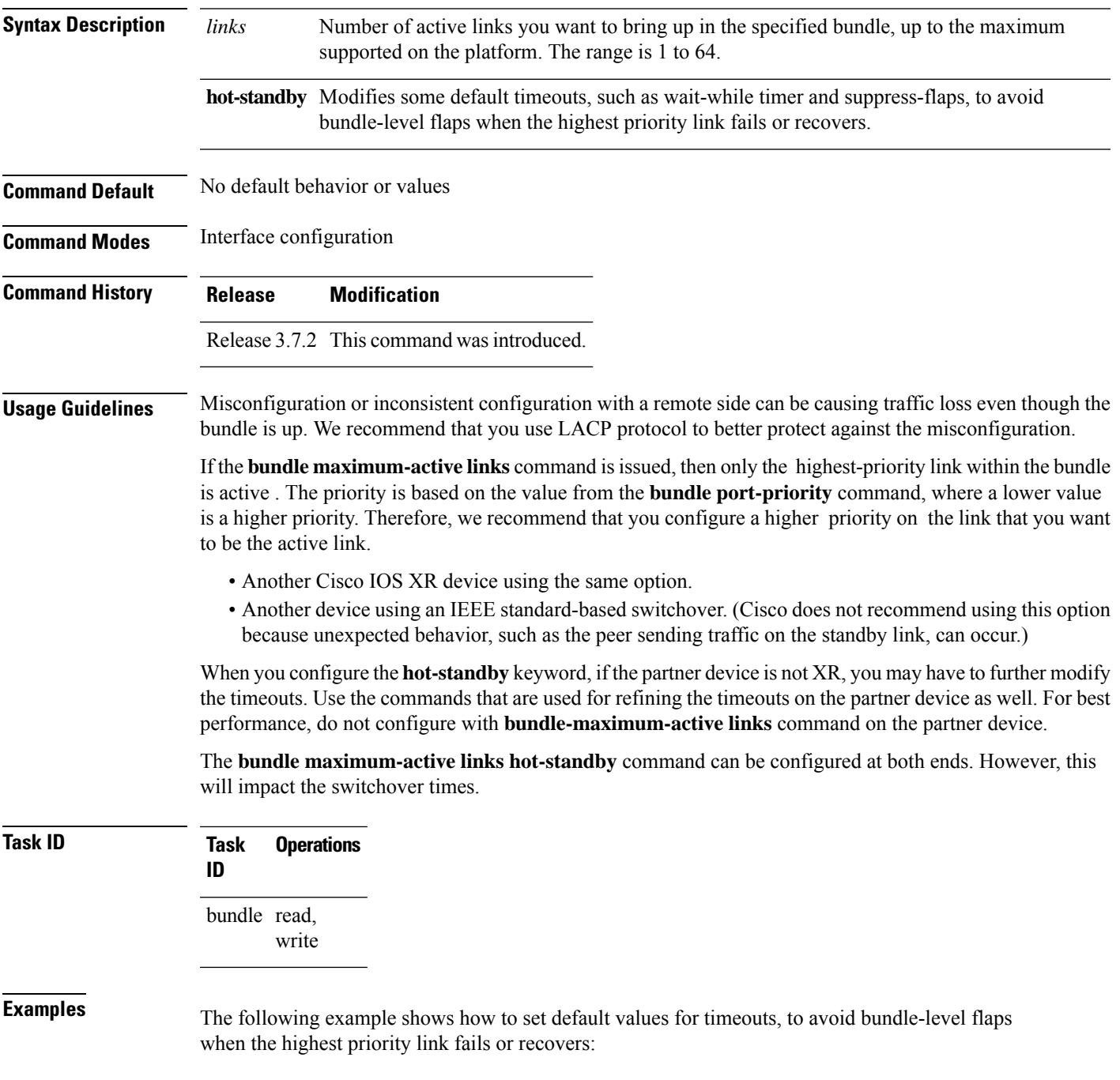

RP/0/RSP0/CPU0:router(config)# **interface bundle-ether 5** RP/0/RSP0/CPU0:router(config-if)# **bundle maximum-active links 1 hot-standby**

The following example shows how to set the number of active links required to bring up a specific bundle. In this example, the user sets the required number of active links required to bring up Ethernet bundle 5 to 2:

```
RP/0/RSP0/CPU0:router(config)# interface Bundle-Ether 5
RP/0/RSP0/CPU0:router(config-if)# bundle maximum-active links 1
```
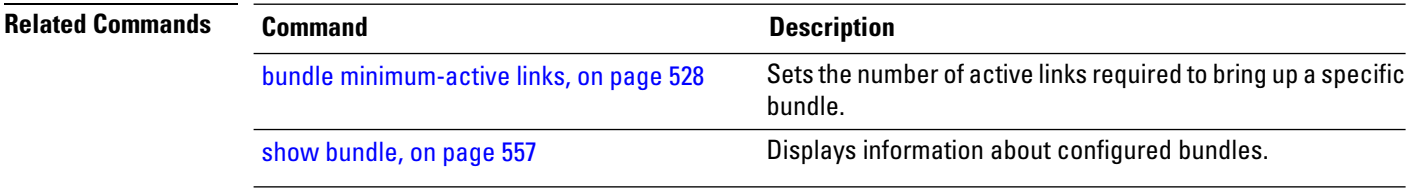

### **bundle minimum-active bandwidth**

To set the minimum amount of bandwidth required before a user can bring up a specific bundle, use the**bundle minimum-active bandwidth** command in interface configuration mode.

**bundle minimum-active bandwidth** *kbps*

**Syntax Description** *kbps* Minimum bandwidth required before you can bring up a bundle. Range is from 1 through a number that is equivalent to the combined bandwidths of 8 TenGigabitEthernet interfaces .

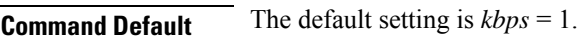

**Command Modes** Interface configuration

**Command History Release Modification**

### Release 3.7.2 This command was introduced.

**Usage Guidelines** No specific guidelines impact the use of this command.

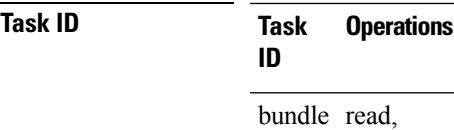

write

**Examples** This example shows how to set the minimum amount of bandwidth required before a user can bring up a specific bundle. In this example, the user sets the minimum amount of bandwidth required to bring up Ethernet bundle 1 to 620000:

> RP/0/RSP0/CPU0:router(config)# **interface Bundle-Ether 1** RP/0/RSP0/CPU0:router(config-if)# **bundle minimum-active bandwidth 620000**

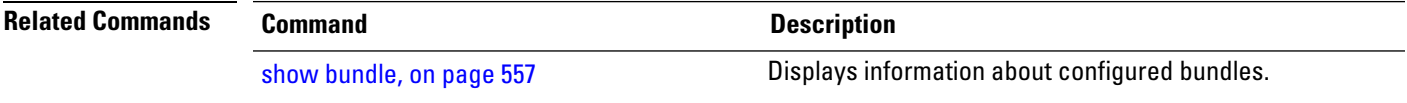

# <span id="page-549-0"></span>**bundle minimum-active links**

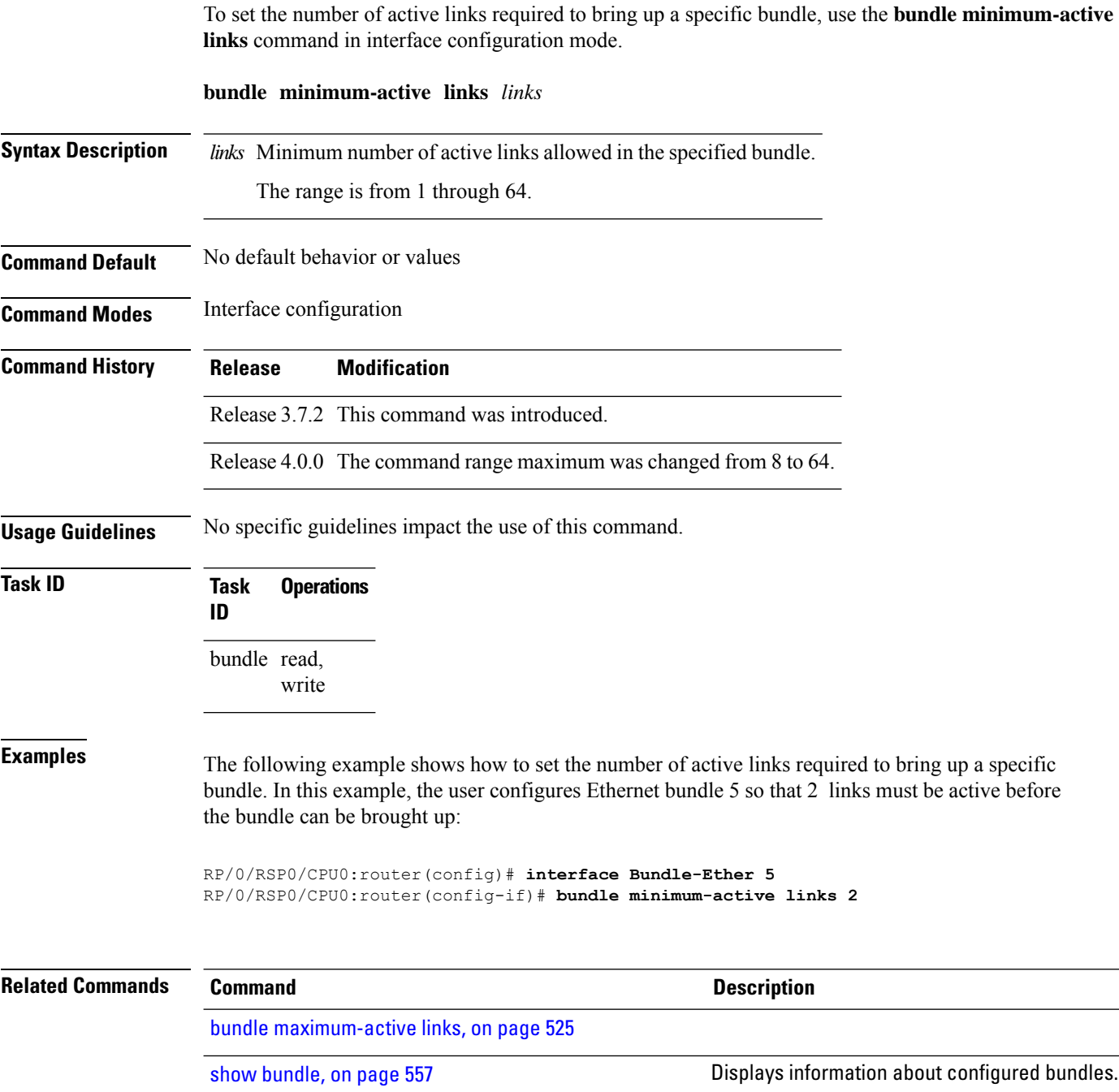

## **bundle port-priority**

To configure Link Aggregation Control Protocol (LACP) priority for a port , enter the **bundle port-priority** command in interface configuration mode. To return to the default LACP priority value, use the **no** form of this command.

**bundle port-priority** *priority*

**Syntax Description** priority Priority for this port, where a lower value equals a higher priority. Replace the *priority* argument with a number. Range is from 1 through 65535.

**Command Default** *priority*: 32768

**Command Modes** Interface configuration

**Command History Release Modification**

Release 3.7.2 This command was introduced.

**Usage Guidelines** The LACP priority value forms part of the port ID, which is transmitted within the LACP packets that are exchanged with the peer. The peer uses the LACP packets to determine whether a given port should carry traffic for the bundle.

> For Multi-Gigabit Service Control Point (MGSCP), the **bundle port-priority** command applies to working links.

 $\mathscr{D}$ 

**Note** A lower LACP value is a higher LACP priority for the port.

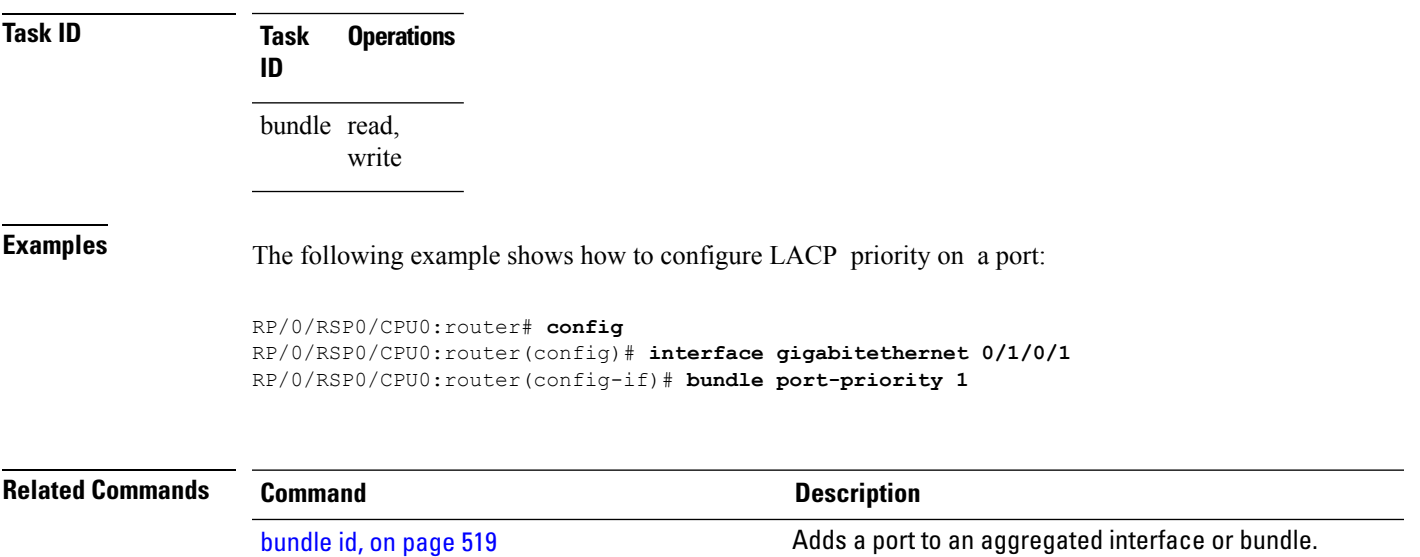

 $\mathbf I$ 

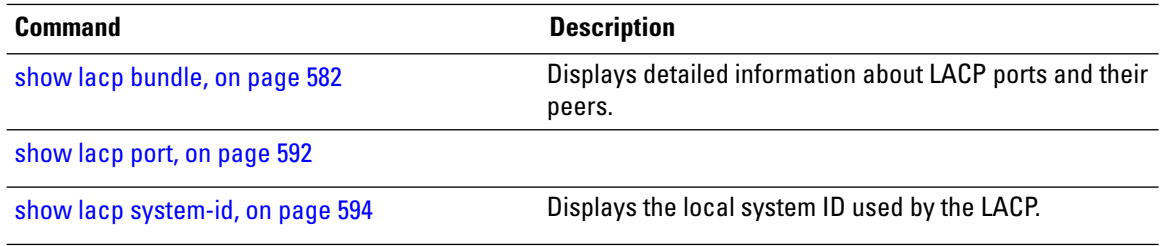

# **bundle wait-while**

To specify the duration of the wait-while timer for a bundle, use the **bundle wait-while** command in the bundle interface configuration mode. To disable waiting, use the **no** form of the command.

**bundle wait-while** *wait-while-time*

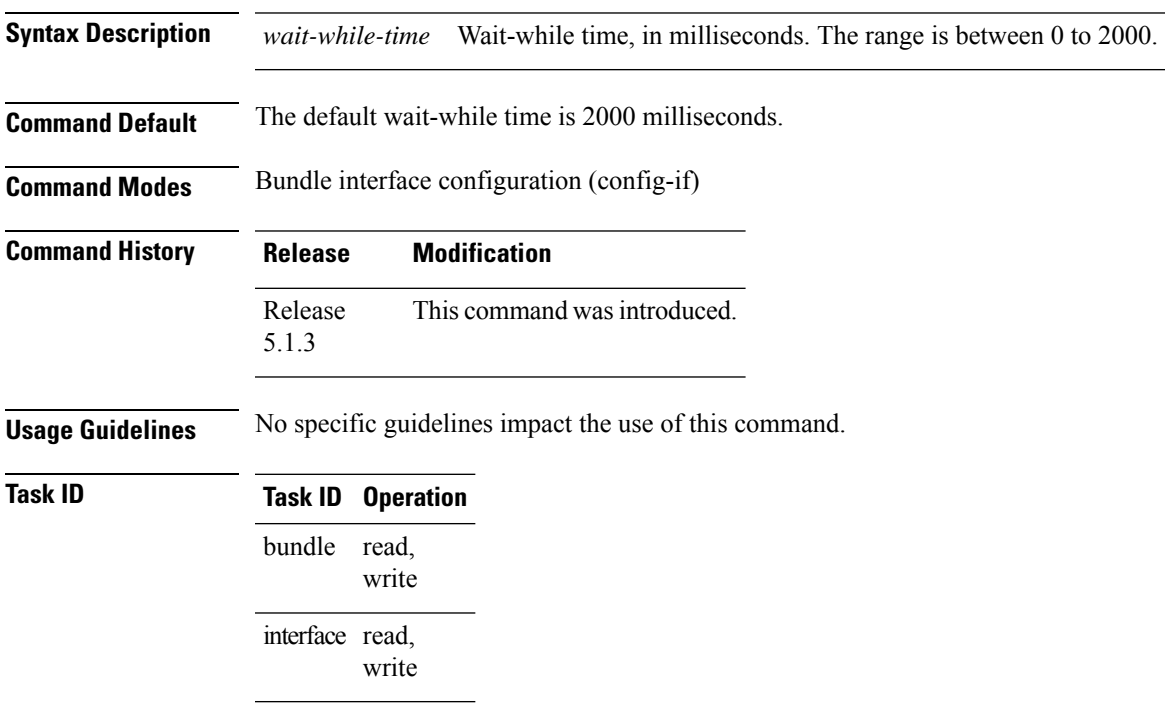

The following example shows how to configure the wait-while time.

RP/0/RSP0/CPU0:router(config)# **interface Bundle-Ether 100** RP/0/RSP0/CPU0:router(config-if)# **bundle wait-while 20**

# **clear lacp counters**

To clear Link Aggregation Control Protocol (LACP) counters for all members of all bundles, all members of a specific bundle, or for a specific port, enter the **clear lacp counters** command in EXEC mode.

**clear lacp counters** [{**bundle Bundle-Ether** *bundle-id* | **port** {**GigabitEthernet** *interface-path-id* | **TenGigE** *interface-path-id*}}]

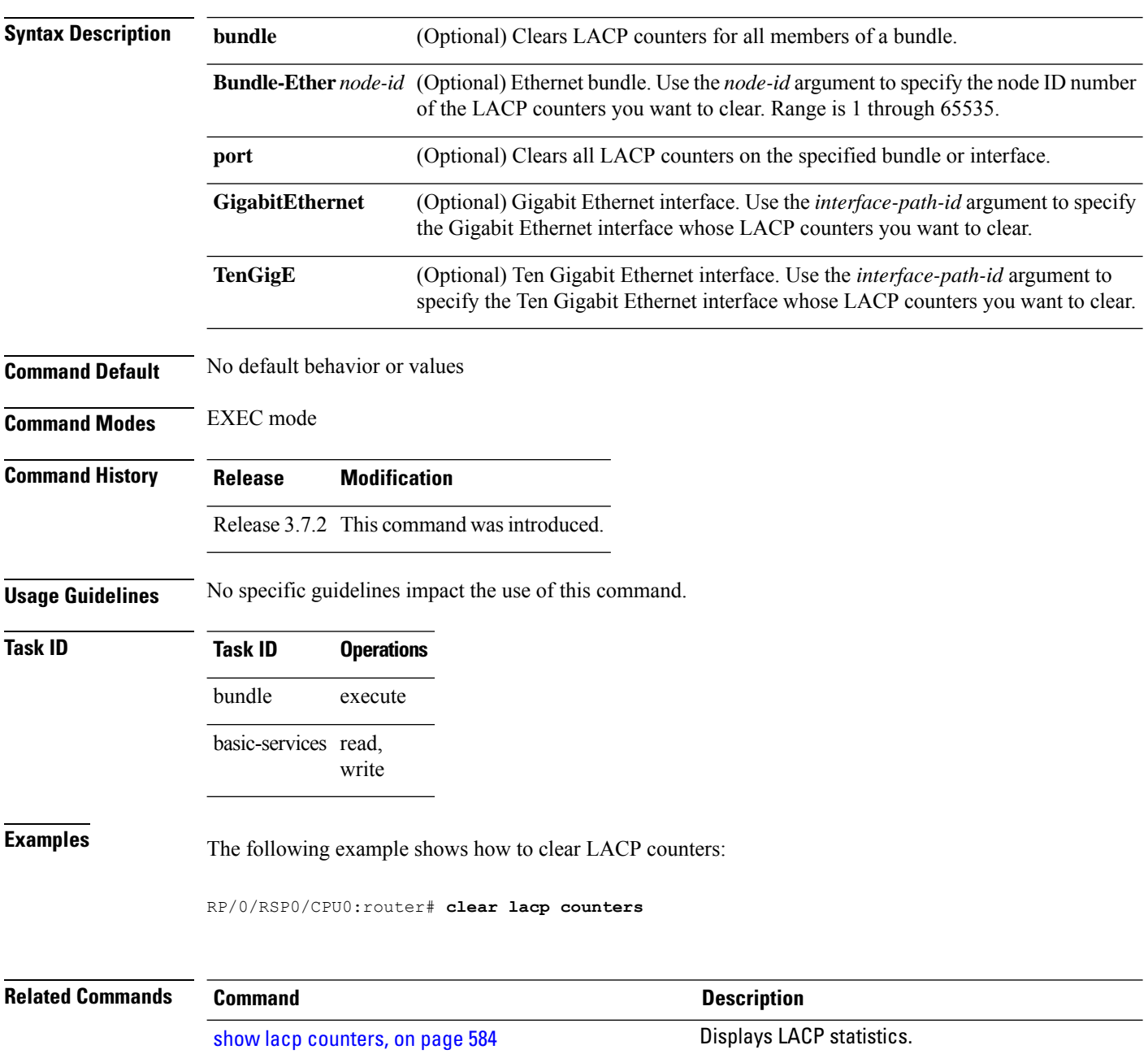

# <span id="page-554-0"></span>**interface (bundle)**

To create a new bundle and enter interface configuration mode for that bundle, use the **interface (bundle)** command in Global Configuration mode. To delete a bundle, use the **no** form of this command.

**interface Bundle-Ether** *bundle-id*

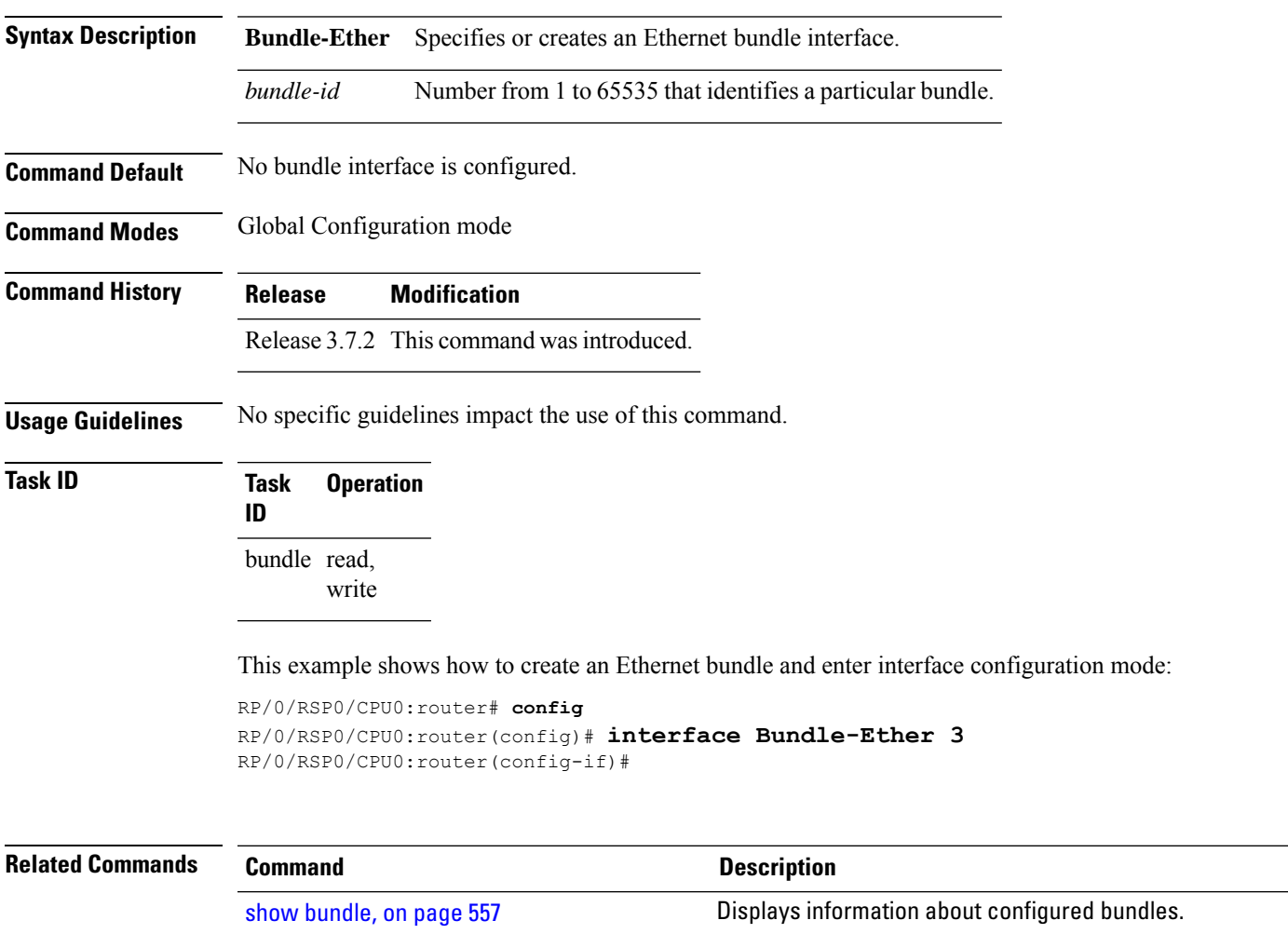

# **isolation recovery-delay**

To specify a delay before clearing the isolation condition after recovery from failure, use the **isolation recovery-delay** command in the redundancy group ICCP configuration mode. To return to the default value, use the **no** form of this command.

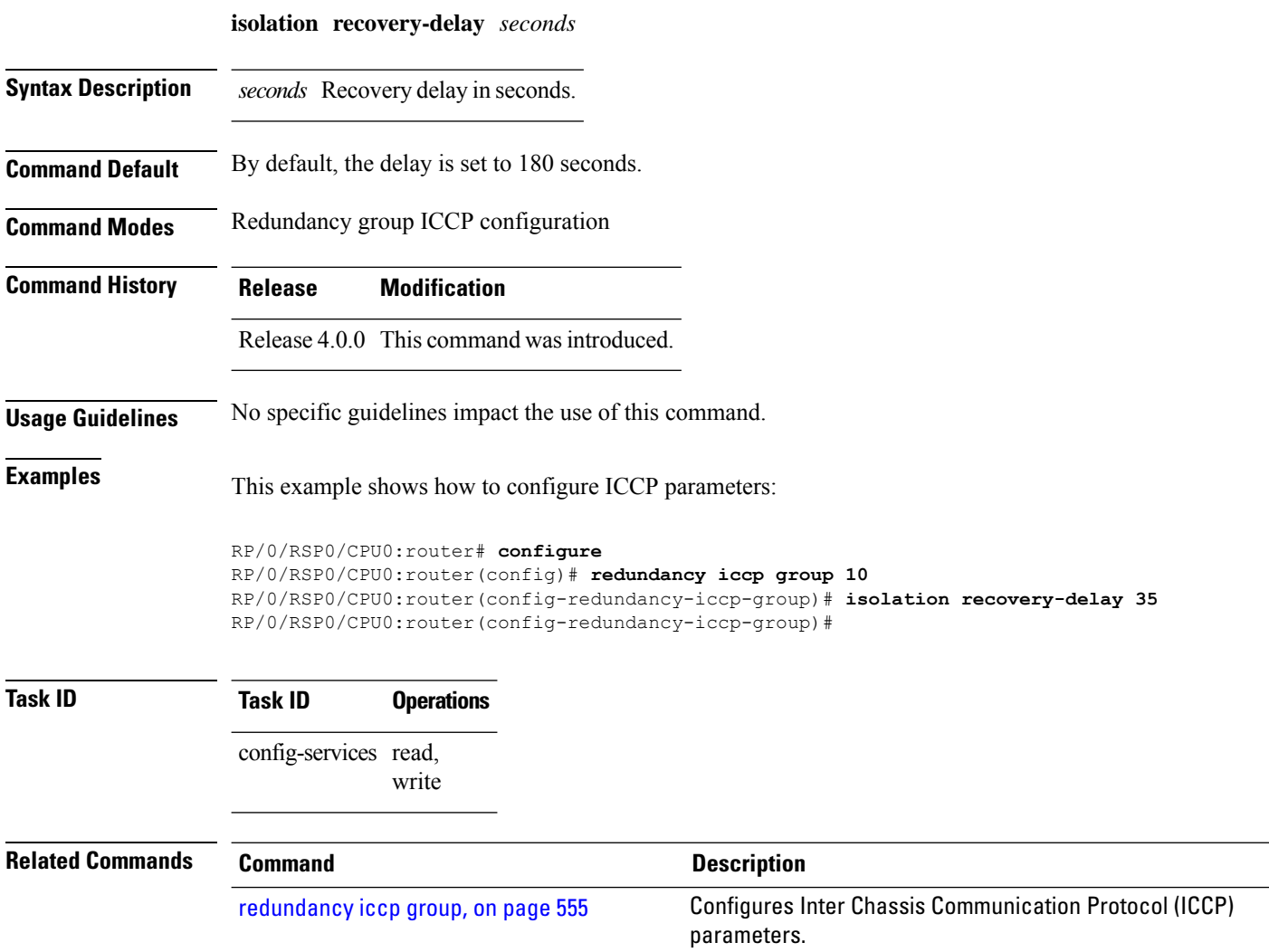

# <span id="page-556-0"></span>**lacp cisco enable**

To enable use of Cisco-specific TLVs in addition to standard TLVs for negotiating and exchanging LACP information on link bundles, use the **lacp cisco enable** command in interface configuration mode. To return to the default, use the **no** form of the command.

**lacp cisco enable** [**link-order signaled**]

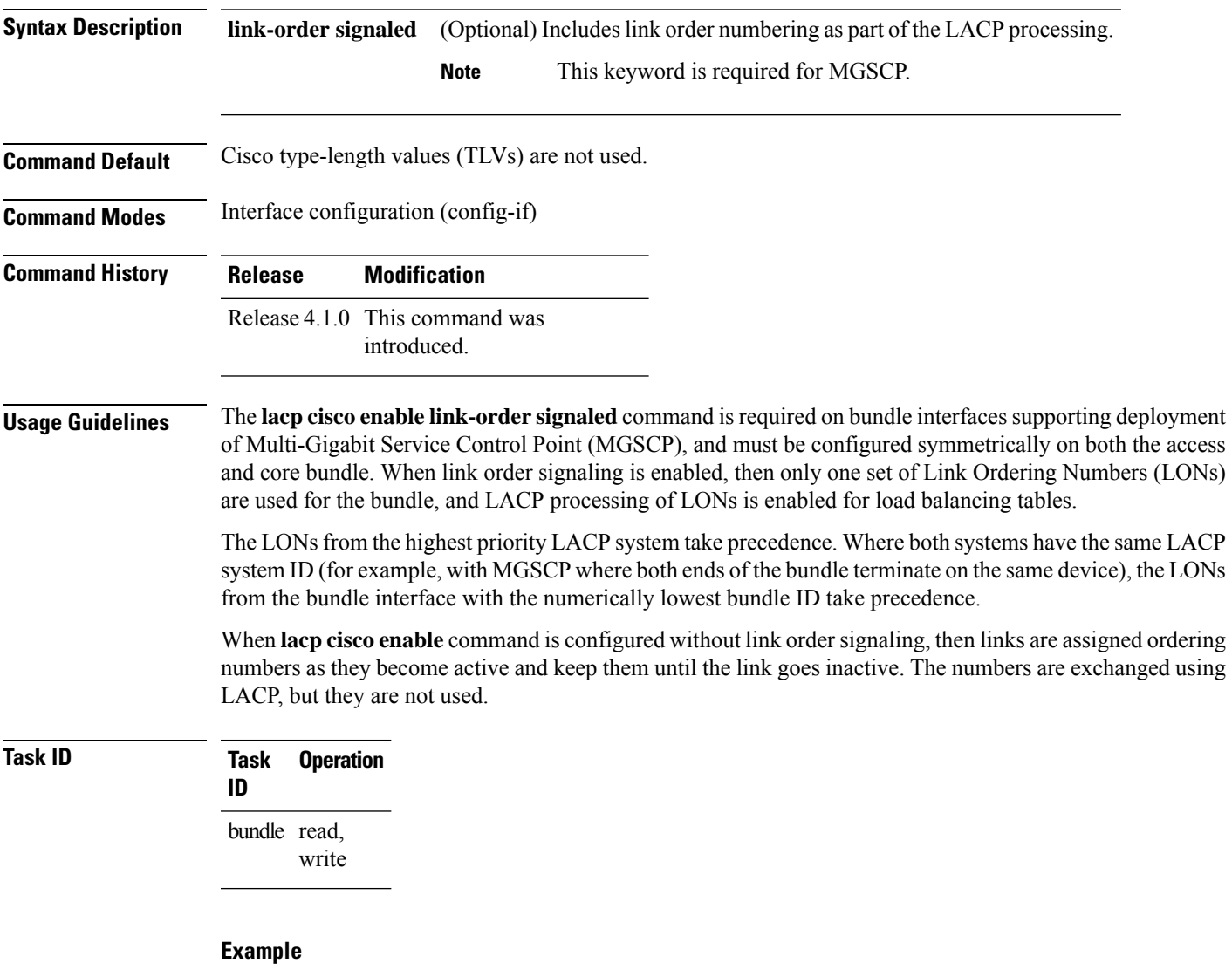

The following example enables the use of Cisco TLVs to include link order numbering as part of the LACP processing on this bundle:

I

RP/0/RSP0/CPU0:router(config)# **interface Bundle-Ether 100** RP/0/RSP0/CPU0:router(config-if)# **lacp cisco enable link-order signaled**

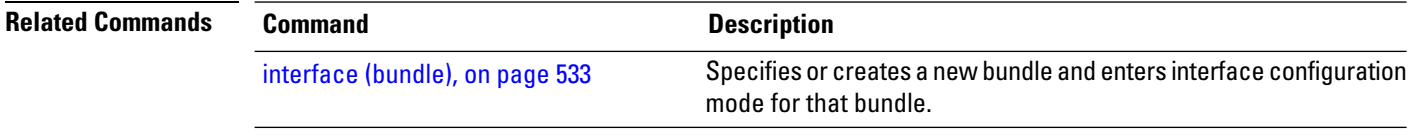

# **lacp churn logging**

To configure the parameters for LACP churn detection, enter the **lacp churn loggin** command in interface configuration mode. To return to the default, use the **no** form of the command.

**lacp churn logging**{**actor** | **both** | **partner**}

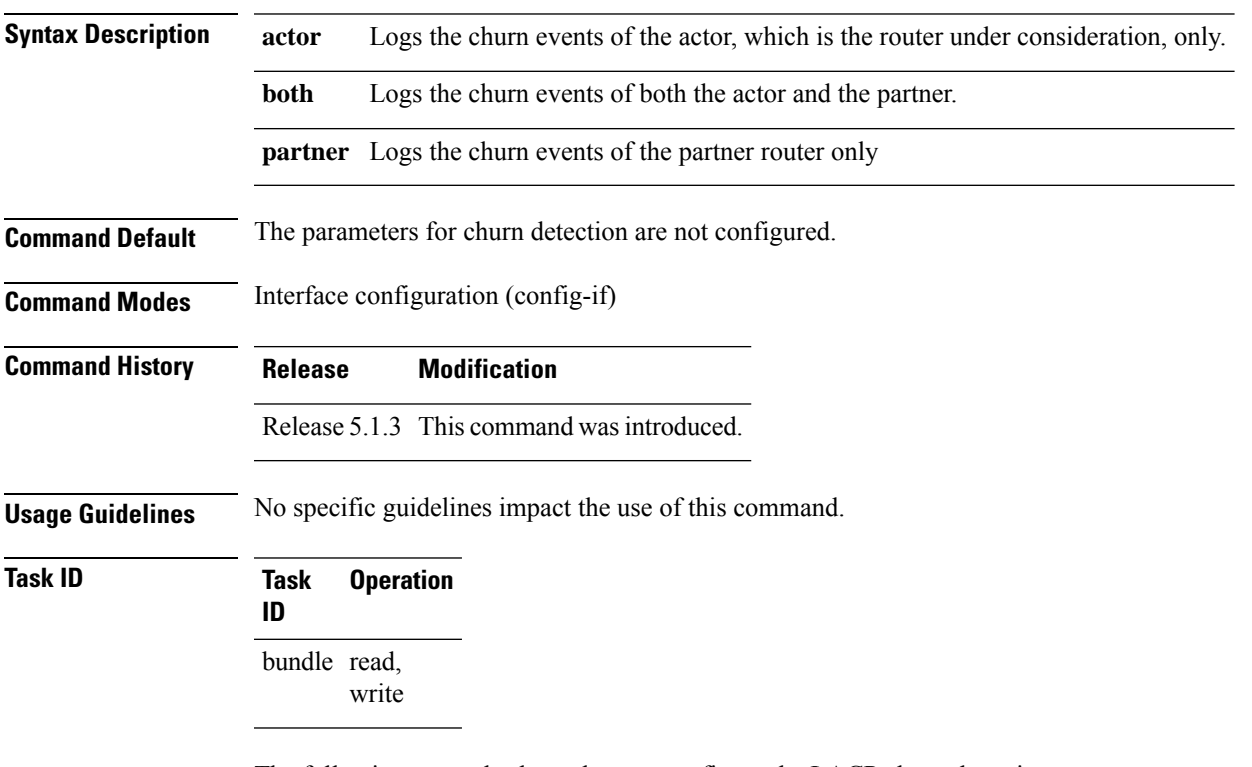

The following example shows how to configure the LACP churn detection on a partner router:

```
RP/0/RSP0/CPU0:router# configure terminal
RP/0/RSP0/CPU0:router(config)# interface Bundle-Ether 100
RP/0/RSP0/CPU0:router(config-if)# lacp churn logging partner
```
The following example shows how to configure the LACP churn detection on both actor and partner routers:

```
RP/0/RSP0/CPU0:router# configure terminal
RP/0/RSP0/CPU0:router(config)# interface Bundle-Ether 100
RP/0/RSP0/CPU0:router(config-if)# lacp churn logging both
```
# **lacp collector-max-delay**

To configure the maximum period of wait time between sending of two subsequent Ethernet frames on a link, enter the **lacp collector-max-delay** command in interface configuration mode. To return to the default, use the **no** form of this command.

**lacp collector-max-delay** *delay-in-tens-of-microseconds*

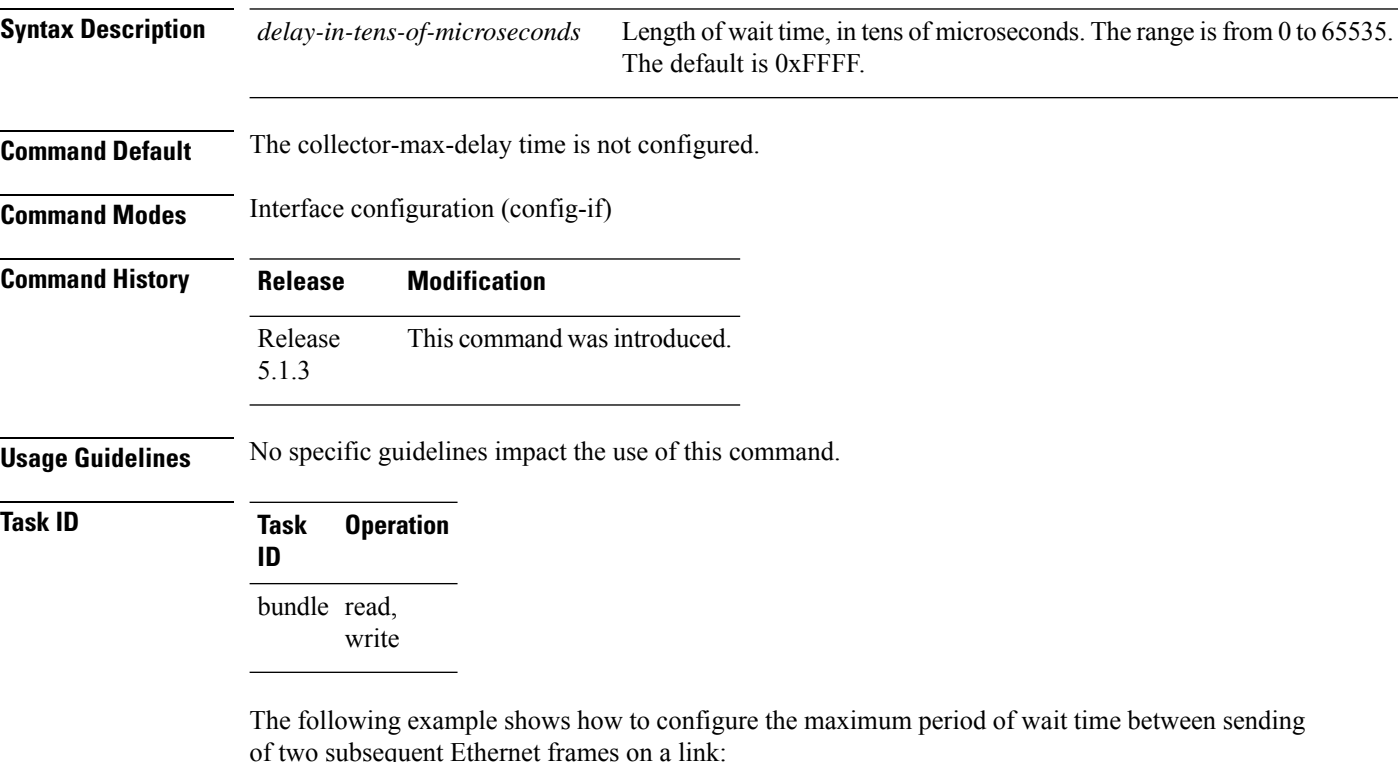

RP/0/RSP0/CPU0:router(config)# **interface Bundle-Ether 100** RP/0/RSP0/CPU0:router(config-if)# **lacp collector-max-delay 500**

## **lacp fast-switchover**

To disable the wait-while timer in the LACPstate machine, use the **lacpfast-switchover** command in interface configuration mode. To re-enable the wait-while timer, use the **no** form of this command.

### **lacp fast-switchover Syntax Description** This command has no keywords or arguments. **Command Default** The wait-while timer in the LACP state machine is enabled. **Command Modes** Interface configuration (config-if) **Command History Release Modification** Release 3.9.0 This command was introduced. **Usage Guidelines** If you have 1:1 link protection enabled (you set the value of the **bundle maximum-active links** command to 1) on a bundle with member linksrunning LACP, you can optionally disable the wait-while timer in the LACP state machine. Disabling this timer causes a bundle member link in standby mode to expedite its normal state negotiations, thereby enabling a faster switchover from a failed active link to the standby link. Regardless of the type of switchover you are using, the default IEEE standard-based or the faster proprietary optimized switchover, the state negotiations of the standby link is expedited. (For more information about the switchover types, refer to the bundle [maximum-active](#page-546-0) links, on page 525 command.) However, enabling the **lacp fast-switchover** command provides a greater benefit if used with the IEEE standard-based switchover. **Examples** The following example shows how to disable the wait-while timer for LACP-enabled member links of Bundle-Ether 28: RP/0/RSP0/CPU0:router(config)# **interface Bundle-Ether 28** RP/0/RSP0/CPU0:router(config-if)# **lacp fast-switchover** The following example shows how to re-enable the wait-while timer for LACP-enabled member links of Bundle-Ether 28: RP/0/RSP0/CPU0:router(config)# **interface Bundle-Ether 28** RP/0/RSP0/CPU0:router(config-if)# **no lacp fast-switchover Related Commands Command Description** bundle [maximum-active](#page-546-0) links, on page 525

### **lacp non-revertive**

To configure the currently active but lower priority port to remain active port even after a higher priority port is capable of being operational, use the **lacp non-revertive** command in the bundle interface configuration mode. To revert to the default configuration, use the **no** form of this command.

### **lacp non-revertive**

This command has no keywords or arguments.

**Command Default** A higher priority port would become the active port after it becomes operational again.

**Command Modes** Bundle interface configuration mode

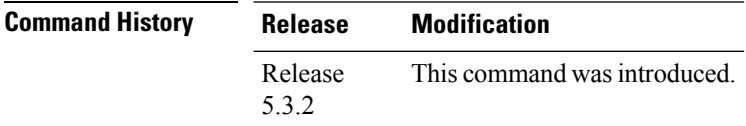

**Usage Guidelines** No specific guidelines impact the use of this command.

### **Task ID Task Operation ID** read, write

### **Example**

The following example shows how to configure the non-revertive behaviour on an LACP bundle interface.

```
RP/0/RSP0/CPU0:router# configure
RP/0/RSP0/CPU0:router(config)# interface bundle-ether 1
RP/0/RSP0/CPU0:router(config-if)# lacp non-revertive
```
## <span id="page-562-0"></span>**lacp packet-capture**

To capture LACP packets so that their information can be displayed by the **show lacp packet-capture** command, use the **lacp packet-capture** command in EXEC mode.

{**lacp packet-capture gigabitethernet** *interface-path-id* | **tengige** *interface-path-id number-of-packets*}

To stop capturing LACP packets or to clear captured LACP packets, use the **lacp packet-capture stop** or **lacp packet-capture clear** command in EXEC mode.

{**lacp packet-capture** [**bundle-ether** *bundle-id*] [**gigabitethernet** *interface-path-id*] [**tengige** *interface-path-id*] **clear** | **stop**}

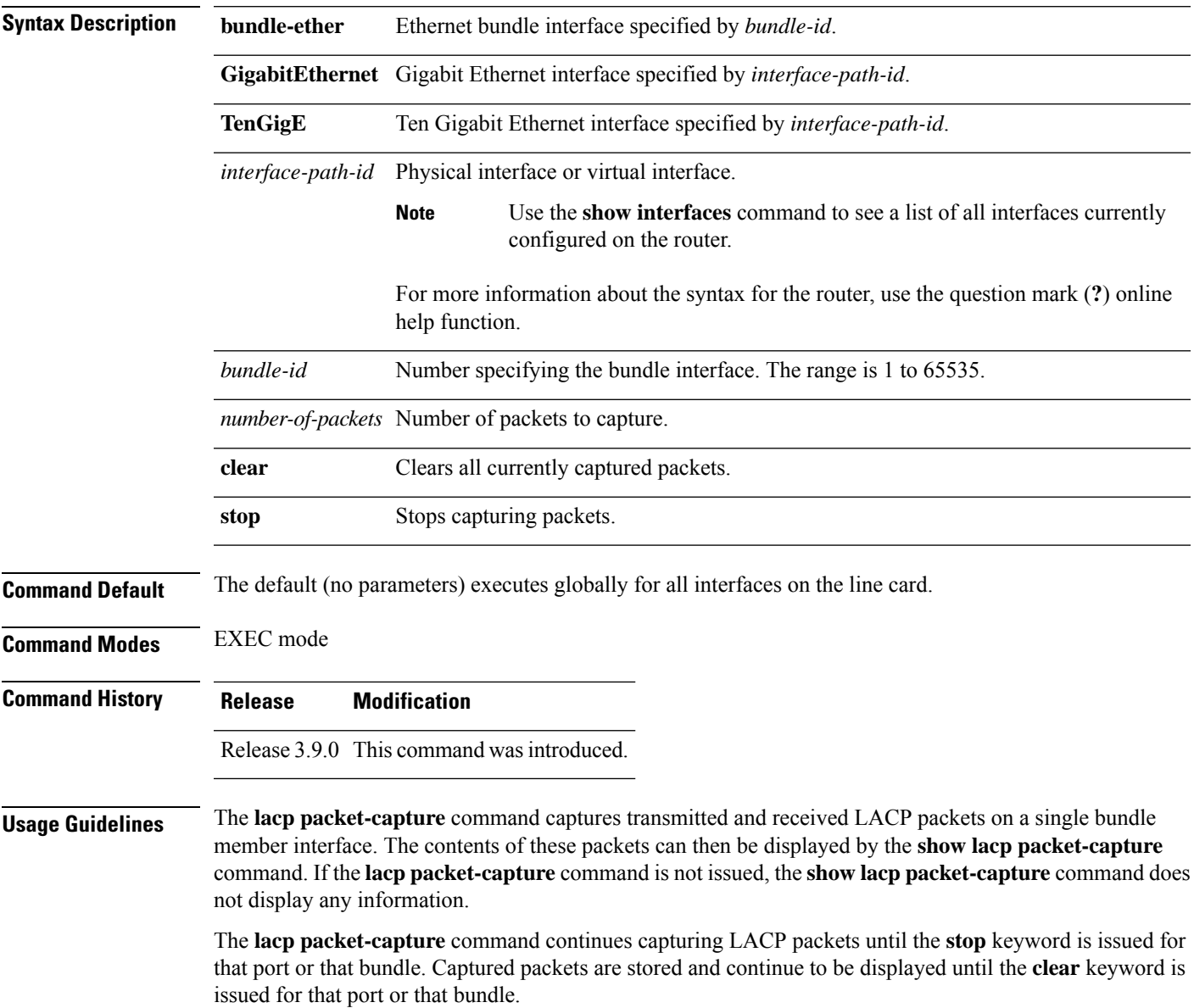

LACP packets can only be captured for one port on a line card at a time. Starting a packet capture on a port implicitly stops and clears all packet-captures on all other ports on that line card.

To **stop** capturing LACP packets before the specified number of packets have been captured, issue the **stop** keyword.

If **stop** is specified for a single interface, packet capturing is stopped only on that interface.

If **stop** is specified for a bundle interface, packet capturing is stopped on all members of that bundle.

If **stop** is specified globally (the default - no parameters), packet capturing is stopped on all bundle interfaces on the router.

To **clear** all captured LACP packets that are stored for an interface, issue the **clear** keyword.

If **clear** is specified for a single interface, packets are cleared only on that interface.

If **clear** is specified for a bundle interface, packets are cleared on all members of that bundle.

If **clear** is specified globally (the default - no parameters), packets are cleared on all bundle interfaces on the router.

### **Task ID Task Operations**

**ID**

bundle read

#### **Examples**

RP/0/RSP0/CPU0:router# **lacp packet-capture pos 0/1/0/0 100**

RP/0/RSP0/CPU0:router# **lacp packet-capture pos 0/1/0/0 stop**

RP/0/RSP0/CPU0:router# **lacp packet-capture pos 0/1/0/0 clear**

The following example shows how to capture LACP packets on a Gigabit Ethernet interface:

RP/0/RSP0/CPU0:router# **lacp packet-capture gigabitethernet 0/2/0/0 100**

The following example shows how to stop capturing LACP packets on a Gigabit Ethernet interface:

RP/0/RSP0/CPU0:router# **lacp packet-capture gigabitethernet 0/2/0/0 stop**

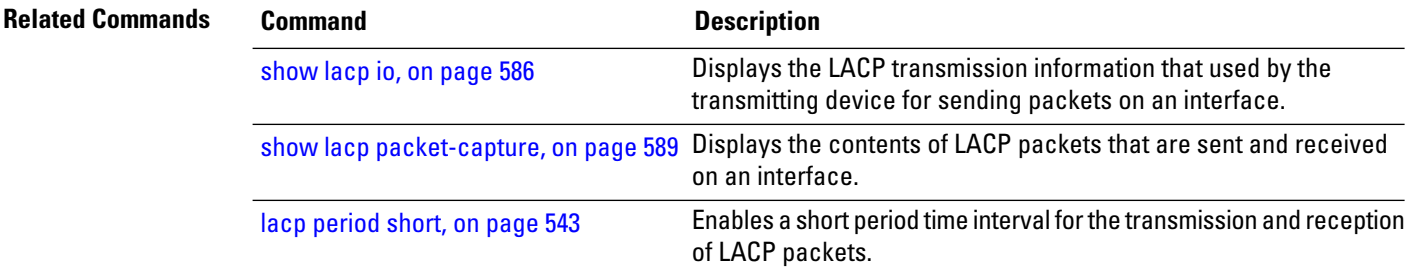

# <span id="page-564-0"></span>**lacp period short**

To enable a short period time interval for the transmission and reception of Link Aggregation ControlProtocol (LACP) packets, use the **lacp period short** command in interface configuration mode. To return to the default short period, use the **no** form of this command.

**lacp period short** [**receive** *interval*] [**transmit** *interval*]

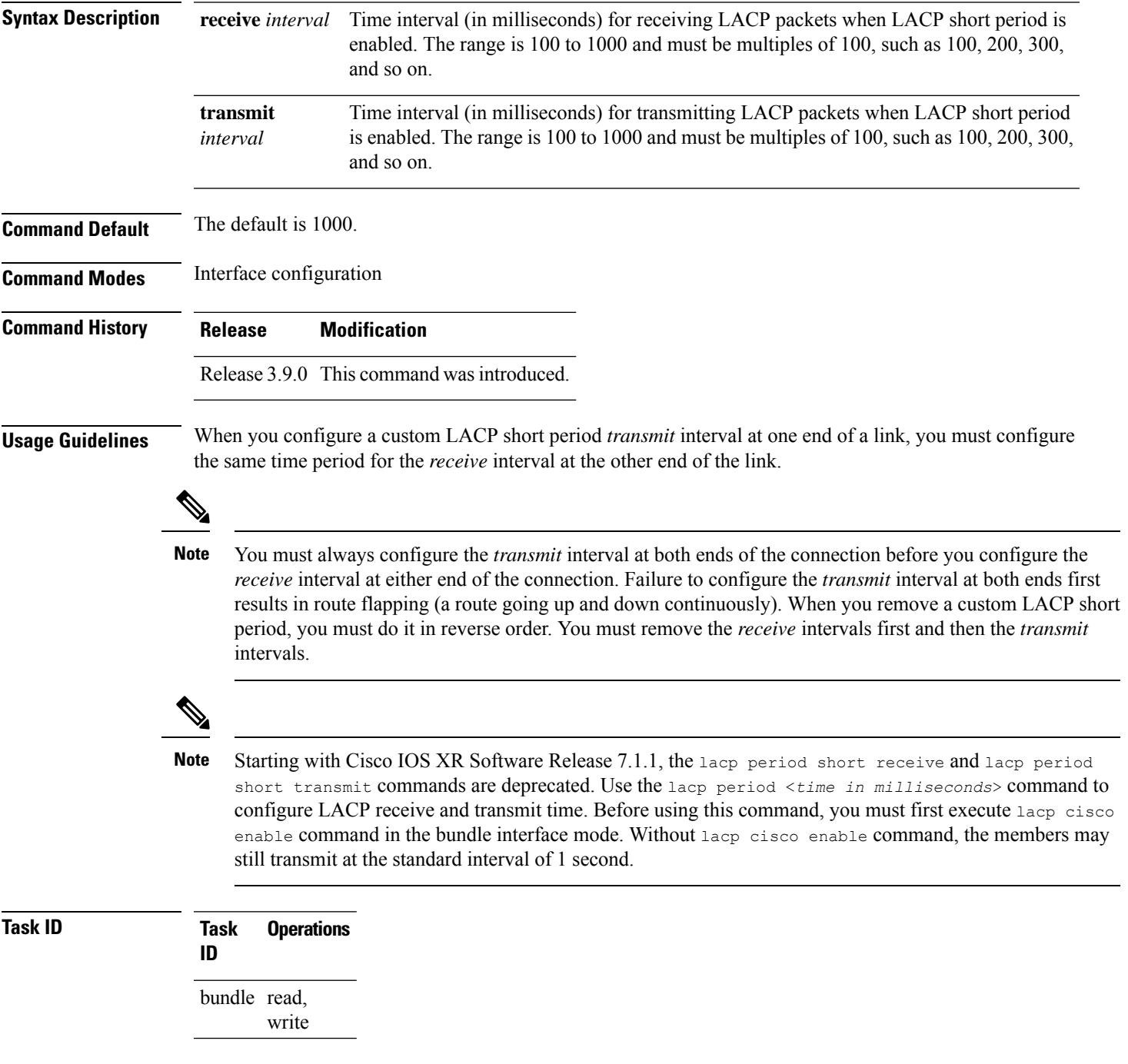

**Examples** The following example shows how to enable a default Link Aggregation Control Protocol (LACP) short period on a Gigabit Ethernet interface:

```
RP/0/RSP0/CPU0:router# config
RP/0/RSP0/CPU0:router(config)# interface gigabitethernet 0/1/0/0
RP/0/RSP0/CPU0:router(config-if)# lacp period short
RP/0/RSP0/CPU0:router(config-if)# commit
```
The following example shows how to configure custom Link Aggregation Control Protocol (LACP) short period transmit and receive intervals at both ends of a connection:

### **Router A**

```
RP/0/RSP0/CPU0:router# config
RP/0/RSP0/CPU0:router(config)# interface gigabitethernet 0/1/0/0
RP/0/RSP0/CPU0:router(config-if)# lacp period short
RP/0/RSP0/CPU0:router(config-if)# commit
```
### **Router B**

```
RP/0/RSP0/CPU0:router# config
RP/0/RSP0/CPU0:router(config)# interface gigabitethernet 0/1/0/0
RP/0/RSP0/CPU0:router(config-if)# lacp period short
RP/0/RSP0/CPU0:router(config-if)# commit
```
#### **Router A**

```
RP/0/RSP0/CPU0:router# config
RP/0/RSP0/CPU0:router(config)# interface gigabitethernet 0/1/0/0
RP/0/RSP0/CPU0:router(config-if)# lacp period short transmit 500
RP/0/RSP0/CPU0:router(config-if)# commit
```
### **Router B**

```
RP/0/RSP0/CPU0:router# config
RP/0/RSP0/CPU0:router(config)# interface gigabitethernet 0/1/0/0
RP/0/RSP0/CPU0:router(config-if)# lacp period short transmit 500
RP/0/RSP0/CPU0:router(config-if)# commit
```
### **Router A**

```
RP/0/RSP0/CPU0:router# config
RP/0/RSP0/CPU0:router(config)# interface gigabitethernet 0/1/0/0
RP/0/RSP0/CPU0:router(config-if)# lacp period short receive 500
RP/0/RSP0/CPU0:router(config-if)# commit
```
### **Router B**

```
RP/0/RSP0/CPU0:router# config
RP/0/RSP0/CPU0:router(config)# interface gigabitethernet 0/1/0/0
```
RP/0/RSP0/CPU0:router(config-if)# **lacp period short receive 500** RP/0/RSP0/CPU0:router(config-if)# **commit**

 $\overline{\phantom{a}}$ 

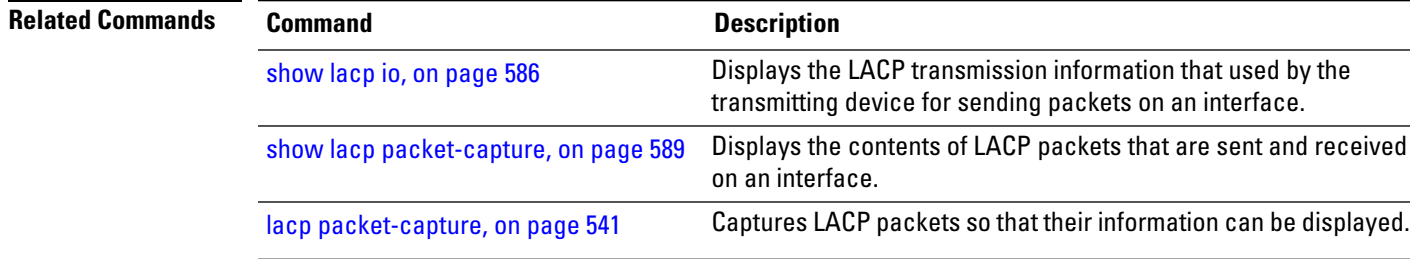

# **lacp system priority**

To configure the priority for the current system, enter the **lacp system priority** command in Global Configuration mode mode. To return to the default LACP system priority value, use the **no** form of this command.

**lacp system priority** *priority*

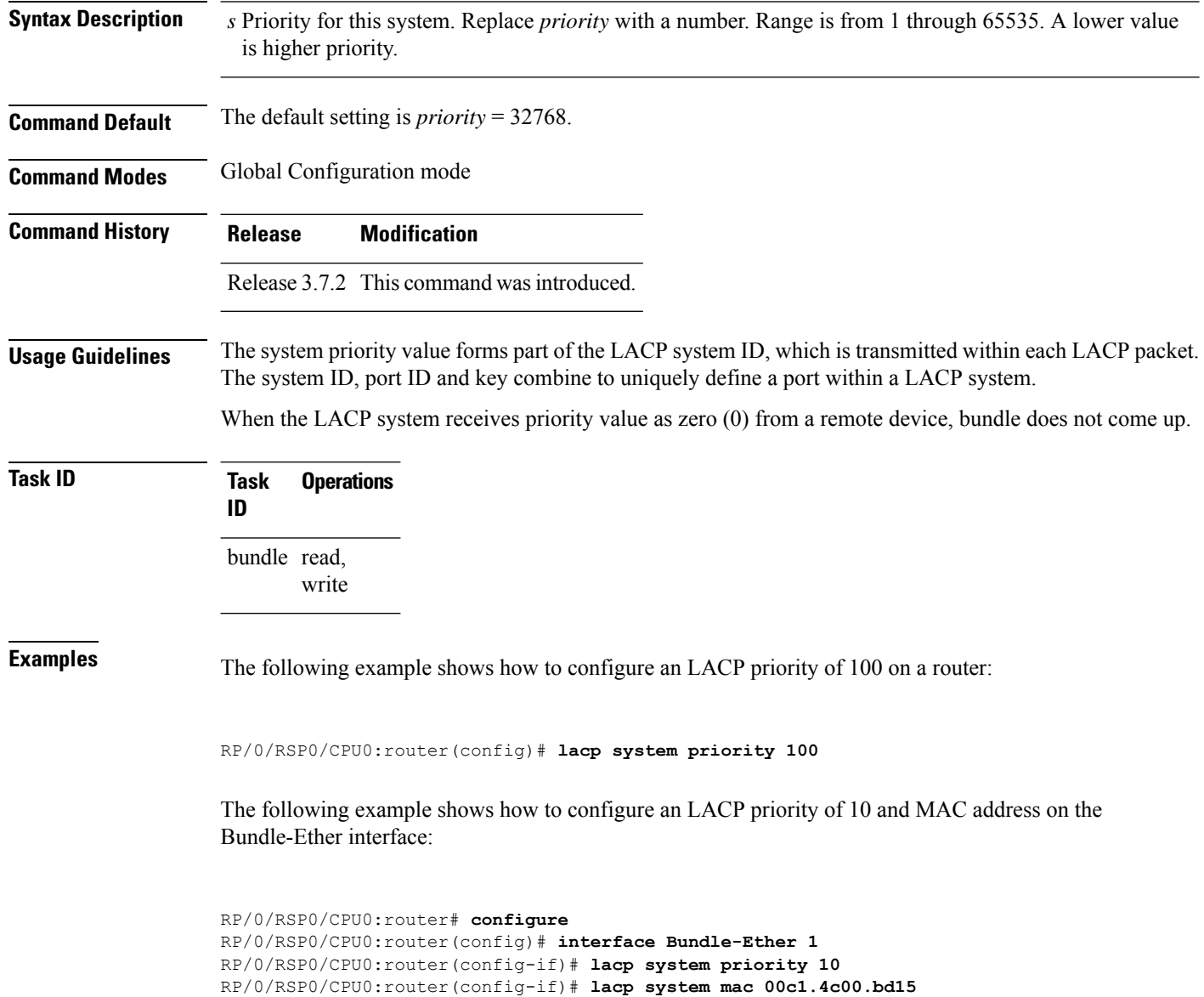

RP/0/RSP0/CPU0:router(config-if)# **commit**

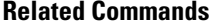

I

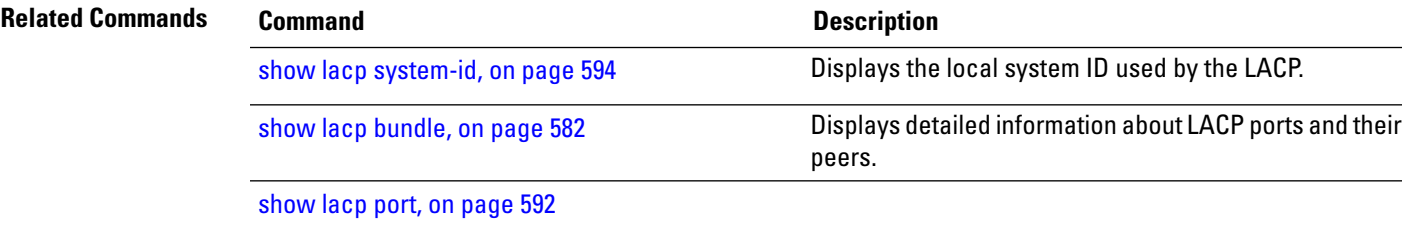

## **member neighbor**

To configure interchassis group ICCP members, use the **member neighbor** command in redundancy ICCP group configuration mode. To return to the default behavior, use the **no** form of this command.

**member neighbor** *neighbor-ip-address* **no member neighbor** *neighbor-ip-address*

**Syntax Description** *neighbor-ip-address* Specifiesthe ICCP member neighbor IPaddress. **Command Default** None **Command Modes** Redundancy ICCP group configuration **Command History Release Modification** Release 4.0.0 This command was introduced. **Usage Guidelines** To use this command, you must be in a user group associated with a task group that includes appropriate task IDs. If the user group assignment is preventing you from using a command, contact your AAA administrator for assistance. **Task ID Task ID Operations** config-services read, write **Examples** The following example shows how to configure interchassis group ICCP members: RP/0/RSP0/CPU0:router# **configure** RP/0/RSP0/CPU0:router(config)# **redundancy iccp group 10** RP/0/RSP0/CPU0:router(config-redundancy-iccp-group)# **member neighbor 10.1.1.1** RP/0/RSP0/CPU0:router(config-redundancy-iccp-group)# **Related Commands Command Description** Configures Inter Chassis Communication Protocol (ICCP) parameters. [redundancy](#page-576-0) iccp group, on page 555

# **mlacp connect**

To specify configuration options for connecting to mLACP peers, use the **mlacp connect** command in the redundancy ICCP group configuration mode. To disable this feature, use the **no** form of this command.

**mlacp connect timeout** *seconds*

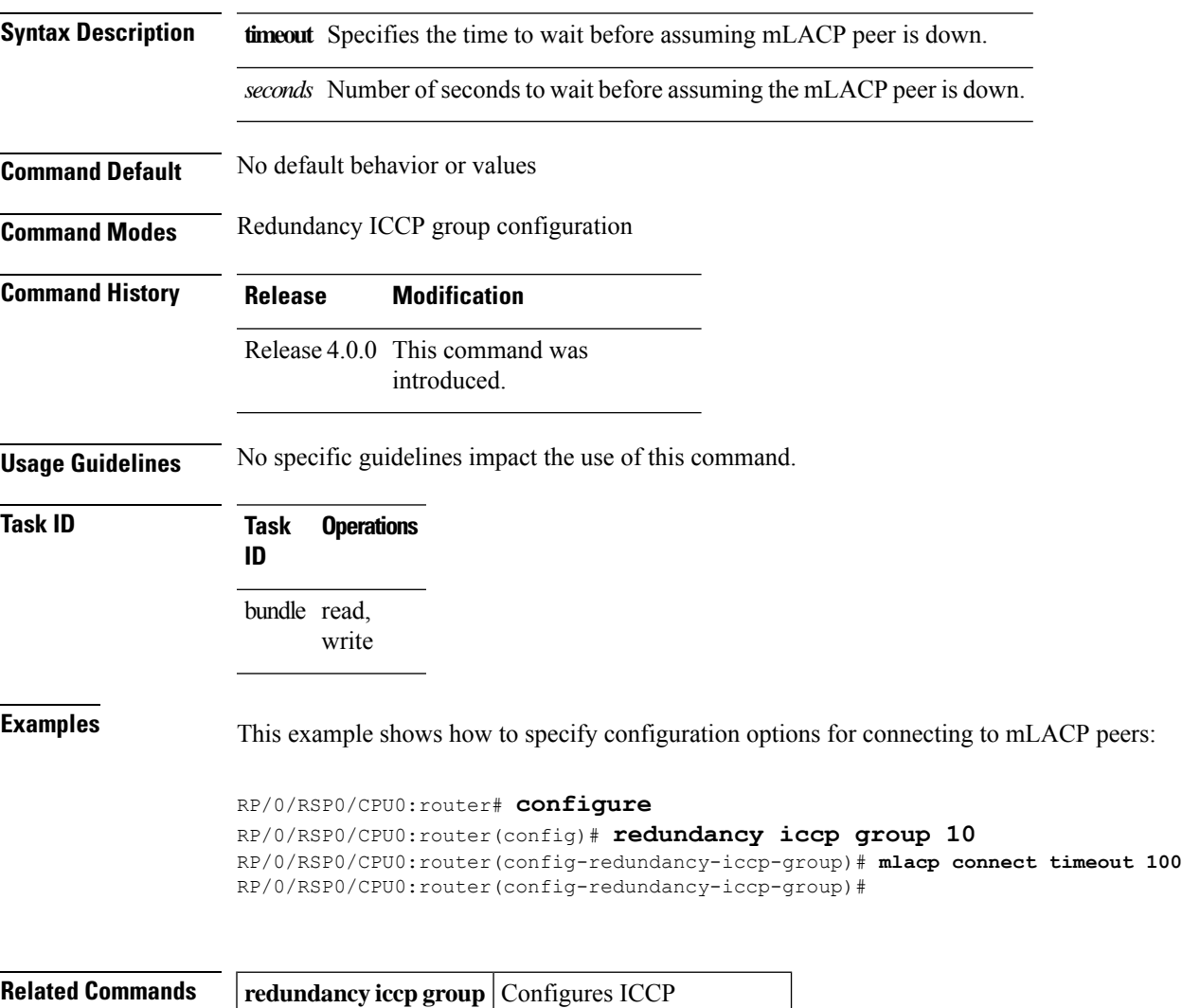

parameters.

# **mlacp iccp-group**

To configure ICCP redundancy group for a bundle, use the **mlacp iccp-group** command in bundle interface configuration mode. To return to the default value, use the **no** form of this command.

**mlacp iccp-group** *group-id*

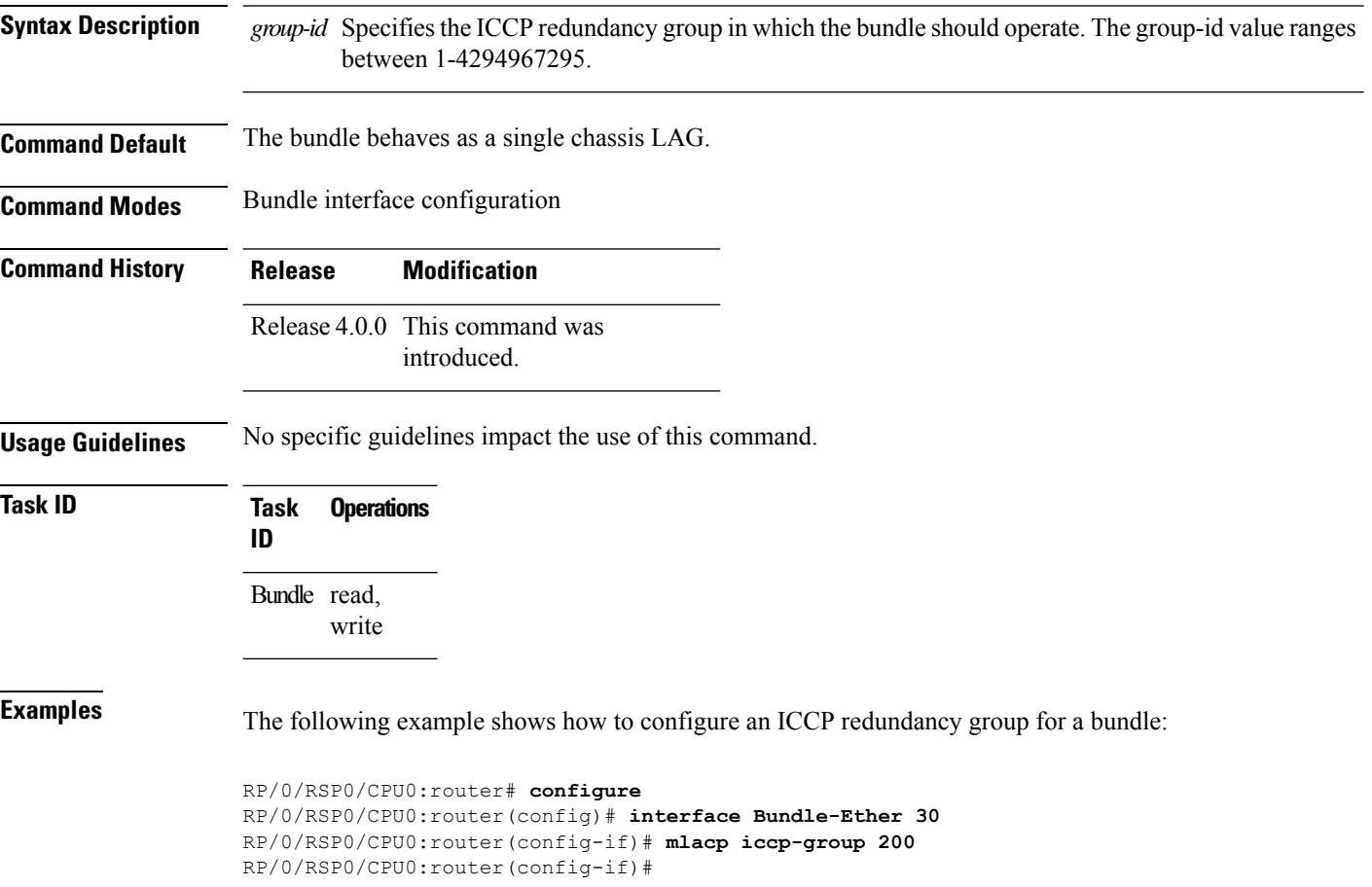

# **mlacp node**

To configure the mLACP node ID to be used in the ICCP group, use the **mlacp node** command in the redundancy ICCPgroup configuration mode. To return to the default value, use the**no** form of this command.

**mlacp node** *node-id*

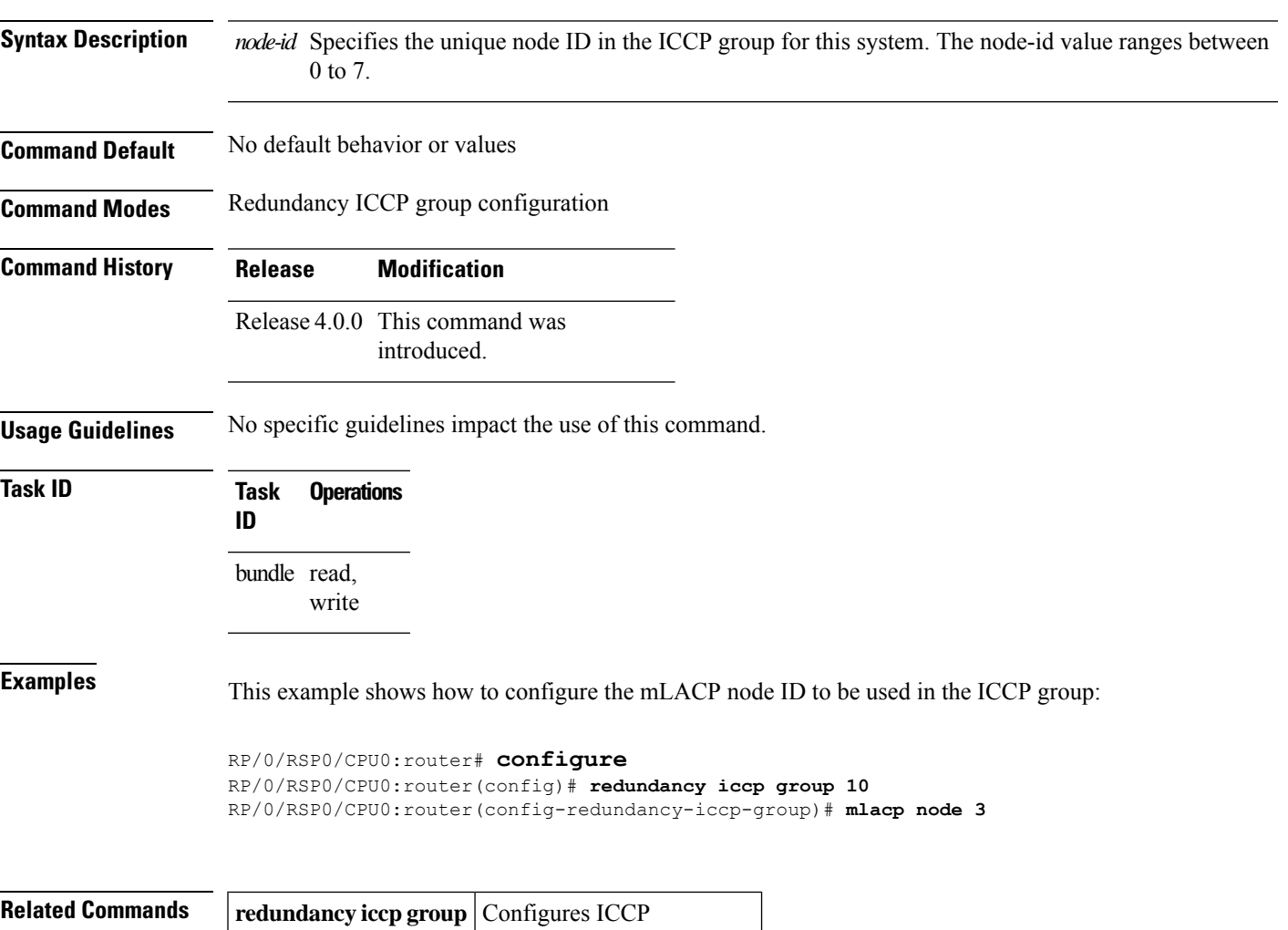

parameters.

# **mlacp port-priority**

To set the priority for all member links, use the **mlacp port-priority** command in bundle interface configuration mode. To return to the default value, use the **no** form of this command.

**mlacp port-priority** *priority*

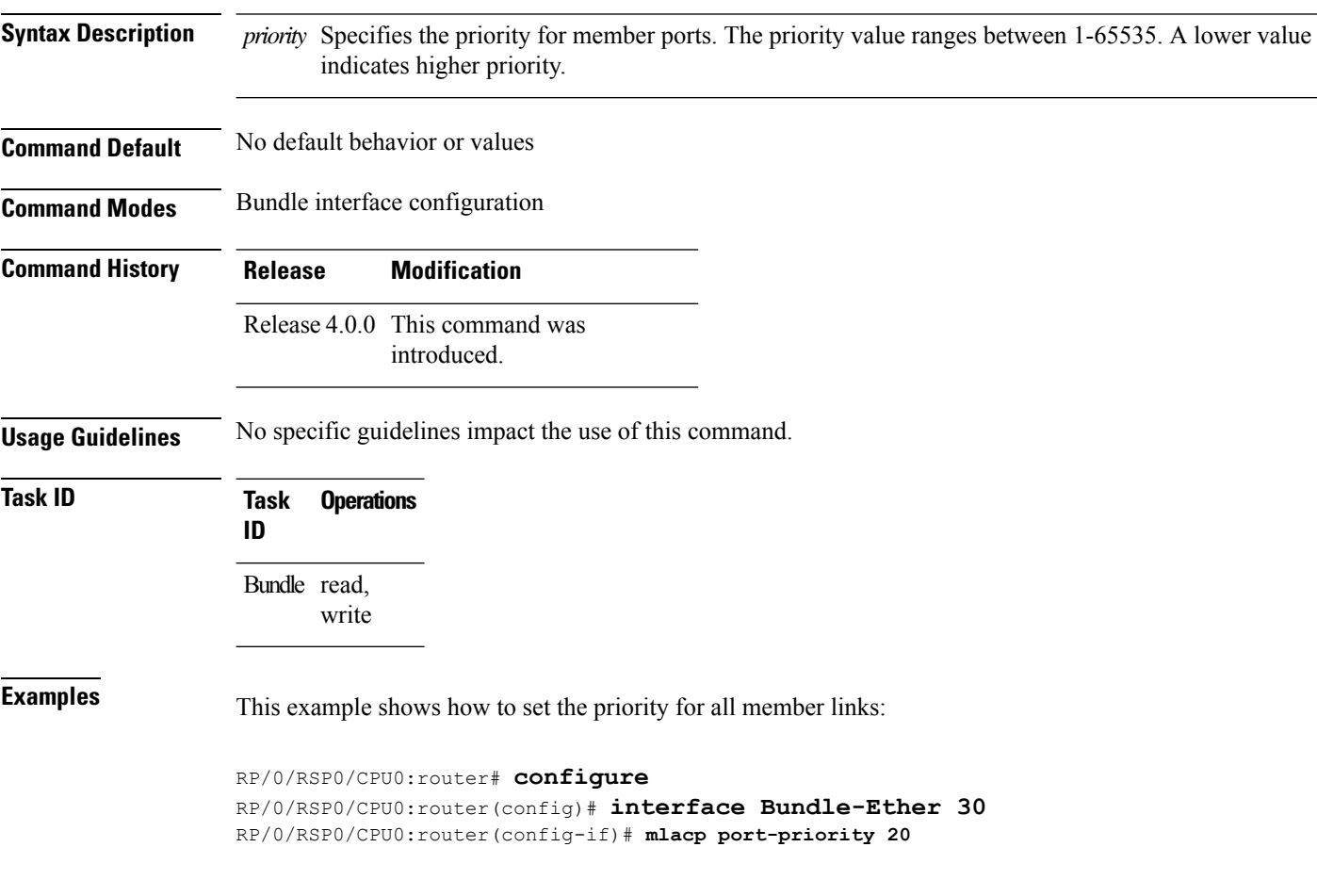

 $\overline{\phantom{a}}$ 

# **mlacp system mac**

To configure the LACP system ID to be used in an ICCP group, use the **mlacp system mac** command in the redundancy ICCPgroup configuration mode. To return to the default value, use the**no** form of this command.

**mlacp system mac** *mac-id*

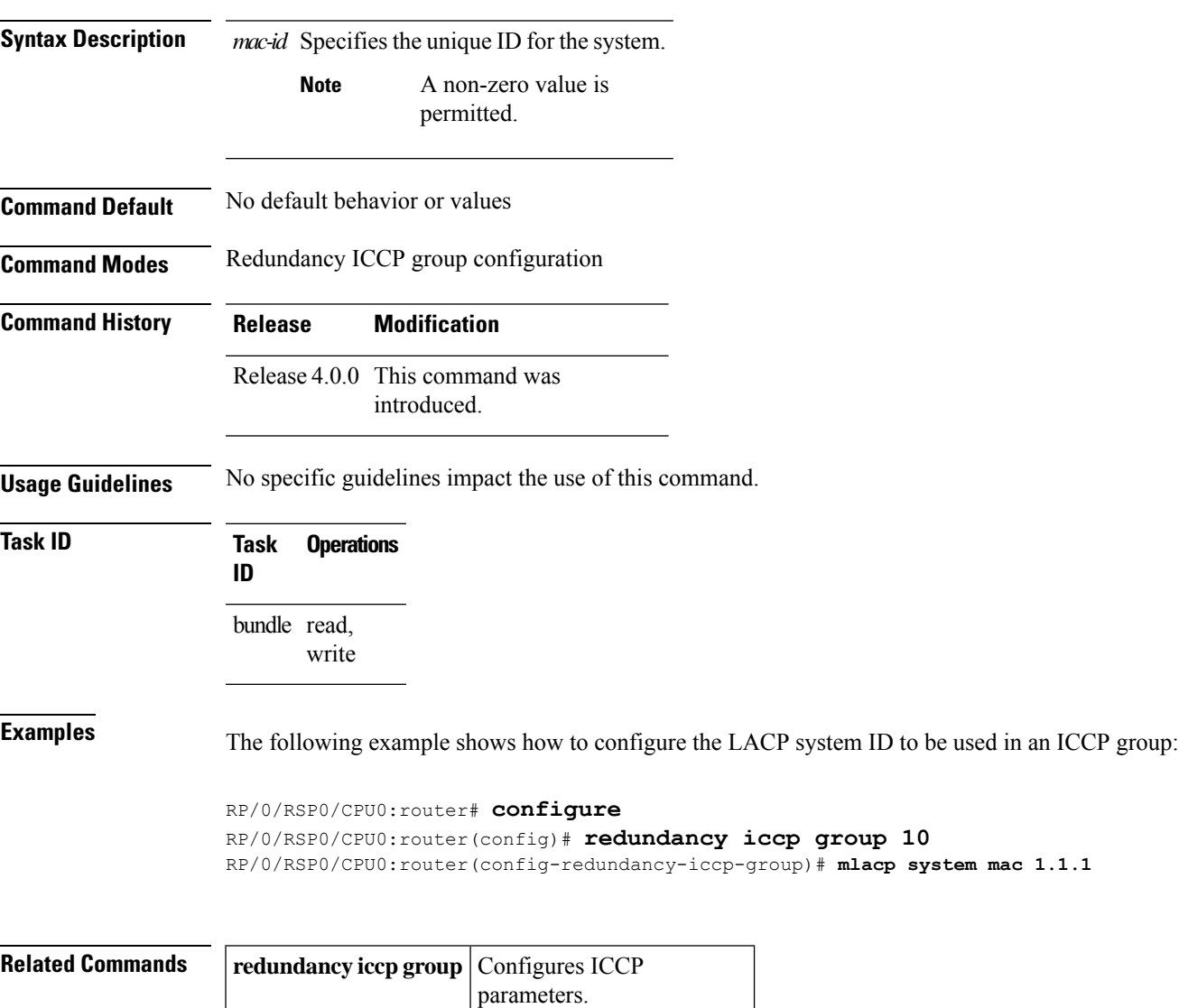

# **mlacp system priority**

To configure the LACP system priority to be used in the ICCP group, use the **mlacp system priority** command in the redundancy ICCP group configuration mode. To return to the default value, use the **no** form of this command.

**mlacp system priority** *priority*

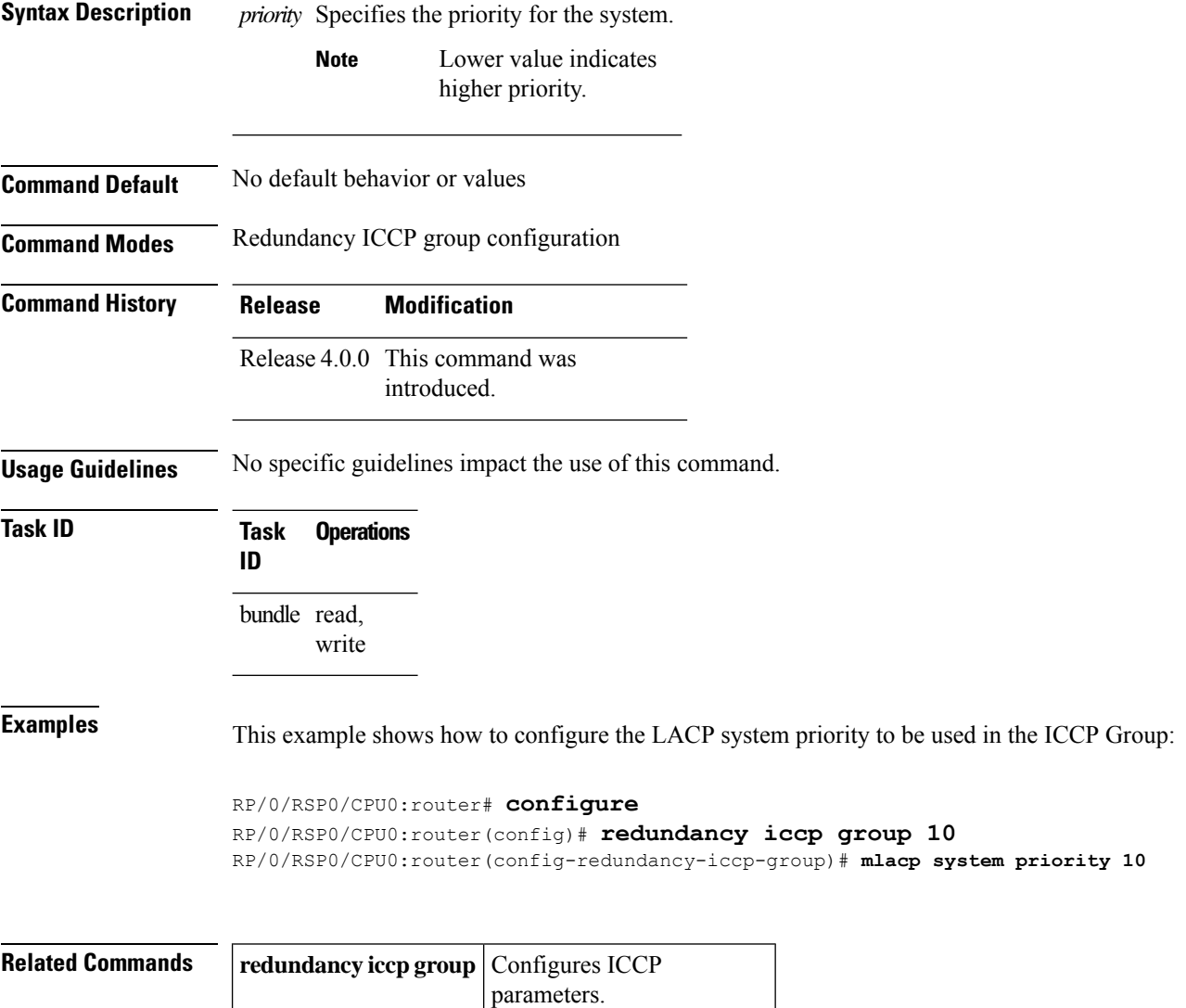
# **redundancy iccp group**

To configure Inter Chassis Communication Protocol (ICCP) parameters, use the **redundancy iccp group** command in the Global Configuration mode. To return to the default, use the **no** form of this command.

**redundancy iccp group** *group-id*

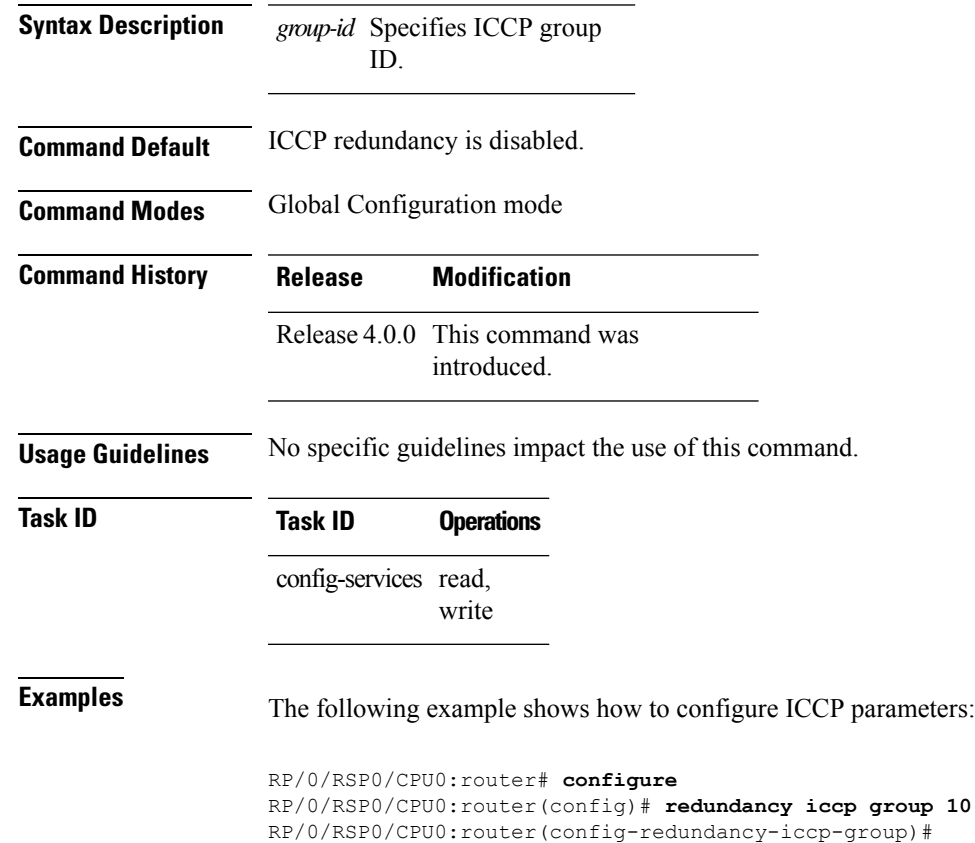

### **redundancy one-way**

To enforce one-way pseudowire redundancy behavior when the redundancy group is configured, use the **redundancy one-way** command in the L2VPN pseudowire class configuration mode. To return to the default, use the **no** form of this command.

### **redundancy one-way**

This command has no keywords or arguments.

**Command Default** One-way redundancy is disabled.

**Command Modes** L2VPN pseudowire class configuration

**Command History Release Modification** Release 4.0.0 This command was introduced.

**Usage Guidelines** No specific guidelines impact the use of this command.

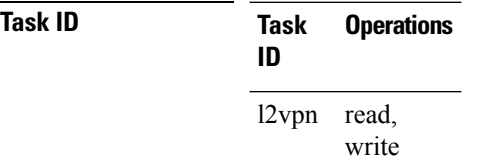

**Examples** The following example shows how to :

RP/0/RSP0/CPU0:router# **configure** RP/0/RSP0/CPU0:router(config)# **l2vpn** RP/0/RSP0/CPU0:router(config-l2vpn)# **pw-class class\_mpls** RP/0/RSP0/CPU0:router(config-l2vpn-pwc)# **encapsulation mpls** RP/0/RSP0/CPU0:router(config-l2vpn-pwc-mpls)# **redundancy one-way** RP/0/RSP0/CPU0:router(config-l2vpn-pwc-mpls)#

# <span id="page-578-0"></span>**show bundle**

To display information about all bundles or a specific bundle of a particular type, use the **show bundle** command in EXEC mode.

**show bundle** [**Bundle-EtherBundle-POS** *bundle-id*]

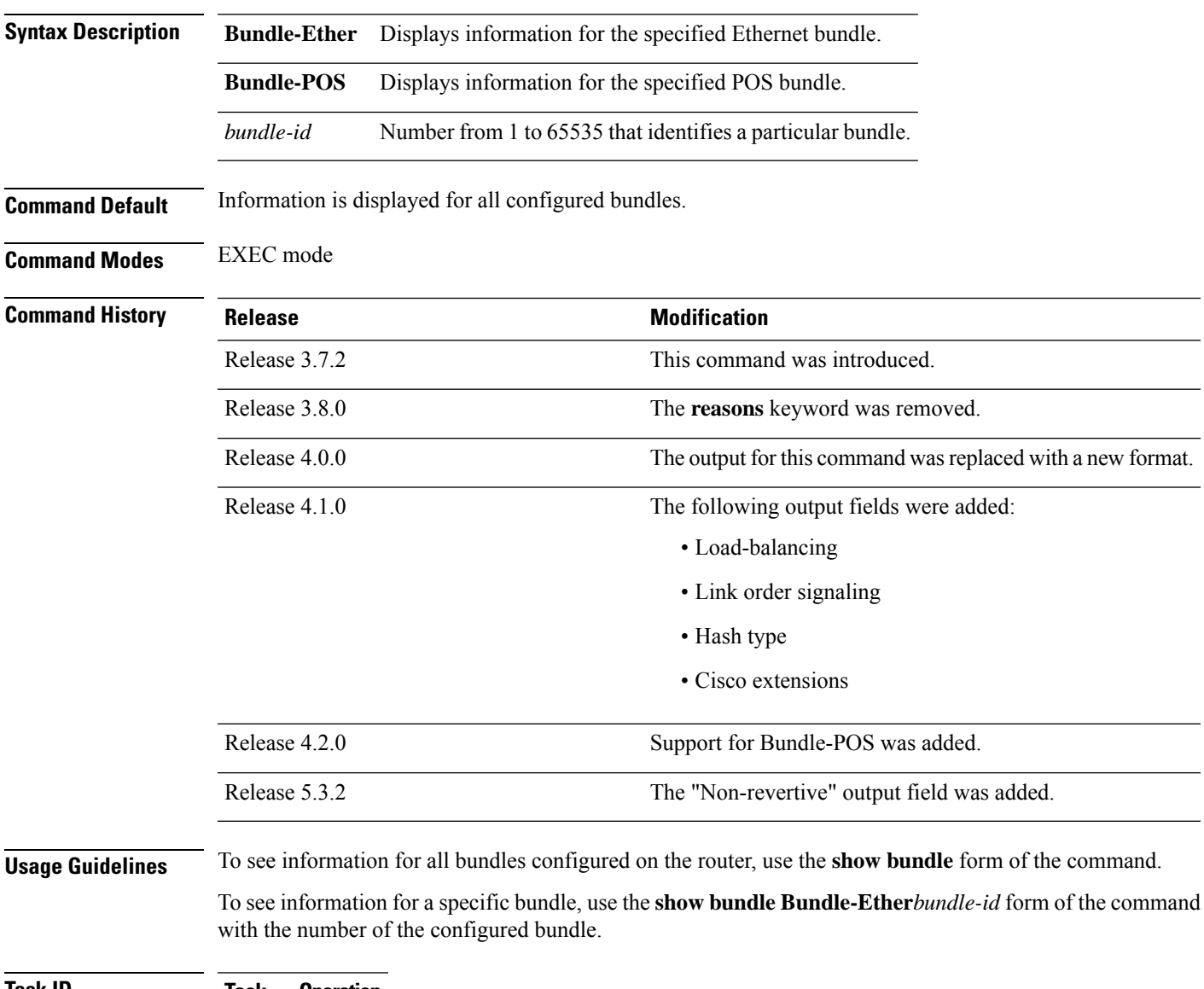

**Task ID Task Operation ID** bundle read

The following example shows output for all bundle interfaces that are configured on the router:

 $\mathbf l$ 

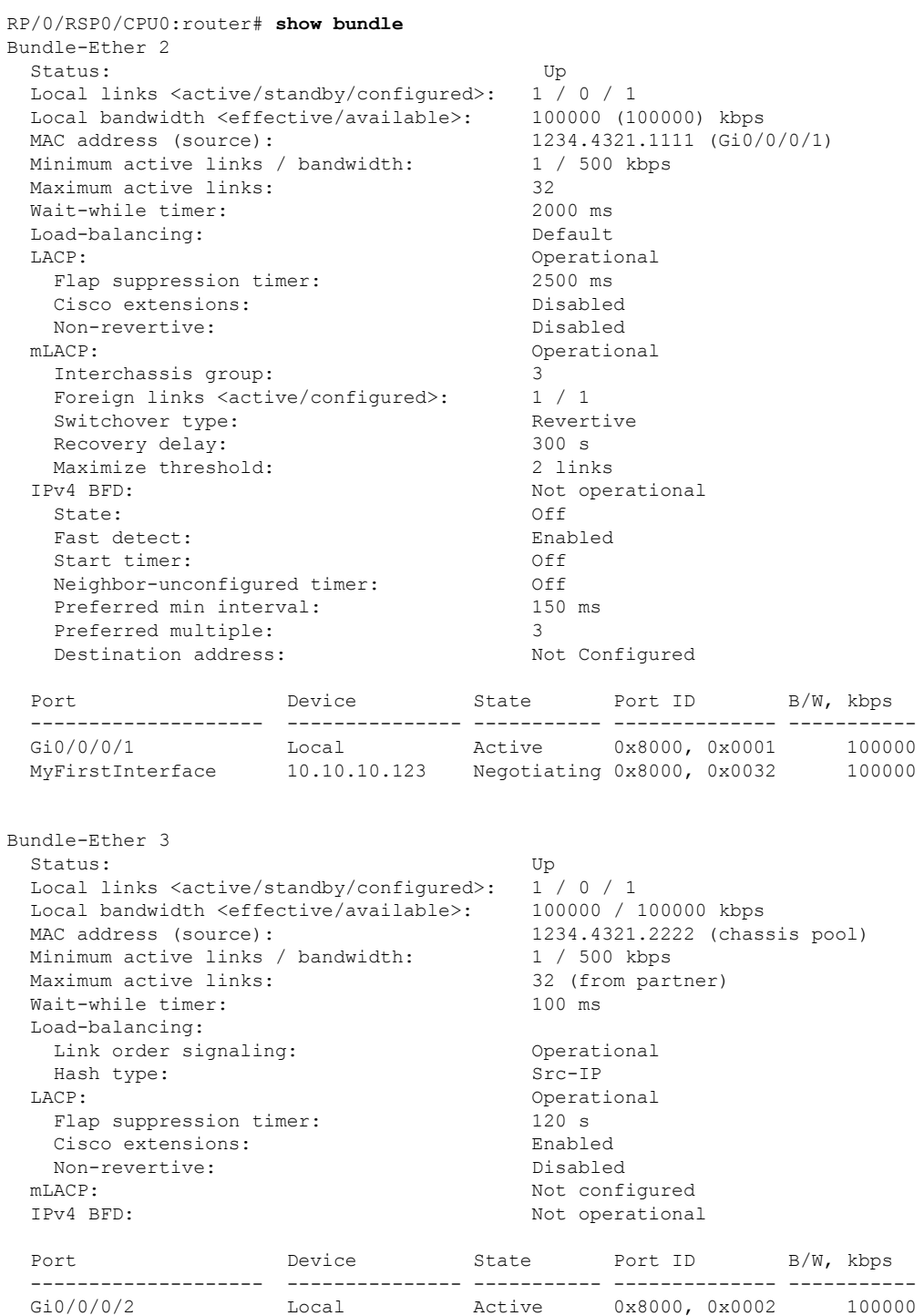

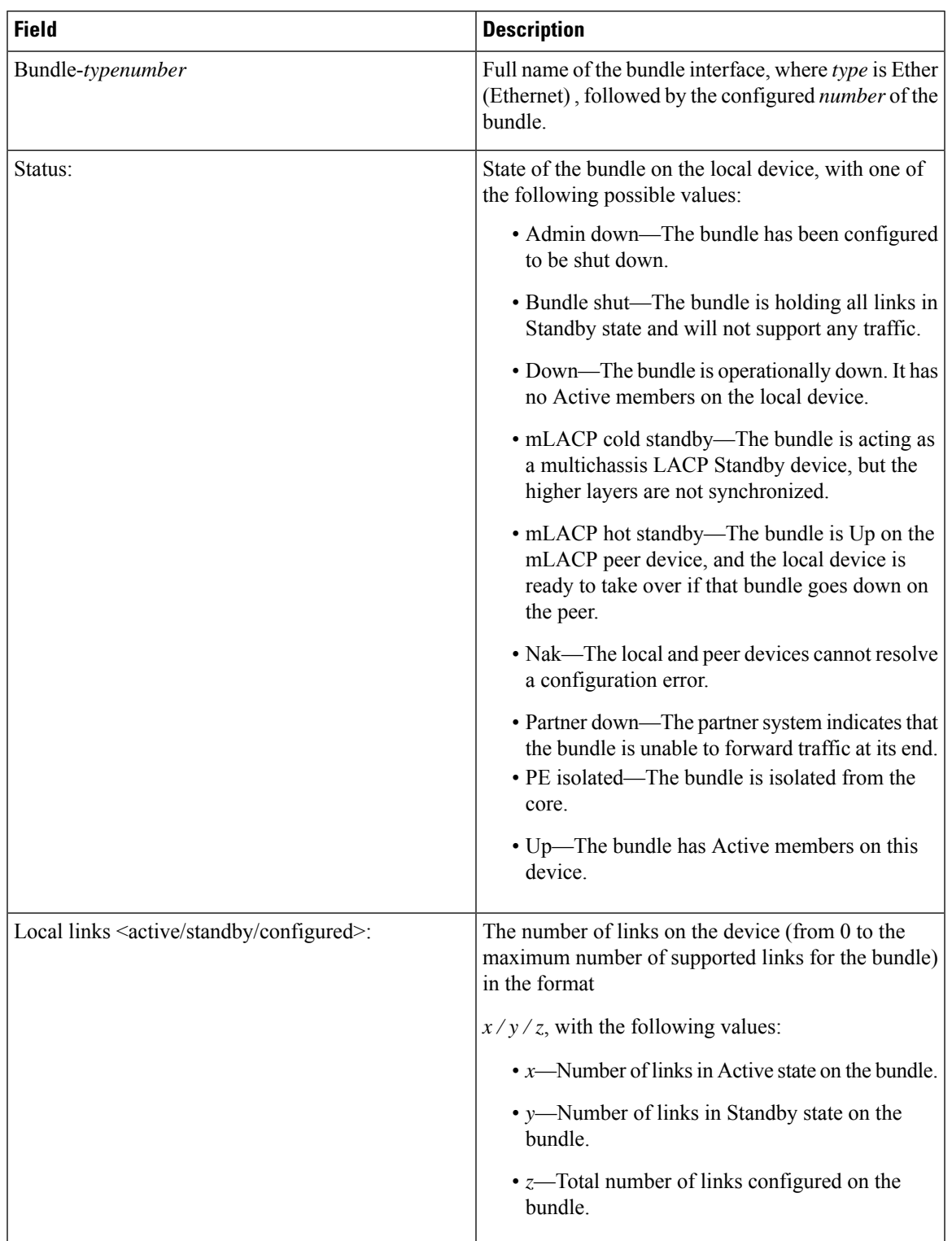

### **Table 40: show bundle Field Descriptions**

 $\mathbf I$ 

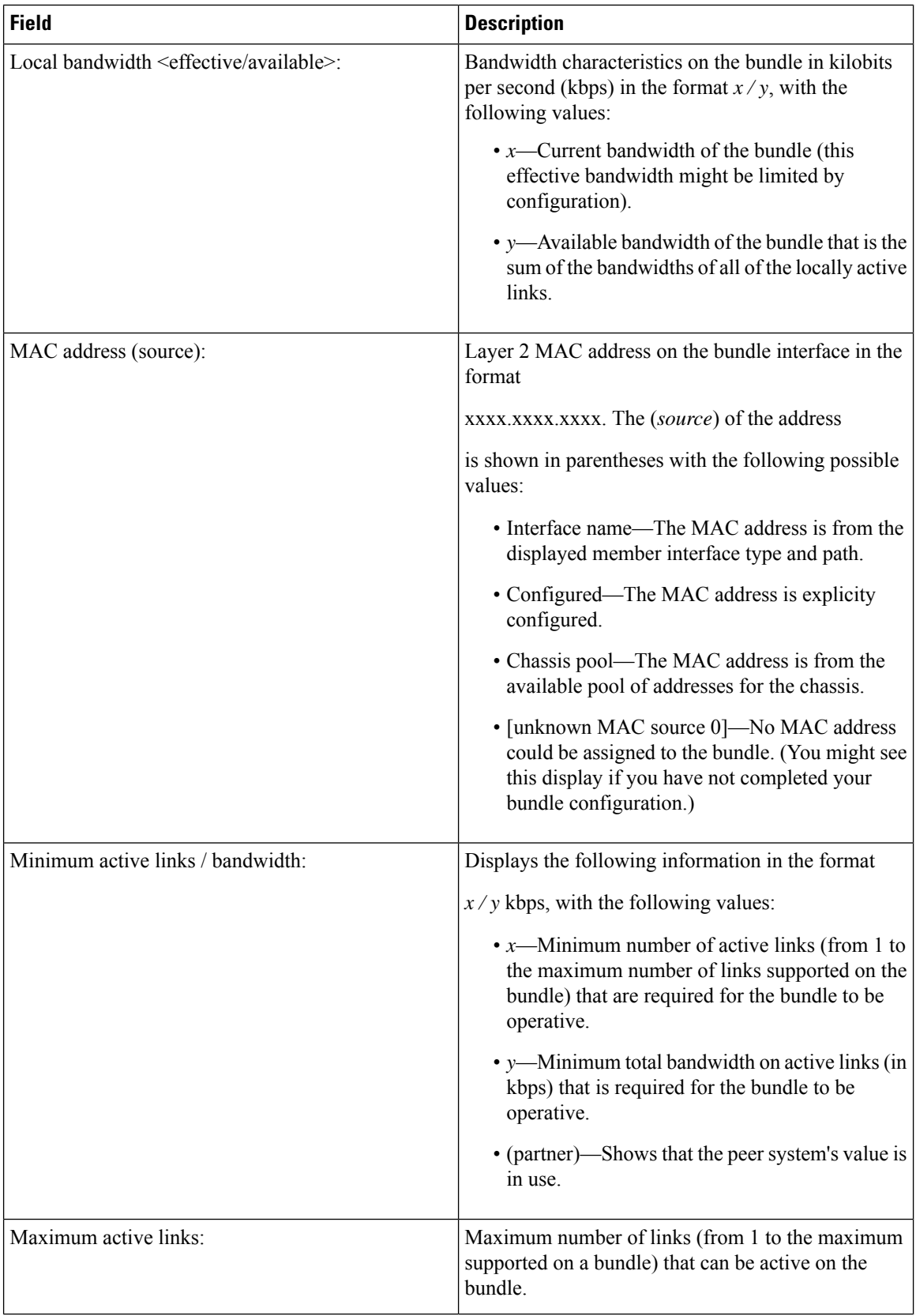

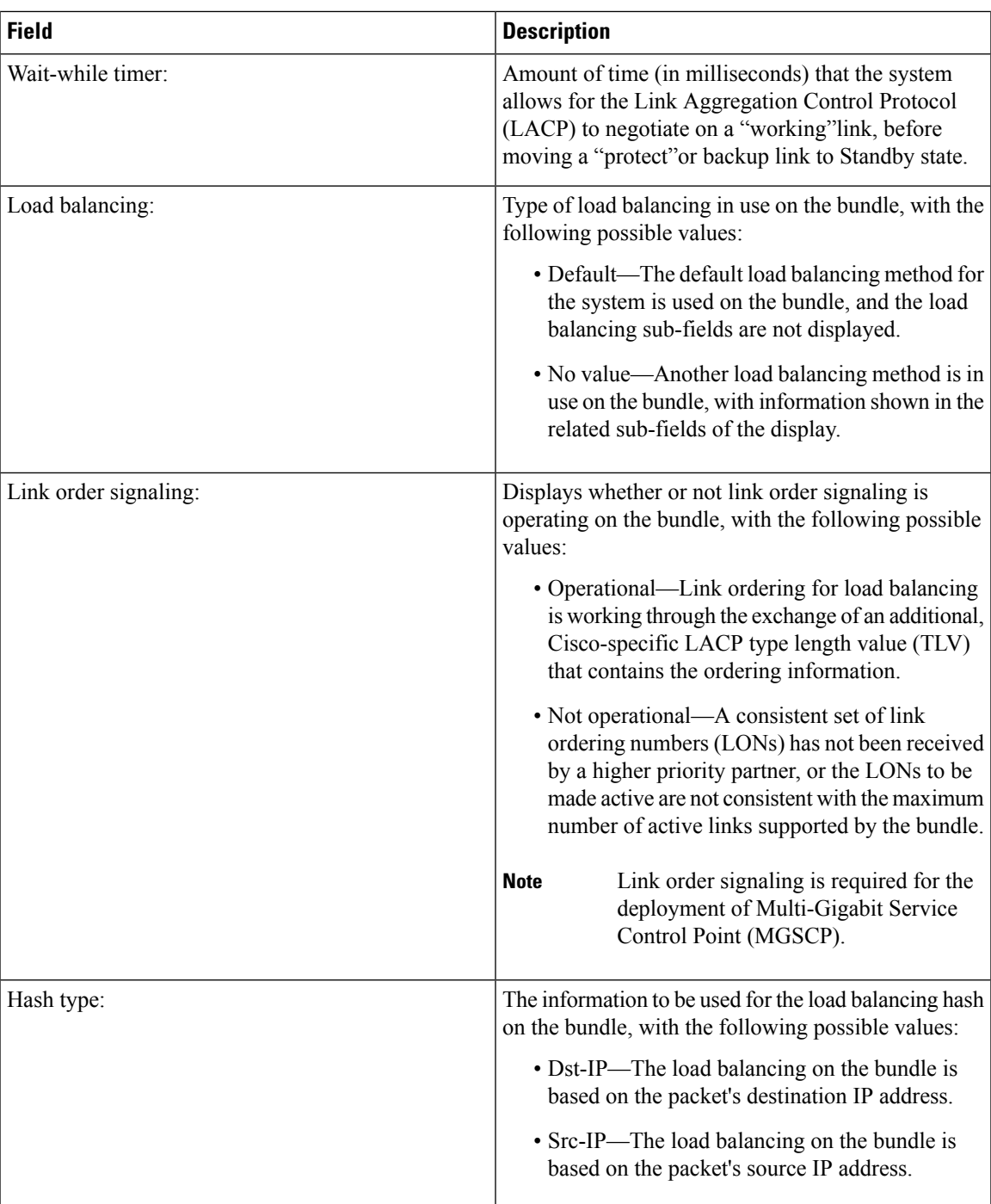

 $\mathbf I$ 

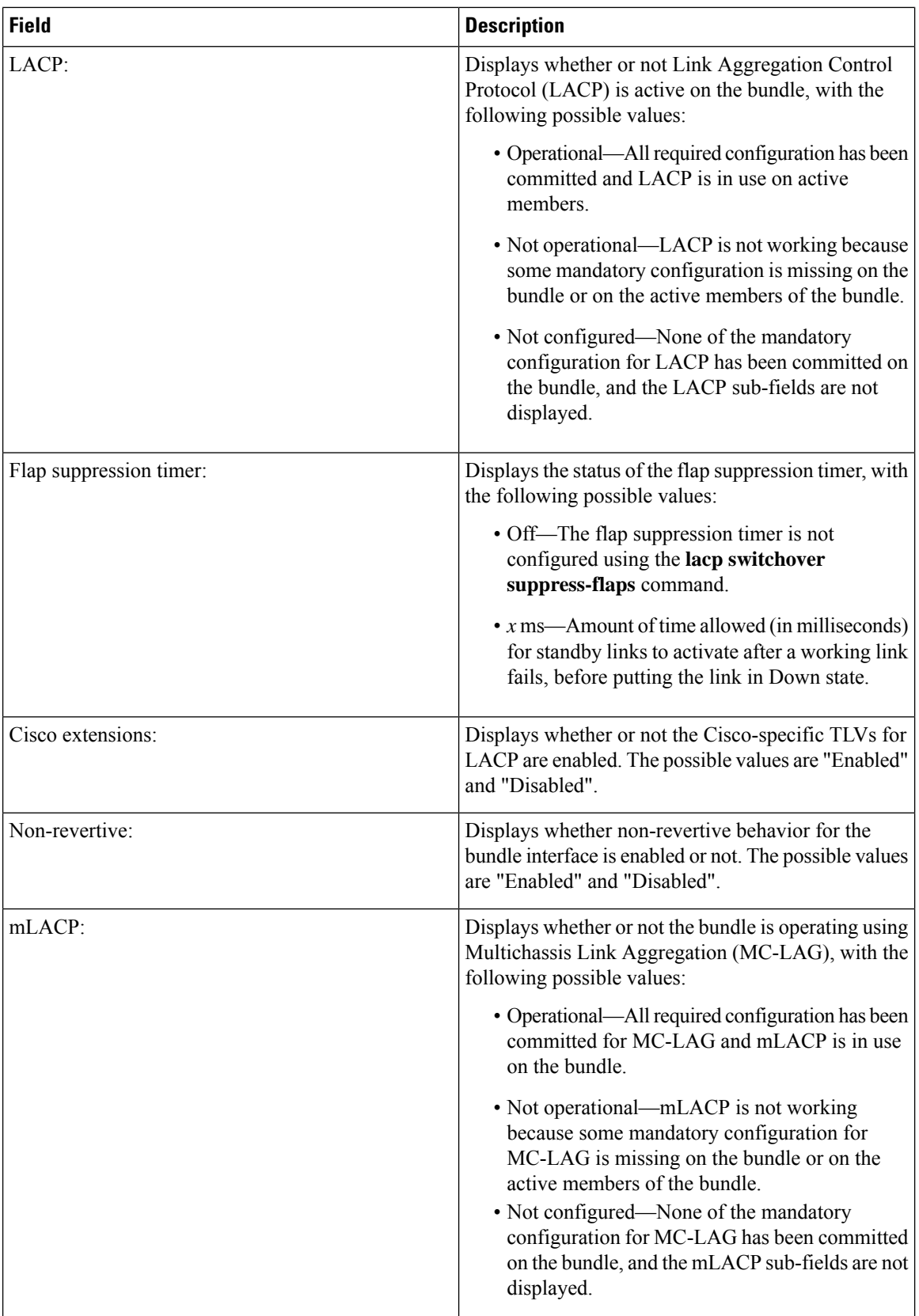

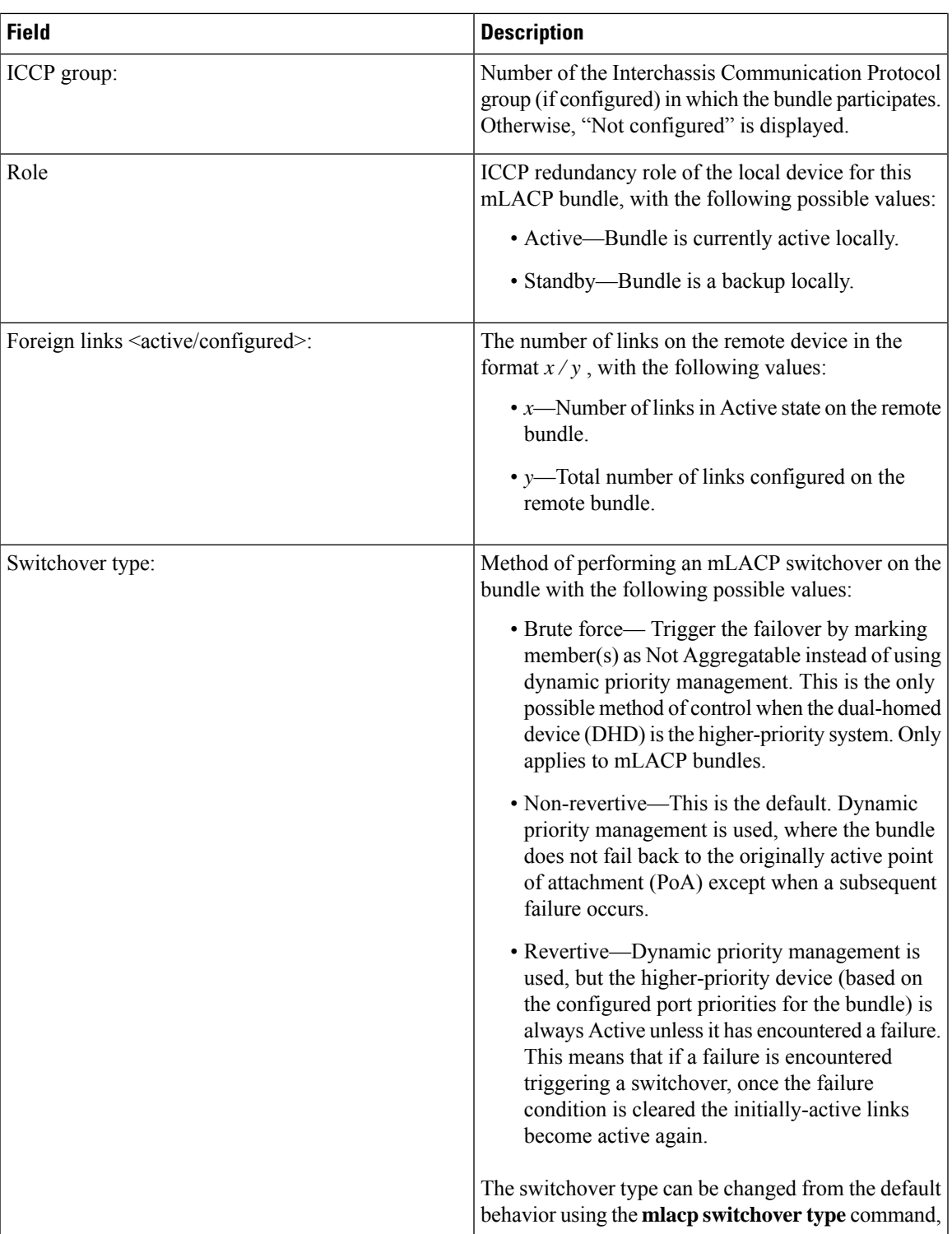

 $\mathbf I$ 

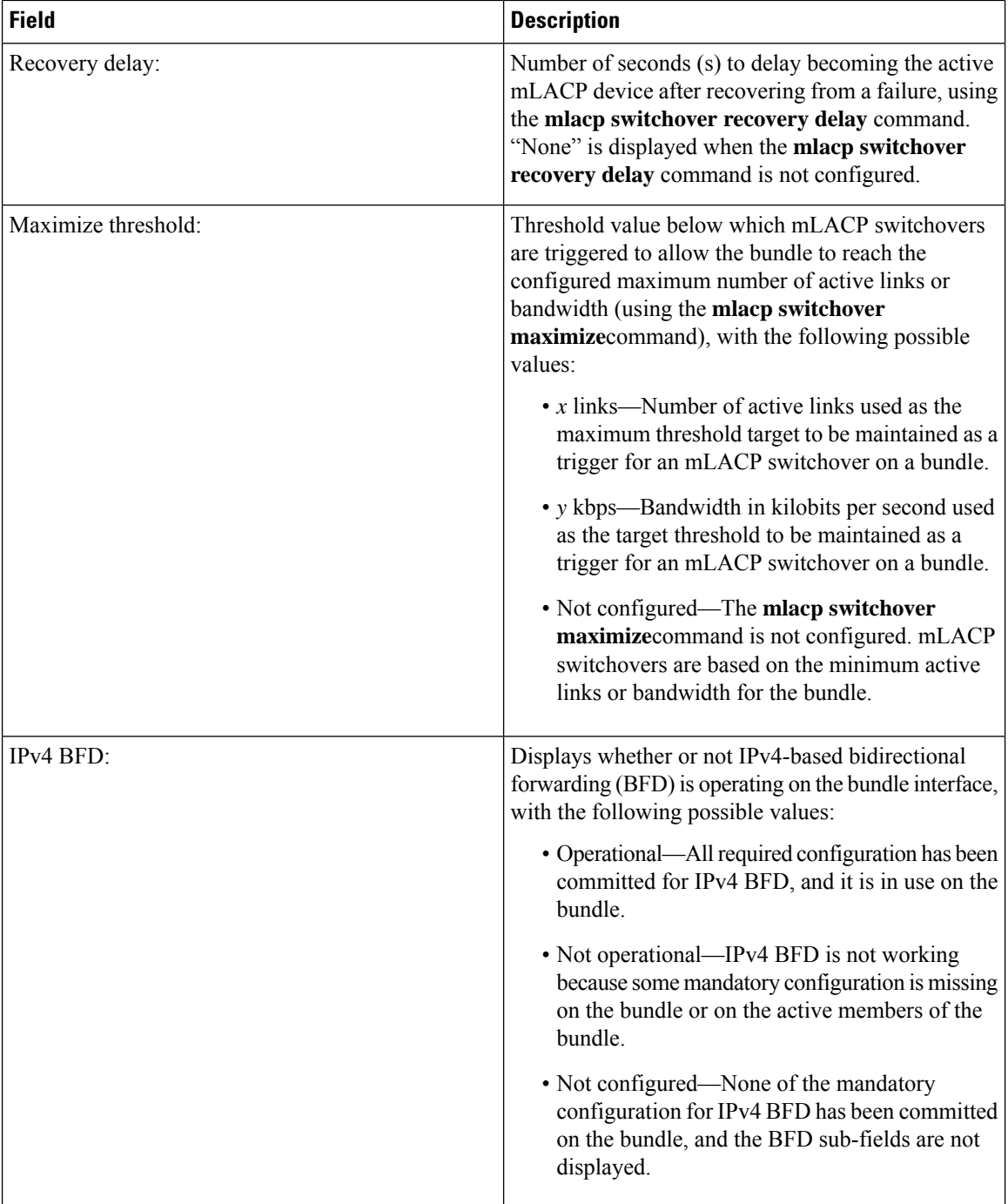

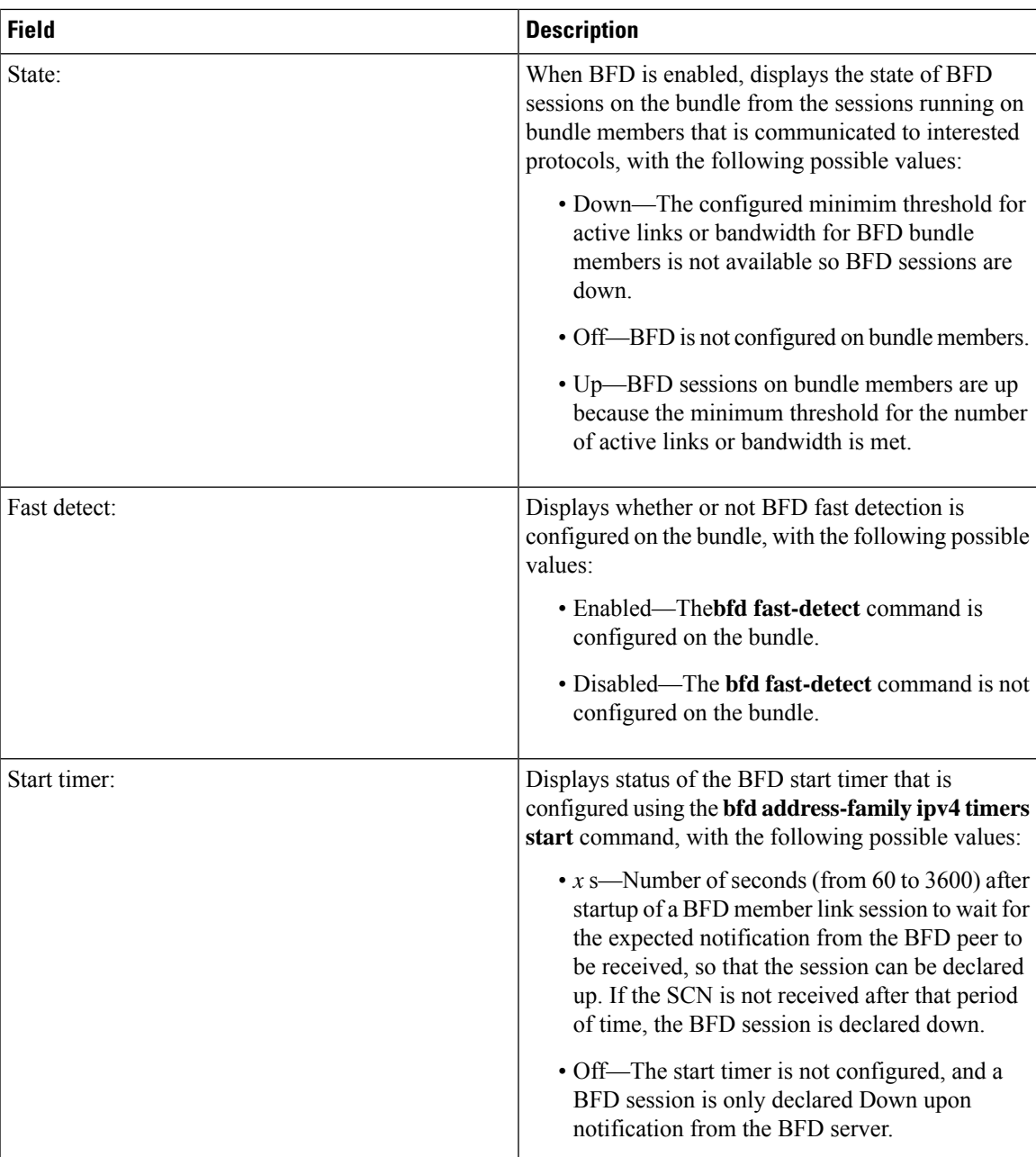

 $\mathbf I$ 

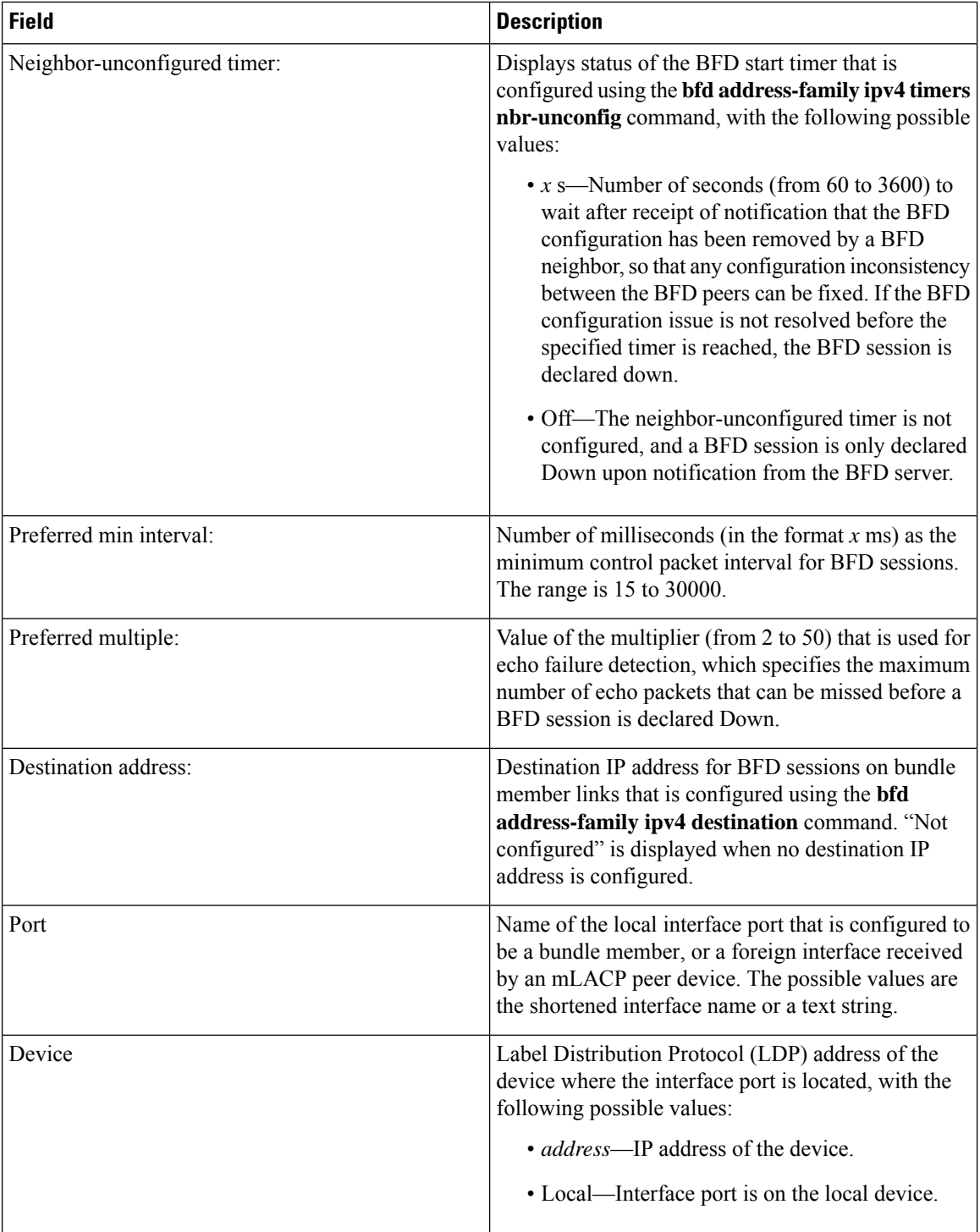

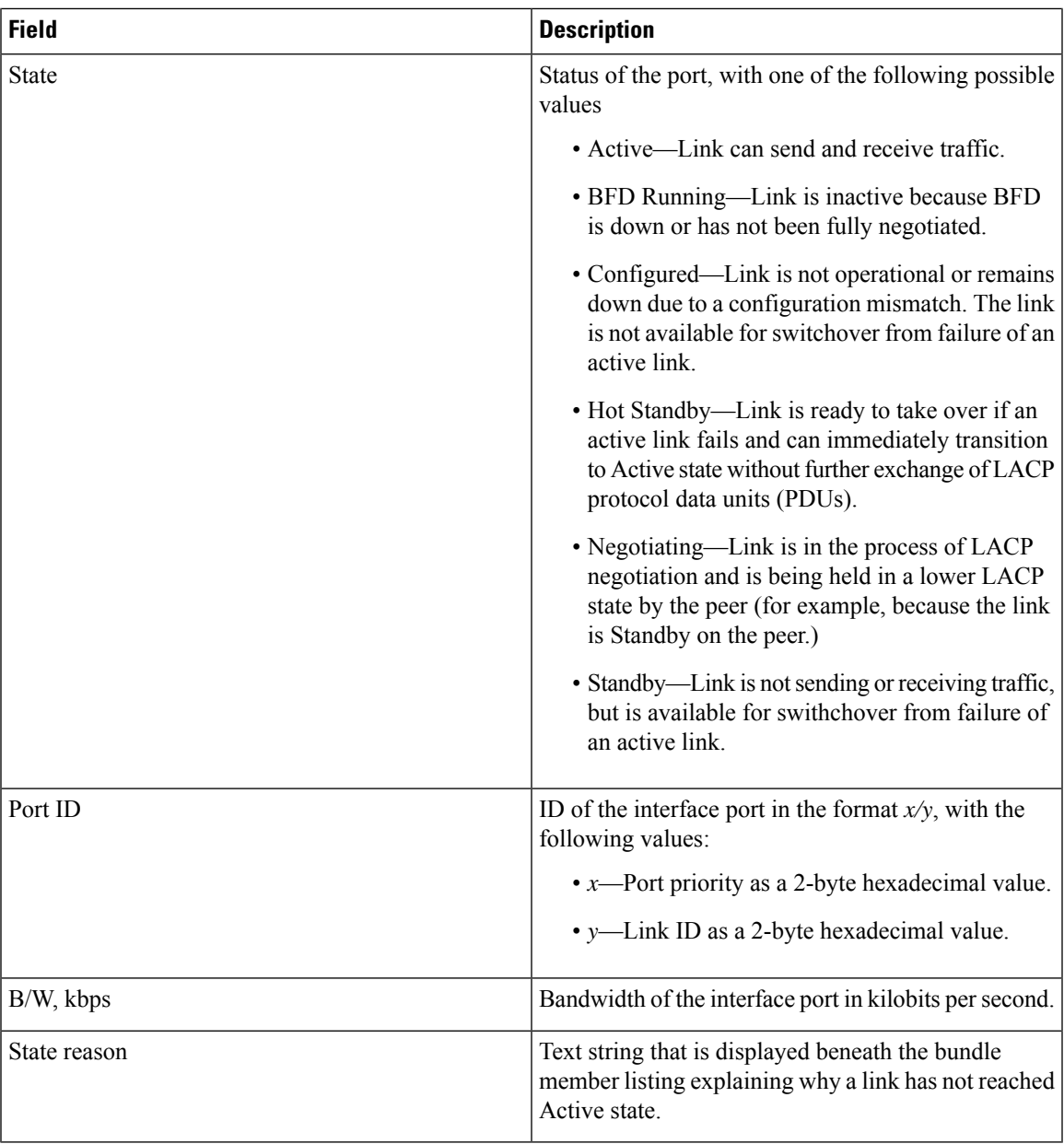

### **Table 41: State Reasons**

I

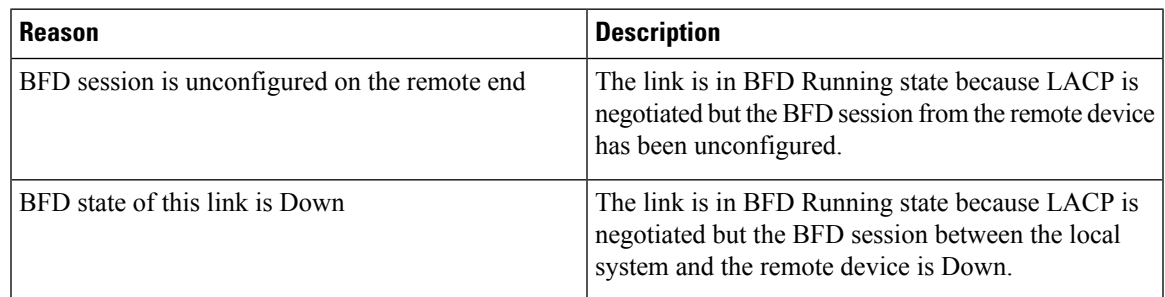

 $\mathbf I$ 

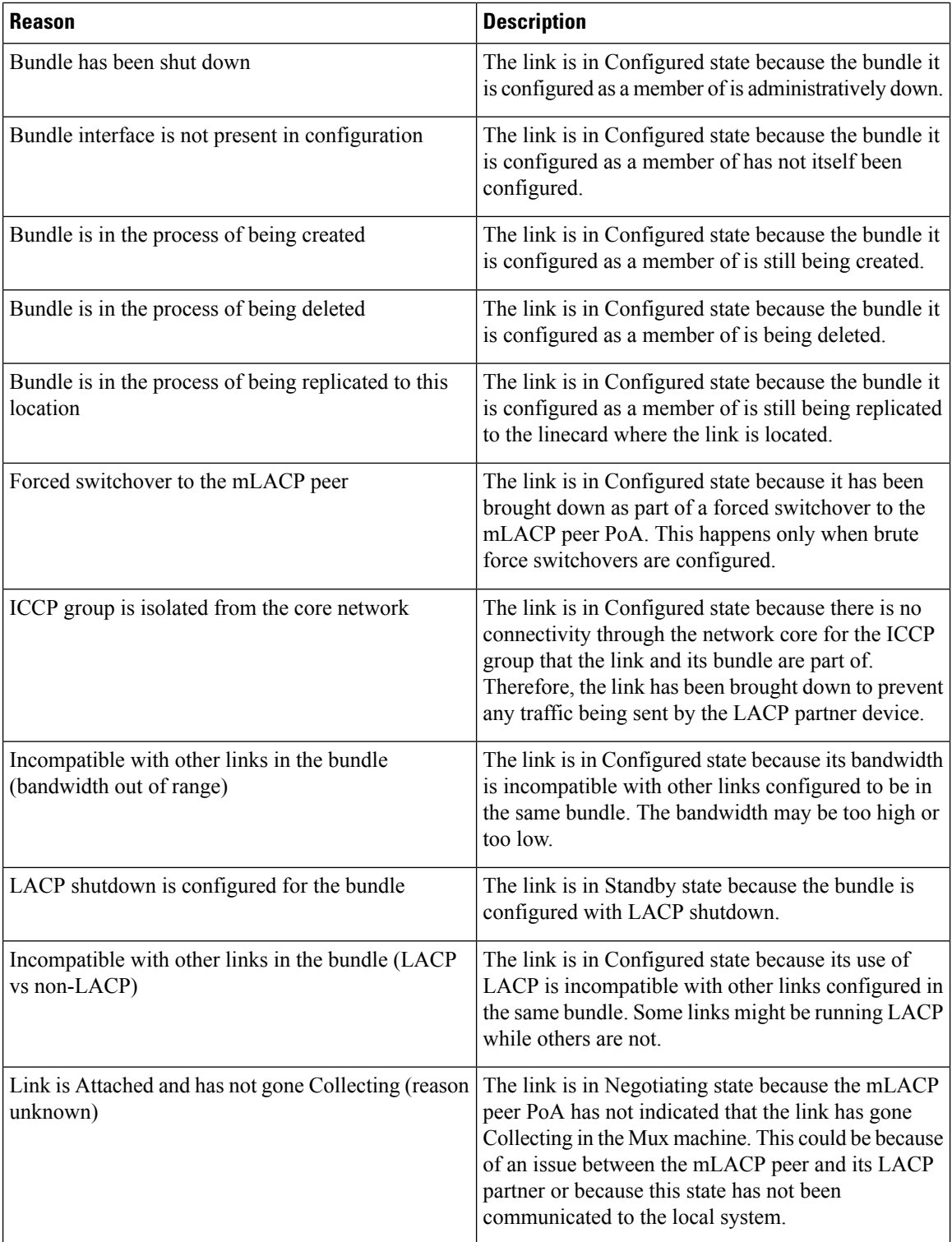

 $\mathbf{l}$ 

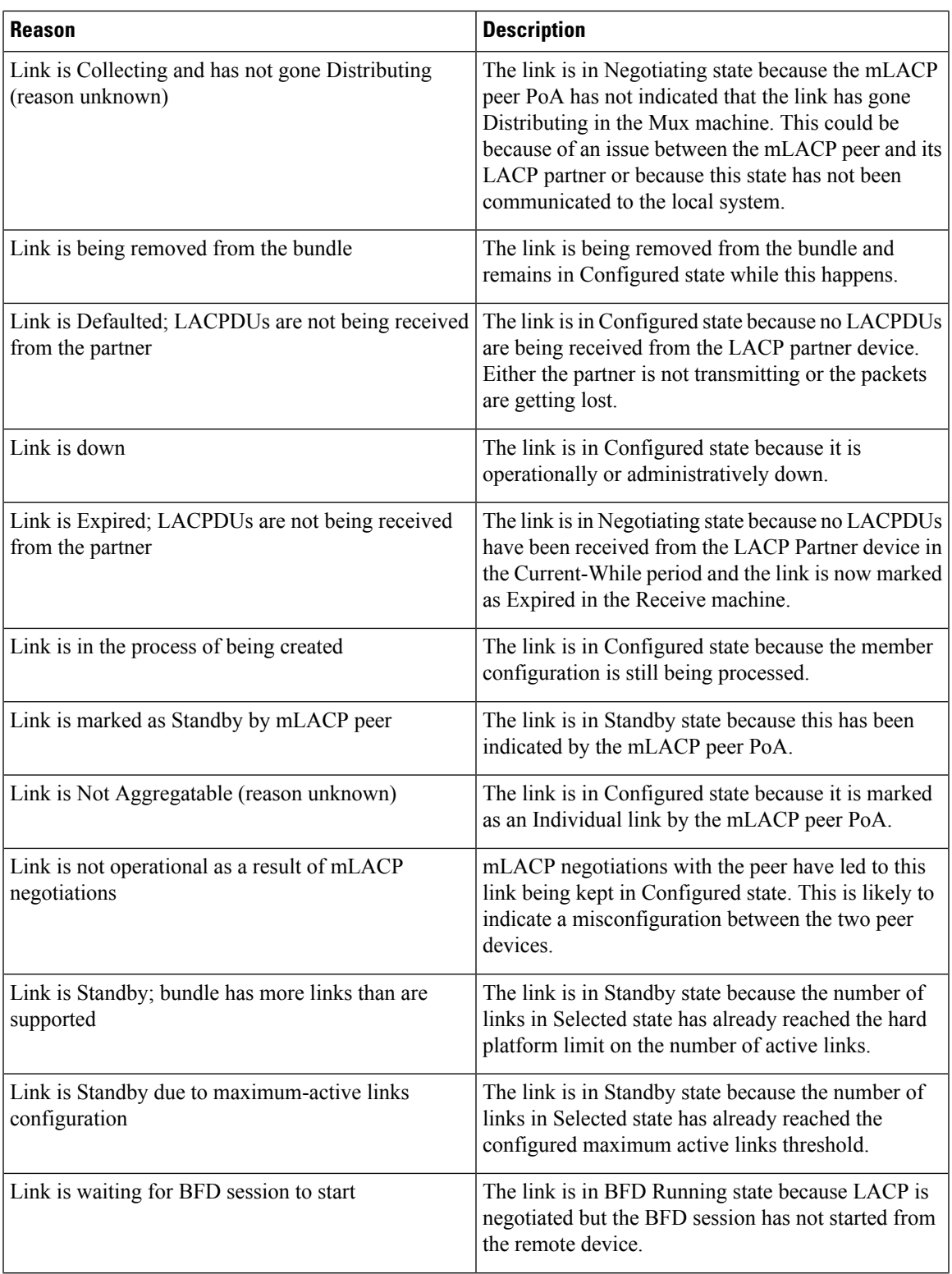

 $\mathbf I$ 

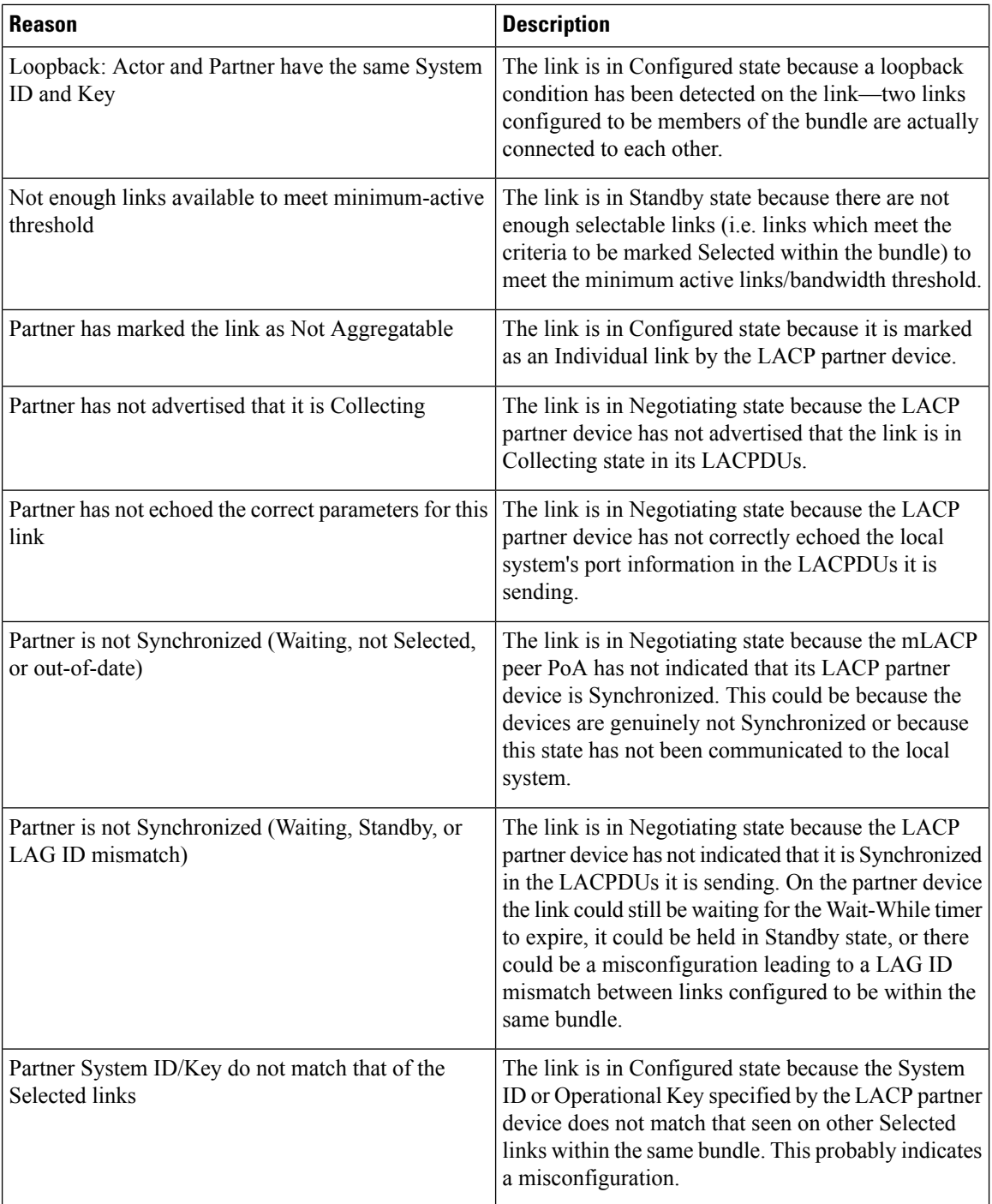

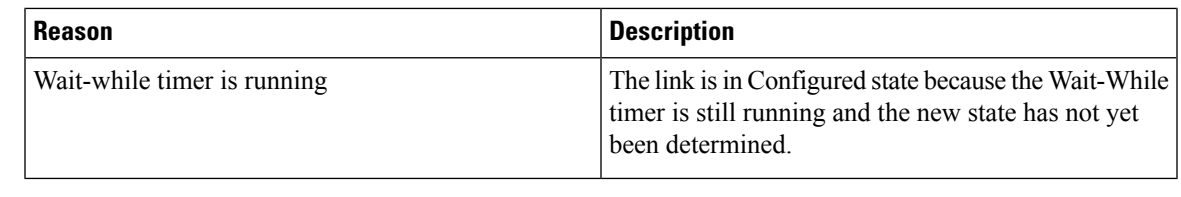

 $\mathbf{l}$ 

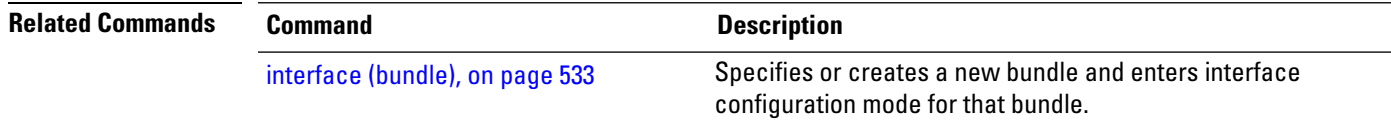

# **show bundle brief**

To display summary information about all configured bundles, use the **show bundlebrief** command in EXEC mode.

### **show bundle brief**

**Syntax Description** This command has no keywords or arguments.

**Command Default** Information for all configured bundles is displayed.

**Command Modes** EXEC mode

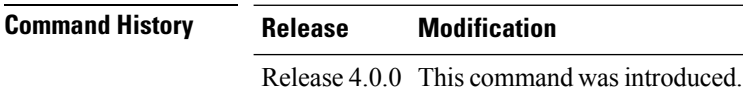

**Usage Guidelines** No specific guidelines impact the use of this command.

**Task ID Task Operation ID**

bundle read

These examples shows the status of two bundles, BE16 and BE100, that are configured on the router. Both are Ethernet bundles and only bundle 16 is Up:

RP/0/RSP0/CPU0:router# **show bundle brief** Thu Mar 3 14:40:35.167 PST Name | IG | State | LACP | BFD | Links | Local b/w, | | | | | | act/stby/cfgd | kbps | -------|----------|---------------|------|-----|---------------|------------|

<span id="page-593-0"></span>BE16 - Up On Off  $1 / 1 / 2$ 

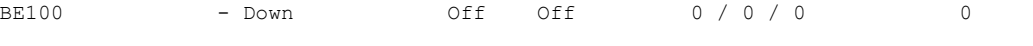

Table 42: show bundle brief Field [Descriptions,](#page-593-0) on page 572 describes the fields shown in the display.

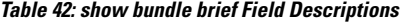

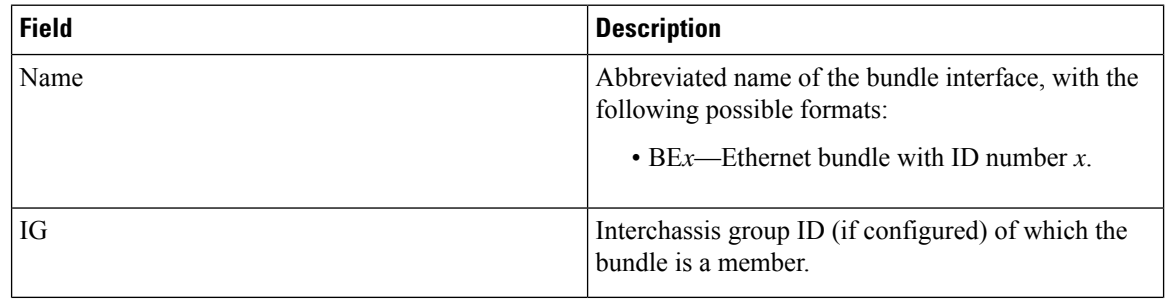

 $\mathbf{l}$ 

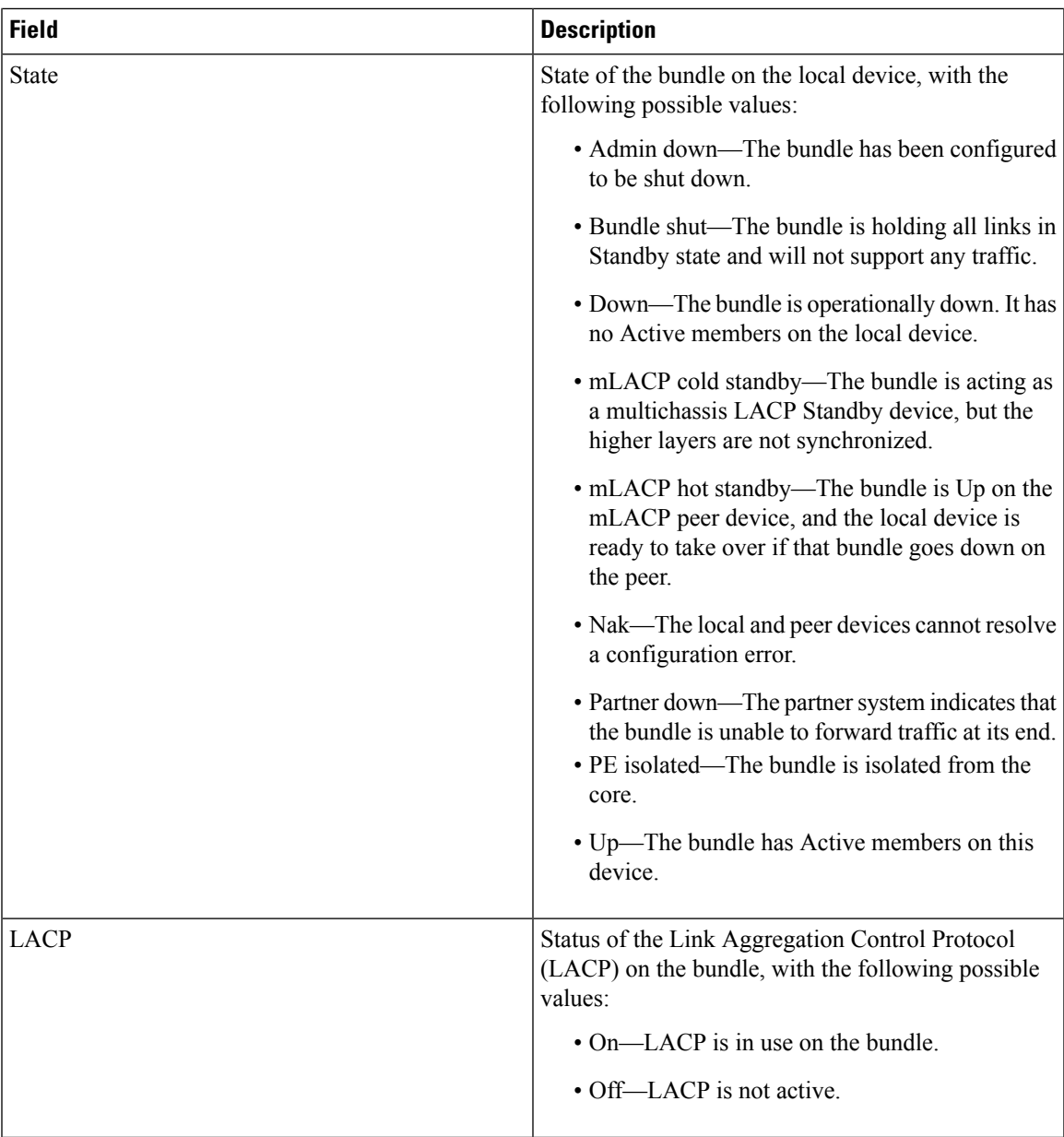

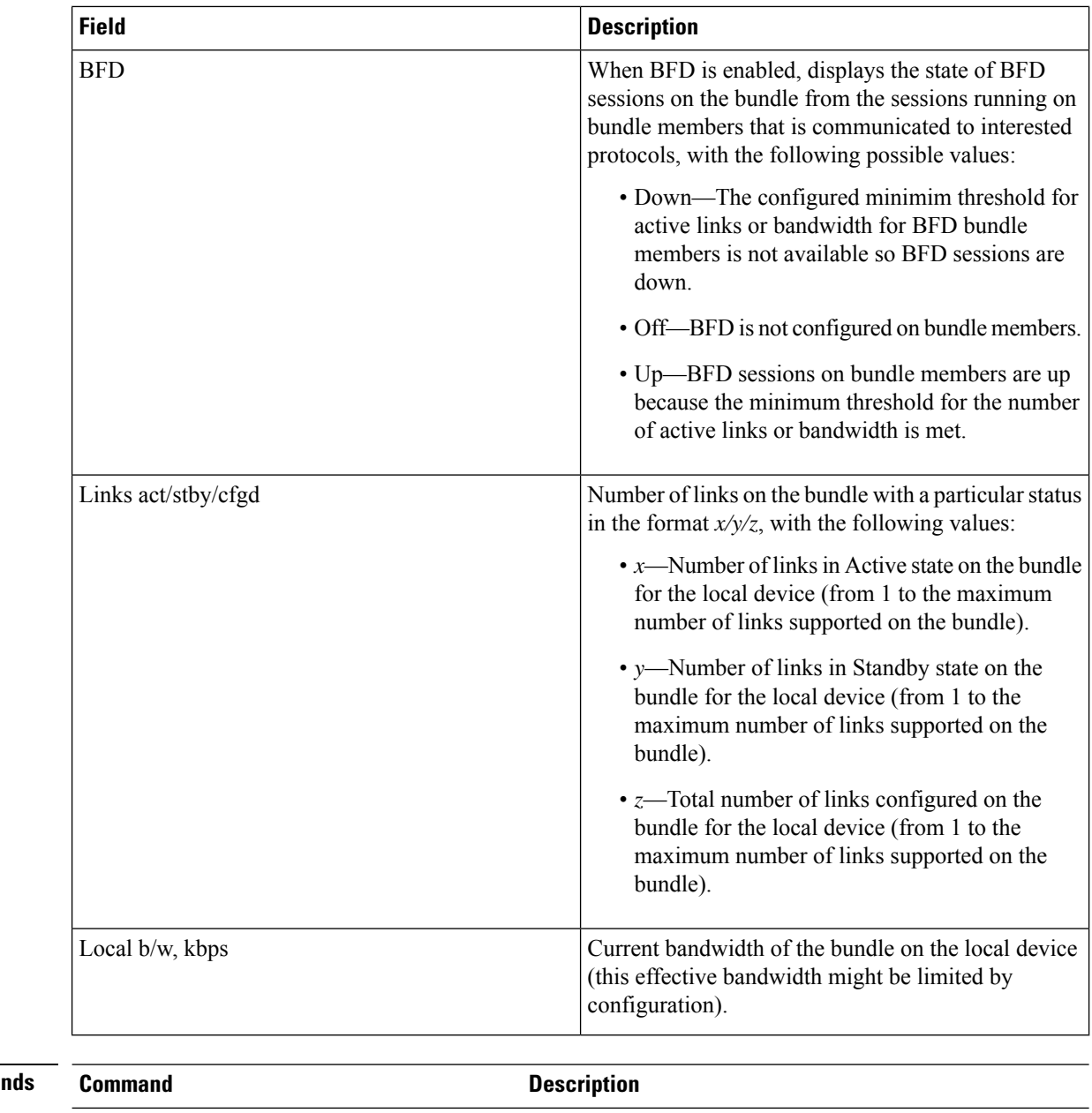

### $\overline{\mathbf{Related} \ \mathbf{Comma}}$

show [bundle,](#page-578-0) on page 557 **Displays** information about configured bundles.

# **show bundle load-balancing**

To display load balancing information, such as the ports, usage, weight, and distribution of traffic on individual members of a link bundle interface, use the **show bundle load-balancing** command in EXEC mode.

**show bundle load-balancing** [**Bundle-Ether |Bundle-POS** *bundle-id*] [**brief**] [**detail**] [**location**]

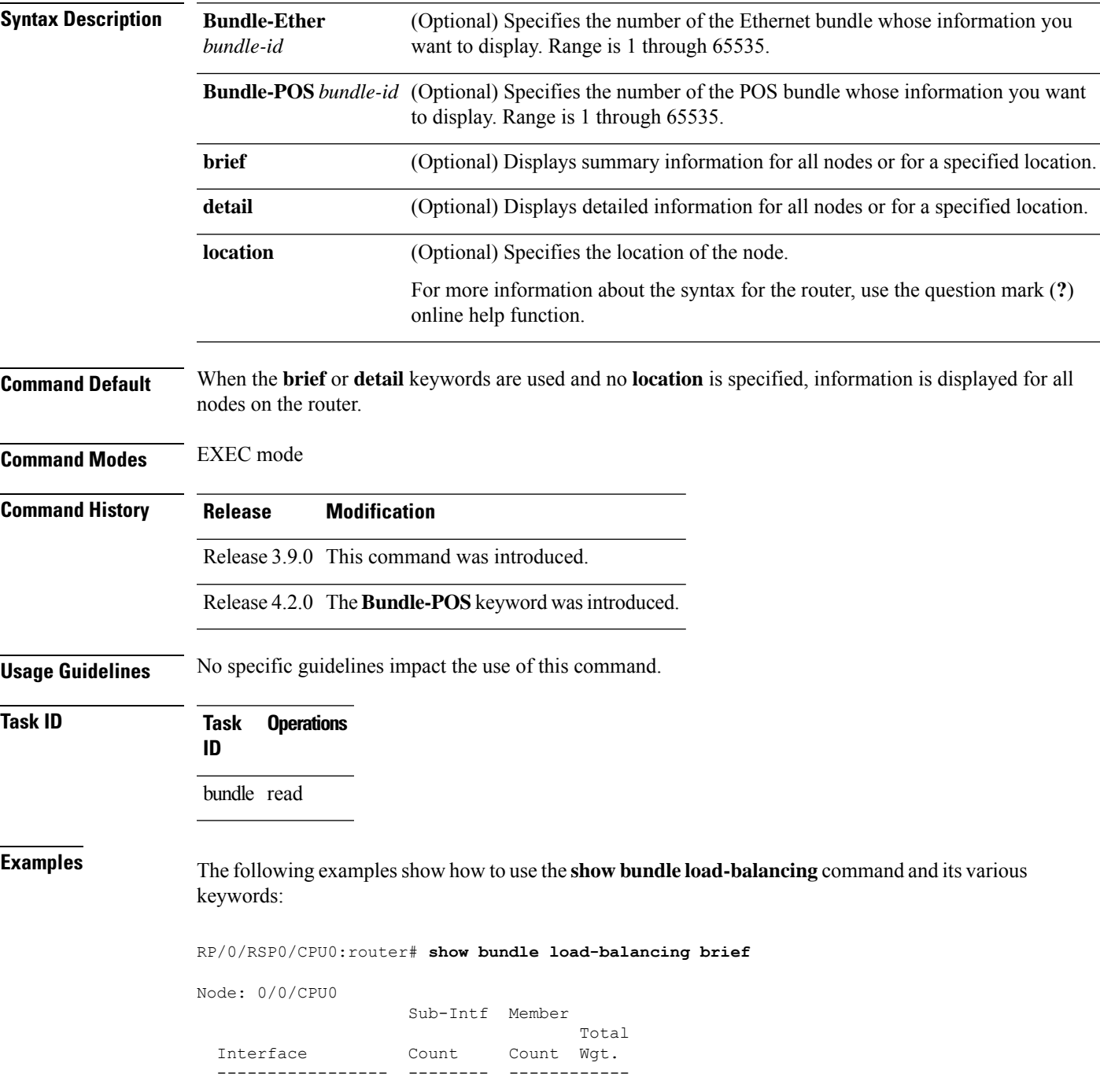

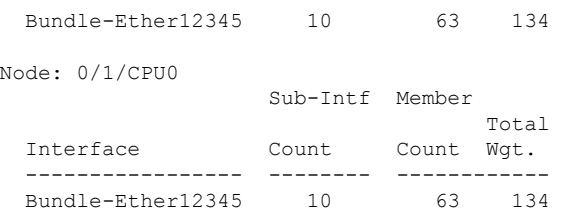

show bundle load-balancing brief location 0/0/CPU0

Node: 0/0/CPU0

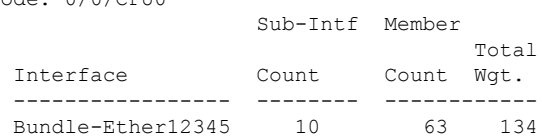

### RP/0/RSP0/CPU0:router# **show bundle load-balancing location 0/0/CPU0**

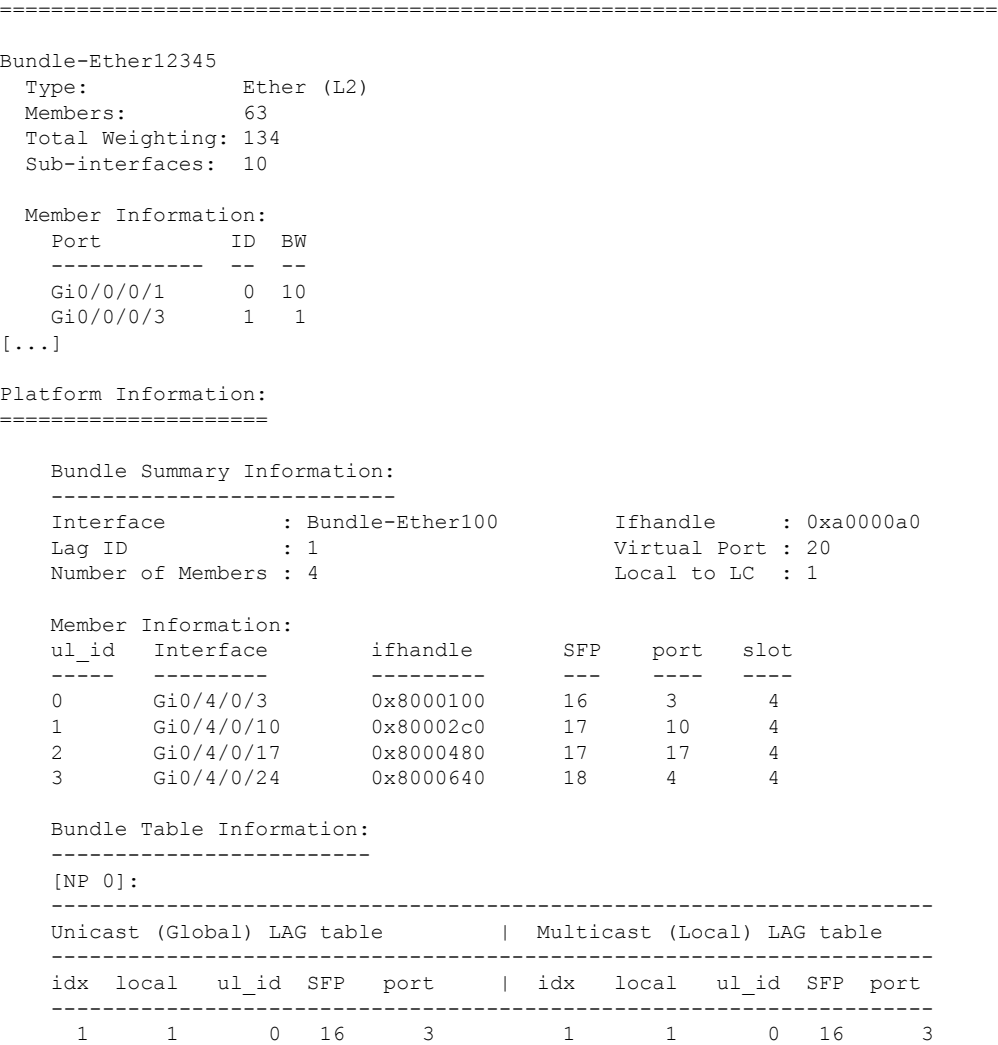

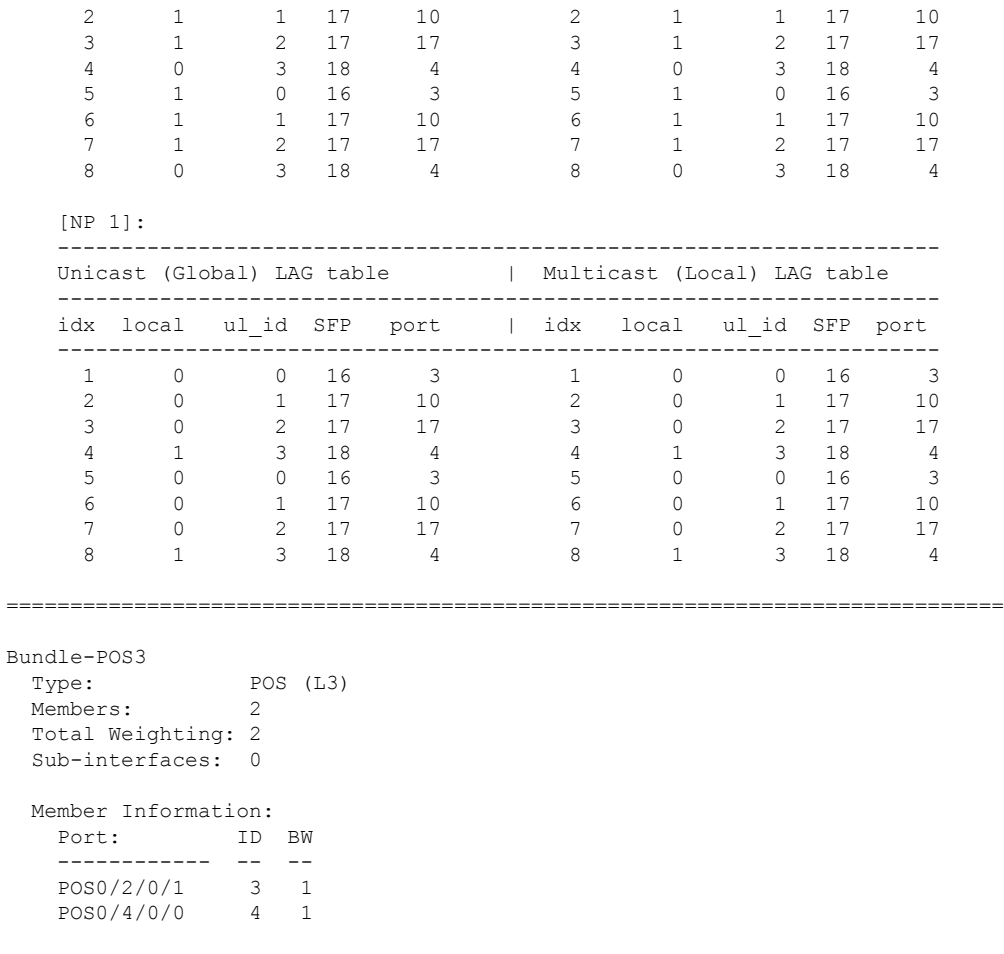

RP/0/RSP0/CPU0:router# **show bundle load-balancing Bundle-Ether 12345 detail location 0/0/CPU0**

==============================================================================

```
Bundle-Ether12345
 Type: Ether (L2)
 Members: 63
 Total Weighting: 134
 Sub-interfaces: 10
 Member Information:
   Port ID BW
   ------------ -- --
   Gi0/0/0/1 0 10
   Gi0/0/0/3 1 1
[...]
 Sub-interface Information:
   Sub-interface Type Load Balance
   ---------------------------- ---- ------------
  Bundle-Ether12345.4294967295 L2 Default
   Bundle-Ether12345.2 L2 Hash: XID
   Bundle-Ether12345.3 L2 Fixed: 2
[...]
```

```
Bundle-Ether12345
 Type: Ether (L2)
 Members: 63
 Total Weighting: 134
 Sub-interfaces: 10
 Sub-interface Information:
   Sub-interface Type Load Balance
   ---------------------------- ---- ------------
   Bundle-Ether12345.2
Platform Information:
=====================
   Bundle Summary Information:
   ---------------------------
   Interface : Bundle-Ether100 Ifhandle : 0xa0000a0
   Lag ID : 1 Virtual Port : 20
   Number of Members : 4 Local to LC : 1
   Member Information:
   ul_id Interface ifhandle SFP port slot
   ----- --------- --------- --- ---- ----
   0 Gi0/4/0/3 0x8000100 16 3 4
   1 Gi0/4/0/10 0x80002c0 17 10 4
   0 1 Gi0/4/0/10 0x80002c0 17 10 4<br>2 Gi0/4/0/17 0x8000480 17 17 4
   3 Gi0/4/0/24 0x8000640 18 4 4
   Bundle Table Information:
   -------------------------
   [NP 0]:
   ---------------------------------------------------------------------
   Unicast (Global) LAG table | Multicast (Local) LAG table
   ---------------------------------------------------------------------
   idx local ul_id SFP port | idx local ul_id SFP port
   ---------------------------------------------------------------------
    1 1 0 16 3 1 1 0 16 3
     \begin{array}{cccccccccccc} 2 & 1 & 1 & 17 & 10 & 2 & 1 & 1 & 17 & 10 \\ 3 & 1 & 2 & 17 & 17 & 3 & 1 & 2 & 17 & 17 \end{array}\begin{array}{cccccccccccc} 3 & 1 & 2 & 17 & 17 & 3 & 1 & 2 & 17 & 17 \\ 4 & 0 & 3 & 18 & 4 & 4 & 0 & 3 & 18 & 4 \\ 5 & 1 & 0 & 16 & 3 & 5 & 1 & 0 & 16 & 3 \\ 6 & 1 & 1 & 17 & 10 & 6 & 1 & 1 & 17 & 10 \end{array}3 185 1 0 16 3 5 1 0 16 3
     6 1 1 17 10 6 1 1 17 10
     7 1 2 17 17 7 1 2 17 17<br>8 0 3 18 4 8 0 3 18 4
     1 1 2 1 1 1 1 2 1 1<br>8 0 3 18 4 8 0 3 18 4
```
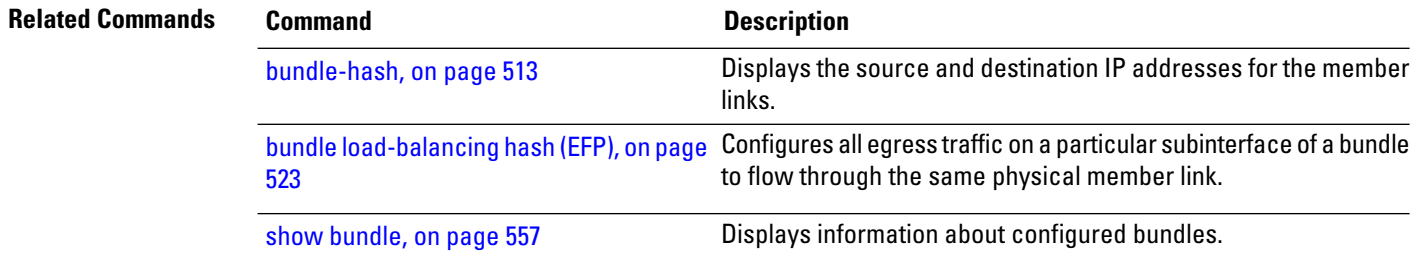

### RP/0/RSP0/CPU0:router# **show bundle load-balancing Bundle-Ether12345.2 location 0/0/CPU0**

# **show bundle replication bundle-ether**

To display the replication status of a link bundle interface, use the **show bundle replication bundle-ether** command in EXEC mode.

**show bundle replication bundle-ether** *bundle\_id* [**all**] [**in-progress**] [**pending**] **Syntax Description all** Shows replication status for all nodes. **in-progress** Shows only nodes with replication in progress. **pending** Shows only nodes pending replication. **Command Default** No default behavior or values **Command Modes** EXEC mode **Command History Release Modification** Release 3.9.0 This command was introduced. **Usage Guidelines** No specific guidelines impact the use of this command. **Task ID Task Operations ID** bundle read

**Examples**

RP/0/RSP0/CPU0:router# **show bundle replication bundle-ether 1 all**

# **show iccp group**

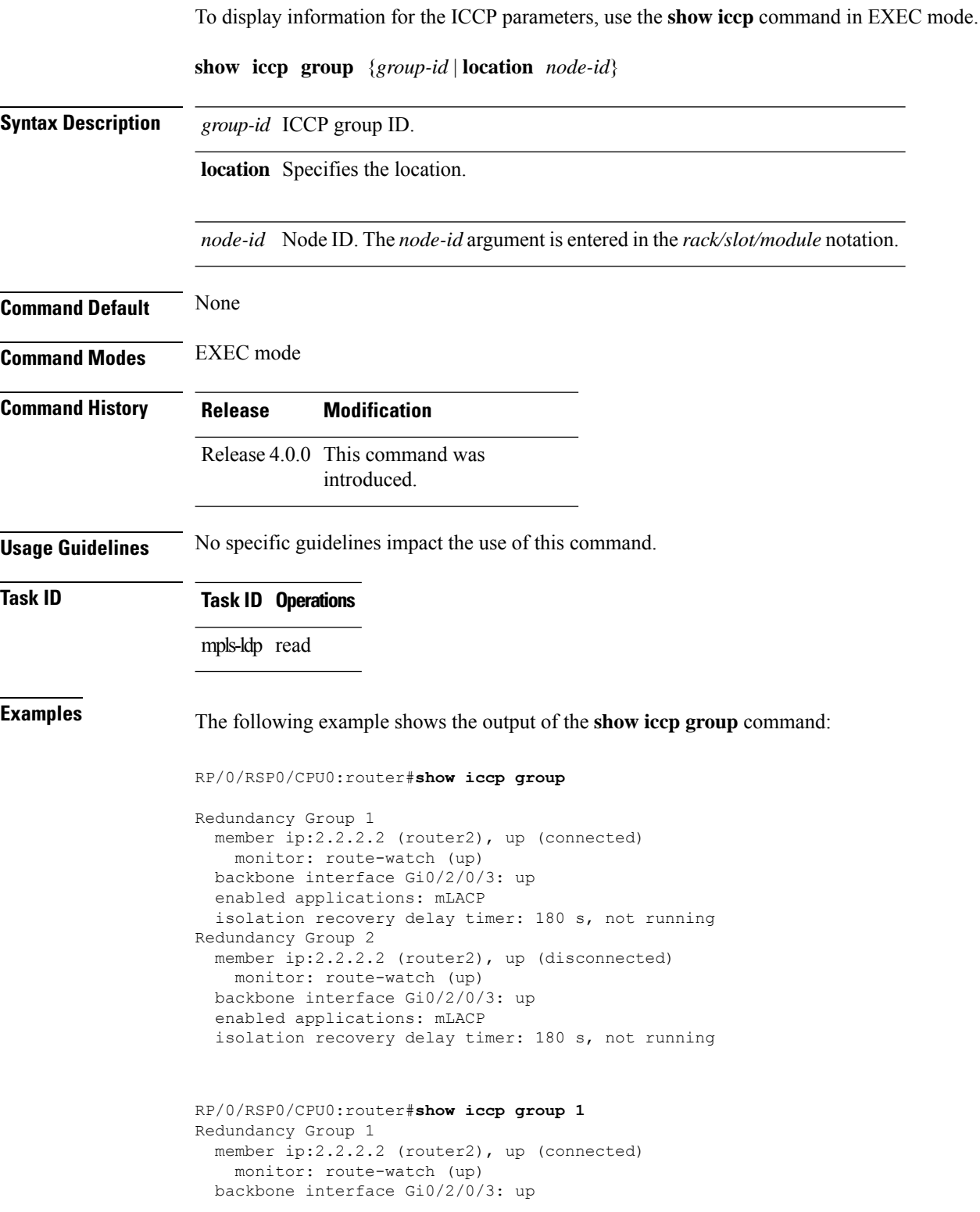

enabled applications: mLACP isolation recovery delay timer: 180 s, not running

### **show lacp bundle**

To display detailed information about Link Aggregation Control Protocol (LACP) ports and their peers, enter the **show lacp bundle** command in EXEC mode.

**show lacp bundle** {**Bundle-Ether**} *bundle-id* **Command Default** No default behavior or values **Command Modes** EXEC mode **Command History Release Modification** Release 3.7.2 This command was introduced. **Usage Guidelines** No specific guidelines impact the use of this command. **Task ID Task Operations ID** bundle read **Examples** The following example shows how to display LACP information for a specific Ethernet Bundle: RP/0/RSP0/CPU0:router# **show lacp bundle Bundle-Ether 1** Flags: A - Device is in Active mode. P - Device is in Passive mode. S - Device sends PDUs at slow rate. F - Device sends PDUs at fast rate. D - Port is using default values for partner information E - Information about partner has expired State: 0 - Port is Not Aggregatable. 1 - Port is Out Of Sync with peer. 2 - Port is In Sync with peer. 3 - Port is Collecting. 4 - Port is Collecting and Distributing. Bundle-Ether1 Minimum active Maximum active B/W (Kbps) MAC address Links B/W (Kbps) Links ---------- -------------- ----- ---------- ----- 0 0800.453a.651d 1 620000 32 Port State Flags Port ID Key System-ID ------------ ----- ----- -------------- ------ ------------------------- 0x8000, 0x0001 0x0001 0x8000, 08-00-45-3a-65-01 PEER 0 PSD 0xffff, 0x0000 0x0000 0xffff, 00-00-00-00-00-00

**Table 43: show lacp bundle Field Descriptions**

| Field | <b>Description</b>                                                                        |
|-------|-------------------------------------------------------------------------------------------|
| Flags | Describes the possible flags that may apply to a device or port, under the "Flags" field. |

 $\mathbf l$ 

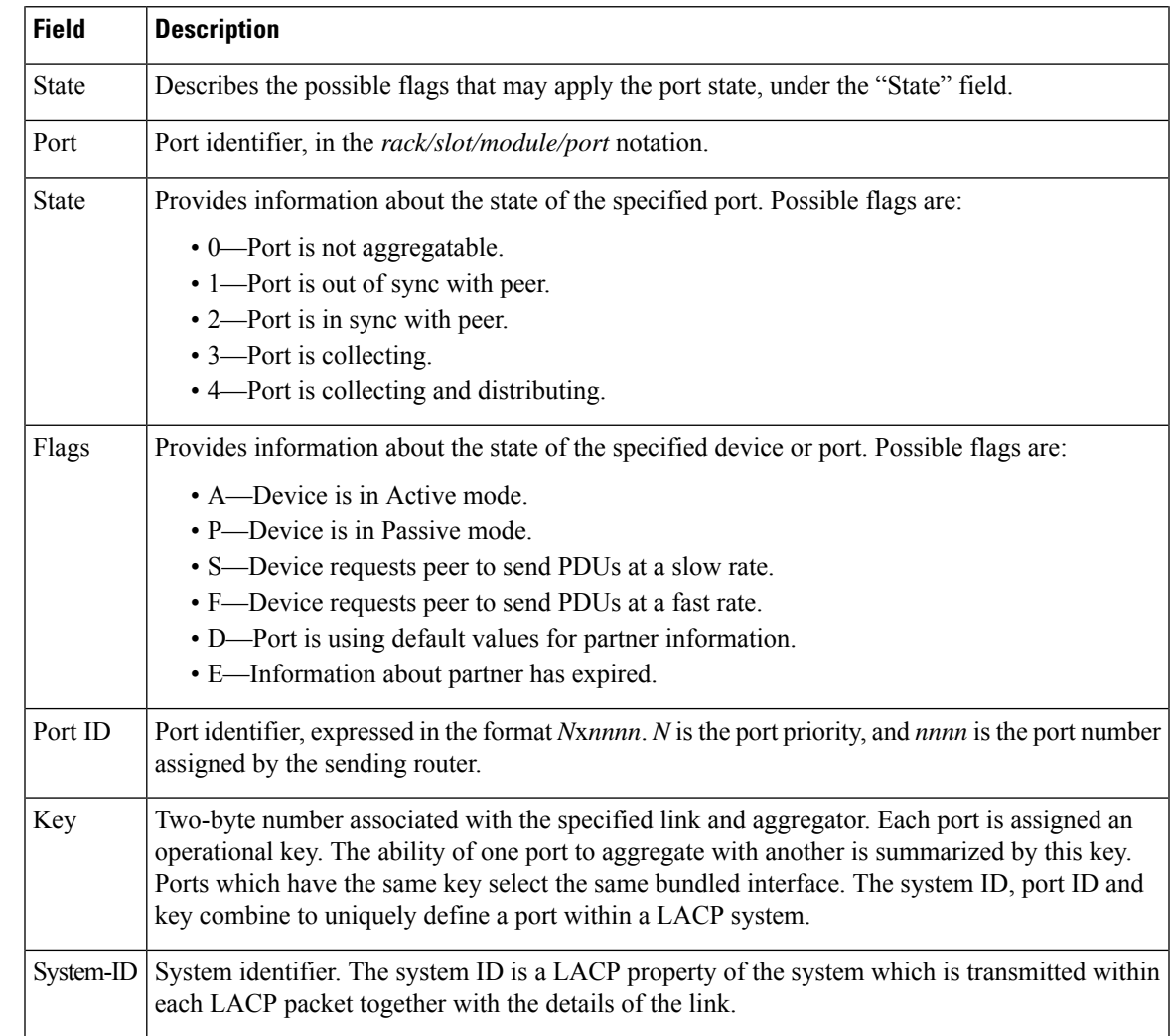

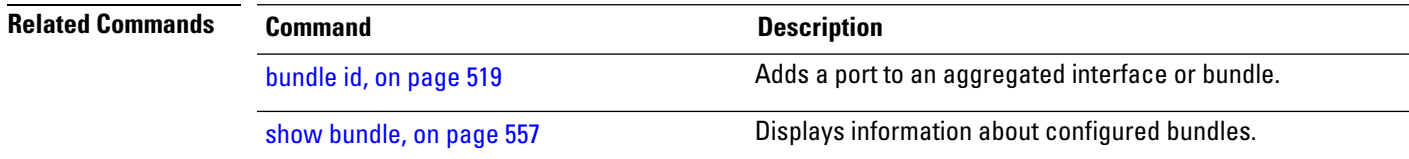

# **show lacp counters**

To display Link Aggregation Control Protocol (LACP) statistics, enter the **show lacp counters** command in EXEC mode.

**show lacp counters** {**Bundle-Ether**} *bundle-id*

**Command Default** No default behavior or values

**Command Modes** EXEC mode

**Command History Release Modification**

Release 3.7.2 This command was introduced.

**Usage Guidelines** No specific guidelines impact the use of this command.

**Task ID Task Operations ID** bundle read

**Examples** The following example shows how to display LACP counters on an Ethernet bundle:

RP/0/RSP0/CPU0:router# show lacp counters bundle-ether 1

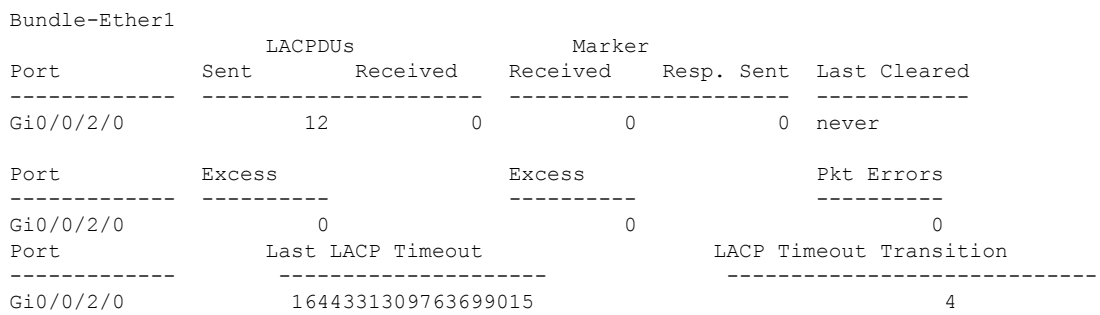

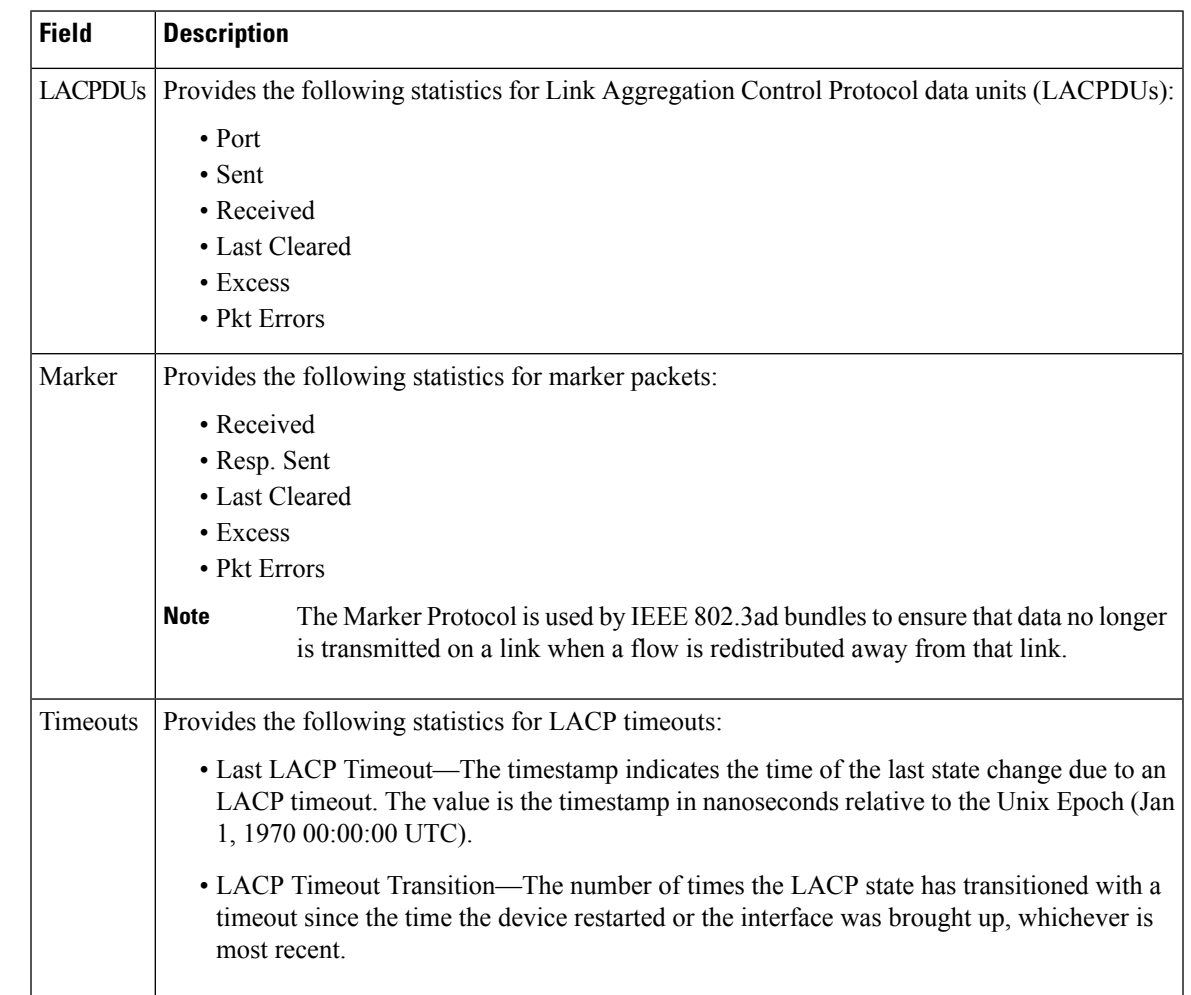

### **Table 44: show lacp counters Field Descriptions**

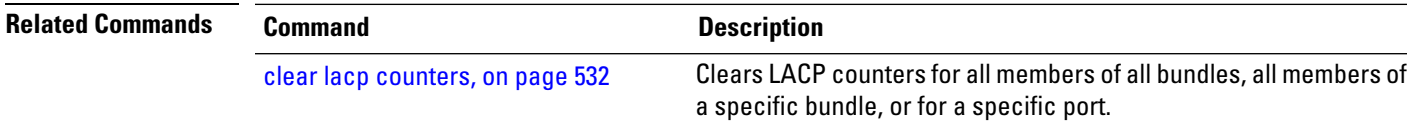

# **show lacp io**

To display the Link Aggregation Control Protocol (LACP) transmission information that used by the transmitting device for sending packets on an interface, use the **show lacp io** command in EXEC mode.

**show lacp io** {**Bundle-Ether**} *bundle-id* {**GigabitEthernet** | **TenGigE**} *interface-path-id*

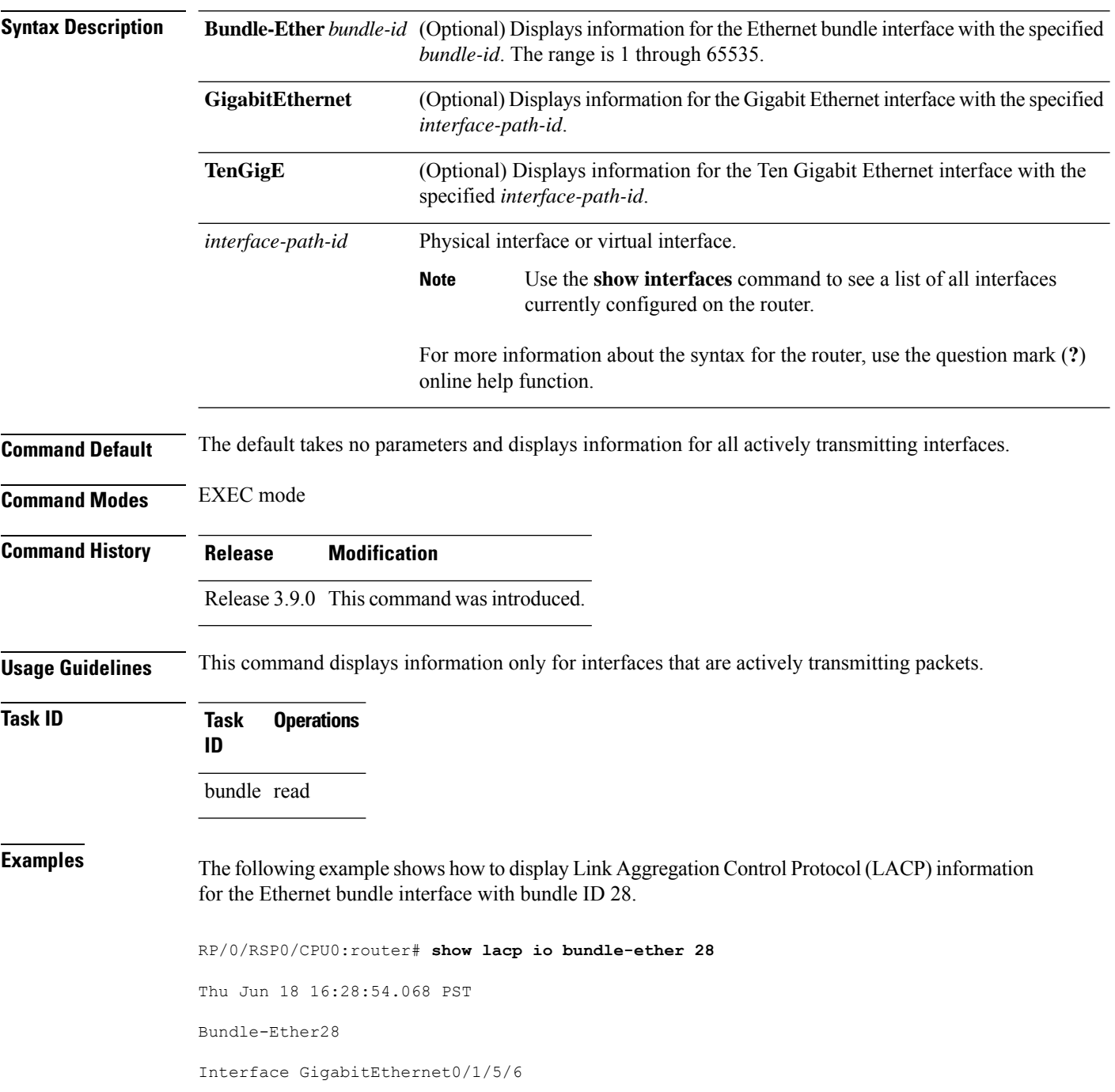

```
=====================================
Interface handle: 0x01180100
Interface media type: Ethernet
Fast periodic interval: 1000ms
Source MAC address: 0015.63c0.b3b8
Actor system: 0x8000, 00-15-63-c0-b0-04
Actor key: 0x001c
Actor port: 0x8000, 0x0001
Actor state: Act (T/o) Agg Sync Coll Dist (Def) (Exp)
Partner system: 0x8000, 00-15-63-58-b9-04
Partner key: 0x001c
Partner port: 0x0001, 0x0003
Partner state: Act (T/o) Agg Sync Coll Dist (Def) (Exp)
Interface GigabitEthernet0/1/5/7
==================================
Interface handle: 0x01180120
Interface media type: Ethernet
Fast periodic interval: 1000ms
Source MAC address: 0015.63c0.b3b9
Actor system: 0x8000, 00-15-63-c0-b0-04<br>Actor key: 0x001c
Actor key:
Actor port: 0x8000, 0x0002
Actor state: Act (T/o) Agg Sync (Coll) (Dist) (Def) (Exp)
Partner system: 0x8000, 00-15-63-58-b9-04
Partner key: 0x001c
Partner port: 0x0002, 0x0004
Partner state: Act (T/o) Agg (Sync) (Coll) (Dist) (Def) (Exp)
```
The following example shows how to display Link Aggregation Control Protocol (LACP) information for all actively transmitting interfaces:

```
RP/0/RSP0/CPU0:router# show lacp io
Thu Jun 18 16:33:57.330 PST
Bundle-Ether28
Interface GigabitEthernet0/1/5/6
====================================
Interface handle: 0x01180100
Interface media type: Ethernet
Fast periodic interval: 1000ms
Source MAC address: 0015.63c0.b3b8
Actor system: 0x8000, 00-15-63-c0-b0-04
Actor key: 0x001c
Actor key: 0x001c<br>Actor port: 0x8000, 0x0001
Actor state: Act (T/o) Agg Sync Coll Dist (Def) (Exp)
Partner system: 0x8000, 00-15-63-58-b9-04
Partner key: 0x001c
Partner port: 0x0001, 0x0003
Partner state: Act (T/o) Agg Sync Coll Dist (Def) (Exp)
Interface GigabitEthernet0/1/5/7
================================
Interface handle: 0x01180120
Interface media type: Ethernet
Fast periodic interval: 1000ms
Source MAC address: 0015.63c0.b3b9
Actor system: 0x8000, 00-15-63-c0-b0-04
Actor key: 0x001c
Actor port: 0x8000, 0x0002
```
Actor state: Act (T/o) Agg Sync (Coll) (Dist) (Def) (Exp) Partner system: 0x8000, 00-15-63-58-b9-04 Partner key: 0x001c Partner port: 0x0002, 0x0004 Partner state: Act (T/o) Agg (Sync) (Coll) (Dist) (Def) (Exp)

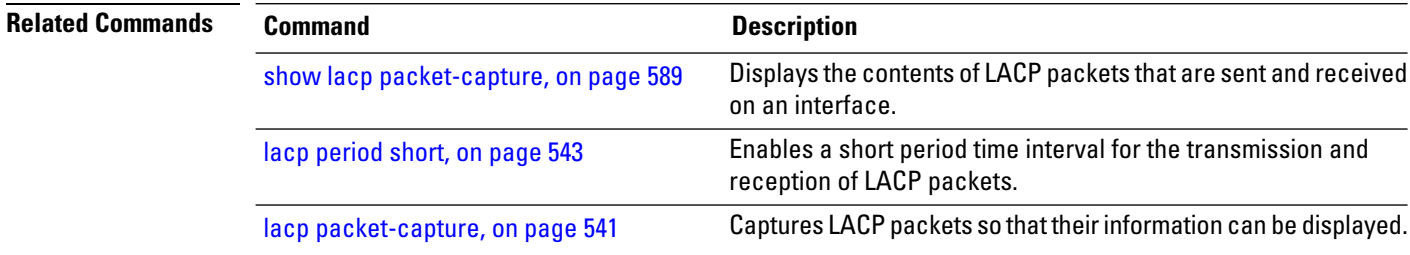

# <span id="page-610-0"></span>**show lacp packet-capture**

To display the contents of Link Aggregation Control Protocol (LACP) packets that are sent and received on an interface, use the **show lacp packet-capture** command in EXEC mode.

**show lacp packet-capture** [**decoded**] [{**in** | **out**}] {**GigabitEthernet** | **TenGigE**} *interface-path-id*

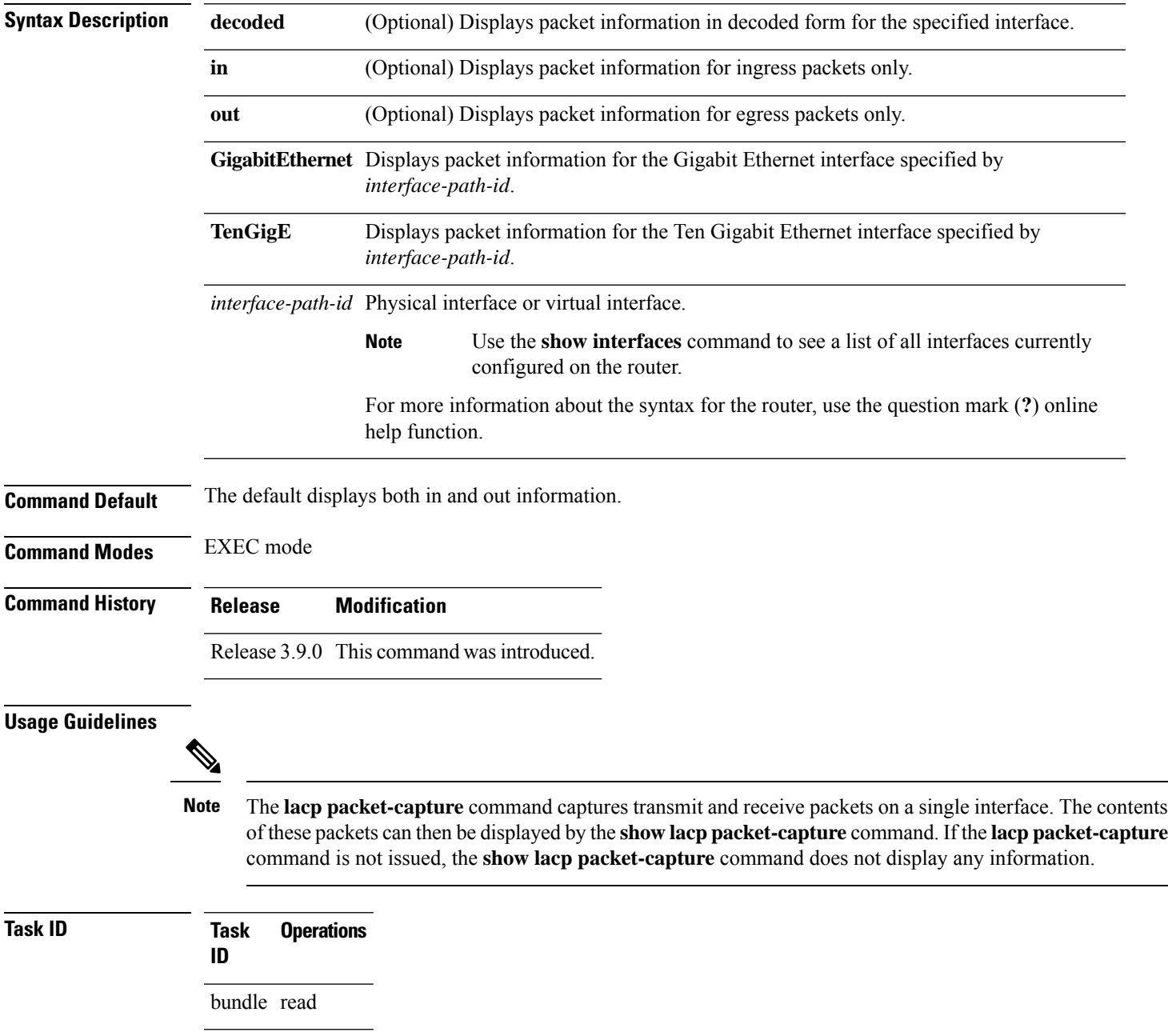

**Examples** The following example shows how to display the contents of an LACP packet, in hexadecimal, for a Gigabit Ethernet interface:

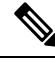

In the following example, after you issue the **lacp packet-capture** command, you must wait for a reasonable amount of time for the system to capture packets that are sent and received on the interface before you issue the **show lacp packet-capture** command. Otherwise, there is no information to display. **Note**

```
RP/0/RSP0/CPU0:router# lacp packet-capture gigabitethernet 0/1/0/0 100
RP/0/RSP0/CPU0:router# show lacp packet-capture gigabitethernet 0/1/0/0
Wed Apr 29 16:27:40.996 GMT
OUT Apr 29 17:05:50.123
=======================
01 01 01 14 80 00 02 a7 4c 81 95 04 00 01 80 00 00 01 45 00
00 00 02 14 ff ff 00 00 00 00 00 00 00 00 ff ff 00 00 40 00
00 00 03 10 ff ff 00 00 00 00 00 00 00 00 00 00 00 00 00 00
00 00 00 00 00 00 00 00 00 00 00 00 00 00 00 00 00 00 00 00
00 00 00 00 00 00 00 00 00 00 00 00 00 00 00 00 00 00 00 00
00 00 00 00 00 00 00 00 00 00
OUT Apr 29 17:35:50.124
    ========================
...
```
The following example shows how to display the LACP parameters, decoded from individual packets, transmitted and received on a Gigabit Ethernet interface:

⇘

```
Note
```
In the following example, after you issue the **lacp packet-capture** command, you must wait for a reasonable amount of time for the system to capture packetsthat are sent and received on the interface before you issue the **show lacp packet-capture** command. Otherwise, there is no information to display.

RP/0/RSP0/CPU0:router# **lacp packet-capture gigabitethernet 0/1/0/0 100** RP/0/RSP0/CPU0:router# **show lacp packet-capture decoded gigabitethernet 0/1/0/0**

```
Wed Apr 29 16:27:54.748 GMT
OUT Apr 29 17:06:03.008
 ========================
Subtype: 0x01 - LACP Version: 1
TLV: 0x01 - Actor Information Length: 20
System: Priority: 32768, ID: 02-a7-4c-81-95-04
Key: 0x0001, Port priority: 32768, Port ID: 1
State: Act (T/o) Agg (Sync) (Coll) (Dist) Def (Exp)
TLV: 0x02 - Partner Information Length: 20
System: Priority: 65535, ID: 00-00-00-00-00-00
Key: 0x0000, Port priority: 65535, Port ID: 0
State: (Act) (T/o) (Agg) (Sync) (Coll) (Dist) Def (Exp)
TLV: 0x03 - Collector Information Length: 16
```
$\mathbf{l}$ 

Max delay: 65535

TLV: 0x00 - Terminator Length: 0

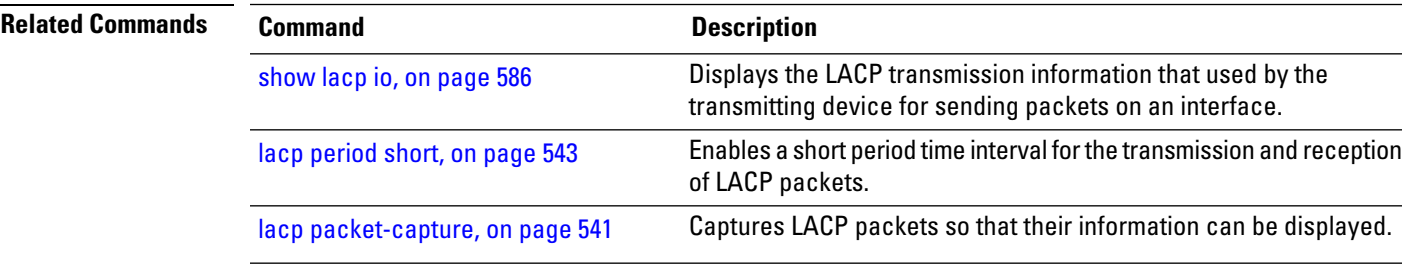

## <span id="page-613-0"></span>**show lacp port**

To display detailed information about Link Aggregation Control Protocol (LACP) ports, enter the **show lacp port** command in EXEC mode.

**show lacp port** [[{**GigabitEthernet** | **TenGigE**}] *interface\_instance*]

**Command Default** No default behavior or values.

**Command Modes** EXEC mode

**Command History Release Modification**

#### Release 3.7.2 This command was introduced.

**Usage Guidelines** No specific guidelines impact the use of this command.

**Task ID Task Operations ID** bundle read

**Examples** The following example shows how to display LACP port information for all link bundles on a router:

RP/0/RSP0/CPU0:router# **show lacp port**

Flags: A - Device is in Active mode. P - Device is in Passive mode. S - Device sends PDUs at slow rate. F - Device sends PDUs at fast rate. D - Port is using default values for partner information E - Information about partner has expired State: 0 - Port is Not Aggregatable. 1 - Port is Out Of Sync with peer. 2 - Port is In Sync with peer. 3 - Port is Collecting. 4 - Port is Collecting and Distributing.

Bundle-Ether1

| B/W<br>(Kbps)     | MAC address       |                    | Minimum active<br>Links B/W (Kbps) |        |     | Maximum active<br>Links |           |                                                                                                    |
|-------------------|-------------------|--------------------|------------------------------------|--------|-----|-------------------------|-----------|----------------------------------------------------------------------------------------------------|
| Ω                 | 0800.453a.651d    |                    |                                    | 620000 |     | 32                      |           |                                                                                                    |
| Port              | State             |                    | Flags Port ID                      |        | Kev |                         | System-ID |                                                                                                    |
| Gi0/0/2/0<br>PEER | $\mathbf{1}$<br>0 | ASDE<br><b>PSD</b> |                                    |        |     |                         |           | $0 \times 8000$ , $0 \times 0001$ $0 \times 0001$ $0 \times 8000$ , $08 - 00 - 45 - 3a - 65 - 01$<br>0xffff, 0x0000 0x0000 0xffff, 00-00-00-00-00-00 |

**Table 45: show lacp port Field Descriptions**

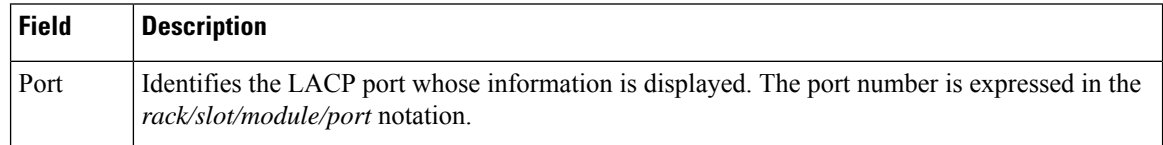

 $\mathbf{l}$ 

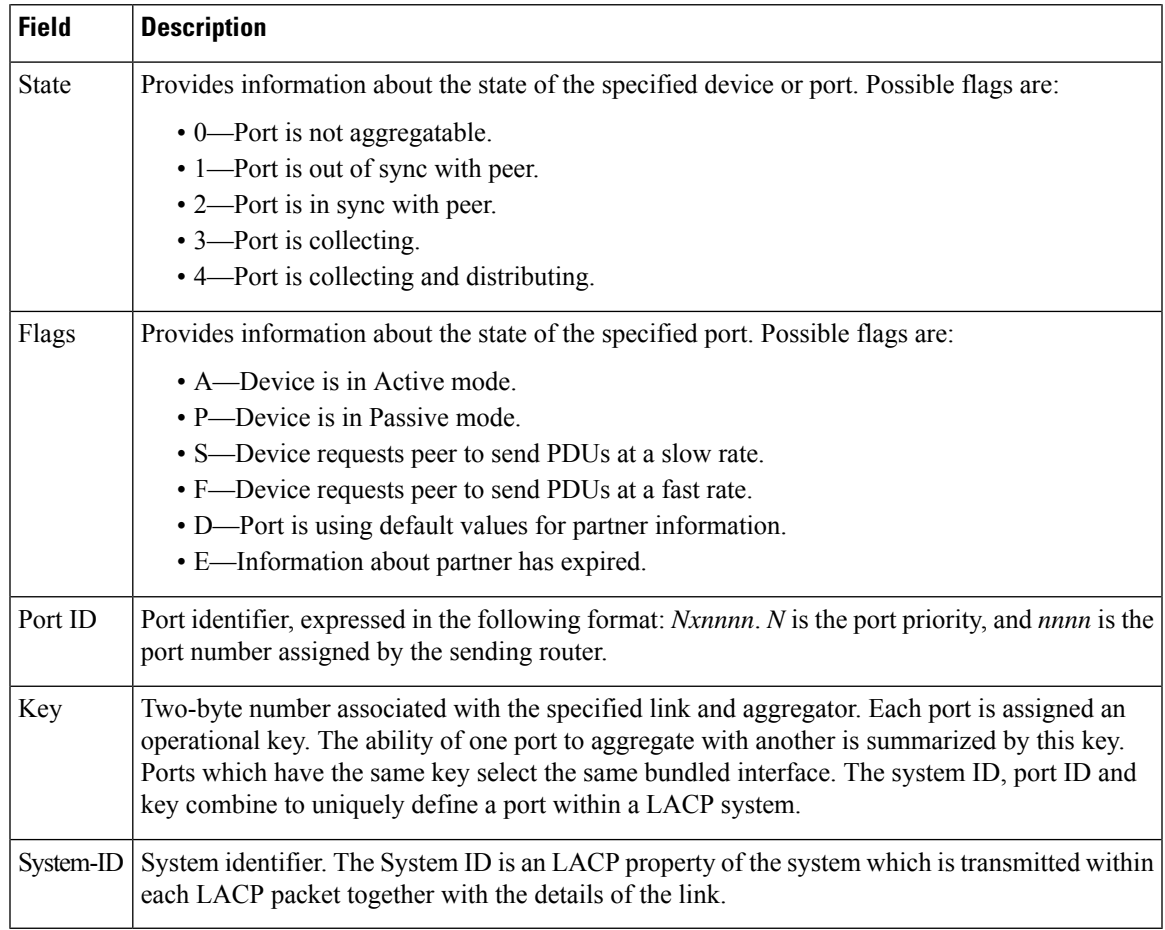

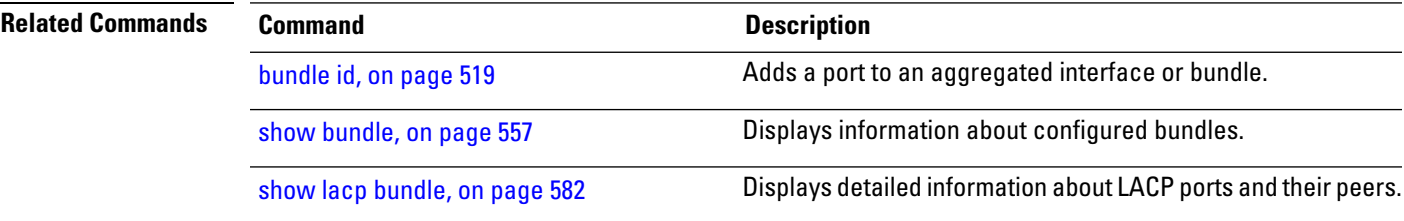

# **show lacp system-id**

To display the local system ID used by the Link Aggregation Control Protocol (LACP), enter the **show lacp system-id** command in EXEC mode.

**show lacp system-id**

**Syntax Description** This command has no keywords or arguments.

**Command Default** No default behavior or values

**Command Modes** EXEC mode

**Command History Release Modification** Release 3.7.2 This command was introduced.

**Usage Guidelines** The System ID and details about the specific link are transmitted within each LACP packet.

### **Task ID Task Operations ID**

bundle read

**Examples** The following example shows how to display the system ID used by the LACP:

RP/0/RSP0/CPU0:router# **show lacp system-id**

Priority MAC Address -------- ----------------- 0x8000 08-00-45-3a-65-01

#### **Table 46: show lacp system-id Field Descriptions**

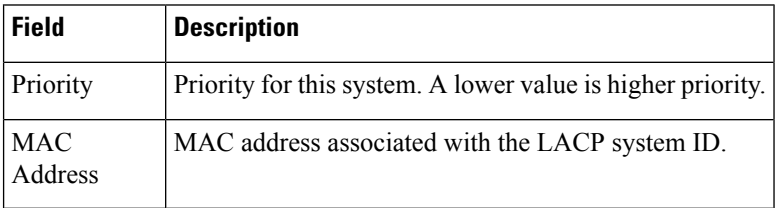

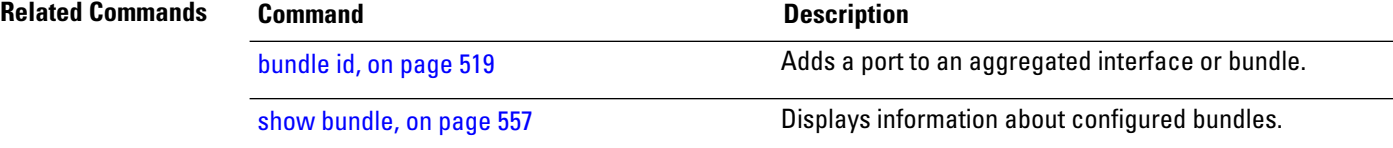

 $\mathbf{l}$ 

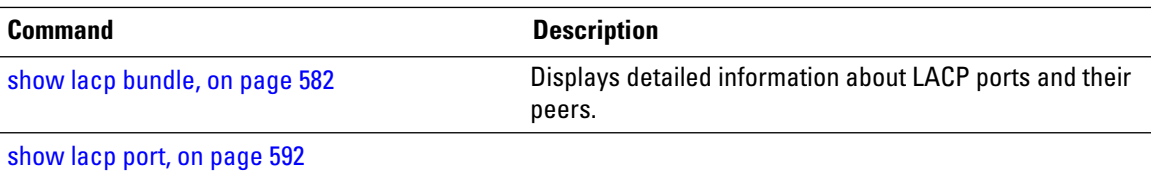

# **show mlacp**

To display the MC-LAG information configured locally and for any connected mLACP peer devices, use the **show mlacp** command in the EXEC mode.

**show mlacp** [{**Bundle-Ether** *interface-path-id* | **iccp-group** *group-id*}] [{**brief** | **verbose**}]

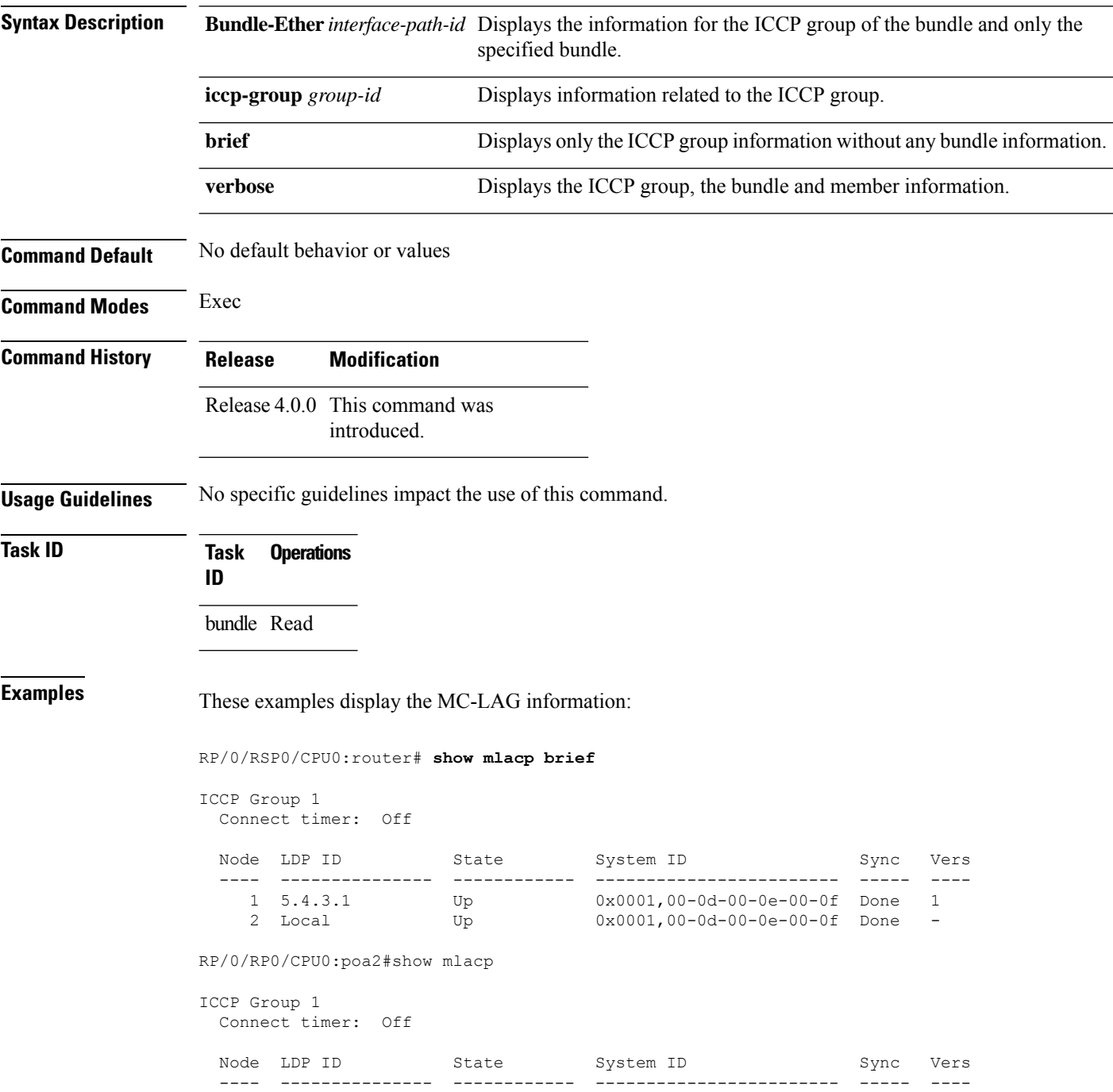

 $\mathbf{l}$ 

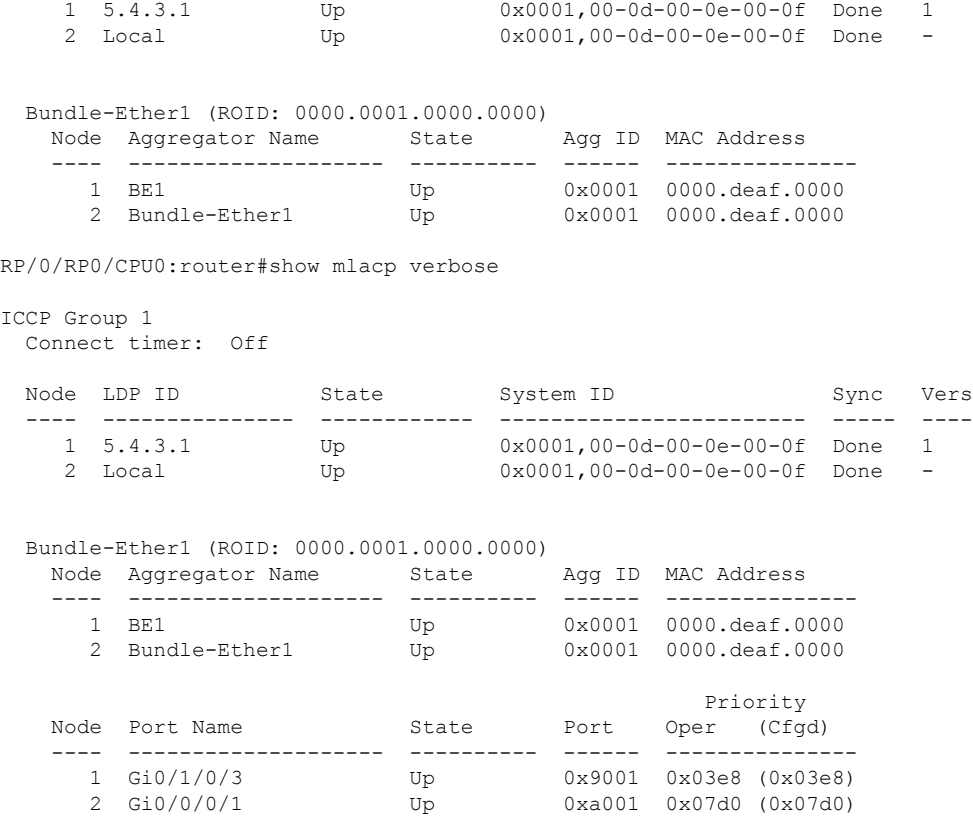

# **show mlacp counters**

To display counters relating to mLACP information transferred to and from the local device, use the **show mlacp counters** command in the EXEC mode.

**show mlacp counters** [{**bdl-info** |**ig-info** | **mbr-info** [{**bundle interface** | **member interface** |**iccp-group** *group-id* | **mlacp-device** *device-id* | **mlacp-interface** *foreign-member-interface*}]}]

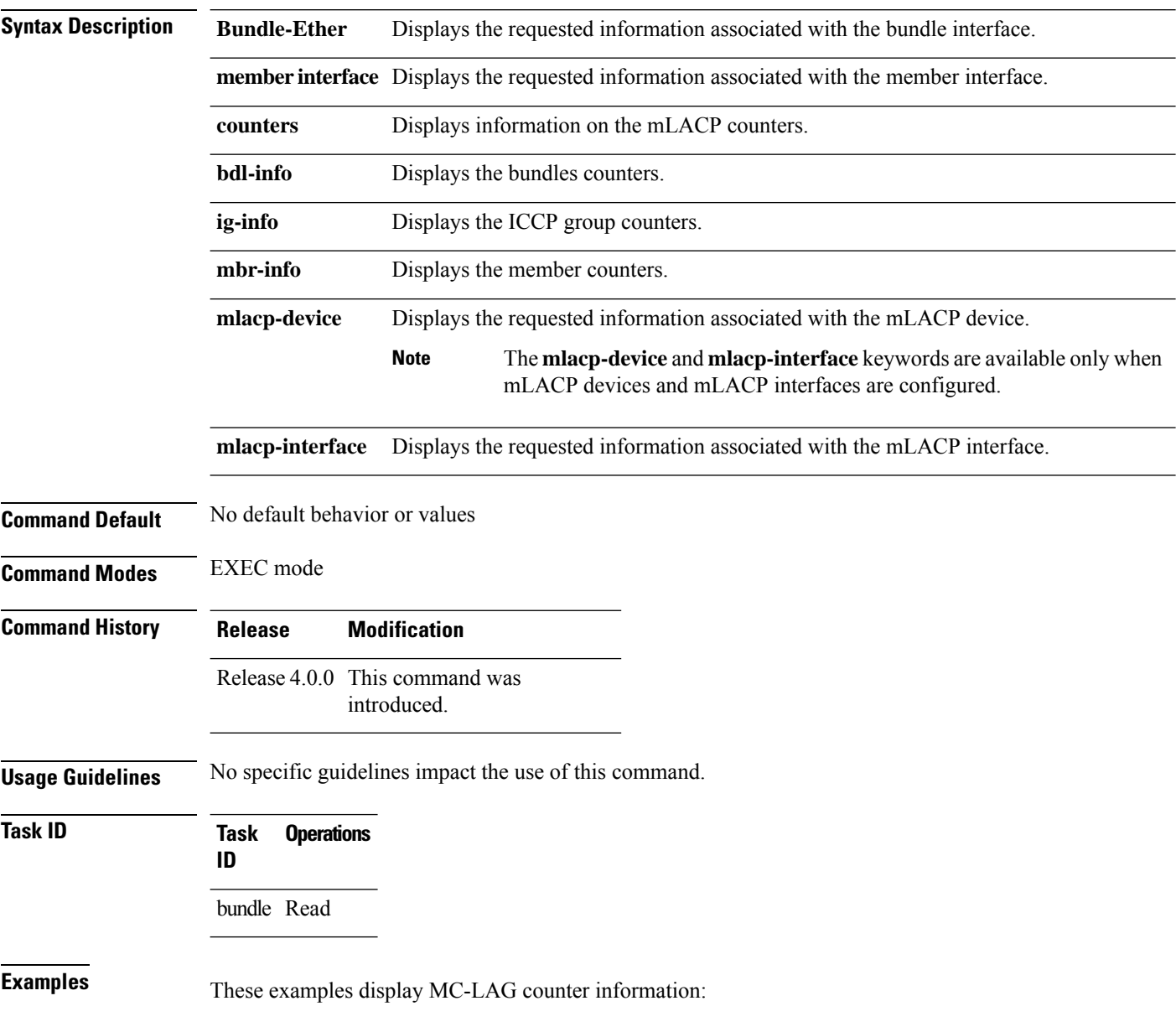

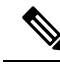

The GigabitEthernet 0/0/0/1 is configured to Bundle-Ether 1 which is within ICCP Group1. Hence, the **show mlacp counters bdl-info GigabitEthernet 0/0/0/1** command displays the counters of the bundle that GigabitEthernet 0/0/0/1 is associated with (i.e. Bundle-Ether1). The **show mlacp counters mbr-info Bundle-Ether 1** displays the counters of the members that Bundle-Ether1 is associated with (locally: GigabitEthernet 0/0/0/1, and on the foreign device: GigabitEthernet 0/1/0/3). **Note**

RP/0/RSP0/CPU0:router# **show mlacp counters bdl-info GigabitEthernet 0/0/0/1**

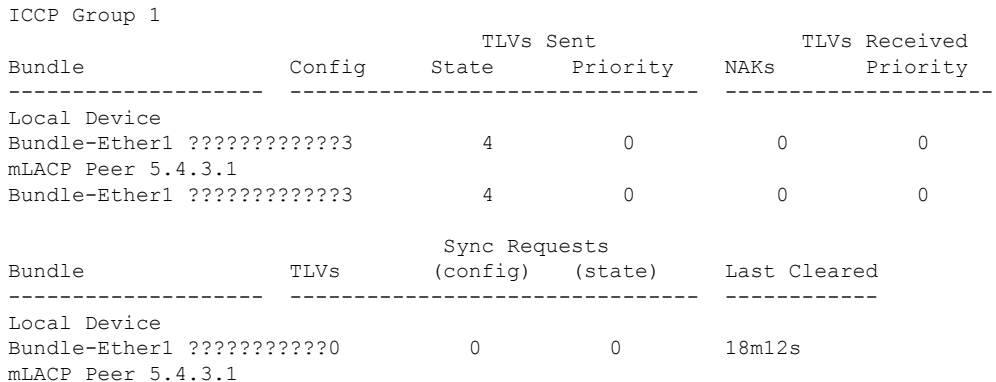

RP/0/0/CPU0:router#show mlacp counters mbr-info Bundle-Ether 1

Bundle-Ether1 ???????????0 0 0 17m57s

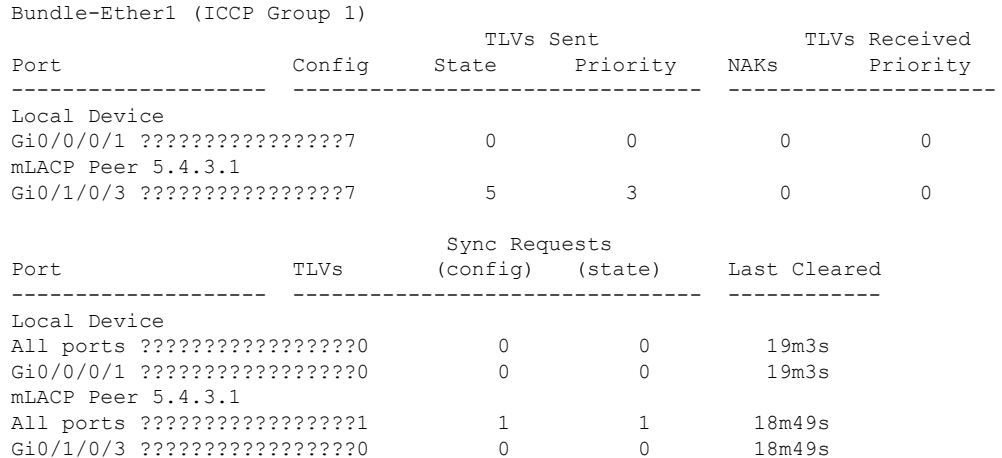

 $\mathbf I$ 

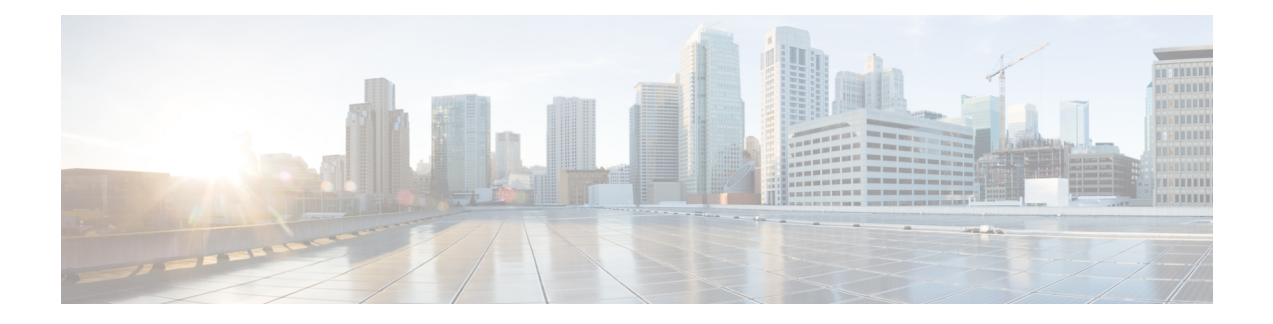

# **Management Ethernet Interface Commands**

This module provides command line interface (CLI) commandsfor configuring Management Ethernet interfaces on the Cisco ASR 9000 Series Router.

To use commands of this module, you must be in a user group associated with a task group that includes appropriate task IDs. If the user group assignment is preventing you from using any command, contact your AAA administrator for assistance.

- duplex [\(Management](#page-623-0) Ethernet), on page 602
- interface [MgmtEth,](#page-625-0) on page 604
- ipv6 address [autoconfig,](#page-626-0) on page 605
- mac-address [\(Management](#page-628-0) Ethernet), on page 607
- speed [\(Management](#page-629-0) Ethernet), on page 608

## <span id="page-623-0"></span>**duplex (Management Ethernet)**

To configure duplex mode operation on a Management Ethernet interface, use the**duplex** command in interface configuration mode. To return the interface to autonegotiated duplex mode, use the **no** form of the **duplex** command.

**duplex** {**full**} **Syntax Description** full Configures the Management Ethernet interface to operate in full duplex mode. The system does not support half duplex on Management Ethernet interface. **Note Command Default** Autonegotiates duplex operation **Command Modes** Interface configuration **Command History Release Modification** Release 3.7.2 This command was introduced. **Usage Guidelines** No specific guidelines impact the use of this command. **Task ID Task ID Operations** interface read, write **Examples** The following example shows how to configure the Management Ethernet interface to operate in full duplex mode: RP/0/RSP0/CPU0:router(config)# **interface MgmtEth 0/RSP0/CPU0/0** RP/0/RSP0/CPU0:router(config-if)# **duplex full** The following example shows how to configure the Management Ethernet interface to operate in half duplex mode: RP/0/RSP0/CPU0:router(config)# **interface MgmtEth 0/RSP0/CPU0/0** RP/0/RSP0/CPU0:router(config-if)# **duplex half** The following example shows how to return a Management Ethernet interface to autonegotiated duplex mode: RP/0/RSP0/CPU0:router(config)# **interface MgmtEth 0/RSP0/CPU0/0** RP/0/RSP0/CPU0:router(config-if)# **no duplex**

 $\mathbf I$ 

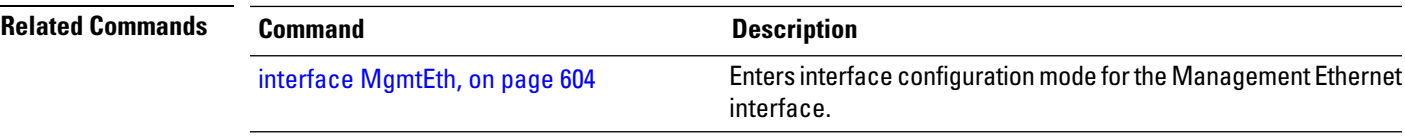

# <span id="page-625-0"></span>**interface MgmtEth**

To enter interface configuration mode for the Management Ethernet interface, use the **interface MgmtEth** command in Global Configuration mode. To delete a Management Ethernet interface configuration, use the **no** form of this command.

**interface MgmtEth** *interface-path-id*

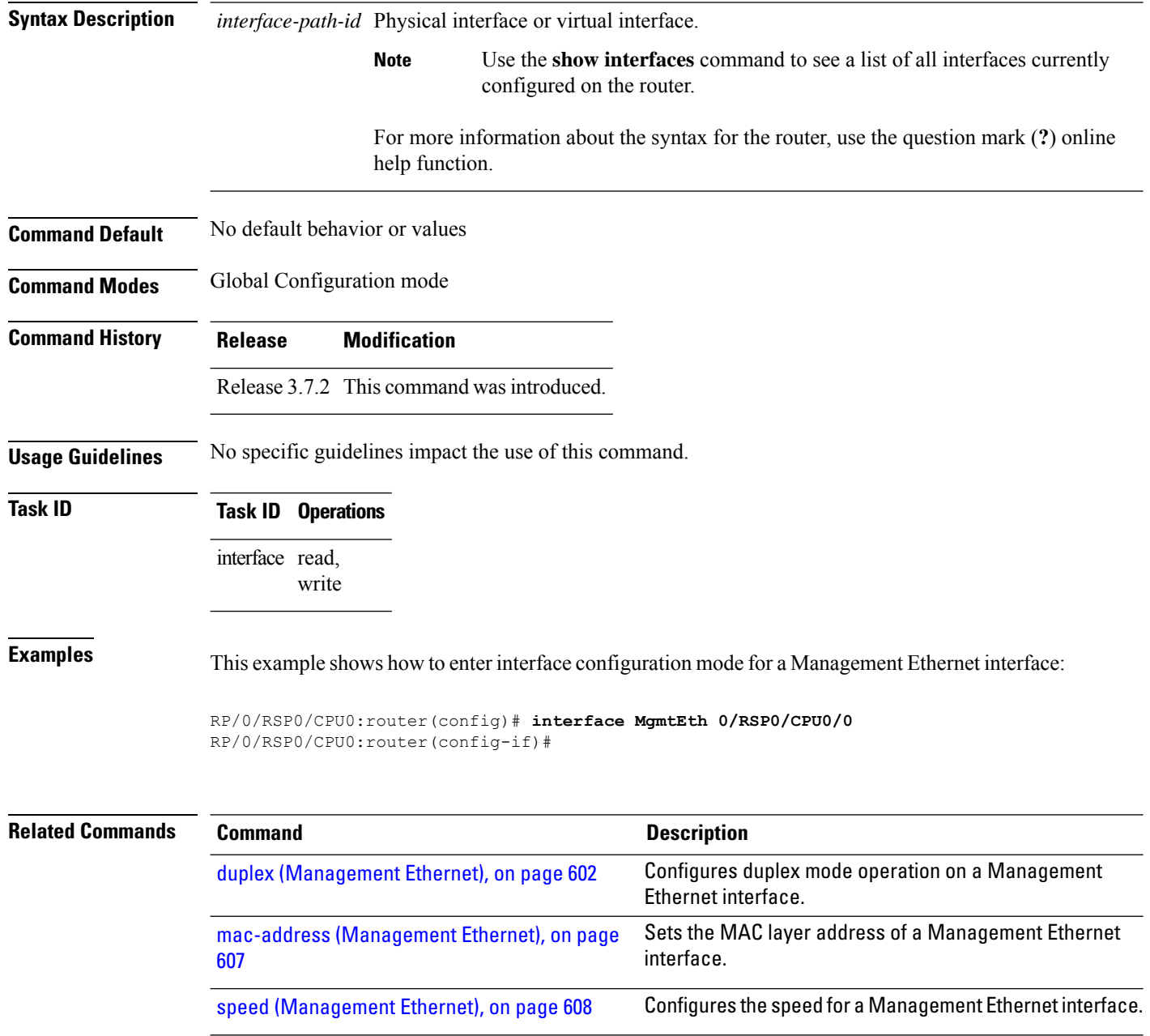

# <span id="page-626-0"></span>**ipv6 address autoconfig**

The **ipv6 address** command is used to configure IPv6 addresses or prefix on the interface. This command enables IPv6 processing on the interface. To remove all manually configured IPv6 addresses from an interface, use the **no ipv6 address** command without arguments.

**ipv6 address {** *[ ipv6addr ]* | *[ ipv6-prefix/prefix length ]* | **[ autoconfig ] }**

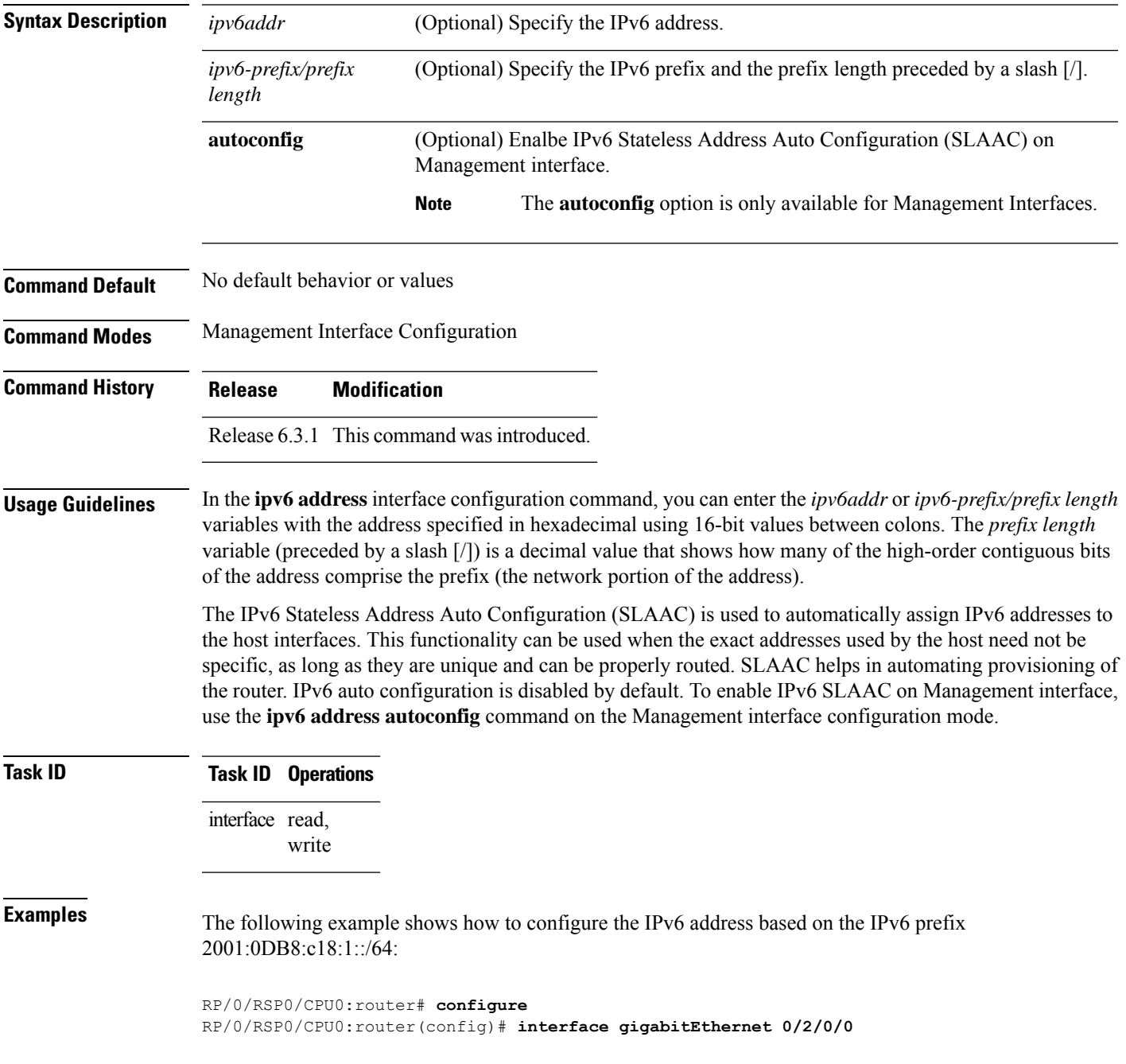

RP/0/RSP0/CPU0:router(config-if)# **ipv6 address 2001:0DB8:c18:1::/64**

The following example shows how to enable IPv6 auto configuration on router:

```
RP/0/RSP0/CPU0:router# configure
RP/0/RSP0/CPU0:router(config)# interface mgmtEth 0/RSP0/CPU0/0
RP/0/RSP0/CPU0:router(config-if)# ipv6 address autoconfig
```
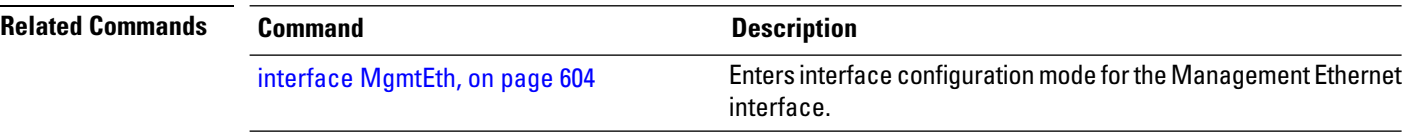

# <span id="page-628-0"></span>**mac-address (Management Ethernet)**

To set the MAC layer address of a Management Ethernet interface, use the **mac-address** command in interface configuration mode. To return the interface to its default MAC address, use the **no** form of the **mac-address** command.

**mac-address** *value1***.***value2***.***value3*

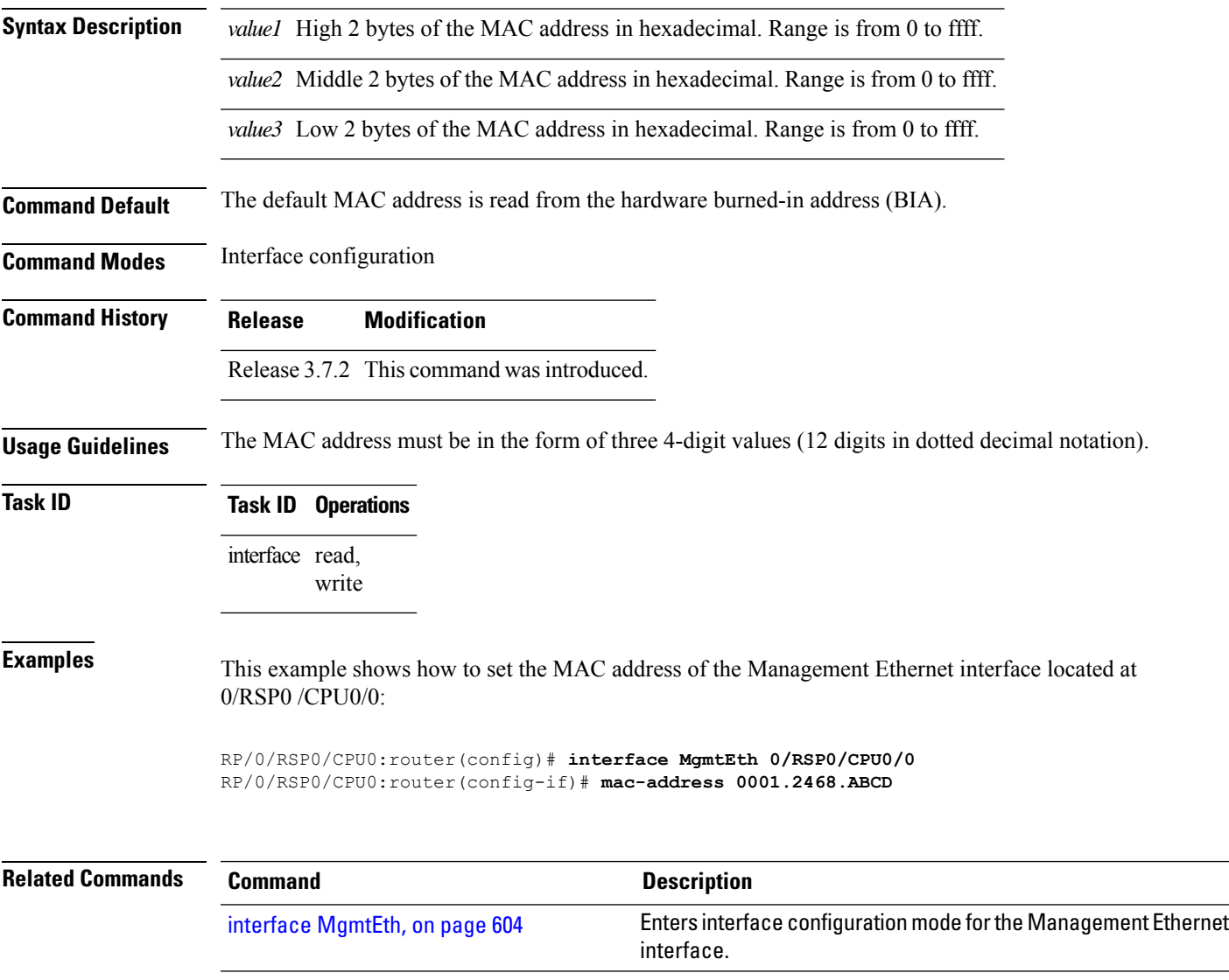

## <span id="page-629-0"></span>**speed (Management Ethernet)**

To configure the speed for a Management Ethernet interface, enter the **speed**command in interface configuration mode. To return the system to autonegotiate speed, use the **no** form of the **speed** command.

**speed** {**10** | **100** | **1000**}

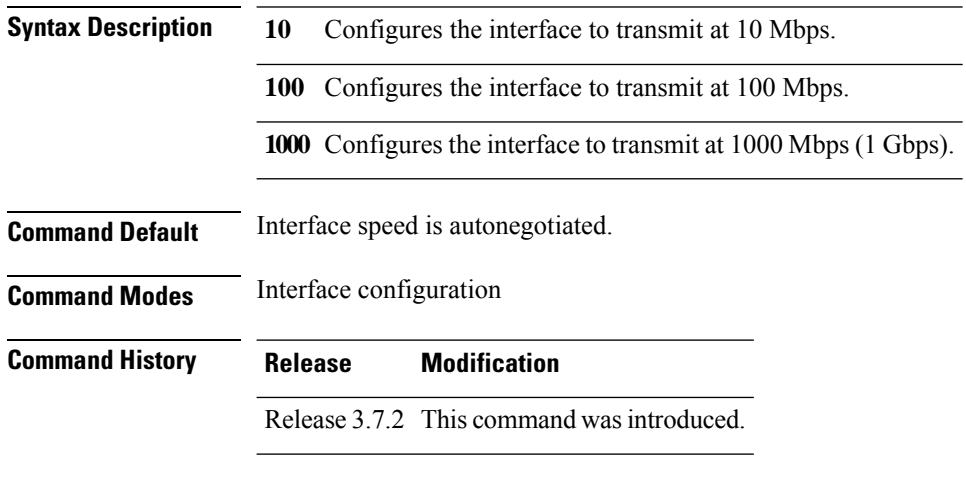

**Usage Guidelines**

Keep in mind that both ends of a link must have the same interface speed. A manually configured interface speed overrides any autonegotiated speed, which can prevent a link from coming up if the configured interface speed at one end of a link is different from the interface speed on the other end. **Note**

<span id="page-629-1"></span>Table 47: [Relationship](#page-629-1) Between duplex and speed Commands, on page 608 describes the performance of the system for different combinations of the duplex and speed modes. The specified**duplex** command configured with the specified **speed** command produces the resulting system action.

**Table 47: Relationship Between duplex and speed Commands**

| duplex<br><b>Command</b> | speed<br><b>Command</b> | <b>Resulting System Action</b>                      |  |
|--------------------------|-------------------------|-----------------------------------------------------|--|
| no duplex                | no speed                | Autonegotiates both speed and duplex modes.         |  |
| no duplex                | speed 1000              | Forces 1000 Mbps (1 Gbps) and full duplex.          |  |
| no duplex                | speed 100               | Autonegotiates for duplex mode and forces 100 Mbps. |  |
| no duplex                | speed 10                | Autonegotiates for duplex mode and forces 10 Mbps.  |  |
| duplex full              | no speed                | Forces full duplex and autonegotiates for speed.    |  |
| duplex full              | speed 1000              | Forces 1000 Mbps (1 Gbps) and full duplex.          |  |
| duplex full              | speed 100               | Forces 100 Mbps and full duplex.                    |  |

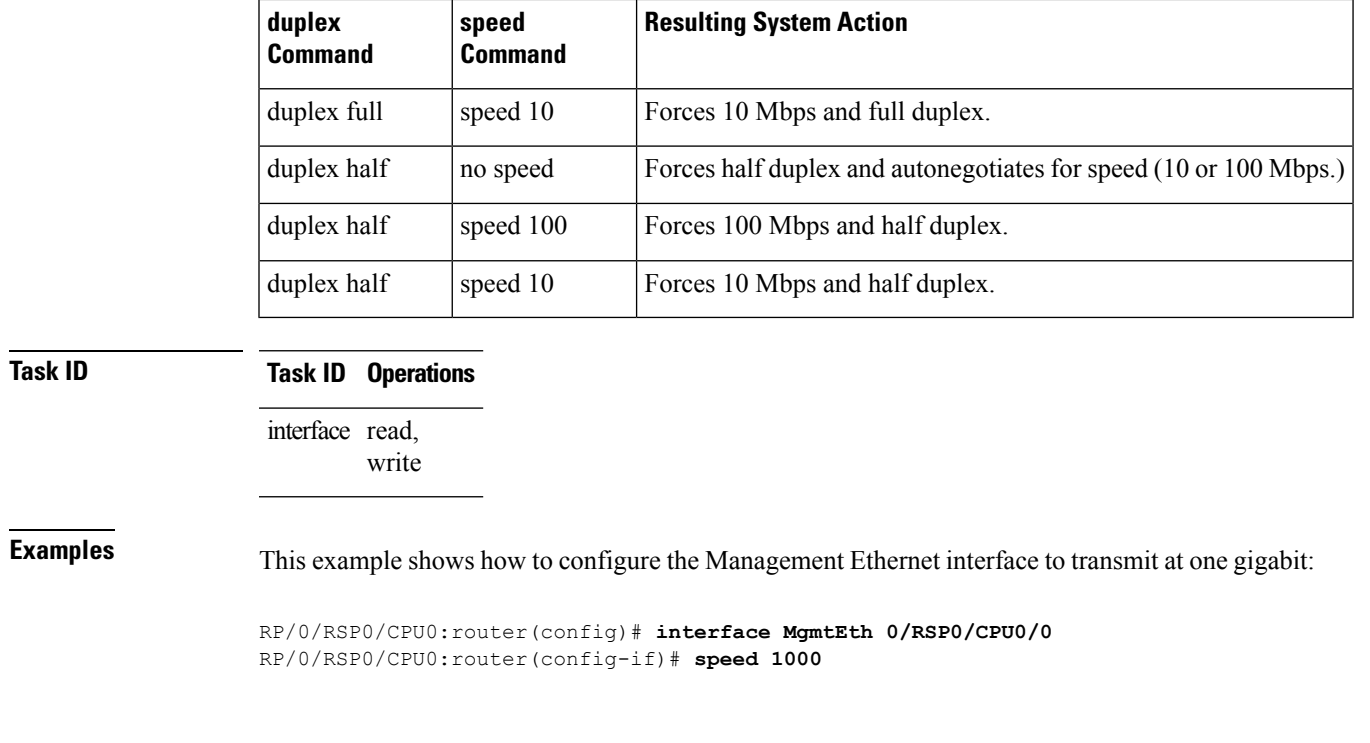

**Related Commands Command Command Description** Enters interface configuration mode forthe Management Ethernet interface. interface [MgmtEth,](#page-625-0) on page 604

I

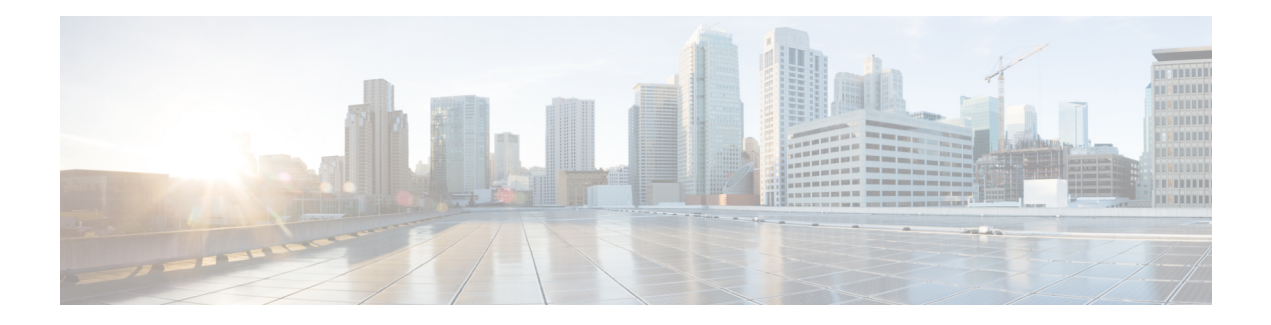

# **Multilink Commands**

This module provides command line interface (CLI) commands for configuring multilink interfaces on the Cisco ASR 9000 Series Router.

To use commands of this module, you must be in a user group associated with a task group that includes appropriate task IDs. If the user group assignment is preventing you from using any command, contact your AAA administrator for assistance.

- [bundle,](#page-633-0) on page 612
- controller [MgmtMultilink,](#page-634-0) on page 613
- interface [multilink,](#page-636-0) on page 615
- [multilink,](#page-638-0) on page 617
- multilink [fragment,](#page-639-0) on page 618
- [multilink](#page-640-0) group, on page 619
- show controllers [mgmtmultilink,](#page-641-0) on page 620
- show interfaces [multilink,](#page-644-0) on page 623

# <span id="page-633-0"></span>**bundle**

To create a multilink interface bundle, use the **bundle** command in the interface configuration mode. To remove a multilink interface bundle, use the **no** form of this command.

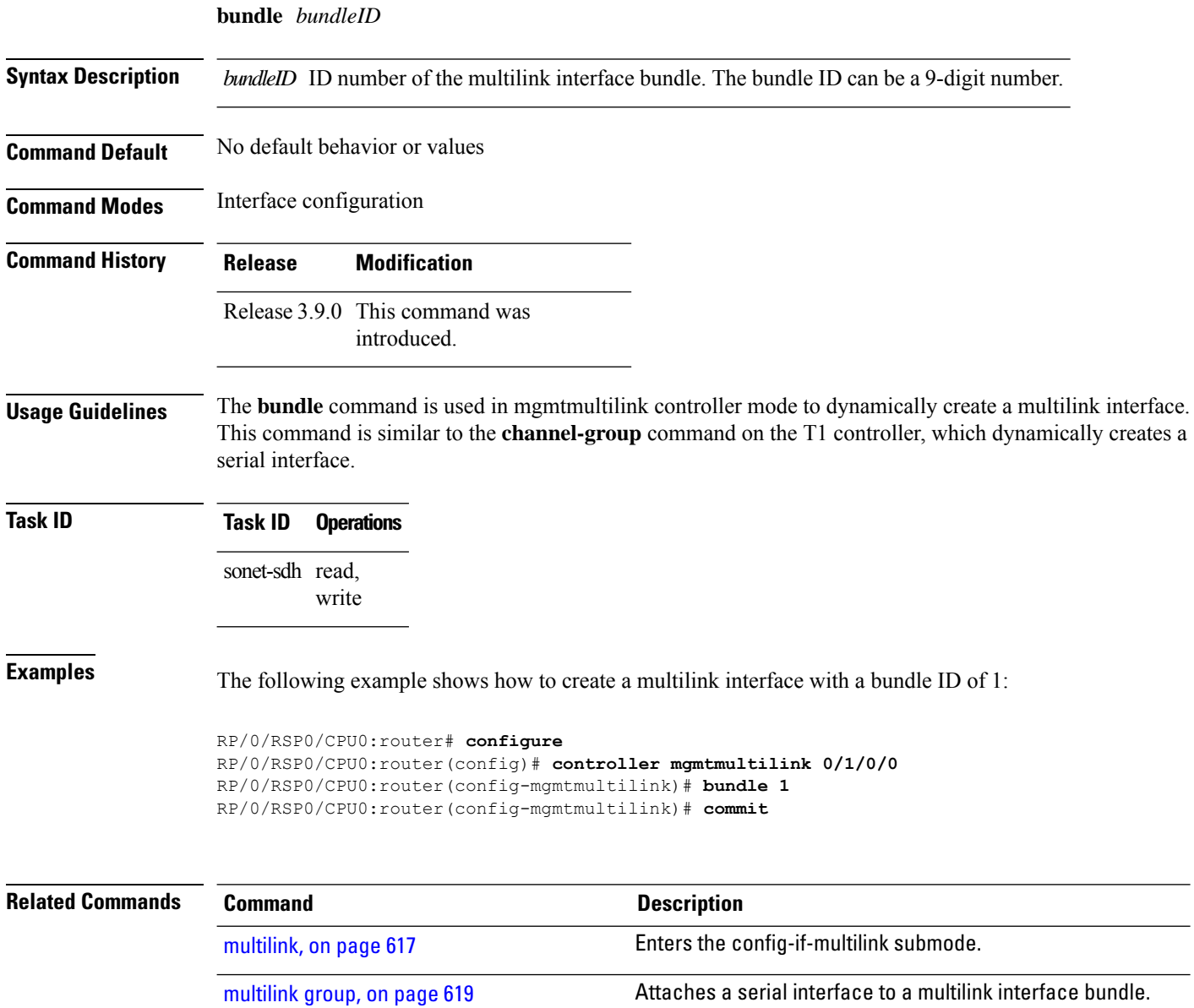

# <span id="page-634-0"></span>**controller MgmtMultilink**

To configure a controller for a generic multilink bundle and enter MgmtMultilink configuration mode, use the **controller MgmtMultilink** command in Global Configuration mode . To return to the default state, use the **no** form of this command.

**controller MgmtMultilink** *interface-path-id*

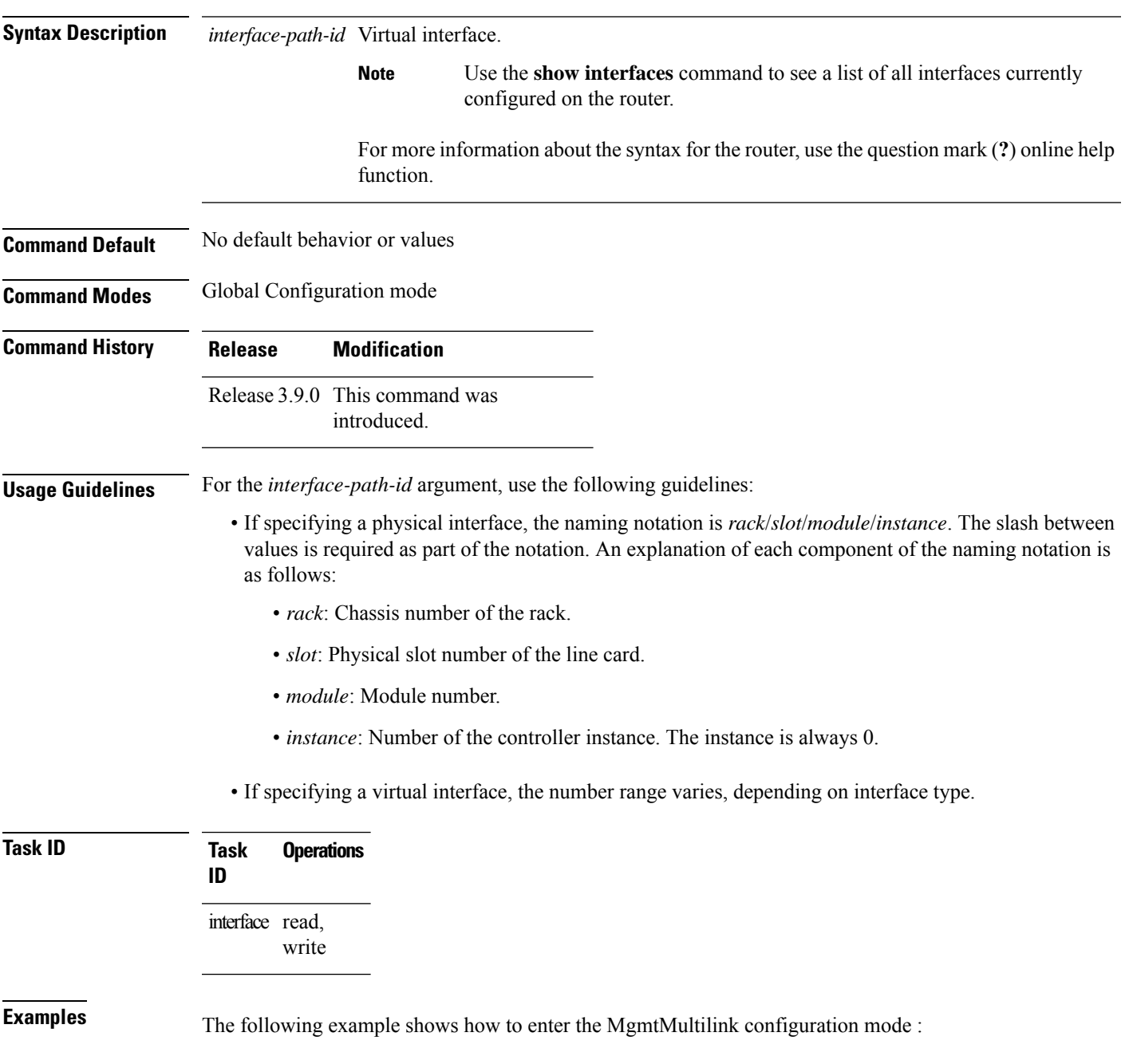

I

RP/0/RSP0/CPU0:router# **config** RP/0/RSP0/CPU0:router(config)# **controller MgmtMultilink 0/1/0/0** RP/0/RSP0/CPU0:router(config-mgmtmultilink)#

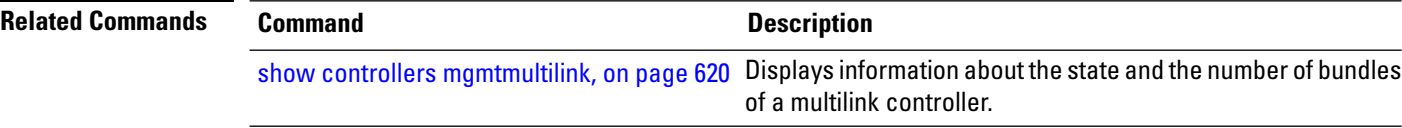

# <span id="page-636-0"></span>**interface multilink**

To configure a multilink interface and enter multilink interface configuration mode, use the **interface multilink** command in Global Configuration mode. To delete the interface configuration, use the **no** form of this command. To return to the default state, use the **no** form of this command.

**interface multilink** *interface-path-id*[**.***subinterface*{**l2transport** | **point-to-point**}]

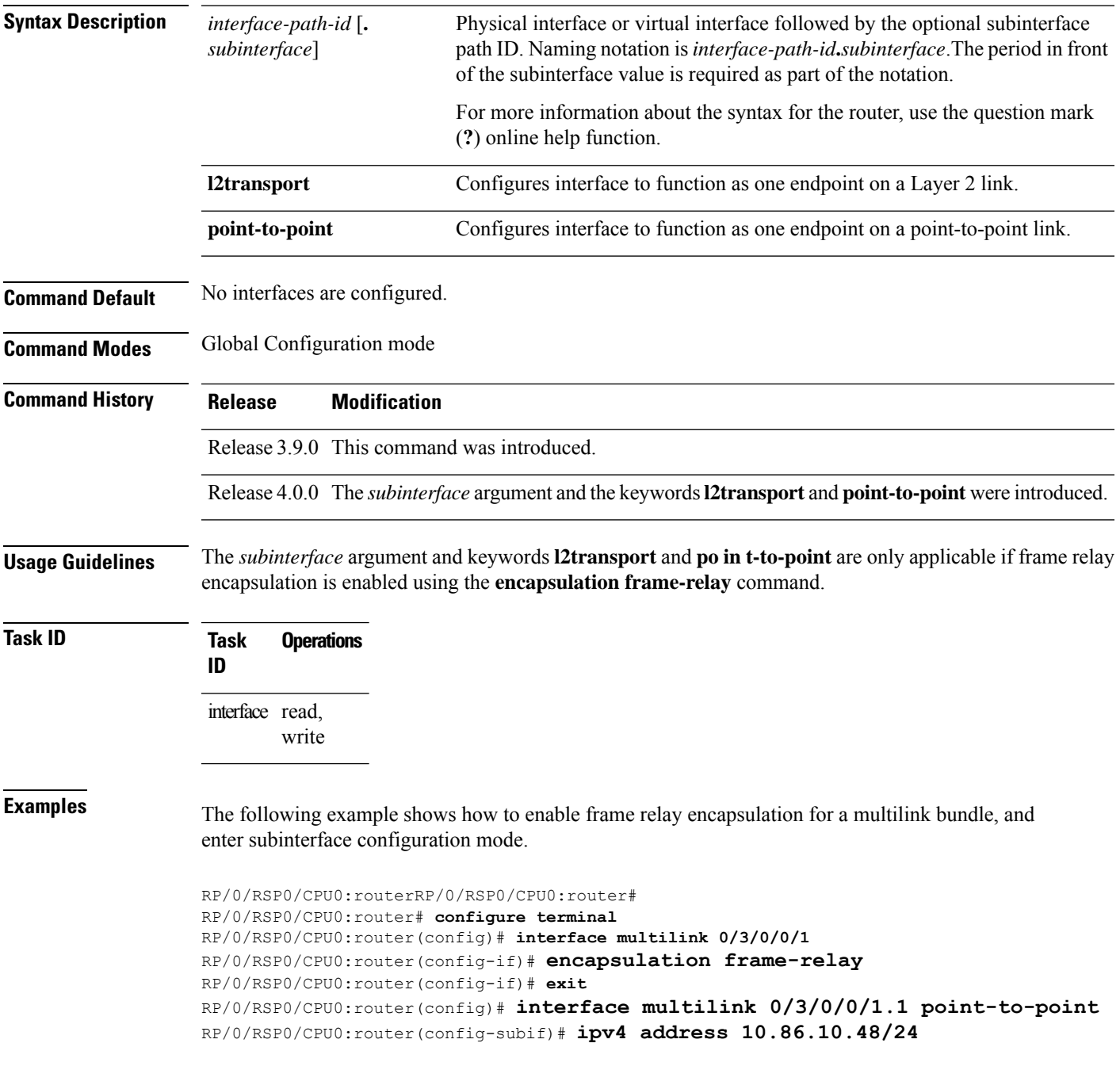

The following example shows how to enter interface configuration mode for a multilink bundle with ppp encapsulation. ppp encapsulation is the default encapsulation type:

```
RP/0/RSP0/CPU0:router# configure terminal
RP/0/RSP0/CPU0:router(config)# interface multilink 0/3/0/0/1
RP/0/RSP0/CPU0:router(config-if)#ipv4 address 10.86.10.48/24
```
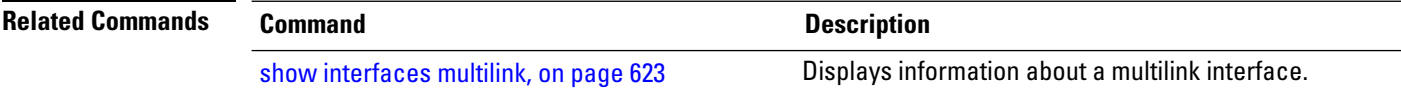

## <span id="page-638-0"></span>**multilink**

I

To enter the config-if-multilink submode, use the **multilink** command in the interface configuration mode.

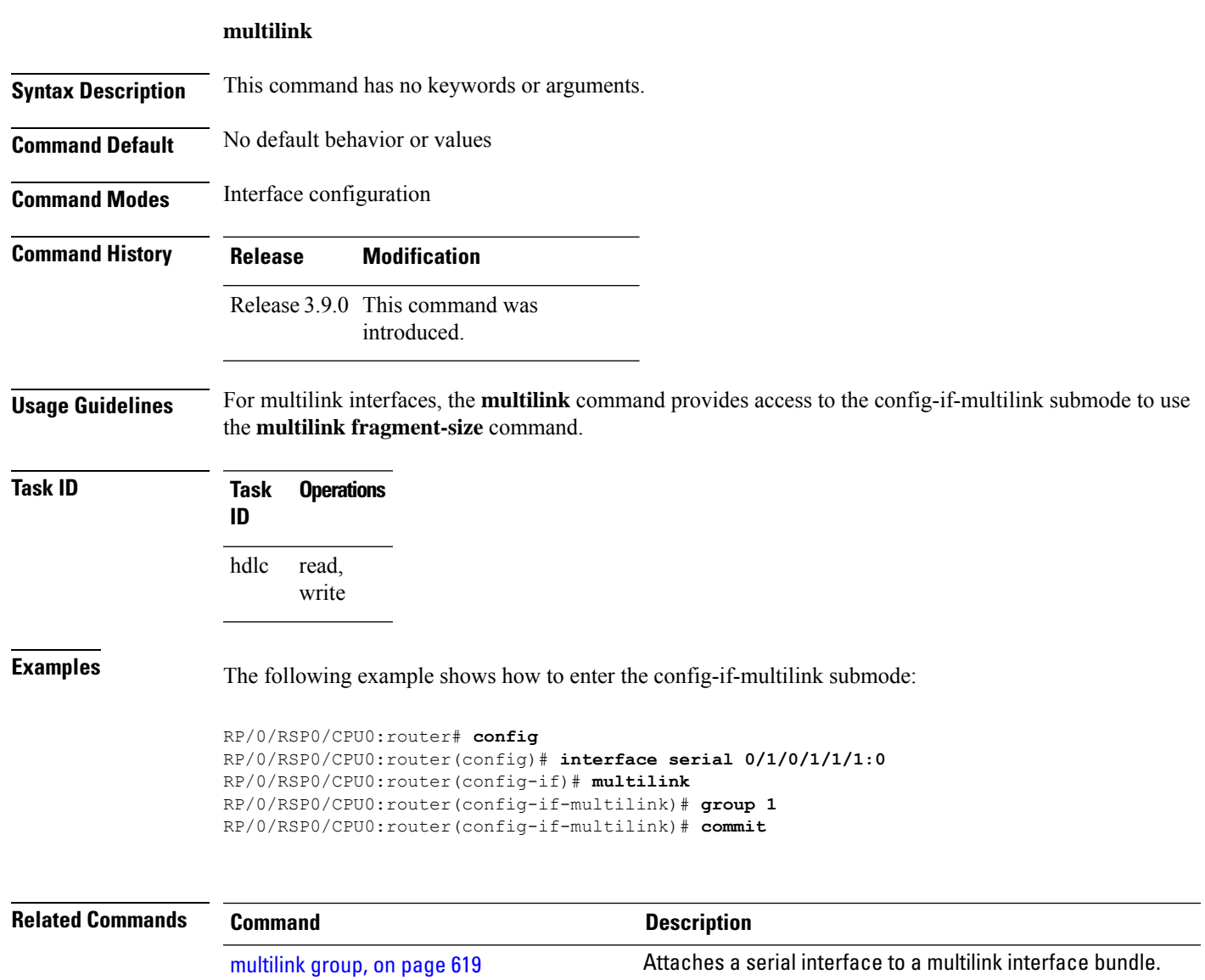

# <span id="page-639-0"></span>**multilink fragment**

To set the fragmentation size or the fragmentation delay on a multilink interface, use the **multilink fragment** command in interface configuration mode. To remove the fragment size or fragment delay, use the **no** form of this command.

**multilink fragment** {**size** *size* | **delay** *delay-ms*}

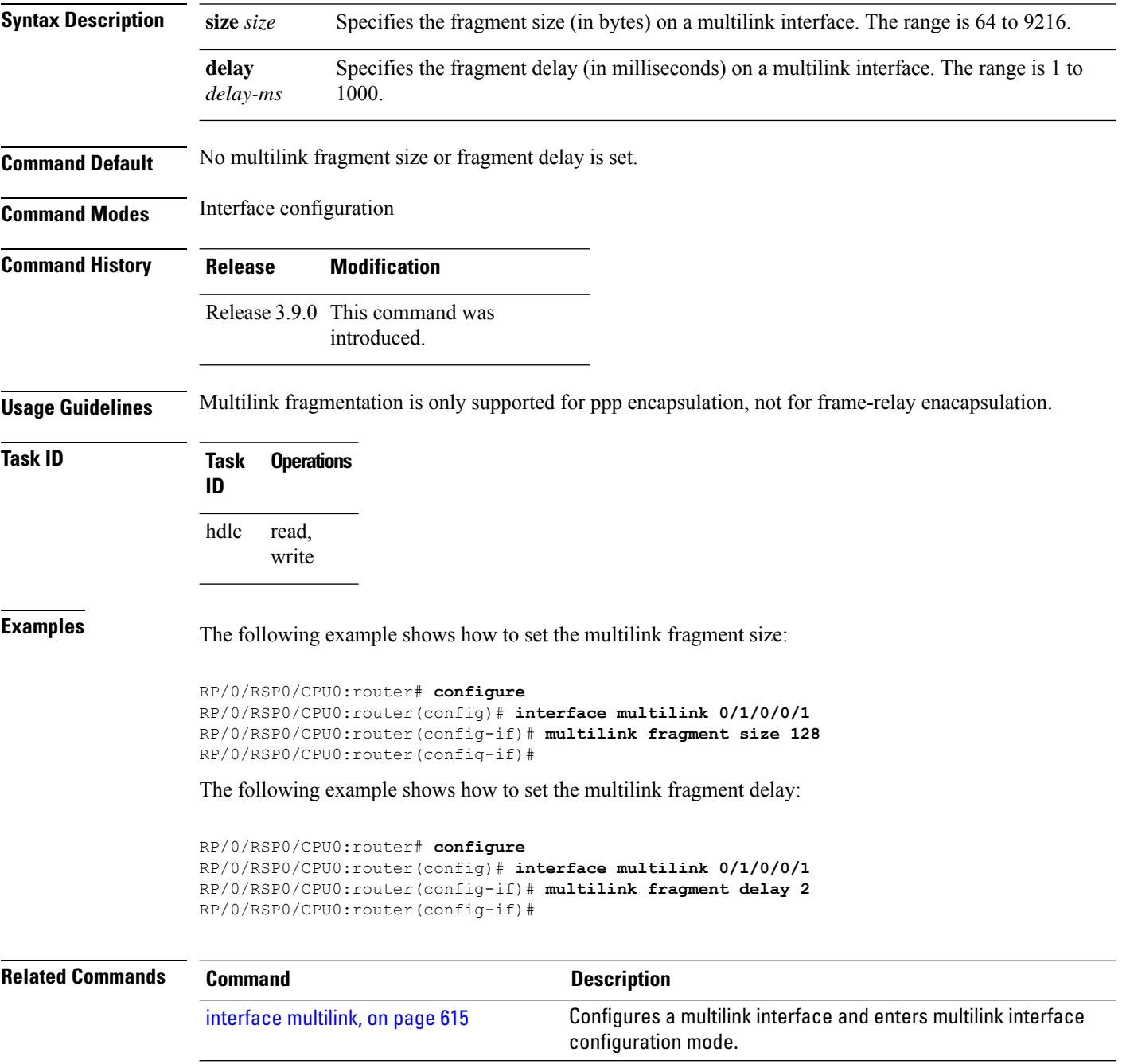

## <span id="page-640-0"></span>**multilink group**

To attach a serial interface to a multilink interface bundle, use the **multilink group** command in interface configuration mode. To remove a serial interface from a multilink interface bundle, use the **no** form of this command.

**multilink group** *bundleID* **Syntax Description** *bundleID* Bundle ID number of the multilink interface, in the format *rack/slot/bay/controllerID/bundleID*) **Command Default** No default behavior or values **Command Modes** Interface configuration **Command History Release Modification** Release 3.9.0 This command was introduced. **Usage Guidelines** No specific guidelines impact the use of this command. **Task ID Task Operations ID** read, write hdlc **Examples** The following examples show how to attach a serial interface to a multilink interface bundle: RP/0/RSP0/CPU0:router# **configure** RP/0/RSP0/CPU0:router(config)# **interface serial 0/1/0/1/1/1:0** RP/0/RSP0/CPU0:router(config-if)# **multilink group 1** RP/0/RSP0/CPU0:router(config-if)# **commit** or RP/0/RSP0/CPU0:router# **configure** RP/0/RSP0/CPU0:router(config)# **interface serial 0/1/0/1/1/1:0** RP/0/RSP0/CPU0:router(config-if)# **multilink** RP/0/RSP0/CPU0:router(config-if-multilink)# **group 1** (config-if-multilink)# **commit Related Commands Command Command Command Description** [multilink,](#page-638-0) on page 617 **Enters the config-if-multilink submode.** 

# <span id="page-641-0"></span>**show controllers mgmtmultilink**

To display information about the state and the number of bundles of a multilink controller, use the **show controller mgmtmultilink** command in EXEC mode.

**show controllers mgmtmultilink** *interface-path-id* [{**all** | **brief** | **internal-state** | **tabular**}]

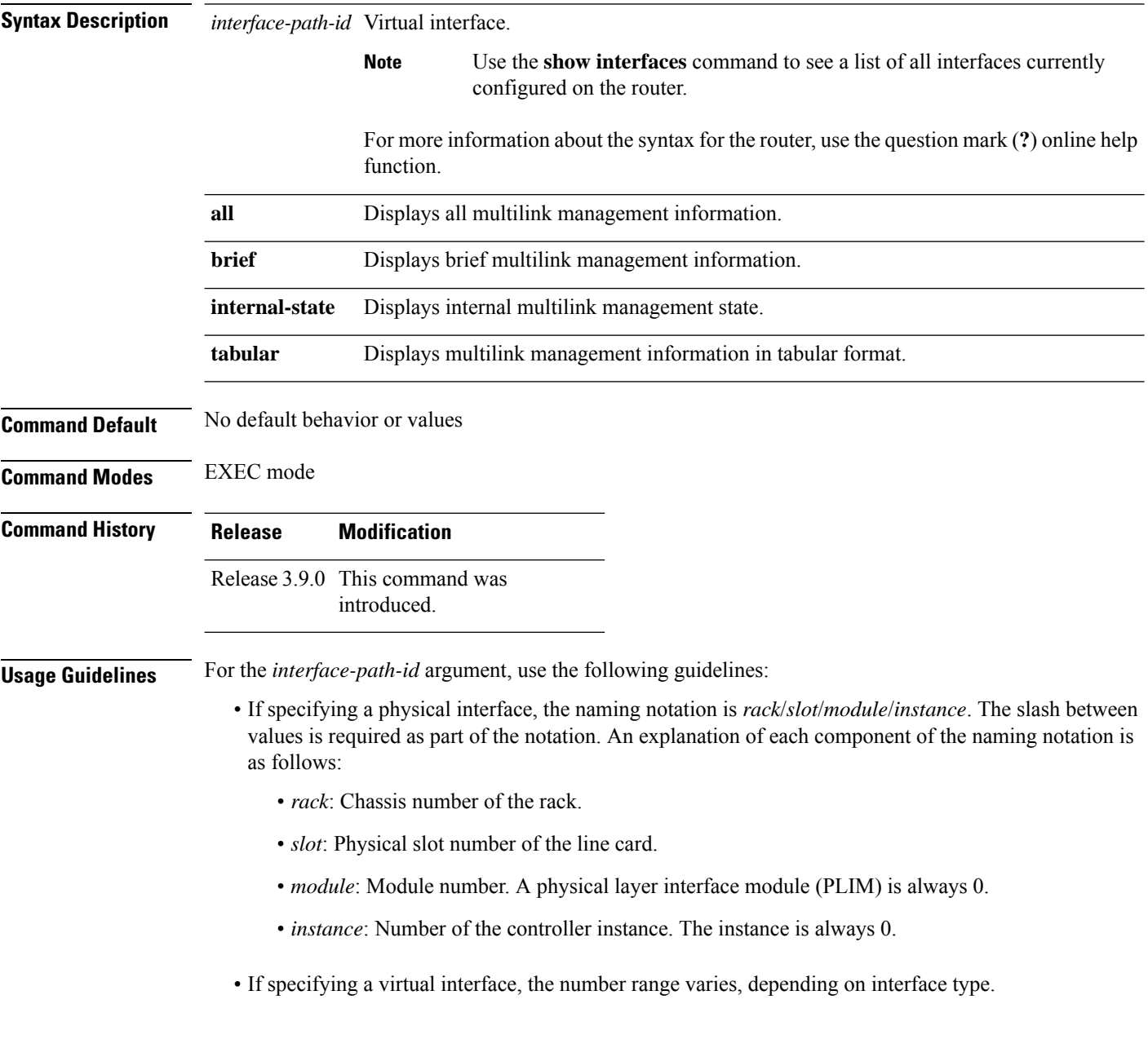

 $\mathbf I$ 

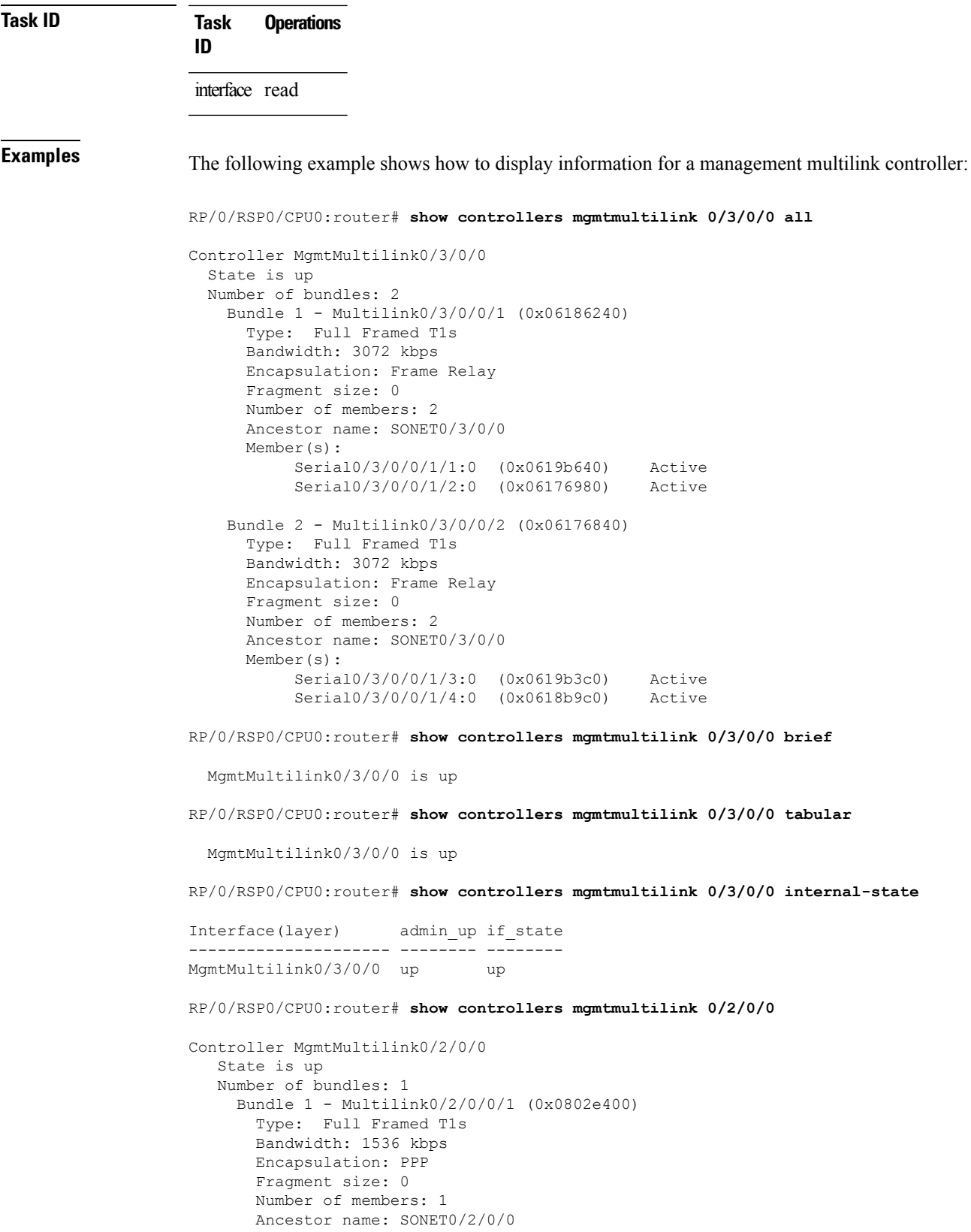

I

Member(s): Serial0/2/0/0/1/1:0 (0x08023c00) Active

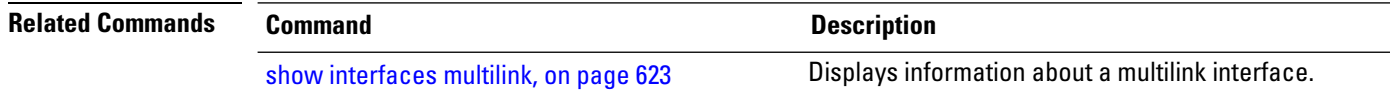

# <span id="page-644-0"></span>**show interfaces multilink**

To display information about a multilink interface, use the **show interfaces multilink** command in EXEC mode mode.

**show interfaces multilink** *interface-path-id*

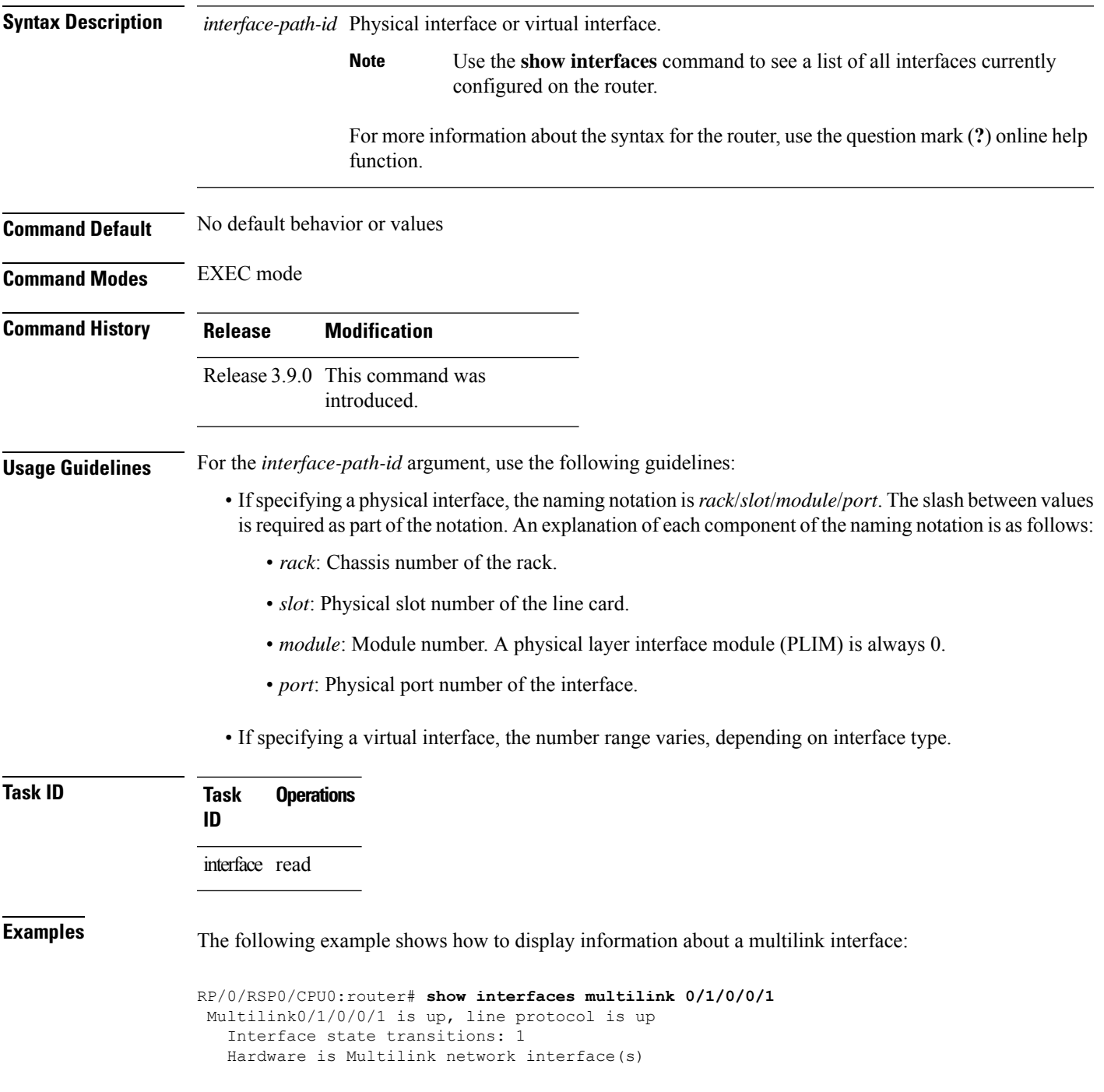

```
Internet address is 10.1.1.1/24
  MTU 1504 bytes, BW 1536 Kbit
     reliability 255/255, txload 3/255, rxload 3/255
  Encapsulation PPP, loopback not set, keepalive set (10 sec)
  LCP Open
  Open: IPCP
   Last input 00:00:00, output 00:00:00
  Last clearing of "show interface" counters 02:06:24
   5 minute input rate 19000 bits/sec, 5 packets/sec
   5 minute output rate 19000 bits/sec, 5 packets/sec
     48769 packets input, 12425740 bytes, 0 total input drops
     0 drops for unrecognized upper-level protocol
     Received 0 runts, 0 giants, 0 throttles, 0 parity
     0 input errors, 0 CRC, 0 frame, 0 overrun, 0 ignored, 0 abort
     67905 packets output, 17400050 bytes, 0 total output drops
     0 output errors, 0 underruns, 0 applique, 0 resets
     0 output buffer failures, 0 output buffers swapped out
Fragmentation Statistics
   Input Fragmented packets 0 Input Fragmented bytes 0
  Output Fragmented packets 0 Output Fragmented bytes 0
   Input Unfragmented packets 0 Input Unfragmented bytes 0
  Output Unfragmented packets 0 000 000 Output Unfragmented bytes 0
   Input Reassembled packets 0 Input Reassembled bytes 0
```
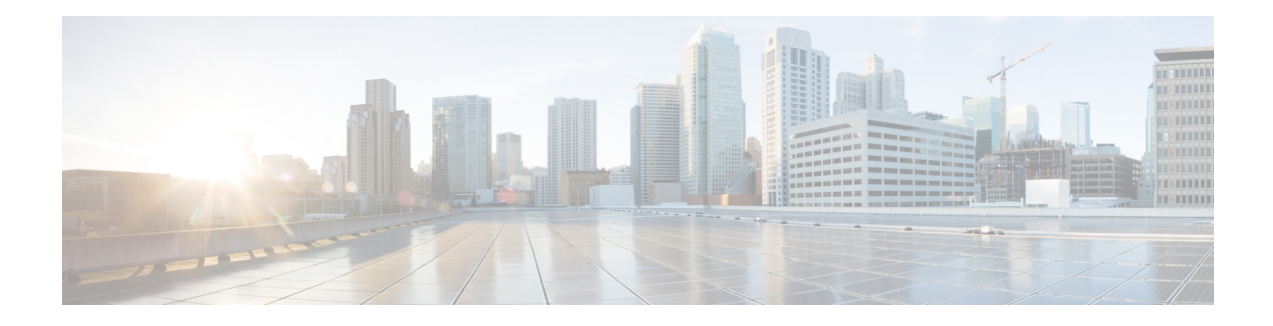

# **Packet-over-SONET Interface Commands**

This module provides command line interface (CLI) commands for configuring Packet-over-SONET/SDH (POS) on the Cisco ASR 9000 Series Router.

To use commands of this module, you must be in a user group associated with a task group that includes appropriate task IDs. If the user group assignment is preventing you from using any command, contact your AAA administrator for assistance.

This module describes the Cisco IOS XR commands used to configure, monitor, and troubleshoot Packet-over-SONET/SDH (POS).

POS provides a method for efficiently carrying data packets in SONET or Synchronous Digital Hierarchy (SDH) frames. High-bandwidth capacity and efficient link utilization are characteristics that make POS largely preferred for building the core of data networks. POS uses PPP in High-Level Data Link Control (HDLC)-like framing for data encapsulation at Layer 2 (data link) of the Open System Interconnection (OSI) stack. This method provides efficient packet delineation and error control.

In addition to high-bandwidth efficiency, POS offers secure and reliable transmission for data. Reliable data transfer depends on timing integrity.

The real-time POS functionality is performed in hardware, according to the hardware configuration setup. Configured hardware events are detected by the framer application-specific integrated circuits (ASICs) and the control is passed to the software. The generic POS driver is responsible for providing a mechanism to configure the hardware on a per-interface basis, to handle interface state transitions, and to collect POS-related statistics.

- crc [\(POS\),](#page-647-0) on page 626
- [encapsulation](#page-648-0) (POS), on page 627
- [interface](#page-649-0) pos, on page 628
- [keepalive](#page-651-0) (POS), on page 630
- pos, on [page](#page-653-0) 632
- show [interfaces](#page-655-0) pos, on page 634
- [transmit-delay,](#page-658-0) on page 637

# <span id="page-647-0"></span>**crc (POS)**

To set the length of the cyclic redundancy check (CRC) on a Packet-over-SONET/SDH (POS) interface, use the **crc** command in POS configuration mode. To return the CRC setting on a POS interface to the 32-bit default setting, use the **no** form of this command.

**crc** {**16** | **32**}

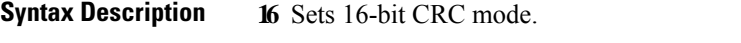

**32** Sets 32-bit CRC mode. The default is 32 bits.

**Command Default** The default CRC mode is 32 bits.

**Command Modes** POS configuration

**Command History Release Modification**

Release 4.0.0 This command was introduced.

### **Usage Guidelines** CRC is an error-checking technique that uses a calculated numeric value to detect errors in transmitted data. The designators 16 and 32 indicate the length (in bits) of the frame check sequence (FCS). A CRC of 32 bits provides more powerful error detection, but adds overhead. Both the sender and receiver must use the same setting.

CRC-16, the most widely used error checking method throughout the United States and Europe, is used extensively with WANs. CRC-32 is specified by IEEE standard 802 and as an option by some point-to-point transmission standards. It is often used on Switched Multimegabit Data Service (SMDS) networks and LANs.

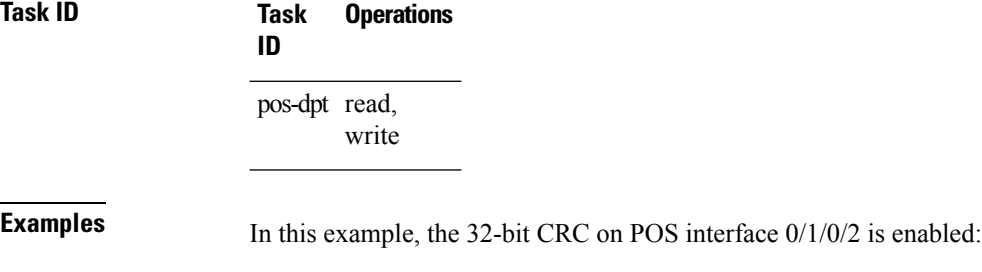

### *rack*/*slot*/*module*(config)# **interface POS 0/1/0/2** *rack*/*slot*/*module*(config-if)# **POS** *rack*/*slot*/*module*(config-if-pos)# **crc 32**

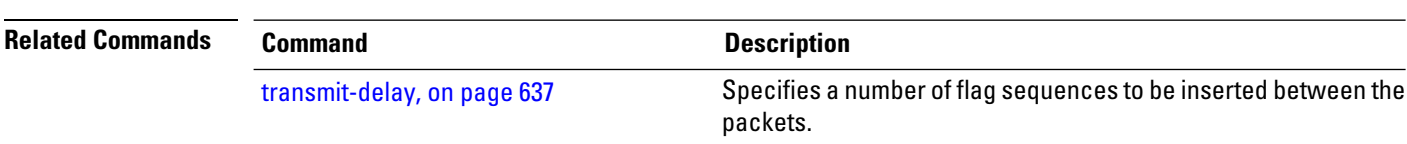
# **encapsulation (POS)**

To set the Layer 2 encapsulation of an interface, use the **encapsulation** command in interface configuration mode. To restore the system to the default encapsulation, use the **no** form of this command.

**encapsulation** {**hdlc** | **ppp** | **frame-relay** [**ietf**] }

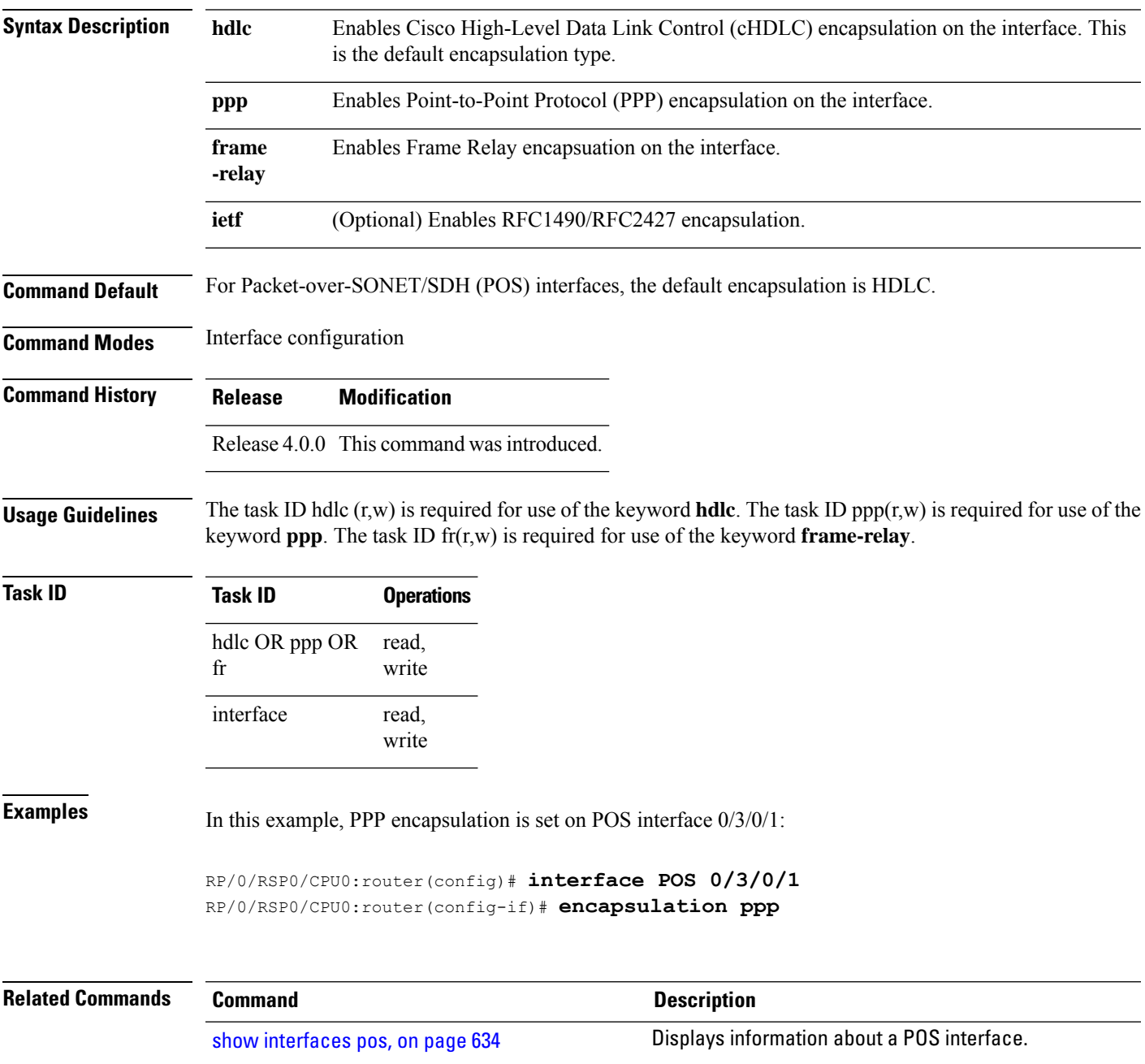

### **interface pos**

To enter interface or subinterface configuration mode for a POS interface or subinterface, use the **interface** pos command in Global Configuration mode. To delete a POS configuration, use the no form of this command.

**interface pos** *interface-path-id*[**.***subinterface* {**l2 transport** | **point-to-point**}]

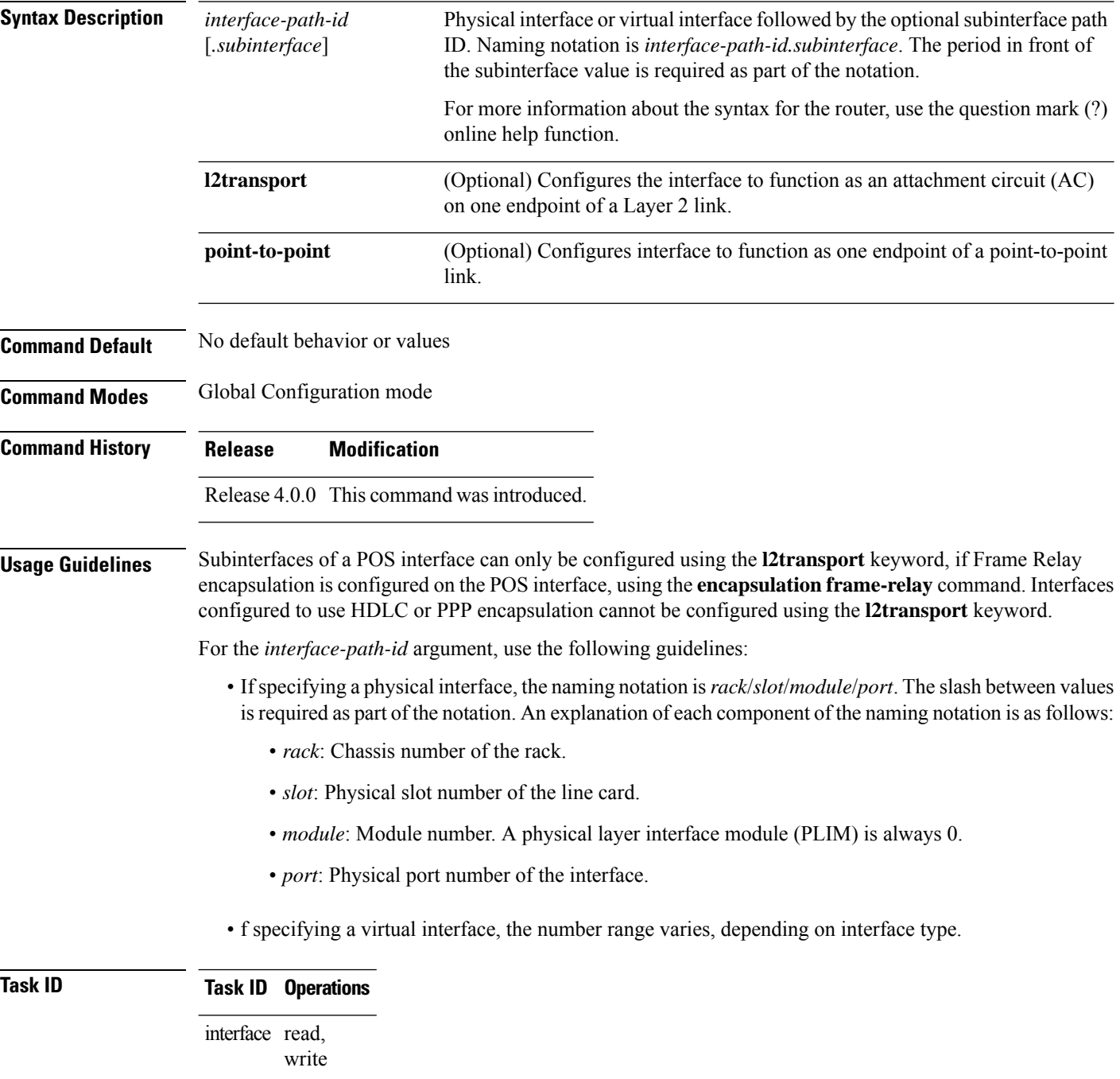

Ш

#### **Examples** The following example shows how to enter interface configuration mode for a POS interface:

```
RP/0/RSP0/CPU0:router(config)# interface pos 0/1/0/0
RP/0/RSP0/CPU0:router(config-if)#
```
The following example shows how to create a subinterface on a POS interface in slot 1, subslot 1, port 2 and enter subinterface configuration mode:

```
RP/0/RSP0/CPU0:router(config)# interface pos 0/1/1/2.1
RP/0/RSP0/CPU0:router(config-subif)#
```
The following example shows how to configure frame-relay encapsulation on the main POS interface before being able to configure an AC subinterface:

```
RP/0/RSP0/CPU0:router# interface pos 0/1/0/0
RP/0/RSP0/CPU0:router(config-if)# encapsulation frame-relay
RP/0/RSP0/CPU0:router(config-if)# commit
RP/0/RSP0/CPU0:router(config-if)# exit
RP/0/RSP0/CPU0:router(config)# interface pos 0/1/0/0.1 l2transport
RP/0/RSP0/CPU0:router(config-subif)# commit
```
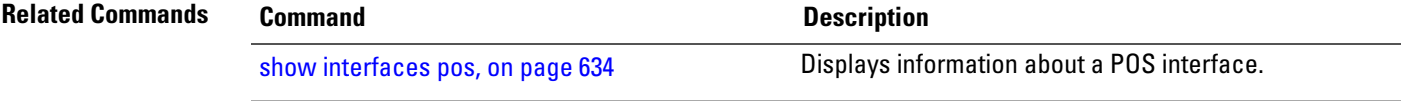

## **keepalive (POS)**

To set the keepalive timer for a specific interface, use the **keepalive** command in interface configuration mode. To reset the keepalive timer to the default of 10 seconds, use the **no** form of this command.

**keepalive** {*interval* [*retry*] | **disable**}

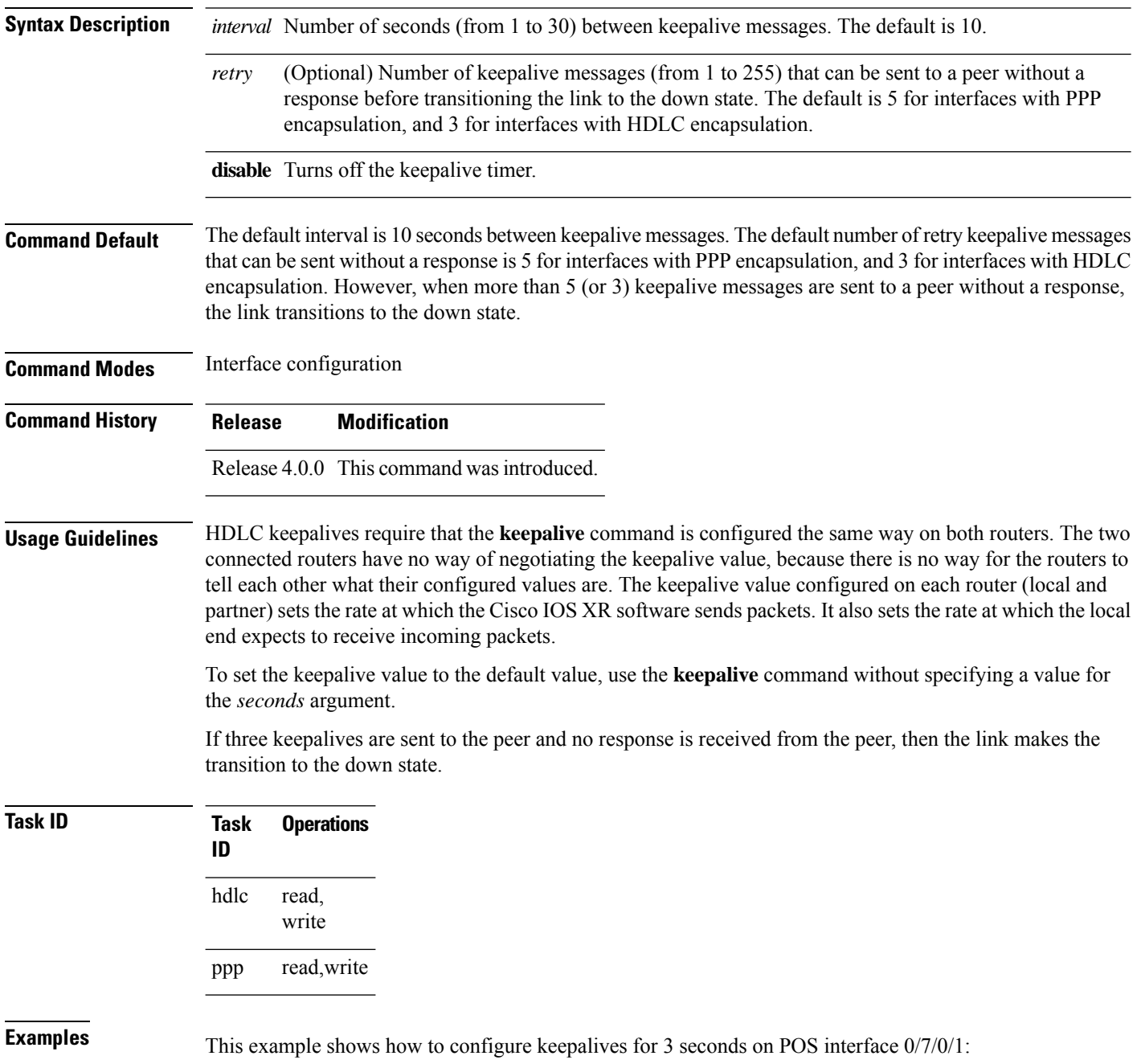

```
RP/0/RSP0/CPU0:router(config)# interface POS 0/7/0/1
RP/0/RSP0/CPU0:router(config-if)# keepalive 3
```
٠

I

#### **pos**

To access the POS configuration submode, use the **pos** command in interface configuration mode.

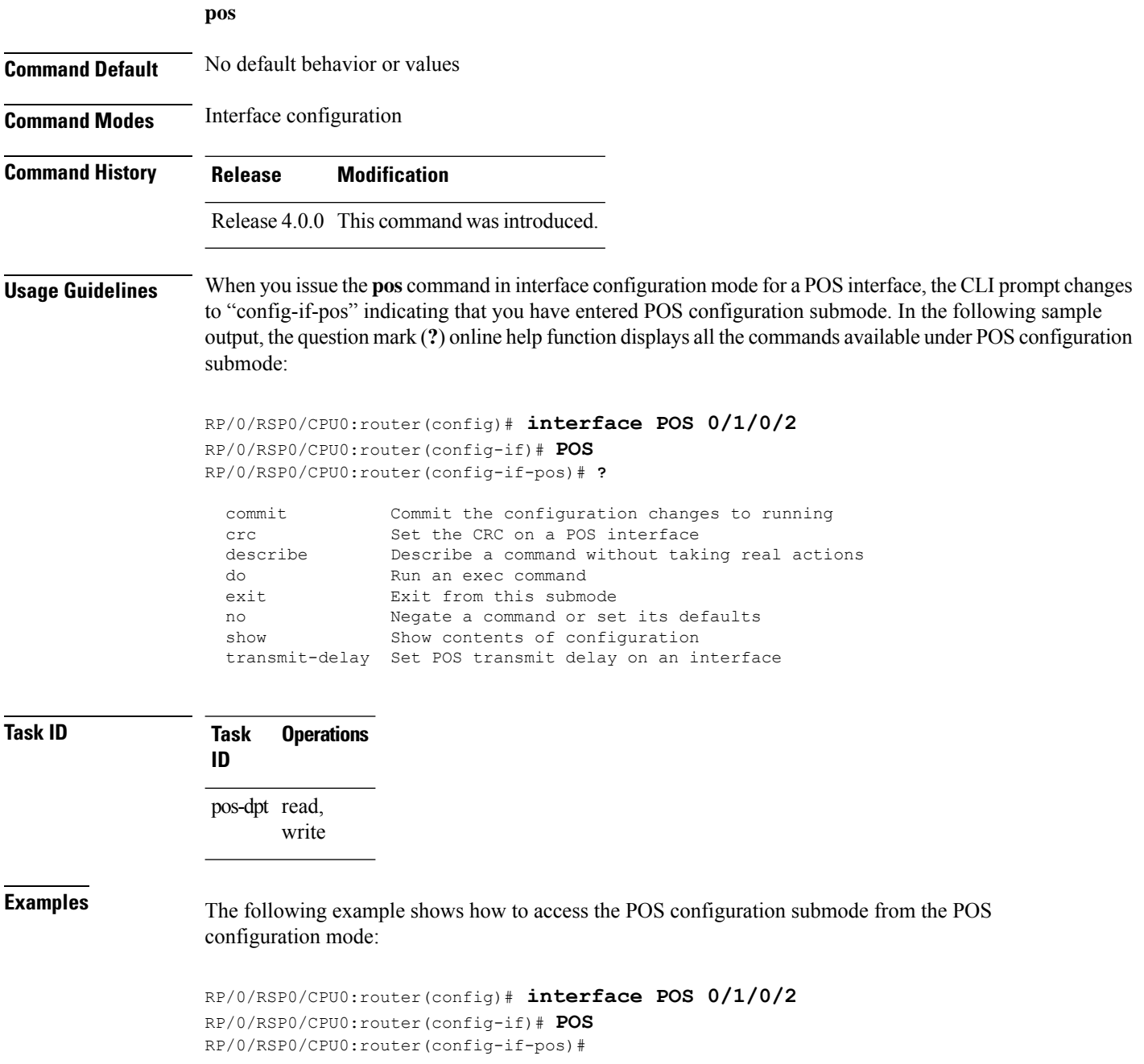

 $\mathbf{l}$ 

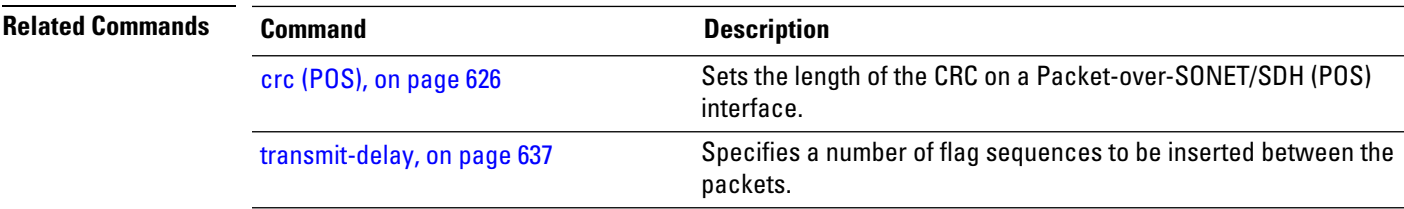

## <span id="page-655-0"></span>**show interfaces pos**

To display information about a POS interface, use the **show interfaces pos** command in EXEC mode .

**show interfaces pos** *interface-path-id* [{**accounting** [**rates**] | **brief** | **description** | **detail**}] [**location** *node-id*]

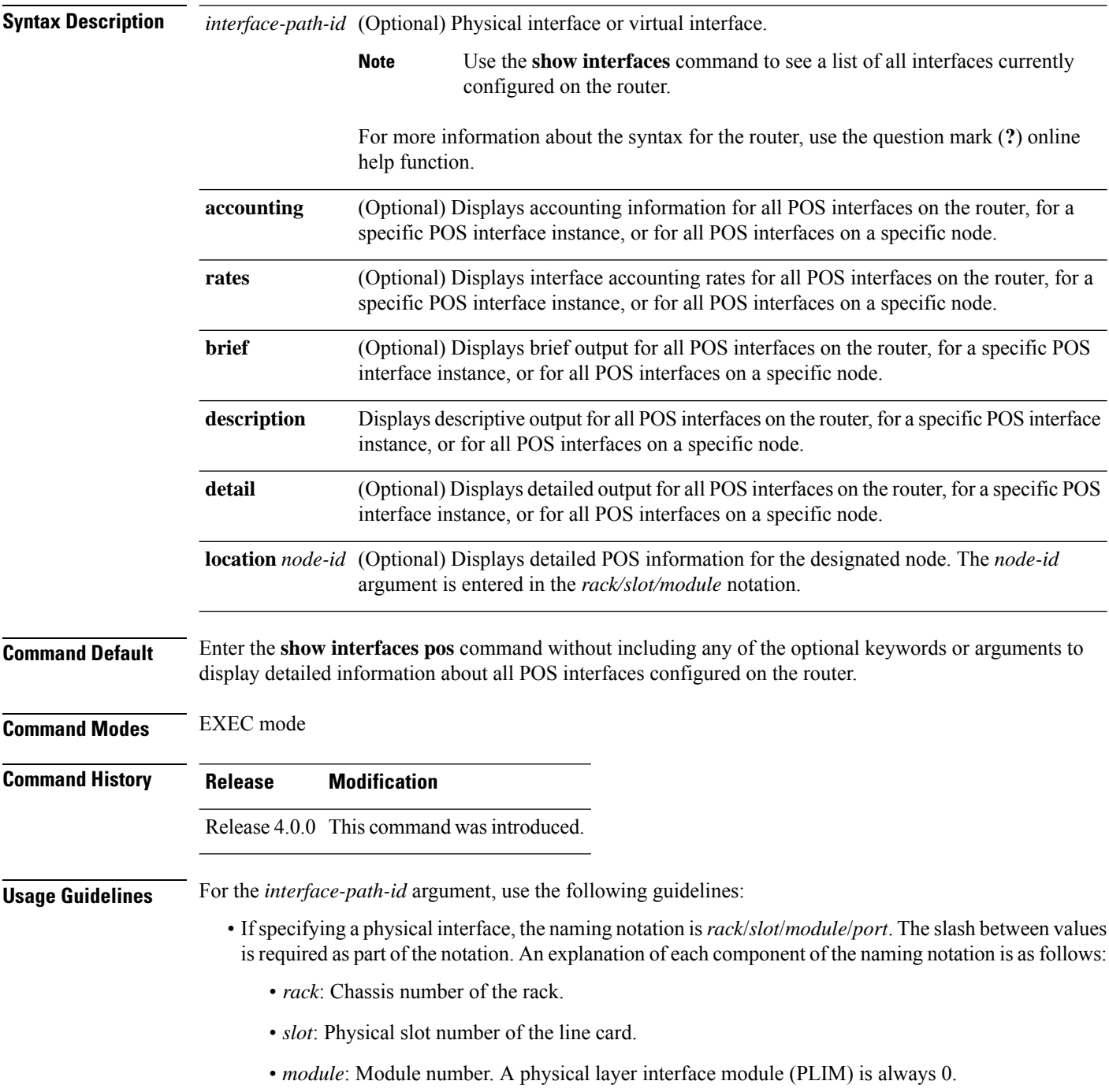

• *port*: Physical port number of the interface.

• If specifying a virtual interface, the number range varies, depending on interface type.

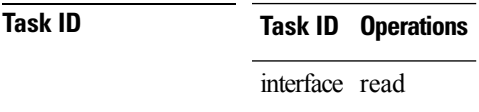

**Examples** The following example shows how to display summarized information for a POS interface on a specific node:

RP/0/RSP0/CPU0:router# **show interfaces pos summary location 0/1/CPU0**

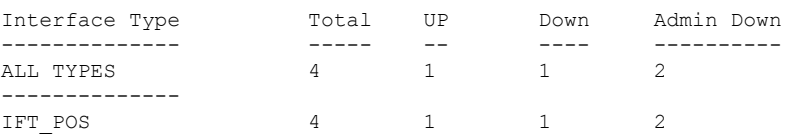

#### **Table 48: show interfaces pos summary Field Descriptions**

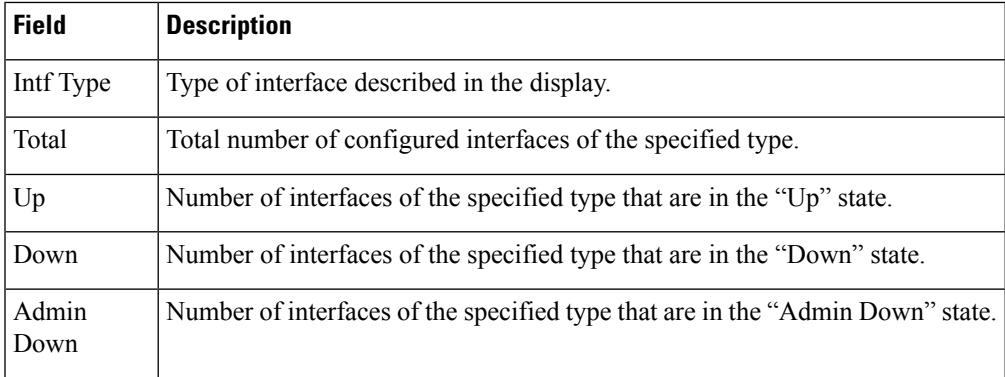

The following example shows how to display brief information for a specific POS interface:

#### RP/0/RSP0/CPU0:router# **show interfaces pos 0/2/0/0 brief**

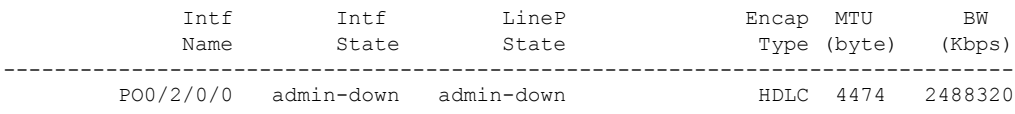

#### **Table 49: show interfaces pos Field Descriptions**

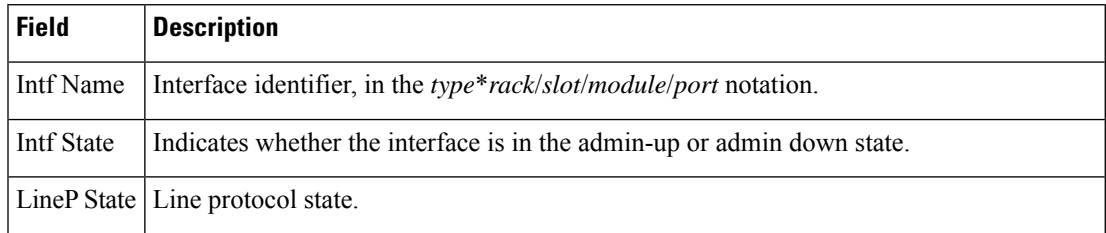

 $\mathbf I$ 

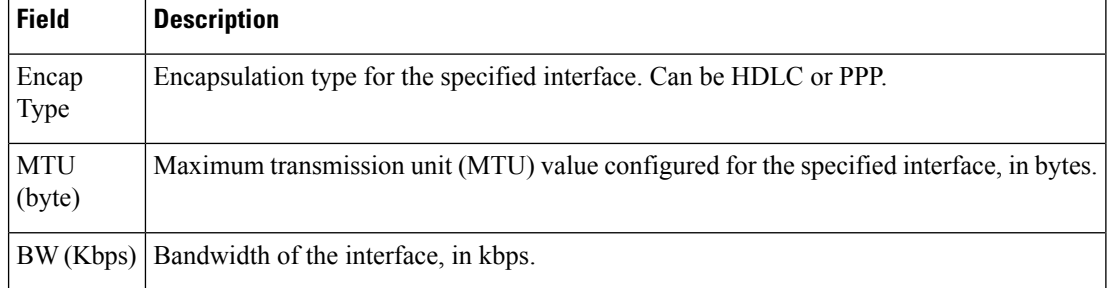

#### $\overline{\mathbf{Related}$  **Commands**

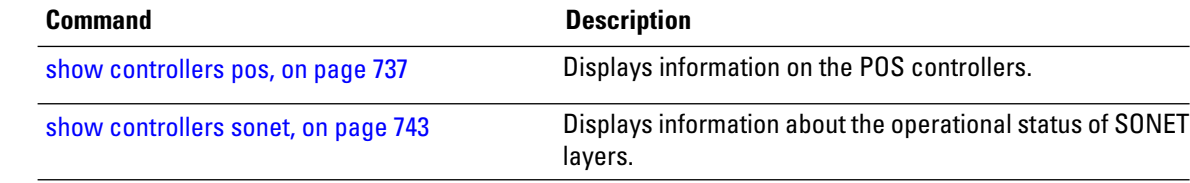

## <span id="page-658-0"></span>**transmit-delay**

To specify a number of flag sequences to be inserted between the packets, use the **transmit-delay** command in POS configuration mode. To restore the default, use the **no** form of this command.

**transmit-delay** *microseconds*

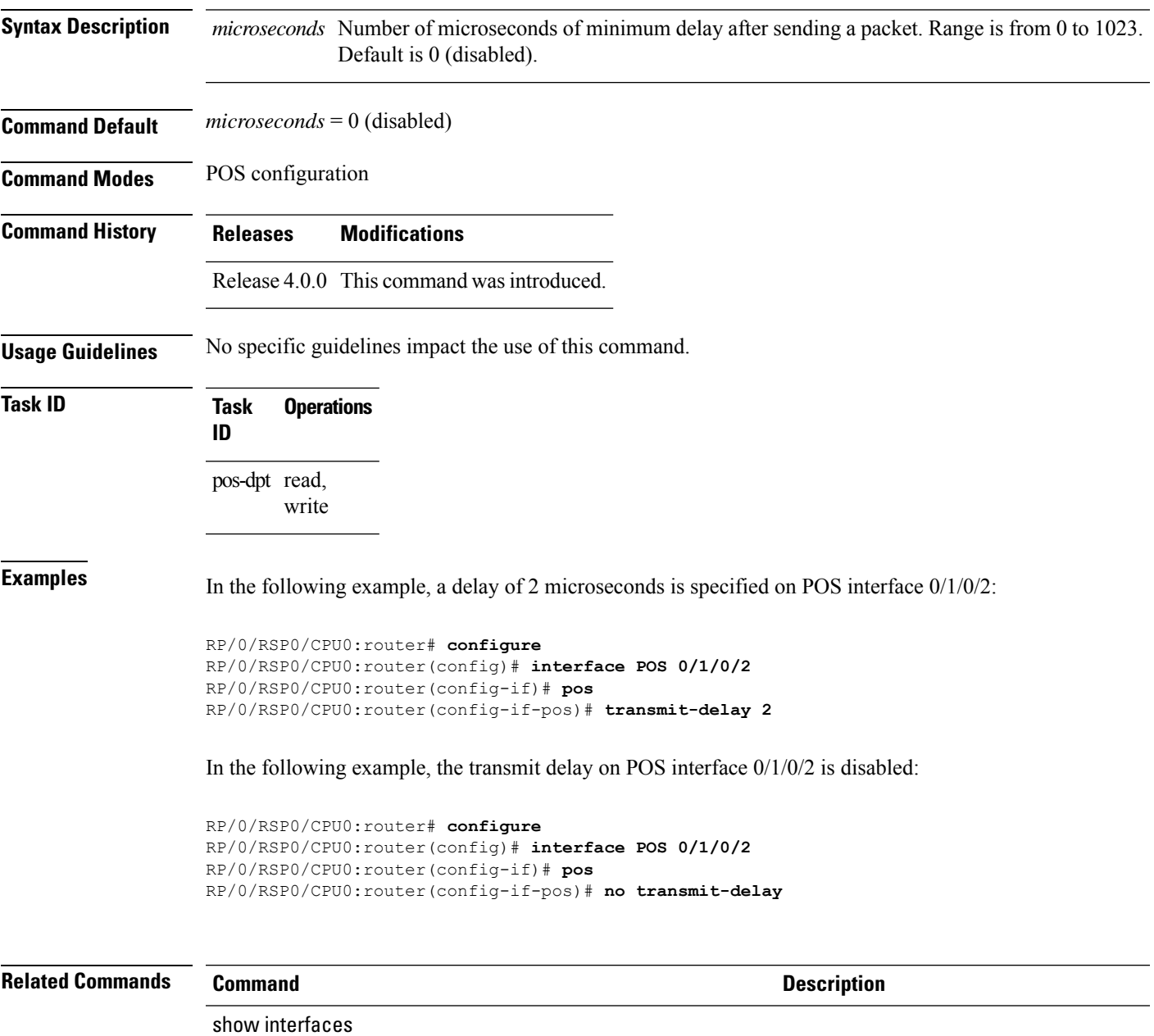

 $\mathbf I$ 

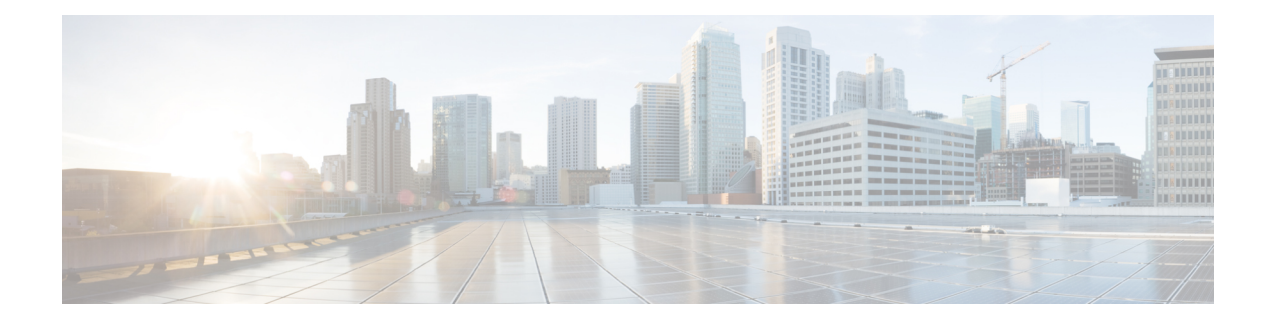

# **Serial Interface Commands**

This module provides CLI commands for configuring serial interfaces on the Cisco ASR 9000 Series Router.

To use commands of this module, you must be in a user group associated with a task group that includes appropriate task IDs. If the user group assignment is preventing you from using any command, contact your AAA administrator for assistance.

- clear iphc [ipv4,](#page-662-0) on page 641
- crc [\(serial\),](#page-664-0) on page 643
- [description](#page-666-0) (IPHC profile), on page 645
- [encapsulation](#page-667-0) (serial), on page 646
- [feedback](#page-668-0) disable, on page 647
- fragment [end-to-end,](#page-669-0) on page 648
- [interface](#page-670-0) serial, on page 649
- [invert,](#page-672-0) on page 651
- iphc [profile,](#page-673-0) on page 652
- ipv4 iphc [profile,](#page-674-0) on page 653
- [keepalive](#page-675-0) (serial), on page 654
- [max-header,](#page-677-0) on page 656
- non-tcp [compression,](#page-678-0) on page 657
- non-tcp context [absolute,](#page-679-0) on page 658
- refresh [max-period,](#page-680-0) on page 659
- refresh [max-time,](#page-681-0) on page 660
- [refresh](#page-682-0) rtp, on page 661
- rtp, on [page](#page-683-0) 662
- [scramble,](#page-684-0) on page 663
- [serial,](#page-685-0) on page 664
- [show](#page-686-0) iphc idb, on page 665
- [show](#page-688-0) iphc ipv4 rtp, on page 667
- [show](#page-690-0) iphc ipv4 tcp, on page 669
- show iphc [platform](#page-692-0) trace, on page 671
- show iphc [profile,](#page-694-0) on page 673
- [show](#page-697-0) iphc trace all, on page 676
- show [tech-support](#page-699-0) iphc, on page 678
- tcp [compression,](#page-701-0) on page 680
- tcp context [absolute,](#page-702-0) on page 681

 $\mathbf I$ 

• [transmit-delay](#page-703-0) (serial), on page 682

### <span id="page-662-0"></span>**clear iphc ipv4**

To clear all Real Time Protocol (RTP) and Transport Control Protocol (TCP) statistics for IP header compression (IPHC) packets sent and received on an interface, use the **clear iphc ipv4** command in EXEC mode.

**clear iphc ipv4** {**interface** {**serial** | **multilink**} *interface-path-id* | **location** *node-id*}

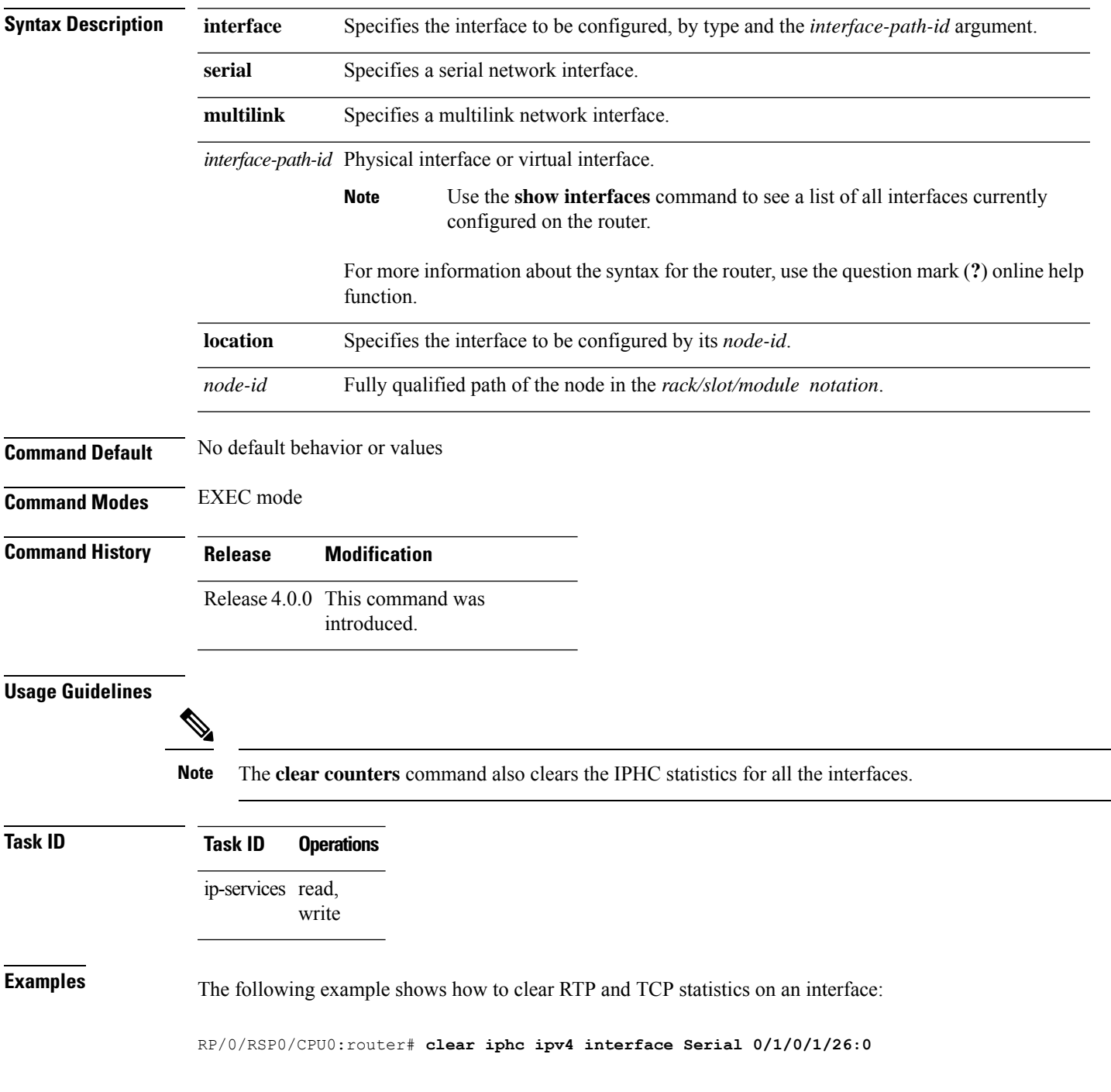

Thu Jan 8 20:30:38.155 UTC

The following example shows how to clear RTP and TCP statistics on a node:

RP/0/RSP0/CPU0:router# **clear iphc ipv4 location 0/3/CPU0**

Mon Oct 12 22:47:51.430 DST

### <span id="page-664-0"></span>**crc (serial)**

To set the length of the cyclic redundancy check (CRC) on a serial interface, use the **crc** command in serial configuration mode. To return the CRC setting on a serial interface to the default setting, use the **no** form of this command.

**crc** {**16** | **32**}

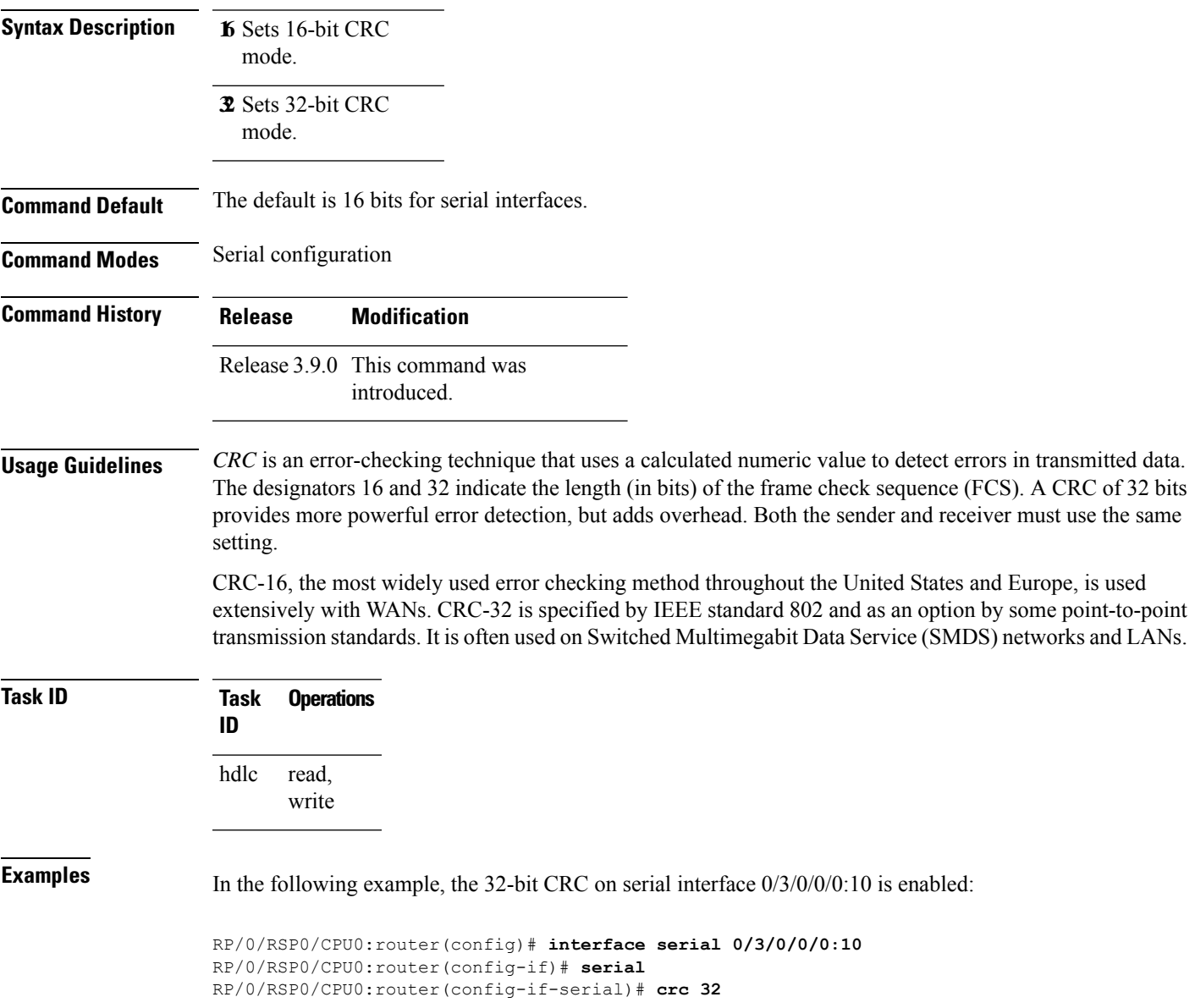

 $\mathbf I$ 

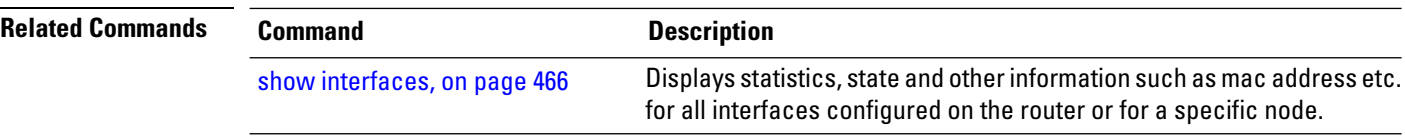

## <span id="page-666-0"></span>**description (IPHC profile)**

To add a description to an IPHC profile, use the **description** command in IPHC profile configuration mode. To remove a description for an IPHC profile, use the **no** form of this command.

**description** *description* **no description**

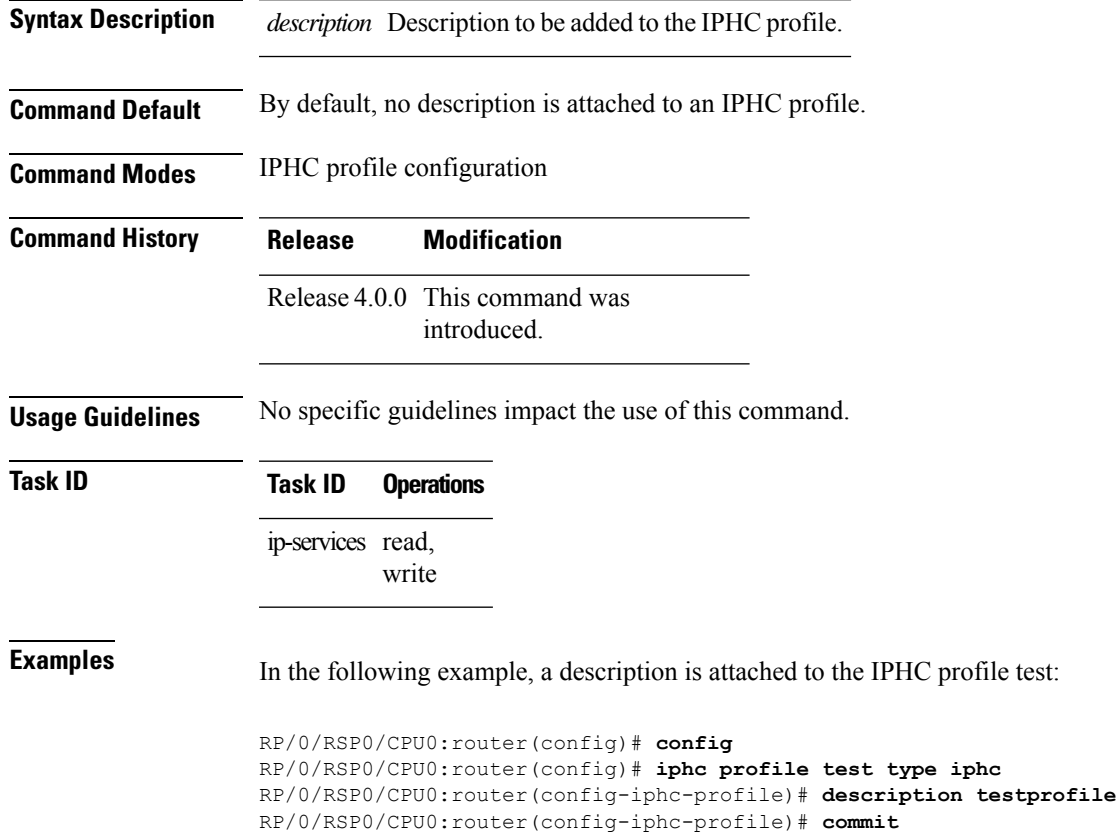

# <span id="page-667-0"></span>**encapsulation (serial)**

To set the Layer 2 encapsulation of an interface, use the **encapsulation** command in interface configuration mode. To restore the system to the default encapsulation, use the **no** form of this command.

**encapsulation** {**hdlc** | **ppp** | **frame-relay** | **mfr**}

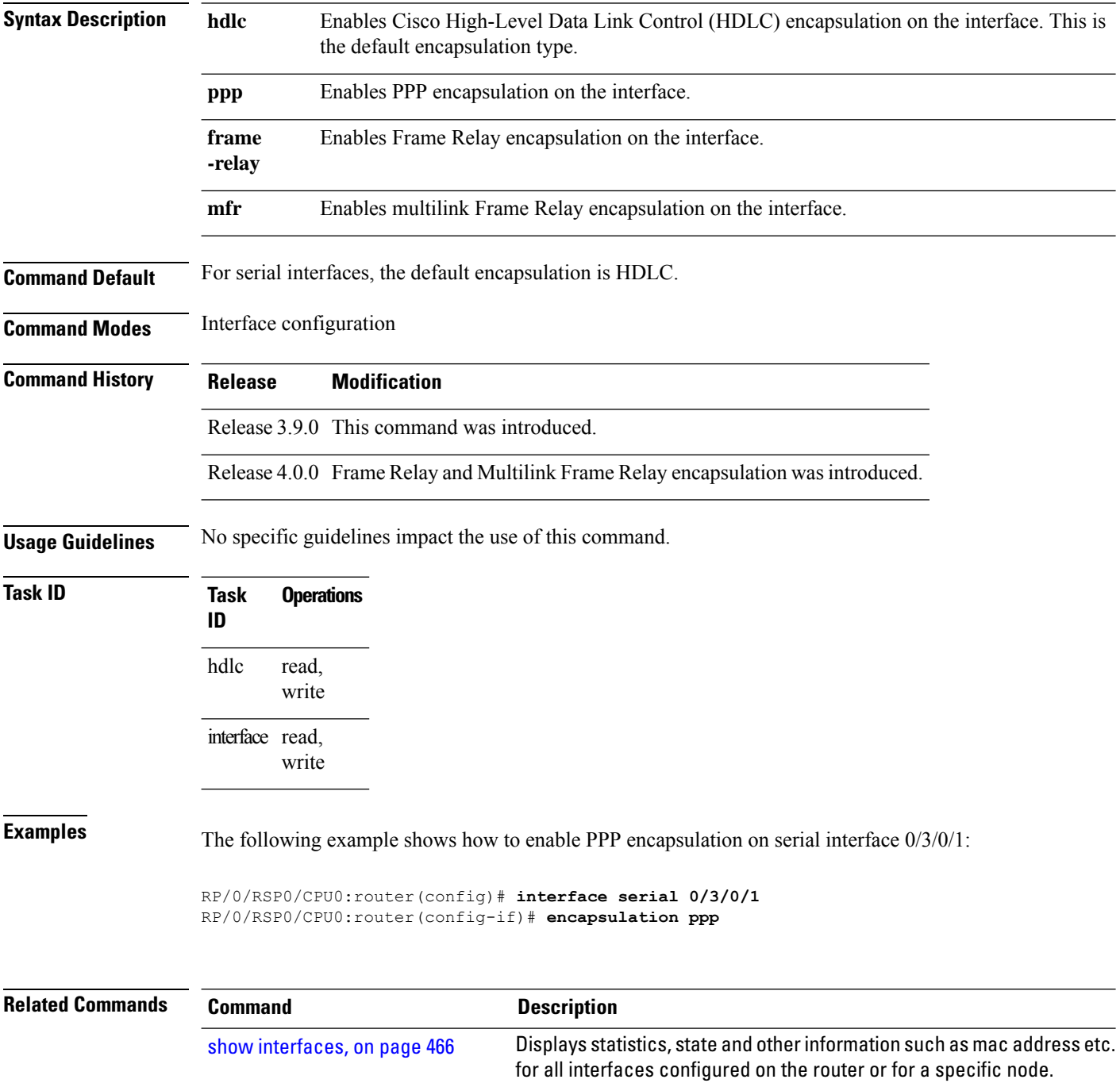

#### <span id="page-668-0"></span>**feedback disable**

To disable the IP header compression (IPHC) context status feedback messages on an interface, use the **feedback disable** command in IPHC profile configuration mode. To re-enable feedback messages after they are disabled, use the **no** form of this command.

#### **feedback disable**

- **Syntax Description** This command has no keywords or arguments.
- **Command Default** Feedback messages are enabled by default.

**Command Modes** IPHC profile configuration

**Command History Release Modification** Release 4.0.0 This command was

introduced.

#### **Usage Guidelines**

**Note** Feedback disable can be configured only within an IPHC profile.

**Task ID Task ID Operations** ip-services read,

write

**Examples** The following example shows how to disable the IP header compression (IPHC) context status feedback messages within an IPHC profile:

> RP/0/RSP0/CPU0:router(config)# **config** RP/0/RSP0/CPU0:router(config)# **iphc profile Profile\_1 type iphc** RP/0/RSP0/CPU0:router(config-iphc-profile)# **feedback disable**

### <span id="page-669-0"></span>**fragment end-to-end**

To enable fragmentation of Frame Relay frames on an interface, use the **fragment end-to-end** command in serial Frame Relay PVC configuration mode. To disable Frame Relay fragmentation, use the **no** form of this command.

**fragment end-to-end** *fragment-size*

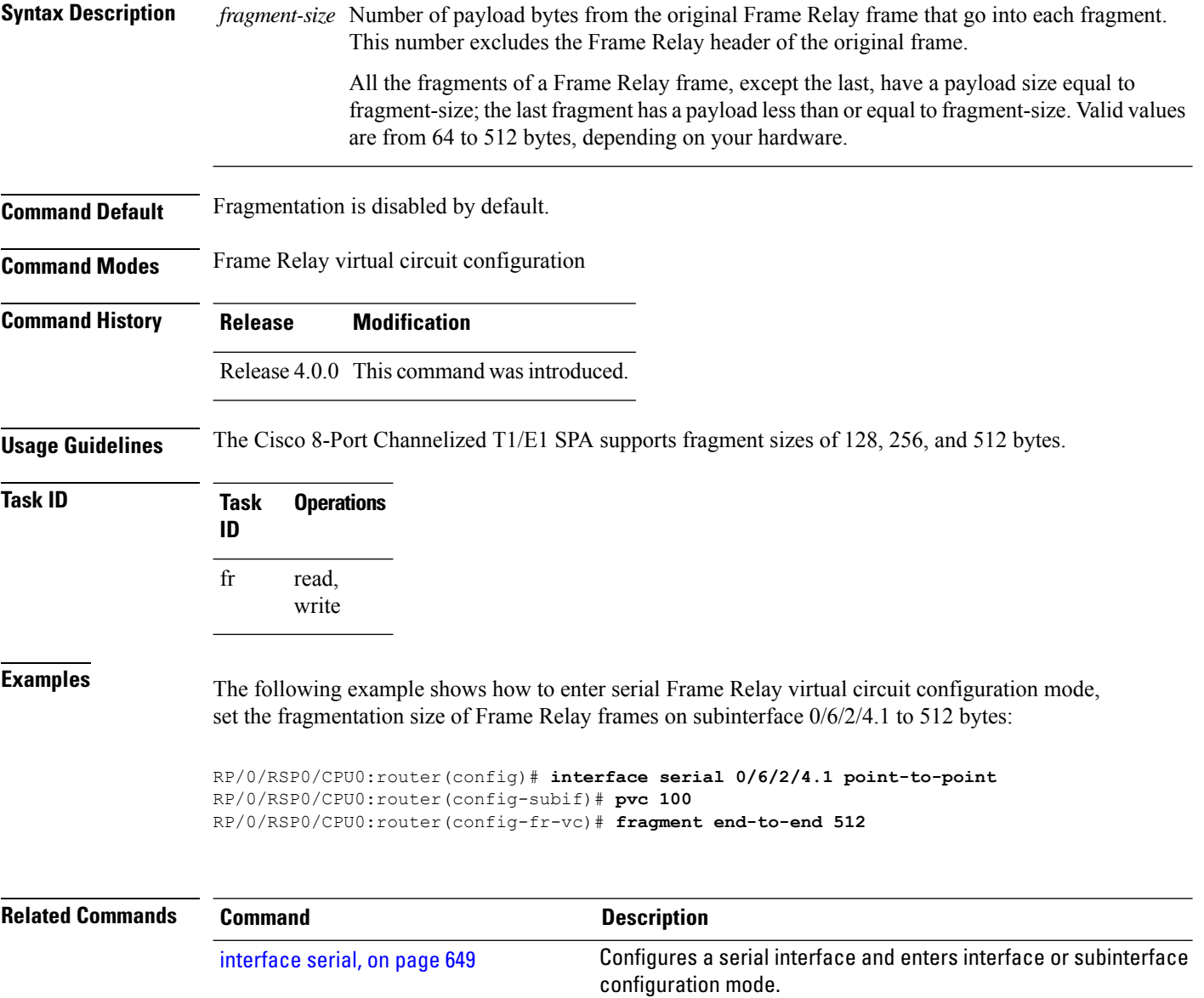

#### <span id="page-670-0"></span>**interface serial**

To configure a serial interface and enter interface or subinterface configuration mode, use the **interface serial** command in global configuration mode. To delete a serial configuration, use the **no** form of this command.

**interface serial** *interface-path-id* [. *subinterface*] {**point-to-point** | **l2transport**}

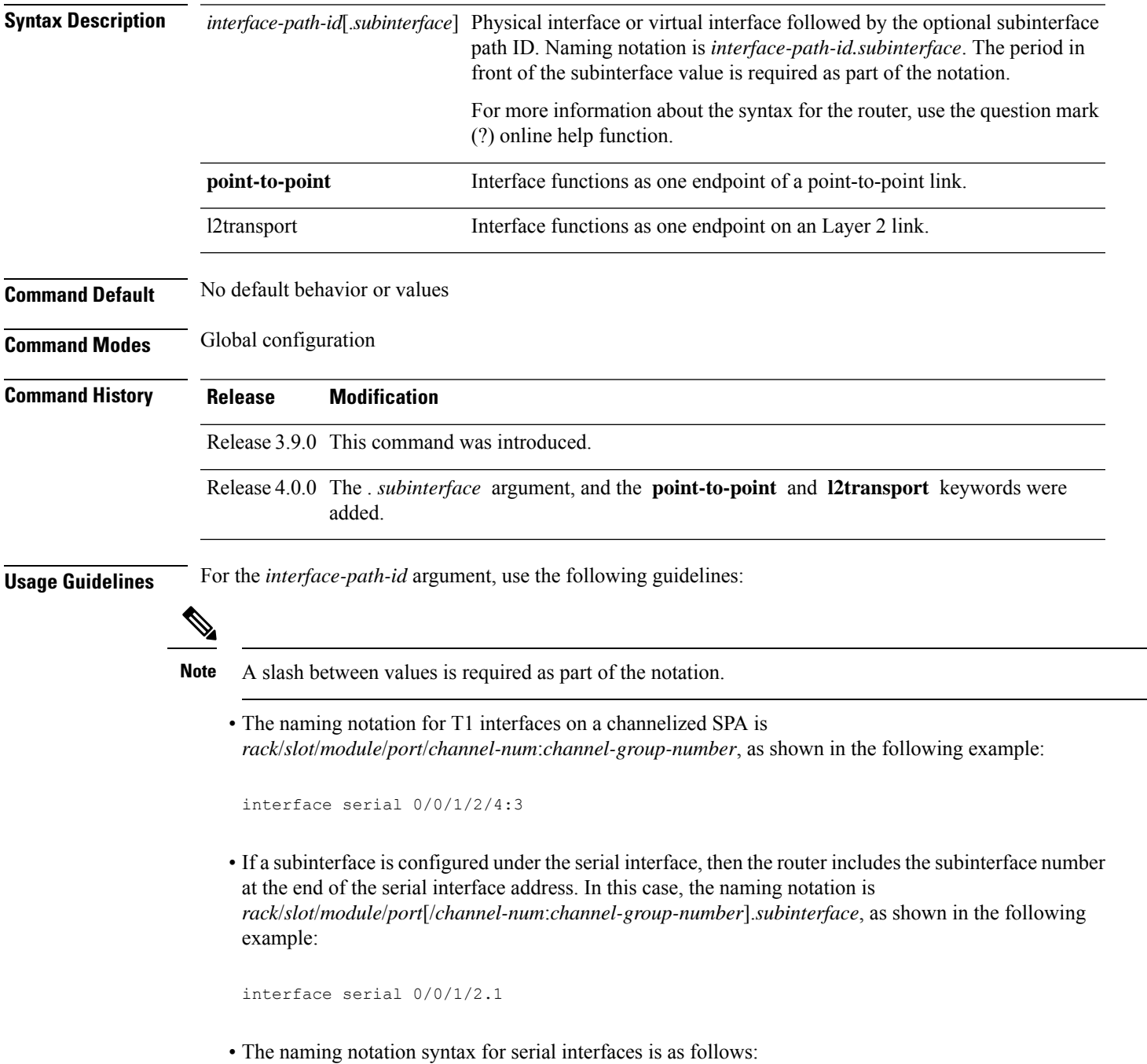

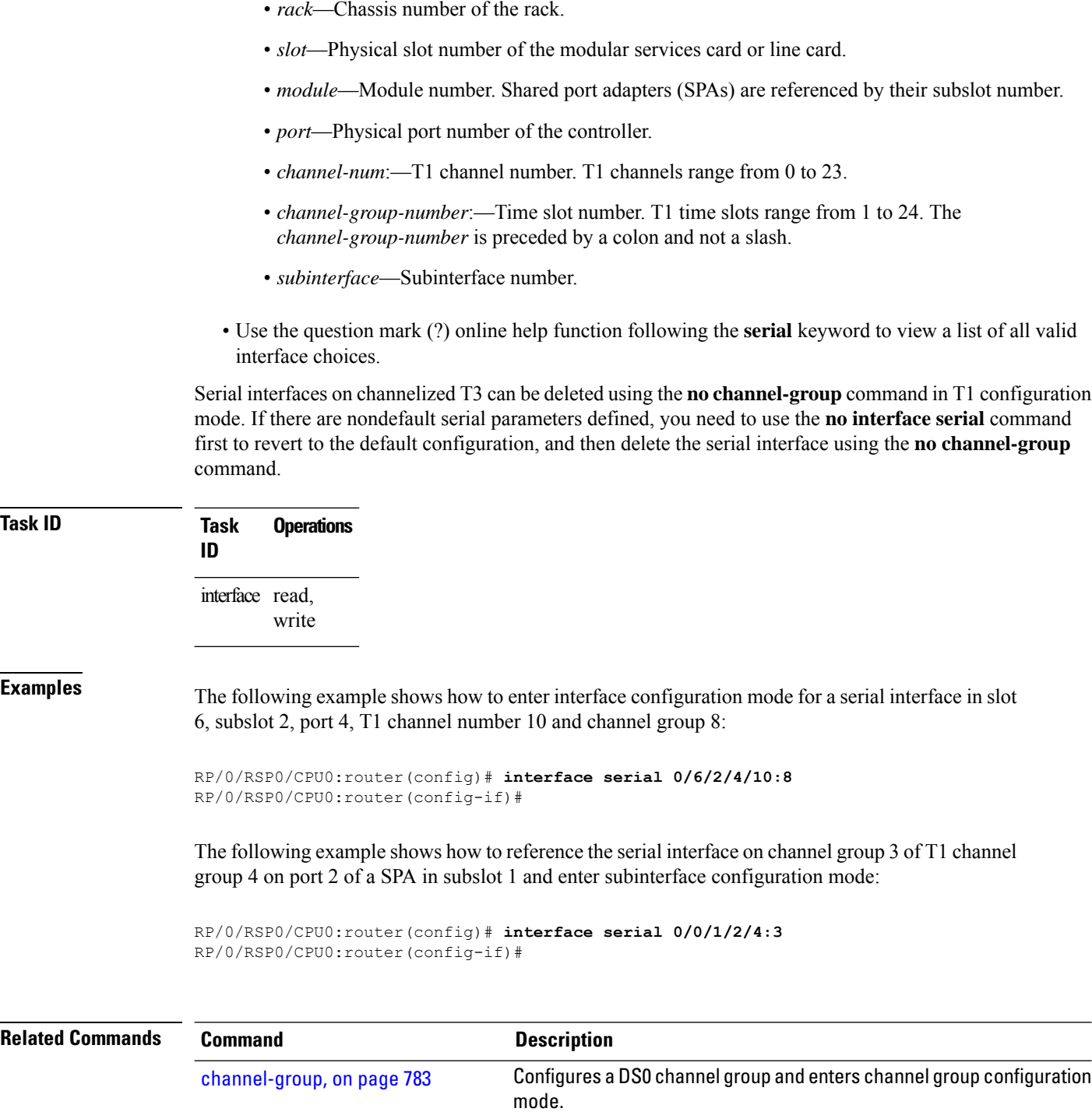

Displays statistics, state and other information such as mac address etc. for all interfaces configured on the router or for a specific node.

I

show [interfaces,](#page-487-0) on page 466

#### <span id="page-672-0"></span>**invert**

To invert the data stream on a serial interface, use the **invert** command in serial configuration mode. To disable data inversion, use the **no** form of this command.

#### **invert**

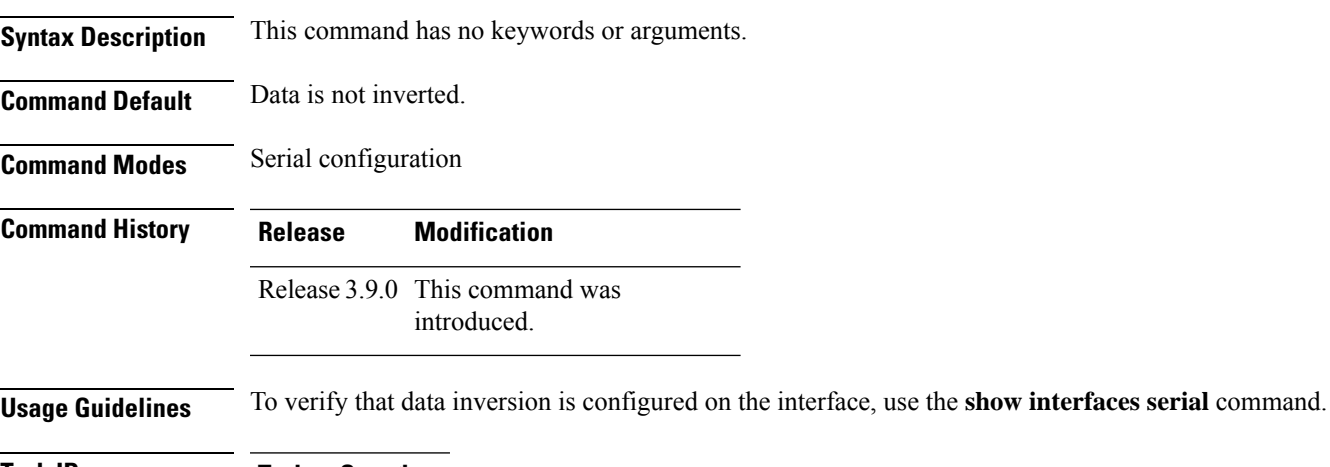

#### **Task ID Task Operations ID** read, write hdlc

**Examples** In the following example, data inversion is enabled on serial interface  $0/3/0/0/0:10$ :

```
RP/0/RSP0/CPU0:router(config)# interface serial 0/3/0/0/0:10
RP/0/RSP0/CPU0:router(config-if)# serial
RP/0/RSP0/CPU0:router(config-if-serial)# invert
```
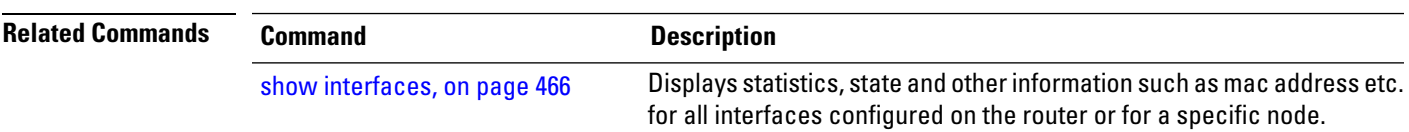

### <span id="page-673-0"></span>**iphc profile**

To create an IP header compression (IPHC) profile and enter the IPHC profile configuration mode, use the **iphc profile** command in configuration mode. To remove the profile, use the **no** form of this command.

**iphc profile** *profile-name* **type** {**ietf** | **iphc**}

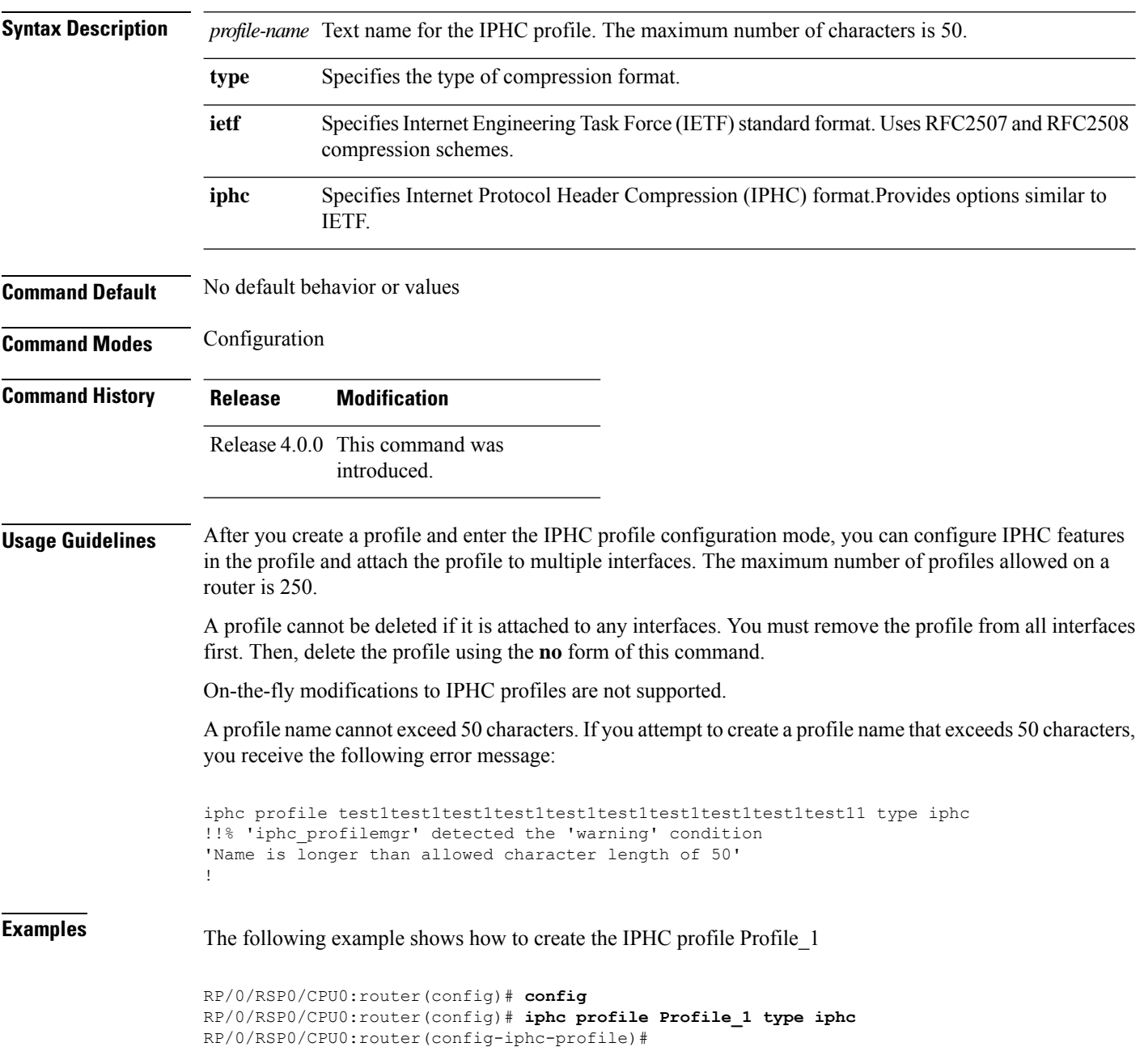

# <span id="page-674-0"></span>**ipv4 iphc profile**

To attach an IP header compression (IPHC) profile to an interface, use the **ipv4 iphc profile** command in interface configuration mode. To remove the profile from the interface, use the **no** form of this command.

**ipv4 iphc profile** *profile-name* [**mode service-policy**]

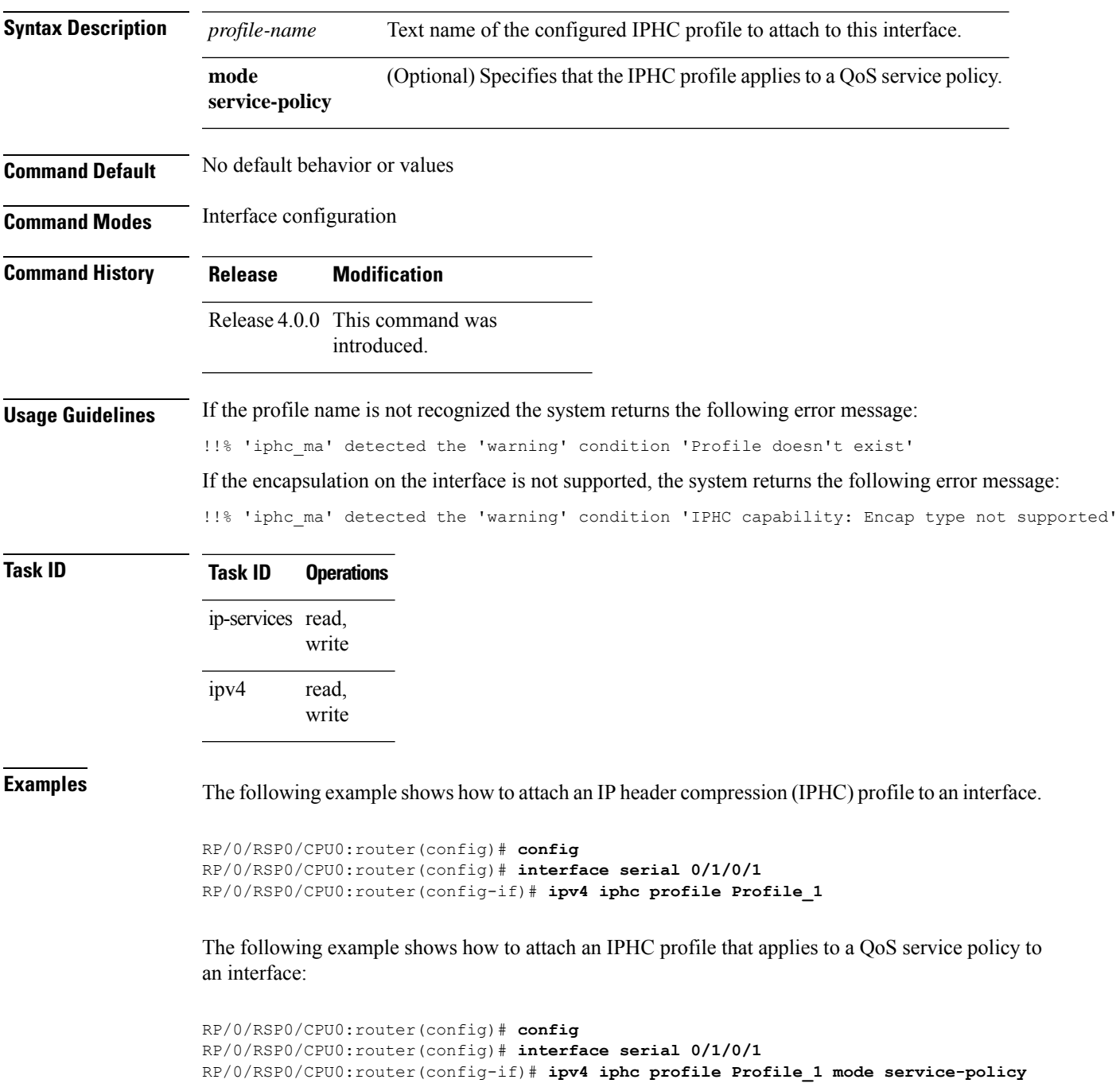

## <span id="page-675-0"></span>**keepalive (serial)**

To set the keepalive timer for a specific serial interface, use the**keepalive** command in interface configuration mode. To reset the keepalive timer to the default of 10 seconds, use the **no** form of this command.

**keepalive** {*interval* [*retry*] | **disable**} **no keepalive**

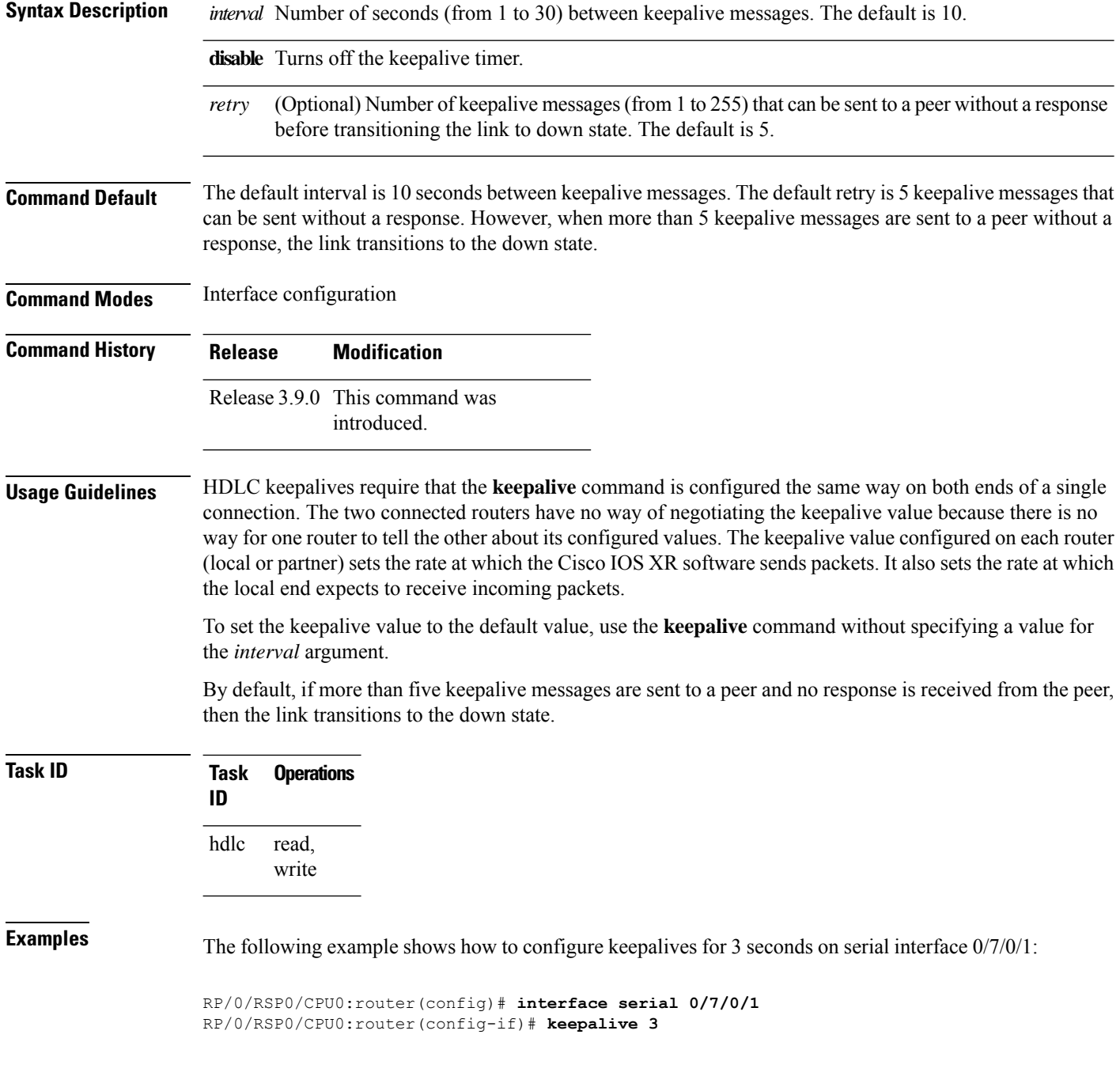

 $\mathbf{l}$ 

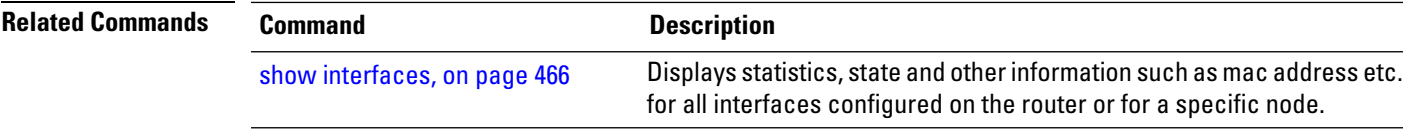

#### <span id="page-677-0"></span>**max-header**

To define the maximum size header that can be compressed, use the **max-header** command in IPHC profile configuration mode. To return to the default maximum size, use the **no** form of this command.

**max-header** *number-of-bytes* **no max-header** [*number-of-bytes*]

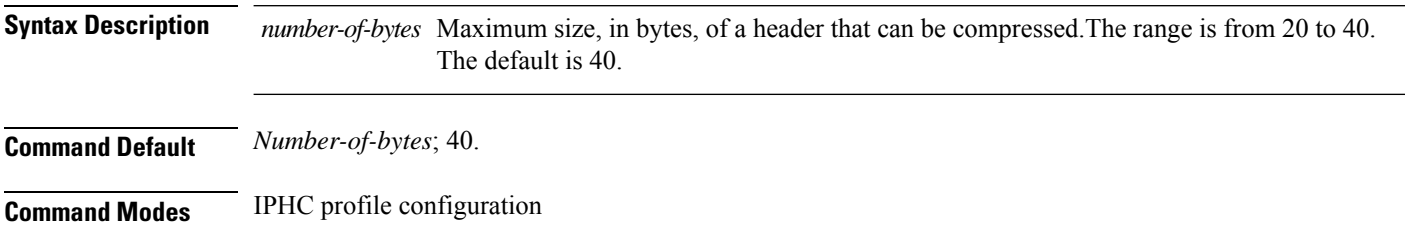

**Command History Release Modification**

Release 4.0.0 This command was introduced.

#### **Usage Guidelines**

**Note** The maximum header size can be configured only within an IPHC profile.

#### **Task ID Task ID Operations** ip-services read, write

≫

**Examples** The following example shows how to define the maximum size header that can be compressed.

RP/0/RSP0/CPU0:router(config)# **config** RP/0/RSP0/CPU0:router(config)# **iphc profile Profile\_1 type iphc** RP/0/RSP0/CPU0:router(config-iphc-profile)# **max-header 20**

Ш

#### <span id="page-678-0"></span>**non-tcp compression**

To enable non-TCP compression in an IP header compression (IPHC) profile, use the **non-tcp compression** command in IPHC profile configuration mode. To disable non-TCP compression in the profile, use the **no** form of this command.

#### **non-tcp compression**

- **Syntax Description** This command has no keywords or arguments.
- **Command Default** No default behavior or values
- **Command Modes** IPHC profile configuration

**Command History Release Modification** Release 4.0.0 This command was introduced.

#### **Usage Guidelines**

NON-TCP compression can be enabled only within an IPHC profile. Non-TCP compression does not work unless it is enabled under a profile. **Note**

**Task ID Task ID Operations** ip-services read, write

**Examples** The following example shows how to enable NON-TCP compression within an IP header compression (IPHC) profile:

> RP/0/RSP0/CPU0:router(config)# **config** RP/0/RSP0/CPU0:router(config)# **iphc profile Profile\_1 type iphc** RP/0/RSP0/CPU0:router(config-iphc-profile)# **non-tcp compression**

#### <span id="page-679-0"></span>**non-tcp context absolute**

To configure the maximum number of non-TCP contexts that are allowed for IPHC under a profile, use the **non-tcp context absolute** command in IPHC profile configuration mode. To remove the non-TCP context from the profile, use the **no** form of this command.

**non-tcp context absolute** *number-of-contexts*

**Syntax Description** *number-of-contexts* Numeric value that specifies the maximum number of non-TCP contexts allowed for IPHC under this profile. The range is from 0 to 6000. **Command Default** If the number of contexts is not specified, and only non-TCP compression is enabled, the default number of contexts is 16. **Command Modes** IPHC profile configuration **Command History Release Modification** Release 4.0.0 This command was introduced. **Usage Guidelines** The maximum allowed number of non-tcp contexts on a Line Card, across all IPHC profiles and interfaces, is 6000.  $\mathscr{D}$ **Note** Non-TCP context can be set only within an IPHC profile. **Task ID Task ID Operations** ip-services read, write **Examples** The following example shows how to enable non-TCP compression within an IP header compression (IPHC) profile: RP/0/RSP0/CPU0:router(config)# **config** RP/0/RSP0/CPU0:router(config)# **iphc profile Profile\_1 type iphc** RP/0/RSP0/CPU0:router(config-iphc-profile)# **non-tcp context absolute 255**

### <span id="page-680-0"></span>**refresh max-period**

To configure the maximum number of compressed IPheader packets exchanged on a link before IPHC context is refreshed, use the **refresh max-period** command in IPHC profile configuration mode. To return to the default context refresh settings, use the **no** form of this command.

**refresh max-period** {*max-number* | **infinite**}

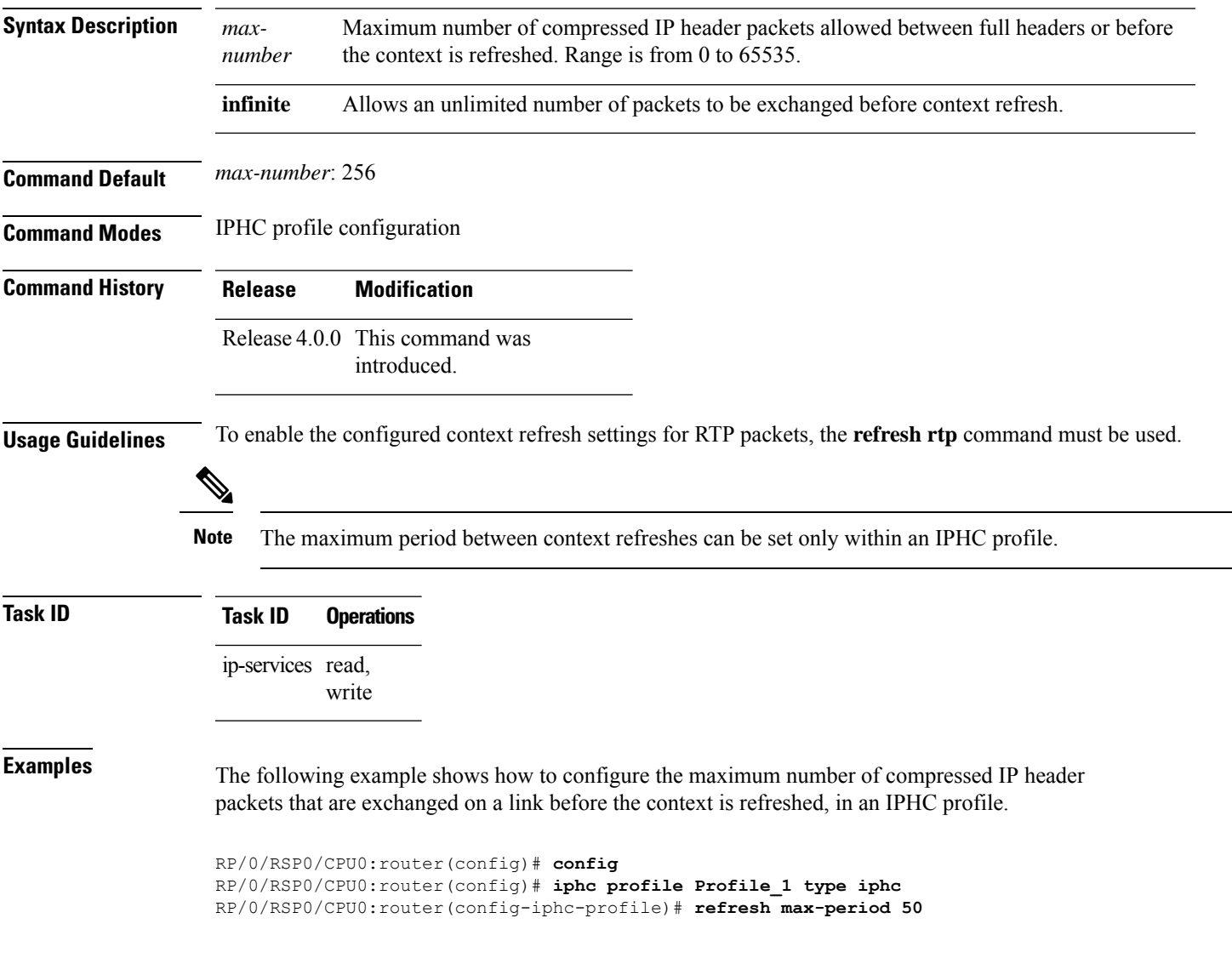

### <span id="page-681-0"></span>**refresh max-time**

To configure the maximum time allowed between context refreshes, use the **refresh max-time** command in IPHC profile configuration mode. To return to the default context refresh settings, use the **no** form of this command.

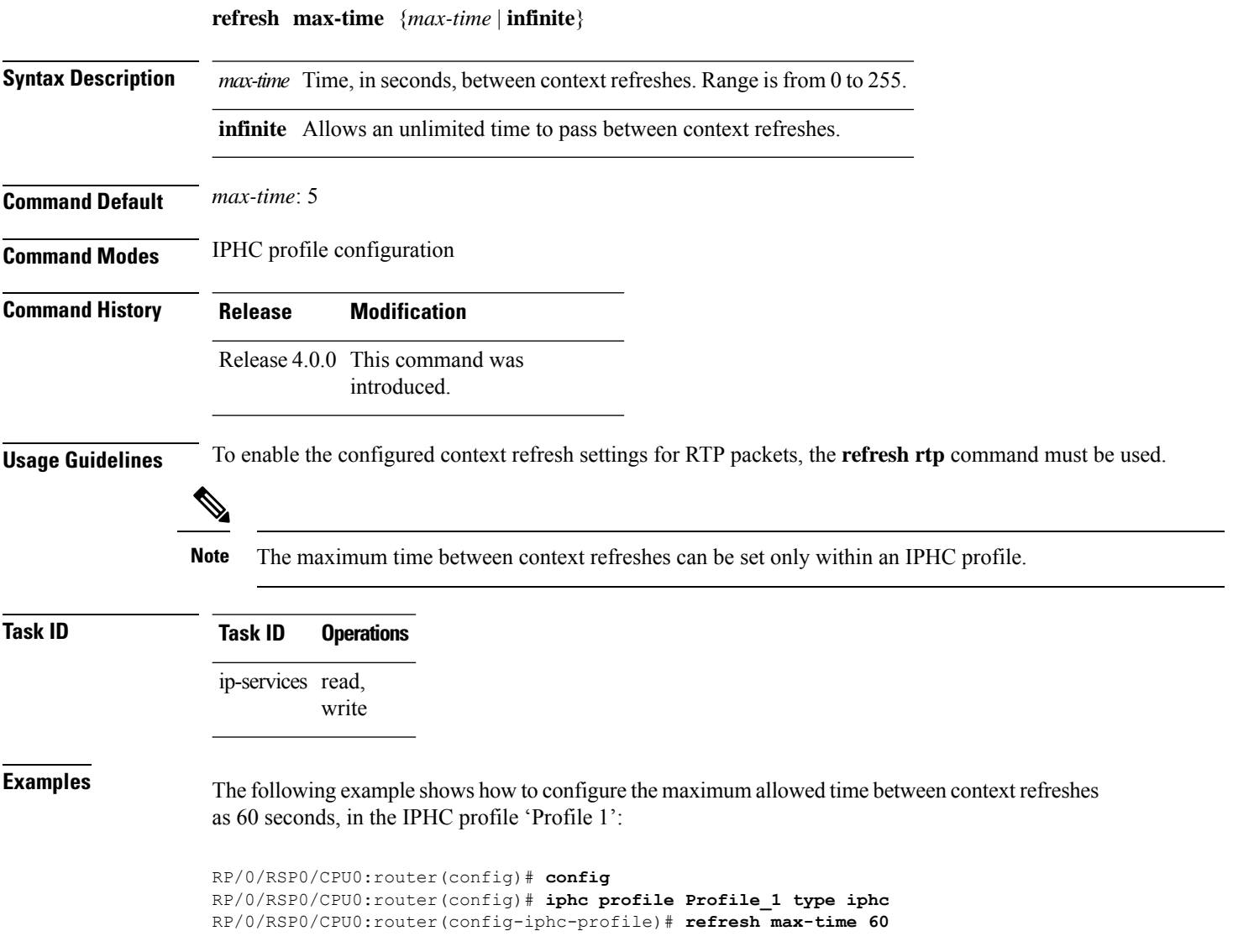

#### <span id="page-682-0"></span>**refresh rtp**

To enable the configured context refresh settings for RTP packets, use the **refresh rtp** command in IPHC profile configuration mode. To disable context refresh settings for RTP packets, use the **no** form of this command.

**refresh rtp**

**Syntax Description** This command has no keywords or arguments.

**Command Default** By default, refresh RTP is disabled and only the first packet in the flow is sent as a 'full-header' packet.

**Command Modes** IPHC profile configuration

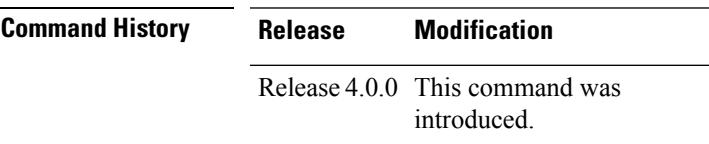

**Usage Guidelines** No specific guidelines impact the use of this command.

**Task ID Task ID Operations** ip-services read, write

**Examples** The following example shows how to enable the configured refresh settings for RTP packets:

RP/0/RSP0/CPU0:router(config)# **config** RP/0/RSP0/CPU0:router(config)# **iphc profile Profile\_1 type iphc** RP/0/RSP0/CPU0:router(config-iphc-profile)# **refresh rtp**

I

### <span id="page-683-0"></span>**rtp**

To enable Real Time Protocol (RTP) compression and decompression on the interface, use the **rtp** command in IPHC profile configuration mode. To remove RTP from the interface, use the **no** form of this command.

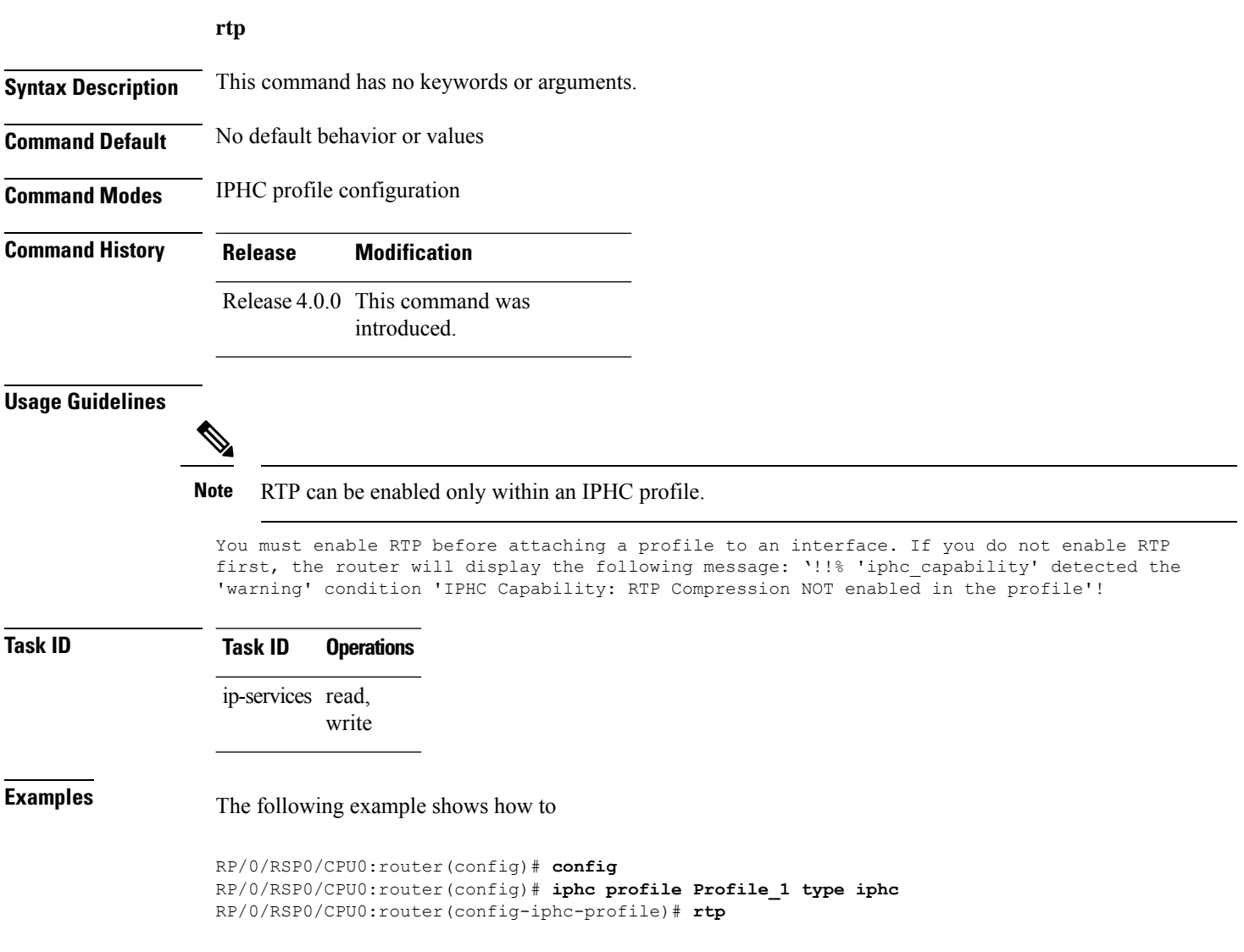
# **scramble**

To enable payload scrambling (encryption) on a serial interface, use the **scramble** command in interface configuration mode. To disable scrambling, use the **no** form of this command.

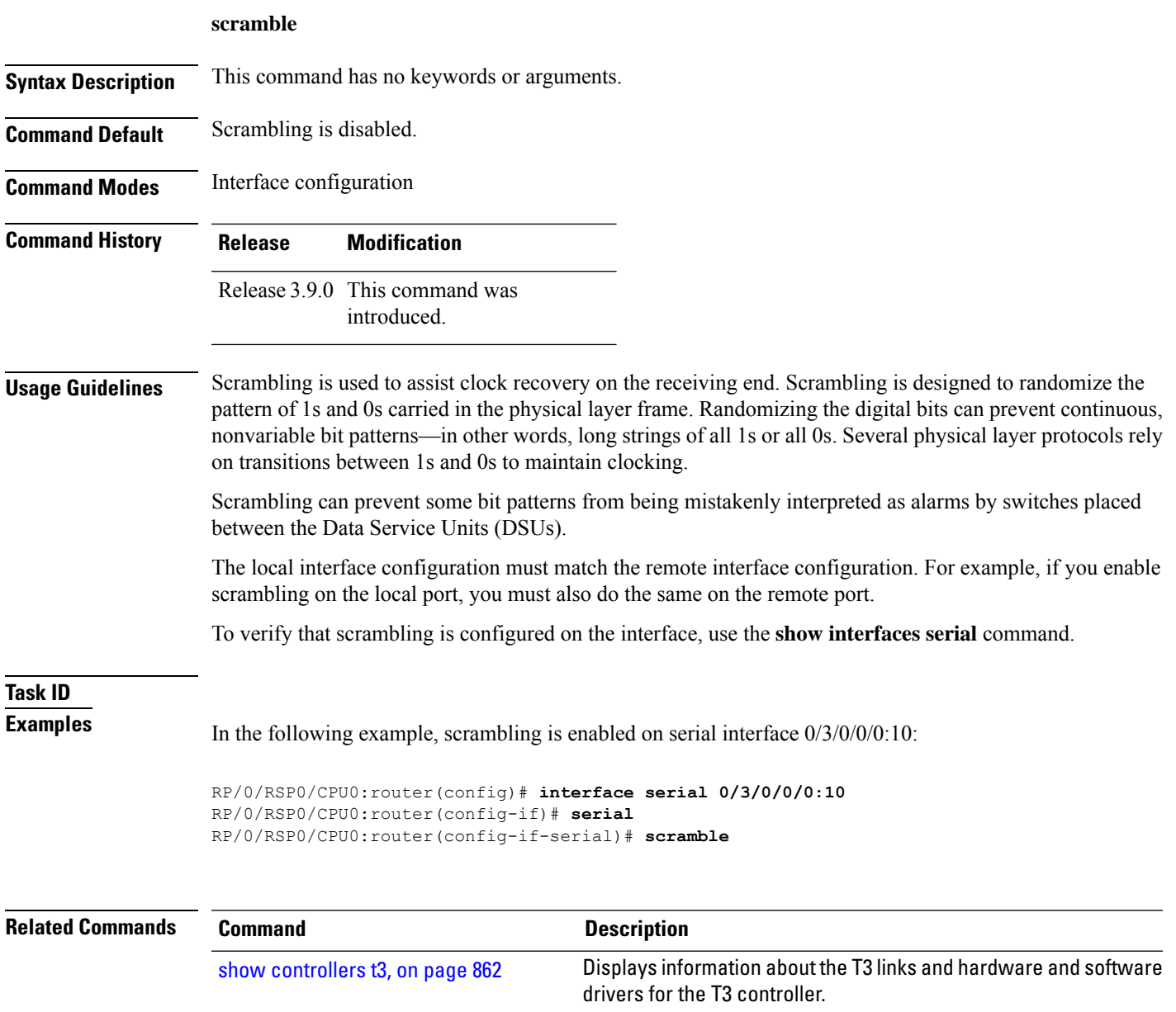

I

# **serial**

To configure the serial parameters and enter serial configuration mode, use the **serial** command in interface configuration mode. To return to the default state of the serial interface, use the **no** form of this command.

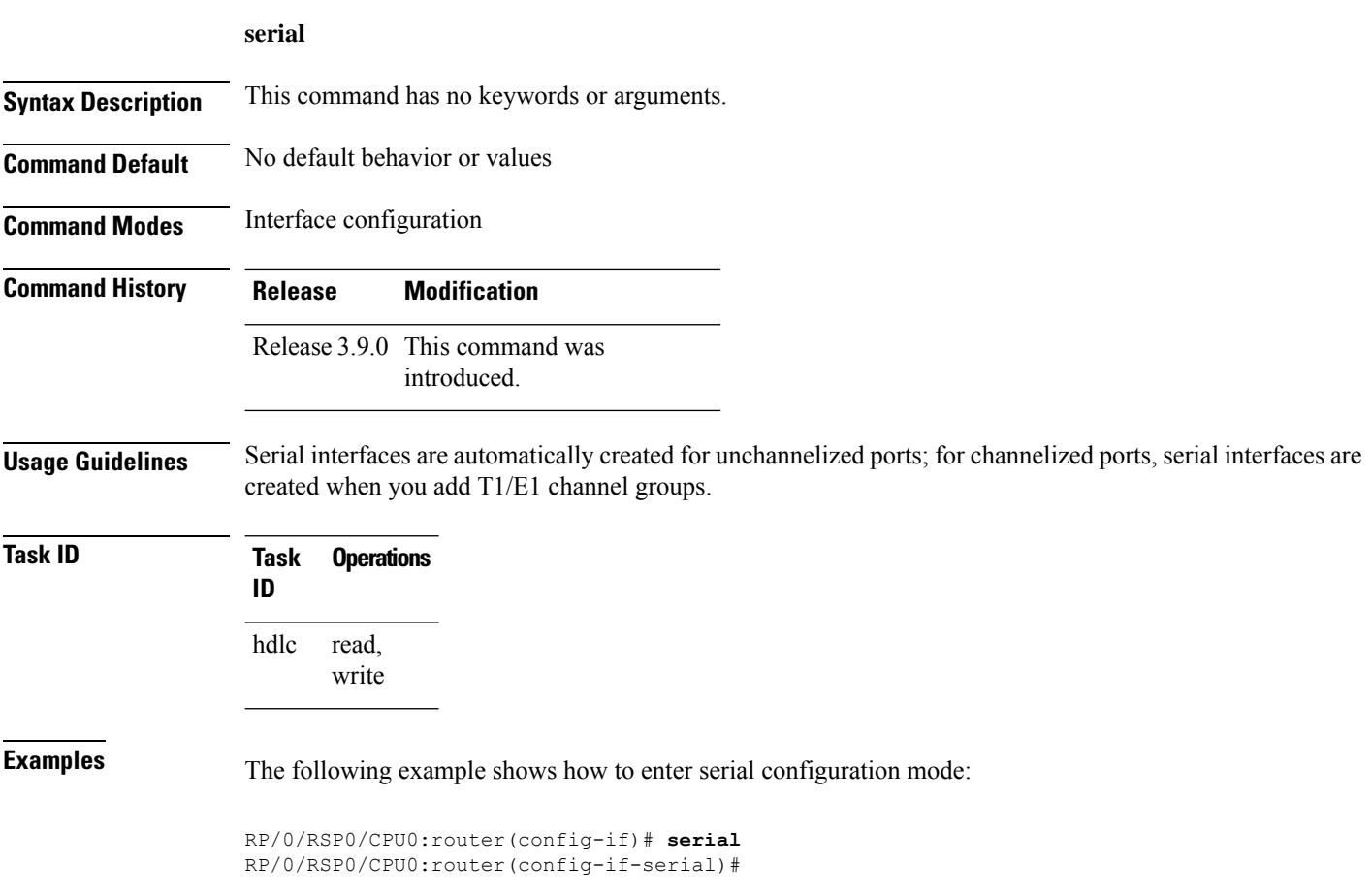

# **show iphc idb**

To display status information for an IP header compression (IPHC) interface description block (IDB), use the **show iphc idb** command in EXEC mode.

**show iphc idb** {**detail** | **interface** *type interface-path-id* [**detail**] | **location** *node-id* [**detail**]}

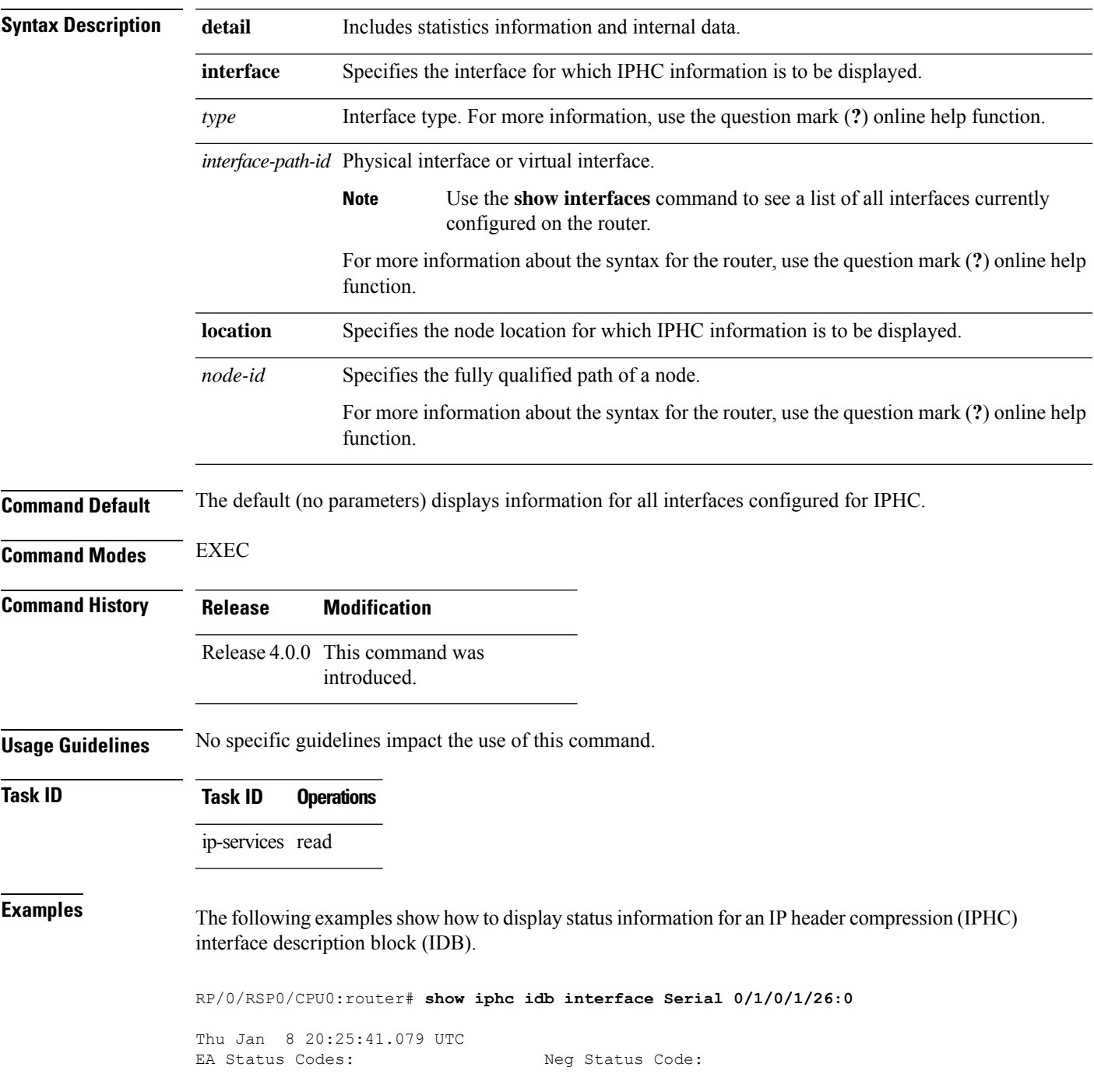

I

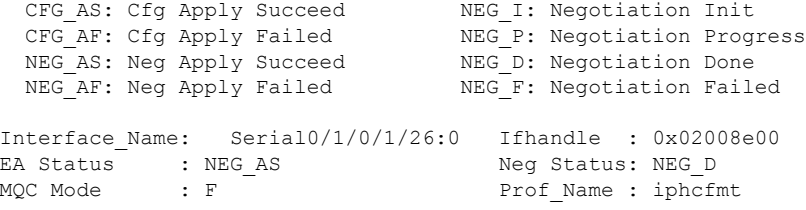

#### RP/0/RSP0/CPU0:router# **show iphc idb interface Serial 0/1/0/1/26:0 detail**

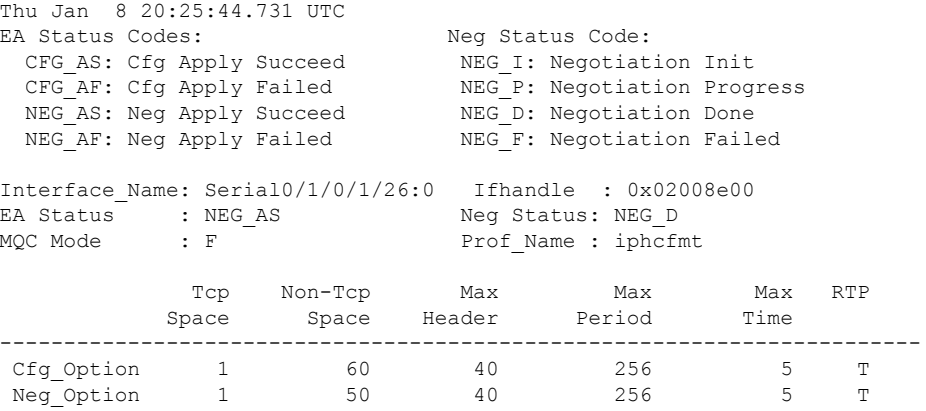

# **show iphc ipv4 rtp**

To display IPv4 statistics for Real Time Protocol (RTP) and User Datatgram Protocol (UDP) packets sent and received on an interface, use the **show iphc ipv4 rtp** command in EXEC mode.

**show iphc ipv4 rtp interface** *type interface-path-id* [**location** *node-id*]

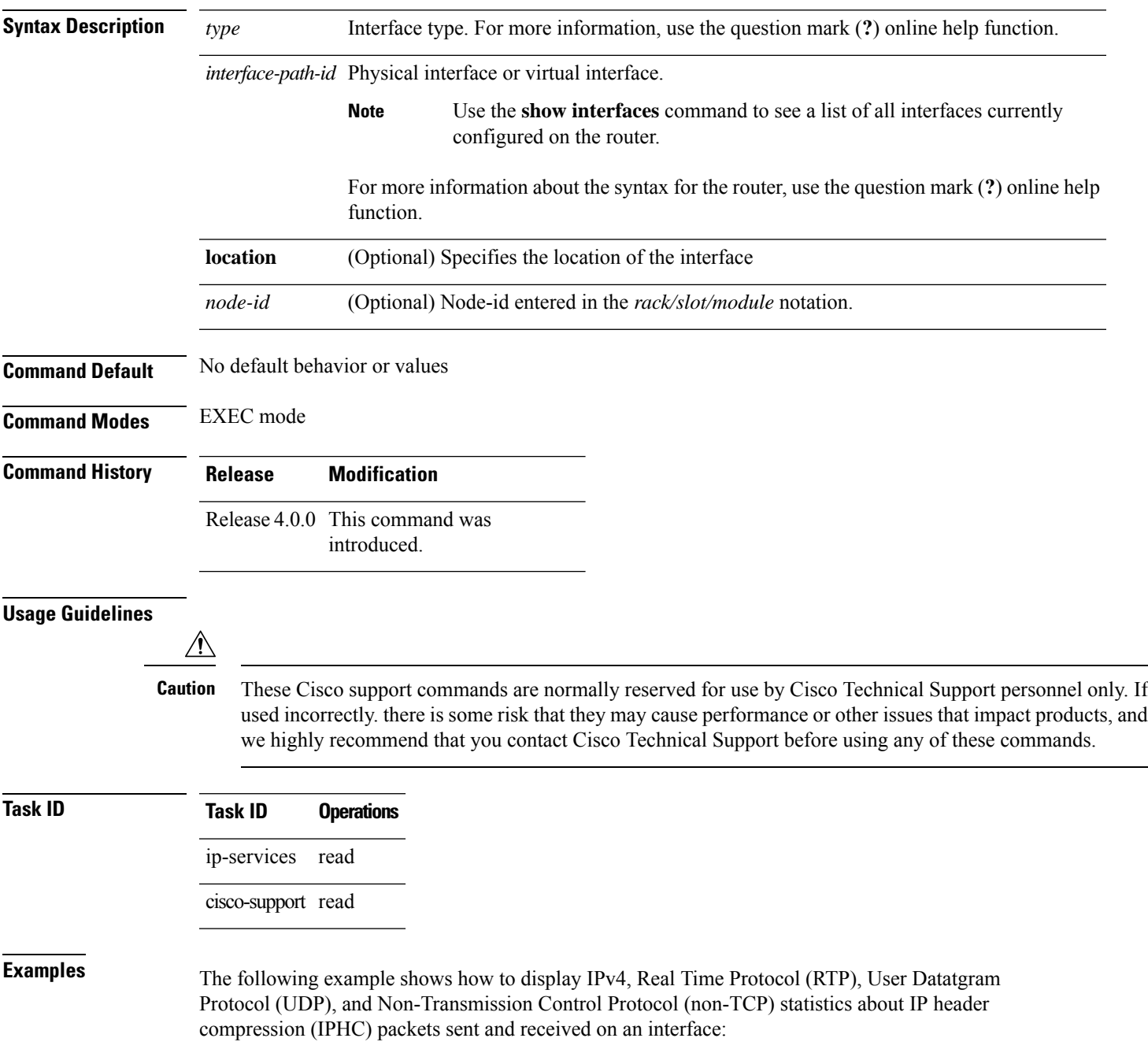

RP/0/RSP0/CPU0:router# **show iphc ipv4 rtp interface Serial 0/1/0/1/26:0**

Thu Jan 8 20:28:47.569 UTC RTP/UDP/IP header compression statistics: Interface Serial0/1/0/1/26:0 Rcvd: 100 total, 93 compressed, 7 full header 0 dropped, 0 status msgs Sent: 0 total, 0 compressed, 0 fullheader, 0 status msgs 0 bytes saved, 0 bytes sent 1.00 efficiency improvement factor

# **show iphc ipv4 tcp**

To display IPv4 Transport Control Protocol (TCP) statistics about IP header compression (IPHC) packets sent and received on an interface, use the **show iphc ipv4 tcp** command in EXEC mode.

**show iphc ipv4 tcp interface** *type interface-path-id [* **location** *node-id ]*

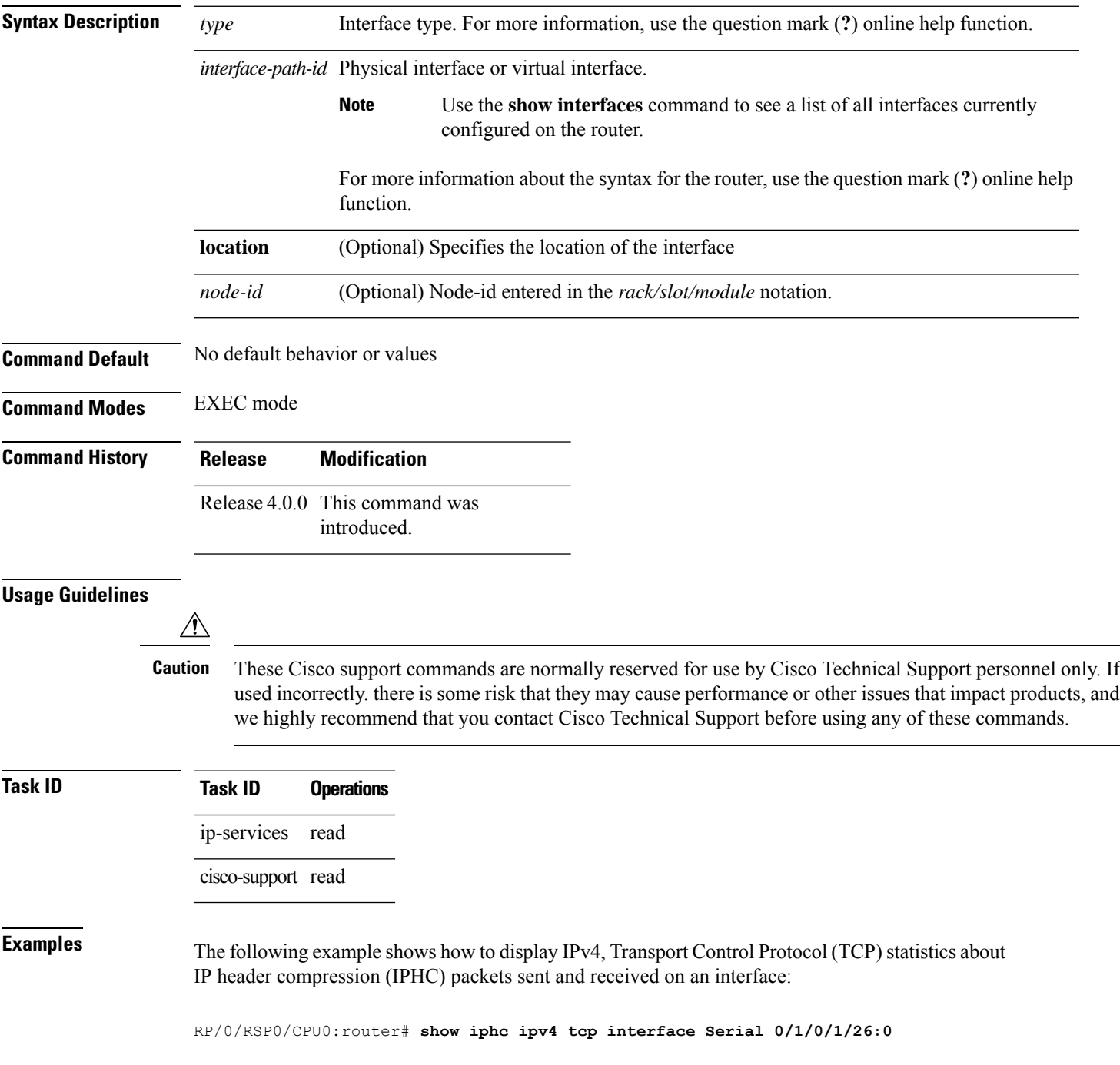

I

Thu Jan 8 20:28:54.407 UTC TCP/IP header compression statistics: Interface Serial0/1/0/1/26:0 Rcvd: 100 total, 93 compressed, 7 full header 0 dropped, 0 status msgs Sent: 0 status msgs

# **show iphc platform trace**

To display platform trace information, such as errors or statistics for a file or a node, use the **show iphc platform trace** command in EXEC mode.

**show iphc platform trace** [{**all** | **events** | **errors** [**events**] [**all**] | **internal** [{**all** | **errors** [**events**] [**all**] | **events** [**all**]}]}] [{**unique** | **wrapping**}] [**hexdump**] [**last** *number-of-entries*] [**reverse**] [**stats**] [**tailf**] [**verbose**] [{**file** *file-name* **original location** *node-id* | **location** {*node-id* | **all** | **mgmt-nodes**}}]

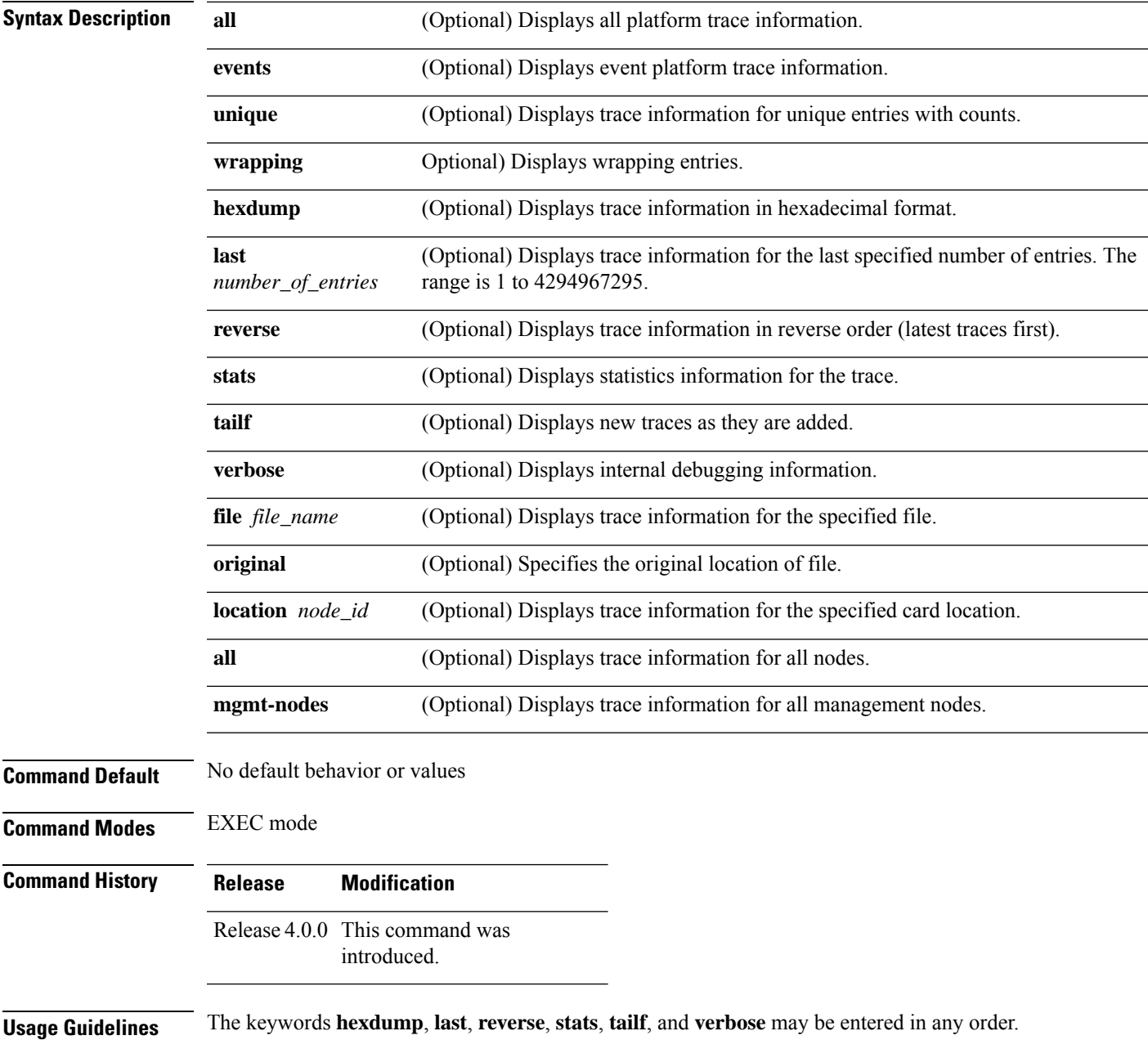

Use of the keywords **file** and **location** allows any number of desired files or locations to be entered. For more information, use the question mark (**?**) online help function.

 $\sqrt{1}$ 

These Cisco support commands are normally reserved for use by Cisco Technical Support personnel only. If used incorrectly. there is some risk that they may cause performance or other issues that impact products, and we highly recommend that you contact Cisco Technical Support before using any of these commands. **Caution**

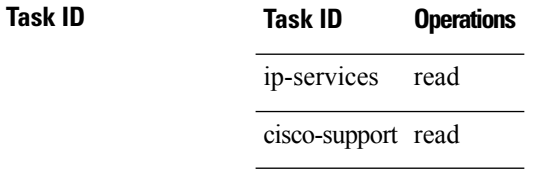

**Examples** The following example shows how to display platform trace information for a specified location:

```
RP/0/RSP0/CPU0:router# show iphc platform trace all location 0/2/CPU0
Mon Aug 16 06:05:17.906 PDT
6 wrapping entries (24576 possible, 0 filtered, 6 total)
Aug 16 05:53:59.674 iphc_ea/internal 0/2/CPU0 t1 PAL IPHC: LC Platform preinit
Aug 16 05:54:00.255 iphc_ea/internal 0/2/CPU0 t1 PAL IPHC: LC Platform init
Aug 16 05:54:00.255 iphc_ea/internal 0/2/CPU0 t1 PAL IPHC: max iphc interfaces 2048
Aug 16 05:54:00.255 iphc_ea/internal 0/2/CPU0 t1 PAL IPHC: ea respawn count 1
Aug 16 05:54:00.284 iphc_ea/internal 0/2/CPU0 t1 PAL IPHC: LC Platform replay end
Aug 16 05:54:00.284 iphc_ea/internal 0/2/CPU0 t1 PAL IPHC: replay end 0 stale entries
```
# **show iphc profile**

To display the configuration information of an IP header compression (IPHC) profile, use the **show iphc profile** command in EXEC mode.

**show iphc profile** {*profile-name* | **all**} [**detail**]

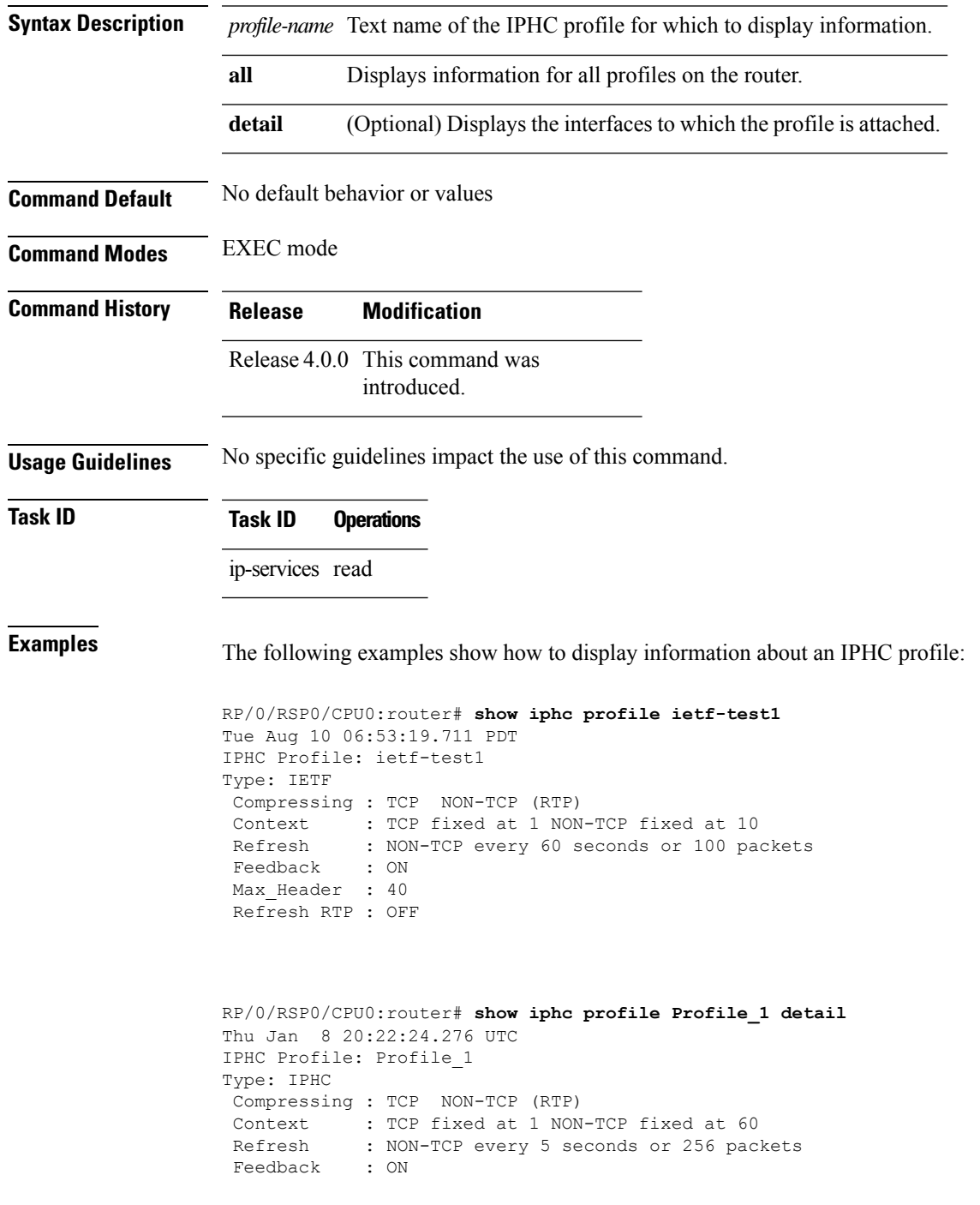

```
Max_Header : 40
*** No of Intf 1 ****
 Serial0 4 3 1 1:0
RP/0/RSP0/CPU0:router# show iphc profile all
Thu Mar 12 11:05:35.987 UTC
IPHC Profiles : 3
IPHC Profile: p1
Type: IETF
 Compressing : TCP NON-TCP (RTP)
Context : TCP fixed at 1 NON-TCP fixed at 16<br>Refresh : NON-TCP every 5 seconds or 256 pac
            : NON-TCP every 5 seconds or 256 packets
Feedback : ON
Max Header : 40
IPHC Profile: p2
Type: IETF
Compressing : TCP NON-TCP (RTP)
Context : TCP fixed at 1 NON-TCP fixed at 16
Refresh : NON-TCP every 5 seconds or 256 packets
 Feedback : ON
Max_Header : 40
IPHC Profile: test
Type: IETF
 Compressing : TCP NON-TCP (RTP)
 Context : TCP fixed at 1 NON-TCP fixed at 16<br>Reference
Refresh : NON-TCP every 5 seconds or 256 packets
Feedback : ON
Max Header : 40
RP/0/RSP0/CPU0:router# show iphc profile all detail
Thu Mar 12 11:06:26.902 UTC
IPHC Profiles : 3
IPHC Profile: p1
Type: IETF
 Compressing : TCP NON-TCP (RTP)
Context : TCP fixed at 1 NON-TCP fixed at 16
Refresh : NON-TCP every 5 seconds or 256 packets
 Feedback : ON
Max Header : 40
 *** No of Intf 1 ****
 Serial0 4 3 1 1:0
IPHC Profile: p2
Type: IETF
 Compressing : TCP NON-TCP (RTP)
 Context : TCP fixed at 1 NON-TCP fixed at 16
 Refresh : NON-TCP every 5 seconds or 256 packets
 Feedback : ON
 Max Header : 40
 *** No of Intf 2 ****
 Serial0_4_3_1_2:0
 Serial0_4_3_1_8:0
IPHC Profile: test
```
 $\overline{\phantom{a}}$ 

Type: IETF Compressing : TCP NON-TCP (RTP) Context : TCP fixed at 1 NON-TCP fixed at 16 Refresh : NON-TCP every 5 seconds or 256 packets Feedback : ON Max\_Header : 40 \*\*\* No of Intf 0 \*\*\*\*

# **show iphc trace all**

To display trace results for all IP header compression (IPHC) configurations on the router, use the **show iphc trace all** command in EXEC mode.

**show iphc trace all** [{**unique** | **wrapping**}] [**hexdump**] [**last** *number-of-entries*] [**reverse**] [**stats**] [**tailf**] [**verbose**] [{**file** *file-name* **original location** *node-id* | **location** {*node-id* | **all** | **mgmt-nodes**}}]

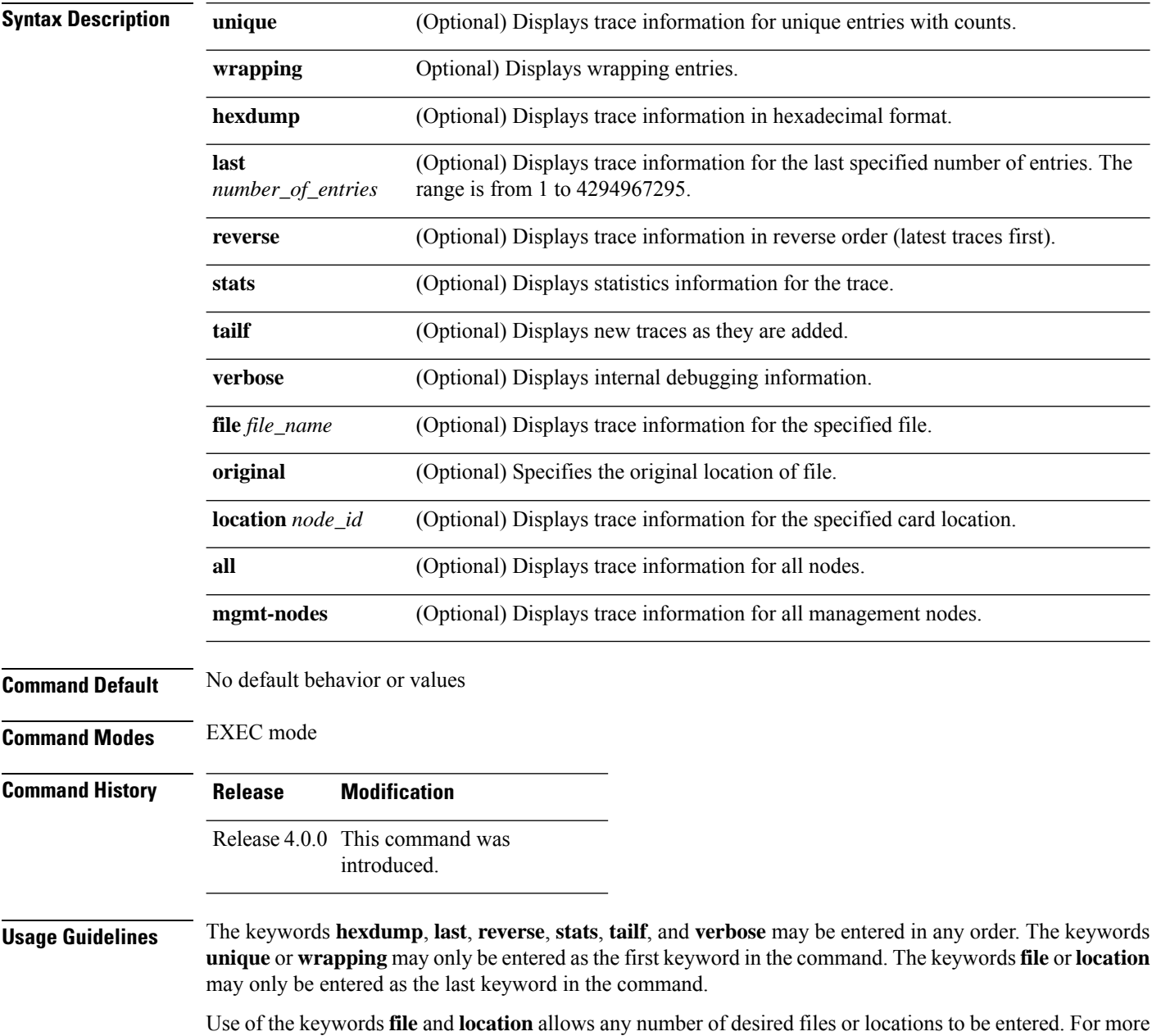

information, use the question mark (**?**) online help function.

 $\overline{\text{Task}}$  **ID** 

 $\overline{\phantom{a}}$ 

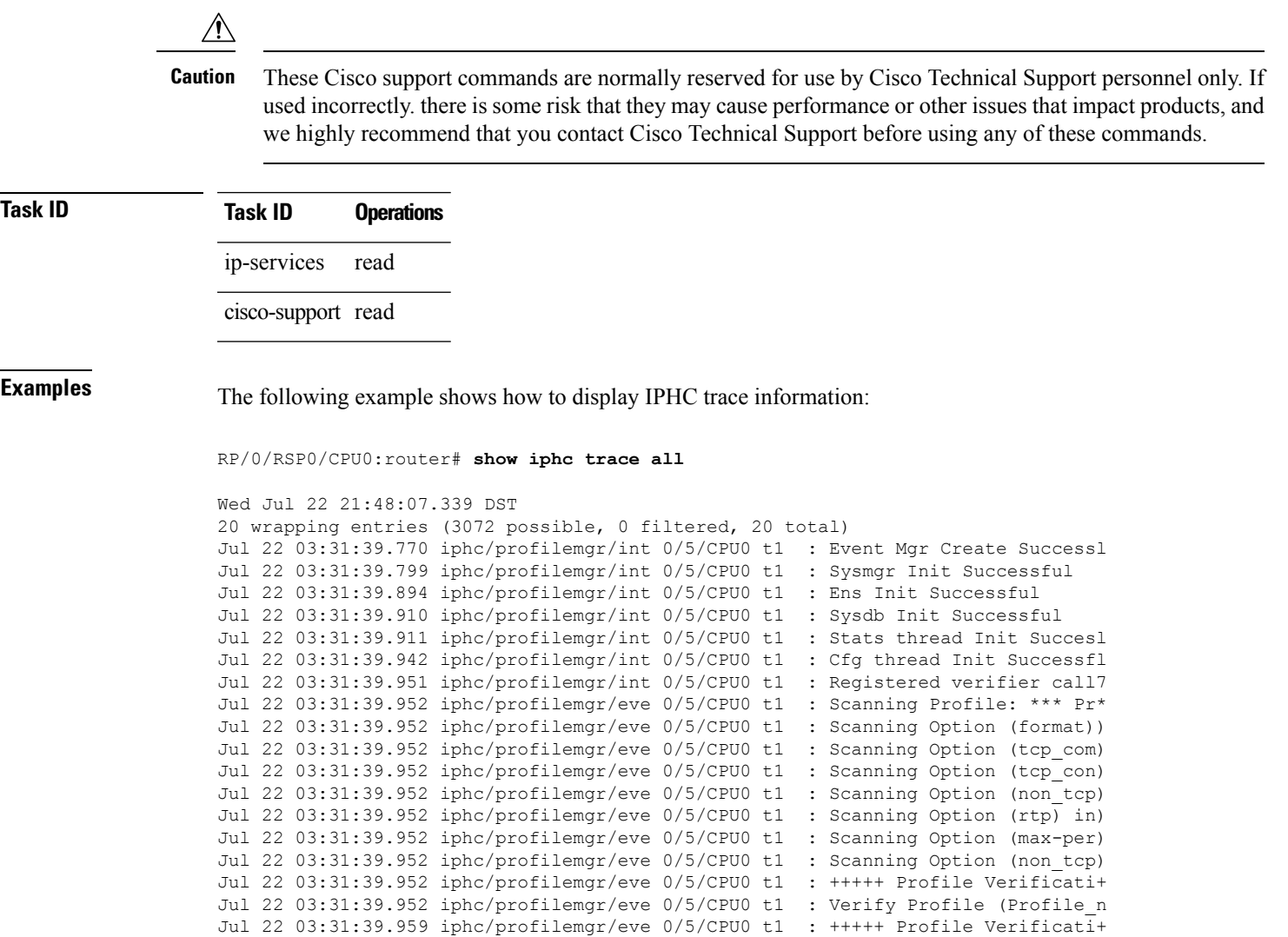

Jul 22 03:31:39.981 iphc/profilemgr/int 0/5/CPU0 t1 : Registered applier calle7 Jul 22 03:31:39.999 iphc/profilemgr/eve 0/5/CPU0 t1 : Registered Profile (Profy

#### **Interface and Hardware Component Command Reference for Cisco ASR 9000 Series Routers**

# **show tech-support iphc**

To collect and display IP header compression (IPHC) data for an interface, node, or rack, and store that data in a file, use the **show tech-support iphc** command in EXEC mode.

**show tech-support iphc** [{**file** |**interface** *type interface-path-id* [{**location** *node-id* | **rack** *rack\_name*}] | **location** *node-id* | **rack** *rack\_name*}] **file location** *file\_name* [**background**] [{**compressed** | **uncompressed**}]

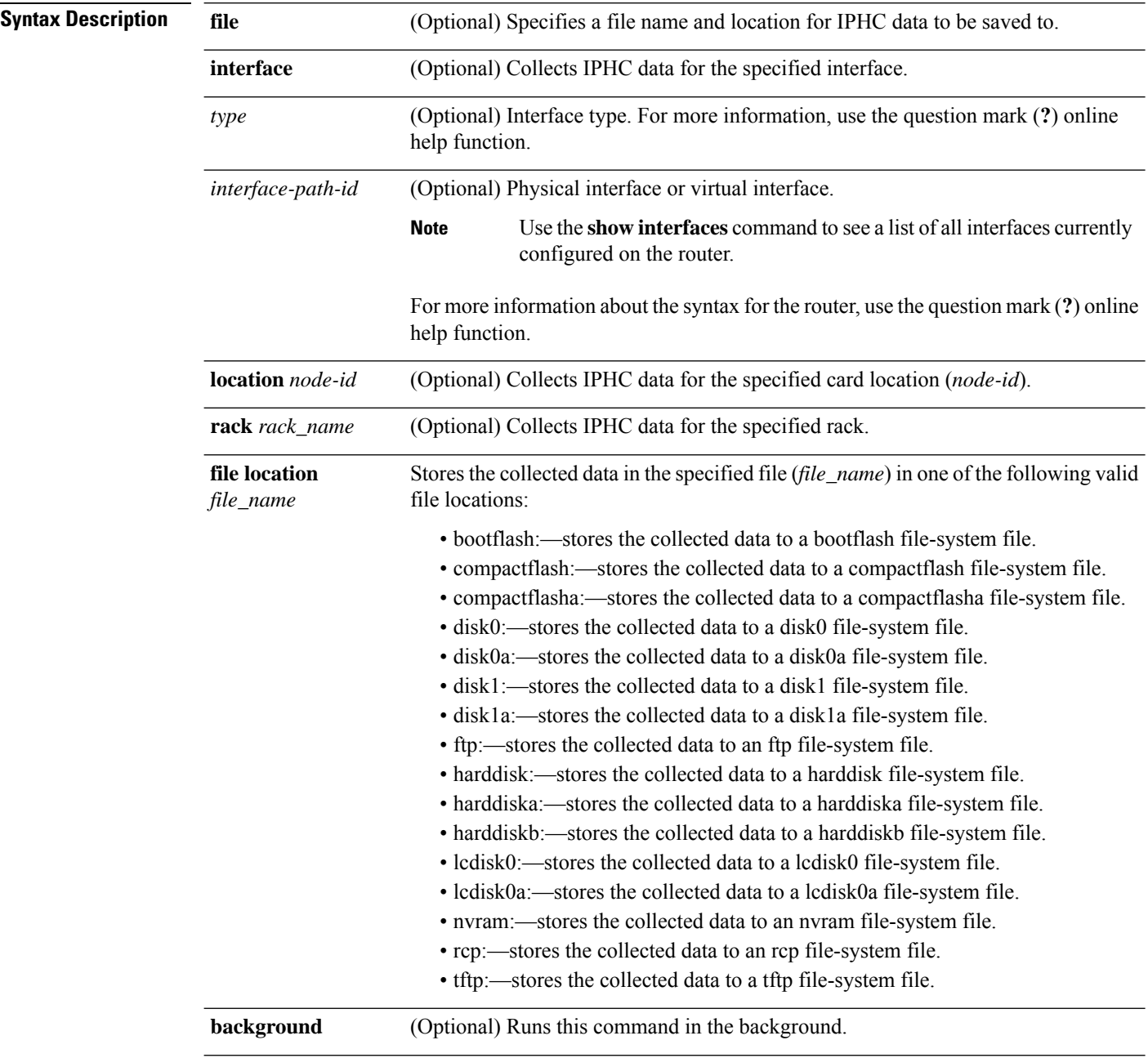

 $\mathbf{l}$ 

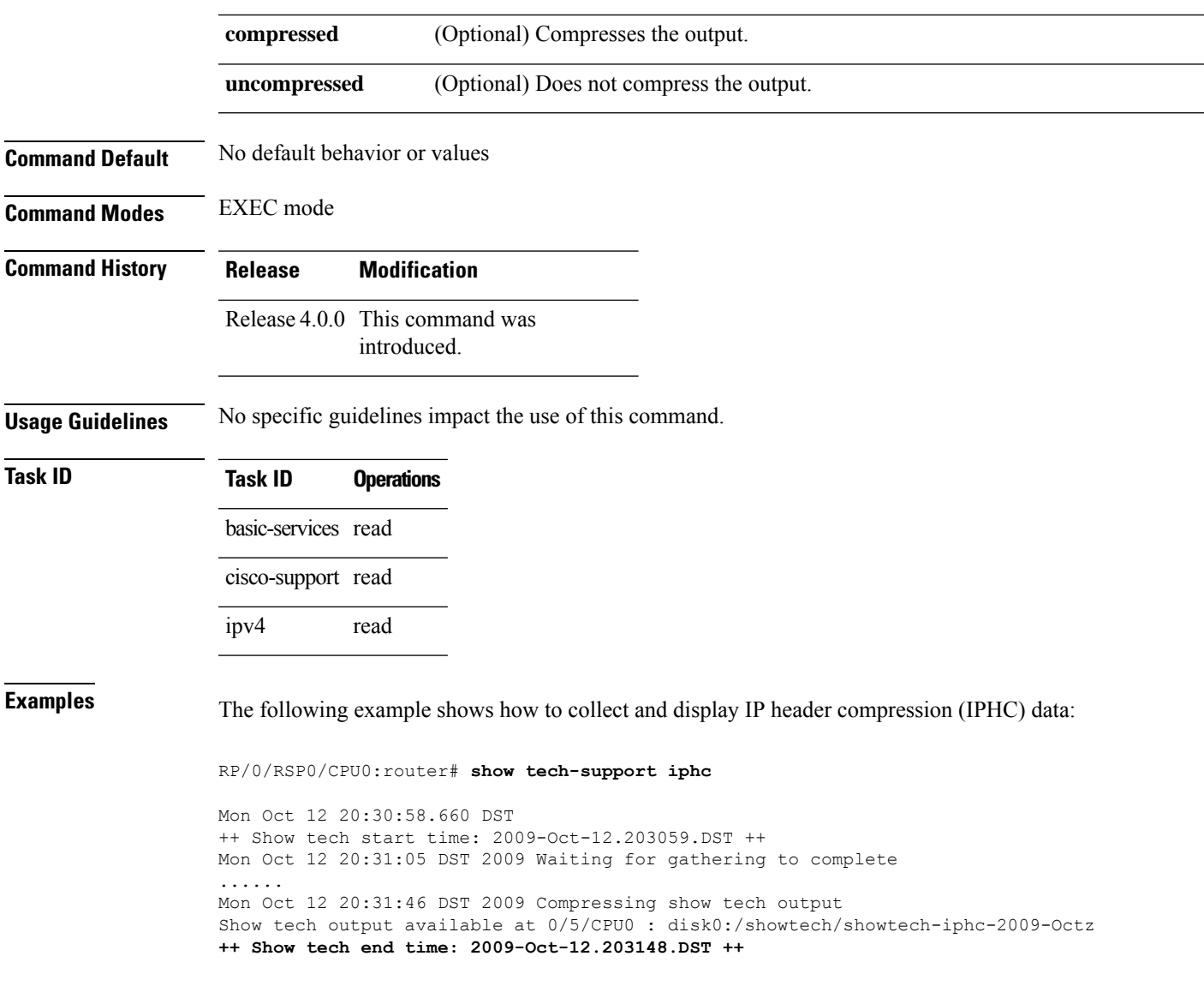

# **tcp compression**

To enable TCP compression in an IP header compression (IPHC) profile, use the **tcp compression** command in IPHC profile configuration mode. To disable TCP compression in the profile, use the **no** form of this command.

### **tcp compression**

- **Syntax Description** This command has no keywords or arguments.
- **Command Default** No default behavior or values

**Command Modes** IPHC profile configuration

**Command History Release Modification**

Release 4.0.0 This command was introduced.

**Usage Guidelines** Where the IPHC profile used by a router is configured using this command, the router will negotiate TCP compression with its peer router and decompress any compressed TCP packets sent by its peer. TCP packets transmitted to the peer are transmitted uncompressed.

```
\mathscr{D}_{\mathbf{z}}Note
       TCP compression can be enabled only within an IPHC profile. TCP compression does not work unless it is
       enabled under a profile.
```
**Task ID Task ID Operations** ip-services read, write

**Examples** The following example shows how to enable TCP compression within an IP header compression (IPHC) profile:

```
RP/0/RSP0/CPU0:router(config)# config
RP/0/RSP0/CPU0:router(config)# iphc profile Profile_1 type iphc
RP/0/RSP0/CPU0:router(config-iphc-profile)# tcp compression
RP/0/RSP0/CPU0:router(config-iphc-profile)#
```
# **tcp context absolute**

To configure the maximum number of TCP contexts that are allowed for IPHC under a profile, use the **tcp** context absolute command in IPHC profile configuration mode. To remove the TCP context from the profile, use the **no** form of this command.

**tcp context absolute** *number-of-contexts*

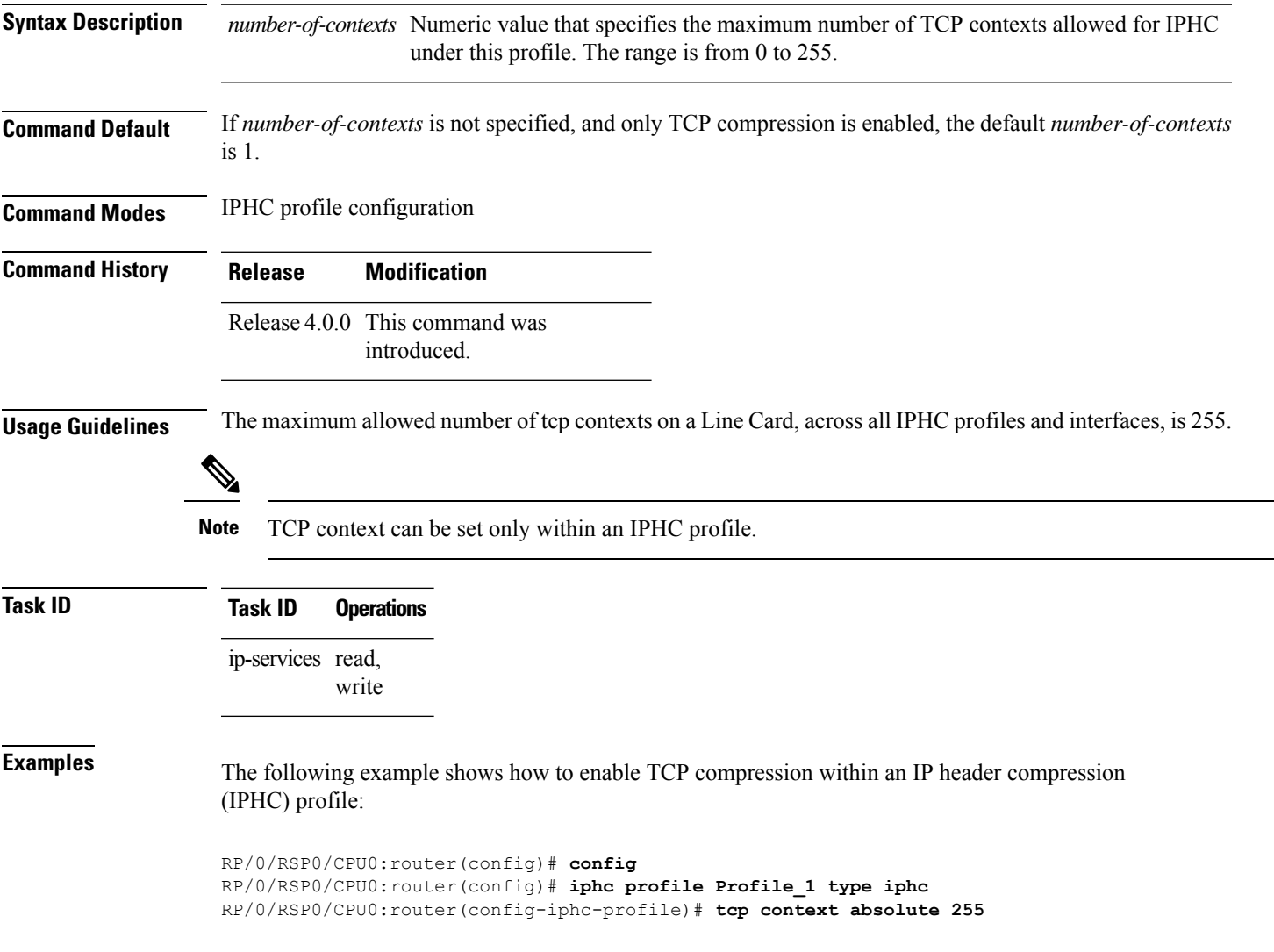

### **transmit-delay (serial)**

To specify a number of High-Level Data Link Control (HDLC) flag sequences to be inserted between the packets, use the **transmit-delay** command in serial configuration mode. To restore the default, use the **no** form of this command.

**transmit-delay** *microseconds*

**Syntax Description** microseconds Number of microseconds of minimum delay after sending a packet. Range is from 0 to 128. The default is 0 (disabled). **Command Default** *microseconds*: 0 (disabled) **Command Modes** Serial configuration **Command History Releases Modifications** Release 3.9.0 This command was introduced. **Usage Guidelines** No specific guidelines impact the use of this command. **Task ID Task Operations ID** read, write hdlc **Examples** In the following example, a delay of 2 microseconds is specified on serial interface  $0/3/0/0/0:0$ : RP/0/RSP0/CPU0:router# **configure** RP/0/RSP0/CPU0:router(config)# **interface serial 0/3/0/0/0:0** RP/0/RSP0/CPU0:router(config-if)# **serial** RP/0/RSP0/CPU0:router(config-if-serial)# **transmit-delay 2** In the following example, the transmit delay on serial interface 0/3/0/0/0:0 is disabled: RP/0/RSP0/CPU0:router# **configure** RP/0/RSP0/CPU0:router(config)# **interface serial 0/3/0/0/0:0** RP/0/RSP0/CPU0:router(config-if)# **serial** RP/0/RSP0/CPU0:router(config-if-serial)# **no transmit-delay Related Commands Command Command Commands Description** Displays statistics, state and otherinformation such as mac address etc. for all interfaces configured on the router or for a specific node. show [interfaces,](#page-487-0) on page 466

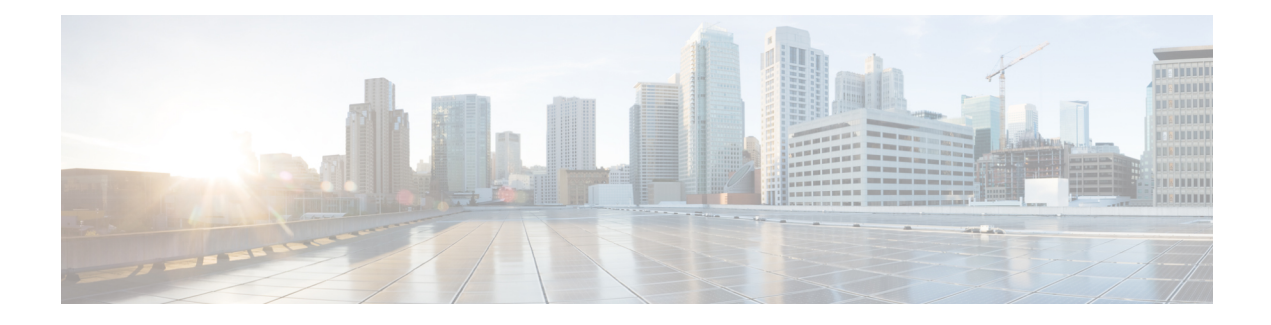

# **SONET Controller Commands**

This module provides command line interface (CLI) commands for configuring SONET operation, using Layer 1 SONET transport technology, on the Cisco ASR 9000 Series Router.

To use commands of this module, you must be in a user group associated with a task group that includes appropriate task IDs. If the user group assignment is preventing you from using any command, contact your AAA administrator for assistance.

The configuration of the SONET controller includes SONET Automatic Protection Switch (APS), which is a feature offering recovery from fiber (external) or equipment (interface and internal) failures at the SONET line layer. You must configure a SONET controller before you can configure a Packet-over-SONET/SDH (POS) interface or a serial interface.

All SONET-related configurations of a SONET-based physical port are grouped under the SONET controller configuration submode. The SONET path-related configuration commands are grouped under the SONET path submode.

- ais-shut [\(SONET\),](#page-706-0) on page 685
- ais-shut [\(SONET](#page-707-0) path), on page 686
- aps [group,](#page-708-0) on page 687
- aps group [\(global\),](#page-711-0) on page 690
- au, on [page](#page-713-0) 692
- [authenticate](#page-715-0) (PGP), on page 694
- [b3-ber-prdi,](#page-717-0) on page 696
- [channel](#page-718-0) local, on page 697
- [channel](#page-720-0) remote, on page 699
- clear [counters](#page-722-0) sonet, on page 701
- clock source [\(SONET\),](#page-724-0) on page 703
- controller [\(SONET\),](#page-725-0) on page 704
- delay [clear,](#page-727-0) on page 706
- delay [trigger,](#page-728-0) on page 707
- [down-when-looped,](#page-729-0) on page 708
- framing [\(SONET\),](#page-730-0) on page 709
- line delay [clear,](#page-731-0) on page 710
- line delay [trigger,](#page-732-0) on page 711
- [lockout,](#page-733-0) on page 712
- loopback [\(SONET\),](#page-734-0) on page 713
- mode [\(SONET\),](#page-735-0) on page 714
- overhead [\(SONET\),](#page-737-0) on page 716
- [overhead](#page-739-0) (SONET path), on page 718
- path delay [clear,](#page-741-0) on page 720
- path delay [trigger,](#page-742-0) on page 721
- path [\(SONET\),](#page-743-0) on page 722
- report [\(SONET\),](#page-745-0) on page 724
- report [\(SONET](#page-747-0) path), on page 726
- [revert,](#page-749-0) on page 728
- [scrambling](#page-751-0) disable (SONET path), on page 730
- [show](#page-752-0) aps, on page 731
- show aps [agents,](#page-754-0) on page 733
- show aps [group,](#page-756-0) on page 735
- show [controllers](#page-758-0) pos, on page 737
- show [controllers](#page-764-0) sonet, on page 743
- show [sonet-local](#page-771-0) trace frr, on page 750
- shutdown [\(SONET\),](#page-772-0) on page 751
- [signalling,](#page-773-0) on page 752
- sts, on [page](#page-774-0) 753
- timers [\(APS\),](#page-775-0) on page 754
- threshold [\(SONET\),](#page-777-0) on page 756
- [threshold](#page-779-0) (SONET path), on page 758
- [tug3,](#page-780-0) on page 759
- [uneq-shut](#page-781-0) (SONET path), on page 760
- [unidirectional,](#page-782-0) on page 761
- [width,](#page-784-0) on page 763

Ш

# <span id="page-706-0"></span>**ais-shut (SONET)**

To enable automatic insertion of a line alarm indication signal (LAIS) in the sent SONET signal whenever the SONET port enters the administrative shutdown state, use the **ais-shut** command in SONET/SDH configuration mode. To disable automatic insertion of a LAIS, use the **no** form of this command.

**ais-shut**

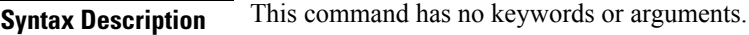

**Command Default** This command is disabled by default; no AIS is sent.

**Command Modes** SONET configuration

**Command History Release Modification**

Release 3.9.0 This command was introduced.

### **Usage Guidelines** When the line is placed in administrative shutdown state, use the **ais-shut** command to send a signal to downstream equipment that indicates that there is a problem with the line.

The **ais-shut** command is ignored if automatic protection switching (APS) is running for the corresponding port, because the setting must be enabled for proper APS operation.

For SONET ports that do not have hardware support for LAIS insertion, the **ais-shut** command is disabled.

**Task ID Task ID Operations** sonet-sdh read, write

**Examples** In the following example, the alarm indication is forced on the SONET OC-3 controller:

RP/0/RSP0/CPU0:router(config)# **controller sonet 0/1/0/0** RP/0/RSP0/CPU0:router(config-sonet)# **ais-shut**

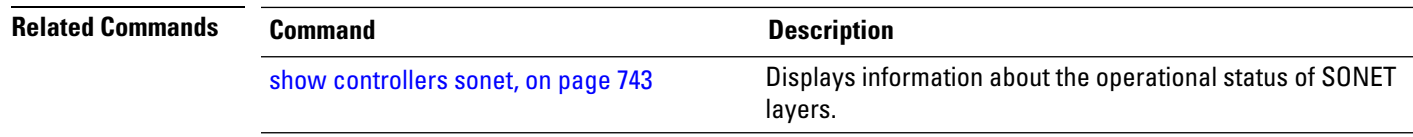

# <span id="page-707-0"></span>**ais-shut (SONET path)**

To enable automatic insertion of path alarm indication signal (PAIS) in the sent SONET signal whenever the SONET path enters the administratively down state, use the **ais-shut** command in SONET/SDH path configuration mode. To disable automatic insertion of PAIS in the SONET signal, use the **no** form of this command.

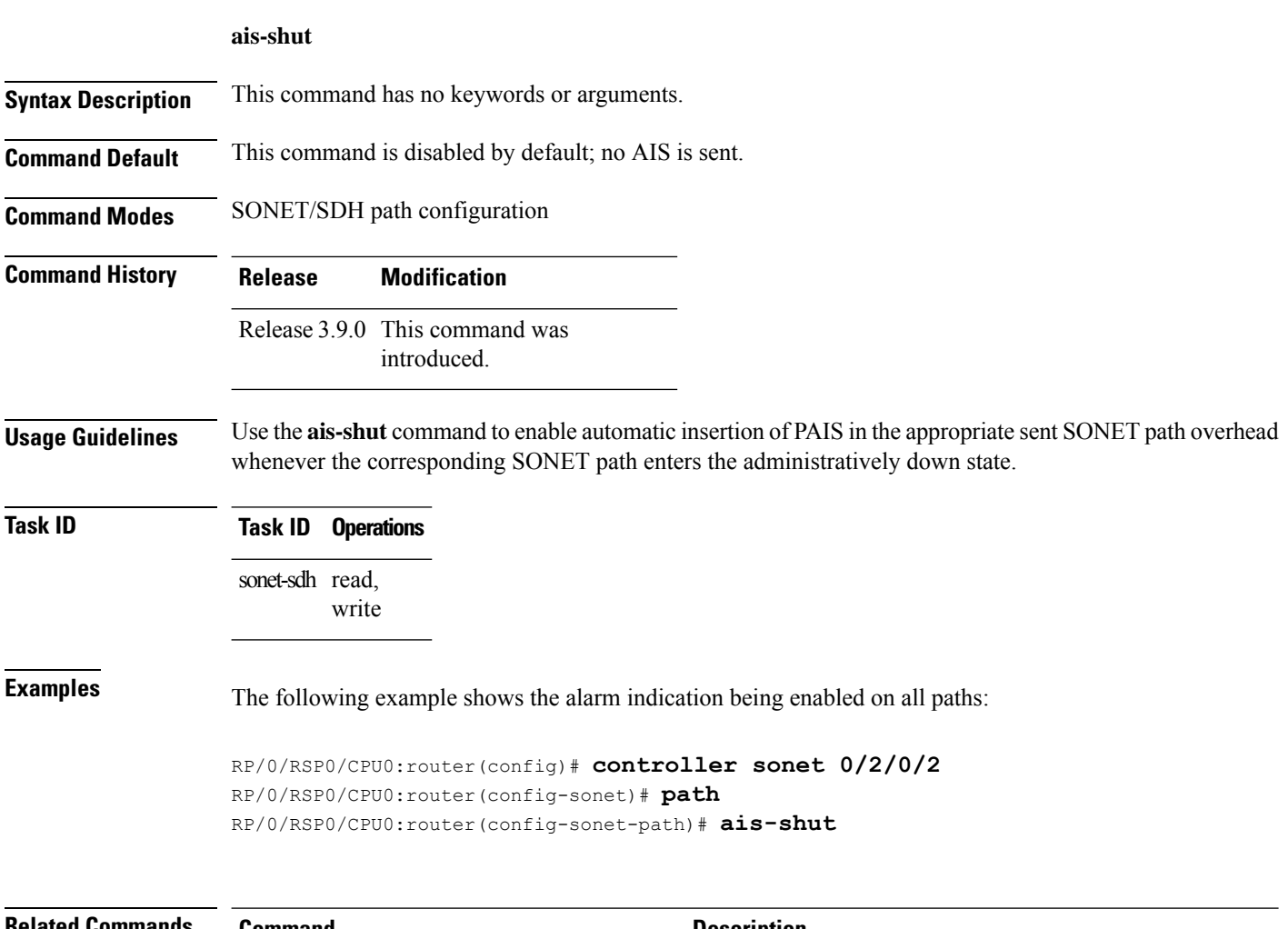

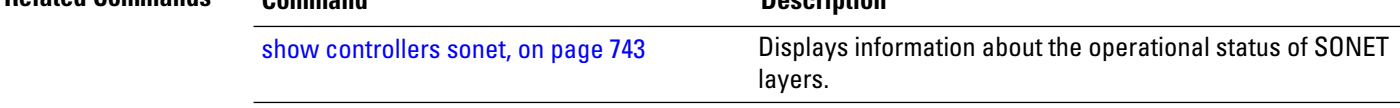

### <span id="page-708-0"></span>**aps group**

 $\overline{\phantom{a}}$ 

To manually switch an automatic protection switching (APS) channel, use the **aps group** command in EXEC mode.

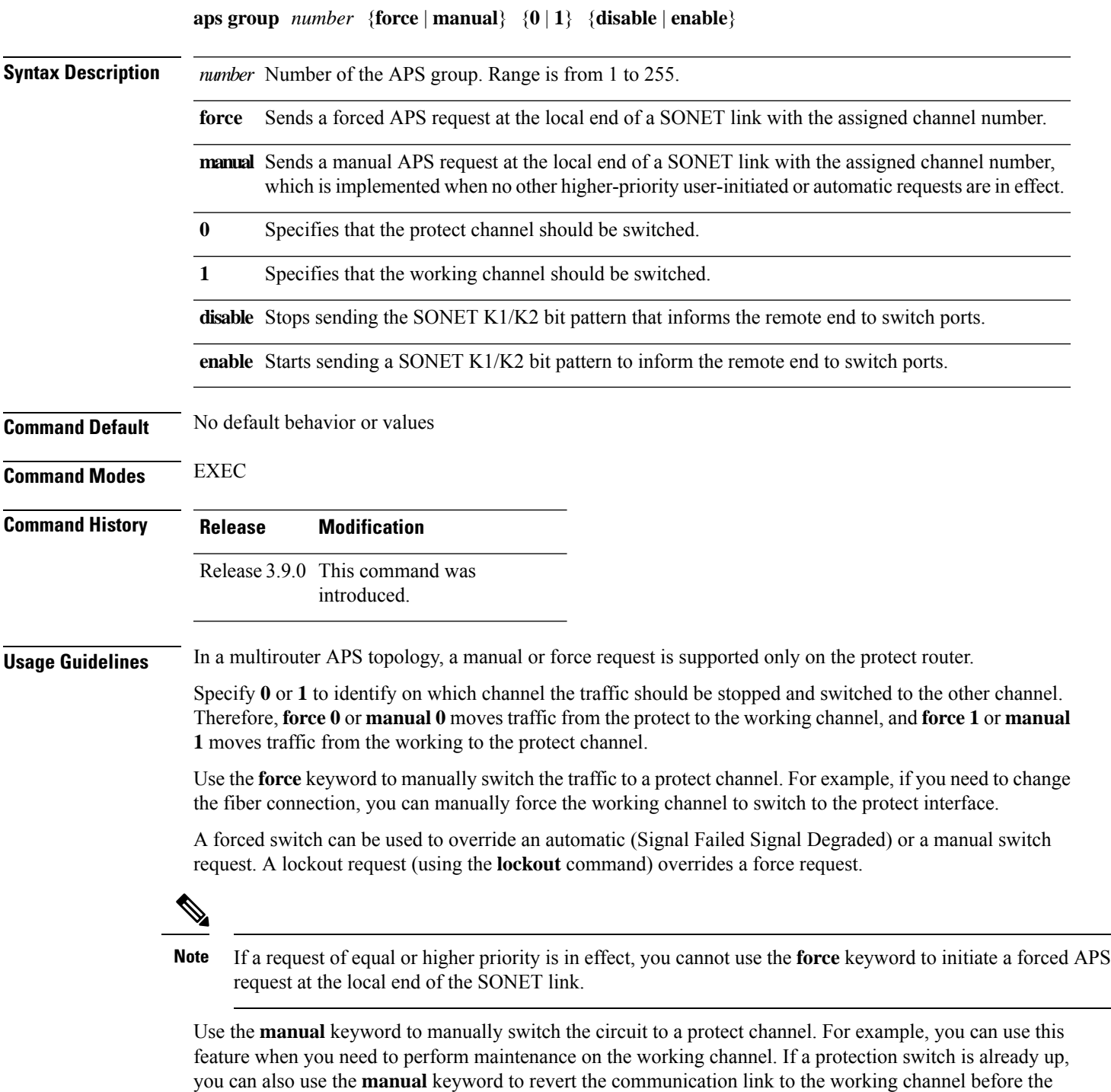

wait to restore (WTR) time period has expired. The WTR time period is set by the **revert** command. Use the **no** form of this command to cancel the switch.

A manual switch request can be used to control which channel carries the traffic when no other higher-priority user-initiated or automatic requests are in effect.

The manual request has the lowest priority among all user-initiated or automatic requests. Any other such requests override a manual request.

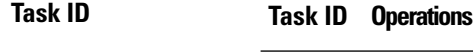

sonet-sdh read, write

**Examples** The following examples show how to use the **aps group** command in EXEC mode to force or manually switch traffic, and enable and disable sending of the K1/K2 bit pattern to signal the switchover to the remote end:

#### **Forced Switchover Request From Working to Protect Channel**

RP/0/RSP0/CPU0:router# **aps group 1 force 1 enable** RP/0/RSP0/CPU0:router# **aps group 1 force 1 disable**

#### **Manual Switchover Request From Working to Protect Channel**

RP/0/RSP0/CPU0:router# **aps group 1 manual 1 enable** RP/0/RSP0/CPU0:router# **aps group 1 manual 1 disable**

**Forced Switchover Request from Protect to Working Channel**

RP/0/RSP0/CPU0:router# **aps group 1 force 0 enable** RP/0/RSP0/CPU0:router# **aps group 1 force 0 disable**

#### **Manual Switchover Request From Protect to Working Channel**

RP/0/RSP0/CPU0:router# **aps group 1 manual 0 enable** RP/0/RSP0/CPU0:router# **aps group 1 manual 0 disable**

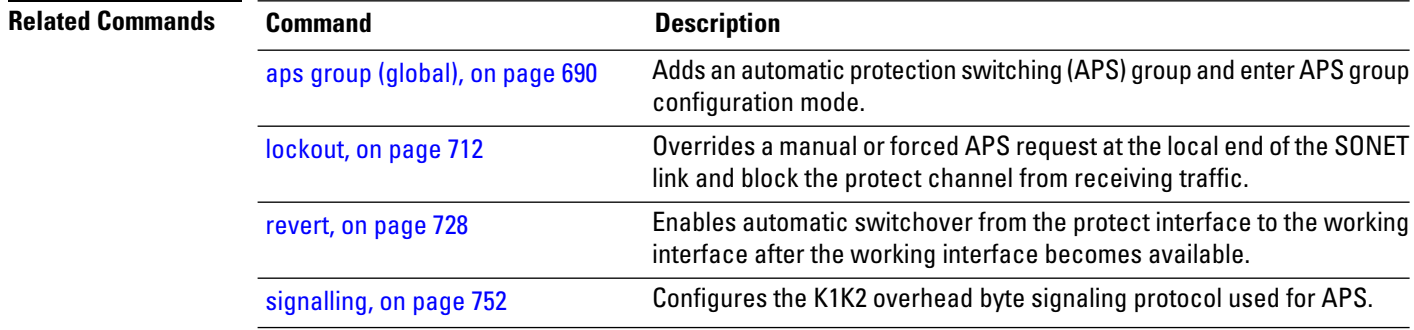

 $\mathbf{l}$ 

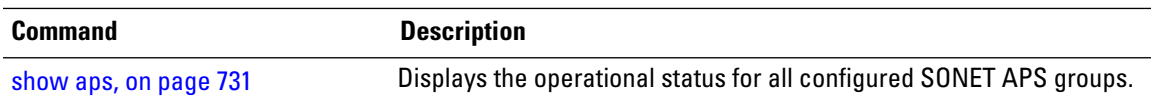

# <span id="page-711-0"></span>**aps group (global)**

To add an automatic protection switching (APS) group and enter APS group configuration mode, use the **aps group** command in Global Configuration mode. To remove a group, use the **no** form of this command.

**aps group** *number*

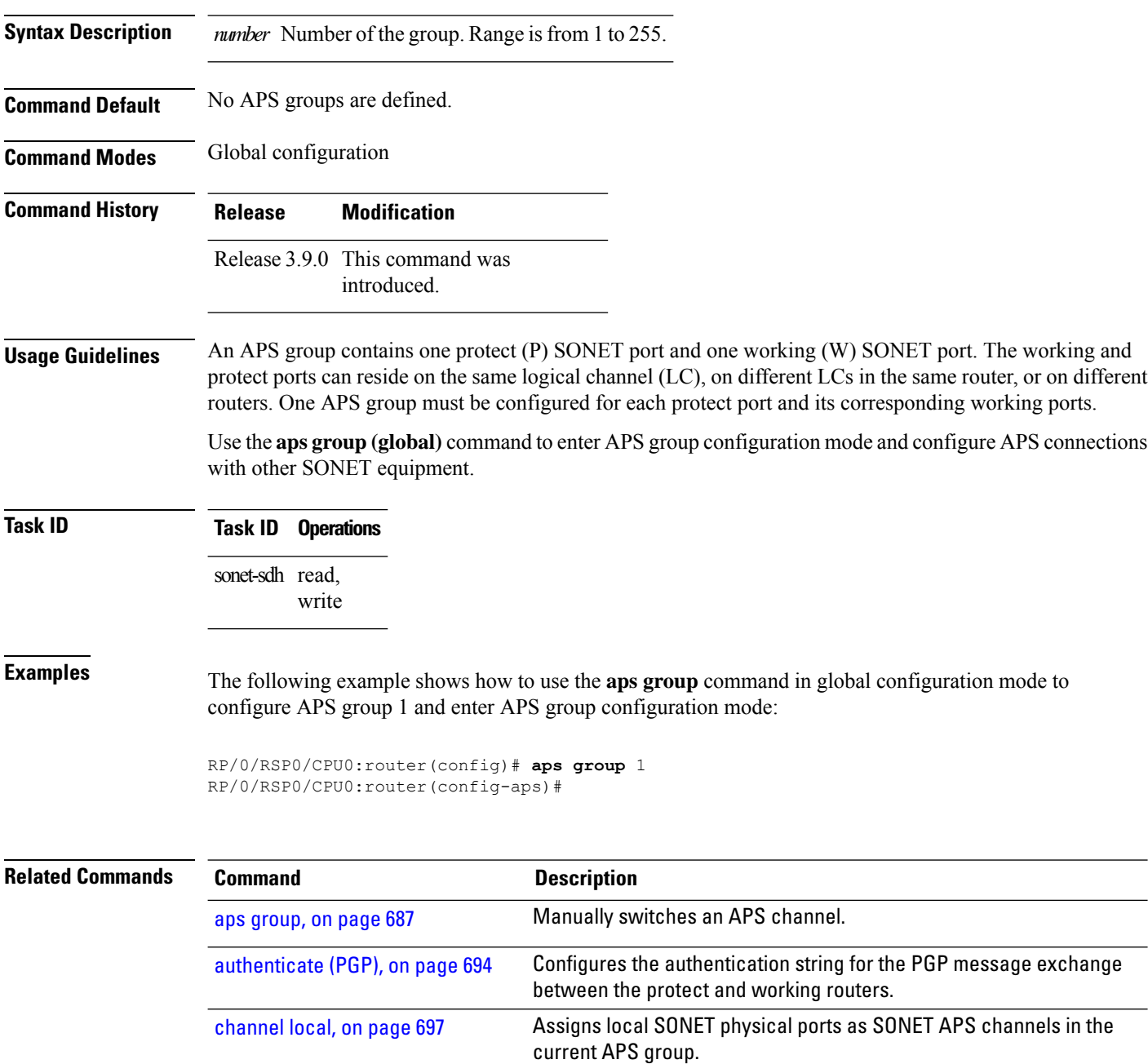

**Interface and Hardware Component Command Reference for Cisco ASR 9000 Series Routers**

[channel](#page-720-0) remote, on page 699

Assigns a port and interface that is physically located in a remote router

as a SONET working or protect APS channel.

 $\mathbf l$ 

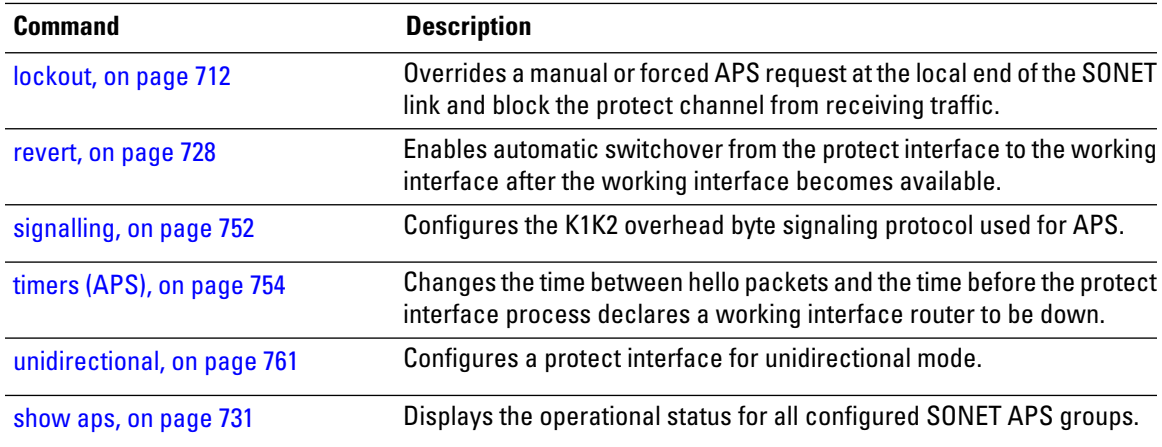

 $\mathbf I$ 

### <span id="page-713-0"></span>**au**

**au**٠

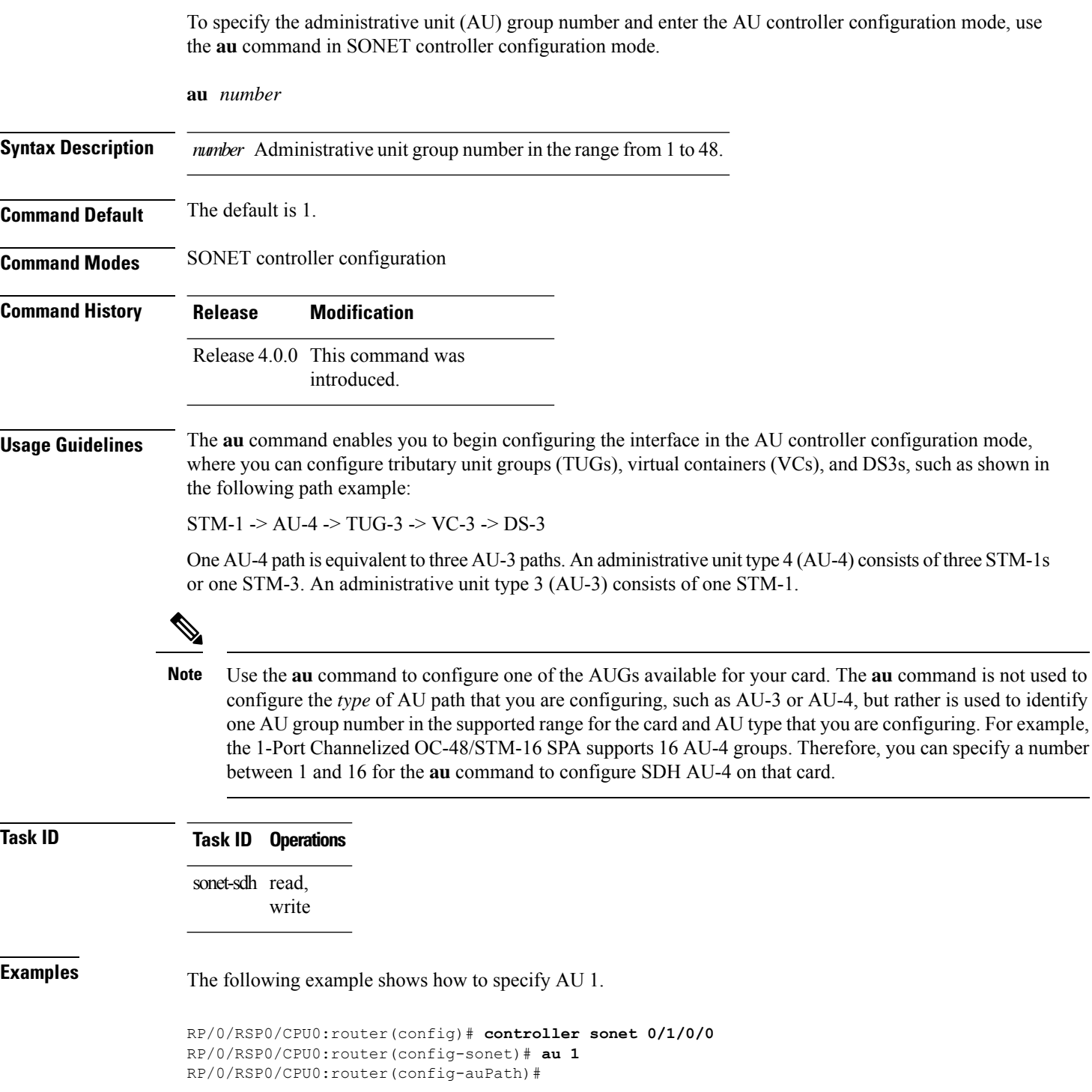

 $\mathbf{l}$ 

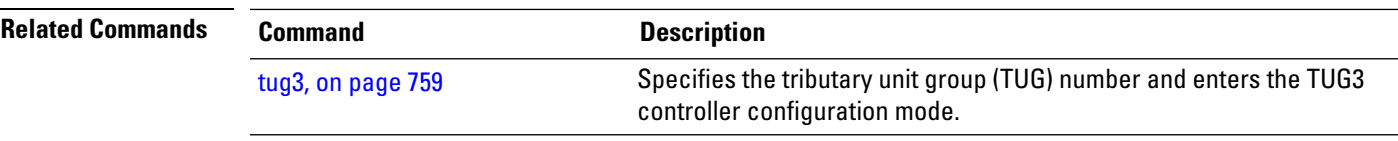

# <span id="page-715-0"></span>**authenticate (PGP)**

To configure the authentication string for the Protect Group Protocol (PGP) message exchange between the protect and working routers, use the **authenticate** command in APS group configuration mode. To revert to the default authentication string, use the **no** form of this command.

**authenticate** *string*

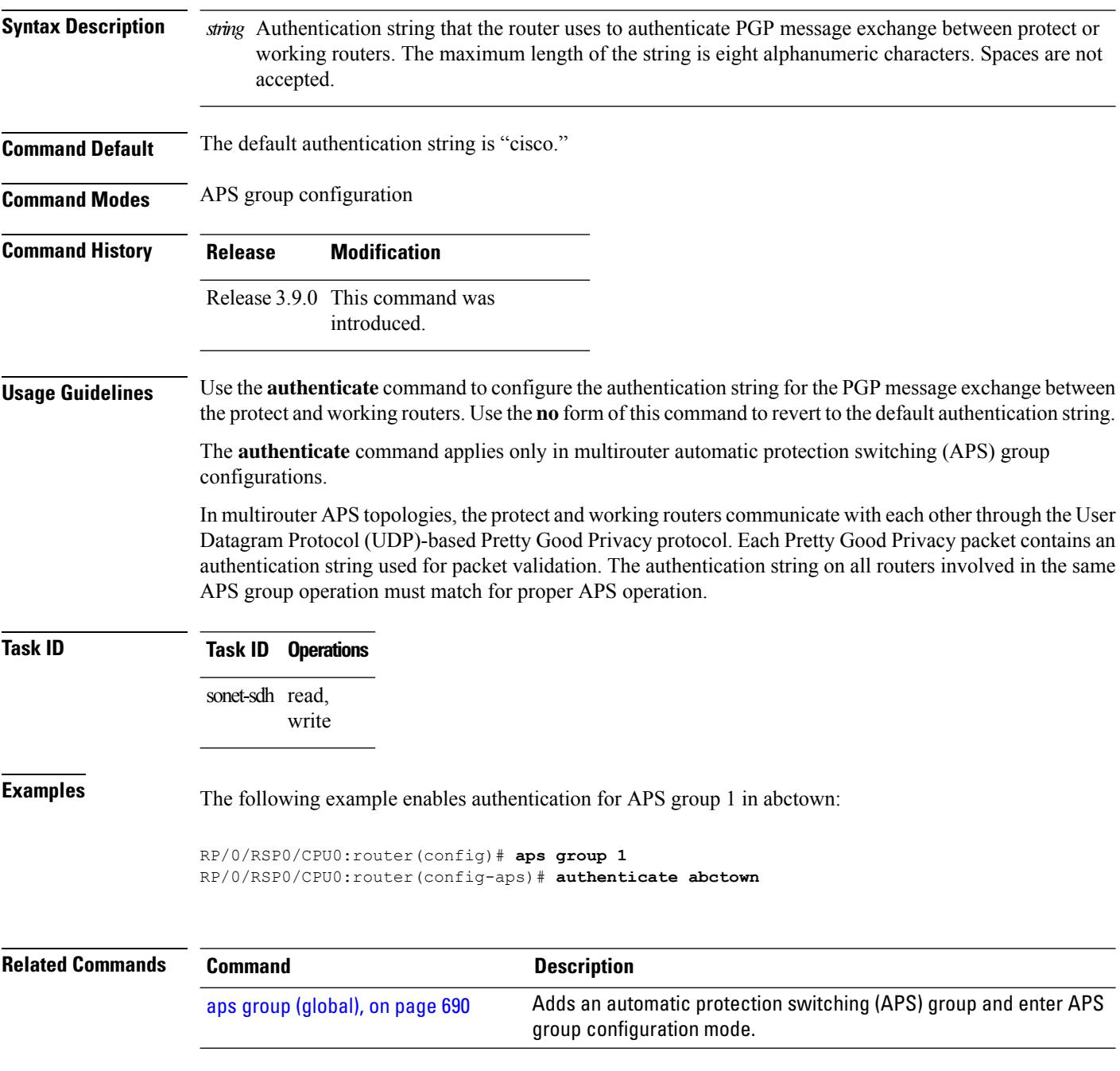

 $\mathbf{l}$ 

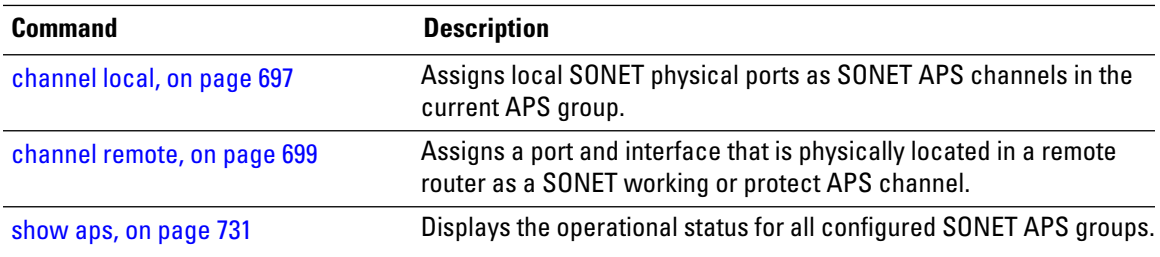

# <span id="page-717-0"></span>**b3-ber-prdi**

To enable sending of a path-level remote defect indication (PRDI) when the bit error rate (BER) bit interleaved parity (BIP) B3 threshold is exceeded, use the **b3-ber-prdi** command in SONET/SDH path configuration mode. To disable sending a PRDI, use the **no** form of this command.

### **b3-ber-prdi**

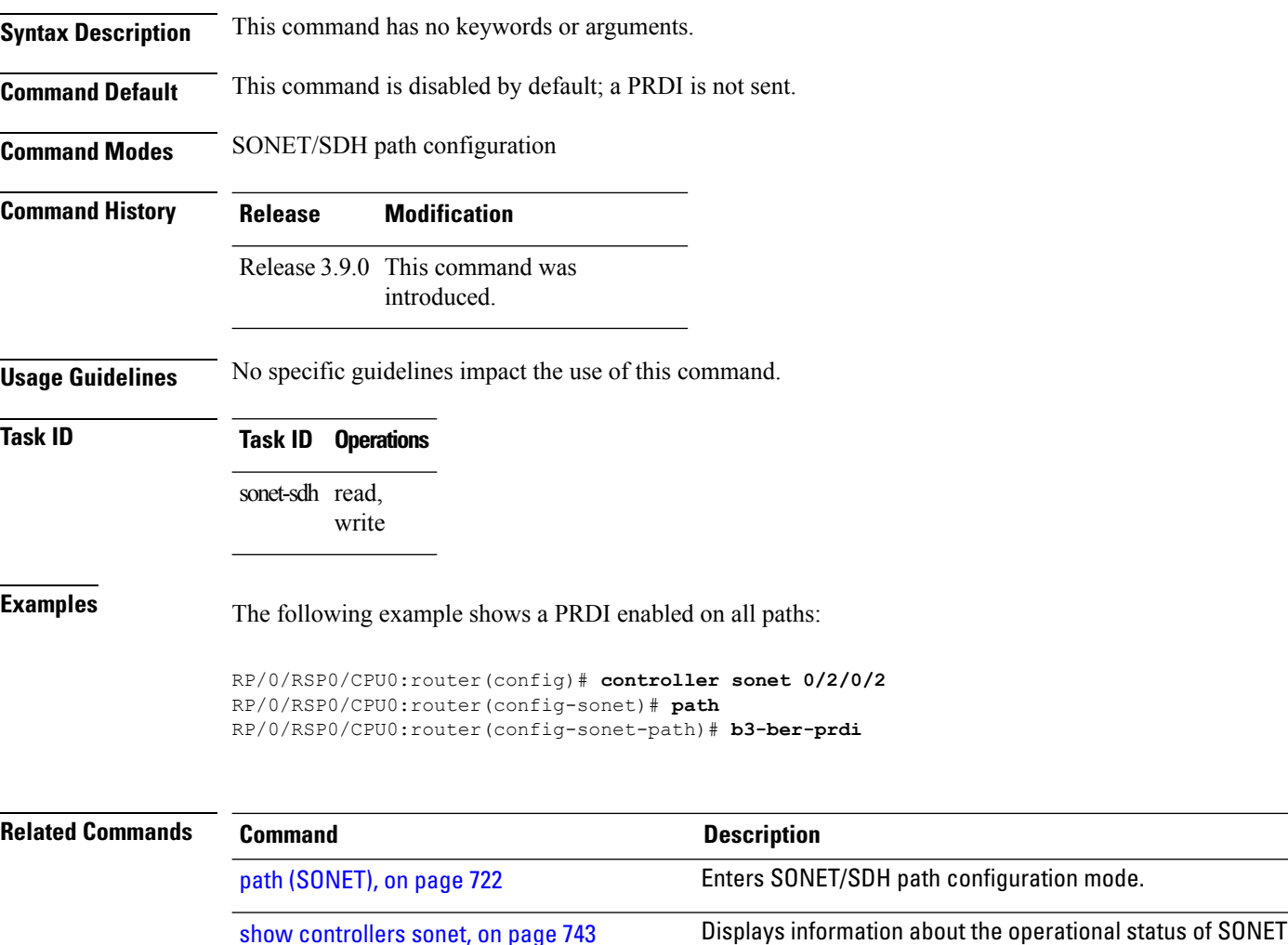

layers.

# <span id="page-718-0"></span>**channel local**

To assign local SONET physical ports as SONET automatic protection switching (APS) channels in the current APS group, use the **channel local** command in APS group configuration mode. To return to the default setting, use the **no** form of this command.

**channel** {**0** | **1**} **local** [**preconfigure**] **sonet** *interface-path-id* **no channel** {**0** | **1**} **local** [**preconfigure**] **sonet** *interface-path-id*

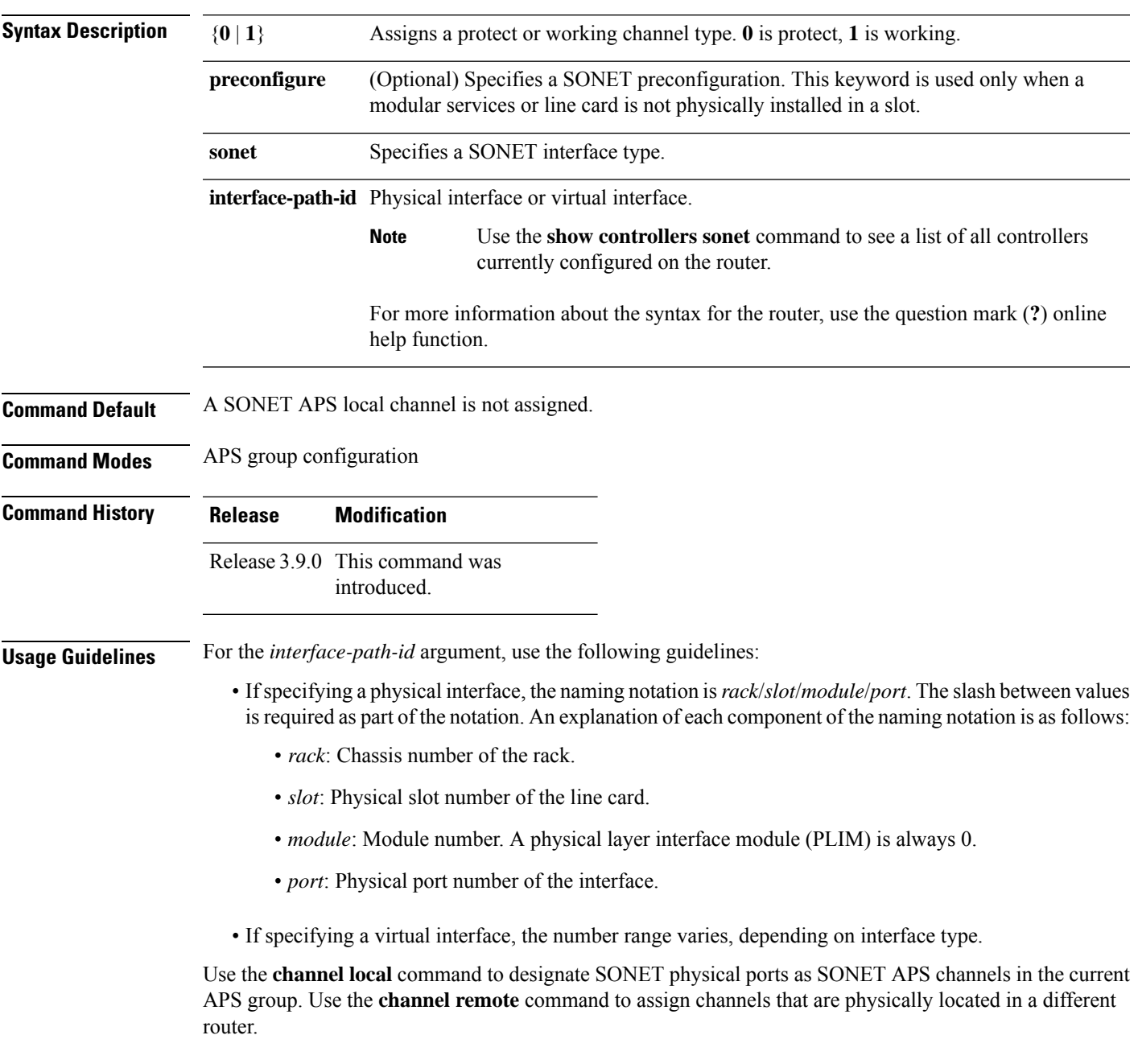

Preconfigured interfaces are supported.

If the protect channel is local, it must be assigned using a **channel** command *before* any of the working channels are assigned. The reason is that having only a working channel assigned is a valid configuration for a working router in a multirouter APS topology and further attempts to configure a local protect channel are rejected.

The interface type must be a SONET controller.

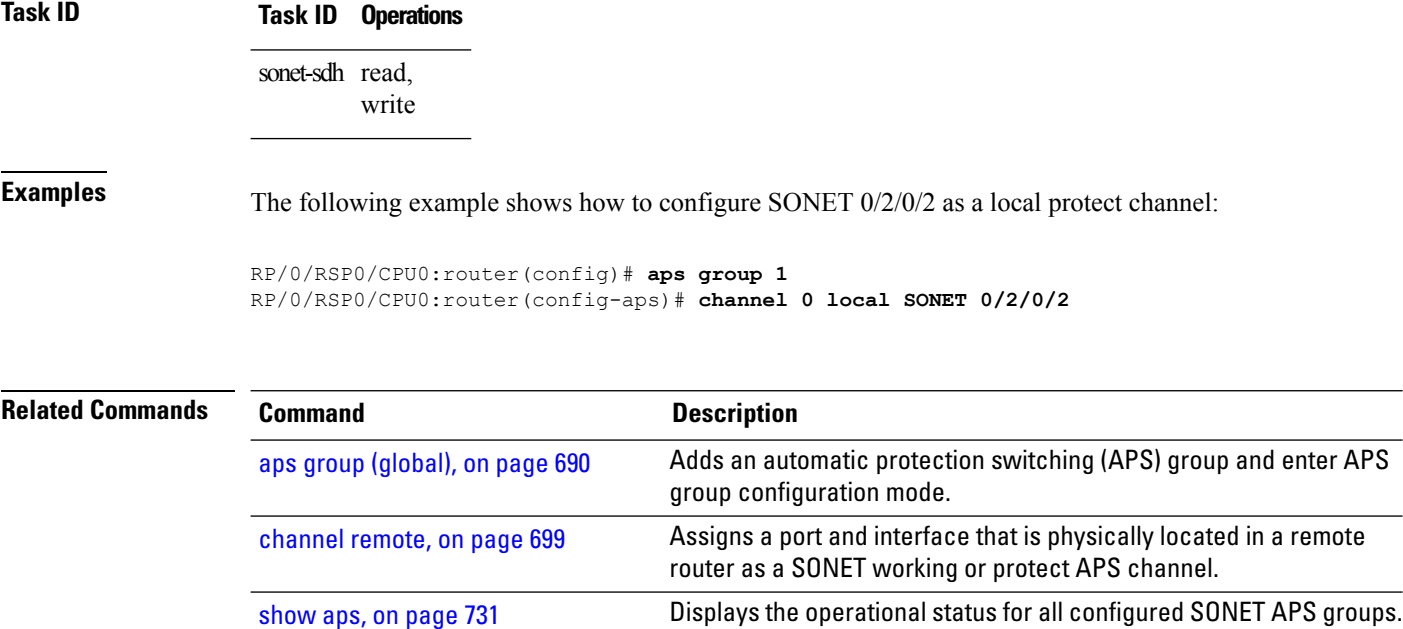
#### **channel remote**

To assign a port and interface that is physically located in a remote router as a SONET working or protect automatic protection switching (APS) channel, use the **channel remote** command in APS group configuration mode. To return to the default setting, use the **no** form of this command.

**channel** {**0** | **1**} **remote** *ip-address*

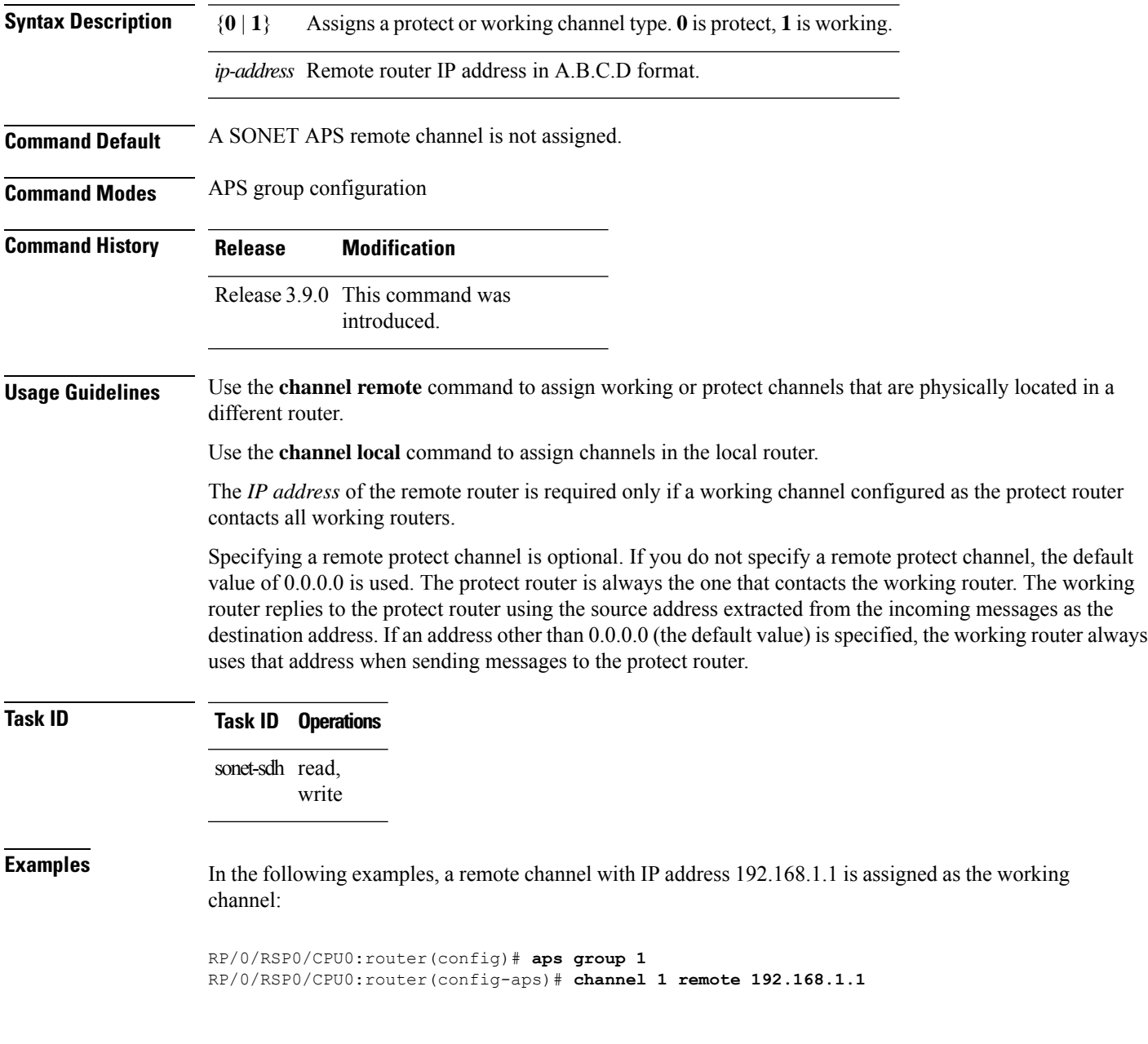

 $\mathbf I$ 

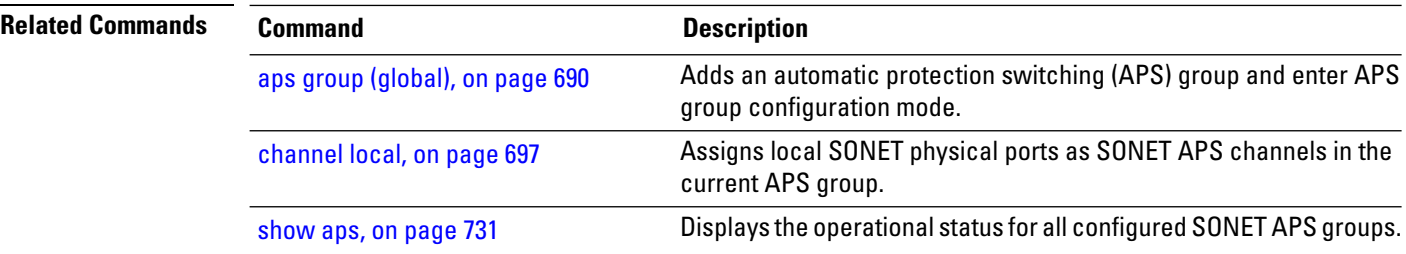

#### **clear counters sonet**

To clear SONET counters for a specific SONET controller, use the **clear counters sonet** command in EXEC mode.

**clear counters sonet** *interface-path-id*

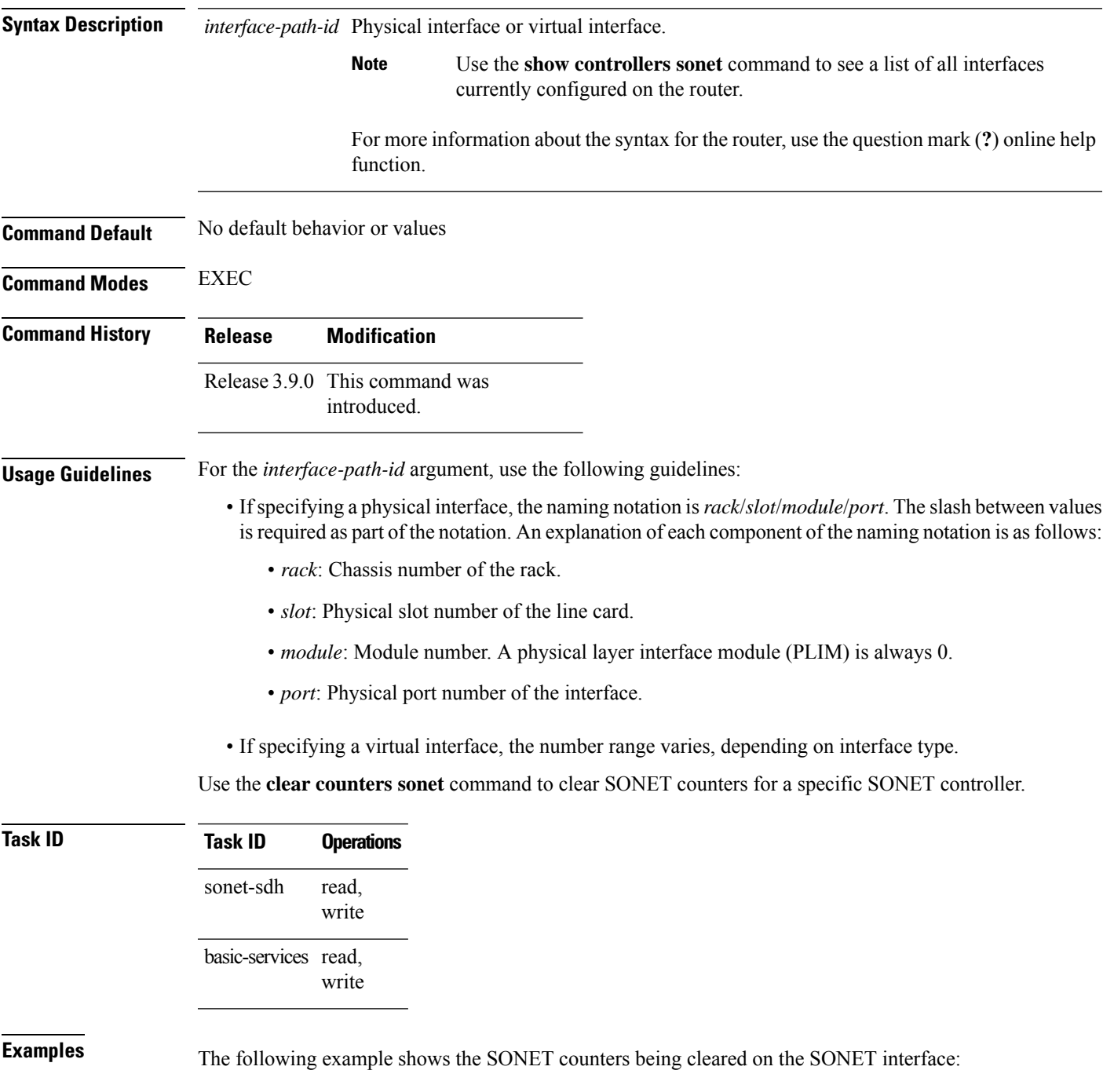

I

#### RP/0/RSP0/CPU0:router# **clear counters sonet 0/1/0/0**

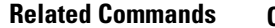

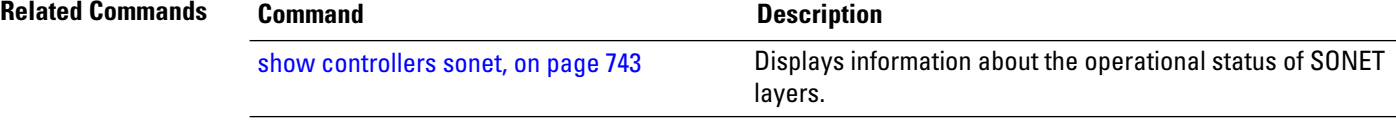

#### **clock source (SONET)**

To set the clock source of the sent signal on SONET ports, use the **clock source** command in SONET/SDH configuration mode. To cancel a clock source setting, use the **no** form of this command.

**clock source** {**internal** | **line**}

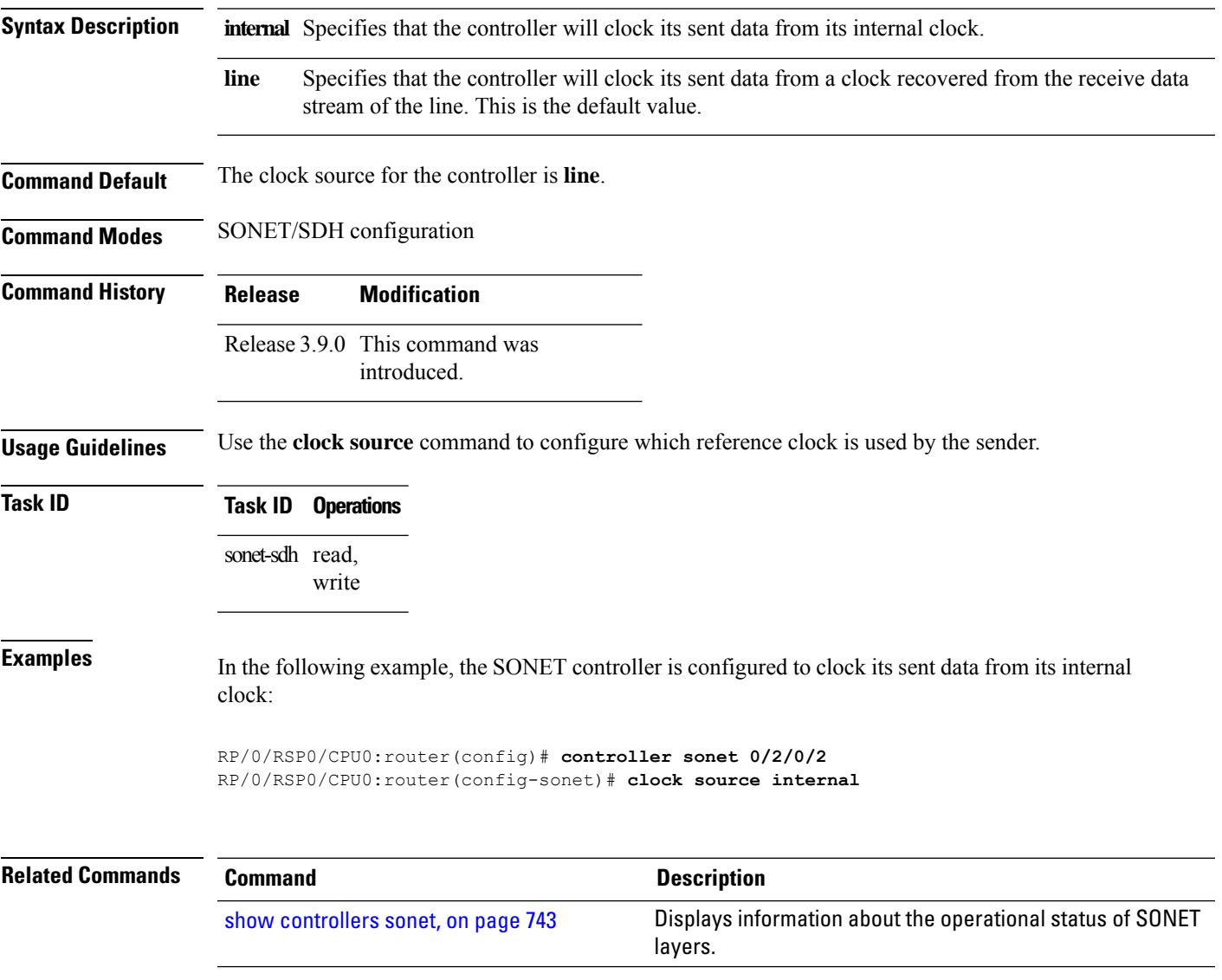

### **controller (SONET)**

To enter SONET/SDH configuration mode so that you can configure a specific SONET controller, use the **controller (SONET)** command in Global Configuration mode. To return to the default state, use the **no** form of this command.

**controller** [**preconfigure**] **sonet** *interface-path-id*

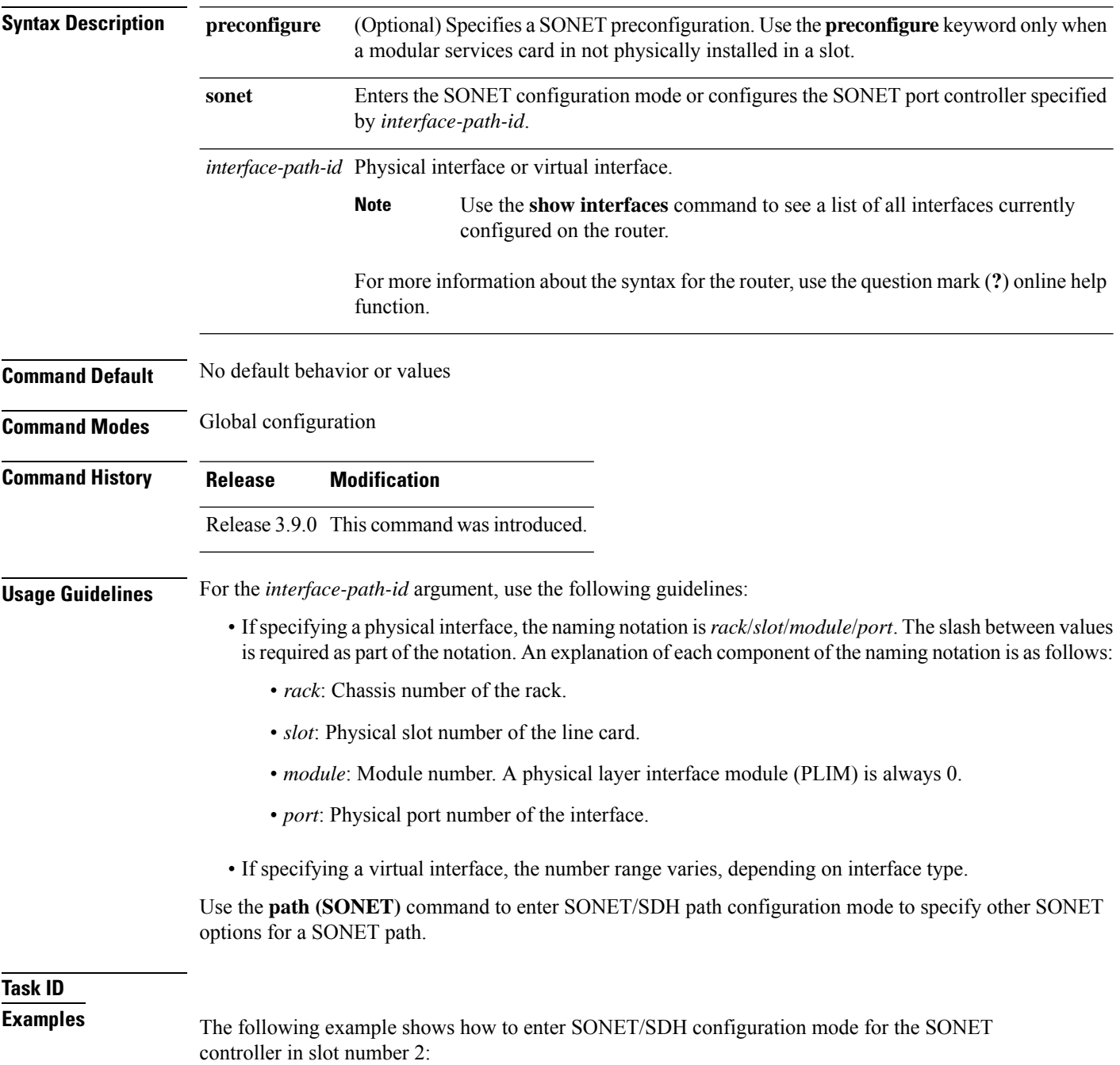

RP/0/RSP0/CPU0:router(config)# **controller SONET 0/2/0/1** RP/0/RSP0/CPU0:router(config-sonet)#

The following example shows how to configure the SONET controller path (0/2/0/1) to send a path-level remote defect indication (PRDI) when the bit error rate (BER) bit interleaved parity (BIP) B3 threshold is exceeded. :

RP/0/RSP0/CPU0:router(config)# **controller SONET 0/2/0/1 path b3-ber-prdi** RP/0/RSP0/CPU0:router(config-sonet)#

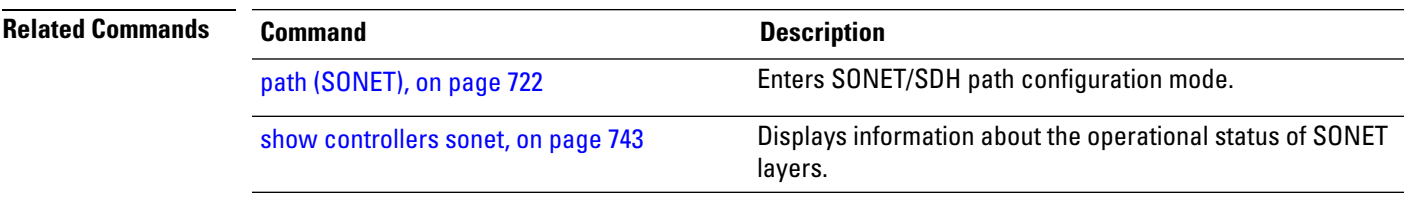

#### <span id="page-727-0"></span>**delay clear**

To configure the amount of time before a Synchronous Transport Signal (STS) path delay trigger alarm is cleared, use the **delay clear** command in STS path configuration mode. To return the command to its default setting, use the **no** form of this command.

**delay clear** *value*

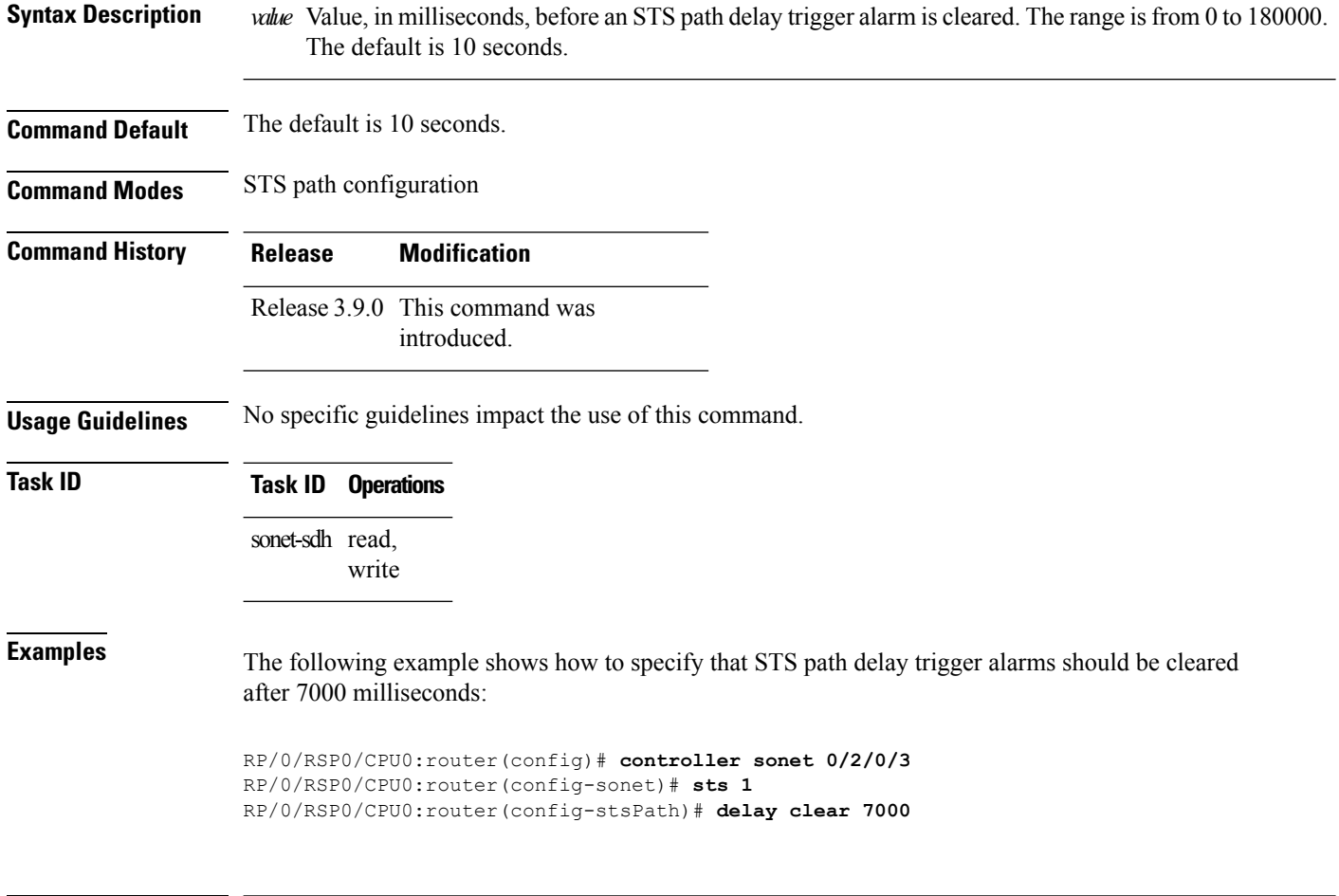

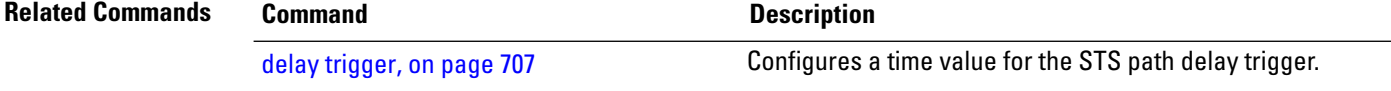

Ш

#### <span id="page-728-0"></span>**delay trigger**

To configure a time value for theSynchronous TransportSignal (STS) path delay trigger, use the**delay trigger** command in STS path configuration mode. To return the command to its default setting, use the **no** form of this command.

**delay trigger** *value*

Syntax Description *value* Value, in milliseconds, for the STS path delay trigger. The range is from 0 through 60000. The default is 0 seconds, which means that there is no delay.

**Command Default** The default is 0 seconds, which means that there is no delay.

**Command Modes** STS path configuration

**Command History Release Modification** Release 3.9.0 This command was

**Usage Guidelines** If the timer for the STS path delay trigger expires, an alarm is declared.

introduced.

**Task ID Task ID Operations** sonet-sdh read, write

**Examples** The following example shows how to set the STS path delay trigger to 6000 milliseconds:

RP/0/RSP0/CPU0:router(config)# **controller sonet 0/2/0/3** RP/0/RSP0/CPU0:router(config-sonet)# **sts 1** RP/0/RSP0/CPU0:router(config-stsPath)# **delay trigger 6000**

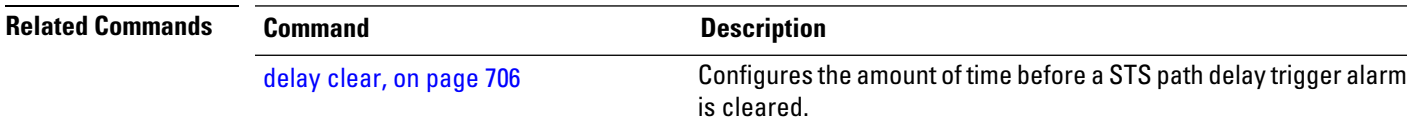

### **down-when-looped**

To configure a SONET controller to inform the system that it is down when loopback is detected, use the **down-when-looped** command in SONET/SDH configuration mode.

#### **down-when-looped**

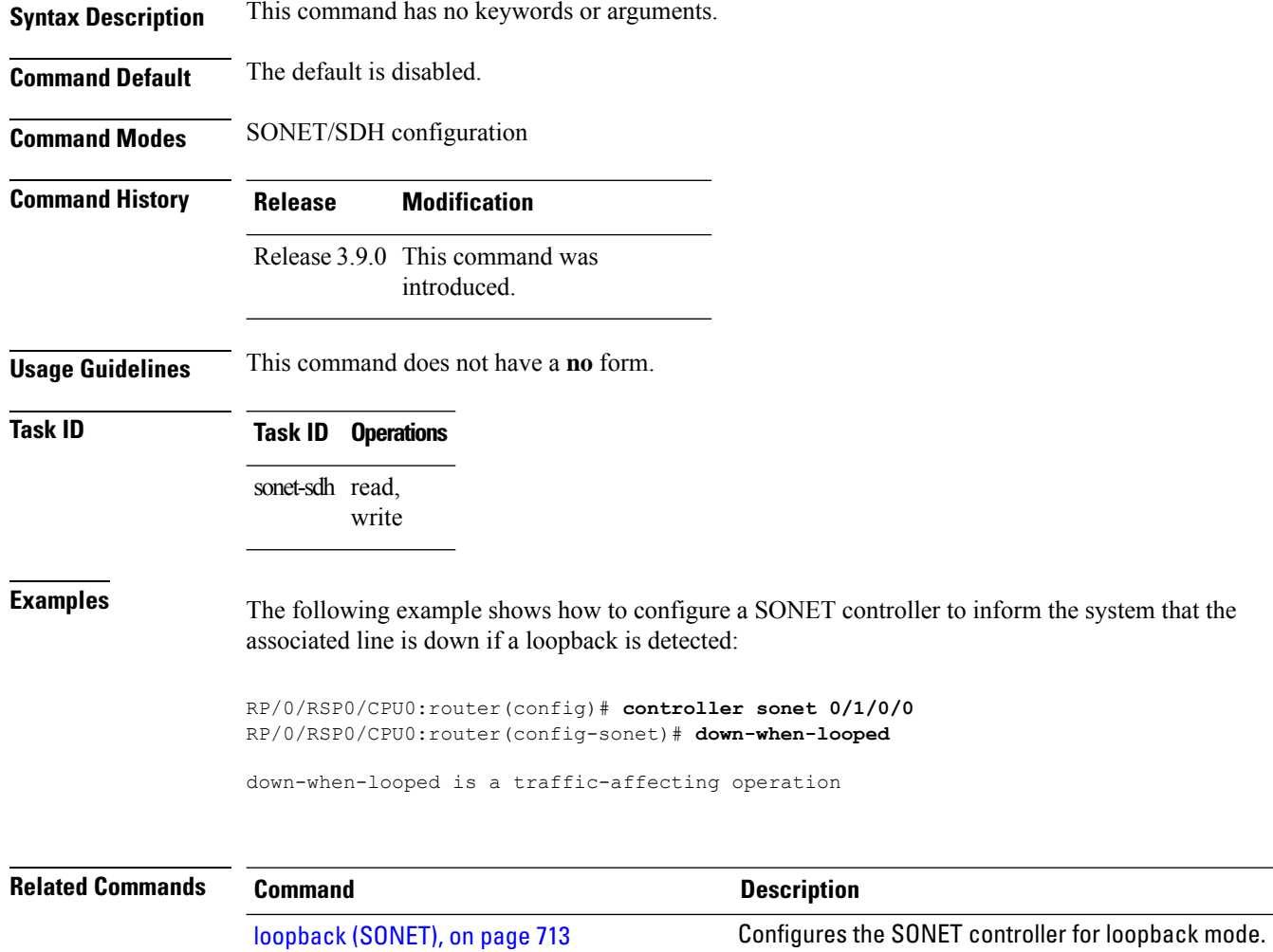

### **framing (SONET)**

To specify the framing used on theSONET controller, use the **framing** command inSONET/SDH configuration mode. To disable framing on the SONET controller, use the **no** form of this command.

**framing** {**sdh** | **sonet**}

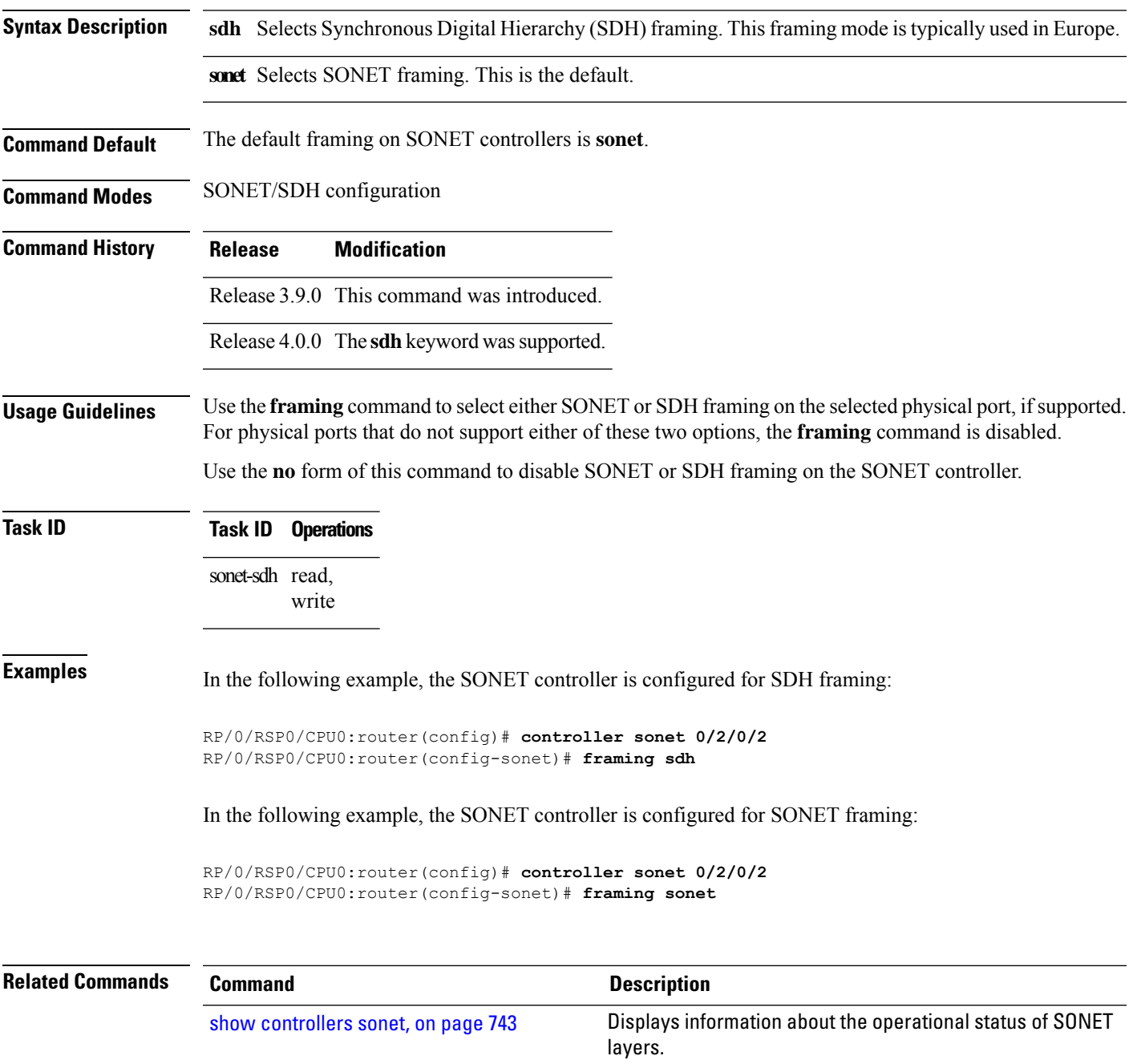

#### <span id="page-731-0"></span>**line delay clear**

To configure the amount of time before a SONET/SDH line delay trigger alarm is cleared, use the **line delay clear** command in SONET controller configuration mode. To return the command to its default setting, use the **no** form of this command.

**line delay clear** *value*

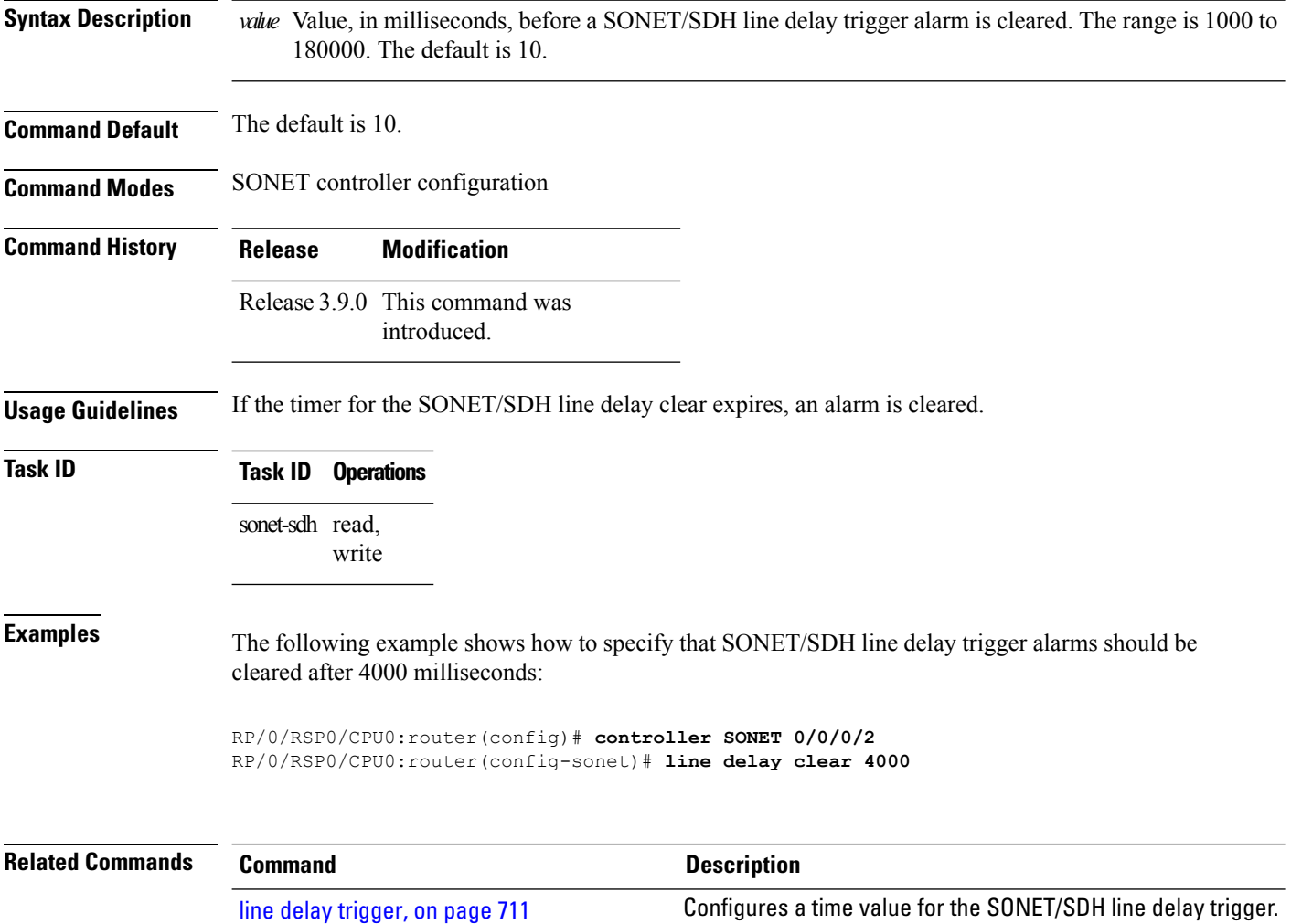

### <span id="page-732-0"></span>**line delay trigger**

To configure a time value for the SONET/SDH line delay trigger, use the **line delay trigger** command in SONET controller configuration mode. To return the command to its default setting, use the **no** form of this command.

**line delay trigger** *value*

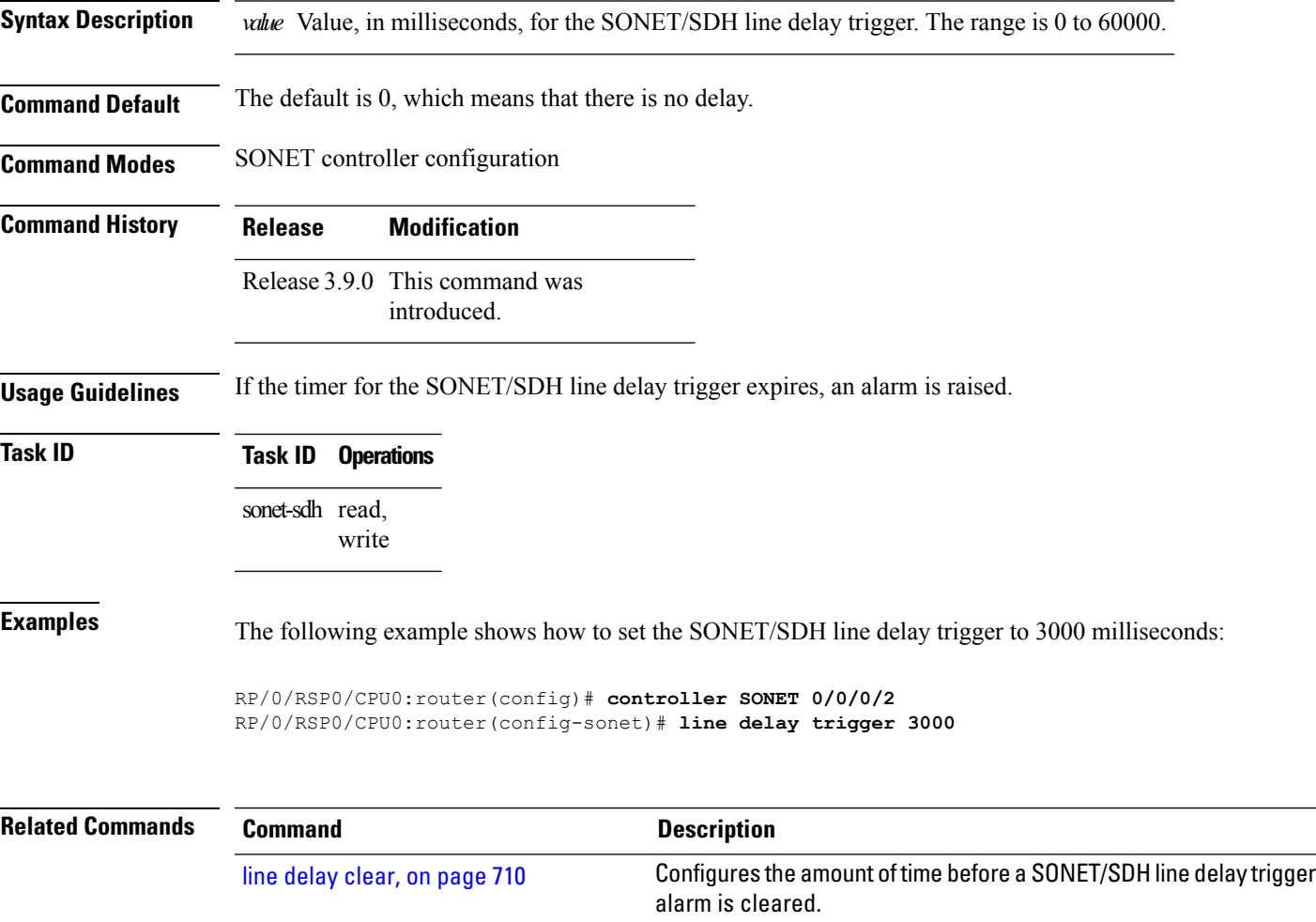

### **lockout**

To override a manual or forced APS request at the local end of the SONET link and block the protect channel from receiving traffic, use the **lockout** command in APS group configuration mode. To remove the lockout, use the **no** form of this command.

#### **lockout** [**0**]

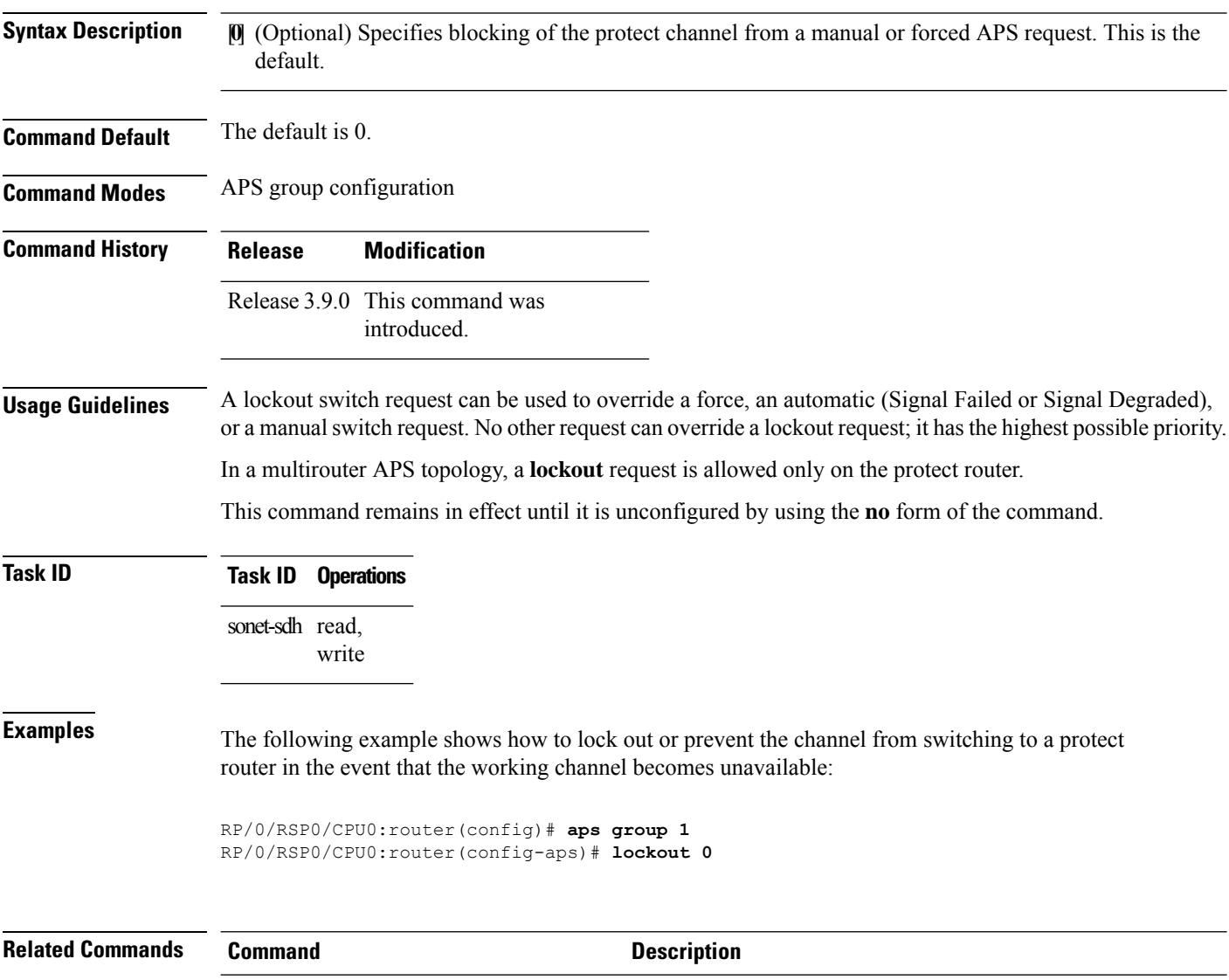

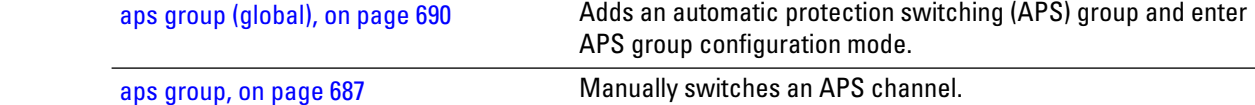

### <span id="page-734-0"></span>**loopback (SONET)**

To configure the SONET controller for loopback mode, use the **loopback** command in SONET/SDH configuration mode. To remove the loopback SONET command from the configuration file, use the **no** form of this command.

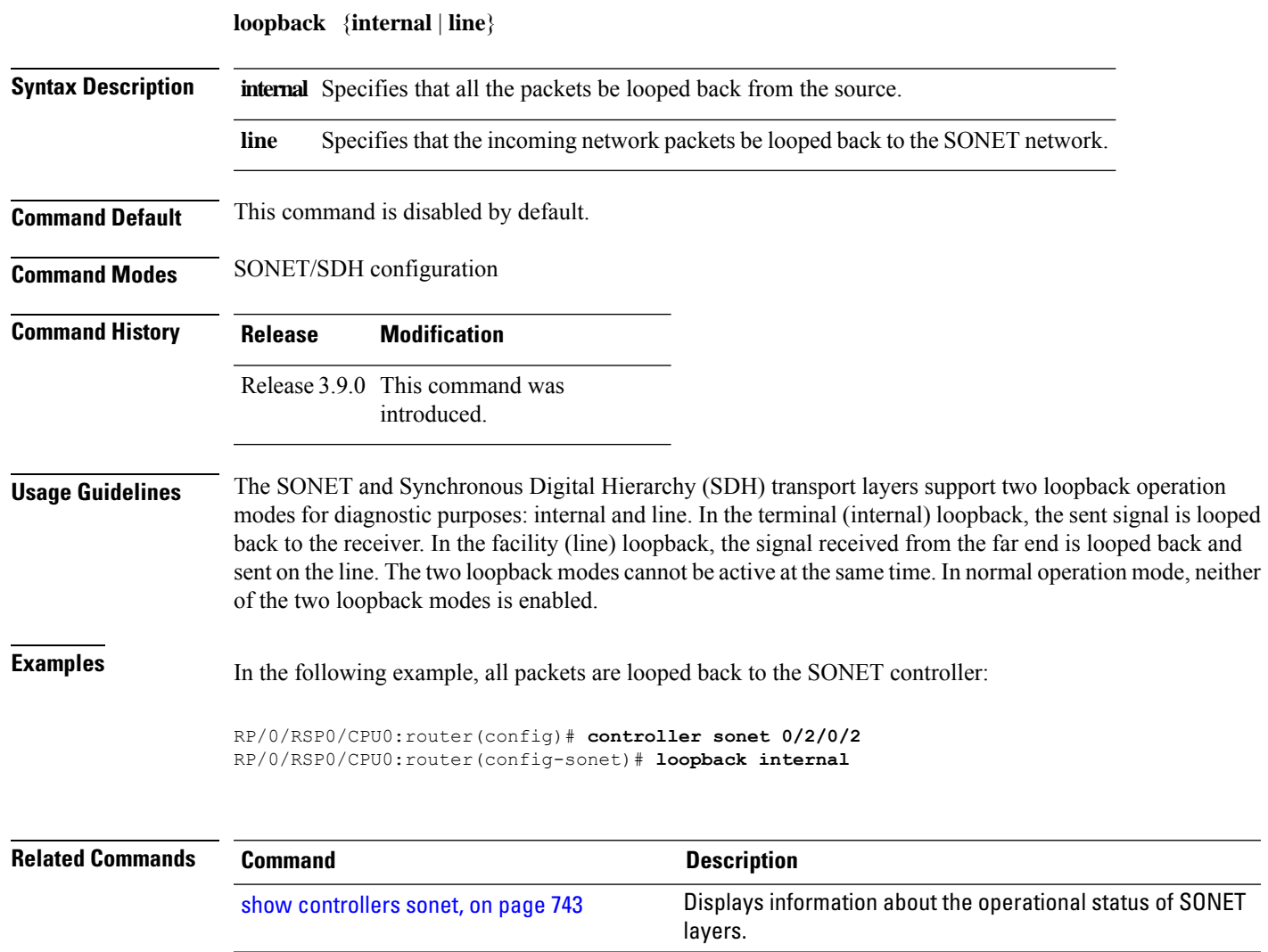

#### **mode (SONET)**

To set the mode of an STS path, AU path, T3 controller, or TUG3 controller, use the **mode** command in the applicable controller configuration mode. To disable the mode, use the **no** form of this command.

**STS Controller Configuration Mode mode** {**t3** | **vt15-t1** | **pos**}

**AU Controller Configuration Mode mode** {**e3** | **t3** | **tug 3**}

**T3 Controller Configuration Mode mode** {**e1** | **serial** | **t1**}

**TUG3 Controller Configuration Mode mode** {**c12** | **c12-e1** | **e3** | **serial** | **t3**}

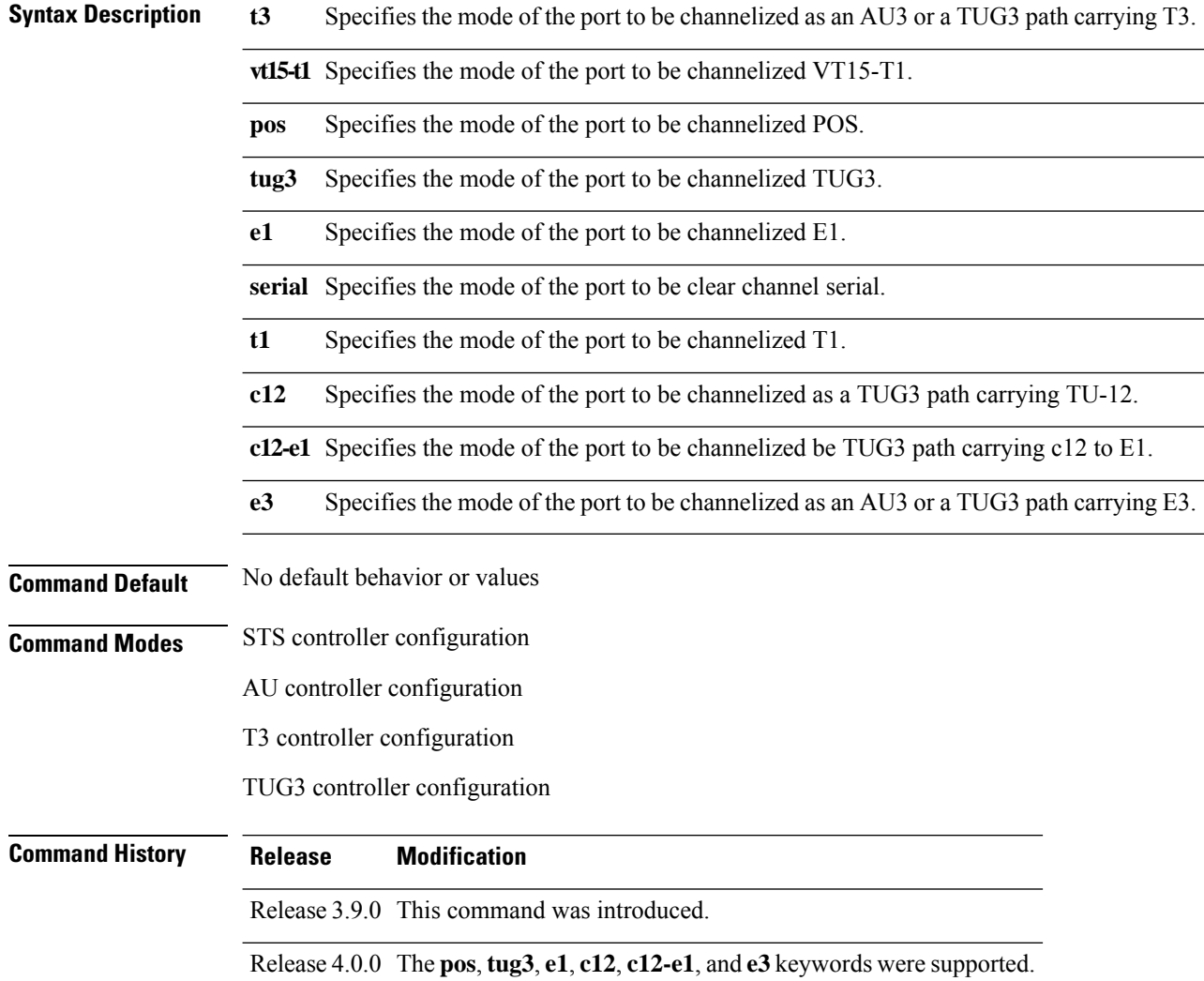

 $\mathbf l$ 

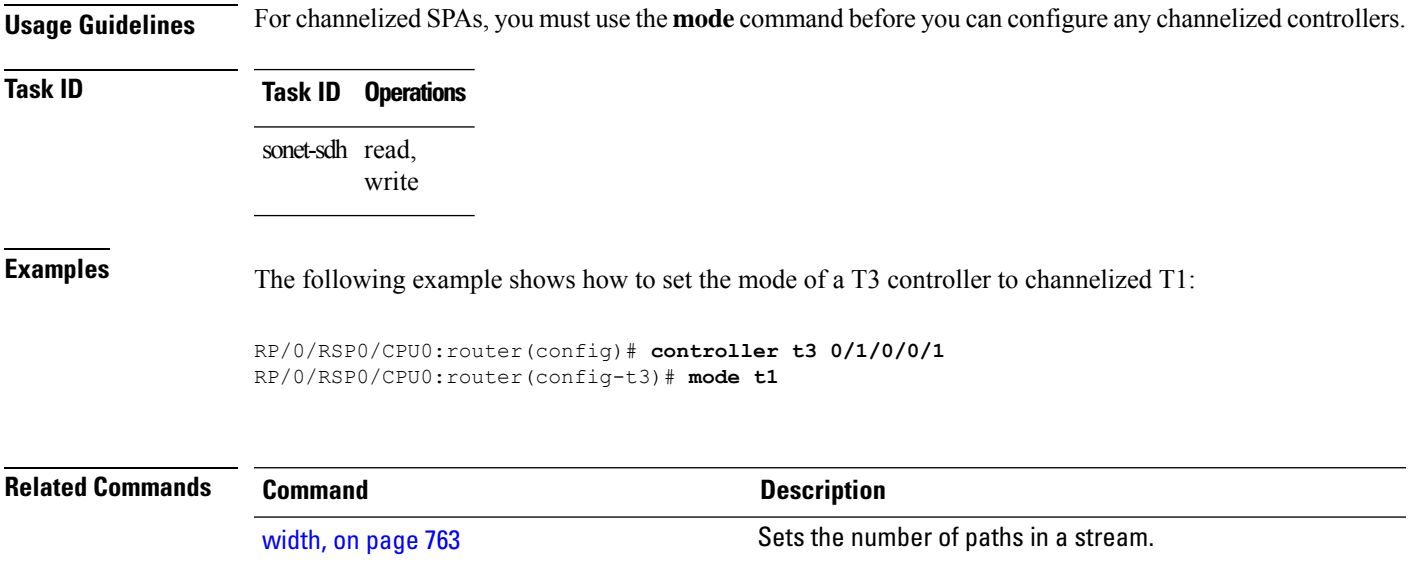

#### **overhead (SONET)**

To set the SONET overhead bytes in the frame header to a specific standards requirement, or to ensure interoperability with equipment from another vendor, use the **overhead**command inSONET/SDH configuration mode. To remove the setting of the SONET overhead bytes from the configuration file and restore the default condition, use the **no** form of this command.

**overhead** {**j0** | **s1s0**} *byte-value*

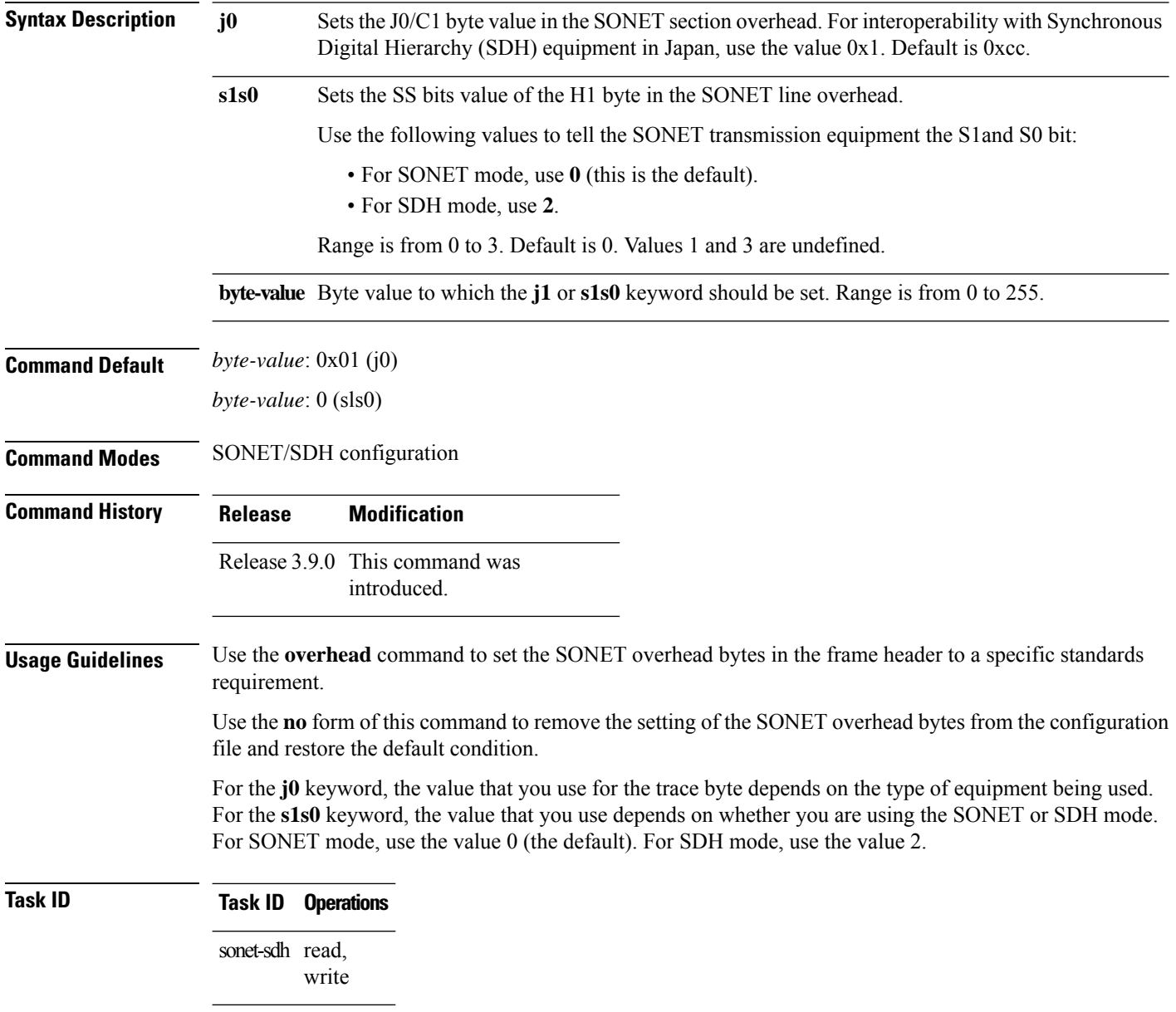

**Examples** The following example shows how to set the SS bits value of the H1 byte in the SONET line overhead to 2 for SDH:

```
RP/0/RSP0/CPU0:router(config)# controller sonet 0/1/0/1
RP/0/RSP0/CPU0:router(config-sonet)# overhead sls0 2
```
The following example shows how to set the SS bits value of the H1 byte in the SONET line overhead to 0 for SONET:

```
RP/0/RSP0/CPU0:router(config)# controller sonet 0/1/0/1
RP/0/RSP0/CPU0:router(config-sonet)# overhead sls0 0
```
#### <span id="page-739-0"></span>**overhead (SONET path)**

To set the SONET path overhead bytes in the frame header to a specific standards requirement or to ensure interoperability with equipment from another vendor, use the **overhead** command in SONET/SDH path configuration mode. To remove the setting of the SONET path overhead bytes from the configuration file and restore the system to its default condition, use the **no** form of this command.

**overhead** {**c2** *byte-value* | **expected-trace** *LINEascii-text* | **j1** *ascii-value*}

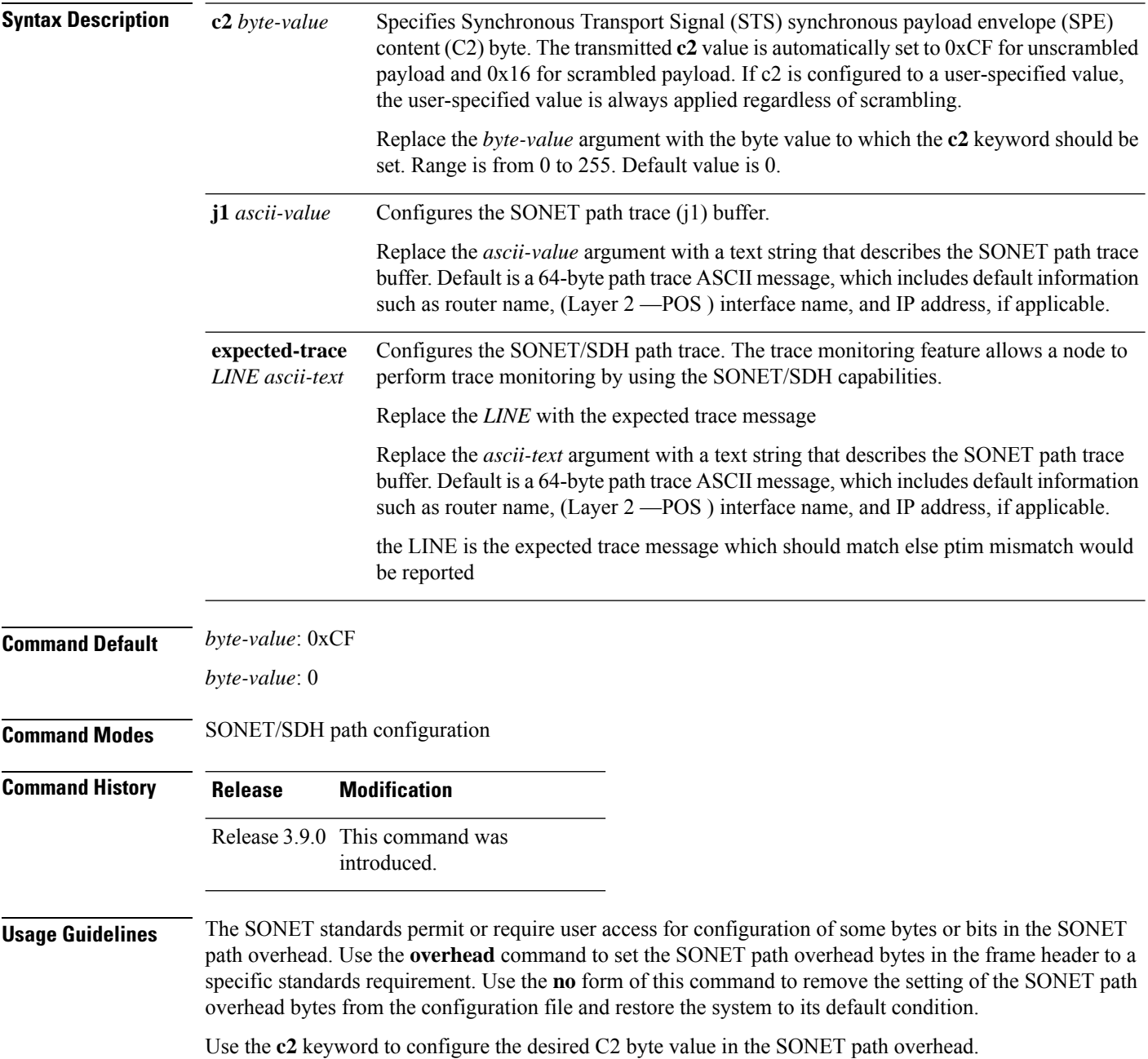

 $\blacksquare$ 

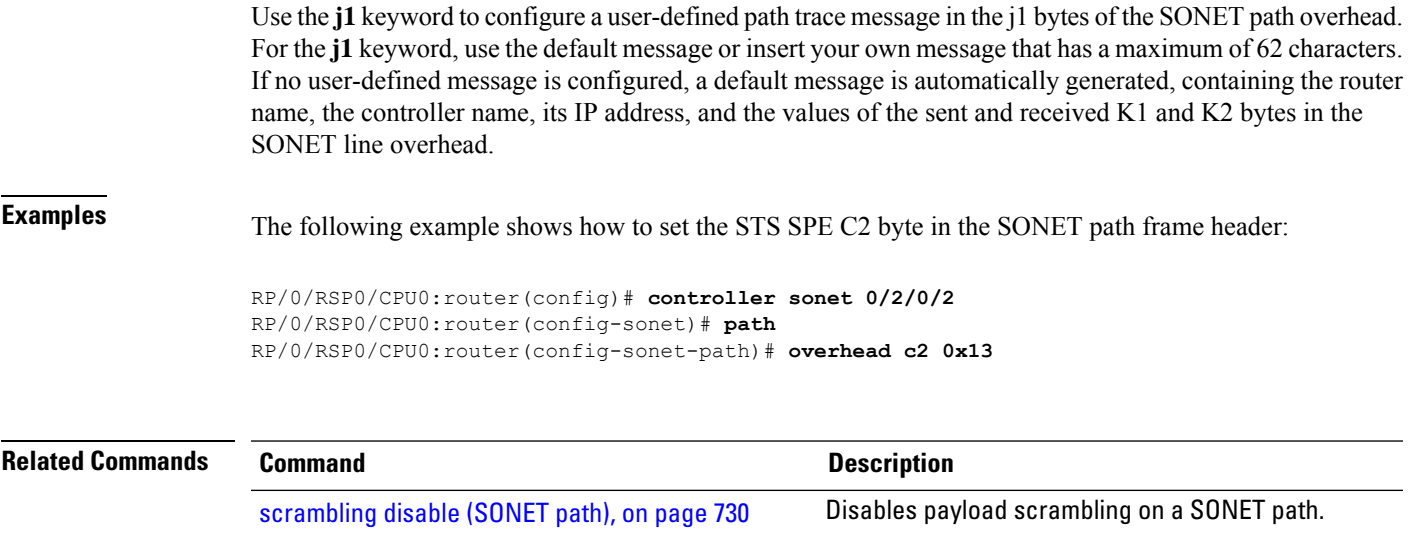

#### <span id="page-741-0"></span>**path delay clear**

To configure the amount of time before aSONET/SDH path delay trigger alarm is cleared, use the**pathdelay clear** command in SONET controller configuration mode. To return the command to its default setting, use the **no** form of this command.

**path delay clear** *value*

**Syntax Description** *value* Value, in milliseconds, before a SONET/SDH path delay trigger alarm is cleared. The range is 1000 to 180000. The default is 10 seconds.

**Command Default** The default is 10 seconds.

**Command Modes** SONET controller configuration

**Command History Release Modification** Release 3.9.0 This command was

# introduced.

#### **Usage Guidelines** No specific guidelines impact the use of this command.

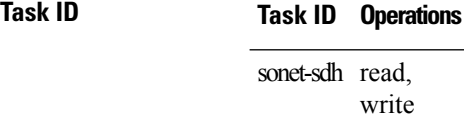

#### **Examples** The following example shows how to specify that SONET/SDH path delay trigger alarms should be cleared after 7000 milliseconds:

RP/0/RSP0/CPU0:router(config)# **controller SONET 0/0/0/1** RP/0/RSP0/CPU0:router(config-sonet)# **path delay clear 7000**

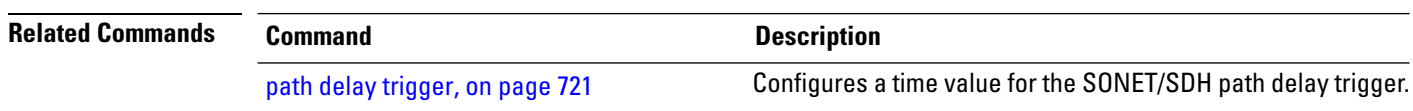

### <span id="page-742-0"></span>**path delay trigger**

To configure a time value for the SONET/SDH path delay trigger, use the **path delay trigger** command in SONET controller configuration mode. To return the command to its default setting, use the **no** form of this command.

**path delay trigger** *value*

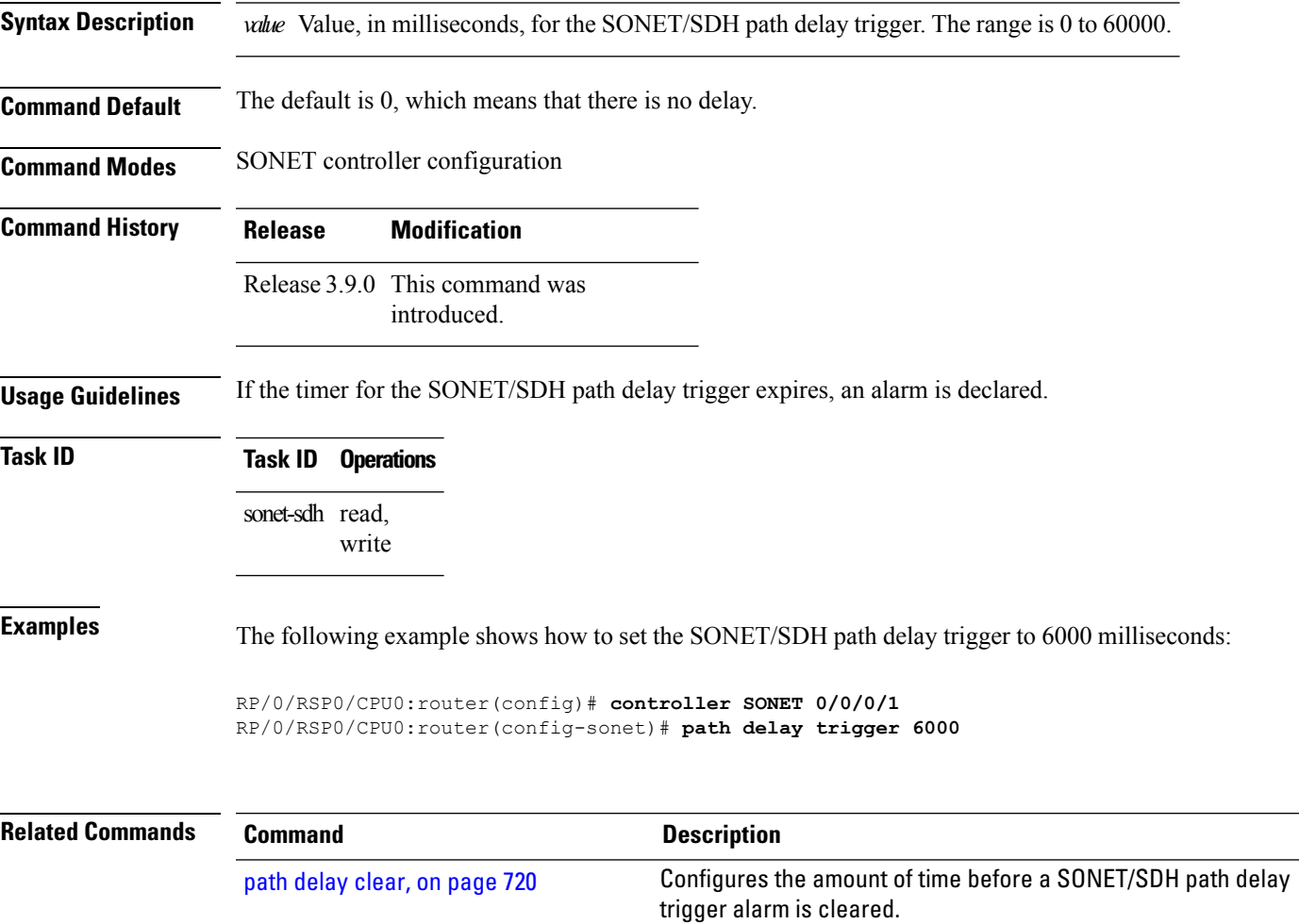

# <span id="page-743-0"></span>**path (SONET)**

To enter SONET/SDH path configuration mode, use the **path** command in SONET controller configuration mode.

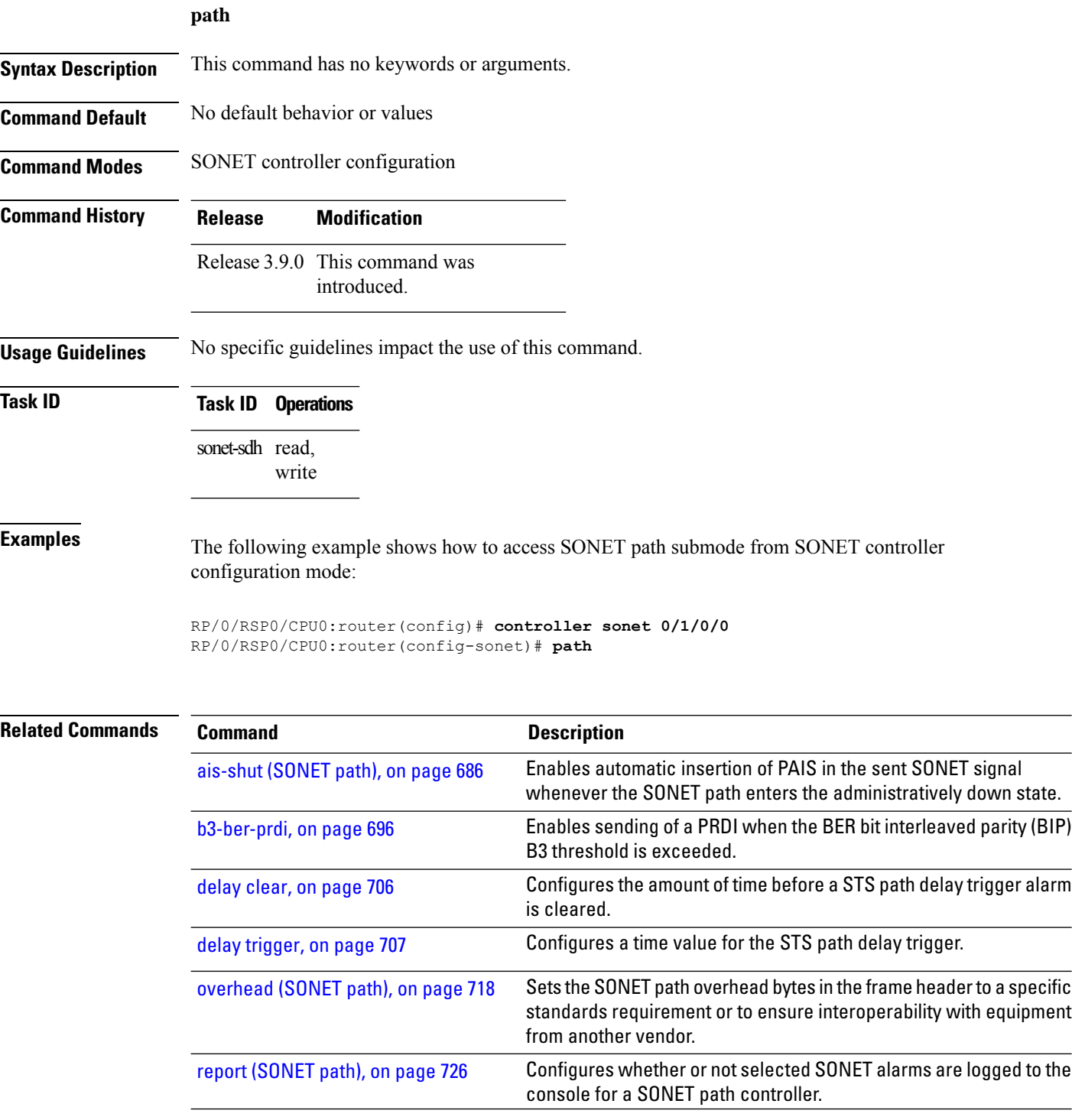

 $\mathbf{l}$ 

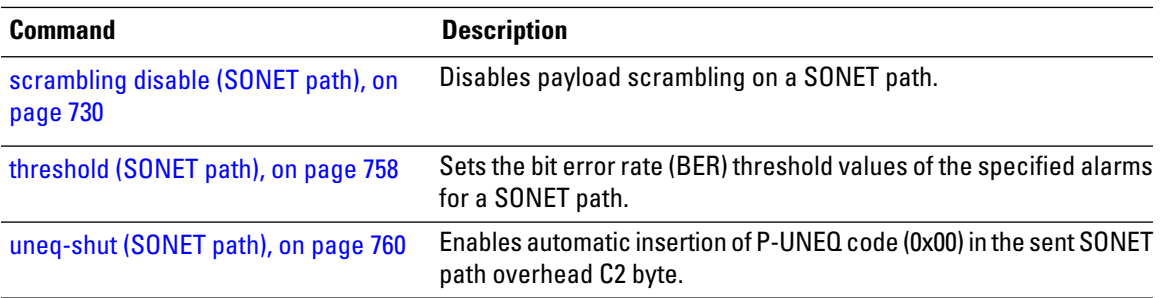

### **report (SONET)**

To permitselectedSONET alarmsto be logged to the console for aSONET controller, use the **report** command in SONET/SDH configuration mode. To disable logging of select SONET alarms, use the **no** form of this command.

**report** [{**b1-tca** | **b2-tca** | **lais** | **lrdi** | **sd-ber** | **sf-ber** | **slof** | **slos**}] **Syntax Description b1-tca** (Optional) Reports bit 1 (B1) bit error rate (BER) threshold crossing alert (TCA) errors. **b2-tca** (Optional) Reports bit 2 (B2) BER TCA errors. **lais** (Optional) Reports line alarm indication signal (LAIS) errors. **lrdi** (Optional) Reports line remote defect indication errors. **sd-ber** (Optional) Reports signal degradation BER errors. **sf-ber** (Optional) Reports signal failure BER errors. **slof** (Optional) Reports section loss of frame (SLOF) errors. **slos** (Optional) Reports section loss of signal (SLOS) errors. **Command Default** Alarms from the following keywords are reported by default: • b1-tca • b2-tca • sf-ber • slof • slos **Command Modes** SONET/SDH configuration **Command History Release Modification** Release 3.9.0 This command was introduced.

**Usage Guidelines** Reporting an alarm means that the alarm can be logged to the console, but it is no guarantee that it is logged. SONET alarm hierarchy rules dictate that only the most severe alarm of an alarm group is reported. Whether an alarm is reported or not, you can check the current state of masked alarm, a problem indication that is a candidate for an alarm, by displaying the "Masked Alarms" line in the **show controllers sonet** command output.

> For B1, the bit interleaved parity (BIP) error report is calculated by comparing the BIP-8 code with the BIP-8 code that is extracted from the B1 byte of the following frame. Differences indicate that section-level bit errors have occurred.

> For B2, the BIP error report is calculated by comparing the BIP-8/24 code with the BIP-8 code that is extracted from the B2 byte of the following frame. Differences indicate that line-level bit errors have occurred.

Path AIS is sent by line terminating equipment to alert the downstream path terminating equipment (PTE) that it has detected a defect on its incoming line signal.

Path loss of pointer (LOP) is reported as a result of an invalid pointer (H1, H2) or an excess number of new data flag enabled indications.

SLOF is detected when an error-framing defect on the incoming SONET signal persists for 3 microseconds.

SLOS is detected when an all-zeros pattern on the incoming SONET signal is observed. This defect might also be reported if the received signal level drops below the specified threshold.

To determine the alarms that are reported on the controller, use the **show controllers sonet** command.

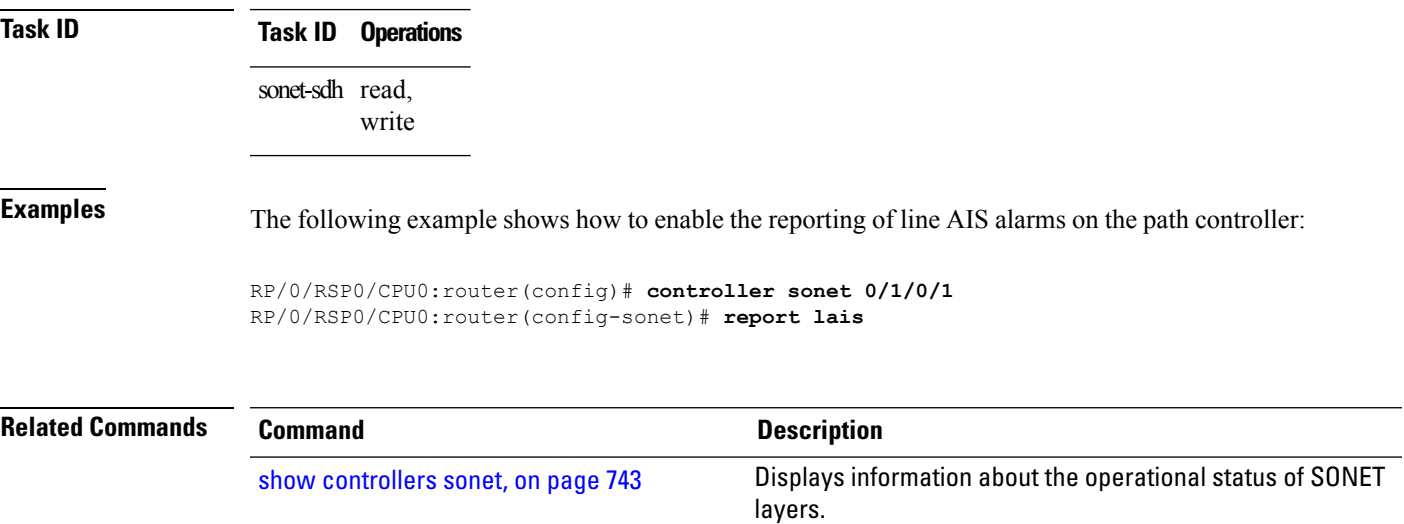

### <span id="page-747-0"></span>**report (SONET path)**

To configure whether or not selected SONET alarms are logged to the console for a SONET path controller, use the **report** command in SONET/SDH path configuration mode. To disable or re-enable the logging of select SONET alarms, use the **no** form of this command.

**report** [{**b3-tca** | **pais** | **plop** | **pplm** | **prdi** | **ptim**}]

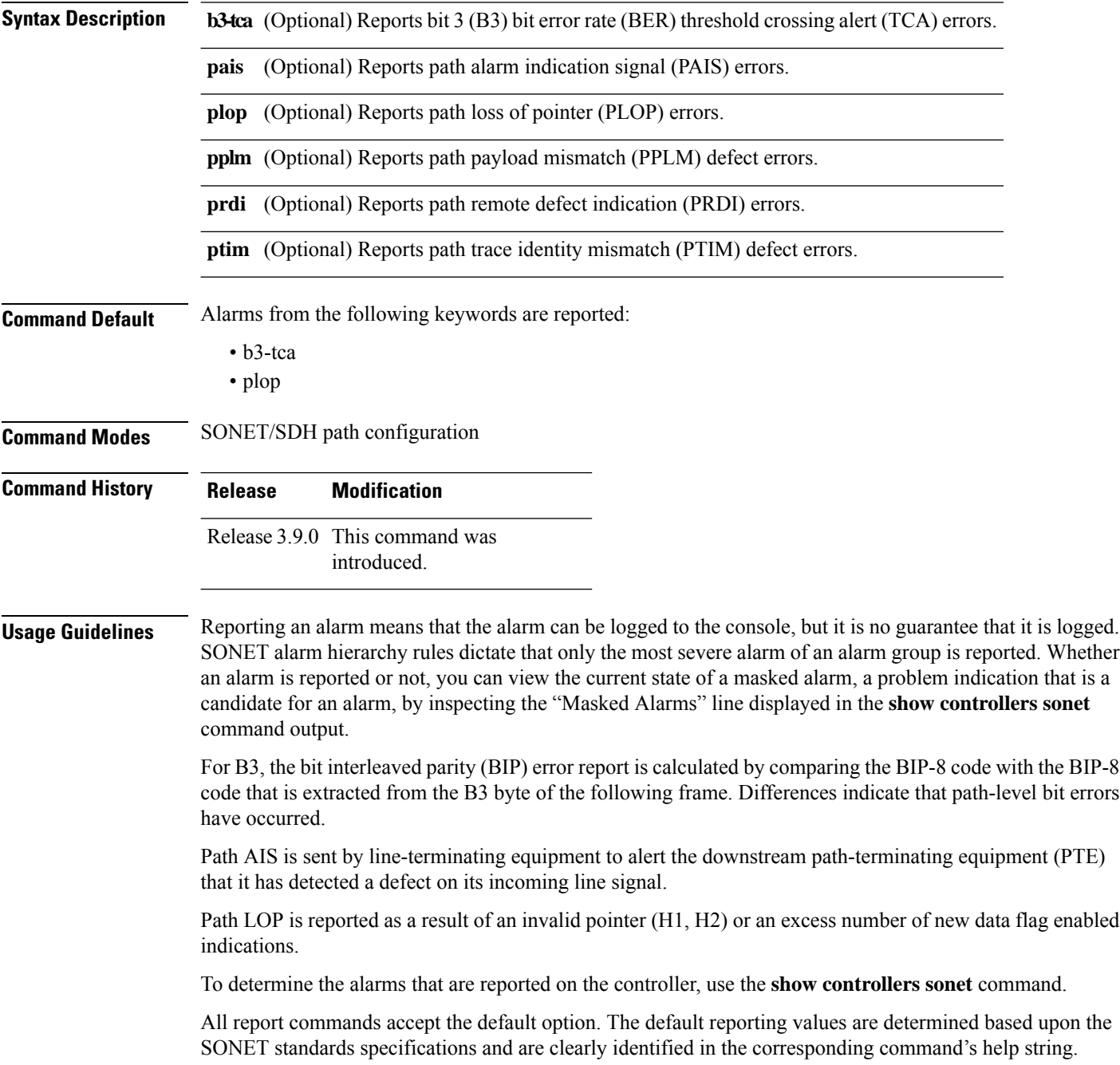

 $\mathbf{l}$ 

 $\overline{\phantom{a}}$ 

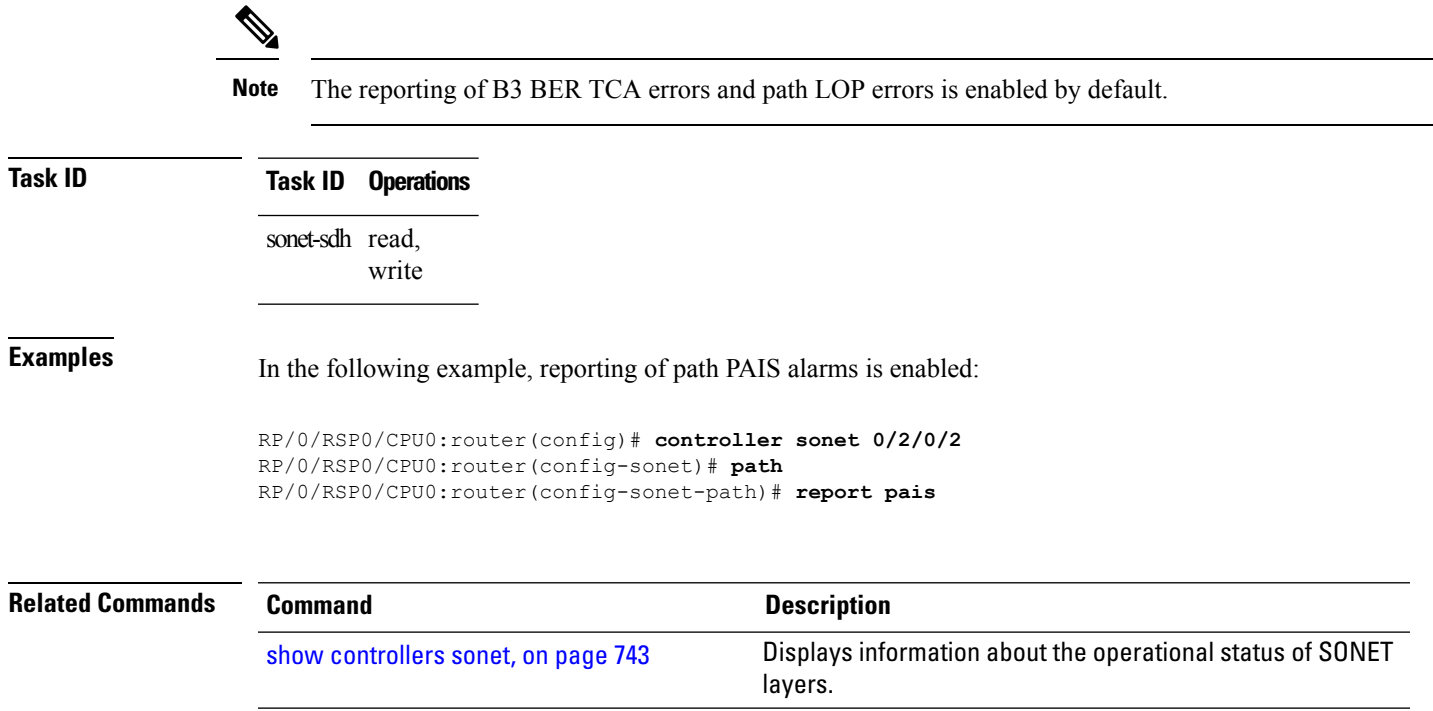

#### **revert**

To enable automatic switchover from the protect interface to the working interface after the working interface becomes available, use the **revert** command in APS configuration mode. To disable automatic switchover, use the **no** form of this command.

**revert** *minutes* Syntax Description minutes Number of minutes until the circuit is switched back to the working interface after the working interface is available. **Command Default** *minutes*: 0 Automatic switchover is disabled. **Command Modes** APS group configuration **Command History Release Modification** Release 3.9.0 This command was introduced. **Usage Guidelines** Use the **revert** command to enable and disable revertive APS operation mode, if needed. The revertive APS operation mode of the routers should be matched with the APS operation mode of the connected SONET equipment. Use the **no** form of this command to disable automatic switchover. The revertive APS operation mode is the recommended operation mode because it offers better traffic protection during various possible software failures and upgrade or downgrade scenarios. The *minutes* argument indicates how many minutes will elapse until automatic protection switching (APS) decides to switch traffic back from protect to working after the condition that caused an automatic (Signal Failed or Signal Degrade) switch to protect disappears. A value of 0 (default) disables APS revertive mode. In a multirouter APS topology, the **revert** command is allowed only on the protect router. **Task ID Task ID Operations** sonet-sdh read, write **Examples** The following example shows how to enable APS to revert to the protect or working channel after 5 minutes have elapsed: RP/0/RSP0/CPU0:router(config)# **aps group 1** RP/0/RSP0/CPU0:router(config-aps)# **revert 5**

 $\mathbf{l}$ 

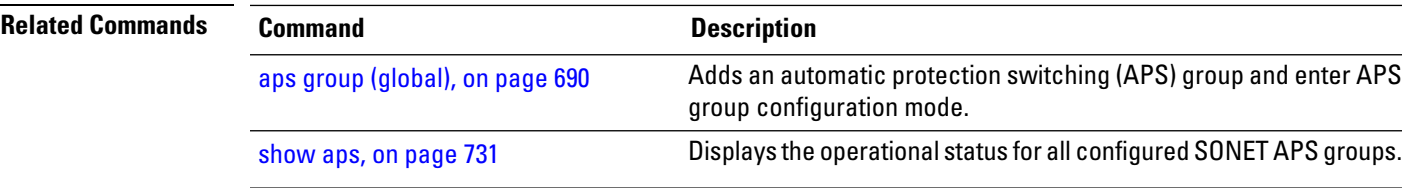

#### <span id="page-751-0"></span>**scrambling disable (SONET path)**

To disable payload scrambling on a SONET path, use the **scrambling disable** command in SONET/SDH path configuration mode. To enable payload scrambling after it has been disabled, use the **no** form of this command.

#### **scrambling disable**

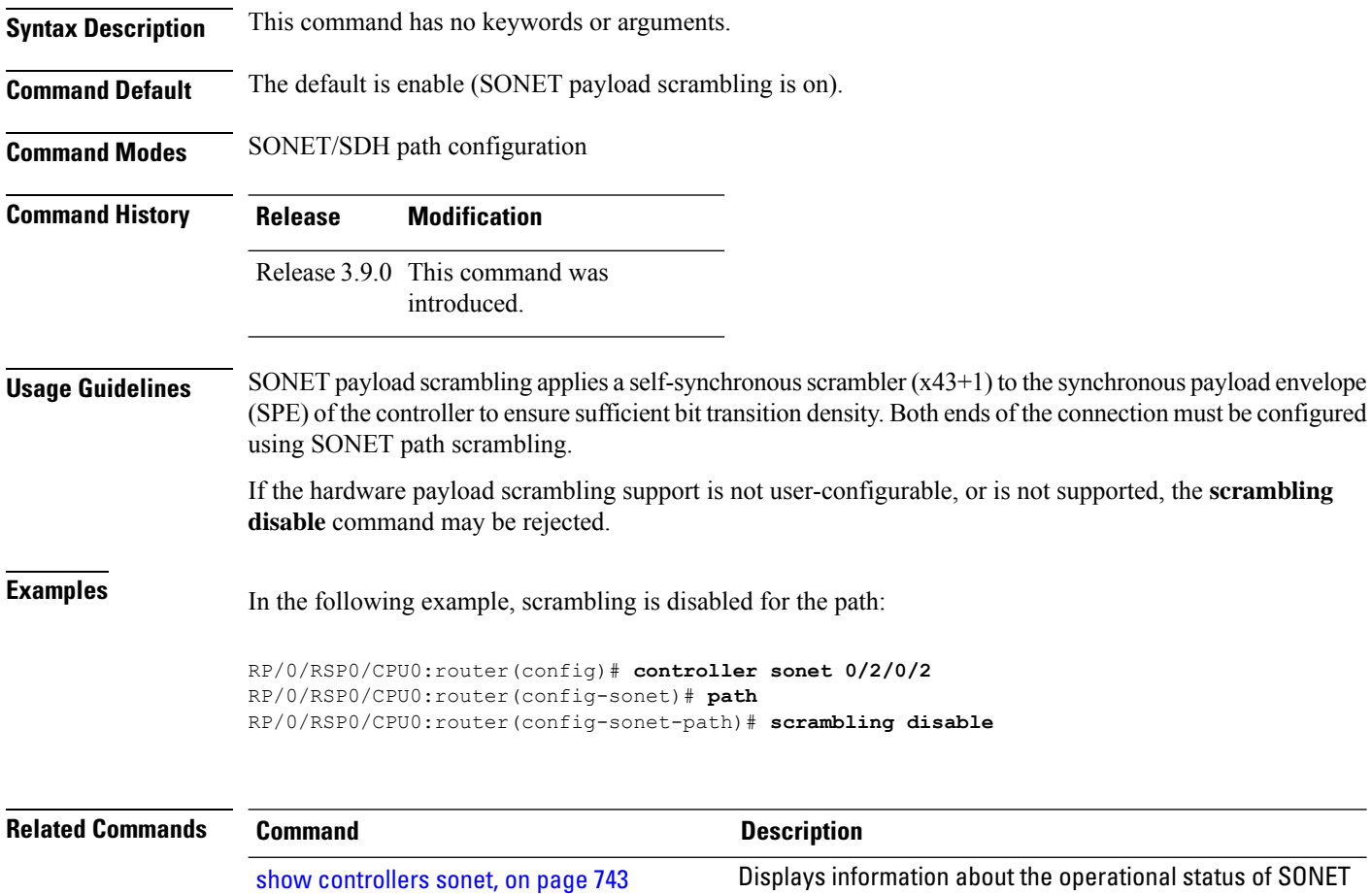

layers.

# <span id="page-752-0"></span>**show aps**

To display the operational status for all configured SONET automatic protection switching (APS) groups, use the **show aps** command in EXEC mode.

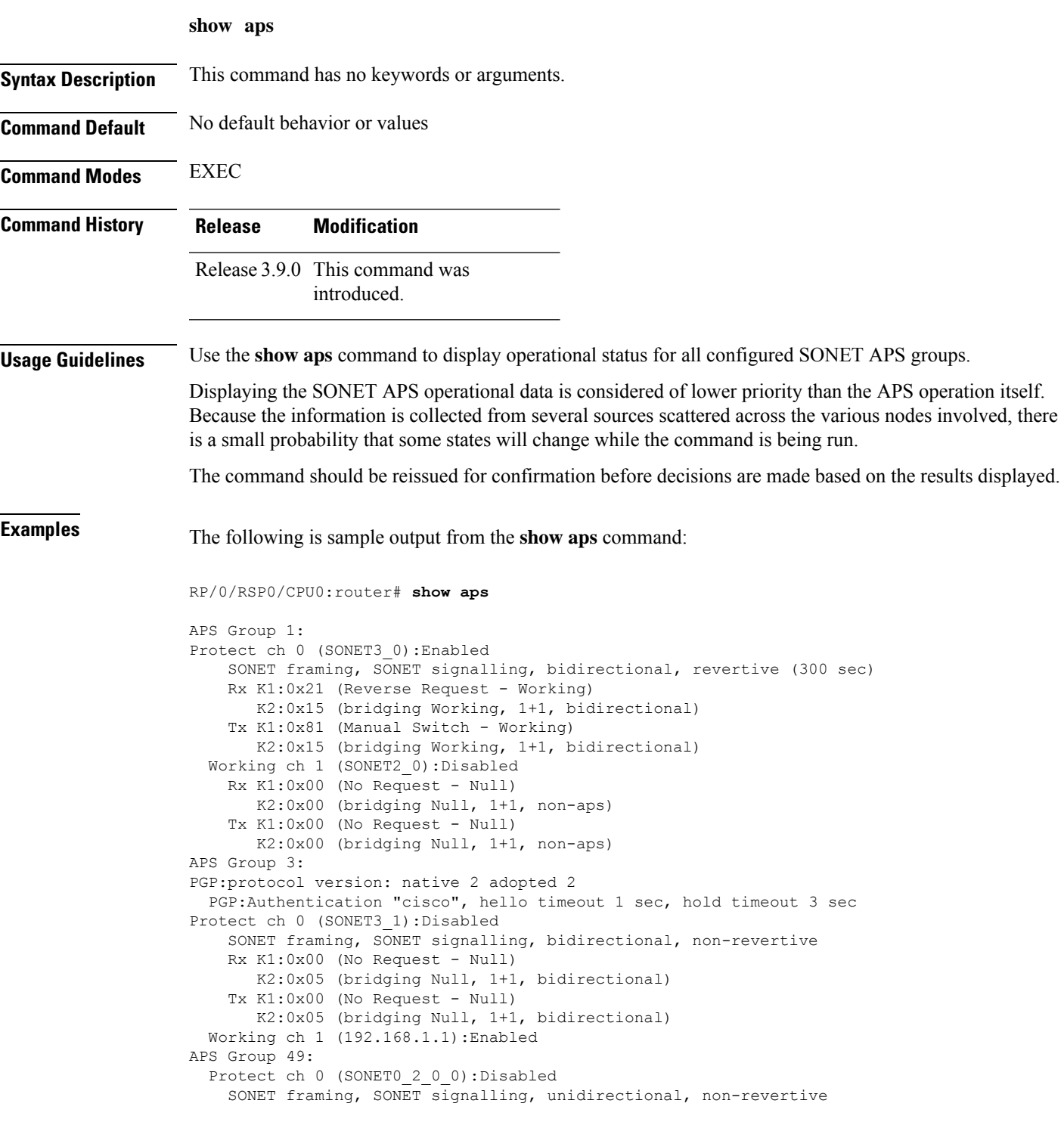

```
Rx K1:0x00 (No Request - Null)
      K2:0x00 (bridging Null, 1+1, non-aps)
   Tx K1:0x00 (No Request - Null)
      K2:0x04 (bridging Null, 1+1, unidirectional)
 Working ch 1 (SONET0_2_0_1):Enabled
    SONET framing, unidirectional
   Rx K1:0x00 (No Request - Null)
      K2:0x00 (bridging Null, 1+1, non-aps)
   Tx K1:0x00 (No Request - Null)
      K2:0x00 (bridging Null, 1+1, non-aps)
APS Group 6:
PGP:protocol version: native 2 adopted 2
PGP:Authentication "cisco", hello timeout 1 sec, hold timeout 3 sec
 Protect ch 0 (192.168.3.2 - auto):Disabled
 Working ch 1 (SONET6_0):Enabled
   Rx K1:0x00 (No Request - Null)
      K2:0x00 (bridging Null, 1+1, non-aps)
   Tx K1:0x00 (No Request - Null)
      K2:0x00 (bridging Null, 1+1, non-aps)
```
#### **Table 50: show aps Field Descriptions**

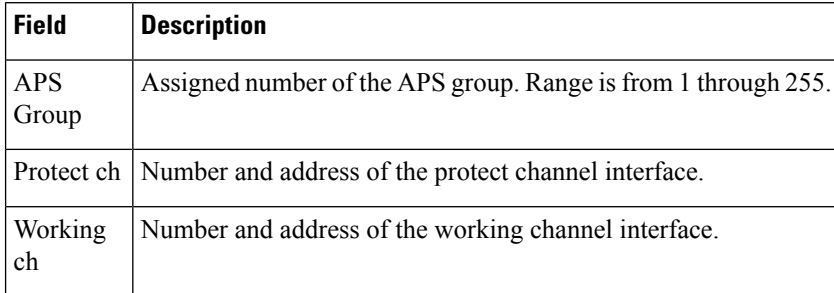

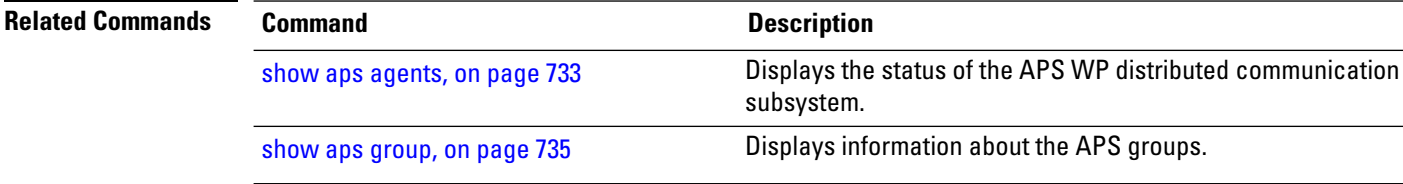

#### <span id="page-754-0"></span>**show aps agents**

To display the status of the automatic protection switching (APS) working to protect (WP) distributed communication subsystem, use the **show aps agents** command in EXEC mode.

**show aps agents**

**Syntax Description** This command has no keywords or arguments.

**Command Default** No default behavior or values

**Command Modes** EXEC

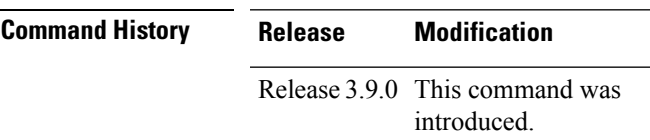

**Usage Guidelines** Use the **show aps agents** command to display the status of the APS WP distributed communication subsystem.

The WPcommunication is critical for the APSfunctionality. The **show aps agents** command is typically used as a debugging aid for unexpected or unusual APS operation.

Displaying the APS operational data is considered of lower priority than the APS operation itself. Because the information is collected from several sources scattered across the various nodes involved, there is a small probability that some states will change while the command is being run.

The command should be reissued for confirmation before decisions are made based on the results displayed.

**Task ID Task ID Operations**

sonet-sdh read

**Examples** The following is sample output from the **show** aps agents command:

RP/0/RSP0/CPU0:router# **show aps agents**

```
SONET APS Manager working-Protect (WP) connections:
Remote peer (192.168.3.2 - auto) is up:
 Group 6 [P.Ch0] 192.168.3.2 == Manager --- SONET6 0 (node6) --- [W.Ch1]
Remote peer (10.1.1.1) is up:
 Group 3 [W.Ch1] 192.168.1.1 === Manager --- SONET3 1 (node3) --- [P.Ch0]
Local agent (node2) is up:
 Group 1 [W.Ch1] --- SONET2 0 --- SONET3 0 (node3) --- [P.Ch0]
Local agent (node3) is up:
 Group 1 [P.Ch0] --- SONET3 0 --- SONET2 0 (node2) --- [W.Ch1]
 Group 3 [P.Ch0] --- SONET3 1 --- Manager === 192.168.1.1 [W.Ch1]
 Group 5 [P.Ch0] --- SONET3 2 --- SONET3 3 (node3) --- [W.Ch1]
 Group 5 [W.Ch1] --- SONET3 3 --- SONET3 2 (node3) --- [P.Ch0]
Local agent (node6) is up:
  Group 6 [W.Ch1] --- SONET6 0 --- Manager === 192.168.3.2 [P.Ch0]
```
I

#### **Table 51: show aps agents Field Descriptions**

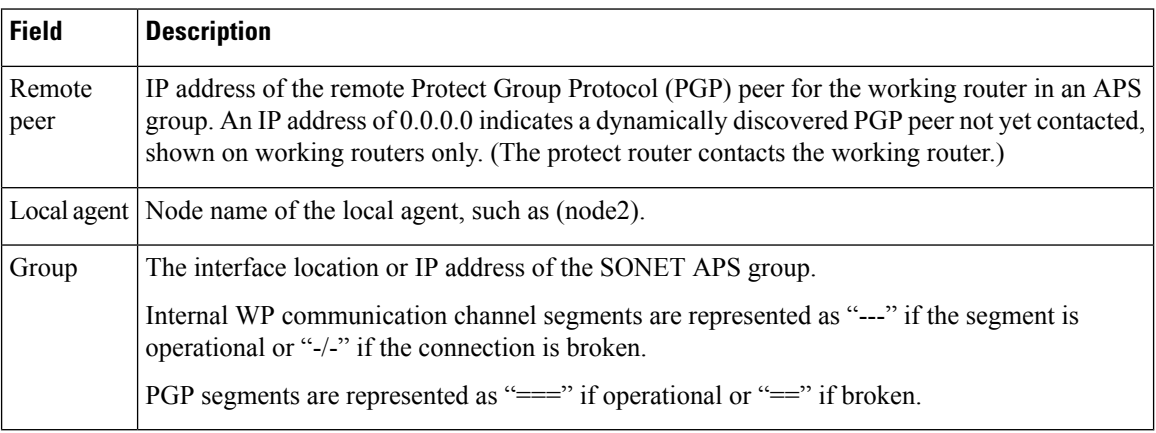

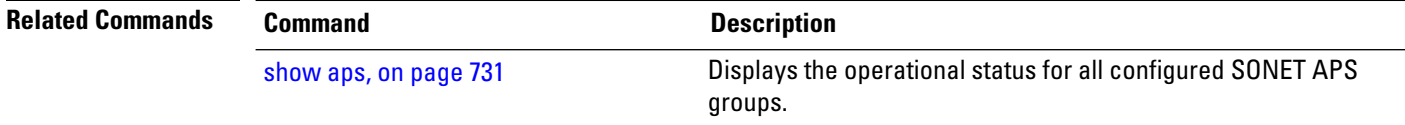
## <span id="page-756-0"></span>**show aps group**

 $\overline{\phantom{a}}$ 

To display information about the automatic protection switching (APS) groups, use the **show aps group** command in EXEC mode.

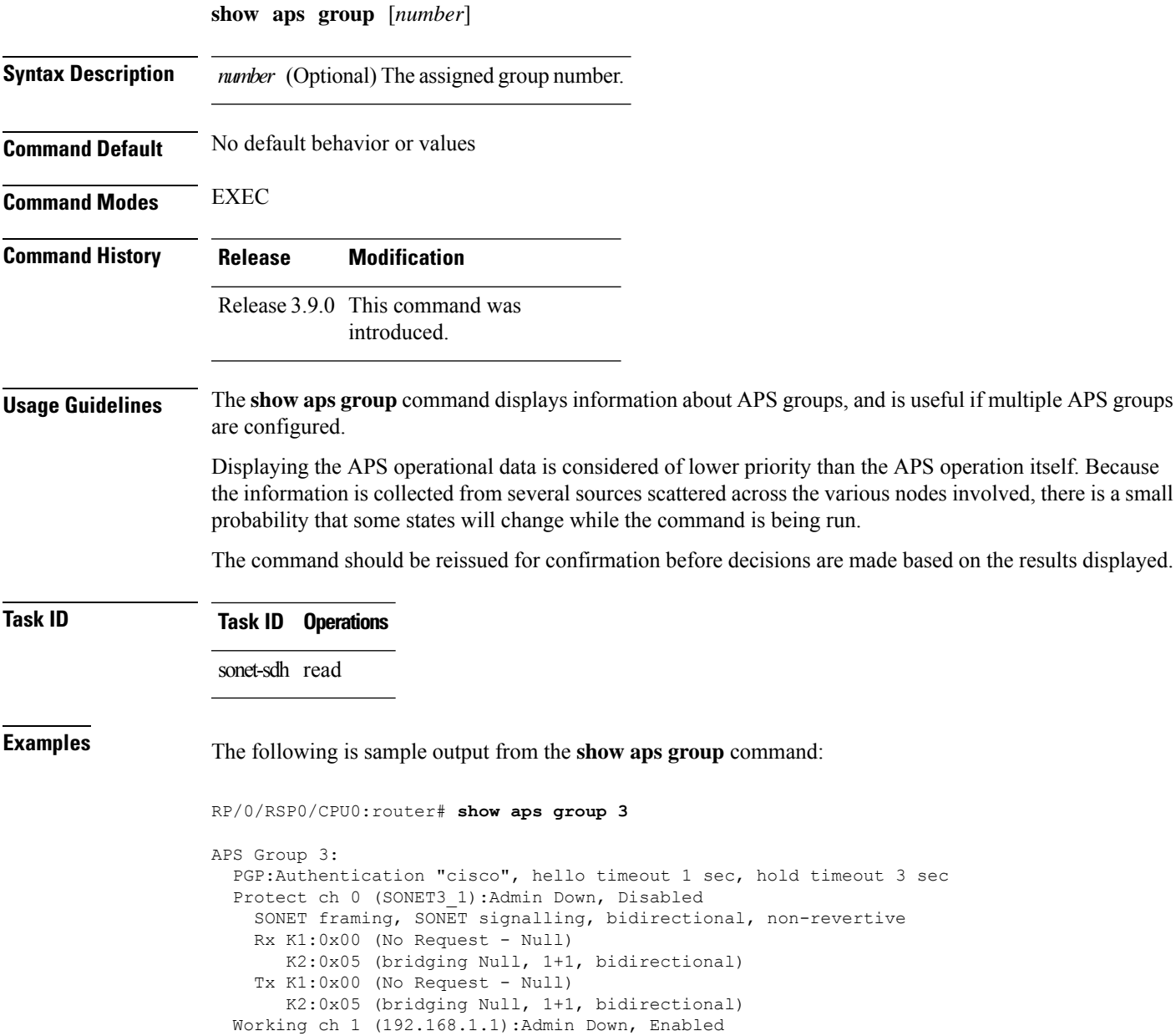

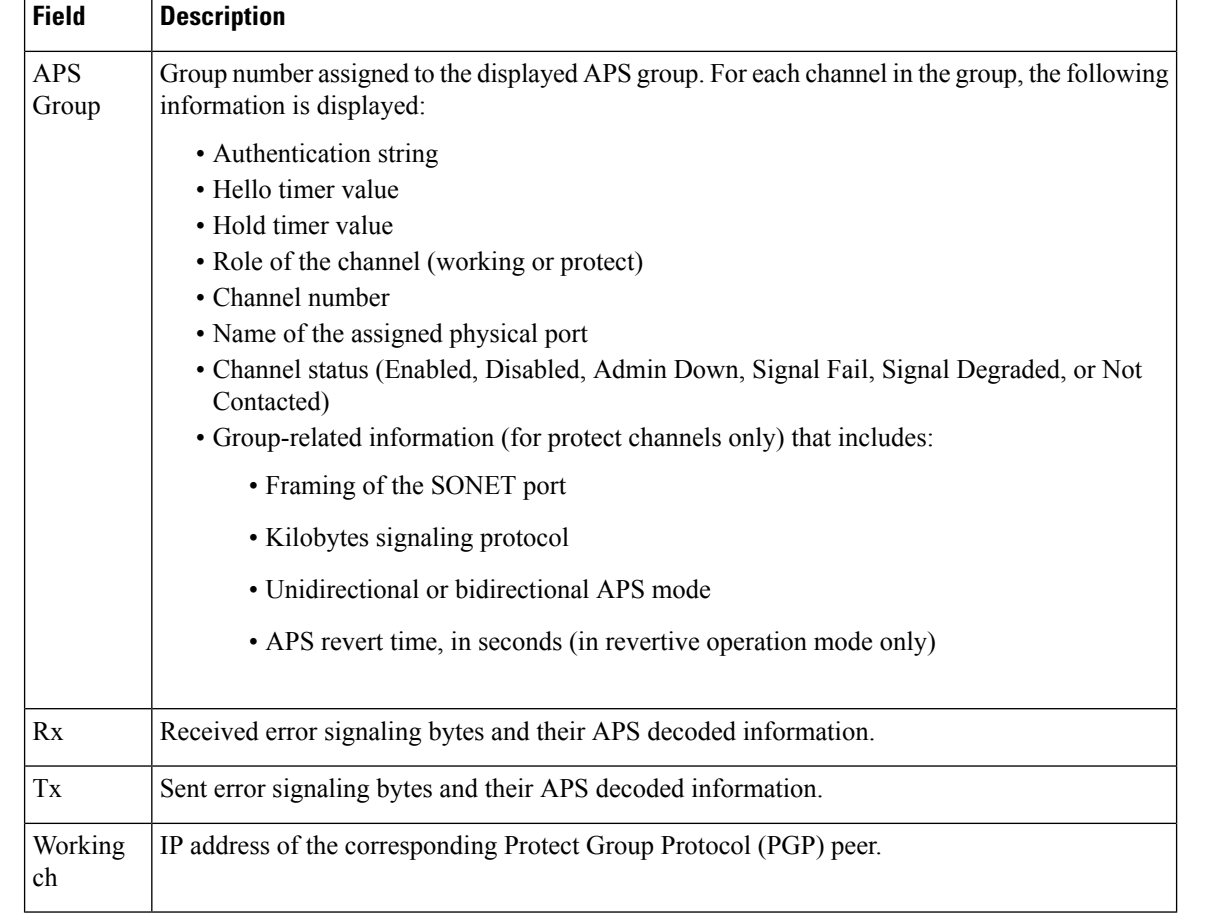

#### **Table 52: show aps group Field Descriptions**

The information displayed for the channels local to the routers is identical to the channel information displayed for single-router APS groups.

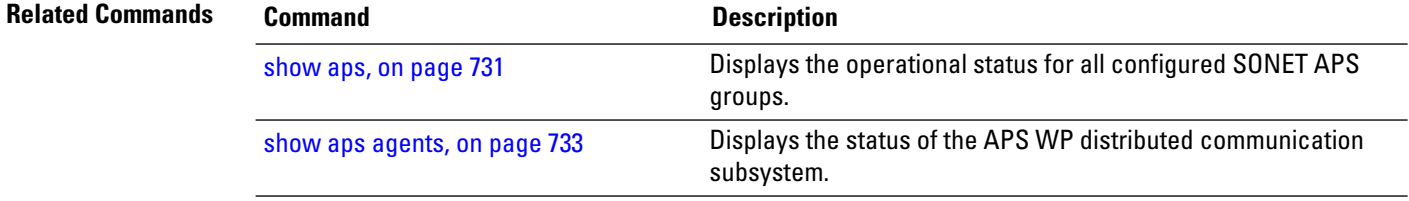

## **show controllers pos**

To display information on the Packet-over-SONET/SDH (POS) controllers, use the **show controllers pos** command in EXEC mode.

**show controllers pos** *interface-path-id* [{**all** | **framer** {**internal** | **register** | **statistics**} | **internal**}] [{**begin line** | **exclude line** | **file filename** | **include line**}]

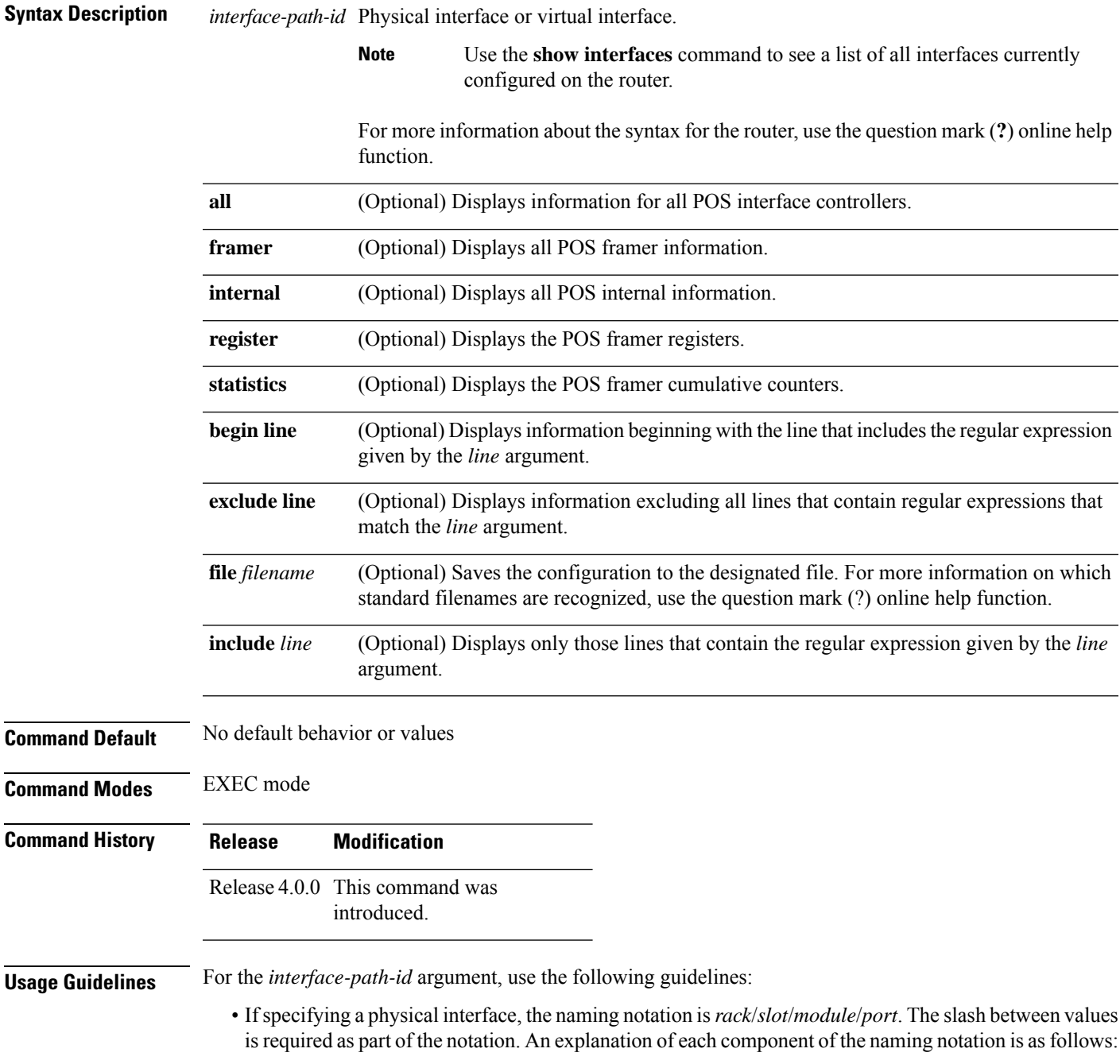

- *rack*: Chassis number of the rack.
- *slot*: Physical slot number of the line card.
- *module*: Module number. A physical layer interface module (PLIM) is always 0.
- *port*: Physical port number of the interface.
- If specifying a virtual interface, the number range varies, depending on interface type.

The information displayed is generally useful for diagnostic tasks performed by technical support personnel only.

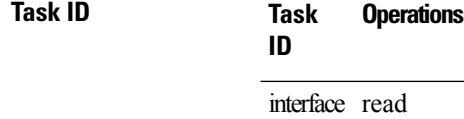

**Examples** The following is sample output from the **show controllers pos** command:

RP/0/RSP0/CPU0:router# **show controllers POS 0/3/0/2**

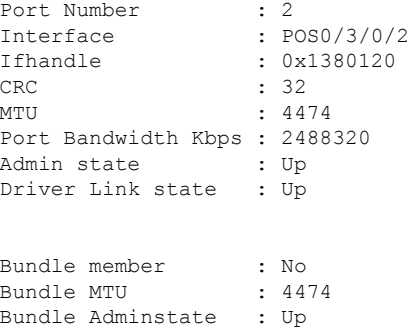

The following is sample output from the **show controllers pos all** command:

RP/0/RSP0/CPU0:router# **show controllers POS 0/3/0/2 all**

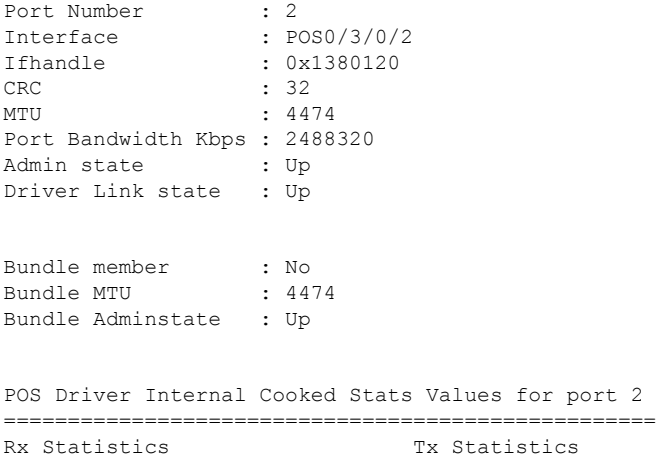

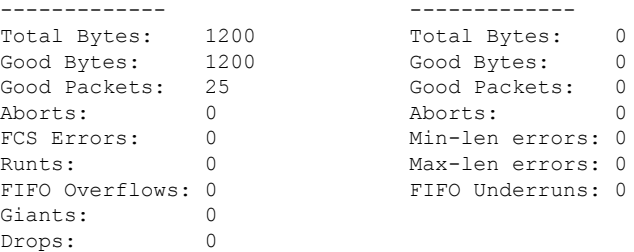

#### Sky4402 asic #2 registers:

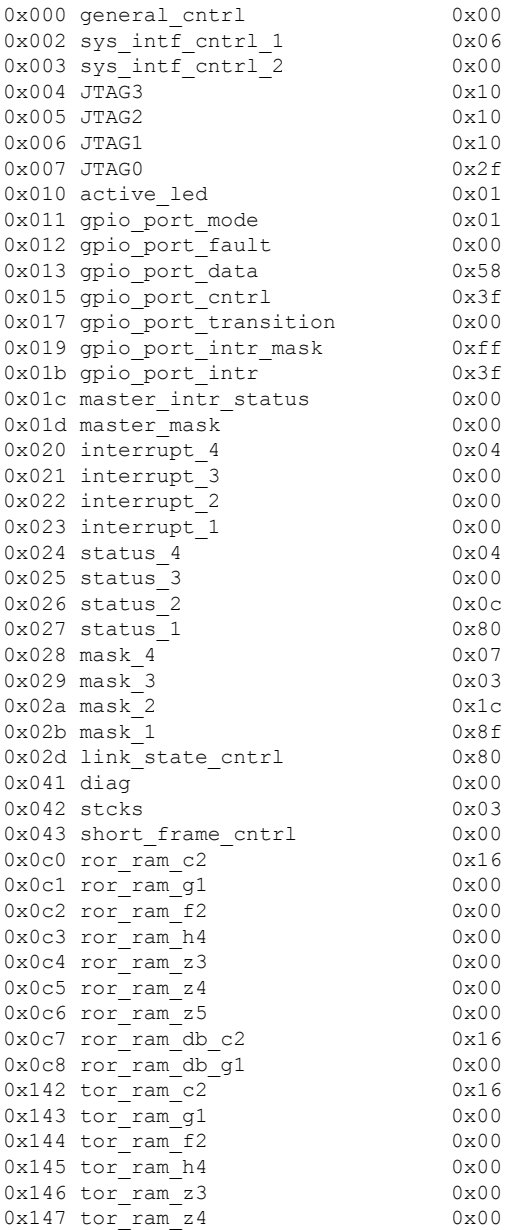

0x148 tor ram z5 0x00 0x170 tor\_ram\_s1 0x00<br>0x171 tor\_ram\_e2 0x00  $0x171$  tor ram e2 0x172 tor ram e1 0x00 0x173 tor\_ram\_f1 0x00 0x174 tor\_ram\_k1 0x00  $0 \times 175$  tor\_ram\_k2  $0 \times 00$ <br> $0 \times 177$  tor\_ram\_z2  $0 \times 00$  $0x177$  tor ram z2 0x180 rsp\_cntrl\_1 0x00 0x181 rsp\_cntrl\_2 0x02 0x184 rtop\_f1\_ovrhd 0x00 0x185 rtop\_k1\_ovrhd 0x00<br>0x186 rtop\_k2\_ovrhd 0x00  $0x186$  rtop  $k2$  ovrhd 0x187 rtop\_s1\_ovrhd 0x00 0x188 rtop e1 ovrhd 0x00 0x189 rtop\_e2\_ovrhd 0x00 0x18a rtop\_deb\_s1\_ovrhd 0x00 0x18c rtop b1 mismatch cnt u 0x18d rtop\_b1\_mismatch\_cnt\_1 0x00  $0x190$  rtop\_b2\_mismatch\_cnt\_u  $0x00$ 0x191 rtop b2 mismatch cnt 1 0x00  $0x194$   $rtop_rei_l_{int_u}u$   $0x00$ 0x195 rtop rei 1 cnt 1 0x00 0x198 rtop\_ber\_thresh\_u 0x00 0x199 rtop ber thresh 1 0x00 0x19a rtop ber leak u 0x00 0x19b rtop\_ber\_leak\_l 0x00  $0x19c$  rtop\_ber\_delay\_u  $0x00$ 0x19d rtop\_ber\_delay\_1 0x00<br>0x1c0 rpop signal lbl c2 0x16 0x1c0 rpop\_signal\_lbl\_c2 0x1c2 rpop\_valid\_ptr\_u 0x02 0x1c3 rpop\_valid\_ptr\_1 0x0a<br>0x1c4 rpop\_b3\_mismatch cnt u 0x00  $0x1c4$  rpop\_b3\_mismatch cnt u  $0x1c5$  rpop\_b3\_mismatch\_cnt\_l  $0x00$ <br> $0x1c8$  rpop\_rei p\_cnt\_u  $0x00$  $0x1c8$  rpop\_rei\_p\_cnt\_u 0x1c9 rpop rei p cnt 1 0x00 0x1cc rpop ber thresh u 0x00 0x1cd rpop\_ber\_thresh\_l 0x00 0x1ce rpop\_ber\_leak\_u 0x00 0x1cf rpop ber leak 1 0x00 0x1d0 rpop ber delay u 0x00 0x1d1 rpop\_ber\_delay\_l 0x00 0x200 rpp cntrl 1 0x11 0x201 rpp\_cntrl\_2 0x03 0x202 rpp\_cntrl\_3 0x3e<br>0x203 rpp\_cntrl\_4 0x00 0x203 rpp cntrl 4 0x204 rpp cntrl 5 0x00 0x208 rpp\_max\_pkt\_len\_u 0x08<br>0x209 rpp\_max\_pkt\_len\_l 0xbd  $0x209$  rpp\_max\_pkt\_len\_l 0x20a rpp\_min\_pkt\_len 0x04 0x244 tpp\_inter\_pkt\_u 0x00 0x245 tpp inter pkt 1 0x00 0x246 tpp\_idle\_cell\_hdr 0x00 0x247 tpp\_idle\_cell\_filldata 0x00 0x248 tpp cntrl 0x04 0x280 tpog\_cntrl 0x20 0x2c0 ttog\_cntrl 0x00<br>0x2c2 ttog\_ovrhd\_src\_1 0x00  $0x2c2$  ttog\_ovrhd src 1 0x2c3 ttog\_ovrhd\_src\_2 0x00 0x2c9 ttog\_ovrhd\_fill 0x00

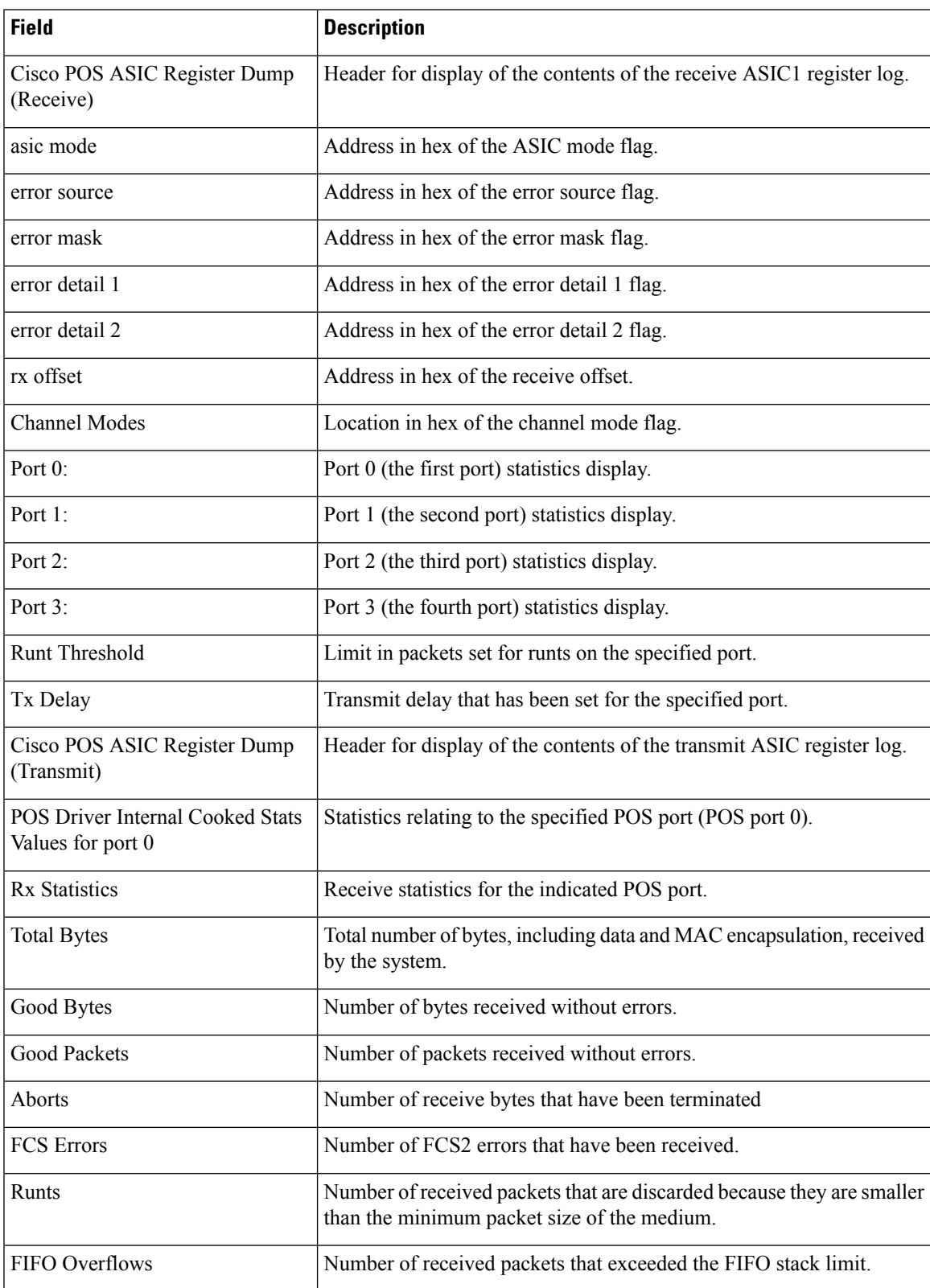

#### **Table 53: show controllers pos Field Descriptions**

I

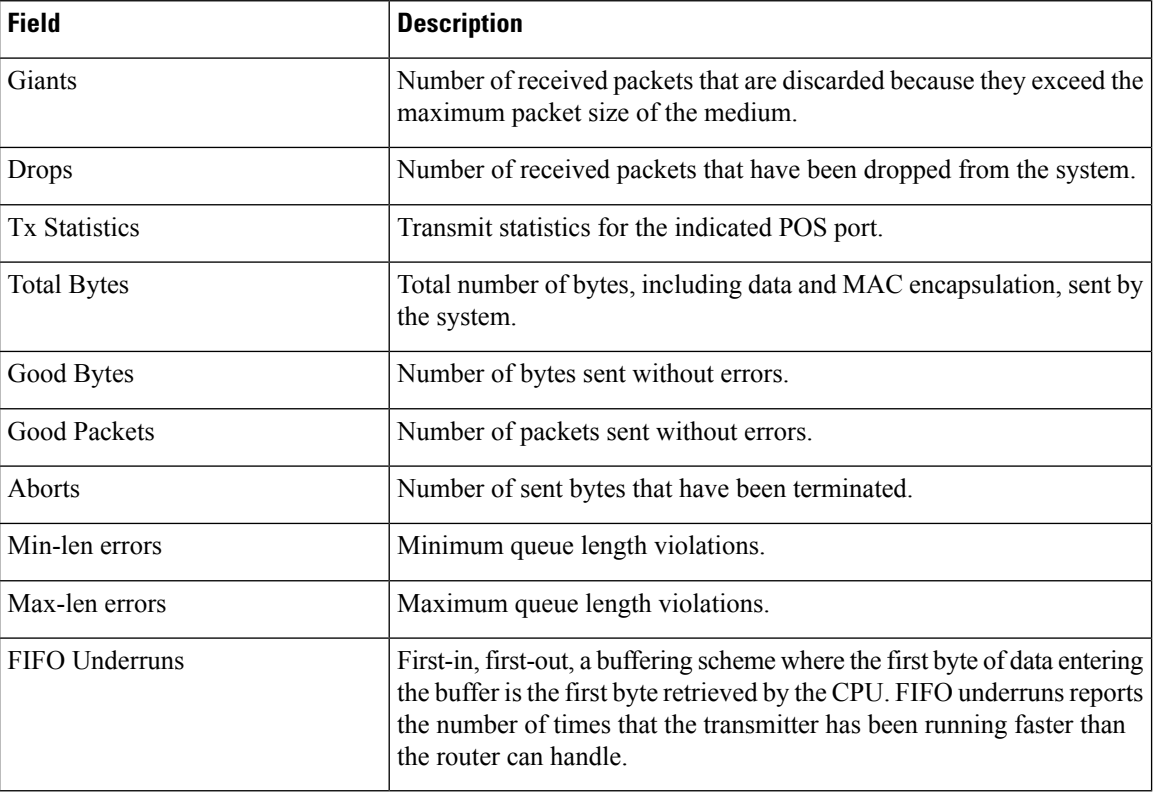

 $\underline{1}$  $\underline{1}$  $\underline{1}$   $\underline{2}$  $\underline{2}$  $\underline{2}$ 

<span id="page-763-1"></span><span id="page-763-0"></span><sup>&</sup>lt;sup>1</sup> 1. application-specific integrated circuit  $2^2$  2. frame check sequence

### <span id="page-764-0"></span>**show controllers sonet**

To display information about the operational status of SONET layers, use the **show controllers sonet** command in EXEC mode.

**show controllers sonet** *interface-path-id* {**all** | **framers** | **internal-state**}

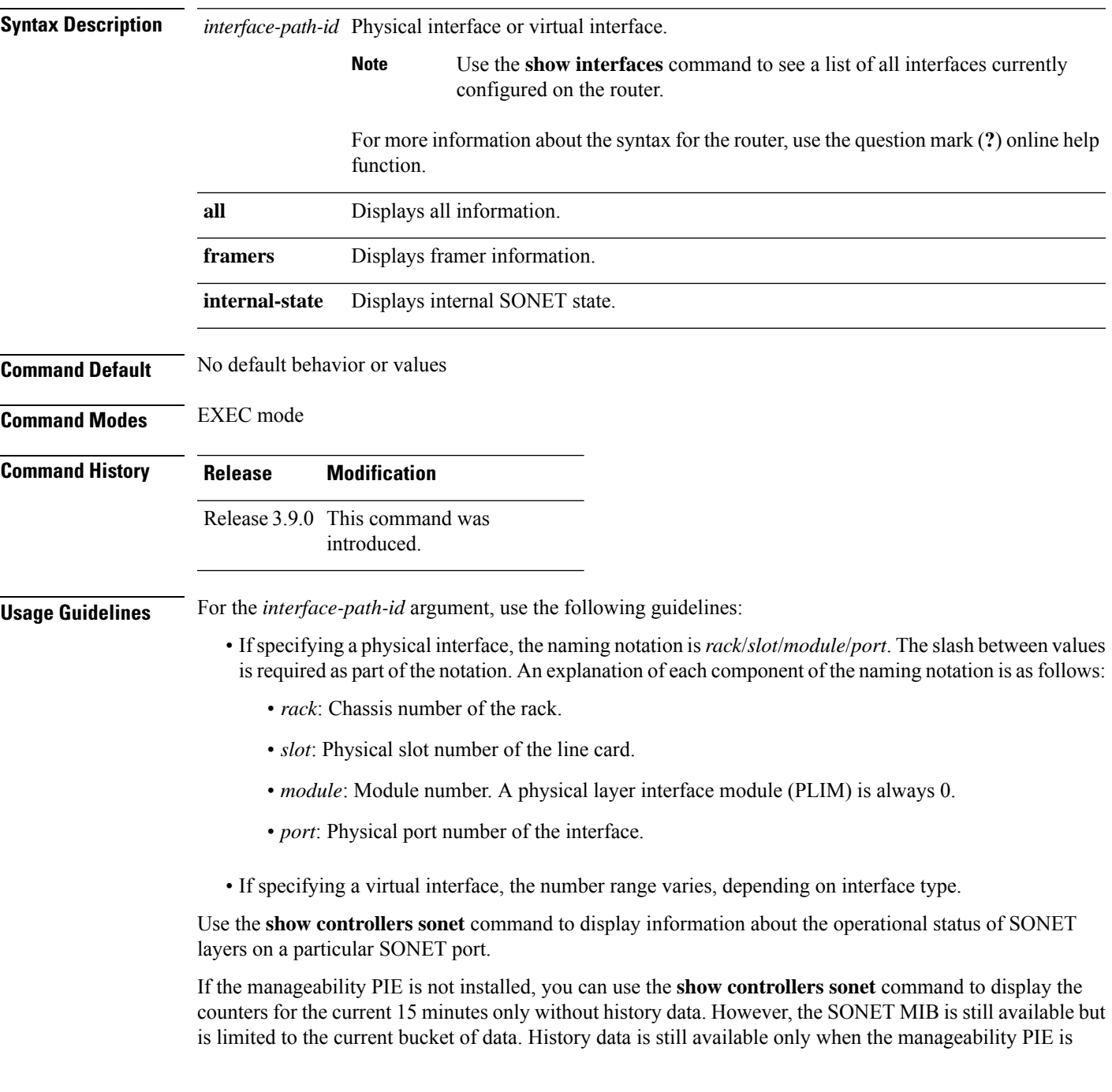

loaded. The **show controllers sonet** command is available at any time to display current data, and history data is stored in the line card rather in the history bucket.

```
Task ID Task Operations
                   ID
                   interface read
Examples The following is sample output from the show controllers sonet command:
                  RP/0/RSP0/CPU0:router# show controllers sonet 0/1/2/1
                  Port SONET0/1/2/1:
                  Status: Up
                  Loopback: None
                  SECTION
                    LOF = 0 LOS = 0 BIP(B1) = 0\begin{array}{rcl} \texttt{LINE} \\ \texttt{AIS} & = & 0 \end{array}RDI = 1 FEBE = 0 BIP(B2) = 0
                  PATH<br>AIS = 0RDI = 0 FEBE = 0 BIP(B3) = 0LOP = 0 NEWPTR = 0 PSE = 0 NSE = 0
                    PLM = 0 TIM = 0Line delays trigger: 0 ms clear: 10000 ms<br>Path delays trigger: 0 ms clear: 10000 ms
                  Path delays trigger:
                  Last clearing of "show controllers SONET" counters never
                  Detected Alarms: None
                  Asserted Alarms: None
                  Mask for Detected->Asserted: None
                  Detected Alerts: None
                  Reported Alerts: None
                  Mask for Detected->Reported: None
                  Alarm reporting enabled for: SLOS SLOF SF_BER PLOP
                  Alert reporting enabled for: B1-TCA B2-TCA B3-TCA
                  Framing: SONET
                  SPE Scrambling: Enabled
                  C2 State: Stable C2 rx = 0x16 (22) C2 tx = 0x16 (22) / Scrambling Derived
                  S1S0(tx): 0x0 S1S0(rx): 0x0 / Framing Derived
                  PATH TRACE BUFFER : STABLE
                    Remote hostname : P1_CRS-8
                    Remote interface: POS0/1/4/0
                    Remote IP addr : 0.0.0.0
                  APS
                  No APS Group Configured
                    Protect Channel 0 DISABLED
                    Rx(K1/K2) : 0x00/0x00
                    Tx(K1/K2) : 0x00/0x00
                    Remote Rx(K1/K2): 01/0 Remote Tx(K1/K2): 01/0
                  BER thresholds: SF = 10e-3 SD = 10e-6
                  TCA thresholds: B1 = 10e-6 B2 = 10e-6 B3 = 10e-6
```

```
Optics type: OC48 SR/STM16 I-16
 Clock source: internal (actual) internal (configured)
 Rx S1: 0xf Tx S1: 0x50
Optical Power Monitoring (accuracy: +/- 1dB)
  Rx power = 0.3162 mW, -5.0 dBm
  Tx power = 0.2883 mW, -5.4 dBm
 Tx laser current bias = 17.2 mA
```
#### **Table 54: show controllers sonet Field Descriptions**

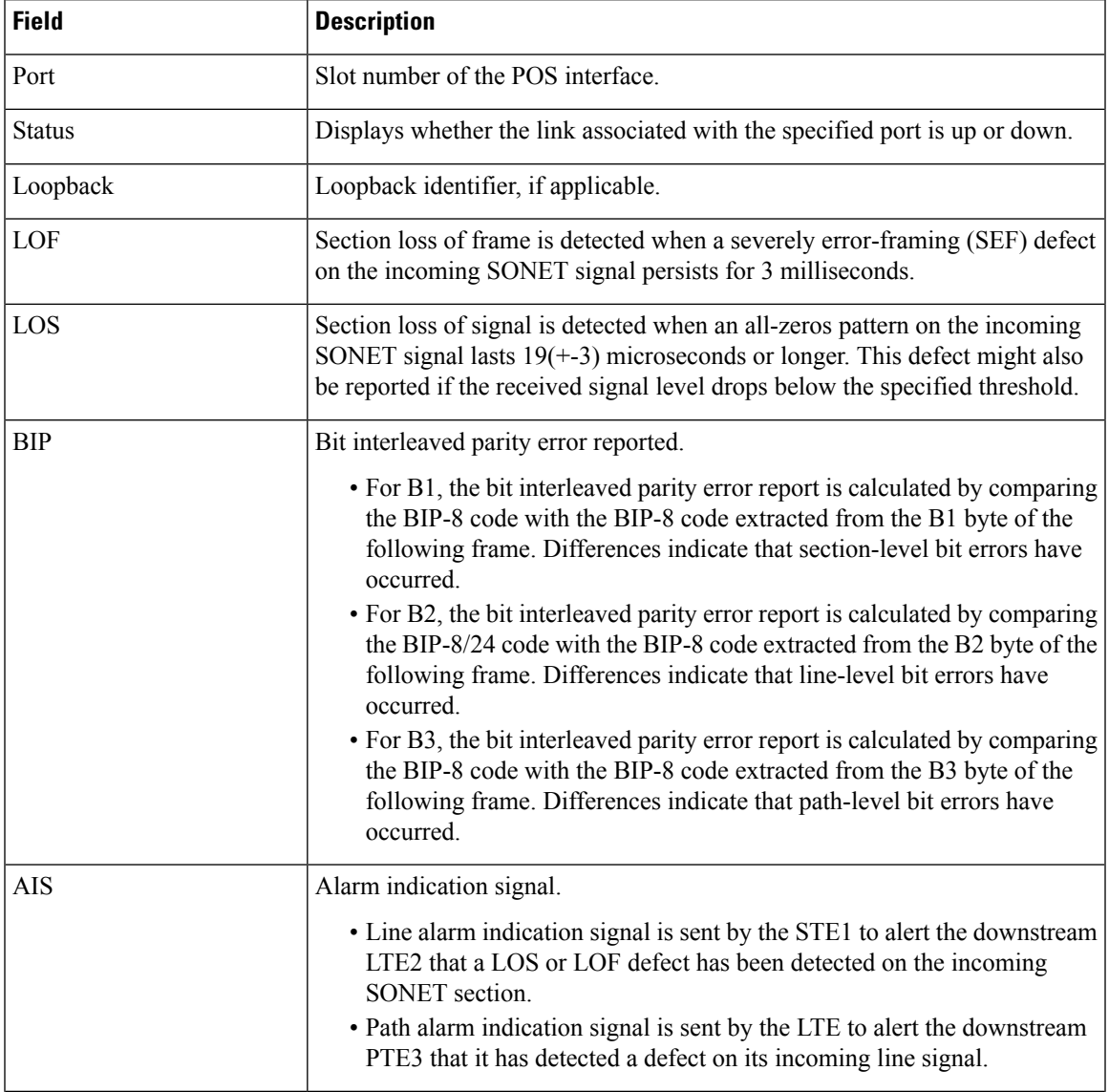

 $\mathbf I$ 

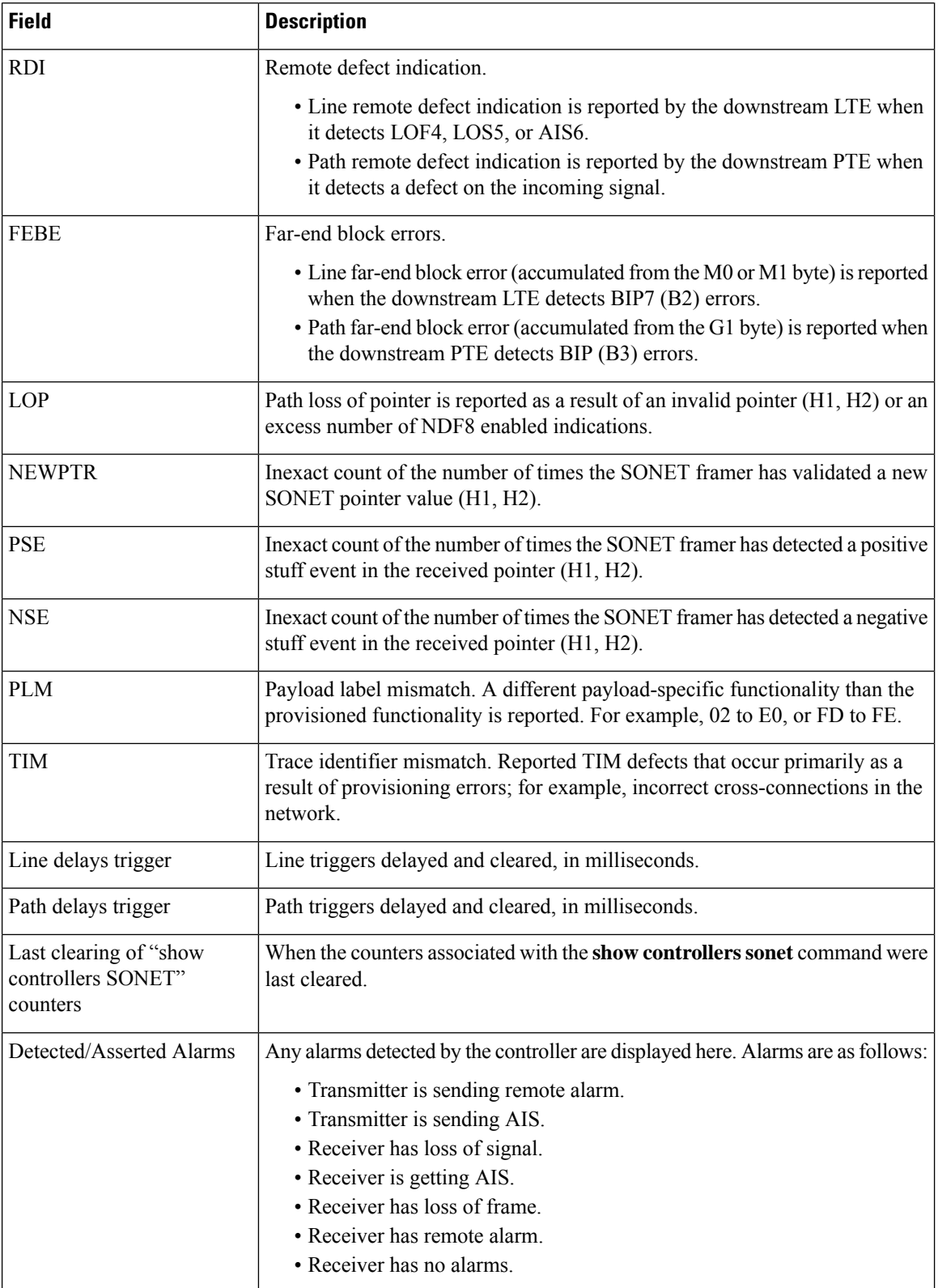

I

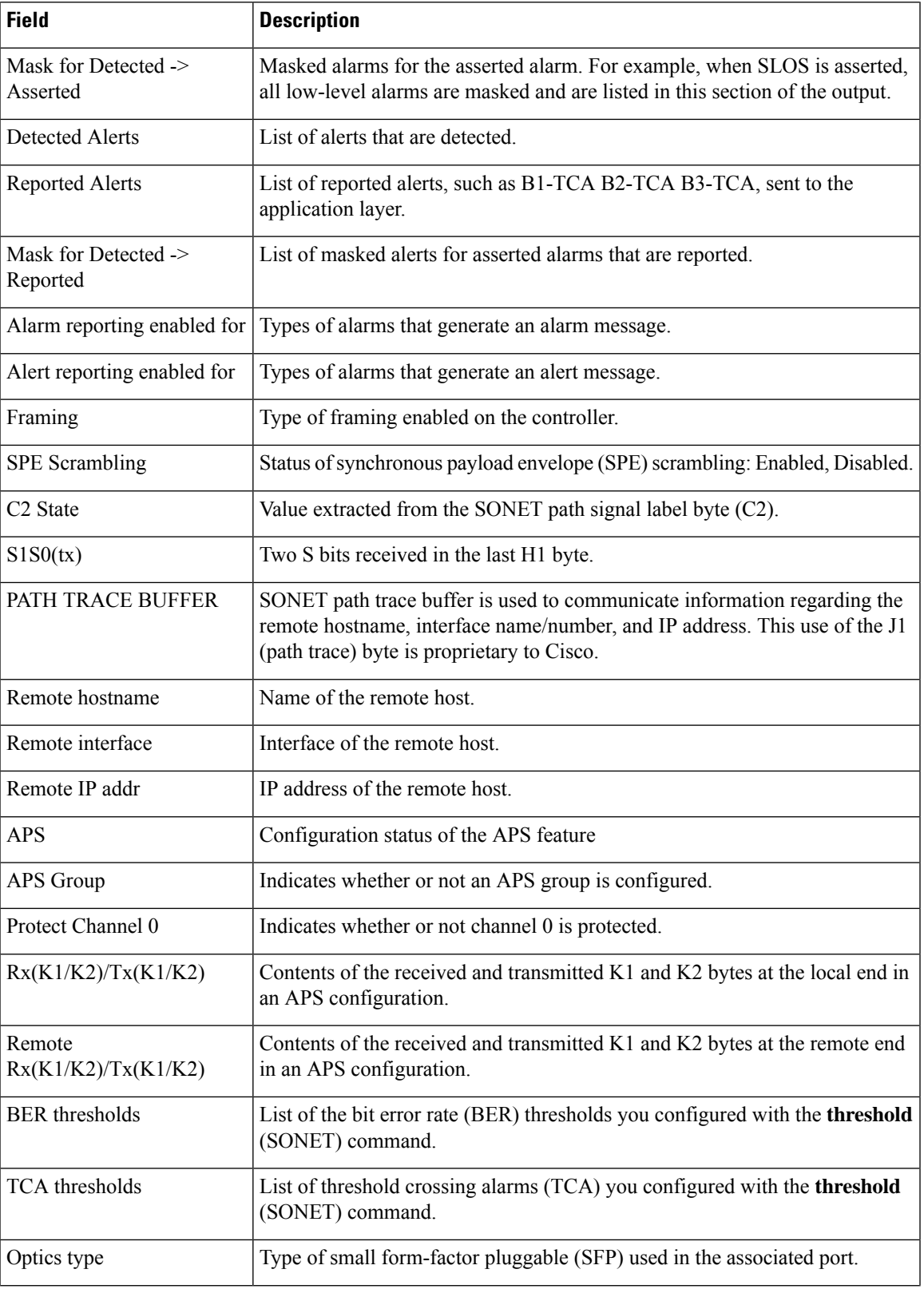

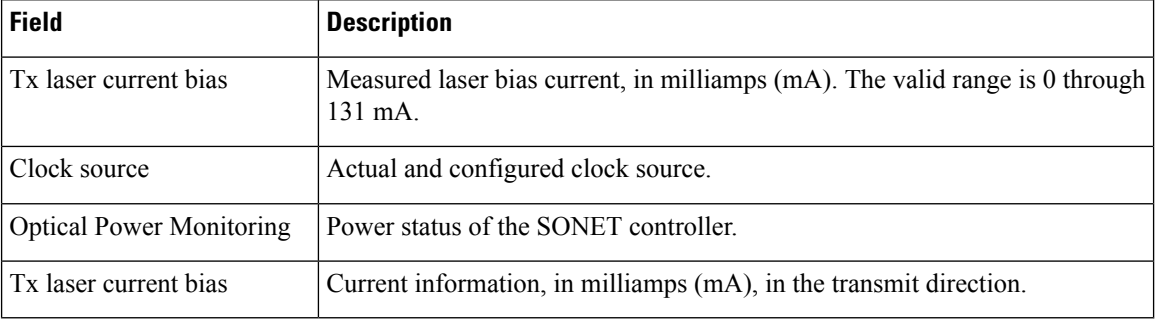

#### [3](#page-769-0) [4](#page-769-1) [5](#page-769-2) [6](#page-769-3) [7](#page-769-4) [8](#page-769-5) [9](#page-769-6) [10](#page-769-7) [11](#page-769-8)

The following is sample output from the **show controllers sonet** command with the **framers** option:

RP/0/RSP0/CPU0:router# **show controllers sonet 0/1/2/1 framers**

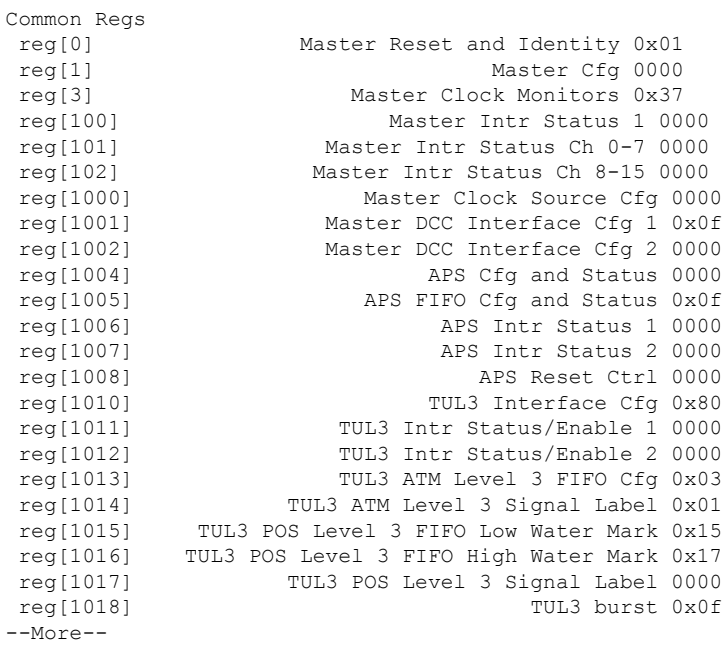

The following is sample output from the **show controllers sonet** command with the **internal-state** keyword:

RP/0/RSP0/CPU0:router# **show controllers sonet 0/1/2/1 internal-state**

Interface(layer) admin\_up if\_state

- <span id="page-769-7"></span><span id="page-769-6"></span><span id="page-769-5"></span><span id="page-769-4"></span><span id="page-769-3"></span><span id="page-769-2"></span><span id="page-769-1"></span><span id="page-769-0"></span><sup>3</sup> 1. section terminating equipment
- 
- <span id="page-769-8"></span> $\frac{4}{5}$  2. line terminating equipment<br>  $\frac{5}{5}$  3. path terminating equipment
- <sup>6</sup> 4. loss of frame
- $7\,$  5. loss of synchronization
- 8 6. alarm indication signal
- <sup>9</sup> 7. bit interleaved parity
- $10\quad 8.$  new data flag
- 11

I

--------------------- -------- --------

| SONET0/1/2/1     | up | up |
|------------------|----|----|
| (SONET Section)  | up | up |
| (SONET Line)     | up | up |
| (SONET Path)     | up | up |
| SonetPath0/1/2/1 | up | up |
| POS0/1/2/1       | up | up |

**Table 55: show controllers sonet Field Descriptions**

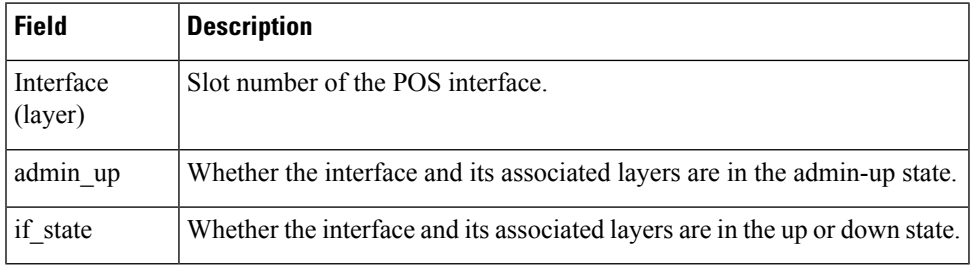

### **show sonet-local trace frr**

To display the alarms associated with Fast Re-Route (FRR) for all nodes or for a specific node, use the **show sonet-local trace frr** command in EXEC mode.

**show sonet-local trace frr location** *node-id*

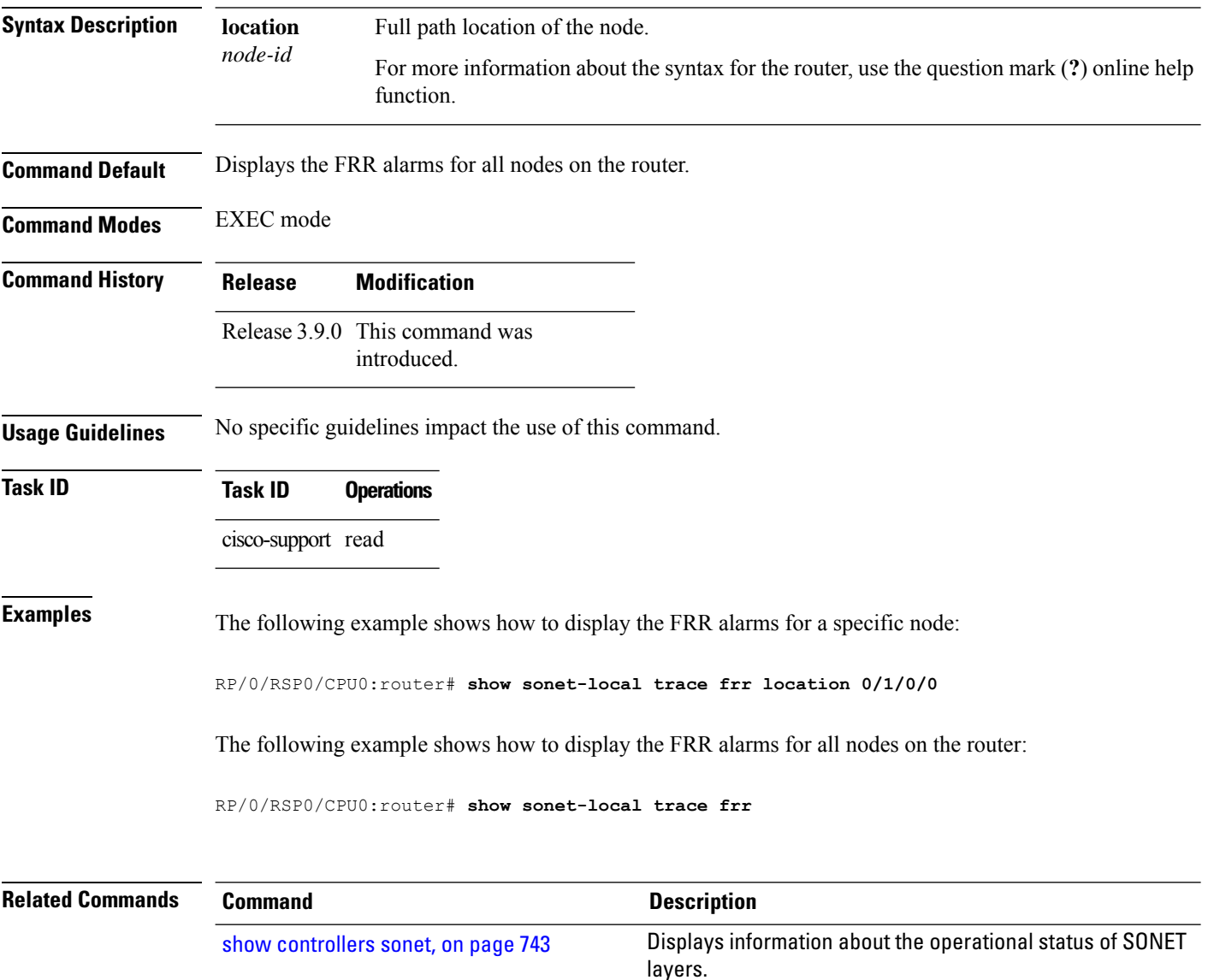

Ш

### **shutdown (SONET)**

To disable SONET controller processing, use the **shutdown** command in SONET/SDH configuration mode. To bring back up a SONET controller and enable SONET controller processing, use the **no form of this** command.

#### **shutdown**

**Syntax Description** This command has no keywords or arguments.

**Command Default** The SONET controller is up, and SONET controller processing is enabled.

**Command Modes** SONET/SDH configuration

**Command History Release Modification**

Release 3.9.0 This command was introduced.

#### **Usage Guidelines** Use the **shutdown** command to shut down a SONET controller and disable SONET controller processing. Use the **no shutdown** command to bring back up a SONET controller and enable SONET controller processing.

The SONET controller must be brought up for the proper operation of the Layer 2 interface. The Layer 2 interface has a separate **shutdown** command available, which does not operate on the SONET controller's administrative state.

**Task ID Task ID Operations** sonet-sdh read, write

**Examples** The following example shows how to bring down the SONET controller and disable SONET controller processing:

> RP/0/RSP0/CPU0:router(config)# **controller sonet 0/1/0/2** RP/0/RSP0/CPU0:router(config-sonet)# **shutdown**

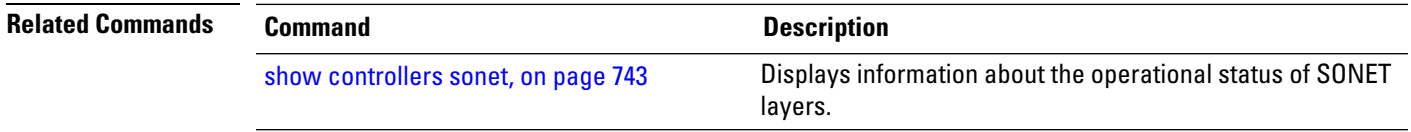

# **signalling**

To configure the K1K2 overhead byte signaling protocol used for automatic protection switching (APS), use the **signalling** command in APS group configuration mode. To reset APS signaling to the default, use the **no** form of this command.

**signalling** {**sonet** | **sdh**} **Syntax Description sonet** Sets signaling to SONET. **sdh** Sets signaling to Synchronous Digital Hierarchy (SDH). **Command Default** SONET signaling is set by default. **Command Modes** APS group configuration **Command History Release Modification** Release 3.9.0 This command was introduced. Release 4.0.0 The **sdh** keyword was supported. **Usage Guidelines** By default, APS uses the signaling mode matching the framing mode. The **signalling** command may be required, depending upon the transport equipment capabilities, only on "transition" links interconnecting SONET and SDH networks. In a multirouter APS topology, the **signalling** command is allowed only on the protect router. **Examples** The following example shows how to reset the signaling protocol from the default SONET value to SDH: RP/0/RSP0/CPU0:router(config)# **aps group 1** RP/0/RSP0/CPU0:router(config-aps)# **signalling sdh** The following example sets the signaling to SONET: RP/0/RSP0/CPU0:router(config)# **aps group 1** RP/0/RSP0/CPU0:router(config-aps)# **signalling sonet Related Commands Command Command Description** Adds an automatic protection switching (APS) group and enter APS group configuration mode. aps group [\(global\),](#page-711-0) on page 690

show aps [group,](#page-756-0) on page 735 Displays information about the APS groups.

#### **sts**

 $\blacksquare$ 

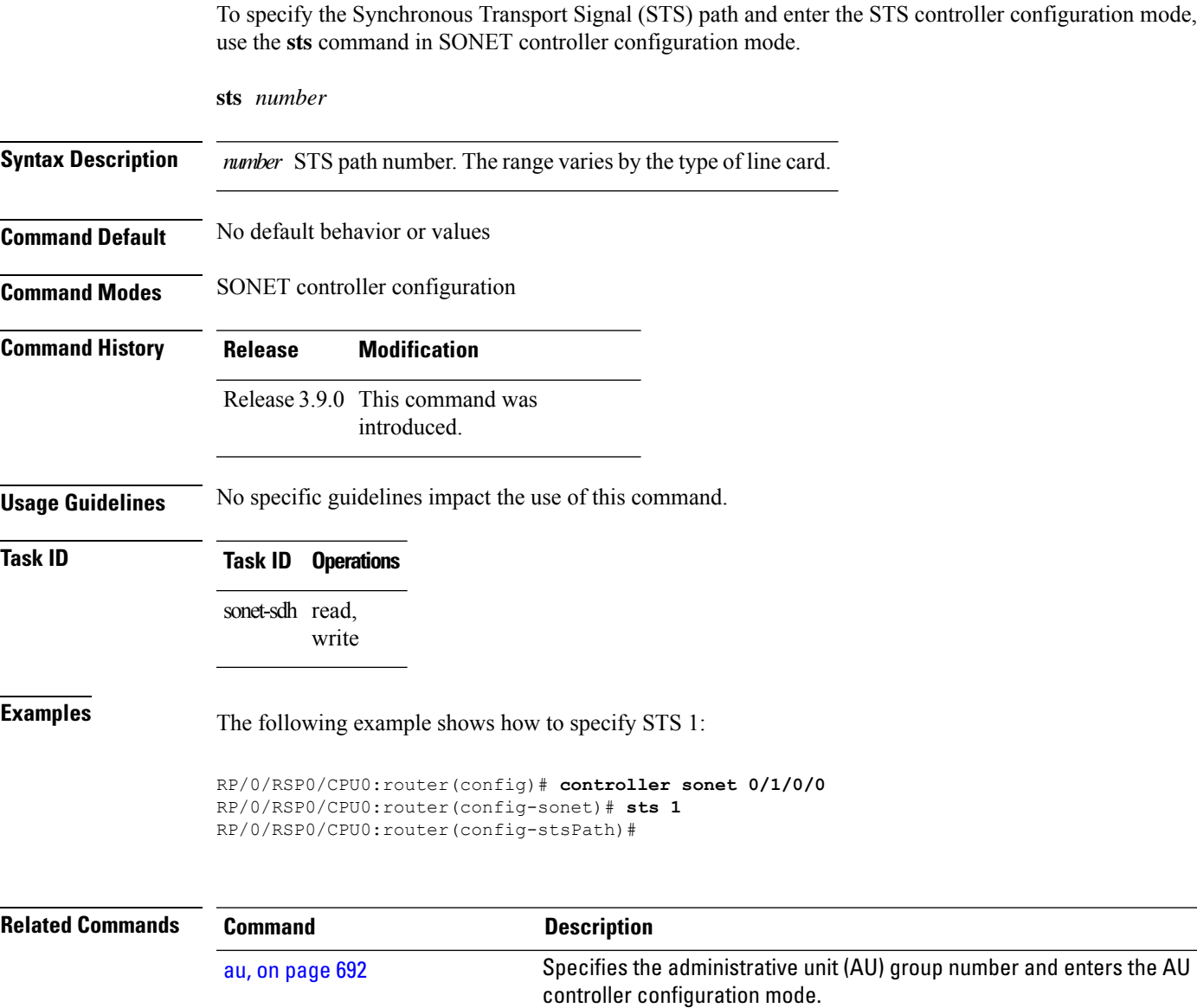

### **timers (APS)**

To change the time between hello packets and the time before the protect interface process declares a working interface router to be down, use the **timers** command in APS group configuration mode. To return to the default timers, use the **no** form of this command.

**timers** *hello-seconds hold-seconds*

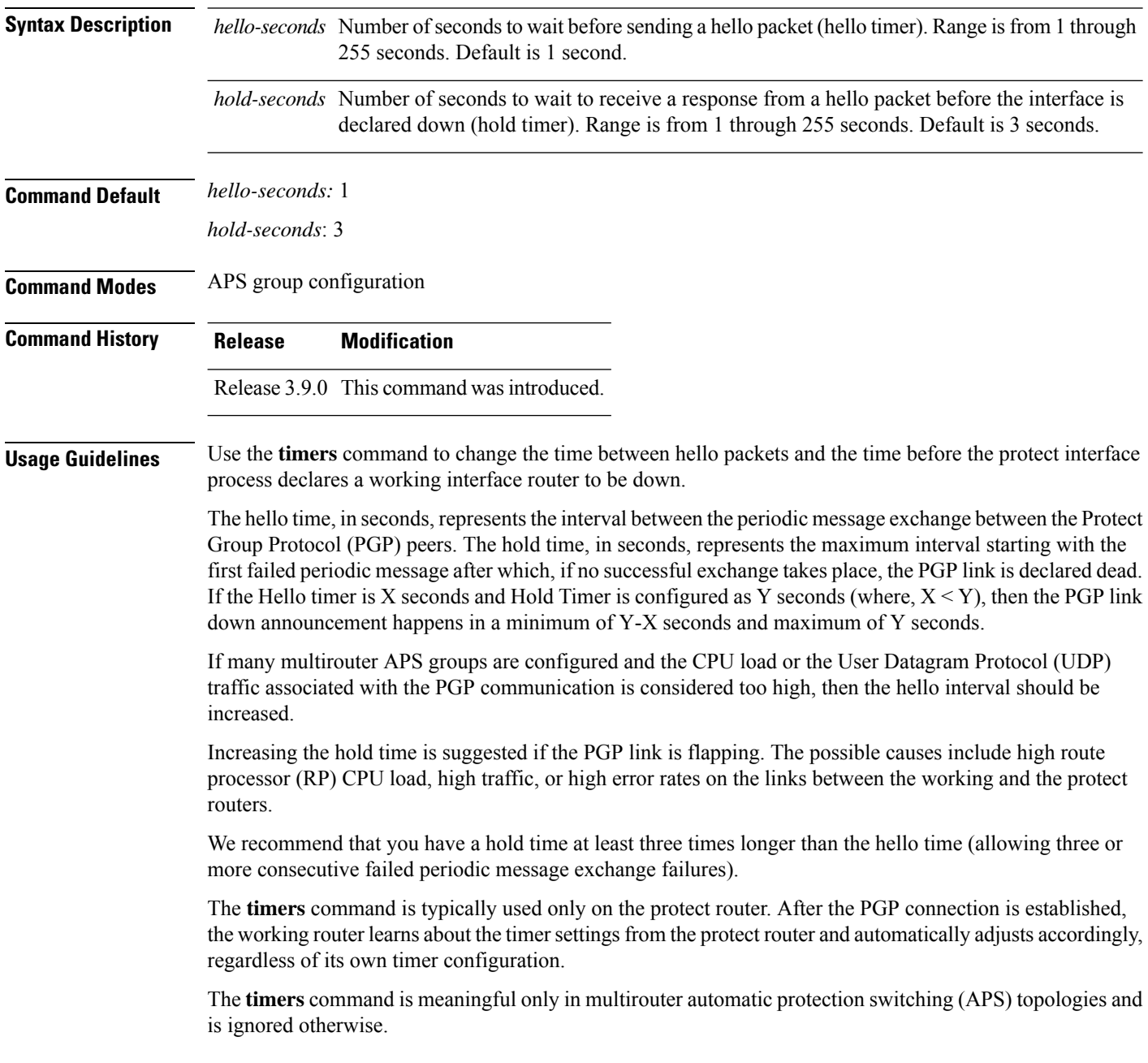

 $\mathbf l$ 

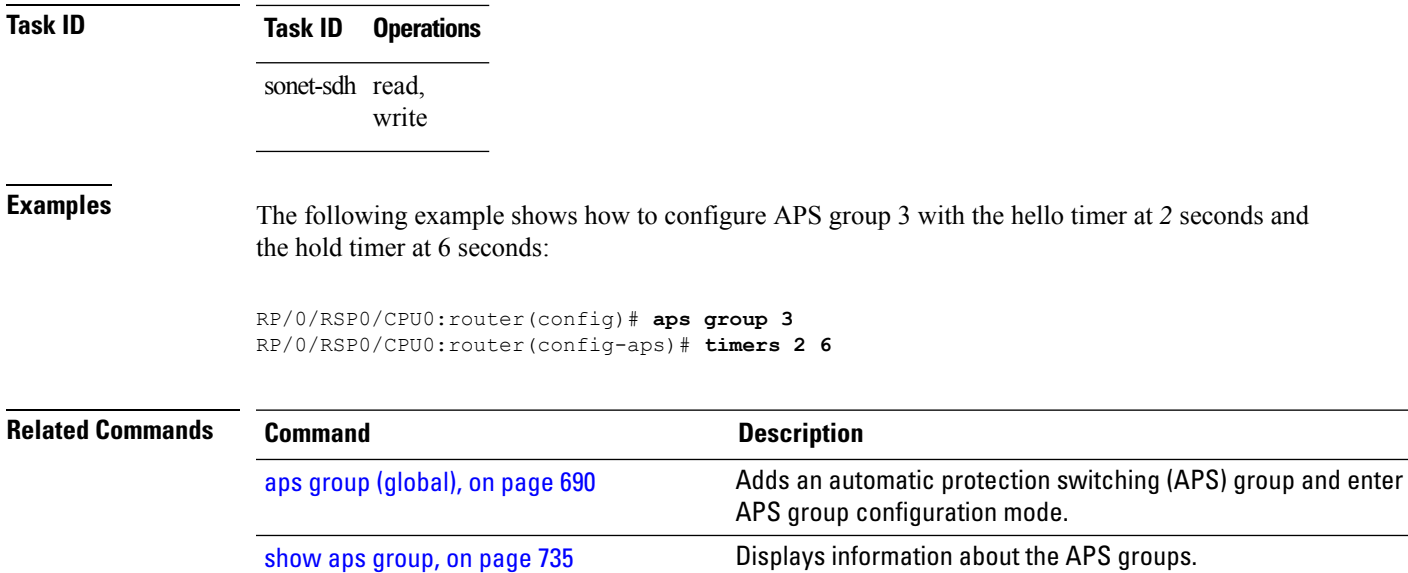

### **threshold (SONET)**

To set the bit error rate (BER) threshold values of the specified alarms for a SONET controller, use the **threshold** command in SONET/SDH configuration mode. To remove the setting of the threshold from the configuration file and restore the default condition, use the **no** form of this command.

**threshold** {**b1-tca** | **b2-tca** | **sd-ber** | **sf-ber**} *bit-error-rate*

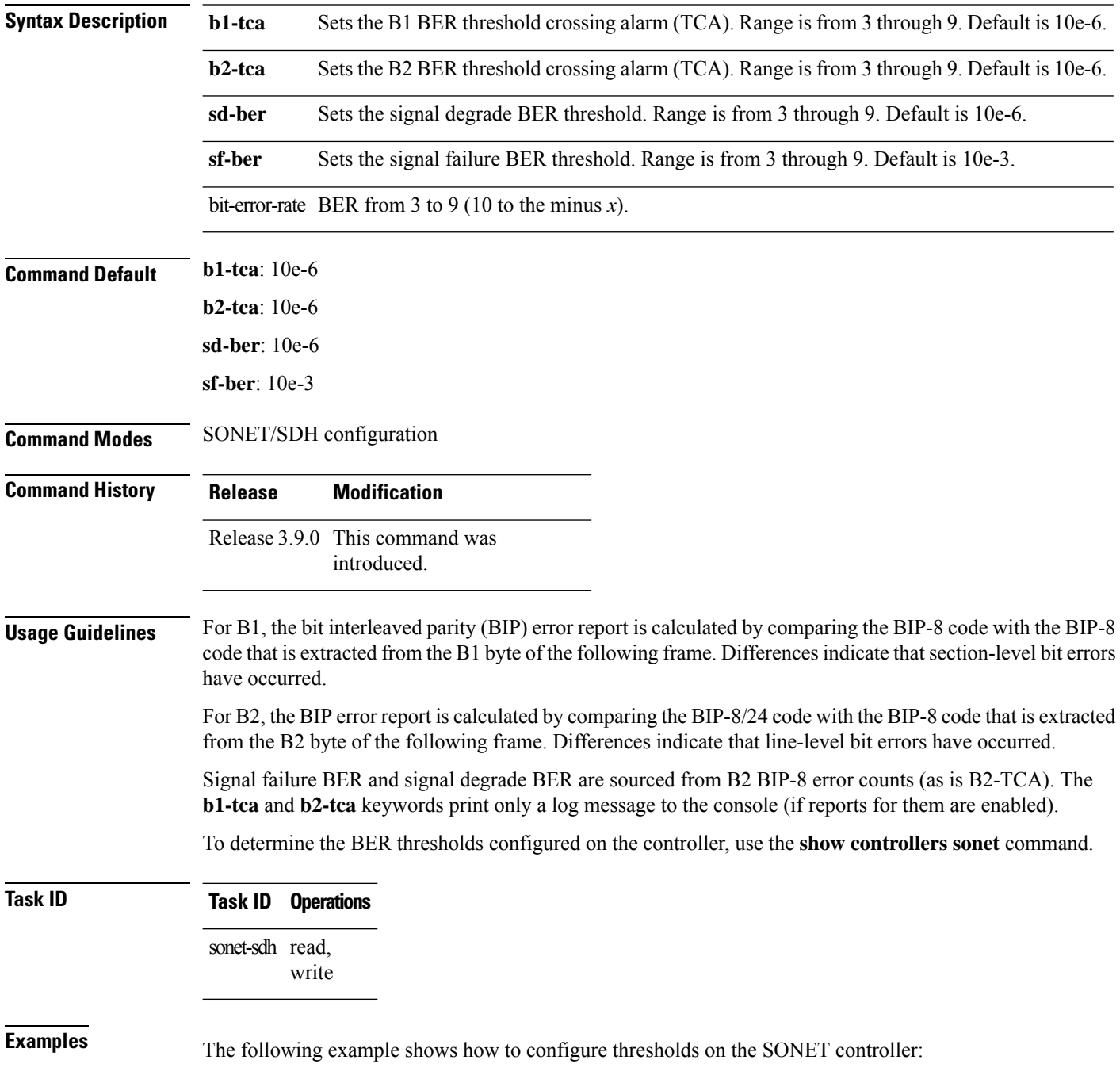

RP/0/RSP0/CPU0:router(config)# **controller sonet 0/2/0/2** RP/0/RSP0/CPU0:router(config-sonet)# **threshold sd-ber 8** RP/0/RSP0/CPU0:router(config-sonet)# **threshold sf-ber 4** RP/0/RSP0/CPU0:router(config-sonet)# **threshold b1-tca 4**

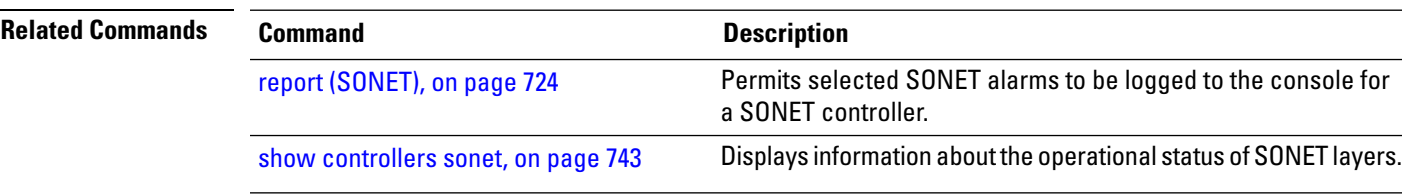

**Interface and Hardware Component Command Reference for Cisco ASR 9000 Series Routers**

# **threshold (SONET path)**

To set the bit error rate (BER) threshold values of the specified alarms for a SONET path, use the **threshold** command in SONET/SDH path configuration mode. To remove the setting of the SONET path threshold from the configuration file and restore the default condition, use the **no** form of this command.

**threshold b3-tca** *bit-error-rate*

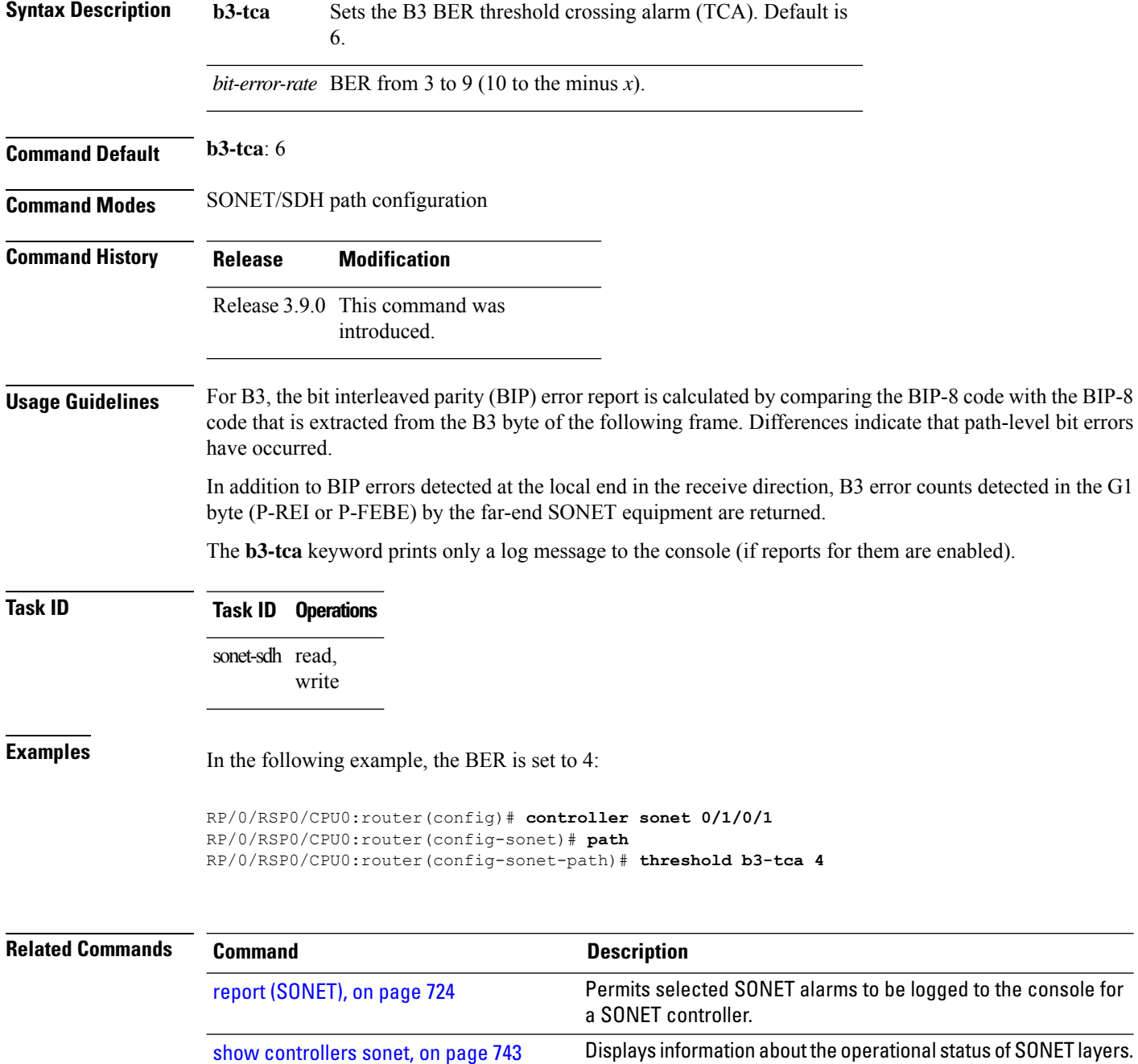

### **tug3**

I

To specify the tributary unit group (TUG) number and enter the TUG3 controller configuration mode, use the **tug3** command in SONET controller configuration mode.

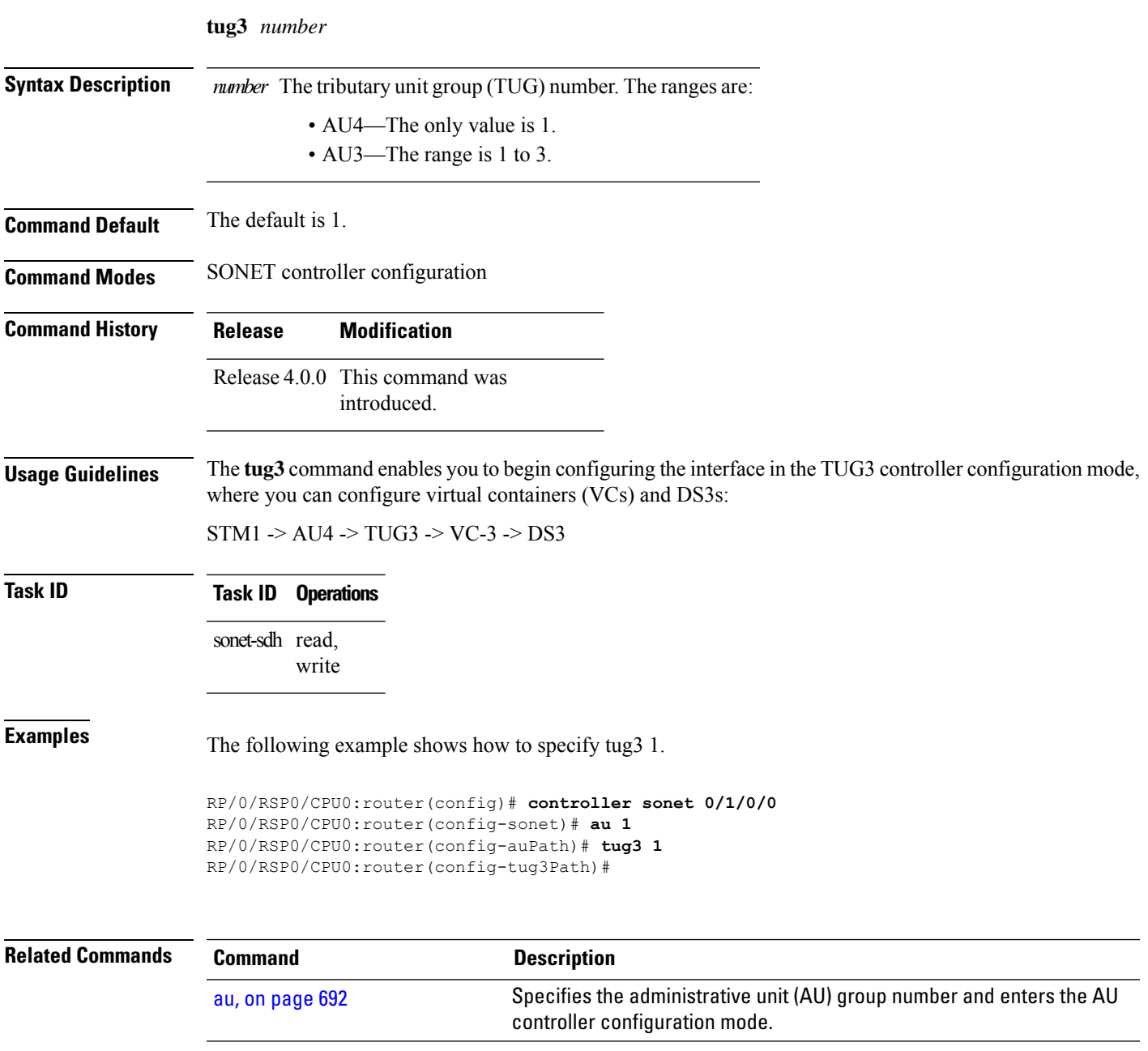

### **uneq-shut (SONET path)**

To enable automatic insertion of P-UNEQ code (0x00) in the sent SONET path overhead C2 byte, use the **uneq-shut** command in SONET/SDH path configuration mode. To disable this feature, use the **no** form of this command.

#### **uneq-shut**

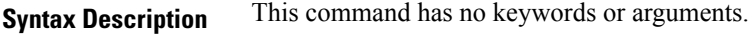

**Command Default** Automatic insertion is enabled.

**Command Modes** SONET/SDH path configuration

**Command History Release Modification**

Release 3.9.0 This command was introduced.

#### **Usage Guidelines** Use the **uneq-shut** command to disable automatic insertion of P-UNEQ code in the sent SONET path overhead C2 byte whenever the SONET path enters the administratively down state.

### **Task ID Task ID Operations**

sonet-sdh read, write

**Examples** In the following example, automatic insertion of P-UNEQ code is disabled in the sent SONET path overhead C2 byte:

> RP/0/RSP0/CPU0:router(config)# **controller sonet 0/2/0/2** RP/0/RSP0/CPU0:router(config-sonet)# **path** RP/0/RSP0/CPU0:router(config-sonet-path)# **uneq-shut**

#### **unidirectional**

To configure a protect interface for unidirectional mode, use the **unidirectional** command in APS group configuration mode. To restore the default setting, bidirectional mode, use the **no** form of this command.

#### **unidirectional Syntax Description** This command has no keywords or arguments. **Command Default** Bidirectional mode is the default mode for the protect interface. **Command Modes** APS group configuration **Command History Release Modification** Release 3.9.0 This command was introduced. **Usage Guidelines** Use the **unidirectional** command to configure a protect interface for unidirectional mode. Use the **no** form of this command to restore the default setting. The unidirectional or bidirectional automatic protection switching (APS) operation mode of the routers should be matched with the APS operation mode of the connected SONET equipment. We recommend using bidirectional APS mode when it is supported by the interconnecting SONET equipment. When the protect interface is configured as unidirectional, the working and protect interfaces must cooperate to switch the transmit and receive SONET channel in a bidirectional fashion. Cooperation occurs automatically when the SONET network equipment is in bidirectional mode. **Note** In a multirouter APS topology, the **unidirectional** command is allowed only on the protect router. **Task ID Task ID Operations** sonet-sdh read, write **Examples** The following example shows how to configure an APS group for unidirectional mode: RP/0/RSP0/CPU0:router(config)# **aps group 1** RP/0/RSP0/CPU0:router(config-aps)# **unidirectional Related Commands Command Description** Adds an automatic protection switching (APS) group and enter APS aps group [\(global\),](#page-711-0) on page 690

group configuration mode.

 $\mathbf I$ 

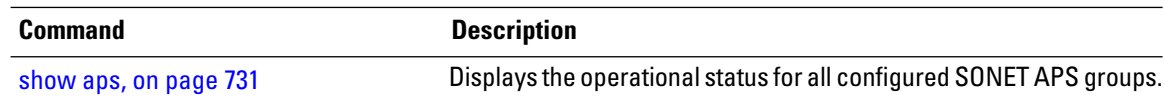

### **width**

 $\overline{\phantom{a}}$ 

To set the number of paths in a stream, use the **width** command in the STS or AU controller configuration mode.

**width** *number*

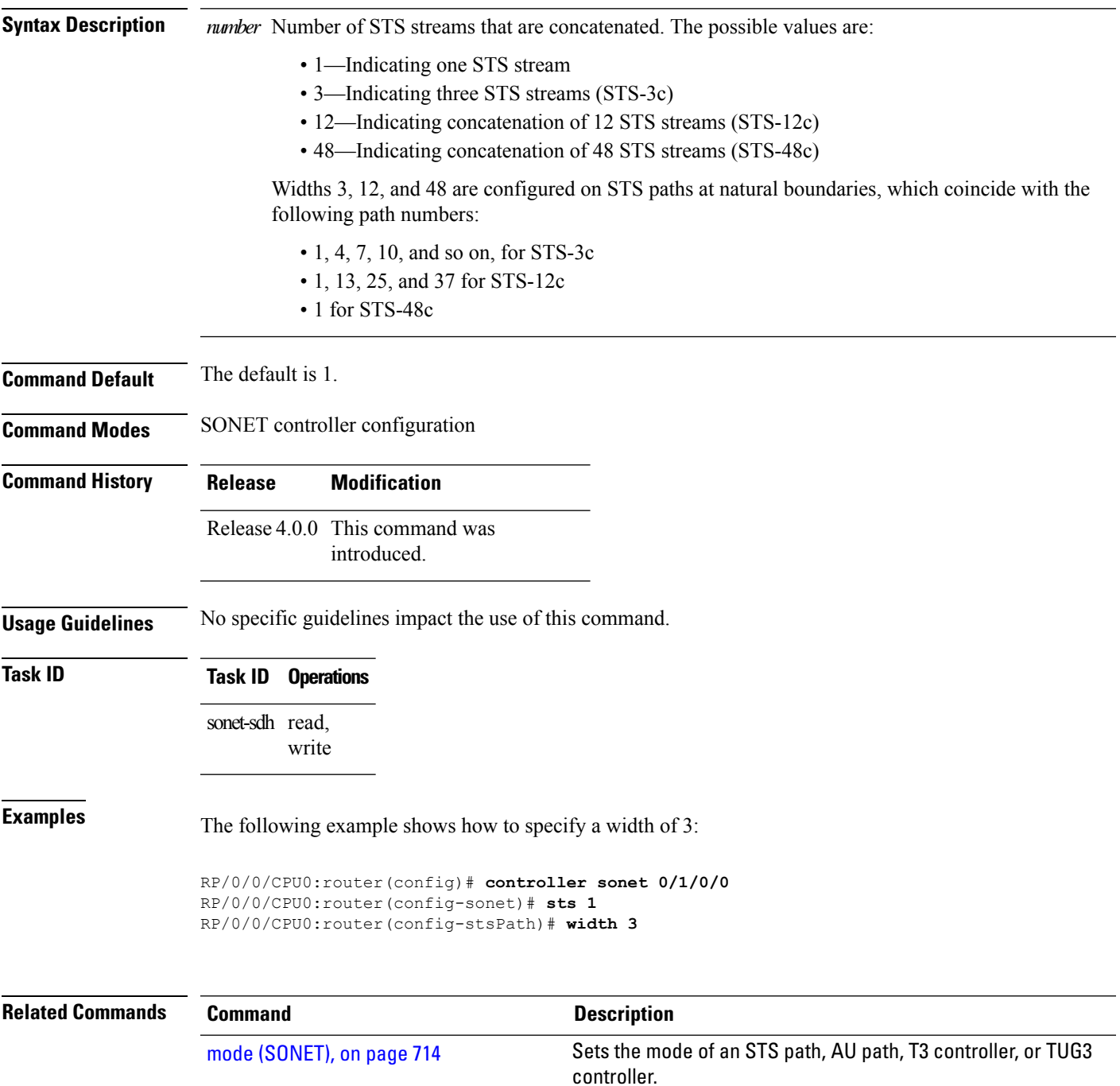

 $\mathbf I$ 

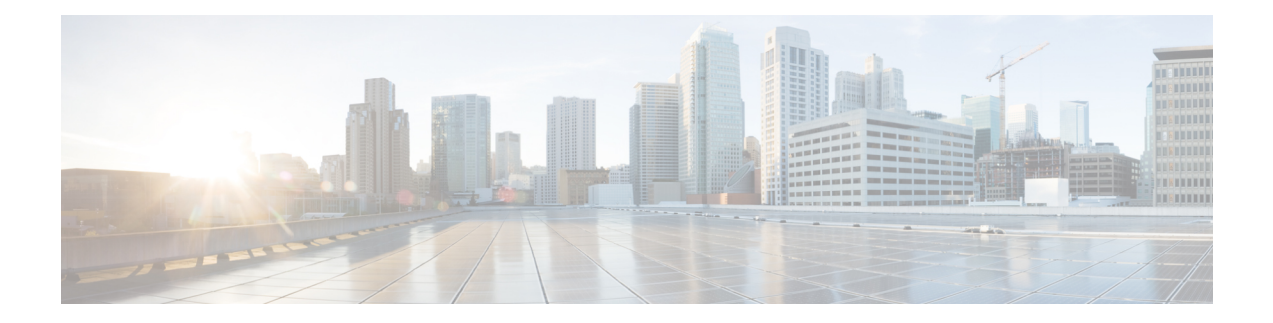

# **T3, E3, T1, E1 Controller Commands on the Cisco ASR 9000 Series Router**

This module provides command line interface (CLI) commands for configuring T3/E3 and T1/E1 controllers on the Cisco ASR 9000 Series Router.

To use commands of this module, you must be in a user group associated with a task group that includes appropriate task IDs. If the user group assignment is preventing you from using any command, contact your AAA administrator for assistance.

- bert e1, on [page](#page-788-0) 767
- bert e3, on [page](#page-790-0) 769
- bert [error,](#page-792-0) on page 771
- bert [interval,](#page-794-0) on page 773
- bert [pattern,](#page-796-0) on page 775
- bert t1, on [page](#page-799-0) 778
- bert t3, on [page](#page-801-0) 780
- [cablelength,](#page-803-0) on page 782
- [channel-group,](#page-804-0) on page 783
- clear [controller](#page-806-0) lnm, on page 785
- clear [controller](#page-809-0) t1, on page 788
- clear [controller](#page-811-0) t3, on page 790
- clock source [\(T1/E1\),](#page-813-0) on page 792
- clock source [\(T3/E3\),](#page-815-0) on page 794
- [controller](#page-817-0) e1, on page 796
- [controller](#page-819-0) e3, on page 798
- [controller](#page-821-0) t1, on page 800
- [controller](#page-823-0) t3, on page 802
- delay clear [\(T1/E1\),](#page-825-0) on page 804
- delay clear [\(T3/E3\),](#page-826-0) on page 805
- delay trigger [\(T1/E1\),](#page-827-0) on page 806
- delay trigger [\(T3/E3\),](#page-828-0) on page 807
- [description](#page-829-0) (T1/E1), on page 808
- [description](#page-830-0) (T3/E3), on page 809
- [down-when-looped](#page-831-0) (T1/E1), on page 810
- [down-when-looped](#page-832-0) (T3/E3), on page 811
- dsu [bandwidth,](#page-833-0) on page 812
- dsu [mode,](#page-835-0) on page 814
- dsu [remote,](#page-837-0) on page 816
- fdl, on [page](#page-838-0) 817
- [framing](#page-839-0) (E1), on page 818
- [framing](#page-840-0) (E3), on page 819
- [framing](#page-841-0) (T1), on page 820
- [framing](#page-842-0) (T3), on page 821
- [linecode,](#page-843-0) on page 822
- lnm [major-warning,](#page-845-0) on page 824
- lnm [minor-warning,](#page-848-0) on page 827
- lnm [remove,](#page-851-0) on page 830
- lnm [syslog,](#page-854-0) on page 833
- [loopback](#page-856-0) (T1/E1), on page 835
- [loopback](#page-858-0) (T3/E3), on page 837
- mdl, on [page](#page-860-0) 839
- [mode,](#page-862-0) on page 841
- [national](#page-864-0) bits (E1), on page 843
- [national](#page-865-0) bits (E3), on page 844
- show [controllers](#page-866-0) e1, on page 845
- show [controllers](#page-869-0) e3, on page 848
- show [controllers](#page-873-0) lnm, on page 852
- show [controllers](#page-876-0) t1, on page 855
- show [controllers](#page-883-0) t3, on page 862
- [shutdown](#page-890-0) (T1/E1), on page 869
- [shutdown](#page-891-0) (T3/E3), on page 870
- speed [\(DS0\),](#page-892-0) on page 871
- [timeslots,](#page-893-0) on page 872
- [yellow,](#page-895-0) on page 874

#### <span id="page-788-0"></span>**bert e1**

To start or stop a configured bit error rate test (BERT) on an E1 controller or channel group, use the **bert e1** command in EXEC mode . To return to the default state, use the **no** form of this command.

**bert e1** *interface-path-id* [**channel-group** *channel-group-number*] [**error**] {**start** | **stop**}

| <b>Syntax Description</b> | interface-path-id                                                              |             | Physical interface or virtual interface.                                                                                                    |  |
|---------------------------|--------------------------------------------------------------------------------|-------------|----------------------------------------------------------------------------------------------------|--|
|                           |                                                                                | <b>Note</b> | Use the show interfaces command to see a list of all interfaces<br>currently configured on the router.                                                                                                    |  |
|                           |                                                                                |             | For more information about the syntax for the router, use the question mark $(?)$<br>online help function.                                                                                                    |  |
|                           | channel-group<br>channel-group-number                                          |             | (Optional) Channel group number. When an E1 data line is configured, channel<br>group numbers can be values from 0 to 30.                                                                                                   |  |
|                           |                                                                                | <b>Note</b> | For any of the DS0 time slots within the time slot range provided<br>for the channel group, use time slot -1 as the channel number.                                                                                         |  |
|                           | error                                                                          |             | (Optional) Injects errors into the running BERT stream.                                                                                                    |  |
|                           | start                                                                          |             | Starts the BERT on the E1 controller or channel.                                                                                                    |  |
|                           | stop                                                                           |             | Stops the BERT on the E1 controller or channel.                                                                                                    |  |
| <b>Command Default</b>    | No default behavior or values                                                  |             |                                                                                                    |  |
| <b>Command Modes</b>      | <b>EXEC</b>                                                                    |             |                                                                                                    |  |
| <b>Command History</b>    | <b>Modification</b><br><b>Release</b>                                          |             |                                                                                                    |  |
|                           | Release 4.0.0 This command was introduced                                      |             |                                                                                                    |  |
| <b>Usage Guidelines</b>   |                                                                                |             | For the <i>interface-path-id</i> argument, use the following guidelines:                                                                                                    |  |
|                           |                                                                                |             | • If specifying a physical interface, the naming notation is rack/slot/module/port. The slash between values<br>is required as part of the notation. An explanation of each component of the naming notation is as follows: |  |
|                           | • rack: Chassis number of the rack.                                            |             |                                                                                                    |  |
|                           | • slot: Physical slot number of the line card.                                 |             |                                                                                                    |  |
|                           | · module: Module number. A physical layer interface module (PLIM) is always 0. |             |                                                                                                    |  |
|                           |                                                                                |             | • port: Physical port number of the interface.                                                                                                    |  |
|                           |                                                                                |             | • If specifying a virtual interface, the number range varies, depending on interface type.                                                                                                    |  |

**Note**

Before you can start a BERT on an E1 controller or channel group, you must configure a BERT pattern using the **bert pattern** command. If desired, you can also adjust the default setting (1 minute) of the BERT interval using the**bert interval** command. Both of these commands are available in E1 configuration mode and channel group configuration mode.

To view the BERT results, use the **show controllers e1** command in EXEC mode . The BERT results include the following information:

- Type of test pattern selected
- Status of the test
- Interval selected
- Time remaining on the BERT
- Total bit errors
- Total bits received

BERT is data intrusive. Regular data cannot flow on a line while the test is in progress. The line is put in an alarm state when a BERT is in progress and restored to a normal state after a BERT has been terminated.

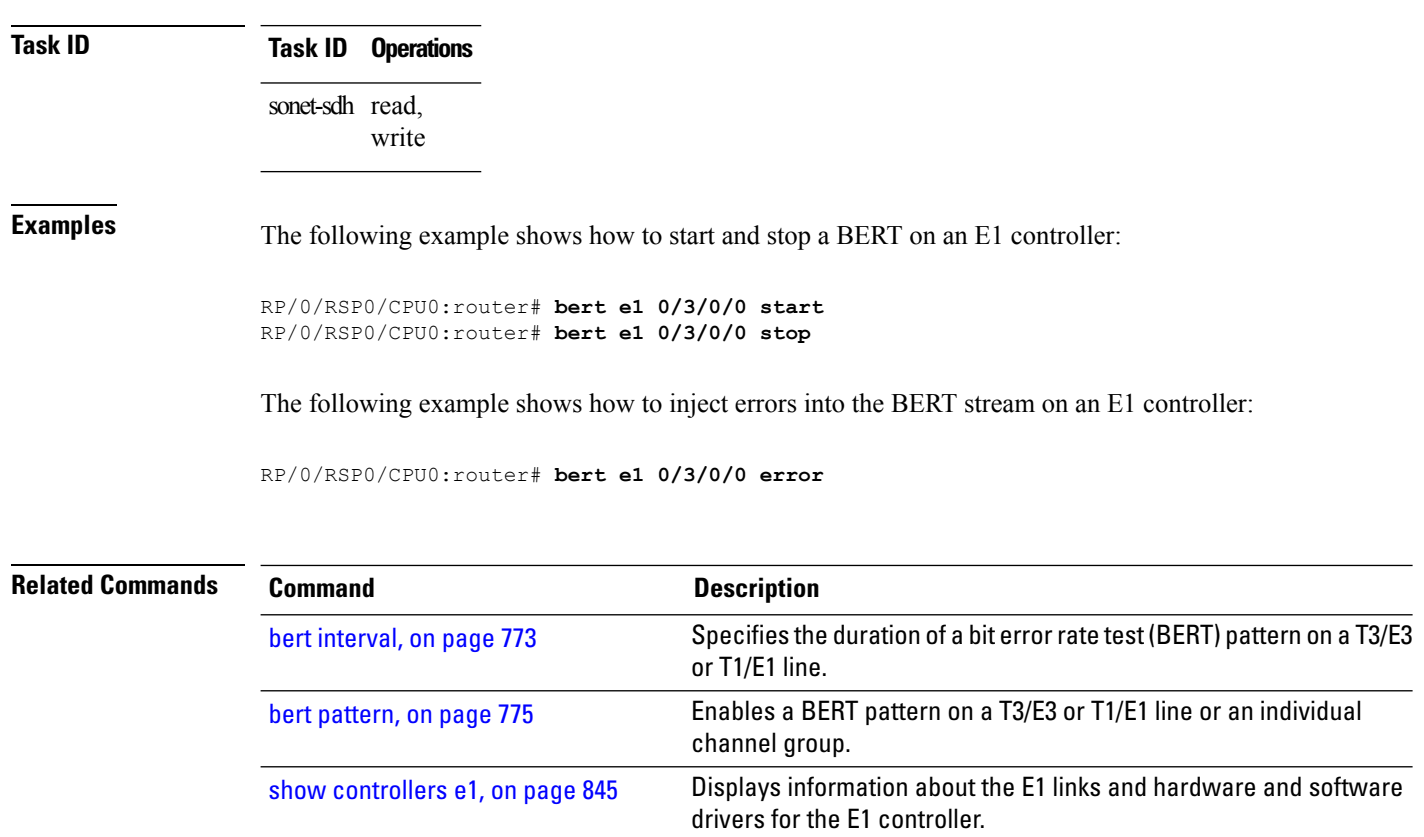

#### <span id="page-790-0"></span>**bert e3**

To start or stop a configured bit error rate test (BERT) on an E3 controller or channel group, use the **bert e3** command in EXEC mode . To return to the default state, use the **no** form of this command.

**bert e3** *interface-path-id* [**error**] {**start** | **stop**}

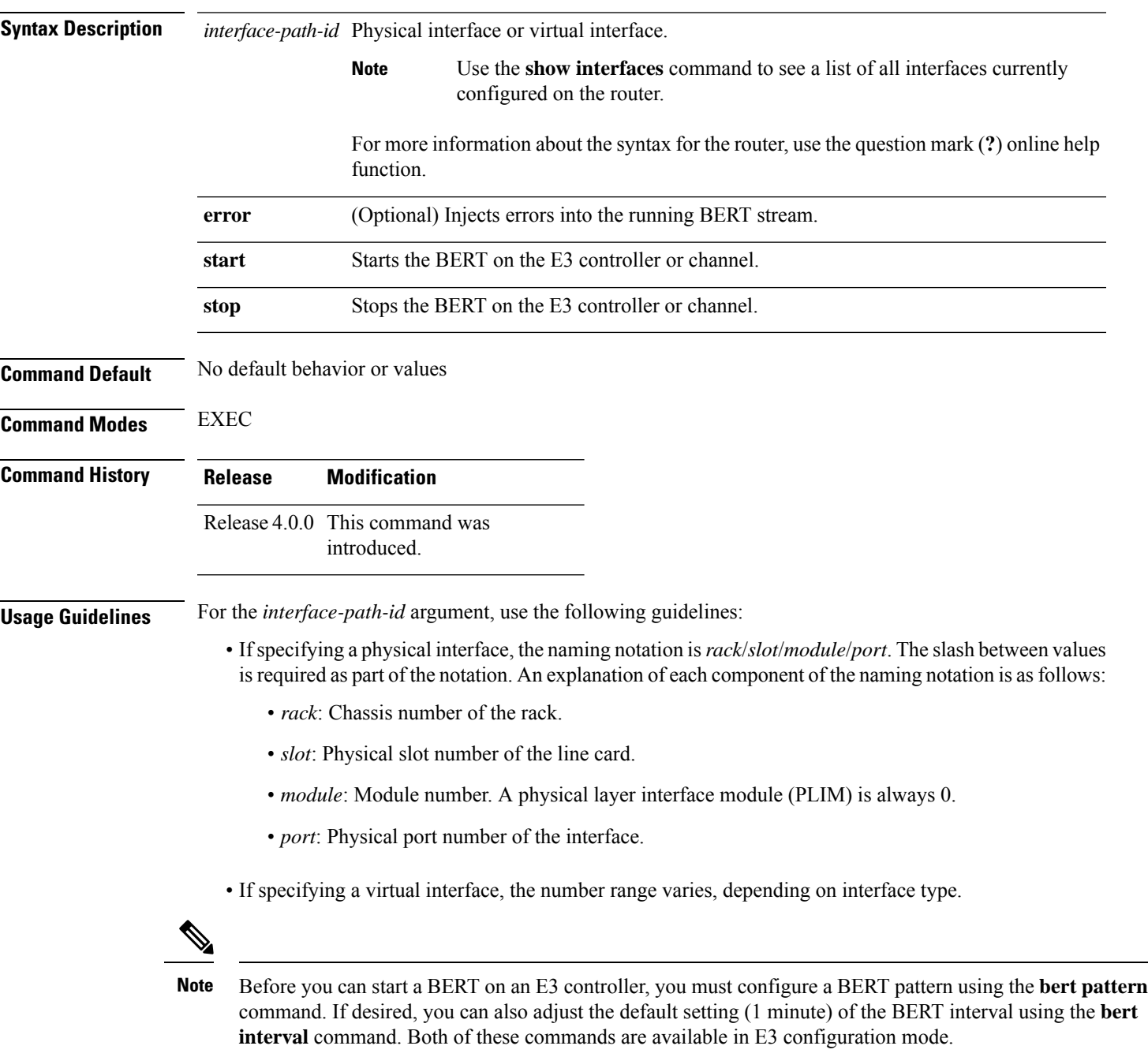

- Type of test pattern selected
- Status of the test
- Interval selected
- Time remaining on the BERT
- Total bit errors
- Total bits received

BERT is data intrusive. Regular data cannot flow on a line while the test is in progress. The line is put in an alarm state when a BERT is in progress and restored to a normal state after a BERT has been terminated.

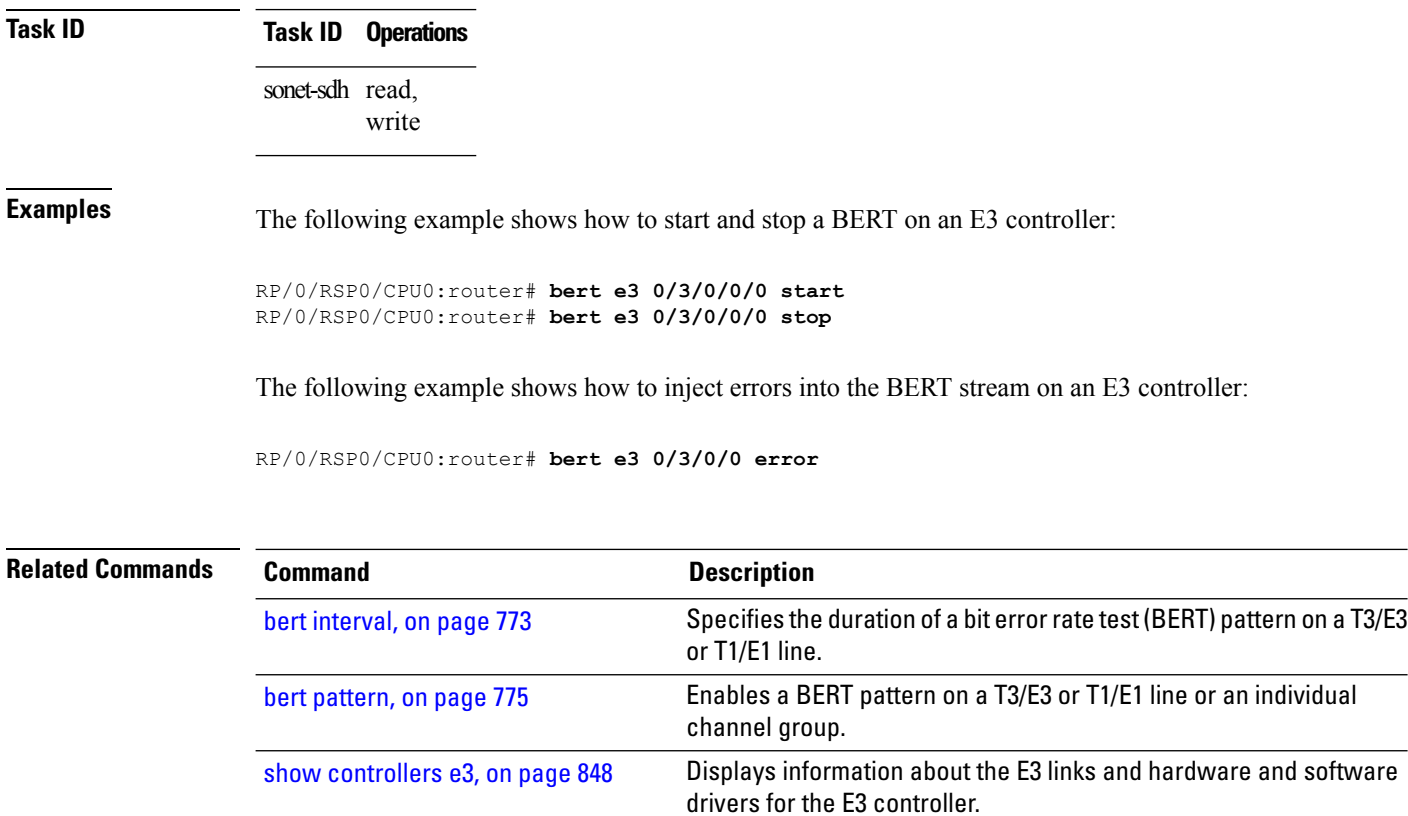
## <span id="page-792-0"></span>**bert error**

To insert errors into a BERT stream on a T3/E3 or T1/E1 line, use the **bert error** command in T3 or T1 configuration mode. To disable a BERT pattern, use the **no** form of this command.

**bert error** [*number*]

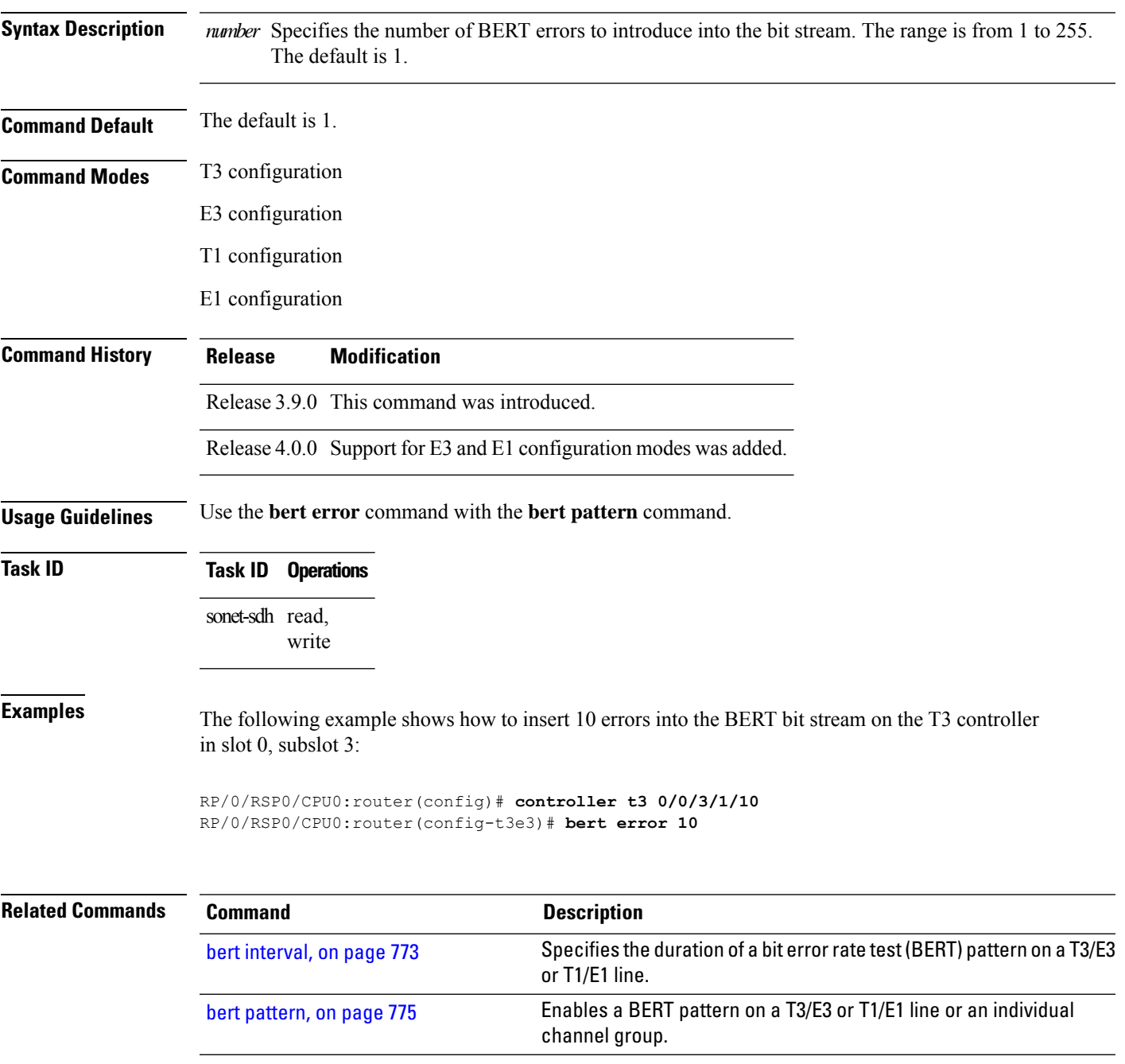

 $\mathbf I$ 

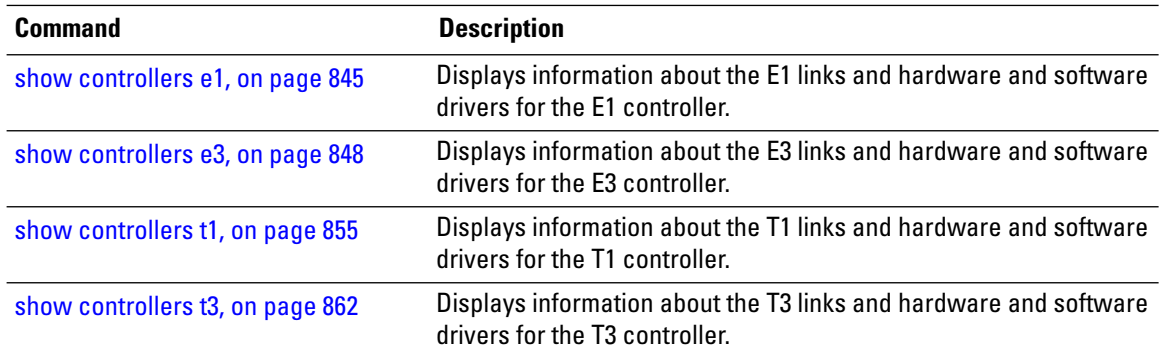

## <span id="page-794-0"></span>**bert interval**

To specify the duration of a bit error rate test (BERT) pattern on a T3/E3 or T1/E1 line, use the **bert interval** command in the appropriate configuration mode. To revert to the default interval, use the **no** form of this command.

**bert interval** *time*

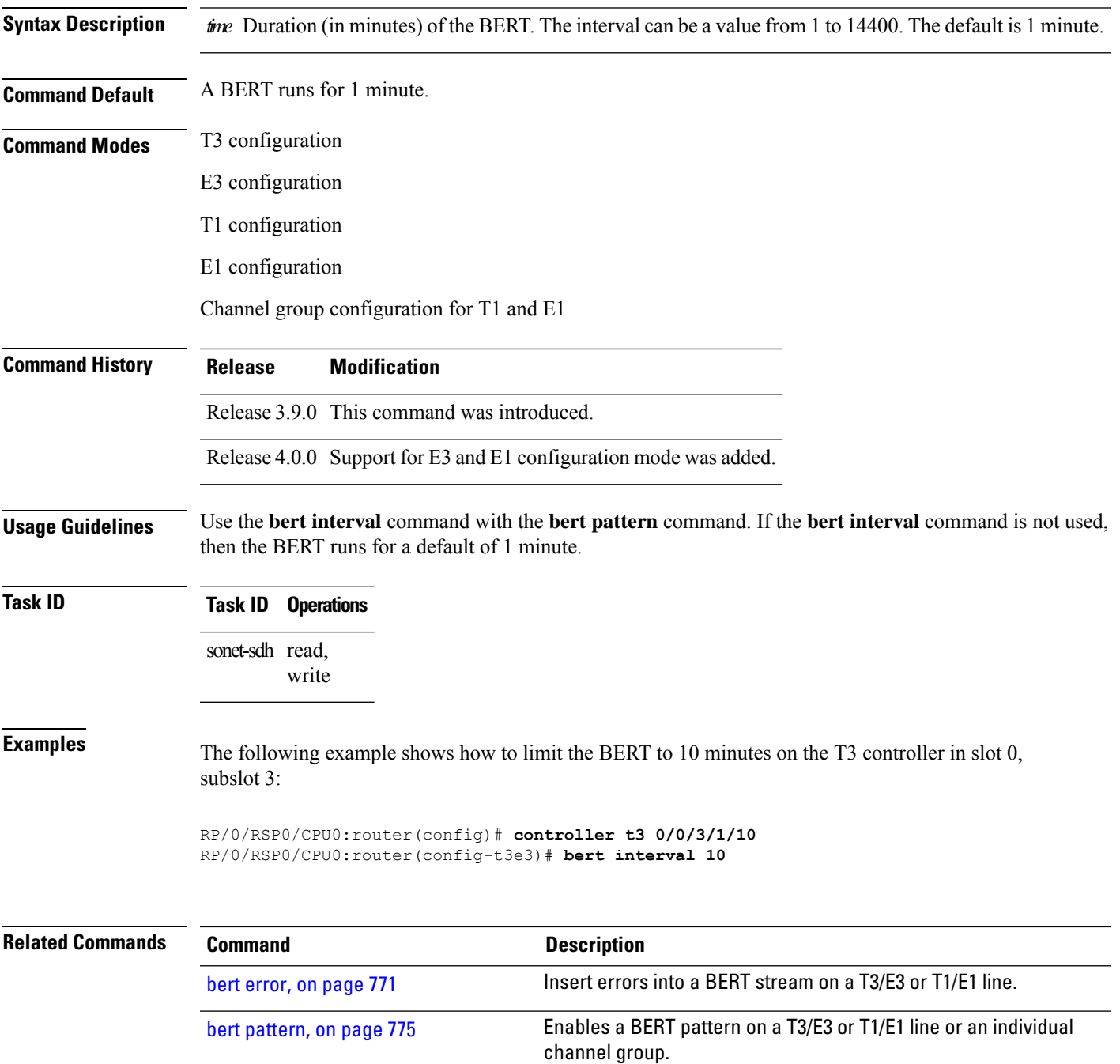

 $\mathbf I$ 

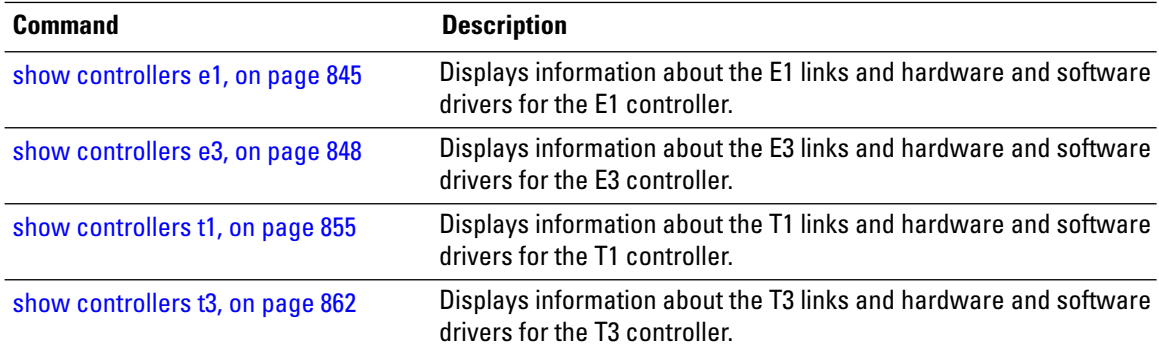

### <span id="page-796-0"></span>**bert pattern**

To enable a bit error rate test (BERT) pattern on a T3/E3 or T1/E1 line or an individual channel group, use the **bert pattern** command in T3, E3, T1, E1, or channel group configuration mode. To disable a BERT pattern, use the **no** form of this command.

**bert pattern** {**0s** | **1in8** | **1s** | **2^11** | **2^15** | **2^20** | **2^20-QRSS** | **2^23** | **2^9** | **3in24** | **55Daly** | **55Octet** | **alt-0-1** | **ds0-1** | **ds0-2** | **ds0-3** | **ds0-4**}

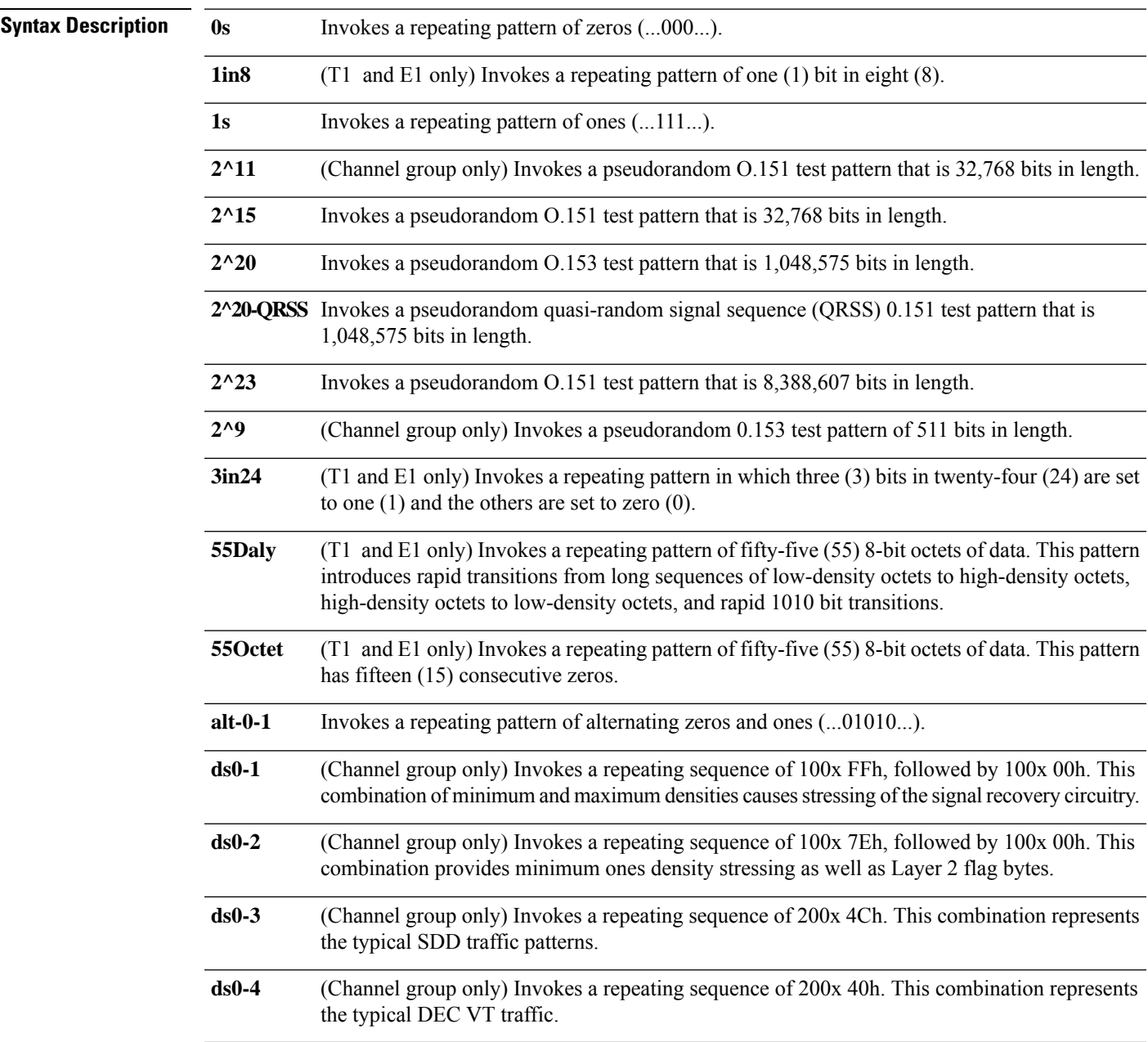

 $\mathbf I$ 

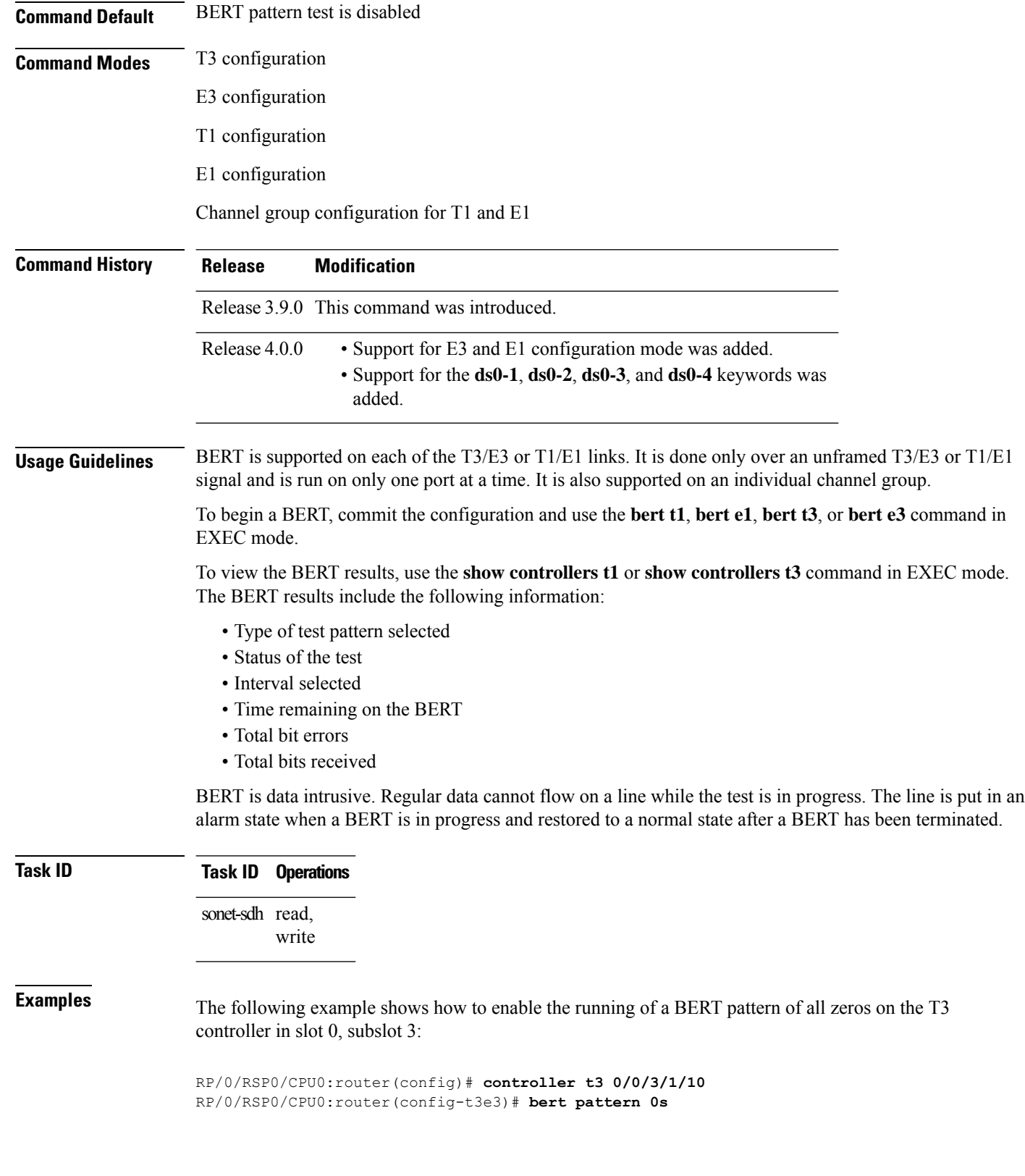

 $\mathbf I$ 

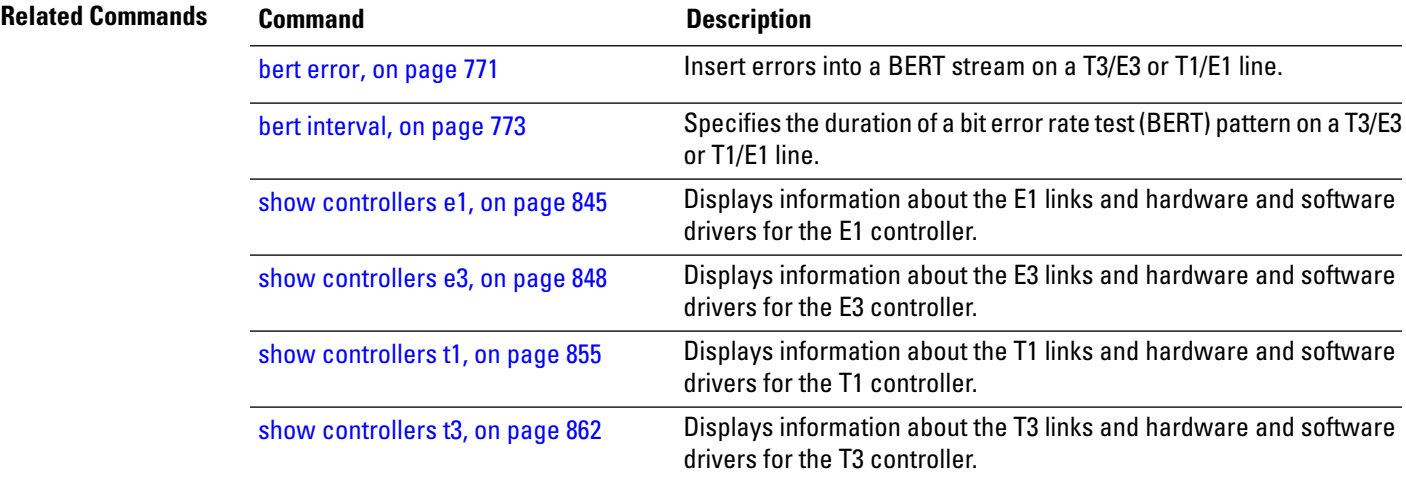

## **bert t1**

To start or stop a configured bit error rate test (BERT) on a T1 controller or channel group, use the **bert t1** command in EXEC mode .

**bert t1** *interface-path-id* [**channel-group** *channel-group-number*] [**error**] {**start** | **stop**}

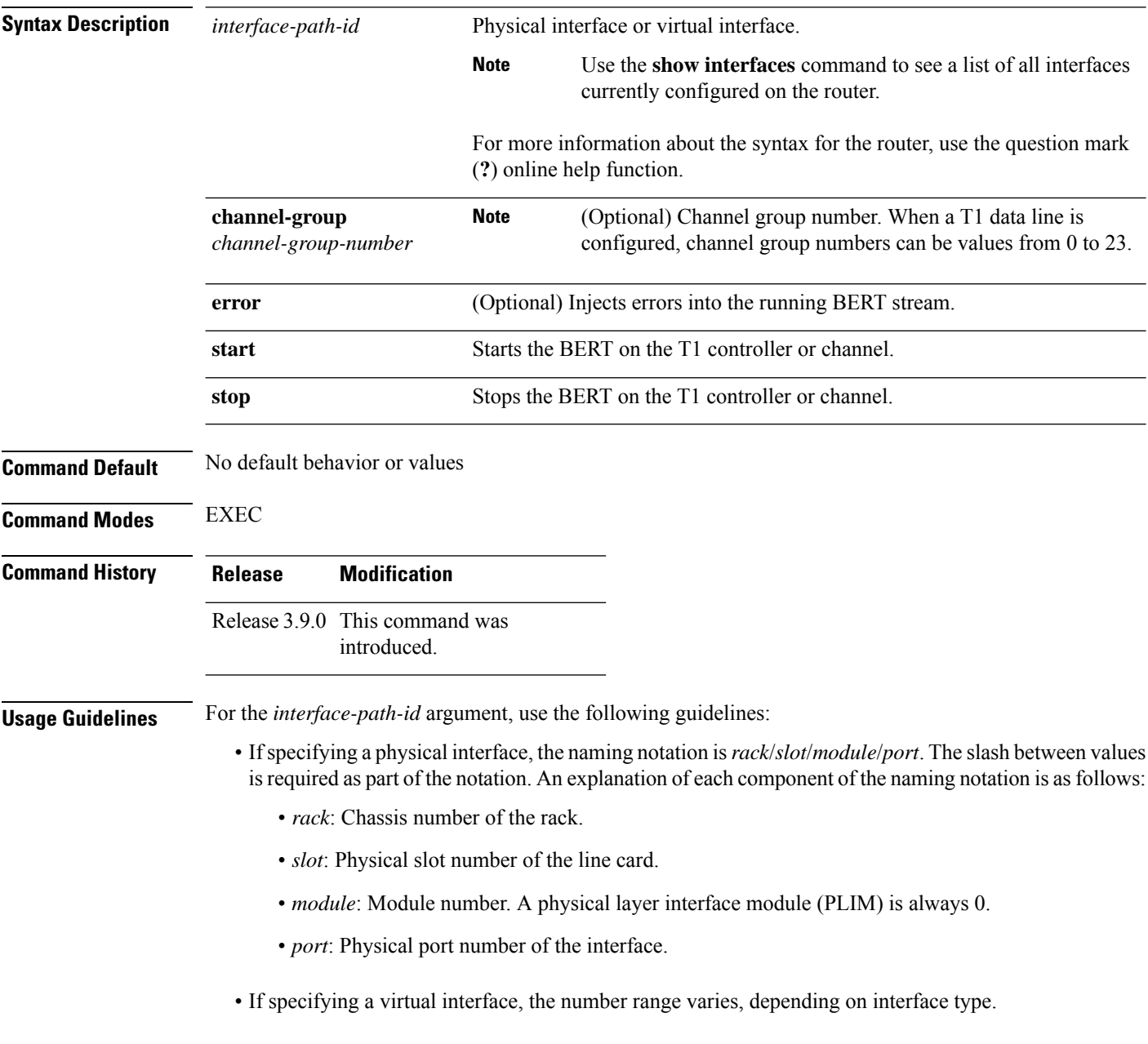

Before you can start a BERT on a T1 controller or channel group, you must configure a BERT pattern using the **bert pattern** command. If desired, you can also adjust the default setting (1 minute) of the BERT interval using the**bert interval** command. Both of these commands are available in T1 configuration mode and channel group configuration mode. **Note**

To view the BERT results, use the **show controllers t1** command in EXEC mode mode. The BERT results include the following information:

- Type of test pattern selected
- Status of the test
- Interval selected
- Time remaining on the BERT
- Total bit errors
- Total bits received

BERT is data intrusive. Regular data cannot flow on a line while the test is in progress. The line is put in an alarm state when a BERT is in progress and restored to a normal state after a BERT has been terminated.

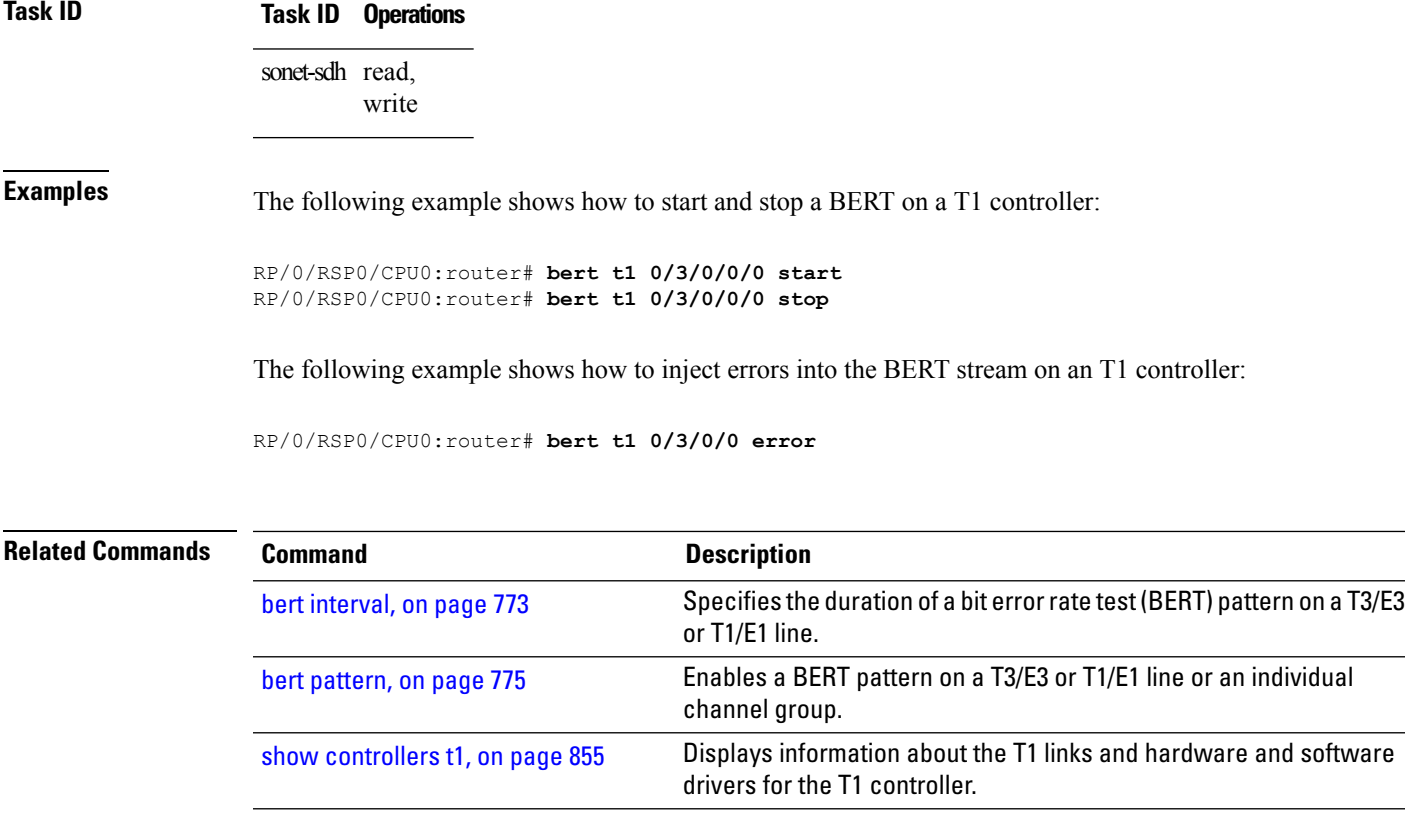

## **bert t3**

To start or stop a configured bit error rate test (BERT) on a T3 controller or channel group, use the **bert t3** command in EXEC mode .

**bert t3** *interface-path-id* [**error**] {**start** | **stop**}

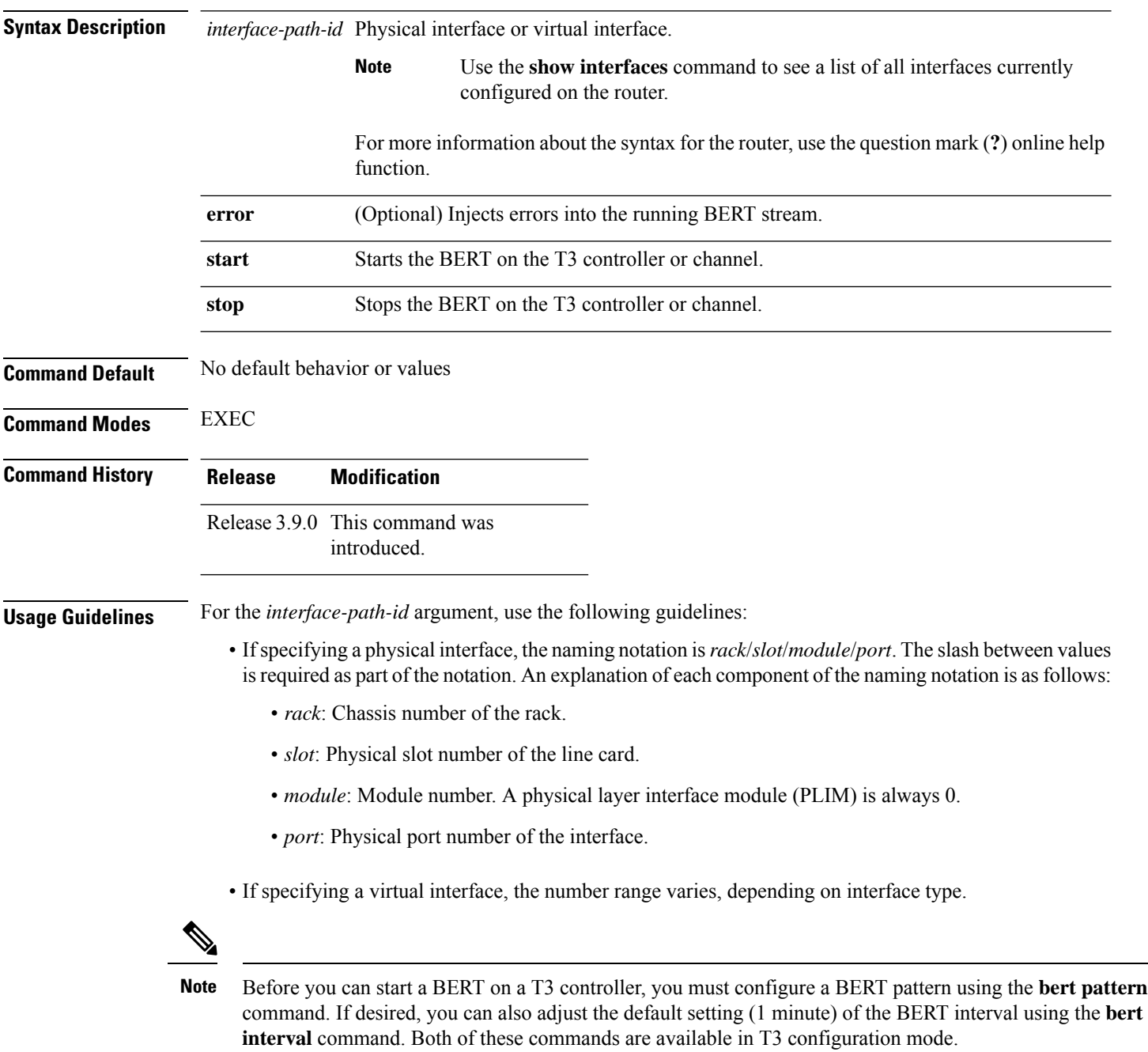

To view the BERT results, use the **show controllers t3** command in EXEC mode . The BERT results include the following information:

- Type of test pattern selected
- Status of the test
- Interval selected
- Time remaining on the BERT
- Total bit errors
- Total bits received

BERT is data intrusive. Regular data cannot flow on a line while the test is in progress. The line is put in an alarm state when a BERT is in progress and restored to a normal state after a BERT has been terminated.

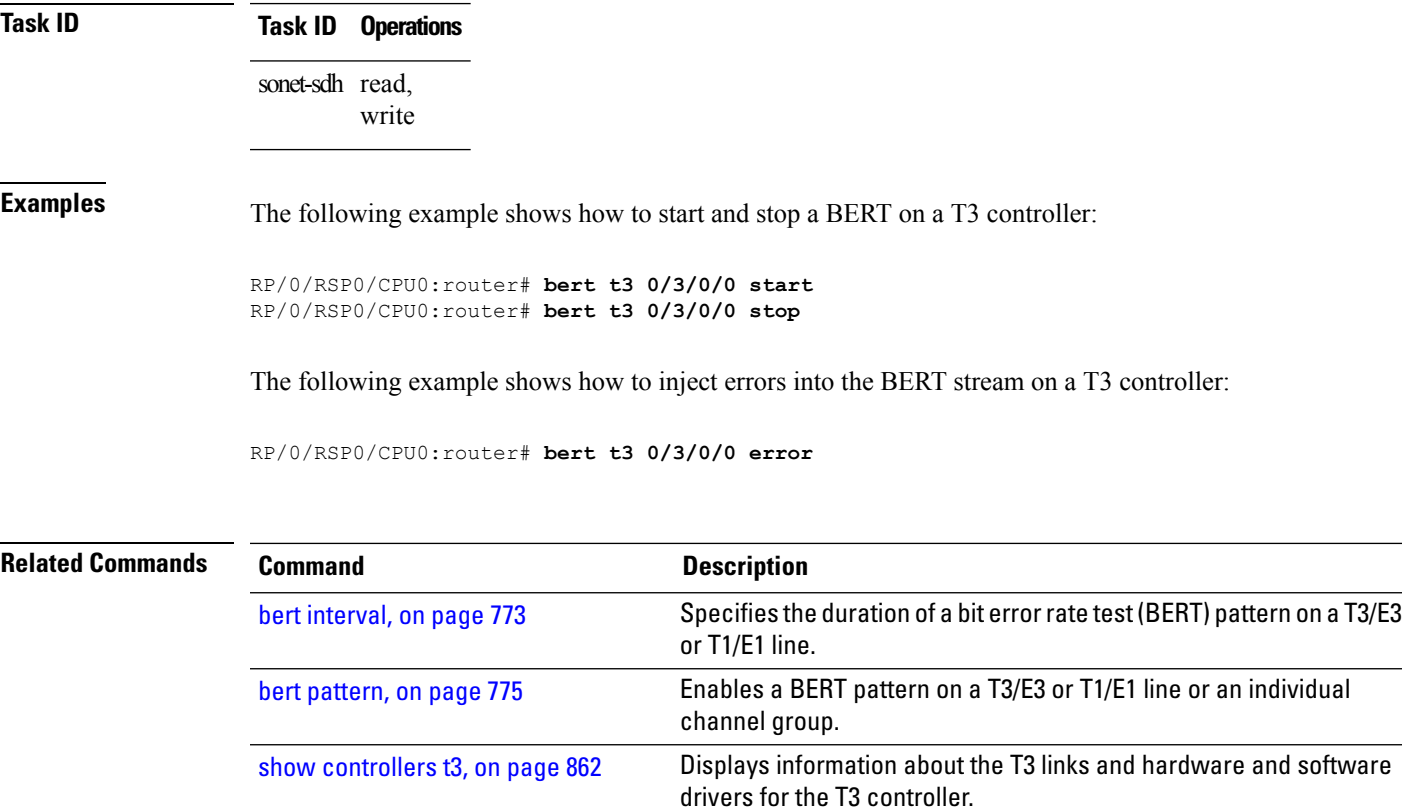

## **cablelength**

To specify the distance of the cable from the routers to the network equipment, use the **cablelength** command in T3 or E3 configuration mode. To restore the default cable length, use the **no** form of this command.

**cablelength** *feet*

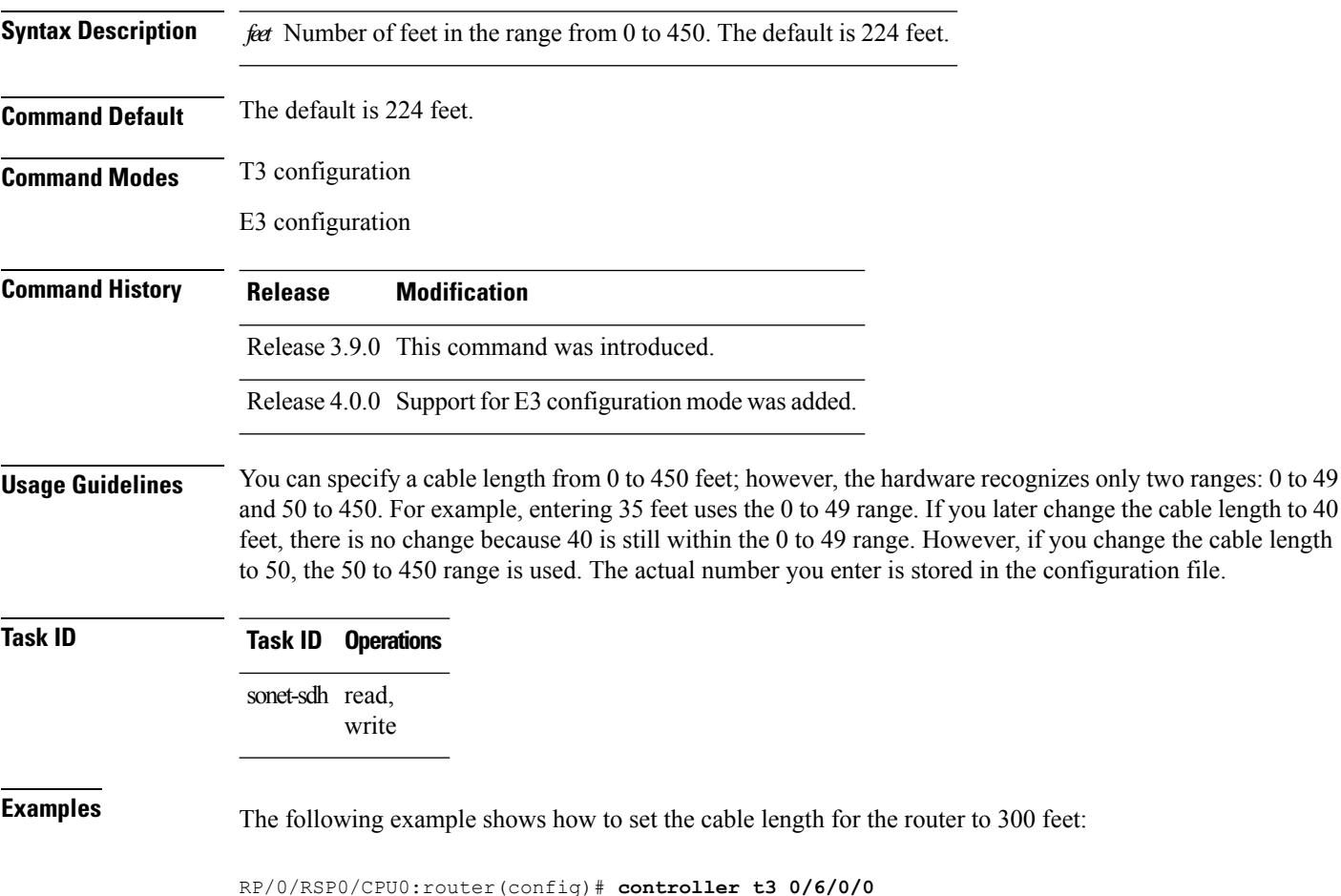

RP/0/RSP0/CPU0:router(config-t3)# **cablelength 300**

## **channel-group**

To configure a DS0 channel group and enter channel group configuration mode, use the **channel-group** command in T1 or E1 configuration mode. To unassign a channel group, use the **no** form of this command.

**channel-group** *channel-group-number*

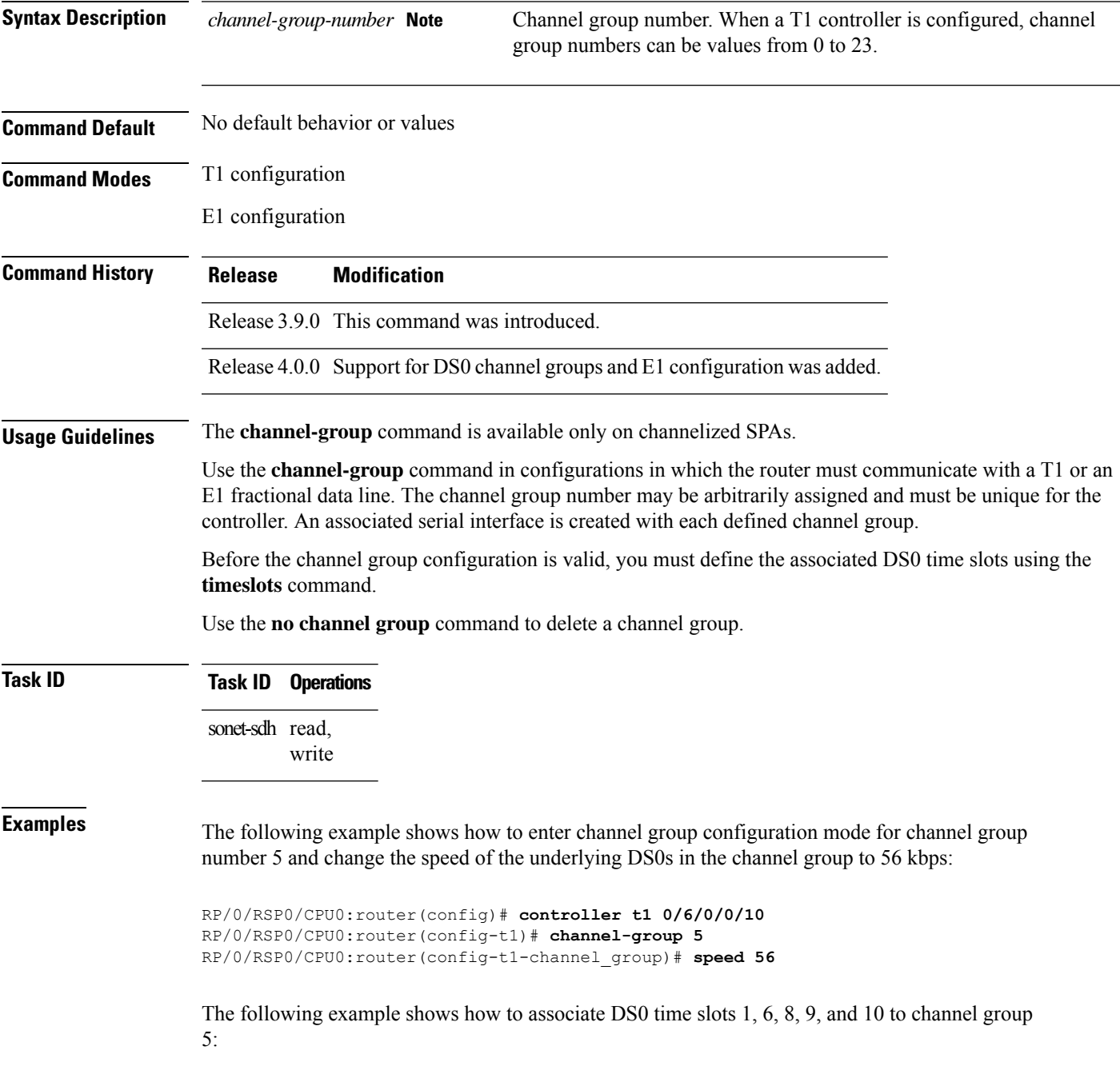

RP/0/RSP0/CPU0:router(config)# **controller t1 0/6/0/0/10** RP/0/RSP0/CPU0:router(config-t1)# **channel-group 5** RP/0/RSP0/CPU0:router(config-t1-channel\_group)# **timeslots 1:6:8-10**

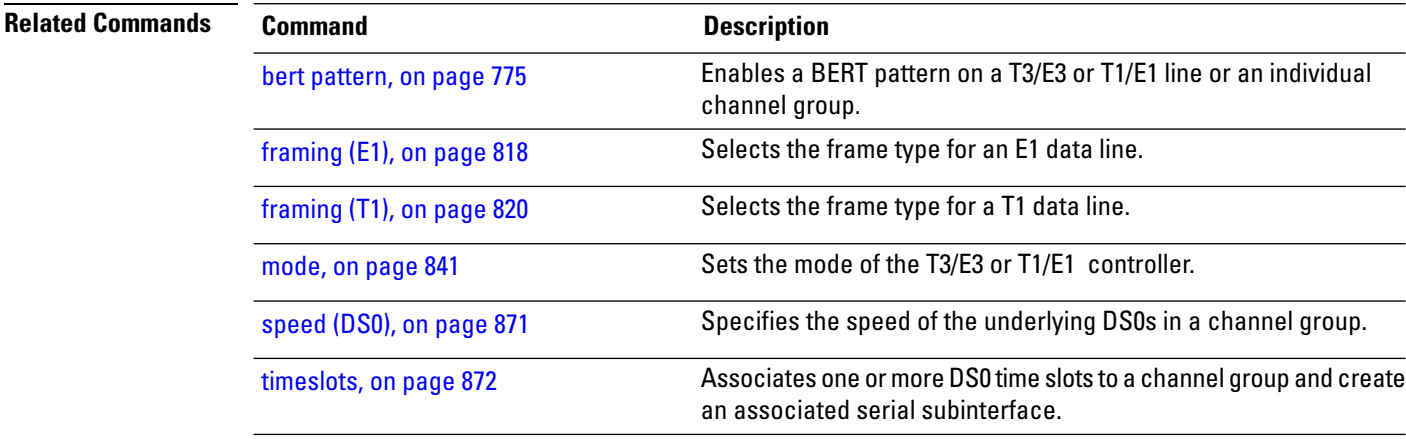

## **clear controller lnm**

.

To clear link noise monitoring statistics or reset states, use the **clear controller lnm** command in EXEC mode

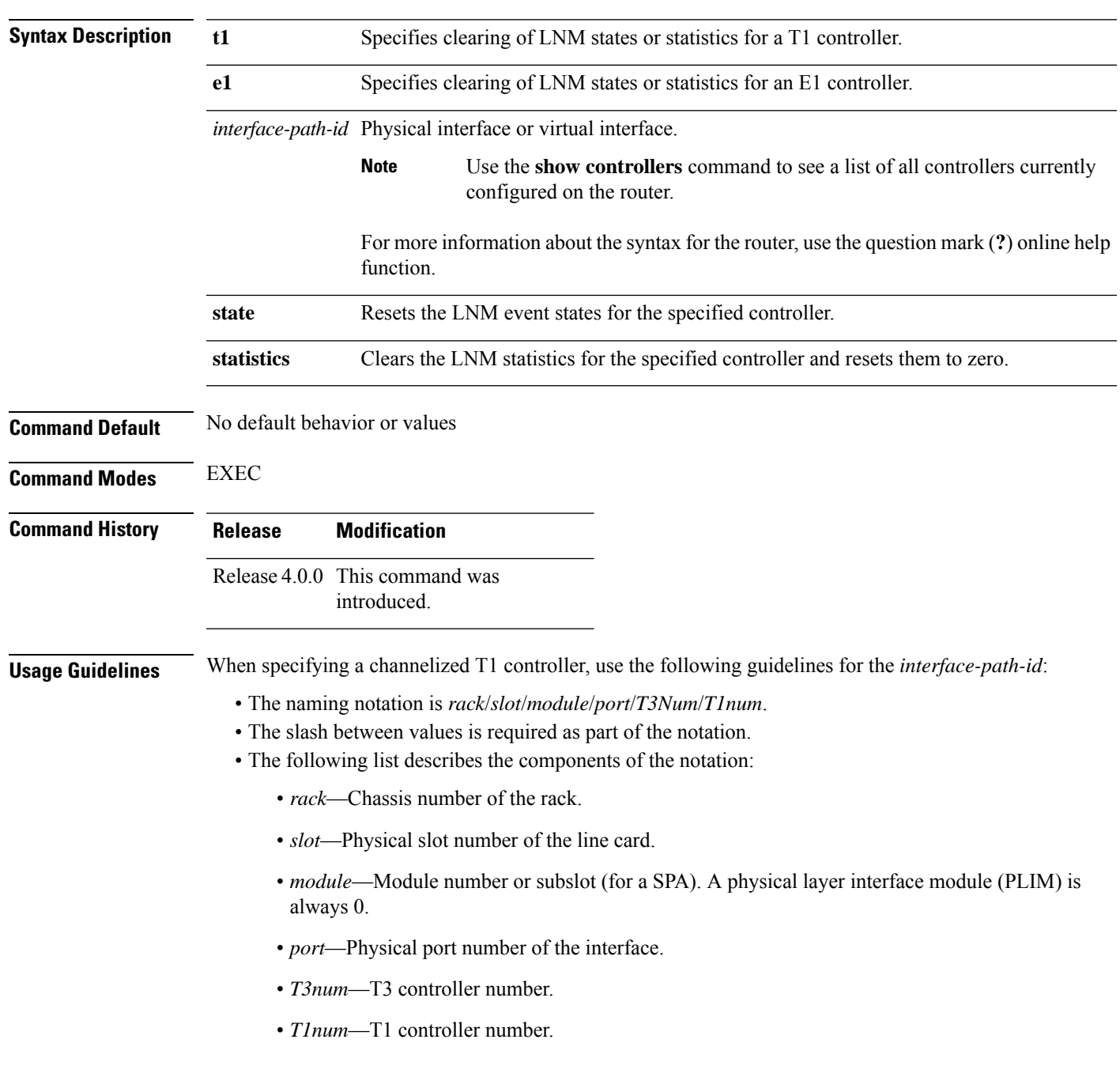

**clear controller** {**t1** | **e1**} *interface-path-id* **lnm** {**state** | **statistics**}

There should not normally be any need to clear the LNM controller states. The **state** option resets the LNM configuration which causes an update of the current LNM states in the system. Therefore, under normal conditions, if the controller is in alarm state, the reset should continue to report the alarm state; alternatively, if the controller is clear of any alarms, the reset will show the stable state. The use of the **clear controller lnm state** command does not actually clear any alarms, but causes a refresh of their values in the system. Therefore, this command can be used if the reported controller state should happen to be out of synchronization with the actual controller state.

To view the status of the controllers, use the **show controllers t1** command.

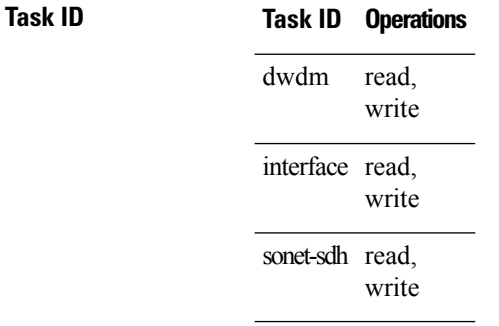

**Examples** The following example shows how to reset link noise monitoring states for the channelized T1 controller 1 that is located in chassis 0, for a SIP installed in slot 1 with a SPA in subslot 0, and port 0 with T3 controller 1, and channelized T1 controller 1:

RP/0/RSP0/CPU0:router# **clear controller t1 0/1/0/0/1/1 lnm state**

The following example shows how to clear link noise monitoring statistics for the channelized T1 controller 1 that is located in chassis 0, for a SIP installed in slot 1 with a SPA in subslot 0, and port 0 with T3 controller 1, and channelized T1 controller 1:

RP/0/RSP0/CPU0:router# **clear controller t1 0/1/0/0/1/1 lnm statistics**

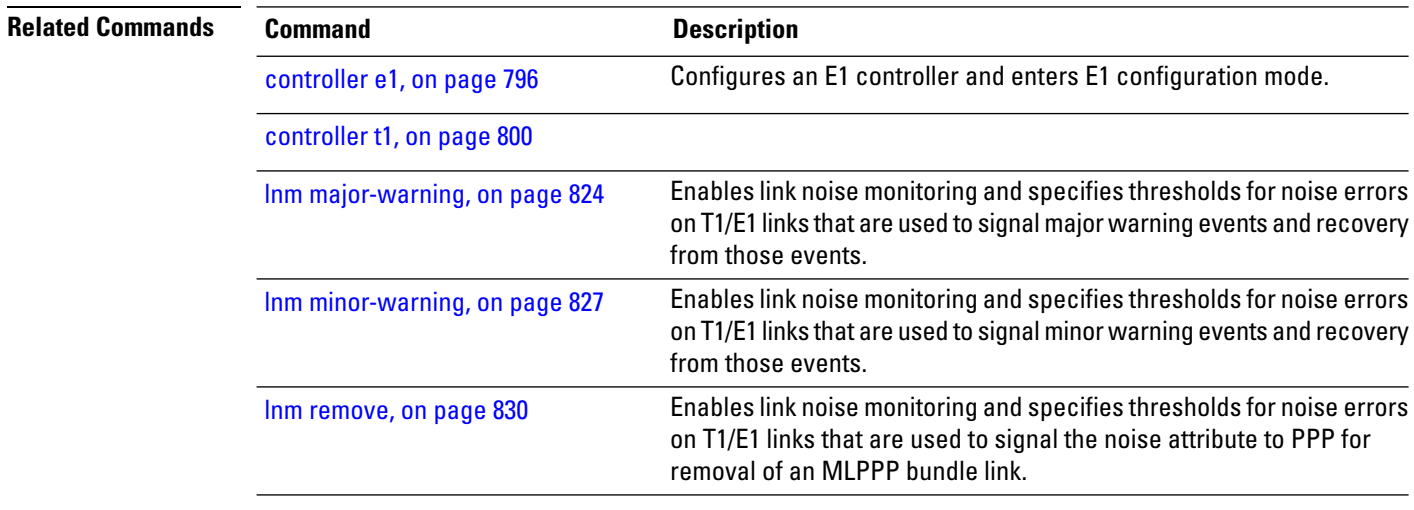

 $\mathbf I$ 

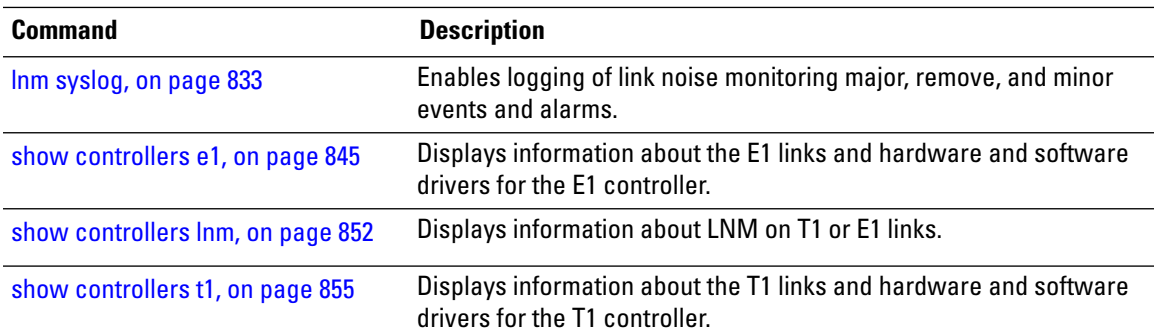

## **clear controller t1**

To clear T1 controller data, use the **clear controller t1** command in EXEC mode .

**clear controller t1** *interface-path-id*

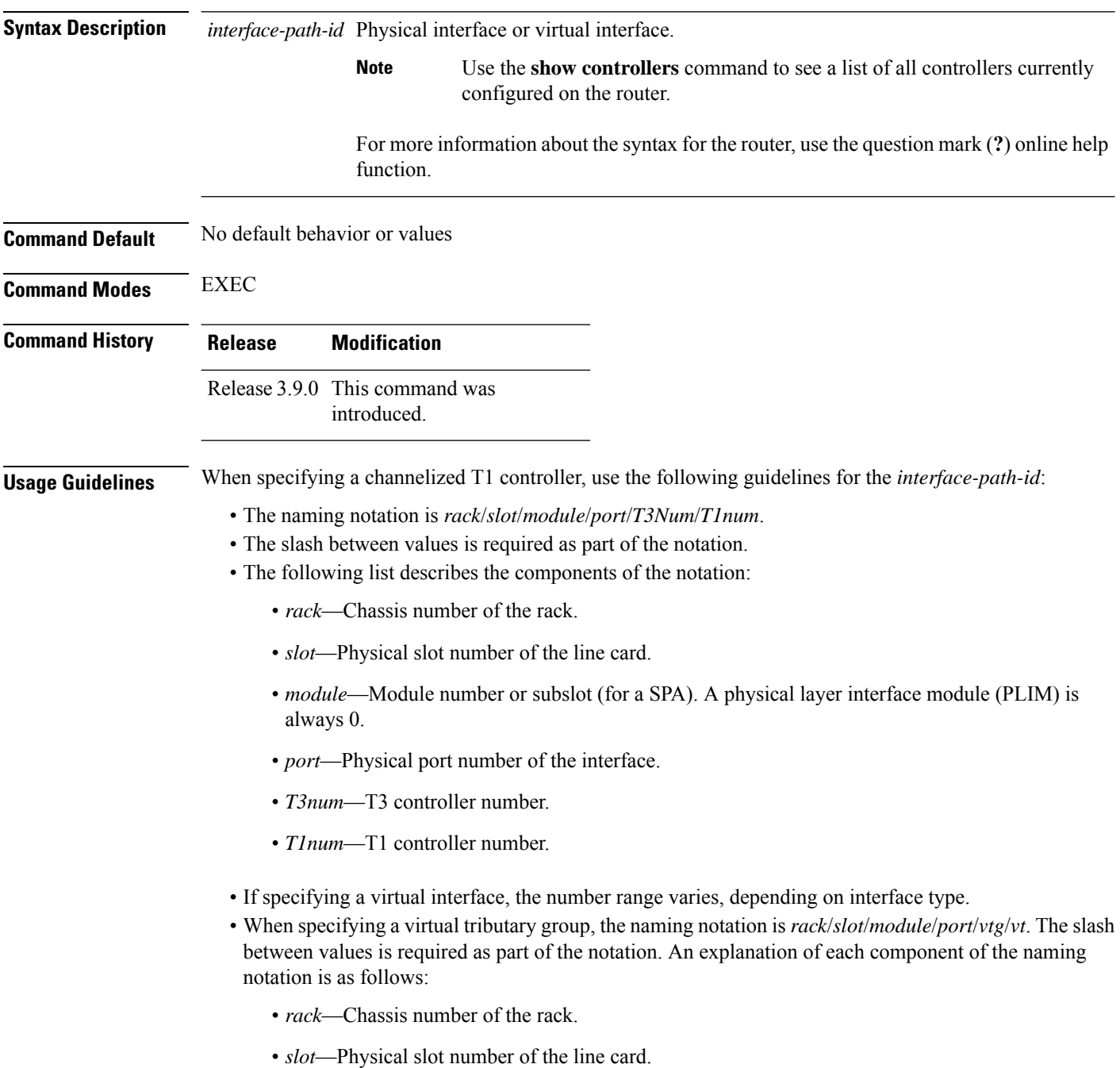

- *module*—Module number or subslot (for a SPA). A physical layer interface module (PLIM) is always 0.
- *port*—Physical port number of the interface.
- *vtg*—Virtual tributary group.
- *vt*—Virtual tributary instance.

To view the status of the controllers, use the **show controllers t1** command.

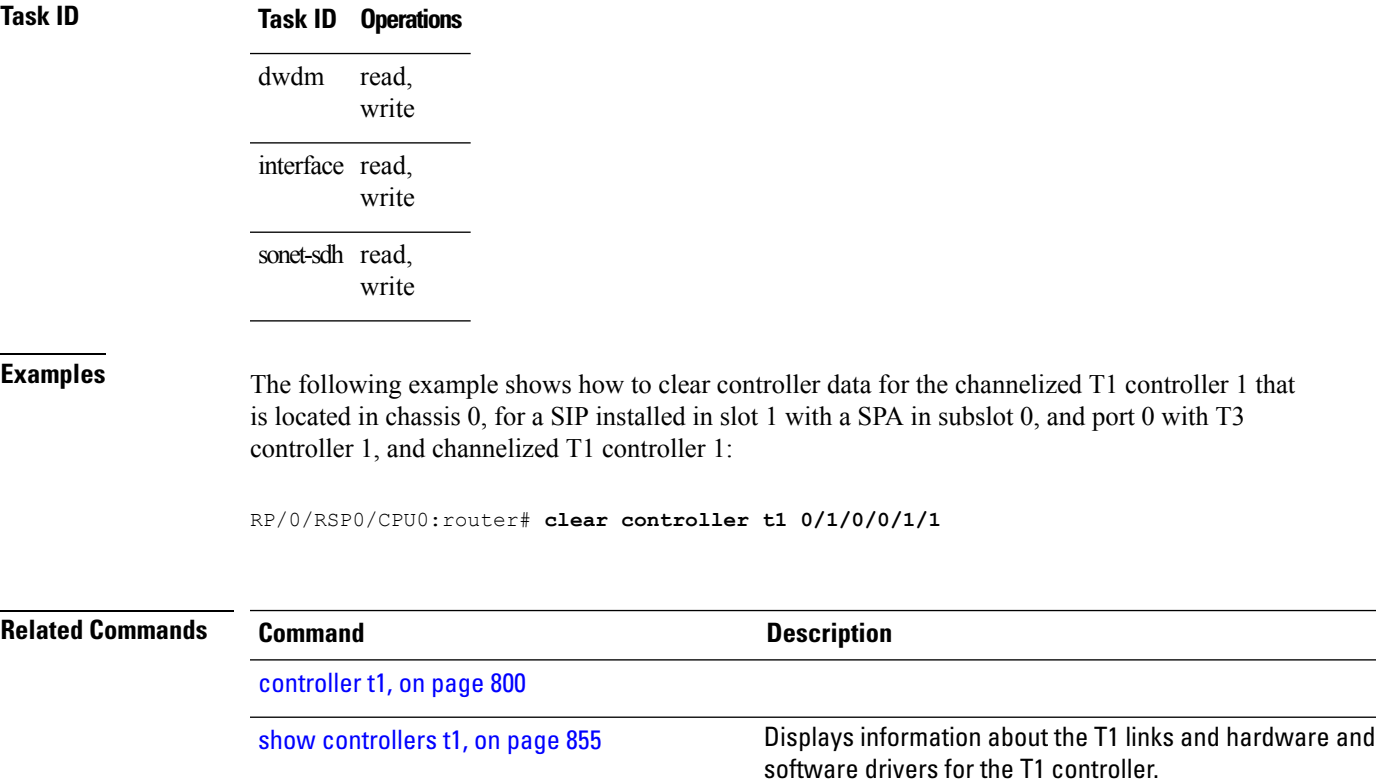

## **clear controller t3**

To clear T3 controller data, use the **clear controller t3** command in EXEC mode .

**clear controller t3** *interface-path-id*

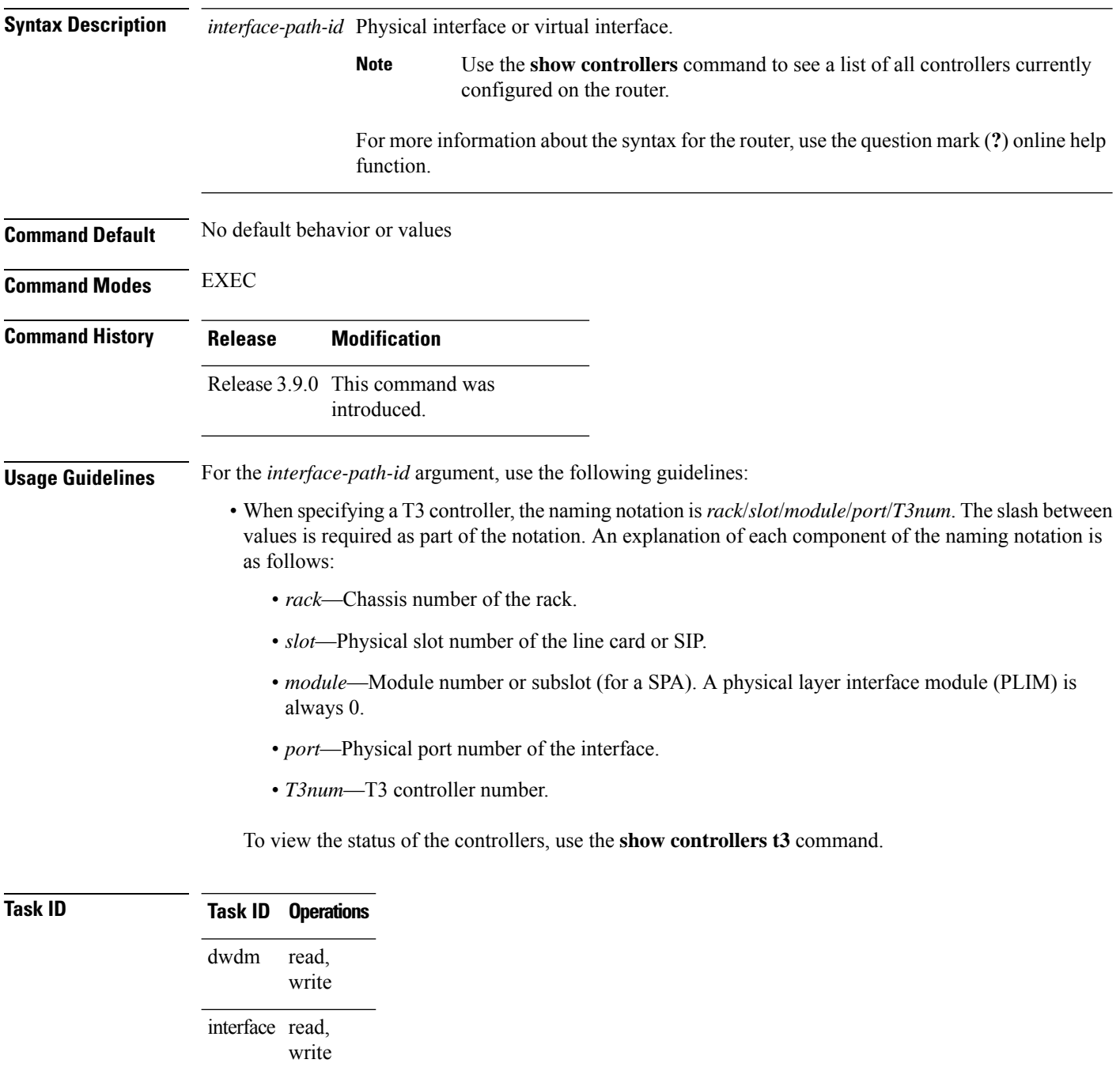

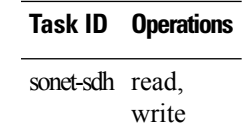

**Examples** The following example shows how to clear controller data for T3 controller 1 that is located in chassis 0, for a SIP installed in slot 6 with a SPA in subslot 2, and port 0 with T3 controller 1:

RP/0/RSP0/CPU0:router(config)# **controller t3 0/6/2/0/1**

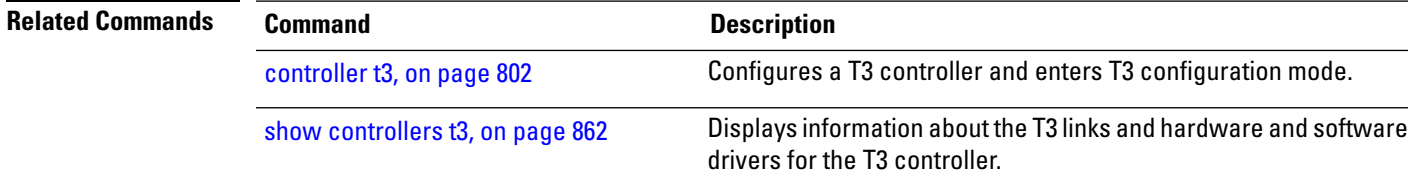

# **clock source (T1/E1)**

To set clocking for individual T1 or E1 links, use the **clock source** command in T1 or E1 configuration mode. To return to the default, use the **no** form of this command.

**clock source** {**internal** | **line**}

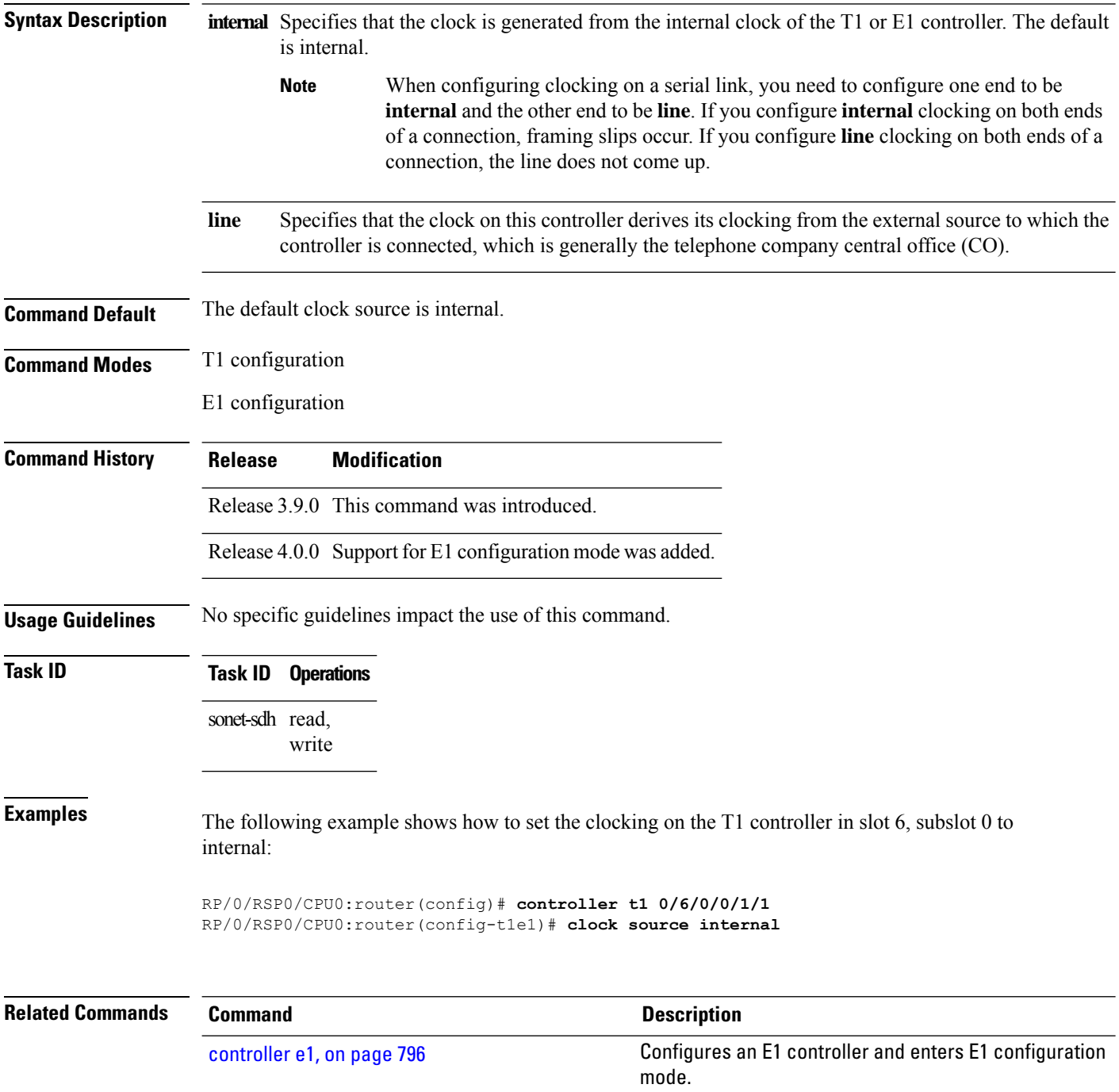

I

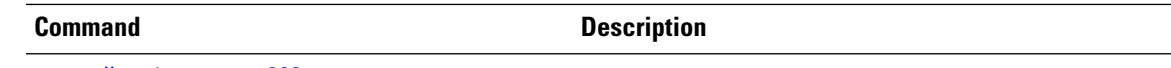

[controller](#page-821-0) t1, on page 800

# **clock source (T3/E3)**

To set clocking for individual T3 or E3 links, use the **clock source** command in T3 or E3 configuration mode. To return to the default, use the **no** form of this command.

**clock source** {**internal** | **line**}

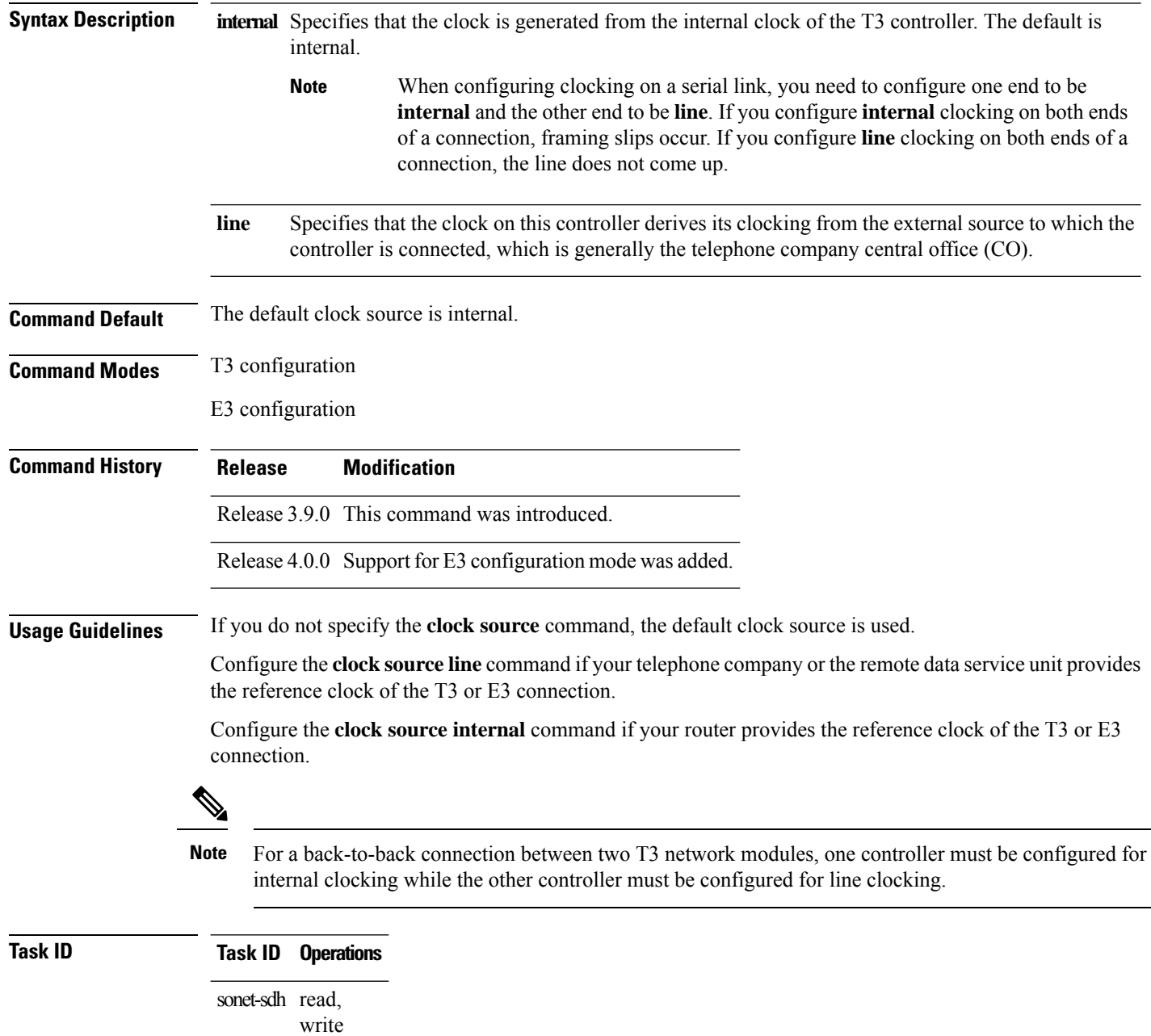

#### **Examples** The following example shows how to set the clocking to line on the T3 controller 1 that is located in chassis 0, on a SIP installed in slot 6 with a SPA in subslot 0, on port 0 with T3 controller 1:

RP/0/RSP0/CPU0:router(config)# **controller t3 0/6/0/0/1** RP/0/RSP0/CPU0:router(config-t3)# **clock source line**

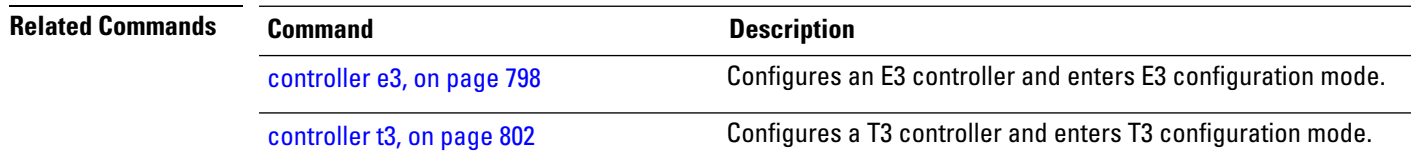

**Interface and Hardware Component Command Reference for Cisco ASR 9000 Series Routers**

## <span id="page-817-0"></span>**controller e1**

To configure an E1 controller and enter E1 configuration mode, use the **controller e1** command in Global Configuration mode . To return to the default state, use the **no** form of this command.

**controller e1** *interface-path-id*

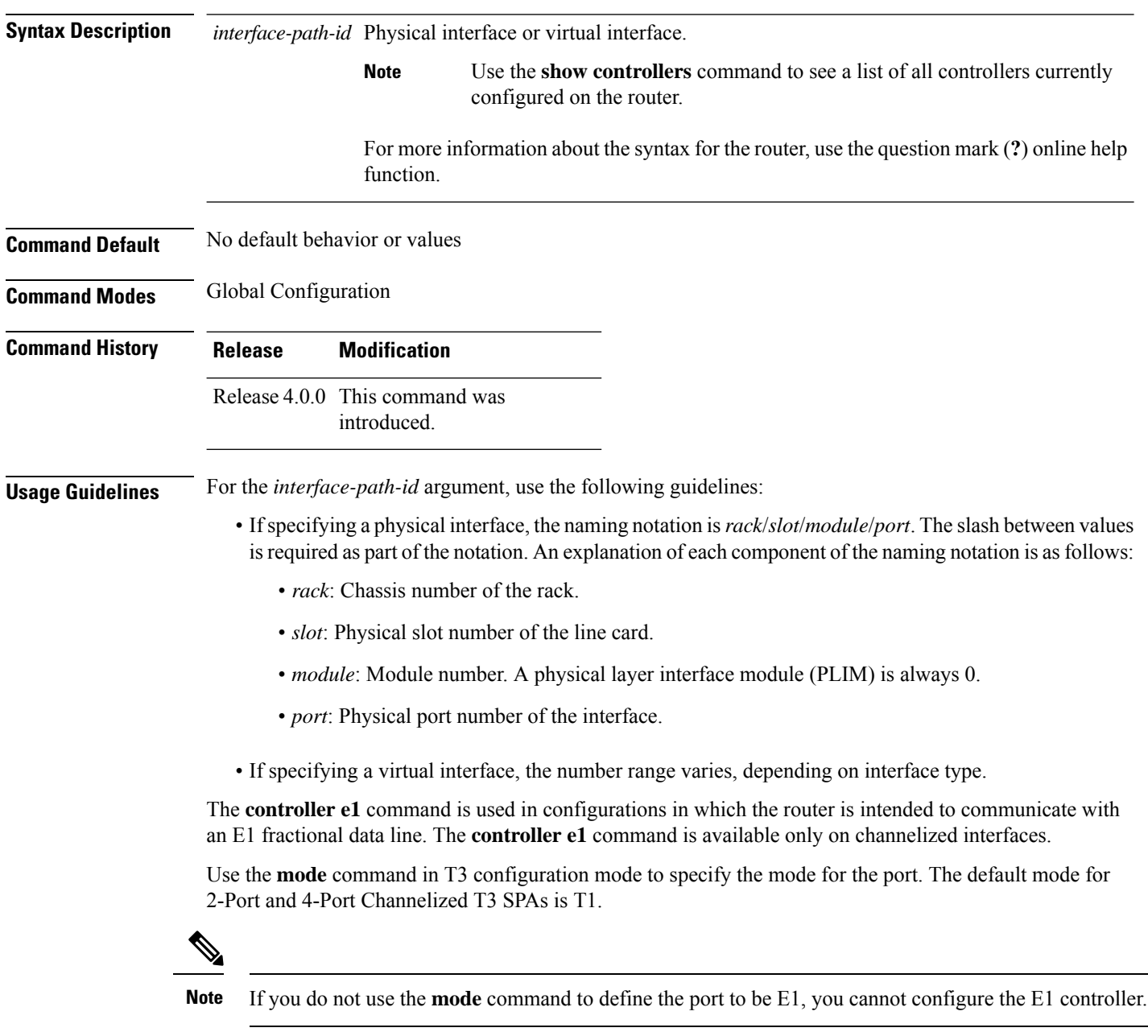

To view the status of the controllers, use the **show controllers e1** command.

 $\mathbf I$ 

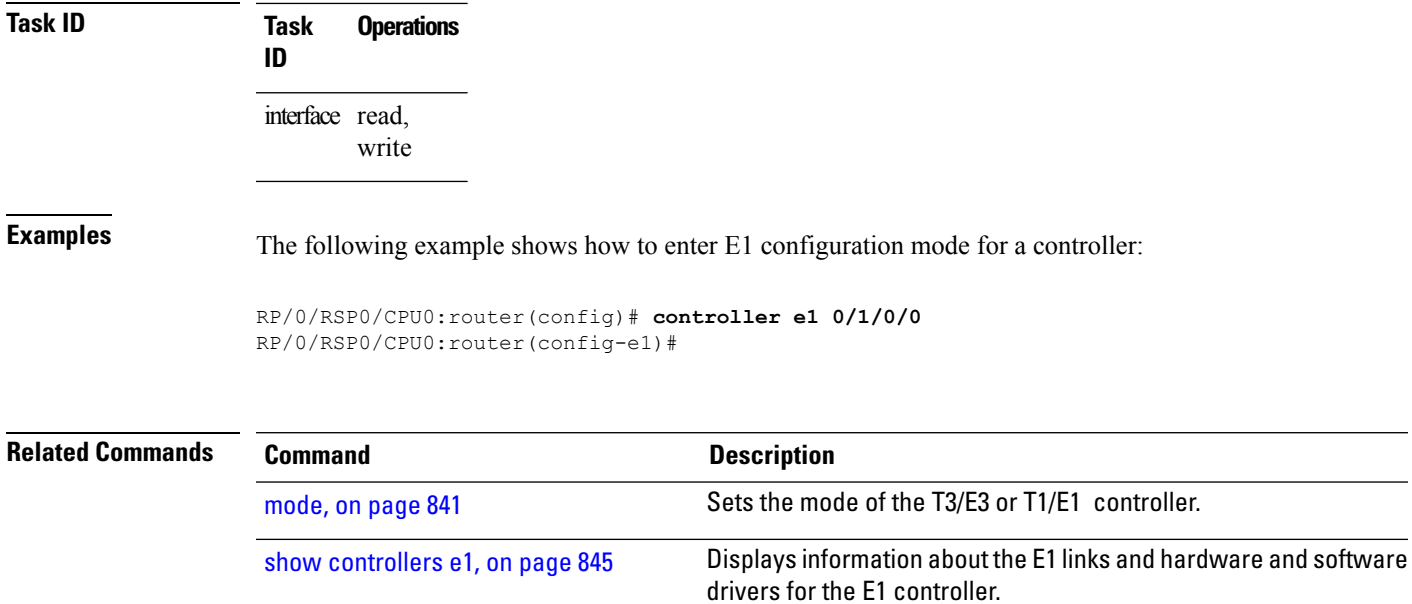

## <span id="page-819-0"></span>**controller e3**

To configure an E3 controller and enter E3 configuration mode, use the **controller e3** command in Global Configuration mode . To return to the default state, use the **no** form of this command.

**controller e3** *interface-path-id*

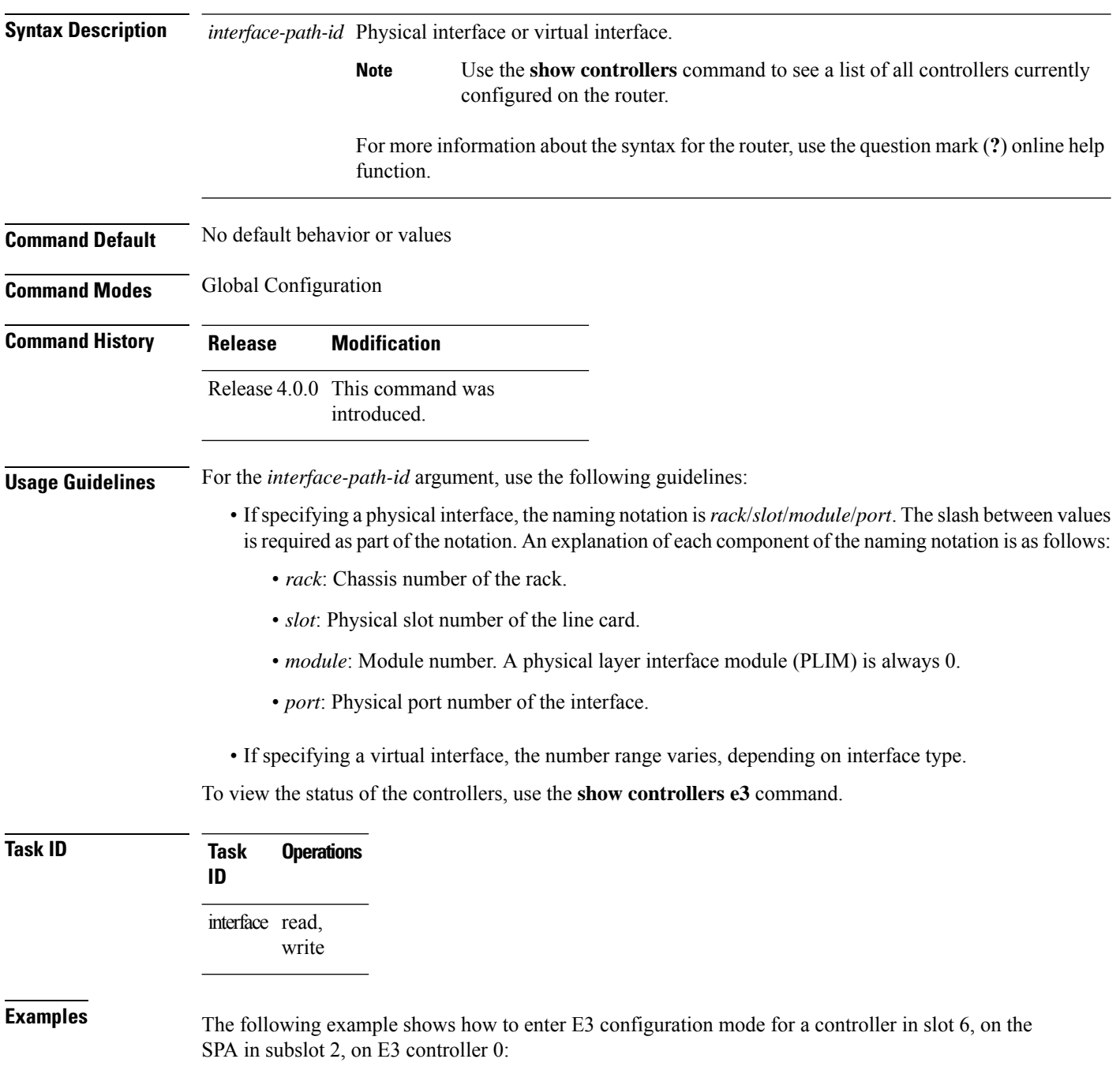

RP/0/RSP0/CPU0:router(config)# **controller e3 0/6/2/0** RP/0/RSP0/CPU0:router(config-e3)#

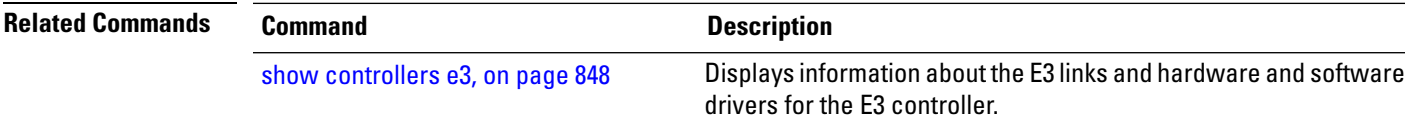

## <span id="page-821-0"></span>**controller t1**

To configure a T1 controller and enter T1 configuration mode, use the **controller t1** command in Global Configuration mode . To return to the default state, use the **no** form of this command.

**controller t1** *interface-path-id*

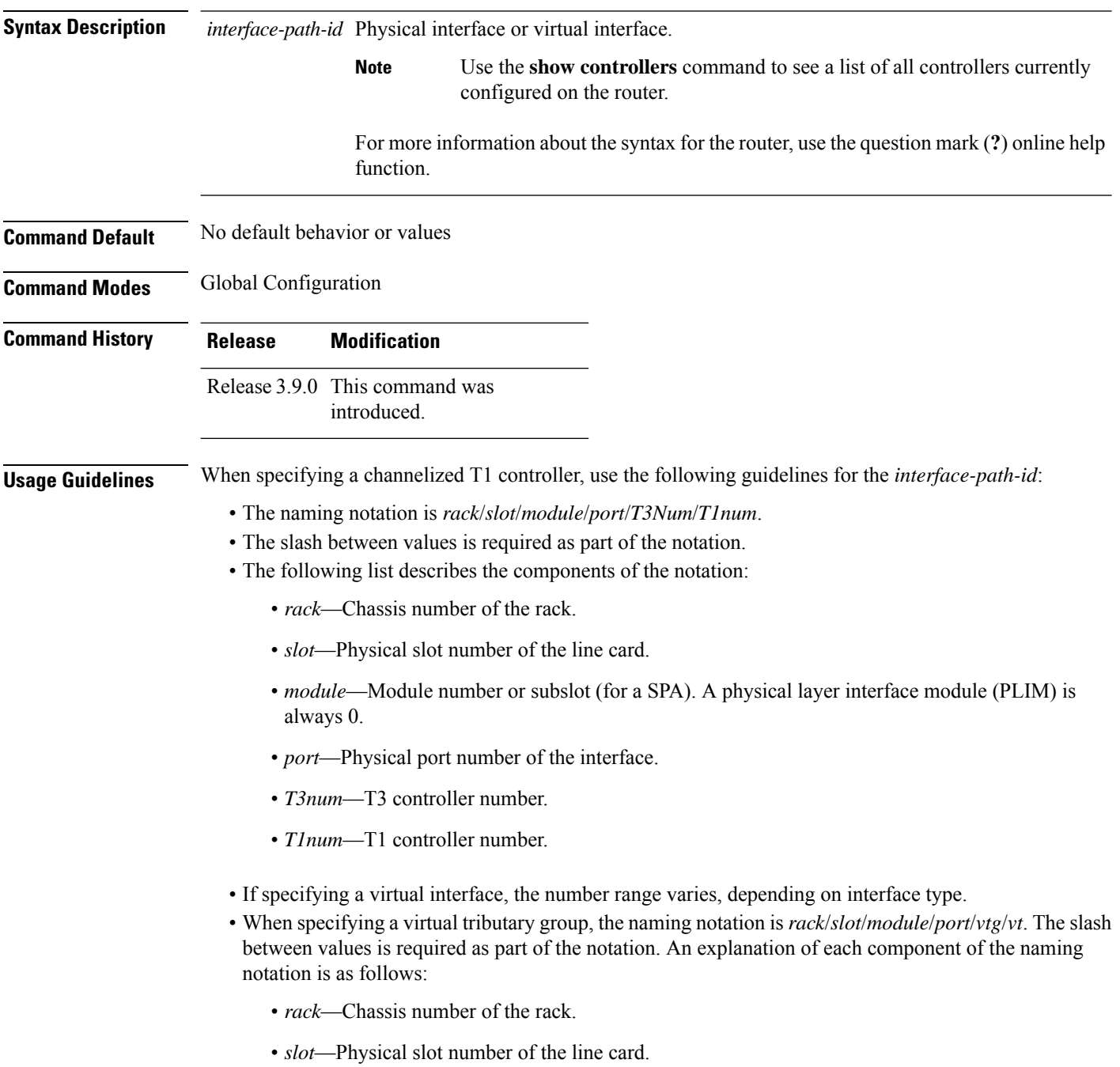

- *module*—Module number or subslot (for a SPA). A physical layer interface module (PLIM) is always 0.
- *port*—Physical port number of the interface.
- *vtg*—Virtual tributary group.
- *vt*—Virtual tributary instance.

show [controllers](#page-876-0) t1, on page 855

The **controller t1** command is used in configurations in which the router is intended to communicate with a T1 fractional data line. The **controller t1** command is available only on channelized SPAs.

Use the **mode** command in T3 configuration mode to specify the mode for each T3 port.

To view the status of the controllers, use the **show controllers t1** command.

If the T1 framing type is super frame (SF), you should consider disabling yellow alarm detection as the yellow alarm can be incorrectly detected with SF framing.

Serial interface may flap and eventually, go down if yellow alarm detection is not disabled on its T1 controller configured with SF framing.

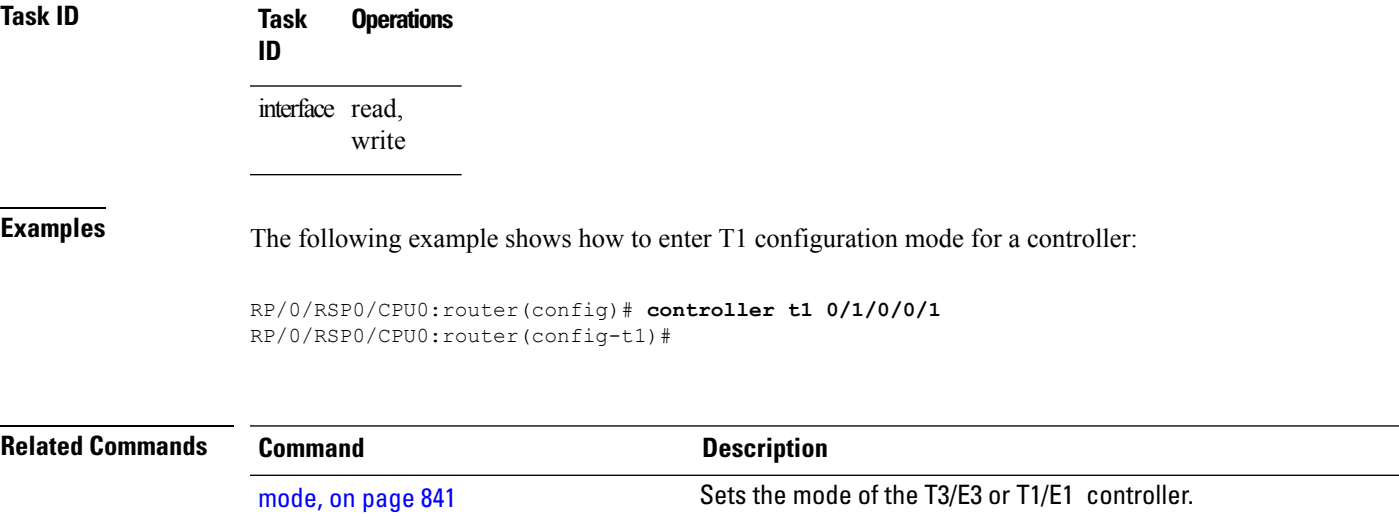

drivers for the T1 controller.

Displays information aboutthe T1 links and hardware and software

## <span id="page-823-0"></span>**controller t3**

To configure a T3 controller and enter T3 configuration mode, use the **controller t3** command in Global Configuration mode . To return to the default state, use the **no** form of this command.

**controller t3** *interface-path-id*

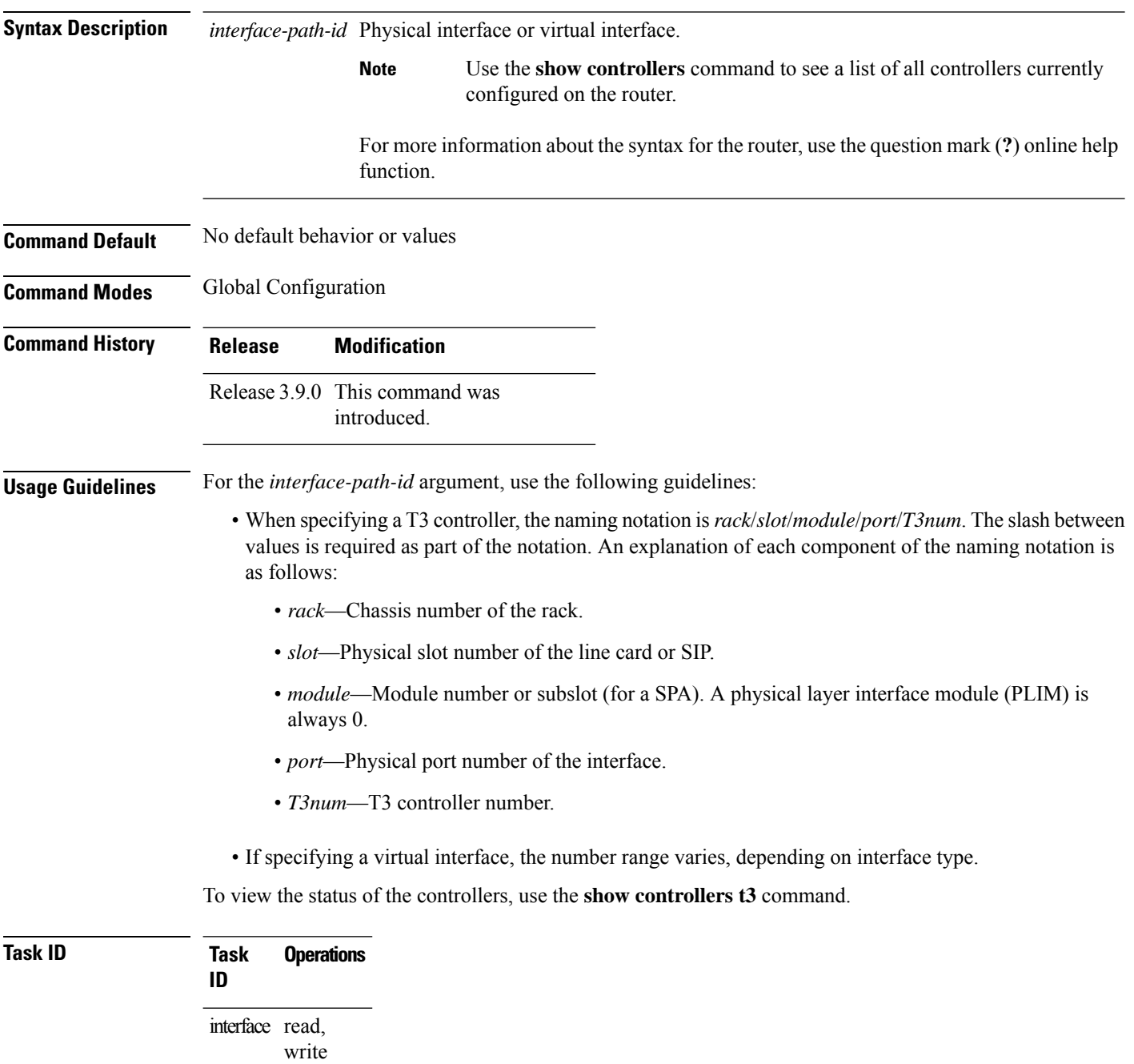

#### **Examples** The following example shows how to enter T3 configuration mode for T3 controller 1 that is located in chassis 0, for a SIP installed in slot 6 with a SPA in subslot 2, and port 0 with T3 controller 1:

RP/0/RSP0/CPU0:router(config)# **controller t3 0/6/2/0/1** RP/0/RSP0/CPU0:router(config-t3)#

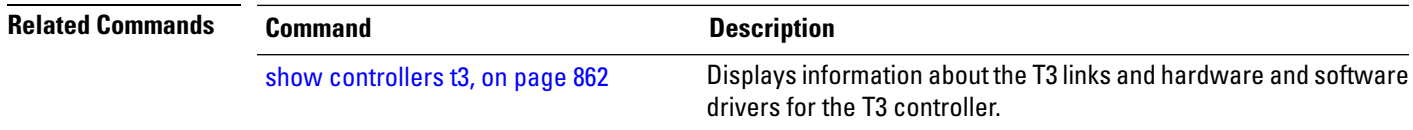

**Interface and Hardware Component Command Reference for Cisco ASR 9000 Series Routers**

## <span id="page-825-0"></span>**delay clear (T1/E1)**

To configure the amount of time before a T1 or E1 path delay trigger alarm is cleared, use the **delay clear** command in T1 or E1 configuration mode. To return the command to its default setting, use the **no** form of this command.

**delay clear** *value*

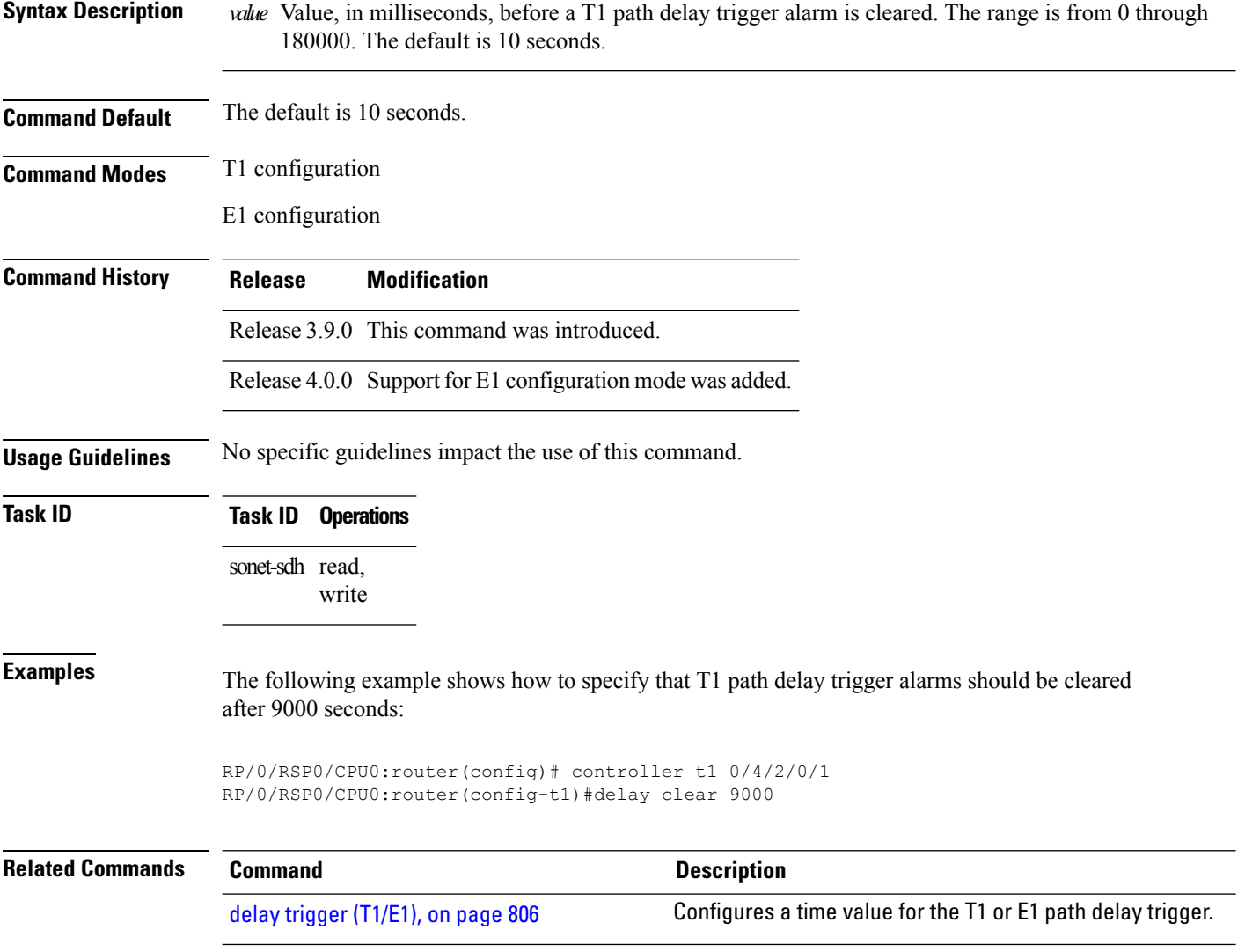

## **delay clear (T3/E3)**

To configure the amount of time before a T3 or E3 path delay trigger alarm is cleared, use the **delay clear** command in T3 or E3 configuration mode. To return the command to its default setting, use the **no** form of this command.

**delay clear** *value*

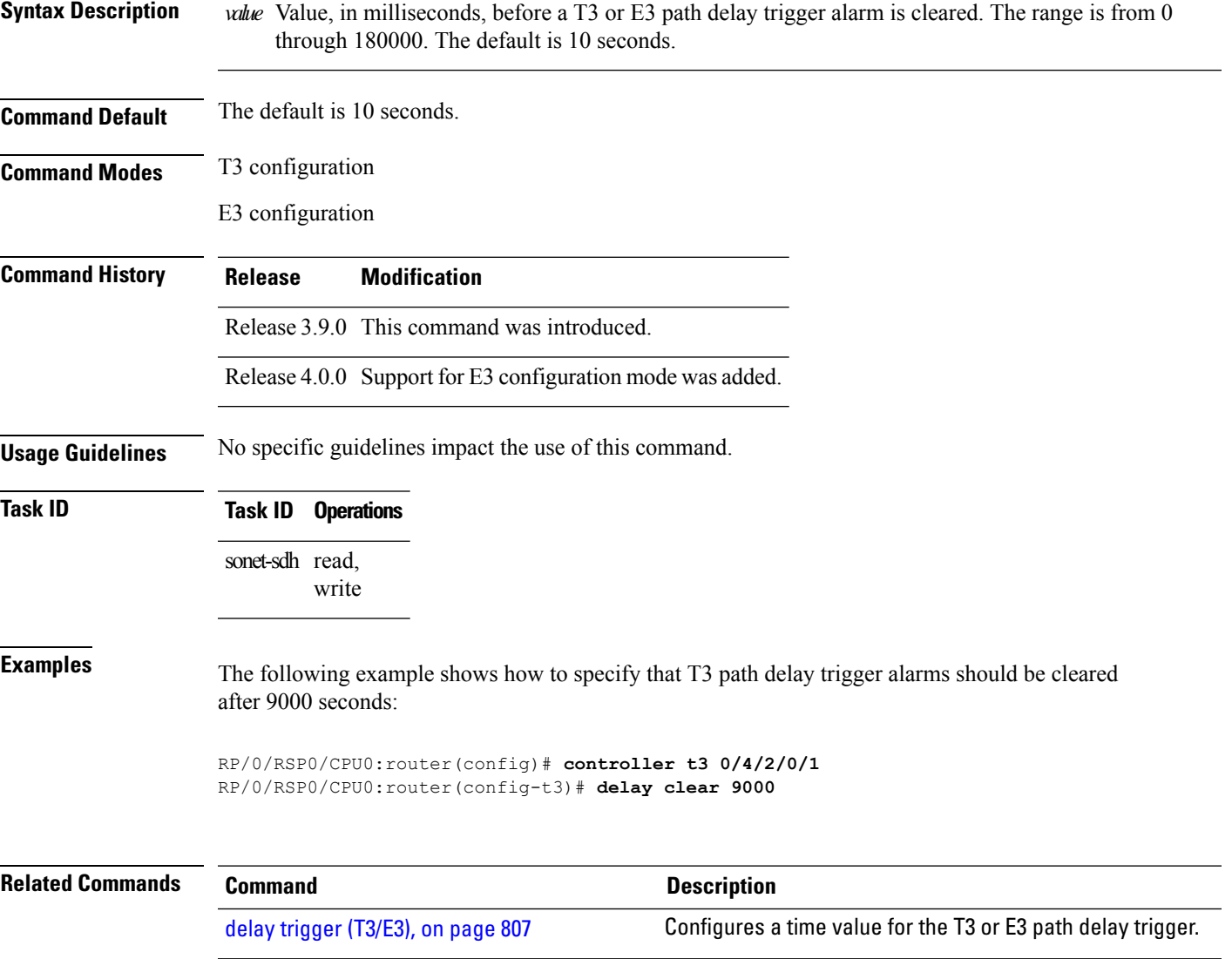

## <span id="page-827-0"></span>**delay trigger (T1/E1)**

To configure a time value for the T1 or E1 path delay trigger, use the **delay trigger** command in T1 or E1 configuration mode. To return the command to its default setting, use the **no** form of this command.

**delay trigger** *value*

Syntax Description walue Sets the T1 path delay trigger value, in milliseconds. The range is from 0 through 60000. The default is 2.5 seconds.

**Command Default** The default is 2.5 seconds.

**Command Modes** T1 configuration

E1 configuration

**Command History Release Modification**

Release 4.0.0 Support for E1 configuration was added.

Release 3.9.0 This command was introduced.

**Usage Guidelines** If the timer for the T1 or E1 path delay trigger expires, an alarm is declared.

### **Task ID Task ID Operations** sonet-sdh read, write

**Examples** The following example shows how to set the T1 path delay trigger to 8000 milliseconds:

RP/0/RSP0/CPU0:router(config)# **controller t1 0/4/2/0/1/1** RP/0/RSP0/CPU0:router(config-t1)# **delay trigger 8000**

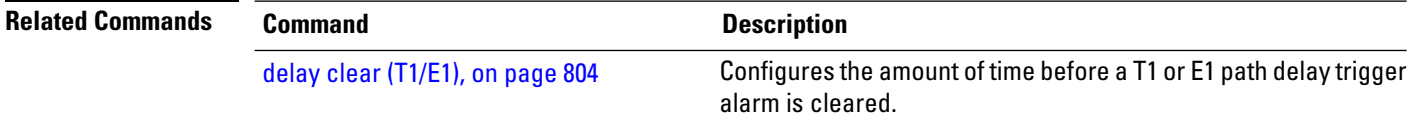
## **delay trigger (T3/E3)**

To configure a time value for the T3 or E3 path delay trigger, use the **delay trigger** command in T3 or E3 configuration mode. To return the command to its default setting, use the **no** form of this command.

**delay trigger** *value*

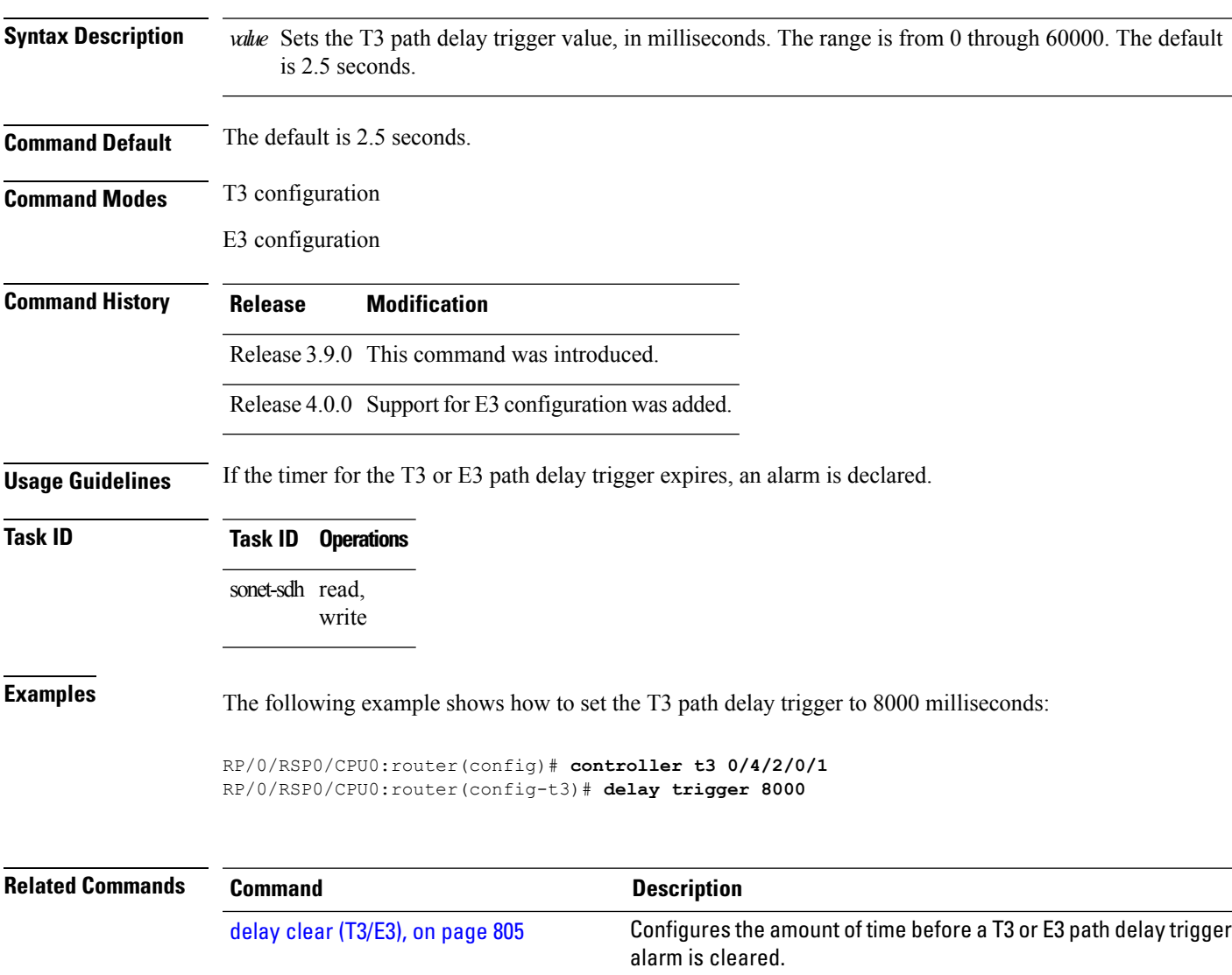

# **description (T1/E1)**

To configure a description for a T1 or E1 controller, use the **description** command in T1 or E1 configuration mode. To delete a T1 or E1 controller description, use the **no** form of this command.

**description** *text*

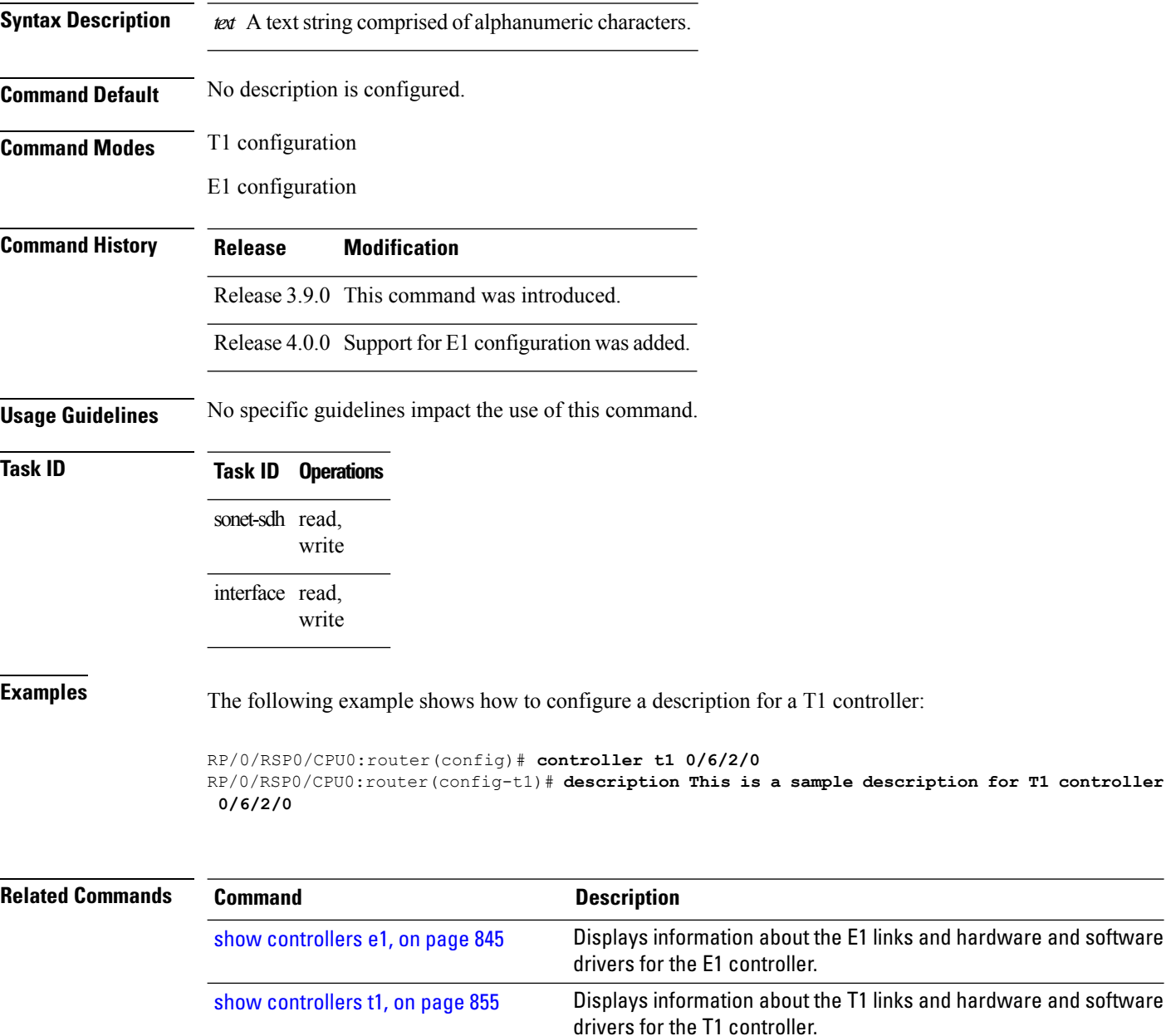

#### **description (T3/E3)**

To configure a description for a T3 or E3 controller, use the **description** command in T3 or E3 configuration mode. To delete a T3 controller description, use the **no** form of this command.

**description** *text*

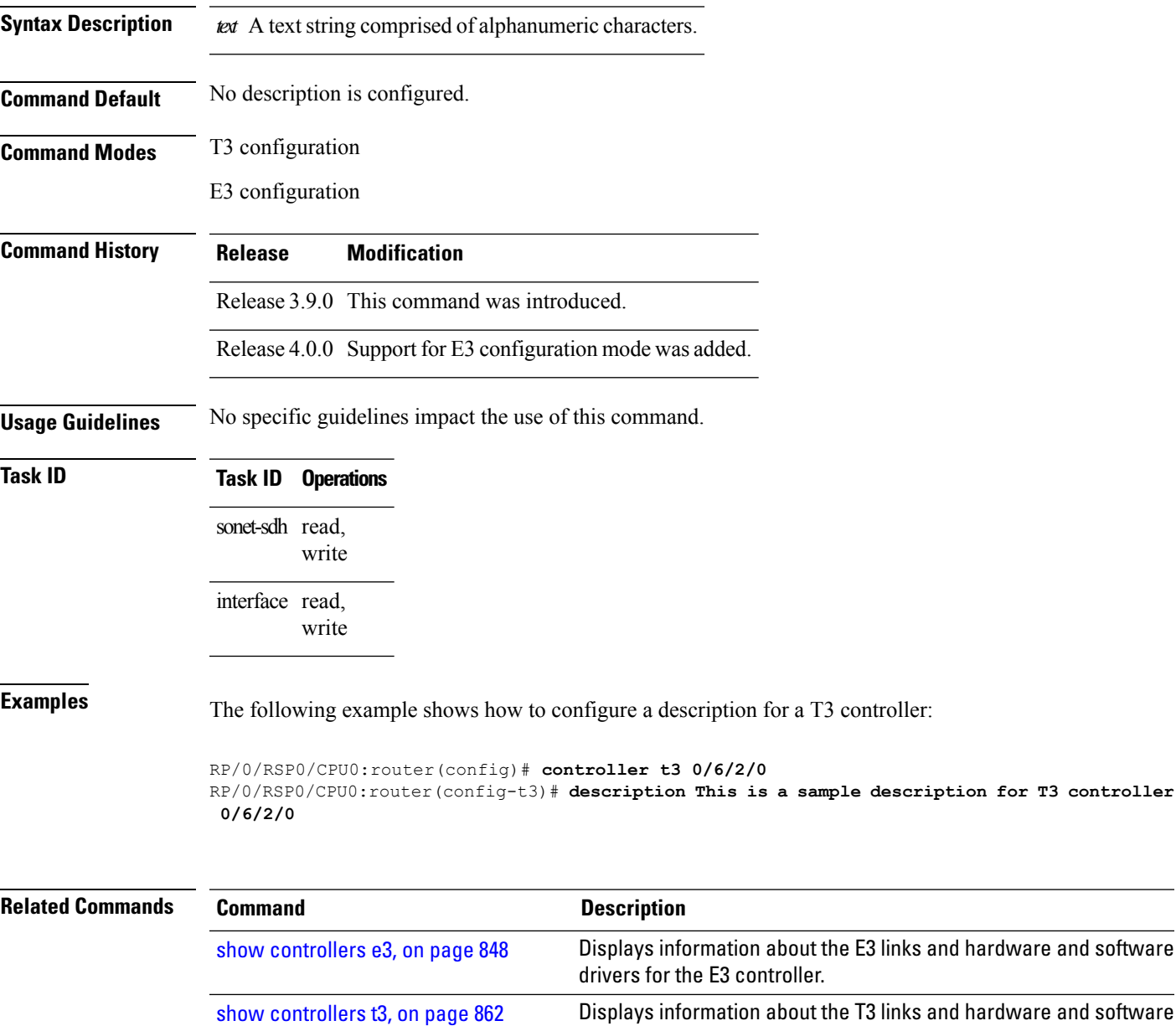

**Interface and Hardware Component Command Reference for Cisco ASR 9000 Series Routers**

drivers for the T3 controller.

#### **down-when-looped (T1/E1)**

To configure a T1 or E1 controller to inform the system that it is down when loopback is detected, use the **down-when-looped** command in T1 or E1 configuration mode.

#### **down-when-looped**

**Syntax Description** This command has no keywords or arguments.

**Command Default** By default, a T1 or E1 controller does not inform the system that it is down when loopback is detected.

**Command Modes** T1 configuration

E1 configuration

**Command History Release Modification** Release 3.9.0 This command was introduced.

- Release 4.0.0 Support for E1 configuration mode was added.
- **Usage Guidelines** This command does not have a **no** form.

#### **Task ID Task ID Operations** sonet-sdh read, write

interface read, write

**Examples** The following example shows how to configure a T1 controller to inform the system that the associated line is down if a loopback is detected:

> RP/0/RSP0/CPU0:router(config)# **controller t1 0/4/2/0/1** RP/0/RSP0/CPU0:router(config-t1)# **down-when-looped**

down-when-looped is a traffic-affecting operation if any loopback is present

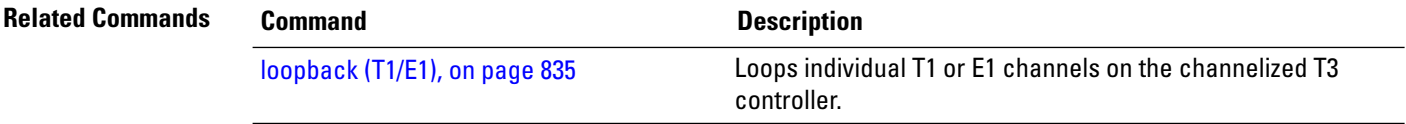

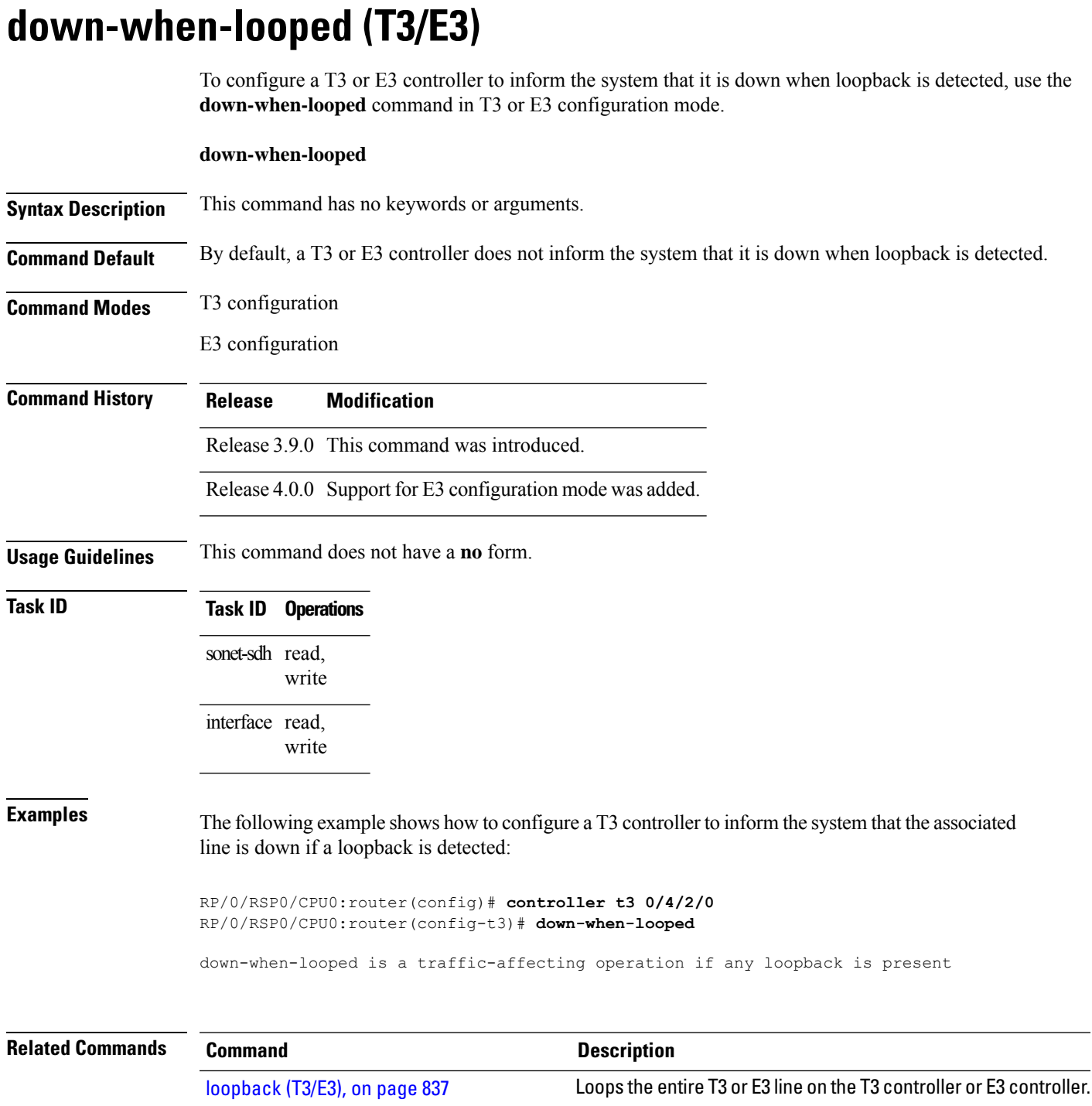

#### **Interface and Hardware Component Command Reference for Cisco ASR 9000 Series Routers**

I

#### **dsu bandwidth**

To specify the maximum allowable bandwidth used by a T3 or an E3 controller, use the **dsu bandwidth** command in T3 or E3 configuration mode. To return to the default state, use the **no** form of this command.

**dsu bandwidth kbps**

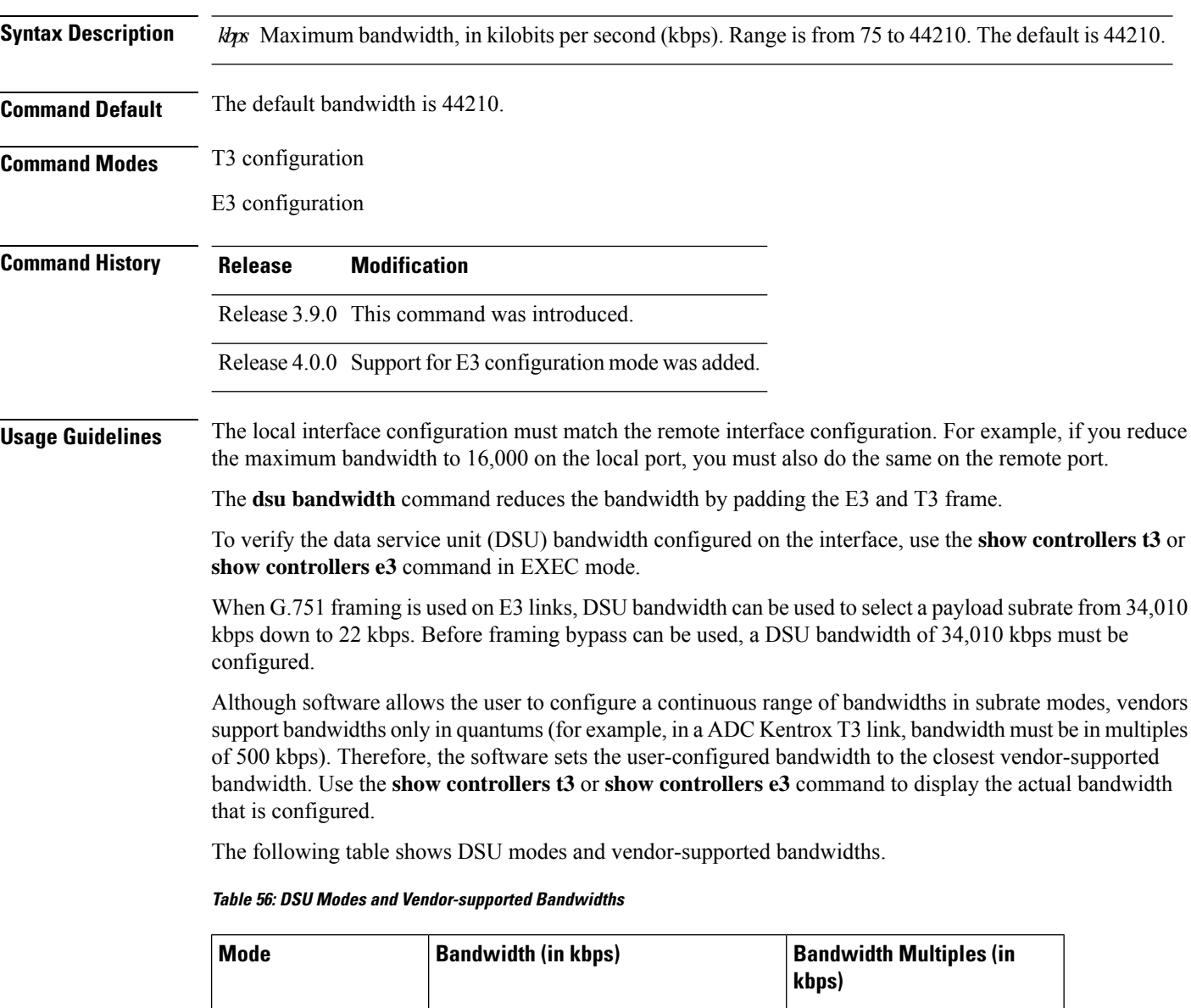

<span id="page-833-0"></span>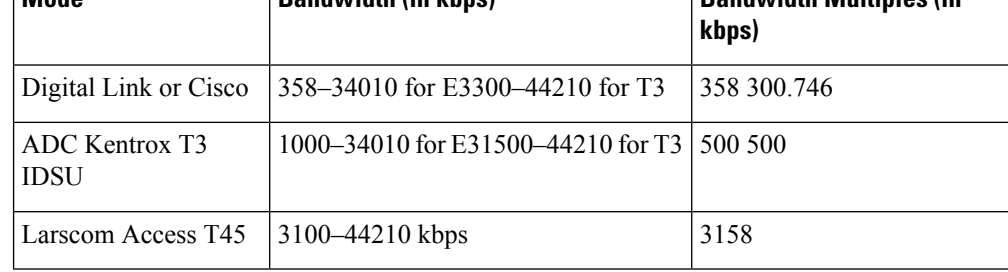

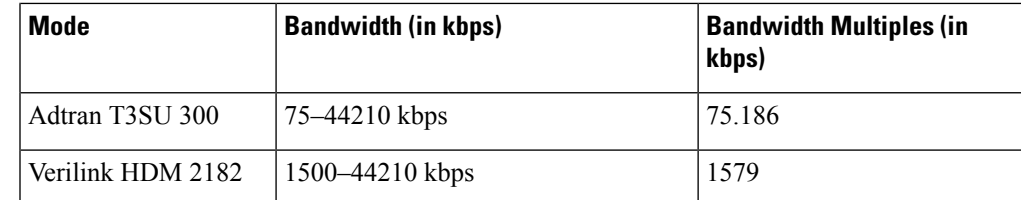

#### **Task ID Task ID Operations**

sonet-sdh read, write

**Examples** The following example shows how to set the maximum allowable DSU bandwidth to 16,000 kbps on a SIP in slot 6, on the SPA in subslot 2, for port 0, and T3 controller 1:

> RP/0/RSP0/CPU0:router(config)# **controller t3 0/6/2/0/1** RP/0/RSP0/CPU0:router(config-t3)# **dsu bandwidth 16000**

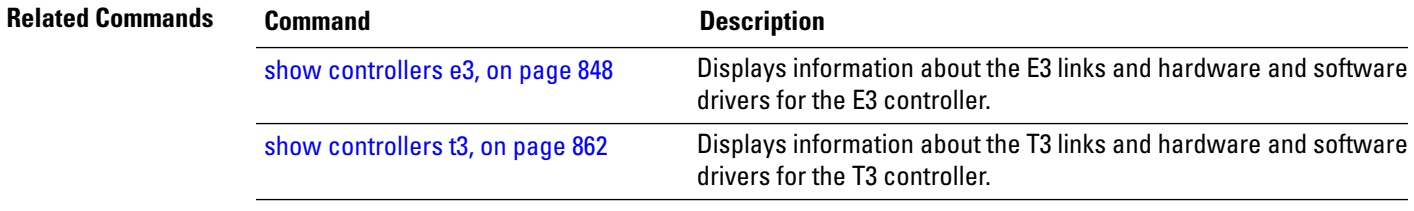

#### **dsu mode**

To specify the interoperability mode used by a T3 or an E3 controller, use the **dsu mode** command in T3 or E3 configuration mode. To return to the default state, use the **no** form of this command.

**dsu mode mode**

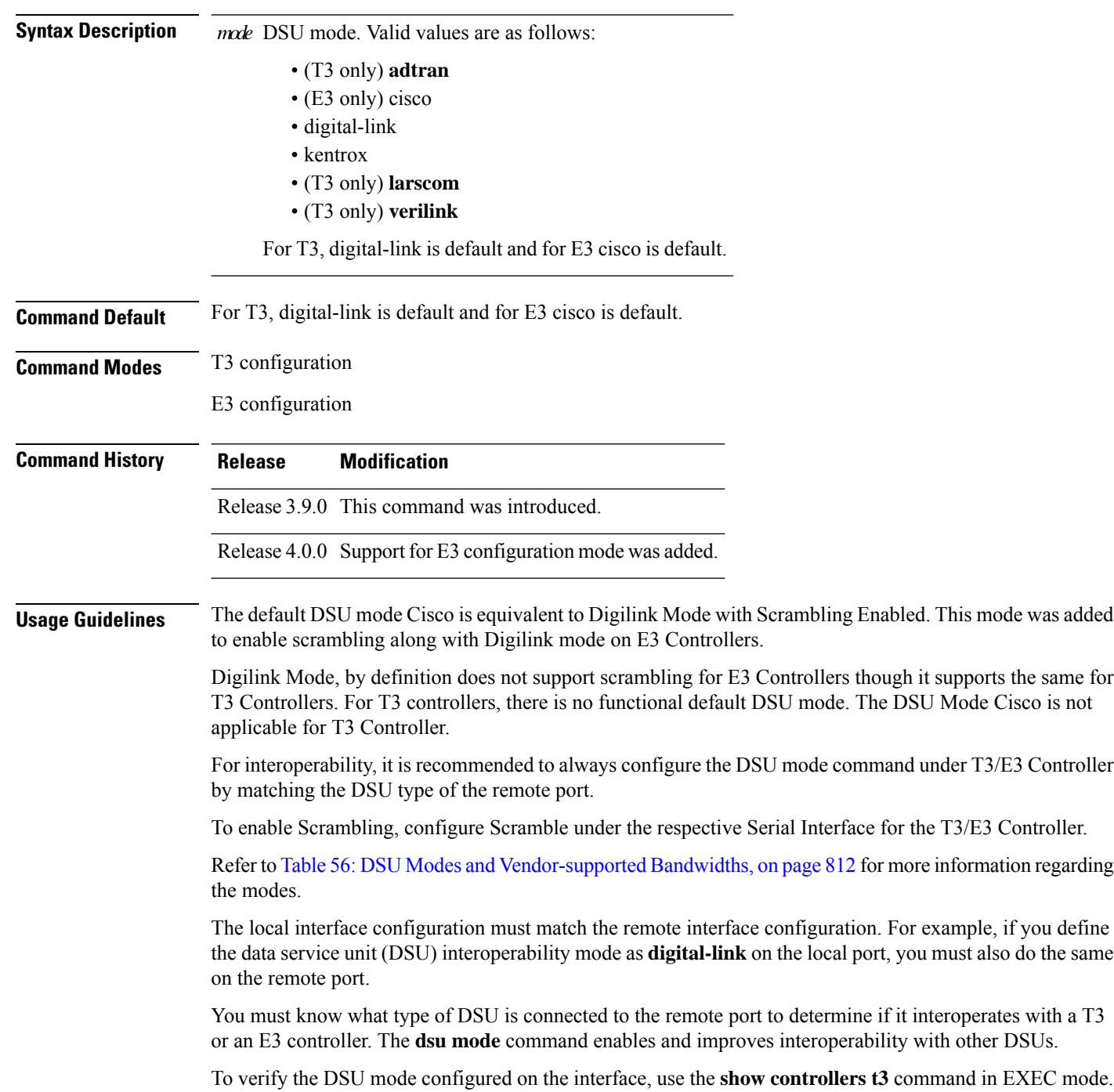

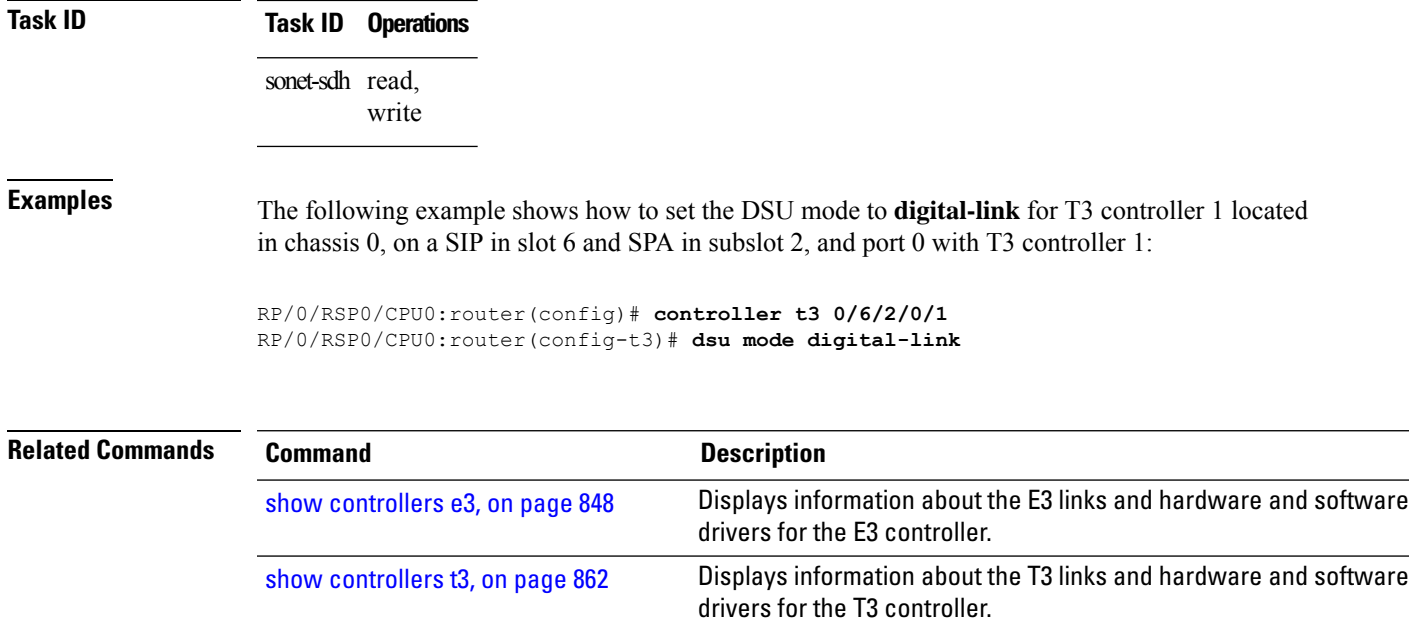

#### **dsu remote**

To control the bandwidth usage with the remote port, use the **dsu remote** command in T3 or E3 configuration mode. To return to the default state, use the **no** form of this command.

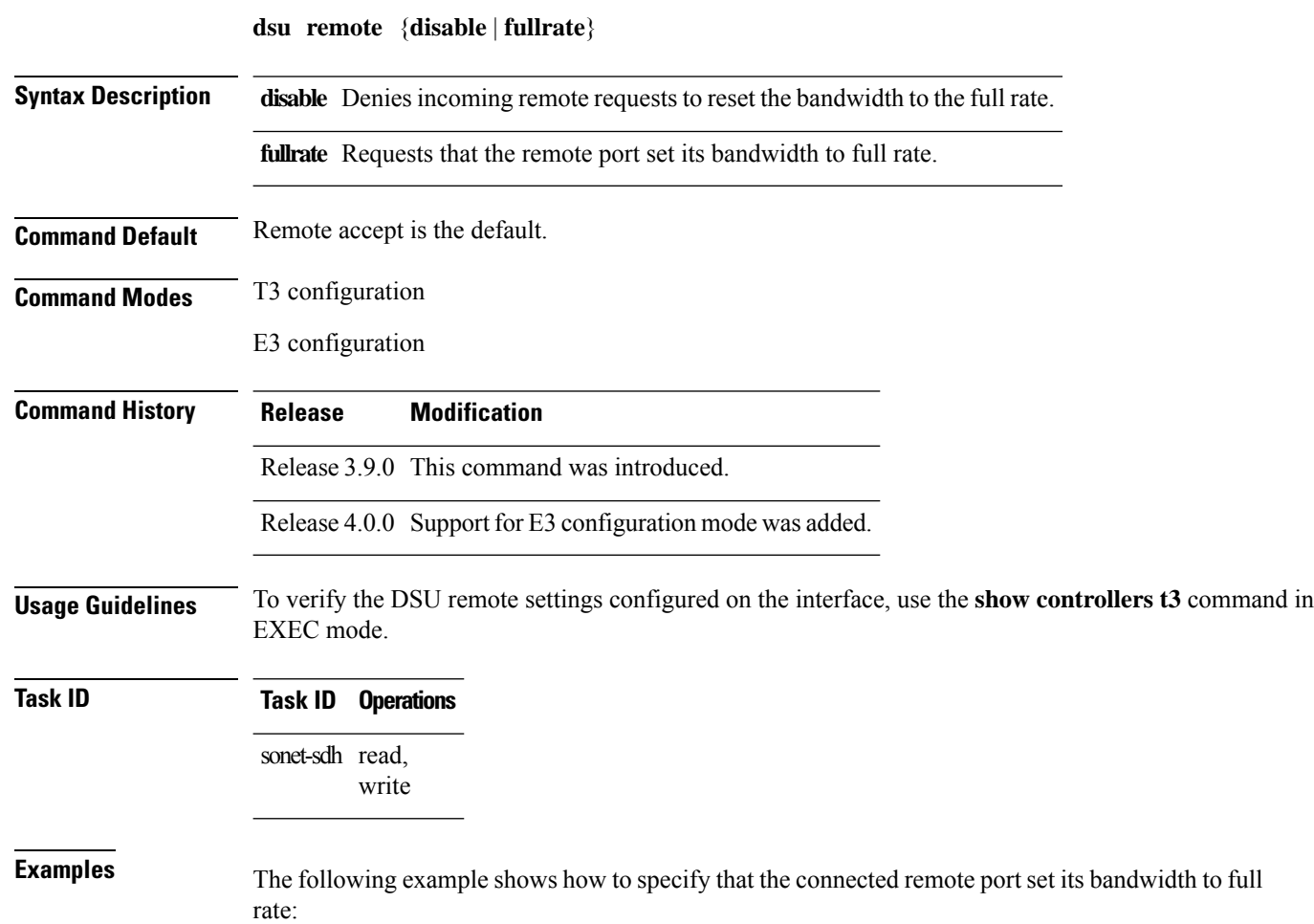

RP/0/RSP0/CPU0:router(config)# **controller t3 0/6/2/0** RP/0/RSP0/CPU0:router(config-t3)# **dsu remote fullrate**

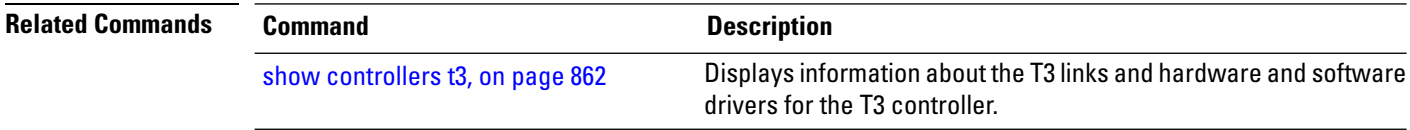

#### **fdl**

To enable or disable the transmission of performance reports through Facility Data Link (FDL) for a T1 channel on the channelized T3 interface, use the **fdl** command in T1 configuration mode. To return to the default state of performance reporting, use the **no** form of this command.

**fdl** {**ansi** | **att**} {**enable** | **disable**}

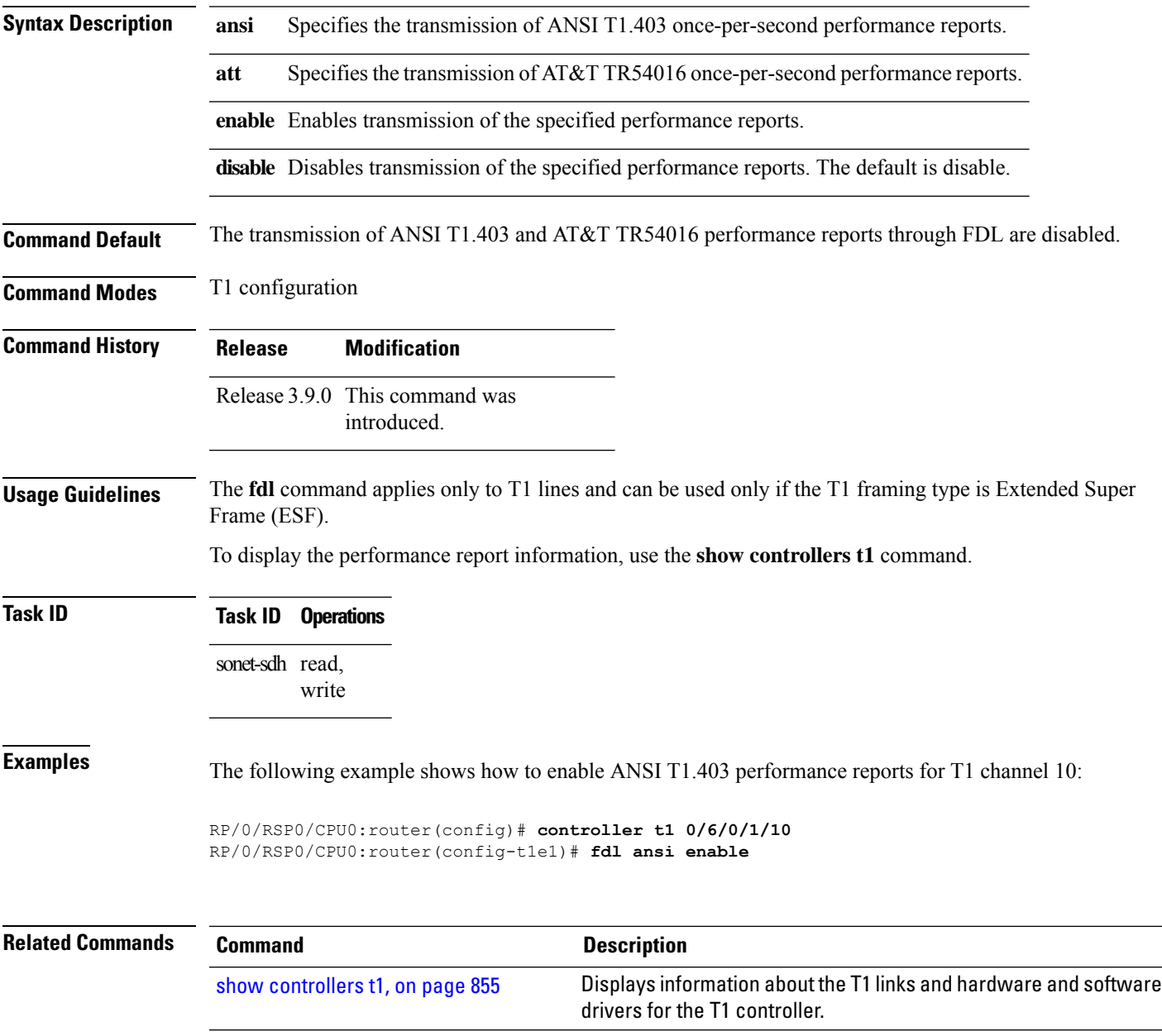

**fdl**

## **framing (E1)**

To select the frame type for an E1 data line, use the **framing** command in E1 configuration mode. To disable E1 framing, use the **no** form of this command.

**framing** {**crc4** | **no-crc4** | **unframed**}

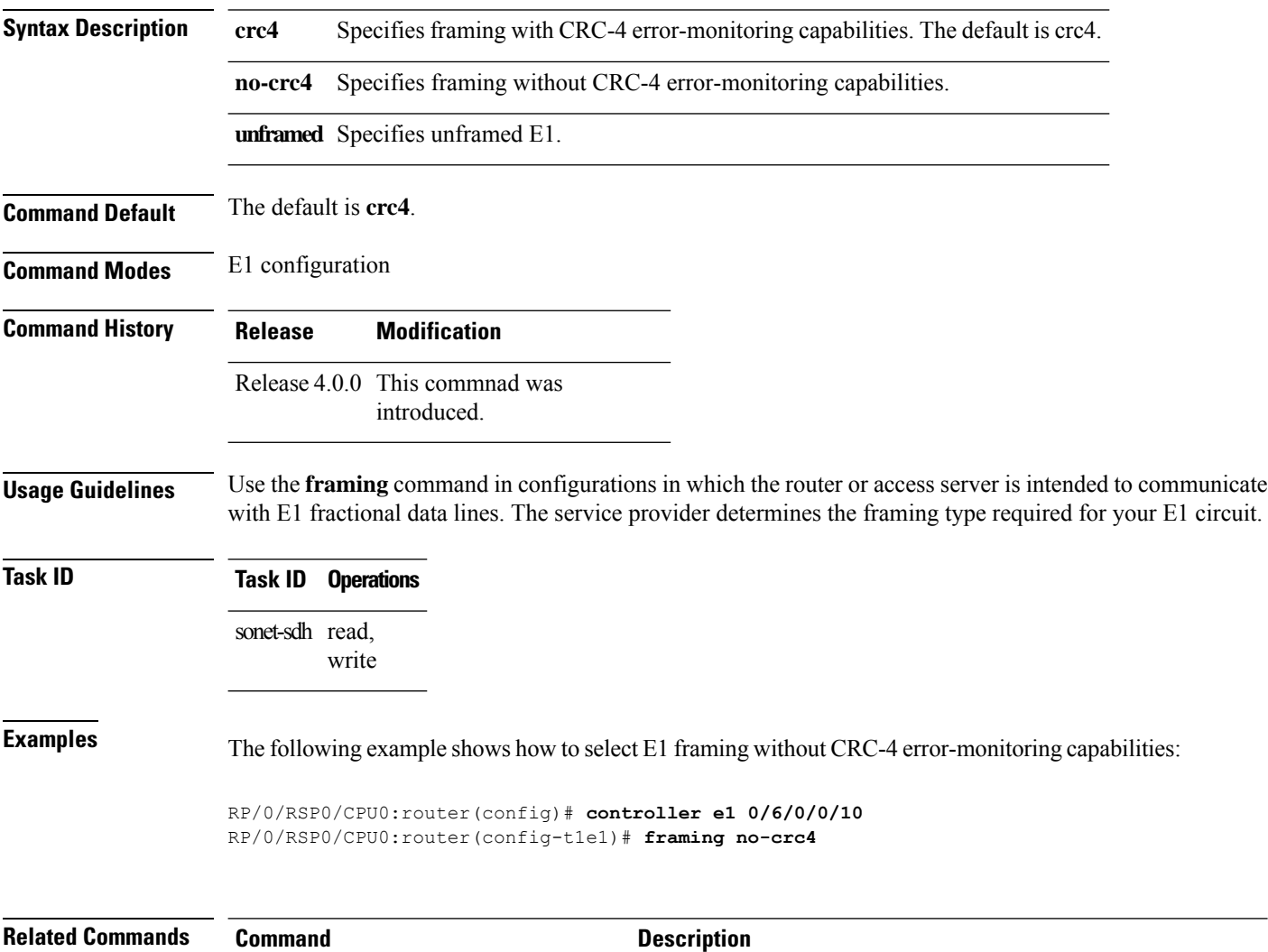

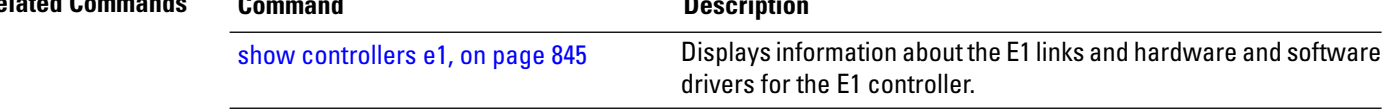

## **framing (E3)**

To select the frame type for E3 data lines, use the **framing** command in E3 configuration mode. To disable E3 framing, use the **no** form of this command.

**framing** {**g751** | **g832**}

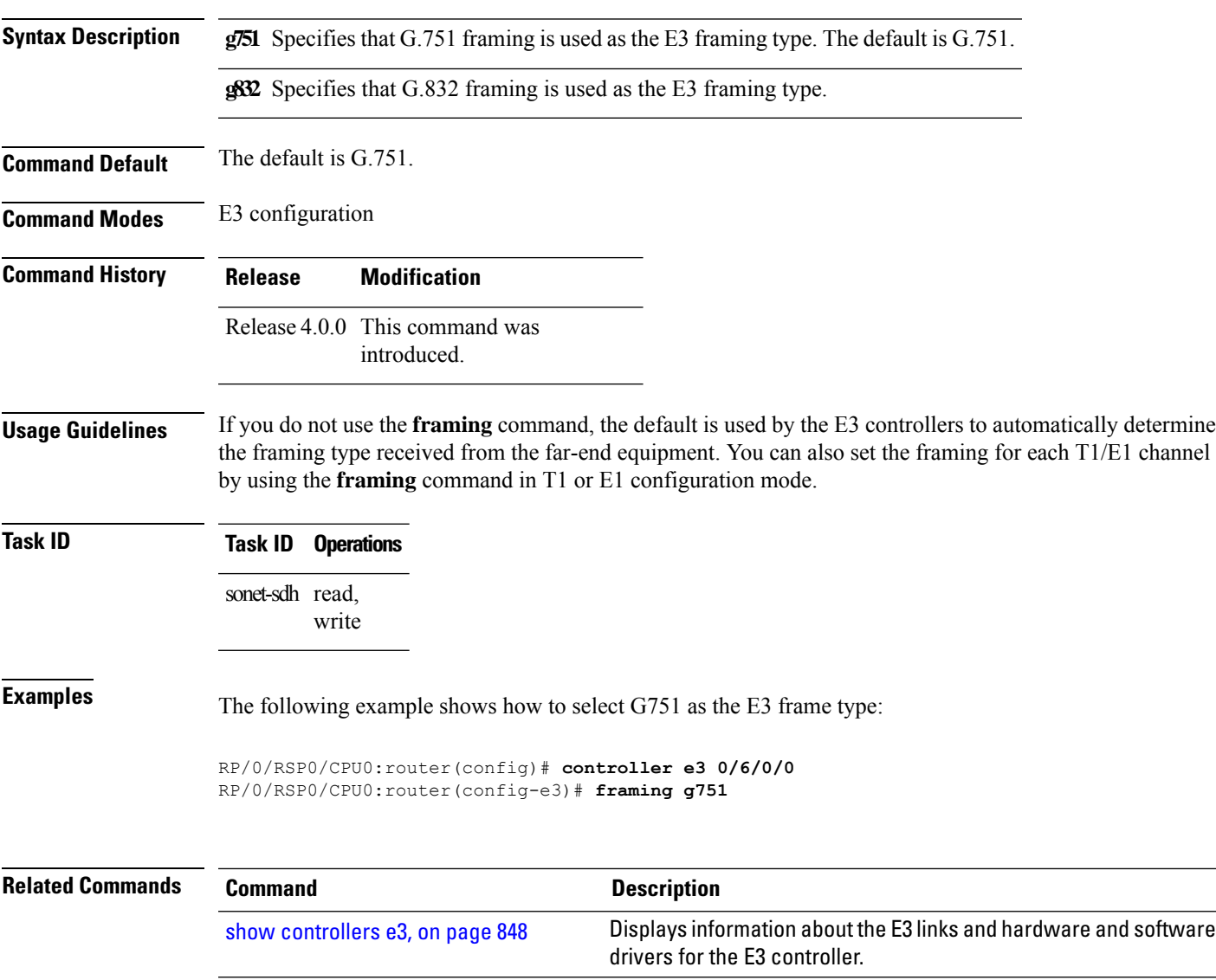

# **framing (T1)**

To select the frame type for a T1 data line, use the **framing** command in T1 configuration mode. To disable T1 framing, use the **no** form of this command.

**framing** {**esf** | **sf**}

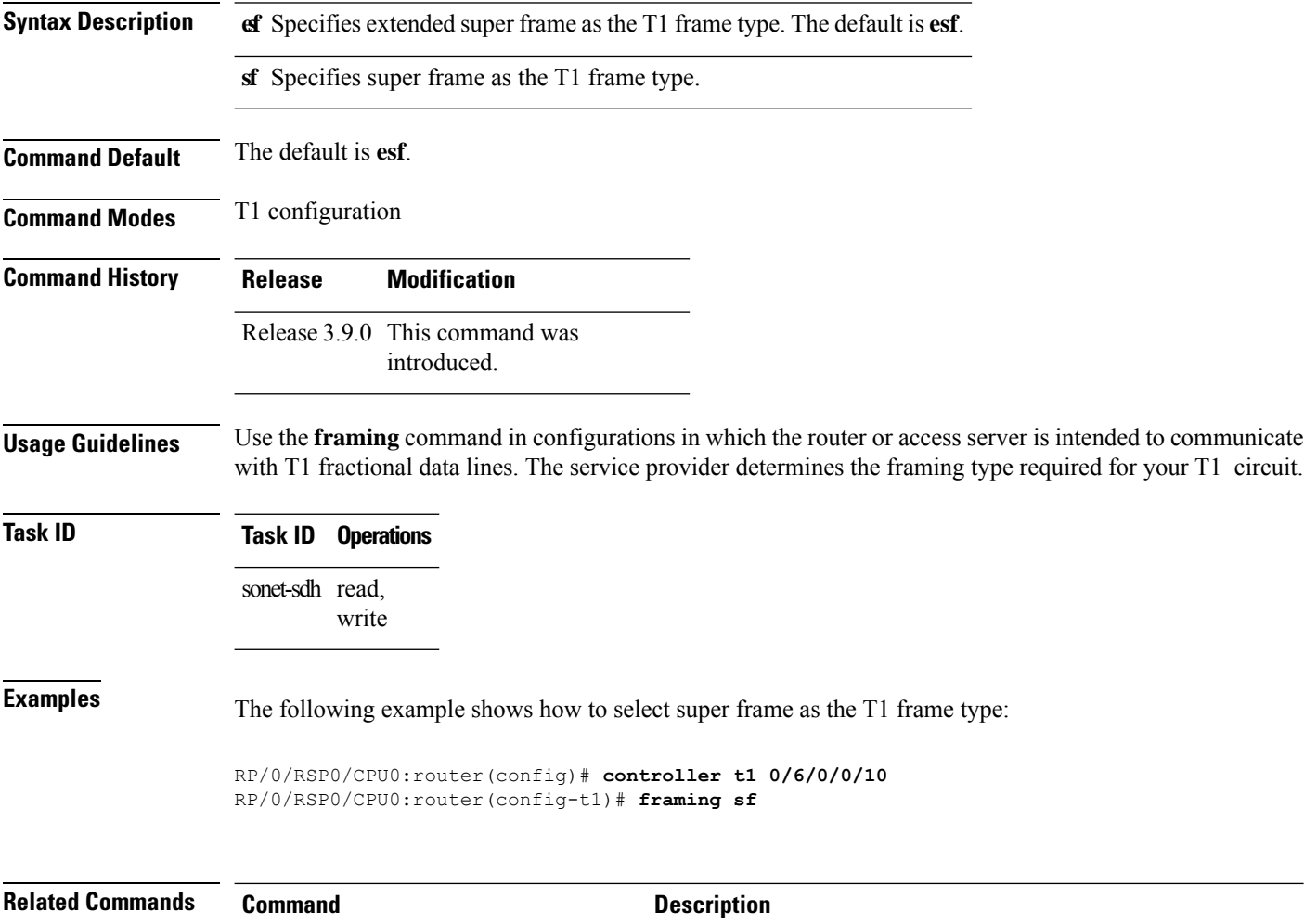

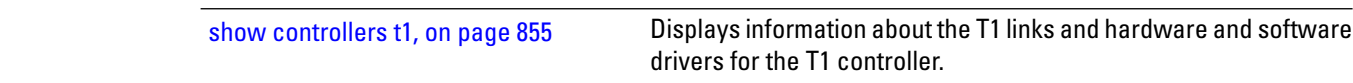

## **framing (T3)**

To select the frame type for T3 data lines, use the **framing** command in T3 configuration mode. To disable T3 framing, use the **no** form of this command.

**framing** {**c-bit** | **m23**}

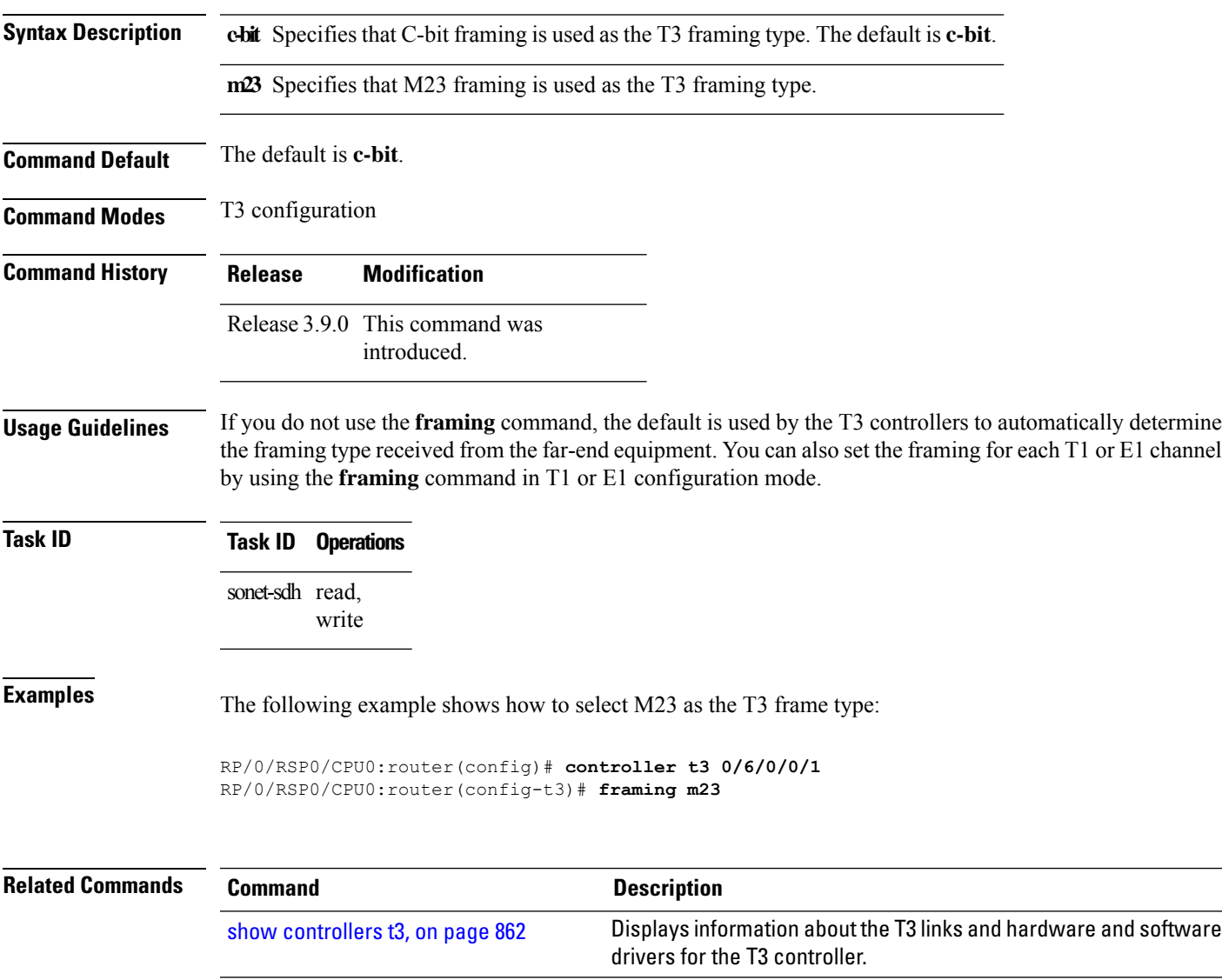

#### **linecode**

To select the line-code type for T1 or E1 lines, use the **linecode** command in T1 or E1 configuration mode. To return the line to the default line-code type, use the **no** form of this command.

**linecode** {**ami** | **b8zs** | **hdb3**}

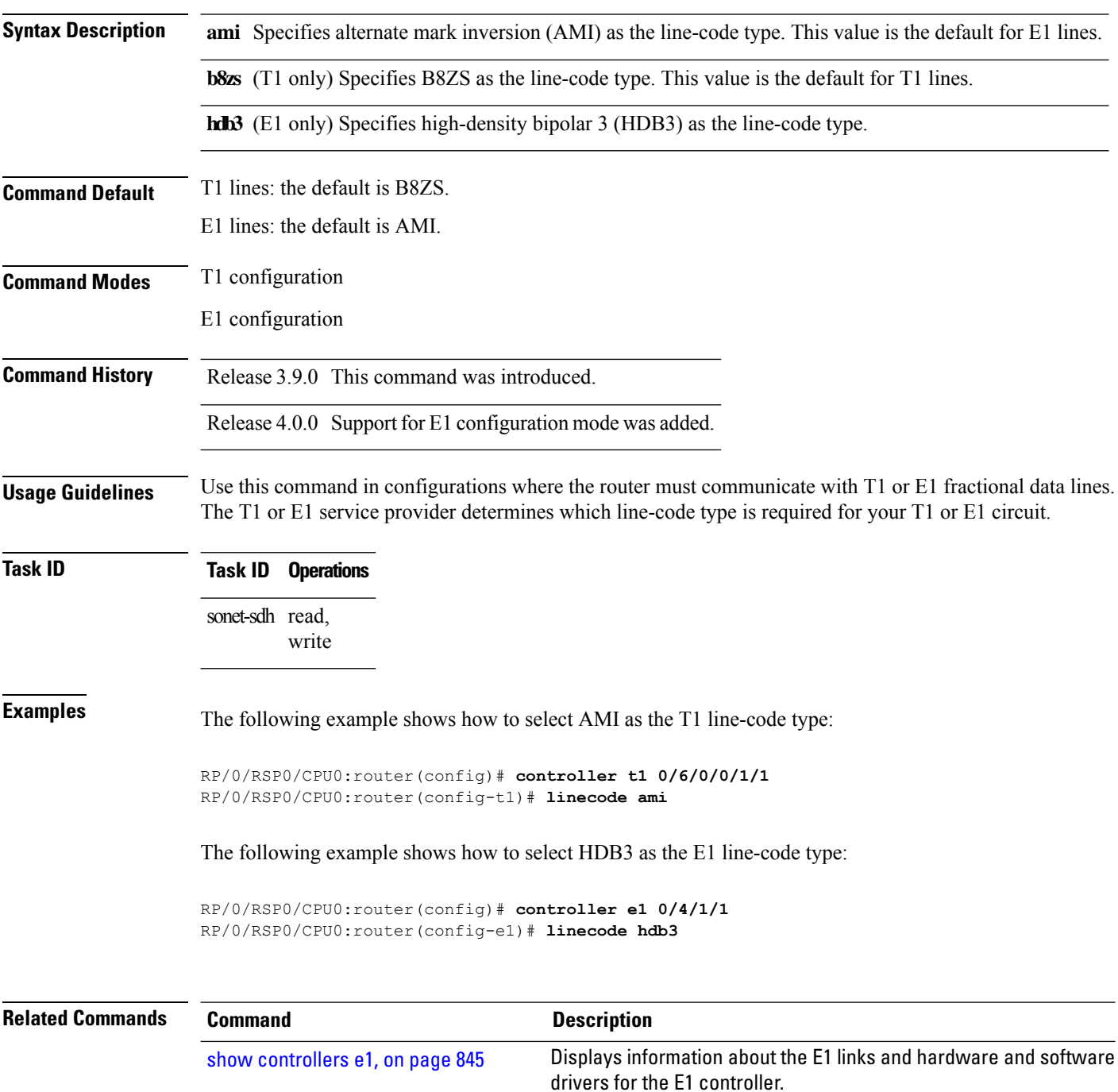

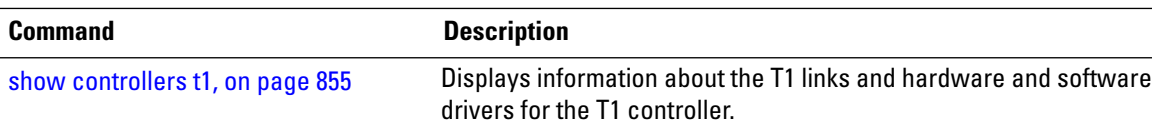

#### <span id="page-845-0"></span>**lnm major-warning**

To enable link noise monitoring and specify thresholds for noise errors on T1/E1 links that are used to signal major warning events and recovery from those events, use the **lnm major-warning** command in T1 or E1 controller configuration mode. To disable link noise monitoring major warnings, use the **no** form of this command.

**lnm major-warning** [{**clear** | **set**} [**line-code-violation** *lcv-value* [**path-code-violation** *pcv-value*]] [**duration** *seconds*]]

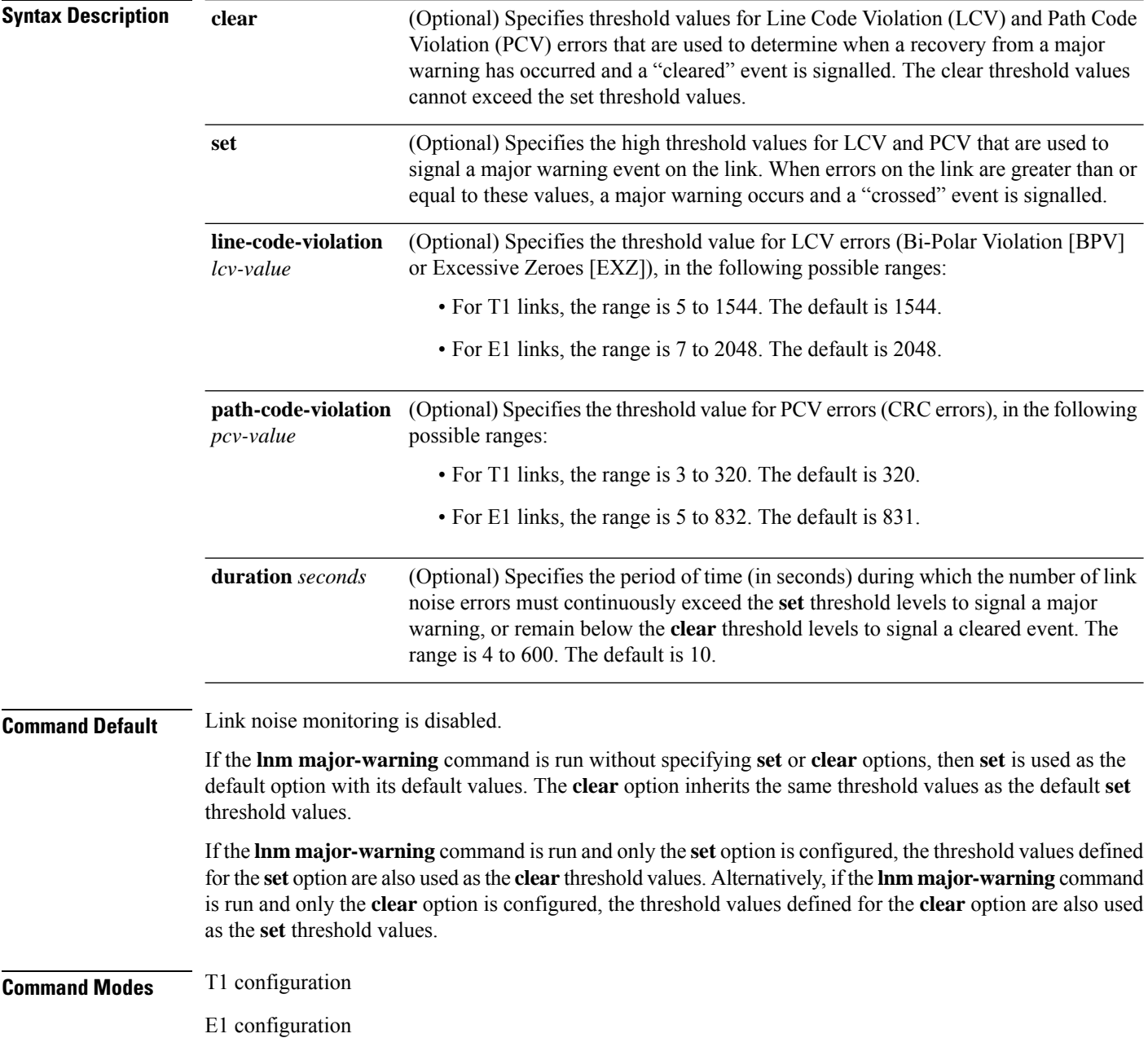

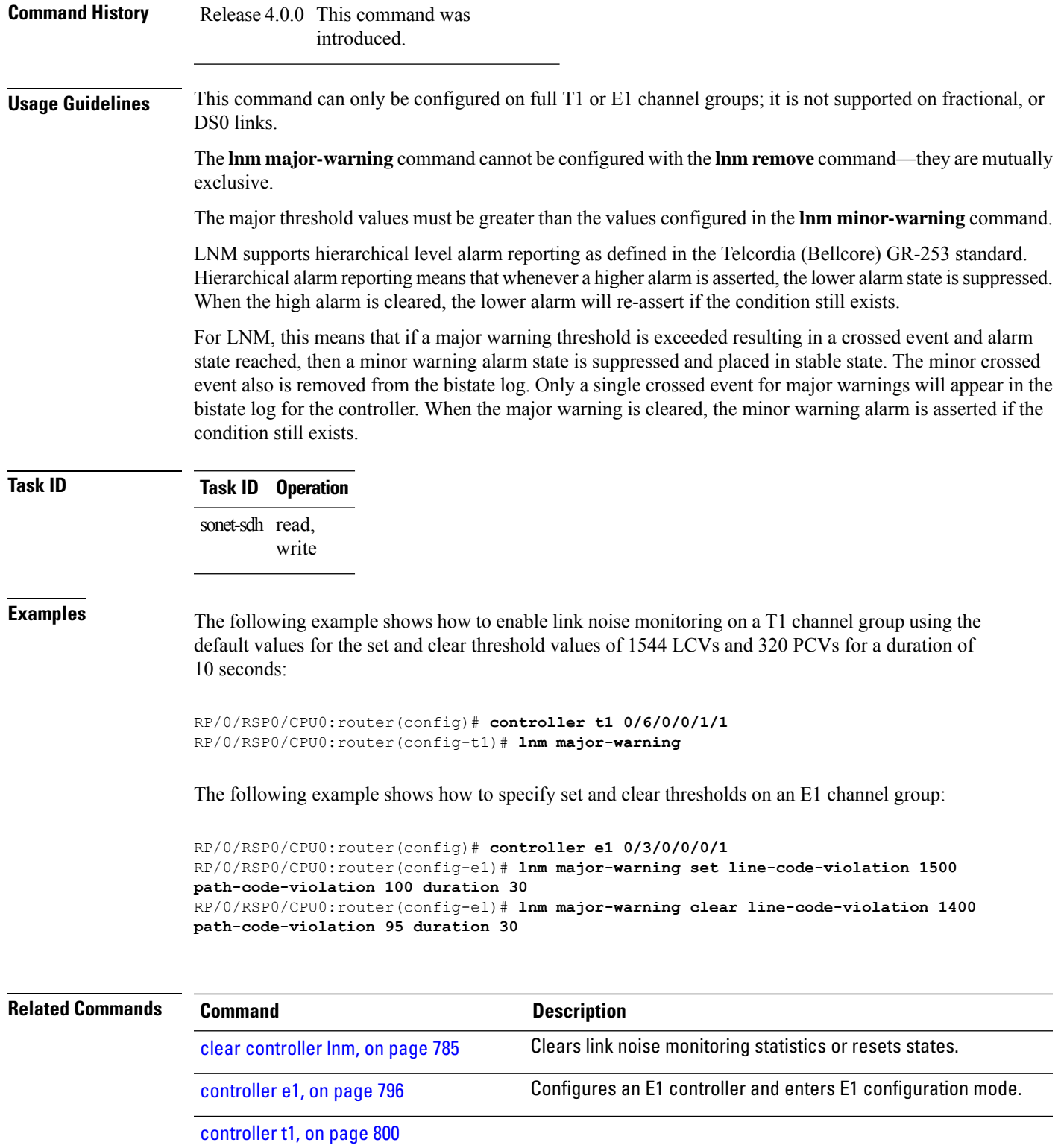

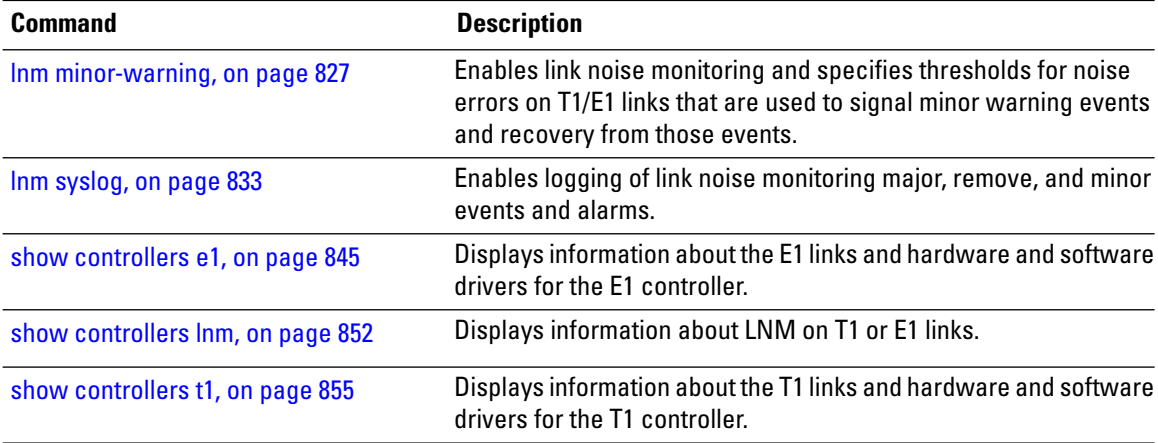

#### <span id="page-848-0"></span>**lnm minor-warning**

To enable link noise monitoring and specify thresholds for noise errors on T1/E1 links that are used to signal minor warning events and recovery from those events, use the **lnm minor-warning** command in T1 or E1 controller configuration mode. To disable link noise monitoring minor warnings, use the **no** form of this command.

**lnm minor-warning** [{**clear** | **set**} [**line-code-violation** *lcv-value* [**path-code-violation** *pcv-value*]] [**duration** *seconds*]]

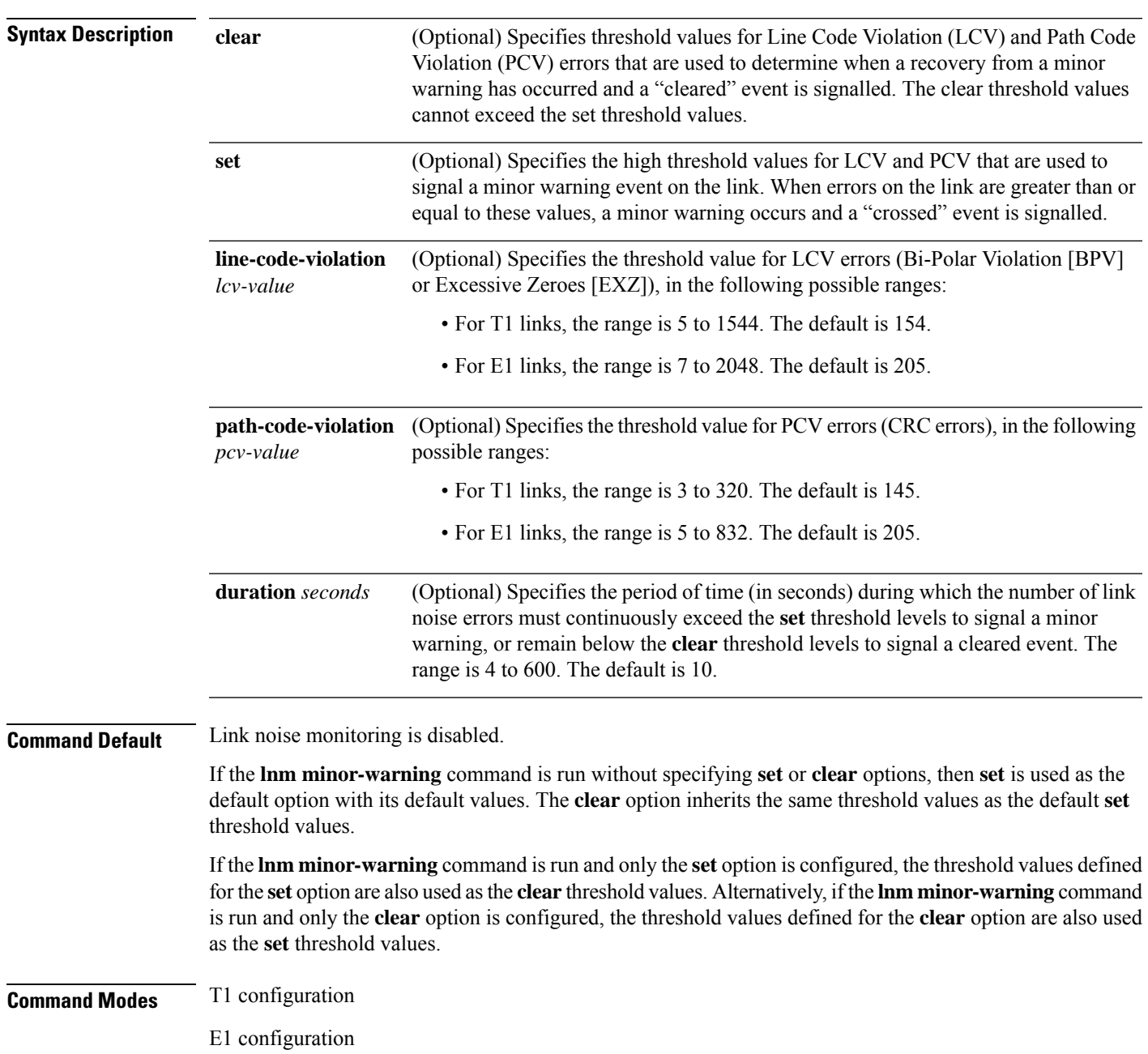

on T1/E1 links that are used to signal major warning events and

recovery from those events.

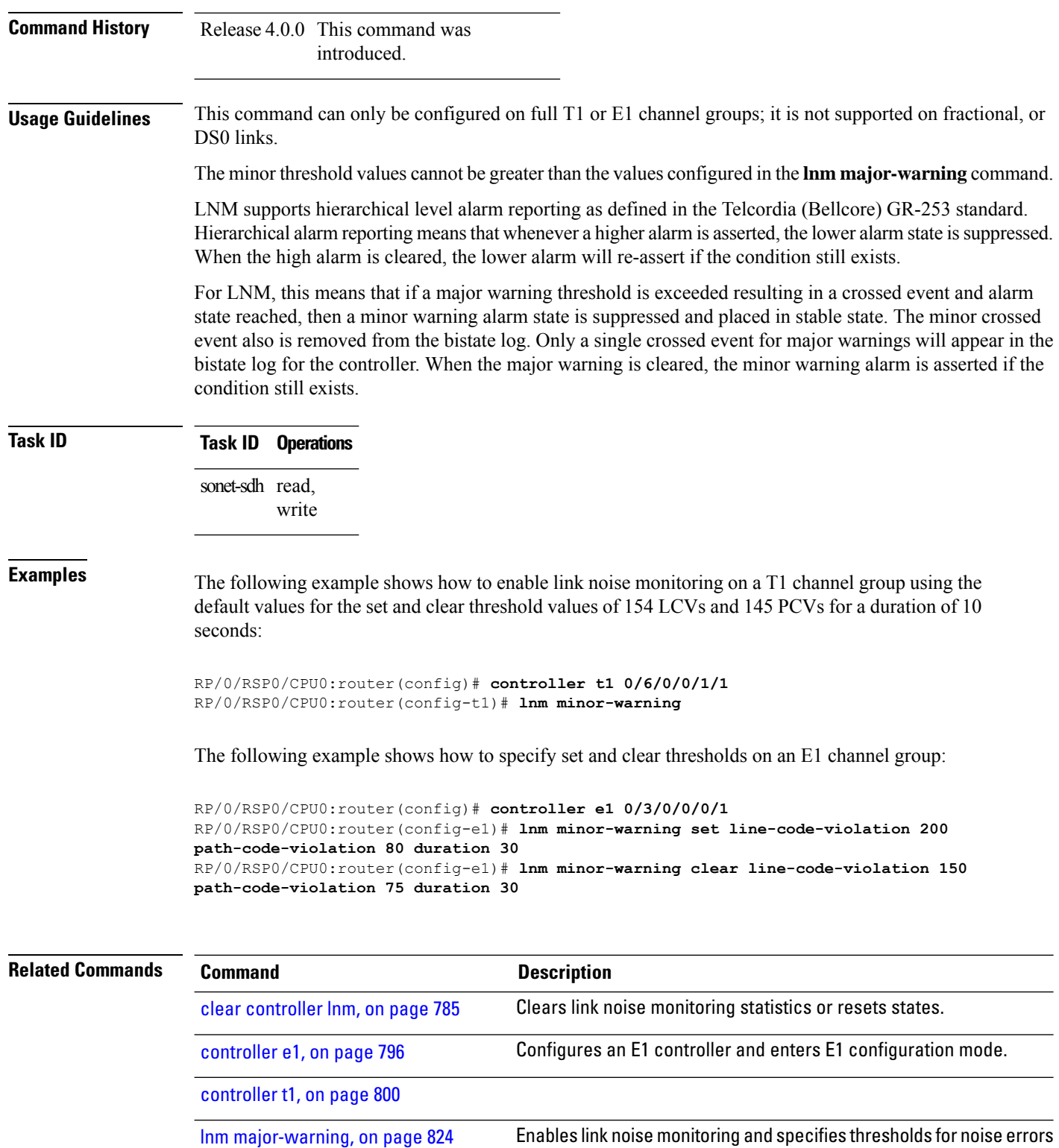

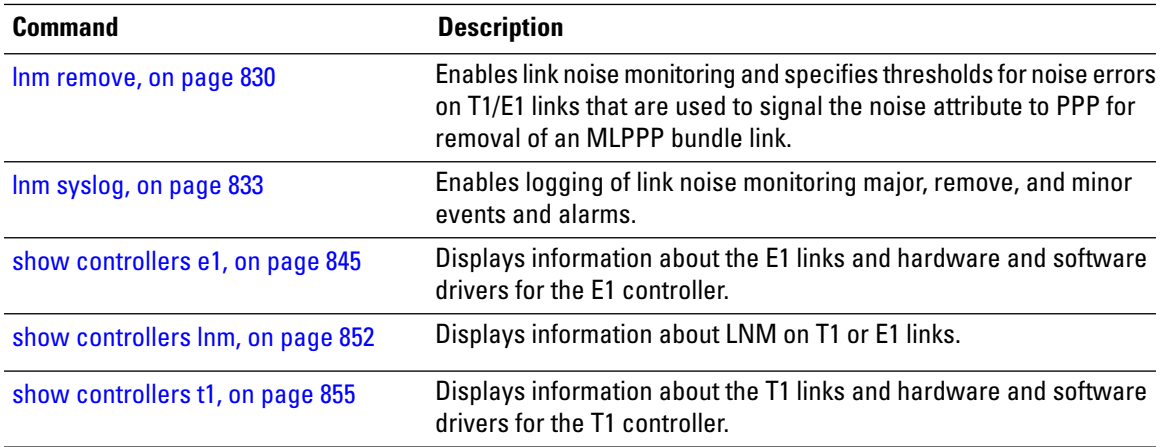

#### <span id="page-851-0"></span>**lnm remove**

To enable link noise monitoring and specify thresholds for noise errors on T1/E1 links that are used to signal the noise attribute to the Point-to-Point Protocol (PPP) for removal of a Multilink PPP (MLPPP) bundle link, use the **lnm remove** command in T1 or E1 controller configuration mode. To disable link removal signaling based on LNM thresholds, use the **no** form of this command.

**lnm remove** [{**clear** | **set**} [**line-code-violation** *lcv-value* [**path-code-violation** *pcv-value*]] [**duration** *seconds*]]

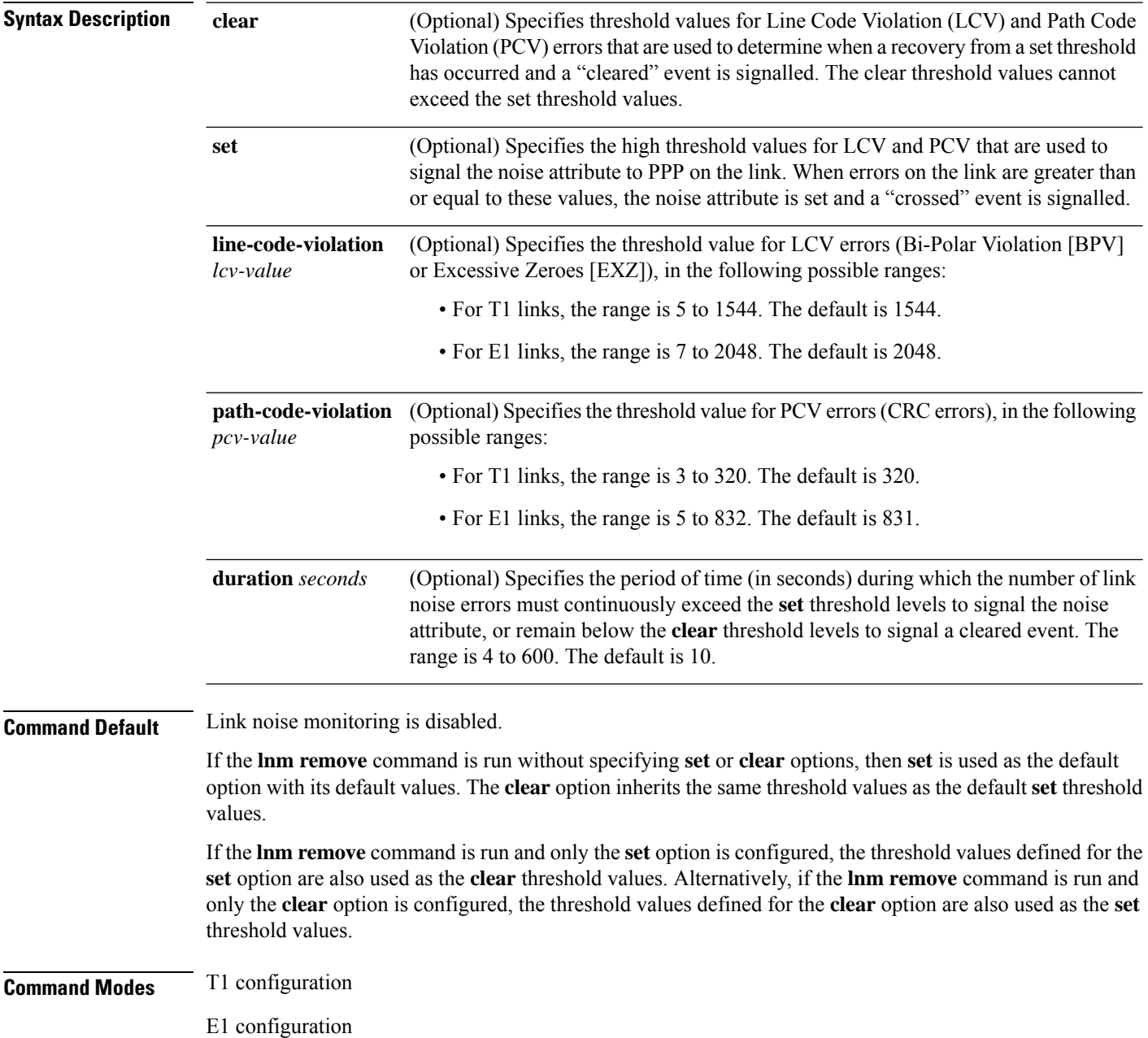

I

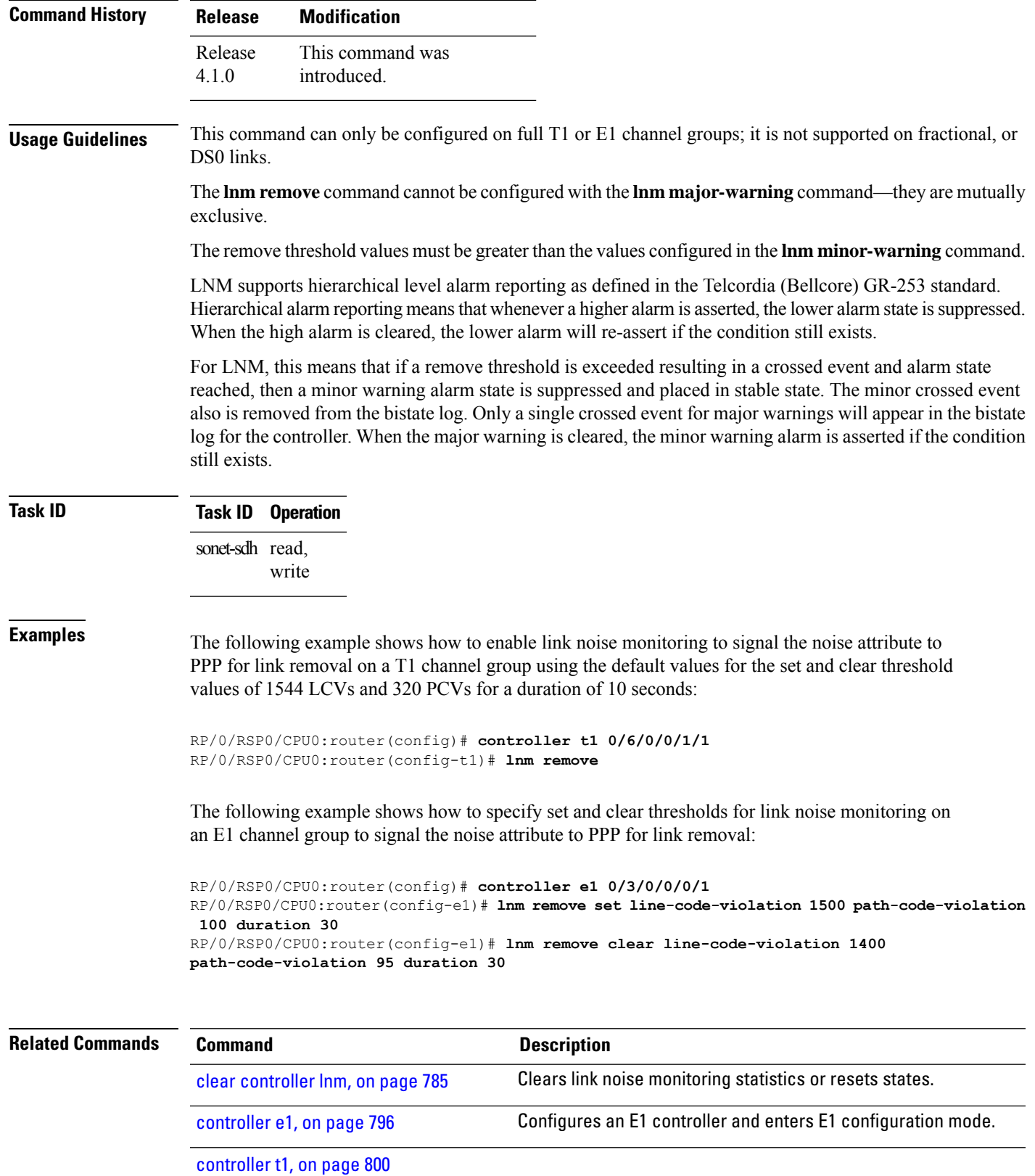

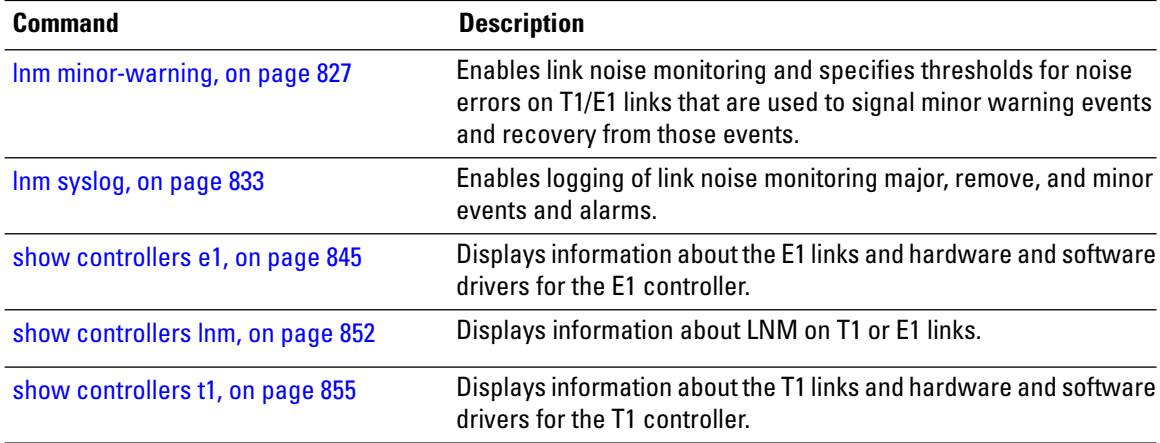

#### <span id="page-854-0"></span>**lnm syslog**

To enable logging of link noise monitoring major, remove, and minor events and alarms, use the **lnm syslog** command in T1 or E1 controller configuration mode. To disable logging, use the **no**form of this command.

**lnm syslog Syntax Description** This command has no keywords or arguments. **Command Default** Logging of link noise monitoring messages and events is disabled. **Command Modes** T1 configuration E1 configuration **Command History** Release 4.0.0 This command was introduced. **Usage Guidelines** Enabling LNM syslog messages can produce large amounts of console messages. If you want to avoid this and disable the LNM syslog, you can use the **show controllers lnm** command to view the most recent event messages and current LNM states. **Caution** When you enable syslog messages for LNM events using the **lnm syslog** command, LNM messages will appear in both the system log and in the log events buffer. You can display LNM events in the log events buffer using the **show logging events buffer bistate-alarms-set** command, and also using the **show logging** command, which are described in the *System Monitoring Command Reference for Cisco ASR 9000 Series Routers* LNM supports hierarchical level alarm reporting as defined in the Telcordia (Bellcore) GR-253 standard. Hierarchical alarm reporting meansthat whenever a higher alarm is asserted, the lower alarm state issuppressed. When the high alarm is cleared, the lower alarm will re-assert if the condition still exists. For LNM, this means that if a major warning threshold is continuously met or exceeded resulting in a crossed event and alarm state, then a minor warning alarm state is suppressed and returned to stable state. The minor crossed event also is removed from the bistate log. When the major warning is cleared, the minor warning alarm is asserted if the condition still exists. Only a single crossed event for major warnings will appear in the bistate log for the controller. Therefore, you will see only a single log message for a controller if noise exists above configured threshold values. **Task ID Task ID Operations** sonet-sdh read, write **Examples** The following example shows how to enable logging of link noise monitoring events:

```
RP/0/RSP0/CPU0:router(config)# controller t1 0/6/0/0/1/1
RP/0/RSP0/CPU0:router(config-t1)# lnm syslog
```

```
Wed May 12 15:42:54.679 PDT
WARNING: Enabling 'lnm syslog' could result in large amount of messages depending on the
number of links configured.
```
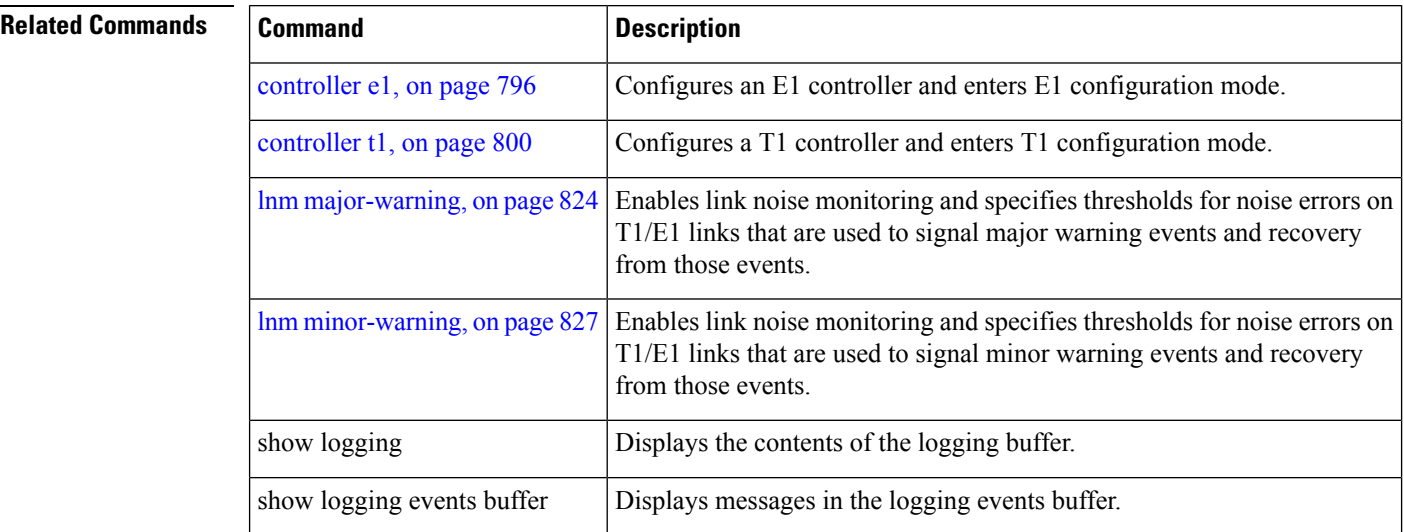

## <span id="page-856-0"></span>**loopback (T1/E1)**

To loop individual T1 or E1 channels on the channelized T3 controller, use the **loopback** command in T1 or E1 configuration mode. To remove the loop, use the **no** form of this command.

**loopback** {**local** | **network** {**line** | **payload**} | **remote** {**line** {**fdl** {**ansi** | **bellcore**} | **inband**} | **payload fdl ansi**}}

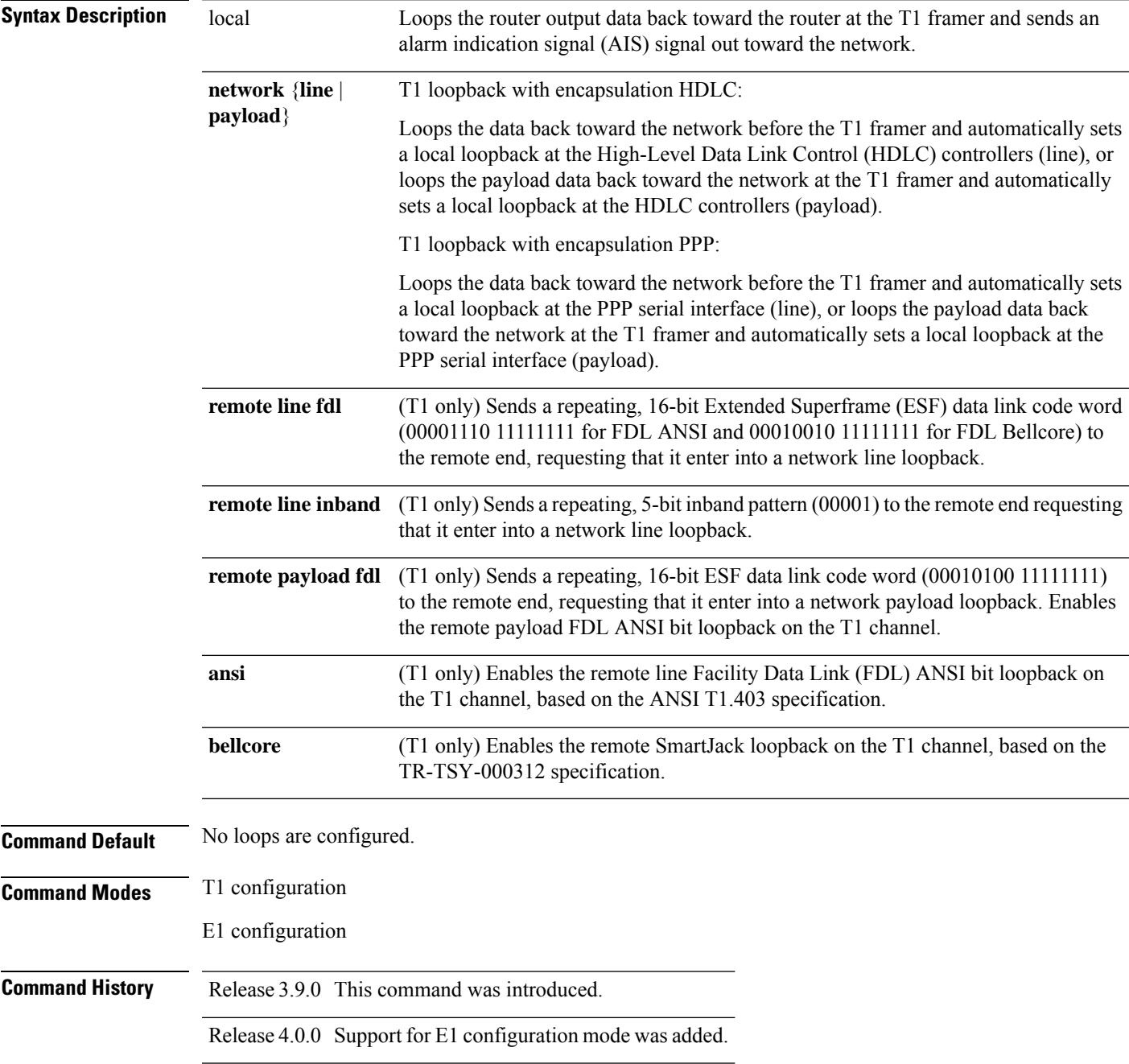

#### **Usage Guidelines** Use the **loopback** command for troubleshooting purposes. To verify that a loopback is configured on the interface, use the **show controllers t1** or **show controllers e1** command in EXEC mode . For E1 lines, only the **local** and **network** options are valid. For T1 lines, all listed options are valid. **Task ID Task ID Operations** sonet-sdh read, write **Examples** This example shows how to configure the T1 for a local loopback: RP/0/RSP0/CPU0:router(config)# **controller t1 0/6/0/0/10** RP/0/RSP0/CPU0:router(config-t1)# **loopback local Related Commands Command Command Description** Displays information about the E1 links and hardware and software drivers for the E1 controller. show [controllers](#page-866-0) e1, on page 845 Displays information about the T1 links and hardware and software show [controllers](#page-876-0) t1, on page 855

drivers for the T1 controller.

#### <span id="page-858-0"></span>**loopback (T3/E3)**

To loop the entire T3 or E3 line (all 28 T1 channels or all 21 E1 channels) on the T3 controller or E3 controller, use the **loopback** command in T3 or E3 configuration mode. To remove the loop, use the **no** form of this command.

**loopback** {**local** | {**network** | **remote** {**line** | **payload**}}}

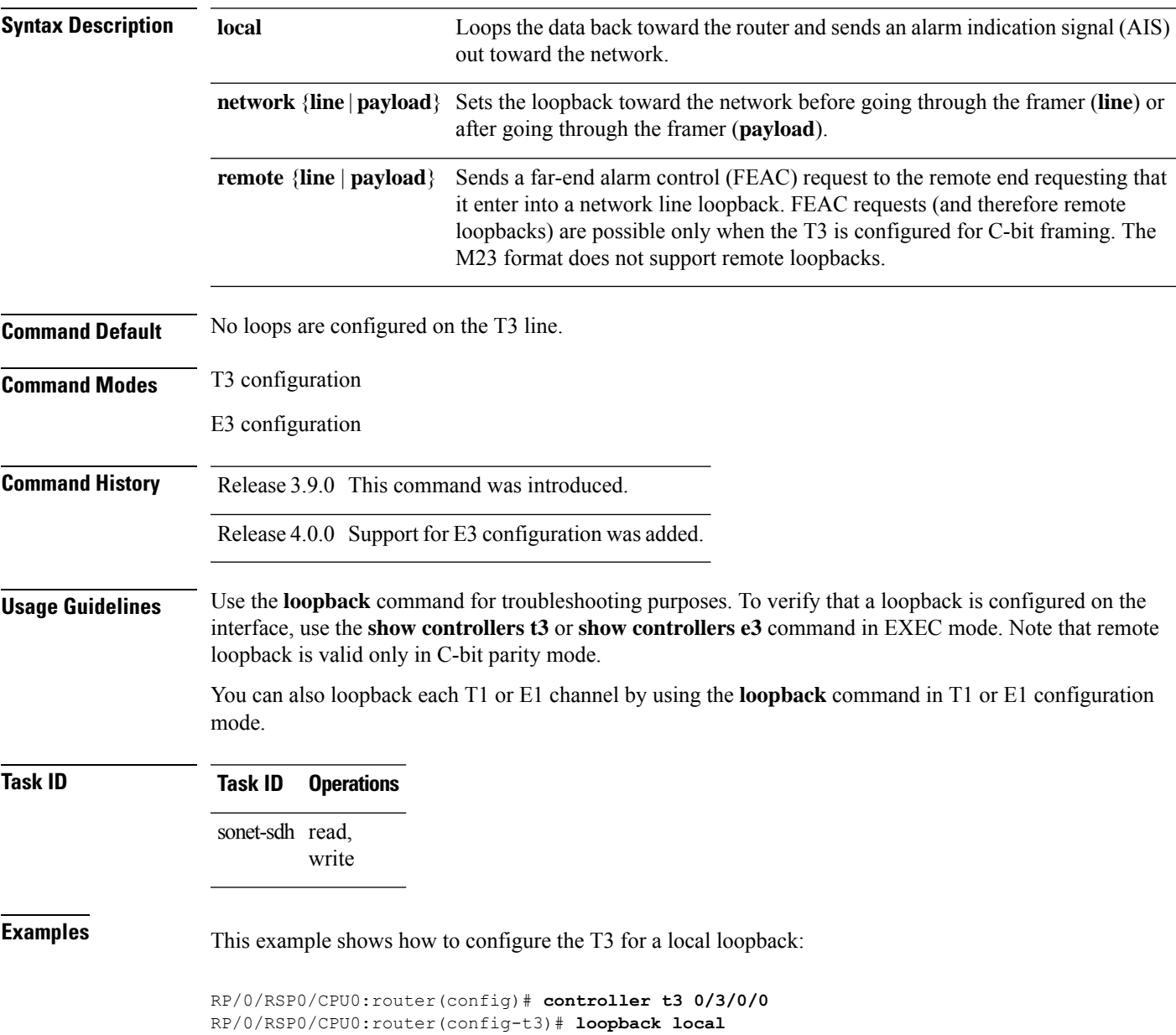

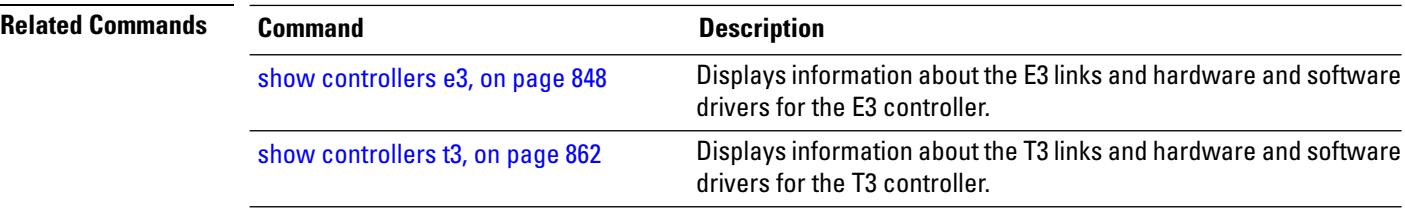

#### **mdl**

To configure the Maintenance Data Link (MDL) message defined in the ANSI T1.107a-1990 specification, use the **mdl** command in T3 configuration mode. To remove the message, use the **no** form of this command.

{**mdl string** {**eic** | **fi** | **fic** | **gen-number** | **lic** | **port-number** | **unit**} *string* | **transmit** {**idle-signal** | **path** | **test-signal**} {**disable** | **enable**}}

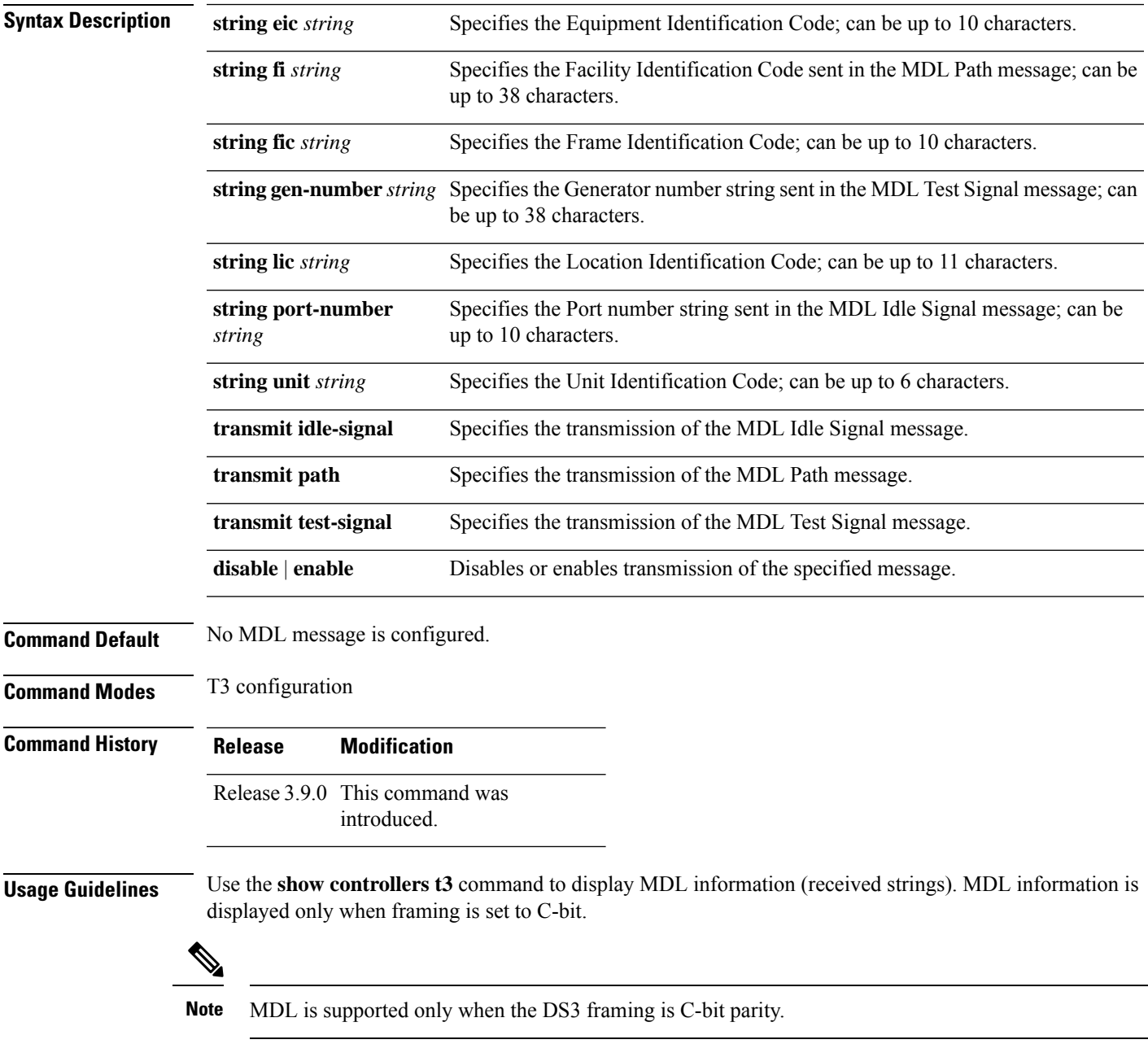

**mdl**

ш

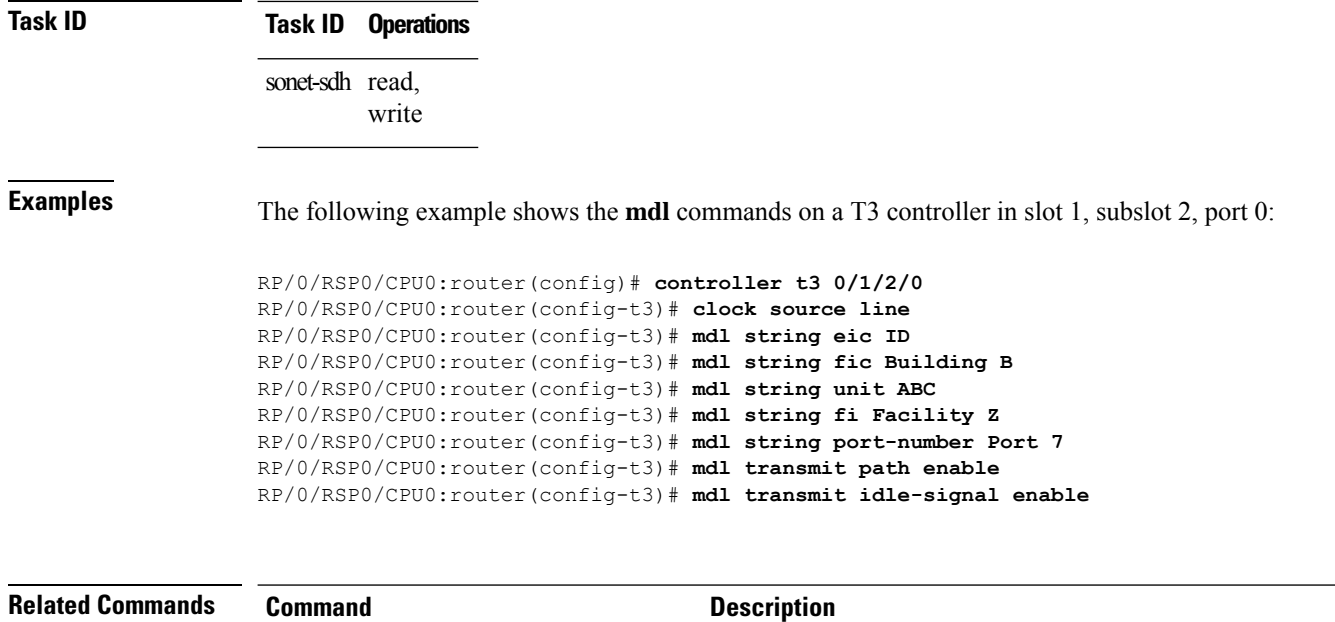

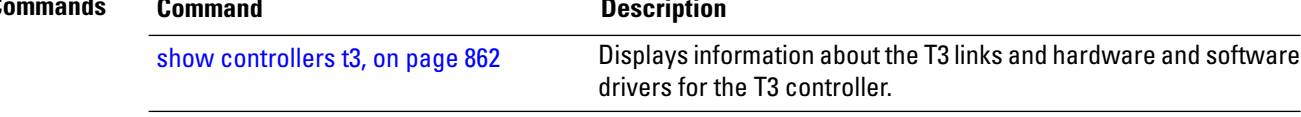

#### **mode**

To set the mode of the T3/E3 or T1/E1 controller, use the **mode** command in T3, E3, T1, or E1 configuration mode. To disable the controller mode, use the **no** form of this command.

**mode** {**e1** | **serial** | **t1**} **Syntax Description e1** (T3 and E3 only) Specifies the mode of the port to be channelized E1. **serial** (T3 and E3 only) Specifies the mode of the port to be clear channel serial. The default for the 2-Port and 4-Port Clear Channel T3/E3 SPAs is serial. **t1** (T3 and E3 only) Specifies the mode of the port to be channelized T1. **Command Default** There is no default for the 2-Port Channelized OC-12/DS0 SPA. **Command Modes** T3 configuration E3 configuration T1 configuration E1 configuration **Command History Release Modification** Release 3.9.0 This command was introduced. Release 4.0.0 Support for E3 and E1 configuration modes was added. **Usage Guidelines** You can change the mode of a controller only when there are no subinterfaces defined for the controller. For example, if you previously defined channelized T1 subinterfaces on a T3 interface and now you want to change this to E1 subinterfaces or a clear channel interface, you must first clear the subinterfaces. To do this, use the **no controller t1** command for all defined T1/E1 subinterfaces. If you have defined serial parameters, you also need to use the **no interface serial** command. For channelized SPAs, you must use the **mode** command before you can configure any channelized controllers. **Task ID Task ID Operations** sonet-sdh read, write **Examples** The following example shows how to change the mode of a T3 port to channelized T1: RP/0/RSP0/CPU0:router(config)# **controller t3 0/6/0/0** RP/0/RSP0/CPU0:router(config-t3)# **mode t1**

L

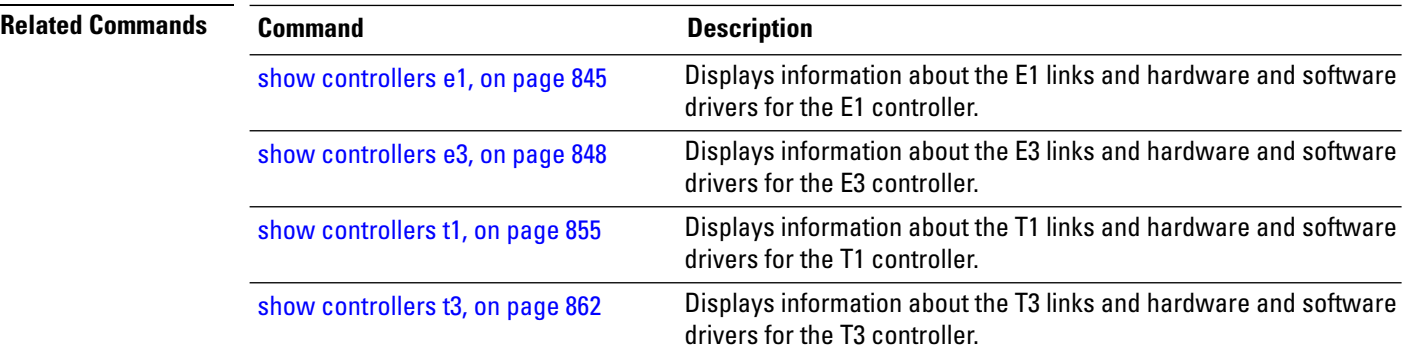
drivers for the E1 controller.

# **national bits (E1)**

To specify the national reserved bits for an E1 port, use the**nationalbits** command in E1 configuration mode. To revert to the default national bits, use the **no** form of this command.

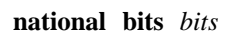

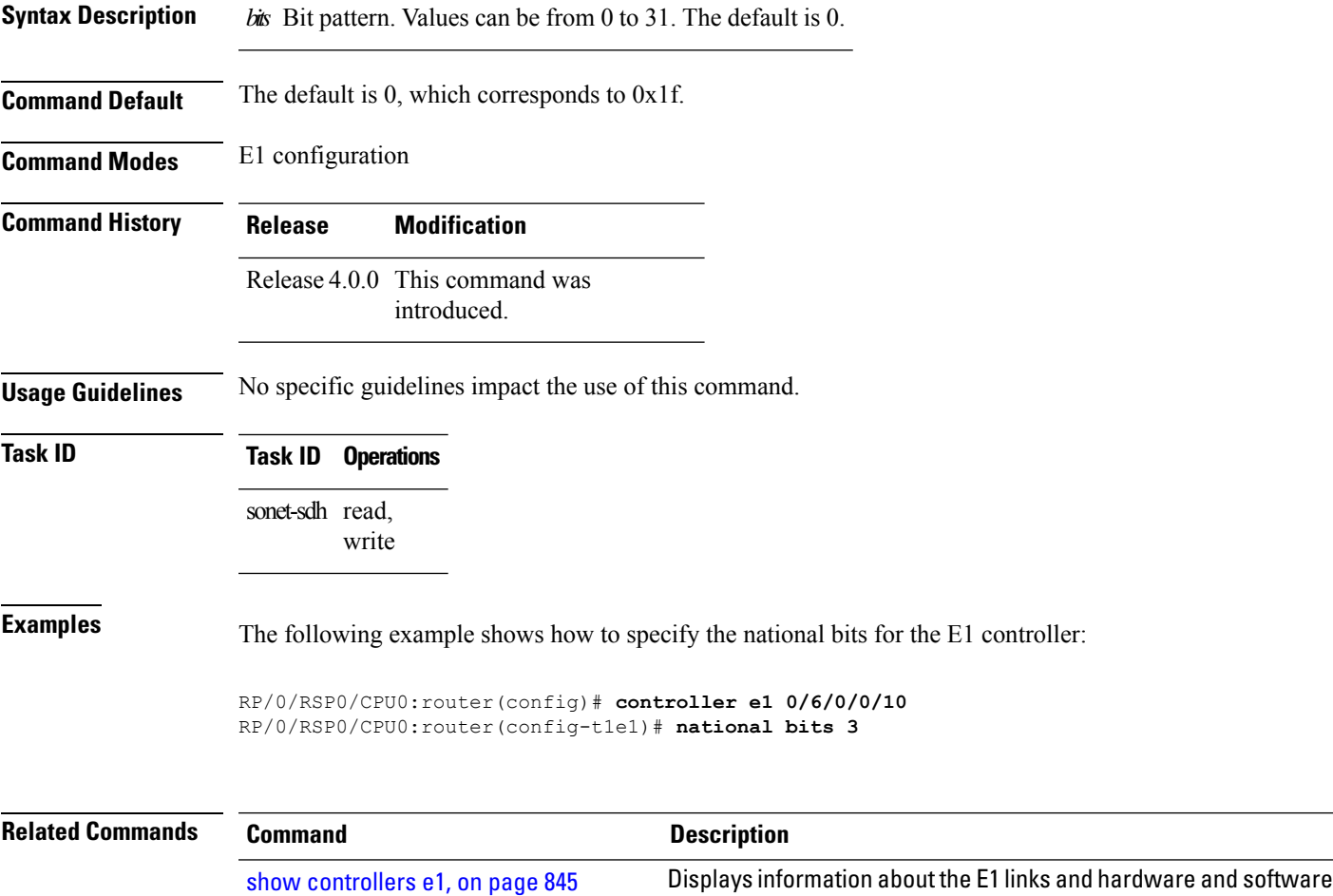

# **national bits (E3)**

To enable or disable the national reserved bit pattern on an E3 port, use the **national bits** command in E3 configuration mode. To revert to the default value, use the **no** form of this command.

**national bits** {**disable** | **enable**}

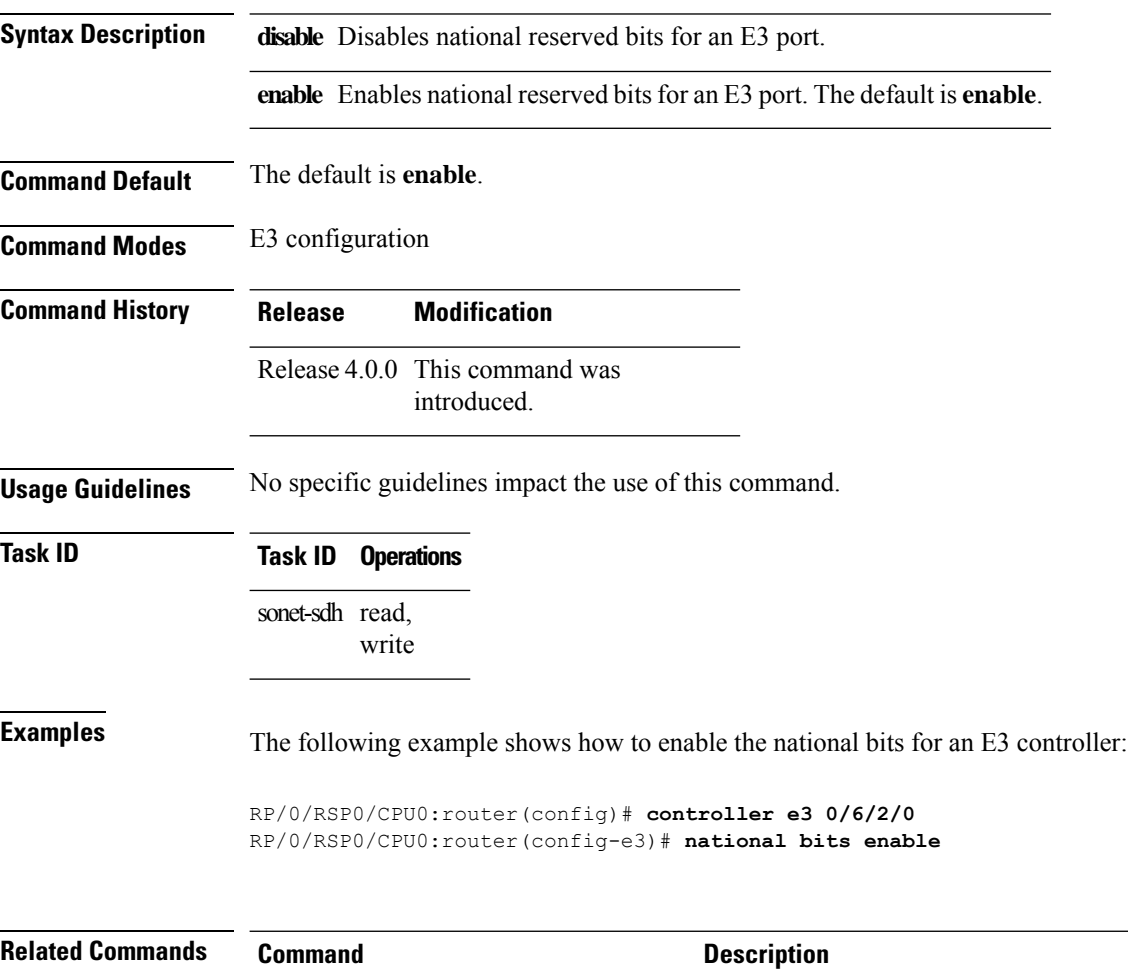

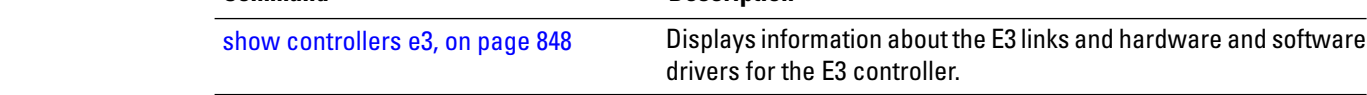

## <span id="page-866-0"></span>**show controllers e1**

To display information about the E1 links and hardware and software drivers for the E1 controller, use the **show controllers e1** command in EXEC mode .

**show controllers e1** *interface-path-id* [{**all** | **bert** | **brief** | **internal-state** | **tabular**}]

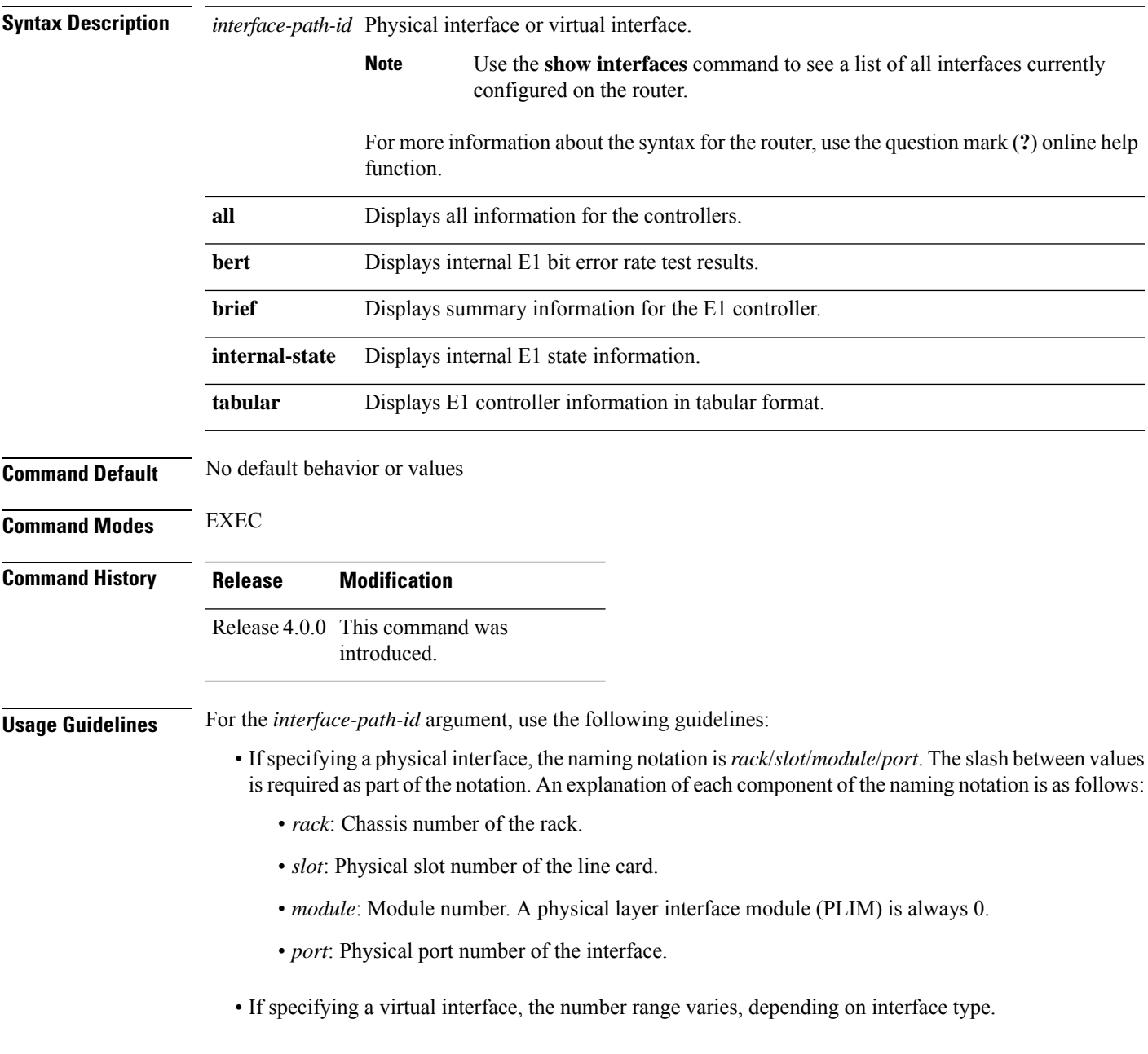

### **Task ID Task Operations ID** interface read

**Examples** The following example shows sample output from the **show controllers e1** command for a single E1 channel:

RP/0/RSP0/CPU0:router# **show controllers e1 0/1/0/0**

```
E1 0/1/0/0 is down
timeslots:
Receiver has no alarms.
Framing is E1 CRC, Clock Source is internal
Data in current interval (0 seconds elapsed):
   0 Line Code Violations, 0 Path Code Violations
   0 Slip Secs, 0 Fr Loss Secs, 0 Line Err Secs, 0 Degraded Mins
   0 Errored Secs, 0 Bursty Err Secs, 0 Severely Err Secs
   0 Unavail Secs, 0 Stuffed Secs
   0 Near-end path failures, 0 Far-end path failures, 0 SEF/AIS Secs
```
### **Table 57: show controllers e1 Field Descriptions**

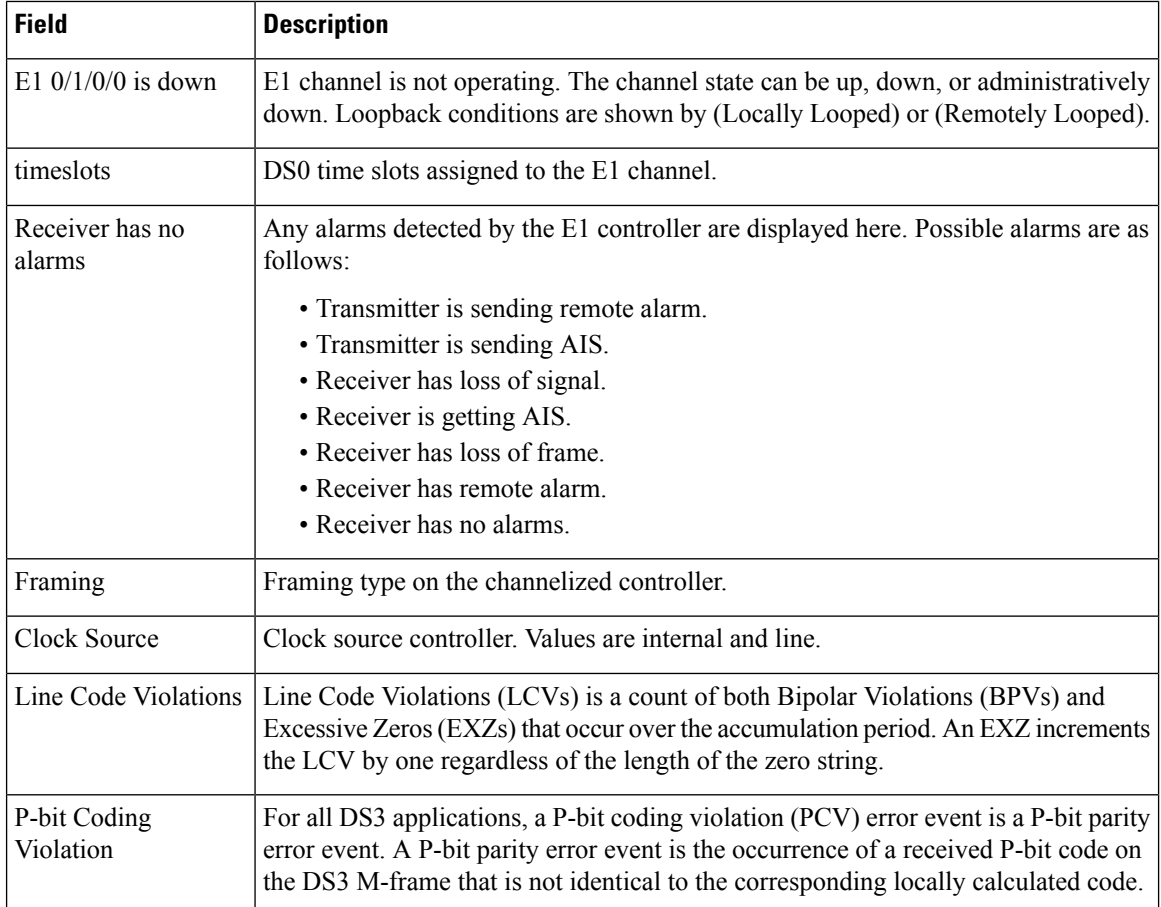

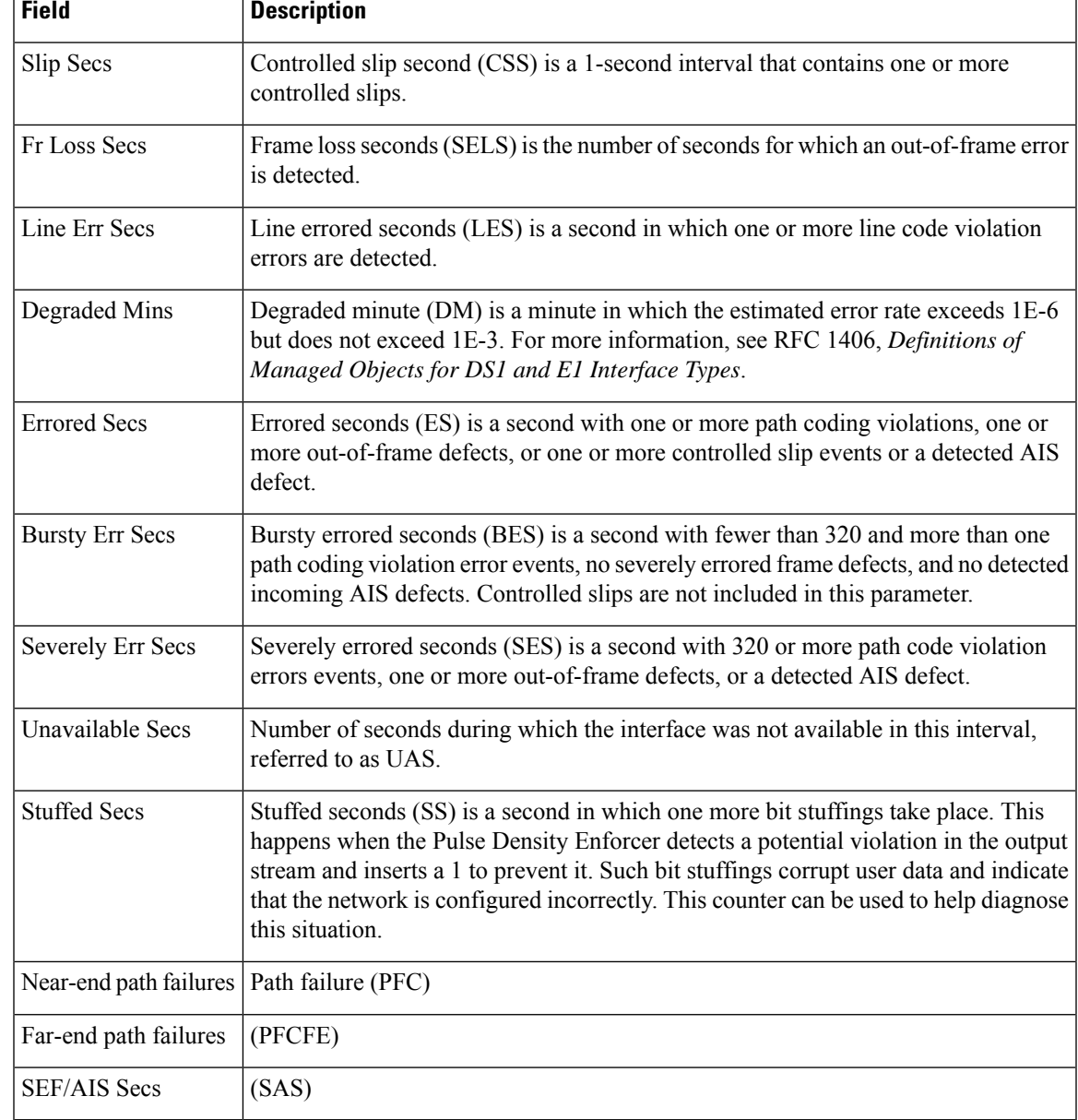

### **Related Commands Command Description**

I

[controller](#page-817-0) e1, on page 796 Configures an E1 controller and enters E1 configuration mode.

## <span id="page-869-0"></span>**show controllers e3**

To display information about the E3 links and hardware and software drivers for the E3 controller, use the **show controllers e3** command in EXEC mode .

**show controllers e3** *interface-path-id* [{**all** | **bert** | **brief** | **internal-state** | **tabular**}]

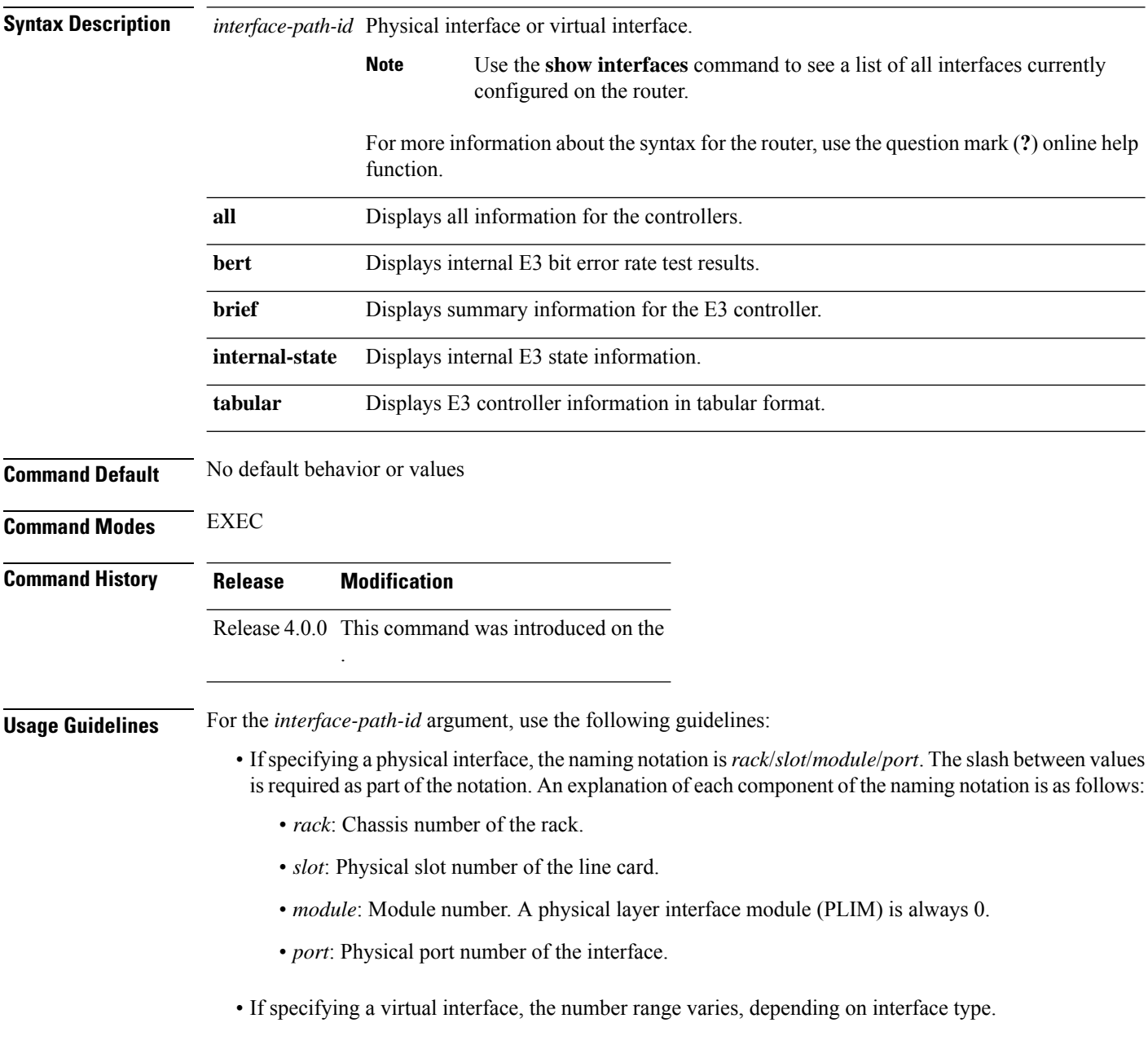

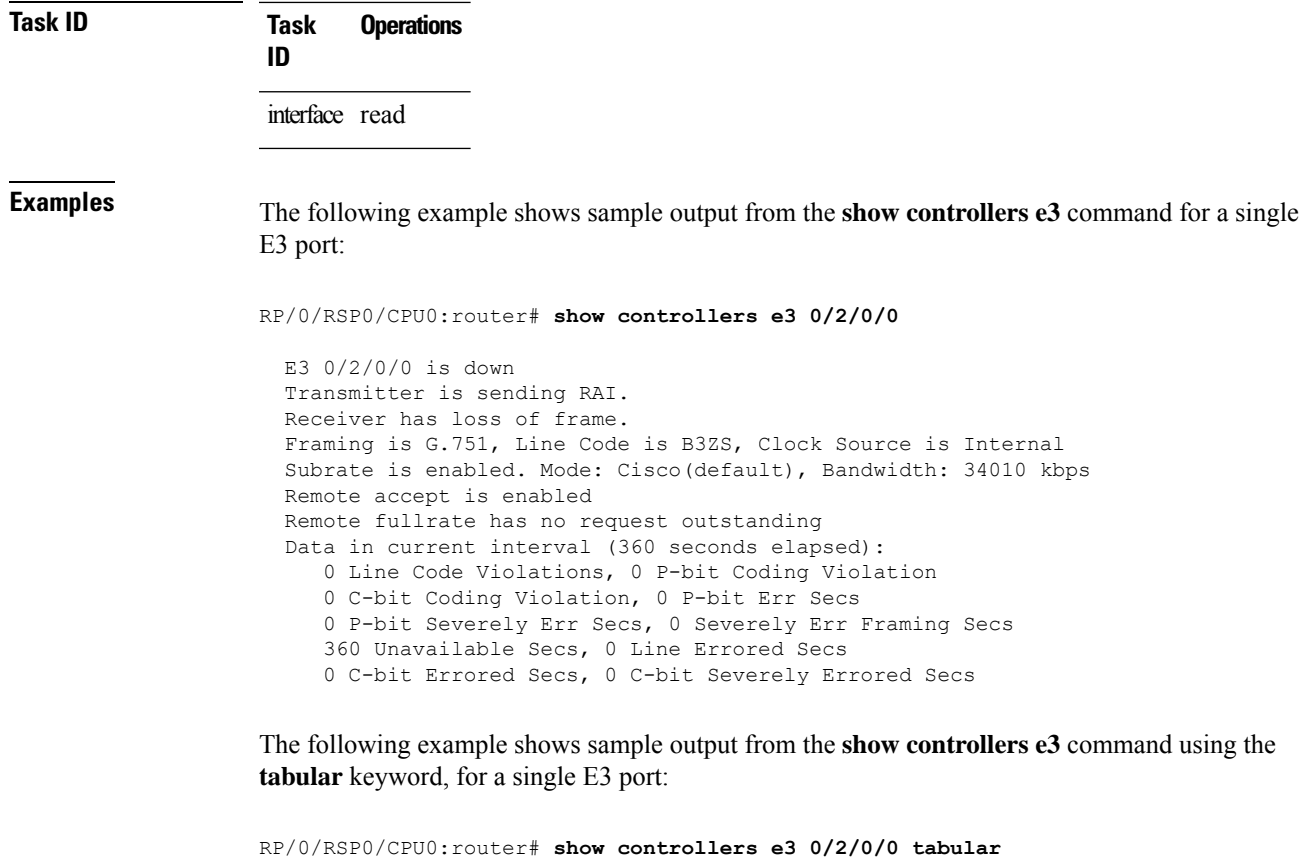

```
E3 0/2/0/0 is down
Transmitter is sending RAI.
Receiver has loss of frame.
Framing is G.751, Line Code is B3ZS, Clock Source is Internal
Subrate is enabled. Mode: Cisco(default), Bandwidth: 34010 kbps
Remote accept is enabled
Remote fullrate has no request outstanding
INTERVAL LCV PCV CCV PES PSES SEFS UAS LES CES CSES
07:49-07:56 0 0 0 0 0 0 380 0 0 0
Data in current interval (380 seconds elapsed):
   0 Line Code Violations, 0 P-bit Coding Violation
   0 C-bit Coding Violation, 0 P-bit Err Secs
   0 P-bit Severely Err Secs, 0 Severely Err Framing Secs
   380 Unavailable Secs, 0 Line Errored Secs
   0 C-bit Errored Secs, 0 C-bit Severely Errored Secs
```
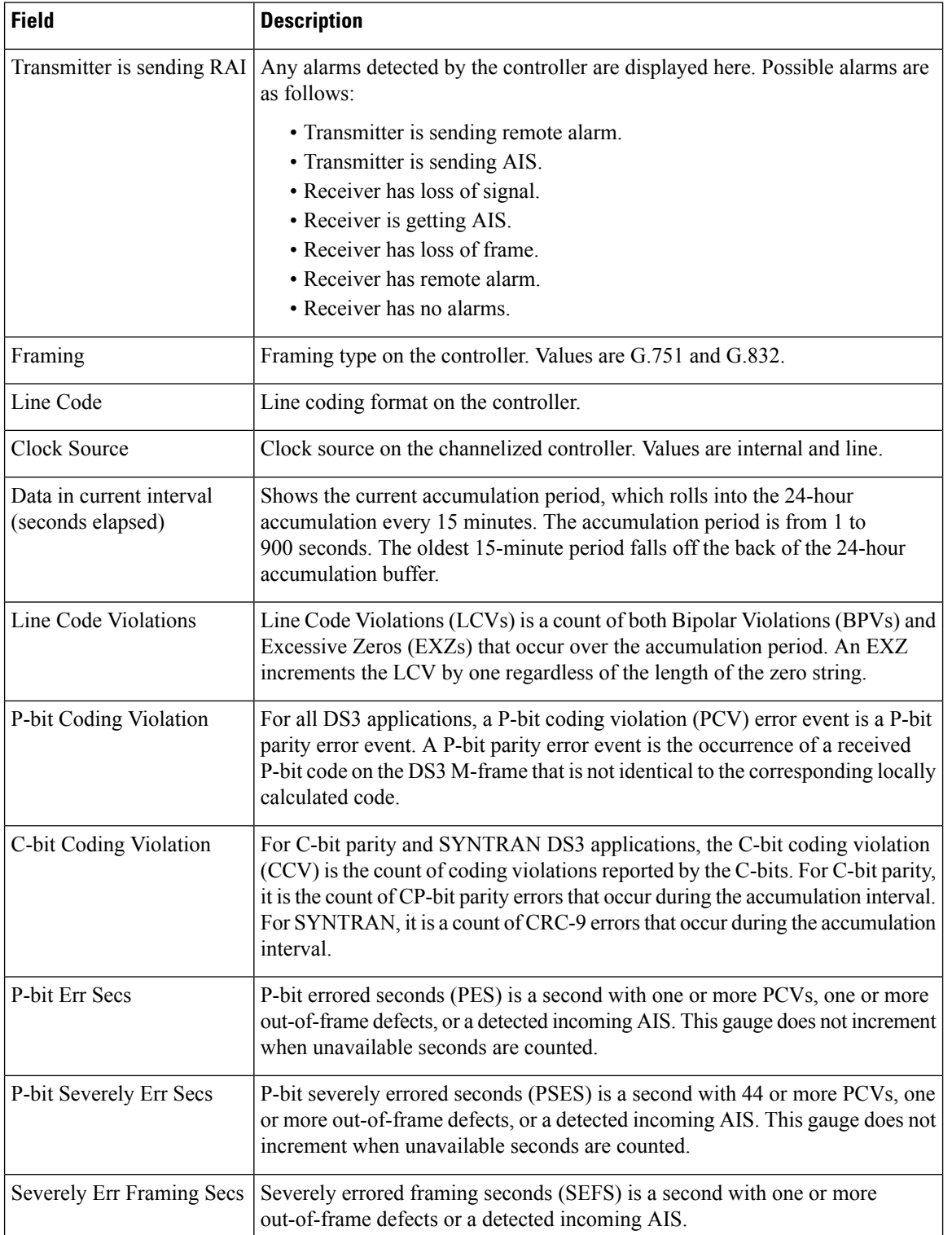

### **Table 58: show controllers e3 Field Descriptions**

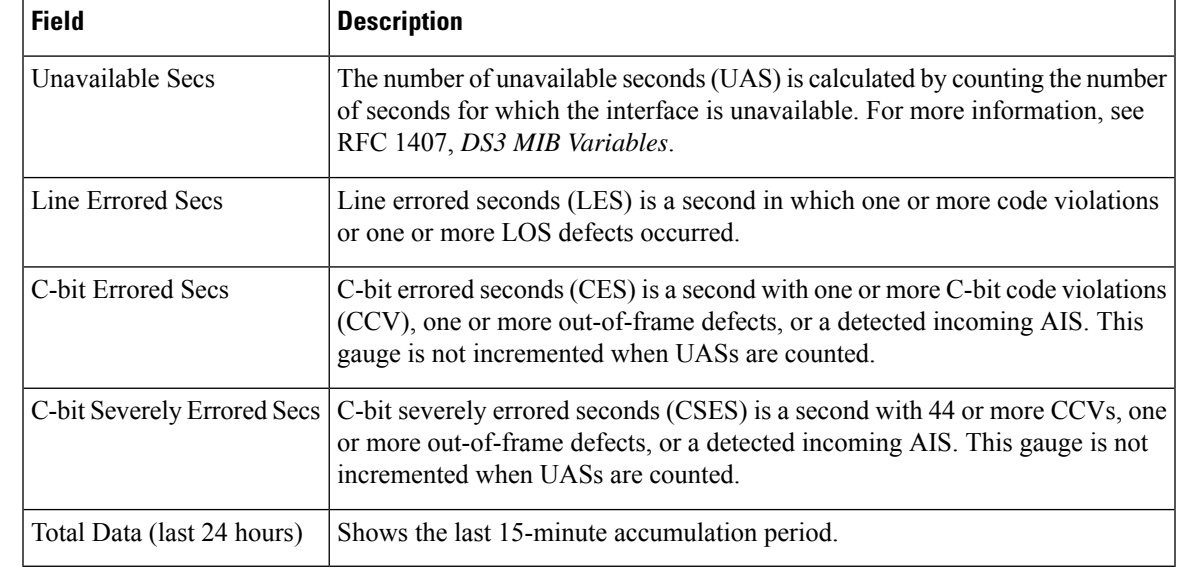

 $\mathbf l$ 

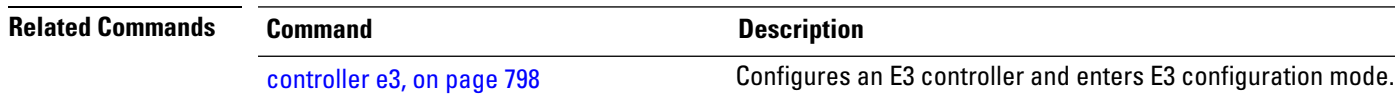

# **show controllers lnm**

To display information about link noise monitoring (LNM) on T1 or E1 links, use the **show controllers lnm** command in EXEC mode .

**show controllers** {**t1** | **e1**} *interface-path-id* **lnm** [{**all** | **configuration** | **event** | **statistics**}]

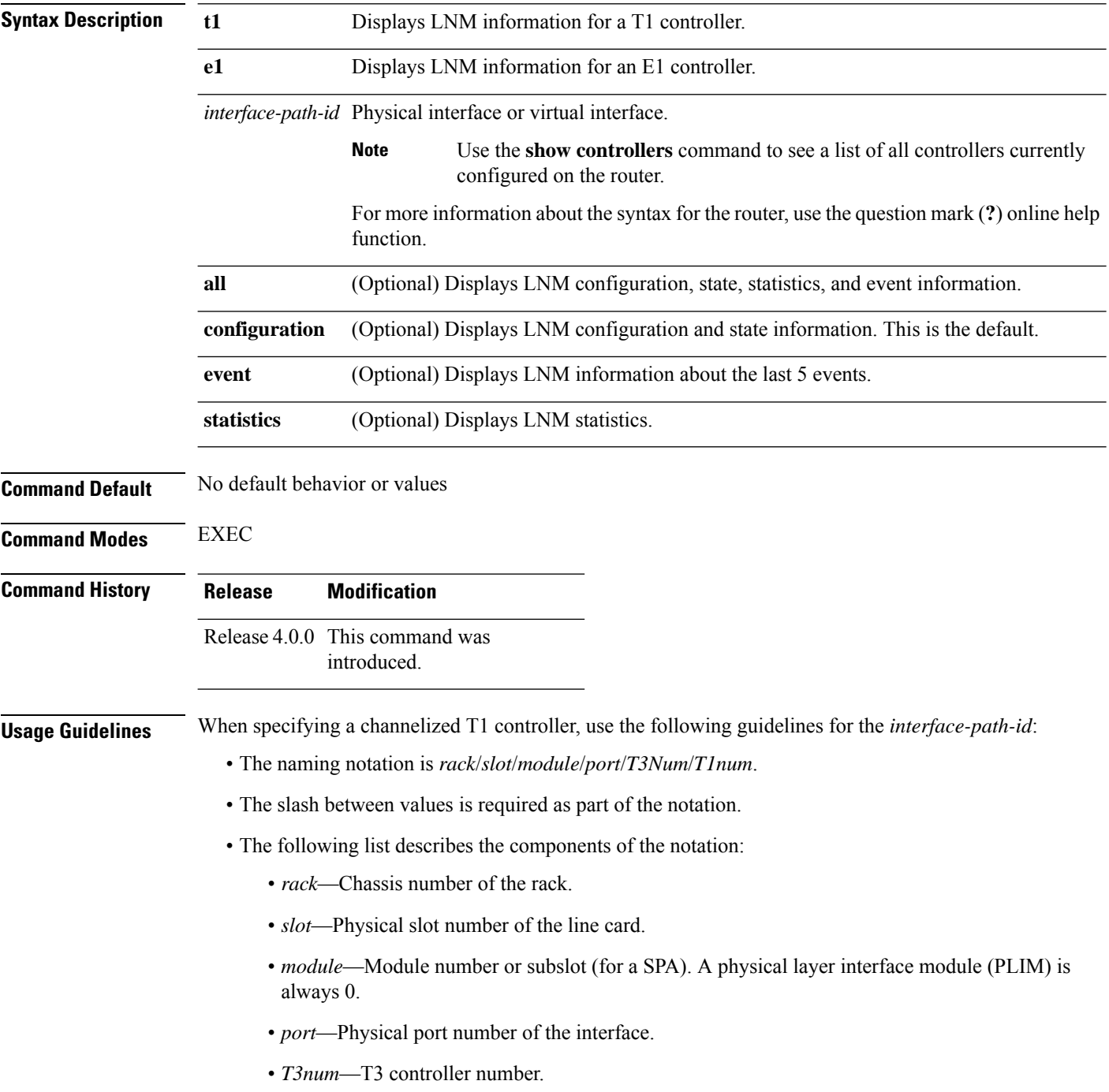

• *T1num*—T1 controller number.

**Task ID Task ID Operations**

sonet-sdh read

**Examples** The following example shows sample output from the **show controllers t1 lnm** command with the **all** keyword for a single T1 channel:

```
RP/0/RSP0/CPU0:router# show controllers t1 0/1/1/0/1/1 lnm all
```
Thu May 13 10:28:26.474 PDT

Controller T1 0/1/1/0/1/1

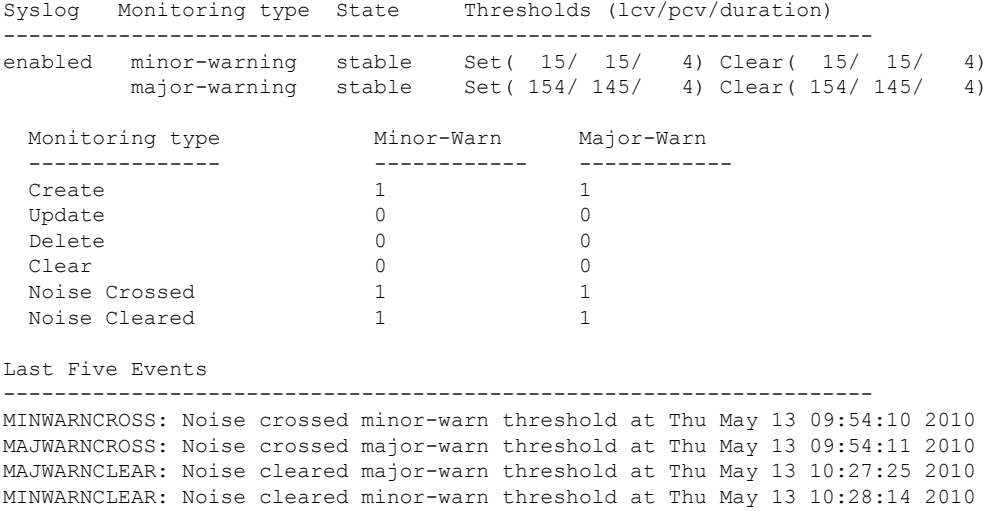

The following example shows sample output from the **show controllers t1 lnm** command with the **configuration** keyword for a single T1 channel:

**Note**

Thisis also the default output that is displayed if you run the **show controllerslnm** command without specifying any keyword options.

RP/0/RSP0/CPU0:router# **show controllers t1 0/1/1/0/1/1 lnm configuration** Thu May 13 10:28:26.474 PDT

Controller T1 0/1/1/0/1/1

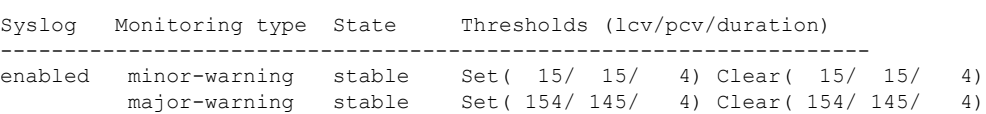

The following example shows sample output from the **show controllers t1 lnm** command with the **event** keyword for a single T1 channel:

RP/0/RSP0/CPU0:router# **show controllers t1 0/1/1/0/1/1 lnm event** Thu May 13 10:28:26.474 PDT Controller T1 0/1/1/0/1/1 Last Five Events -------------------------------------------------------------------- MINWARNCROSS: Noise crossed minor-warn threshold at Thu May 13 09:54:10 2010 MAJWARNCROSS: Noise crossed major-warn threshold at Thu May 13 09:54:11 2010 MAJWARNCLEAR: Noise cleared major-warn threshold at Thu May 13 10:27:25 2010 MINWARNCLEAR: Noise cleared minor-warn threshold at Thu May 13 10:28:14 2010

The following example shows sample output from the **show controllers t1 lnm** command with the **statistics** keyword for a single T1 channel:

RP/0/RSP0/CPU0:router# **show controllers t1 0/1/1/0/1/1 lnm statistics**

Thu May 13 10:28:26.474 PDT

Controller T1 0/1/1/0/1/1

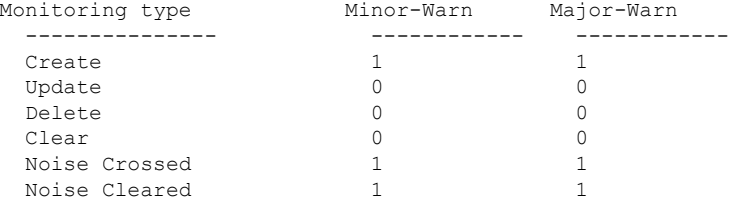

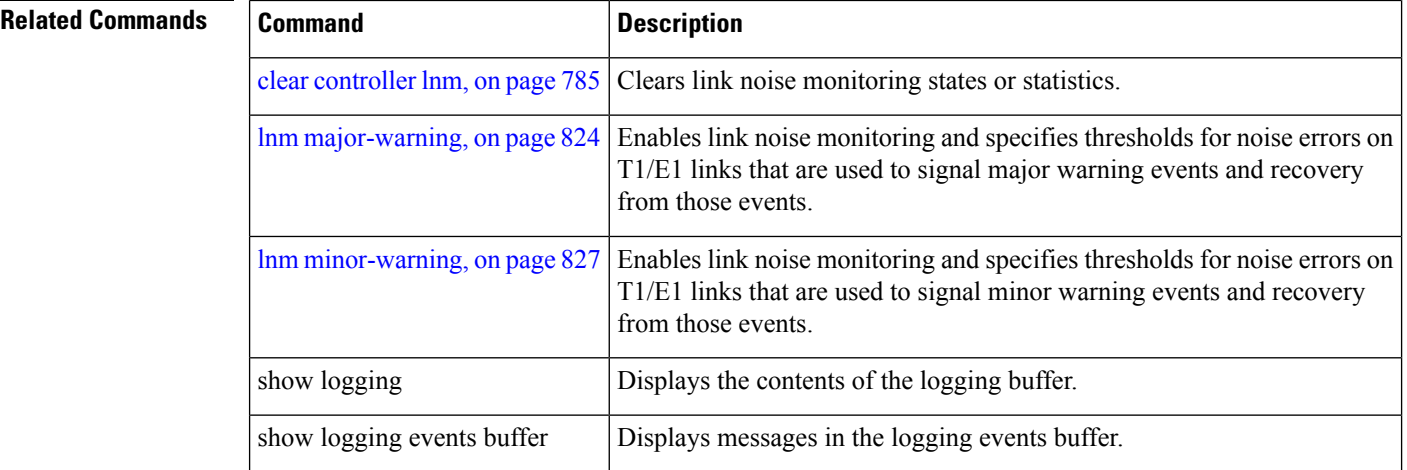

### <span id="page-876-0"></span>**show controllers t1**

To display information about the T1 links and hardware and software drivers for the T1 controller, use the **show controllers t1** command in EXEC mode .

**show controllers t1** *interface-path-id* [{**all** | **bert** | **brief** | **internal-state** | **remote** {**performance brief** | **tabular**} | **tabular**}]

| <b>Syntax Description</b> | interface-path-id                                                                                                    |                                               | Physical interface or virtual interface.                                                                                                    |                                                                                                    |  |
|---------------------------|----------------------------------------------------------------------------------------------------|-----------------------------------------------|----------------------------------------------------------------------------------------------------|----------------------------------------------------------------------------------------------------|--|
|                           |                                                                                                    |                                               | <b>Note</b>                                                                                                    | Use the show interfaces command to see a list of all interfaces<br>currently configured on the router. |  |
|                           |                                                                                                    |                                               | For more information about the syntax for the router, use the question mark<br>(?) online help function.<br>Displays all information for the controllers. |                                                                                                    |  |
|                           | all                                                                                                    |                                               |                                                                                                    |                                                                                                    |  |
|                           | bert                                                                                                    |                                               | Displays internal T1 bit error rate test results.                                                                                                    |                                                                                                    |  |
|                           | brief<br>internal-state<br>remote {performance brief  <br>$tabular$ }                                                                                                    |                                               | Displays summary information for the T1 controller.                                                                                                    |                                                                                                    |  |
|                           |                                                                                                    |                                               |                                                                                                    | Displays internal T1 state information.                                                                |  |
|                           |                                                                                                    |                                               | Displays remote performance information in a brief summary or table format.                                                                               |                                                                                                    |  |
|                           | tabular                                                                                                    |                                               |                                                                                                    | Displays T1 controller information in table format.                                                    |  |
| <b>Command Default</b>    | No default behavior or values                                                                                                    |                                               |                                                                                                    |                                                                                                    |  |
| <b>Command Modes</b>      | <b>EXEC</b>                                                                                                    |                                               |                                                                                                    |                                                                                                    |  |
| <b>Command History</b>    | <b>Release</b>                                                                                                    | <b>Modification</b>                           |                                                                                                    |                                                                                                    |  |
|                           |                                                                                                    | Release 3.9.0 This command was<br>introduced. |                                                                                                    |                                                                                                    |  |
| <b>Usage Guidelines</b>   | When specifying a channelized T1 controller, use the following guidelines for the <i>interface-path-id</i> :                                                                                     |                                               |                                                                                                    |                                                                                                    |  |
|                           | • The naming notation is rack/slot/module/port/T3Num/T1num.<br>• The slash between values is required as part of the notation.<br>• The following list describes the components of the notation: |                                               |                                                                                                    |                                                                                                    |  |
|                           | • rack—Chassis number of the rack.                                                                                                    |                                               |                                                                                                    |                                                                                                    |  |
|                           | • slot—Physical slot number of the line card.                                                                                                    |                                               |                                                                                                    |                                                                                                    |  |
|                           | • module—Module number or subslot (for a SPA). A physical layer interface module (PLIM) is<br>always 0.                                                                                          |                                               |                                                                                                    |                                                                                                    |  |
|                           | • <i>port</i> —Physical port number of the interface.                                                                                                    |                                               |                                                                                                    |                                                                                                    |  |

- *T3num*—T3 controller number.
- *T1num*—T1 controller number.
- If specifying a virtual interface, the number range varies, depending on interface type.
- When specifying a virtual tributary group, the naming notation is *rack*/*slot*/*module*/*port*/*vtg*/*vt*. The slash between values is required as part of the notation. An explanation of each component of the naming notation is as follows:
	- *rack*—Chassis number of the rack.
	- *slot*—Physical slot number of the line card.
	- *module*—Module number or subslot (for a SPA). A physical layer interface module (PLIM) is always 0.
	- *port*—Physical port number of the interface.
	- *vtg*—Virtual tributary group.
	- *vt*—Virtual tributary instance.

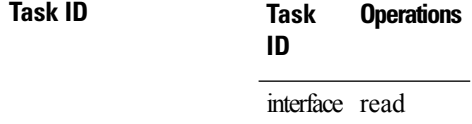

**Examples** The following example shows sample output from the **show controllers t1** command with the **brief** keyword for a single T1 channel:

RP/0/RSP0/CPU0:router# **show controllers t1 0/4/2/0/1 brief**

```
T1 0/4/2/0/1 is up
 mode: ATM
  timeslots: 1-24
  FDL per AT&T 54016 spec.
  Receiver has no alarms.
  Framing is ESF, Line Code is B8ZS, Clock Source is internal
  Alarm Soaking Interval:
                  Alarm Declaring= 2500 msec
                  Alarm clearing = 10000 msec
  Bert Test on controller port : T1 0/4/2/0/1
  BERT test result (not running)
     Test Pattern : Not Configured, Status : not running, Sync Detected : 0
     Interval : 1 minute(s), Time Remain : 0 (ms)
     Bit Errors (since BERT started): 0 bits,
     Bits Received (since BERT started): 0 Kbits
     Bit Errors (since last sync): 0 bits
     Bits Received (since last sync): 0 Kbits
```
 $\overline{\phantom{a}}$ 

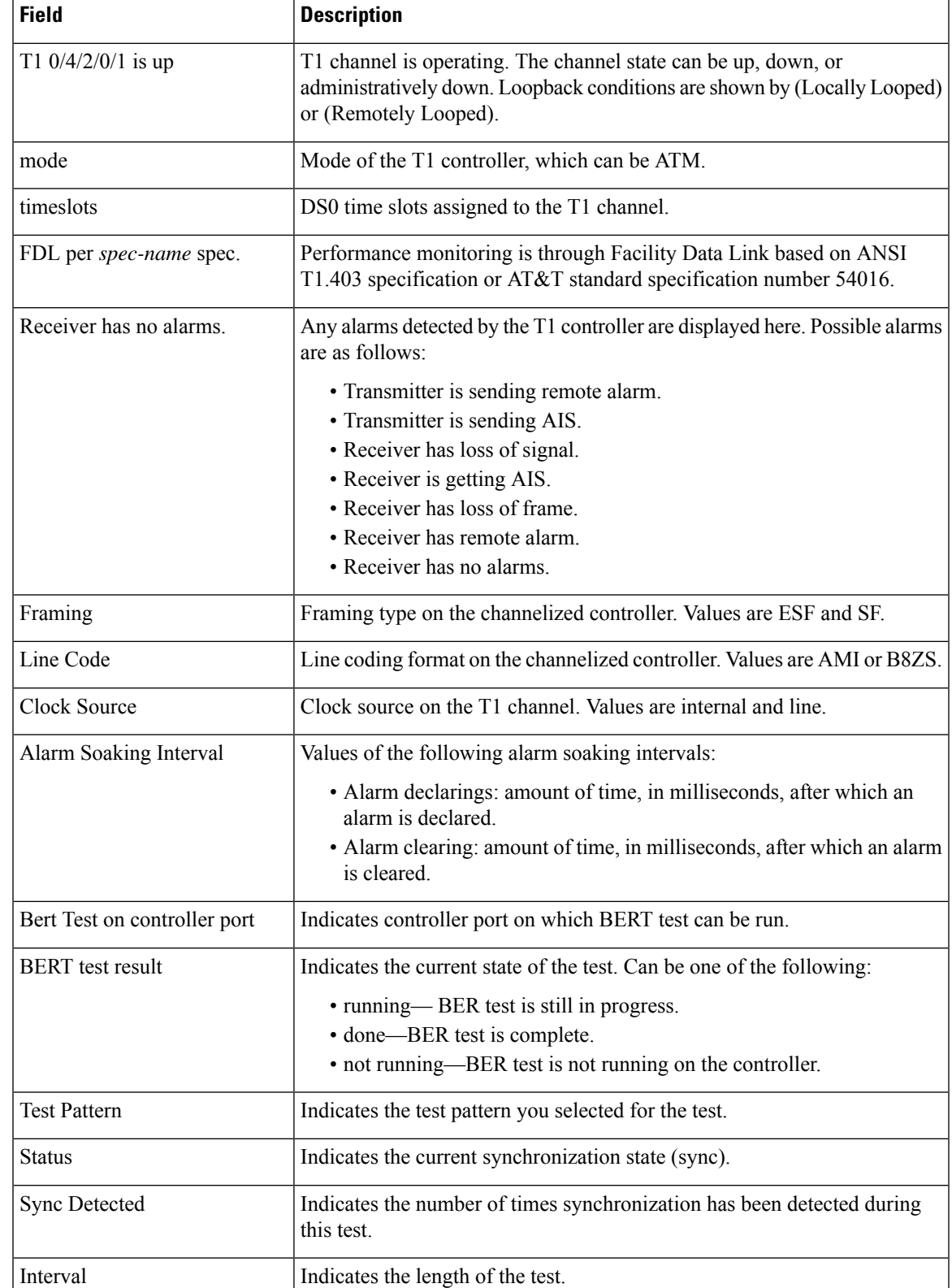

### **Table 59: show controllers t1 brief Field Descriptions**

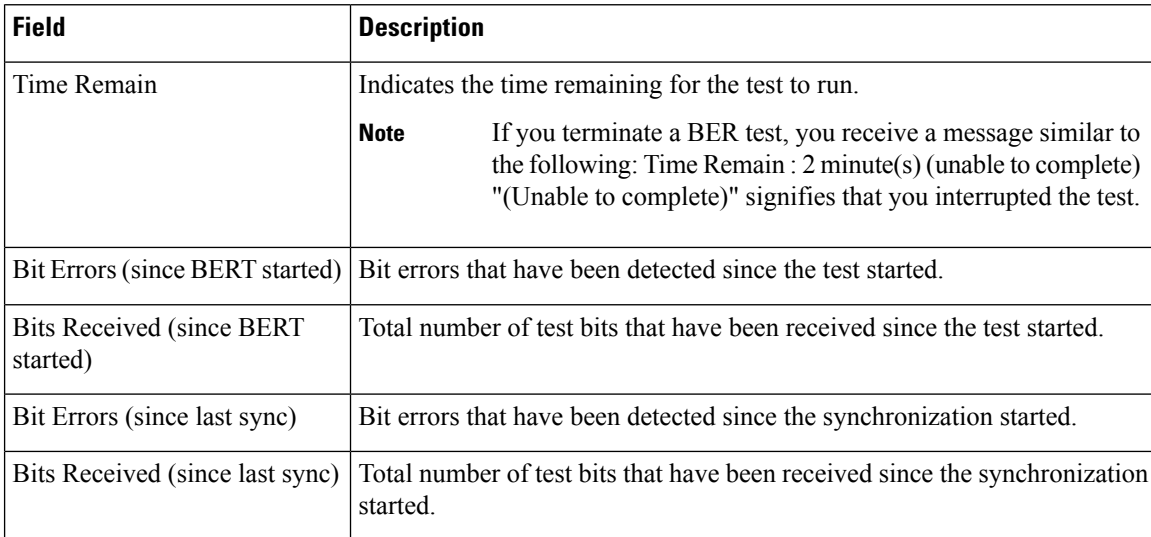

The following example shows sample output from the **show controllers t1** command for a single T1 channel:

RP/0/RSP0/CPU0:router# **show controllers t1 0/4/2/0/1**

```
T1 0/4/2/0/1 is up
 mode: ATM
  timeslots: 1-24
  FDL per AT&T 54016 spec.
 Receiver has no alarms.
 Framing is ESF, Line Code is B8ZS, Clock Source is internal
  Data in current interval (38 seconds elapsed):
     0 Line Code Violations, 0 Path Code Violations
     0 Slip Secs, 0 Fr Loss Secs, 0 Line Err Secs, 0 Degraded Mins
     0 Errored Secs, 0 Bursty Err Secs, 0 Severely Err Secs
     0 Unavail Secs, 0 Stuffed Secs
     0 Near-end path failures, 0 Far-end path failures, 0 SEF/AIS Secs
  Data in Interval 1:
     0 Line Code Violations, 0 Path Code Violations
     0 Slip Secs, 0 Fr Loss Secs, 0 Line Err Secs, 0 Degraded Mins
     0 Errored Secs, 0 Bursty Err Secs, 0 Severely Err Secs
     0 Unavail Secs, 0 Stuffed Secs
     0 Near-end path failures, 0 Far-end path failures, 0 SEF/AIS Secs
  Data in Interval 2:
     0 Line Code Violations, 0 Path Code Violations
     0 Slip Secs, 0 Fr Loss Secs, 0 Line Err Secs, 0 Degraded Mins
     0 Errored Secs, 0 Bursty Err Secs, 0 Severely Err Secs
     0 Unavail Secs, 0 Stuffed Secs
     0 Near-end path failures, 0 Far-end path failures, 0 SEF/AIS Secs
.
.
.
```
The following example showssample output from the **show controllerst1** command with the **tabular** keyword for a single T1 channel:

```
RP/0/RSP0/CPU0:router# show controllers t1 0/4/2/0/1 tabular
T1 0/4/2/0/1 is up
 mode: ATM
```
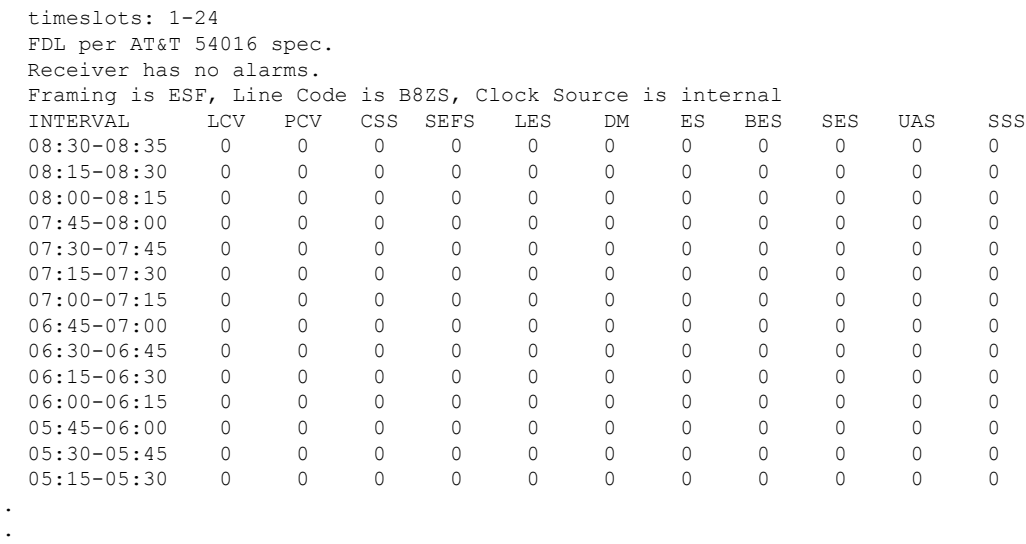

. .

I

### **Table 60: show controllers t1 and show controllers t1 tabular Field Descriptions**

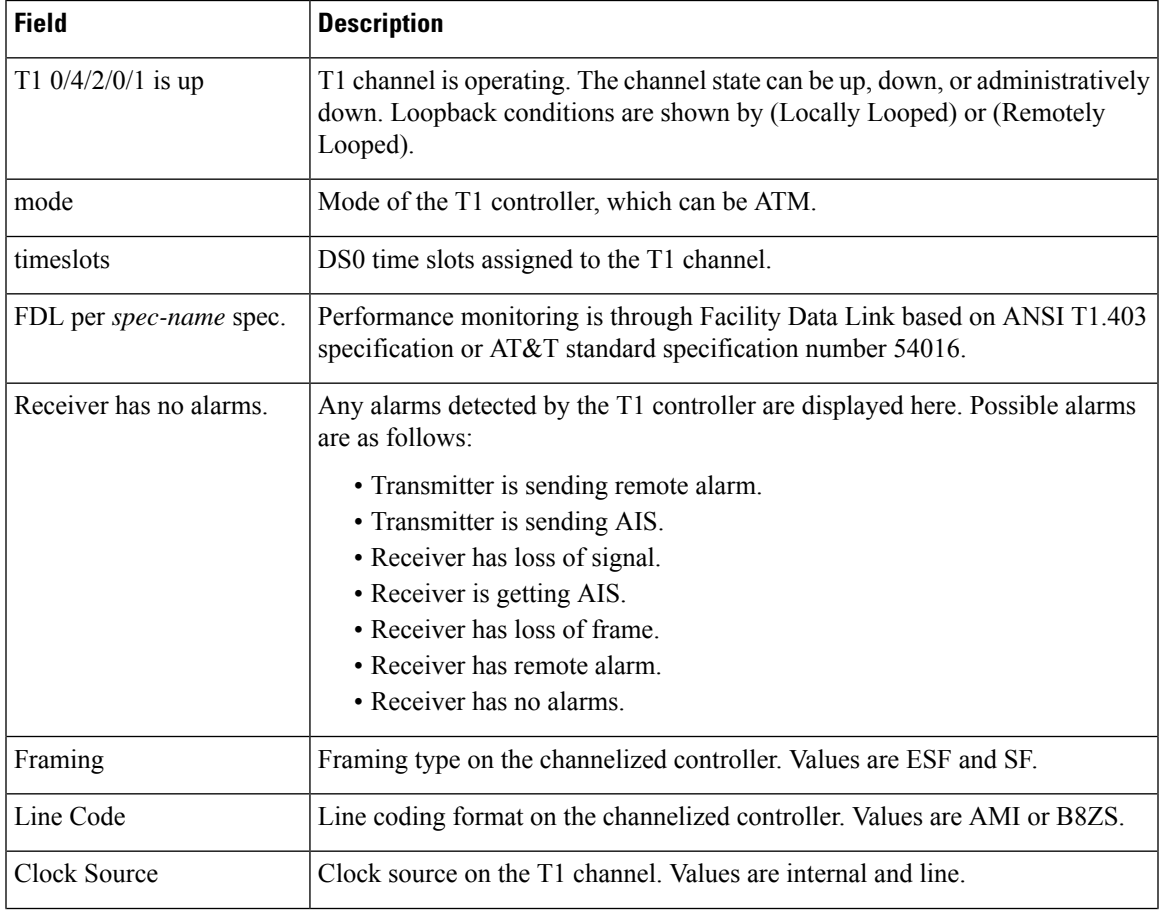

L

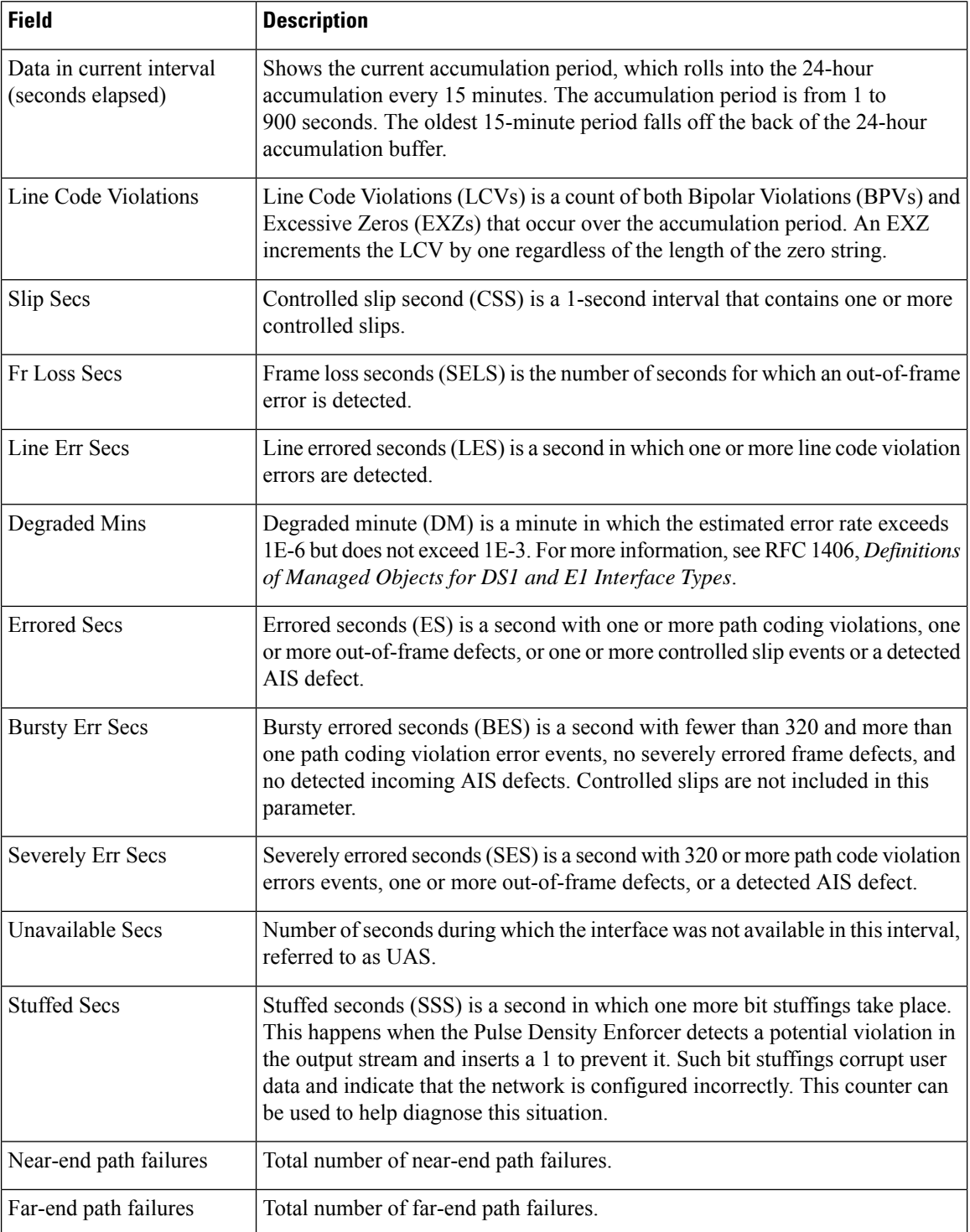

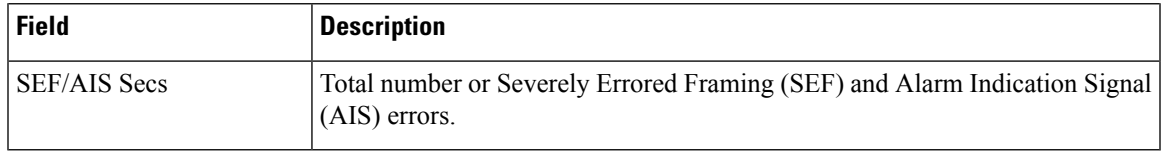

### **Related Commands Command Command Command Description**

 $\mathbf l$ 

[controller](#page-821-0) t1, on page 800

# <span id="page-883-0"></span>**show controllers t3**

To display information about the T3 links and hardware and software drivers for the T3 controller, use the **show controllers t3** command in EXEC mode .

**show controllers t3** *interface-path-id* [{**all** | **bert** | **brief** | **internal-state** | **tabular**}]

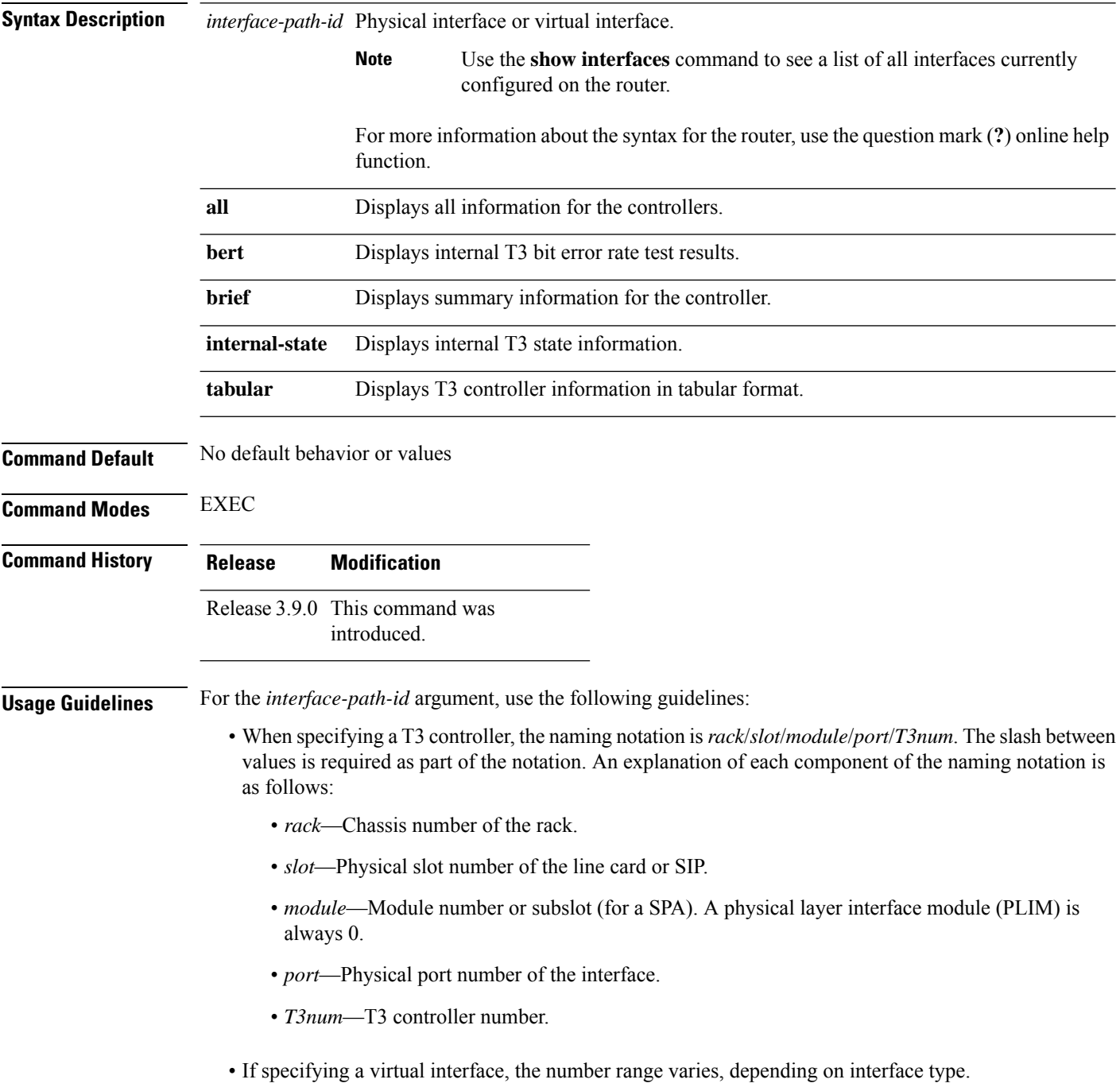

### **Task ID Task Operations ID** interface read **Examples** The following example shows sample output from the **show controllers t3** command using the **brief** keyword for a single T3 port: RP/0/RSP0/CPU0:router# **show controllers t3 0/4/2/0/1 brief** T3 0/4/2/0 is up No alarms detected. mode: serial MDL transmission is disabled EIC: , LIC: , FIC: , UNIT: Path FI: Idle Signal PORT\_NO: Test Signal GEN\_NO: FEAC code received: No code is being received Framing is C-BIT Parity, Line Code is B3ZS, Clock Source is Internal Alarm Soaking Interval: Alarm Declaring= 2500 msec

Alarm clearing = 10000 msec BERT test result (not running) Test Pattern : Not Configured, Status : not running, Sync Detected : 0 Interval : 1 minute(s), Time Remain : 0 (ms) Bit Errors (since BERT started): 0 bits, Bits Received (since BERT started): 0 Kbits Bit Errors (since last sync): 0 bits Bits Received (since last sync): 0 Kbits

### **Table 61: show controllers t3 brief Field Descriptions**

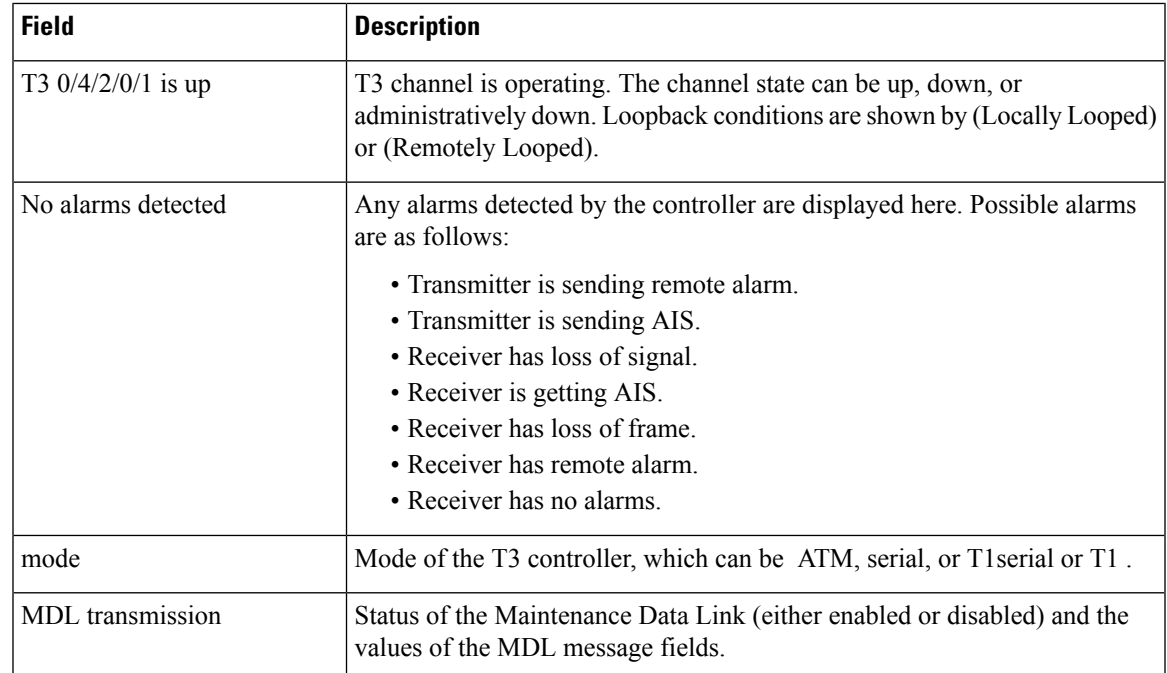

I

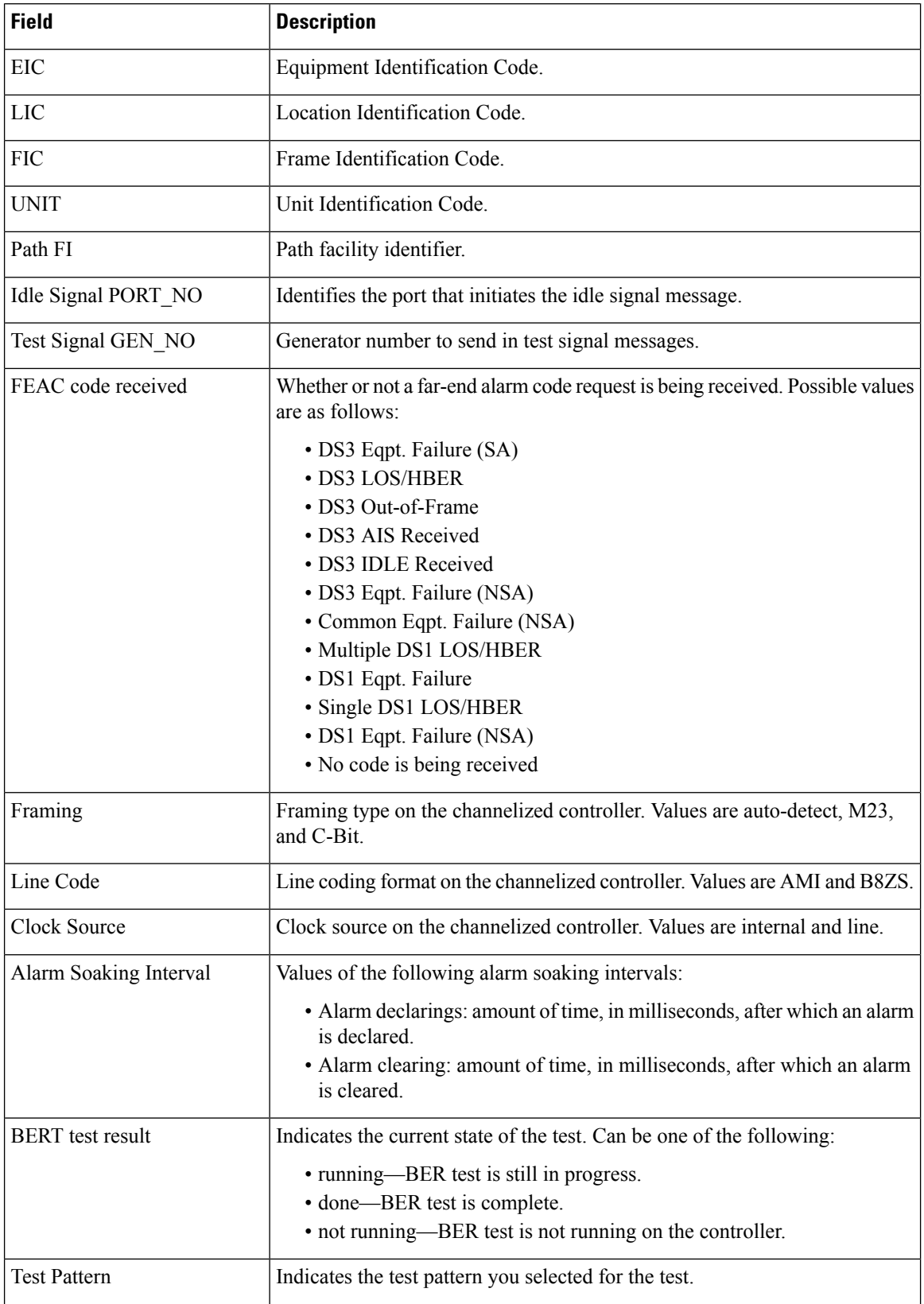

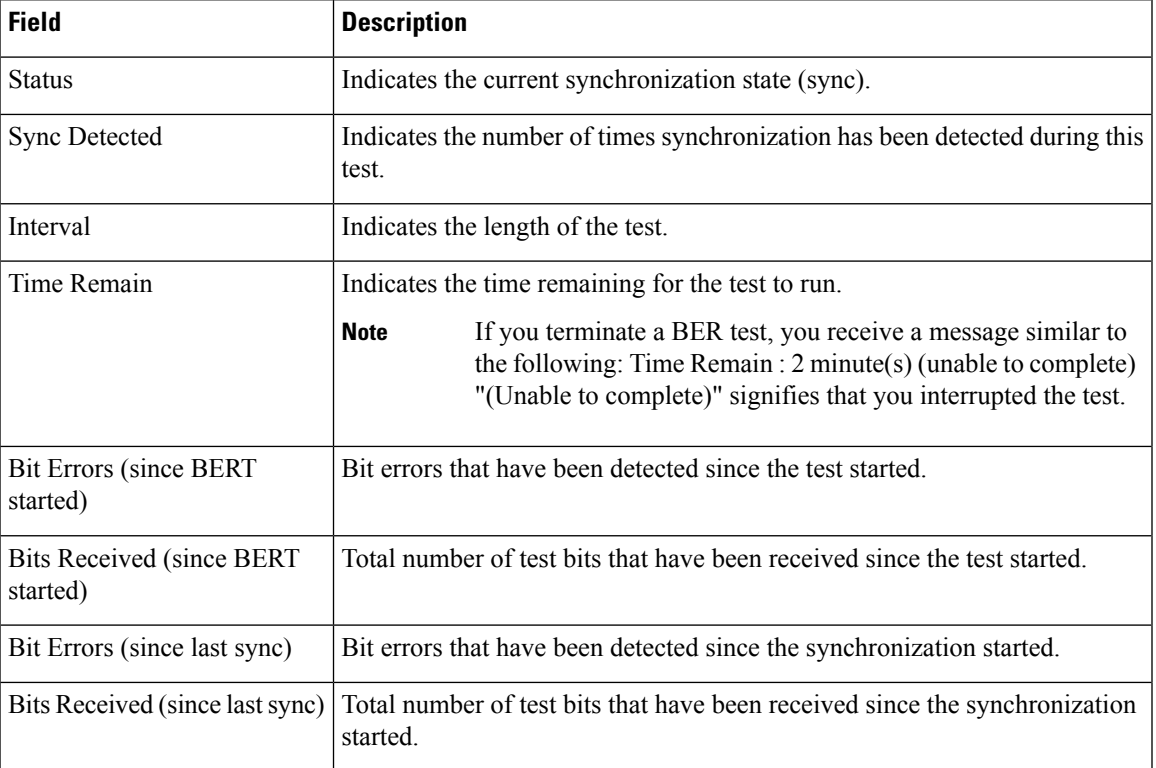

The following example shows sample output from the **show controllers t3** command using the **tabular** keyword, for a single T3 port:

### RP/0/RSP0/CPU0:router# **show controllers 0/4/2/0/1 tabular**

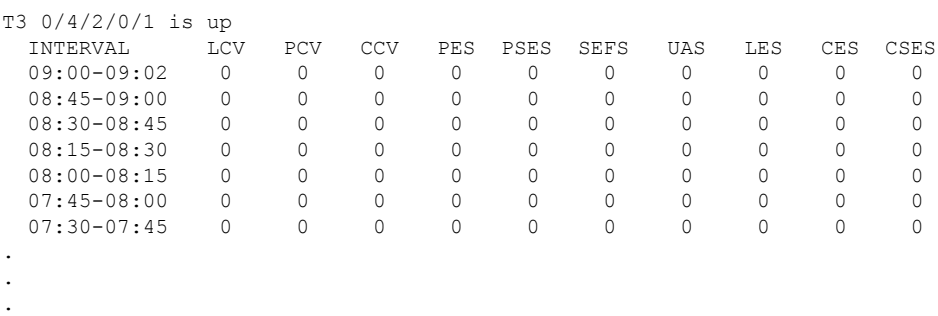

The following example shows sample output from the **show controllers t3** command for a single T3 port:

RP/0/RSP0/CPU0:router# **show controllers t3 0/4/2/0/1**

```
T3 0/4/2/0/1 is up
No alarms detected.
mode: serial
MDL transmission is disabled
 EIC: , LIC: , FIC: , UNIT:
  Path FI:
   Idle Signal PORT_NO:
```
. . .

```
Test Signal GEN_NO:
FEAC code received: No code is being received
Framing is C-BIT Parity, Line Code is B3ZS, Clock Source is Internal
Data in current interval (695 seconds elapsed):
   0 Line Code Violations, 0 P-bit Coding Violation
   0 C-bit Coding Violation, 0 P-bit Err Secs
   0 P-bit Severely Err Secs, 0 Severely Err Framing Secs
   0 Unavailable Secs, 0 Line Errored Secs
   0 C-bit Errored Secs, 0 C-bit Severely Errored Secs
Data in Interval 1:
   0 Line Code Violations, 0 P-bit Coding Violation
   0 C-bit Coding Violation, 0 P-bit Err Secs
   0 P-bit Severely Err Secs, 0 Severely Err Framing Secs
   0 Unavailable Secs, 0 Line Errored Secs
   0 C-bit Errored Secs, 0 C-bit Severely Errored Secs
Data in Interval 2:
   0 Line Code Violations, 0 P-bit Coding Violation
   0 C-bit Coding Violation, 0 P-bit Err Secs
   0 P-bit Severely Err Secs, 0 Severely Err Framing Secs
   0 Unavailable Secs, 0 Line Errored Secs
   0 C-bit Errored Secs, 0 C-bit Severely Errored Secs
Data in Interval 3:
   0 Line Code Violations, 0 P-bit Coding Violation
   0 C-bit Coding Violation, 0 P-bit Err Secs
   0 P-bit Severely Err Secs, 0 Severely Err Framing Secs
   0 Unavailable Secs, 0 Line Errored Secs
   0 C-bit Errored Secs, 0 C-bit Severely Errored Secs
```
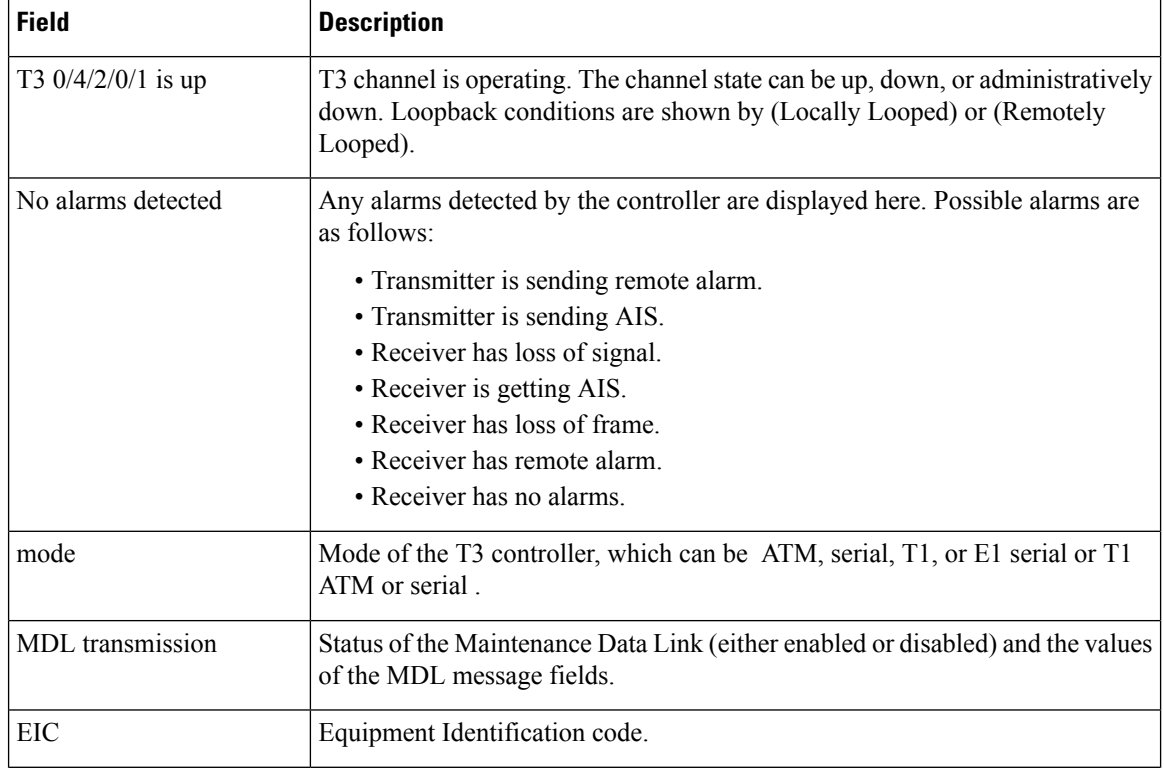

### **Table 62: show controllers t3 and show controllers t3 tabular Field Descriptions**

 $\mathbf{l}$ 

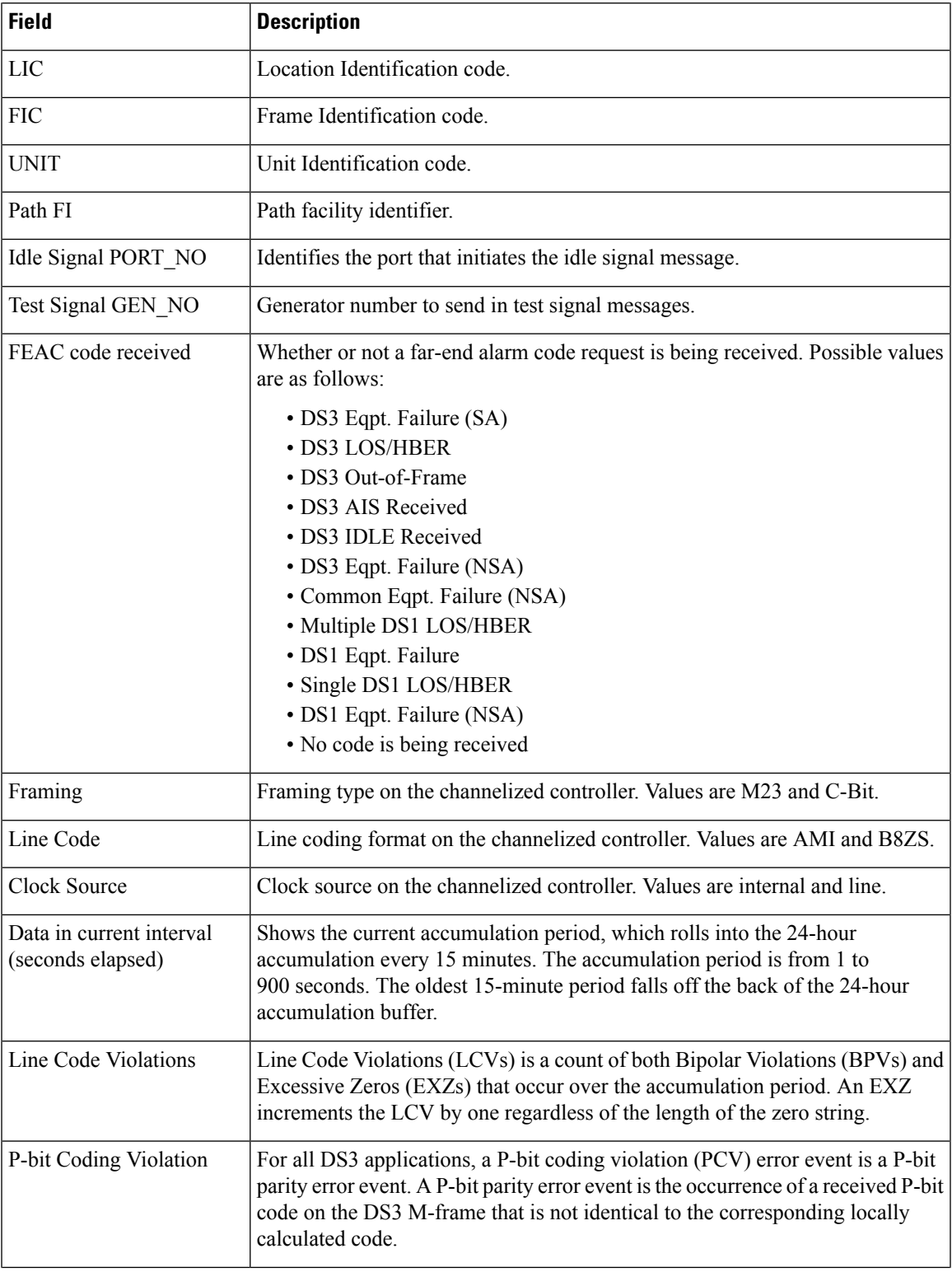

I

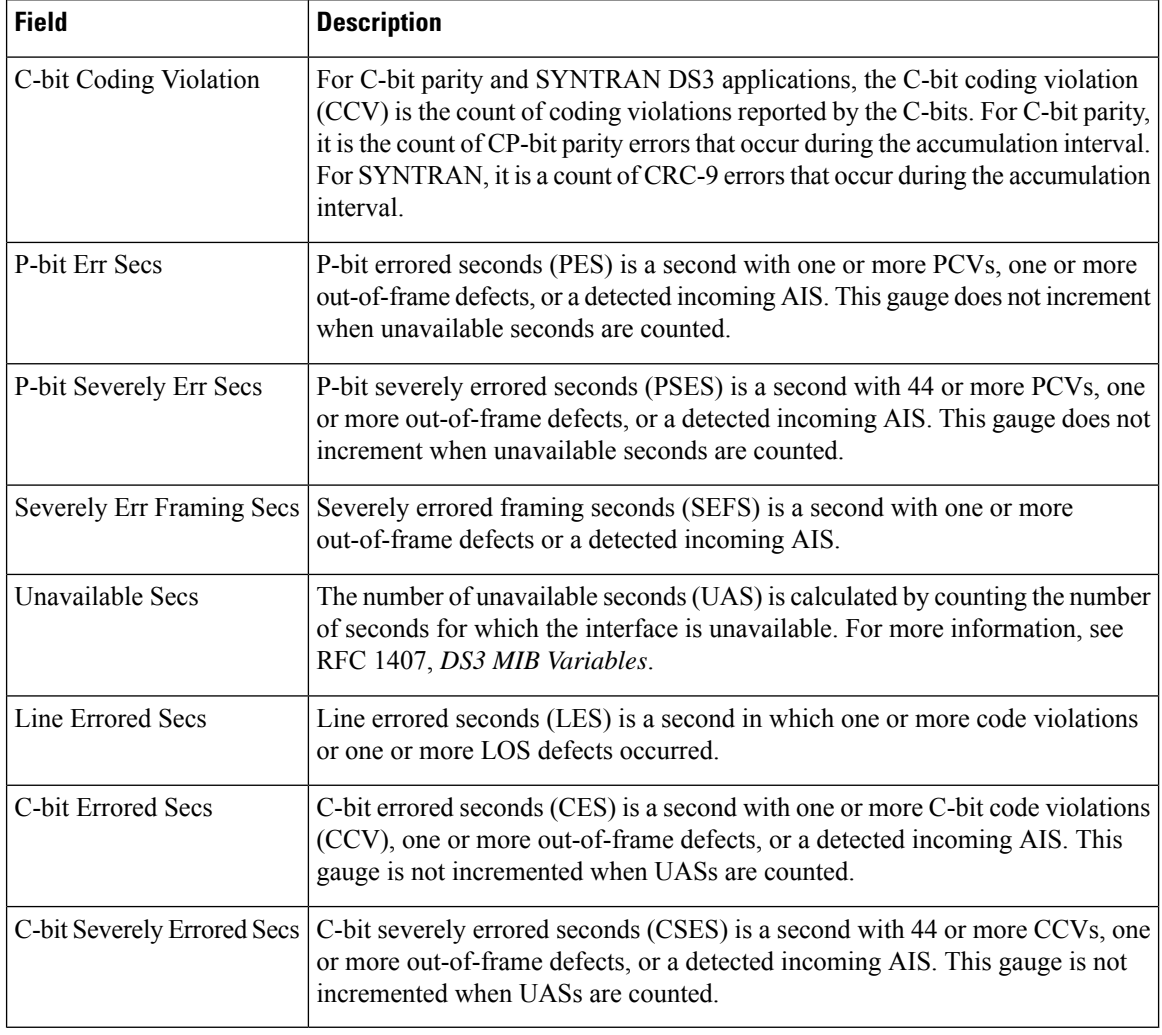

### **Related Command**

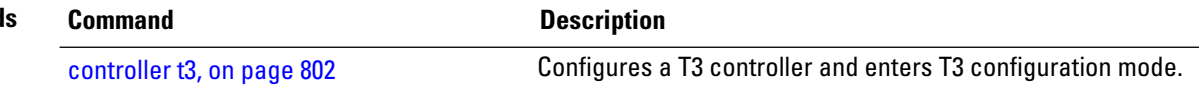

# **shutdown (T1/E1)**

To disable the T1 or E1 controller, use the **shutdown** command in T1 or E1 configuration mode. To restart a disabled T1 or E1 controller, use the **no** form of this command.

### **shutdown**

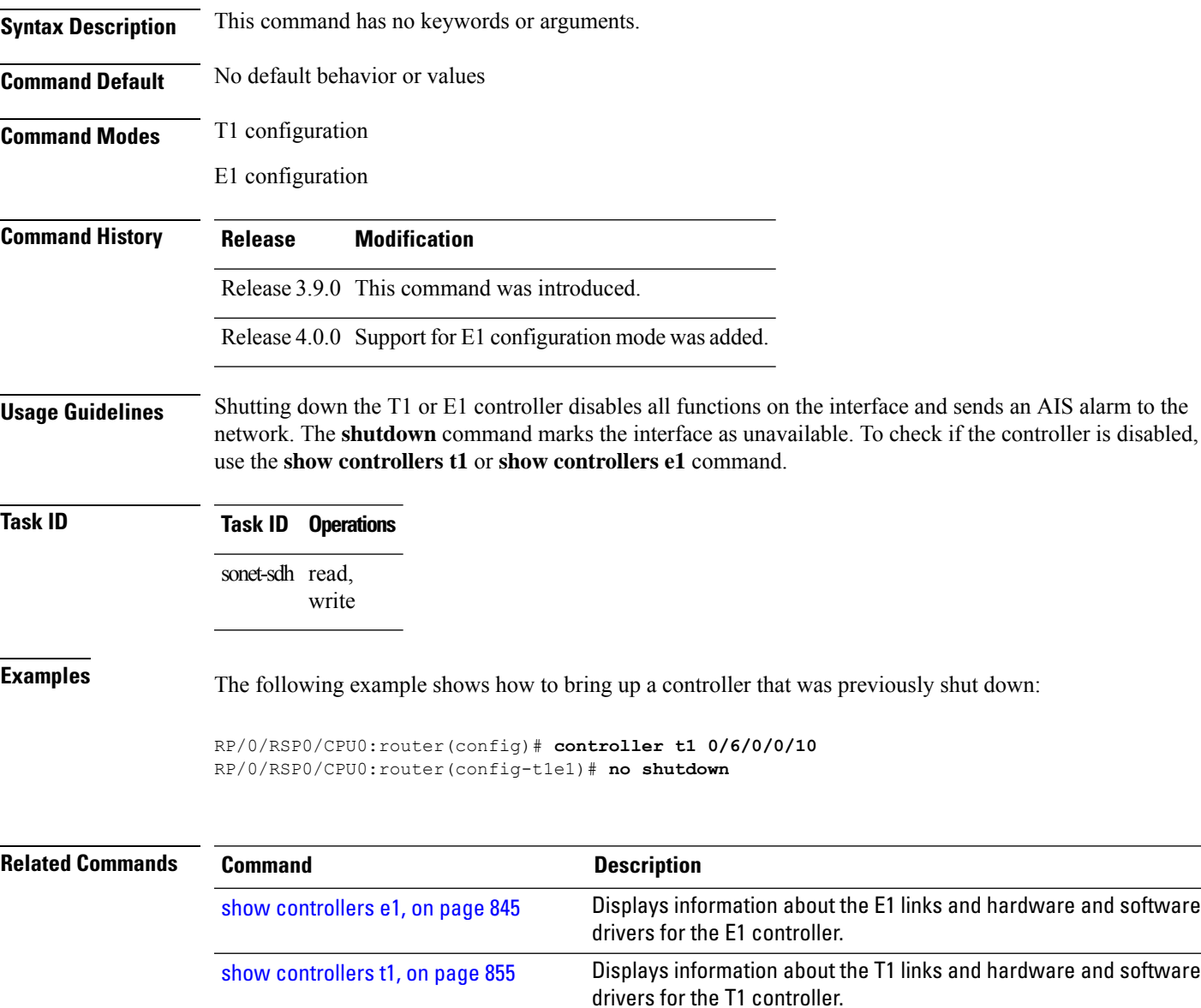

Displays information about the T3 links and hardware and software

drivers for the T3 controller.

# **shutdown (T3/E3)**

To disable a T3 or E3 controller, use the **shutdown** command in T3 or E3 configuration mode. To restart a disabled T3 or E3 controller, use the **no** form of this command.

### **shutdown**

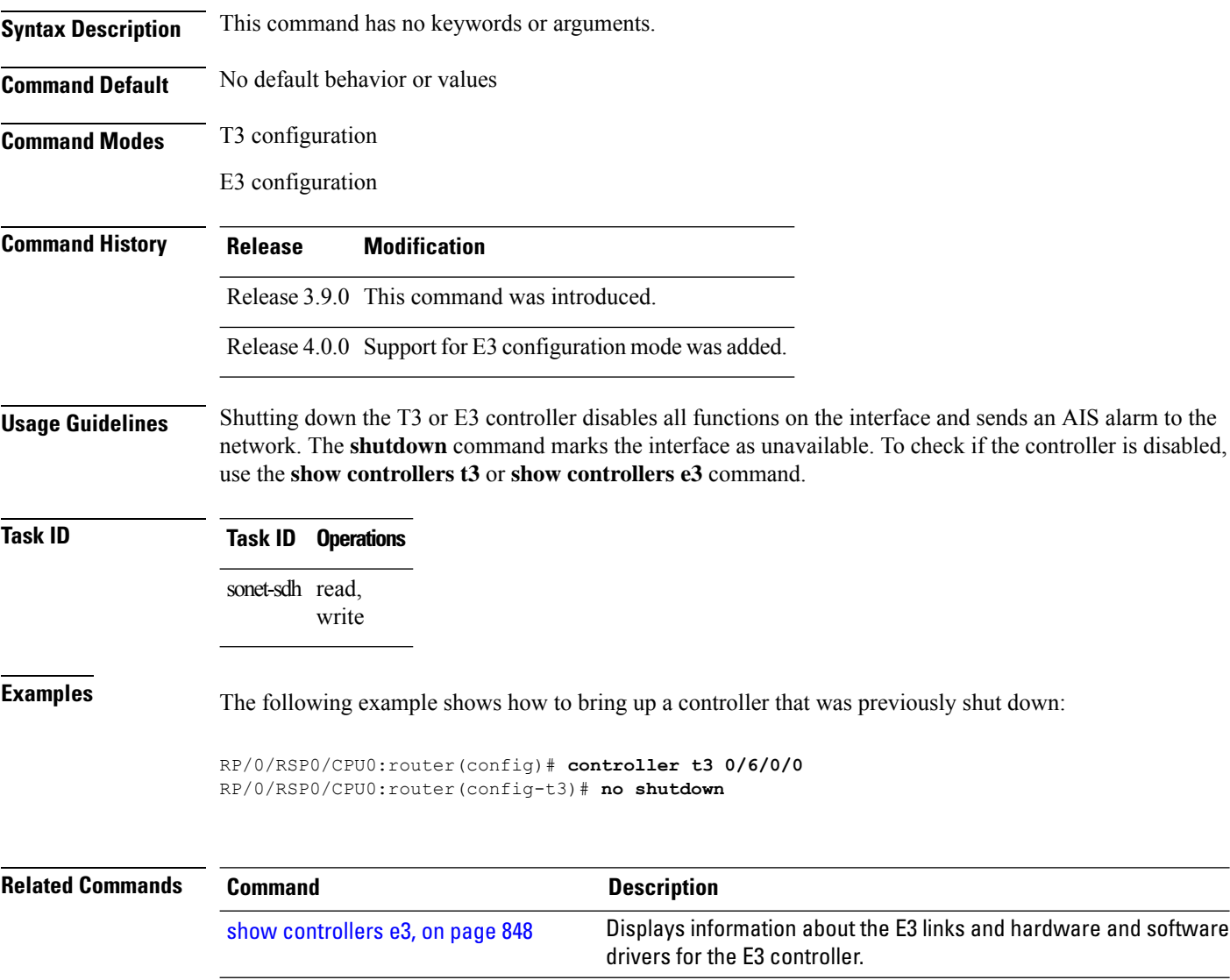

show [controllers](#page-883-0) t3, on page 862

# <span id="page-892-0"></span>**speed (DS0)**

 $\overline{\phantom{a}}$ 

To specify the speed of the underlying DS0s in a channel group, use the **speed** command in channel group configuration mode. To revert to the default speed, use the **no** form of this command.

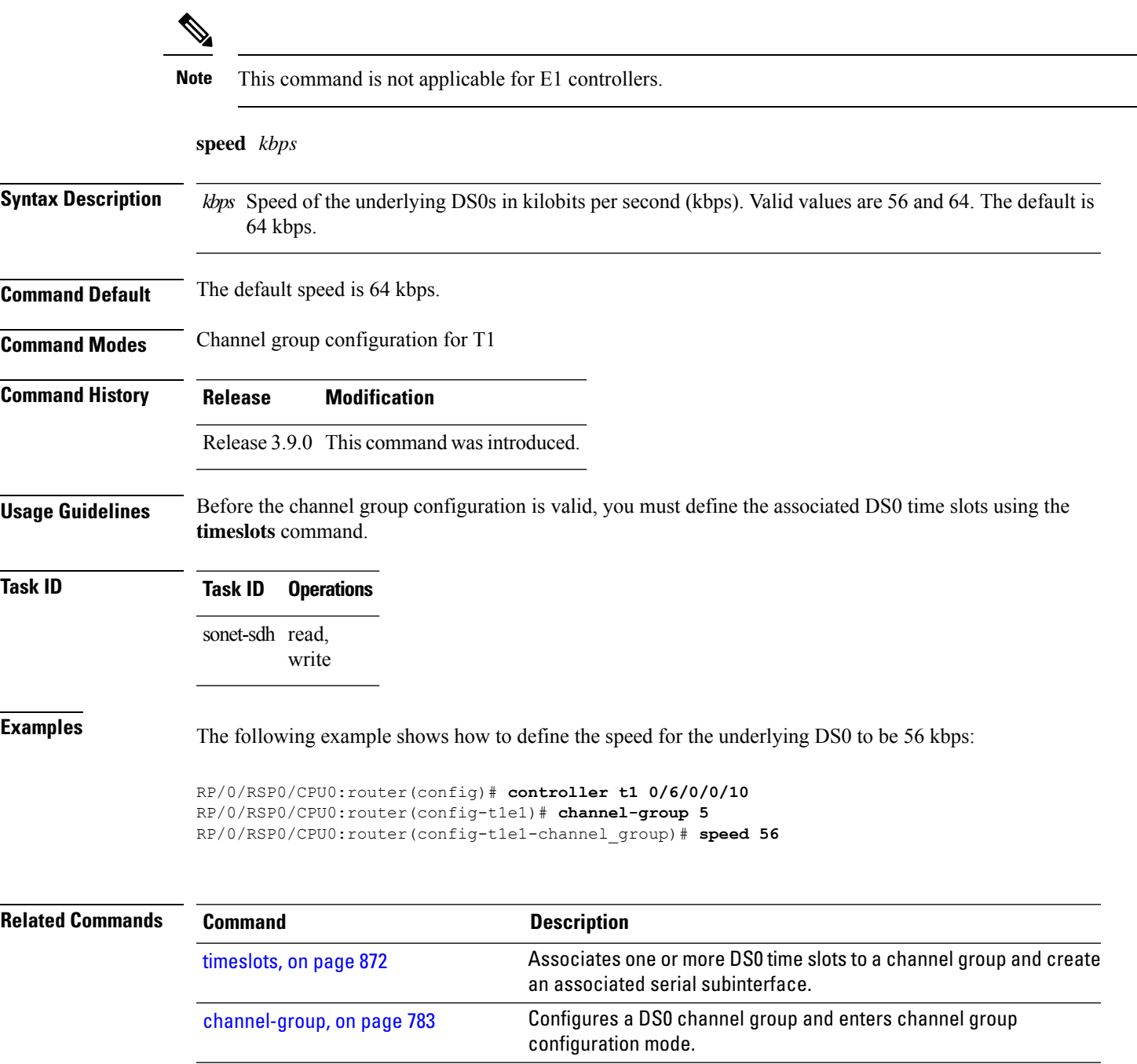

# <span id="page-893-0"></span>**timeslots**

To associate one or more DS0 time slots to a channel group and create an associated serial subinterface, use the **timeslots** command in channel group configuration mode. To unassign the DS0 time slots and delete the associated serial interface, use the **no** form of this command.

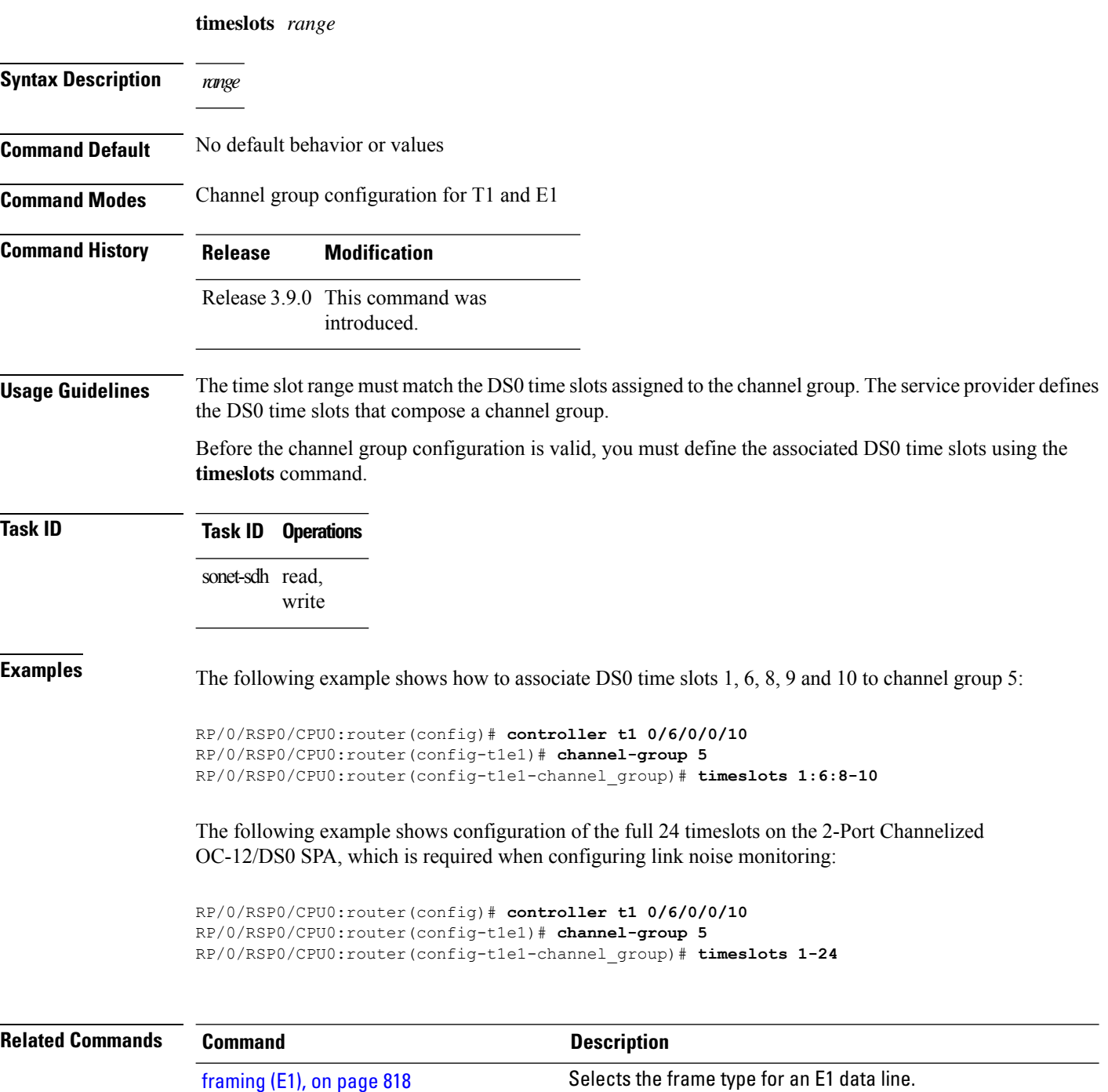

 $\mathbf l$ 

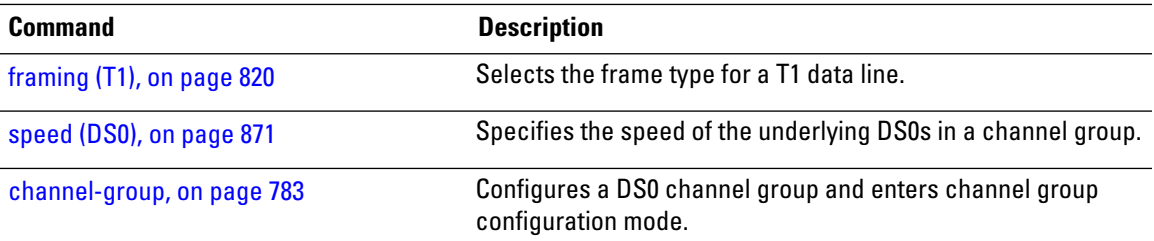

# **yellow**

To enable detection and generation of T1 yellow alarms, use the **yellow** command in T1 configuration mode. To disable detection and generation of T1 yellow alarms, use the **no** form of this command.

**yellow** {**detection** | **generation**} {**disable** | **enable**}

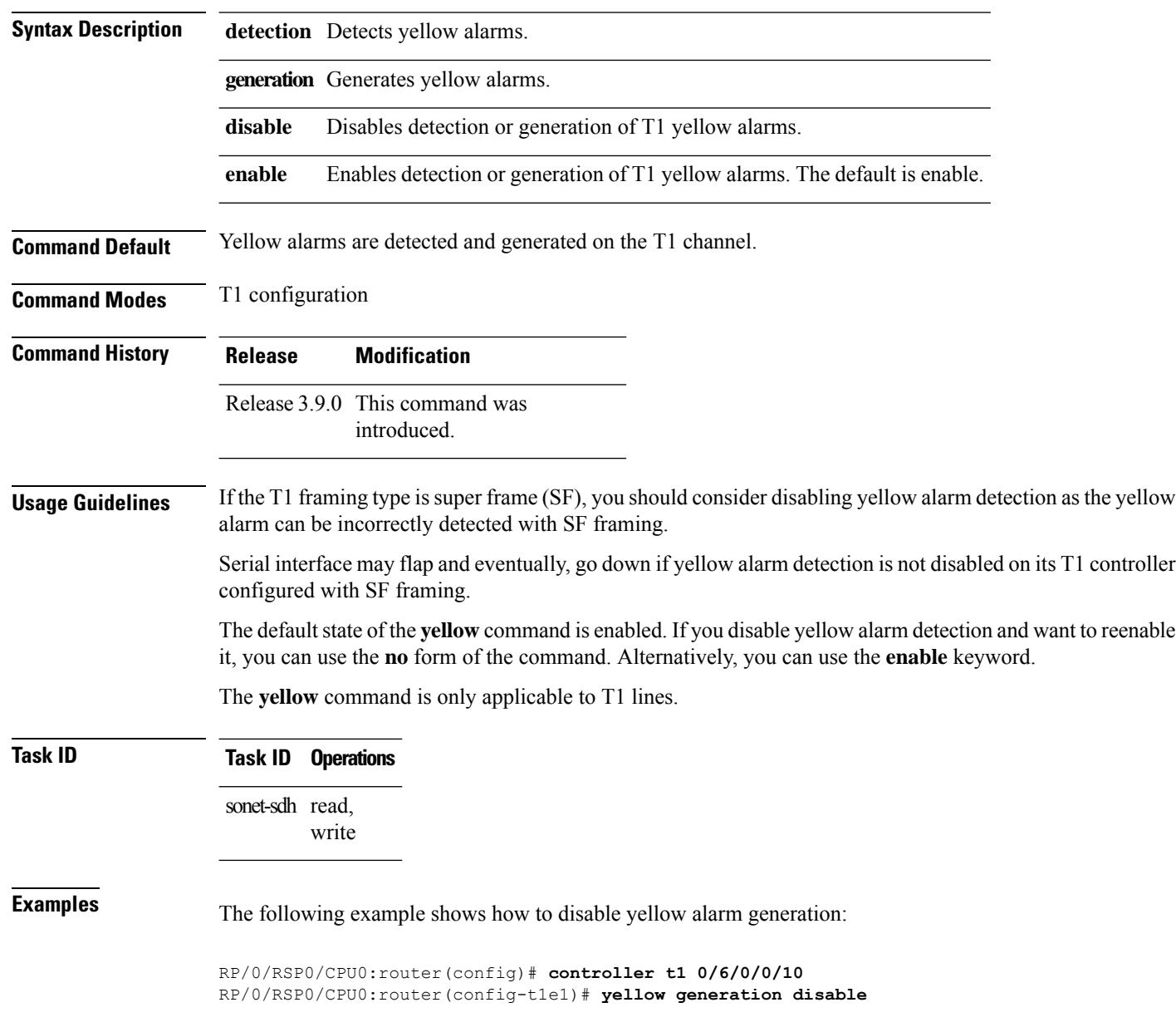

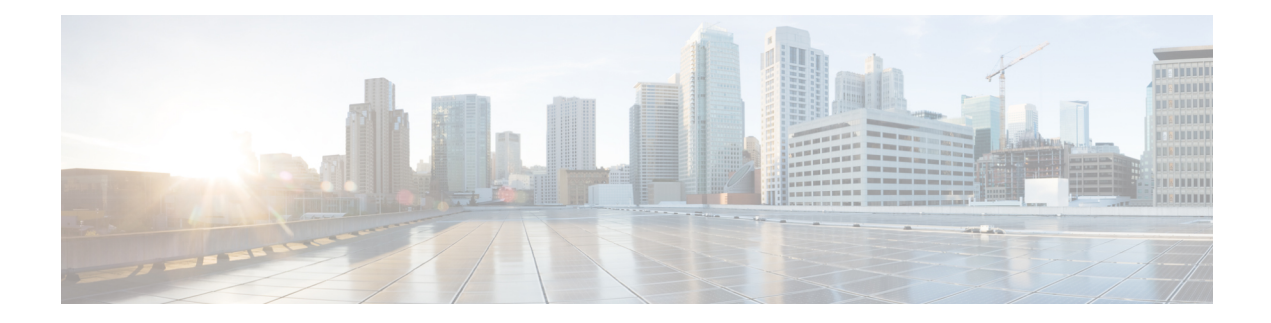

# **Traffic Mirroring Commands**

This module describes the commands used to configure and monitor traffic mirroring.

To use commands of this module, you must be in a user group associated with a task group that includes appropriate task IDs. If the user group assignment is preventing you from using any command, contact your AAA administrator for assistance.

- acl, on [page](#page-897-0) 876
- clear [monitor-session](#page-898-0) counters, on page 877
- [destination](#page-899-0) interface, on page 878
- destination [pseudowire,](#page-901-0) on page 880
- mirror [enable,](#page-902-0) on page 881
- [mirror](#page-903-0) first, on page 882
- mirror [interval,](#page-904-0) on page 883
- [monitor-session,](#page-905-0) on page 884
- monitor-session [\(interface-dynamic-template-BNG\),](#page-907-0) on page 886
- [monitor-session](#page-909-0) destination file, on page 888
- show [monitor-session](#page-910-0) status, on page 889
- show [monitor-session](#page-911-0) counters, on page 890

### <span id="page-897-0"></span>**acl**

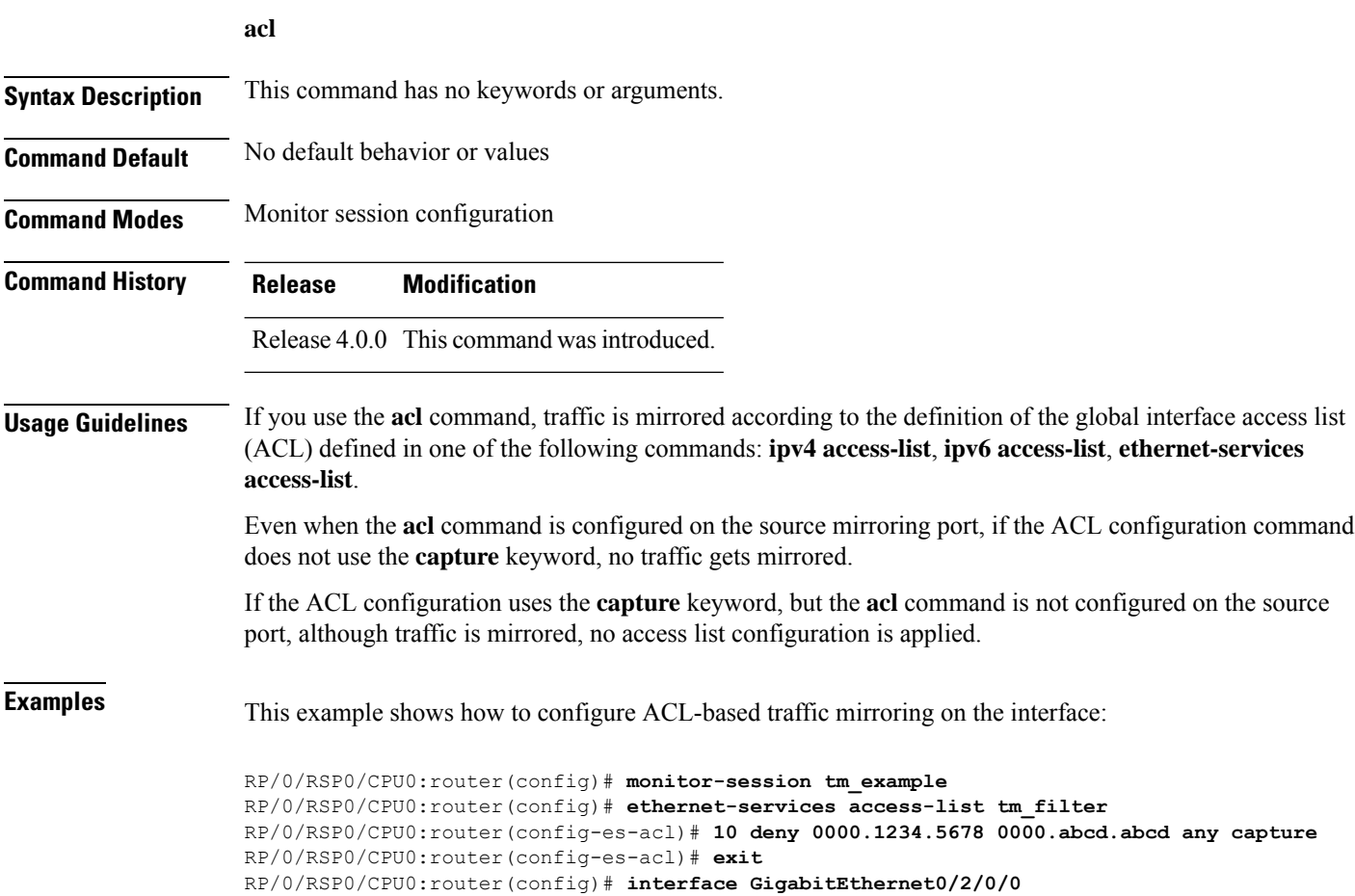

RP/0/RSP0/CPU0:router(config-if)# **monitor-session tm\_example direction rx-only**

ethernet-services Defines an Ethernet services (Layer 2) access list by name.

RP/0/RSP0/CPU0:router(config-if)# **ethernet-services access-group tm\_filter ingress**

To configure ACL-based traffic mirroring, use the **acl** command in monitor session configuration mode. To

stop ACL-based traffic mirroring, use the **no** form of this command.

ipv4 access-list Defines an IPv4 access list by name.

RP/0/RSP0/CPU0:router(config-if)# **acl**

RP/0/RSP0/CPU0:router(config-if)# **end**

**Related Commands Command Description** 

access-list

RP/0/RSP0/CPU0:router(config-if)# **l2transport** RP/0/RSP0/CPU0:router(config-if-l2)# **exit**

## <span id="page-898-0"></span>**clear monitor-session counters**

To clear the traffic mirroring session statistics, use the **clear monitor-session counters** command in EXEC mode .

**clear monitor-session counters** [**interface** *type interface-path-id*]

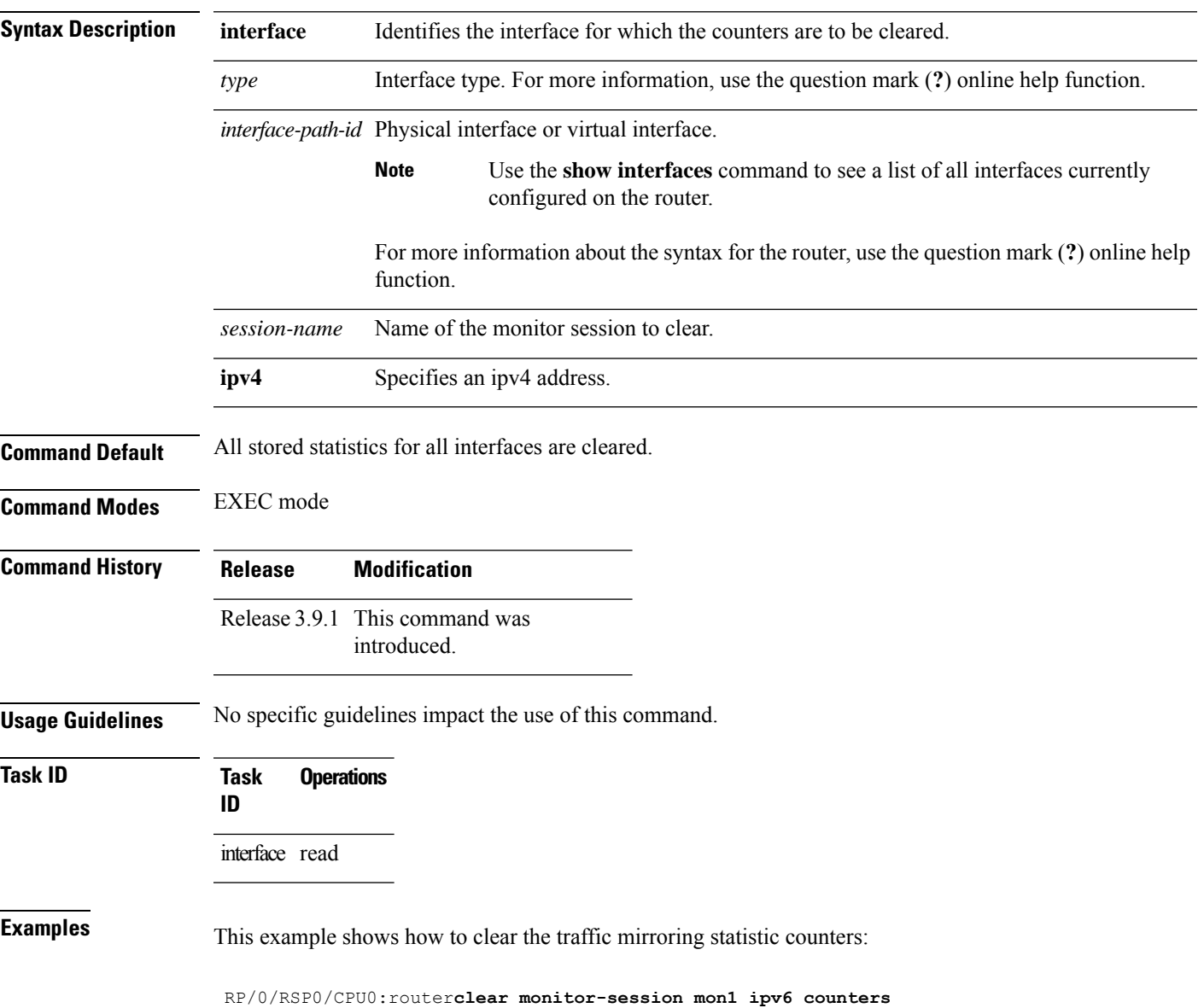

# <span id="page-899-0"></span>**destination interface**

To associate a destination interface with a traffic mirroring session, use the **destination interface** command in monitor session configuration mode. To remove the designated destination, use the **no** form of this command.

**destination interface** *type interface-path-id*

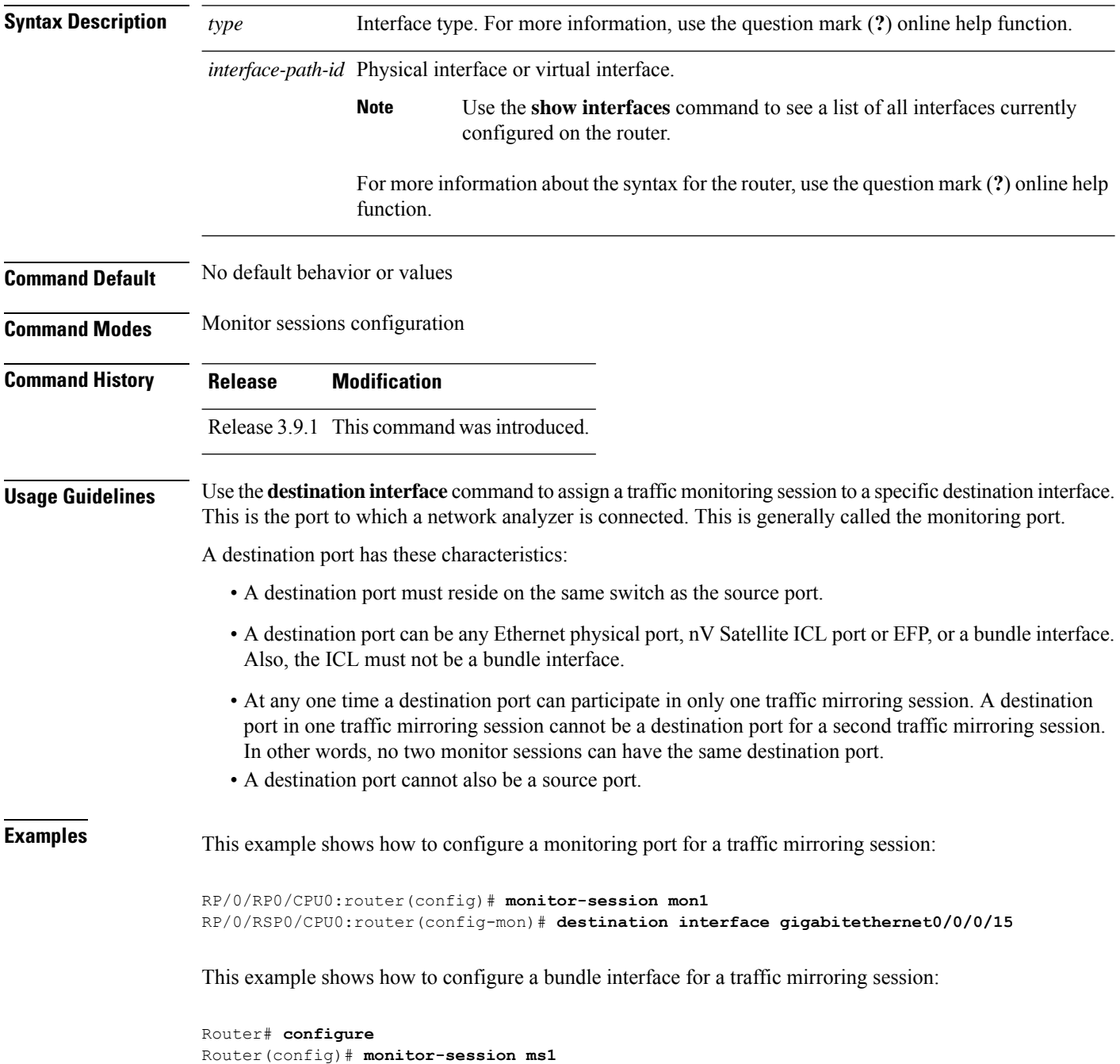
I

Router(config-mon)# **destination interface bundle-ether1** Router(config-mon)# **commit**

# **destination pseudowire**

To direct mirrored traffic to a pseudowire, use the **destination pseudowire** command in monitor session configuration mode. To remove the pseudowire designation, use the **no** form of this command.

#### **destination pseudowire**

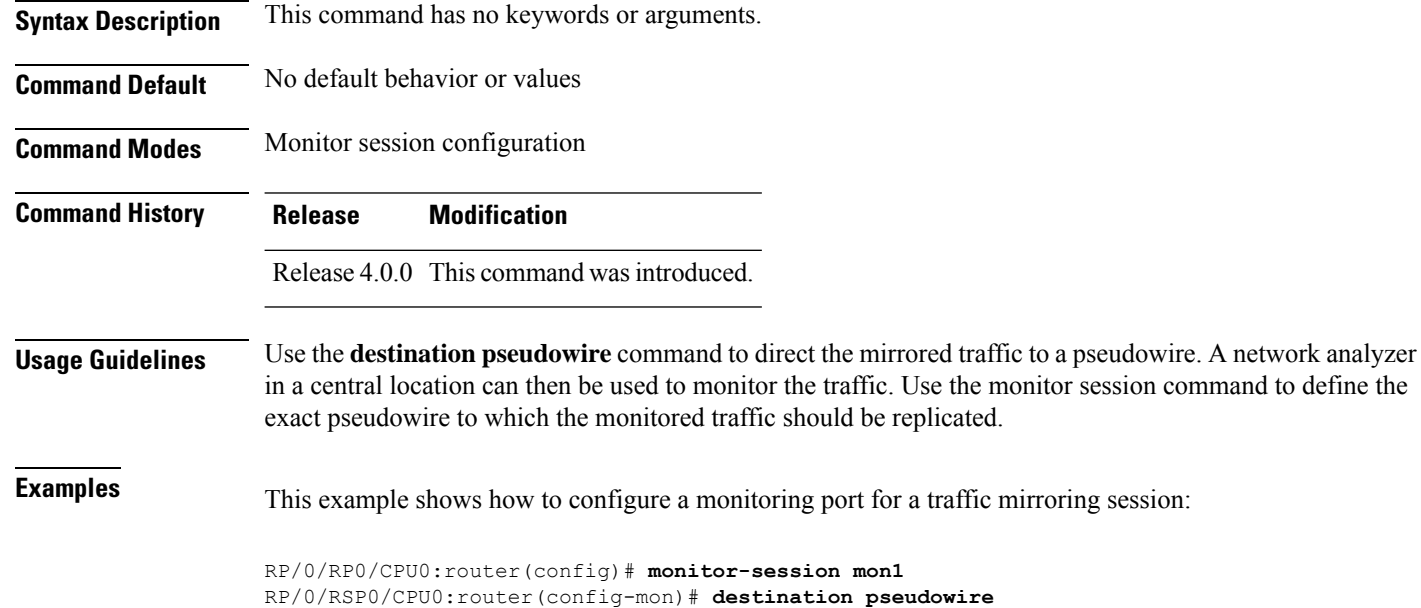

### **mirror enable**

To copy files or directories automatically from /harddisk:/mirror location in active RPto /harddisk:/mirror location in standby RP or RSP without user intervention or EEM scripts, use mirror enable command. The mirror enable checksum command enables MD5 checksum across active to standby RP to check integrity of the files. This command is optional. A slight delay is observed in show mirror command output when mirror checksum configuration is enabled.

#### **mirror enable**

**Command Default** The /harddisk:/mirror directory is created by default, but file mirroring functionality is only enabled by executing the mirror enable command from configuration terminal.

**Command Modes** Monitor configuration

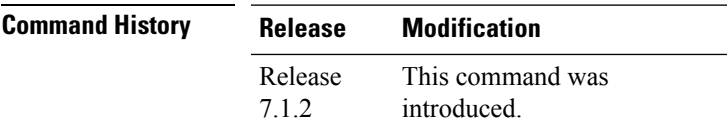

File mirroring has to be enabled explicitly on the router. It is not enabled by default.

RP/0/RSP0/CPU0:router#**show run mirror** Thu Jun 25 10:12:17.303 UTC mirror enable mirror checksum

# **mirror first**

To configure partial traffic mirroring, use the **mirror first** command in monitor session configuration mode. To stop mirroring a portion of the packet, use the **no** form of this command.

configuration mode.

**mirror first** *bytes* **Syntax Description** *bytes* Number of bytes mirrored. The mirrored packet length value can range from 65 to 128. **Command Default** The entire packet is mirrored. **Command Modes** Monitor session configuration **Command History Release Modification** Release 4.0.0 This command was introduced. **Usage Guidelines** Use the **mirror first** command to mirror the first 64 to 128 bytes of the packet. The actual mirrored packet is the configured partial packet monitoring size plus the 4-byte trailing CRC. **Examples** This example shows how to mirror the first 100 bytes of the packet: RP/0/RSP0/CPU0:router(config)# **interface gigabitethernet0/0/0/11** RP/0/RSP0/CPU0:router(config-if)# **monitor-session mon1** RP/0/RSP0/CPU0:router(config-if-mon)# **mirror first 100 Related Commands Command Description** Defines a traffic mirroring session and enter monitor session [monitor-session,](#page-905-0) on page 884

# **mirror interval**

To configure mirror interval for a specified number of packets in traffic mirroring, use the **mirror interval** command in monitor session configuration mode. To stop mirroring the packet in the interval, use the**no** form of this command.

**mirror interval** {**512** | **1k** | **2k** | **4k** | **8k** | **16k**}

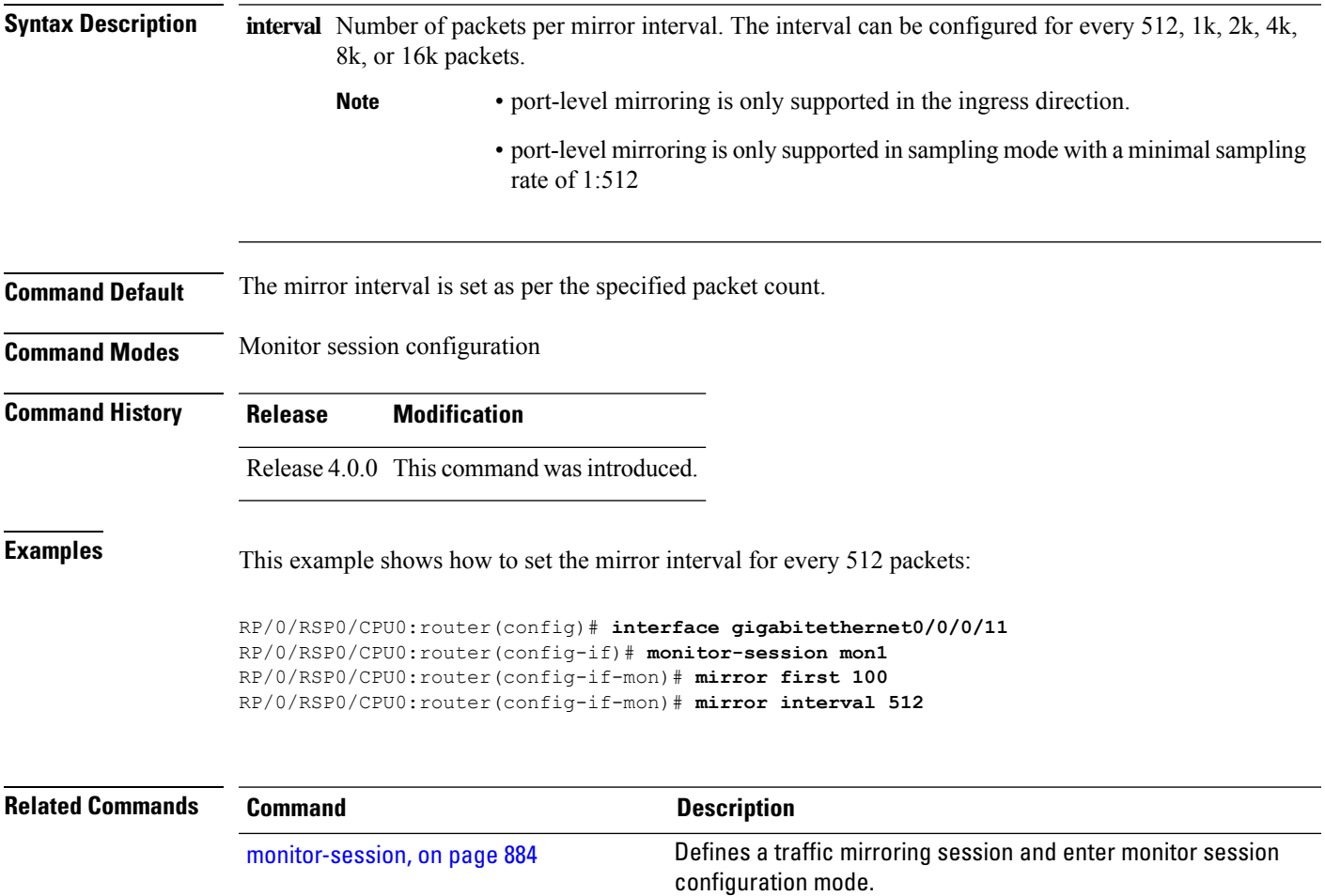

# <span id="page-905-0"></span>**monitor-session**

To define a traffic mirroring session and enter monitor session configuration mode, use the **monitor-session** command in global configuration mode. To remove the traffic mirroring session, use the **no** form of this command.

**monitor-session** *session-name*

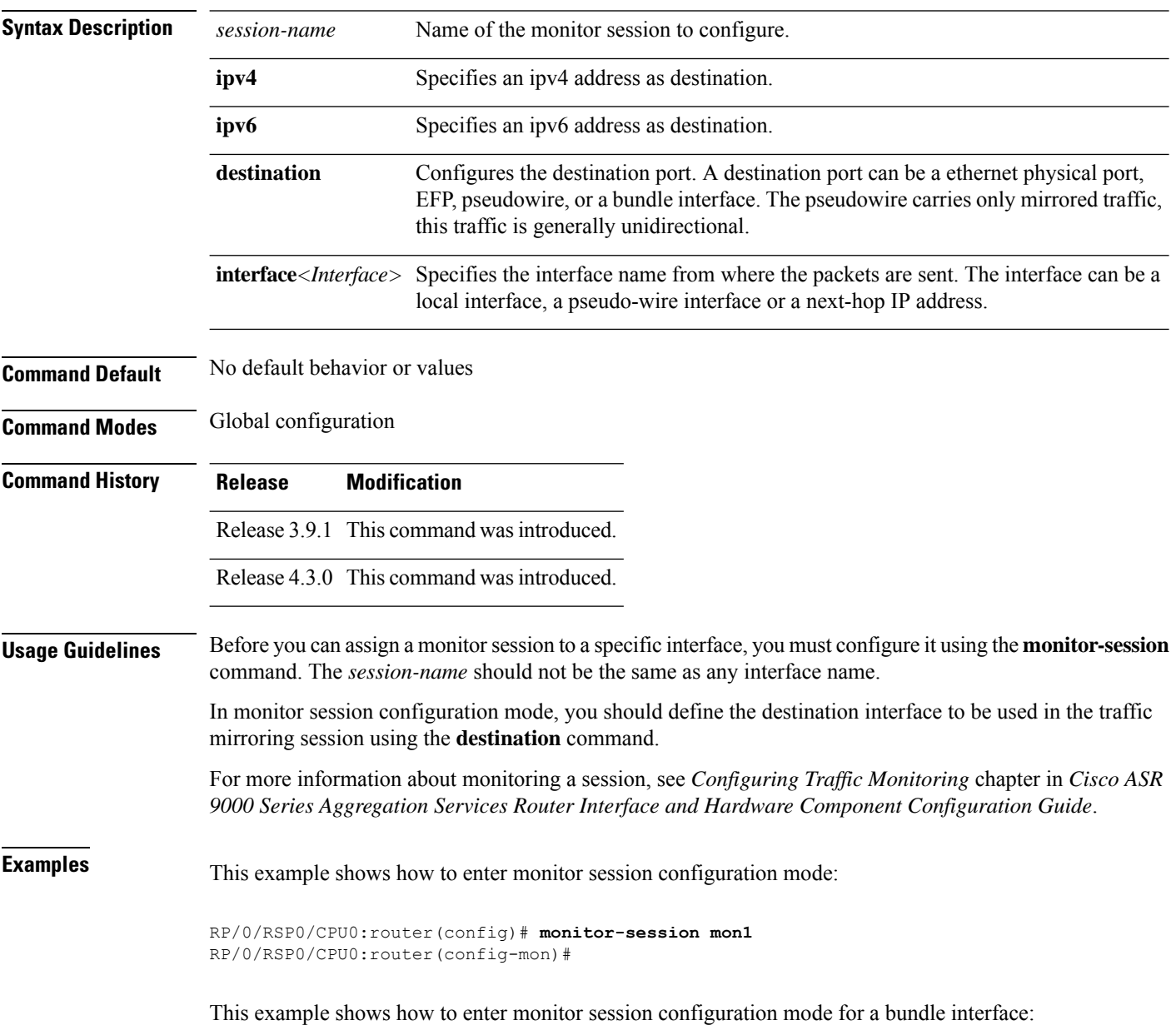

Router(config)# **monitor-session ms1** Router(config-mon)#

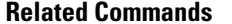

I

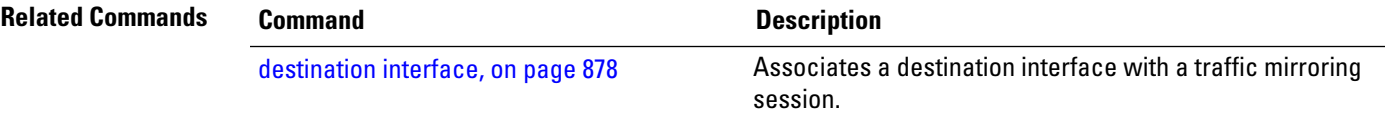

# **monitor-session (interface-dynamic-template-BNG)**

To associate a traffic mirroring session with a specific interface, use the **monitor-session**command in interface configuration mode or dynamic-template configuration mode. To remove the association between a traffic mirroring session and an interface, use the **no** form of this command.

**monitor-session** *session-name* [**direction** {**rx-only** | **tx-only**}] **[port-level]**

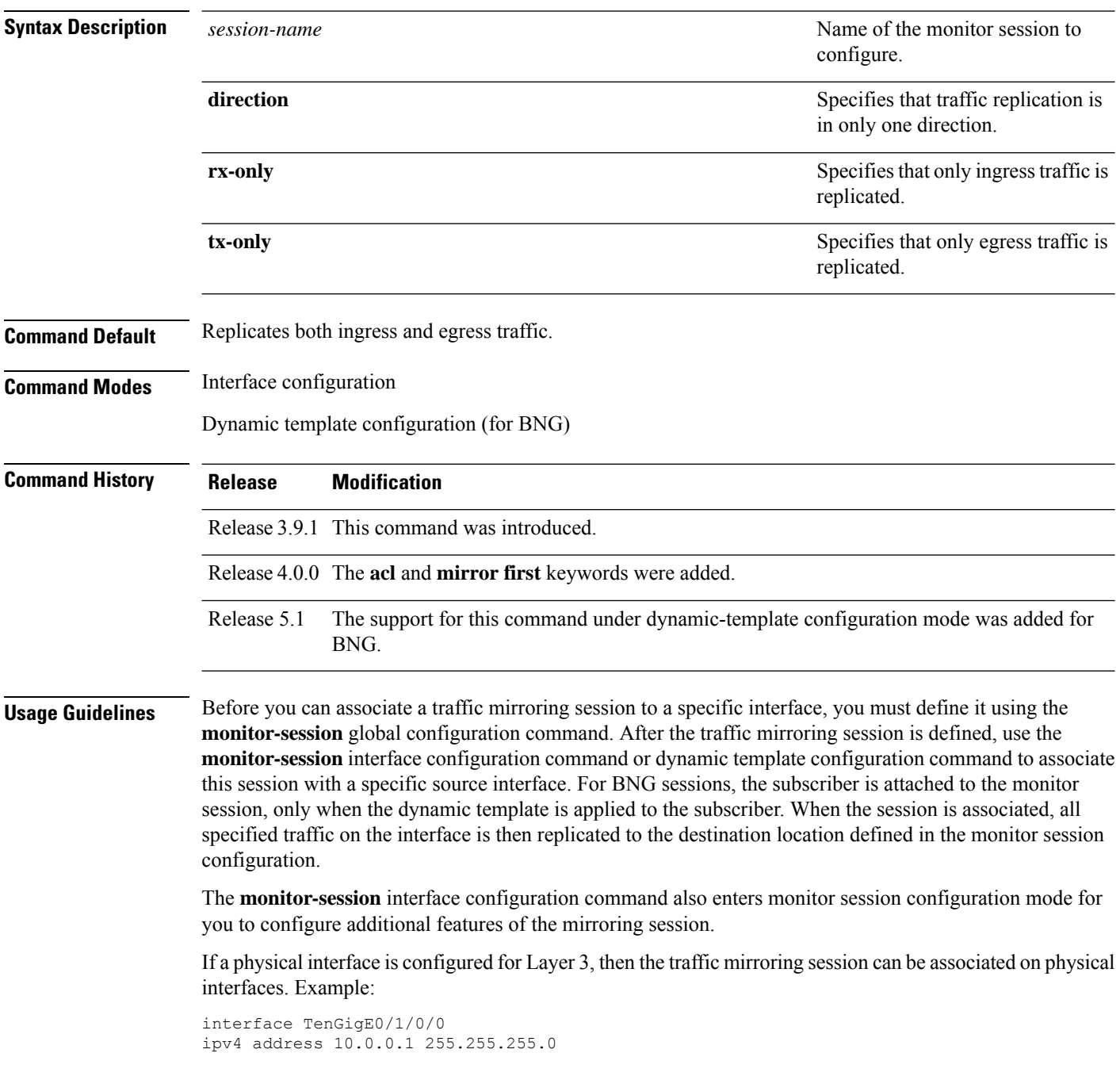

If a physical interface has sub-interfaces configured for Layer 3, then the traffic mirroring session must be associated on each sub-interface. Example:

```
interface TenGigE0/1/0/1.601
ipv4 address 10.0.1.1 255.255.255.0
encapsulation dot1q 601
```
For more information about monitoring a session, see *Configuring Traffic Monitoring* chapter in *Cisco ASR 9000 Series Aggregation Services Router Interface and Hardware Component Configuration Guide*.

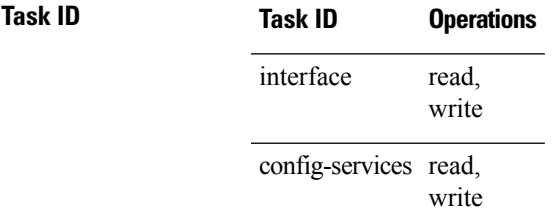

**Examples** This example shows how to enter monitor session configuration mode:

```
RP/0/RSP0/CPU0:router# configure
RP/0/RSP0/CPU0:router(config)# interface gigabitethernet0/0/0/11
RP/0/RSP0/CPU0:router(config-if)# l2transport
RP/0/RSP0/CPU0:router(config-if-l2)# monitor-session mon1
RP/0/RSP0/CPU0:router(config-if-mon)#
```
This example shows how to configure **monitor-session** command in the dynamic-template configuration mode for BNG:

```
RP/0/RSP0/CPU0:router# configure
RP/0/RSP0/CPU0:router(config)# dynamic-template type ppp ppp_template
RP/0/RSP0/CPU0:router(config-dynamic-template-type)# monitor-session mon1 direction rx-only
```

```
RP/0/RSP0/CPU0:router(config-dynamic-template-type)# acl
RP/0/RSP0/CPU0:router(config-dynamic-template-type)# mirror first 100
```
### **monitor-session destination file**

This command configures a file destination for the current session. To create a monitor-session with the specified name and class, use the monitor-session <name> [ethernet|ipv4|ipv6|mpls-ipv4|mpls-ipv6] part of the command. To add a new file option to the existing destination, use the destination file [size <kbytes>] [buffer-type linear] part of the command.

**monitor-session** *name* { **ethernet** |**ipv4** |**ipv6** | **mpls-ipv4** | **mpls-ipv6** }**destinationfile [size <kbytes>] [buffer-type linear]**

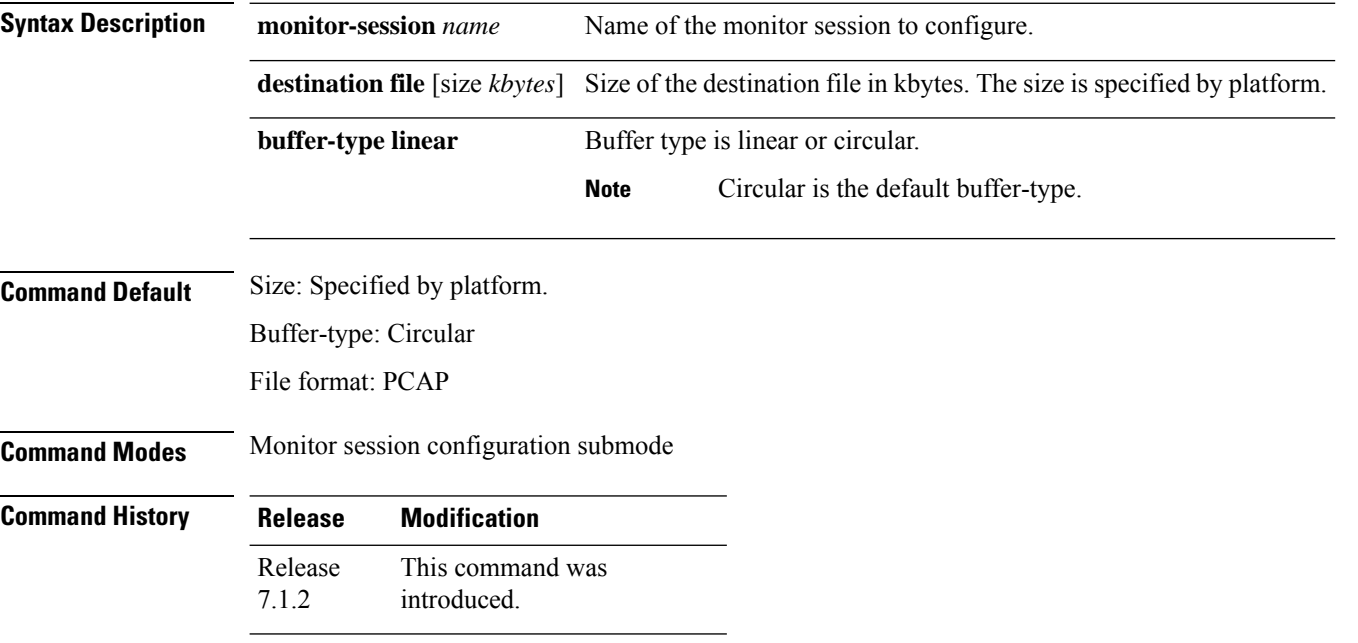

#### **Example**

This example shows how to configure a file destination for the current monitor session:

```
monitor-session mon1 ethernet
          destination file size 230000 buffer-type circular
          !
         monitor-session mon3 ethernet
         destination file size 1000 buffer-type linear
         !
```
# **show monitor-session status**

To display status information about configured traffic mirroring sessions, use the **show monitor-session status** command in EXEC mode .

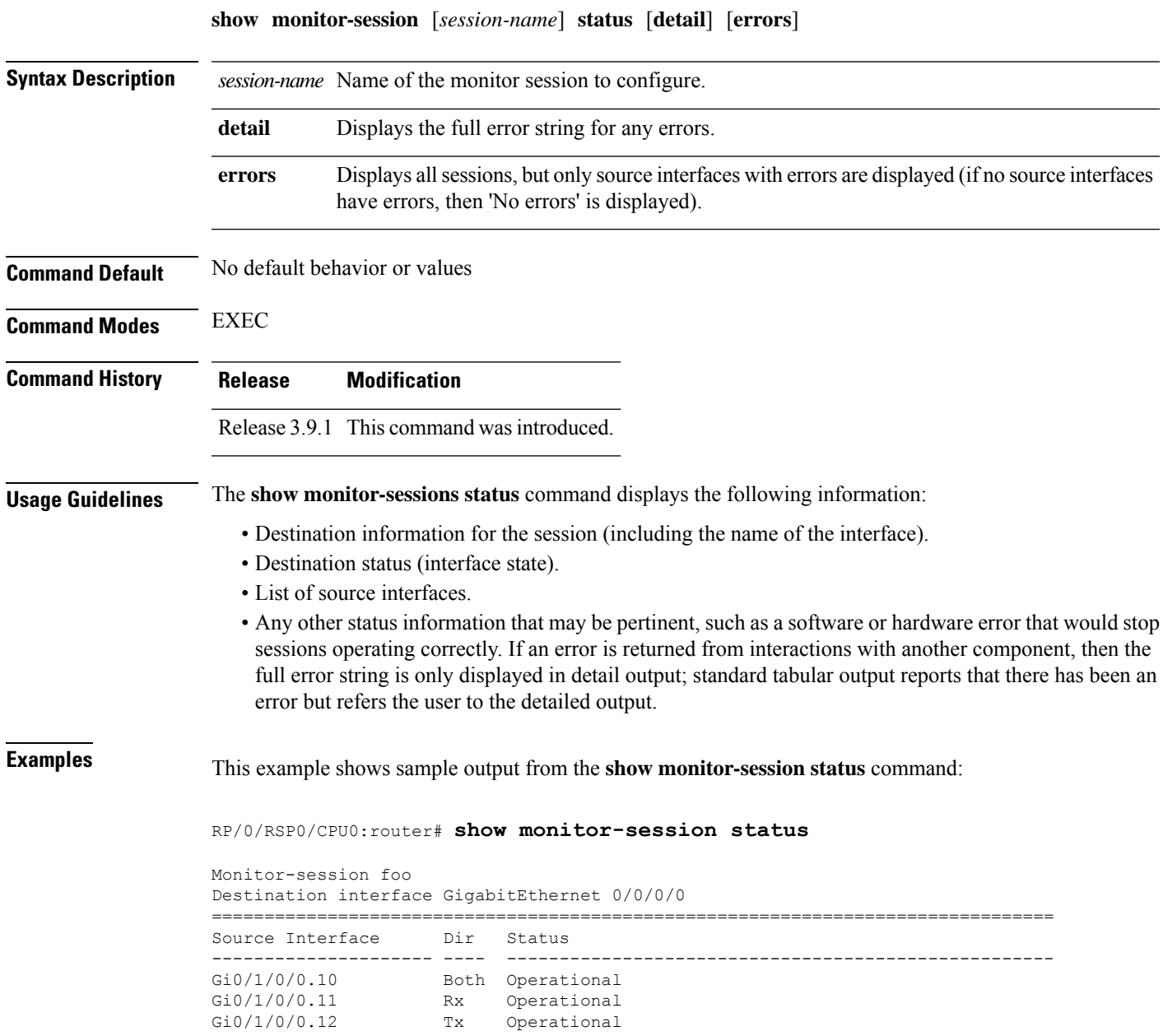

**Interface and Hardware Component Command Reference for Cisco ASR 9000 Series Routers**

# **show monitor-session counters**

To display statistics regarding traffic mirroring sessions, use the **show monitor-session counters** command in EXEC mode .

**show monitor-session** [*session-name*] **counters**

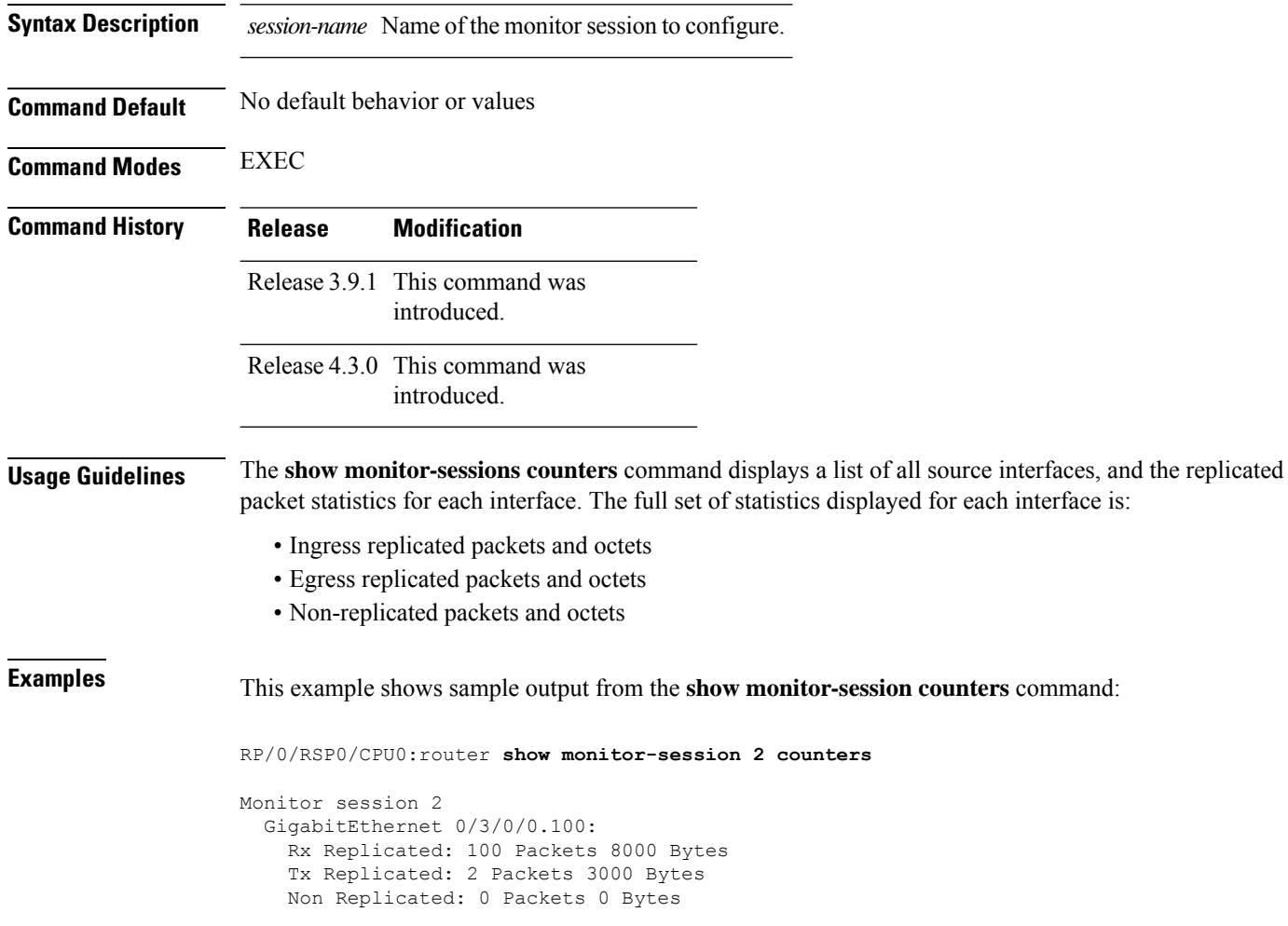

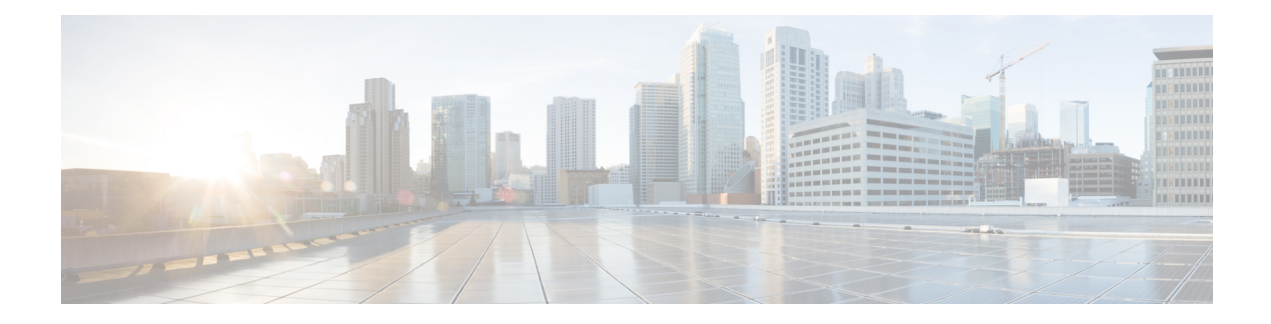

# **VLAN Subinterface Commands**

This module provides command line interface (CLI) commands for configuring IEEE 802.1Q VLANs on the Cisco ASR 9000 Series Router.

To use commands of this module, you must be in a user group associated with a task group that includes appropriate task IDs. If the user group assignment is preventing you from using any command, contact your AAA administrator for assistance.

- [dot1q](#page-913-0) vlan, on page 892
- interface [\(VLAN\),](#page-915-0) on page 894

# <span id="page-913-0"></span>**dot1q vlan**

To assign a VLAN ID to a subinterface (or to modify the VLAN ID that is currently assigned to a subinterface), use the **dot1q vlan** command in subinterface configuration mode. To remove the VLAN ID assigned to a subinterface, use the **no** form of this command.

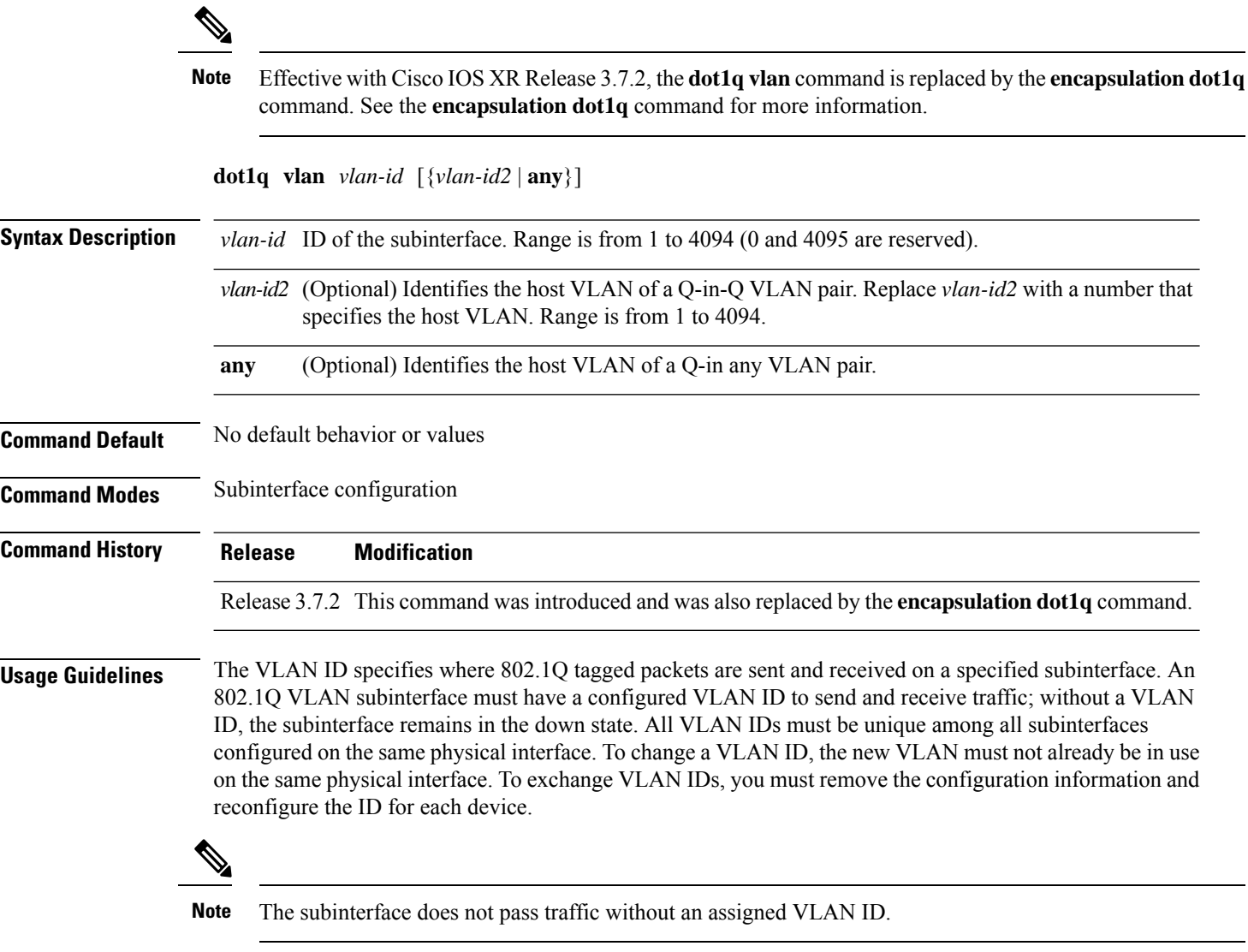

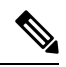

**Note**

The **dot1q vlan** command is is replaced by the **encapsulation dot1q** command. It is still available for backward-compatibility, but only for Layer 3 interfaces. The **encapsulation dot1q** command must be used going forward.

I

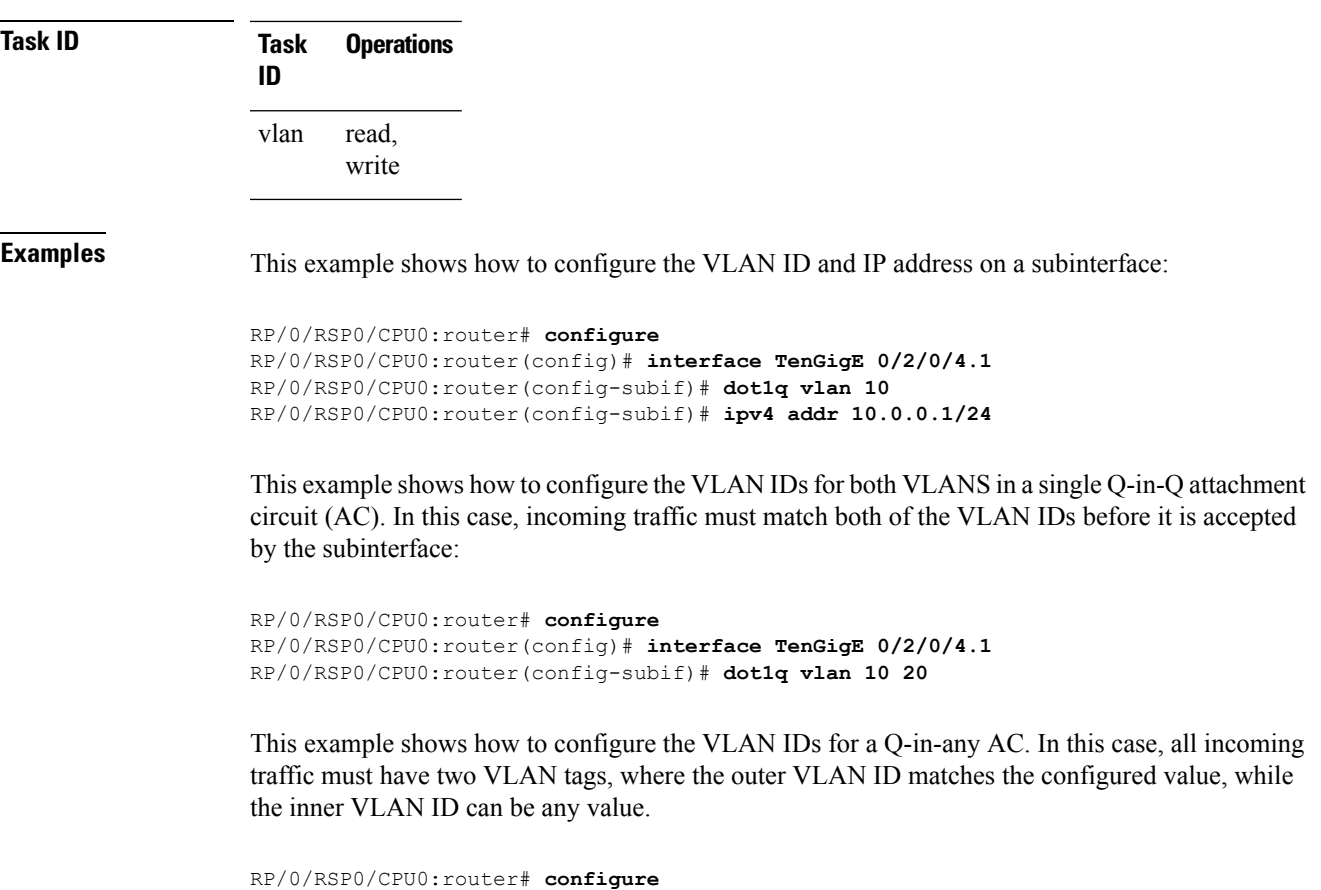

```
RP/0/RSP0/CPU0:router(config)# interface TenGigE 0/2/0/4.1 l2transport
RP/0/RSP0/CPU0:router(config-subif)# dot1q vlan 10 any
```
# <span id="page-915-0"></span>**interface (VLAN)**

To create a VLAN subinterface, use the **interface** command in Global Configuration mode. To delete a subinterface, use the **no** form of this command.

**interface** *type interface-path-id.subinterface* [**l2transport**]

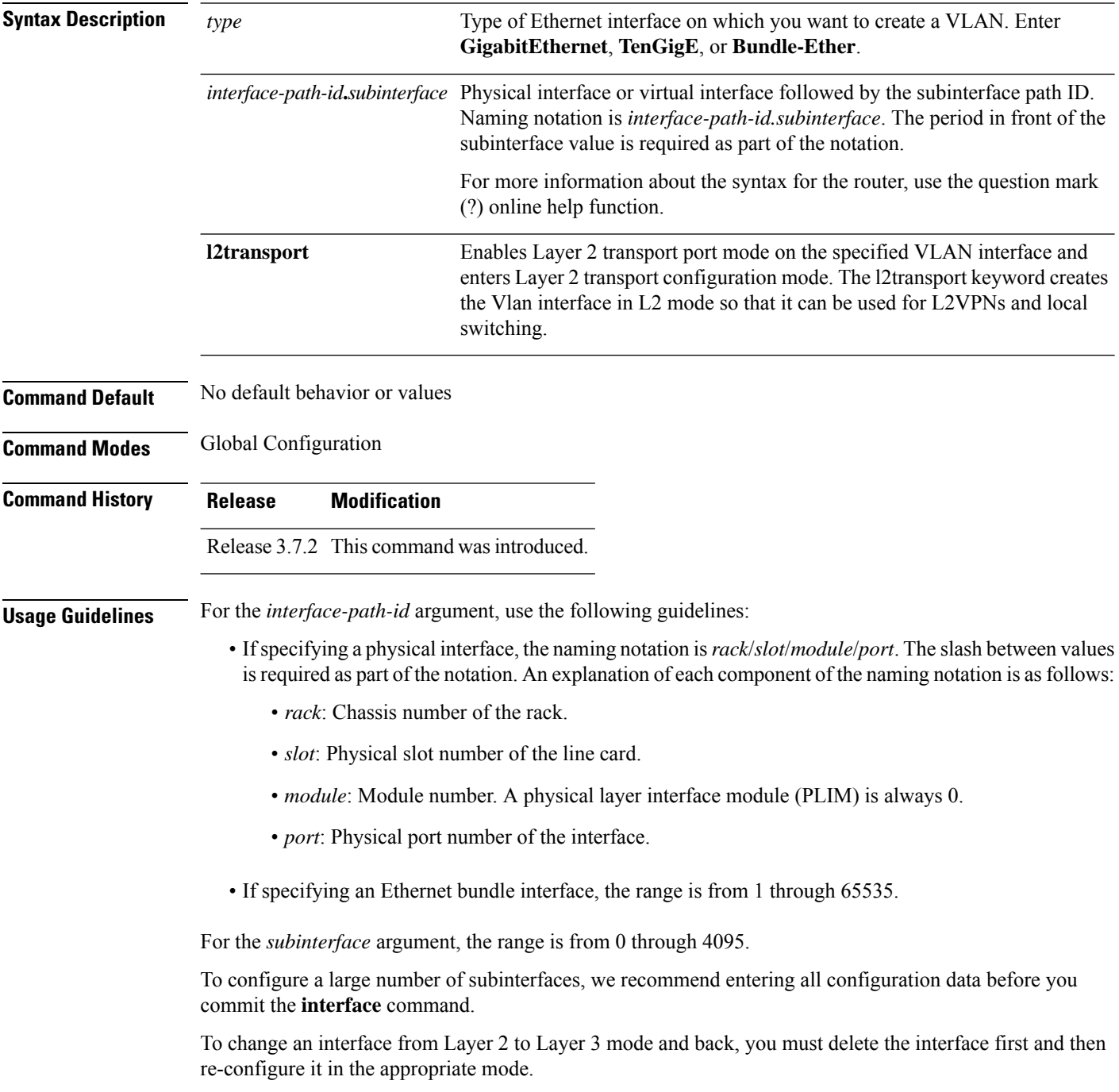

 $\mathbf l$ 

÷,

 $\overline{\phantom{a}}$ 

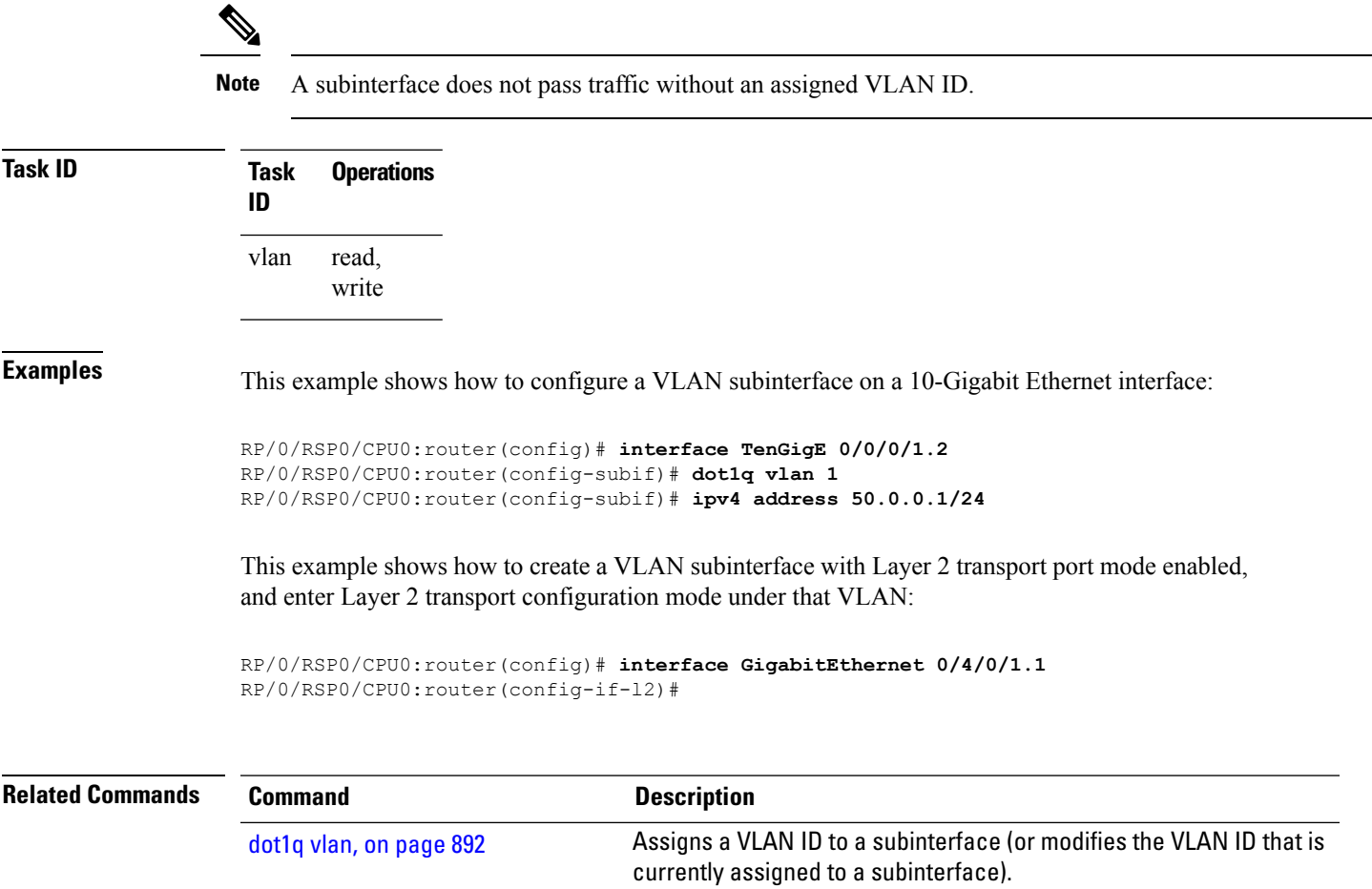

 $\mathbf I$ 

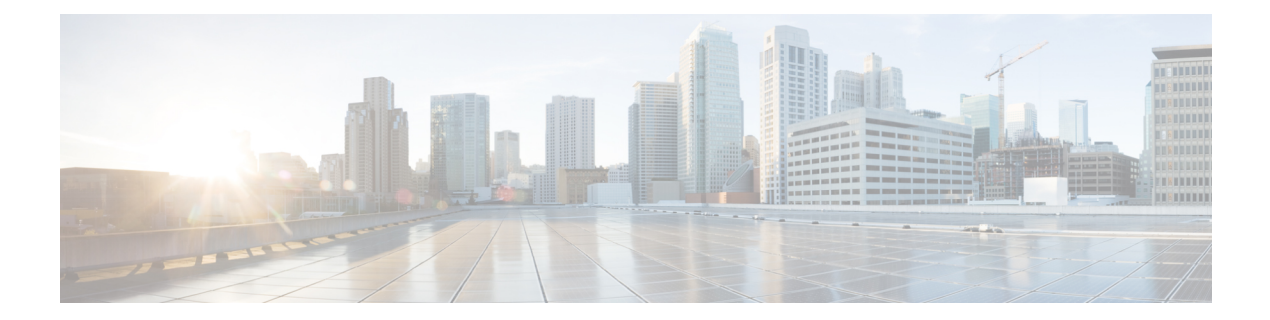

# **10-Gigabit Ethernet WAN PHY Controller Commands**

This module describes the commands to configure a 10-Gigabit Ethernet WAN PHY physical controller on the Cisco ASR 9000 Series Router.

To use commands of this module, you must be in a user group associated with a task group that includes appropriate task IDs. If the user group assignment is preventing you from using any command, contact your AAA administrator for assistance.

For information on 10-Gigabit Ethernet (GE) interface commands see the *Ethernet Interface Commandson* module.

- clear [controller](#page-919-0) wanphy, on page 898
- clear counters [wanphy,](#page-920-0) on page 899
- [controller](#page-921-0) wanphy, on page 900
- report [sd-ber,](#page-923-0) on page 902
- report sf-ber [disable,](#page-924-0) on page 903
- show [controllers](#page-925-0) wanphy, on page 904
- [threshold](#page-931-0) sd-ber, on page 910
- [threshold](#page-932-0) sf-ber, on page 911

# <span id="page-919-0"></span>**clear controller wanphy**

To clear the alarms counters for a specific 10-Gigabit Ethernet WAN PHY controller, use the **clear controller wanphy** command in EXEC mode.

**clear controller wanphy interface-id stats**

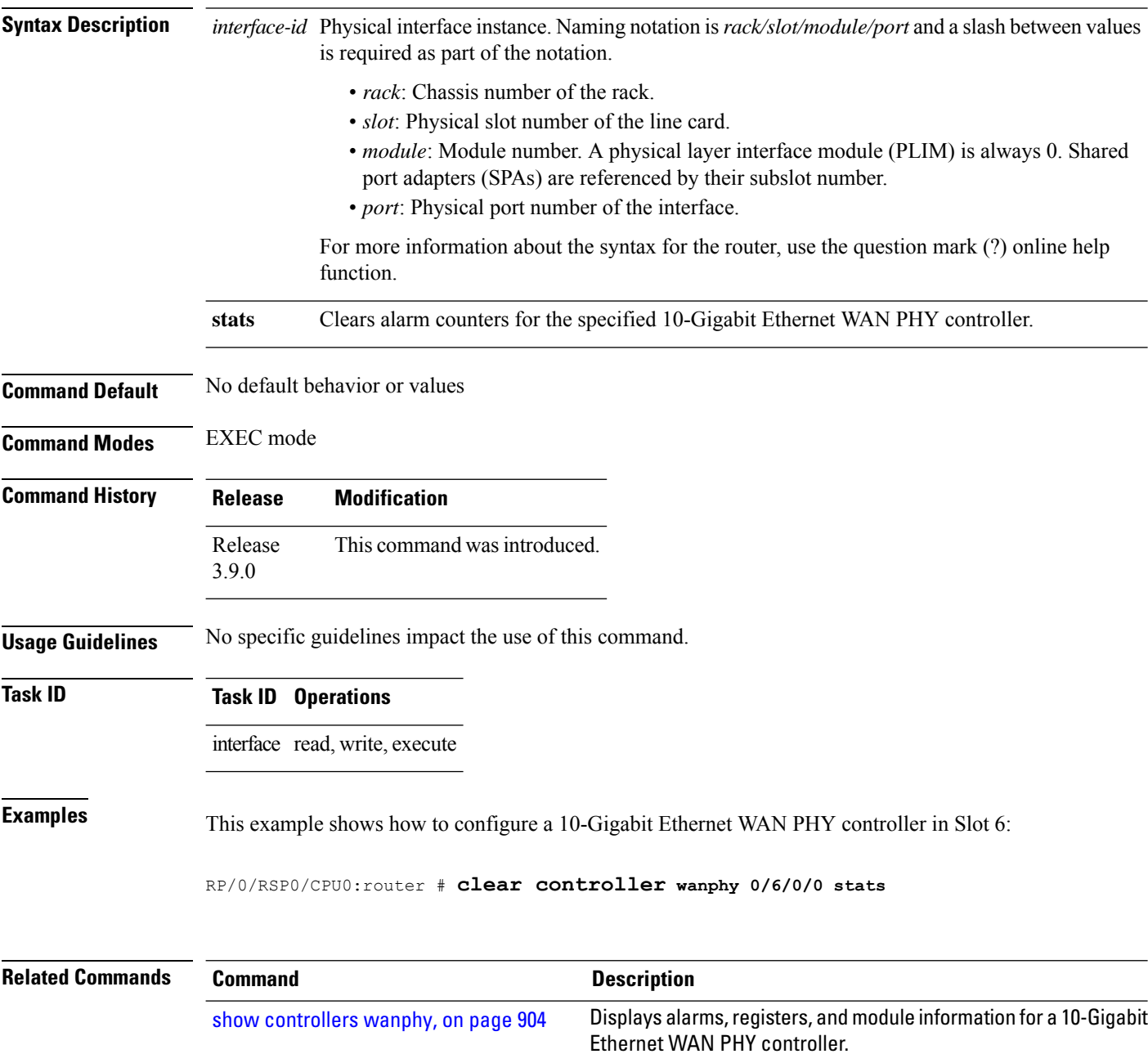

# <span id="page-920-0"></span>**clear counters wanphy**

To clear the alarms counters for a specific 10-Gigabit Ethernet WAN PHY interface, use the **clear counters wanphy** command in EXEC mode.

**clear counters wanphy interface-id stats**

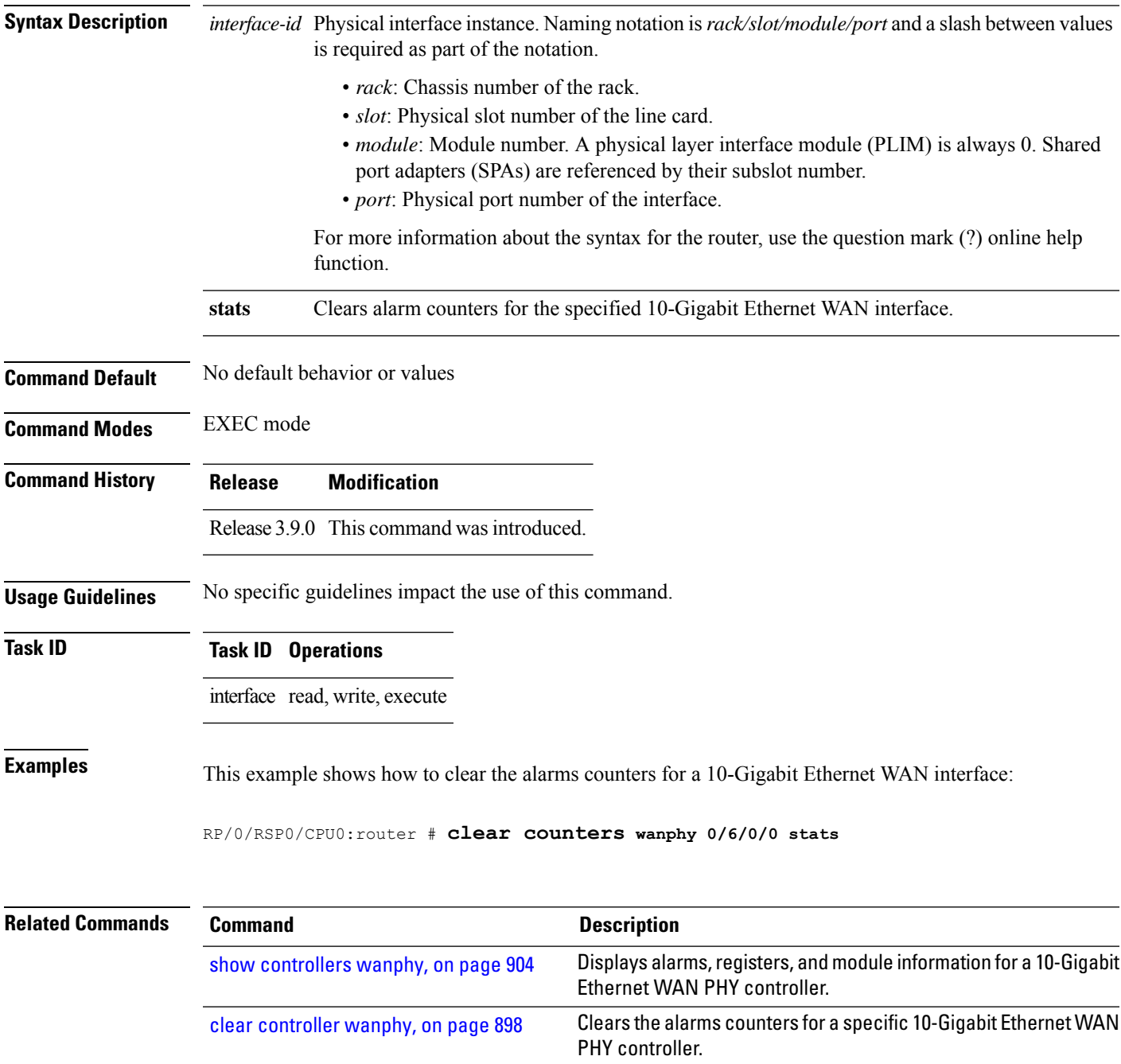

# <span id="page-921-0"></span>**controller wanphy**

To enter WAN physical controller configuration mode in which you can configure a 10-Gigabit Ethernet WAN PHY controller, use the **controller wanphy** command in Global Configuration mode . To return the 10-Gigabit Ethernet WAN PHY controller to its default WAN mode configuration, use the **no** form of this command.

**controller wanphy interface-id**

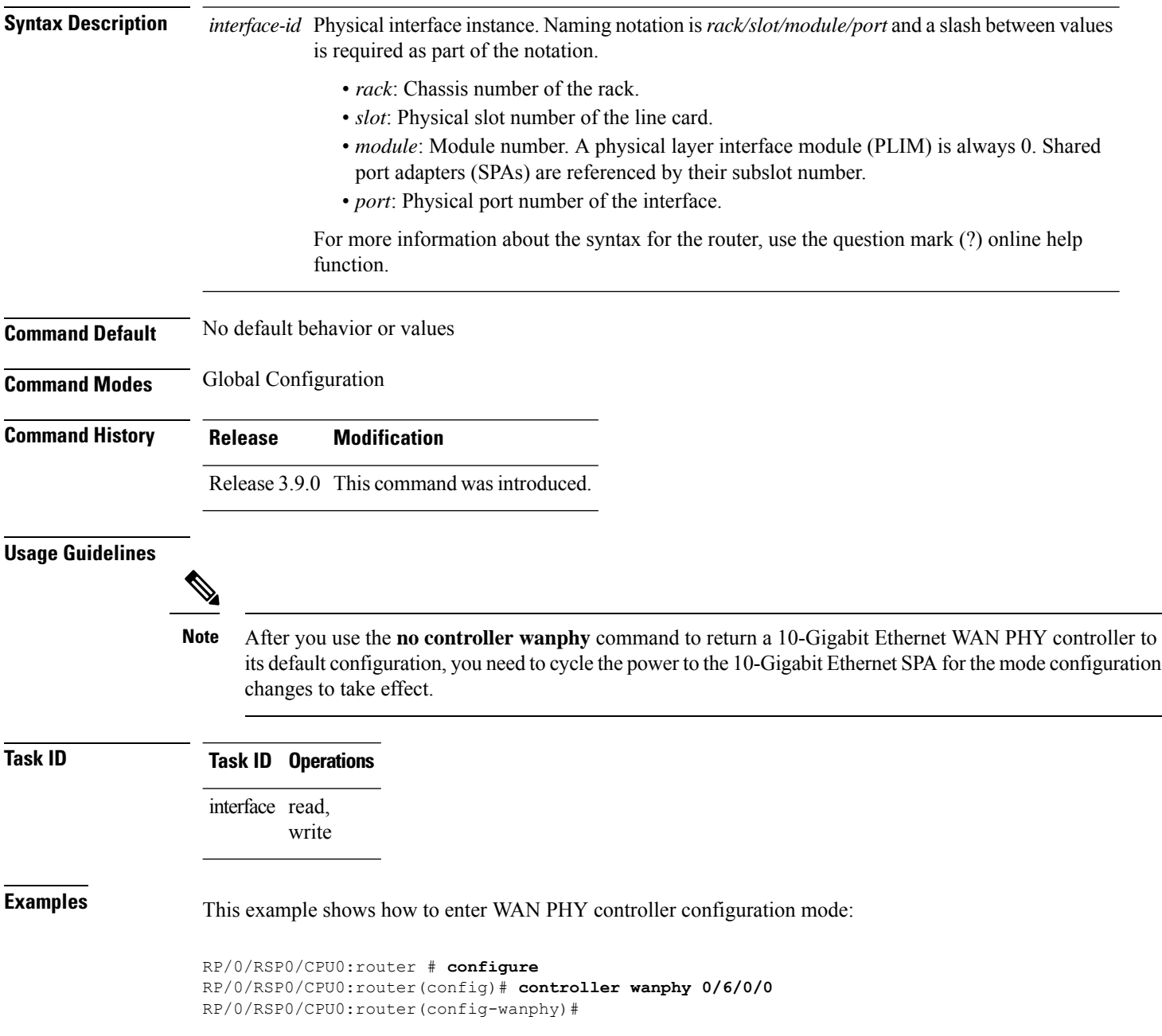

 $\mathbf{l}$ 

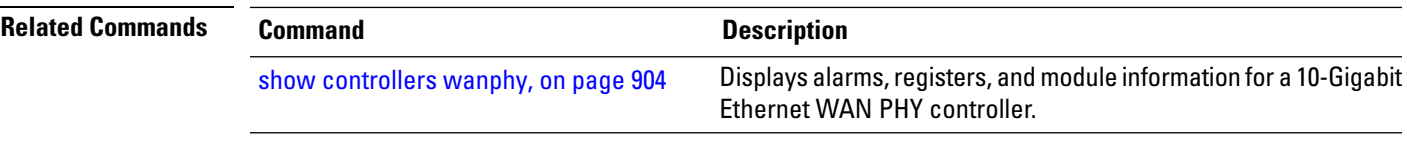

### <span id="page-923-0"></span>**report sd-ber**

To enable Signal Degrade (SD) Bit Error Rate (BER) reporting, use the **report sd-ber** command in wanphy configuration mode. To disable Signal Degrade (SD) Bit Error Rate (BER) reporting, use the **no** form of this command.

#### **report sd-ber**

**Syntax Description** This command has no keywords or arguments.

**Command Default** Signal Degrade (SD) Bit Error Rate (BER) reporting is disabled by default.

**Command Modes** Wanphy configuration

**Command History Release Modification**

- Release This command was introduced. 5.2.0
- **Usage Guidelines** No specific guidelines impact the use of this command.

#### **Task ID Task ID Operations**

interface read, write

**Examples** This example shows how to enable Signal Degrade (SD) Bit Error Rate (BER) reporting.

RP/0/RSP0/CPU0:router# **configure** RP/0/RSP0/CPU0:router(config)# **controller wanphy 0/6/1/0** RP/0/RSP0/CPU0:router(config-wanphy)# **report sd-ber** RP/0/RSP0/CPU0:router(config-wanphy)#

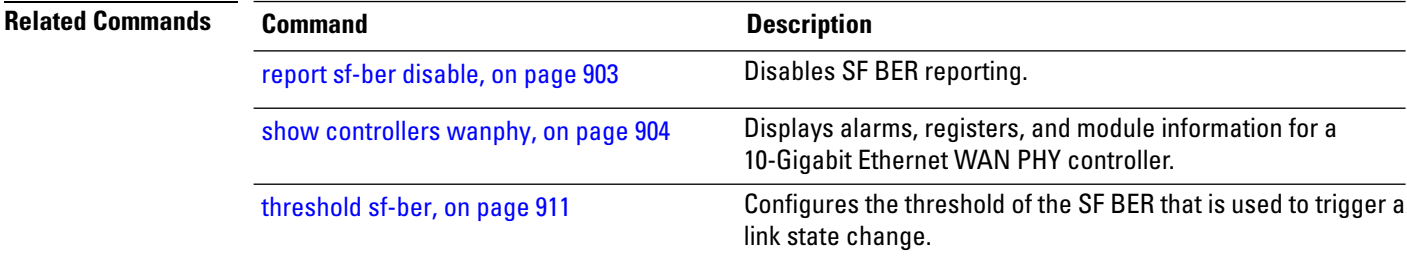

Ш

# <span id="page-924-0"></span>**report sf-ber disable**

To disable Signal Failure (SF) Bit Error Rate (BER) reporting, use the **report sf-ber disable** command in wanphy configuration mode. To enable Signal Failure (SF) Bit Error Rate (BER) reporting, use the no form of this command. In the case of A9K-8X100GE-SE line cards, the commands **report sf-ber** and **no report sf-ber** are used to enable and disable SF BER respectively.

#### **report sf-ber disable**

**Syntax Description** This command has no keywords or arguments. **Command Default** Signal Failure (SF) Bit Error Rate (BER) reporting is enabled by default.

**Command Modes** Wanphy configuration

5.2.0

### **Command History Release Modification** Release This command was introduced.

**Usage Guidelines** No specific guidelines impact the use of this command.

**Task ID Task ID Operations**

interface read, write

**Examples** This example shows how to disable Signal Failure (SF) Bit Error Rate (BER) reporting.

RP/0/RSP0/CPU0:router# **configure** RP/0/RSP0/CPU0:router(config)# **controller wanphy 0/6/1/0** RP/0/RSP0/CPU0:router(config-wanphy)# **report sf-ber disable** RP/0/RSP0/CPU0:router(config-wanphy)#

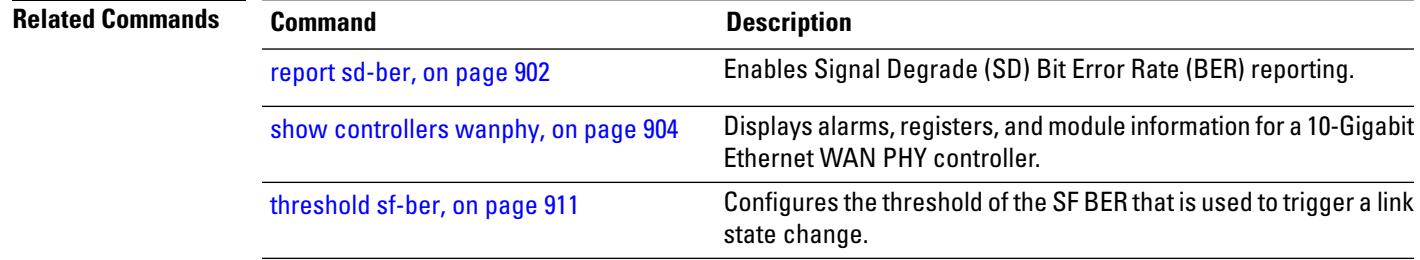

# <span id="page-925-0"></span>**show controllers wanphy**

To display alarms, registers, and module information for a 10-Gigabit Ethernet WAN PHY controller, use the **show controllers wanphy** command in EXEC mode.

**show controller wanphy** *interface-id* [{**alarms** | **all**}]

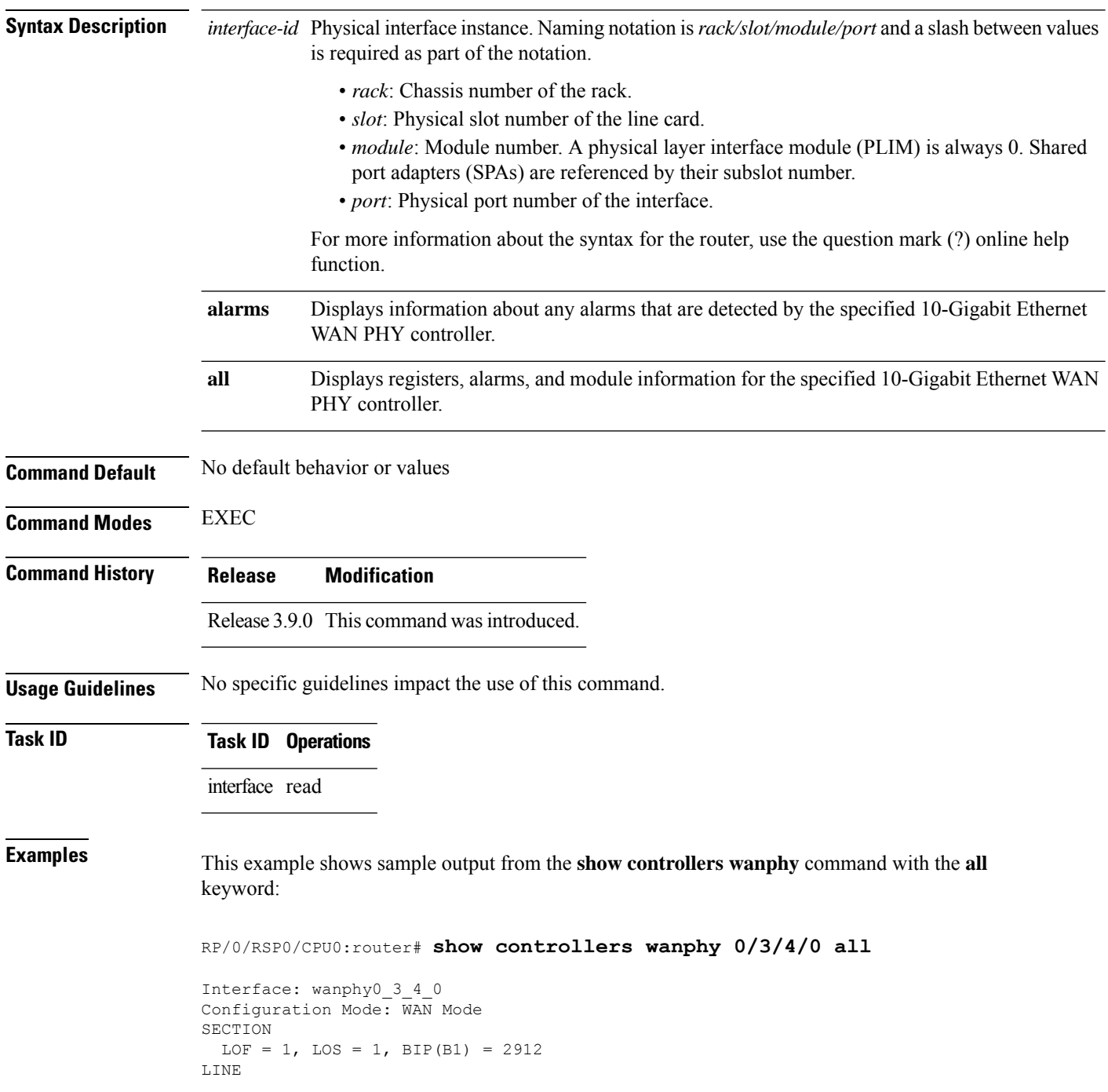

```
AIS = 1, RDI = 0, FEBE = 949, BIP(B2) = 48562
PATH
  AIS = 1, RDI = 0, FEBE = 0, BIP(B2) = 0
  LOP = 0, NEWPTR = 0, PSE = 0, NSE = 0
WIS ALARMS
  SER = 9, FEPLMP = 0, FEAISP = 0WLOS = 1, PLCD = 0LFEBIP = 47260, PBEC = 949
Active Alarms[All defects]: lof,
Active Alarms[Highest Alarms]: lof
  Rx(K1/K2): N/A, Tx(K1/K2): N/A
  S1S0 = N/A, C2 = N/APATH TRACE BUFFER
Remote IP addr: 000.000.000.000
BER thresholds: N/A
TCA thresholds: N/A
REGISTERS
P_FEBE : 949
L_FE_BIP: 47260
L BIP : 48562
P BEC : 949
S_BIP : 2912
J1-Rx0 : 0x3136
J1-Rx1 : 0x352e
J1-Rx2 : 0x3234
J1-Rx3 : 0x332e
J1-Rx4 : 0x3132
J1-Rx5 : 0x3900
J1-Rx6 : 0x3138
J1-Rx7 : 0x372e
Internal Information
Operational Mode : WAN Mode
Curent Alarms: 0x8
```
<span id="page-926-0"></span>**Table 63: show controllers wanphy Command Output Fields**

| <b>Field</b>          | <b>Description</b>                                                                                                    |
|-----------------------|----------------------------------------------------------------------------------------------------|
| Interface             | Identifies the WAN physical interface, in the format <i>rack/slot/module/port</i> .<br>• <i>rack</i> : Chassis number of the rack.<br>• <i>slot</i> : Physical slot number of the line card.<br>• module: Module number. A physical layer interface module (PLIM) is always 0.<br>Shared port adapters (SPAs) are referenced by their subslot number.<br>• <i>port</i> : Physical port number of the interface. |
| Configuration<br>Mode | Current configuration mode running on this controller. Can be WAN mode or LAN mode.                                                                                                    |

 $\mathbf I$ 

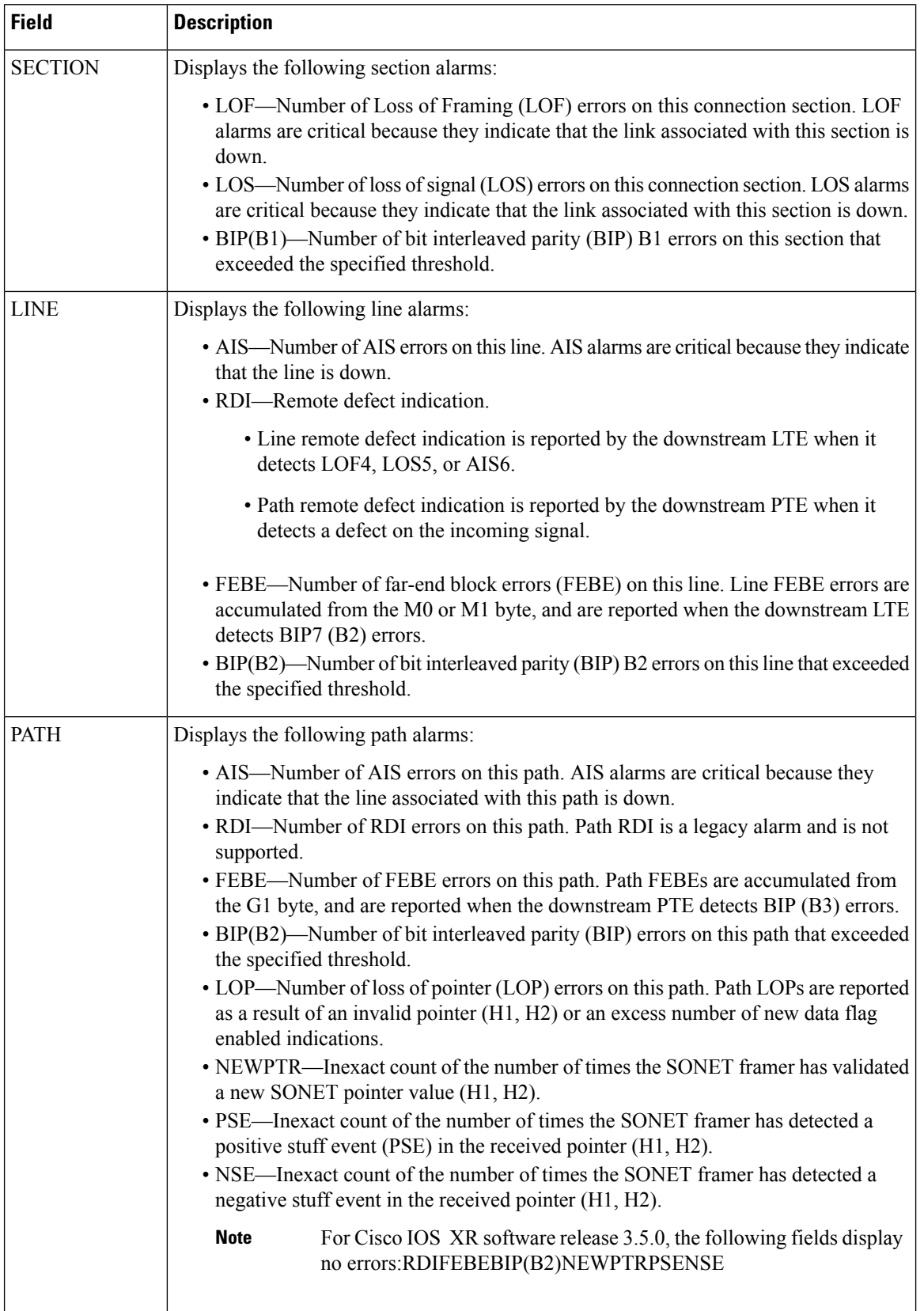

 $\mathsf{l}$ 

 $\mathbf l$ 

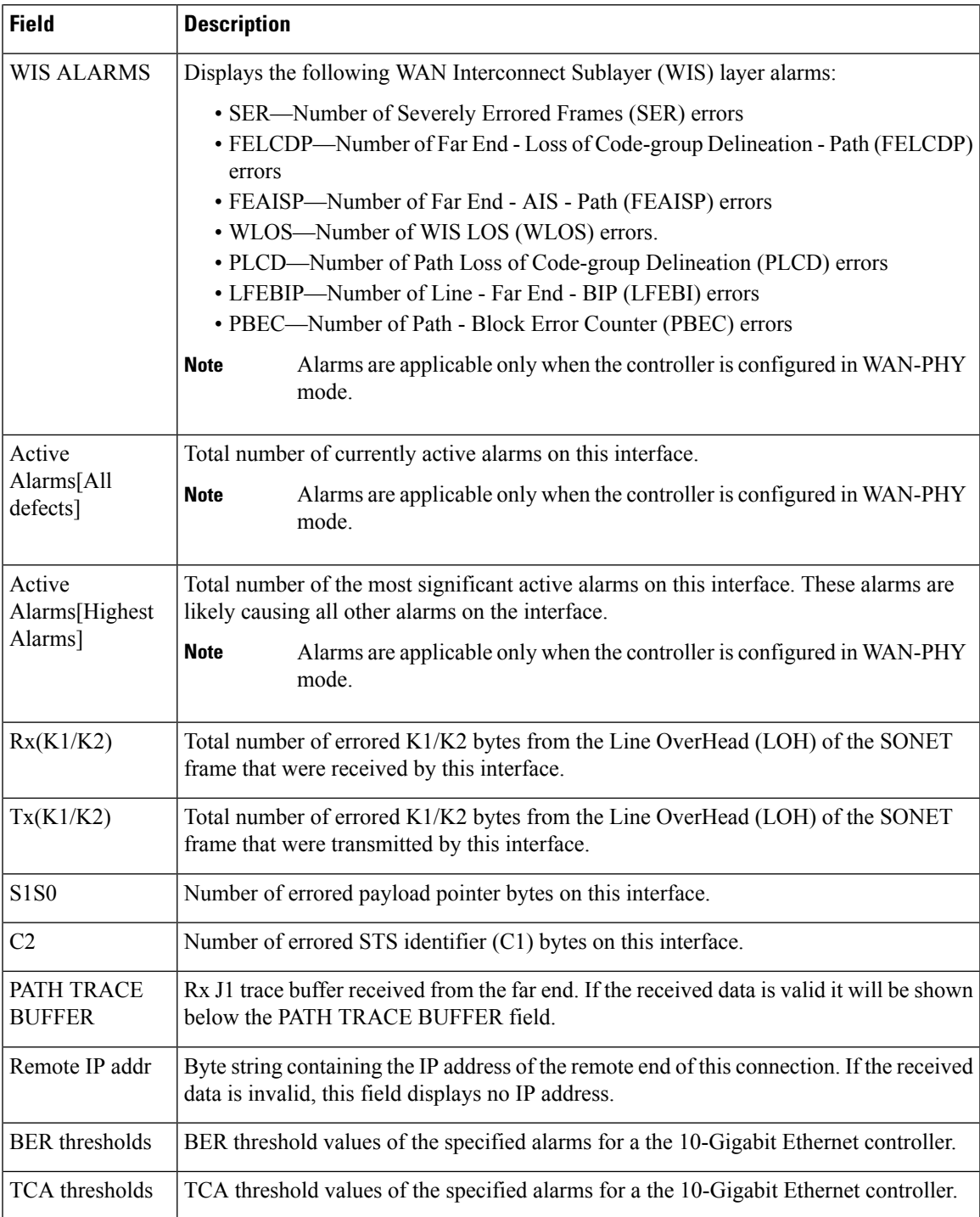

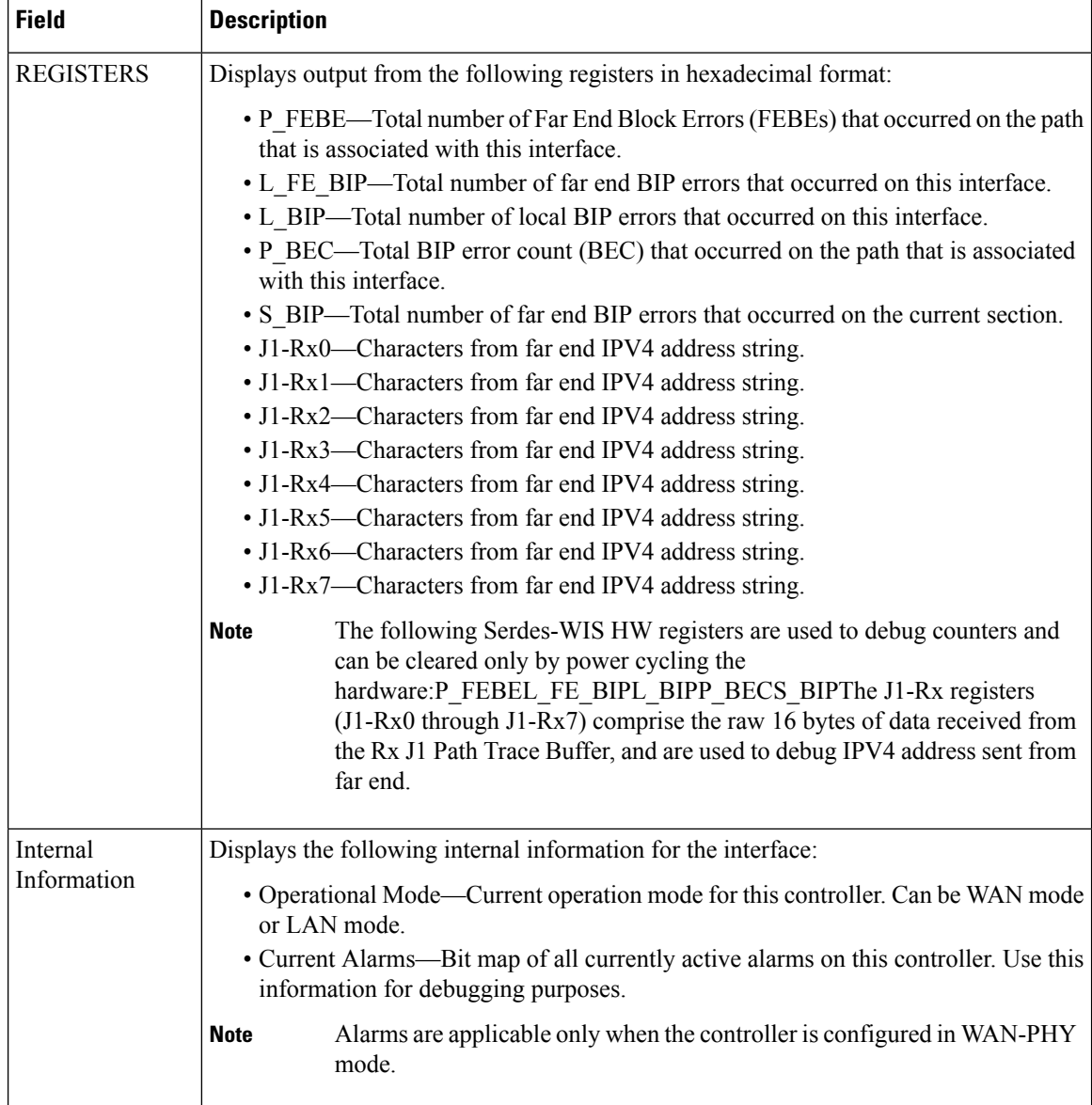

The following example shows sample output from the **show controllers wanphy** command with the **alarms** keyword:

```
RP/0/RSP0/CPU0:router# show controllers wanphy 0/3/4/0 alarms
```

```
Interface: wanphy0_3_4_0
Configuration Mode: \overline{WAN} Mode
SECTION
 LOF = 1, LOS = 1, BIP(B1) = 2912LINE
 AIS = 1, RDI = 0, FEBE = 949, BIP(B2) = 48562
PATH
 AIS = 1, RDI = 0, FEBE = 0, BIP(B2) = 0
 LOP = 0, NEWPTR = 0, PSE = 0, NSE = 0
WIS ALARMS
 SER = 9, FELCDP = 0, FEAISP = 0
```

```
WLOS = 1, PLCD = 0LFEBIP = 47260, PBEC = 949
Active Alarms[All defects]:
Active Alarms[Highest Alarms]:
  Rx(K1/K2): N/A, Tx(K1/K2): N/A
  S1S0 = N/A, C2 = N/APATH TRACE BUFFER
Remote IP addr: 981.761.542.321
BER thresholds: N/A
TCA thresholds: N/A
```
The alarm information displayed in the **show controllers wanphy** *interface-id* **alarms** command output are described in Table 63: show [controllers](#page-926-0) wanphy Command Output Fields, on page 905.

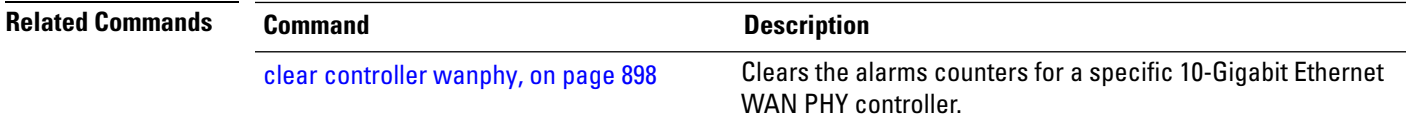

### <span id="page-931-0"></span>**threshold sd-ber**

To configure the threshold of the Signal Degrade (SD) Bit Error Rate (BER) that is used to trigger a signal degrade alarm, use the **threshold sd-ber** command in wanphy configuration mode. To return the Signal Degrade (SD) Bit Error Rate (BER) to the default value, use the **no** form of this command.

**threshold sd-ber** *exponent*

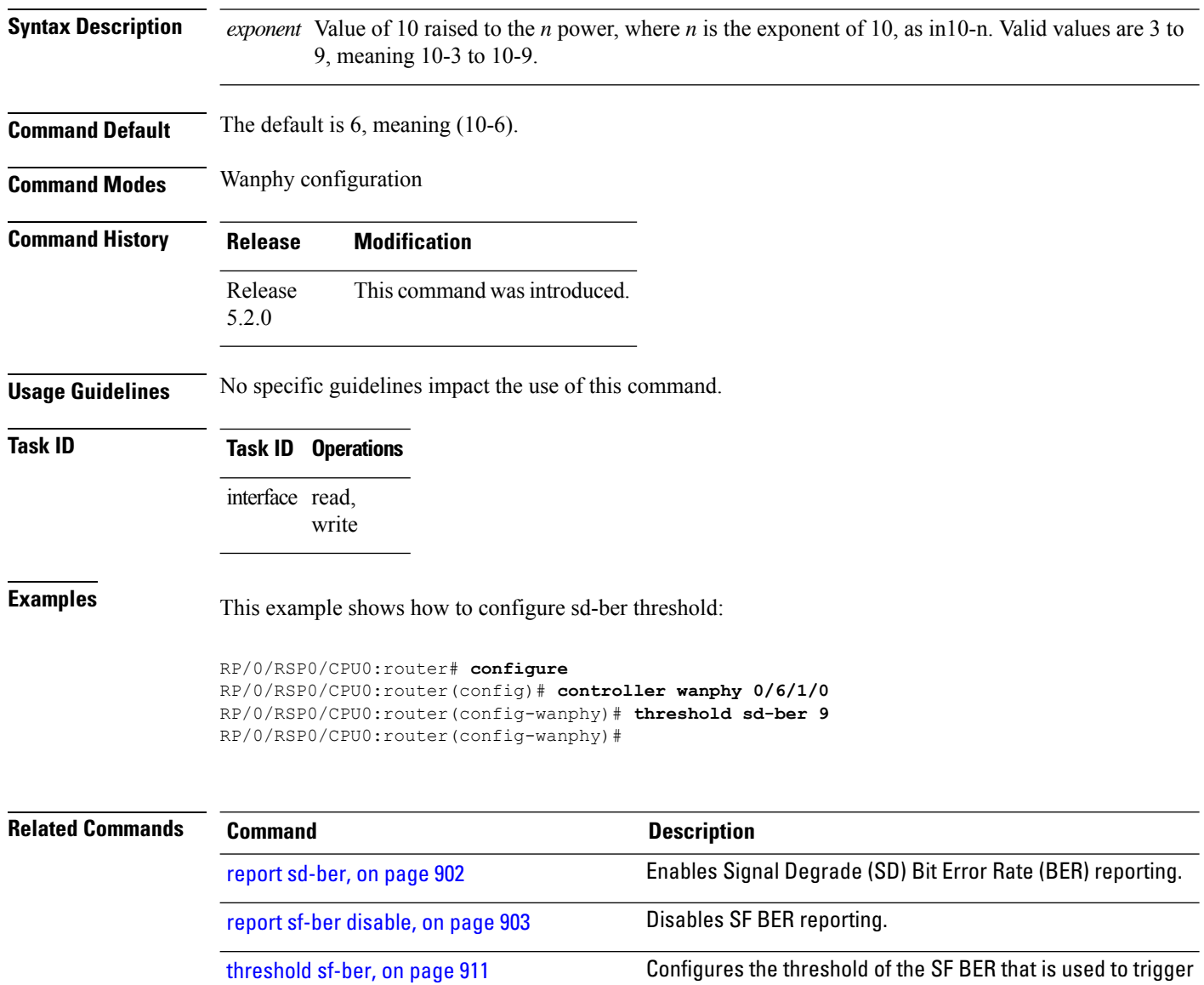

a link state change.

# <span id="page-932-0"></span>**threshold sf-ber**

To configure the threshold of the Signal Failure (SF) Bit Error Rate (BER) that is used to trigger a link state change, use the **threshold sf-ber** command in wanphy configuration mode. To return the Signal Failure (SF) Bit Error Rate (BER) to the default value, use the **no** form of this command.

**threshold sf-ber** *exponenet*

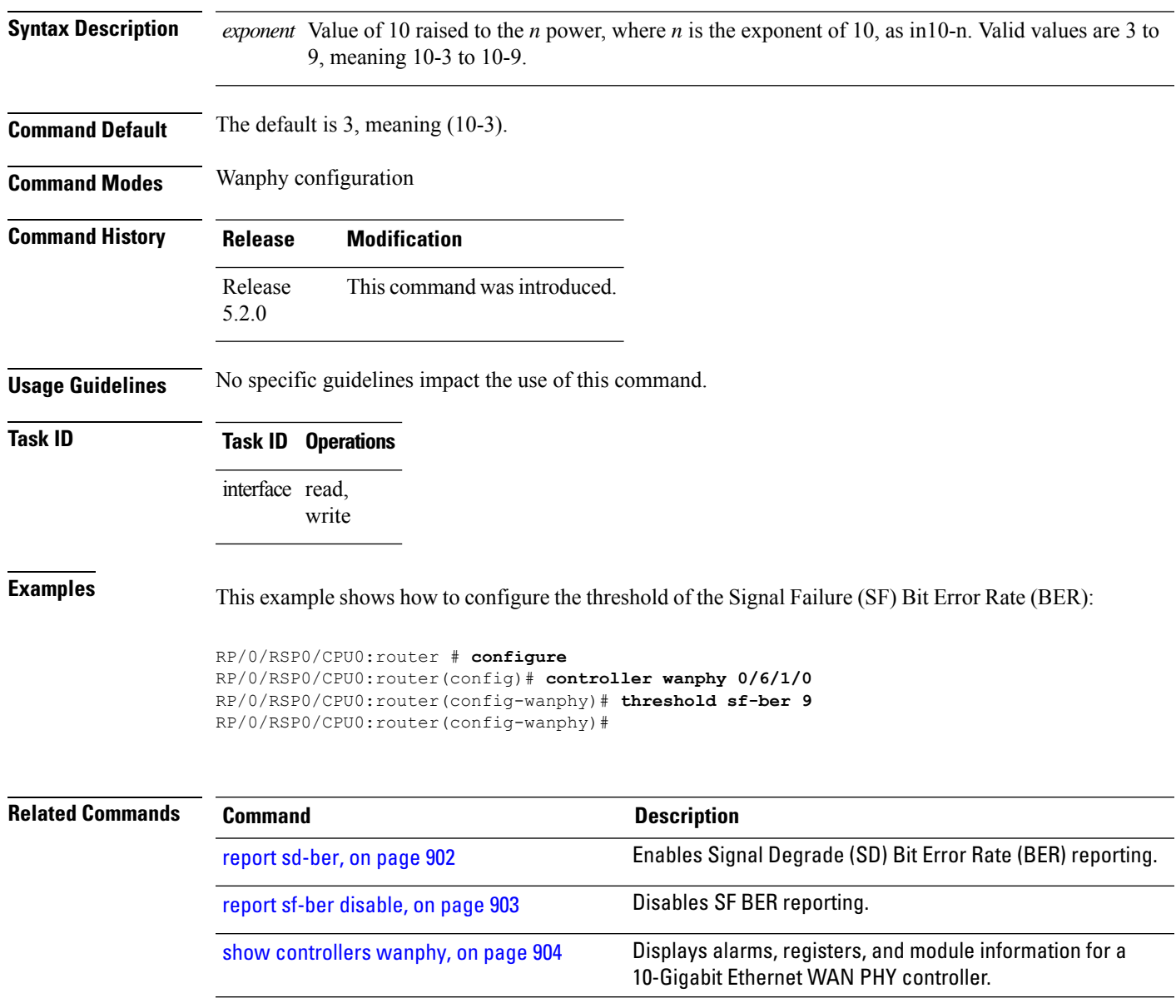

I